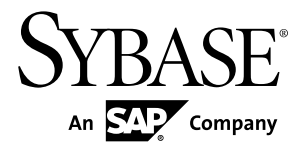

# リファレンス・マニュアル **Replication Server® 15.7.1**

ドキュメント ID: DC37518-01-1571-01

改訂: 2012 年 4 月

Copyright © 2012 by Sybase, Inc. All rights reserved.

このマニュアルは Sybase ソフトウェアの付属マニュアルであり、新しいマニュアルまたはテクニカル・ノー トで特に示されないかぎりは、後続のリリースにも付属します。このマニュアルの内容は予告なしに変更され ることがあります。このマニュアルに記載されているソフトウェアはライセンス契約に基づいて提供されるも のであり、無断で使用することはできません。

アップグレードは、ソフトウェア・リリースの所定の日時に定期的に提供されます。このマニュアルの内容を 弊社の書面による事前許可を得ずに、電子的、機械的、手作業、光学的、またはその他のいかなる手段によっ ても、複製、転載、翻訳することを禁じます。

Sybase の商標は、Sybase の商標リスト (<http://www.sybase.com/detail?id=1011207>) で確認できます。Sybase およ びこのリストに掲載されている商標は、米国法人 Sybase, Inc. の商標です。® は、米国における登録商標である ことを示します。

このマニュアルに記載されている SAP、その他の SAP 製品、サービス、および関連するロゴは、ドイツおよ びその他の国における SAP AG の商標または登録商標です。

Java および Java 関連のすべての商標は、米国またはその他の国での Oracle およびその関連会社の商標または 登録商標です。

Unicode と Unicode のロゴは、Unicode, Inc. の登録商標です。

このマニュアルに記載されている上記以外の社名および製品名は、当該各社の商標または登録商標の場合があ ります。

Use, duplication, or disclosure by the government is subject to the restrictions set forth in subparagraph  $(c)(1)(ii)$  of DFARS 52.227-7013 for the DOD and as set forth in FAR 52.227-19(a)-(d) for civilian agencies.

Sybase, Inc., One Sybase Drive, Dublin, CA 94568.

# 目次

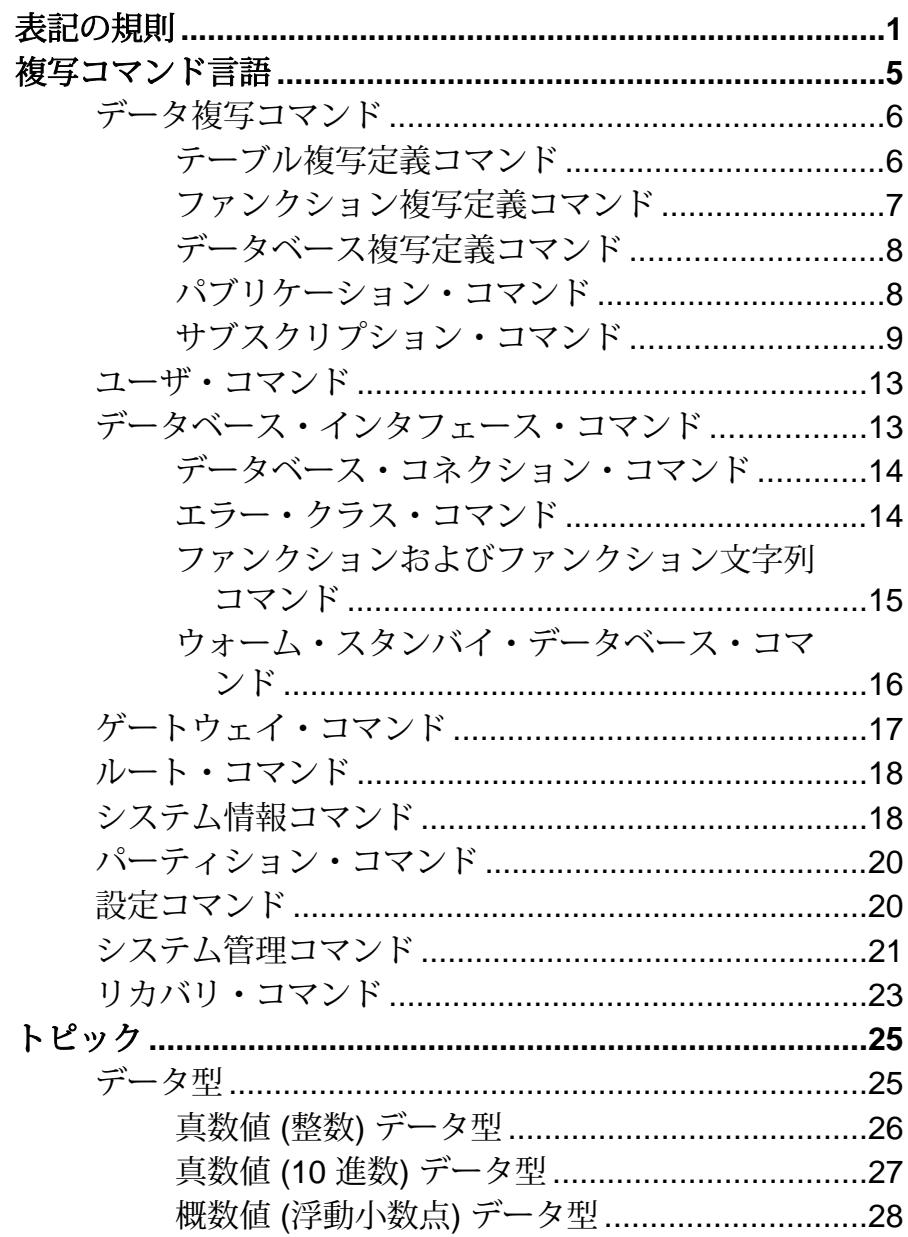

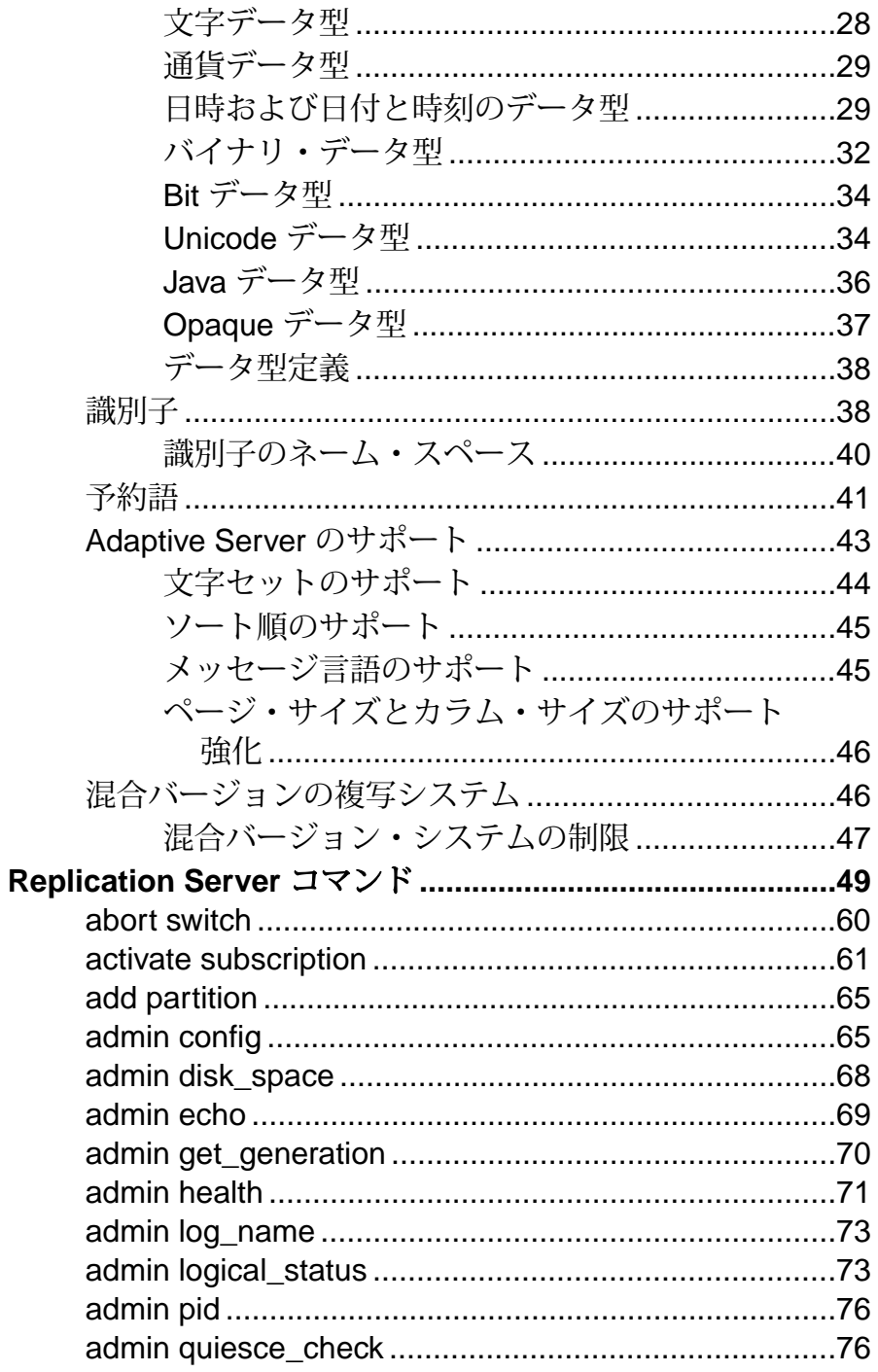

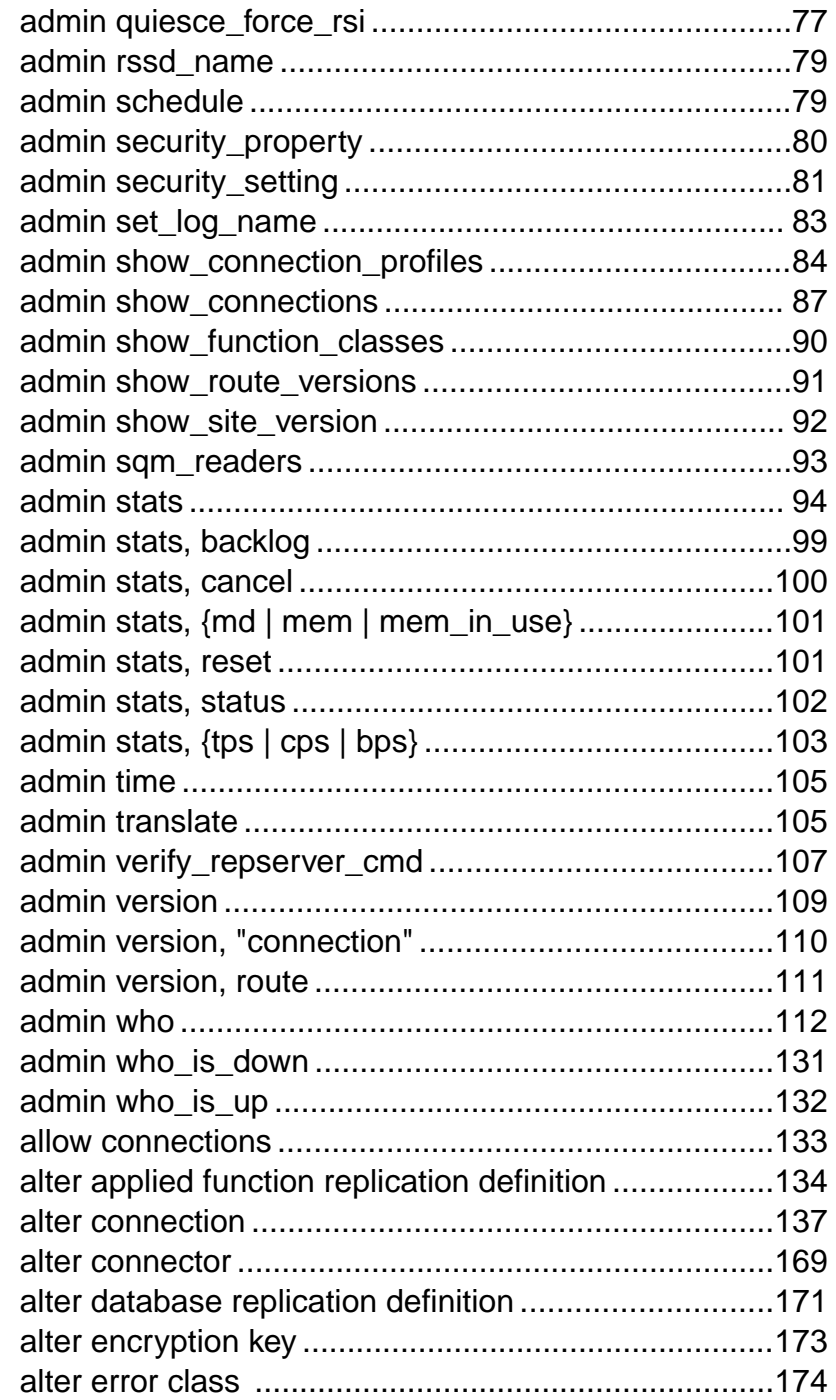

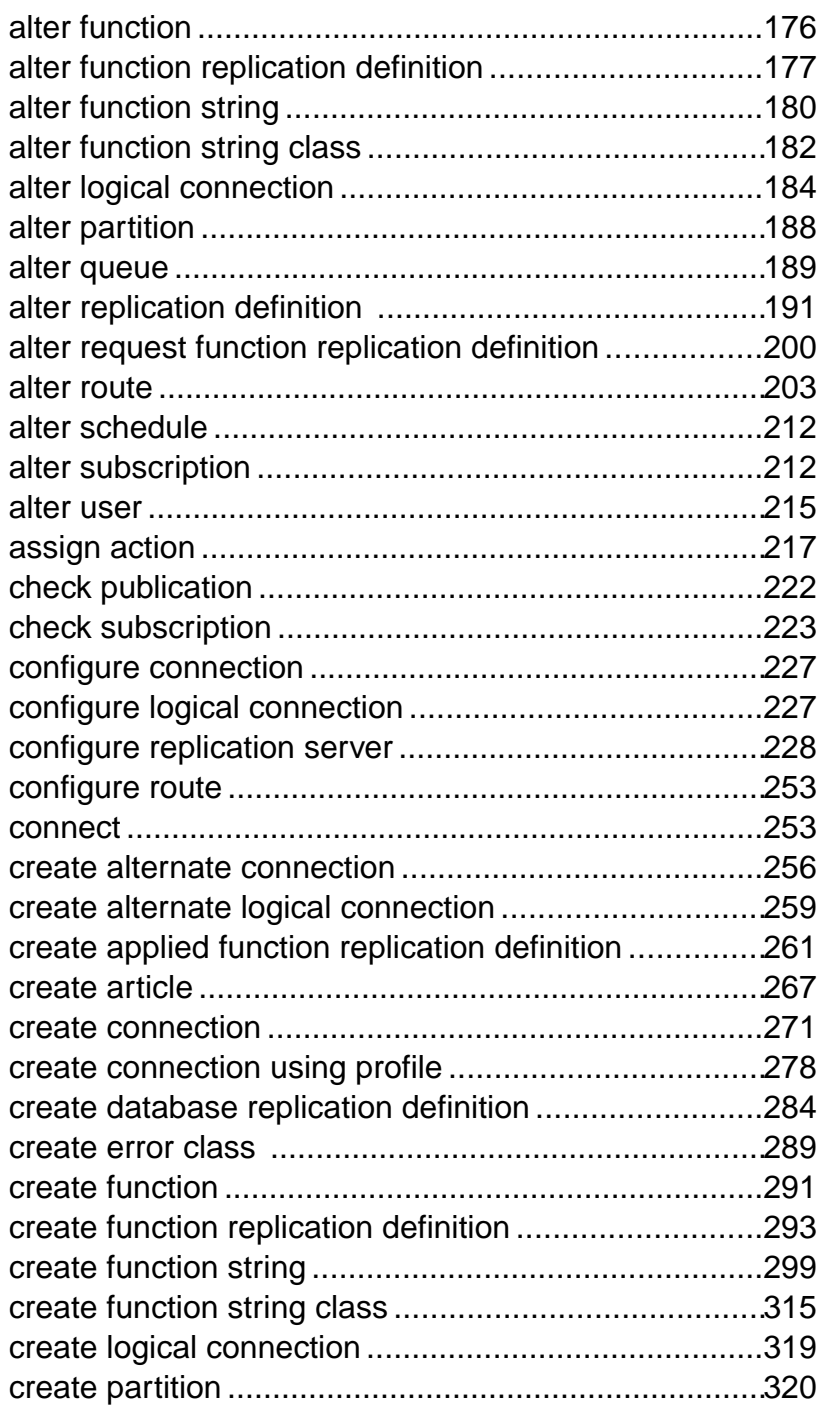

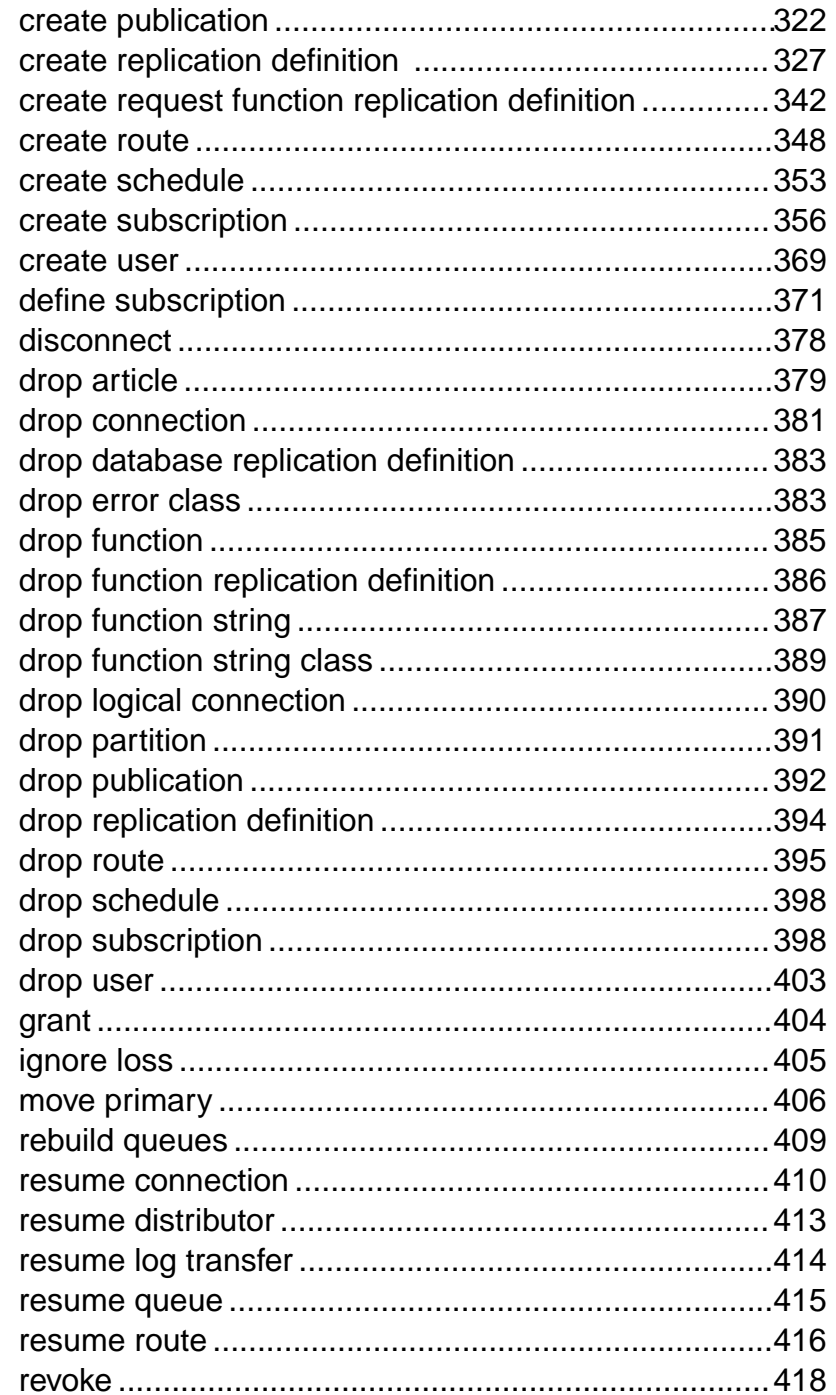

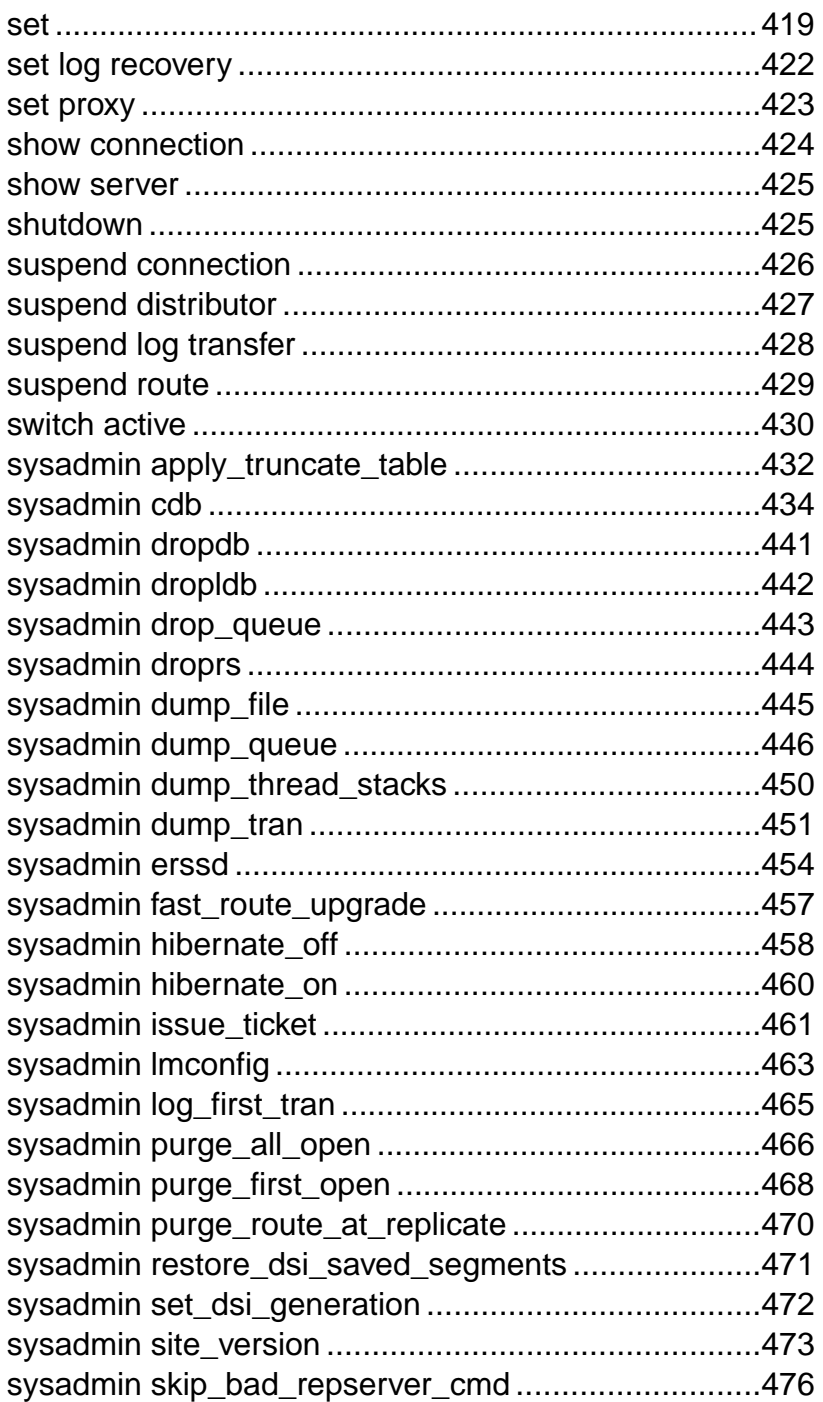

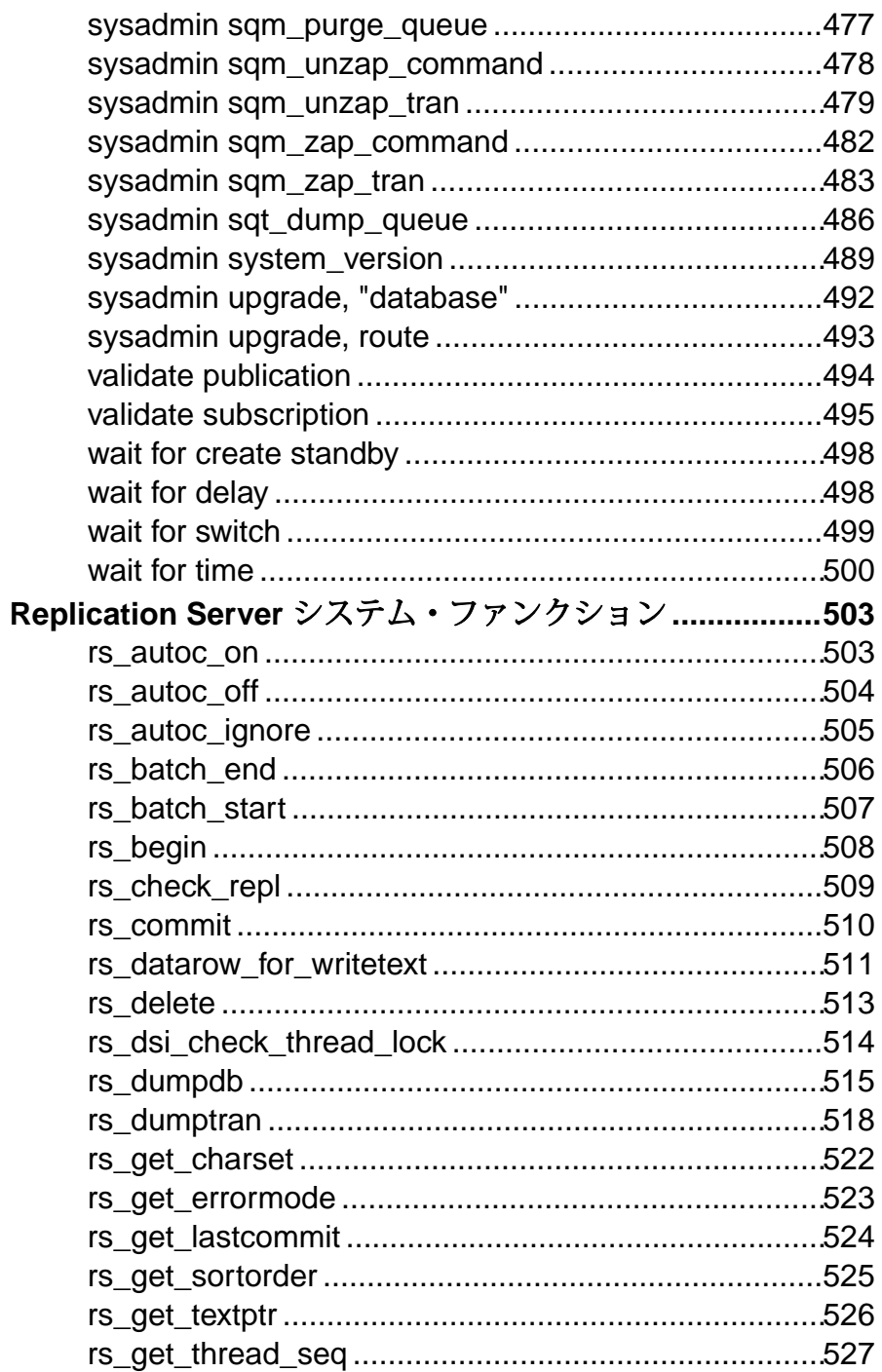

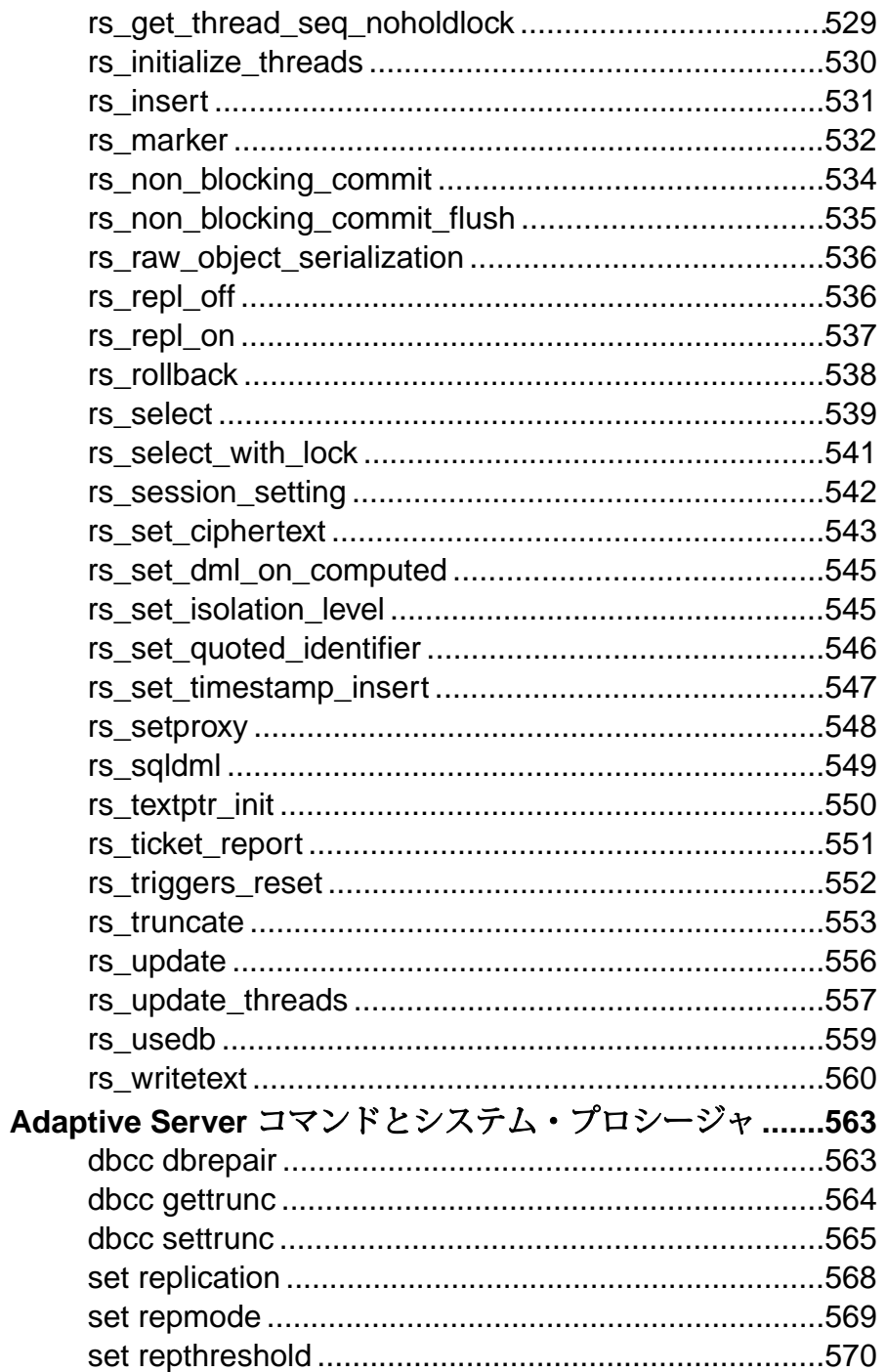

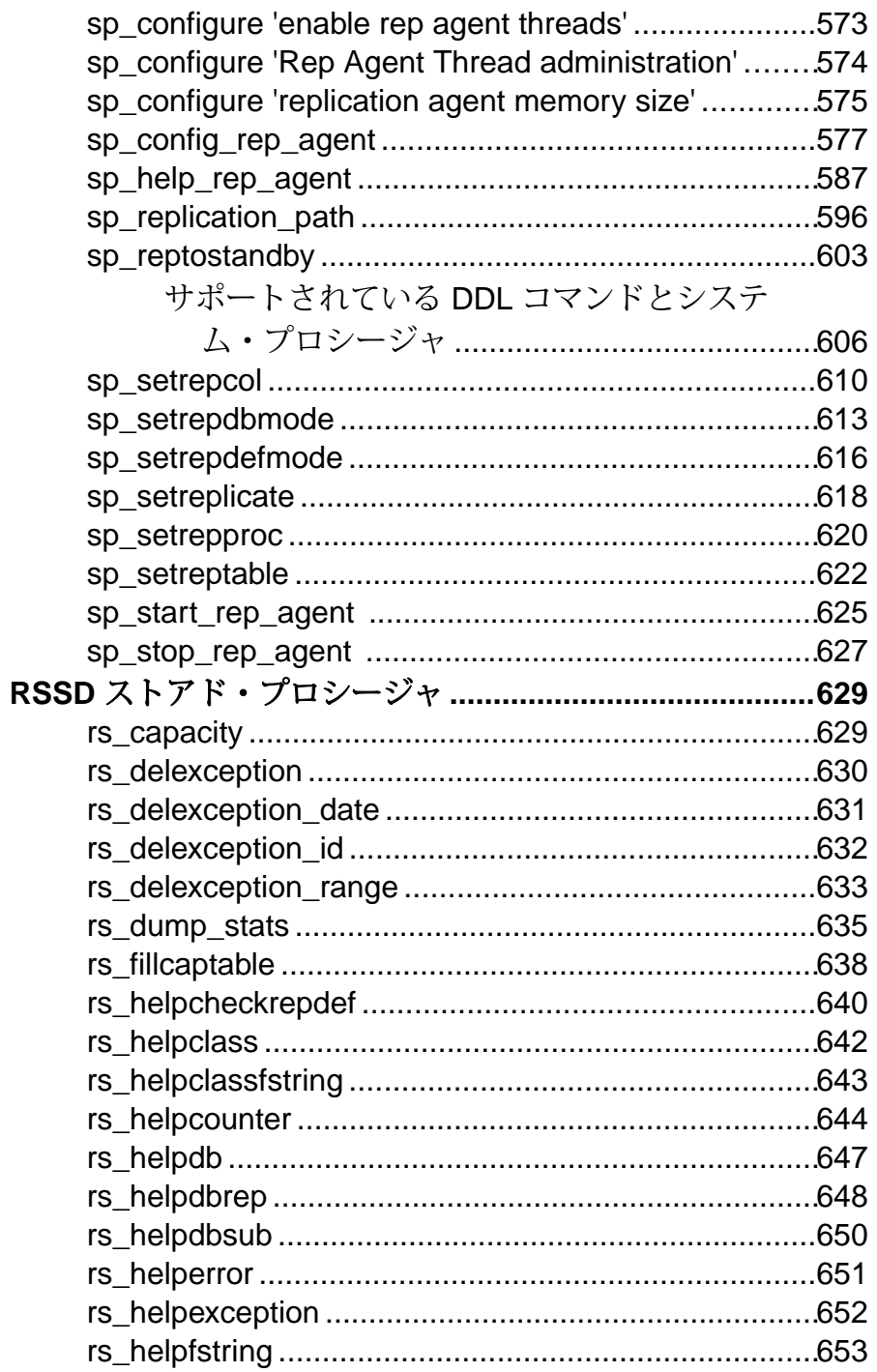

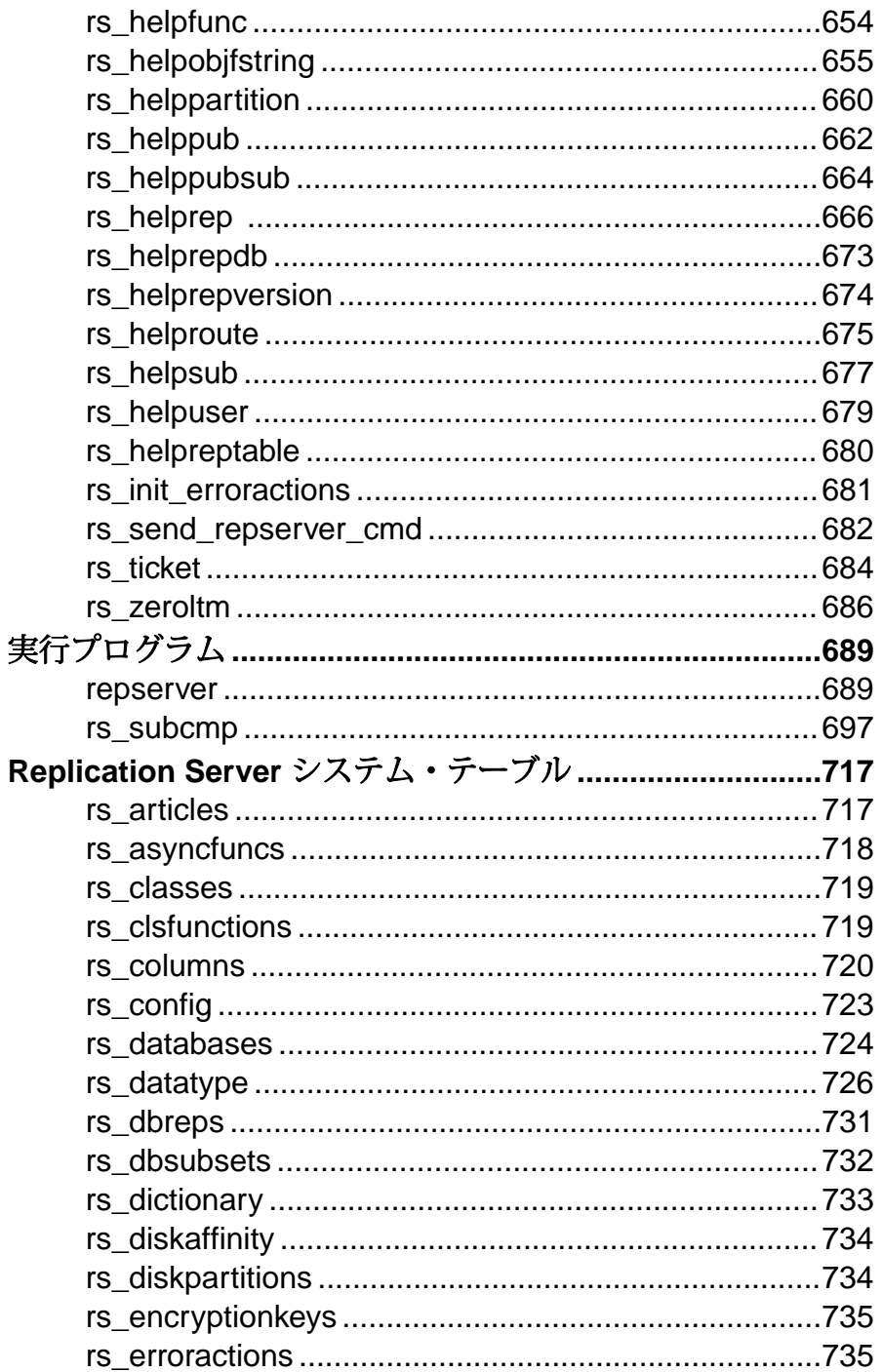

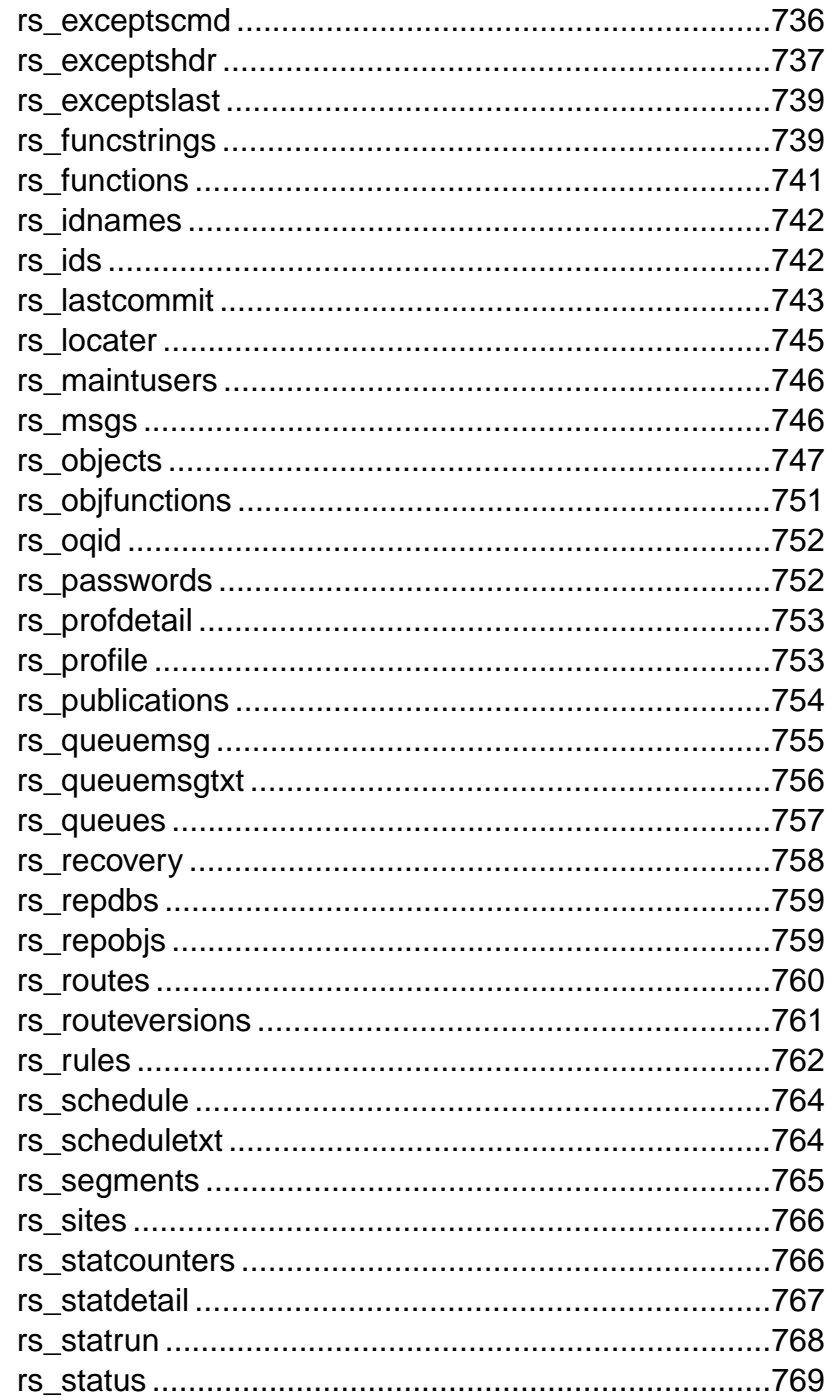

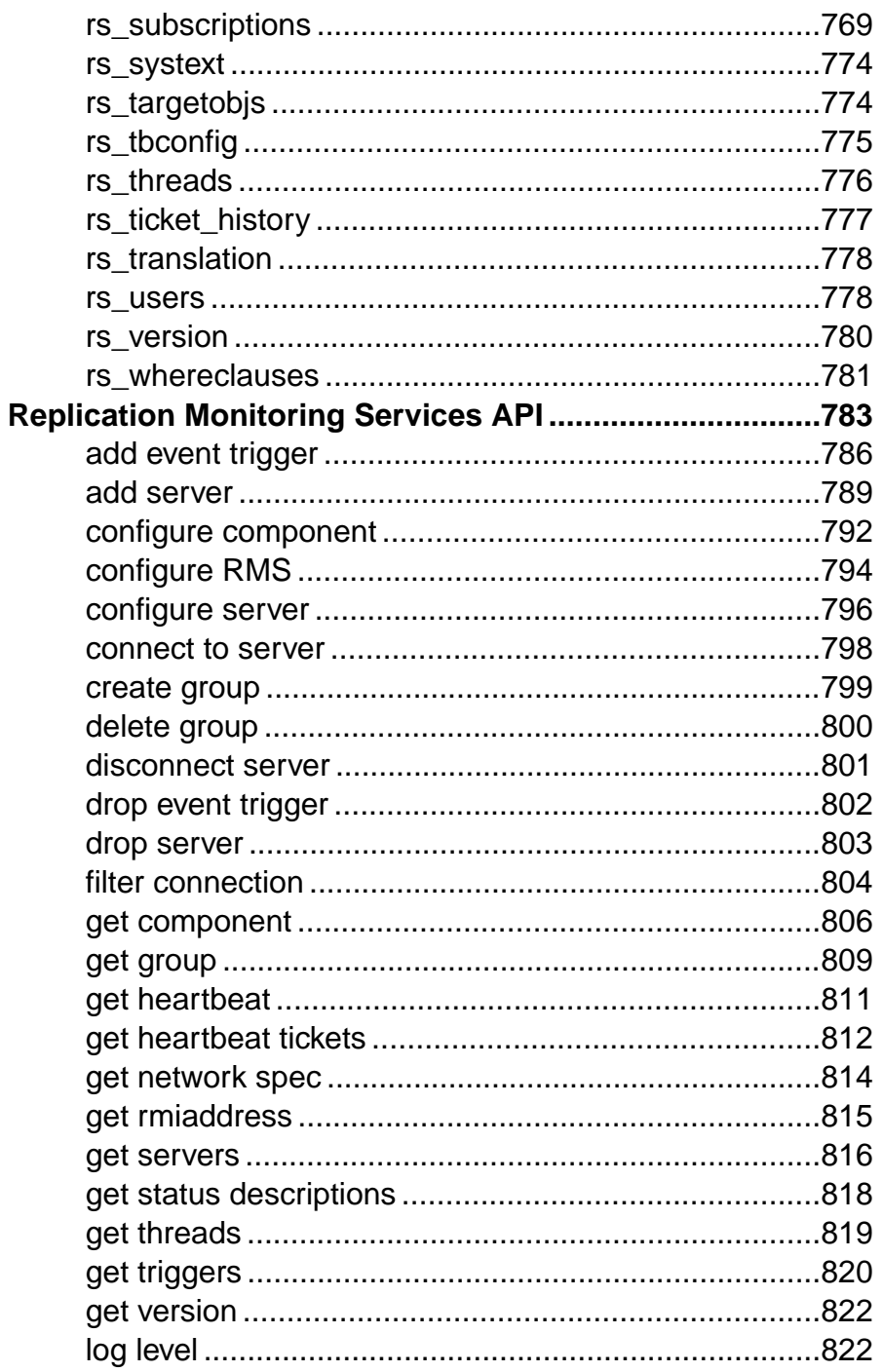

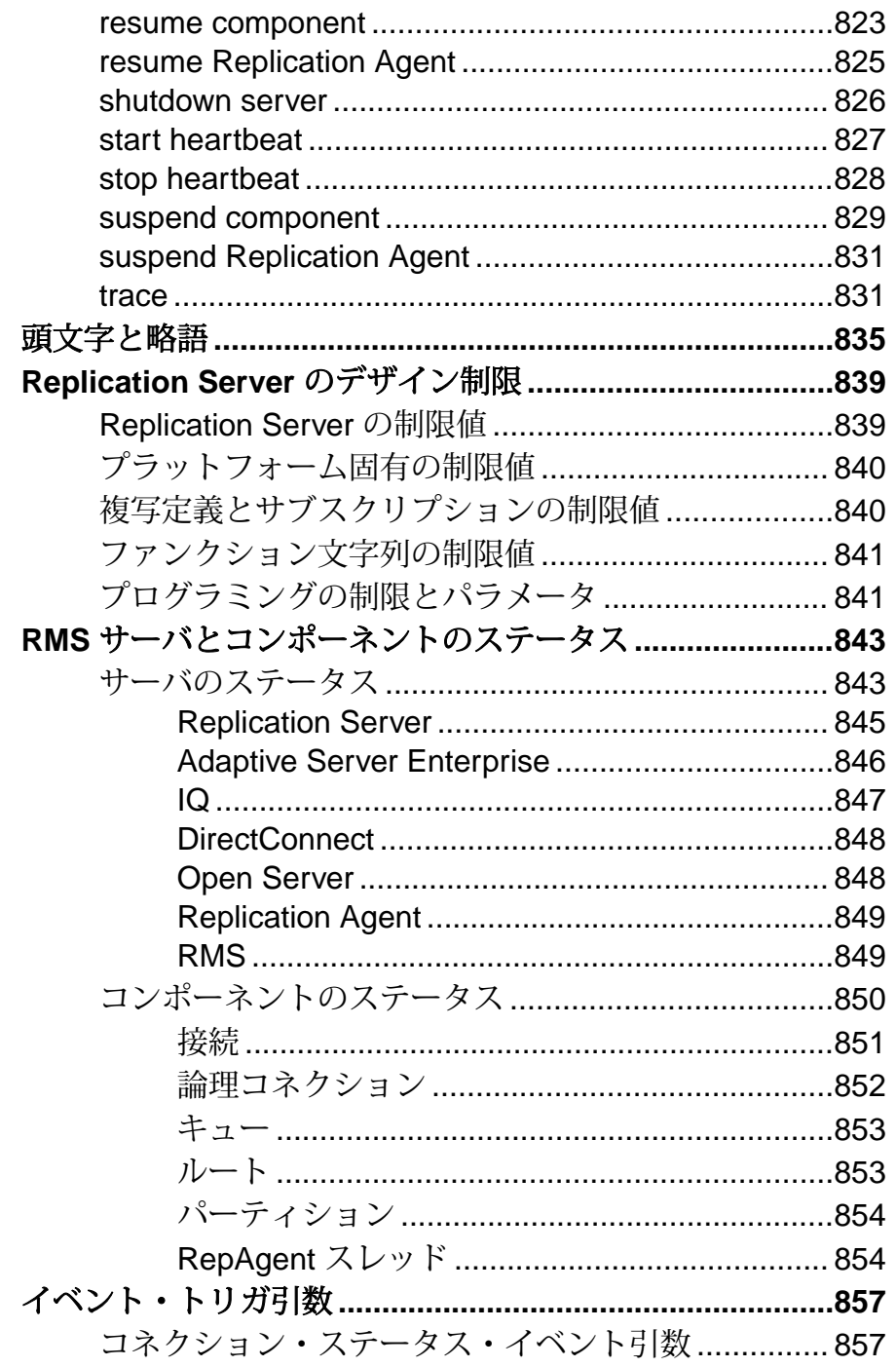

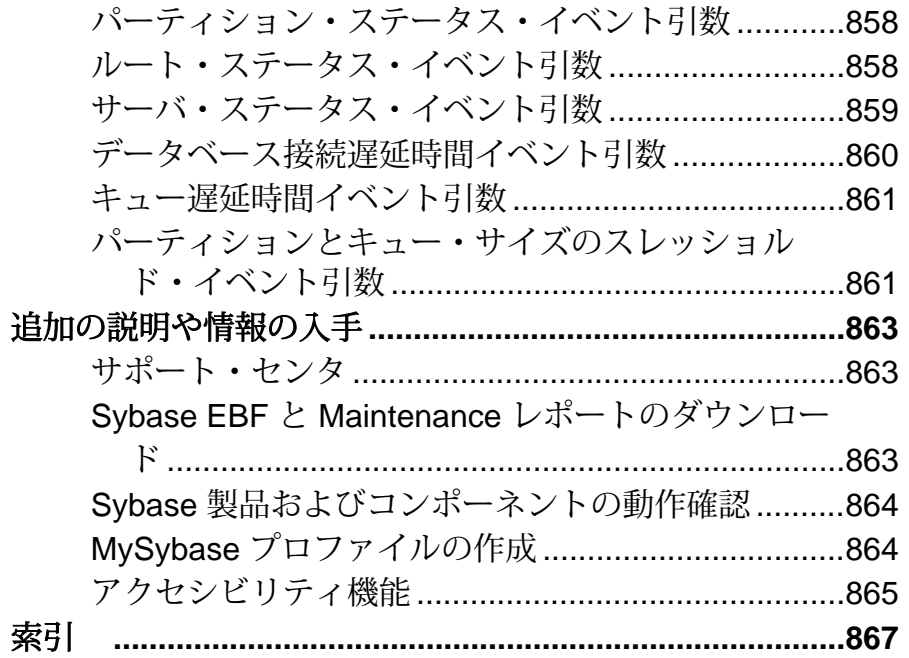

## <span id="page-16-0"></span>表記の規則

ここでは、Sybase® マニュアルで使用しているスタイルおよび構文の表記規則に ついて説明します。

表記の規則

| 構文要素                                | 定義                                                                                                    |
|-------------------------------------|----------------------------------------------------------------------------------------------------|
| $mono-$<br>spaced (fixed-<br>width) | SQL およびプログラム・コード<br>表示されたとおりに入力する必要のあるコマンド<br>ファイル名<br>ディレクトリ名                                                                                                  |
| italic mono-<br>spaced              | SQL またはプログラム・コードのスニペット内では、ユーザ<br>指定の値のプレースホルダ(以下の例を参照)                                                                                                    |
| italic                              | ファイルおよび変数の名前<br>他のトピックまたはマニュアルとの相互参照<br>本文中では、ユーザ指定の値のプレースホルダ(以下の例<br>を参照)<br>用語解説に含まれているテキスト内の用語                                                               |
| bold san serif                      | コマンド、関数、ストアド・プロシージャ、ユーティリ<br>ティ、クラス、メソッドの名前<br>用語解説のエントリ (用語解説内)<br>メニュー・オプションのパス<br>番号付きの作業または手順内では、クリックの対象となる<br>ボタン、チェック・ボックス、アイコンなどのユーザ・イ<br>ンタフェース (UI) 要素 |

必要に応じて、プレースホルダ (システムまたは設定固有の値) の説明が本文中に 追加されます。次に例を示します。

次のコマンドを実行します。

*installation directory*¥start.bat

installation directory はアプリケーションがインストールされた場所です。

構文の表記規則

| 構文<br>要素         | 定義                                                                       |
|------------------|--------------------------------------------------------------------------|
| $\{\ \}$         | 中カッコで囲まれたオプションの中から必ず1つ以上を選択する。コマンドには<br>中カッコは入力しない。                      |
| $\Box$           | 角カッコは、オプションを選択しても省略してもよいことを意味する。コマンド<br>には角カッコは入力しない。                    |
| $\left( \right)$ | このカッコはコマンドの一部として入力する。                                                    |
|                  | 縦線はオプションのうち1つのみを選択できることを意味する。                                            |
|                  | カンマは、表示されているオプションを必要な数だけ選択でき、選択したものを<br>コマンドの一部として入力するときにカンマで区切ることを意味する。 |
|                  | 省略記号 () は、直前の要素を必要な回数だけ繰り返し指定できることを意味す<br>る。省略記号はコマンドには入力しない。            |

大文字と小文字の区別

- すべてのコマンド構文およびコマンドの例は、小文字で表記しています。ただ し、複写コマンド名では、大文字と小文字が区別されません。たとえば、 **RA\_CONFIG**、**Ra\_Config**、**ra\_config** は、すべて同じです。
- 設定パラメータの名前では、大文字と小文字が区別されます。たとえば、 **Scan\_Sleep\_Max** は、**scan\_sleep\_max** とは異なり、パラメータ名としては無効 になります。
- データベース・オブジェクト名は、複写コマンド内では、大文字と小文字が区 別されません。ただし、複写コマンドで大文字と小文字が混在したオブジェク ト名を使用する場合 (プライマリ・データベースの大文字と小文字が混在した オブジェクト名と一致させる場合)、引用符でオブジェクト名を区切ります。 次に例を示します。**pdb\_get\_tables** "TableName"
- 識別子および文字データでは、使用しているソート順によっては大文字と小文 字が区別されます。
	- "binary" などの大文字と小文字を区別するソート順を使用する場合には、識 別子や文字データは、大文字と小文字を正しく入力してください。
	- "nocase" などの大文字と小文字を区別しないソート順を使用する場合には、 識別子や文字データは、大文字と小文字をどのような組み合わせでも入力 できます。

### 用語

Replication Agent™ は、Adaptive Server® Enterprise、Oracle、IBM DB2 UDB、 MicrosoftSQL Server 用の Replication Agent を表現するために使用される一般的な用 語です。具体的な名前は、次のとおりです。

- RepAgent Adaptive Server Enterprise 用の Replication Agent スレッド
- Replication Agent for Oracle
- Replication Agent for Microsoft SQL Server
- Replication Agent for  $UDB Linux$ , Unix, Windows  $H \mathcal{D}$  IBM DB2

表記の規則

## <span id="page-20-0"></span>複写コマンド言語

各カテゴリのコマンドについて説明します。複数のカテゴリに含まれているコマ ンドもあります。

コマンド構文と使用法の詳細については、『Replication Server® コマンド』を参照 してください。

複写コマンド言語 (RCL: Replication Command Language) を使用するときには、以下 のフォーマット規則に従ってください。

- 行にコマンドを入力するときは、キーワードや識別子の途中を除いてどの位置 でも改行できます。
- 1 つの文字列を次の行に続けるときには、行の終わりに円記号 (¥) を入力しま す。行内の余分な空白文字は、円記号の後ろ以外は無視されます。
- 円記号のあとには、空白文字を入力しないでください。特に指示がないかぎ り、バッチには複数のコマンドを入力できます。
- RCL コマンドはトランザクション指向ではありません。Replication Server は、 他のコマンドの完了ステータスには関係なく、バッチ内のコマンドを 1 つずつ 実行します。ただし、1 つのコマンドに構文エラーが存在すると、バッチ内の その後にあるコマンドは Replication Server で解析されなくなります。

データ型、識別子、予約語、および Adaptive Server でのサポートの詳細について は、「トピック」を参照してください。

Replication Server アーキテクチャについては、『Replication Server 管理ガイド 第 1 巻』の「Replication Server の概要」と『Replication Server 管理ガイド 第1巻』の 「Replication Server の技術的概要」を参照してください。

一部の ReplicationServer プロシージャでは、**sp\_setreptable** や **sp\_setrepproc** などの AdaptiveServer システム・プロシージャを実行する必要があります。構文と使用法 の詳細については、「AdaptiveServer コマンドとシステム・プロシージャ」を参照 してください。

Replication Manager (RM) では、RCL コマンドで実行されるタスクの多くを、他の 方法で実行できます。詳細については、『Replication Server 管理ガイド 第1巻』を 参照してください。

### <span id="page-21-0"></span>データ複写コマンド

データ複写コマンドは、テーブルまたはストアド・プロシージャを複写するため の、複写定義、パブリケーション、サブスクリプションを作成し管理します。

#### テーブル複写定義コマンド

テーブル複写定義には、複写するテーブルとそのカラムのリストを記述します。 プライマリ・テーブルが複写の送信元で、レプリケート・テーブルが送信先です。 各プライマリ・テーブルにつき、1 つまたは複数の複写定義を作成できます。

複写定義は、プライマリ・テーブルが格納されているデータベースを管理する Replication Server で作成してください。

複写定義には、次の内容を含めます。

- 複写定義の名前
- プライマリ・テーブルおよびレプリケート・テーブルの名前 (両者が互いに異 なり、複写定義名も異なる場合)
- プライマリ・テーブルのロケーション
- 複写するプライマリ・カラムの名前とそのデータ型、および対応するレプリ ケート・カラムの名前
- テーブルのプライマリ・キーとなるカラムの名前

複写定義には、任意で次の内容を含めることができます。

- サブスクリプションの **where** 句で参照できるカラムの名前
- 複写定義とそのカラムを、スタンバイ・データベースへの複写で使用するかど うか
- **update** および **delete** オペレーションで、すべてのカラムを複写するか、必要な 最小限のカラムを複写するか
- text、unitext、image、rawobject カラムの複写ステータス
- 複写した値のデータ型を、プライマリ・データベースのデータ型からレプリ ケート・データベースのデータ型に変更するかどうか

複写定義を作成するだけでは、データは分配されません。分配するには、個々の レプリケート・データベースでテーブルのコピーを作成してから、サブスクリプ ションを作成してデータの複写を開始してください。

テーブル複写定義に関連するコマンドには、次のものがあります。

- **create replication definition** テーブルの複写定義を作成する。
- alter replication definition 複写定義を変更する。

<span id="page-22-0"></span>• **drop replication definition** – 複写定義を削除します。

複写定義のサブスクリプションの作成に使用するコマンドについては、「サブス クリプション・コマンド」を参照してください。

参照:

• [サブスクリプション・コマンド](#page-24-0) (9 ページ)

#### ファンクション複写定義コマンド

ファンクション複写定義には、複写するストアド・プロシージャについての情報 を指定します。

ファンクション複写定義は、プライマリ・データベースを管理する Replication Server で作成してください。

ファンクション複写定義には次の内容を含めます。

- ファンクション複写定義の名前。
- プライマリ・データのロケーション。
- 複写するストアド・プロシージャ・パラメータの名前とデータ型。

ファンクション複写定義にはオプションで次の内容を含めることができます。

- 送信元データベースで実行するストアド・プロシージャの名前と送信先データ ベースで実行するストアド・プロシージャの名前 (ストアド・プロシージャ名 がファンクション複写定義の名前と異なる場合)。
- サブスクリプションの **where** 句で参照できるパラメータの名前。
- ファンクション複写定義とそのパラメータを、スタンバイ・データベースへの 複写で使用するかどうか。

ファンクション複写定義に関連するコマンドには、次のものがあります。

- **create applied function replication definition** ストアド・プロシージャ用の適用 ファンクション複写定義を作成します。
- **alter applied function replication definition** 適用ファンクション複写定義を変更し ます。
- **create request function replication definition** ストアド・プロシージャ用の要求 ファンクション複写定義を作成します。
- **alter request function replication definition** 要求ファンクション複写定義を変更 します。
- **drop function replication definition** ファンクション複写定義を削除します。

ファンクション複写定義を作成するだけでは、データは分配されません。プライ マリ・データベースとレプリケート・データベースの両方でストアド・プロシー <span id="page-23-0"></span>ジャを作成してから、レプリケート Replication Server でサブスクリプションを作 成する必要があります。

複写定義のサブスクリプションの作成に使用するコマンドについては、「サブス クリプション・コマンド」を参照してください。

### データベース複写定義コマンド

データベース複写定義には、複写するデータベースまたはデータベース・オブ ジェクトを記述します。データベース全体を複写するか、そのデータベース内の 特定のテーブル、ファンクション、トランザクション、DDL、システム・ストア ド・プロシージャなどを複写するか複写しないかを選択できます。

データベース複写定義には、次の内容を含めます。

- データベース複写定義の名前
- 複写するデータベースが置かれてるプライマリ・サーバの名前
- 複写するデータベースの名前

データベース複写定義は、オプションで次の内容を含めることができます。

- サブスクリプションを作成しているデータベースに DDL を複写するかどうか を示すインジケータ
- サブスクリプションを作成しているデータベースにテーブル、ストアド・プロ シージャ、ユーザ定義ファンクション、トランザクション、またはシステム・ プロシージャを複写するかどうかを示すインジケータ

データベース複写定義に関連するコマンドには、次のものがあります。

- **create database replication definition** データベースまたはデータベース・オブ ジェクトを複写するための複写定義を作成します。
- **alter database replication definition** 既存のデータベース複写定義を変更します。
- **drop database replication definition** 既存のデータベース複写定義を削除します。

### パブリケーション・コマンド

ReplicationServer のパブリケーション機能を使用すると、サブスクリプションを作 成するテーブルとプロシージャおよびそれらの複写定義を 1 つのグループにまと め、そのグループに対して 1 つのサブスクリプションを作成できます。

「パブリケーション」は、同じプライマリ・データベースからのアーティクルの集 まりです。各「アーティクル」はテーブルまたはストアド・プロシージャと、ど のローが処理対象であるかを指定した一連の **where** 句の複写定義です。1 つのアー ティクルに、ゼロ、1 個、または複数の **where** 句を含めることができます。複数指 定する場合には、句と句の間を **or** キーワードで区切ります。

パブリケーションとアーティクルに関連するコマンドには、次のものがあります。

- <span id="page-24-0"></span>**• create publication** ー パブリケーションを作成する。
- **drop publication** パブリケーションとそのアーティクルを削除する。 drop\_repdefオプションを指定すると、関連する複写定義も削除される。
- **validate publication** パブリケーションに少なくとも 1 つのアーティクルが含ま れていることを確認し、そのパブリケーションにマークを付けて、新しいサブ スクリプションを作成できるようにする。
- **check publication** パブリケーションにサブスクリプションを作成できるかど うかを示し、含まれるアーティクルの数をレポートする。
- **create article** アーティクルを作成し、パブリケーションに割り当てる。
- **drop article** ー パブリケーションからアーティクルを削除する。drop\_repdefオプ ションは、関連する複写定義も削除する。

参照:

• [パブリケーション・サブスクリプション・コマンド](#page-27-0) (12 ページ)

#### サブスクリプション・コマンド

サブスクリプションは、データまたはストアド・プロシージャの複写を開始しま す。サブスクリプションには、テーブル複写定義かファンクション複写定義の名 前、またはパブリケーション、およびデータの複写先であるデータベースを指定 します。

- テーブル複写定義のサブスクリプションは、データを複写する。
- ファンクション複写定義のサブスクリプションは、ストアド・プロシージャを 複写する。
- データベース複写定義のサブスクリプションは、データベースまたはデータ ベース・オブジェクトを複写する。
- パブリケーションのサブスクリプションは、パブリケーション内の各アーティ クルによって表されるデータを複写する。パブリケーションには、ストアド・ プロシージャのアーティクルも含めることができる。

テーブル複写定義またはファンクション複写定義のサブスクリプションには、複 写するローや、ストアド・プロシージャを複写するかどうかを決定する **where** 句 を含めることができます。

データベース複写定義へのサブスクリプションは、すべてのデータに対してサブ スクリプションを作成します。**where** 句を使用して、サブスクリプションを作成 するデータの条件を設定することはできません。特定のテーブルまたはファンク ションに対してサブスクリプションを作成する必要がある場合は、テーブル・サ ブスクリプションまたはファンクション・サブスクリプションを追加できます。 『ReplicationServer 管理ガイド 第 1 巻』の「MSA を使用した複写オブジェクトの管 理」の「データベース・サブスクリプション、テーブル・サブスクリプション、 ファンクション・サブスクリプションの併用」を参照してください。

注意: パブリケーションのサブスクリプションに **where** 句を含めることはできま せん。**where** 句はパブリケーションのアーティクルに含まれます。

参照:

• [データベース複写定義コマンド](#page-23-0) (8 ページ)

#### サブスクリプション・マテリアライゼーション

テーブル複写定義のサブスクリプションを作成すると、そのサブスクリプション に該当するローが、「マテリアライゼーション」と呼ばれる処理の中でプライマ リ・テーブルからレプリケート・テーブルにコピーされます。マテリアライゼー ションが完了した後、ReplicationServer の通常の複写によってプライマリ・データ ベースにローの変更が分配されます。

1 つのサブスクリプションがたくさんのローに関係している場合、マテリアライ ゼーションで長時間ロックがホールドされて、ネットワークが過負荷状態になる 可能性があります。また、ReplicationServer のキューも、データで満杯になる恐れ があります。この問題を避けるために、ReplicationServer にはサブスクリプション をマテリアライズする 4 つの方法があります。

テーブル複写定義またはパブリケーションのサブスクリプションには、すべての 方法を使用できます。ファンクション複写定義やデータベース複写定義のサブス クリプションには、非マテリアライゼーションまたはバルク・マテリアライゼー ションを使用してください。

- アトミック・マテリアライゼーションは、テーブル複写定義用のデフォルトの 方法です。ホールドロックを使ってプライマリ・テーブルでローが選択され、 ネットワーク経由でコピーされます。マテリアライゼーション中はプライマ リ・テーブルはロックされ、プライマリ・テーブルとレプリケート・テーブル の間のデータの一貫性は保たれます。
- 「ノンアトミック・マテリアライゼーション」では、ホールドロックを使わず にプライマリ・テーブルでローが選択され、ネットワーク経由でコピーされま す。プライマリ・テーブルはロックされないため、マテリアライゼーションの 処理中に、当初は存在しなかった複写がプライマリ・テーブルで行われる可能 性があります。
- 「非マテリアライゼーション」では、プライマリ・データとレプリケート・ データは、すでに同期しています。ネットワーク経由でデータをコピーした り、メディアからデータをロードする必要はありません。このようなサブスク リプションが作成されている間は、更新を行うことができません。
- 「バルク・マテリアライゼーション」は、メディアから手動でデータをロード またはアンロードする方法です。大量のデータを対象とするサブスクリプショ ンをマテリアライズするには、この方法が一番適しています。

サブスクリプション・マテリアライゼーション・メソッドの詳細については、 『Replication Server 管理ガイド 第 1 巻』を参照してください。

アトミックおよびノンアトミック・マテリアライゼーション・コマンド サブスクリプションを作成してレプリケート・データベースでデータの初期化を 行うには、次のコマンドを使用します。

- **create subscription**  アトミック・マテリアライゼーションを使用して、サブ スクリプションの作成およびマテリアライズを行う。
- **create subscription ... without holdlock** ノンアトミック・マテリアライゼーショ ンを使用して、サブスクリプションを作成してマテリアライズします。

ホールドロックなしでプライマリ・データを選択するノンアトミック・マテリア ライゼーションを使用する場合は、次のコマンドも使用する必要があります。

• **set autocorrection** – レプリケート・テーブルでローが重複または消滅するエ ラーを防止します。ホールドロックなしでプライマリ・データを選択すると、 マテリアライゼーションが完了して通常のトランザクションによる複写が始ま る前に、データが更新されることがあります。

非マテリアライゼーション・コマンド

レプリケート・データベースでデータがすでに同期している状態でサブスクリプ ションを作成するには、次のコマンドを使用します。

• **create subscription ... without materialization** –レプリケート・データベースでデー タをマテリアライズしないでサブスクリプションを作成します。

バルク・マテリアライゼーション・コマンド

バルク・マテリアライゼーションは、サブスクリプションのステータスを手動で 調整し、ファンクション複写定義またはデータベース複写定義のデータを転送す るために使用します。

バルク・マテリアライゼーションでは、次のコマンドを使用します。

- **define subscription** プライマリおよびレプリケート ReplicationServer のシステ ム・テーブルに、サブスクリプションを追加する。
- **activate subscription** プライマリ・データベースからレプリケート・データ ベースへの更新の配信を開始し、サブスクリプション・ステータスを ACTIVE に設定します。 このコマンドを使用してステータスを確認したら、初期データを手動でメディ アからレプリケート・データベースにロードしてください。メディアからの ロードが完了するまでレプリケート・データベースにデータが適用されないよ うにするには、**with suspension** オプションを使用します。
- **validate subscription** バルク・マテリアライゼーションを完了して、サブスク リプション・ステータスを VALID に変更します。マテリアライゼーションの 完了が Replication Server に通知されます。

#### <span id="page-27-0"></span>その他のサブスクリプション・コマンド

その他のサブスクリプション・コマンドについて説明します。

サブスクリプションのマテリアライゼーションまたはマテリアライゼーションの 解除をモニタするには、次のコマンドを使用します。

• **check subscription** - プライマリ・データベースまたはレプリケート・データ ベースにあるサブスクリプションのステータスを調べます。

レプリケート・データベースからサブスクリプションを削除するには、次のコマ ンドを使用します。

• **drop subscription** – システム・テーブルからサブスクリプション情報を削除しま す。

**drop subscription with purge** を使用して、特定のサブスクリプションに関連したレ プリケート・データを削除することもできます。この処理を「マテリアライゼー ション解除」と呼びます。

#### パブリケーション・サブスクリプション・コマンド

ハブリケーション・サブスクリプションでは、複写定義のサブスクリプションと 同じコマンドを使用します。

- アトミック・マテリアライゼーション、ノンアトミック・マテリアライゼー ション、または非マテリアライゼーションを使用してパブリケーション・サブ スクリプションを作成するには、**create subscription** を使用します。
- バルク・マテリアライゼーションを使用してパブリケーション・サブスクリプ ションを作成するには、**define subscription** とその他のバルク・マテリアライ ゼーション・コマンドを使用します。

サブスクリプションを持つパブリケーションにアーティクルを追加する場合、新 しいアーティクルのサブスクリプションを含めるために、パブリケーション・サ ブスクリプションをリフレッシュする必要があります。この処理を「リマテリア ライゼーション」と呼びます。

- アトミックまたはノンアトミック・リマテリアライゼーションには、**for new articles** 句を指定した **create subscription** を使用する。
- プライマリ・データベースとレプリケート・データベースでデータが同期して いる場合、**for new articles** 句と **without materialization** キーワードを指定した **create subscription** を使用する。
- バルク・リマテリアライゼーションには、**for new articles** 句を指定した **define subscription** を使用してから、その他のバルク・マテリアライゼーション・コ マンドを使用します。

<span id="page-28-0"></span>参照:

• [パブリケーション・コマンド](#page-23-0) (8 ページ)

### ユーザ・コマンド

ユーザが Replication Server のコマンドを実行するには、Replication Server のログイ ン・アカウントが必要です。アカウントはログイン名とパスワードで構成され、 どちらも Replication Server への接続時に指定します。

ユーザのログイン・アカウントを管理するには、次のコマンドを使用します。

- **create user** Replication Server に新規ユーザを追加します。
- **alter user** ユーザのパスワードを変更します。
- **drop user** Replication Server のユーザ・アカウントを削除します。

ユーザのパーミッションを管理するには、次のコマンドを使用します。

- **grant** パーミッションを付与します。
- **revoke** パーミッションを取り消します。

パーミッションが異なる別のユーザ・ログイン・アカウントに切り替えるには、 **set proxy** コマンドを使用します。

パーミッションが付与されると、コマンドが実行できるようになります。たとえ ば、複写定義を作成するには、ユーザが **create object** パーミッションが持ってい なければなりません。"sa" パーミッションがあるユーザは、Replication Server のす べてのコマンドを実行できます。

### データベース・インタフェース・コマンド

ReplicationServer には、データベースに接続したり、データベースで実行されるオ ペレーションをカスタマイズしたりする方法がいくつか用意されています。

Replication Server のオープン・アーキテクチャでは、Adaptive Server およびその他 のデータ・サーバなど、種類の異なる複数のデータ・サーバでプライマリ・デー タベースまたはレプリケート・データベースを管理できます。

各データベースで次の操作を実行できます。

- データベースへの Replication Server コネクションの作成または修正。「データ ベース・コネクション・コマンド」を参照してください。
- エラー処理方法のカスタマイズ。「エラー・クラス・コマンド」を参照してく ださい。

<span id="page-29-0"></span>複写コマンド言語

- データベース・オペレーションのカスタマイズ。「ファンクションおよびファ ンクション文字列コマンド」を参照してください。
- ウォーム・スタンバイ・アプリケーションで使用されている論理データベー ス・コネクションの作成または変更。「ウォーム・スタンバイ・データベー ス・コマンド」を参照してください。
- コネクションまたは論理コネクションの設定パラメータの設定。「設定コマン ド」を参照してください。

複写トランザクションまたはストアド・プロシージャの発信元になる各データ ベースには、それぞれ専用の Replication Agent が必要です。詳細については、 『Replication Server 管理ガイド 第 1 巻』を参照してください。

### データベース・コネクション・コマンド

物理データベース・コネクションは、プライマリ・データまたはレプリケート・ データが格納されているローカル・データベースに Replication Server を接続しま す。ReplicationServer は、コネクションを介してデータベース間でメッセージを分 配します。

データベース・コネクションを管理するには、次のコマンドを使用します。

- **create connection** Replication Server から Sybase 以外のデータベースへのデー タベース・コネクションを作成する。Adaptive Server へのデータベース・コネ クションは、**rs\_init** で追加します。
- **create connection using profile** 句 事前に定義された情報を使用して、 Replication Server と Adaptive Server 以外のレプリケート・データベース間のコ ネクションを設定し、必要に応じて RSSD およびレプリケート・データ・サー バとデータベース を修正します。
- **alter connection** データベース・コネクションを変更または設定する。
- **drop connection** データベース・コネクションを削除する。
- **suspend connection** データベース・コネクションをサスペンドする。
- **resume connection** サスペンドされていたコネクションを再開します。

### エラー・クラス・コマンド

「エラー・クラス」は、リトライ (**retry**) や無視 (**ignore**) など、データ・サーバの特 定のエラーに割り当てられたエラー処理アクションの名前です。

データベースにエラー・クラスを関連付けるには、**create connection** コマンドを使 用します。エラー・クラスを変更するには、**alter connection** コマンドを使用しま す。特定のデータ・サーバのすべてのデータベースに対して、1 つのエラー・ク ラスを作成できます。

**注意: rs\_init** を使用してコネクションを追加すると、Adaptive Server データベース のデフォルトのエラー・クラスが割り当てられます。

<span id="page-30-0"></span>これらのコマンドを使用してエラー処理アクションとエラー・クラスを管理しま す。

- **create error class** エラー・クラスを作成する。
- **alter error class** –エラー・アクションを別のエラー・クラスからコピーして、既 存のエラー・クラスを修正します。
- **move primary** エラー・クラスまたはファンクション文字列クラスと、ファン クション文字列クラスの派生クラスを、別のプライマリ・サイトに転送しま す。
- **drop error class** エラー・クラスを削除する。
- **assign action** データ・サーバのエラー・コードにアクションを割り当てます。

新しく作成したエラー・クラスを既存のエラー・クラスからのエラー・アクショ ンで初期化するには、ストアド・プロシージャの **rs\_init\_erroractions** を使用しま す。詳細については、「AdaptiveServer コマンドとシステム・プロシージャ」を参 照してください。

#### 参照:

• Adaptive Server [コマンドとシステム・プロシージャ](#page-578-0) (563 ページ)

### ファンクションおよびファンクション文字列コマンド

ファンクション文字列を使用して、カスタマイズされたコマンドを送信先データ ベースで実行するように、Replication Server をプログラムすることができます。

「ファンクション」は、データ・サーバのオペレーションに対応する名前です。た とえば、**rs\_insert** はテーブルにローを挿入するシステム・ファンクションであり、 **rs begin** はトランザクションを開始するシステム・ファンクションです。システ ム・ファンクションは、**rs\_insert** のようにデータを操作したり、**rs\_begin** のよう にトランザクションを制御したりすることができます。

Replication Server では、「ファンクション文字列」というテンプレートを使用し て、データベースに送信するコマンドが構成されます。ファンクション文字列内 の変数は、実行時に、ファンクションからの値と置き換えられます。

「ファンクション文字列クラス」は、データベースで使用するファンクション文字 列をグループ化したものです。たとえば、ベンダのデータ・サーバ用のすべての ファンクション文字列や、部署のテーブル用のすべてのファンクション文字列を、 ファンクション文字列クラスを使ってグループ化できます。Replication Server に は、Adaptive Server データベースおよび DB2 データベース用のファンクション文 字列クラスが用意されています。

ファンクション文字列クラスをデータベースに関連付けるには、**create connection** を使用します。ファンクション文字列クラスを変更するには、**alter connection** を 使用します。

<span id="page-31-0"></span>注意: rs\_init を使用してコネクションを追加すると、デフォルトのファンクショ ン文字列クラス **rs\_sqlserver\_function\_class** が割り当てられます。

新しいファンクション文字列クラスを作成する場合に、既存のクラスからファン クション文字列を継承できます。そのうえで、使用するデータベースまたはアプ リケーションのニーズに応じて、デフォルトと異なる動作が必要なファンクショ ン文字列だけをカスタマイズできます。

#### ファンクション文字列クラス・コマンド

ファンクション文字列クラスのコマンドについて説明します。

ファンクション文字列クラスに関連するコマンドには、次のものがあります。

- **create function string class** ファンクション文字列クラスを作成する。
- **alterfunction string class**-ファンクション文字列クラスの継承関係を変更する。
- **move primary** エラー・クラスまたはファンクション文字列クラスと、ファン クション文字列クラスの派生クラスを、別のプライマリ・サイトに転送しま す。
- **drop function string class** ファンクション文字列クラスを削除します。

#### ファンクション文字列コマンド

ファンクション文字列のコマンドについて説明します。

ファンクション文字列クラス内のファクション文字列に関連するコマンドには、 次のものがあります。

- **create function string** ファンクション文字列を作成する。
- **alter function string** 既存のファンクション文字列を置き換える。
- **drop function string** ファンクション文字列を削除します。

#### ファンクション・コマンド

ファンクション・コマンドは、非同期プロシージャ・コールにのみ必要です。 ユーザ定義ファンクションに関連するコマンドには、次のものがあります。

- **create function** ファンクションを作成します。
- **alter function** ユーザ定義ファンクションにパラメータを追加します。
- **drop function** ファンクションを削除します。

### ウォーム・スタンバイ・データベース・コマンド

Replication Server の「ウォーム・スタンバイ・アプリケーション」は Adaptive Server の 2 つのデータベースを管理し、その 1 つがもう一方のスタンバイ (バック アップ・コピー) として機能します。Replication Server からアクティブ・データ ベースとスタンバイ・データベースへのコネクションを、「論理コネクション」 と呼んでいます。

<span id="page-32-0"></span>論理データベース・コネクションを管理するには、次のコマンドを使用します。

- **create logical connection** 論理コネクションを作成する。
- alter logical connection 論理コネクションの設定を変更する。
- **drop logical connection** 論理コネクションを削除する。
- **configure logical connection** 論理コネクションを設定します。

ウォーム・スタンバイ・アプリケーションに関連するタスクを実行するには、次 のコマンドを使用します。

- **switch active** アクティブ・データベースを変更する。
- **abort switch** 可能な場合、**switch active** コマンドをアボートする。
- **wait for switch** 対話型またはスクリプト形式での ReplicationServer セッション で、新しいアクティブ・データベースの切り替えが完了するまでコマンドが実 行されないようにする。
- **wait for create standby** 対話型またはスクリプト形式の Replication Server セッ ションで、スタンバイ・データベースの準備ができるまで Replication Server が コマンドを受け入れないようにします。

### ゲートウェイ・コマンド

ReplicationServer のゲートウェイを管理するには、ゲートウェイ・コマンドを使用 します。

Replication Server ゲートウェイにより、複数のレプリケーション・サーバ、ID サーバ、RSSD の明示的なログインが最小限に抑えられます。Replication Server ゲートウェイは、RSSD のプライマリ・ユーザ名とパスワードを使用して RSSD に、IDサーバのユーザ名とパスワードを使用してIDサーバに、リモート・サーバ ID (RSI) を使用してリモート Replication Server に、メンテナンス・ユーザ ID を使 用してリモート Adaptive Server にログインします。Replication Server 自体にアクセ スするとき、この情報を複数回提供する必要はありません。

Replication Server ゲートウェイでは、Replication Server と、Replication Server に直 接接続されていないサーバとの通信を可能にするカスケード・コネクションもサ ポートされます。また、1 つのクライアント・コネクションを使用して複写ドメ インを管理することもできます。

Replication Server のゲートウェイを管理するには、次のコマンドを使用します。

- **connect** Replication Server を、その RSSD、ID サーバ、リモート Replication Server、またはリモート・データ・サーバのゲートウェイにする。
- **show connection** コネクション・スタックの内容を表示する。
- <span id="page-33-0"></span>• **show server** – 現在稼働中のサーバを表示する。
- **disconnect** サーバへのコネクションを終了する。

### ルート・コマンド

ルートは、送信元 (プライマリ) Replication Server から送信先 (ターゲット) Replication Server への一方向のメッセージ・ストリームです。

Replication Server は、ルートを介して別の Replication Server とメッセージをやり取 りします。複写トランザクションのデータも、このようなメッセージの1つです。 ルートは、ローカル・エリア・ネットワークまたは広域ネットワークにまたがる Replication Server 同士を接続します。

ルートを管理するには、次のコマンドを使用します。

- **create route** 現在の Replication Server から別の Replication Server へのルートを 作成し設定する。
- **alter route** 現在の Replication Server から別の Replication Server へのルートを 変更または再設定する。
- **drop route** 別の Replication Server へのルートを削除する。
- **suspend route** 別の Replication Server へのルートをサスペンドする。
- **resume route** サスペンドされているルートをレジュームする。

### システム情報コマンド

システム情報コマンドは Replication Server に関する情報を提供します。

Replication Server に関連する情報を取得するには、次のコマンドを使用します。

- **admin disk\_space** Replication Server がアクセスする各ディスク・パーティ ションの使用状況を表示する。
- **admin echo** Replication Server が稼働していることを確認するため、ユーザが 入力した文字列を返す。
- **admin get\_generation** プライマリ・データベースの世代番号を取得する。
- **admin health** Replication Server の全体的なステータスを表示する。
- **admin log\_name** 現在のログ・ファイルのパス名を表示する。
- **admin logical\_status** ウォーム・スタンバイ・アプリケーションでの論理コネ クションのステータスを表示する。
- **admin pid** Replication Server のプロセス ID を表示する。
- **admin quiesce\_check** Replication Server のキューがクワイスされているかどう かを調べる。
- **admin quiesce\_force\_rsi** Replication Server がクワイスされているかどうかを確 認し、Replication Server にアウトバウンド・メッセージを送信するように指示 する。
- **admin rssd\_name** Replication Server システム・データベース (RSSD) のデー タ・サーバとデータベースの名前を表示する。
- **admin security\_property** Replication Server によってサポートされる、ネット ワーク・ベースのセキュリティ・メカニズムとセキュリティ機能を表示する。
- **admin security\_setting** Replication Server によってサポートされる、ネット ワーク・ベースのセキュリティ機能のステータスを表示する。
- **admin set\_log\_name** 既存の Replication Server ログ・ファイルをクローズし、 新しいログ・ファイルをオープンする。
- **admin show\_connections** Replication Server からのすべてのコネクションについ て情報を表示する。
- admin show function classes 既存のファンクション文字列クラスとその親ク ラスの名前を表示して、継承のレベル数を示す。
- **admin show route versions** Replication Server で開始および終了するルートの バージョン番号を表示する。
- **admin show\_site\_version** Replication Server のサイト·バージョンを表示する。
- **admin sqm\_readers** インバウンド・キューを読み込んでいる各 Replication Server スレッドの読み込みポイントと削除ポイントを表示する。
- **admin stats** Replication Server のカウンタに関する情報と統計を表示する。
- **admin stats, backlog** ステーブル・キューの現在のトランザクション・バック ログをレポートする。
- **admin stats,{md | mem | mem\_in\_use}** メモリの使用状況に関する情報をレポー トする。
- **admin stats, status** すべてのカウンタのフラッシュ・ステータスを表示する。
- **admin stats, reset** リセット可能なカウンタをすべてリセットする。
- **admin stats, {tps | cps | bps}** スループットの 1 秒あたりのトランザクション数、 コマンド数、またはバイト数をレポートする。
- **admin time** Replication Server の現在の時刻を表示する。
- **admin translate** 特定のデータのデータ型変換を実行し、デリミタを使用した リテラル・フォーマットで結果を表示する。
- **admin version** Replication Server のソフトウェア・バージョンを表示する。
- **admin who** Replication Server で実行されているスレッドについての情報を表 示する。
- <span id="page-35-0"></span>• **admin who is down** - 停止している Replication Server のスレッドについての情 報を表示する。
- **admin who\_is\_up** 実行中の Replication Server のスレッドに関する情報のサブ セットを表示する。

### パーティション・コマンド

Replication Server では、ディスク・パーティション上に格納されているステーブ ル・キューにメッセージが格納されます。Replication Agent から受信したメッセー ジはインバウンド・キューに格納され、データ・サーバまたは他の Replication Server に送信するメッセージはアウトバウンド・キューに格納されます。

Replication Server の初期パーティションを作成するには、**rs\_init** を使用します。 **rs\_init** によるパーティションの扱いについては、『Replication Server インストー ル・ガイド』と『Replication Server 設定ガイド』を参照してください。

パーティションを追加または削除したり、パーティションのサイズを変更したり するには、次のコマンドを使用します。

• **create partition** – Replication Server でパーティションを使用できるように設定し ます。追加する前に、パーティションを作成してください。

注意: **create partition** は既存の **add partition** コマンドに代わるものです。下位互 換性を保つために、**add partition** は **create partition** のエイリアスとして現在もサ ポートされていますが、今後は推奨されません。

- **drop partition** Replication Server からパーティションを削除します。
- **alter partition** パーティションのサイズを変更します。

ステーブル・キューとパーティションの詳細については、『ReplicationServer 管理 ガイド 第1巻』を参照してください。

### 設定コマンド

ReplicationServer が起動すると、システム・テーブルまたは設定ファイルから設定 パラメータが読み込まれます。設定パラメータには、静的なものと動的なものが あります。動的パラメータは Replication Server の実行中に変更できますが、静的 パラメータを変更した場合は Replication Server を再起動する必要があります。

Replication Server を設定するには、次のコマンドを使用します。

• **alter connection** および **configure connection** - データベースへの Replication Server コネクションの特性を変更する。
- **configure logical connection** ウォーム・スタンバイ・アプリケーションの論理 コネクション用に Replication Server 設定を変更する。
- **configure replication server** ールートおよびコネクションに対する Replication Server のパラメータとデフォルト・パラメータを変更する。
- **alter route** および **configure route** ルートの特性を変更する。ルートは、ある Replication Server を別の Replication Server に接続する。

**create route** および **create connection** を使用してルートおよびコネクションを作成 した場合にも、設定パラメータが設定されます。

詳細については、『Replication Server 管理ガイド 第 1 巻』を参照してください。

## システム管理コマンド

システム管理タスクの実行、およびシステム障害を引き起こすような問題のトラ ブルシューティングを行う場合には、次のコマンドを使用します。これらのコマ ンドを実行するには "sa" パーミッションが必要です。

警告! これらのコマンドの多くは、非常に制限された環境の下で注意して使用す る必要があります。使用する前に、該当するマニュアルをよく調べてください。

- **alter queue** 16 キロバイトを超える長いメッセージを受け取ったときのステー ブル・キューの動作を指定します。Replication Server のバージョンが 12.5 以降 で、サイトのバージョンが 12.1 以降の場合にのみ使用してください。
- **resume distributor** データベースへのコネクションの、サスペンドしていた ディストリビュータ・スレッドをレジュームする。
- **shutdown** Replication Server を停止する。
- **suspend distributor** データベースへのコネクションのディストリビュータ・ スレッドをサスペンドする。
- sysadmin apply\_truncate\_table 特定のテーブルの既存のサブスクリプションに ついて "subscribe to truncate table" オプションをオンまたはオフにして、**truncate table** の複写を有効または無効にする。
- **sysadmin dropdb** ID サーバからデータベースへの参照を削除する。
- **sysadmin dropldb** ID サーバから論理データベースへの参照を削除する。
- **sysadmin drop\_queue** ステーブル・キューを削除する。
- **sysadmin droprs** ID サーバから Replication Server への参照を削除する。
- **sysadmin dump\_file** ステーブル・キューをダンプするときに使用する代替ロ グ・ファイルを指定する。
- **sysadmin dump\_queue** ステーブル・キューの内容をダンプする。
- **sysadmin erssd** ERSSD ファイルの場所のチェックと設定のバックアップ、 ERSSD ファイルのデフラグ、ERSSD ファイルの移動、ERSSD のスケジュール されていないバックアップを実行できる。
- **sysadmin fast\_route\_upgrade** ルート・バージョンを、プライマリ Replication Server とレプリケート Replication Server のサイト・バージョン番号のうち、ど ちらか小さい方に更新する。
- **sysadmin hibernate\_off** ReplicationServer のハイバネーション・モードをオフに して、アクティブ・ステータスに戻す。
- **sysadmin hibernate\_on** ReplicationServer のハイバネーション・モードをオンに するか、Replication Server をサスペンドする。
- svsadmin log first tran データ・サーバ・インタフェース (DSI) キュー内の最 初のトランザクションを例外ログに書き込む。
- **sysadmin purge\_all\_open** すべてのオープン・トランザクションをインバウン ド・キューからパージする。
- sysadmin purge\_first\_open 最初のオープン・トランザクションをインバウン ド・キューからパージする。
- sysadmin purge\_route\_at\_replicate プライマリ Replication Server に対するすべ ての参照を、レプリケート・サイトの Replication Server から削除する。
- sysadmin restore\_dsi\_saved\_segments データベースに再適用できるように、 バックログ・トランザクションをリストアする。
- sysadmin set\_dsi\_generation レプリケート・データベースをリストアした後、 Replication Server がステーブル・キュー内のトランザクションを再適用しない ように、RSSD 内のデータベース世代番号を変更する。
- sysadmin site\_version サイト·バージョン·レベルを設定する。
- **sysadmin sqm\_purge\_queue** Replication Server インタフェース (RSI) のステー ブル・キューからすべてのメッセージを削除する。
- sysadmin sqm\_unzap\_command ステーブル・キュー内の削除されたメッセー ジをリストアする。
- **sysadmin sqm\_zap\_command** –ステーブル・キュー内のメッセージを1つ削除す る。
- **sysadmin sqt\_dump\_queue** 各インバウンドまたは DSI キューのトランザク ション・キャッシュをダンプする。
- **sysadmin system version** 複写システムの Replication Server の最小バージョ ン・レベルを設定する。

## リカバリ・コマンド

リカバリ・コマンドは、データベースを再ロードした後、または ReplicationServer のステーブル・キューに障害が発生したときに、リカバリを行うために使用する ものです。

警告! これらのコマンドの多くは、非常に制限された環境の下で注意して使用す る必要があります。使用する前に、該当するマニュアルをよく調べてください。

- **allow connections** 指定したデータベースのリカバリ・モードに Replication Server を設定する。
- **ignore loss** Replication Server でロスが検出された後、メッセージを受け入れ るように指定する。
- **rebuild queues** Replication Server のステーブル・キューを再構築する。
- **resume log transfer** RepAgent スレッドが Replication Server に接続できるように する。
- **resume queue** 16 キロバイトより大きいメッセージを受け取ったときに止まっ たステーブル・キューを再開する。このコマンドは、Replication Server のバー ジョンが 12.5 以降で、サイト・バージョンが 12.1 以前の場合にのみ適用され る。
- **set log recovery** Replication Server をデータベースのログ・リカバリ・モードに 設定する。
- **suspend log transfer** Replication Server から RepAgent を切断して、どちらも接 続できないようにする。

リカバリ手順の詳細については、『Replication Server 管理ガイド 第2巻』を参照し てください。

# トピック

データ型、識別子、予約語、AdaptiveServer のサポート、混合バージョン環境につ いて説明します。

## データ型

Replication Server がサポートしている Sybase データ型について説明します。

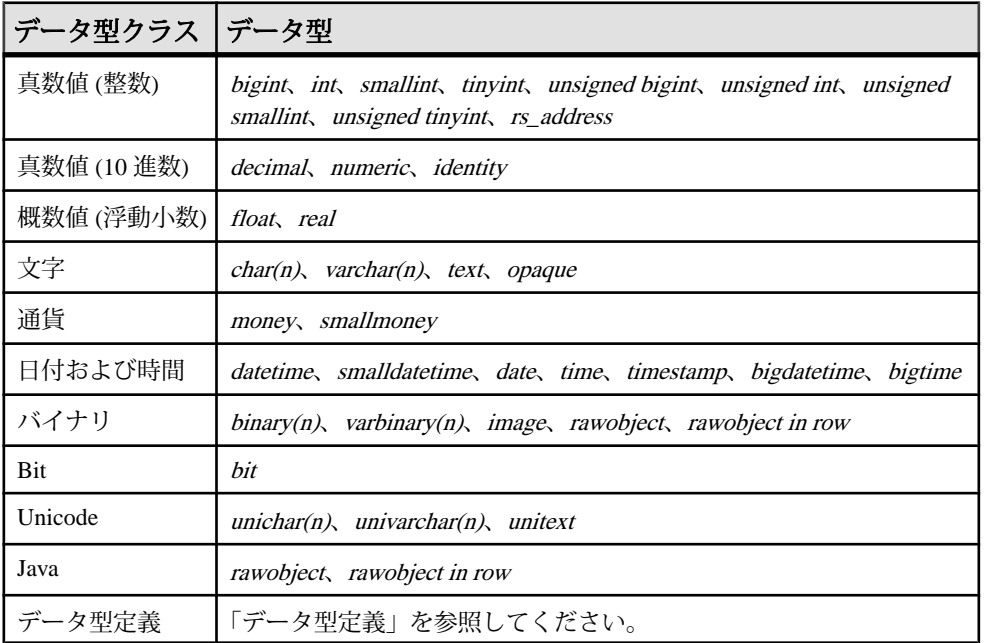

### 表 **1 : Replication Server** がサポートしているデータ型

RCL は次の Sybase のデータ型を間接的にサポートしています。

- double precision
- nchar, nvarchar

次のデータ型はサポートされていません。

• float データ型の精度の引数 (オプション)

• 真数値 (10 進数) データ型の精度と位取りの引数 (オプション)

サポートされていないデータ型がカラムに含まれている場合は、表 1 のサポート されているデータ型のうち、サポートされているデータ型の 1 つを使って複写定 義を作成すれば複写できます。たとえば、double precision のカラムを複写すると きは、複写定義に float としてカラムを定義します。ユーザ定義のデータ型のカラ ムを複写するには、基本となるデータ型を複写定義で使用してください。

Adaptive Server で nchar と nvarchar 型のカラムに格納されているデータを複写する には、charと varcharの Replication Server データ型を、それぞれ使用してください。 これらの異なる点は、長さの単位が nchar と nvarchar では Adaptive Server のネイ ティブ文字セットの文字数であるのに対し、char と varchar では常にバイトである という点だけです。

対応する Replication Server の char データ型と varchar データ型の長さを調べるに は、nchar データ型または nvarchar データ型の宣言された長さを、Adaptive Server のグローバル変数 @@ncharsize の値で乗算します。

たとえば、@@ncharsize が 1 (iso\_1、cp850、cp437、roman8、mac のように、すべ てがシングルバイト文字セット) の場合は、1 つ 1 つが一致し、宣言された長さも 同じになります。@@ncharsize が 2 (シフト JIS や EUC-JIS など一部のマルチバイ ト文字セットの場合) であれば、nchar データ型と nvarchar データ型の宣言された 長さに 2 をかけたものを、複写定義で char と varchar として宣言します。

以降の項で、サポートされているデータ型について説明します。AdaptiveServer の データ型の詳細については、『Adaptive Server Enterprise リファレンス・マニュア ル』を参照してください。

ReplicationServer は、Sybase 以外のデータ・サーバに対する一連のデータ型定義を サポートしており、あるデータ型のカラム値を、レプリケート・データベースの 異なるデータ型のカラムに複写できます。異機種データ型サポート (HDS) の詳細 については、『Replication Server 管理ガイド 第 1 巻』を参照してください。

## 真数値 **(**整数**)** データ型

真数値 (整数) データ型について説明します。

Replication Server は次の真数値 (整数) データ型をサポートしています。

- bigint  $-2^{63} \sim +2^{63}$  1 ( $-9,233,372,036,854,775,808 \sim +9,233,372,036,854,775,807$ ) の整数値
- $int 2^{31} \sim +2^{31} 1$  (-2,147,483,648  $\sim +2$ ,147,483,647) の整数値
- smallint -2<sup>15</sup> ~ +2<sup>15</sup> 1 (-32,768 ~ +32,767)の整数値
- tinyint 0 ~ 255 の正の整数値
- unsigned bigint 0 ~ 18,446,744, 073, 709,551,615 の整数値
- unsigned int 0 ~ 4,294,967,295 の整数値
- unsigned smallint  $-0 \sim 65535$  の整数値
- unsigned tinyint  $0 \sim 255$  の整数値

基本となるデータ型に int を使用する rs\_address データ型は、特別なサブスクリプ ション解析メソッドで使用されます。rs\_address データ型の詳細については、 『Replication Server 管理ガイド 第 1 巻』を参照してください。

#### 参照:

[create subscription](#page-371-0) (356 ページ)

## 真数値 **(10** 進数**)** データ型

真数値 (10 進数) データ型について説明します。

Replication Server は、次の真数値 (10 進数) データ型をサポートしています。

- decimal -10<sup>38</sup> ~ 10<sup>38</sup> -1 の真数値 (10 進数)。
- numeric -10<sup>38</sup> ~ 10<sup>38</sup> -1 の真数値 (10 進数)。

複写定義を作成する場合、numeric データ型の宣言から長さと精度を省略してくだ さい。Replication Server は、精度に影響を与えずに numeric の値を処理します。

注意:複写定義の**where**句でnumericデータ型を使用している場合は、値に精度の 情報を含める必要があります。

identityカラム (IDカラム)は基本となるデータ型として numericを使用しており、1 ~ 1038 -1 までの、位取り 0 の真数値 (10 進数) です。

identity カラムを含むテーブルの複写定義を作成する場合は、カラムのデータ型と して identity を指定してください。

このコマンドは、**insert** コマンドの前に複写済みテーブルに適用されます。 set identity\_insert *table\_name* on

このコマンドは、**insert** コマンドの後で複写済みテーブルに適用されます。 set identity\_insert *table\_name* off

identity カラムは、**update** コマンドでは更新できません。

レプリケート・データ・サーバが Adaptive Server であり、テーブルに identity カラ ムが含まれている場合、Transact-SQL の ® **identity\_insert** オプションを使用するに は、メンテナンス・ユーザがレプリケート・データベースのテーブルの所有者 (ま たは dbo ユーザか dbo ログイン名のエイリアス) である必要があります。

### 概数値 **(**浮動小数点**)** データ型

概数値 (浮動小数点) データ型について説明します。 概数値 (浮動小数点) データ型には、次の 2 種類があります。

- float 正と負の浮動小数点数。精度と有効桁数は、機種によって異なります。 記憶サイズは 8 バイト。
- real float に似ているが、記憶サイズは 4 バイト。

## 文字データ型

文字データ型について説明します。

注意: Unicode のデータ型 unichar、univarchar、unitext は、対応する char、varchar、 text と同じ属性を備えています。

- char(n) 32.768 までのシングルバイト文字、記号、数値の組み合わせ。nには 文字列の最大数を指定します。char には 0 文字の値を格納できますが、<sup>n</sup> には 1 ~32,768の間の値を指定します。マルチバイト文字列は32,768バイト以下で指 定してください。
- varchar(n) 32.768 までのシングルバイト文字、記号、数値の組み合わせ。null 値を入力できるよう定義されている場合、varchar には 0 文字の値を格納できま すが、<sup>n</sup> には 1 ~ 32,768 の間の値を指定します。 char と varchar のデータの違いは、Adaptive Server データベースでの値の格納方 法です。Replication Server では、これらは同じ型として処理されますが区別し て管理されます。そのため、記憶方法はプライマリ・データベースとレプリ ケート・データベースで同じになります。
- text 長さが 2,147,483,647 バイトまでの可変長文字カラム。 Replication Server 15.1 は、テキスト・ポインタがある text、unitext、image デー タ型と、テキスト・ポインタなしの text、unitext、image データ型など、ラー ジ・オブジェクト (LOB) データ型間のデータ型変換をサポートしています。

### 文字データの入力フォーマット

リテラルの char、varchar、 text 値またはそれに相当する値は、一重引用符で囲む 必要があります。

char および varchar リテラルに一重引用符を埋め込む方法は 2 つあります。埋め込 みの一重引用符を表すには、次の例のように引用符を 2 つ続けて入力します。 '''You can have cake if you bake it,'' Ed claims.'

最初と最後の引用符は、文字列を区切るためのものです。内側の 2 組の引用符が、 埋め込みの一重引用符として解釈されます。

ReplicationServer は、文字値をファンクション文字列テンプレートの変数に置き換 えるときに、一重引用符を生成します。

### 参照:

• [create function string](#page-314-0) (299 ページ)

## 通貨データ型

通貨データ型は、通貨や金銭の値を固定精度で格納します。

- money -922,337,203,685,477.5808 ~ 922,337,203,685,477.5807 の金銭の値。精 度は通貨単位の 1/10000。記憶サイズは 8 バイト。
- smallmoney -214,748.3648 ~ 214,748.3647 の金銭の値。精度は通貨単位の 1/10000。記憶サイズは 4 バイト。

### 金銭データの入力フォーマット

money および smallmoney リテラル値には、値の前に US ドル記号 (\$) を付けて浮動 小数のデータ型と区別します。値が負の場合は、ドル記号の後にマイナス記号を 付けます。

Replication Serverは、moneyと smallmoneyの値をファンクション文字列の出力テン プレートに置き換えるときに、ドル記号を出力します。

## 日時および日付と時刻のデータ型

日付と時刻のデータ型について説明します。

Replication Server は、日付と時刻のデータに次のデータ型をサポートしています。

- datetime 1753 年 1 月 1 日から 9999 年 12 月 31 日までの日付と時刻。記憶サイ ズは 8 バイト。そのうちの 4 バイトは基本日付の 1900 年 1 月 1 日からの日数、 残りの 4 バイトは 1/300 秒までの時間に使用されます。基本日付より前の日付 は、負の値として格納されます。
- smalldatetime 1900 年 1 月 1 日から 2079 年 6 月 6 日までの日付と時刻。精度は 1 分。記憶サイズは 4 バイト。1900 年 1 月 1 日からの日数および午前 0 時から の分数に、それぞれ 1 つの small integer が使用されます。
- date 0001 年 1 月 1 日から 9999 年 12 月 31 日までの日付。記憶サイズは 4 バイ ト。基本日付より前の日付は、負の値として格納されます。
- time 12:00:00 AM から 11:59:59.999 PM までの時刻。記憶サイズは 4 バイト。
- bigtime-Sybase IQの TIMEデータ型に対応する時、分、秒、秒以下で構成され る時刻。秒の小数点以下は 6 桁まで格納されます。bigtime の値には 8 バイトの 格納領域が必要です。ODBC規格では、bigtimeデータ型の精度を秒の単位まで に制限しています。そのため、**WHERE** 句の比較に、秒の単位より高い精度に 依存する bigtime データ型を使用しないでください。

bigtime の有効範囲は 12:00:00.000000AM から 11:59:59.999999PM までです。

- bigdatetime Sybase IOの TIMESTAMPデータ型に対応する年、月、日、時、 分、秒、秒以下で構成される時点。秒の小数点以下は 6 桁まで格納されます。 日にはゼロでない値を格納してください。bigdatetime 値には 8 バイトの格納領 域が必要です。 bigdatetime の有効範囲は、0001 年 1 月 1 日 から 9999 年 12 月 31 日の 12:00:00.000000AM から 11:59:59.999999PM までです。1600-02-28 23:59:59 から 7911-01-01 00:00:00 の範囲を超える bigdatetime データは表示が不完全になる可 能性がありますが、データベースには bigdatetime の完全な値が格納されます。
- timestamp 基本のデータ型として varbinary(8) を使用します。ステータス・ ビットがあることが、timestamp が varbinary と異なる点である。 timestamp は、Replication Server 15.1 には timestamp として、Replication Server 15.0.1 以前には varbinary として送信されます。

注意: timestamp カラムへの複写は、ASE 15.0.2 以降でのみサポートされてい ます。

### 日時の値の入力フォーマット

datetime および smalldatetime の値は、一重引用符で囲んで文字列として入力しま す。

Replication Server は、datetime の値をファンクション文字列の出力テンプレートに 置き換えるときに、datetime を一重引用符で囲みます。datetime 型の変数を含む ファンクション文字列を作成するときは、この点に注意してください。

データの日付と時間の部分はそれぞれ区別して認識されるので、時間は日付の前 後どちらにも配置できます。時間を省略した場合は、真夜中 (12:00:00:000AM) と みなされます。日付を省略した場合は、1900 年 1 月 1 日とみなされます。

時刻は次の一般的な規則に従って入力します。

- 時間の範囲は 0 ~ 23、分と秒の範囲は 0 ~ 59、ミリ秒の範囲は 0 ~ 999 です。
- 時刻として認識されるためには、値にコロンまたは "AM" か "PM" のインジ ケータが必要です。
- "AM" または "PM" と値の間にはスペースを入れても入れなくてもかまいませ ん。12AM は午前 0 時、12 PM は正午を示します。AM を指定すると、時間は 1 ~ 12 (0 を 12 の代わりに使用できる) の間になります。PM を指定すると、時間 は 13 ~ 23 の間になります。
- ミリ秒の前には、コロンまたはピリオドが使用できます。前にコロンを使用す ると、数値は 1000 分の 1 秒を示します。前にピリオドを使用すると 1 桁は 10 分の 1 秒、2 桁は 100 分の 1 秒、3 桁は 1000 分の 1 秒を示します。たとえ

ば、"12:30:20:1" は 12 時 30 分 20.001 秒、"12:30:20.1" は 12 時 30 分 20.1 秒を表 します。

• 時間値はどの部分も省略できます。ただし、秒を省略する場合は、ミリ秒も省 略します。分を省略する場合は、秒とミリ秒も省略します。省略した部分はす べて 0 とみなされます。

次に、時間リテラルの例を示します。

```
2:00
14.30
14:30:20
14:30:20:500
4pm
11:41:36 AM
12:48:5.333 pm
```
日付は次の規則に従って、年、月、日を任意の順序で入力します。

- 月は 1 ~ 12 の数字、または英語表記の月名かその省略形 (3 文字) で入力できま す。
- 月を数字で表記する場合、日付の各部分をスラッシュ (/)、ハイフン (-)、また はピリオド (.) で区切り、月、日、年の順序で指定します。
- 以下の例で、1998 年 3 月 15 日という日付を入力する方法をいくつか示します。 3-15-1998 March-15-1998 March 15 1998 15/March/1998 March.15.1998
- 月には、英語名を 3 文字に省略した形を使用できます。大文字と小文字は区別 されません。 JAN 9 1998 31 oct 1997
- 月に英語名を使用する場合は、月名と日付の後にカンマを使用できます。次 に、有効な日付を示します。 Nov 17, 1997 1997 Nov, 17, 17 Nov, 1997
- 年は 1、2、または 4 桁で入力できます。50 未満の 1 桁または 2 桁の年は、今世 紀 (21 世紀) を示します。50 以上の 2 桁の年は、前世紀 (20 世紀) を示します。
- 4 桁の年は日付値のどこに置いても認識されます。2 桁の年は、月の日付の後 に置いてください。
- 英語の月名と 4 桁の年を使用する場合は、月の日付を省略できます。その場 合、日付のデフォルトは月の最初の日 (1 日) になります。月名の後に使用でき るセパレータはカンマだけです。 Replication Server はこの日付を 1998 年 5 月 1 日と解釈します。

リファレンス・マニュアル 31

```
May 1998
1998 MAY
may, 1998
```
以下の例では、複写定義、ファンクション複写定義、サブスクリプションで bigdatetime と bigtime を使用する方法を示します。この例では、以下の単語は次の ことを示します。

- PDS プライマリ・データ・サーバ
- pdb1 プライマリ・データベース
- RDS レプリケート・データ・サーバ
- rdb1 レプリケート・データベース
- th1 テーブル
- col1, col2, col3 カラム
- rep1 複写定義
- func1 ファンクション複写定義
- sub1 サブスクリプション

#### 例 1

複写定義でデータ型を使用します。

create replication definition rep1 with primary at PDS.pdb1 with all tables named tb1 (col1 int, col2 bigdatetime, col3 bigtime) primary key (col1)

#### 例2

#### ファンクション複写定義でデータ型を使用します。

create function replication definition func1 with primary at PDS.pdb1 (@par1 int, @par2 bigdatetime, @par3 bigtime) searchable parameters (@par1)

#### 例3

サブスクリプションでデータ型を使用します。

```
create subscription sub1 for rep1
with replicate at RDS.rdb1
where col3 = '14:20:00.010101'
without materialization
```
## バイナリ・データ型

**バイナリ・データ型について説明します。** バイナリ・データ型には、以下の種類があります。

- binary(n) 32,768 バイトまでの固定長バイナリ・データ。binary データ型は、 数値ではなく、プログラミング・コードや図の格納に使用します。<sup>n</sup> には値の 最大バイト長を指定します。binary には 0 バイトの値を格納できますが、n に は 1 ~ 32,768 の間の値を指定します。
- varbinary(n)-32,768 バイトまでの可変長バイナリ・データ。varbinarvデータ型 は、数値ではなく、プログラミング・コードや図の格納に使用します。<sup>n</sup> には 値の最大バイト長を指定します。varbinary には 0 バイトの値を格納できます が、<sup>n</sup> には 1 ~ 32,768 の間の値を指定します。

binary と varbinary のデータの違いは、Adaptive Server データベースでの値の格 納方法です。Replication Server では、これらは同じ型として処理されますが区 別して管理されます。そのため、記憶方法はプライマリ・データベースとレプ リケート・データベースで同じになります。

• rawobject in row - 255 バイトの可変長バイナリ・データ。rawobject in row デー タ型は、直列化された Java 値を、テーブルに割り付けられたデータ・ページ内 に格納するために使用します。

Replication Server は、rawobject in row データを varbinary データとまったく同様 に扱います。rawobject in row の基本データ型は varbinary(255) です。

• rawobiect large in row - 32.768 バイトの可変長バイナリ・データ。rawobject large in row データ型は、直列化された Java 値を、テーブルに割り付けられたデー タ・ページ内に格納するために使用します。 Replication Server は、varbinary データと同じ方法で rawobject large in row データ

を扱います。rawobject large in row の基本データ型は varbinary(32768) です。

- image 長さが 2,147,483,647 バイトまでの可変長バイナリ・カラム。 Replication Server 15.1 は、テキスト・ポインタがある text、unitext、image デー タ型と、テキスト・ポインタなしの text、unitext、image データ型など、LOB データ型間のデータ型変換をサポートしています。
- rawobject 長さが 2,147,483,647 バイトまでの可変長バイナリ・カラム。 rawobject データ型は、直列化された Java の値の格納に使用します。Replication Server では、rawobject データのデータ型変換はサポートされていません。つま り、複写定義でカラムを rawobject として宣言している場合、プライマリ・ テーブルのカラムも rawobject とします。

Replication Server は、rawobject データを image データとまったく同様に扱いま す。rawobject の基本データ型は image です。

#### 参照:

• Java [データ型](#page-51-0) (36 ページ)

### バイナリ・データの入力フォーマット

Enter binary、varbinary、 image、rawobject、rawobject in row、rawobject large in row の各リテラル値は、16 進数の 0 ~ 9 および A ~ F (または a ~ f) を使用して入力し ます。

各バイトは 2 桁の 16 進数で表され、値全体の前に "0x" が付きます。次に、10 バ イトの binary 文字列の例を示します。

0x010305070B0D1113171D

Replication Server は、binary 値をファンクション文字列の出力テンプレートに置き 換えるときに、プレフィクス "0x" を出力します。

## **Bit** データ型

bit データ型はブール値に使用します。

• bit-1 または 0。1 または 0 以外の整数値は 1 と解釈されます。

### **Unicode** データ型

Replication Server では、unichar(n)、univarchar(n)、unitext の 3 種類の Unicode デー タ型がサポートされています。Unicode を使用すると、1 つのデータ・サーバ内 で、さまざまな言語グループに属する言語を混合して使用できます。

Unicode データ型の動作は、Replication Server の対応するデータ型とまったく同じ です。

- unichar  $\rightarrow$  char
- univarchar -> varchar
- unitext  $\rightarrow$  text

Unicode データ型の構文とセマンティックは対応するデータ型と同じですが、 Unicode 値は Replication Server のデフォルト文字セットに関係なく、常に UTF-16 で格納されます。unichar(n) は、固定幅の NULL 入力不可能なデータ型です。 univarchar(n)は、可変幅の NULL 入力可能なデータ型です。unichar(n)と univarchar(n)の場合は、nを使用して Unicode の文字数を指定します。unitext は可 変幅の NULL 入力可能なデータ型です。

次のことができます。

- unichar(n) カラム、univarchar(n) カラム、unitext カラムをレプリケート・データ ベースとスタンバイ・データベースに複写する。
- unichar(n) カラムと univarchar(n) カラムを複写定義のプライマリ・キーで使用す る。
- 複写定義、および関連するサブスクリプションとアーティクルの **where** 句で、 unichar(n) カラムと univarchar(n) カラムをサーチャブル・カラムとして使用す る。
- ファンクション複写定義、および関連するサブスクリプションとアーティクル の **where** 句で、unichar(n) カラムと univarchar(n) カラムをサーチャブル・カラム として使用する。
- 機種の異なるデータ・サーバ間で複写するときに、unichar(n) カラム、 univarchar(n) カラム、unitext カラムを使用する。

text と同様に、次の制限があります。

- unitext カラムは、複写定義においてプライマリ・キーの一部になれない。
- unitext カラムは、複写定義でサーチャブル・カラムとして指定できない。
- unitext カラムは、ファンクション複写定義でサーチャブル・カラムとして指定 できない。
- unitext データ型は、基本データ型やデータ型定義として、またはカラム・レベ ル変換やクラス・レベル変換の変換元や変換対象として使用できない。

unichar カラムと univarchar カラムを正しく複写するには、Replication Server を次の ように設定する必要があります。

*RS\_charset*=utf8

Replication Server のデフォルト文字セットが UTF-8 以外の場合、Replication Server は、ASCII-7 コード範囲内の unichar 文字および univarchar 文字しか複写できませ  $h_{\circ}$ 

#### アップグレードに関する問題

unichar データ型および univarchar データ型を完全にサポートするには、プライマ リ Replication Server とレプリケート Replication Server の両方がバージョン 12.5 以 降を実行している必要があります。

unitext データ型を完全にサポートするには、プライマリ Replication Server とレプ リケート Replication Server の両方がバージョン 15.0.1 以降を実行しており、ルー ト・バージョンが 15.0.1 以降、LTL バージョンが 700 以上であることが必要です。 connect source で LTL バージョンが 700 より小さい場合、RepAgent は unitext カラム を image に変換します。

RM ルート・アップグレード機能により unichar、univarchar、unitext データ型を参 照している複写定義がアップストリーム Replication Server からコピーされます。

### <span id="page-51-0"></span>混合バージョンに関する問題

混合バージョン環境では、プライマリ ReplicationServer とレプリケート Replication Server 間のルート・バージョンによって、サポートされる機能が決まります。

- bigdatetime と bigtime は Adaptive Server バージョン 15.5 以降でのみサポートさ れています。少なくともプライマリ・データ・サーバが Adaptive Server 15.5 以 降であれば、次のように対処できます。
	- プライマリおよびレプリケート Replication Server がバージョン 15.5 以降で、 レプリケート AdaptiveServer がこれらのデータ型をサポートしていない場合 は、その 2 つのデータ型をそれぞれ varchar データ型にマッピングする定義 を複写定義に含めます。または、複写定義でその 2 つのデータ型の代わり に varchar データ型を使用します。
	- プライマリ Replication Server がバージョン 15.5 以降で、レプリケート Replication Server と Adaptive Server がこれらのデータ型をサポートしていな い場合は、複写定義でその 2 つのデータ型の代わりに varchar データ型を使 用します。
	- プライマリ Replication Server、レプリケート Replication Server、レプリケー ト Adaptive Server がこれらのデータ型をサポートしていない場合は、 RepAgent が自動的に varchar データ型を Replication Server に送信します。
- 引用符付き識別子の複写を成功させるには、プライマリ Replication Server とレ プリケート・データ・サーバに接続する Replication Server のバージョンを 15.2 にします。ただし、ルート上の中間 Replication Server は、以前のバージョンで もかまいません。
- unitext カラムで作成された複写定義は、バージョン 12.6 以前の Replication Server に送信されない。
- バージョン 12.6 以前の Replication Server によってサブスクリプションが作成さ れた複写定義は、unitext カラムを追加するように変更できない。
- unitext カラムで作成された複写定義は、unitext カラムを削除した場合、バー ジョン 12.6 以前の Replication Server に送信される。

## **Java** データ型

Java データ型について説明します。

Java カラムは、次の3種類の Replication Server データ型のいずれかとして、扱われ ます。

• rawobject - image データと同様に、データベース内の独立したロケーションに 情報が格納されます。rawobject の基本データ型は image です。rawobject は Replication Server の Java カラムのデフォルト・データ型です。

- rawobject in row 情報は、char データと同じ方法で、テーブルに割り付けられ た連続するデータ・ページ上のデータベースに格納される。rawobject in row の 基本データ型は varbinary(255) です。
- rawobject large in row のように、情報は charデータと同じ方法で、テーブルに割 り付けられた連続するデータ・ページ上のデータベースに格納される。 rawobject large in row の基本データ型は varbinary(32768) です。

rawobject データ型、rawobject in row データ型、rawobject large in row データ型は、 それぞれの基本データ型とのみ互換性があります。3 つのデータ型の間に互換性 はありません。一方の Java データ型と他方の Java データ型の間で複写を実行する ことはできません。

**rs\_subcmp** 調整ユーティリティでは、Java データ型はそれぞれの基本データ型と して扱われます。

## **Opaque** データ型

opaqueデータ型は、ReplicationServerが現在サポートしていないデータ型を処理し ます。RepAgent は、ターゲット・データ・サーバに直接適用するフォーマット・ データを Replication Server に提供します。このようなデータ型の例としては、 Oracle の anydata データ型や Microsoft SOL Server の sql\_variant データ型などがあり ます。

#### 制限事項

opaque データ型の制限事項は次のとおりです。

- 複写定義、サブスクリプション、アーティクルのサーチャブル・カラムと **where** 句で opaque データ型を使用できない。
- **map to** 句を opaque データ型で使用できない。
- 複写定義に opaque データ型のカラムまたはパラメータが存在する場合は、動 的 SQL 機能を使用できない。
- ファンクション文字列にリモート・プロシージャ・コール (RPC) が含まれる場 合は、opaque データ型を使用できない。
- 文字変換やバイト順序変換を opaque データに適用できない。

### 混合バージョンのサポート

opaque データ型をサポートするには、プライマリ Replication Server とレプリケー ト Replication Server のサイト・バージョンが 15.1 以降、LTL のバージョンが 710 以降であることが必要です。

### データ型定義

Sybase では、ユーザ定義データ型とデータ型クラスのセットを提供しています。 この 2 つを使用して、次のデータ・サーバ間で複写を行うときに、カラム値の データ型を変更できます。

- Sybase データ・サーバ間
- Sybase データ・サーバと Sybase 以外のデータ・サーバの間
- Sybase 以外の同機種データ・サーバの間
- Sybase 以外の異機種データ・サーバの間

データ型定義は、Sybase 以外のデータ型を、基本となる Replication Server のネイ ティブ・データ型に置き換えて記述します。基本データ型は、データ型定義に関 連する最大長と最小長を決定し、他のデータ型属性にデフォルト値を提供します。 また、基本データ型は、データ型定義に関連するデリミタも定義します。

各データ型クラスには、特定のデータ・サーバのデータ型定義が含まれます。 データ型クラスには、次のものがあります。

- Adaptive Server  $-$  **rs** sqlserver udd class
- SQL Anywhere<sup>®</sup> **rs** asa udd class
- $DB2 rs$  db2 udd class
- Microsoft SQL Server rs\_msss\_udd\_class
- Oracle **rs** oracle udd class

各データ型クラスでサポートされるデータ型定義のリストと詳細については、 『Replication Server 異機種間複写ガイド』を参照してください。

## 識別子

識別子は、データベース、テーブル、複写定義、パブリケーション、サブスクリ プション、ファンクション、パラメータ、ファンクション文字列変数などのオブ ジェクトの名前です。

次のオブジェクトの識別子の長さは 1 ~ 255 バイトです。

- テーブル
- カラム
- プロシージャ
- パラメータ
- ファンクション ファンクション複写定義または内部機能の一部

注意: **create function**、**alter function**、**drop function** の各コマンドは、長い識別 子をサポートしていません。ファンクション名およびこれらのコマンドのパラ メータは、最大で 30 バイトです。

- ファンクション文字列
- 複写定義 テーブル複写定義、ファンクション複写定義、データベース複写定 義を含む。
- アーティクル
- パブリケーション
- サブスクリプション

これ以外のすべての識別子の長さは1~30 バイトです。

識別子が引用符で囲まれていない場合、最初の文字は ASCII 文字でなければなり ません。2 文字目以降の文字には、ASCII 文字、数字、ドル記号 (\$) またはアン ダースコア()を使用できます。スペースは使用できません。

文字"rs"で始まる識別子は、Replication Server で予約されています。予約語のリ ストについては、「予約語」を参照してください。

Replication Server ファンクションおよび Adaptive Server ストアド・プロシージャの パラメータ名のみが、拡張子を @ 文字で始めることができます。

- Replication Server ファンクションのパラメータ名は、@ 文字を含め最大で 256 バイトまで指定できる。
- Adaptive Server ストアド・プロシージャのパラメータ名は、@ 文字を含め最大 で 255 バイトまで指定できる。

予約語を二重引用符で囲むことで、識別子として使用できます。引用符で囲んだ 場合、スペースや !@#\$%^&\*() などの本来は使用できない文字、8 ビット文字やマ ルチバイト文字も使用できるようになります。ただし、引用符で囲んだ場合でも、 識別子の最後の (連続する) 空白はすべて削除されます。例:

```
check subscription "publishers_sub"
      for "publishers_rep"
with replicate at "SYDNEY DS"."pubs2"
```
警告! Adaptive Server では、**quoted\_identifier** をオンに設定すると、識別子を引用 符で囲むことができます。これにより、Adaptive Server のオブジェクト名に予約語 を使用できるようになります。ただし Replication Server では、Adaptive Server に送 信するコマンド内の引用符で囲まれた識別子が認識されません。このため、 AdaptiveServer 複写オブジェクトの名前に Transact-SQL キーワードは使用できませ ん。必要であれば、ファンクション文字列を変更して、複写オブジェクトの識別 子を引用符で囲むことができます。

ファンクション文字列テンプレート内の変数名は、疑問符 (?) で囲みます。たとえ ば、プライマリ・データベースを参照するファンクション文字列に、次の変数名 を使用できます。

?rs\_origin\_db!sys?

引用符で囲んだ識別子を使用する場合は、次のようになります。 ?"rs\_origin\_db"!sys?

## 識別子のネーム・スペース

識別子のネーム・スペースとは、その識別子が Replication Server に認識される範 囲 (スコープ) のことです。

たとえば、データ・サーバ名は複写データ・システム全体 (Replication Server で データ・サーバのデータを複写する 1 個のデータ・システム全体) でユニークでな ければならないため、グローバル・ネーム・スペースを持つと言えます。一方、 カラム名はテーブルのスコープを持ちます。複数のテーブルで同じ名前のカラム を使用できるため、カラム名はテーブルの名前で修飾する必要があります。

Replication Server 識別子のネーム・スペース・テーブルは、各識別子の Replication Server でのネーム・スペースを示します。

| 識別子の種類        | ネーム・スペース                                                                                                    |
|---------------|----------------------------------------------------------------------------------------------------|
| アーティクル        | パブリケーション                                                                                                    |
| カラム           | テーブル                                                                                                    |
| データ・サーバ       | グローバル                                                                                                    |
| データベース        | データ・サーバ                                                                                                    |
| エラー・クラス       | グローバル                                                                                                    |
| ファンクション文字列クラス | グローバル                                                                                                    |
| ファンクション       | 複写定義。Adaptive Server データベースで実行される非同期プ<br>ロシージャで使用するユーザ定義ファンクションには、グロー<br>バルな範囲でユニークな名前が必要。ただし、プロシージャに<br>テーブル複写定義が指定されている場合は除く。 |
| ファンクション複写定義   | グローバル                                                                                                    |
| パラメータ         | 機能                                                                                                    |
| パブリケーション      | プライマリ・データ・サーバとデータベース                                                                                                    |
| 複写定義          | グローバル                                                                                                    |

表 **2 : Replication Server** 識別子のネーム・スペース

#### トピック

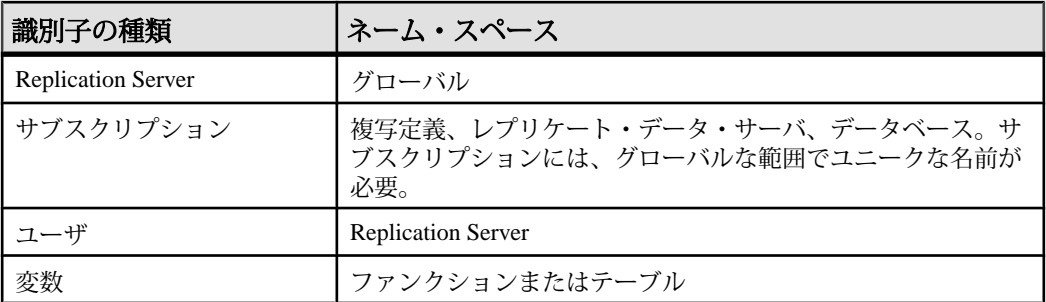

複写定義やその他のグローバルなスコープを持つ Replication Server オブジェクト には、グローバル・ネーム・スペースでユニークな名前が確保されるよう、何ら かの命名規則を適用してください。

警告! グローバル・ネーム・スペースを持つ識別子の管理は慎重に行ってくださ い。グローバル・ネーム・スペースで重複が発生しても、すべてが即座に検出さ れるわけではなく、後でエラーが発生します。

グローバルでない範囲のネーム・スペースを持つ識別子に、修飾が必要な場合が あります。たとえば、ReplicationServer の多くのコマンドでは、次のように、テー ブルが格納されているデータ・サーバとデータベースを指定する **at** 句が構文に含 まれています。

at *data\_server.database*

正しく設定されたシステムでは、すべてのサーバで同じソート順が使用されます。 サーバ間で同じソート順が使用されていない場合、異なるサーバで識別子が正し く比較されないため、ネットワーク上で異常が発生する可能性があります。

## 予約語

Replication Server の予約語について説明します。

Replication Server の予約語テーブル内の語は、Replication Server で予約されている キーワードです。ここでは小文字で記載していますが、ReplicationServer では大文 字と小文字は区別されません。したがって、これらの単語の大文字と小文字の組 み合わせもすべて予約語とみなします。また、"rs " で始まるキーワードや識別子 もすべて Replication Server で予約されています。

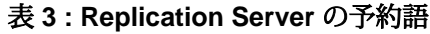

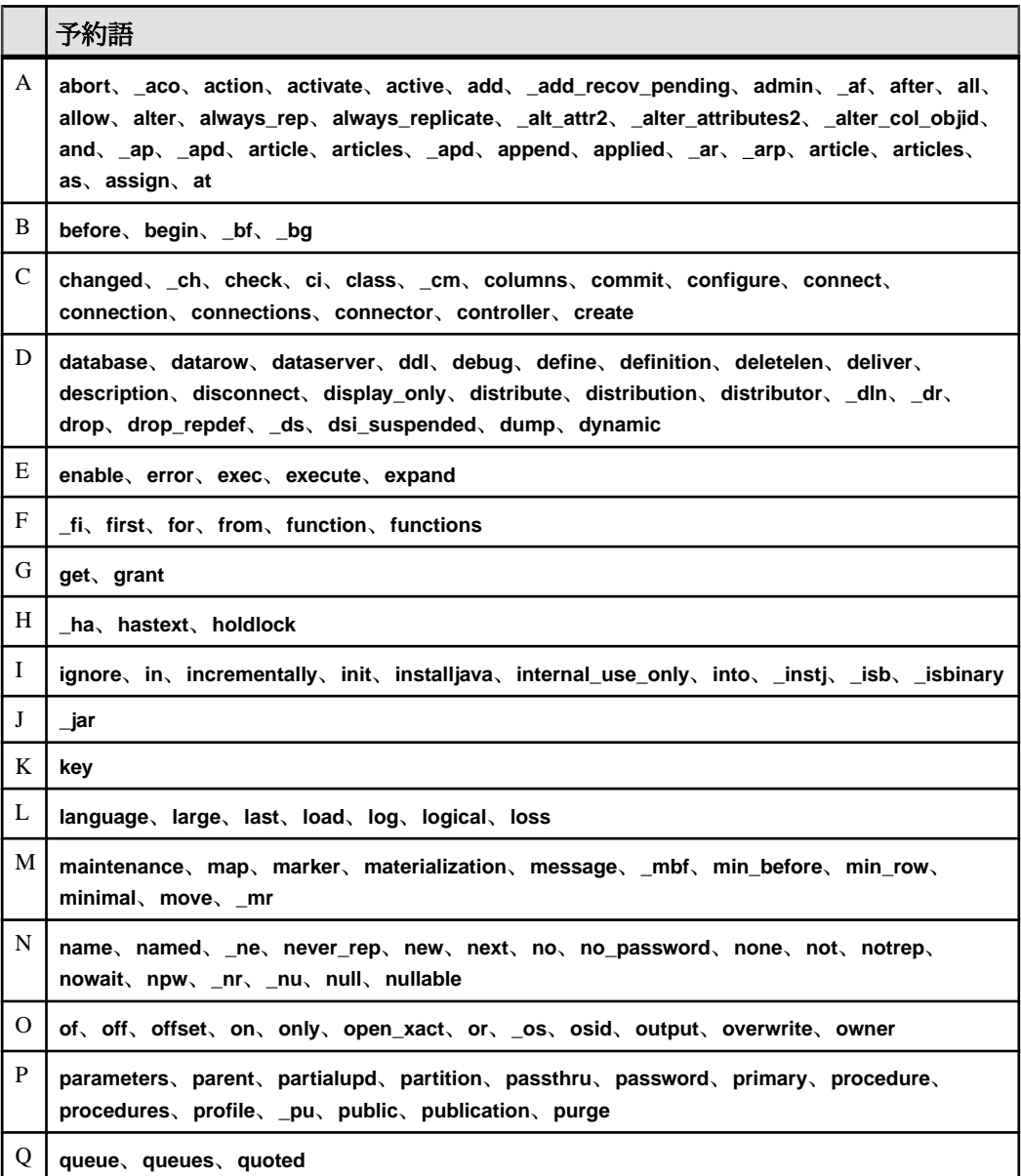

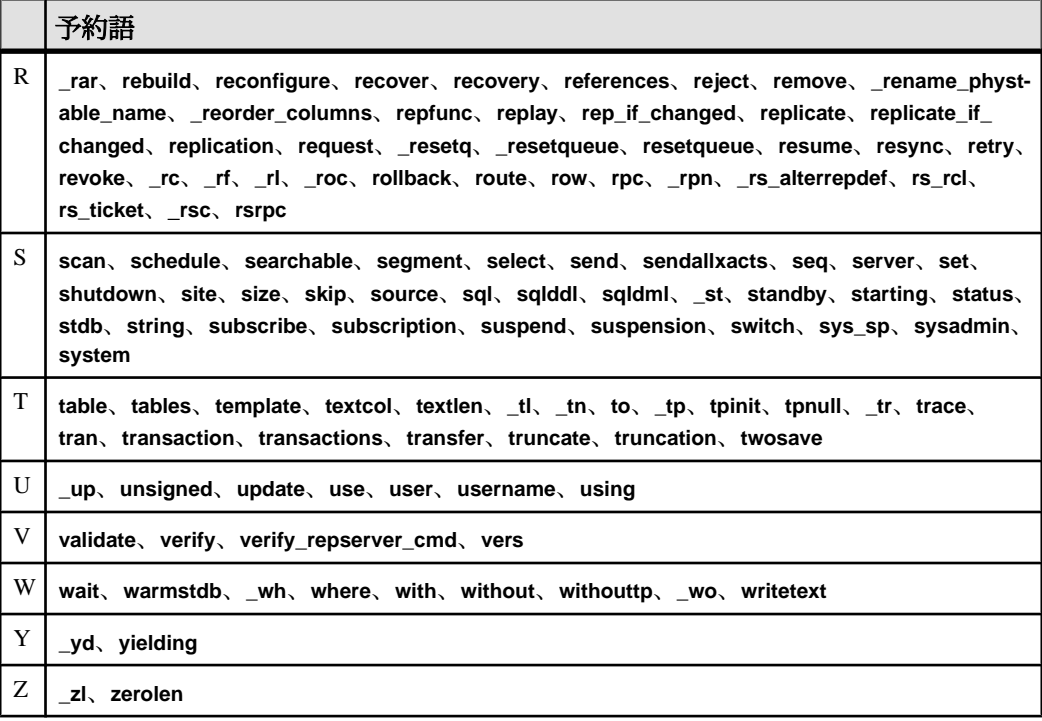

## **Adaptive Server** のサポート

Adaptive Server に対する Replication Server の特殊なサポートについて説明します。

Replication Server は以下の機能を提供して、海外のお客様をサポートしています。

- 8 ビット文字セット、マルチバイト文字セット、Unicode 文字セットを含む、 Sybase がサポートしているすべての文字セットをサポートします。
- バイイナリ・ソート順以外のソート順や Unicode ソート順を含む、Sybase がサ ポートしているすべてのソート順をサポートします。
- 英語、フランス語、ドイツ語、日本語で Replication Server メッセージを表示し ます。
- Replication Server 論理ページ・サイズ、カラム数とカラム・サイズ、ストア ド・プロシージャの引数の数をサポートします。

次の項では、これらの機能について説明します。国際的な環境における複写シス テムの設計については、『Replication Server デザイン・ガイド』の「国際的な複写 システムの設計」を参照してください。

## 文字セットのサポート

Replication Server では、Sybase がサポートするすべての文字セットがサポートさ れ、必要に応じてデータと識別子の文字セット変換が行われます。

文字セットの変換には、以下のガイドラインが適用されます。

- すべてのSybaseソフトウェアと同様、シングルバイト文字のデータとマルチバ イト文字のデータ間での変換は行われません。
- テーブル名やカラム名などの識別子にマルチバイト文字や上位ビット・セット のシングルバイト文字が含まれる場合は、識別子を二重引用符で囲む必要があ ります。
- XML テキスト・データは、シングルバイトの文字セットでエンコードするか、 Adaptive Server と同じ文字セットでエンコードする必要があります。

### 文字セットの指定

文字セットは、Replication Server 設定ファイルの rs\_charset パラメータで指定しま す。Replication Server 設定ファイルの記述に使用する文字セットも指定できます。 使用するパラメータは CONFIG charset です。

複写が正しく行われるためには、ReplicationServer の文字セットと、制御下にある データ・サーバの文字セットを同じにしてください。また、システムに含まれる 他のすべての Replication Server の文字セットとの互換性も必要です。

#### 文字セットの変換

ReplicationServer では、プライマリ・データベースとレプリケート・データベース の間で、データと識別子の文字セットが変換されます。ただし、互換性のない文 字セット間では文字セット変換は行われません。文字セットに互換性があっても、 両方の文字セットに共通しない文字が含まれている場合、認識できない文字は疑 問符 (?) に置き換えられます。

rs\_config システム・テーブル内の設定パラメータ **dsi\_charset\_convert** を使用する と、Replication Server での文字セット変換の方法をオプションとして指定できま す。このパラメータは **alter connection** コマンドで設定します。

#### rs\_get\_charset システム・ファンクション

Replication Server では、データ・サーバに接続するたびに **rs\_get\_charset** が実行さ れ、データ・サーバで使用されている文字セットが取得されます。予期した文字 セットでない場合は、エラー・ログ・ファイルに警告メッセージが出力されます。

#### 参照:

- [rs\\_get\\_charset](#page-537-0)  $(522 \sim -\frac{1}{2})$
- [alter connection](#page-152-0) (137 ページ)

### ソート順のサポート

ReplicationServer では、ソート順 (照合順) によって、文字データと識別子を比較お よび並べ替える方法が決まります。ReplicationServer では、バイナリ・ソート以外 のソート順を含む、Sybase がサポートするすべてのソート順がサポートされます。 バイナリ・ソート以外のソート順は、ヨーロッパ言語での文字データと識別子を 正しくソートするために必要です。

ソート順を指定するには、Replication Server 設定ファイルの RS\_sortorder パラメー タを使用します。使用している文字セットと互換性があり、Sybase がサポートす るソート順であれば、どれでも指定できます。

複写を正しく行うには、使用する複写システムのすべてのソート順を同じにして ください。

rs\_get\_sortorder システム・ファンクション

Replication Server では、データ・サーバに接続するたびに **rs\_get\_sortorder** が実行 され、データ・サーバで使用されているソート順が取得されます。予期した文字 セットでない場合は、エラー・ログ・ファイルに警告メッセージが出力されます。

#### 参照:

• rs get sortorder (525 ページ)

## メッセージ言語のサポート

Replication Server では、エラー・ログやクライアントへのメッセージをフランス 語、ドイツ語、日本語で出力できます。言語を指定するには、ReplicationServer 設 定ファイルの RS language パラメータを使用します。

ReplicationServer がローカライズされている上記の言語の中から、使用している文 字セットと互換性のある言語を指定できます。デフォルトの言語は英語で、これ は Sybase がサポートするすべての文字セットと互換性があります。

#### ストアド・プロシージャのメッセージ

rs\_msgs システム・テーブルには、インストール中、および RSSD を管理する Replication Server ストアド・プロシージャで使用される、ローカライズ済みのエ ラー・メッセージが格納されています。*rs\_msgs* システム・テーブルの詳細につい ては、「rs queuemsg」を参照してください。

## ページ・サイズとカラム・サイズのサポート強化

拡張された制限値のサポートについて説明します。

Replication Server バージョン 12.5 以降では、Adaptive Server バージョン 12.5 以降で サポートされている、制限値の拡張がサポートされます。サポートされる内容は 次のとおりです。

- 論理ページ・サイズの選択肢:2K、4K、8K、16K
- ロー・サイズの拡張 (選択したページ・サイズの範囲内で可能)
- カラム・サイズの拡張 (選択したページ・サイズの範囲内で可能)
- インデックス・キー長の拡張
- テーブル単位のカラム数の増加
- 16KB を超えるメッセージ

Replication Server における制限値の拡張の詳細については、『Replication Server 管 理ガイド 第1巻』を参照してください。

## 混合バージョンの複写システム

複写システムには、さまざまなバージョンの Replication Server または Adaptive Server を含めることができます。各システムには、それぞれ異なる問題がありま す。

- 複写システム・ドメインに Replication Server 15.5 以降がある場合は、複写シス テム・ドメインのシステム・バージョンとすべてのサイトおよびルート・バー ジョンが 12.6 以降でなければなりません。 バージョン 15.5 以降にアップグレードするには、その前に Replication Server を バージョン12.6以降にアップグレードし、サイト・バージョンを12.6以降に設 定して、ルートを 12.6 以降にアップグレードする必要があります。
	- 詳細については、『ReplicationServer 設定ガイド』の「ReplicationServer のアッ プグレードまたはダウングレード」を参照してください。
- すべての Replication Server がバージョン 12.6 以降で、システム・バージョンが 12.6 に設定されている場合、各 Replication Server はその「サイト・バージョン」 に応じた機能を使用できます。たとえば、バージョン 15.5 が動作している Replication Server では 15.2 の機能をすべて使用できますが、11.0.2 が動作して いる Replication Server で使用できるのは 11.0.2 の機能だけです。このようなシ ステムは、「混合バージョン・システム」と呼ばれ、各 Replication Server はそ れぞれの機能をすべて使用できます。

## 混合バージョン・システムの制限

異なるバージョンの Replication Server 間の対話は、最も古いバージョンの機能に 制限されます。

新機能に対応する情報は、古いバージョンの Replication Server では利用できない ことがあります。ファンクション文字列の継承や複数の複写定義など、新しい バージョンで採用された各機能を、混合バージョン環境で使用する場合の制限事 項の詳細については、マニュアルを参照してください。

混合バージョン・システム、およびサイト・バージョンとシステム・バージョン の設定の詳細については、使用しているプラットフォームの『Replication Server イ ンストール・ガイド』、『Replication Server 設定ガイド』、『Replication Server リ リース・ノート』を参照してください。

トピック

# **Replication Server** コマンド

RCL コマンドについて簡単に説明します。

表 **4 : RCL** コマンド

| コマンド                                               | 説明                                                                                                    |
|----------------------------------------------------|----------------------------------------------------------------------------------------------------|
| abort switch (60 $\sim$ –<br>ジ)                    | Replication Serverの処理がある程度進んでアクティブの切り替え<br>をアボートできない場合を除いて、switch active コマンドをア<br>ボートします。                                         |
| activate subscription<br>$(61 \land -\frac{1}{2})$ | 複写定義またはパブリケーションのサブスクリプションを使用<br>する場合に、プライマリ・データベースからレプリケート・<br>データベースへの更新の分配を開始し、サブスクリプション·<br>ステータスを ACTIVE に設定します。               |
| add partition (65 $\sim$ –<br>ジ)                   | Replication Server でパーティションを使用できるようにします。<br>パーティションには、ディスク・パーティションまたはオペ<br>レーティング・システム・ファイルを使用できます。「create<br>partition」を参照してください。 |
| admin config (65 $\sim$ -<br>ジ)                    | global、connection、logical connection、route など、Replication<br>Server のパラメータを取得します。                                                  |
| admin disk_space (68<br>ページ)                       | Replication Server がアクセスする各ディスク・パーティションの<br>使用状況を表示します。                                                                            |
| admin echo (69 $\sim$ -<br>ジ)                      | ユーザが入力した文字列を返します。                                                                                                    |
| admin get_generation<br>(70ページ)                    | プライマリ・データベースの世代番号を取得します。                                                                                                    |
| admin health (71 $\sim$ -<br>ジ)                    | Replication Server のステータスを表示します。                                                                                                   |
| admin log_name (73<br>ページ)                         | 現在のログ・ファイルのパスを表示します。                                                                                                    |
| admin logical_status<br>(73ページ)                    | 論理コネクションのステータス情報を表示します。                                                                                                    |
| admin pid $(76 \sim \sim)$                         | Replication Server のプロセス ID を表示します。                                                                                                |
| admin quiesce_check<br>$(76 \sim -\frac{1}{2})$    | Replication Server のキューがクワイスされているかどうかを調べ<br>ます。                                                                                    |

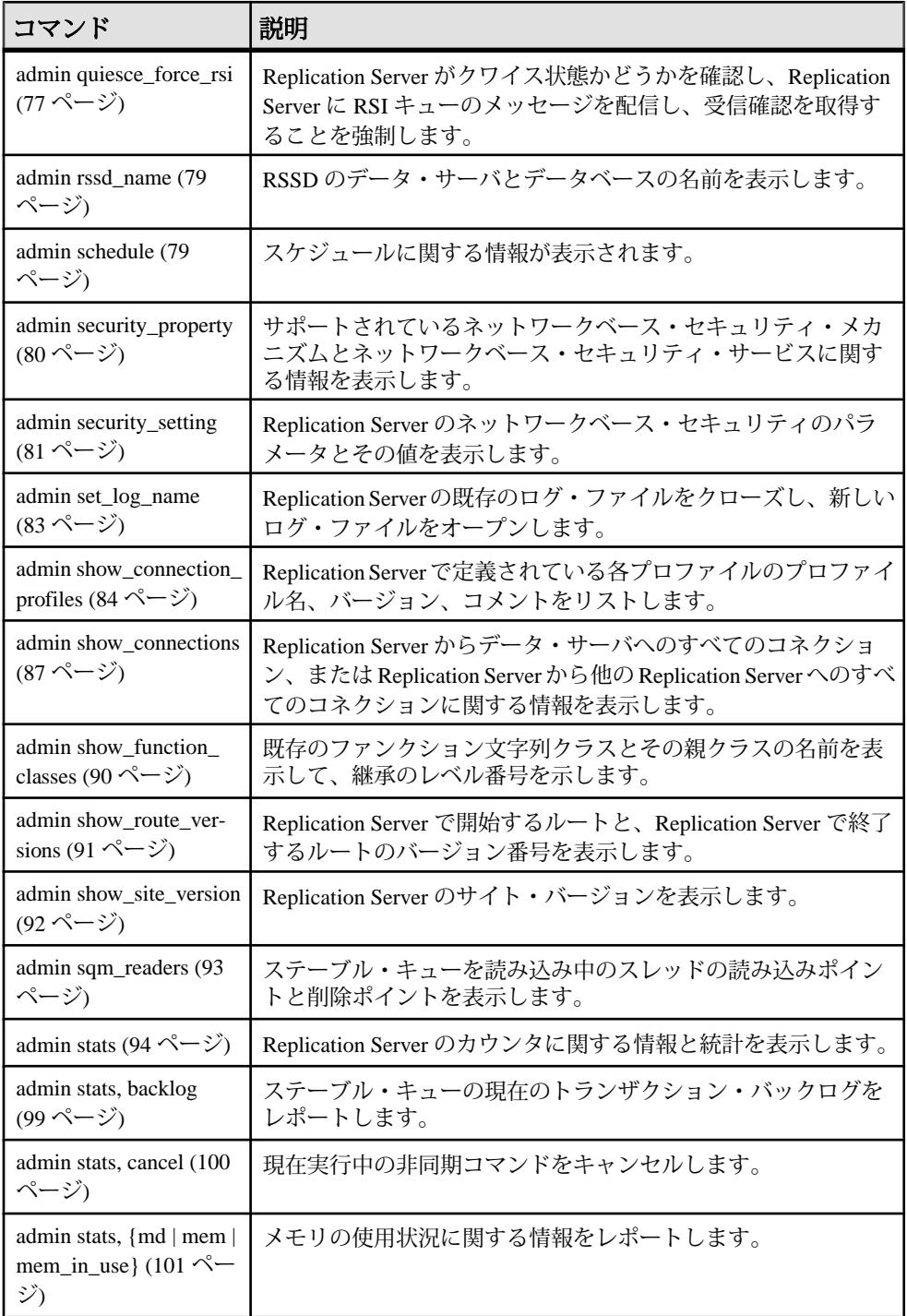

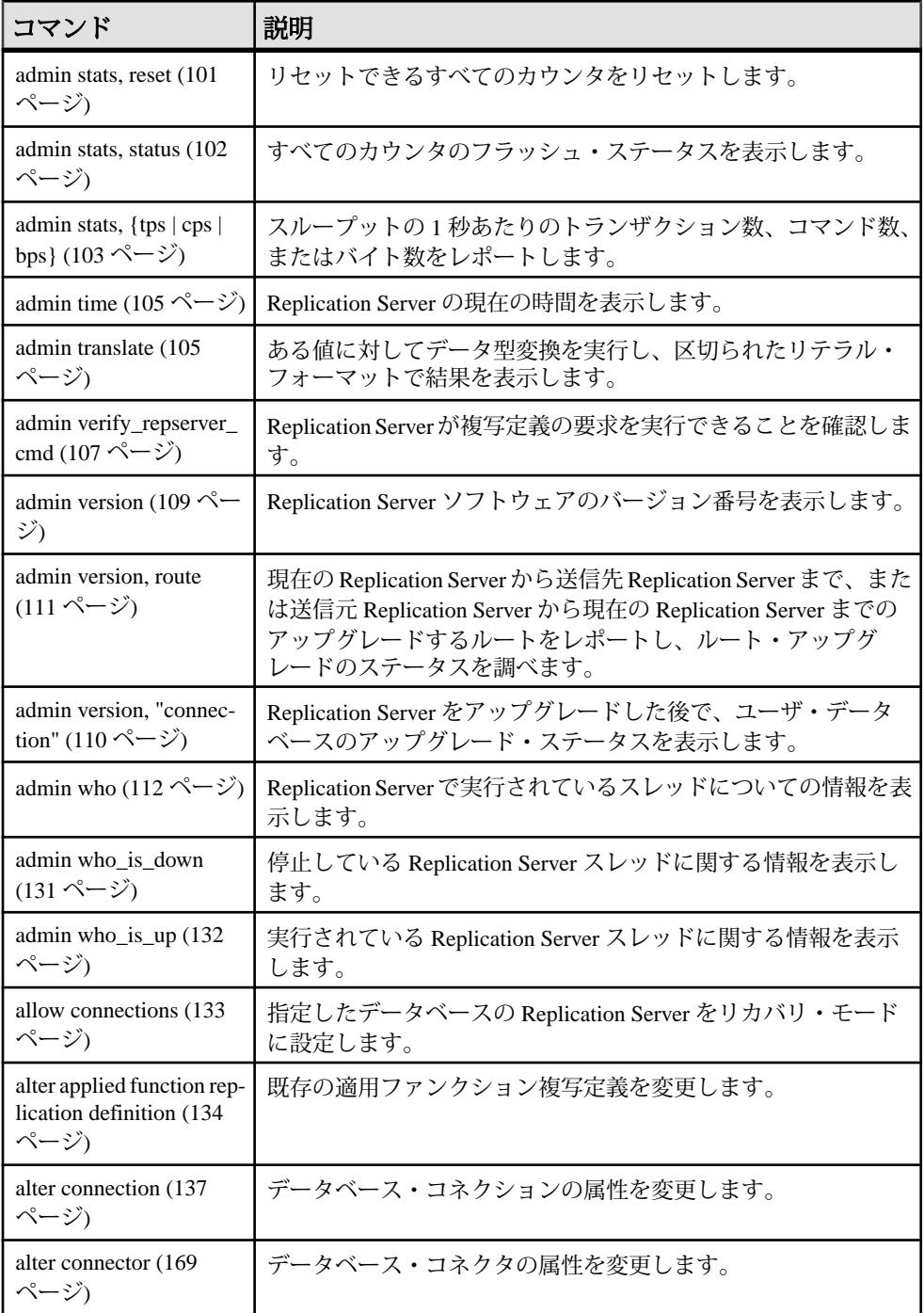

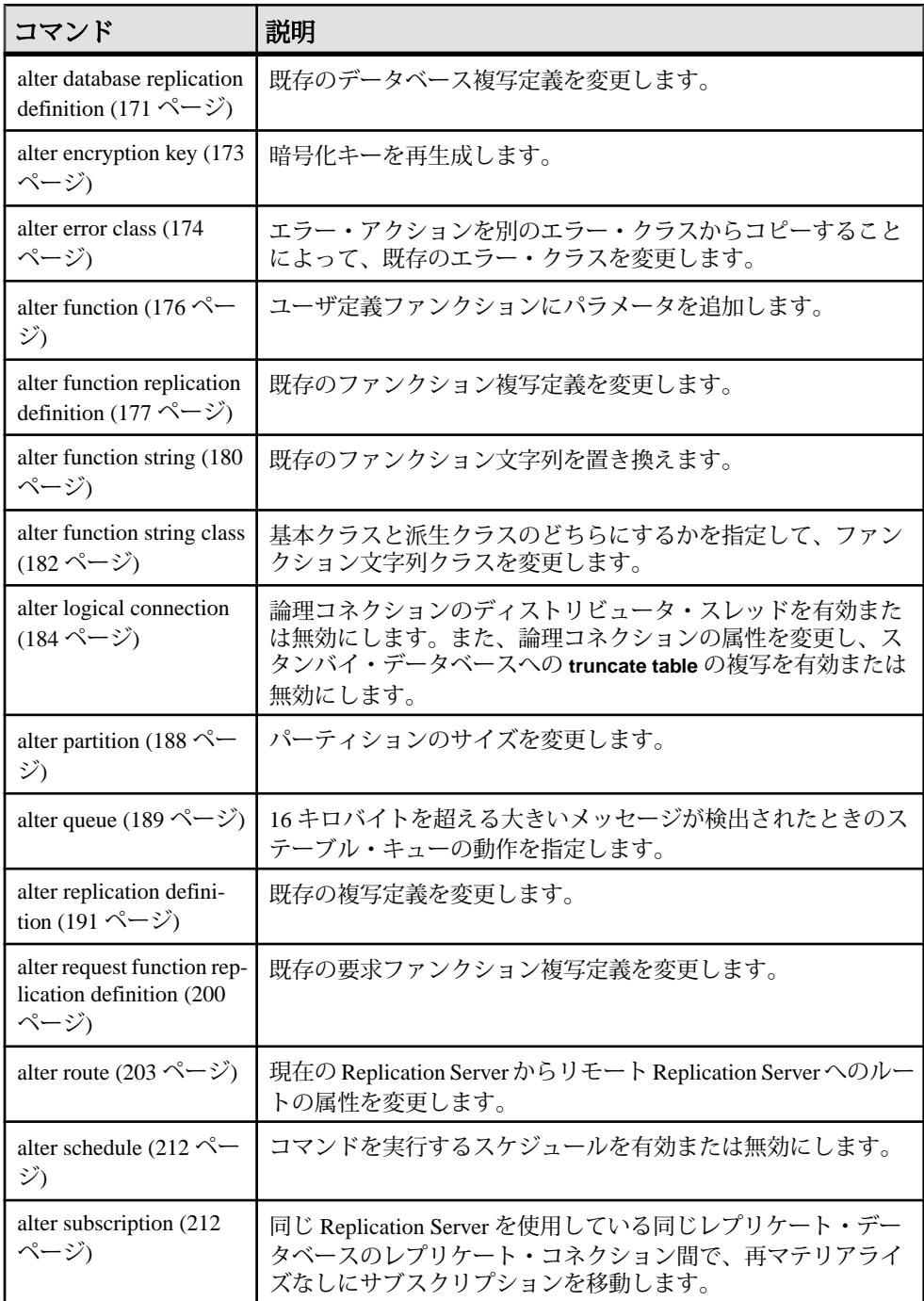

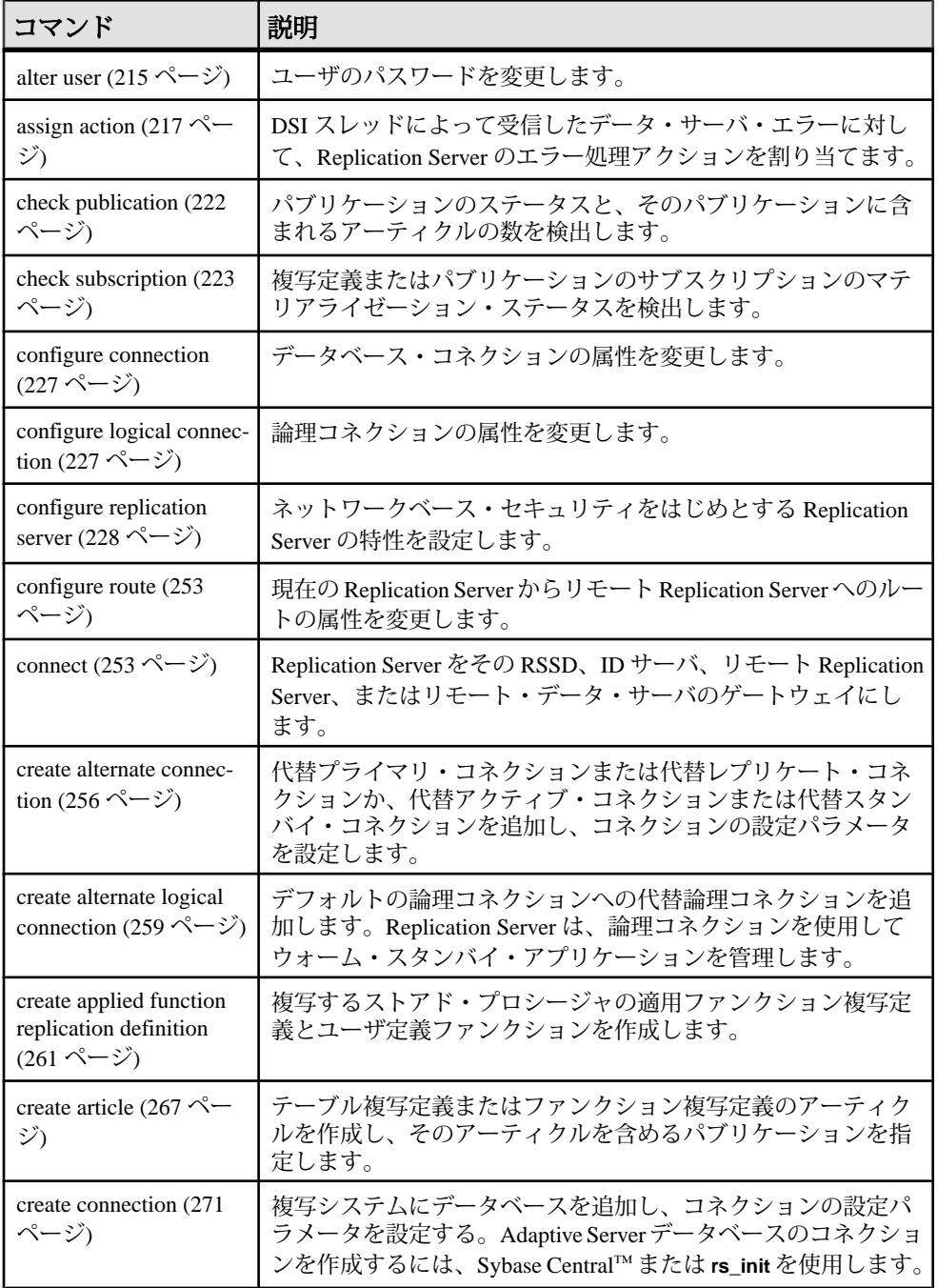

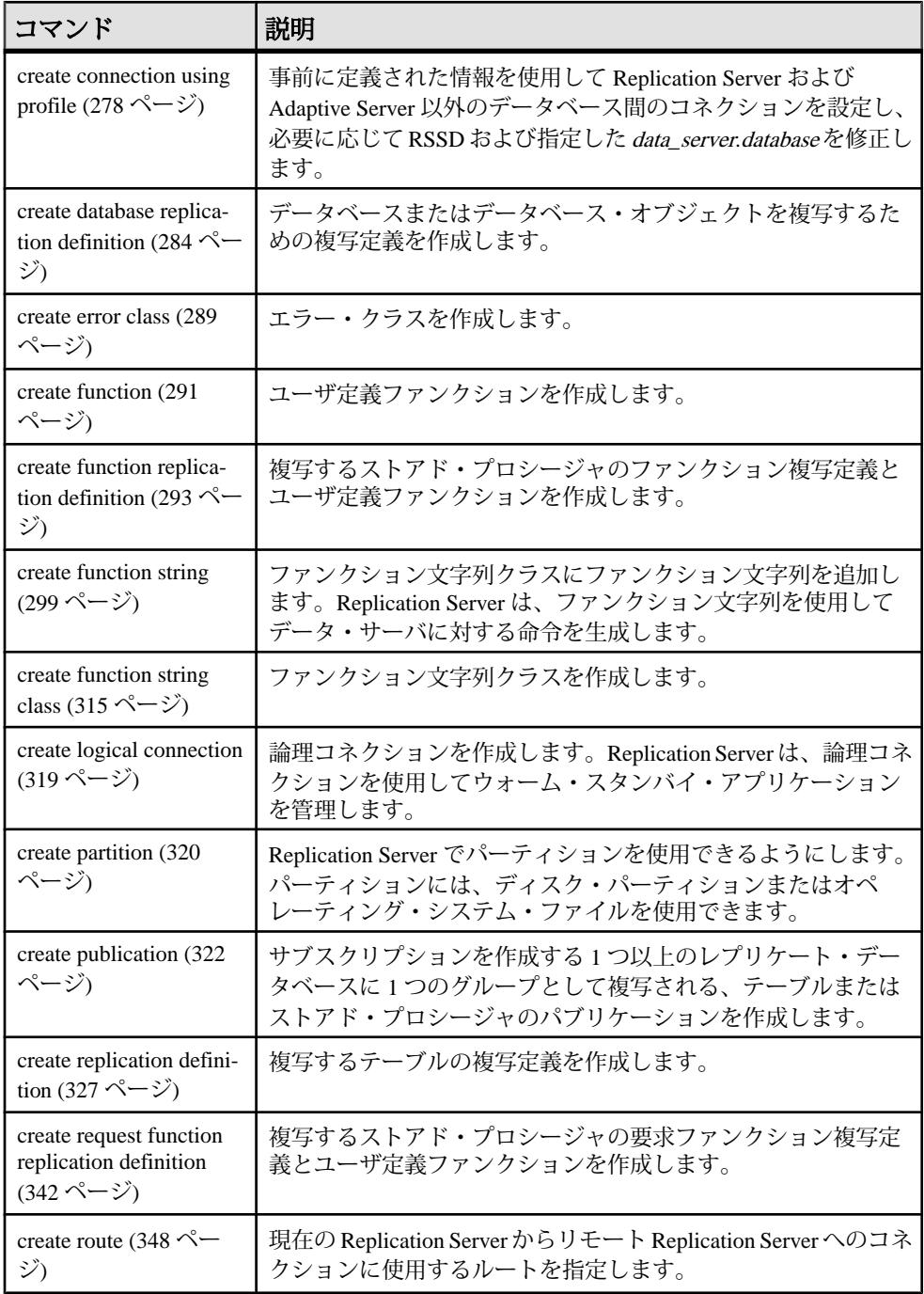

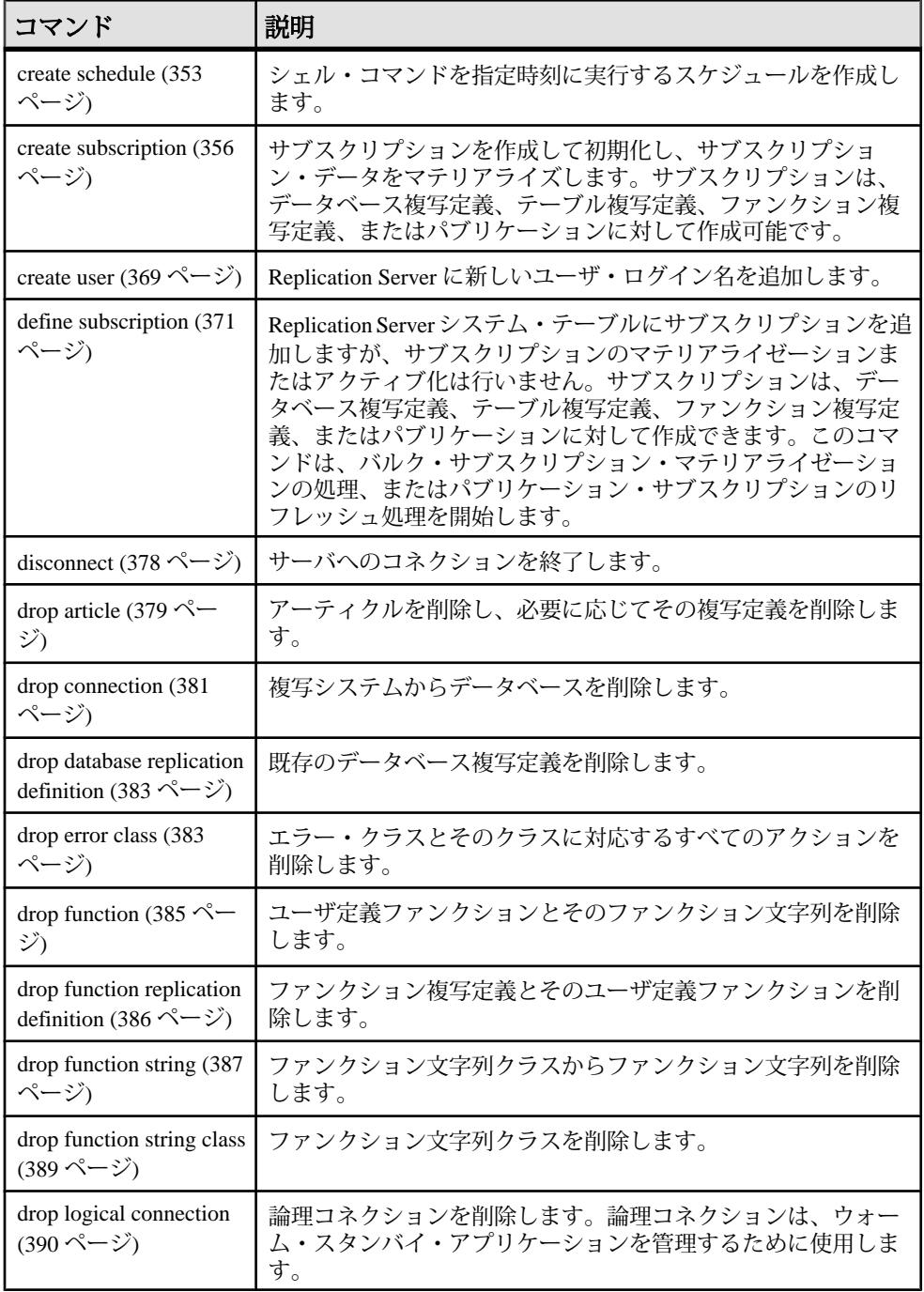

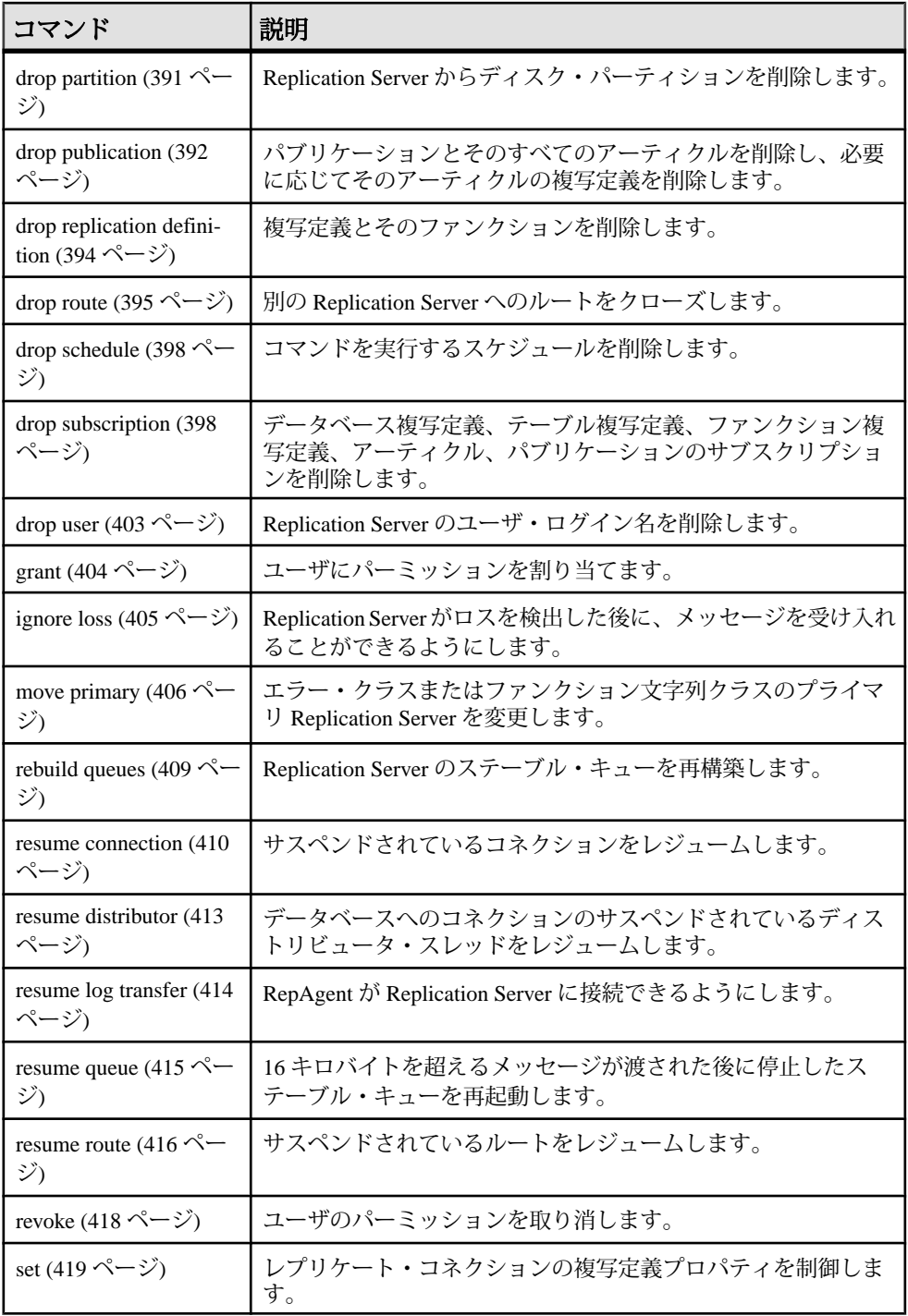
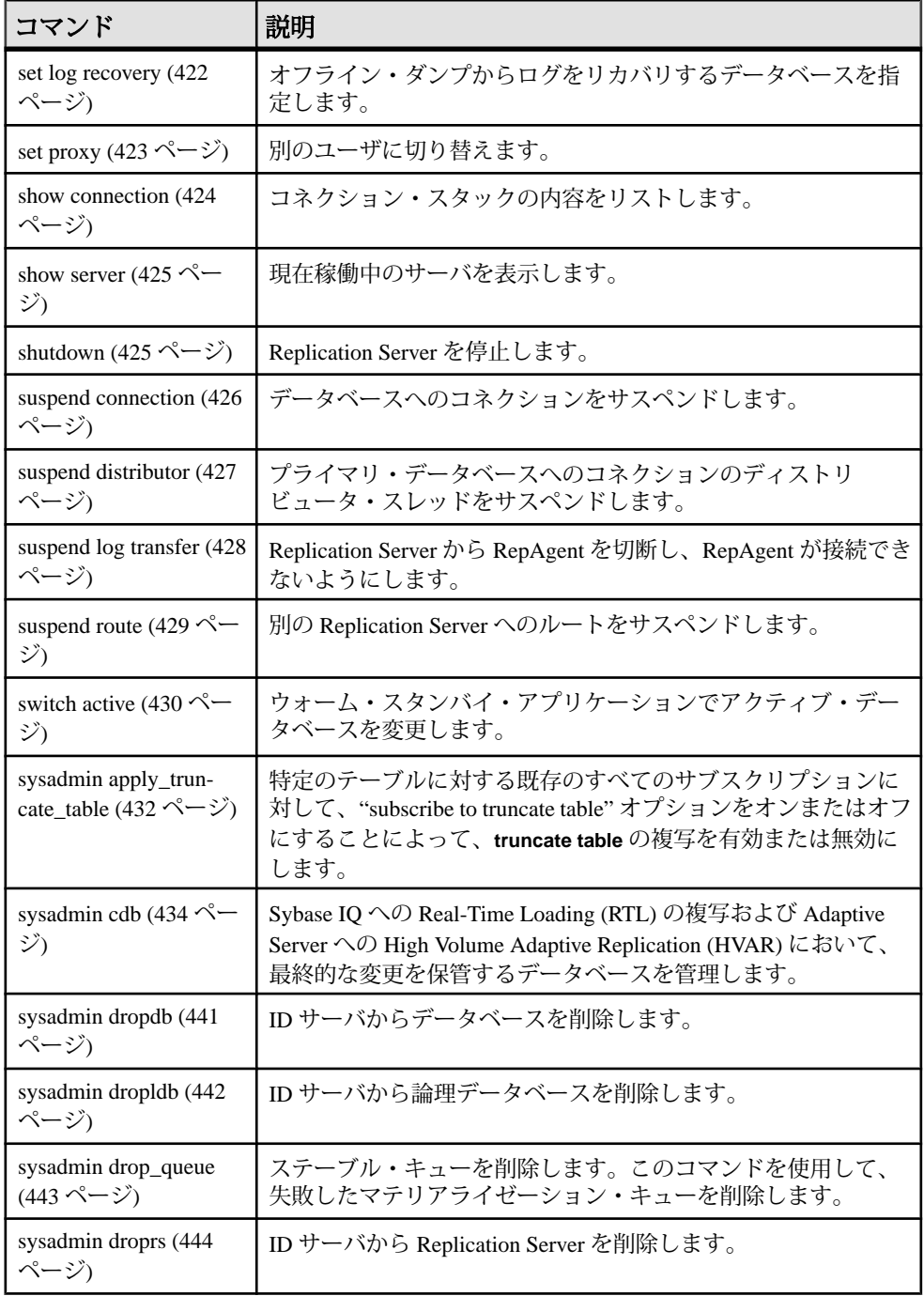

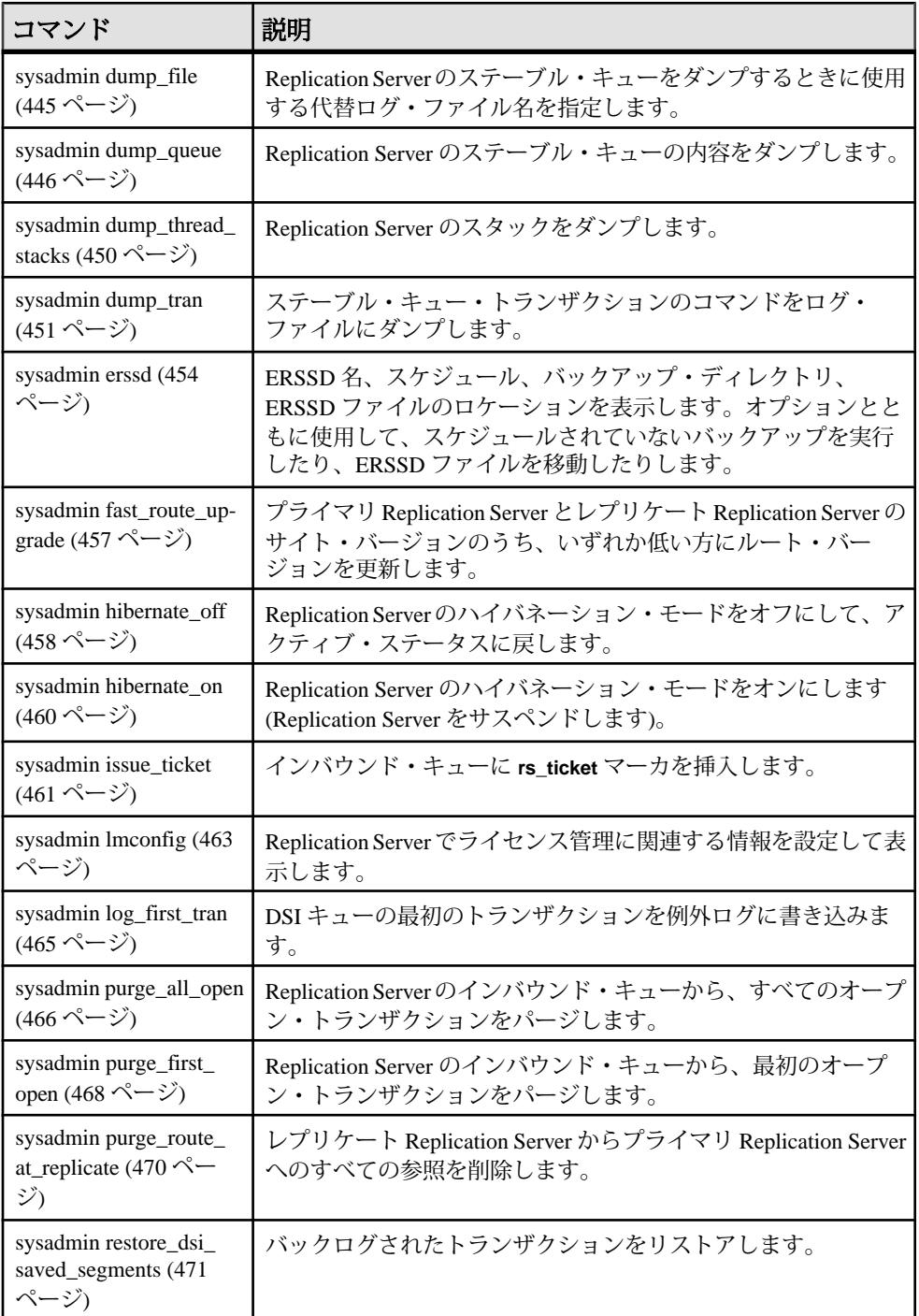

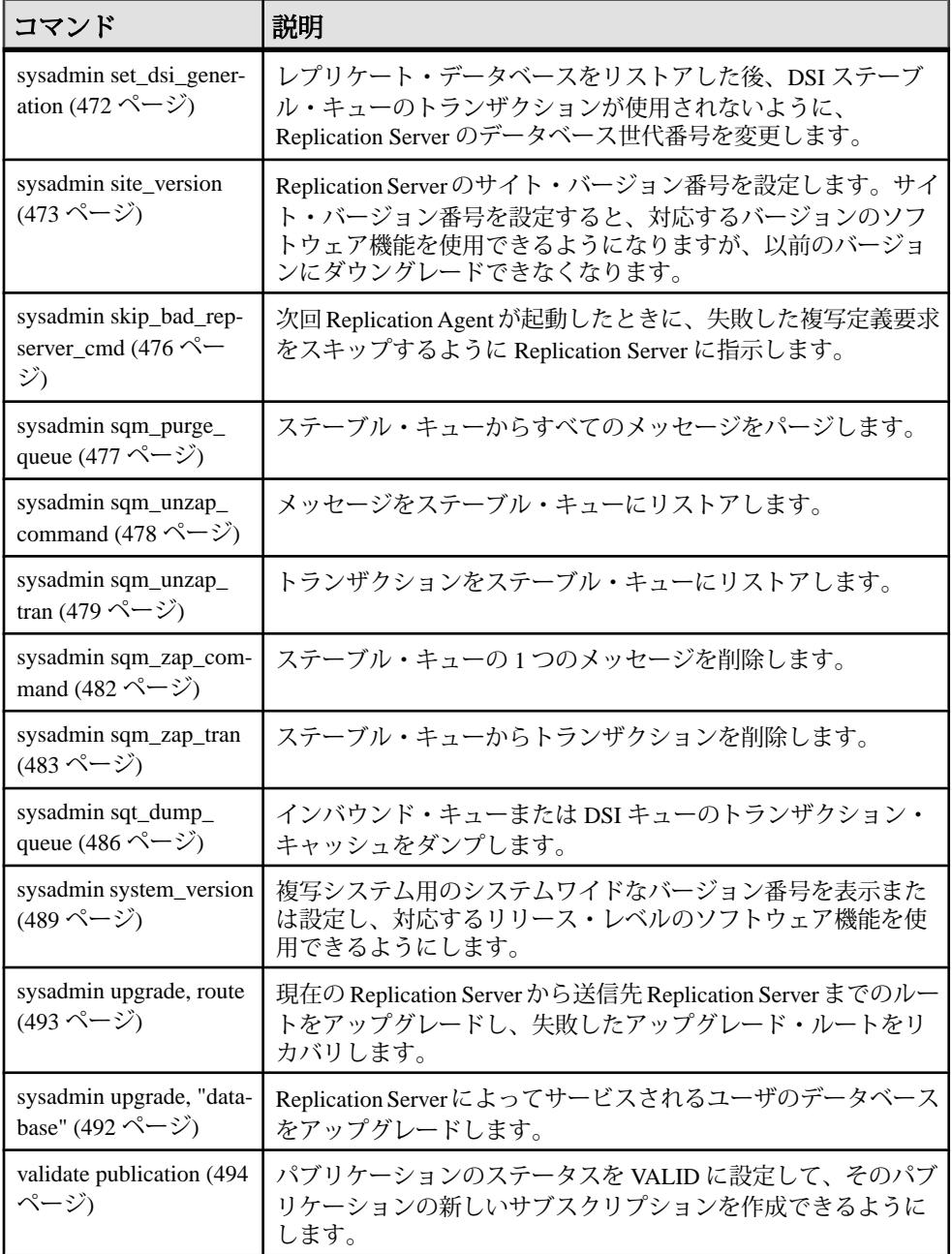

<span id="page-75-0"></span>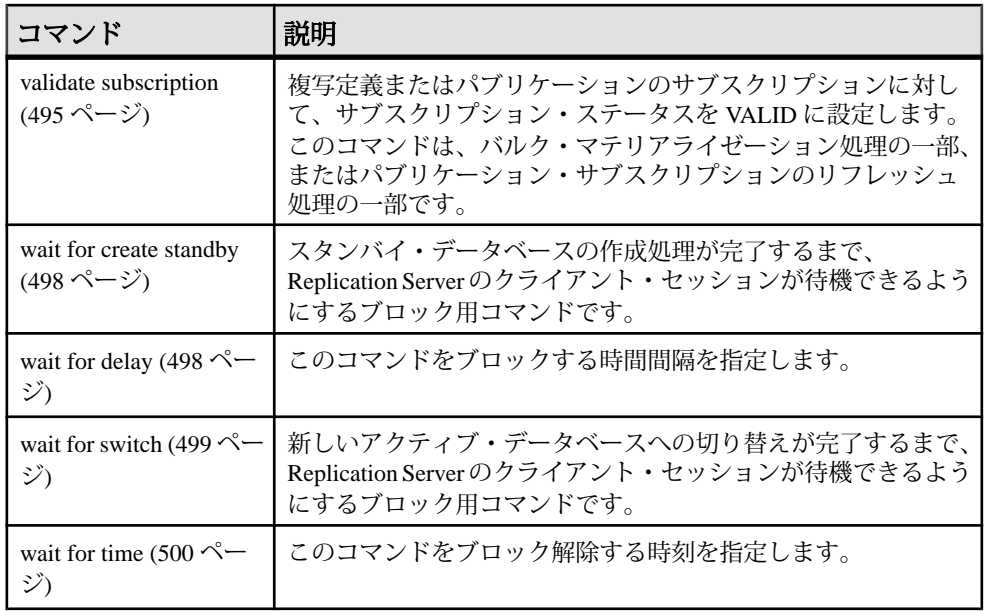

# **abort switch**

ReplicationServer の処理がある程度進んでアクティブの切り替えをアボートできな い場合を除いて、**switch active** コマンドをアボートする。**switch active** コマンドは、 ウォーム・スタンバイ・アプリケーションでアクティブ・データベースを変更し ます。

### 構文

abort switch for *logical\_ds*.*logical\_db*

### パラメータ

- **logical\_ds** 論理コネクションのデータ・サーバの名前です。
- **logical\_db** 論理コネクションのデータベースの名前です。

### 例

• 例 **1 –** Replication Server は、アクティブの切り替え処理を中止できない状態に なっています。切り替えが終了するのを待ってから、もう一度 **switch active** コ マンドを入力して、元のアクティブ・データベースに戻ってください。 abort switch for LDS.pubs2

Switch for logical connection LDS.pubs2 is beyond the point where it can be aborted. Abort command fails.

• 例 **2 –** ReplicationServer は、アクティブの切り替え処理をアボートしました。ア クティブ・データベースは変更されません。

abort switch for LDS.pubs2

Switch for logical connection LDS.pubs2 has been aborted.

#### 使用法

- **abort switch** コマンドは、**switch active** コマンドを取り消します。
- 論理コネクションを切り替え中でない場合は、エラー・メッセージが返されま す。
- アクティブの切り替えが正常に中止された場合、アクティブ・データベースの RepAgent を再起動することが必要になる場合があります。
- **switch active** コマンドは、ある時点まで到達すると中止することはできません。 その場合は、**switch active** が終了するのを待たなければなりません。その後、 もう一度 **switch active** を使用すると、元のアクティブ・データベースに戻りま す。

#### パーミッション

**abort switch** には、"sa" パーミッションが必要です。

#### 参照:

- [switch active](#page-445-0)  $(430 \sim \sim \mathcal{V})$
- admin logical status (73 ページ)
- [wait for switch](#page-514-0) (499  $\sim-\check{y}$ )

## **activate subscription**

複写定義またはパブリケーションのサブスクリプションを使用する場合に、プラ イマリ・データベースからレプリケート・データベースへの更新の分配を開始し、 サブスクリプション・ステータスを ACTIVE に設定します。**activate subscription** コマンドは、バルク・マテリアライゼーション処理の一部、またはパブリケー ション・サブスクリプションのリフレッシュ処理の一部です。

### 構文

activate subscription *sub\_name* for {*table\_rep\_def* | *function\_rep\_def* | publication *pub\_name* with primary at *data\_server.database*}

```
 with replicate at data_server.database
[with suspension [at active replicate only]]
```
### パラメータ

- **sub\_name** アクティブにするサブスクリプションの名前です。
- **for table\_rep\_def** サブスクリプションの対象となるテーブル複写定義の名前 を指定します。
- for function\_rep\_def サブスクリプションの対象となるファンクション複写定 義の名前を指定します。
- for publication pub\_name サブスクリプションの対象となるパブリケーション の名前を指定します。
- **with primary at data\_server.database** プライマリ・データのロケーションを指 定します。プライマリ・データベースがウォーム・スタンバイ・アプリケー ションの一部である場合、data\_server.database は論理データ・サーバと論理 データベースの名前になります。この句は、パブリケーション用のサブスクリ プションにだけ使用します。
- **with replicate at data\_server.database** レプリケート・データのロケーションを 指定します。レプリケート・データベースが論理コネクションを使用する ウォーム・スタンバイ・アプリケーションの一部である場合、 data\_server.database は論理データ・サーバと論理データベースの名前になりま す。
- **with suspension** サブスクリプションのステータスを変更した後、レプリケー ト・データベース用のデータ・サーバ・インタフェース (DSI) をサスペンドし ます。DSI がサスペンドされている間、レプリケート・データベースへの更新 はステーブル・キュー内に保持されます。初期データをロードして DSI をレ ジュームすると、更新が適用されます。ウォーム・スタンバイ・アプリケー ションでこの句を使用すると、アクティブ・データベースの DSI とスタンバ イ・データベースの DSI がサスペンドされます。
- **withsuspensionat active replicate only –** ウォーム・スタンバイ・アプリケーショ ンで、アクティブ・データベースの DSI はサスペンドされますが、スタンバ イ・データベースの DSI はサスペンドされません。

## 例

• 例 **1 –** テーブル複写定義 titles\_rep のサブスクリプション titles\_sub をアクティブ にします。ここでは、レプリケート・データベースは SYDNEY\_DS.pubs2 で す。このコマンドによって、DSI がサスペンドされます。

```
activate subscription titles_sub
 for titles_rep
with replicate at SYDNEY DS.pubs2
 with suspension
```
• 例 **2 –** ファンクション複写定義 myproc\_rep のサブスクリプション myproc\_sub を アクティブにします。ここでは、レプリケート・データベースは SYDNEY\_DS.pubs2 です。

activate subscription myproc\_sub for myproc\_rep with replicate at SYDNEY DS.pubs2

• 例 **3 –** パブリケーション pubs2\_pub のサブスクリプション pubs2\_sub をアクティ ブにします。ここでは、プライマリ・データベースは TOKYO\_DS.pubs2、レプ リケート・データベースは SYDNEY\_DS.pubs2 です。

```
activate subscription pubs2_sub
 for publication pubs2_pub
with primary at TOKYO DS.pubs2
with replicate at SYDNEY DS.pubs2
```
## 使用法

- **activate subscription** プライマリおよびレプリケート Replication Server に対して、 サブスクリプションをアクティブにする場合に使用します。サブスクリプショ ンは、テーブル複写定義、ファンクション複写定義、データベース複写定義、 またはパブリケーションに対して作成できます。
- このコマンドを使用すると、バルク・マテリアライゼーション処理の 2 番めの 手順が開始されます。最初の手順は、**define subscription** を使用したサブスクリ プションの作成です。
- バルク・マテリアライゼーションを完了するには、メディアからデータをロー ドし、レプリケート・データベースへのコネクションがサスペンドされている 場合はレジュームして、**validate subscription** を実行します。
- **activate subscription** は、サブスクリプションを作成した Replication Server で実 行します。
- **activate subscription** は、サブスクリプションのステータスを DEFINED から ACTIVE へ変更します。以降のプライマリ・データ・サーバで行われる更新 は、プライマリ Replication Server から分配されます。
- 既存のサブスクリプションを持つパブリケーションに新しいアーティクルを追 加した場合は、新しいアーティクルのサブスクリプションを作成するために、 新しいデータのマテリアライズを行って、パブリケーション・サブスクリプ ションをリフレッシュしてください。

**define subscription** を使用してこの処理を開始してから、**activate subscription** を 使用して新しいアーティクル・サブスクリプションをアクティブにします。次 に、新しいアーティクル・サブスクリプションのサブスクリプション・データ を手動でロードし、**validate subscription** を使用して、パブリケーション・サブ スクリプションを確定化します。

- パブリケーション・サブスクリプションをアクティブにすると、そのアーティ クル・サブスクリプションは、1 回に 1 つずつアクティブになるのではなく、 すべて同時にアクティブになります。
- このコマンドを使用すると、複数のサイトで RSSD テーブルが修正されます。 プライマリおよびレプリケート Replication Server で **check subscription** を使用し て、各サイト上の影響を調べてください。
- サブスクリプション・マテリアライゼーションの詳細については、 『Replication Server 管理ガイド 第 1 巻』を参照してください。

#### **with suspension** 句

- **with suspension** 句を使用すると、サブスクリプションのステータスが変更され た後、**activate subscription** によって DSI がサスペンドされます。これによっ て、サブスクリプション・データがロードされる前に、レプリケート Replication Server が複写テーブルへの更新を送信するのを防ぎます。 データがレプリケート・サイトにロードされたら、**resume connection** を実行し て更新を適用してください。**with suspension** を指定しない場合は、サブスクリ プションがマテリアライズされるまで、プライマリ・バージョンに対する更新 を行わないようにする必要があります。
- データベースがウォーム・スタンバイ・アプリケーションの一部である場合、 **with suspension** 句はサブスクリプションのステータスを変更してから、アク ティブ・データベースの DSI とスタンバイ・データベースの DSI をサスペンド します。これにより、アクティブ・データベースに対する更新の継続を許可す る前に、両方のデータベースにデータをロードできるようになります。 ロギングされた (たとえば、ログを指定した **bcp** を使用するか、またはアク ティブ・データベースでトランザクションを実行することによって) アクティ ブ・データベースにデータをロードする場合は、スタンバイ DSI がサスペンド されないように **with suspension at active replicate only**, 句を使用してください。 この場合、サブスクリプション・データはアクティブ・データベースから複写 されるため、スタンバイ・データベースにロードする必要はありません。

### パーミッション

**activate subscription** は、レプリケート Replication Server では "create object" パー ミッション、プライマリ Replication Server では "primary subscribe" パーミッション を持つユーザが実行できます。

#### 参照:

- [check subscription](#page-238-0) (223 ページ)
- [create subscription](#page-371-0)  $(356 \sim \sim \check{\mathcal{V}})$
- [define subscription](#page-386-0)  $(371 \sim -\frac{1}{2})$
- [drop subscription](#page-413-0) (398  $\sim-\check{y}$ )
- [resume connection](#page-425-0) (410  $\sim-\tilde{\mathcal{V}}$ )
- [validate subscription](#page-510-0) (495 ページ)

# **add partition**

ReplicationServer でパーティションを使用できるようにします。パーティションに は、ディスク・パーティションまたはオペレーティング・システム・ファイルを 使用できます。

注意: コマンド名が違っているだけで、**add partition** と **create partition** は同じで す。下位互換性を保つために、**add partition** は **create partition** のエイリアスとして 現在もサポートされていますが、今後は推奨されません。

## 構文

構文情報については、「**create partition**」を参照してください。

### 使用法

使用方法の情報については、「**create partition**」を参照してください。

### 参照:

• [create partition](#page-335-0) (320 ページ)

# **admin config**

Replication Server のすべての設定パラメータを表示します。

## 構文

admin config [, [[[{"connection" | logical connection} , *data\_server*, *database*] | ["route", *repserver*]] [, *configuration\_name*] | ["table", *data\_server*, *database*, [, *table\_name* [[, *table\_owner*], [, *configuration\_name*]]]]

注意: 設定値が 255 バイトよりも長い場合、**admin config** コマンドには最初の 251 バイトと省略記号 (...) が表示されます。

## パラメータ

- **"connection"** コネクションの設定パラメータを表示します。
- **logical\_connection** 論理コネクションの設定パラメータを表示します。

• **"table" –** 問い合わせるテーブルの名前を指定します。最大 200 文字までの文字 列である table\_name と一緒に使用します。table\_ownerは、テーブル名のオプ ション修飾子であり、テーブルの所有者を表します。 テーブル名を指定しない場合、**admin config** はすべてのテーブルの設定パラ

メータを表示します。

• **data\_server, database –** 問い合わせ対象のデータ・サーバとデータベースです。

コネクションに関連する設定パラメータを表示する場合、サーバはデータ・ サーバである必要があり、database を指定する必要があります。ルートに関連 する設定パラメータを表示する場合、サーバは Replication Server である必要が あります。database は指定できません。

- **"route"** ルートの設定パラメータを表示します。
- **repserver** ルートのターゲット Replication Server を指定します。
- **configuration\_name** 値とステータスを表示する設定パラメータです。

### 例

• 例 **1 –** Replication Server のグローバル設定パラメータをすべて表示します。 admin config

```
go
```
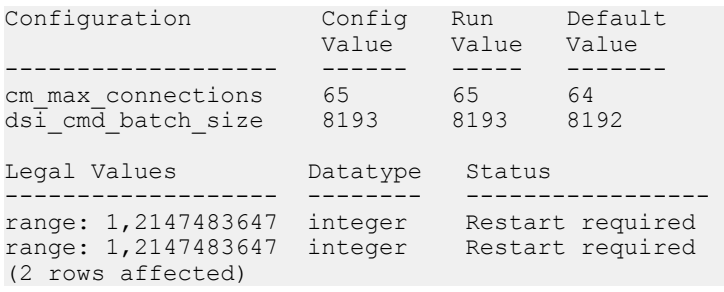

• 例 **2 –** Replication Server TOKYO\_RS へのルートの設定パラメータをすべて表示 します。

admin config, "route", TOKYO\_RS

• 例 **3 –** pdb1 へのコネクションの設定パラメータをすべて表示します。

```
admin config, "connection", ost wasatch 04, pdb1
go
```

```
Configuration Config Run Default
        Value Value Value
------------------- ------ ----- -------
dsi_cmd_batch_size NULL NULL 8192
Legal Values Datatype Status
     ------------- -------- ------------
range: 1,2147483647 integer Connection/Route
```

```
(1 row affected)
```
restart required

• 例 **4 –**

**dsi command convert** を使用して d2none を SYDNEY DS データ・サーバの pubs2データベースのtb1テーブルに設定した後で、すべての設定パラメータを 表示します。

admin config, "table", SYDNEY DS, pubs2

**admin config** を使用すると、次のように表示されます。

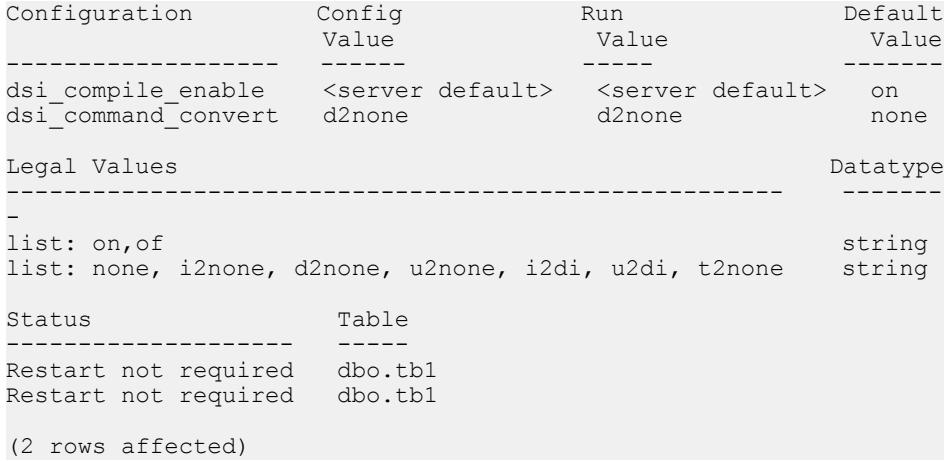

• 例 **5 – dsi\_command\_convert** に対する設定パラメータのみを表示します。表示さ れるのは、**dsi\_command\_convert** を SYDNEY\_DS データサーバの pubs2 データ ベースの tb1 テーブルで使用した後です。

admin config, "table", SYDNEY DS, pubs2, tb1, dsi command convert

**admin config** を使用すると、次のように表示されます。

```
Configuration Config Run Default
 Value Value Value
------------------- ------ ----- -------
dsi command convert d2none d2none none
Legal Values and Datatype Datatype Datatype Datatype Datatype Datatype Datatype
                  ------------------------------------------------------ -------
-
list: none, i2none, d2none, u2none, i2di, u2di, t2none string
Status Table
-------------------- -----
Restart not required dbo.tb1
(1 row affected)
```
### 使用法

**admin config** は、Replication Server のカスタマイズとチューニングに使用するさま ざまなタイプの設定パラメータ (サーバ、コネクション、論理コネクション、ルー トなど) を取得するときに使用します。

Replication Server の各パラメータの設定とチューニングの詳細については、 『Replication Server 管理ガイド 第 1 巻』と『Replication Server 管理ガイド 第 2 巻』 を参照してください。

## **admin disk\_space**

ReplicationServer がアクセスする各ディスク・パーティションの使用状況を表示し ます。

#### 構文

admin disk\_space

### 例

• 例 **1 –** ディスク・パーティションに関する情報を表示します。

admin disk\_space

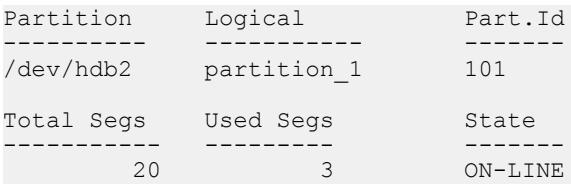

### 使用法

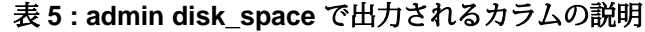

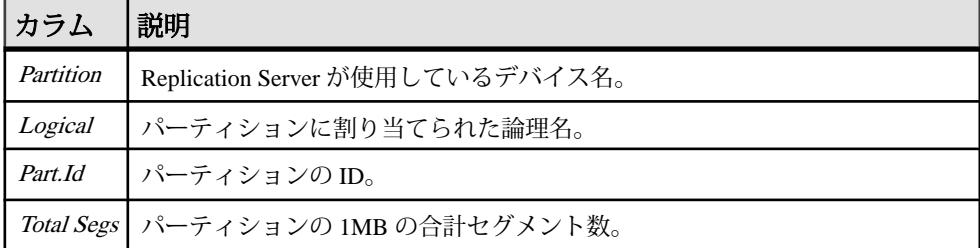

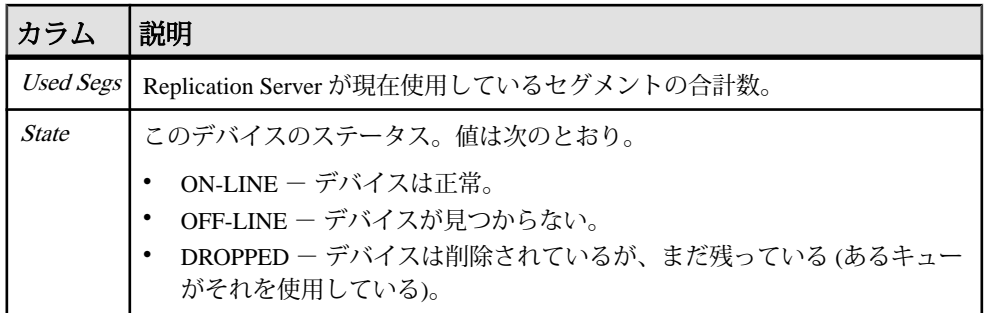

### パーミッション

このコマンドは、すべてのユーザが実行できます。

#### 参照:

- [admin who](#page-127-0)  $(112 \sim -\gamma)$
- [alter partition](#page-203-0) (188 ページ)
- [create partition](#page-335-0) (320 ページ)
- [drop partition](#page-406-0) (391 ページ)

## **admin echo**

ユーザが入力した文字列を返します。

### 構文

admin echo, *character string* [, with log]

### パラメータ

- **character\_string** ユーザが入力する文字列です。
- **with\_log** ユーザが入力した文字列を Replication Server ログに書き込みます。

### 例

• 例 **1 –** Replication Server は、ユーザが入力した文字列 "hello" を返します。 admin echo, hello

echo ---- hello

• 例 2 – Replication Server は "Hello world!" を返し、 "Hello world!" を Replication Server ログに書き込みます。

```
admin echo, 'Hello world!', with log
echo
------------ 
Hello world!
```
### 使用法

- ローカル Replication Server が稼働しているかどうかを調べるには、**admin echo** を使用します。
- このコマンドは、ネットワークのエコーとして機能するわけではありません。 引数を指定しない場合は、何も返されません。

### パーミッション

このコマンドは、すべてのユーザが実行できます。

## **admin get\_generation**

プライマリ・データベースの世代番号を取得する。

### 構文

admin get\_generation, *data\_server*, *database*

## パラメータ

- **data\_server** プライマリ・データベースのあるデータ・サーバです。
- **database** 世帯番号を取得するデータベースです。

### 例

• 例 1-

admin get generation, TOKYO DS, pubs2

```
Current generation number for TOKYO_DS.pubs2 is 0
```
### 使用法

- データベースの世代番号は、ログ・レコード用に RepAgent が生成するオリジ ン・キュー ID の最初の 2 バイトで表されます。世代番号は、ログ転送言語 (LTL: Log Transfer Language) の **distribute** コマンドで使用するパラメータの 1 つ です。
- プライマリ・データベースをロードした後は、世代番号の数をインクリメント する (増やしていく) 必要があります。そうすることで、ロード後に適用された

トランザクションが、Replication Server で (重複として) 無視されるのを防ぎま す。

• 世代番号の数を増やすには、Adaptive Server データベースで Adaptive Server の **dbcc settrunc** を実行します。

### パーミッション

このコマンドは、すべてのユーザが実行できます。

### 参照:

• [dbcc settrunc](#page-580-0)  $(565 \sim \sim \frac{1}{2})$ 

# **admin health**

Replication Server のステータスを表示します。

# 構文

admin health

## 例

• 例 **1 –** Replication Server のステータスを表示します。

admin health

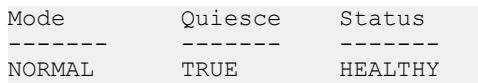

### 使用法

| カラムー          | 説明                                                                                                    |  |
|---------------|----------------------------------------------------------------------------------------------------|--|
| Mode          | Replication Server のリカバリに関するステータス。値は次のいずれかになる。                                                                                                    |  |
|               | NORMAL - Replication Server は正常に稼働している。<br>REBUILDING - Replication Server が rebuild queues コマンドを実行中である<br>ことを示す一時的なステータス。<br>RECOVERY - Replication Server がスタンドアロン・モードにあり、rebuild<br>queues コマンドが実行されている。<br>STANDALONE - Replication Server はいかなるコネクションも開始または受<br>け付けない。-Mオプションを付けて Replication Server を起動したときだけこ<br>のステータスとなる。スタンドアロン・モードを終了するには、Replication<br>Server を停止し、-M オプションを付けずに再起動する。 |  |
| Quiesce       | Replication Serverがクワイスされているかどうかを示す。値は次のいずれかにな<br>る。                                                                                                    |  |
|               | TRUE-Replication Server はクワイスされている。つまり、すべてのメッセー<br>ジがフラッシュされている。<br>FALSE - Replication Server はクワイスされていない。                                                                                                    |  |
| <b>Status</b> | Replication Server 全体のステータス。値は次のいずれかになる。                                                                                                    |  |
|               | HEALTHY - すべてのスレッドが正常に実行されている。                                                                                                    |  |
|               | SUSPECT - あるスレッドが停止し、起動が必要である。または、スレッドが<br>「接続中 (connecting)」の状態である。「接続中」の状態とは、Replication Server<br>が接続しているサーバが使用不可能で問題が発生しているか、または<br>Replication Server はすぐに正常に接続するが、それまで一時的にサスペクト<br>(suspect)状態であることを示す。                                                                                                    |  |
|               | 実行されていないスレッドを確認するには、admin who_is_down を実行する。                                                                                                    |  |

表 **6 : admin health** で出力されるカラムの説明

## パーミッション

このコマンドは、すべてのユーザが実行できます。

### 参照:

- [admin quiesce\\_check](#page-91-0)  $(76 \sim -\gamma)$
- [admin quiesce\\_force\\_rsi](#page-92-0)  $(77 \sim -\gamma)$
- [admin who](#page-127-0)  $(112 \sim -\check{v})$
- [admin who\\_is\\_down](#page-146-0) (131  $\sim-\check{y}$ )
- [admin who\\_is\\_up](#page-147-0) (132  $\sim-\check{y}$ )

<span id="page-88-0"></span>• [rebuild queues](#page-424-0) (409  $\sim-\check{y}$ )

## **admin log\_name**

現在のログ・ファイルのパスを表示します。

### 構文

admin log\_name

## 例

• 例 **1 –** 現在の Replication Server のログ・ファイルへのパス名を表示します。

admin log\_name

Log File Name

----------------------------------- /work/log/TOKYO\_RS.log

#### 使用法

**-e** オプションを指定して Replication Server を起動し、エラー・ログにフル・パス 名を指定した場合、**admin log\_name** はフル・パスを返します。相対パス名を指定 した場合、**admin log\_name** は Replication Server の現在の作業ディレクトリの相対 パス名を返します。

### パーミッション

このコマンドは、すべてのユーザが実行できます。

#### 参照:

• admin set  $log$  name (83 ページ)

## **admin logical\_status**

論理コネクションのステータス情報を表示します。

### 構文

admin logical\_status [, *logical\_ds*, *logical\_db*]

### パラメータ

• **logical\_ds –** 論理コネクションのデータ・サーバの名前です。

• **logical\_db –** 論理コネクションのデータベースの名前です。

### 例

• 例 **1 –** この例は、正常なアクティブ状態の LDS.pubs2 論理コネクションの出力 を示しています。現在のアクティブ・データベースは、TOKYO\_DS データ ベース・サーバの pubs2 データベースです。スタンバイ・データベースは、 SYDNEY DS データベース・サーバの pubs2 データベースです。TOKYO\_RS Replication Server は、論理コネクションを管理しています。両方の物理コネク ションがアクティブになっています。特別なオペレーションは何も実行されて いません。

admin logical status, LDS, pubs2

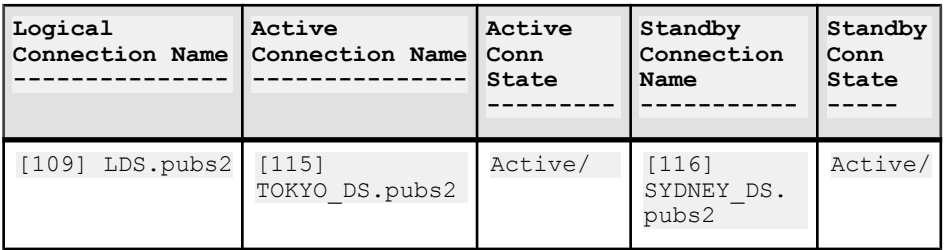

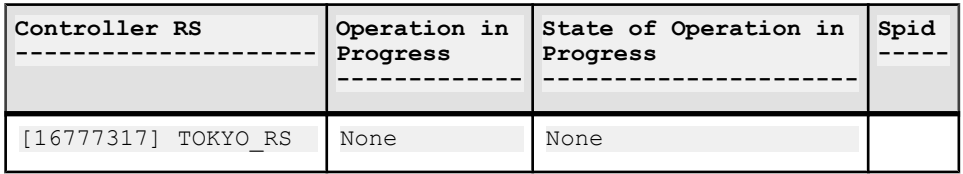

### 使用法

- **admin logical\_status** は、ウォーム・スタンバイ・アプリケーションでアクティ ブ・データベースとスタンバイ・データベースの論理コネクションのステータ スを調べるときに使用します。
- logical\_ds と logical\_db を指定しない場合、**admin logical\_status** は、この Replication Server によって制御されるすべての論理コネクションについての情 報を表示します。
- 表 7 に、出力カラムを示します。

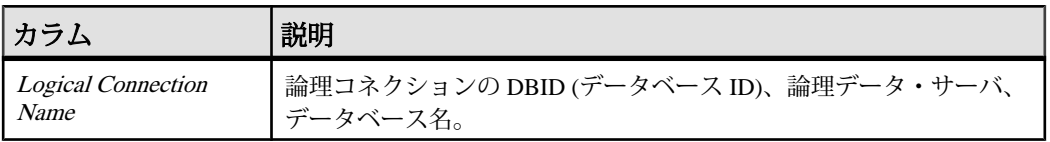

#### 表 **7 : admin logical\_status** で出力されるカラムの説明

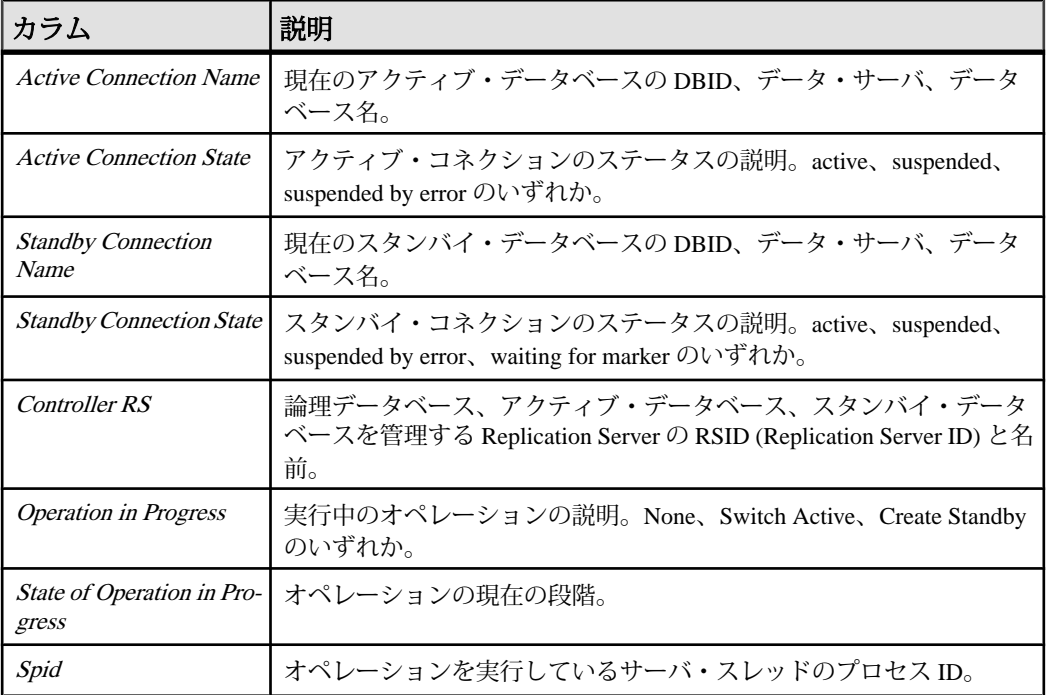

## パーミッション

このコマンドは、すべてのユーザが実行できます。

### 参照:

- [abort switch](#page-75-0)  $(60 \sim -\frac{1}{2})$
- [admin sqm\\_readers](#page-108-0)  $(93 \sim \sim)$
- [admin who](#page-127-0)  $(112 \hat{ \sim} \hat{ \gg})$
- [create connection](#page-286-0)  $(271 \sim -\gamma)$
- [create logical connection](#page-334-0) (319 ページ)
- [switch active](#page-445-0)  $(430 \sim \sqrt{v^2 + v^2})$
- [wait for create standby](#page-513-0) (498 ページ)
- [wait for switch](#page-514-0)  $(499 \sim \sim)$

# <span id="page-91-0"></span>**admin pid**

Replication Server のプロセス ID を表示します。

### 構文

admin pid

# 例

• 例 **1 –** 現在の Replication Server のプロセス ID は 12032 です。

admin pid

pid -------------- 12032

## 使用法

Replication Server のプロセス ID を表示します。

### パーミッション

このコマンドは、すべてのユーザが実行できます。

# **admin quiesce\_check**

Replication Server のキューがクワイスされているかどうかを調べます。

## 構文

admin quiesce\_check

# 例

• 例 **1 –** TOKYO\_RS という Replication Server が、クワイスされています。 admin quiesce\_check

Replication Server TOKYO\_RS is quiesced

• 例 **2 –** 次のメッセージは、キュー 103:1 に読み込まれていないメッセージがある ため、システムがクワイス状態ではないことを示します。レポートされている 読み込みロケーション (30.2) と書き込みロケーション (32.1) は、キューに書き 込まれているブロックが読み込まれたブロックよりも多いことを示します。こ れ以上ブロックが書き込まれない場合、システムがクワイスされる前に、読み <span id="page-92-0"></span>込みロケーションはセグメント 32、ブロック 2 になっていなければなりませ  $h_{\alpha}$ 

admin quiesce\_check

Can't Quiesce. Queue 103:1 has not been read out.  $Write = 32.1$   $Read = 30.2$ 

#### 使用法

- **admin quiesce\_check** は、Replication Server がクワイスされているかどうかを調 べます。
- Replication Server は、次の場合にクワイスされます。
	- サブスクリプション・マテリアライゼーション・キューがない。
	- Replication Server ですべてのキューにあるすべてのメッセージが読み込ま れ、処理されている。
	- 未配信のコミットされたトランザクションを含むインバウンド (RepAgent) キューがない。
	- RSI キューのすべてのメッセージが送信先 Replication Server に送信され、受 信確認を受け取っている。
	- DSI キューのすべてのメッセージが適用され、データ・サーバから受信確 認を受け取っている。

#### パーミッション

このコマンドは、すべてのユーザが実行できます。

#### 参照:

- admin quiesce force rsi  $(77 \sim -\gamma)$
- [suspend connection](#page-441-0)  $(426 \sim \sim \mathcal{V})$
- [suspend log transfer](#page-443-0)  $(428 \sim \sim)$

### **admin quiesce\_force\_rsi**

Replication Server がクワイス状態かどうかを確認し、Replication Server に RSI キューのメッセージを配信し、受信確認を取得することを強制します。

### 構文

admin quiesce force rsi

- 例
- 例1-TOKYO\_RS という Replication Server が、クワイスされています。 admin quiesce force rsi

Replication Server TOKYO\_RS is quiesced

• 例 **2 –** 次のメッセージは、キュー 103:1 に読み込まれていないメッセージがある ため、システムがクワイス状態ではないことを示します。レポートされている 書き込みロケーション (32.1) と読み込みロケーション (30.2) は、キューに書き 込まれているブロックが読み込まれたブロックよりも多いことを示します。

```
admin quiesce force rsi
```
Can't Quiesce. Queue 103:1 has not been read out. Write=32.1 Read=30.2

## 使用法

- **suspend log transfer from all** は、**admin quiesce\_force\_rsi** を実行する前に実行しま す。これにより、RepAgent が Replication Server に接続できないようにします。
- このコマンドは、すべてのインバウンド・キューがクワイス状態になってから 実行します。
- Replication Server は、次の場合にクワイスされます。
	- サブスクリプション・マテリアライゼーション・キューがない。
	- Replication Server ですべてのキューにあるすべてのメッセージが読み込まれ ている。
	- 未配信のコミットされたトランザクションを含むインバウンド (RepAgent) キューがない。
	- RSI キューのすべてのメッセージが送信先 Replication Server に送信され、受 信確認を受け取っている。
	- DSI キューのすべてのメッセージが適用され、データ・サーバから受信確 認を受け取っている。
- 通常、RSI はそのキューを 30 秒ごとに空にします。

#### パーミッション

このコマンドは、すべてのユーザが実行できます。

#### 参照:

- admin quiesce check (76 ページ)
- [suspend connection](#page-441-0)  $(426 \sim \sqrt{\nu})$
- [suspend log transfer](#page-443-0)  $(428 \sim \sim)$

## **admin rssd\_name**

RSSD のデータ・サーバとデータベースの名前を表示します。

#### 構文

admin rssd\_name

### 例

• 例 **1 –** この例では、データ・サーバの名前は TOKYO\_DS で、RSSD の名前は TOKYO\_RSSD です。

admin rssd\_name

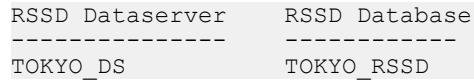

#### 使用法

RSSD のデータ・サーバとデータベースの名前を表示します。

#### パーミッション

このコマンドは、すべてのユーザが実行できます。

## **admin schedule**

Replication Server 内のタスク・スケジュールに関する情報を表示します。

### 構文

**admin "schedule"**[, '*sched\_name*']

#### パラメータ

• **'sched\_name' –** 表示するスケジュールの名前です。

### 例

• 例 **1 – schedule1** というスケジュールを表示するには、次のように入力します。 admin "schedule", 'schedule1'

出力は次のようになります。

<span id="page-95-0"></span>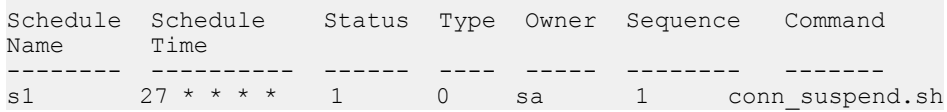

#### 使用法

**"schedule"** 句は二重引用符で囲む必要があります。これは **schedule** が Replication Server のキーワードであるためです。

スケジュール名を指定せずに **admin "schedule"** のみを実行すると、Replication Server の既存のすべてのスケジュールに関する情報が表示されます。

#### パーミッション

**admin "schedule"** には、"sa" パーミッションが必要です。

#### 参照:

- [alter schedule](#page-227-0)  $(212 \sim \sim)$
- [drop schedule](#page-413-0)  $(398 \sim \sim \mathcal{V})$
- [create schedule](#page-368-0) (353  $\sim-\check{y}$ )

## **admin security\_property**

サポートされているネットワークベース・セキュリティ・メカニズムとネット ワークベース・セキュリティ・サービスに関する情報を表示します。

### 構文

admin security\_property [, *mechanism\_name*]

### パラメータ

• **mechanism\_name –** サポートされているネットワークベース・セキュリティ・ メカニズムです。

### 例

• 例 **1 –**

```
 admin security_property
```
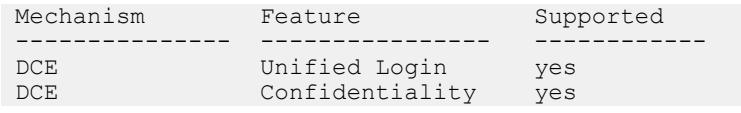

```
DCE Integrity no
 ...
```
### 使用法

- オプションを指定しないで実行した場合は、デフォルトのセキュリティ・メカ ニズムの名前、そのメカニズムに対して使用可能なセキュリティ・サービス、 その使用可能なサービスがユーザのサイトでサポートされているかどうかが表 示されます。
- **admin security\_property** を実行するには、現在の ReplicationServer でネットワー クベース・セキュリティを有効にします。これを行うには、**configure replication server** を使用して **use\_security\_services** パラメータを on に設定して ください。

### パーミッション

このコマンドは、すべてのユーザが実行できます。

### 参照:

- admin security setting  $(81 \sim -\gamma)$
- [alter connection](#page-152-0) (137  $\hat{\sim} \hat{\nu}$ )
- [alter route](#page-218-0)  $(203 \sim \sqrt{5})$
- [configure replication server](#page-243-0)  $(228 \sim \div)$
- [create connection](#page-286-0)  $(271 \sim -\gamma)$
- [create route](#page-363-0)  $(348 \sim \sim \mathcal{V})$
- [set proxy](#page-438-0) (423 ページ)

# **admin security\_setting**

ReplicationServer のネットワークベース・セキュリティのパラメータとその値を表 示します。

### 構文

```
admin security setting [, rs idserver |, rs server |,
data_server.database]
```
### パラメータ

- **rs\_idserver** 現在の Replication Server が接続する ID サーバです。
- **rs server –** 現在の Replication Server が接続する Replication Server です。
- data server 現在の Replication Server が接続するターゲット·データベースの データ・サーバです。
- **database** 現在の Replication Server が接続するターゲット・データベースです。

## 例

• 例 **1 –**

```
admin security setting
```
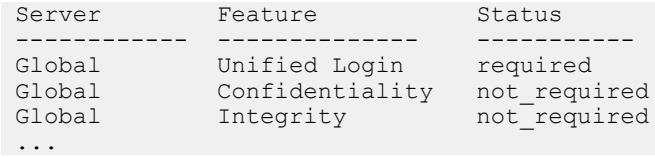

## 使用法

- **admin security\_setting** を実行するには、現在の Replication Server でネットワー クベース・セキュリティを有効にします。これを行うには、**configure replication server** を使用して **use\_security\_services** パラメータを on に設定して ください。
- オプションを使用しないで **admin security\_setting** を実行した場合は、**configure replication server** を使用して設定されたデフォルト値が表示されます。

### パーミッション

このコマンドは、すべてのユーザが実行できます。

### 参照:

- [admin security\\_property](#page-95-0)  $(80 \sim \div \ \mathcal{Y})$
- [alter connection](#page-152-0) (137  $\hat{\sim}$   $\hat{\cdot}$ )
- [alter route](#page-218-0)  $(203 \sim \sim \mathcal{V})$
- [configure replication server](#page-243-0)  $(228 \sim \sim)$
- [create connection](#page-286-0) (271  $\sim-\check{y}$ )
- [create route](#page-363-0) (348  $\sim-\check{y}$ )
- [set proxy](#page-438-0) (423 ページ)

## <span id="page-98-0"></span>**admin set\_log\_name**

ReplicationServer の既存のログ・ファイルをクローズし、新しいログ・ファイルを オープンします。

### 構文

admin set\_log\_name, *log\_file*

### パラメータ

• **log\_file –** 新しいログ・ファイルの名前です。

## 例

• 例 **1 –** SYDNEY\_RS.log という新しいログ・ファイルをオープンします。**admin log\_name** コマンドを使用すると、パスとログ・ファイル名を確認できます。

admin set log name, '/work/log/SYDNEY\_RS.log'

### 使用法

- このコマンドが失敗した場合は、元のログ・ファイルがオープンされたままに なります。
- Replication Server が再起動される場合は、このコマンド・ラインで指定したロ グ・ファイルが使用されます。コマンド・ラインに名前の指定がないときは、 デフォルトのログ・ファイル名が使用されます。
- ログ・ファイル名に文字と数字以外を入力する場合は、そのファイル名を引用 符で囲んでください。たとえば、ログ・ファイル名にピリオド(.) が含まれて いる場合は、前述の例のように入力します。
- **admin set\_log\_name** は、ユーザが入力した名前を表示します。利便性を高める ために、絶対パス名を入力してください。

### パーミッション

このコマンドは、すべてのユーザが実行できます。

#### 参照:

• admin log name (73 ページ)

## **admin show\_connection\_profiles**

Replication Server で定義されている各プロファイルのプロファイル名、バージョ ン、コメントをリストします。

#### 構文

```
admin show connection profiles[, "match string"]
```
## パラメータ

• **match\_string –** 表示される接続プロファイルをフィルタします。名前にオプ ションで指定した文字列が含まれている接続プロファイルのみが表示されま す。

## 例

• 例 **1 –** ReplicationServer で現在定義されているすべての接続プロファイルの名前 をリスト表示します。

admin show connection profiles go

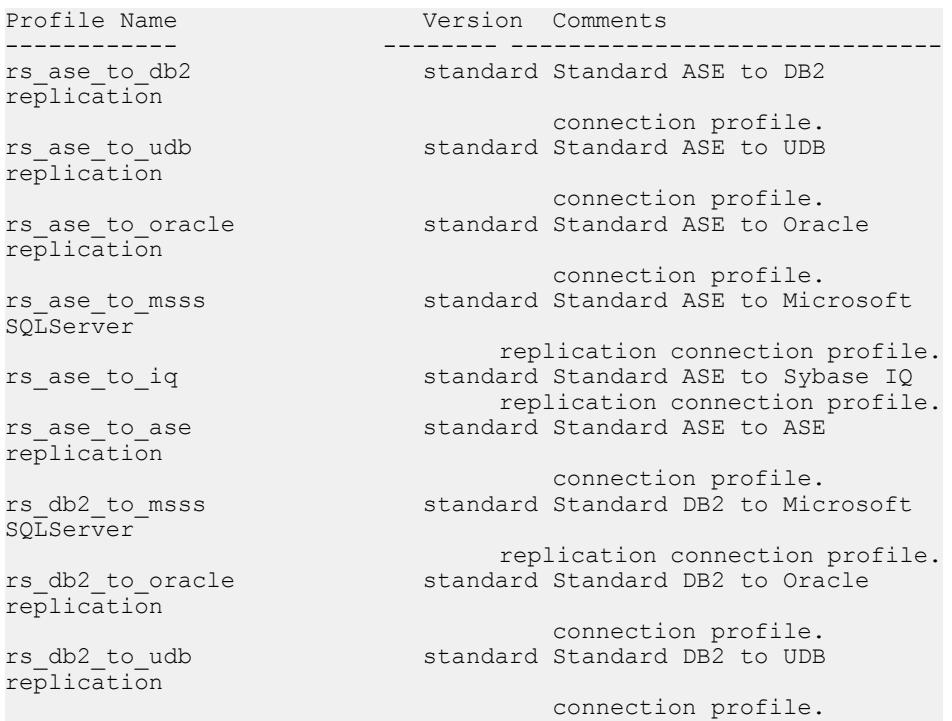

rs db2 to ase standard Standard DB2 to ASE replication connection profile.<br>
rs oracle to db2 standard Standard Oracle to rstandard Standard Oracle to DB2 replication connection profile.<br>
rs oracle to udb extandard Standard Oracle to standard Standard Oracle to UDB replication connection profile.<br>In the standard Standard Oracle to Minus standard Standard Oracle to Minus standard Standard Oracle to Microsoft SQLServer replication connection profile.<br>In the standard Standard Standard Standard standard Standard Oracle to ASE replication connection profile.<br>
rs msss to db2 standard Standard Microsoft SQ rstandard Standard Microsoft SQLServer  $to$  $DB2$ replication connection profile.<br>
rs msss to oracle standard Standard Microsoft SQLServer rstandard Standard Microsoft SOLServer to Oracle replication connection profile. rs\_msss\_to\_udb standard Standard Microsoft SQL Server to UDB replication connection profile.<br>rs msss to sqlany standard Standard Microsoft SQLServer to SQL Anywhere replication connection profile.<br>
rs msss to ase extended Standard M standard Standard MicrosoftSQL Server to ASE replication connection profile.<br>
rs udb to db2 standard Standard udb to db2 standard Standard udb to db2 replication connection profile.<br>
rs udb to msss standard Standard UDB to Mic standard Standard UDB to Microsoft SQLServer replication connection profile.<br>
rs udb to oracle standard Standard UDB to Oracle standard Standard UDB to Oracle replication connection profile.<br>
rs udb to ase extended Standard UDB to ASE standard Standard UDB to ASE replication connection profile.<br>2 rs db2 to db2 standard Standard DB2 to DB2 standard Standard DB2 to DB2 replication connection profile. rs\_oracle\_to\_oracle standard Standard Oracle to Oracle - - - - replication connection profile.<br>
rs udb to udb standard Standard UDB to UDB standard Standard UDB to UDB replication connection profile. rs msss to msss standard Standard Microsoft SQLServer to Microsoft SQLServer replication

```
 connection profile.
```
(36 rows affected)

• 例 **2 –** 接続プロファイル名に文字列 "oracle" を含み、Replication Server で現在定 義されている、すべての接続プロファイルの名前をリスト表示します。 admin show connection profiles, "oracle" go

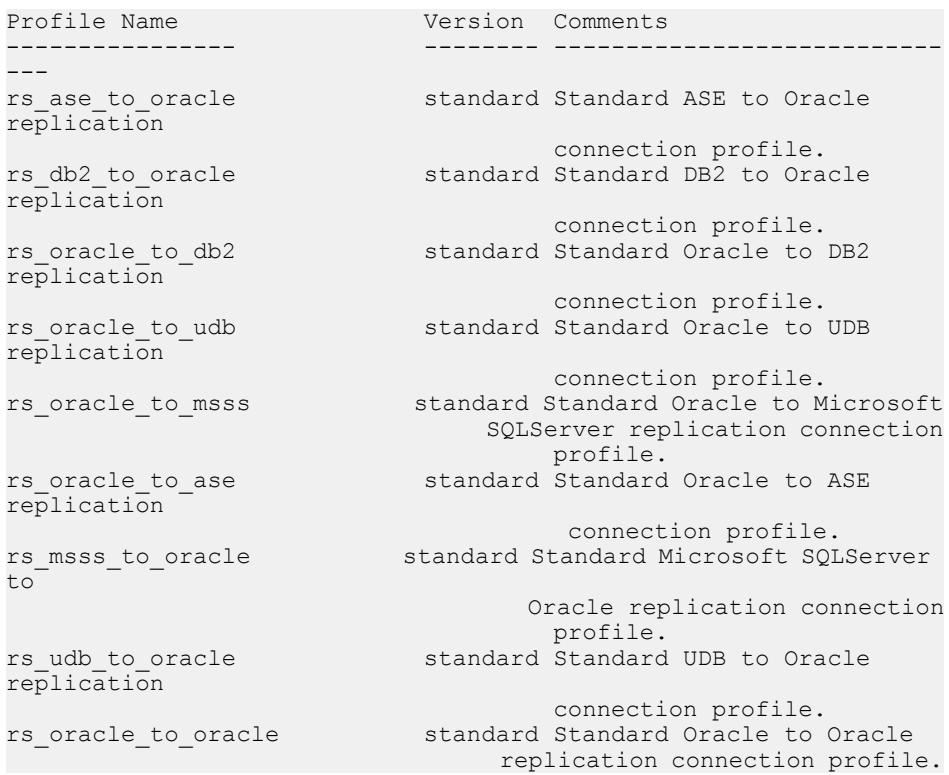

### 使用法

**using profile** オプションを使用してコネクションを作成するには、**admin** show connection profiles を使用して使用可能なプロファイルの名前とバージョン を指定します。

#### 参照:

• [create connection using profile](#page-293-0)  $(278 \sim -\frac{1}{\sqrt{2}})$ 

## **admin show\_connections**

Replication Server からデータ・サーバへのすべてのコネクション、または Replication Server から他の Replication Server へのすべてのコネクションに関する情 報を表示します。

#### 構文

admin show connections[, 'primary' | 'replicate' | 'logical']

#### パラメータ

- **primary** すべてのプライマリ・コネクションに関する情報を表示します。
- **replicate** すべての複写接続に関する情報を表示します。
- **logical** すべての論理コネクションに関する情報を表示します。

### 例

• 例 **1 –** この Replication Server のコネクション・データを表示します。

admin show\_connections

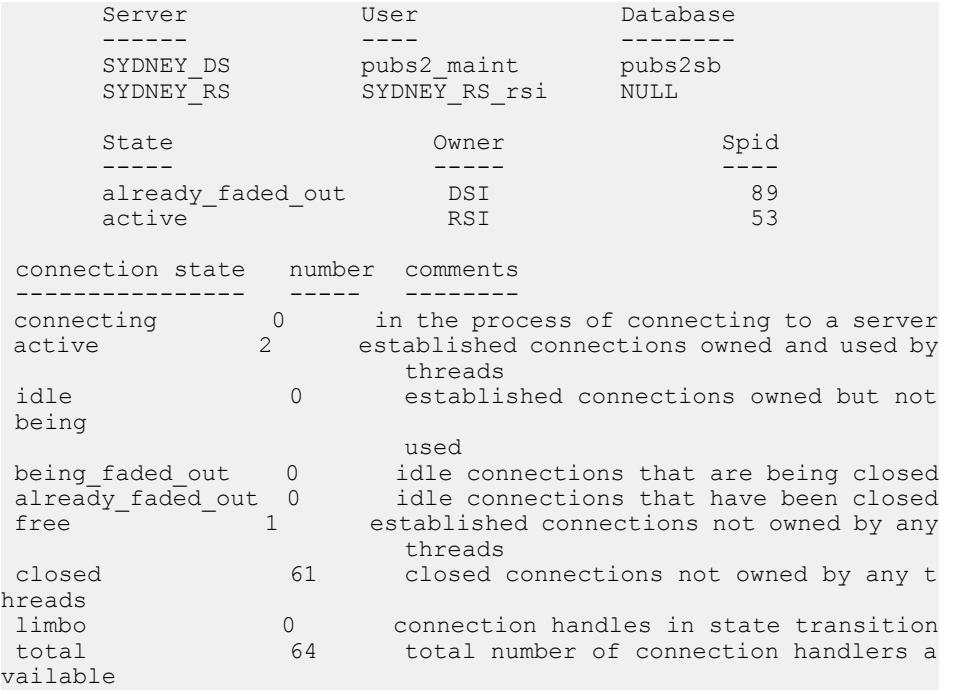

• 例 **2 –** プライマリ・データベースへのすべてのコネクションを表示します。た とえば、SALES\_DS データ・サーバのプライマリ・データベースを制御する Replication Server で、次のように入力します。 admin show connections, 'primary'

次のように表示されます。

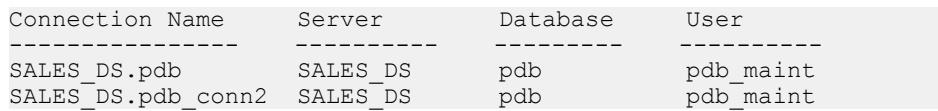

SALES DS.pdb は、コネクション名がデータ・サーバとデータベース名の組み 合わせに一致するため、Replication Server と SALES\_DS データ・サーバの pdb データベースの間のデフォルトのコネクションになります。

SALES\_DS.pdb は、コネクション名がデータ・サーバとデータベース名の組み 合わせに一致するため、Replication Server と SALES\_DS データ・サーバの pdb データベースの間のデフォルトのコネクションになります。

• 例 **3 –** レプリケート・データベースへのすべてのコネクションを表示します。 たとえば、FINANCE DS データ・サーバと NY\_DS データ・サーバでレプリ ケート・データベースを制御する Replication Server で、次のように入力しま す。

admin show connections, 'replicate'

次のように表示されます。

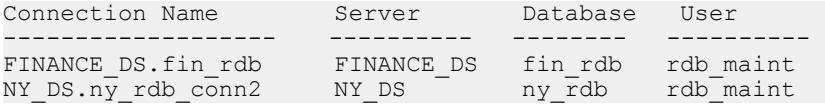

FINANCE\_DS.fin\_rdb は、コネクション名がデータ・サーバとデータベース名 の組み合わせに一致するため、Replication Server と FINANCE\_DS データ・サー バの fin\_rdb データベースの間のデフォルトのコネクションになります。

NY DS.ny db conn2 は、コネクション名がデータ・サーバとデータベース名の 組み合わせに一致しないため、Replication Server と NY\_DS データ・サーバの ny\_rdb データベースの間の代替コネクションになります。

• 例 **4 –** 論理データベースへのすべてのコネクションを表示します。

admin show\_connections, 'logical'

次のように表示されます。

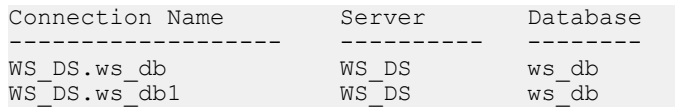

ここで WS\_DS.ws\_db はデフォルトの論理コネクションとなり、WS\_DS.ws\_db1 は代替論理コネクションとなります。

### 使用法

- このコマンドは、デフォルトおよび代替データベース・コネクションと、現在 の Replication Server からのルートについての情報を表示します。
- 表 8 に、このコマンドの出力を示します。

| カラム                 | 説明                                                                                                    |
|---------------------|----------------------------------------------------------------------------------------------------|
| Connection<br>Name  | この Replication Server から始まるデフォルトの、また代替のプライマリまたは<br>複写接続の名前です。                                                                                                    |
| Server              | この Replication Server の接続先となる、データ・サーバまたは Replication Server<br>の名前。                                                                                                    |
| User                | このクライアントのログイン名。                                                                                                    |
| <i>Database</i>     | この Replication Server が接続しているデータベースの名前 (ルートには null)。                                                                                                    |
| <b>State</b>        | このコネクションのステータス。                                                                                                    |
| Owner               | スレッドの所有者を示す。値は次のいずれかになる。<br>DSI - データ・サーバ・インタフェース (データベースへの)。<br>RSI - Replication Server $\langle \rangle$ / $\forall$ / $\forall$ / $\forall$ / $\forall$ / (Replication Server $\langle \rangle$ ).                                                                                                    |
| Spid                | このスレッドのユニークな識別子。                                                                                                    |
| connection<br>state | 値は次のいずれかになる。<br>active - コネクションは使用中である。<br>already_faded_out - コネクションは所有されており、すでにクローズされ<br>ている。<br>being_faded_out - コネクションは所有されており、現在クローズ中である。<br>closed — クローズされているコネクションは、どのスレッドにも所有され<br>ていない。<br>connecting - サーバに接続中である。<br>free - コネクションはオープンされているが、誰にも所有されていない。<br>$\bullet$<br>idle - コネクションは所有されているが、使用されていない。<br><i>limbo</i> — コネクション・ハンドルは状態推移中である。<br>total — コネクションの合計数。 |
| number              | このタイプのコネクションの数。                                                                                                    |

表 **8 : admin show\_connections** で出力されるカラムの説明

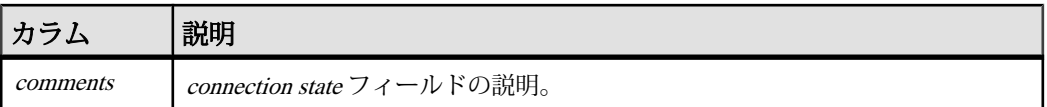

### パーミッション

このコマンドは、すべてのユーザが実行できます。

### 参照:

- [alter connection](#page-152-0) (137 ページ)
- [alter logical connection](#page-199-0) (184 ページ)
- [alter route](#page-218-0)  $(203 \sim \sim)$
- [create connection](#page-286-0) (271  $\sim-\check{y}$ )
- [create logical connection](#page-334-0) (319 ページ)
- [create route](#page-363-0)  $(348 \sim -\gamma)$
- [drop connection](#page-396-0) (381  $\sim-\check{y}$ )
- [drop logical connection](#page-405-0) (390  $\sim-\tilde{\mathcal{V}}$ )
- [drop route](#page-410-0) (395  $\hat{\sim}$   $\hat{\cdot}$ )
- [resume connection](#page-425-0) (410 ページ)
- [suspend connection](#page-441-0)  $(426 \sim \sim \mathcal{V})$

## **admin show\_function\_classes**

既存のファンクション文字列クラスとその親クラスの名前を表示して、継承のレ ベル番号を示します。

## 構文

admin show\_function\_classes

# 例

#### • 例 **1 –**

admin show\_function\_classes

```
Class Level ParentClass ParentClass Level
-------- ------------ -----
sql_derived_class rs_default_function_class 1<br>DB2_derived_class rs_db2_function_class 2
DB2_derived_class rs_db2_function_class<br>
rs db2 function class rs default function class
rs_db2_function_class rs_default_function_class 1<br>rs_default_function_class BASE_CLASS 0
rs<sup>default</sup> function class
(and so on)
```
## 使用法

レベル 0 は rs\_default\_function\_class などの基本クラス、レベル 1 は基本クラスから 継承する派生クラスなどとなっています。

## パーミッション

このコマンドは、すべてのユーザが実行できます。

### 参照:

- [alter connection](#page-152-0)  $(137 \sim \tilde{\nu})$
- [alter function string class](#page-197-0) (182  $\sim-\check{\nu}$ )
- [create connection](#page-286-0) (271  $\hat{\sim}$   $\hat{\cdot}$ )
- [create function](#page-306-0) (291  $\sim-\check{y}$ )
- [create function string](#page-314-0) (299 ページ)
- [create function string class](#page-330-0)  $(315 \sim -\gamma)$
- [drop function string class](#page-404-0) (389 ページ)
- [move primary](#page-421-0)  $(406 \sim \sim \mathcal{V})$

# **admin show\_route\_versions**

Replication Server で開始するルートと、Replication Server で終了するルートのバー ジョン番号を表示します。

## 構文

admin show route versions

## 例

• 例 1-この例では、repserver 1510.repserver 1500 のルート・バージョンは 15.0.0 です。

```
admin show_route_versions
```

```
Source RepServer Dest. RepServer Route Version
---------------------------------------------------
repserver 1510 repserver 1510 1500
```
### 使用法

• ルートのバージョンとは、送信元 Replication Server と送信先 Replication Server の最も古いサイト・バージョンのことです。ルート・バージョンが最も古いサ

イト・バージョンよりも低い場合は、ルート・アップグレードを実行する必要 があります。

- バージョン番号によって、そのルートで使用できる混合バージョン環境の機能 セットが決まります。
- **admin show\_route\_versions** は、送信元 Replication Server の名前、送信先 Replication Server の名前、ルートのバージョンをルートごとに表示します。

### パーミッション

このコマンドは、すべてのユーザが実行できます。

#### 参照:

- admin show site version (92 ページ)
- sysadmin fast route upgrade (457 ページ)

# **admin show\_site\_version**

Replication Server のサイト・バージョンを表示します。

### 構文

admin show\_site\_version

# 例

• 例 **1 –** この例では、Replication Server のサイト・バージョンは 15.1.0 です。

admin show site version

Site Version ------------- 1510

### 使用法

ReplicationServer のサイト・バージョンを表示します。サイト・バージョンによっ て、使用できる Replication Server の機能が決まります。サイト・バージョンを設 定した後は、以前のリリースにダウングレードすることはできません。

### パーミッション

このコマンドは、すべてのユーザが実行できます。

#### 参照:

• [sysadmin site\\_version](#page-488-0) (473 ページ)
# **admin sqm\_readers**

ステーブル・キューを読み込み中のスレッドの読み込みポイントと削除ポイント を表示します。

## 構文

admin sqm\_readers, *q\_number*, *q\_type*

# パラメータ

- **q\_number** Replication Server がキューに割り当てた ID 番号です。この番号は、 **admin who, sqm** コマンドの出力に表示されます。
- **q\_type** キューのタイプです。インバウンド・キューのタイプは 1、アウトバ ウンド・キューのタイプは 0 です。

# 例

• 例 **1 –**

admin sqm\_readers, 103, 1

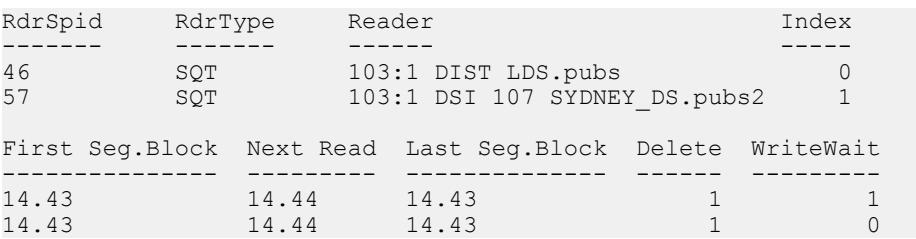

## 使用法

- **admin sqm\_readers** は、インバウンド・キューを読み取っている各 Replication Server スレッドの読み取りポイントと削除ポイントを表示します。この情報 は、Replication Server がキューからメッセージを削除するのに失敗したときに、 原因を調べるために使用できます。
- Replication Server では、キューを読み取っているすべてのスレッドの最小の削 除ポイントを超えてポイントを消すことはできません。削除ポイントは最初の セグメント・ブロックにあります。
- q\_number を調べるには、**admin who, sqm** コマンドを使用してください。
- 表 9 に、 **admin sqm\_readers** コマンドの出力カラムを示します。

<span id="page-109-0"></span>

| カラム                | 説明                                                                       |
|--------------------|--------------------------------------------------------------------------|
| RdrSpid            | このリーダのユニークな識別子。                                                          |
| RdrType            | キューを読み取っているスレッドのタイプ。                                                     |
| Reader             | リーダの情報。この情報に関する詳細については、admin who で出力され<br>る Name カラムと Info カラムを参照してください。 |
| <i>Index</i>       | このリーダのインデックス。                                                            |
| First<br>Seg.Block | キューにある、削除されていない最初のセグメントとブロックの番号。<br>この情報は、キューをダンプする場合に便利である。             |
| Next Read          | 次にキューから読み取られるセグメント、ブロック、ロー。                                              |
| Last Seg.Block     | キューに最後に書き込まれたセグメントとブロック。この情報は、<br>キューをダンプする場合に便利である。                     |
| <i>Delete</i>      | リーダが削除を許可されているかどうかを示す。"1" はリーダが削除を許<br>可されていることを示す。                      |
| Write Wait         | リーダが書き込みを待っているかどうかを示す。値 "1" は、リーダが書<br>き込みを待機していることを示す。                  |

表 **9 : admin sqm\_readers** で出力されるカラムの説明

# パーミッション

このコマンドは、すべてのユーザが実行できます。

## 参照:

- [admin who](#page-127-0)  $(112 \land -\Diamond')$
- admin stats  $(94 \sim -\frac{1}{2})$

# **admin stats**

Replication Server のオペレーションに関する情報と統計を表示します。

## 構文

```
admin {stats | statistics} [, sysmon | "all" 
    | module_name [, inbound | outbound] [, display_name ]]
     [, server[, database]] | [instance_id] 
    [, {display |, save} [, obs_interval] [, sample_period]]
```
### パラメータ

- **sysmon** パフォーマンスとチューニングのために特に重要と見なされているカ ウンタの統計だけを表示します。カウンタは、ほぼすべてのモジュールから選 択されます。デフォルト値。
- **"all"** すべてのカウンタから収集した統計を表示します。
- **module\_name** 指定したモジュールのカウンタから収集した統計を表示しま す。module\_name は、cm, dsi、dist、dsiexec、repagent、rsi、rsiuser、serv、sqm、 sqt、sts、rsh、sync などです。有効なモジュール名を確認するには、 **rs\_helpcounter** を使用します。
- **inbound | outbound –** sqt または sqm のタイプです。sqt モジュールまたは sqm モ ジュールに対して、**inbound** も **outbound** も指定されていない場合は、両方のタ イプのキューの統計がレポートされます。
- **display\_name** カウンタの名前です。有効な表示名を確認するには、 **rs\_helpcounter**を使用します。display\_nameは必ず module\_nameと組み合わせて 使用します。
- **server[, database]** コネクションに関連する統計を収集する場合、server はデー タ・サーバである必要があり、database を指定する必要があります。ルートに 関連する統計を収集する場合、server は Replication Server である必要がありま す。database は指定できません。
- **instance\_id** SQT や SQM などのモジュールの特定のインスタンスを識別しま す。インスタンス ID を確認するには、**admin who** を実行し、Info カラムを表示 します。

注意: rshモジュールの場合、SPIDを使用してください。SPIDを確認するに は、**admin who** を実行し、Spid カラムを表示します。

インスタンス ID 0 は、Replication Server 全体の統計を示します。

- **display** コンピュータ画面に統計を表示します。デフォルト値。
- **save** RSSD に統計を保存します。**stats\_reset\_rssd** の現在の設定に応じて、古 いサンプリング・データがトランケートまたは保持されます。
- **obs\_interval –** サンプリング期間中の各監視間隔を指定します。間隔を指定しな い場合は、サンプリング期間と同じ長さの間隔が 1 つだけ存在することになり ます。各監視間隔は、15 秒以上であることが必要です。秒単位の数値、また は "hh:mm[:ss]" のフォーマットで指定できます。
- **sample\_period** サンプリング期間の合計を示します。デフォルト値は 0 です。 この場合、現在のカウンタ値がレポートされます。0 以外の値を指定すると、 現在のカウンタ値がリセットされ、指定したサンプリング期間で収集されま す。秒単位の数値、または "hh:mm[:ss]" のフォーマットで指定できます。
- 例
- 例 **1** コネクション 108 のアウトバウンド SQT の統計を 2 時間収集し、データ を RSSD に送信します。

```
admin stats, sqt, outbound, 108, save, 120
```
• 例 **2 –** コネクション 108 のアウトバウンド SQT の統計を 2 時間収集し、データ をRSSDに送信します。また、サンプリング期間は30秒ごとの監視間隔に分割 されます。

admin stats, sqt, outbound, 108, save, 30, "02:00:00"

• 例 **3 –** コネクション 102 のインバウンド キューについて、SQM モジュールと SQMR モジュールの統計を表示します。

admin stats, sqm, inbound, 102

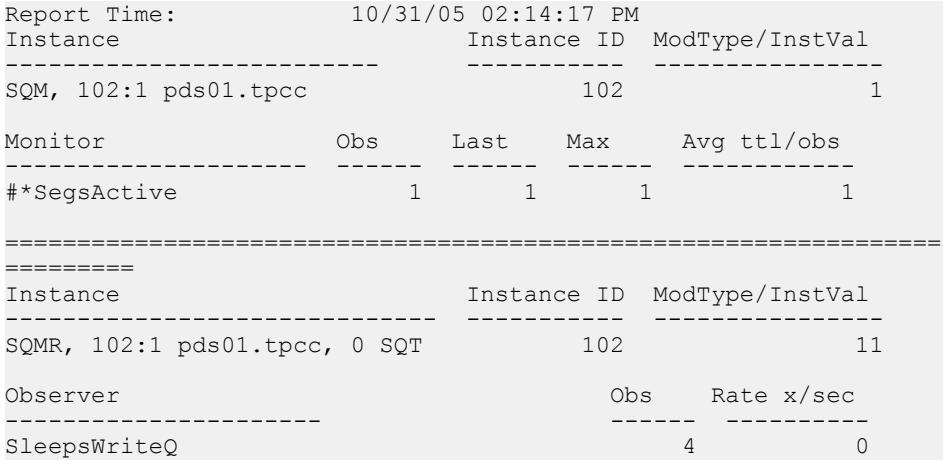

注意: 出力のカウンタ名の前にあるプレフィックスは、そのカウンタの情報 を示しています。たとえば、プレフィックス # は **admin stats, reset** が実行され た場合でもリセットされないカウンタを示し、プレフィックス \* は **stats\_sampling** の設定に関係なく必ずサンプリングされるカウンタを示します。 この例では、SegsActive カウンタは常にサンプリングされ、リセットされるこ とはありません。

• 例 **4 –** SQM モジュールで SleepsWriteQ カウンタのすべてのインスタンスの統計 を収集します。

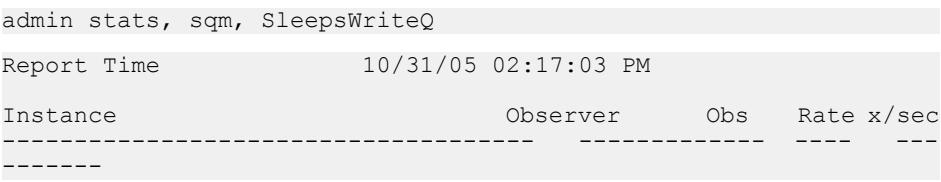

```
SQMR, 101:0 edsprs01.edbprs01,<br>0. DSI SleepsWriteO 0
0, DSI SleepsWriteO 0 0 0
SQMR, 102:0 pds01.tpcc,<br>0. DSI SleepsWriteO
0, DSI SleepsWriteQ 0 0 0
SQMR, 102:1 pds01.tpcc, 0, DSI SleepsWriteQ 20
\overline{0}SQMR, 103:0 rds01.tpcc, 0, DSI SleepsWriteQ 0
\overline{0}
```
• 例 **5 –** 1 時間 30 分の間、20 秒間隔でサンプリングと RSSD への統計の保存を開 始します。

admin stats, "all", save, 20, "01:30:00"

### 使用法

- 次の 3 タイプの統計コレクタがあります。
	- オブザーバ イベントの発生回数をカウントする。たとえば、Replication Server は、オブザーバを使用して RepAgent からのコマンドが監視された回 数をカウントする。
	- モニタ 値を定期的にサンプリングする。たとえば、Replication Server は、 モニタを使用して送信されたコマンドのサイズをサンプリングする。
	- カウンタ モニタとオブザーバが監視していない統計を収集する。通常、 カウンタは特定の値を累計する (特定のタスクを完了するために必要なミリ 秒単位の総時間数など)。たとえば、Replication Server は、カウンタを使用 して RepAgent から 2 つのコマンドを受信する間の経過時間を累計する。 オブザーバ、モニタ、カウンタは、監視数、監視された値の合計、最後に監視 された値、監視された最大値の 4 種類の統計を監視します。
- **admin stats** は、次の情報を含むレポートを出力します。
	- Instance モジュールの特定のオカレンス。
	- Instance ID 特定のモジュール・インスタンスの数値識別子。たとえば、2 つの異なる SQM インスタンスのインスタンス ID は、102 と 103 になる。
	- ModType/InstVal 場合によっては、1 つのインスタンスが複数のバージョン またはモジュール・タイプを持つことがある。たとえば、ある SQM インス タンスがインバウンド・タイプとアウトバウンド・タイプを持つことがあ る。SQM インスタンスの場合、インバウンド・バージョンのモジュール・ タイプは 1、アウトバウンド・バージョンのモジュール・タイプは 0 にな る。
	- Monitor、Observer、または Counter 監視対象の統計コレクタの名前を表示 する。たとえば、SleepsWriteQ。
	- Obs 監視期間中の統計コレクタの監視数。
	- Last 監視期間中に最後に監視された値。
	- Max 監視期間中に監視された最大値。
- Total 監視期間中に監視された値の合計。
- Avg ttl/obs 監視された値の監視期間内での平均値。これは、Total/Obs とし て計算される。
- Rate x/sec 特定の監視期間中に監視された 1 秒あたりの変更。オブザーバ は、監視期間内の Obs/seconds としてこれを計算する。モニタとカウンタ は、監視期間内の Total/second としてこれを計算する。
- デフォルトでは、**admin stats** は sysmon カウンタの値をレポートします。
- デフォルトでは、**admin stats** は、監視数が 0 (ゼロ) のカウンタをレポートしま せん。この動作を変更するには、**stats\_show\_zero\_counters** 設定パラメータを on に設定します。
- 統計がコンピュータ画面に表示される場合は、RSSD には格納されません。同 様に、統計が RSSD に格納される場合は、画面には表示されません。
- **admin stats...display\_name** を使用して特定のカウンタの統計を表示する場合は、 stats sampling が off で、監視数が 0 であっても、Replication Server はそのカウ ンタの統計を常に表示します。
- 依存するモジュールの統計を収集するには、独立したモジュール名で **admin stats** を使用します。**admin stats** コマンドで依存するモジュール名を使用して統 計を収集することはできません。

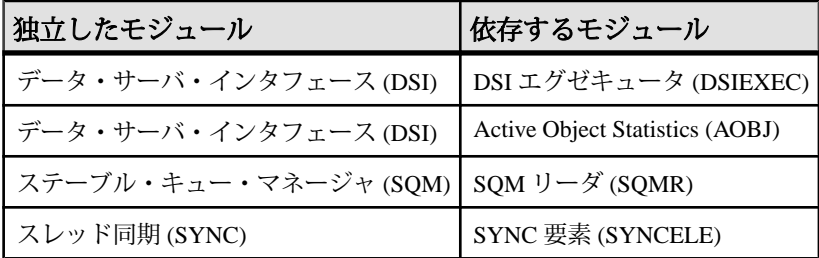

ReplicationServer モジュールの詳細については、『ReplicationServer 管理ガイド 第2巻』を参照してください。

# パーミッション

このコマンドは、すべてのユーザが実行できます。

## 参照:

• [configure replication server](#page-243-0)  $(228 \sim \div)$ 

# **admin stats, backlog**

インバウンド・キューとアウトバンド・キューで分配を待機している複写トラン ザクションの量をセグメントとブロックでレポートします。

## 構文

admin {stats | statistics}, backlog

### 例

• 例 **1 –** インバウンド・キューとアウトバウンド・キューのトランザクション・ バックログをレポートします。

admin stats, backlog

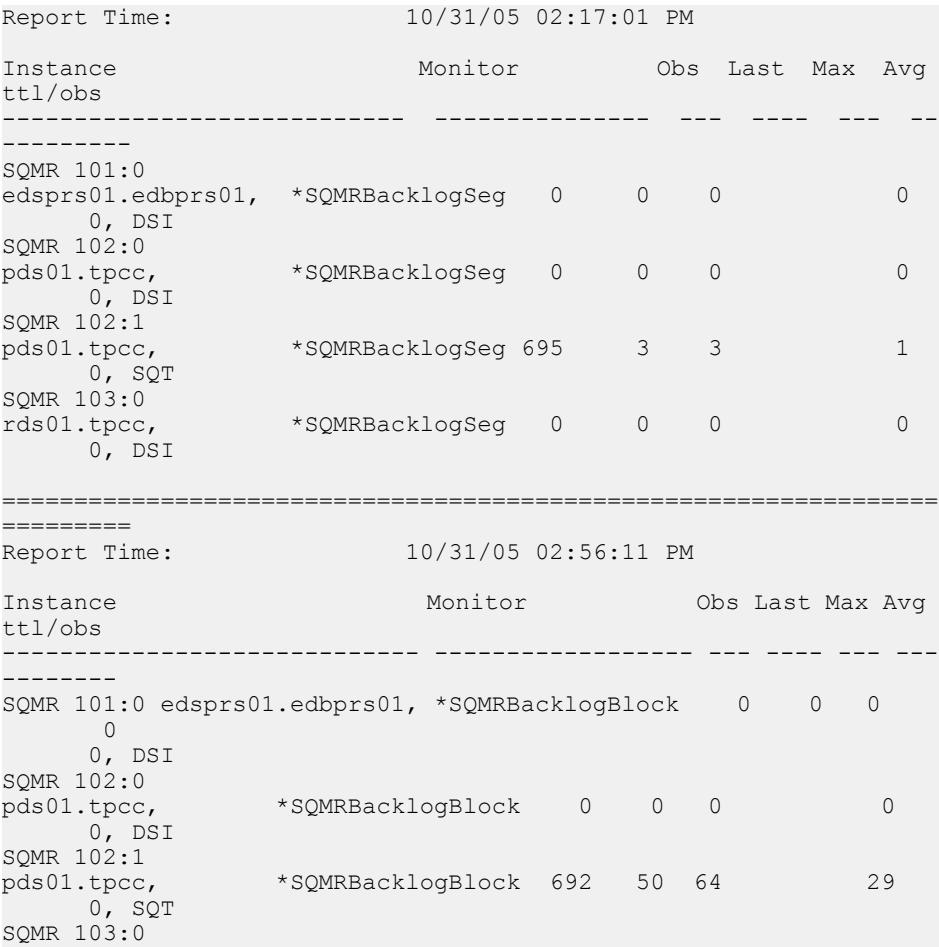

```
rds01.tpcc, *SQMRBacklogBlock 251 0 2 0
      0, DSI
=================================================================
=========
```
## 使用法

- **admin stats, backlog** は、次の情報を出力します。
	- Instance モジュールの特定のオカレンス。
	- Monitor モニタまたはカウンタの名前。
	- Obs 監視期間中に監視されたセグメントまたはブロックの数。
	- Last 最後の監視期間中に作成されたセグメントまたはブロックの数。
	- Max 監視期間内の 1 回の監視で監視されたセグメントまたはブロックの最 大数。
	- Total 監視期間中に監視されたすべてのセグメントまたはブロックの合計。
- **admin stats, backlog** は、SQMRBacklogSeg カウンタと SQMRBacklogBlock カウ ンタからデータを収集します。
- セグメントは 1MB、ブロックは 16K です。

### パーミッション

このコマンドは、すべてのユーザが実行できます。

# **admin stats, cancel**

現在実行中の非同期コマンドをキャンセルします。複数の監視間隔がある場合、 キャンセルした時点ですでに保存されているデータは削除されません。

## 構文

admin {stats | statistics}, cancel

## 使用法

**admin stats, cancel** を使用すると、現在実行中の非同期コマンドを明示的に終了で きます。ReplicationServer では、サンプリングがバックグラウンドですでに実行中 であるときに、他のサンプリング・コマンドを実行することはできません。

#### パーミッション

**admin stats, cancel** は、すべてのユーザが実行できます。

# **admin stats, {md | mem | mem\_in\_use}**

メモリの使用状況に関する情報をレポートします。

### 構文

```
admin {stats | statistics}, {md | mem | mem in use}
```
## パラメータ

- **md** DIST と RSI ユーザに関連するメッセージ配信の統計をレポートします。
- **mem** メモリ・セグメントの現在の使用状況をセグメントのサイズに従ってレ ポートします。
- **mem\_in\_use** メモリの現在の使用状況をバイト数でレポートします。

## 例

• 例 **1 –** 使用しているメモリの総バイト数をレポートします。 admin stats, mem in use

Memory in Use

14215074

## 使用法

メッセージ配信の統計は、DIST スレッドと RSI ユーザに関連しています。

### パーミッション

このコマンドは、すべてのユーザが実行できます。

## **admin stats, reset**

リセットできるすべてのカウンタをリセットします。

## 構文

admin {stats | statistics}, reset

## 例

• 例 **1 –** すべてのカウンタを 0 にリセットします。このコマンドは出力を生成し ません。

admin stats, reset

#### 使用法

rs\_statcounter.counter\_status カラムのビット 0x10 は、カウンタをリセットできるか どうかを示します。カウンタにこのビットが設定されている場合、**admin stats, reset** やその他のコマンドを使用してカウンタをリセットすることはできません。

### パーミッション

このコマンドは、すべてのユーザが実行できます。

参照:

- [admin stats](#page-109-0)  $(94 \sim -\frac{1}{2})$
- admin stats, status  $(102 \sim \div \mathcal{V})$

# **admin stats, status**

モニタとカウンタの設定を表示します。

## 構文

admin {stats | statistics}, status

# 例

• 例 **1 –**

```
1> admin stats, status
2 > qo
```
Command in progress, sampling period 00:30:00, time elapsed 00:02:32

```
Sybase Replication Server Statistics Configuration
================================================
          Configuration Default Current
                -------------------- ---------- --------
stats sampling by our off on
stats_show_zero_counters off off off
stats reset rssd on on on
```
### 使用法

• 次の設定パラメータのデフォルト値と現在の値を表示します。 • stats sampling - サンプリングがオンかオフかを示す。

• stats show zero counters – 前回のリセット以降の監視数が 0 のカウンタを 表示するかどうかを指定する。

#### パーミッション

**admin stats, status** は、すべてのユーザが実行できます。

# **admin stats, {tps | cps | bps}**

現在のスループットを 1 秒あたりのトランザクション数、コマンド数、またはバ イト数でレポートします。

### 構文

admin {stats | statistics}, {tps | cps | bps}

## パラメータ

- **tps –** 現在のスループットを 1 秒あたりのトランザクション数でレポートするよ うに指定します。
- **cps –** 現在のスループットを 1 秒あたりのコマンド数でレポートするように指定 します。
- **bps –**現在のスループットを1秒あたりのバイト数でレポートするように指定し ます。

### 例

• 例 **1 –** 1 秒あたりのコマンド数でスループットを計算するカウンタを表示しま す。出力が長いため、ここでは一部だけを示します。

admin stats, cps

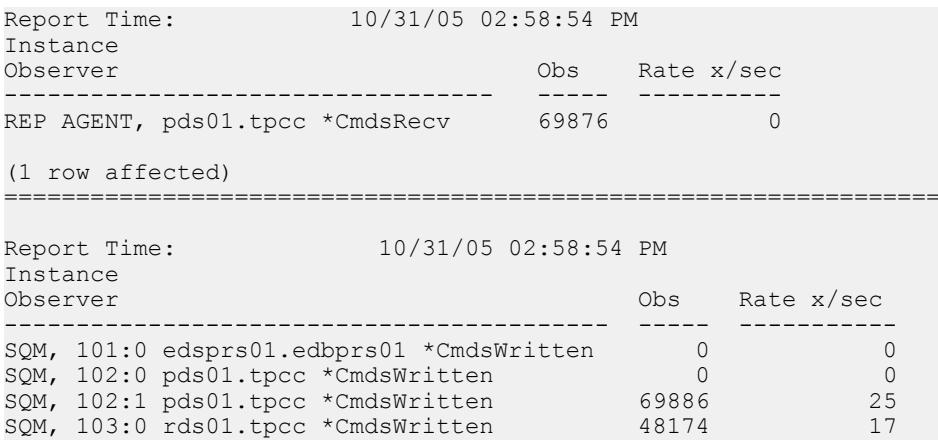

```
(4 rows affected)
=================================================================
  =========
Report Time: 10/31/05 02:58:54 PM 
Instance<br>Observer
                                       Obs Rate x/sec
------------------------------------------------ ----------- 
----------
SQMR, 101:0 edsprs01.edbprs01, 0, DSI *CmdsRead 0 
       \bigcapSQMR, 102:0 pds01.tpcc, 0, DSI *CmdsRead 
0 0
SQMR, 102:1 pds01.tpec, 0, SQT *CmdsRead<br>50499 18
             50499
SQMR, 103:0 rds01.tpcc, 0, DSI<br>*CmdsRead 48144
*CmdsRead 48144 17
(4 rows affected)
=================================================================
=======
...
```
## 使用法

- Replication Server は、1 秒あたりのスループットを計算するときに、**admin stats, reset** を使用してカウンタを最後にリセットした後に処理されたトランザ クション数と経過秒数に基づいて計算します。
- スループットをレポートするモジュールは、計算のタイプごとに異なります。
	- 1 秒あたりのトランザクション数 SQT、DIST、DSI、その他のモジュール によってレポートされる。
	- 1 秒あたりのコマンド数 RepAgent、RSIUSER、SQM、DIST、DSI、RSI の 各モジュールによってレポートされる。
	- 1 秒あたりのバイト数 RepAgent、RSIUSER、SQM、DSI、RSI の各モ ジュールによってレポートされる。SQM は、1 秒あたりのバイト数とブ ロック数の両方でトランザクションをレポートする。

## パーミッション

このコマンドは、すべてのユーザが実行できます。

# **admin time**

Replication Server の現在の時間を表示します。

## 構文

admin time

## パラメータ

• なし **–**

## 例

#### • 例 **1 –**

admin time

Time

-------------------------- Feb 15 2001 9:28PM

## 使用法

- 遅延問題のデバッグや調査をするときに、**admin time** を使用して、マシン時間 や時間帯の差を算出できます。
- このコマンドは、Replication Server でタスクを開始または完了した時間を算出 するためのスクリプトを作成する場合にも便利です。

## パーミッション

このコマンドは、すべてのユーザが実行できます。

# **admin translate**

ある値に対してデータ型変換を実行し、区切られたリテラル・フォーマットで結 果を表示する。

## 構文

admin translate, *value*, *source\_datatype*, *target\_datatype*

## パラメータ

• **value –** 変換する値のリテラル表現です。

- **source datatype** データ型の名前 (Replication Server のネイティブ・データ型、 または value の内容とフォーマットを示すデータ型定義) です。
- target datatype データ型の名前 (Replication Server の基本データ型、または変 換に必要な出力であるデータ型定義) です。

# 例

• 例 **1 –** この例では、DB2 TIMESTAMP の値 '1999-06-22-14.35.23.123456' を、 Oracle DATE の値 '22-Jan-99' に変換します。

```
admin translate, '1999-06-22-14.35.23.123456',
rs_db2_timestamp, rs_oracle_date
```
• 例 **2 –** この例では、Adaptive Server のバイナリ値 0x1122aabb を、Oracle のバイ ナリ値 '1122aabb' に変換します。

```
admin translate, 0x1122aabb, 'binary(4)',
     'rs_oracle_binary(4)'
```
### 使用法

- 変換元データ型の基本データ型の区切り条件に従って、value を区切ります。
- source datatype または target datatype に長さの制限がある場合 (たとえば、 char(255) など) は、データ型名を一重引用符で囲みます。
- 変換元と変換先のデータ型は、クラス・レベル変換とカラム・レベル変換のど ちらを行うかによって異なります。次のようになります。
	- クラス・レベル変換 source datatype に、パブリッシュ・データ型を使用 する。
	- カラム・レベル変換 source datatypeには宣言したデータ型、target\_datatype にはパブリッシュ・データ型を使用する。
- 変換中のエラーを追跡するには、Replication Server の診断バージョンとともに **admin translate** を使用します。
- サポートされているデータ型変換については、『Replication Server 異機種間複 写ガイド』を参照してください。異機種データ型サポート (HDS: Heterogeneous Datatype Support) を使用したデータ型の変換については、『Replication Server 管 理ガイド 第1巻』を参照してください。

## パーミッション

このコマンドは、すべてのユーザが実行できます。

### 参照:

- [alter replication definition](#page-206-0) (191  $\langle -\tilde{\vee} \rangle$ )
- [create replication definition](#page-342-0) (327  $\sim-\check{\nu}$ )
- <span id="page-122-0"></span>• [alter connection](#page-152-0)  $(137 \sim \sim)$
- [create connection](#page-286-0) (271  $\sim-\check{y}$ )

# **admin verify\_repserver\_cmd**

Replication Server が複写定義の要求を実行できることを確認する。

### 構文

**admin verify\_repserver\_cmd**, '*rs\_api*'

## パラメータ

• **rs\_api –** 確認する複写コマンド言語 (RCL) コマンドおよび対応するすべてのパ ラメータを含む文字列。

rs api を一重引用符で囲み、文字列内の各一重引用符を二重引用符で置き換え ます。

# 例

• 例 **1 –** この例では、**admin verify\_repserver\_cmd** は **alter replication definition** を使 用して複写定義からカラムを削除し、古い複写定義バージョンがスタンバイま たはレプリケート・データベースなどのターゲットに複製された後で、ター ゲット DSI を正常にサスペンドするかどうかをテストします。

```
admin verify repserver cmd, 'alter replication
definition authors drop address, city, state, zip
with DSI suspended'
```
Replication Server で **alter replication definition** コマンドが実行できると、 Replication Server では次のメッセージが返されます。

```
The replication definition command can be executed
successfully.
```
• 例 **2 –** 次の例は、**admin verify\_repserver\_cmd** を使用して、存在しない複写定義 からカラムを削除できるかどうかを確認するとどうなるかを示します。

```
admin verify repserver cmd, 'alter replication
definition authors does not exist
drop address, city, state, zip'
```
ReplicationServer で、"authors\_does\_not\_exist" という複写定義が存在しないこと を示すメッセージが返されます。

• 例 **3 –** 次の例は、**admin verify\_repserver\_cmd** がコマンド・ラインで "columns" キーワードを使用するなどの構文エラーを検出できることを示します。

```
admin verify repserver cmd, 'alter replication
definition authors drop columns address, city, state, zip
with DSI suspended'
```
Replication Server では次のようなメッセージが返されます。

```
Line 1, character 71: Incorrect syntax with the keyword
'columns'.
```
• 例 **4 –** 次の例は、**admin verify\_repserver\_cmd** で、'off' を囲むために二重引用符 を使用するなど、引用符を正しく使用しているかどうかを検出します。

```
admin verify repserver cmd, 'alter replication
definition authors replicate sqldml "off"'
```
Replication Server では次のようなメッセージが返されます。

```
Line 1, Incorrect syntax with the keyword 'off'.
```
正しい構文は次のとおりです。

```
admin verify repserver cmd, 'alter replication
definition authors replicate sqldml ''off'''
```
## 使用法

- Replication Agent が複写定義 RCL を実行するために Replication Server に送信し たのに、複写定義 RCL を実行できないと、Replication Agent は停止します。こ の状況を回避するには、**admin verify\_repserver\_cmd** を使用して、プライマリ・ データベースから直接 RCL を実行する前に、Replication Server が正常に複写定 義要求を実行できることを確認します。要求を正常に実行できない場合、 Replication Server はエラーを返します。
- Replication Server でサポートされる **admin verify\_repserver\_cmd** の複写定義コマ ンドは、**rs\_send\_repserver\_cmd** と同じです。
	- **alter replication definition**
	- **create replication definition**
	- **drop replication definition**
	- **alter applied function replication definition**
	- **create applied function replication definition**
	- **alter request function replication definition**
	- **create request function replication definition**

## パーミッション

このコマンドは、すべてのユーザが実行できます。

### 参照:

- [admin verify\\_repserver\\_cmd](#page-122-0) (107  $\sim-\tilde{\mathcal{V}}$ )
- [alter replication definition](#page-206-0) (191 ページ)
- rs send repserver cmd (682 ページ)
- sysadmin skip bad repserver cmd (476 ページ)

# **admin version**

Replication Server ソフトウェアのバージョン番号を表示します。

## 構文

admin version

# 例

• 例 **1 –**

admin version

```
Version
```

```
-----------------------------------------------------
Replication Server/15.0/P/Sun_svr4/OS 5.8/1/OPT/Wed
Jan 4 17:47:58 2006 Copyright 1992, 2006
```
# 使用法

- Replication Server のソフトウェアのバージョン番号とは、ソフトウェア製品の リリース・レベルのことです。
- ソフトウェア・バージョン番号は、単独では Replication Server で使用できる機 能を決定できません。複写システムのシステム・バージョン番号と Replication Server のサイト・バージョン番号によっても、使用できる機能が決定されま す。
- Replication Server のサイト・バージョン番号は、ソフトウェア・バージョン番 号と同じであるか、それより前のバージョンになります。詳細については、 「**sysadmin site\_version**」の項を参照してください。
- 複写システムのシステム・バージョン番号は、ソフトウェア・バージョン番号 と同じであるか、それより前のバージョンになります。詳細については、 「**sysadmin site\_version**」の項を参照してください。

## パーミッション

このコマンドは、すべてのユーザが実行できます。

## 参照:

- [sysadmin site\\_version](#page-488-0) (473 ページ)
- sysadmin system version (489 ページ)

# **admin version, "connection"**

ReplicationServer をアップグレードした後、ユーザ・データベースのアップグレー ド・ステータスを表示して、アップグレードが必要なユーザ・データベースを特 定します。

### 構文

admin version, "connection"

# 例

• 例 **1 –** アップグレードした Replication Server で次のように入力します。

admin version, "connection"

ユーザ・データベースとデータベース・サーバのリスト、データベース ID、 対応する Replication Server、およびデータベースのステータスが出力されます。 例:

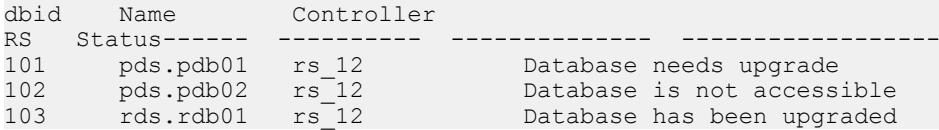

## 使用法

- アップグレードした Replication Server で **admin version, "connection"** と入力しま す。
- "Database is not accessible" ステータスは、Replication Server がデータベースへの 接続に使用するメンテナンス・ユーザ ID に十分な権限がないか、データベー スが使用不可のため、Replication Server がこのユーザ・データベースに接続で きないことを示します。

『設定ガイド』の「sysadmin upgrade, "database" を使用したユーザ・データベース・ アップグレードの修正自動アップグレード」を参照してください。

## パーミッション

**admin version, "connection"** は、すべてのユーザが実行できます。

### 参照:

• [sysadmin upgrade, "database"](#page-507-0) (492 ページ)

# **admin version, route**

現在の Replication Server から送信先 Replication Server まで、または送信元 Replication Server から現在の Replication Server までのアップグレードするルートを レポートし、ルート・アップグレードのステータスを調べます。

#### 構文

admin version, "route"

## 例

• 例 **1 –** 現在の NY\_RS Replication Server から送信先 LON\_RS Replication Server ま でのルートのアップグレード・ステータスをレポートします。

admin version, "route"

つまり、次のようになります。

• ルートのアップグレードに失敗し、アップグレードからルートをリカバリ する必要がある場合は、次のように表示されます。

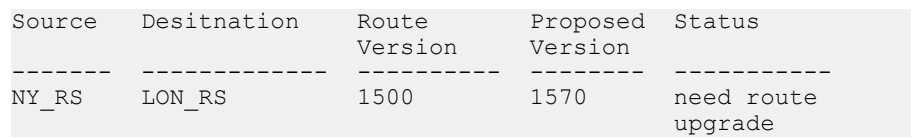

• ルートのアップグレードが進まず、まだアップグレードするルートがある 場合は、次のように表示されます。

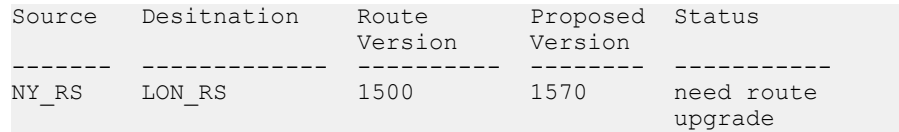

• ルートをアップグレードする必要がない場合や、ルートのアップグレード に成功した場合、ルートは出力に表示されません。

#### 使用法

- **admin version, route** を使用すると、以下が出力されます。
	- ルートの送信元 Replication Server。
	- ルートの送信先 Replication Server。
	- ルートの現在のバージョン。
	- アップグレードするルートの推奨バージョン。
	- ルートのアップグレード・ステータス。

『設定ガイド』の「ルートのアップグレード」を参照してください。

## <span id="page-127-0"></span>パーミッション

このコマンドは、すべてのユーザが実行できます。

# **admin who**

Replication Server で実行されているスレッドについての情報を表示します。

# 構文

```
admin who [, {dist | dsi | rsi | sqm | sqt}[, no trunc | ,connection
identifier1
[, connection identifier2] ...]]
```
# パラメータ

- **dist** ディストリビュータ・スレッドの情報を返します。このスレッドは、イ ンバウンド・キューのトランザクションをレプリケート・データベースと Replication Server に分配します。
- **dsi** DSI スレッドの情報を返します。このスレッドは、複写トランザクション をデータベースに適用します。
- **rsi** RSI スレッドの情報を返します。このスレッドは、他の Replication Server にメッセージを送信します。
- **sqm** SQM スレッドの情報を返します。このスレッドは、Replication Server の ステーブル・キューを管理します。
- **sqt** SQT スレッドの情報を返します。このスレッドは、キューとグループ・ ファンクションをトランザクションに読み込みます。
- **no\_trunc** Info カラムのサイズを 40 文字から 80 文字に増やします。このパラ メータは、長いデータ・サーバ名やデータベース名を表示するときに役立ちま す。

注意: 接続識別子を使用すると **no\_trunc** は使用できません。

- 接続識別子スレッド・モジュールの **admin who** 出力をフィルタします。ス レッド・モジュールによっては、次の 1 つまたは複数のコマンドを使用して、 接続識別子を作成できることがあります。
	- db\_id データベース識別子 (数値)
	- db\_name データベース名
	- ds\_name データ・サーバ名
	- a number ステーブル・キュー番号
	- a tvpe ステーブル・キューのタイプ。0 はアウトバウンド・キュー、1は インバウンド・キュー
- rs\_id Replication Server 識別子 (数値)
- rs\_name Replication Server 名

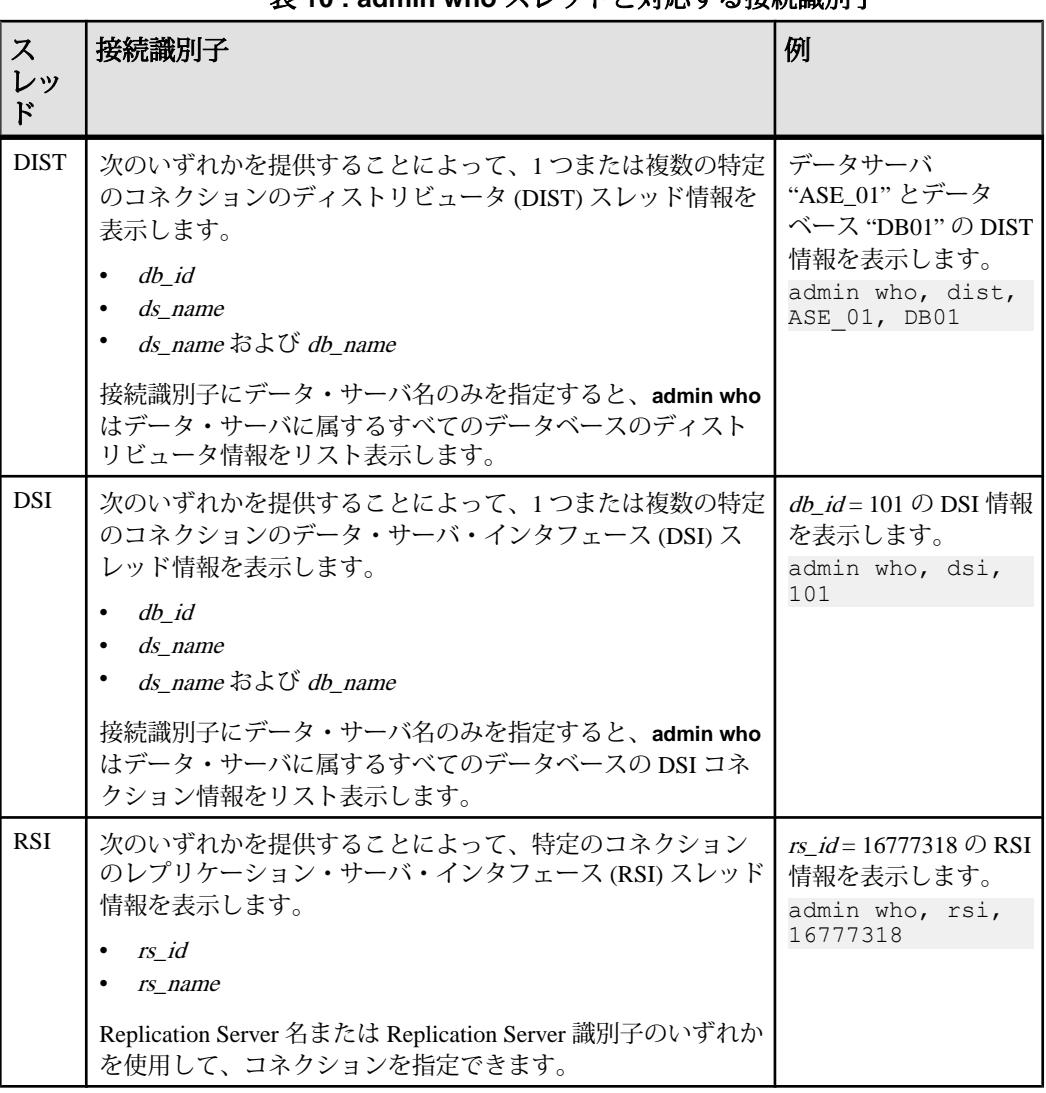

# 表 **10 : admin who** スレッドと対応する接続識別子

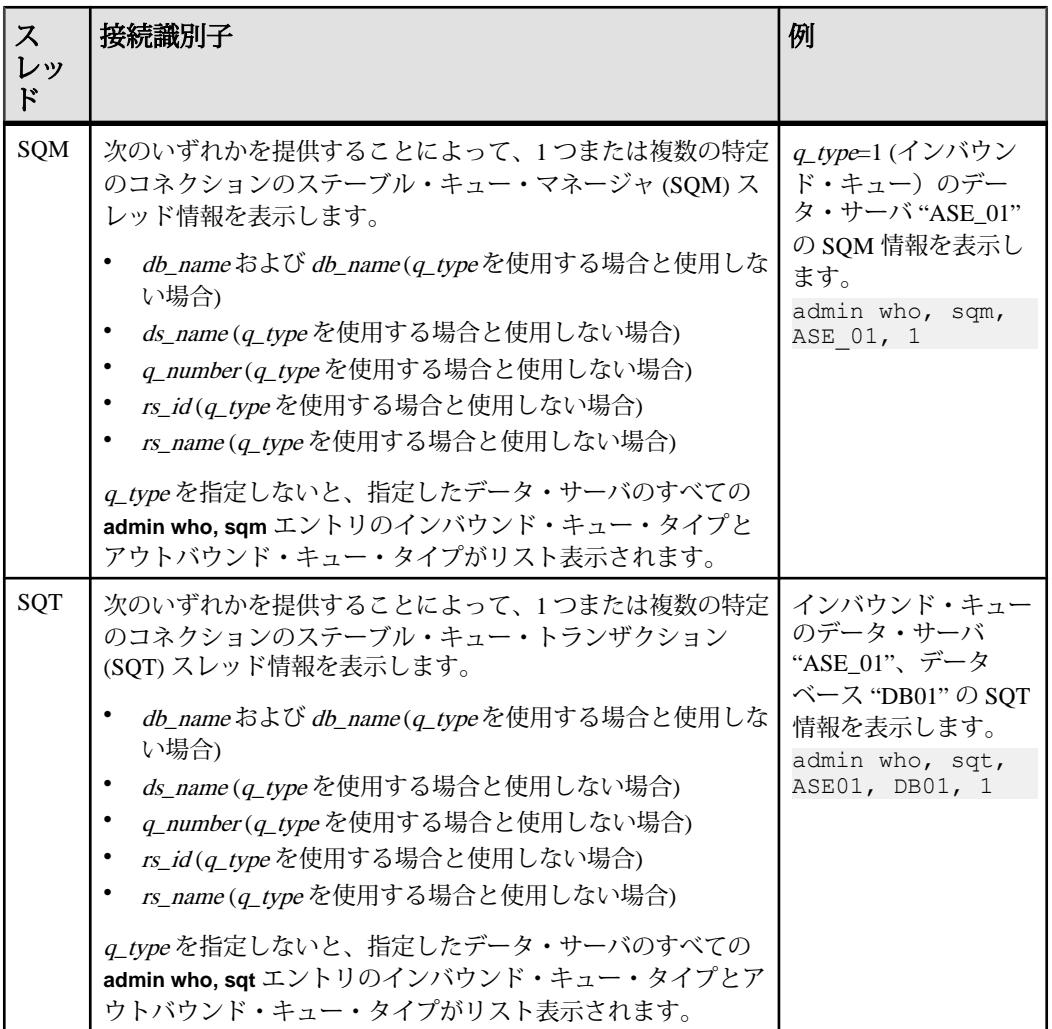

## 例

• 例 **1 –** 次の例では、**admin who** コマンドによって ReplicationServer のすべてのス レッドのステータスを表示しています。DSI スケジューラ・スレッドは、出力 では "DSI" として表示されます。DSI エグゼキュータ・スレッドは "DSI EXEC" として表示されます。Replication Server の起動時に DSI がサスペンドすると、 複数のスレッドが設定されていても、1 つの EXEC エグゼキュータ・スレッド だけが表示されます。

admin who

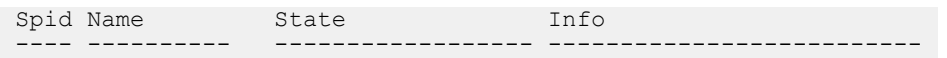

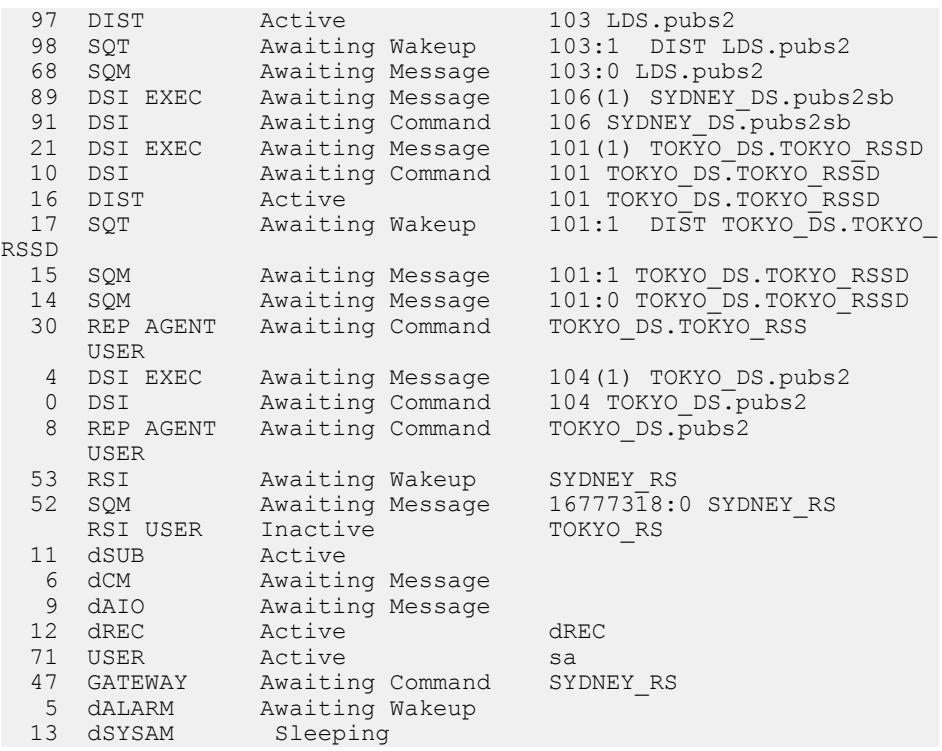

• 例 **2 –** 次の例では、**admin who, dist** コマンドによって、ReplicationServer にある 各 DIST スレッドの情報を表示しています。

admin who, dist

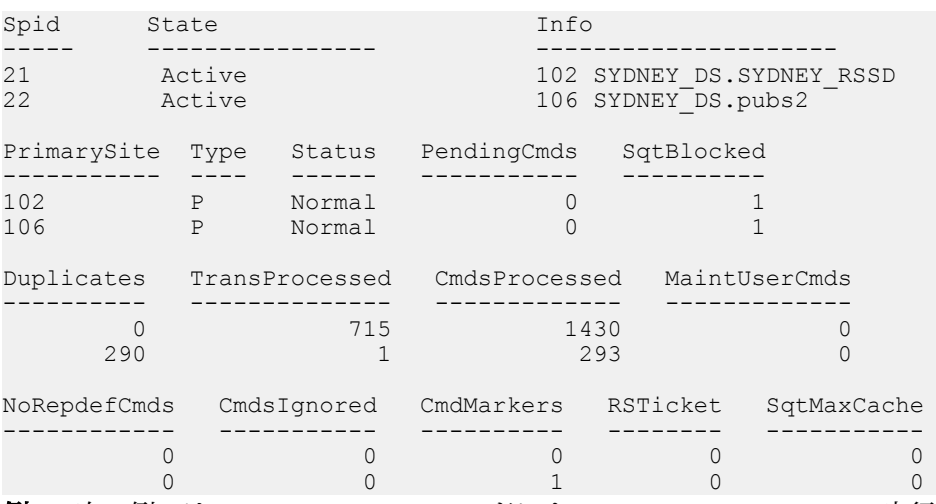

• 例 **3 –** 次の例では、**admin who, dsi** コマンドによって、Replication Server で実行 中の各 DSI スケジューラ・スレッドの情報を表示しています。

```
admin who, dsi
Spid State Info
 ----- ---------------- ----------------------
 8 Awaiting Message 101 TOKYO_DS.TOKYO_RSSD
 79 Awaiting Message 104 TOKYO_DS.pubs2
 145 Awaiting Message 105 SYDNEY_DS.pubs2sb
Maintenance User Xact_retry_times Batch Cmd batch size
 ---------------- ---------------- ----- --------------
 TOKYO_RSSD_maint 3 on 8192
 pubs2_maint 3 on 8192
 pubs2_maint 3 on 8192
Xact_group_size Dump_load Max_cmds_to_log
 --------------- --------- ---------------
65536 off -165536 off -165536 off -1Xacts_read Xacts_ignored Xacts_skipped
---------- ------------- -------------
 39 0 0
 0 0 0
 1294 2 0
Xacts succeeded Xacts failed Xacts retried Current Orig
in DB
--------------- ------------ ------------- ------------
-----
0 28 0 102
 0 0 0 0
0 0 104
Current Origin QID Subscription Name Sub Command
------------------ ----------------- -----------
  0x000000000... NULL NULL
  0 \times 0000000000... 0x000000000... NULL NULL
Current Secondary QID Cmds_read Cmds_parsed_by_sqt
--------------------- --------- ------------------
         NULL 129 0<br>NULL 129 0<br>0 0
 NULL 0 0
NULL 6740 0
IgnoringStatus Xacts_Sec_Ignored GroupingStatus TriggerStat
us<br>---------------
          -------------- ----------------- -------------- -----------
--
   Applying 0 on on on<br>Applying 0 on on on
   Applying 0<br>Applying 0 0
   Applying 0 off off off
ReplStatus NumThreads NumLargeThreads LargeThreshold
---------- ---------- --------------- --------------
```
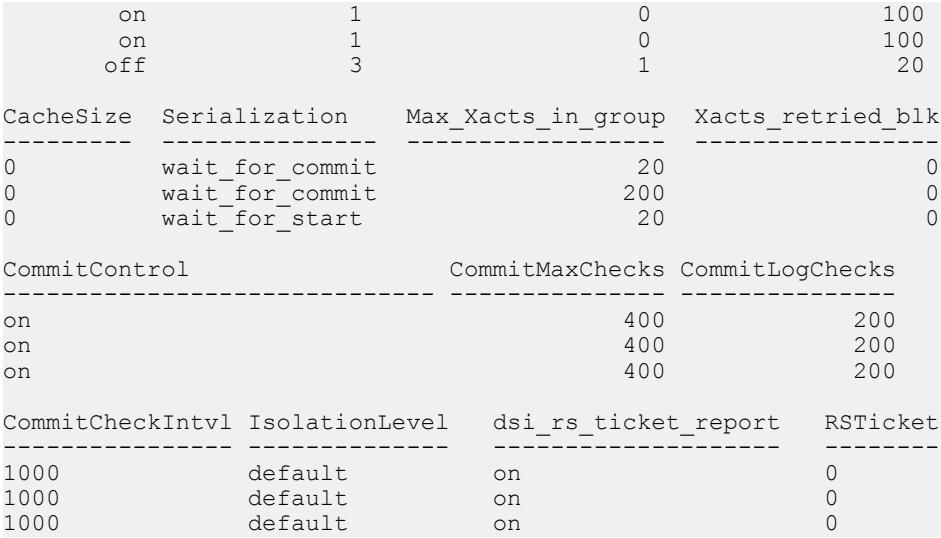

• 例 **4 –** 次の例では、**admin who, rsi** によって、RSI スレッドに関する情報を表示 しています。

admin who, rsi

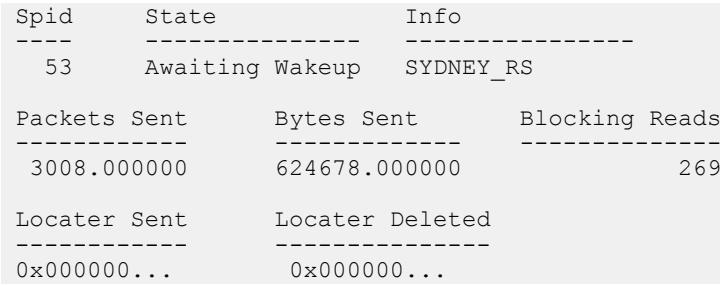

• 例 **5 –** 次の例では、**admin who, sqm** によって、SQM スレッドに関する情報を表 示しています。

admin who, sqm

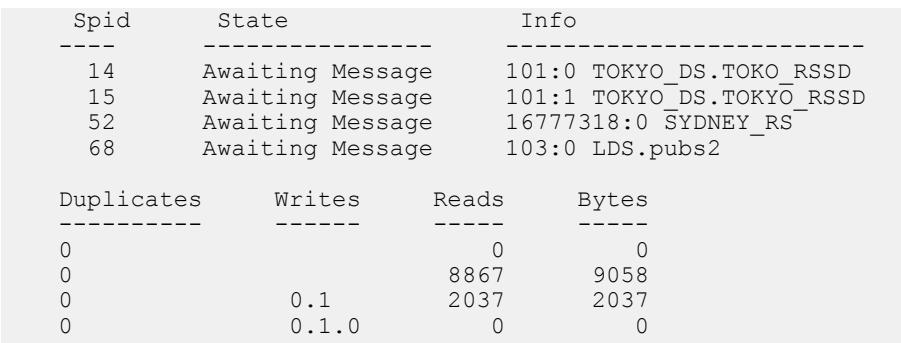

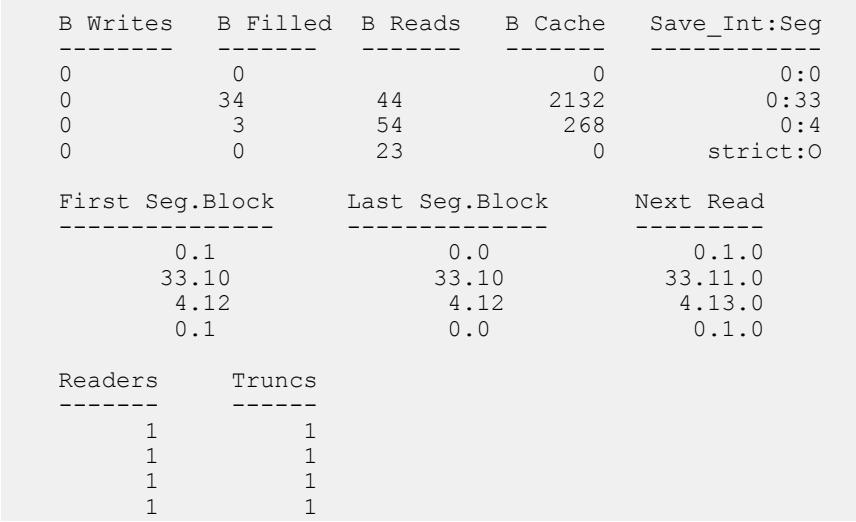

• 例 **6 –** 次の例では、**admin who, sqt** によって、SQT スレッドに関する情報を表示 しています。

admin who, sqt

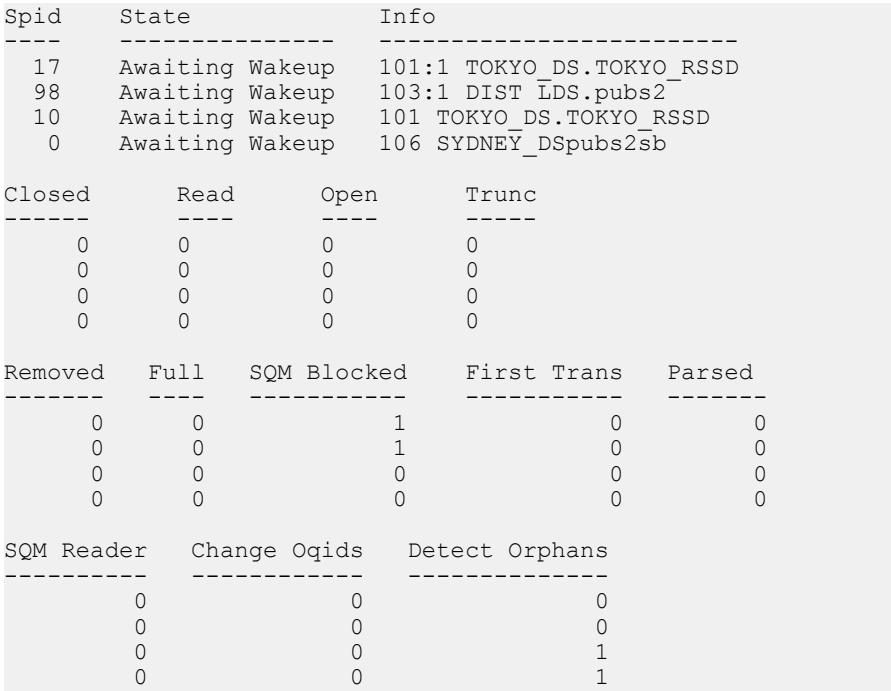

- 例 **7** 次の例では、NY\_DS.pdb1 プライマリ・コネクションのために、RS\_NY プライマリ Replication Server と RS\_LON レプリケート Replication Server との間 に専用ルートがあります。2 つの Replication Server に **admin who** と入力すると、 次のように表示されます。
	- RS\_LON で:

```
admin who
```
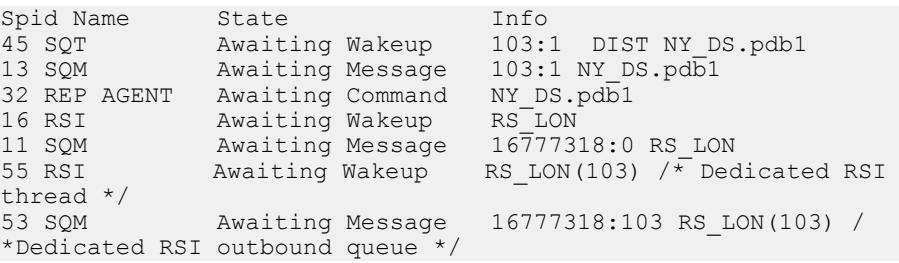

• RS\_NY で:

admin who

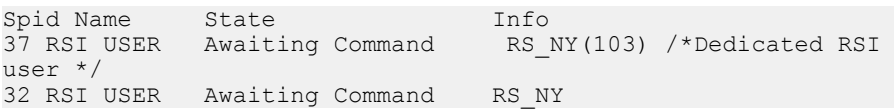

## 使用法

- オプションを指定して **admin who** を使用する場合は、オプションの前にカンマ を付けます。
- 接続識別子を指定しても、Replication Server がそれに一致する情報を見つける ことができない場合、出力にはレコードが 1 つも表示されません。
- Replication Server のすべてのスレッドについて情報を表示するには、オプショ ンを指定しないで **admin who** を実行します。

**admin who** の出力カラムの説明

オプションを指定しないで **admin who** を実行すると、spid、Name、State、および Info カラムが表示されます。どのオプションを指定しても、spid、State、および Info カラムは表示されます。

spid カラム

ReplicationServer で実行中のスレッドのユニークな識別子が表示されます。スレッ ドがサスペンドまたは停止されている場合、このフィールドはブランクになりま す。

Name カラムと Info カラム

Name には、Replication Server スレッドのタイプが表示されます。Info の内容は、 スレッドのタイプによって異なります。

| <b>Name</b> | 説明                                                                                                    | info の内容                                     |
|-------------|----------------------------------------------------------------------------------------------------|----------------------------------------------|
| dAlarm      | アラーム・デーモン。このスレッドは、コネク<br>ションのフェードアウト時間やサブスクリプショ<br>ン・デーモンのリトライ・インターバルなど、他<br>のスレッドによって設定されたアラームを追跡す<br>る。                                 | ブランク                                         |
| dAIO        | 非同期 I/O デーモン。Replication Server のステーブ<br>ル・キューに対する非同期 I/O を管理する。                                                                          | ブランク                                         |
| dCM         | コネクション・マネージャのデーモン。データ・<br>サーバに対するコネクションや他の Replication<br>Server へのコネクションを管理する。                                                           | ブランク                                         |
| dREC        | リカバリ・デーモン。設定可能な時間(rec_dae-<br>mon_sleep_time 設定パラメータ)スリープし、<br>rs_recoveryテーブルに指定されたリカバリ処理を<br>開始する。                                      | ブランク                                         |
| dSUB        | サブスクリプション・リトライ・デーモン。この<br>スレッドは、設定されたタイムアウト時間(sub<br>daemon_sleep_time 設定パラメータで設定可能)の<br>後にウェイクアップし、失敗したサブスクリプ<br>ションの再起動を試みる。            | ブランク                                         |
| dSYSAM      | SySAM デーモン。このスレッドは、チェックア<br>ウトされたライセンスを追跡する。                                                                                              | ブランク                                         |
| dVERSION    | バージョン・デーモン。このスレッドは、<br>Replication Server をアップグレード後に初めて起<br>動したときに、一時的にアクティブになる。<br>Replication Server の新しいソフトウェア・バー<br>ジョン番号をIDサーバに知らせる。 | この Replication Server のバー<br>ジョン。            |
| <b>DIST</b> | ディストリビュータ・スレッド。各プライマリ・<br>データベースには、インバウンド・キューからト<br>ランザクションを読み取り、処理対象となるサブ<br>スクリプションを調べ、トランザクションを転送<br>するディストリビュータ・スレッドがある。              | データ・サーバとデータ<br>ベースの名前。スレッドは、<br>これらの更新を分配する。 |

表 **11 : admin who** で出力される **Name** カラムと **Info** カラムの説明

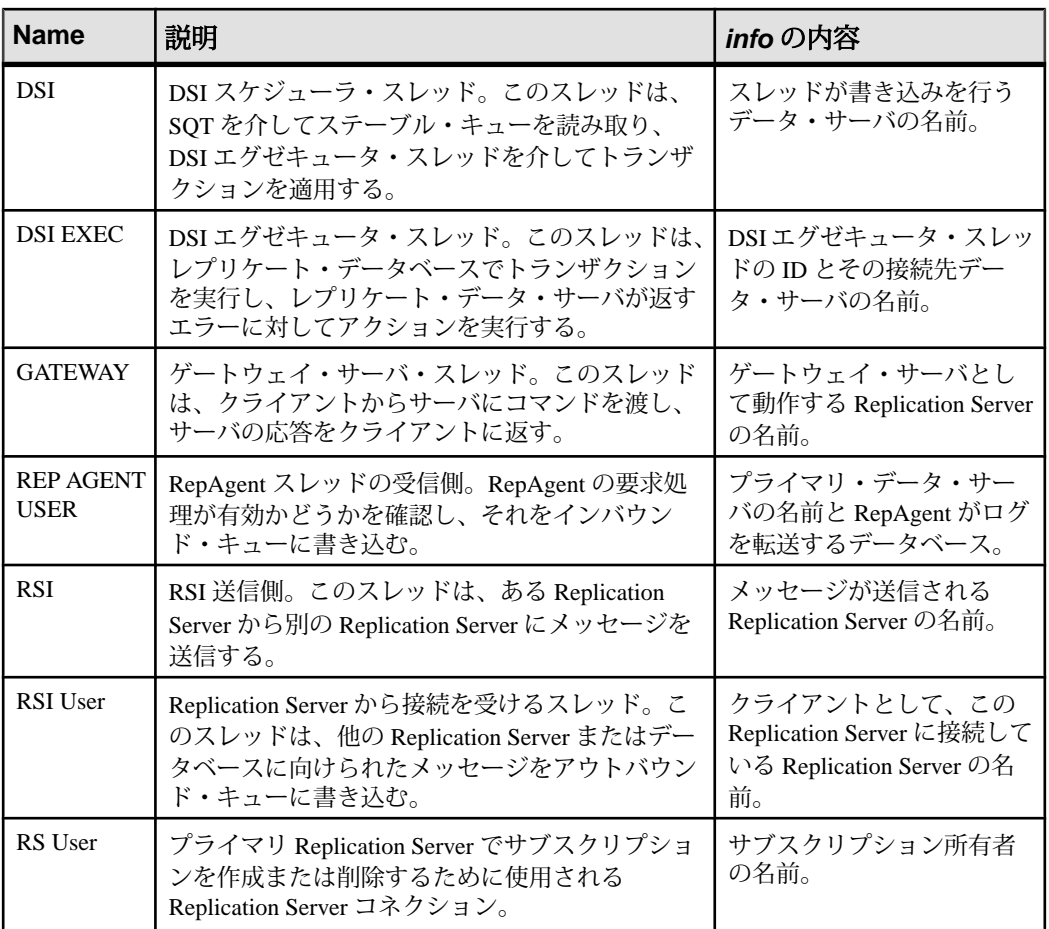

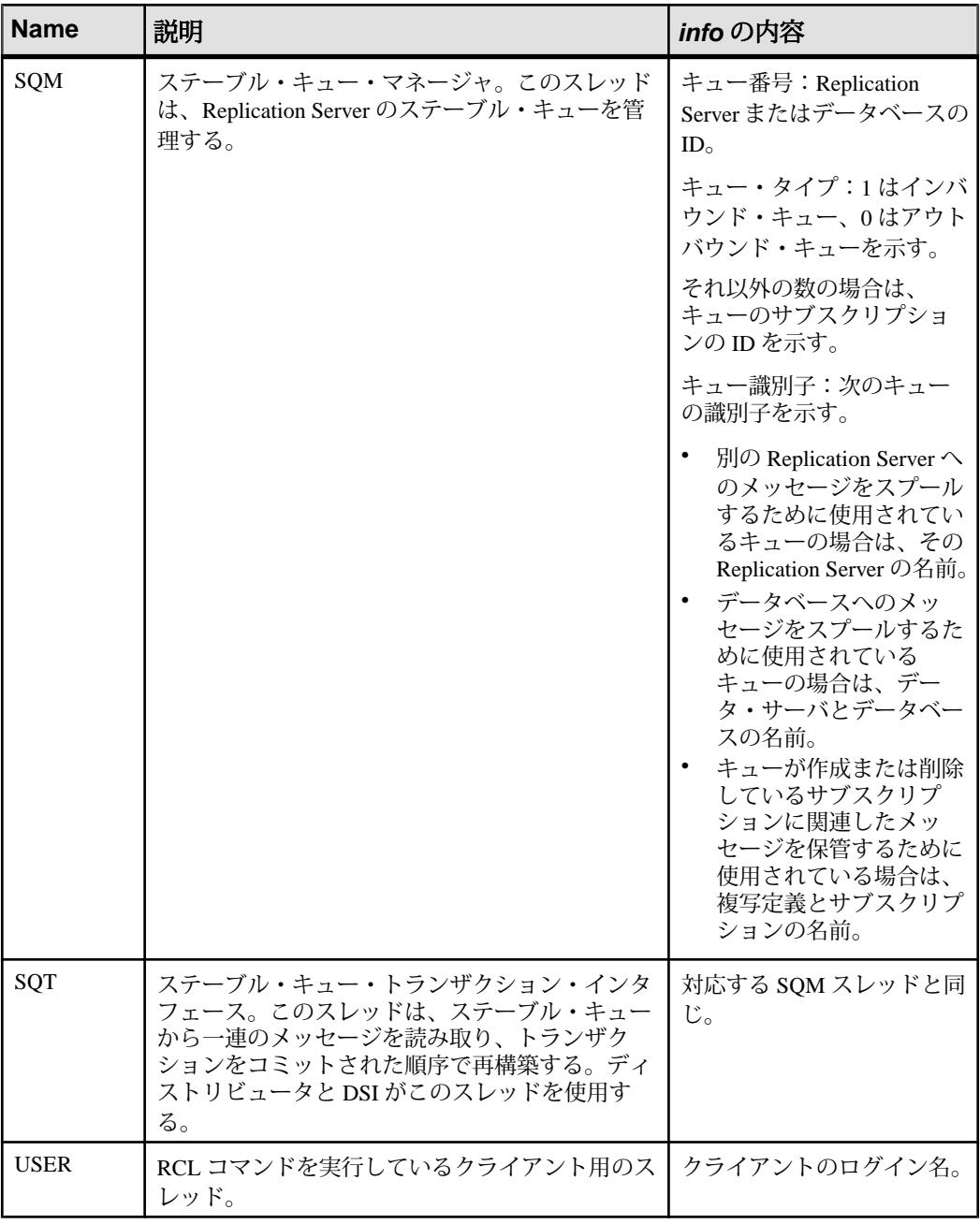

State カラム

The State カラムには、スレッドの実行ステータスが表示されます。次のテーブル に、Replication Server スレッドの有効なステータスを示します。DSI スレッドのス テータスは、それらがスケジューラ・スレッドかエグゼキュータ・スレッドかに より異なって定義されます。定義については、『ReplicationServer トラブルシュー ティング・ガイド』を参照してください。

| <b>State</b>                   | 説明                                                                                              |
|--------------------------------|-------------------------------------------------------------------------------------------------|
| Active                         | コマンドの処理を実行中(アクティブ状態)。                                                                           |
| Active, DSI timer              | コマンドの処理を実行中(アクティブ状態)。dsi_timer はオン。                                                             |
| Awaiting Batch Order           | DSI スレッドがレプリケート・データ・サーバへのコマンド・バッチ<br>の送信を待機中。                                                   |
| Awaiting Command               | クライアントからのコマンドを待機中。                                                                              |
| Awaiting Command, DSI<br>timer | クライアントからのコマンドを待機中。dsi_timer はオン。                                                                |
| <b>Awaiting Commit Order</b>   | 完了したトランザクションをコミットする順番を待機中。                                                                      |
| Awaiting I/O                   | I/O オペレーションの終了を待機中。                                                                             |
| <b>Awaiting Message</b>        | Open Server™ メッセージ・キューからのメッセージを待機中。                                                             |
| Awaiting Message, DSI<br>timer | Open Server™ メッセージ・キューからのメッセージを待機中。<br>dsi timer はオン。                                           |
| Awaiting Wakeup                | スリープ状態にあり、起動されるのを待機中。                                                                           |
| Checking Condition             | イベントの発生を待機中。                                                                                    |
| Connecting                     | 接続中。                                                                                            |
| Controlling Mem                | スレッドはメモリ制御を実行しています。                                                                             |
| Disconnecting                  | 切断中。                                                                                            |
| Down                           | 起動していないか、終了している。                                                                                |
| <b>Getting Lock</b>            | 相互排他ロックを待機中。                                                                                    |
| <b>Inactive</b>                | 送信元 Replication Server が送信先 Replication Server に接続されていな<br>いときの、ルートの送信先にある RSI User スレッドのステータス。 |
| Initializing                   | 初期化中。                                                                                           |
| Invalid                        | 不定ステータス。                                                                                        |
| <b>Locking Resource</b>        | 共有リソースのロック試行中。                                                                                  |
| Not Running                    | 停止準備のためにクリーンアップ中。                                                                               |
| <b>Reading Disk</b>            | ディスク読み込みの準備中。                                                                                   |

表 **12 : admin who** で出力される **State** カラムの説明

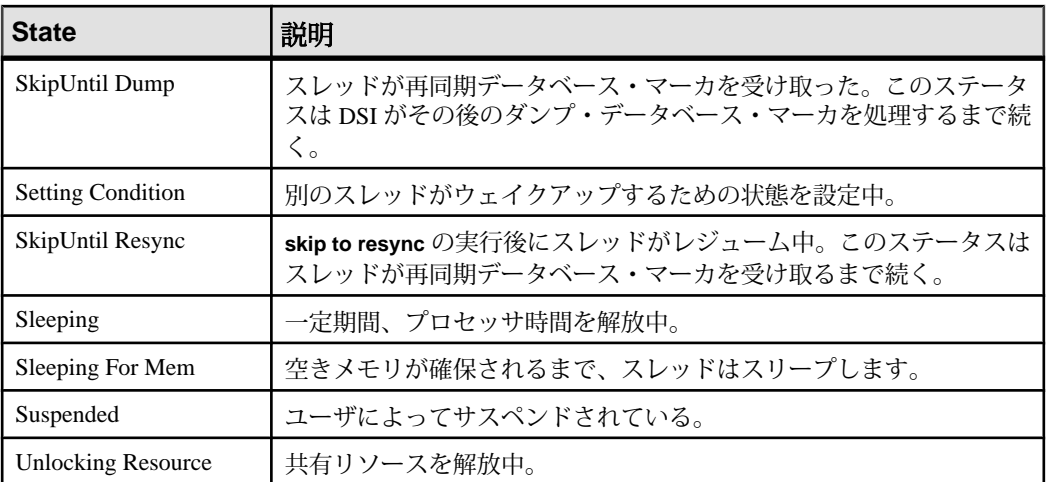

**admin who, dist** の出力カラムの説明

このコマンドは、Replication Server の各 DIST スレッドのローを含むテーブルを返 します。

| <b>カラム</b>            | 説明                                            |
|-----------------------|-----------------------------------------------|
| PrimarySite           | SOT スレッドのプライマリ・データベースの ID。                    |
| Type                  | スレッドが物理コネクションであるか論理コネクションであるかを示す。             |
| Status                | スレッドのステータスが "normal" であるか "ignoring" であるかを示す。 |
| <b>PendingCmds</b>    | スレッドで保留中のコマンドの数。                              |
| <b>SqtBlocked</b>     | SQT を待機中かどうかを示す。                              |
| <i>Duplicates</i>     | スレッドが検出し、削除した重複コマンドの数。                        |
| <b>TransProcessed</b> | スレッドによって処理されたトランザクションの数。                      |
| <i>CmdsProcessed</i>  | スレッドによって処理されたコマンドの数。                          |
| MaintUserCmds         | メンテナンス・ユーザに属するコマンドの数。                         |

表 **13 : admin who, dist** で出力されるカラムの説明

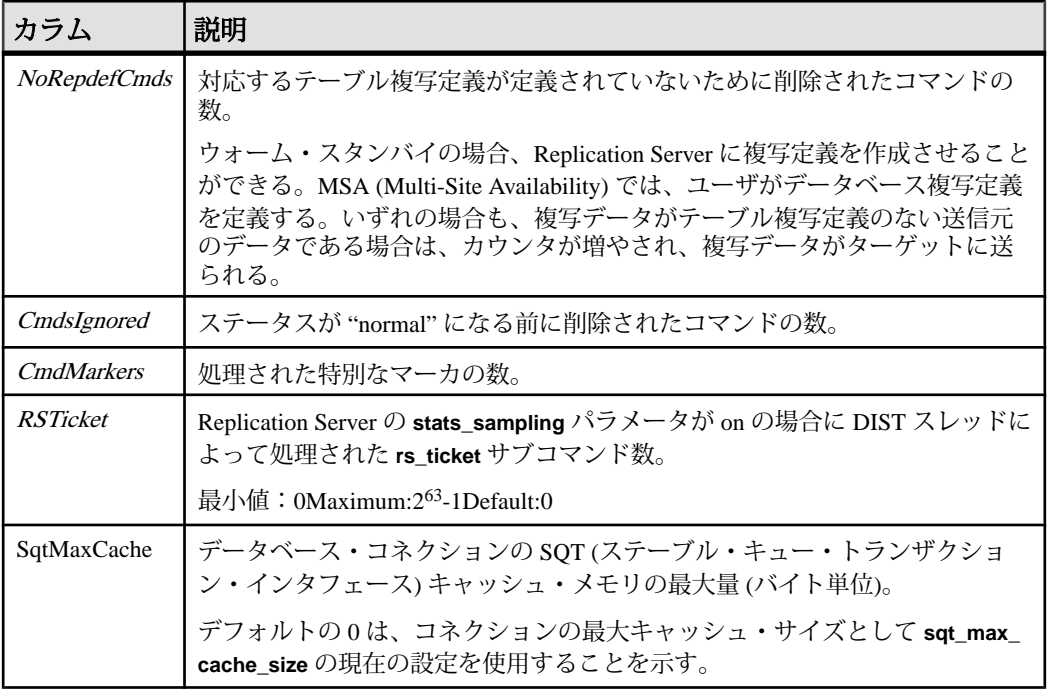

**admin who, dsi** の出力カラムの説明

このコマンドは、Replication Server で実行中の各 DIST スケジューラ・スレッドに 対するローを含むテーブルを返します。データベースの DSI スケジューラ・ス レッドが存在していても **admin who, dsi** の出力に表示されない場合は、**resume connection** を使用してデータベースのデータ・サーバ・インタフェースを再起動 してください。

| カラム              | 説明                                                                  |
|------------------|---------------------------------------------------------------------|
| Maintenance User | トランザクションを適用するメンテナンス・ユーザのログイン名。                                      |
| Xact retry times | エラー・アクションが RETRY_LOG または RETRY_STOP の場合に、失<br>敗したトランザクションをリトライした回数。 |
| <b>Batch</b>     | バッチ・オプションがオンかどうかを示す。オンの場合、複数のコマン<br>ドを1つのバッチとしてデータ・サーバに送信できる。       |
| Cmd batch size   | データ・サーバに送信できる出力コマンドのバッチの最大サイズ(バイ<br>ト単位)。                           |

表 **14 : admin who, dsi** で出力されるカラムの説明

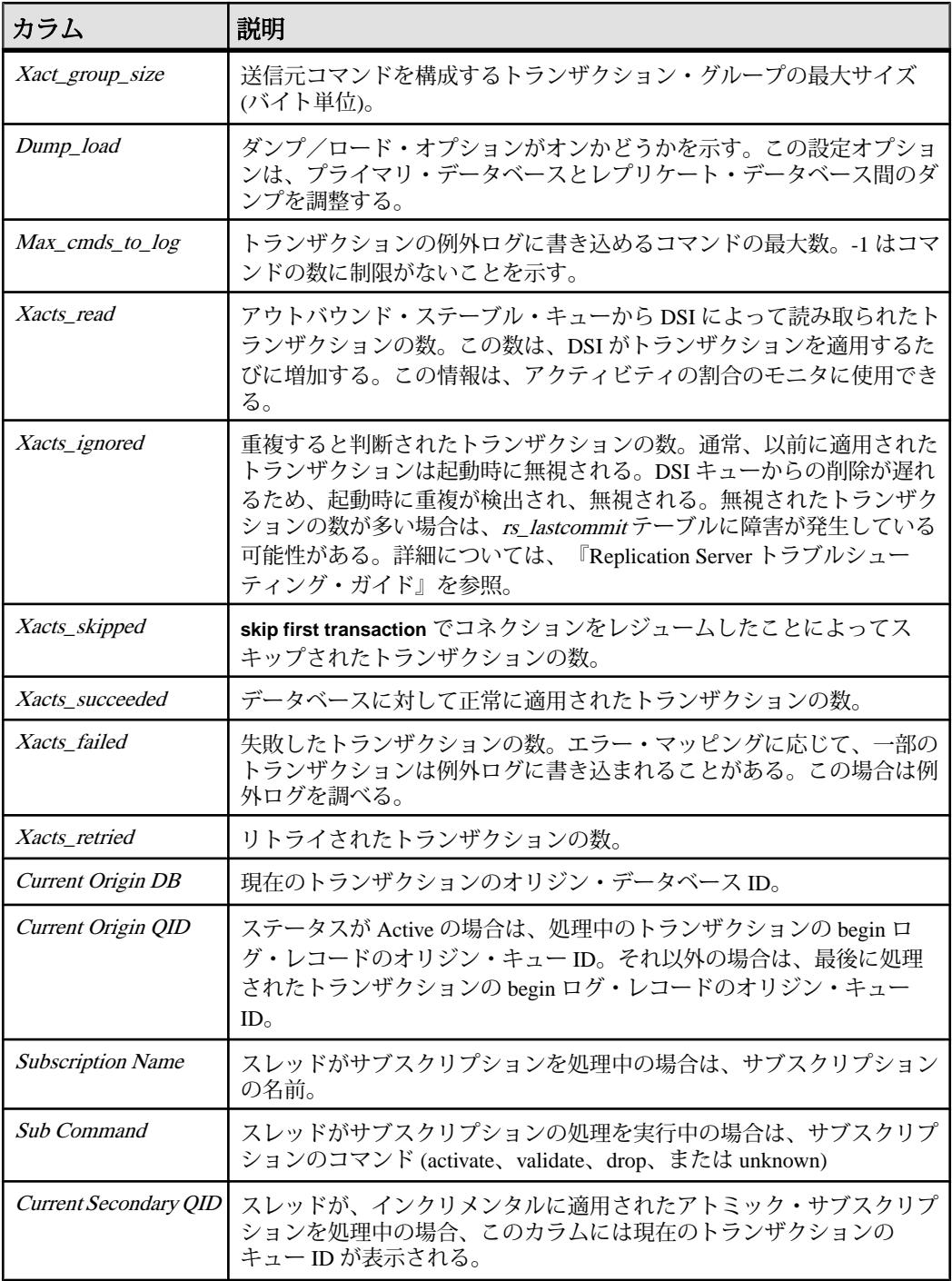

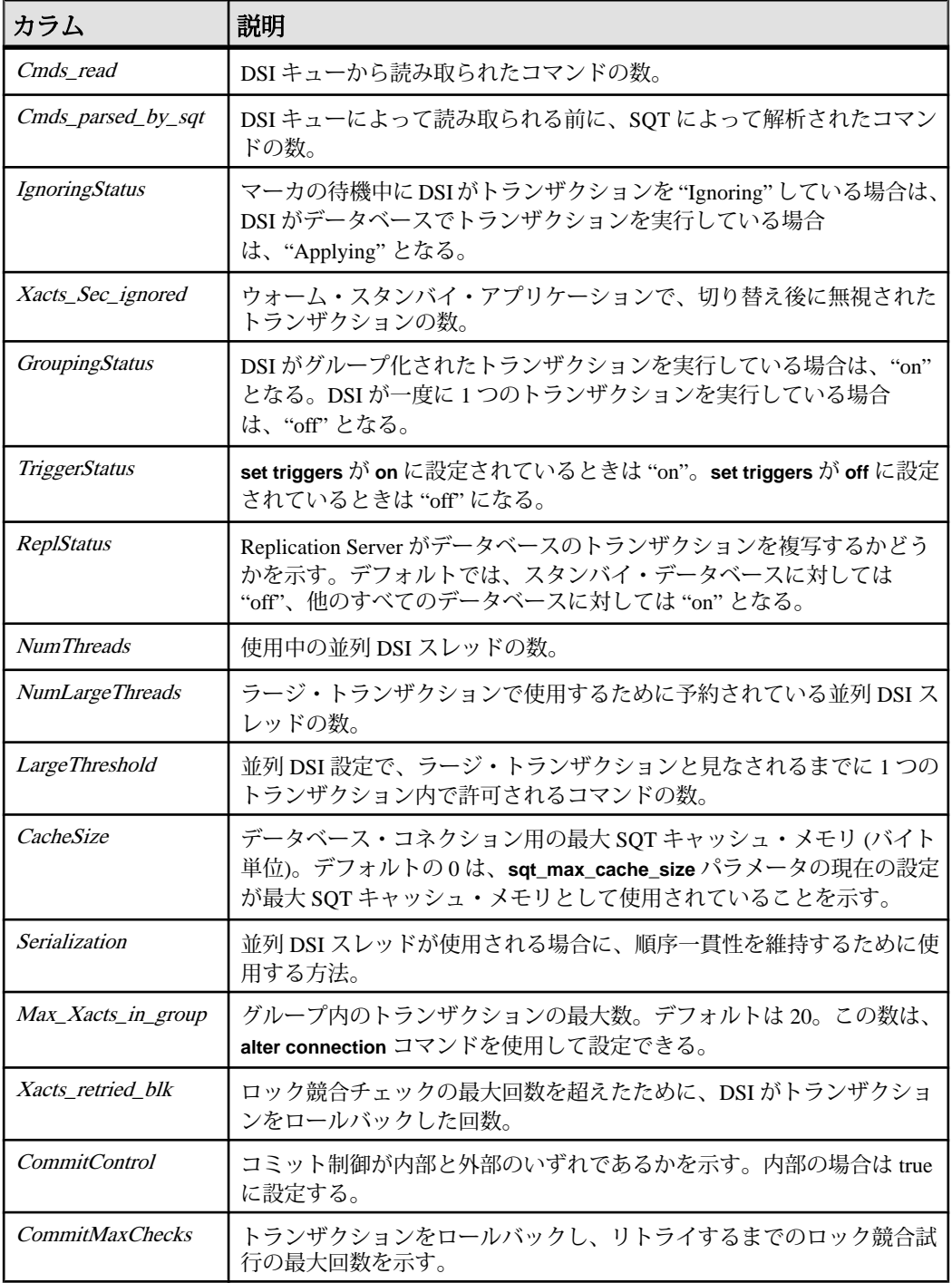

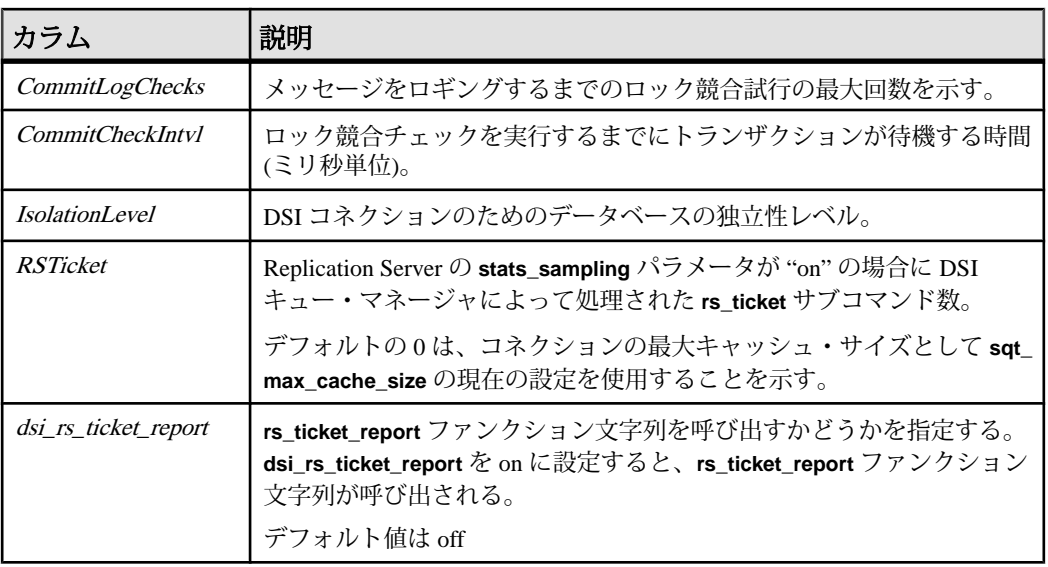

**admin who, rsi** の出力カラムの説明

このコマンドは、他の Replication Server にメッセージを送信する RSI スレッドの情 報を表示します。

| カラム                   | 説明                                                     |
|-----------------------|--------------------------------------------------------|
| Packets Sent          | 送信されたネットワーク・パケットの数。                                    |
| <i>Bytes Sent</i>     | 送信されたバイトの合計数。                                          |
| <b>Blocking Reads</b> | ステーブル・キューがブロッキング・リードで読み込まれた回数。                         |
| Locater Sent          | 最後に送信されたメッセージのロケータ(キュー・セグメント、ブロッ<br>ク、ローを含む)。          |
| Locater Deleted       | 受信側が確認通知を受け取り、Replication Server によって削除された最<br>後のロケータ。 |

表 **15 : admin who, rsi** で出力されるカラムの説明

**admin who, sqm** の出力カラムの説明

このコマンドは、Replication Server のステーブル・キューを管理する SQM スレッ ドの情報を表示します。
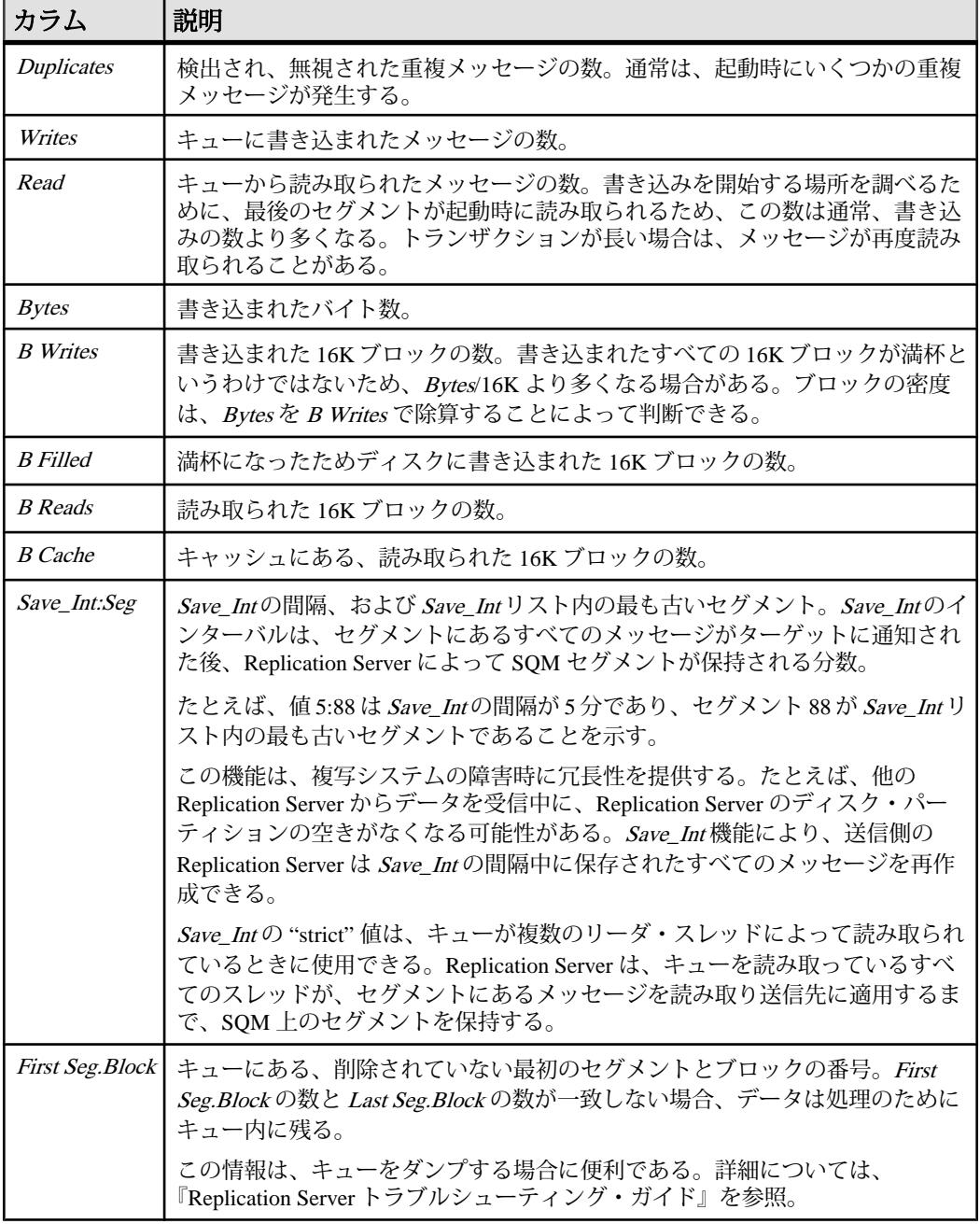

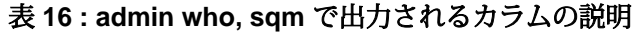

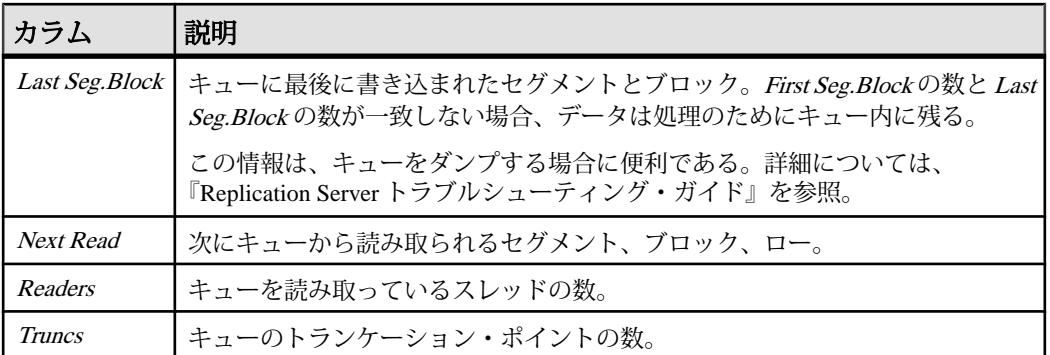

**admin who, sqt** の出力カラムの説明

SQT スレッドは、ステーブル・キューからトランザクションを読み込み、コミッ トされた順序で SQT リーダに渡します。リーダは DIST スレッドまたは DSI ス レッドのいずれかです。

SQT は、処理中のトランザクションをメモリ・キャッシュに格納します。この テーブルの Closed、Read、Open、Trunc、および Removed 各カラムは、SQT キャッシュにあるトランザクションに適用されます。

| カラム           | 説明                                                                                                    |
|---------------|----------------------------------------------------------------------------------------------------|
| <b>Closed</b> | SQT キャッシュにあるコミットされたトランザクションの数。トランザクション<br>はステーブル・キューから読み取られ、処理を待機中である。                                                                                |
| Read          | 処理されたが、まだキューから削除されていないトランザクションの数。                                                                                                    |
| <i>Open</i>   | SQTキャッシュにある、コミットまたはアボートされていないトランザクション<br>の数。                                                                                                    |
| Trunc         | トランザクション・キャッシュにあるトランザクションの数。 <i>Trunc</i> は、 <i>Closed</i> 、<br><i>Read、Open</i> カラムの合計である。                                                           |
| Removed       | トランザクションを構成するメッセージがメモリから削除されたトランザクショ<br>ンの数。これは、SQT がラージ・トランザクションを処理するときに発生する。<br>メッセージは、ステーブル・キューから再度読み取られる。                                         |
| <b>Full</b>   | SQT がキャッシュのメモリを使い果たしたことを示す。これは、クローズされ<br>た、または読み取られたトランザクションが処理の待機中であれば、問題はな<br>い。SOT が頻繁にフルになる場合は、設定サイズの増加を検討する。これを行う<br>場合は、"alter connection" を参照。 |

表 **17 : admin who, sqt** で出力されるカラムの説明

<span id="page-146-0"></span>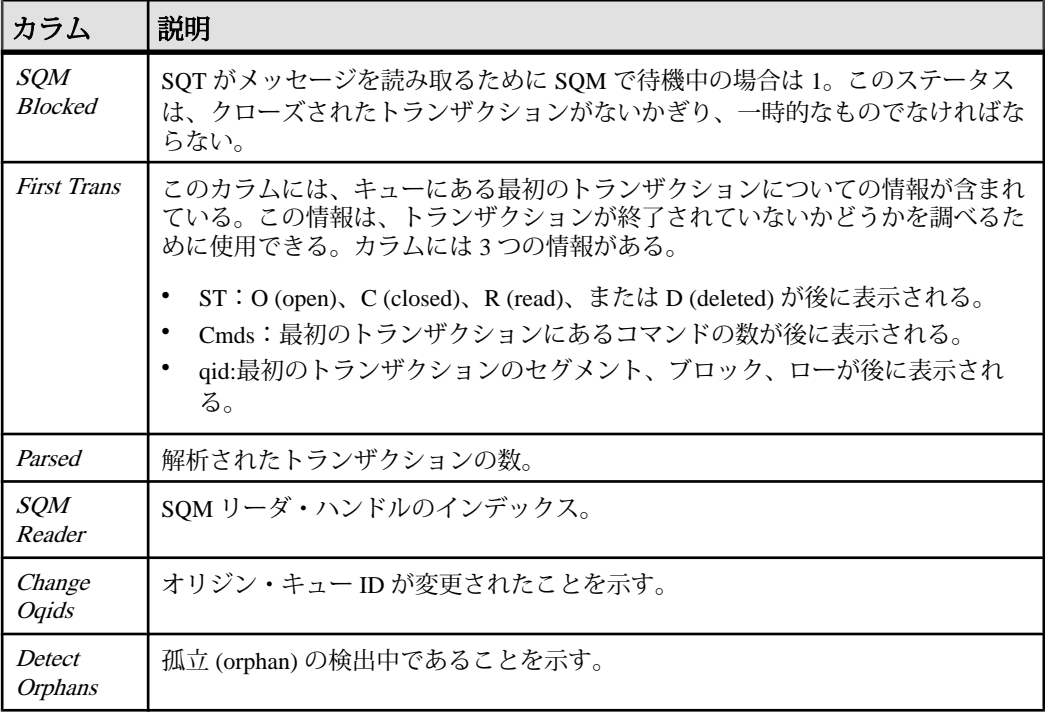

### パーミッション

このコマンドは、すべてのユーザが実行できます。

### **admin who\_is\_down**

停止している Replication Server スレッドに関する情報を表示します。

#### 構文

admin who\_is\_down [, no\_trunc]

### パラメータ

• **no\_trunc –** Info カラムのサイズを 40 文字から 80 文字に増やします。このパラ メータは、長いデータ・サーバ名やデータベース名を表示するときに役立ちま す。

#### 例

• 例 **1 –**

```
admin who_is_down
Spid Name State Info
---- -------------- ----------- ------------
     RSI Suspended SYDNEY RS
```
### 使用法

- **admin who\_is\_down** の出力に含まれる Spid カラムは常に空です。実行されてい ないスレッドに対するプロセスはありません。
- **admin who is down** は、admin health によって Replication Server がサスペクト状 態であることが示されたときに実行してください。このコマンドの出力には、 サスペクト状態の原因の可能性のある "Connecting" 状態のスレッドは表示され ません。
- このコマンドの出力の詳細については、「**admin who**」を参照してください。

#### パーミッション

このコマンドは、すべてのユーザが実行できます。

#### 参照:

- [admin health](#page-86-0)  $(71 \sim -\frac{1}{\sqrt{2}})$
- [admin who](#page-127-0)  $(112 \land -\Diamond')$
- admin who is up (132 ページ)

### **admin who\_is\_up**

実行されている Replication Server スレッドに関する情報を表示します。

### 構文

admin who is up [, no\_trunc]

### パラメータ

• **no\_trunc –** Info カラムのサイズを 40 文字から 80 文字に増やします。このパラ メータは、長いデータ・サーバ名やデータベース名を表示するときに役立ちま す。

### 例

• 例 **1 –**

```
admin who_is_up
Spid Name State Info
 ---- -------- --------------- --------------------
```
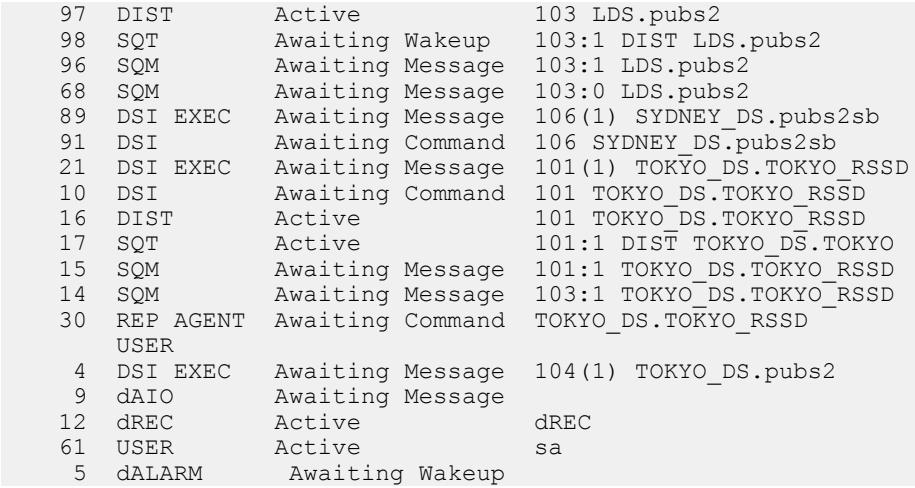

#### 使用法

出力の詳細については、「**admin who**」を参照してください。

#### パーミッション

このコマンドは、すべてのユーザが実行できます。

#### 参照:

- [admin who](#page-127-0)  $(112 \land -\lor)$
- admin who is down (131  $\sim-\check{y}$ )

### **allow connections**

指定したデータベースの Replication Server をリカバリ・モードに設定します。

#### 構文

allow connections

#### 使用法

- 再ロードされたダンプからログ・レコードをリプレイするために、**allow connections** を実行します。
- Replication Server をスタンドアロン・モードで起動し、ログをリプレイする各 データベースに **set log recovery** を実行します。
- **allow connections**の実行後、ReplicationServerは指定したデータベースのリカバ リ・モードで起動した RepAgent からの接続要求だけを受け入れます。これに

より、Replication Server は現在のトランザクションの前にリプレイされたロ グ・レコードを確実に受け取ることができます。

- Replication Server をスタンドアロン・モードで再起動し、先に **set log recovery** コマンドを実行しないで **allow connections** を実行すると、Replication Server は スタンドアロン・モードからノーマル・モードに移行します。
- リカバリ手順の詳細については、『Replication Server 管理ガイド 第 2 巻』を参 照してください。

#### パーミッション

**allow connections** には、"sa" パーミッションが必要です。

#### 参照:

- [ignore loss](#page-420-0) (405  $\langle -\tilde{\vee} \rangle$ )
- [rebuild queues](#page-424-0)  $(409 \sim \div \div)$
- [set log recovery](#page-437-0)  $(422 \sim \sim)$

# **alter applied function replication definition**

**create applied function replication definition** コマンドによって作成されたファンク ション複写定義を変更します。

### 構文

```
alter applied function replication definition repdef_name
         {with replicate function named 'func_name' |
         add @param_name datatype[, @param_name datatype]… |
         add searchable parameters @param_name[, @param_name]… |
        send standby {all | replication \overline{\text{definition}}} parameters}
         [with DSI suspended]
```
### パラメータ

- **repdef\_name** 変更する適用ファンクション複写定義の名前です。
- **with replicate function named 'func\_name'** レプリケート・データベースで実行 するストアド・プロシージャの名前を指定します。 func\_name は、最大 255 文 字の文字列です。
- **add** 適用ファンクション複写定義にパラメータとそのデータ型を追加します。
- **@param\_name** 複写パラメータまたはサーチャブル・パラメータのリストに 追加するパラメータの名前です。各パラメータ名は、@ 文字で始まる必要があ ります。
- **datatype** パラメータ・リストに追加するパラメータのデータ型です。データ 型とその構文のリストについては、「データ型」を参照してください。

Adaptive Server のストアド・プロシージャとファンクション複写定義には、 text、unitext、rawobject、image の各データ型のパラメータを含めることはでき ません。

- **add searchable parameters where** 句 (create subscription または define **subscription** コマンド内) で使用できる追加パラメータを指定します。
- **send standby** ウォーム・スタンバイ・アプリケーションで、スタンバイ・ データベースにファンクションのすべてのパラメータを送信するか (**send standby all parameters**)、複写定義で指定されたパラメータだけを送信するか (**send standby replication definition parameters**) を指定します。デフォルトは、 **send standby all parameters** です。
- **with DSI\_suspended** スタンバイ DSI (存在する場合) と、各サブスクリプショ ン複写 DSI スレッドをサスペンドできるようにします。Replication Server は、 古いバージョンの複写定義のデータをすべてスタンバイ・データベースまたは レプリケート・データベースに適用した後に、スタンバイ・データベースまた はレプリケート・データベースの DSI スレッドをサスペンドします。

Replication Server が DSI スレッドをサスペンドした後、ターゲット・ストア ド・プロシージャおよび任意のカスタム・ファンクション文字列を変更できま す。DSI スレッドをレジュームすると、Replication Server は変更された複写定 義を使用してプライマリの更新を複写します。

次の場合、**with DSI\_suspended** を使用する必要はありません。

- 複写定義へのサブスクリプションがない。
- カスタム・ファンクション文字列を変更する必要がない。
- レプリケート・データベースまたはスタンバイ・データベースのストア ド・プロシージャを変更する必要がない。

注意: サイト・バージョンが 1550 より古いレプリケート Replication Server か らのサブスクリプションがある場合、その Replication Server のレプリケート DSI スレッドはサスペンドされません。

### 例

• 例 **1 –** @notes、@pubdate、@contract の各パラメータを **titles\_frep** ファンクショ ン複写定義に追加します。

alter applied function replication definition titles frep add @notes varchar(200), @pubdate datetime, @contract bit

• 例 **2 – titles\_frep** ファンクション複写定義のサーチャブル・パラメータのリスト に、@type パラメータと @pubdate パラメータを追加します。

```
alter applied function replication definition titles frep
add searchable parameters @type, @pubdate
```
• 例 **3 – titles\_frep** ファンクション複写定義を変更してレプリケート・データベー スで **newtitles** ストアド・プロシージャとして複写されるようにし、**alter applied replication definition** の実行前に存在するプライマリ・データがレプリケート・ データベースに複写された後に、ターゲット DSI をサスペンドするように Replication Server に指示します。

```
alter applied function replication definition titles frep
with replicate function named 'newtitles'
with DSI suspended
```
# 使用法

- **alter applied function replication definition** は、既存の適用ファンクション複写定 義を変更するときに使用します。複写パラメータやサーチャブル・パラメータ を追加したり、ウォーム・スタンバイに送信するパラメータを選択したりでき ます。また、レプリケート・データベースで実行するストアド・プロシージャ に別の名前を指定することもできます。
- **alter applied function replication definition** によって変更できるのは、**create applied function replication definition** コマンドを使用して作成した複写定義だけ です。
- ファンクション複写定義を変更する場合、ファンクション複写定義に指定した 名前、パラメータ、データ型が複写するストアド・プロシージャと一致する必 要があります。ファンクション複写定義で指定したパラメータだけが複写され ます。
- 同じストアド・プロシージャの複数のファンクション複写定義には、同じパラ メータ・リストが必要です。新しいパラメータを追加すると、そのストアド・ プロシージャ用に作成されたすべてのファンクション複写定義に自動的に追加 されます。
- **alter applied function replication definition** は、プライマリ Replication Server で実 行します。
- 1 つの句の中で同じパラメータ名を 2 回以上指定することはできません。
- パラメータを追加するときは、ファンクション複写定義の分配に合わせて、 **alter applied function replication definition** を調整するように Replication Server に 指示する必要があります。また、ストアド・プロシージャと複写定義も調整す るように指示する必要があります。 『Replication Server 管理ガイド 第1巻』の「複写テーブルの管理」の「複写定義

の変更要求プロセス」を参照して複写定義を変更してください。

• レプリケート・データベースで実行するストアド・プロシージャの名前を指定 するには、**with replicate function named** 句を使用します。**create applied function replication definition** を参照してください。

**alter applied function replication definition** の詳細については、『Replication Server 管理ガイド 第1巻』を参照してください。

#### パーミッション

**alter applied function replication definition** には、"create object" パーミッションが必 要です。

#### 参照:

- [alter function string](#page-195-0)  $(180 \sim \tilde{\nu})$
- [alter replication definition](#page-206-0) (191  $\langle -\vec{y} \rangle$ )
- [alter function replication definition](#page-192-0) (177  $\langle -\tilde{\vee} \rangle$ )
- [alter request function replication definition](#page-215-0) (200  $\langle -\tilde{\vee} \rangle$ )
- [create applied function replication definition](#page-276-0) (261  $\langle -\vec{v} \rangle$ )
- [create request function replication definition](#page-357-0) (342  $\langle -\tilde{\vee} \rangle$ )
- rs send repserver cmd (682 ページ)
- rs helprepversion (674 ページ)

# **alter connection**

データベース・コネクションの属性を変更します。

```
構文
```

```
alter connection to data_server.database {
     [for replicate table named [table_owner.]table_name
      [set table_param [to] 'value']] |
      set function string class [to] function_class |
      set error class [to] error_class |
      set replication server error class [to] rs_error_class |
      set password [to] passwd |
      set log transfer [to] {on | off} |
     set database_param [to] 'value' |
      set security_param [to] 'value' |
     set security services [to] 'default']
      set dataserver and database name [to] new_ds.new_db |
     set trace [to] 'value'}
```
# パラメータ

- **data\_server** コネクションを変更するデータベースを保持するデータ・サーバ です。
- **database** 変更するコネクションを持つデータベースです。
- **for replicate table named** レプリケート・データベースのテーブルの名前を指 定します。table\_name は、最大 200 文字の文字列です。table\_owner は、テーブ ル名のオプション修飾子であり、テーブルの所有者を表します。実際のテーブ

ルの所有者が、複写定義内に指定されたテーブル所有者と一致しない場合に は、データ・サーバのオペレーションが失敗する可能性があります。

• **table\_param – for replicate table name** で指定したテーブルに影響を与えるテーブ ル・レベルのパラメータ。

有効な値 dsi compile enable および dsi command convert。詳細は、表 18 : [デー](#page-154-0) [タベース・コネクションに影響を与えるパラメータを](#page-154-0)参照してください。

- **function\_class** データ・サーバで使用するファンクション文字列クラスです。 Replication Server に用意されているデータベース・コネクション用のファンク ション・クラスのリストについては、「ファンクション文字列変数の変更子」 を参照してください。
- error class データベース・エラーを処理するエラー·クラスです。 Replication Server に用意されているデータベース・コネクション用のエラー・ クラスのリストについては、「エラー・クラスとファンクション・クラス」を 参照してください。
- **rs\_error\_class** データベースの Replication Server エラーを処理するエラー・ク ラスです。Replication Server のエラー・クラスのリストについては、「エ ラー・クラスとファンクション・クラス」を参照してください。
- **passwd** データベース・コネクションのログイン名に使用する、新しいパス ワードです。ネットワークベース・セキュリティが有効になっていない場合 は、パスワードを指定します。
- **log transfer on** コネクションが RepAgent から Replication Server にトランザク ションを送信できるようにします。
- **log transfer off** コネクションがプライマリ・データベースの RepAgent からト ランザクションを送信できないようにします。
- database param Replication Server からのデータベース·コネクションに影響 を与えるパラメータです。
- **value** オプションの新しい値を持つ文字列です。

**trace** オプションを使用する場合、value の構文は、"module, condition,[on|off]" の 形式になります。構文の説明は次のとおりです。

- module モジュール・タイプを指定します。有効な値は econn です。
- condition 設定するトレース条件を指定します。
- on または off 目的の条件のステータスを指定します。

注意: **alter connection** コマンドの **trace** パラメータには空の文字列を指定でき ます。例:

```
alter connection to data_server.database
set trace to ''
```
接続するか、Replication Server を再起動すると、空の文字列によって ExpressConnect トレース値が無効にされます。

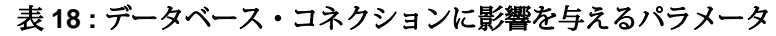

<span id="page-154-0"></span>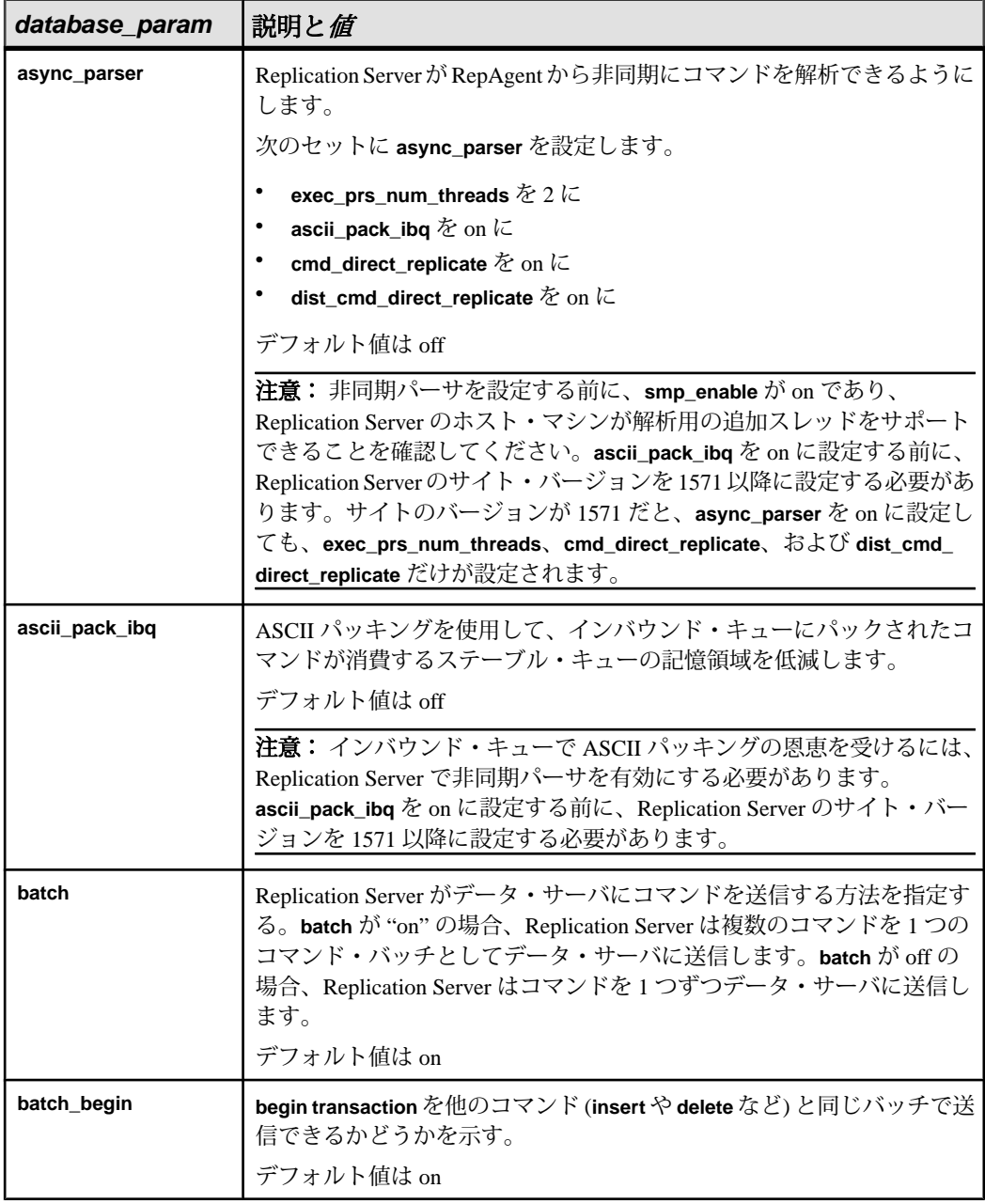

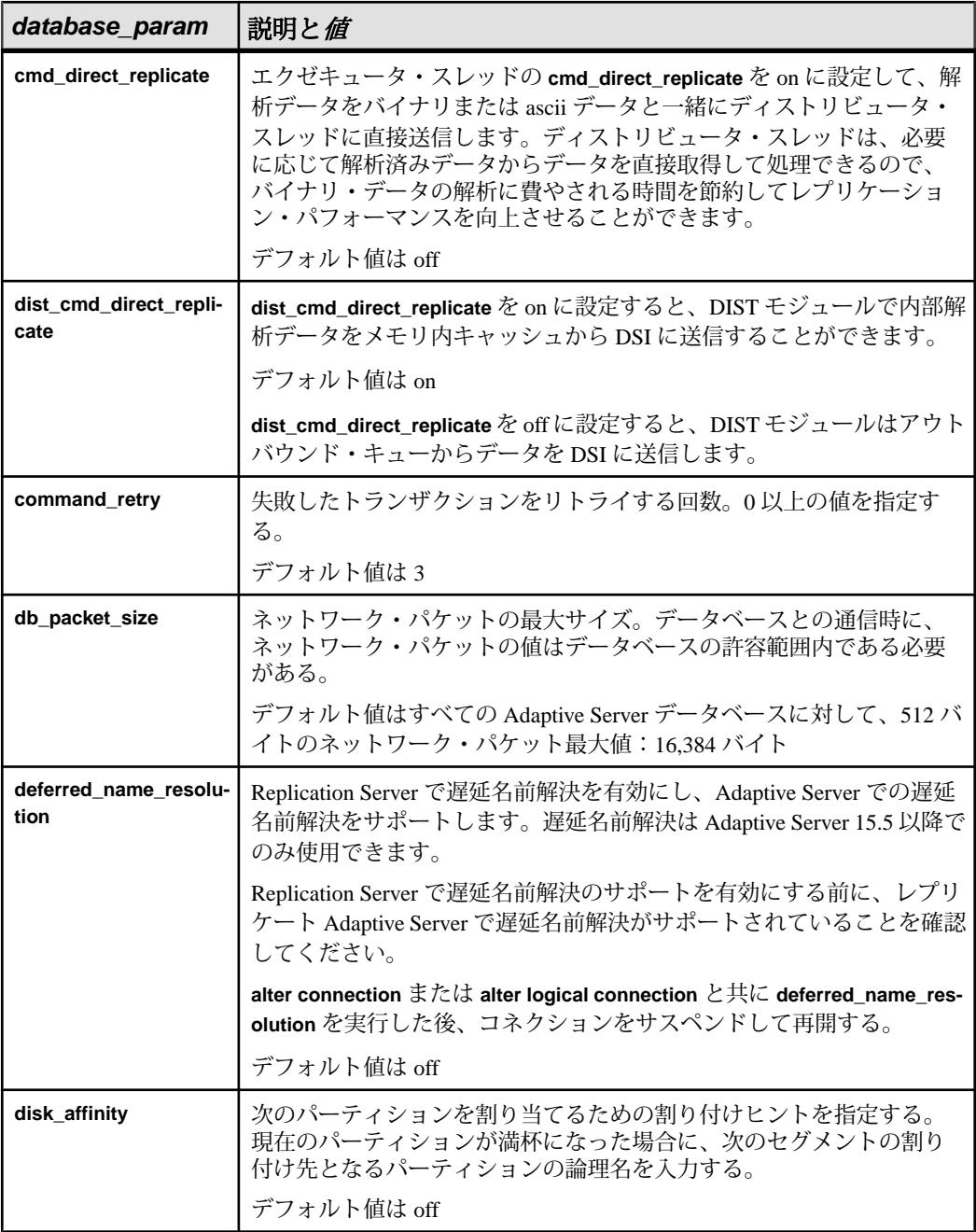

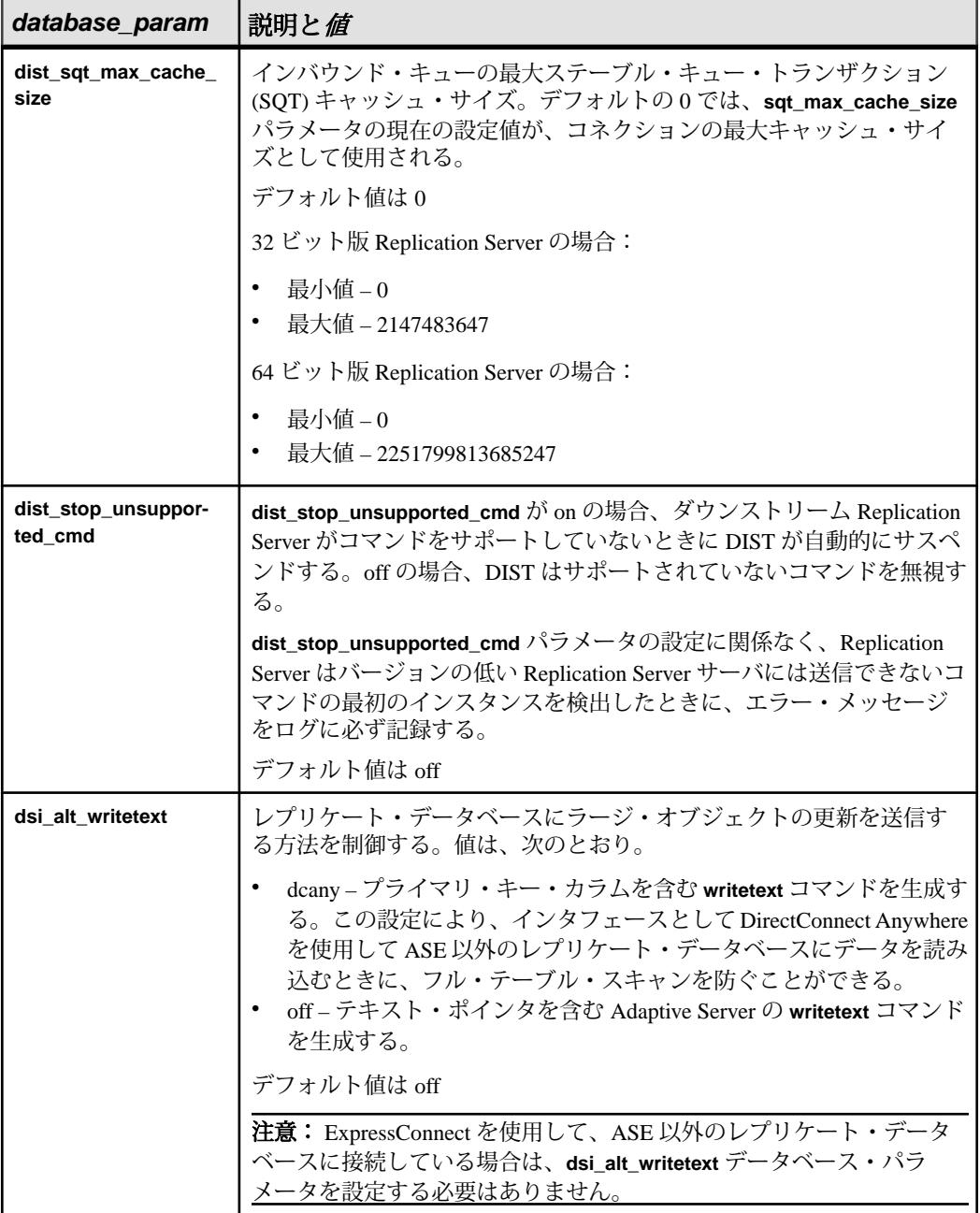

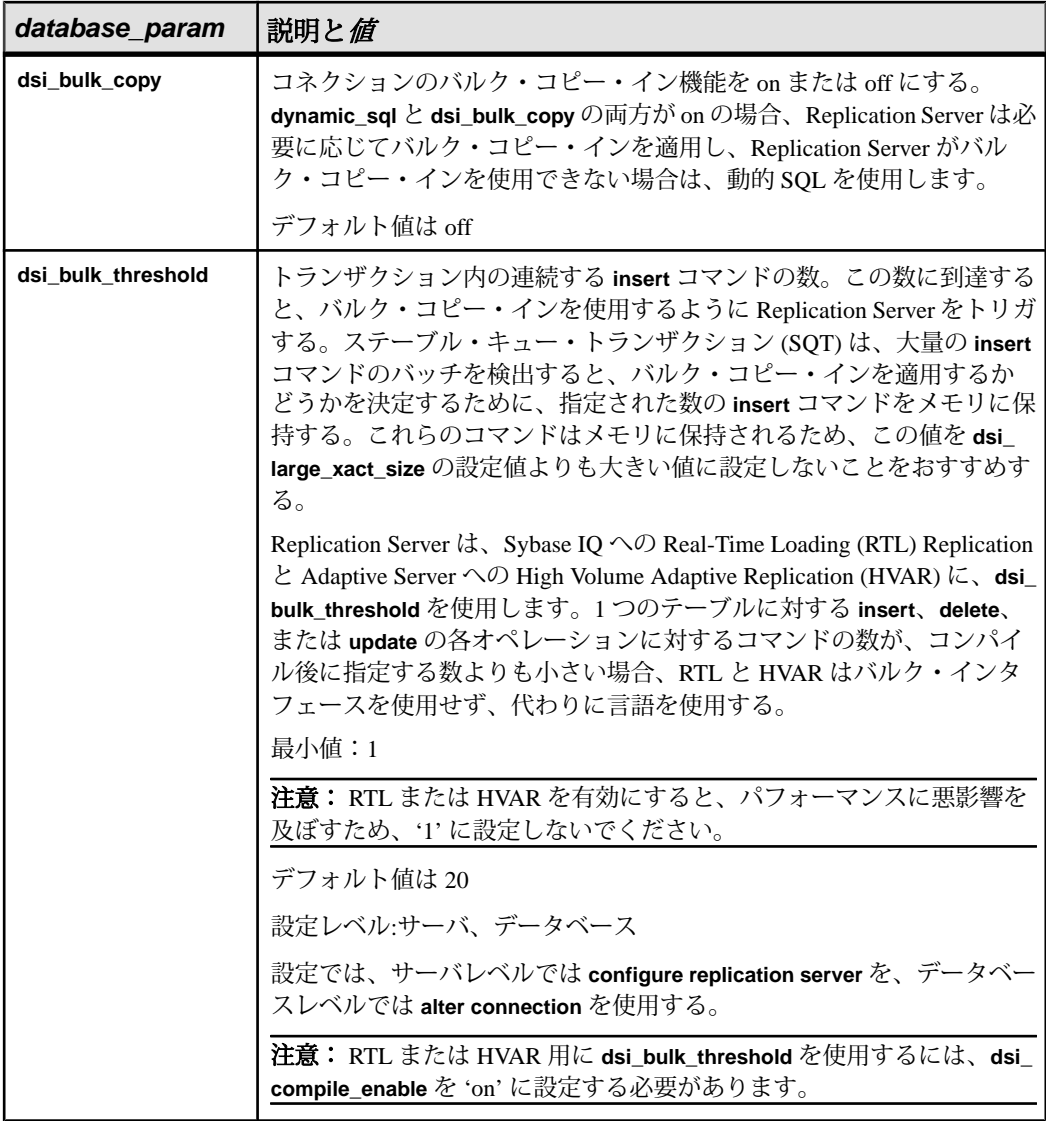

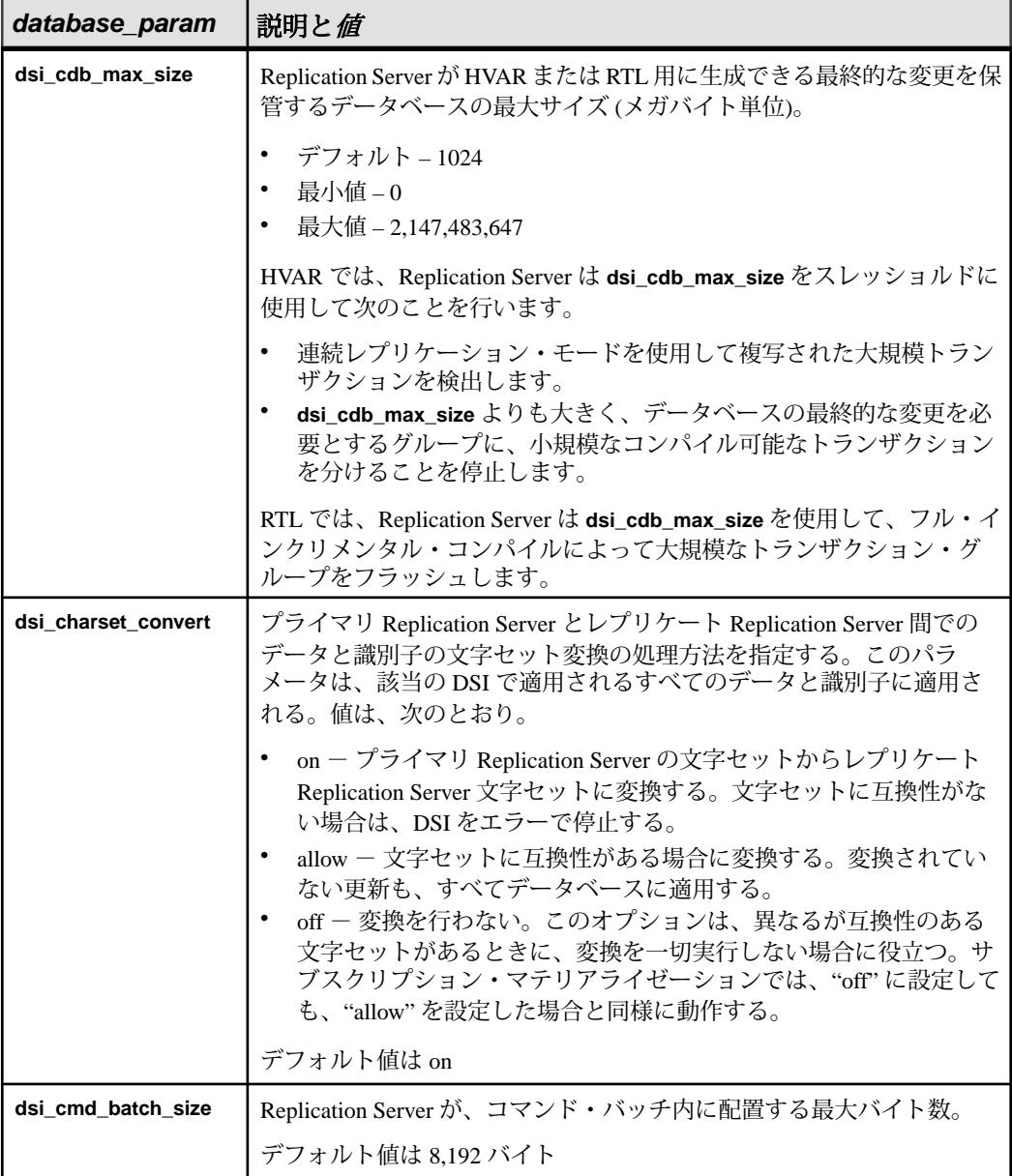

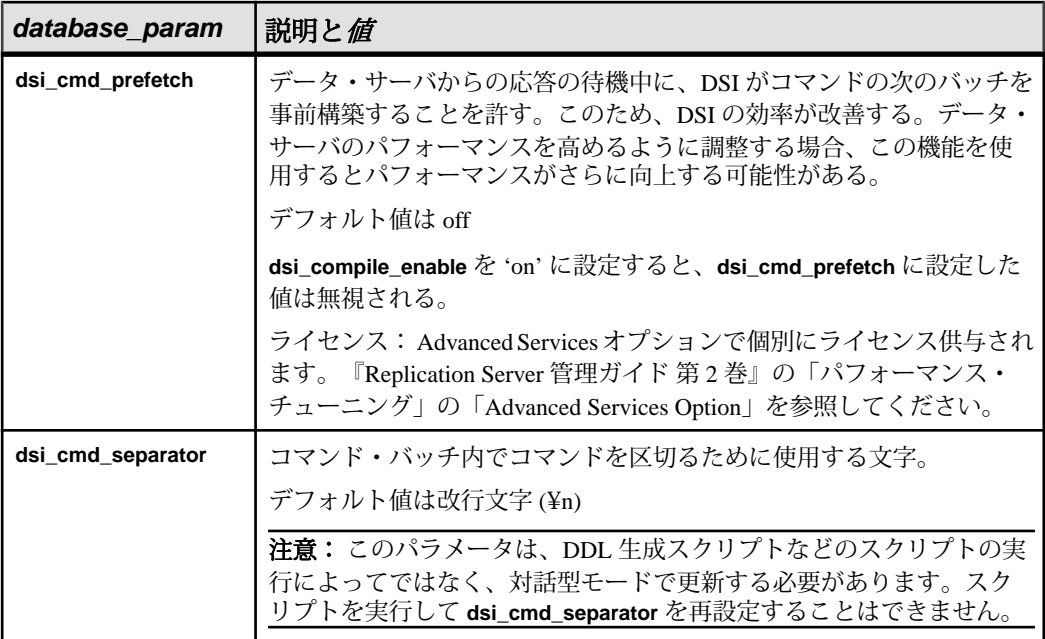

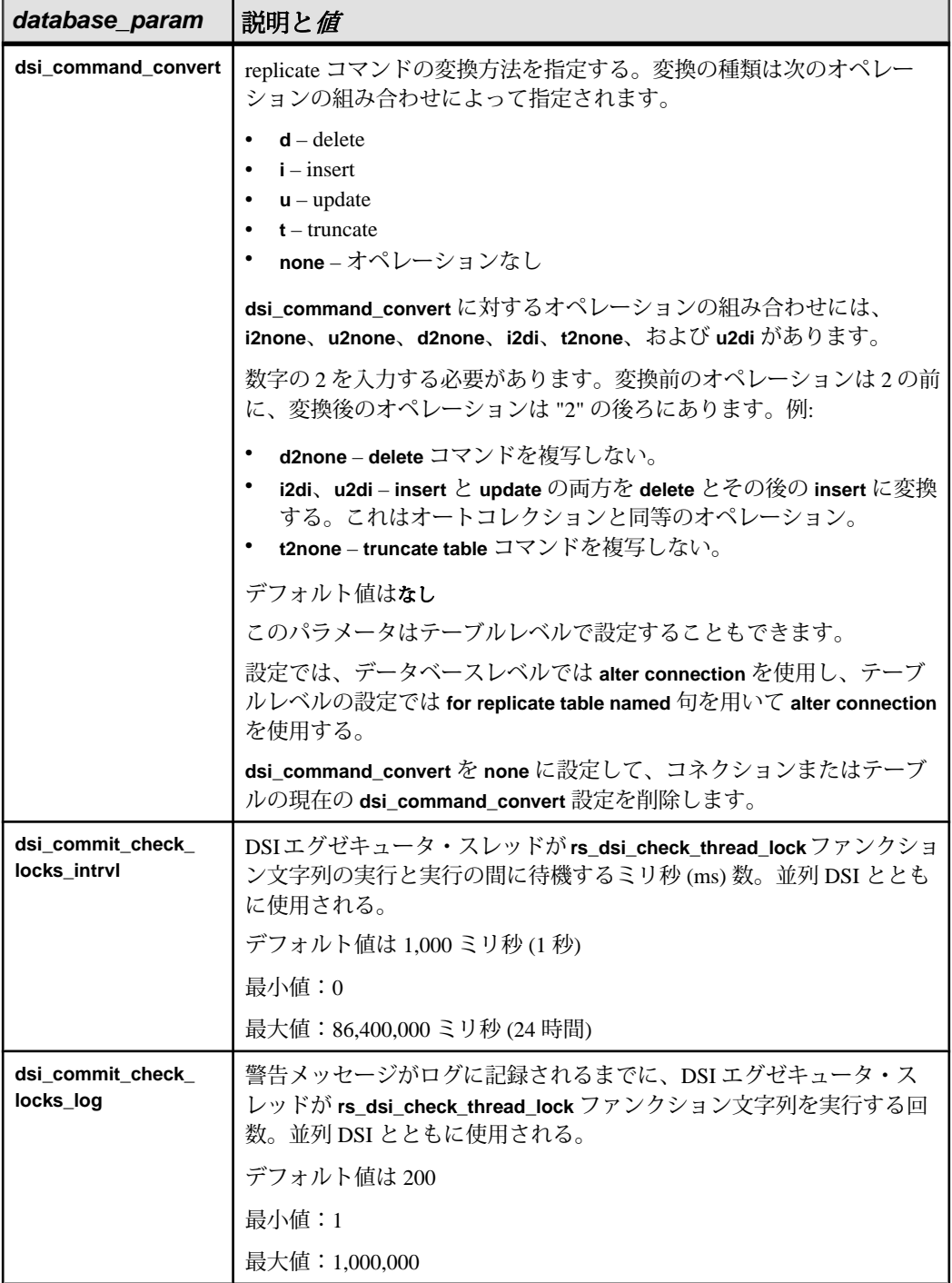

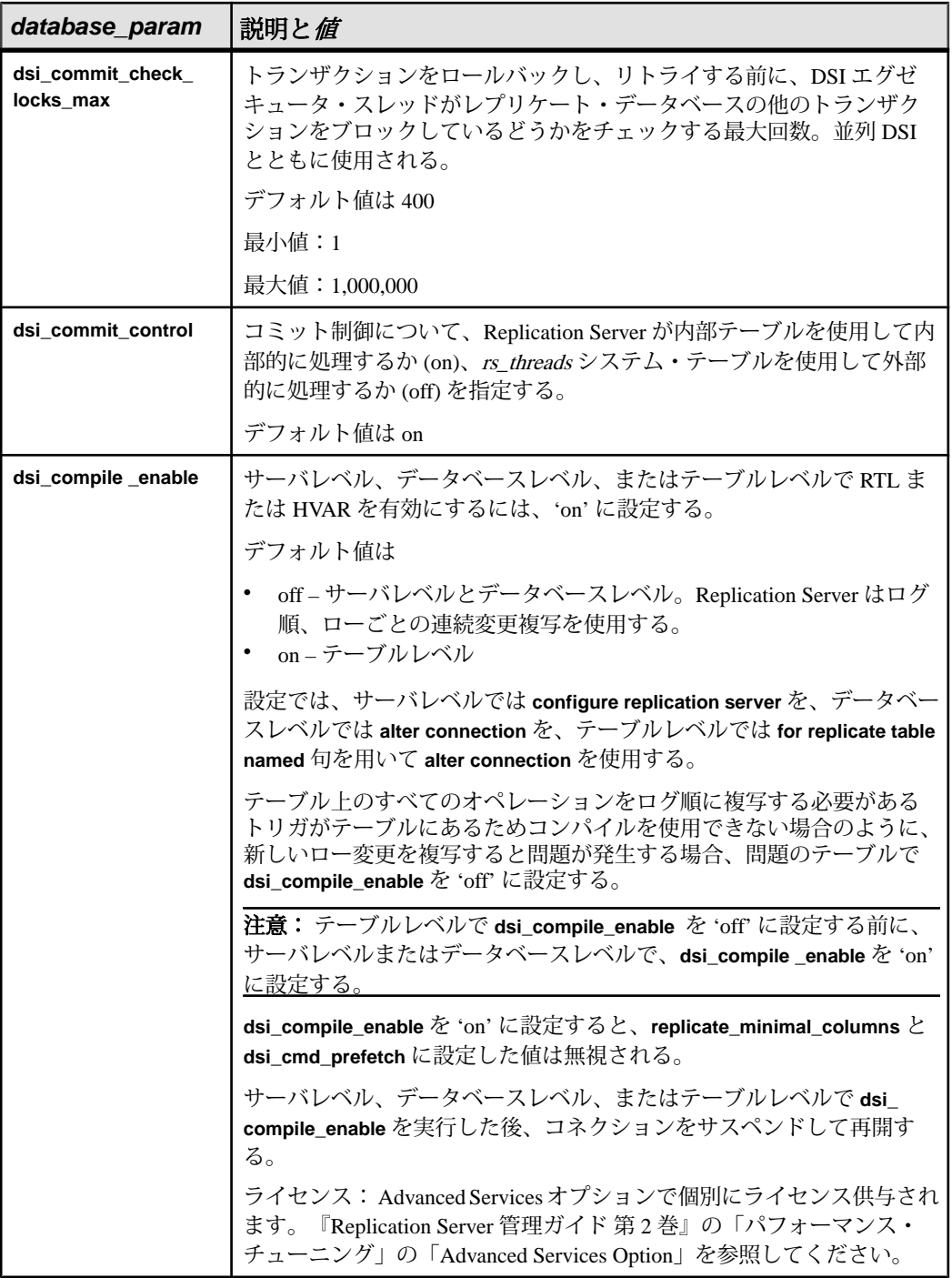

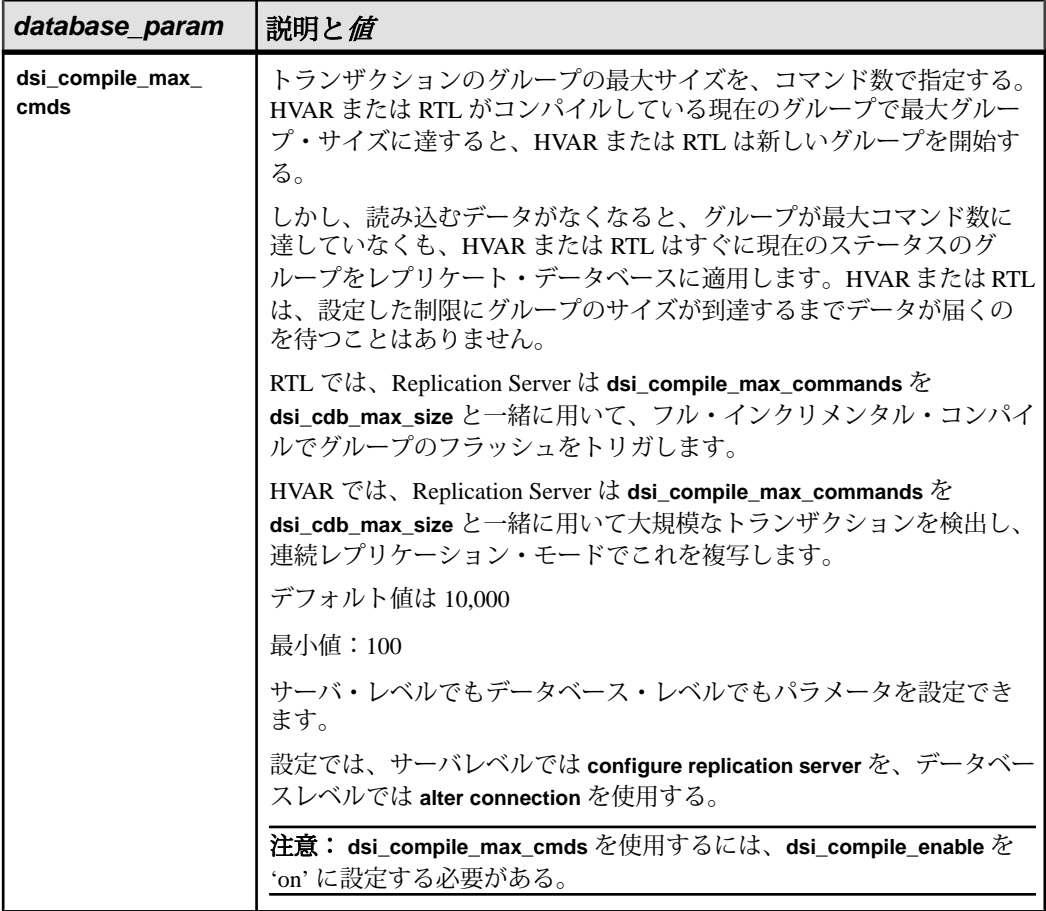

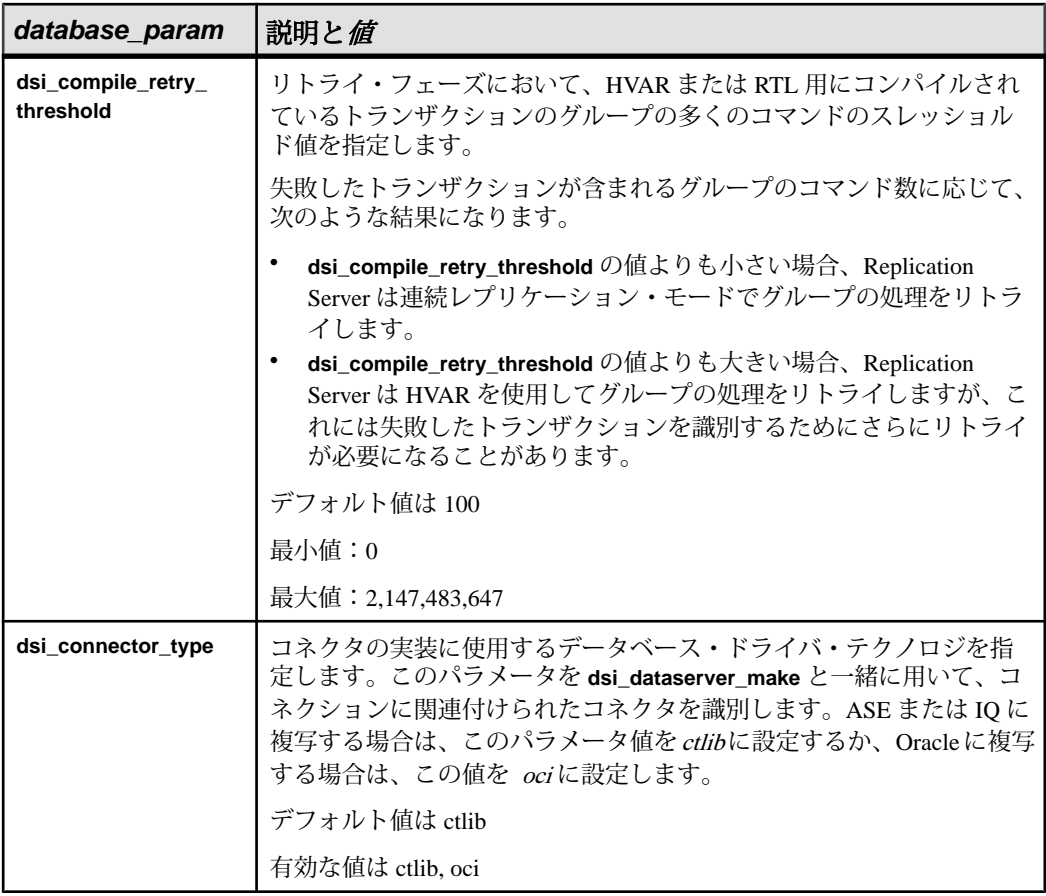

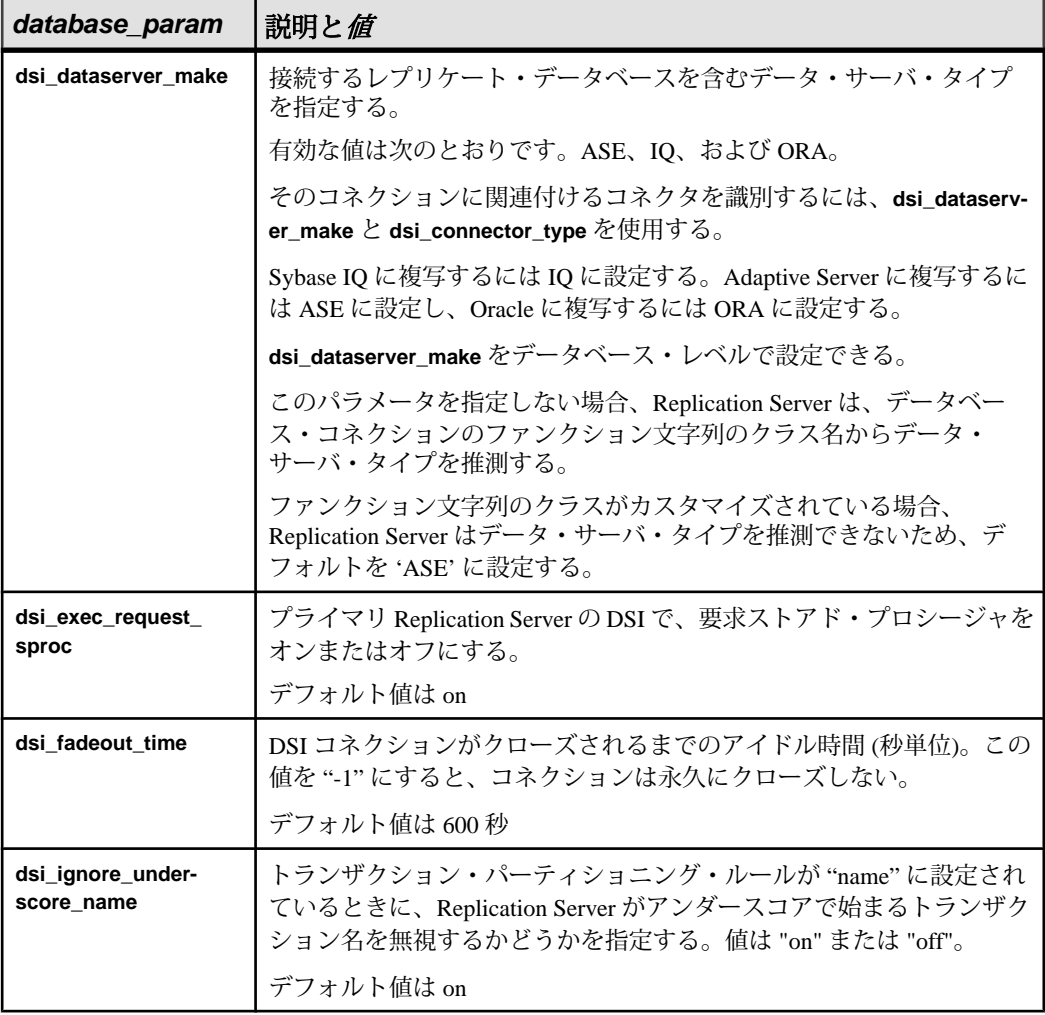

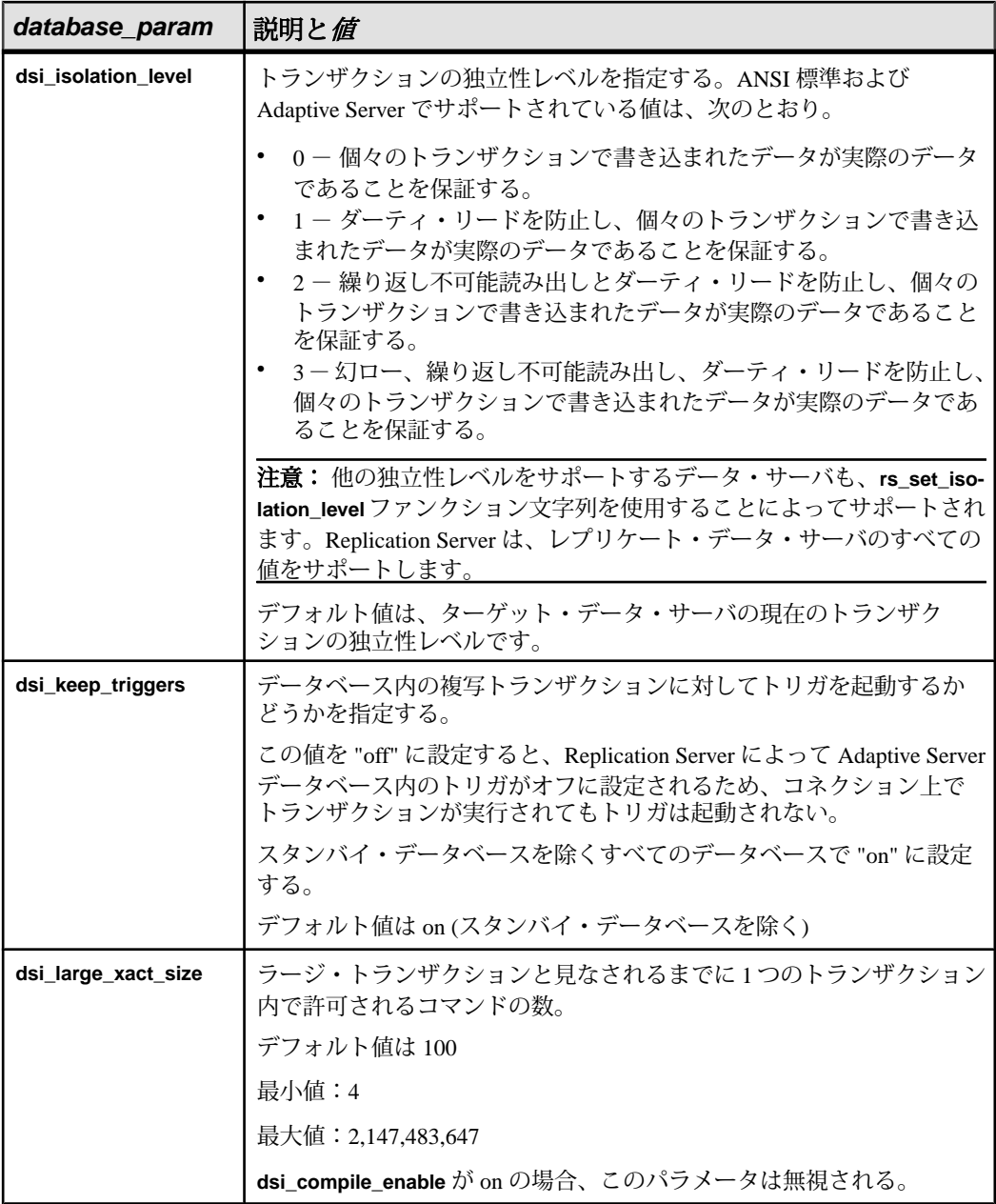

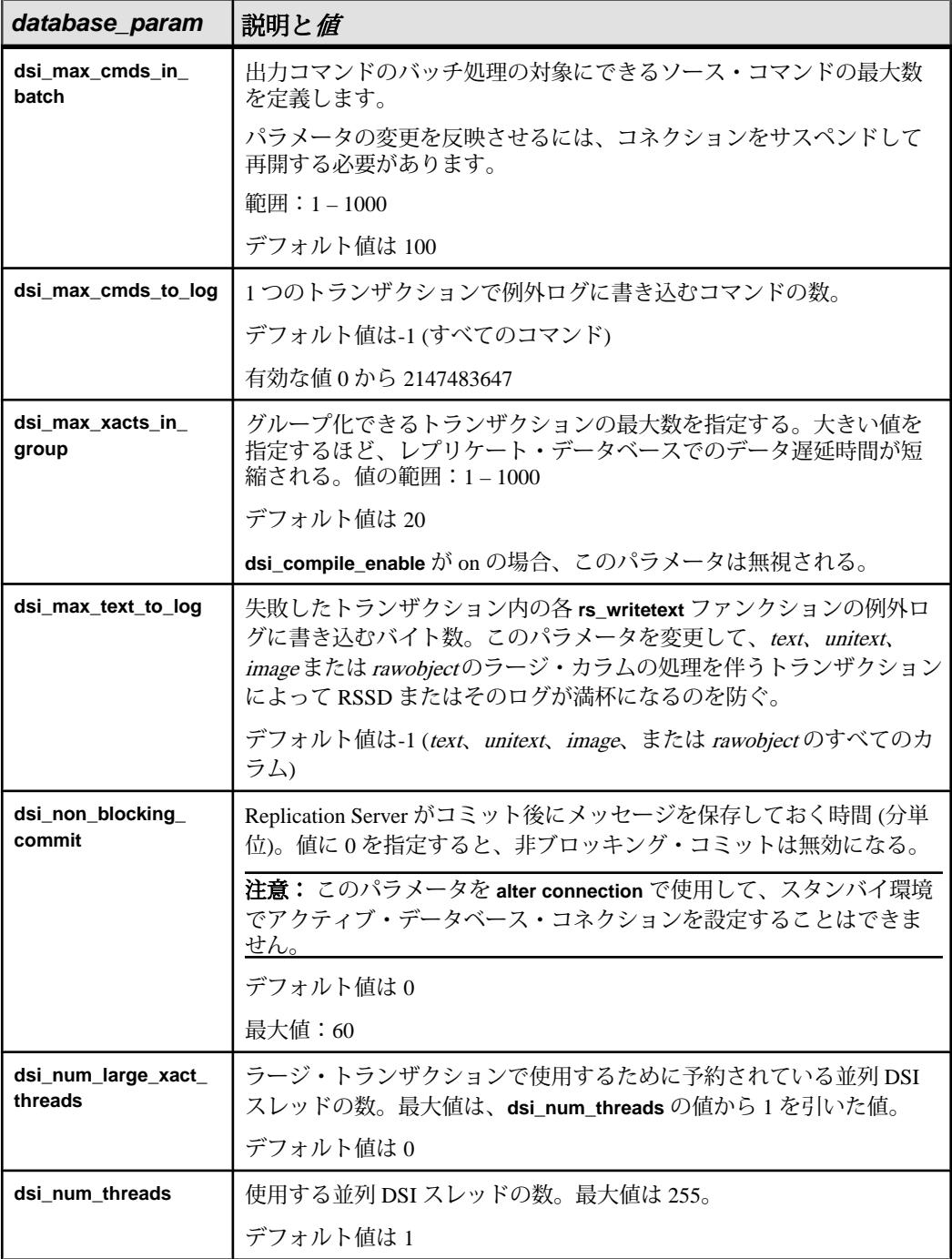

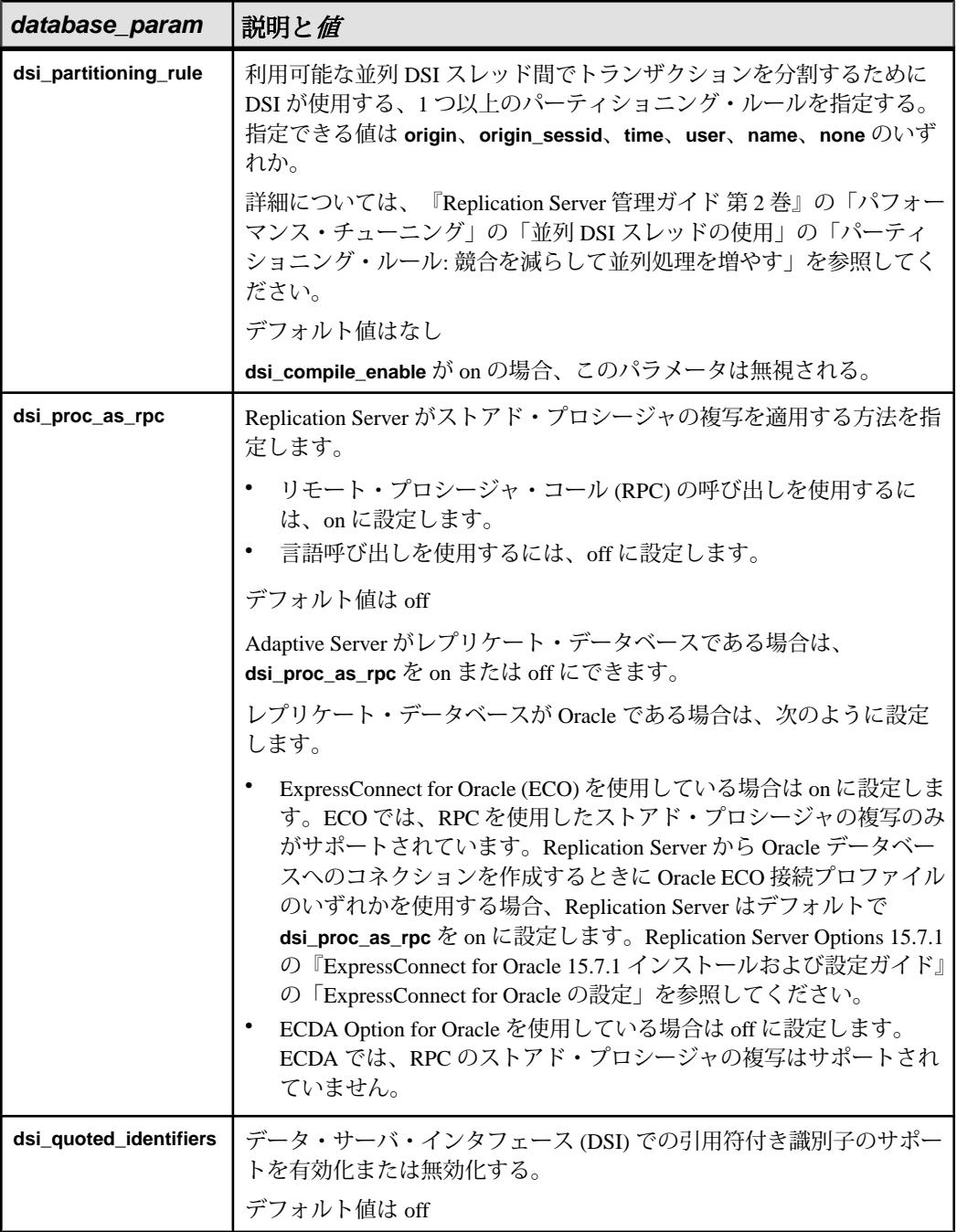

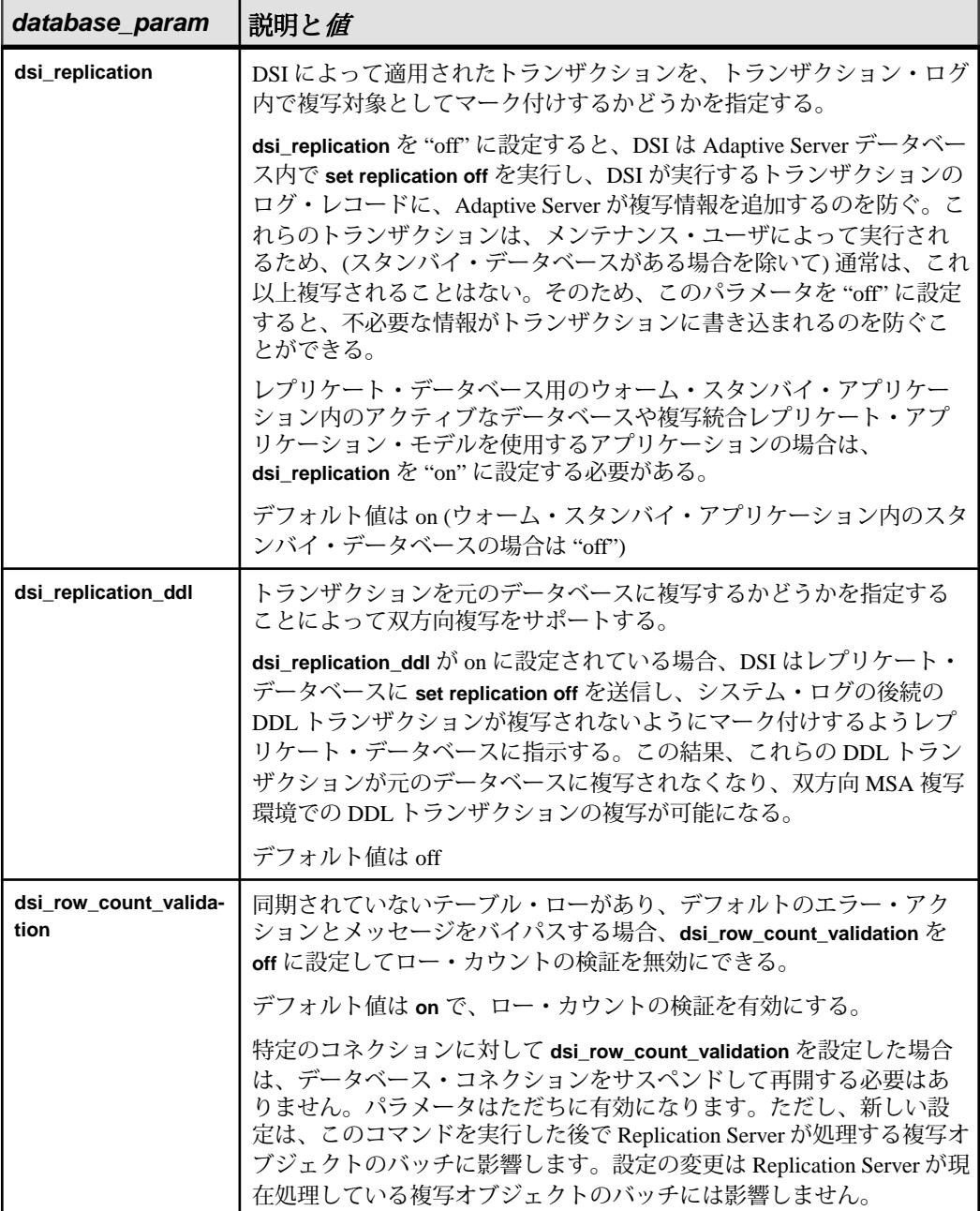

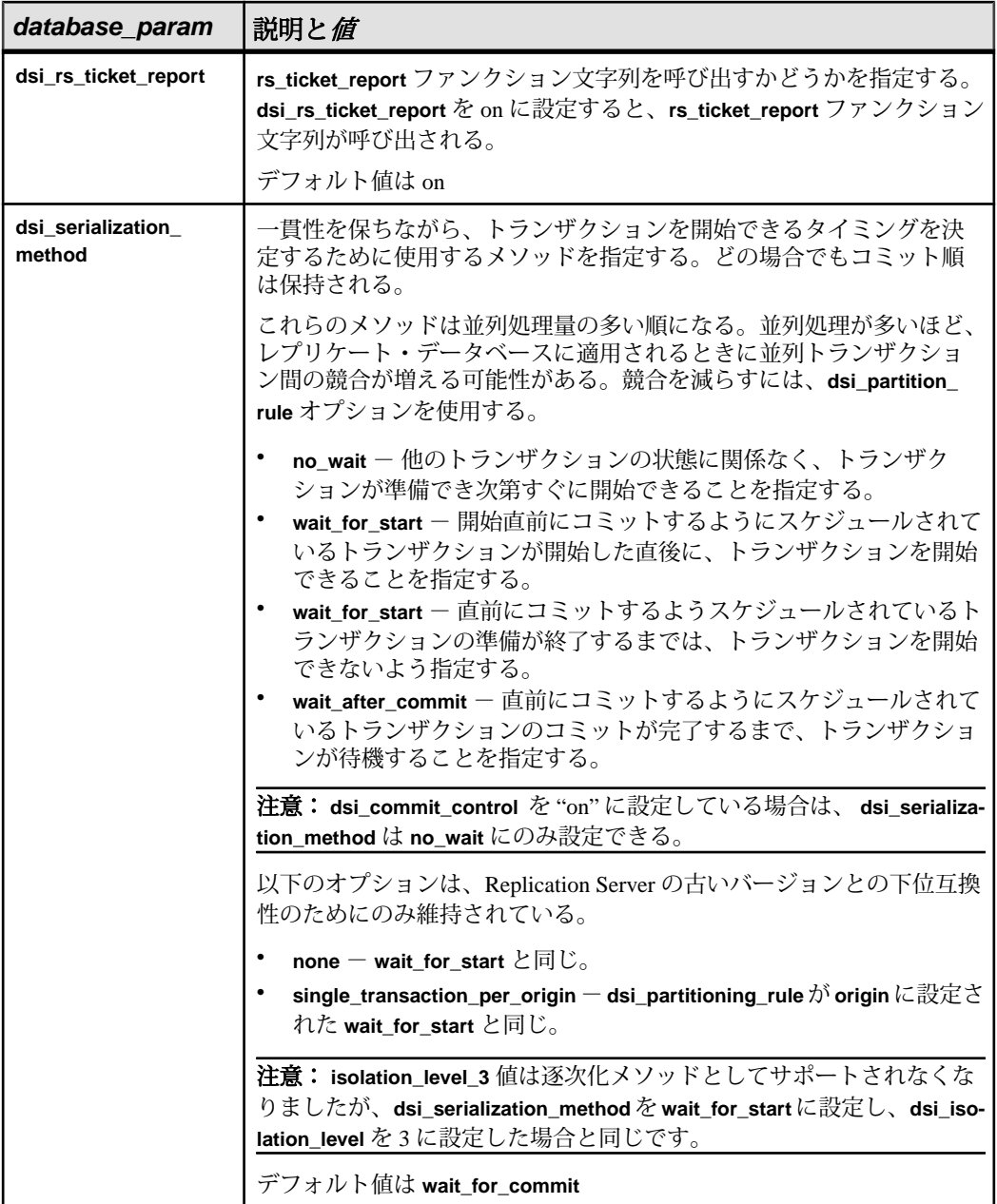

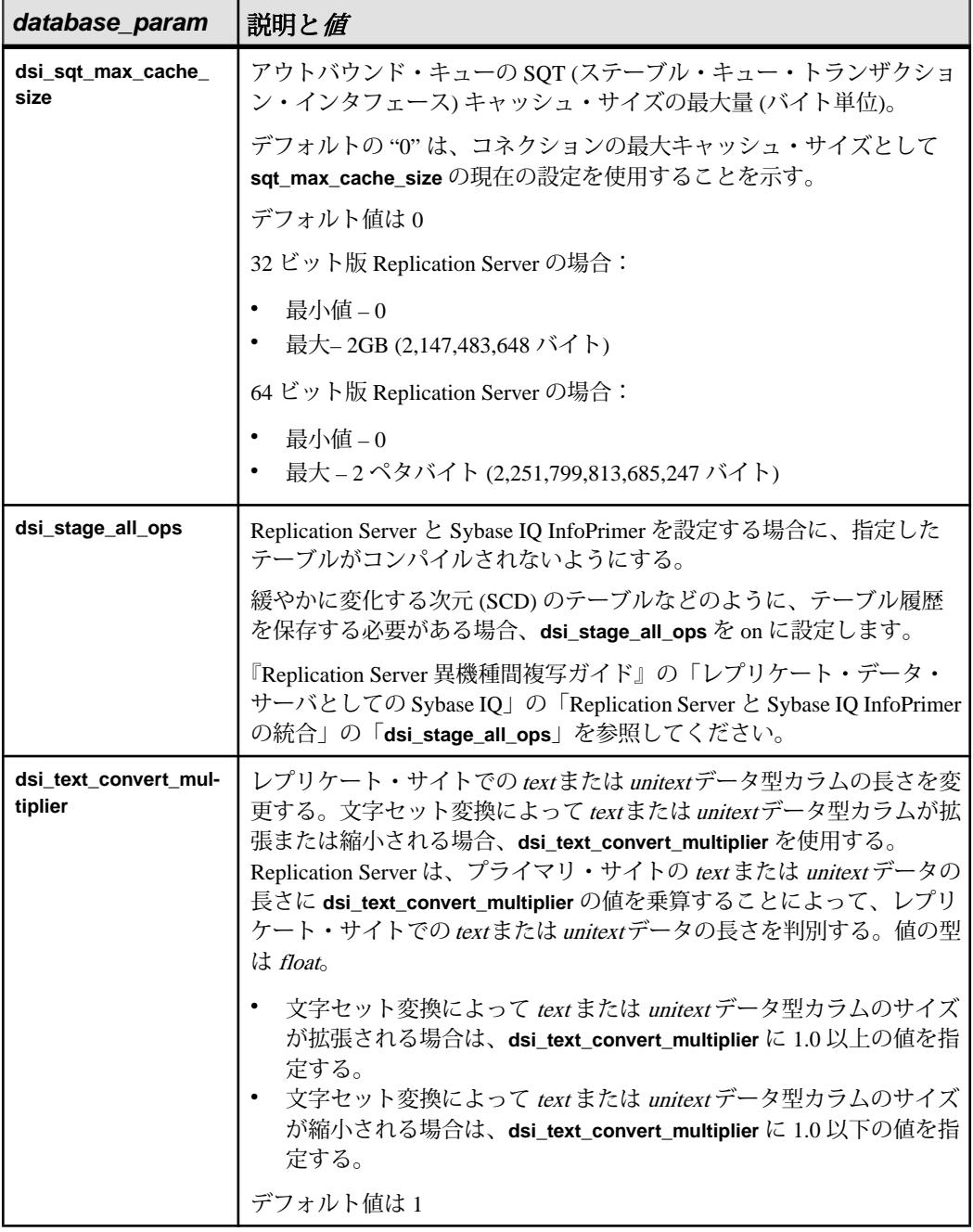

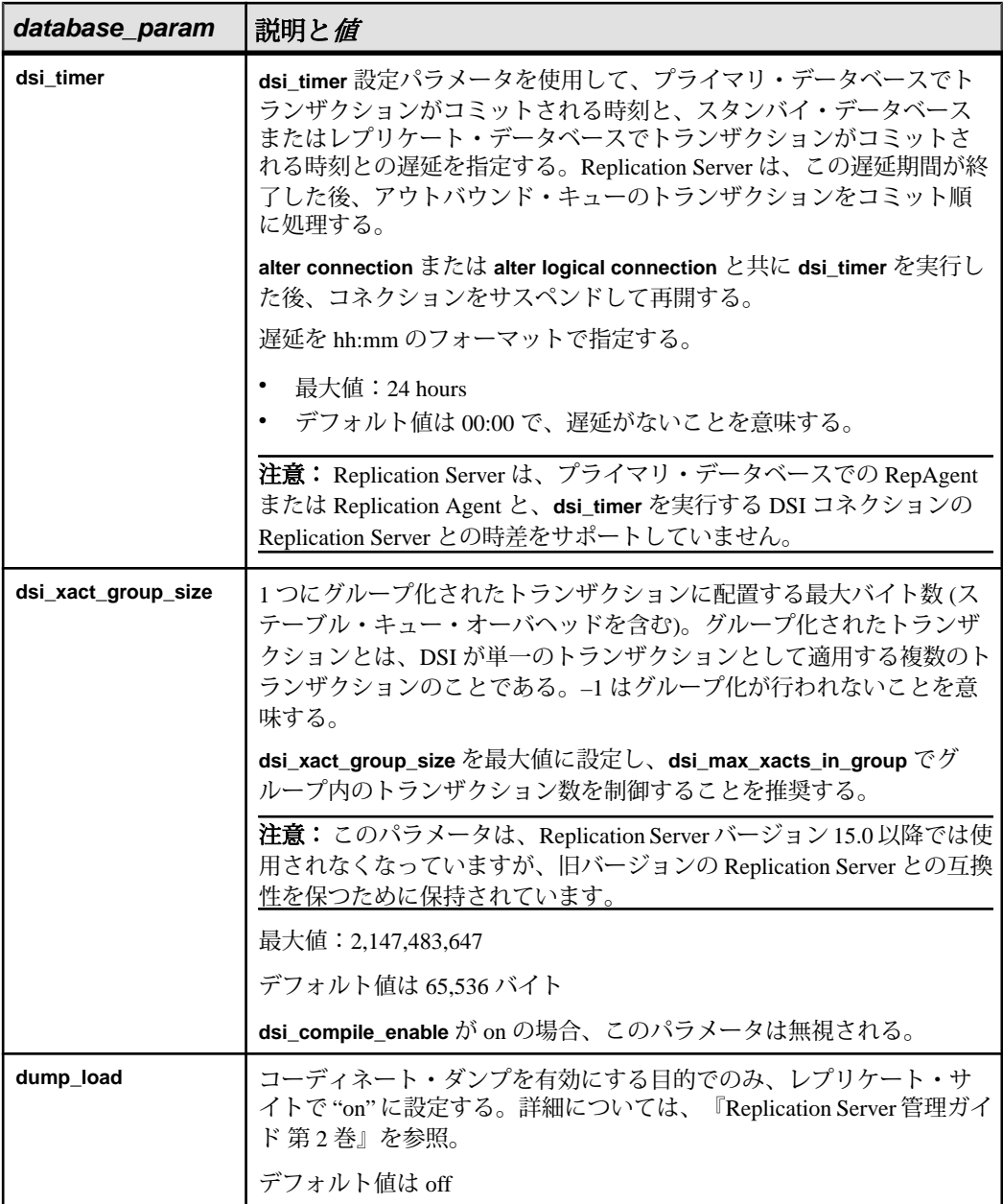

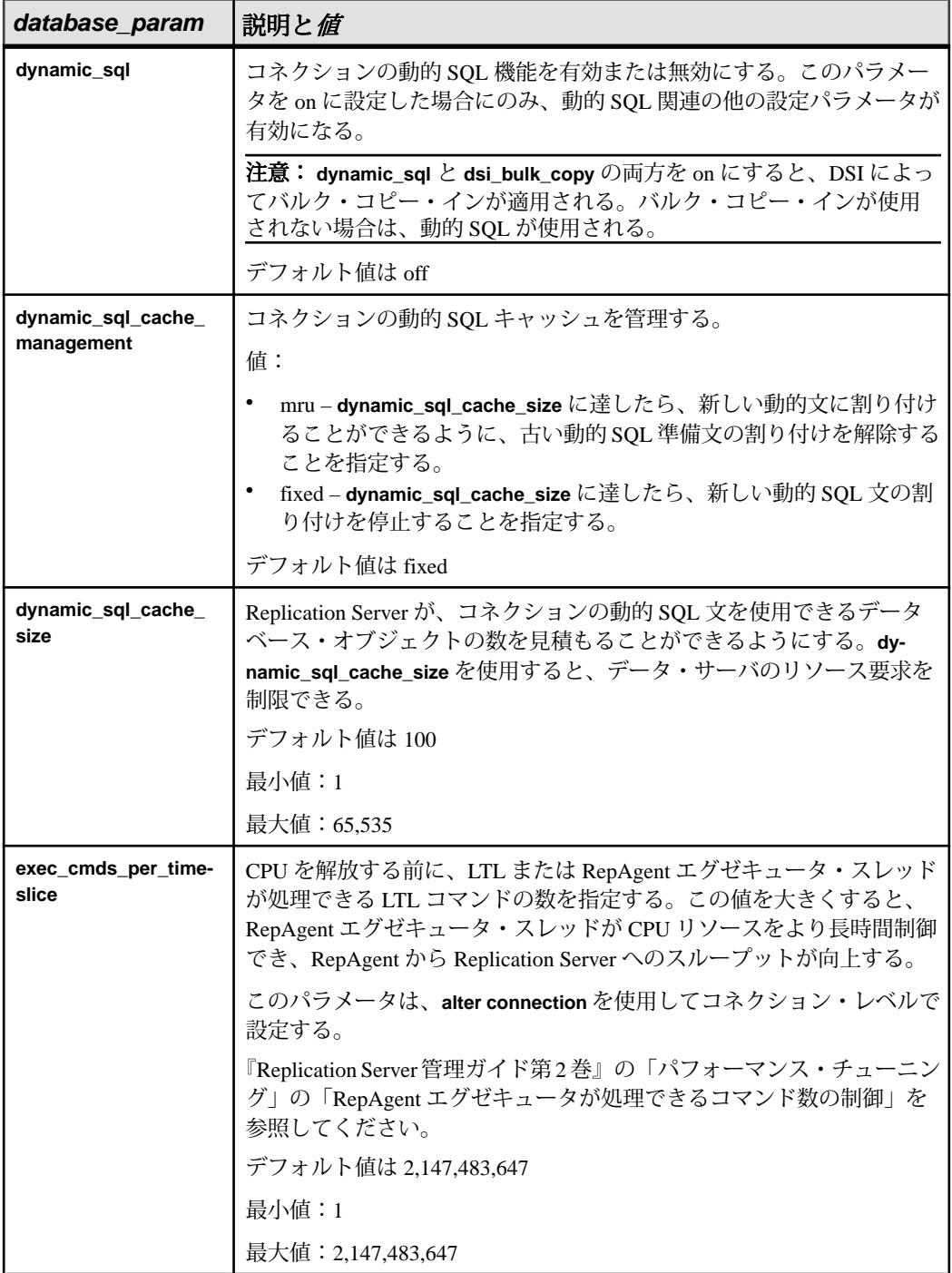

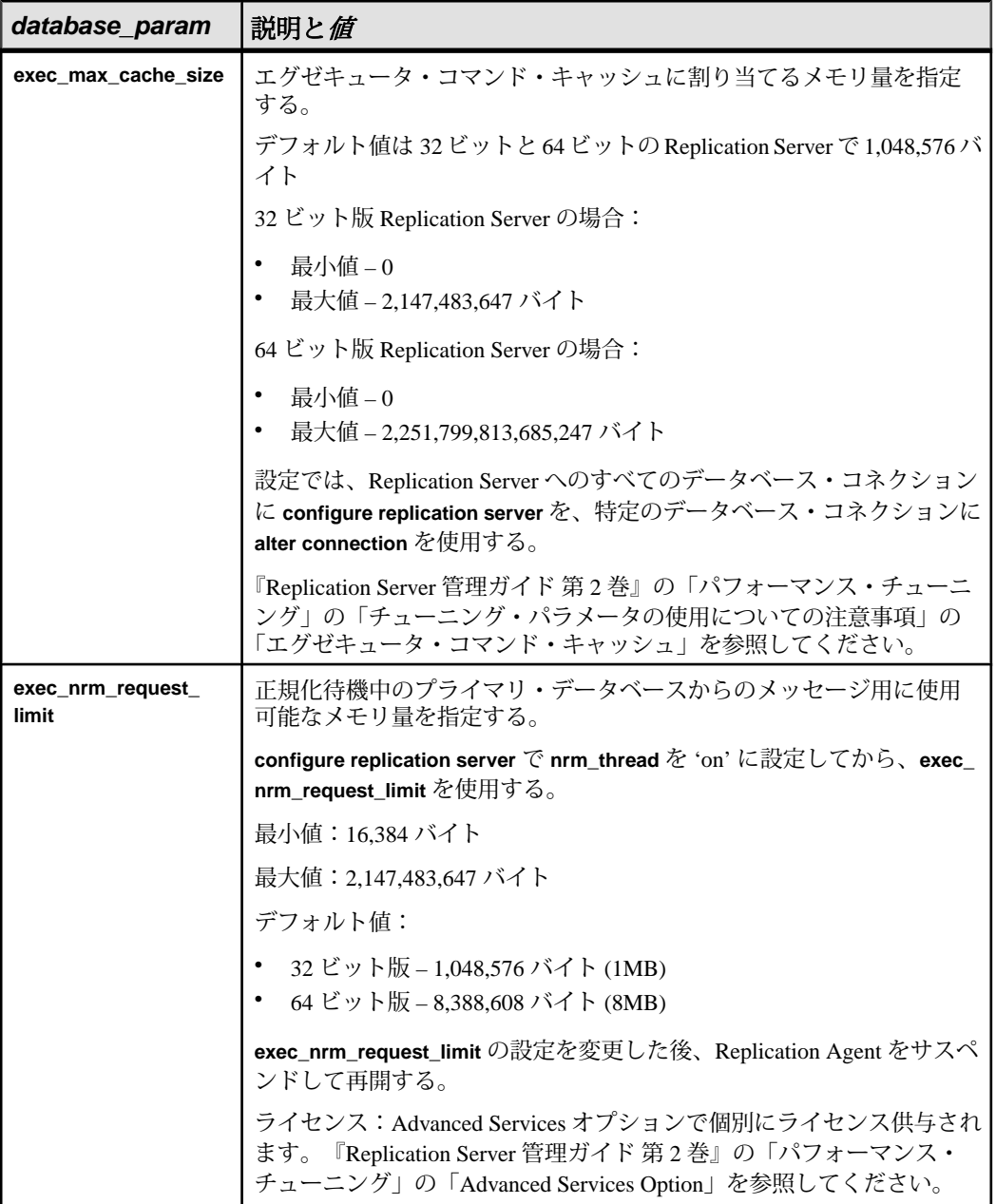

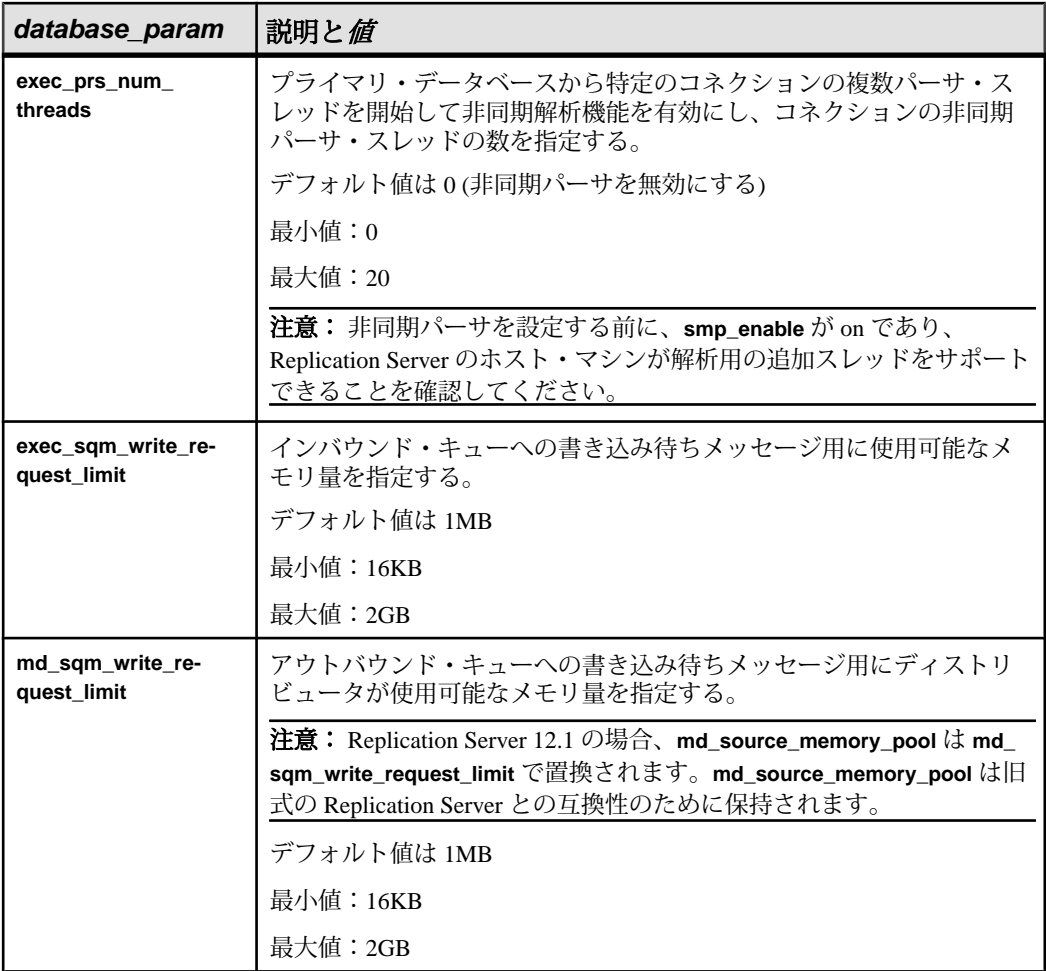

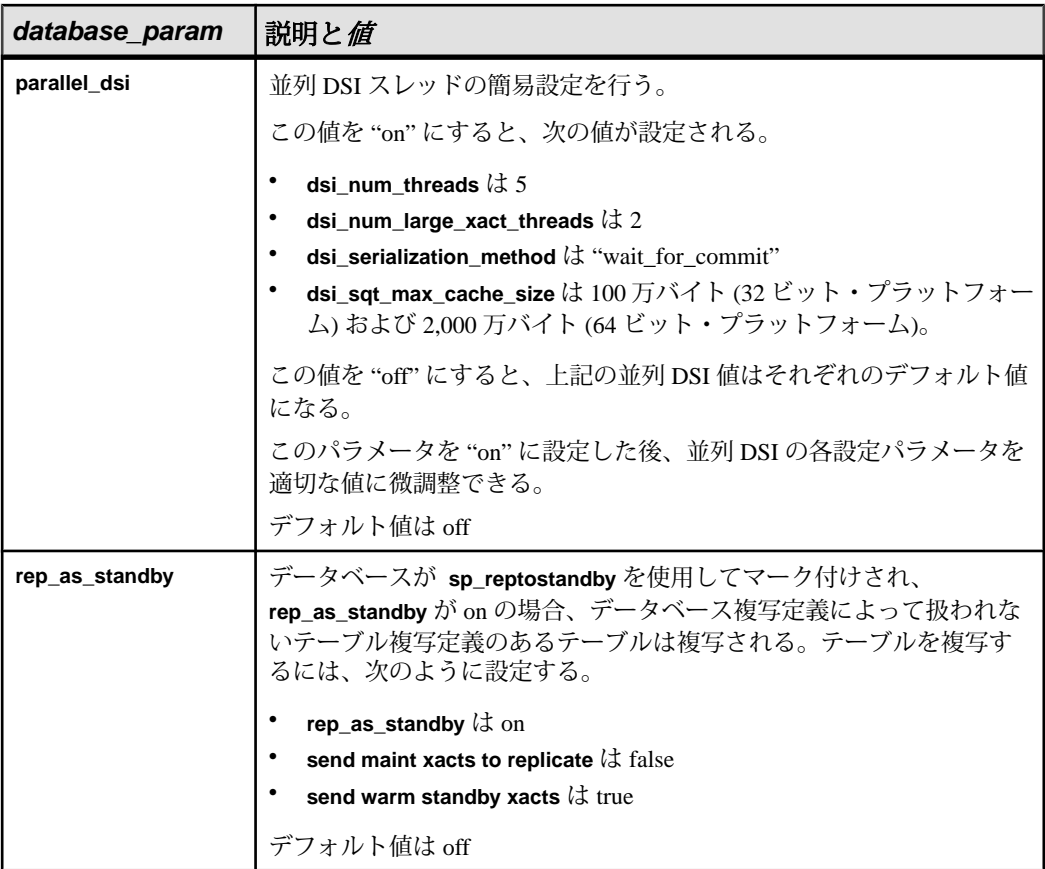

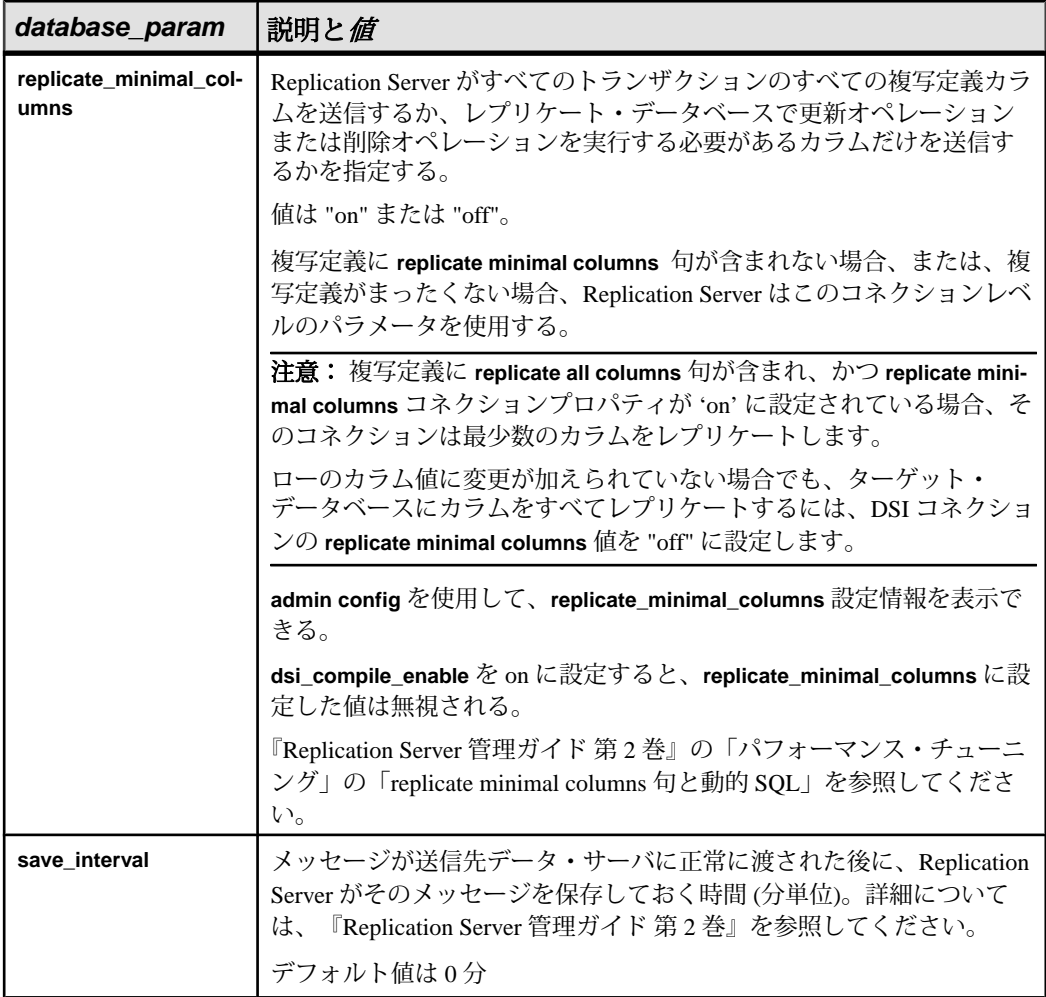

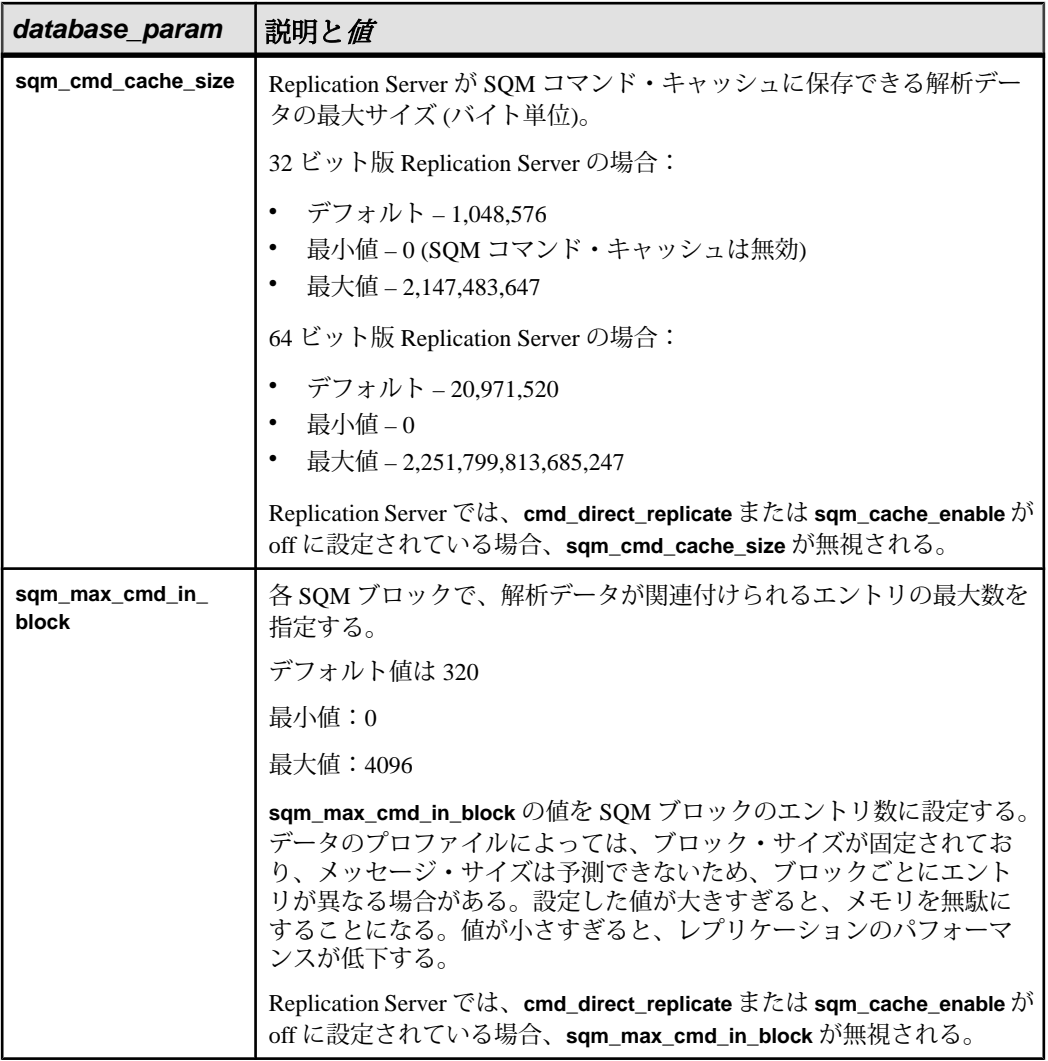

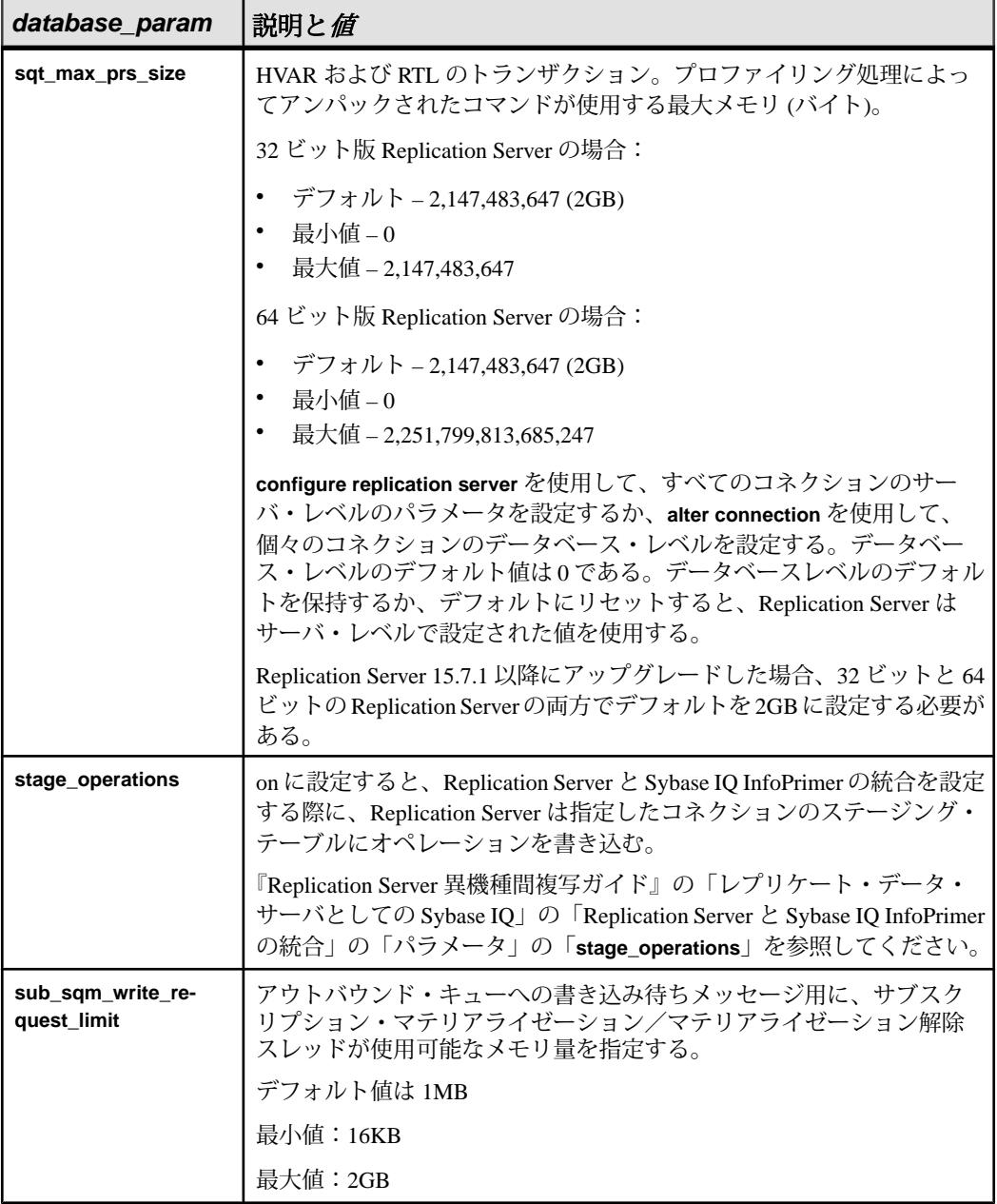

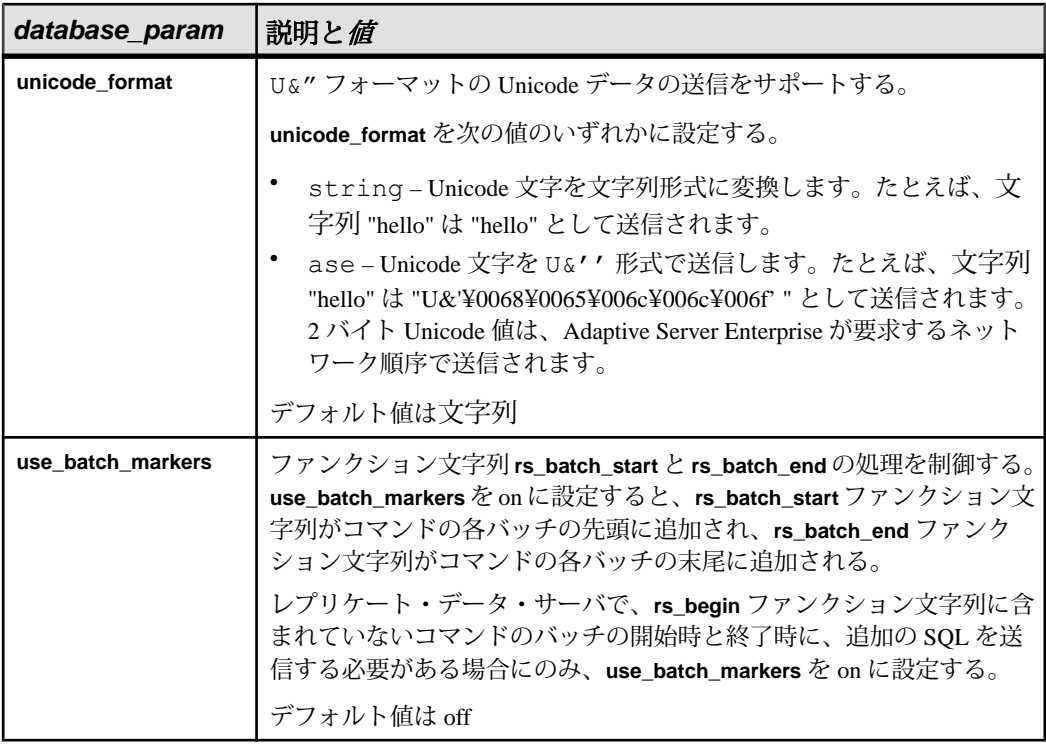

- **security\_param** コネクションのネットワークベース・セキュリティに影響を 与えるパラメータです。パラメータのリストと値の説明については、**create route** の「ネットワークベース・セキュリティに影響を与えるパラメータ」 テーブルを参照してください。
- set security services to 'default' Replication Server のグローバル設定と一致させ るために、コネクションのすべてのネットワークベース・セキュリティ機能を リセットします。
- **new\_ds** および **new\_db** コネクションの対象となる新しいデータ・サーバと データベースの名前

在意: new ds パラメータと new db パラメータの値は、data\_server パラメータ と database パラメータに定義したものと同じにすることができます。

- **trace** DSI レベルでの ExpressConnect トレースを許可します。
- **value** オプションの新しい値を持つ文字列です。

trace オプションを使用する場合、value の構文は、"module, condition,[on|off]" の 形式になります。構文の説明は次のとおりです。

• module – モジュール・タイプを指定します。有効な値は econn です。
- condition trace オプションを on に設定するか offに設定するかを指定しま す。
- on または off 目的の条件のステータスを指定します。

注意: **alter connection** コマンドの **trace** パラメータには空の文字列を指定でき ます。例:

```
alter connection to data_server.database
set trace to ''
```
接続するか、Replication Server を再起動すると、空の文字列によって ExpressConnect トレース値が無効にされます。

### 例

• 例 **1 –** TOKYO\_DS データ・サーバにある pubs2 データベースのファンクション 文字列クラスを sql\_derived\_class に変更します。

suspend connection to TOKYO\_DS.pubs2

alter connection to TOKYO\_DS.pubs2b set function string class to sql derived class

resume connection to TOKYO\_DS.pubs2

• 例 **2 –** LTI または RepAgent エグゼキュータ・スレッドが、他のスレッドに CPU を解放しなければならなくなるまでに処理できる LTL コマンドの数を変更しま す。

```
suspend connection to TOKYO DS.pubs2
alter connection to TOKYO DS.pubs2b
set exec cmds per timeslice to '10'
resume connection to TOKYO_DS.pubs2
```
#### 使用法

- **suspend connection** は、コネクションを変更する前にコネクションのアクティ ビティをサスペンドするときに使用します。
- **alter connection** は、コネクションが作成された ReplicationServer で実行します。
- **log transfer off**を使用してプライマリ・データベースからのデータ転送を停止さ せる場合は、その前に、そのデータベースのデータに複写定義が定義されてい ないことを確認してください。
- Replication Server のルートを変更する場合は、**alter route** を使用します。
- Sybase 以外のデータ・サーバのクラス・レベル変換をアクティブにするには、 set function string class [to] function class を使用します。
- デフォルト・コネクションまたは代替コネクションのコネクション・パラメー タは、**alter connection** パラメータを使用して設定できます。

代替コネクションに対して設定した値は、デフォルト・コネクションから継承 された値またはデフォルト値よりも優先されます。

• **alter connection** は、コネクションが作成された ReplicationServer で実行します。

データベース・コネクション・パラメータ

- **alter connection** は、DSI またはデータベース・コネクションの設定パラメータ を変更するときに使用します。DSI の設定値を変更する場合は、DSI へのコネ クションをサスペンドし、値を変更してから、DSI へのコネクションをレ ジュームします。これにより、新しい値が有効になります。
- Replication Server の設定パラメータは、rs\_config システム・テーブルに格納さ れています。パラメータの中には、テーブル内のローを更新することによって 修正できるものもあります。詳細については、『Replication Server 管理ガイド 第1巻』を参照してください。
- 並列 DSI スレッドの設定の詳細については、『Replication Server 管理ガイド 第 2巻』を参照してください。
- **assign action** を使用すると、データ・サーバの特定のエラーが原因で失敗した トランザクションをリトライできるようになります。
- ファンクション文字列クラスを変更する前に、新しいクラス用のクラスと必要 なすべてのファンクション文字列が存在することを確認してください。
- エラー・クラスを変更する前に、新しいクラスが存在することを確認してくだ さい。
- コマンドの末尾を認識するため、コマンド・セパレータが必要なデータ・サー バ用に文字を変更してください。 別のセパレータ文字を指定した後に、その文字を改行文字に戻す場合は、**alter connection** コマンドを次のように入力します。

```
alter connection to data server.database
 set to '<Return>'
```
ここで、一重引用符の間の Return では、他の文字は入力せずに [Return] キーを 押してください。

**dsi\_bulk\_copy** パラメータ

**dsi\_bulk\_copy** を on にすると、SQT によって、トランザクションに含まれる同じ テーブルでの連続する **insert** 文の数がカウントされます。この数が **dsi\_bulk\_threshold** に達すると、DSI によって、以下が実行されます。

- **1.** Bulk-copies the data to Adaptive Server until DSI が、**insert** でないコマンドまたは 異なるレプリケート・テーブルに属するコマンドに到達するまで、データを Adaptive Server にバルク・コピーします。
- **2.** トランザクションの残りのコマンドの実行を続行します。

AdaptiveServer が、バルク・オペレーションが成功した場合はその終了時点、また はオペレーションが失敗した時点でバルク・コピー・インの結果を送信します。

注意: DSI でのバルク・コピー・インの実装により、複数文のトランザクション がサポートされるため、バルク・コピーに含まれないコマンドがトランザクショ ンに含まれている場合でも、DSI でバルク・コピー・インを実行できます。

#### **dsi\_partitioning\_rule** パラメータ

一度に複数のパーティショニング・ルールを指定できます。値は空白ではなくカ ンマで区切ります。例:

alter connection to data server.database set dsi partitioning rule to 'origin, time'

dataserver and database name パラメータ

**dataserver and database name** パラメータを使用すると、コネクションを 1 つのコネ クタから別のコネクタを使用するように切り替えることができます。たとえば、 ASE/CT-Lib コネクタと DirectConnect™ for Oracle を使用して Oracle に複写するとき に、Oracle/OCI コネクタを使用するようにコネクションを切り替える場合は、新 しいデータ・サーバとデータベース名の使用が求められることがあります。これ は、Sybase インタフェース・ファイルで DirectConnect/Oracle に指定された名前が Oracle TNS Names ファイル内の Oracle データ・サーバ名と異なる場合があるため です。次のように変更します。

- **1.** コネクションをサスペンドします。
- **2.** コネクション設定 dsi\_dataserver\_make を ora に、dsi\_connector\_type を ociに変 更します。
- **3.** コネクション設定 **dataserver and database name** を **new\_ds** と **new\_db** に変更しま す。

構文の説明は次のとおりです。

- new ds Oracle tnsnames.ora ファイル内のデータ・サーバ名
- new ds データベース名

注意: new\_ds パラメータと new\_db パラメータの値は、data\_server パラメータ と database パラメータに定義したものと同じにすることができます。

**4.** コネクションをレジュームします。

#### **dump\_load** パラメータ

**dump\_load** を "on" に設定する前に、**rs\_dumpdb**ファンクションと **rs\_dumptran**ファ ンクションのファンクション文字列を作成してください。ReplicationServer は、シ ステムによって提供されるクラスやそのクラスから継承された派生クラスでは、 これら 2 つのファンクションのファンクション文字列は生成しません。

**save\_interval** 設定パラメータ

**save\_interval** を設定すると、データベースがバックアップからリストアされた後、 データベースを再同期するために使用される DSI キューにトランザクションが保

存されます。セーブ・インターバルの設定は、レプリケート・データの保持、ま たは複写ファンクションの受信を行うデータベースのウォーム・スタンバイを設 定する場合にも使用できます。**sysadmin restore\_dsi\_saved\_segments** を使用する と、バックログ・トランザクションをリストアできます。

ネットワークベース・セキュリティのパラメータ

• コネクションの両端では、同じセキュリティ・メカニズムとセキュリティ機能 を備えた互換性のある SCL (Security Control Layer) ドライバを使用してくださ い。また、データ・サーバは、**set proxy** または同等のコマンドをサポートして いる必要があります。 各サーバについて、セキュリティ機能の選択と設定を行うのは複写システム管

理者の仕事です。Replication Server は、リモート・サーバとのコネクションを 確立しようとする前に、そのサーバのセキュリティ機能の問い合わせは行いま せん。コネクションの両端のセキュリティ機能に互換性がないと、コネクショ ンは失敗します。

- **alter connection** を使用すると、Replication Server からターゲット・データ・ サーバへの送信コネクションのネットワークベース・セキュリティ設定を修正 できます。この修正内容によって、**configure replication server** で設定されたデ フォルトのセキュリティ・パラメータが上書きされます。
- **unified\_login** を "required" に設定すると、"sa" パーミッションを持つ複写システ ム管理者だけがクレデンシャルなしで Replication Server にログインできます。 セキュリティ・メカニズムに問題が発生した場合でも、複写システム管理者は パスワードを使用して Replication Server にログインし、**unified\_login** を無効に できます。
- Replication Server には、複数のセキュリティ・メカニズムを装備できます。サ ポートされるメカニズムは、それぞれ libtcl.cfg ファイル内の SECURITY セクションにリストされています。
- メッセージの暗号化は、深刻なパフォーマンスの低下をともなう、負荷の高い 処理です。通常は、特定のコネクションに対してだけ、**msg\_confidentiality** を "required" に設定してください。代わりに、**msg\_integrity** などの負荷の低いセ キュリティ機能を選択します。

alter connection を使用したメンテナンス・パスワードの変更

• DSI コネクションのメンテナンス・ユーザのパスワードを変更するには、**alter connection** コマンドを使用します。 alter connection to *data\_server*.*database*

```
set password to password
```
• Replication Server で ERSSD を使用しており、data\_server.database が ERSSD 名と 一致する場合、**alter connection** と **set password** を使用すると、rs\_maintusers テーブルを更新し、ERSSD で **sp\_password** を発行して、設定ファイルの行 RSSD maint pw\_enc を更新できます。

#### パーミッション

**alter connection** には "sa" パーミッションが必要です。

#### 参照:

- admin show connections  $(87 \sim \tilde{\mathcal{V}})$
- [admin who](#page-127-0)  $(112 \land -\Diamond')$
- [create alternate connection](#page-271-0)  $(256 \sim \tilde{\nu})$
- [create connection](#page-286-0) (271  $\sim-\check{y}$ )
- [configure replication server](#page-243-0)  $(228 \sim \div)$
- [create error class](#page-304-0)  $(289 \sim \sim)$
- [create function string class](#page-330-0)  $(315 \sim \sim)$
- [drop connection](#page-396-0) (381  $\sim-\tilde{\mathcal{V}}$ )
- [resume connection](#page-425-0) (410  $\langle -\tilde{\vee} \rangle$ )
- [set proxy](#page-438-0) (423  $\hat{\sim} \hat{\nu}$ )
- [suspend connection](#page-441-0)  $(426 \sim \sim \mathcal{V})$

## **alter connector**

データベース・コネクタの属性を変更します。

## 構文

```
alter connector dataserver_make.connector_type
set option [to] value
```
## パラメータ

- **dataserver make データベース・サーバを示します。**
- **connector\_type** コネクタの実装に使用するコネクタ・テクノロジを示します。
- **option** コネクタのさまざまなトレース・オプションに対する選択肢を提供し ます。

サポートされているオプションは次のとおりです。

- **trace**
- **trace\_logpath**
- **value** オプションの新しい値を持つ文字列です。

**trace** オプションを使用する場合、value の構文は、"module, condition,[on|off]" の 形式になります。構文の説明は次のとおりです。

- module モジュール・タイプを指定します。有効な値は econn です。
- condition 設定するトレース条件を指定します。
- on または off 目的の条件のステータスを指定します。

### 例

• 例 **1 –** general\_1 トレース条件を有効にして ASE/CT-Lib コネクタを使用するよう にすべての DSI インスタンスを設定します。

```
alter connector "ase"."ctlib"
set trace to "econn, general 1, on"
```
• 例 **2 –** この例では、option パラメータが **trace\_logpath** に設定されており、ASE/ CT-Lib コネクタが生成するすべてのトレース・メッセージは、Replication Server ログ・ファイルに加えてコネクタ固有のトレース・ファイルにも書き込 まれます。

```
alter connector "ase"."ctlib"
set trace logpath to "/sybase/sybase rep/log/"
```
一般的に、ログ・ファイル名は次の部分で構成されています。

- ec
- dataserver make
- connector type
- .log

dataserver\_make と connector\_type は変数です。値は使用しているデータベース の種類と、関連付けられているコネクタ・テクノロジに応じて異なります。た とえば、ASE/CT-Lib に対して作成されるコネクタ固有のログ・ファイルは ecasectlib.log です。

• 例 **3**

トレース・メッセージがコネクタ固有のトレース・ファイルに書き込まれない ようにするには、**trace\_logpath** 設定を次のように変更します。

alter connector "iq"."ctlib" set trace logpath to "fully-qualified path name"

#### 使用法

- **alter connecttor** は、コネクションが作成された Replication Server で実行します。
- 指定したコネクタを使用しているすべてのコネクションに対してトレースを有 効にするには、**alter connector** を実行します。

#### 参照:

• [alter connection](#page-152-0) (137  $\hat{\sim}$  –  $\hat{\cdot}$ )

# **alter database replication definition**

既存のデータベース複写定義を変更します。

# 構文

```
alter database replication definition db_repdef
          with primary at srv.db
          {[not] replicate DDL | [not] replicate setname setcont |
          [not] replicate [{SQLDML | DML_options} [in table_list]}
          [with dsi suspended]
setname ::= {tables | functions | transactions | system procedures}
setcont ::= [in ([owner1.] name1 [, [owner2.] name2 [, ...]])
```
注意: setnameの "functions" は、ユーザ定義ストアド・プロシージャまたはユーザ 定義ファンクションを指します。

## パラメータ

- **db\_repdef** データベース複写定義の名前です。
- **server\_name.db–**プライマリ・サーバとデータベースの組み合わせの名前です。 例: TOKYO.dbase
- **[not] replicate DDL** サブスクリプションを作成しているデータベースに DLL を送信するかどうかを Replication Server に指示します。"replicate DDL" が指定 されていない場合、またはこの句に "not" が指定されている場合、DDL はレプ リケート・データベースに送信されません。
- **[not] replicate setname setcont** setname カテゴリのオブジェクトをレプリケー ト・データベースに送信するかどうかを指定します。setname カテゴリには、 テーブル、ファンクション、トランザクション、システム・プロシージャごと に 1 つの句しか指定できません。

システム・プロシージャ setname を省略した場合、または **not** オプションを指 定した場合、システム・プロシージャは複写されません。

テーブル、ファンクション、またはトランザクションの setname を省略した場 合、または setname を指定し、**not** オプションを指定した場合は、setname カテ ゴリのすべてのオブジェクトが複写されます。

setname によって指定されているフィルタ・カテゴリが、現在のフィルタ・カ テゴリの代わりに使用されます。または、これが新しいカテゴリである場合 は、そのフィルタ・カテゴリがデータベース複写フィルタに追加されます。

- **[not] replicate {SOLDML | DML\_options} [in table\_list] SOL 文を、table\_list** に 定義されているテーブルに複写するかどうかを Replication Server に伝えます。
- **SQLDML** 次のデータ操作言語 (DML) オペレーションを指定します。
	- U **update**
	- D **delete**
	- I – **insert select**
	- S **select into**
- **DML\_options** 次の DML オペレーションの任意の組み合わせです。
	- U **update**
	- D **delete**
	- I – **insert select**
	- S **select into**

データベースの複写モードを **UDIS** の任意の組み合わせに設定すると、 RepAgent は、個々のログ・レコードと Replication Server が SQL 文を作成する ために必要な情報の両方を送信します。

• **owner –** テーブルの所有者またはトランザクションを実行するユーザです。 Replication Server は、ファンクションまたはシステム・プロシージャの所有者 情報は処理しません。

owner は、一重引用符で囲まれた 1 つのスペース、またはアスタリスクで置き 換えることができます。

- スペース (' ') 所有者がいないことを示します。
- アスタリスク (\*) すべての所有者を表します。たとえば、\*.publisher は、 所有者に関係なく、publisher という名前のすべてのテーブルを表します。
- **name –**テーブル、ファンクション、トランザクション、またはシステム・プロ シージャの名前です。

nameは、一重引用符で囲まれた1つのスペース、またはアスタリスクで置き換 えることができます。

- スペース (') 名前がないことを示します。たとえば、maintuser.''はメンテ ナンス・ユーザのすべての名前のないトランザクションを表します。
- アスタリスク(\*) すべての名前を表します。たとえば、robert.\*は、robert が所有するすべてのテーブル (またはトランザクション) を表します。
- **with dsi\_suspended** レプリケート DSI をサスペンドするよう、レプリケート Replication Server に指示します。データベースの再同期が必要なことを知らせ るために使用できます。

### 例

• 例 **1 –** データベース複写定義 rep\_1C を変更して、table2 をフィルタします。レ プリケート DSI はサスペンドされます。

```
alter database replication definition rep_1C
     with primary at PDS.pdb
     not replicate tables in (table2)
    with dsi_suspended
```
• 例 **2 – update** 文と **delete** 文を tb1 テーブルと tb2 テーブルに適用します。

```
alter database replication definition dbrepdef
       with primary at ds1.pdb1
       replicate 'UD' in (tb1,tb2)
go
```
## 使用法

- **alter database replication definition** を実行すると、rs\_marker がインバウンド・ キューに書き込まれます。マーカが DIST に到達するまで **alter database replication definition** は有効になりません。その間に、DIST はデータベース・サ ブスクリプション・レゾルーション・エンジン (DSRE: Database Subscription Resolution Engine) の変更を組み込むことができます。
- データベース複写定義を変更すると、プライマリ・データベースとレプリケー ト・データベースが同期しなくなる可能性があります。データベースの再同期 の手順については、『Replication Server 管理ガイド 第 1 巻』を参照してくださ い。

SQL 文の複写

- 複写定義でフィルタを指定しない場合、デフォルトは **not replicate** 句です。 SQLDML フィルタを変更するには、**alter database replication definition** を適 用します。**replicate** 句では、1 つまたは複数の SQLDML フィルタを指定で きます。
- SQL 文の複写の詳細については、「**create database replication definition**」を 参照してください。

#### 参照:

- [create database replication definition](#page-299-0) (284 ページ)
- [drop database replication definition](#page-398-0) (383 ページ)

# **alter encryption key**

暗号化キーの再生成。

## 構文

alter encryption key *key\_name* regenerate

## パラメータ

• *key\_name* **–** 生成する暗号化キーの名前です。 有効な値 rs password key: password encryption key

#### 例

• 例 **1 –** パスワード暗号化キーを再生成します。 alter encryption key rs password key regenerate

#### 使用法

• Replication Server は、パスワードの暗号化に rs\_encryptionkeys RSSD シス テム・テーブルの rs\_password\_key ローと、Replication Server 設定ファイル の **RS\_random** 属性を使用します。 rs\_password\_key ローと **RS\_random** 属性のランダム値を再生成するには、 **alter encryption key** コマンドを使用します。RSSD のパスワードは、新しい暗号 化キーを使用して自動的に再暗号化されます。

## パーミッション

**alter encryption key** には sa パーミッションが必要です。

# **alter error class**

エラー・アクションを別のエラー・クラスからコピーすることによって、既存の エラー・クラスを変更します。

# 構文

```
alter [replication server] error class error_class
   set template to template_error_class
```
# パラメータ

- **ReplicationServer –** エラー・クラスが ReplicationServer エラー・クラスであり、 データ・サーバのエラー・クラスではないことを示します。
- error class 修正するエラー・クラスです。

• **set template to template\_error\_class –** この句を使用して、別のエラー・クラスに 基づいてエラー・クラスを更新します。 **alter error class** により、テンプレート のエラー・クラスのエラー・アクションが既存のエラー・クラスにコピーされ ます。

```
例
```
• 例 **1 – my\_error\_class** を変更します。変更は、**rs\_sqlserver\_error\_class** に基づい て行います。

```
alter error class my error class
    set template to rs sqlserver error class
```
• 例 **2 – my\_rs\_err\_class** Replication Server エラー・クラスを変更します。変更は、 デフォルトの Replication Server エラー・クラスである **rs\_repserver\_error\_class** に基づいて行います。 alter replication server error class my rs err class

```
set template to rs repserver error class
```
### 使用法

- **alter error class** コマンドと、テンプレートとしての他のエラー・クラスを使用 し、エラー・クラスを変更します。**alter error class** は、テンプレートのエ ラー・クラスから変更対象のエラー・クラスにエラー・アクションをコピー し、同じエラー・コードを持つエラー・アクションを上書きします。
- rs\_sqlserver\_error\_class は Adaptive Server データベースに用意されているデフォ ルトのエラー・クラスであり、rs\_repserver\_error\_class は Replication Server に用 意されているデフォルトのエラー・クラスです。最初は、この2つのエラー・ クラスにはプライマリ・サイトがありません。デフォルトのエラー・アクショ ンを変更するには、プライマリ・サイトでこれらのエラー・クラスを作成する 必要があります。
- **create connection** および alter connection コマンドを使用して、Adaptive Server 以 外のエラー・クラスを Adaptive Server 以外のレプリケート・データベースの特 定のコネクションに割り当てることができます。
- Replication Server は、ASE 以外のレプリケート・サーバへのコネクションを確 立するときに、コネクションで ASE 以外のレプリケート・サーバからネイ ティブ・エラー・コードが返されるオプションが有効になっているかどうかを 検証します。オプションが有効になっていない場合、Replication Server は、コ ネクションは機能しているが、エラー・アクションのマッピングが正確でない 可能性があることを示す警告メッセージをログに記録します。 Enterprise Connect™ Data Access (ECDA) Option for ODBC でレプリケート・サー バ用のオプションを設定するには、Replication Server Options のマニュアルで 「**ReturnNativeError**」を参照してください。

• Adaptive Server 以外のエラー・クラスのリストについては、「表 29 : [エラー・](#page-289-0) [クラスとファンクション・クラス」](#page-289-0)を参照してください。Adaptive Server 以外 の複写のエラー・クラスの詳細については、『Replication Server 管理ガイド 第 2巻』を参照してください。

#### 参照:

- [assign action](#page-232-0) (217  $\sim-\check{\nu}$ )
- [create error class](#page-304-0) (289 ページ)
- [drop error class](#page-398-0)  $(383 \sim \sim \mathcal{V})$

# **alter function**

ユーザ定義ファンクションにパラメータを追加します。

# 構文

```
alter function table_rep_def.function_name
     add parameters @param_name datatype
     [, @param_name datatype]...
```
# パラメータ

- **table\_rep\_def** ユーザ定義ファンクションが実行される複写定義の名前です。
- function\_name 変更するユーザ定義ファンクションの名前です。
- **@param\_name** ユーザ定義ファンクションのパラメータ・リストに追加する パラメータの名前です。パラメータ名は識別子の規則に従い、前に @ 記号を 付けます。
- **datatype** パラメータのデータ型です。データ型とその構文のリストについて は、「データ型」を参照してください。このパラメータに、text、unitext、raw object、または image を指定することはできません。

# 例

• 例 **1 –**

```
alter function publishers rep.upd publishers
 add parameters @state char(2)
```
publishers\_rep 複写定義の upd\_publishers ファンクションに、state という整数パ ラメータを追加します。

## 使用法

- **alter function** を実行する前に、複写システムをクワイスしてください。システ ムをクワイスするには、Replication Server Manager を使用するか、『Replication Server トラブルシューティング・ガイド』で説明されている手順に従います。
- 1 つのユーザ定義ファンクションには、最大 255 のパラメータを指定できます。
- 更新中にファンクションを変更すると、予期しない結果が発生することがあり ます。ファンクションを変更する前に、影響を受けるデータはクワイスしてお く必要があります。
- ユーザ定義ファンクションを変更した後、新しいパラメータを使用するファン クション文字列も変更してください。
- 複写定義に対するユーザ定義ファンクションを変更すると、プライマリ・テー ブル内の複写定義すべてに対するユーザ定義ファンクションが変更されます。
- 複写ファンクションには **alter function** を使用しないでください。代わりに、 **alter function rep def** を使用します。**alter function** は、「RSSD ストアド・プロ シージャ」で説明している非同期ストアド・プロシージャにのみ使用します。

## パーミッション

**alter function** には、"create object" パーミッションが必要です。

## 参照:

- admin quiesce check (76 ページ)
- [alter function string](#page-195-0)  $(180 \sim \tilde{\nu})$
- [create function](#page-306-0) (291  $\sim -\check{y}$ )
- [create function string](#page-314-0) (299 ページ)
- [drop function](#page-400-0) (385  $\sim-\check{y}$ )
- [drop function string](#page-402-0)  $(387 \sim -\gamma)$

# **alter function replication definition**

**create function replication definition** コマンドによって作成された既存のファンク ション複写定義を変更します。

注意: **create function replication definition** と **alter function replication definition** は、 サポートされなくなる予定です。これらの代わりに、次のコマンドを使用するこ とをおすすめします。

• **create applied function replication definition** と **alter applied function replication definition**

• **create request function replication definition**  $\mathcal{E}$  alter request function replication **definition**

#### 構文

```
alter function replication definition function_rep_def
{
   deliver as 'proc_name' |
    add @param_name datatype [, @param_name datatype]... |
    add searchable parameters @param_name[, @param_name]... |
   send standby {all | replication definition}
    parameters
}
```
## パラメータ

- function rep\_def 変更するファンクション複写定義の名前です。
- **deliver as** 複写ファンクションを配信するデータベースで実行するストアド・ プロシージャの名前を指定します。proc\_name は最大 200 文字の文字列です。 このオプションを指定しない場合、ファンクションはファンクション複写定義 と同じ名前のストアド・プロシージャとして配信されます。
- **add** ファンクション複写定義に追加するパラメータとそのデータ型を指定し ます。
- **@param\_name** 複写パラメータまたはサーチャブル・パラメータのリストに 追加するパラメータの名前です。各パラメータ名は @ 記号で始まる必要があ ります。
- **datatype** パラメータ・リストに追加するパラメータのデータ型です。サポー トされているデータ型とその構文のリストについては、「データ型」を参照し てください。Adaptive Server のストアド・プロシージャとファンクション複写 定義には、text、unitext、image の各データ型のパラメータを含めることはでき ません。
- **add searchable parameters define subscription** コマンドまたは **define subscription** コマンドの **where** 句で使用できる追加パラメータを指定します。
- **send standby** ウォーム・スタンバイ・アプリケーションで、スタンバイ・ データベースにファンクションのすべてのパラメータを送信するか (**send standby all parameters**)、複写定義で指定されたパラメータだけを送信するか (**send standby replication definition parameters**) を指定します。デフォルトは、 **send standby all parameters** です。

#### 例

• 例1-3つのパラメータを *titles frep* ファンクション複写定義に追加します。こ れらは、varchar パラメータ (@notes)、datetime パラメータ (@pubdate)、bit パラ メータ (@contract) です。

```
alter function replication definition titles frep
  add @notes varchar(200), @pubdate datetime,
 @contract bit
```
• 例 **2 –** titles\_frep ファンクション複写定義のサーチャブル・パラメータのリスト に、@type パラメータと @pubdate パラメータを追加します。

```
alter function replication definition titles frep
 add searchable parameters @type, @pubdate
```
• 例 **3 –** 送信先データベース (通常は、要求ファンクションの配信に使用されるプ ライマリ・データベース) で、newtitles ストアド・プロシージャとして配信さ れるように、titles\_frep ファンクション複写定義を変更します。

```
alter function replication definition titles frep
 deliver as 'newtitles'
```
### 使用法

- **alter function replication definition** は、複写パラメータやサーチャブル・パラ メータを追加したり、すべてのパラメータをウォーム・スタンバイに送信する かどうかを指定したり、送信先データベースで実行するストアド・プロシー ジャに別の名前を指定したりすることによって、ファンクション複写定義を変 更します。
- 変更するファンクション複写定義に指定する名前、パラメータ、データ型は、 複写するストアド・プロシージャと一致していなければなりません。複写した いパラメータだけを指定できます。
- **alter function replication definition** は、プライマリ・データベース (ファンクショ ン複写定義を作成したデータベース)を管理するReplicationServerで実行してく ださい。
- 同じパラメータ名を句の中で 2 回以上指定することはできません。
- パラメータを追加する場合は、ファンクション複写定義の分配に合わせて **alter function replication definition** を実行します。「ファンクション複写定義の変更」 で説明されている手順に従って、エラーを避けてください。
- オプションの **deliver as** 句を使用すると、複写ファンクションを配信する送信 先データベースで実行するストアド・プロシージャの名前を指定できます。通 常、このオプションは要求ファンクションの配信に使用します。詳細について は、「**create connection**」を参照してください。

```
詳細については、『Replication Server 管理ガイド 第 1 巻』の「alter function
replication definition」の説明を参照してください。
```
ファンクション複写定義の変更:

**1.** Sybase Central の Replication Manager プラグインを使用するか、『Replication Server トラブルシューティング・ガイド』に記載された手順に従って、複写シ ステムをクワイスします。

<span id="page-195-0"></span>最初にプライマリへの更新をクワイスして、すべてのプライマリ更新が複写シ ステムで処理されたことを確認するのが理想的です。これができない場合、プ ライマリ・ログにある古い更新には新しいパラメータの値は含まれず、代わり に null が使用されます。これは、次の手順 4 でファンクション文字列を変更す る場合に考慮する必要があります。

- **2.** プライマリ・サイトとレプリケート・サイトで、ストアド・プロシージャを変 更します。
- **3.** ファンクション複写定義を変更します。レプリケート・サイトに変更したファ ンクション複写定義が反映されるのを待ちます。
- **4.** 必要に応じて、ファンクション複写定義に属するファンクション文字列を変更 します。レプリケート・サイトに変更したファンクション文字列が反映される のを待ちます。
- **5.** 必要に応じて、レプリケート・サイトのファンクション複写定義のサブスクリ プションを変更してください。サブスクリプションを変更するには、**drop subscription** を使って削除した後に (マテリアライゼーション・オプションを指 定せずに) **create subscription** を使って再作成します。 複写定義の変更は、現在のサブスクリプションには影響しません。新しいパラ メータがファンクション複写定義に追加される場合、既存のすべてのサブスク リプションに対する新しい更新によって複写されます。
- **6.** プライマリ・データベースでデータへの更新をレジュームします。

## パーミッション

**alter function replication definition** には、"create object" パーミッションが必要です。

#### 参照:

- alter function string  $(180 \sim \tilde{\mathcal{V}})$
- [create function replication definition](#page-308-0) (293 ページ)
- [drop function replication definition](#page-401-0) (386  $\sim-\tilde{\mathcal{V}}$ )

# **alter function string**

既存のファンクション文字列を置き換えます。

## 構文

```
alter function string {replication_definition |
       [owner.]table |
       stored_procedure}.function[;function_string]
       for {[function_class] function_class |
       [database] data_server.database} 
       [scan 'input_template']
    [output
       {language 'lang_output_template' | rpc 'execute procedure
```

```
 [@param_name=]{constant |?variable!mod?}
 [, [@param_name=]{constant |?variable!mod?}]...' |
 writetext [use primary log | with log |
 no log] |
  none}]
```
# 例

 $\cdot$  例1

```
rs_update カスタム・ファンクション文字列を変更します。変更は、NY_DS
データ・サーバの authors テーブル (rdb1 ターゲット・データベース内) が対
象になります。
alter function string authors.rs update
        for database NY_DS.rdb1
        output language
        'update authors set
               au lname = ?au lname!param?,
               au fname = ?au fname!param?,
               ph\overline{one} = ?phone!param?,
                address = ?address!param?,
                city = ?city!param?,
                state = ?state!param?,
                zip = ?zip!param?,
                contract = ?contract!param?
```
## 使用法

- **alter function string** の機能は **create function string** と同じです。ただし、最初に **drop function string** を実行する点が異なります。ファンクション文字列は 1 つの トランザクション内で削除されて再作成されます。これにより、ファンクショ ン文字列が失われることによって発生するエラーを防ぎます。
- ファンクションのファンクション文字列を、ファンクション文字列クラスのプ ライマリ・サイトのクラス・スコープを使用して変更します。ファンクション 文字列クラスのプライマリ・サイトの詳細については、「**create function string class**」を参照してください。
- 複写定義を作成したサイトで、複写定義スコープを持つファンクション (ユー ザ定義ファンクションなど) のファンクション文字列を変更します。複写定義 には、それぞれ固有のファンクション文字列セットがあります。
- スタンバイ・データベースまたはレプリケート・データベースであるターゲッ ト・データベースを制御する Replication Server にあるターゲットスコープ・ ファンクション文字列に対し、Execute **alter function string** を実行します。
- **rs\_select**、**rs\_select\_with\_lock**、**rs\_datarow\_for\_writetext**、**rs\_get\_textptr**、 **rs textptr init、rs writetext** の各ファンクション文字列では、Replication Server は変更する文字列を判断するために function\_string 名を使用します。ファンク ション文字列の作成時に function\_string 名が指定されていた場合は、変更する

ファンクション文字列が見つかるように、**alterfunction string**を使用してファン クション文字列を指定します。

- 「**create function string**」では、**alter function sting** に使用できるキーワードとオプ ションのさまざまなパラメータについて説明しています。
- ファンクションのデフォルト・ファンクション文字列をリストアするには、 **output** 句を省略してください。

#### パーミッション

**alter function string** には、"create object" パーミッションが必要です。

#### 参照:

- [alter connection](#page-152-0) (137  $\hat{\sim}$   $\hat{\cdot}$ )
- [create connection](#page-286-0)  $(271 \sim \div)$
- [create function](#page-306-0) (291  $\sim -\check{y}$ )
- [create function string](#page-314-0) (299 ページ)
- [create function string class](#page-330-0)  $(315 \sim \sim)$
- [define subscription](#page-386-0)  $(371 \sim -\gamma)$
- [drop function string](#page-402-0)  $(387 \sim \div)$

# **alter function string class**

基本クラスと派生クラスのどちらにするかを指定して、ファンクション文字列ク ラスを変更します。

## 構文

```
alter function string class function_class
set parent to {parent class | null}
```
# パラメータ

- **function\_class** 変更する既存のファンクション文字列クラスの名前です。
- **set parent to** 既存のクラスを、変更するクラスの親として指定します。また は、**null** キーワードを使用して、そのクラスを基本クラスに指定します。
- **parent\_class –**新しい派生クラスの親クラスとして指定する既存のファンクショ ン文字列クラスの名前です。rs\_sqlserver\_function\_class は親クラスとして使用 できない場合があります。
- **null** そのクラスを基本クラスに指定します。

# 例

• 例 1 – *sqlserver2* function class が、親クラス rs\_default\_function\_class からファン クション文字列クラスを継承して派生クラスになることを指定します。

```
alter function string class
sqlserver2 function class
set parent to rs default function class
```
• 例 **2 –** rpc\_xact という派生ファンクション文字列クラスを基本クラスにするよう に指定します。

```
alter function string class rpc xact
 set parent to null
```
## 使用法

- **alter function string class** は、派生ファンクション文字列クラスから基本クラス への変更、派生クラスの親クラスの変更、基本クラスから派生クラスへの変更 を行うときに使用します。
- 派生クラスのプライマリ・サイトは、その親クラスと同じです。親クラスのプ ライマリ・サイトで派生クラスを変更します。ただし、親クラスがシステム提 供クラス rs\_default\_function\_class または rs\_db2\_function\_class である場合、派生 クラスのプライマリ・サイトは、その派生クラスを作成した Replication Server になります。
- 「**create function string**」では、**alter function string class** について詳しく説明して います。
- ファンクション文字列クラス、ファンクション文字列、ファンクションの詳細 については、『Replication Server 管理ガイド 第 2 巻』を参照してください。
- Replication Server は、複写システムを介して、変更されたファンクション文字 列クラスを条件を満たすサイトに分配します。複写システムで通常の遅延時間 が発生するため、変更内容がレプリケート・サイトにすぐに反映されるわけで はありません。

## パーミッション

**alter function string class** には、"sa" パーミッションが必要です。

#### 参照:

- [alter connection](#page-152-0) (137  $\sim-\check{y}$ )
- [create connection](#page-286-0) (271  $\sim-\check{\mathcal{V}}$ )
- [create function](#page-306-0) (291  $\sim-\check{y}$ )
- [create function string](#page-314-0) (299 ページ)
- [create function string class](#page-330-0)  $(315 \sim -\gamma)$
- [drop function string class](#page-404-0) (389 ページ)

# **alter logical connection**

論理コネクションのディストリビュータ・スレッドを有効または無効にします。 また、論理コネクションの属性を変更し、スタンバイ・データベースへの **truncate table** の複写を有効または無効にします。

### 構文

```
alter logical connection
    to logical_ds.logical_db {
   set distribution {on \overline{)} off} |
   set logical_database_param to 'value'}
```
### パラメータ

- **logical\_ds** 論理コネクションのデータ・サーバの名前です。
- **logical\_db** 論理コネクションのデータベースの名前です。
- **distributionon–** 論理コネクションのディストリビュータ・スレッドを起動しま す。
- **distribution off** 論理コネクションのディストリビュータ・スレッドを停止し ます。
- **logical\_database\_param** 論理コネクションに影響を与える設定パラメータの 名前です。「表 19 : 論理コネクションに影響を与える設定パラメータ」では、 **alter logical connection** で設定できるパラメータについて説明します。
- **value** パラメータに対応する設定パラメータの設定です。value は文字列です。

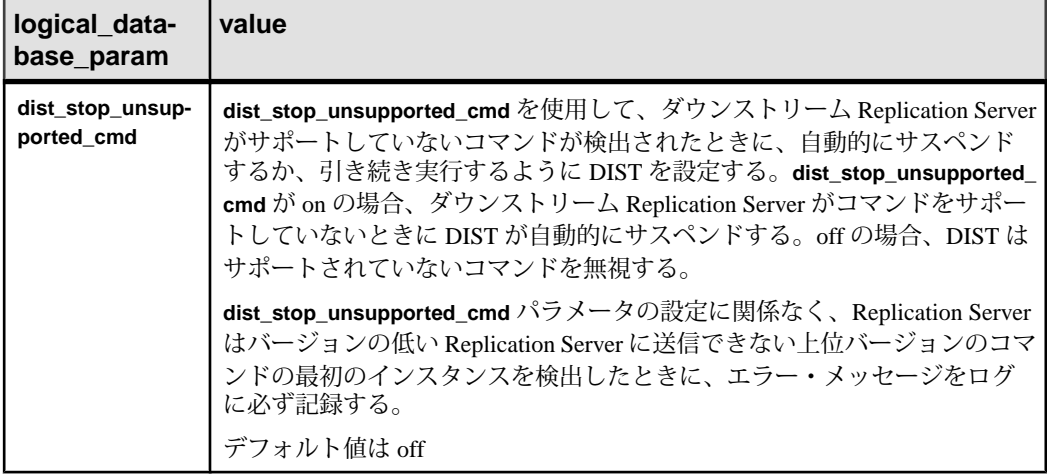

#### 表 **19 :** 論理コネクションに影響を与える設定パラメータ

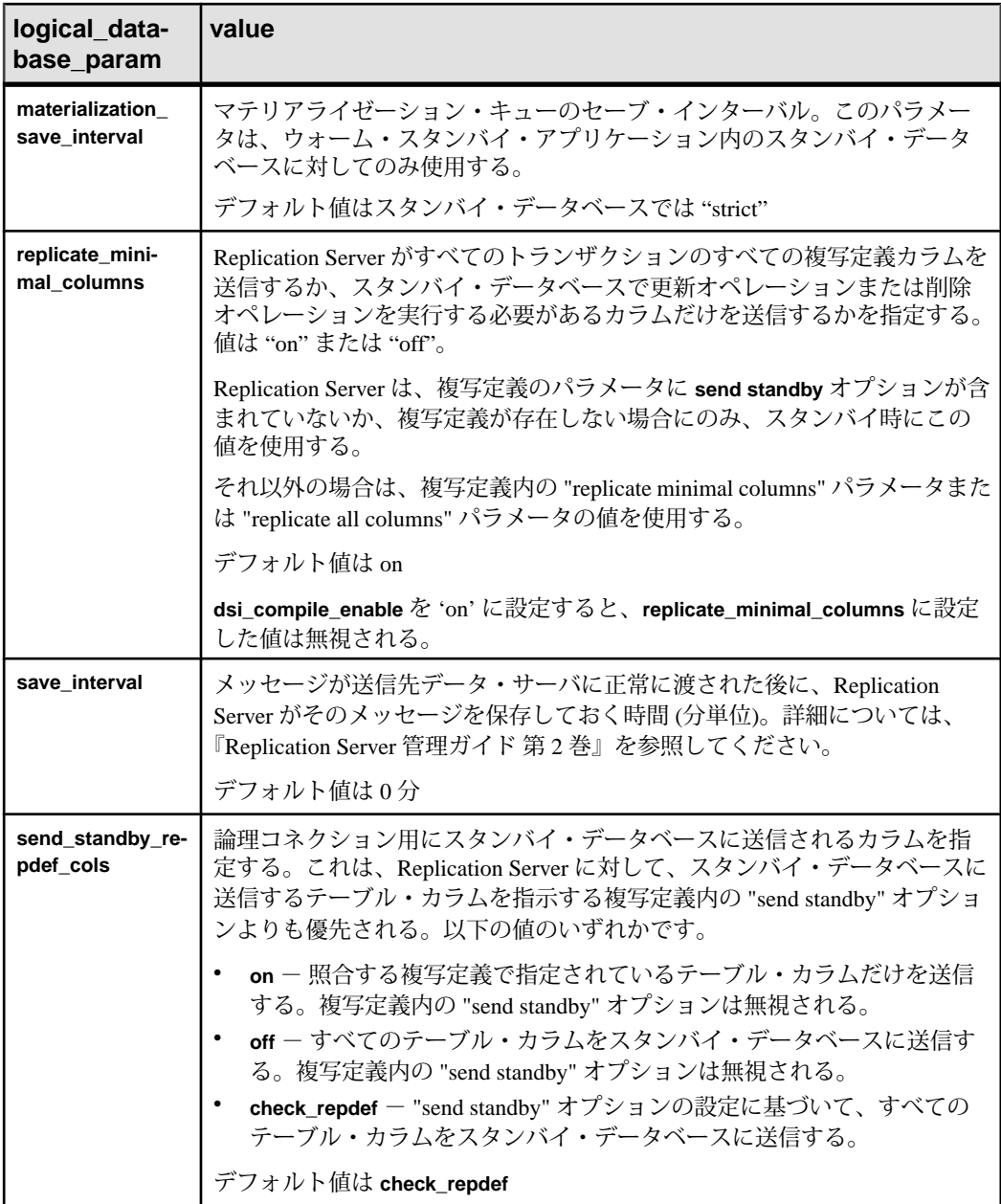

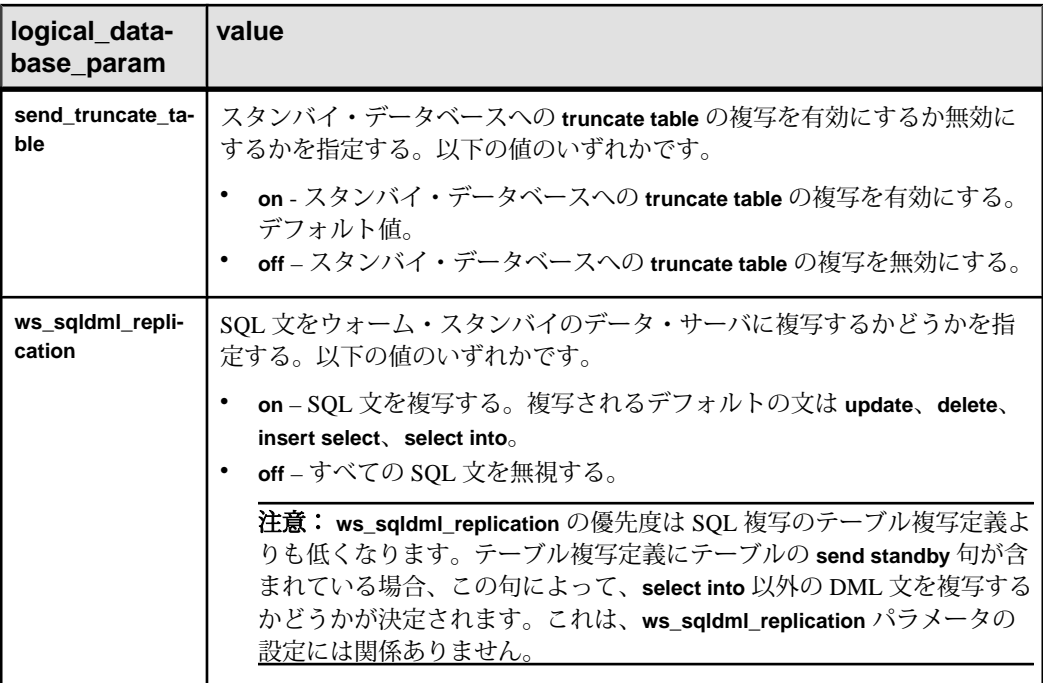

## 例

• 例**1 –** LDS.pubs2論理コネクションのディストリビュータ・スレッドを停止しま す。

```
alter logical connection to LDS.pubs2
 set distribution off
```
• 例 **2 –** LDS.pubs2 論理コネクションのセーブ・インターバルを "0" に変更し、論 理コネクションの DSI キューのメッセージを削除できるようにします。

```
alter logical connection to LDS.pubs2
set save interval to '0'
```
• 例 **3 –** スタンバイ・データベースへの **truncate table** の複写を有効にします。

```
alter logical connection to LDS.pubs2
set send truncate table to 'on'
```
#### 使用法

• トランケート・テーブルをウォーム・スタンバイ・データベースにコピーする には、**send\_truncate\_table** オプションを "on" に設定します。

- **send\_truncate\_table** オプションは、アクティブ・データベースとウォーム・ス タンバイ・データベースの両方が Adaptive Server バージョン 11.5 以降である場 合にのみ "on" に設定します。
- **send truncate table to on** 句を指定すると、Replication Server は、複写するよう マーク付けされたすべてのテーブルのウォーム・スタンバイ・データベース に、**truncate table** の実行をコピーします。
- **alter logical connection** コマンドは、ウォーム・スタンバイ・アプリケーション の設定後にディストリビュータ・スレッドを無効にするときに使用します。 データベースを複写システムに追加すると、Replication Server では、データの サブスクリプションを処理するためのディストリビュータ・スレッドが作成さ れます。
- **set distribution off** 句は、論理コネクションのディストリビュータ・スレッドを 無効にするために使用します。このオプションを使用するのは、データベース にウォーム・スタンバイが設定してあっても、そのデータベース内にはデータ のサブスクリプションがなく、さらにそのデータベースが複写ストアド・プロ シージャを実行する送信元ではない場合です。このような論理データベース は、通常の複写に関与しないウォーム・スタンバイ・アプリケーションか、ま たは論理レプリケート・データベースであると考えられます。
- **set distribution on** は、**set distribution off** を使用して論理コネクションのディス トリビュータ・スレッドを無効にした後に、このディストリビュータ・スレッ ドを起動するために使用します。これを実行するのは、論理データベース内の データの複写定義とサブスクリプションを作成する場合や、論理データベース 内の複写ストアド・プロシージャを開始する場合です。
- **suspend distributor** コマンドと **resume distributor** コマンドを使用すると、物理 データベース・コネクションまたは論理データベース・コネクションのディス トリビュータ・スレッドをサスペンドまたはレジュームできます。
- ウォーム・スタンバイ・アプリケーションの設定と管理の詳細については、 『Replication Server 管理ガイド 第 1 巻』および『Replication Server 管理ガイド 第 2 巻』を参照してください。
- **configure replication server** コマンドを使用すると、現在の Replication Server を 起点とするすべての論理コネクションに影響を与えるパラメータを設定できま す。
- 論理コネクションが作成されると、論理コネクションの **save\_interval** パラメー タは、デフォルトで **'strict'** に設定されます。これにより、スタンバイ・データ ベースにメッセージが適用される前に、そのメッセージを DSI キューから削除 できなくなります。

スタンバイ・データベースが長時間使用できない場合は、Replication Server の キューが満杯になる可能性があります。このような状態を防ぐには、

**save interval** を **'strict'** から "0" (分) に変更します。これにより、Replication Server はキューを削除することができます。

**警告! save interval** パラメータは、DSI キューだけに影響します。 **materialization\_save\_interval** パラメータは、現在存在するマテリアライゼー ション・キューにだけ影響します。これらのパラメータは、ステーブル・ キューの領域不足による深刻な状況でのみリセットしてください。このパラ メータを (**'strict'** から任意の分単位の時間に) リセットすると、スタンバイ・ データベースでメッセージのロスが発生する可能性があります。Replication Server では、このようなロスが検出されないため、ユーザ自身がスタンバイ・ データベースの整合性を確認する必要があります。

• 論理コネクションが作成されると、論理コネクションの **materialization\_save\_interval** パラメータは、デフォルトで **'strict'** に設定されま す。これにより、メッセージがスタンバイ・データベースに適用される前にマ テリアライゼーション・キューから削除できなくなります。 スタンバイ・データベースが長時間使用できない場合は、Replication Server の キューが満杯になる可能性があります。このような状態を防ぐには、 **materialization\_save\_interval を 'strict'** から "0" (分) に変更します。これにより、 Replication Server はキューを削除することができます。

#### 参照:

- admin logical status (73 ページ)
- [configure replication server](#page-243-0)  $(228 \sim \div)$
- [create logical connection](#page-334-0)  $(319 \, \text{cm} \, \text{cm} \, \text{cm}$
- [resume distributor](#page-428-0) (413 ページ)
- [suspend distributor](#page-442-0) (427 ページ)

# **alter partition**

パーティションのサイズを変更します。

# 構文

alter partition *logical\_name* [expand [size =*size*]]

# パラメータ

- **logical\_name** パーティションの名前です。名前は識別子の規則に従う必要が あります。この名前は、**drop partition** コマンドと **create partition** コマンドでも 使用されます。
- **expand** パーティションのサイズを増やすことを指定します。
- **size** パーティションを増やすメガバイト数を指定します。デフォルト値は 2MB です。

例

- 例 **1** この例では、論理パーティション P1 のサイズを 50MB 増やします。 alter partition P1 expand size = 50
- 例 **2** この例では、論理パーティション P2 のサイズを 2MB 増やします。 alter partition P2

#### 使用法

- **alter partition** を使用すると、ユーザは現在使用しているパーティションのサイ ズを拡張できます。この機能は、Replication Server でディスク領域を増やす必 要があり、既存のパーティションの同じディスクにまだ使用できる領域がある 場合に役立ちます。
- 物理ディスク領域が足りない場合、**alter partition** がアボートし、エラー・メッ セージが表示されます。パーティションに割り付けられる領域は、コマンドが 適用される前と同じです。
- パーティションに割り付けることができる最大サイズは 1TB (約 1,000,000MB) です。

#### パーミッション

**alter partition** を実行できるのは "sa" ユーザだけです。

#### 参照:

- admin disk space (68 ページ)
- [create partition](#page-335-0) (320  $\sim-\check{y}$ )
- [drop partition](#page-406-0) (391  $\sim-\check{y}$ )

## **alter queue**

16 キロバイトを超える大きいメッセージが検出されたときのステーブル・キュー の動作を指定します。このコマンドは、ReplicationServerのバージョンが12.5以降 であり、ReplicationServerのサイト・バージョンが12.1以前の場合にのみ適用され ます。

#### 構文

```
alter queue, q_number, q_type,
set sqm_xact_with_large_msg [to] {skip | shutdown}
    set sqm cache enable to "on | off"
      set sqm_page_size to "numblocks"
      set sqm_cache_size to "numpages"
```
#### パラメータ

- **q\_number** ステーブル・キューのキュー番号です。
- **q\_type** ステーブル・キューのキュー・タイプです。値は、アウトバウンド・ キューの場合は "0"、インバウンド・キューの場合は "1" です。
- **sqm\_xact\_with\_large\_msg {skip | shutdown}** 16 キロバイトを超えるメッセージ が検出された場合に、SQM がそのメッセージをスキップするか、SQM が停止 するかを指定します。
- **sqm\_cache\_enable to "on" | "off" –** ステーブル・キューのキャッシュを有効また は無効にします。キューレベルのキャッシュは、**configure replication server** を 使用して設定されたサーバレベルのキャッシュよりも優先されます。 **sqm\_cache\_enable** のデフォルト値は "on" です。
- **sqm\_page\_size –**ステーブル・キューのページ・サイズを設定します。キューレ ベルでページ・サイズを設定すると、**configure replication server** を使用して設 定されたサーバレベルのページ・サイズよりも優先されます。**sqm\_page\_size** のデフォルト値は 4 です。
- **"numblocks"** ページ内の 16K ブロックの数を指定します。ページ・サイズを 設定すると、Replication Server の I/O サイズも設定されます。たとえば、ペー ジ・サイズを 4 に設定すると、64K チャンクでステーブル・キューに書き込む よう Replication Server に指示されます。*numblocks* の許容値は 1 ~ 64 です。
- **sqm\_cache\_size** ステーブル・キューのキャッシュ・サイズを設定します。 キューレベルでキャッシュ・サイズを設定すると、**configure replication server** を使用して設定されたサーバレベルのキャッシュ・サイズよりも優先されま す。**sqm\_cache\_size** のデフォルト値は 16 です。
- **"numpages"** キャッシュ内のページの数を指定します。値の範囲は 1 ~ 512 ページです。

#### 例

• 例 **1 –** 大きいメッセージがキューに渡された場合に、キュー番号 2 を停止しま す。

```
alter queue, 2, 0, set sqm xact with large msg to
 shutdown
```
## 使用法

- **sqm\_cache\_enable**、**sqm\_page\_size**、**sqm\_cache\_size** の各パラメータを変更し た場合は、サーバを再起動して変更を有効にします。
- サイト・バージョンが 12.5 以降の場合、**alter queue** は失敗します。

#### パーミッション

**alter queue** には、"sa" パーミッションが必要です。

#### 参照:

- [alter route](#page-218-0)  $(203 \sim \sim \mathcal{V})$
- [resume queue](#page-430-0) (415  $\langle -\tilde{\vee} \rangle$ )
- [resume route](#page-431-0)  $(416 \sim \sqrt{\nu})$

# **alter replication definition**

既存の複写定義を変更します。

# 構文

```
alter replication definition replication_definition
{with replicate table named [table_owner.]'table_name' | 
add column_name [as replicate_column_name]
       [datatype [null | not null]]
        [map to published_datatype] [quoted],... |
alter columns with column_name
        [as replicate_column_name] [quoted | not quoted],...|
alter columns with column_name
         datatype [null | not null]
         [map to published_datatype],...|
         references {[table_owner.]table_name [(column_name) | null}]
alter columns column_name {quoted | not quoted}
add primary key column_name [, column_name]... |
drop primary key column_name [, column_name]... |
add searchable columns column_name [, column_name]... |
drop searchable columns column_name [, column_name]... |
drop column_name[, column_name] ... |
send standby [off | {all \overline{I} replication definition} columns] |
replicate {minimal | all} columns | 
replicate {SQLDML ['off'] | 'options'} |
replicate_if_changed column_name [, column_name]...|
always_replicate column_name [, column_name]... |
{with | without} dynamic sql |
alter replicate table name {quoted | not quoted}}
[with DSI_suspended]
```
# パラメータ

- **replication\_definition** 変更する複写定義の名前です。
- **with replicate table named –** レプリケート・データベースのテーブルの名前を指 定します。table\_name は、最大 200 文字の文字列です。table\_owner は、テーブ ル名のオプション修飾子であり、テーブルの所有者を表します。実際のテーブ

ルの所有者が、複写定義内に指定されたテーブル所有者と一致しない場合に は、データ・サーバのオペレーションが失敗する可能性があります。

• **add columns column\_name –** 複写定義に追加するカラムとそのデータ型を指定 します。column\_name は、複写カラム・リストに追加するカラムの名前です。 カラム名は、複写定義に対してユニークである必要があります。

**add columns** declared column\_nameも同様です。「カラム·レベルのデータ型変 換の使用」を参照してください。

- **as replicate\_column\_name –** 複写定義に追加するカラムに対して、プライマリ・ カラムからのデータが複写されるレプリケート・テーブル内のカラム名を指定 します。replicate\_column\_name は、プライマリ・テーブル内の指定されたカラ ムに対応する、レプリケート・テーブル内のカラムの名前です。この句は、レ プリケート・カラムとプライマリ・カラムの名前が異なる場合に使用します。
- **datatype** 複写定義のカラム・リストに追加するカラムのデータ型、または変 更する既存のカラムのデータ型です。サポートされているデータ型とその構文 のリストについては、「データ型」を参照してください。

プライマリ・テーブルの既存の複写定義にカラムがリストされている場合は、 同じプライマリ・テーブルの以降の複写定義で同じデータ型を指定します。

カラムにカラム・レベルのデータ型変換を指定する場合は、declared\_datatype を使用します。宣言したデータ型は、Replication Server のネイティブ・データ 型か、プライマリ・データ型のデータ型定義でなければなりません。

• **null** または **not null –** text、unitext、image、rawobject カラムにのみ適用されま す。レプリケート・テーブルで null 値を許可するかどうかを指定します。デ フォルトの **not null** は、レプリケート・テーブルが null 値を受け入れないこと を示します。

text、unitext、image、rawobject の各カラムの null ステータスは、同じプライマ リ・テーブルのすべての複写定義と一致するとともに、実際のテーブル内の設 定とも一致する必要があります。同じプライマリ・テーブルの既存の複写定義 に text、unitext、image、または rawobject カラムが含まれている場合、null ス テータスの指定は任意です。

- **quoted | not quoted** テーブル名またはカラム名が引用符付き識別子かどうかを 指定します。レプリケートに引用符を必要とする各オブジェクトで、引用符付 き句を使用します。
- **alter columns column\_name** 複写定義で変更するカラムとそのデータ型を指定 します。*column\_name* は、変更するカラムの名前です。カラム名は、複写定義 に対してユニークである必要があります。

カラム・レベルのデータ型変換を指定する場合は、**alter columns** declared\_column\_name を使用します。

• map to published datatype - カラム・レベルのデータ型変換後のカラムのデー タ型を指定します。published datatype は、Replication Server のネイティブ・

データ型またはパブリッシュ・データ型のデータ型定義であることが必要で す。

- **references table owner.tablename columnname –** プライマリ・データベースで参 照元テーブルとして追加または変更する、参照制約を持つテーブルの名前を指 定します。参照を削除するには **null** オプションを使用します。table\_name は最 大 200 文字までの文字列です。table\_owner はオプションで、テーブルの所有者 を示します。column name はオプションです。実際のテーブル所有者が、複写 定義内に指定されたテーブル所有者と一致しない場合には、データ・サーバの オペレーションが失敗する可能性があります。使用方法の詳細については、 「create replication definition」コマンドの「参照制約のあるテーブルの扱い」を 参照してください。
- **add/dropprimarykey –** プライマリ・キー・カラム・リストにカラムを追加また は削除する場合に使用します。Replication Server は、レプリケート・テーブル またはスタンバイ・テーブルでの正しいローの検出をプライマリ・キーに依存 しています。すべてのプライマリ・キー・カラムを削除するには、まず対応す る複写定義を変更して新しいプライマリ・キーを追加してから、テーブル内の 古いプライマリ・キー・カラムを削除します。すべてのプライマリ・キーが消 失していると、DSI は停止します。プライマリ・キーの詳細については、 「**create replication definition**」を参照してください。
- **addsearchable columns column\_name – create subscription** コマンドまたは **define subscription** コマンドの **where** 句で使用できる追加カラムを指定します。 column\_nameは、サーチャブル・カラム・リストに追加するカラムの名前で す。それぞれの句で、同じカラム名を 2 回以上指定することはできません。

text、unitext、image、rawobject、rawobject in row カラム、または暗号化カラム をサーチャブル・カラムとして指定することはできません。

- drop searchable columns column\_name サーチャブル・カラム・リストから削 除するカラムを指定します。サーチャブル・カラム・リストからカラムを削除 できるのは、サブスクリプションまたはアーティクルの **where** 句で使用されて いない場合だけです。
- **drop column\_name** 削除するカラムを指定します。
- **send standby** ウォーム・スタンバイ・アプリケーションで、スタンバイ・ データベースに複写するときの複写定義の使用方法を指定します。この句とそ のオプションの使用方法の詳細については、「スタンバイ・データベースへの 複写」を参照してください。
- **replicate minimal columns –** レプリケート・データベースで更新オペレーション または削除オペレーションを実行する必要があるカラムだけを Replication Server に送信します。すべてのカラムを複写するには、**replicate all columns** を 使用します。
- **replicateSQLDML ['off']' –** 指定された DML オプションの SQL 文の複写を有効 または無効にします。
- **replicate 'options'** 次の DML オペレーションの任意の組み合わせを複写しま す。
	- U **update**
	- D **delete**
	- I – **insert select**
- **replicate if changed replicate\_if\_changed** カラム・リストに追加する text、 unitext、image、または rawobject カラムを指定します。同じプライマリ・テー ブルの複数の複写定義が存在する場合、この句を使用して 1 つの複写定義を変 更すると、同じプライマリ・テーブルのすべての複写定義が変更されます。
- **always replicate** always replicate カラム・リストに追加する text、image、また は rawobject カラムを指定します。同じプライマリ・テーブルの複数の複写定 義が存在する場合、この句を使用して 1 つの複写定義を変更すると、同じプラ イマリ・テーブルのすべての複写定義が変更されます。
- **with dynamic sql –** コマンドが条件を満たしており、使用できるキャッシュ領域 が十分にある場合に、DSI で動的 SQL をテーブルに適用することを指定しま す。デフォルト値。

動的 SQL を使用するためにコマンドが満たす必要のある条件については、 『Replication Server 管理ガイド 第 2 巻』を参照してください。

- **without dynamic sql** DSI で動的 SQL コマンドを使用できないことを指定しま す。
- **with DSI\_suspended** スタンバイ DSI (存在する場合) と、各サブスクリプショ ン複写 DSI スレッドをサスペンドできるようにします。Replication Server は、 古いバージョンの複写定義のデータをすべてスタンバイ・データベースまたは レプリケート・データベースに適用した後に、スタンバイ・データベースまた はレプリケート・データベースの DSI スレッドをサスペンドします。

Replication Server が DSI スレッドをサスペンドした後は、ターゲット・スキー マおよび任意のカスタム・ファンクション文字列を変更できます。DSI スレッ ドをレジュームすると、Replication Server は変更された複写定義を使用してプ ライマリの更新を複写します。

次の場合、**with DSI\_suspended** を使用する必要はありません。

- 複写定義へのサブスクリプションがない。
- カスタム・ファンクション文字列を変更する必要がない。
- レプリケート・データベースまたはスタンバイ・データベースのスキーマ を変更する必要がない。

注意: サイト・バージョンが 1550 より古いレプリケート Replication Server か らのサブスクリプションがある場合、その Replication Server のレプリケート DSI スレッドはサスペンドされません。

```
例
```
• 例 **1 –** state をサーチャブル・カラムとして authors\_rep 複写定義に追加します。

alter replication definition authors rep add searchable columns state

• 例 **2 –** titles\_rep 複写定義を変更して、削除オペレーションと更新オペレーショ ンの対象となる最小限のカラムだけが送信されるように指定します。

```
alter replication definition titles rep
 replicate minimal columns
```
• 例 **3 –** titles\_rep 複写定義を変更して、ユーザ "joe" が所有する copy\_titles という レプリケート・テーブルで複写定義のサブスクリプションを作成できるように 指定します。

alter replication definition titles rep with replicate table named joe.'copy titles'

• 例 4 - pubs\_rep 複写定義を変更して、プライマリ·カラム pub\_name がレプリ ケート・カラム pub\_name\_setに複写されるように指定します。

```
alter replication definition pubs rep
alter columns with pub name as pub name set
```
• 例 5 – hire dateカラム値を rs\_db2\_date(プライマリ) フォーマットからネイティ ブ・データ型 smalldatetime (レプリケート) フォーマットに変換するカラム・レ ベル変換を導入します。

```
alter replication definition employee repdef
alter columns with hire date as rs^{\overline{d}}db\overline{2} date
map to smalldatetime
```
• 例 **6 –** レプリケート・サイトに送信される際に、foo という名前のテーブルを引 用符で囲みます。

```
alter replication definition repdef
    alter replicate table name foo quoted
```
• 例 **7 –** カラム foo\_col2 から引用符付き識別子のマークを削除します。

```
alter replication definition repdef
     alter columns "foo col2" not quoted
```
• 例 **8 –** 複写定義カラム名を pub\_name\_set に変更し、古いカラム名 pub\_name を使用して、キューに現在あるデータを処理し、キュー内のデータが Replication Server によって処理された後にターゲット DSI をサスペンドするよ うに Replication Server に指示します。DSI が再開されると、Replication Server は 変更された複写定義をターゲット・データベースに使用するようになります。

```
alter replication definition pubs rep
alter columns with pub name as pub name set
with DSI suspended
```
• 例 **9 –** address、city、state、zip の各カラムを "authors" 複写定義から削除します。 alter replication definition authors drop *address*, *city*, *state*, *zip*

#### 使用法

- **alter replication definition** コマンドは、次の方法で複写定義を変更するときに使 用します。
	- プライマリ・キーの追加または削除
	- ターゲット・レプリケート・テーブル名の変更
	- ターゲット・レプリケート・カラム名の変更
	- カラムの追加、対応するターゲット・レプリケート・カラム名の表示
	- サーチャブル・カラムの追加または削除
	- ウォーム・スタンバイ・アプリケーションによる複写定義の使用方法の変 更
	- カラム・データ型の変更
	- 複写対象 (すべてのカラムまたは最少カラム) の変更
	- text、unitext、image、または rawobject カラムの複写ステータスの変更
	- カラム・レベルのデータ型変換の導入または削除
	- DSI で動的 SQL アプリケーションのテーブルを含めるまたは除外する
- **alter replication definition** は、複写定義のプライマリ・サイトで実行します。
- テーブル・レベルの複写定義を使用しないで暗号化カラムを複写するデータ ベース複写定義では、INIT\_VECTOR NULL と PAD NULL を使用して暗号化カ ラムの暗号化キーを定義します。
- プライマリ Replication Server のバージョンがレプリケート Replication Server の バージョンよりも高い混合バージョン環境では、レプリケート Replication Server によってサポートされ、サブスクリプションが作成される複写定義の変 更をレプリケート Replication Server がサポートできない場合、その複写定義を 変更することはできません。ただし、レプリケート Replication Server が複写定 義をサポートしていても、サブスクリプションを作成しない場合には、その複 写定義は変更され、レプリケート Replication Server から削除されます。
- SQL 文の複写の詳細については、「SQL 文の複写」を参照してください。
- 「create replication definition」コマンドの項には、**alter replication definition** コマン ドのオプションに関する詳細情報が記載されています。

カラムの追加

- カラムを追加する場合は、**alter replication definition** を複写定義の分配に合わせ て実行します。エラーを避けるには、「複写定義の変更手順」で説明されてい る手順に従ってください。
- 複写定義に追加するカラムに identity カラムが含まれている場合、Transact-SQL の **identity\_insert** オプションを使用するには、レプリケート・データベースで

メンテナンス・ユーザがテーブルの所有者 (または "dbo" か "dbo" のエイリア ス) である必要があります。プライマリ・テーブルには、identity カラムを 1 つ だけ含めることができます。

• 複写定義に追加するカラムに timestamp カラムが含まれている場合、レプリ ケート・データベースでメンテナンス・ユーザがテーブルの所有者 (または "dbo" か "dbo" のエイリアス) である必要があります。プライマリ・テーブルに は、timestamp カラムを 1 つだけ含めることができます。

カラムの削除

• サイト・バージョンが 1550 より古いレプリケート Replication Server からのサブ スクリプションがある場合、プライマリ Replication Server はカラムを削除する ための複写定義の変更要求を拒否します。

注意: 複写定義を変更してカラムを削除する場合、サイト・バージョンが 1550 より古いレプリケート Replication Server ではオートコレクションまたは動 的 SQL 設定のリセットが必要になることがあります。

- プライマリ・テーブルに複数の複写定義がある場合、**alter replication definition** はコマンド・ラインの repdef name で指定した複写定義のカラムのみを削除し ます。
- **drop** パラメータは、テーブル複写定義のカラムを削除します。カラムがプライ マリ・キーまたはサーチャブル・カラムの一部である場合、**drop** はプライマ リ・キー・リストまたはサーチャブル・カラム・リストのカラムを削除しま す。次のようなカラムの場合、Replication Server は、カラムを削除するための 複写定義の変更要求を拒否します。
	- 唯一のカラム
	- 複写定義の唯一のプライマリ・キー・カラム
	- サブスクリプションまたはアーティクルの **where** 句内
	- アーティクルまたはサブスクリプションの **where** 句に指定されているサー チャブル・カラムの前

カラム・データ型の変更

- カラム・データ型がサブスクリプションまたはアーティクルの **where** 句で使用 されている場合、カラム・データ型を変更することはできません。
- rs\_address データ型は変更できません。
- カラム・データ型を text、unitext、image、rawobject、または rawobject in row データ型に変更できるのは、カラムがプライマリ・キーまたはサーチャブル・ カラムでない場合だけです。
- カラムのパブリッシュ・データ型を変更するには、宣言したデータ型と **map to** オプションの両方を指定します。
- プライマリ・テーブルの複数の複写定義がある場合は、カラムの宣言した型と null 入力可能性がテーブルのすべての複写定義で一貫している必要がありま す。
- データ型の変更方法については、『Replication Server 管理ガイド 第 1 巻』を参 照してください。
- null 入力可能性の変更 (**null** または **not null** ) は、text、unitext、image、rawobject カラムに対してのみ行うことができます。

カラム・レベルのデータ型変換の使用

- カラム・レベルのデータ型変換を有効にするには、使用しているプラット フォームの『Replication Server 設定ガイド』の説明に従って、異機種データ型 サポート (HDS) オブジェクトを設定し、インストールしておく必要がありま す。
- text、unitext、image、または rawobject データ型は、基本データ型またはデータ 型定義として使用することはできません。また、カラム・レベル変換やクラ ス・レベル変換の変換元または変換先として使用することもできません。
- declared datatypeは、Replication Server に配信される値のデータ型によって、次 のように異なります。
	- Replication Agent が Replication Server の基本データ型を配信する場合、 declared datatype はその基本データ型になる。
	- Replication Agent がその他のデータ型を配信する場合、declared datatype は プライマリ・データベースの元のデータ型のデータ型定義である必要があ る。
- published datatype は、カラム・レベル変換を行った後、クラス・レベル変換を 行う前の値のデータ型です。published\_datatype は、Replication Server のネイ ティブ・データ型、または他のデータベースにあるデータ型のデータ型定義で ある必要があります。
- 複数の複写定義で宣言されたカラムは、各複写定義内で同じ declared datatype を使用する必要があります。published datatype は異なってもかまいません。

すべてのカラムまたは最少カラムの複写

• 複写定義に **replicate minimal column** オプションを使用すると、削除オペレー ションまたは更新オペレーションを実行する必要がある最小限のカラムのデー タだけがレプリケート Replication Server に送信されます。すべてのカラムを複 写するには、**replicate all columns** を指定します。この機能の詳細については、 「**create replication definition**」を参照してください。

注意: 複写定義に **replicate all columns** 句が含まれ、かつ **replicate minimal columns** コネクション・プロパティが 'on' に設定されている場合、そのコネク ションは最少数のカラムをレプリケートします。ターゲット・データベースに

カラムをすべてレプリケートするには、DSI コネクションの **replicate minimal columns** 値を 'off' に設定します。

スタンバイ・データベースへの複写

- Replication Server では、ウォーム・スタンバイ・アプリケーション内のスタン バイ・データベースを保持するために、複写定義は必要ありません。複写定義 を使用すると、スタンバイ・データベースへの複写のパフォーマンスが向上す る場合があります。この目的のためだけに、論理データベース内の各テーブル に複写定義を作成できます。
- この複写定義を使用してこのテーブルのトランザクションをスタンバイ・デー タベースに複写するには、**send standby** に **off** 以外のオプションを指定して使用 します。複写定義のプライマリ・キー・カラムと **replicate minimal columns** の設 定は、スタンバイ・データベースへのレプリケーションに使用されます。この メソッドのオプションには、次のものがあります。
	- **send standby** または **send standby all columns** を使用すると、すべてのプライ マリ・テーブル・カラムをスタンバイ・データベースに複写できる。
	- 複写定義のカラムだけをスタンバイ・データベースに複写するには、**send standby replication definition columns** を使用します。
- スタンバイ・データベースに複写するときに、このテーブルのどの複写定義も 使用しないことを示すには、**send standby off** を使用します。テーブル内のすべ てのカラムがスタンバイ・データベースに複写され、スタンバイ・データベー スへの複写には、テーブルのすべての複写定義に含まれるすべてのプライマ リ・キー・カラムを統合したものが使用されます。論理コネクションの **replicate\_minimal\_columns** 設定によって、更新と削除の対象として最少カラム を送信するか、すべてのカラムを送信するかが決まります。「**alter logical connection**」を参照してください。

テーブルの複写定義が存在しない場合は、テーブル内のすべてのカラムがスタ ンバイ・データベースに複写され、Replication Server によってプライマリ・ キーが作成されます。この場合には、**replicate\_minimal\_columns** が on になりま す。

参照制約のあるテーブルの扱い

参照制約 (外部キーやその他の検査制約など) のあるテーブルの指定には複写定義 を使用できます。それによって、RTL または HVAR を有効にしたときに、

Replication Server にそれらのテーブルの存在が通知されます。『Replication Server 管理ガイド 第 2 巻』の「パフォーマンス・チューニング」の「Advanced Services Option」の「Adaptive Server への High-Volume Adaptive Replication」および

『Replication Server 異機種間複写ガイド』の「レプリケート・データ・サーバとし ての Sybase IQ」の「Sybase IQ レプリケート・データベースの設定」を参照してく ださい。

複写定義の変更手順

複写定義への変更を要求すると、ReplicationServer によって複写定義の変更とデー タ複写の伝達が自動的に調整されます。複写定義の変更は、プライマリ Replication Server で直接要求するか、データベース・スキーマの変更中に、**alter replication definition**、**alter applied replication definition**、または **alter request function replication definition** コマンドを使用してプライマリ・データベースで要求できま す。

プライマリ・データベース・ログには変更する複写定義のデータは含まれません が、プライマリ Replication Server で複写定義要求を直接発行できます。それ以外 の場合は、rs\_send\_repserver\_cmd ストアド・プロシージャを使用してプライマ リ・データベースで複写定義要求を発行すると安全です。

データベースが rs\_send\_repserver\_cmd をサポートしていない場合は、変更中のス キーマのデータ・ローがプライマリ・データベース・ログに含まれなくなるまで 待機してからプライマリ Replication Server で **alter replication definition** 要求を実行 する必要があります。

『Replication Server 管理ガイド 第 1 巻』の「複写テーブルの管理」の「複写定義の 変更要求プロセス」を参照してください。

### パーミッション

**alter replication definition** には、"create object" パーミッションが必要です。

#### 参照:

- admin verify repserver cmd (107 ページ)
- [alter function string](#page-195-0)  $(180 \sim \div \mathcal{V})$
- [create replication definition](#page-342-0) (327 ページ)
- [drop replication definition](#page-409-0) (394 ページ)
- rs set quoted identifier (546 ページ)
- rs send repserver cmd (682 ページ)
- rs helprepversion (674 ページ)

# **alter request function replication definition**

**create request function replication definition** コマンドによって作成されたファンク ション複写定義を変更します。

# 構文

```
alter request function replication definition repdef_name
         {with replicate function named 'func_name' |
         add @param_name datatype[, @param_name datatype]… |
```
```
 add searchable parameters @param_name[, @param_name]… |
send standby {all | replication definition} parameters}
  [with DSI_suspended]
```
# パラメータ

- **repdef\_name** 変更する要求ファンクション複写定義の名前です。
- **with replicate function named 'func\_name'** レプリケート・データベースで実行 するストアド・プロシージャの名前を指定します。この複写定義のレプリケー ト・ファンクション名は、プライマリ・ファンクション名と異なる必要があり ます。func\_name は、最大 255 文字の文字列です。
- **add** ファンクション複写定義に追加するパラメータとそのデータ型を指定し ます。
- **@param\_name** 複写パラメータまたはサーチャブル・パラメータのリストに 追加するパラメータの名前です。各パラメータ名は、@ 文字で始まる必要があ ります。
- **datatype** パラメータ・リストに追加するパラメータのデータ型です。 Adaptive Server のストアド・プロシージャとファンクション複写定義には、 text、unitext、rawobject、image の各データ型のパラメータを含めることはでき ません。
- **add searchable parameters where** 句 (create subscription または define **subscription** コマンド内) で使用できる追加パラメータを指定します。
- **send standby** ウォーム・スタンバイ・アプリケーションで、スタンバイ・ データベースにファンクションのすべてのパラメータを送信するか (**send standby all parameters**)、複写定義で指定されたパラメータだけを送信するか (**send standby replication definition parameters**) を指定します。デフォルトは、 **send standby all parameters** です。
- with DSI\_suspended スタンバイ DSI (存在する場合) と、各サブスクリプショ ン複写 DSI スレッドをサスペンドできるようにします。Replication Server は、 古いバージョンの複写定義のデータをすべてスタンバイ・データベースまたは レプリケート・データベースに適用した後に、スタンバイ・データベースまた はレプリケート・データベースの DSI スレッドをサスペンドします。

Replication Server が DSI スレッドをサスペンドした後に、ターゲット・ストア ド・プロシージャおよび任意のカスタム・ファンクション文字列を変更できま す。DSI スレッドをレジュームすると、Replication Server は変更された複写定 義を使用してプライマリの更新を複写します。

次の場合、**with DSI\_suspended** を使用する必要はありません。

- 複写定義へのサブスクリプションがない。
- カスタム・ファンクション文字列を変更する必要がない。

• レプリケート・データベースまたはスタンバイ・データベースのストア ド・プロシージャを変更する必要がない。

注意: サイト・バージョンが 1550 より古いレプリケート Replication Server か らのサブスクリプションがある場合、その Replication Server のレプリケート DSI スレッドはサスペンドされません。

# 例

• 例 **1 –** @notes、@pubdate、@contract の各パラメータを **titles\_frep** ファンクショ ン複写定義に追加します。

```
alter request function replication definition 
   titles frep
add @notes varchar(200), @pubdate datetime,
Contract bit
```
• 例 **2 – titles\_frep** ファンクション複写定義のサーチャブル・パラメータのリスト に、@type パラメータと @pubdate パラメータを追加します。

```
alter request function replication definition
   titles frep
add searchable parameters @type, @pubdate
```
• 例 **3 – titles\_frep** ファンクション複写定義を変更してレプリケート・データベー スで **newtitles** ストアド・プロシージャとして複写されるようにし、**alter request replication definition** の実行前に存在するプライマリ・データがレプリ ケート・データベースに複写された後に、ターゲット DSI をサスペンドするよ うに Replication Server に指示します。

```
alter request function replication definition titles frep
with replicate function named 'newtitles'
with DSI suspended
```
# 使用法

- **alter request function replication definition** は、既存の要求ファンクション複写定 義を変更するときに使用します。複写パラメータやサーチャブル・パラメータ を追加したり、ウォーム・スタンバイに送信するパラメータを選択したりでき ます。また、レプリケート・データベースで実行するストアド・プロシージャ に別の名前を指定することもできます。
- **alter request function replication definition** によって変更できるのは、**create request function replication definition** コマンドで作成された複写定義だけです。
- ファンクション複写定義を変更する場合、ファンクション複写定義に指定した 名前、パラメータ、データ型が複写するストアド・プロシージャと一致する必 要があります。ファンクション複写定義で指定したパラメータだけが複写され ます。
- 同じストアド・プロシージャの複数のファンクション複写定義には、同じパラ メータ・リストが必要です。新しいパラメータを追加すると、そのストアド・

プロシージャ用に作成されたすべてのファンクション複写定義に自動的に追加 されます。

- **alter request function replication definition** コマンドは、ファンクション複写定義 を作成したプライマリ Replication Server で実行します。
- 1 つの句の中で同じパラメータ名を 2 回以上指定することはできません。
- パラメータを追加するときは、ファンクション複写定義の分配に合わせて、 **alter request function replication definition** を調整するように Replication Server に 指示する必要があります。また、ストアド・プロシージャと複写定義への変更 も調整するように Replication Server に指示する必要があります。 『ReplicationServer 管理ガイド 第 1 巻』の「複写テーブルの管理」の「複写定義 の変更要求プロセス」を参照して複写定義を変更してください。
- レプリケート・データベースで実行するストアド・プロシージャの名前を指定 するには、**with replicate function named** 句を使用します。「**create request function replication definition**」を参照してください。

要求ファンクション複写定義の変更方法の詳細については、『Replication Server 管 理ガイド 第1巻』を参照してください。

# パーミッション

**alter request function replication definition** には、"create object" パーミッションが必 要です。

### 参照:

- [alter function string](#page-195-0)  $(180 \sim \tilde{\mathcal{V}})$
- [alter applied function replication definition](#page-149-0) (134  $\langle -\tilde{\vee} \rangle$ )
- [create applied function replication definition](#page-276-0) (261 ページ)
- [create request function replication definition](#page-357-0) (342  $\langle -\tilde{\vee} \rangle$ )
- [drop function replication definition](#page-401-0) (386  $\sim-\tilde{\mathcal{V}}$ )
- rs send repserver cmd (682 ページ)
- rs helprepversion (674 ページ)

# **alter route**

現在の Replication Server からリモート Replication Server へのルートの属性を変更し ます。

# 構文

```
alter route to dest_replication_server {
   set next site [to] thru replication server |
```

```
 set username [to] 'user' set password [to] 'passwd' |
set password [to] 'passwd'
 set route_param [to] 'value' |
 set security_param [to] 'value' |
set security services [to] 'default'}
```
## パラメータ

- dest\_replication\_server ルートを変更する送信先 Replication Server の名前です。
- thru replication server 送信先 Replication Server へのメッセージが通過する中 間 Replication Server の名前です。
- **user** ルートに使用するログイン名です。
- **passwd** このログイン名に使用するパスワードです。
- **route\_param** ルートに影響するパラメータです。パラメータと値のリストに ついては、「表 20 : ルートに影響を与える設定パラメータ」を参照してくださ い。
- **value** route\_param の設定値です。文字列を指定します。

| route param      | 値                                                                                             |
|------------------|-----------------------------------------------------------------------------------------------|
| disk_affinity    | 次のパーティションを割り当てるための割り付けヒントを指定する。現在<br>のパーティションが満杯になった場合に、次のセグメントの割り付け先と<br>なるパーティションの論理名を入力する。 |
|                  | デフォルト値は off                                                                                   |
| rsi_batch_size   | トランケーション・ポイントが要求される前に、別の Replication Server に<br>送信されるバイト数。                                   |
|                  | デフォルト値は 256KB                                                                                 |
|                  | 最小値:1KB                                                                                       |
|                  | 最大値:128MB                                                                                     |
| rsi_fadeout_time | Replication Server が送信先 Replication Server とのコネクションをクローズす<br>るまでのアイドル時間(秒単位)。                 |
|                  | デフォルト値は-1 (Replication Server がコネクションをクローズしないよう<br>に指定する)                                     |
| rsi_packet_size  | 他の Replication Server との通信に使用するパケット・サイズ (バイト単位)。<br>値の範囲は 1,024 ~ 16,384 バイト。                 |
|                  | デフォルト値は 4096 バイト                                                                              |

表 **20 :** ルートに影響を与える設定パラメータ

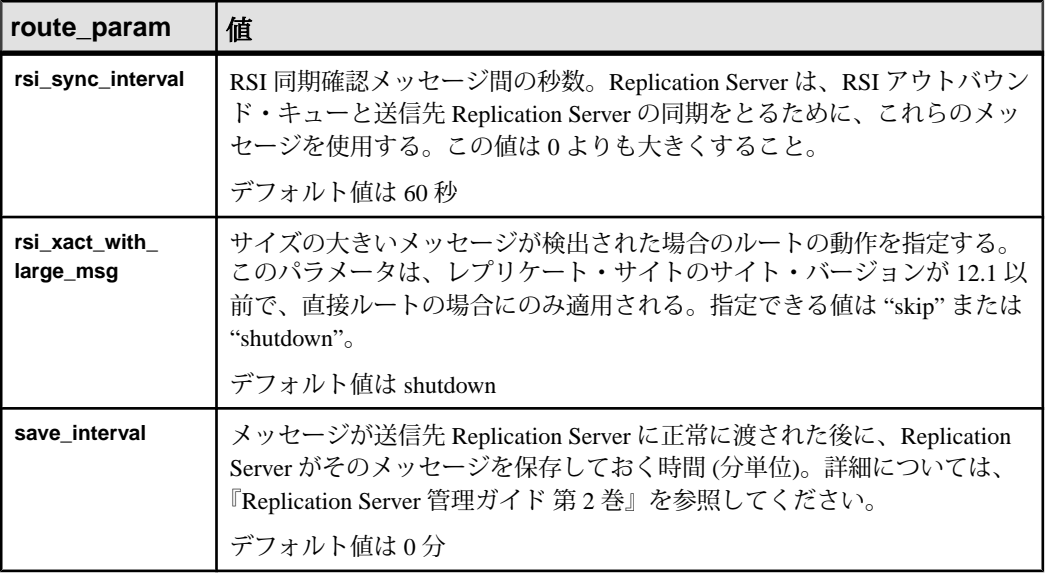

- **security\_param** セキュリティ・パラメータの名前を指定します。**alter route** を 使用して設定できるセキュリティ・パラメータのリストと説明については、 「表 20 : [ルートに影響を与える設定パラメータ](#page-219-0)」を参照してください。
- **set security\_services [to] 'default'** Replication Server のグローバル設定と一致さ せるために、コネクションのすべてのネットワークベース・セキュリティ機能 をリセットします。

例

• 例 1 – 例 1 と例 2 では、Tokyo Replication Server (TOKYO\_RS) から San Francisco Replication Server (SF\_RS) と Sydney Replication Server (SYDNEY\_RS) への直接 ルートが存在します。次のコマンドを使用すると、1 つ直接ルートが間接ルー トに変更されるため、TOKYO\_RS は、SF\_RS を経由して SYDNEY\_RS 宛ての メッセージを渡します。

SF RS で次のコマンドを入力すると、新しい間接ルートで使用される SYDNEY RS への直接ルートが作成されます。

```
create route to SYDNEY_RS
    set username SYDNEY rsi user
     set password SYDNEY_rsi_passwd
```
• 例 **2 –** TOKYO\_RS で次のコマンドを入力すると、TOKYO\_RS から SYDNEY\_RS への直接ルートが間接ルートに変更され、中間 Replication Server として SF\_RS が指定されます。

```
alter route to SYDNEY RS
set next site SF_RS
```
この図は、ルート指定スキームの変更前と変更後のルートを示しています。

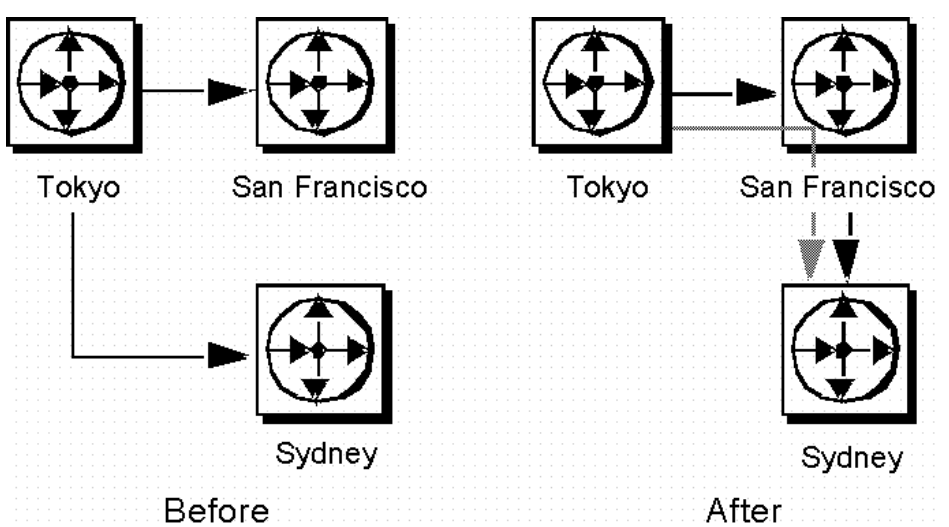

#### 図 **1 :** 例 **1** と例 **2** でルート指定を変更する前と変更した後

例 3 と例 4 では、TOKYO\_RS は SF\_RS を経由して SYDNEY\_RS にメッセージ を渡すのではなく、SYDNEY RS にメッセージを直接送信するように、ルート 指定をもう一度変更します。

• 例 **3 –** TOKYO\_RS で次のコマンドを入力すると、TOKYO\_RS から SYDNEY\_RS へのルートが間接ルートから直接ルートに変更されます。

```
alter route to SYDNEY RS
set username SYDNEY rsi
set password SYDNEY<sup>-</sup>rsi passwd
```
• 例 **4 –** SF\_RS で次のコマンドを入力すると、SF\_RS から SYDNEY\_RS への直接 ルートが削除されます。

drop route to SYDNEY RS

例 3 と例 4 のコマンドをともに使用すると、例 1 と例 2 の反映がキャンセルさ れます。この図は、2 番目のコマンドのセットが入力された後のルートを示し ています。

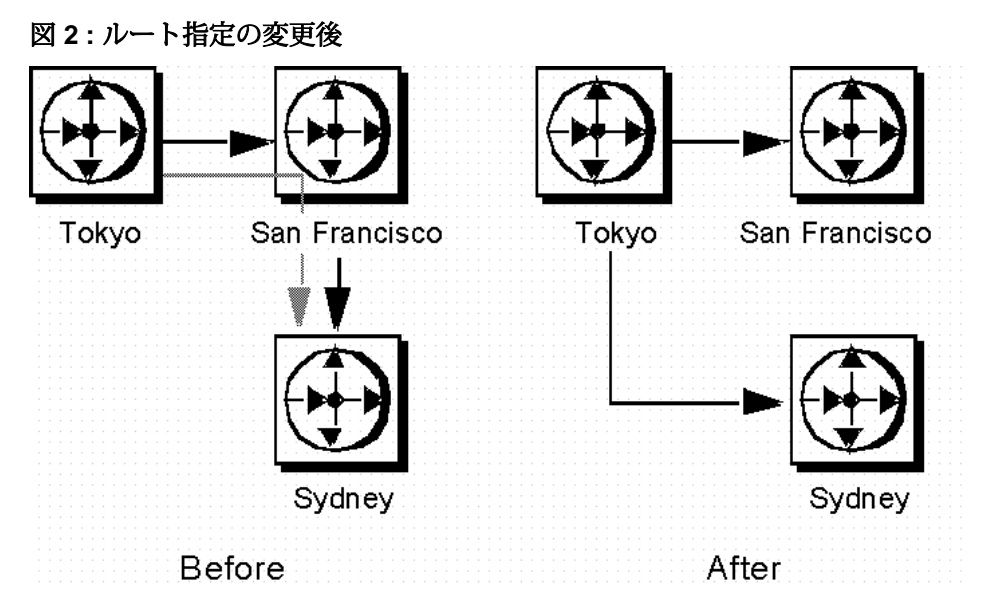

例5 では、TOKYO\_RS から SYDNEY\_RS への直接ルート、SYDNEY\_RS から SF\_RS への直接ルート、TOKYO\_RS から SYDNEY\_RS を経由した SF\_RS への 間接ルートがあります。この例では、TOKYO\_RS が SF\_RS 宛てのメッセージ を、別の Replication Server であるロサンゼルス内の LA\_RS を経由して渡すよう に、このルート指定スキームを変更します。

• 例 **5 –** このコマンドを TOKYO\_RS で入力すると、間接ルートの中間 Replication Server が、SYDNEY\_RS から LA\_RS に変更されます。

alter route to SF\_RS set next site LA RS

ルートを変更する前に、TOKYO\_RS から LA\_RS へと、LA\_RS から SF\_RS への 直接ルートを作成しておく必要があります。

この図は、必要なコマンドを入力する前と後のルートを示しています。 (SYDNEY RS との間の直接ルートは削除されている可能性があるため、この 図には示されていません)。

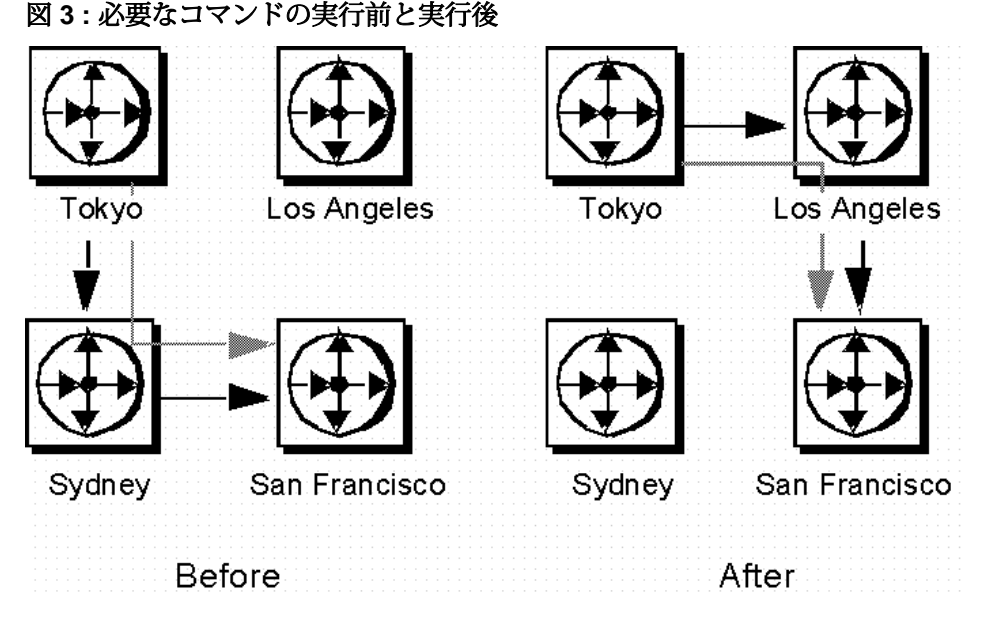

• 例 **6 –** TOKYO\_RS で次のコマンドを入力すると、TOKYO\_RS から LA\_RS への 直接ルートのパスワードが変更されます。新しいパスワードは "LApass" です。

```
alter route to LA_RS
set password LApass
```
**suspend route** を使用して直接ルートをサスペンドしてから、ルートのパスワー ドを変更します。

• 例 **7 –** LA\_RS へのルートのセキュリティ・サービスを DCE に設定します。

```
suspend route to LA_RS
 alter route to LA_RS
 set security mechanism to 'dce'
 resume route to LA_RS
```
### 使用法

- **alter route** は、次の変更を行う場合に使用します。
	- 直接ルートから間接ルートへの変更
	- 間接ルートから直接ルートへの変更
	- 既存ルート内の次の中間サイトの変更
	- 既存直接ルートの RSI ユーザのパスワードの変更
	- ルート設定パラメータの変更
	- ネットワークベース・セキュリティのパラメータの変更

ルートの概要については、『Replication Server 管理ガイド 第1巻』を参照し てください。

- **alter route** は、直接ルートの送信元となる Replication Server で実行します。
- **set next site** thru\_replication\_server は、直接ルートを間接ルートに変更するとき、 または間接ルートの中間サイトを変更するときに使用します。
- 直接ルートを間接ルートに変更する場合は、最初に送信元サイトから中間サイ トへの直接ルートと、中間サイトから送信先サイトへの直接ルートを作成して ください。この作業には、**create route** を使用します。
- 間接ルート内の中間サイトを変更する場合は、最初に新しい中間サイトから送 信先サイトへの直接ルートと、新しい中間サイトから送信先サイトへの直接 ルートを作成してください。この作業には、**create route** を使用します。
- 間接ルートには、1 つ以上の中間 Replication Server があります。たとえば、 A\_RS から D\_RS への間接ルートの場合、中間サイトである B\_RS と C\_RS を経 由することになります。
- 間接ルートを直接ルートに変更するには、**set next site** 句を指定していない **alter** route<sup>を使用して、送信先 Replication Server で使用するログイン名とパスワード</sup> を指定します。たとえば、間接ルート A\_RS->B\_RS->C\_RS を、直接ルート A\_RS->C\_RS に変更できます。
- 1 つの中間サイトを次の中間サイトと交換する場合は、**alter route** を **set next site** 句を指定して実行します。たとえば、間接ルート A\_RS->B\_RS->C\_RS->D\_RS を、A\_RS->C\_RS->D\_RS に変更できます。
- ルート・パラメータは、**configure route** または **alter route** パラメータを使用して 設定できます。
- ルート上のアクティビティを変更する前に、そのアクティビティをサスペンド するには、**suspend route** を使用します。

パスワードとユーザ名の設定

- **set username** user と **set password** passwd は、間接ルートを直接ルートに変更す る場合にのみ使用します。間接ルートのユーザ名またはパスワードは変更でき ません。変更しようとすると、間接ルートは直接ルートに変更されます。
- **set password** passwd は、直接ルートのパスワードを変更する場合にのみ使用し ます。直接ルートのパスワードを変更する前に、**suspend route** を使用してくだ さい。

ルート・パラメータ

• セーブ・インターバルを設定すると、システムは送信先 Replication Server での パーティションまたはステーブル・キューの失敗を許容できるようになりま す。**rebuild queues** コマンドを使用したリカバリ中に、バックログ・メッセー ジが送信先 Replication Server に送信されます。

セーブ・インターバルとステーブル・キューのリカバリの詳細については、 『Replication Server 管理ガイド 第 2 巻』を参照してください。

- パフォーマンスを最適化するために、**rsi\_batch\_size** パラメータ、 **rsi fadeout time** パラメータ、rsi\_packet\_size パラメータ、rsi\_sync\_interval パラ メータは、デフォルト値のままにしておくことをおすすめします。
- **alter route** を使用してルート・パラメータを変更する前に、コネクションをサ スペンドする必要があります。**alter route** コマンドを実行したら、変更を有効 にするために、ルートをレジュームしてください。

ネットワークベース・セキュリティのパラメータ

- ルートの両端では、同じセキュリティ・メカニズムとセキュリティ機能を備え た互換性のある SCL (Security Control Layer) ドライバを使用してください。各 サーバについて、セキュリティ機能の選択と設定を行うのは複写システム管理 者の仕事です。Replication Server は、リモート・サーバとのコネクションを確 立しようとする前に、そのサーバのセキュリティ機能の問い合わせは行いませ ん。ルートの両端のセキュリティ機能に互換性がないと、そのコネクションは 失敗します。
- **alter route** を使用すると、Replication Server からターゲット Replication Server へ の送信コネクションのネットワークベース・セキュリティ設定を変更できま す。**alter route** を使用して設定したセキュリティ・パラメータは、**configure replication server** を使用して設定したデフォルト値を上書きします。
- **unified login** を "required" に設定すると、 "sa" ユーザだけがクレデンシャルなし で Replication Server にログインできます。セキュリティ・メカニズムに問題が 発生した場合でも、"sa" ユーザはパスワードを使用して Replication Server にロ グインし、**unified\_login** を無効にできます。
- Replication Server には、複数のセキュリティ・メカニズムを装備できます。サ ポートされるメカニズムは、それぞれ libtcl.cfg ファイル内の SECURITY セクションにリストされています。
- メッセージの暗号化は、深刻なパフォーマンスの低下をともなう、負荷の高い 処理です。通常は、特定のコネクションに対してだけ **msg\_confidentiality** を "on" に設定してください。代わりに、**msg\_integrity** などの負荷の低いセキュリ ティ機能を選択します。
- **alter route** を使用してセキュリティ・パラメータを変更する前に、コネクショ ンをサスペンドする必要があります。**alter route** を実行したら、ルートをレ ジュームして変更を有効にしてください。

ルートの変更手順

注意: 設定パラメータを変更する場合、**alter route** を実行する前に必要な作業は、 ルートのサスペンドだけです。

- **1.** 複写システムをクワイスします。詳細については、『Replication Server トラブ ルシューティング・ガイド』を参照してください。
- **2.** RepAgent を使用してデータベースを管理している各 Replication Server で、 **suspend log transfer** を使用してログ転送をサスペンドします。
- **3.** 送信元 Replication Server で、**alter route** コマンドを実行します。必要な数だけ ルートを変更できます。
- **4. resume log transfer**を使用して、各RSSDとユーザ・データベースへのRepAgent コネクションをレジュームします。 ルート変更手順の詳細については、『Replication Server 管理ガイド 第 1 巻』を 参照してください。

### パーミッション

**alter route** には、"sa" パーミッションが必要です。

#### 参照:

- admin quiesce check  $(76 \sim \tilde{\nu})$
- admin quiesce force rsi (77 ページ)
- [alter connection](#page-152-0) (137  $\sim-\check{y}$ )
- [alter logical connection](#page-199-0) (184 ページ)
- [alter queue](#page-204-0) (189  $\sim-\check{y}$ )
- [configure connection](#page-242-0) (227 ページ)
- [create logical connection](#page-334-0) (319 ページ)
- [create replication definition](#page-342-0) (327 ページ)
- [configure replication server](#page-243-0)  $(228 \sim \sim)$
- [drop logical connection](#page-405-0) (390  $\sim-\tilde{\mathcal{V}}$ )
- [create connection](#page-286-0) (271  $\sim -\tilde{\mathcal{V}}$ )
- [create route](#page-363-0) (348  $\langle -\tilde{\vee} \rangle$ )
- [drop connection](#page-396-0) (381  $\sim-\check{y}$ )
- [drop route](#page-410-0) (395  $\hat{\sim}$   $\hat{\sim}$ )
- [resume log transfer](#page-429-0) (414 ページ)
- [set proxy](#page-438-0) (423 ページ)
- [suspend log transfer](#page-443-0)  $(428 \sim \sim)$
- [suspend route](#page-444-0) (429  $\sim-\check{y}$ )

# **alter schedule**

コマンドを実行するスケジュールを有効または無効にします。

## 構文

**alter schedule** *sched\_name* set [on|off]

# パラメータ

- **sched\_name** 変更するスケジュールの名前です。
- **set [on | off}** スケジュールを有効化または無効化します。デフォルトで、スケ ジュールは作成後にオンになります。

# 例

• 例 **1 –** schedule1 を無効にするには、次のように入力します。 alter schedule schedule1 set off

### 使用法

Replication Server でスケジュールを有効化または無効化します。

## パーミッション

**alter schedule** には、"sa" パーミッションが必要です。

### 参照:

- [alter connection](#page-152-0) (137 ページ)
- [drop schedule](#page-413-0) (398  $\sim-\check{y}$ )
- [configure replication server](#page-243-0) (228  $\sim-\check{\mathcal{V}}$ )
- [create schedule](#page-368-0)  $(353 \sim \sim)$

# **alter subscription**

同じ Replication Server を使用している同じレプリケート・データベースのレプリ ケート・コネクション間で、再マテリアライズなしにサブスクリプションを移動 します。サブスクリプションは、データベース複写定義、テーブル複写定義、 ファンクション複写定義、またはパブリケーションに対して作成できます。

# 構文

```
alter subscription sub_name
      for {table_repdef | func_repdef | {publication pub | database 
replication definition db_repdef}
     with primary at pri_dataserver.pri_database
     move replicate from data_server1.database1 to 
data_server2.database2
```
# パラメータ

- **sub\_name –**サブスクリプションの名前です。この名前は識別子の規則に従う必 要があります。サブスクリプションの名前は、複写定義 (適用される場合) と、 レプリケート・データ・サーバおよびデータベースに対してユニークでなけれ ばなりません。
- for table\_rep\_def サブスクリプションの対象となるテーブル複写定義を指定 します。
- for function\_rep\_def サブスクリプションの対象となるファンクション複写定 義の名前を指定します。
- **for publication pub\_name** サブスクリプションの対象となるパブリケーション を指定します。
- **for database replication definition db\_repdef** サブスクリプションの対象となる データベース複写定義を指定します。
- **withprimary at** *data\_server.database* **–**この句は、パブリケーションまたはデータ ベース複写定義のサブスクリプションに指定します。プライマリ・データのロ ケーションを指定します。プライマリ・データベースが論理コネクションを使 用するウォーム・スタンバイ・アプリケーションの一部である場合、 data\_server.database は論理データ・サーバと論理データベースの名前になりま す。マルチパス・レプリケーション・システムを設定している場合、句内に代 替プライマリ・コネクション名を指定することもできます。
- レプリケートを *data\_server1.database1* から *data\_server2.database2* へ移動します **–** sub\_name サブスクリプションを data\_server1.database1 レプリケート・コネク ションから data\_server2.database2 コネクションへ移動するように指定します。

レプリケート・データベースがウォーム・スタンバイ・アプリケーションの一 部である場合、data\_server.databaseは論理データ・サーバと論理データベース の名前になります。マルチパス・レプリケーション・システムを設定している 場合、句内に代替レプリケート・コネクション名を指定することもできます。

# 例

• 例 **1 –** たとえば、**rep1** 複写定義の **sub1** サブスクリプションを RDS.rdb1 コネ クションから RDS.rdb2 コネクションへ移動するには、次のように入力しま す。

```
alter subscription sub1 for rep1
move replicate from RDS.rdb1
to RDS.rdb2
```
## 使用法

- 複数の代替レプリケート・コネクションを作成した場合は、**alter subscription** を使用して、レプリケート・コネクション間でサブスクリプションを移動しま す。『Replication Server 管理ガイド 第 2 巻』の「パフォーマンス・チューニン グ」の「マルチパス・レプリケーション」で「コネクション間でのサブスクリ プションの移動」を参照してください。
- **alter subscription** は、複写データを格納するデータベースの ReplicationServer で 実行します。
- サブスクリプションの詳細とレプリケーションにおけるサブスクリプションの 役割については、『ReplicationServer 管理ガイド 第 1 巻』を参照してください。
- プライマリ Replication Server のバージョンが 1570 より前の場合は、**alter subscription** を使用できません。代わりに、目的のコネクションでサブスクリ プションを削除して再作成してください。
- 同じパスを使用してレプリケートしなければならない複数のサブスクリプショ ンを移動するには、プライマリ・コネクションのログ転送をサスペンドし、サ ブスクリプションをすべて移動してからログ転送を再開してください。

## パーミッション

**create subscription** を実行するには、次のログイン名とパーミッションが必要で す。

- レプリケート Replication Server、プライマリ Replication Server、プライマリ Adaptive Server データベースで、同じログイン名とパスワードが必要です。
- このコマンドを入力するレプリケート Replication Server では、"create object" ま たは "sa" パーミッションが必要です。
- プライマリ Replication Server では、"create object"、"primary subscribe"、または "sa" パーミッションが必要です。
- プライマリ Adaptive Server データベース内のプライマリ・テーブルに対して は、**select** パーミッションが必要です。
- プライマリ Araptive Server データベース内の rs\_marker ストアド・プロシージャ に対しては、**execute** パーミッションが必要です。
- レプリケート・データベースのメンテナンス・ユーザには、レプリケート・ テーブルに対する **select**、**insert**、**update**、および **delete** の各パーミッション と、レプリケーションで使用されるファンクションに対する **execute** パーミッ ションが必要です。

### 参照:

- [create alternate connection](#page-271-0) (256 ページ)
- [create subscription](#page-371-0)  $(356 \sim \sim \mathcal{V})$

# **alter user**

ユーザのパスワードを変更します。

## 構文

```
alter user user
   set password {new_password | null}
   [verify password old_password]
 [set password_parameter to 'parameter_value']
```
## パラメータ

- **user** ユーザのログイン名です。
- **new\_password** パスワードを作成または変更する場合、新しいパスワード。
- **old\_password**-verify passwordパラメータを使用する場合、現在のユーザ・パス ワード。
- parameter および parameter value 設定できるパラメータおよび対応する値。

| pass-<br>word_pa-<br>rameter | 説明と <i>値</i>                                                                                                    |
|------------------------------|----------------------------------------------------------------------------------------------------|
| password_<br>expiration      | パスワードの有効期限が切れてから経過した日数。<br>デフォルトのゼロ(0)は、パスワードの期限が切れないことを示します。<br>パスワードの期限が切れた場合、Replication Server はユーザ・アカウント<br>をロックし、ユーザに通知します。パスワードを変更しなかった場合、切<br>断後は管理者がパスワードをリセットするまでログインできなくなりま<br>す。新しいパスワードは、パスワード要件をすべて満たす必要がありま<br>す。                                                                                                    |
|                              | rs_init が connect source パーミッションまたは ID ユーザで作成するユーザ<br>のパスワードには、有効期限はありません。そのようなパスワードは、<br>Replication Server でユーザ全員に対して設定された password_expiration の<br>どのような設定でもオーバーライドします。データベース、他の<br>Replication Server、および Replication Agent では、connect source パーミッ<br>ションがあるユーザ ID を使用します。<br>管理者は、レプリケーション・エージェントまたは RSI 向けに作成された<br>ユーザのパスワードの有効期限が切れないよう、配慮してください。 |

表 **21 :** パスワード・パラメータ

## 例

• 例 **1 –** ユーザ "louise" がパスワードを "EnnuI" から "somNIfic" に変更します。

```
alter user louise
 set password somNIfic
 verify password EnnuI
```
• 例 **2 –** ユーザ jsmith のパスワードの有効期間を 60 日に変更します。

```
alter user jsmith
set password to newpass
set password expiration to '60'
```
### 使用法

• Replication Server で ERSSD を使用している場合は、次のように ERSSD のプラ イマリ・ユーザ・パスワードを変更できます。

```
alter user user
set password new_password
```
このユーザ名が ERSSD のプライマリ・ユーザ名と一致する場合、ERSSD は rs users テーブルを更新し、パスワードを変更するために ERSSD で

**sp\_password** を発行して、設定ファイルの RSSD\_primary\_pw\_enc 行を更新しま す。

- "sa" パーミッションを持つユーザは、**verify password** 句を省略できます。その 他のユーザが各自のパスワードを変更するには、この句を指定する必要があり ます。
- **alter user** コマンドを使用して個別のユーザに対して指定されたパスワード設定 は、**configure replication server** コマンドを使用して設定された値をオーバーラ イドします。

「**configure replication server**」の「表 24 : [パスワード・パラメータ」](#page-257-0)表を参照し てください。

## パーミッション

**alter user** を使用して別のユーザのパスワードを変更するときには、"sa" パーミッ ションが必要です。

### 参照:

- [create user](#page-384-0)  $(369 \sim \sim \frac{1}{2})$
- [drop user](#page-418-0)  $(403 \sim \sqrt{5})$

# **assign action**

DSI スレッドによって受信したデータ・サーバ・エラーまたは Replication Server エ ラーに、Replication Server のエラー処理アクションを割り当てます。

# 構文

```
assign action 
   {ignore | warn | retry_log | log | retry_stop | stop_replication}
    for error_class 
  to server_error1 [, server_error2]...
```
# パラメータ

- **ignore** エラーを無視して処理を続けるように、Replication Server を設定しま す。**ignore** は、データ・サーバのエラー・コードが正常実行または重要度の低 い警告を示す場合に使用してください。
- **warn** トランザクションのロールバックまたは実行の割り込みをしないで、ロ グ・ファイル内の警告メッセージを表示するように、Replication Server を設定 します。
- **retry\_log** トランザクションをロールバックしてリトライするように、 Replication Server を設定します。リトライの回数は、**alter connection** を使用し て設定します。リトライ後もエラーが継続する場合は、Replication Server は例

外ログにそのトランザクションを書き込み、次のトランザクションを実行しま す。

- **log –** 現在のトランザクションをロールバックし、それを例外ログに書き込んで 次のトランザクションを実行するように、Replication Server を設定します。
- **retry\_stop** トランザクションをロールバックしてリトライするように、 Replication Server を設定します。リトライの回数は、**alter connection** を使用し て設定します。リトライ後もエラーが続く場合、Replication Server はデータ ベースの複写をサスペンドします。
- stop replication 現在のトランザクションをロールバックし、データベースの 複写をサスペンドするように Replication Server に指示します。この動作は、 **suspend connection** を使用したときの動作と同じです。
- **error class アクションを割り当てるエラー・クラスの名前です。**
- **server\_error –** データ・サーバまたは Replication Server のエラー番号です。

## 例

• 例 **1 –** データ・サーバ・エラー 5701 と 5703 を無視するように、Replication Server に指示します。

```
assign action ignore
 for pubs2_db_err_class
 to 5701, 5703
```
• 例 **2 –** Replication Server でロー・カウント・エラー (エラー番号 5186) が発生し た場合、警告します。

```
assign action warn 
for rs repserver error class to 5186
```
ロー・カウント・エラーが発生した場合、次のエラー・メッセージが表示され ます。

DSI SQLDML ROW COUNT INVALID 5186 Row count mismatch for the SQL Statement Replication command executed on 'mydataserver.mydatabase'. The command impacted 10 rows but it should impact 15 rows."

### 使用法

- **assign action** は、データ・サーバによって返されたエラーを処理する方法を Replication Server に指示するときに使用します。このコマンドは、以前にデー タ・サーバ・エラーに割り当てられたアクションを上書きします。
- **assign action** は、**create error class** が実行されたプライマリ・サイトで実行しま す。
- Replication Server 15.6 以降では、ロー・カウントの検証エラー・メッセージに テーブル名が表示されます。『Replication Server 管理ガイド 第 2 巻』の「エ ラーと例外の処理」の「データ・サーバのエラー処理」の「非 SQL 文の複写

ロー・カウントの検証」の「ロー・カウントの検証エラー・メッセージにテー ブル名が表示される」を参照してください。

- エラー・クラスを使用する複写を作成する前に、エラー・クラスに対してアク ションを割り当てておかなければなりません。アクティブな複写にアクション を割り当てると、予期しない結果が発生することがあります。
- データ・サーバ・エラーにアクションが割り当てられていない場合は、デフォ ルトのアクション **stop\_replication** が実行されます。Replication Server エラーの 場合、実行されるデフォルトのアクションは、発生したエラーのタイプによっ て異なります。サポートされている Replication Server エラー、およびこれらの エラーに関するデフォルトのアクションのリストについては、「表 [22 :](#page-235-0) Replication Server [エラー・クラスのエラー番号の最新情報」](#page-235-0)を参照してくださ い。
- エラー状態に適したエラー・アクションを割り当てるようにしてください。た とえば、**begin transaction** コマンドが失敗したときにデータ・サーバによって 返されるエラーに **ignore** アクションを割り当てると、後続の **commit** または **rollback** コマンドによって、予測しないエラーが発生する可能性があります。
- データ・サーバは、Client/Server Interfaces のエラー処理メカニズムを通じて、 Replication Server にエラーを返します。警告およびエラー・メッセージは、 Replication Server のログ・ファイルに書き込まれます。
- Replication Server は、エラー・アクションを、複写システムを通じて条件に合 うサイトに分配します。通常の複写システムの遅延時間が原因で、変更はすぐ には表示されません。

複数のエラーに対する処理

- オペレーションで複数のエラーが発生すると、Replication Server は、それらの エラーに対して最も重大なアクションを選んで実行します。たとえば、トラン ザクションがロールバックされ、**retry\_log** アクションが割り当てられているこ とを 1 つのエラーが示し、トランザクション・ログが満杯で、**stop\_replication** アクションが割り当てられていることを別のエラーが示す場合、トランザク ションから両方のエラーが返されると、Replication Server は **stop\_replication** ア クションを実行します。次に、重大度の低い順にエラー・アクションを示しま す。 1.**ignore**
	- 2.**warn**
	- 3.**retry\_log**

4.**log**

- 5.**retry\_stop**
- 6.**stop\_replication**

rs\_sqlserver\_error\_class のエラー・アクション

- <span id="page-235-0"></span>• Adaptive Server の事前に定義されたエラー・アクションが、 rs\_sqlserver\_error\_class エラー・クラスに提供されています。
- rs sqlserver error class に異なるエラー・アクションを割り当てるには、まずエ ラー・クラスのプライマリ・サイトを選択します。そのサイトの Replication Server にログインし、**create error class** を使用してエラー・クラスを作成してく ださい。

rs repserver error class のエラー・アクション

- Replication Server の事前に定義されたエラー・アクションが、 **rs repserver error class エラー・クラスに提供されています。**
- **rs repserver error class** に異なるアクションを割り当てるには、まずエラー·ク ラスのプライマリ・サイトを選択します。プライマリ・サイトの Replication Server にログインし、**create replication server error class** を使用してエラー・ク ラスを作成します。
- 有効な Replication Server エラー、およびこれらのエラーに関するデフォルトの アクションのリストについては、「Replication Server エラー・クラスのエラー 番号の最新情報」の表を参照してください。

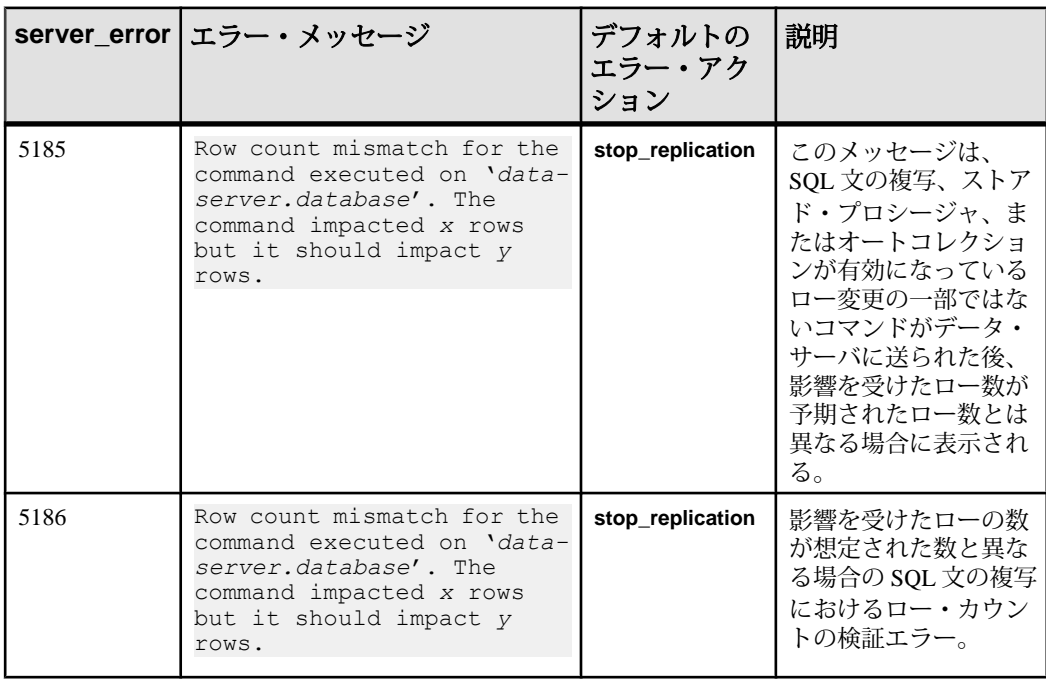

#### 表 **22 : Replication Server** エラー・クラスのエラー番号の最新情報

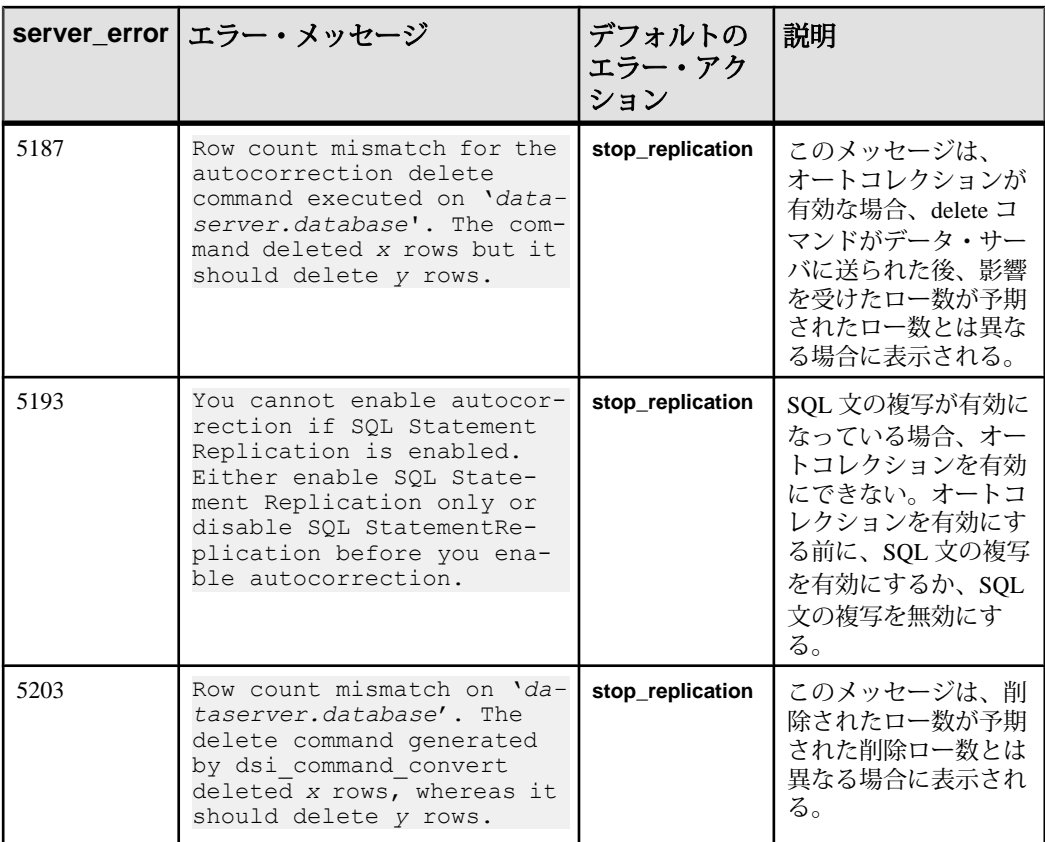

• **rs\_repserver\_error\_class** の詳細については、「エラー・クラスとファンクショ ン・クラス」の表を参照してください。

エラー・アクションの表示

**rs\_helperror** ストアド・プロシージャは、指定したデータ・サーバのエラー番号に マップされた Replication Server のエラー・アクションを表示します。

# パーミッション

**assign action** には、"sa" パーミッションが必要です。

### 参照:

- [alter error class](#page-189-0)  $(174 \sim -\gamma)$
- [configure connection](#page-242-0) (227 ページ)
- [create connection](#page-286-0) (271 ページ)
- [create error class](#page-304-0)  $(289 \sim \sim \check{\mathcal{V}})$
- [drop error class](#page-398-0)  $(383 \sim -\check{y})$

<span id="page-237-0"></span>Replication Server コマンド

- rs helperror (651 ページ)
- [suspend connection](#page-441-0)  $(426 \sim \sim \mathcal{V})$

# **check publication**

パブリケーションのステータスと、そのパブリケーションに含まれるアーティク ルの数を検出します。

### 構文

```
check publication pub_name
 with primary at data_server.database
```
## パラメータ

- **pub\_name –** チェックするパブリケーションの名前です。
- **with primary at data\_server.database** プライマリ・データのロケーションを指 定します。プライマリ・データベースがウォーム・スタンバイ・アプリケー ションの一部である場合、data\_server.databaseは論理データ・サーバと論理 データベースの名前になります。

#### 例

• 例 **1 –** パブリケーション pubs2\_pub のステータスを確認します。プライマリ・ データベースは TOKYO\_DS.pubs2 です。

check publication pubs2\_pub with primary at TOKYO DS.pubs2

## 使用法

- **check publication** は、パブリケーションのステータスとそのパブリケーション に含まれるアーティクルの数を検出するときに使用します。 パブリケーションの詳細については、『Replication Server 管理ガイド 第 1 巻』 を参照してください。
- **check publication** は、レプリケート・データベースを管理する Replication Server、またはプライマリ・データベースを管理する Replication Server で実行 します。
- レプリケート Replication Server で **check publication** を実行した場合、パブリ ケーションは、現在のユーザ名とパスワードを使用して、プライマリ Replication Server でチェックされます。プライマリ Replication Server では、パ ブリケーションについて現在の情報を表示する場合と同じログイン名とパス ワードが必要です。

• サブスクリプションのステータスを確認するには、**check subscription** を使用し ます。詳細については、「**check subscription**」コマンドを参照してください。

**check publication** によって返されるメッセージ

• プライマリ Replication Server またはレプリケート Replication Server で **check publication** を実行すると、次のいずれかのメッセージが返されます。

Publication *pub\_name* for primary database *data\_server*.*database* is valid. The number of articles in the publication is *number\_articles*. Publication *pub name* for primary database *data\_server*.*database* is invalid. The number of articles in the publication is *number\_articles*.

• レプリケート Replication Server で **check publication** を実行すると、プライマリ Replication Server に接続できない場合に、次のメッセージが返されます。 Failed to get publication information from primary.

## パーミッション

このコマンドは、すべてのユーザが実行できます。レプリケート ReplicationServer でこのコマンドを入力するユーザには、プライマリ Replication Server でも同じロ グイン名とパスワードが必要です。

### 参照:

- check subscription (223 ページ)
- [create publication](#page-337-0) (322  $\sim-\check{y}$ )
- [validate publication](#page-509-0) (494 ページ)

# **check subscription**

複写定義またはパブリケーションのサブスクリプションのマテリアライゼーショ ン・ステータスを検出します。

# 構文

```
check subscription sub_name
    for {table_rep_def | function_rep_def |
     [publication pub_name | database replication definition 
db_repdef]
    with primary at data_server.database}
    with replicate at data_server.database
```
### パラメータ

- sub\_name ステータスを調べるサブスクリプションの名前です。
- **for table\_rep\_def** サブスクリプションの対象となるテーブル複写定義の名前 を指定します。
- **for function\_rep\_def** サブスクリプションの対象となるファンクション複写定 義の名前を指定します。
- **for publication pub\_name** サブスクリプションの対象となるパブリケーション の名前を指定します。
- **database replicationdefinitiondb\_repdef –**サブスクリプションの対象となるデー タベース複写定義の名前を指定します。
- **with primary at data\_server.database** プライマリ・データのロケーションを指 定します。プライマリ・データベースがウォーム・スタンバイ・アプリケー ションの一部である場合、data\_server.databaseは論理データ・サーバと論理 データベースの名前になります。この句を使用するのは、パブリケーションの サブスクリプションの場合だけです。
- **with replicate at data\_server.database** レプリケート・データのロケーションを 指定します。レプリケート・データベースがウォーム・スタンバイ・アプリ ケーションの一部である場合、data\_server.database は論理データ・サーバと論 理データベースの名前になります。

## 例

• 例1-複写定義 titles rep のサブスクリプション titles sub のステータスを確認し ます。ここでのレプリケート・データベースは SYDNEY\_DS.pubs2 です。

```
check subscription titles_sub
 for titles_rep
with replicate at SYDNEY DS.pubs2
```
• 例 **2 –** パブリケーション pubs2\_pub のサブスクリプション pubs2\_sub のステータ スを確認します。ここでのプライマリ・データベースは TOKYO\_DS.pubs2、レ プリケート・データベースは SYDNEY\_DS.pubs2 です。

```
check subscription pubs2_sub
 for publication pubs2_pub
with primary at TOKYO DS.pubs2
with replicate at SYDNEY DS.pubs2
```
### 使用法

• **check subscription** は、サブスクリプションのマテリアライゼーションまたはマ テリアライゼーション解除の実行中、またはパブリケーション・サブスクリプ ションのリフレッシュ処理中に、サブスクリプションのステータスを検出する ときに使用します。サブスクリプションは、テーブル複写定義、ファンクショ ン複写定義、またはパブリケーションに対して作成できます。

サブスクリプションの詳細については、『ReplicationServer 管理ガイド 第 1 巻』 を参照してください。

• **check subscription** は、レプリケート・データが格納されるデータベースを管理 する Replication Server、またはプライマリ・データベースを管理する Replication Server で実行します。

**check subscription** の結果は、コマンドが実行される場所によって異なります。 Replication Server がプライマリ・データベースとレプリケート・データベース の両方を管理している場合、**check subscription** は 2 つのステータス・メッセー ジを返します。

- パブリケーションのステータスを確認するには、**check publication** を使用しま す。詳細については、「**check publication**」コマンドを参照してください。
- 『Replication Server トラブルシューティング・ガイド』では、**check subscription** を使用したサブスクリプションのモニタの詳細について説明しています。

**check subscription** によって返されるメッセージ

• レプリケート Replication Server で **check subscription** を実行すると、次のいずれ かのメッセージが返されます。

ウォーム・スタンバイ・アプリケーションでは、出力が 2 行になることがあり ます。1 つはアクティブ・レプリケート・データベースのステータスを示し、 もう 1 つはスタンバイ・レプリケート・データベースのステータスを示しま す。

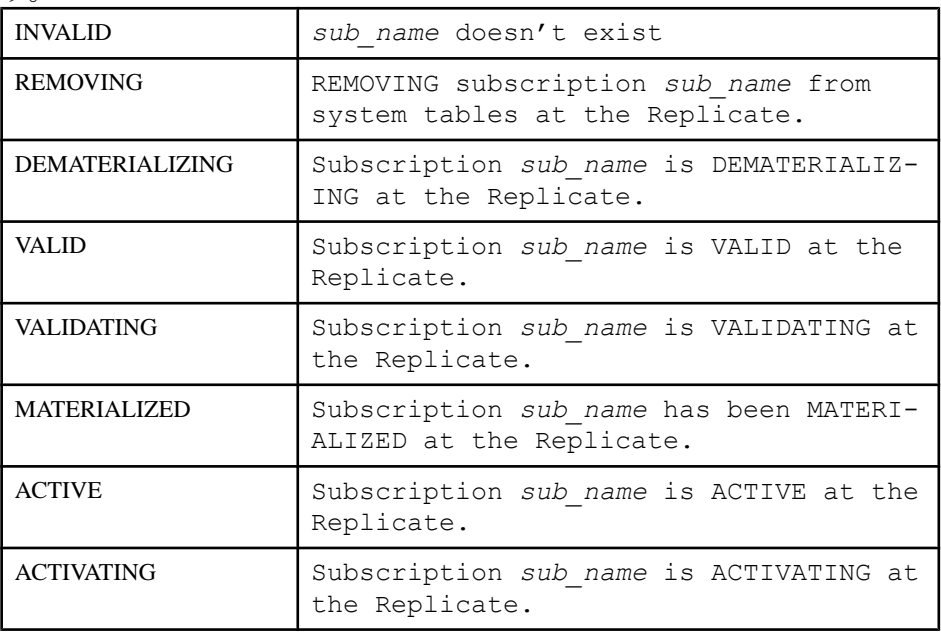

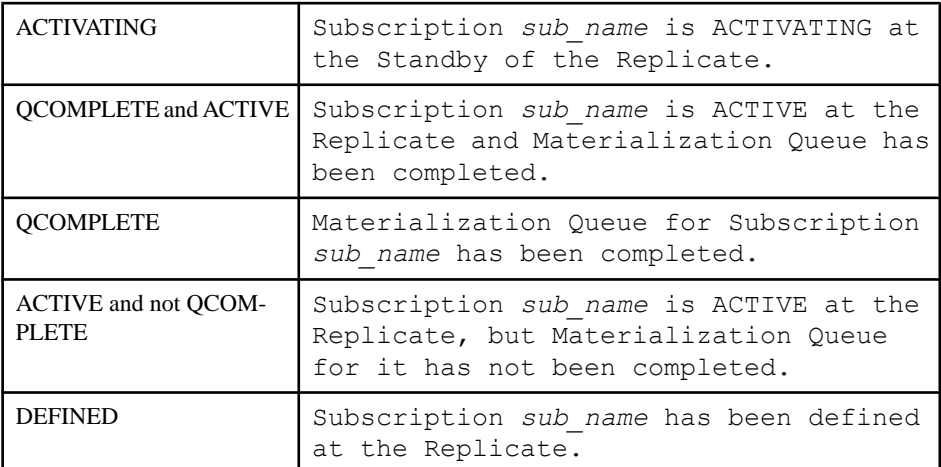

• 上記のメッセージに加えて、レプリケート Replication Server で **check subscription** を実行すると、次のいずれかのメッセージが返される場合があり ます。

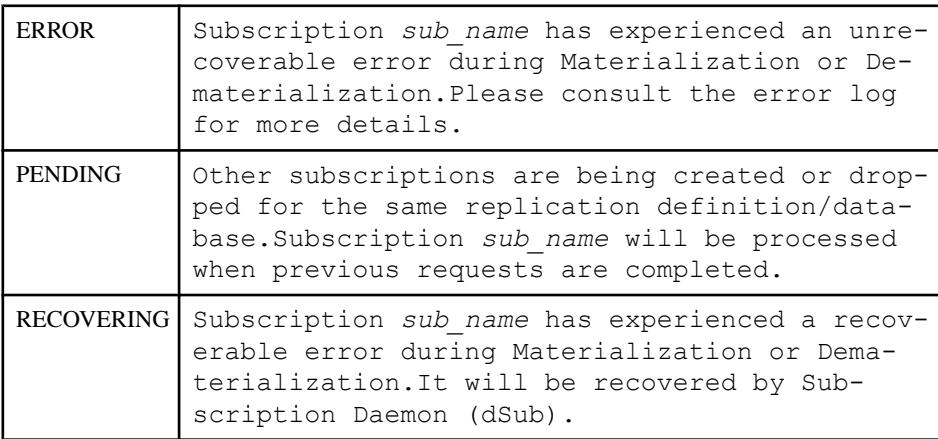

• プライマリ Replication Server で **check subscription** を実行すると、次のいずれか のメッセージが返されます。

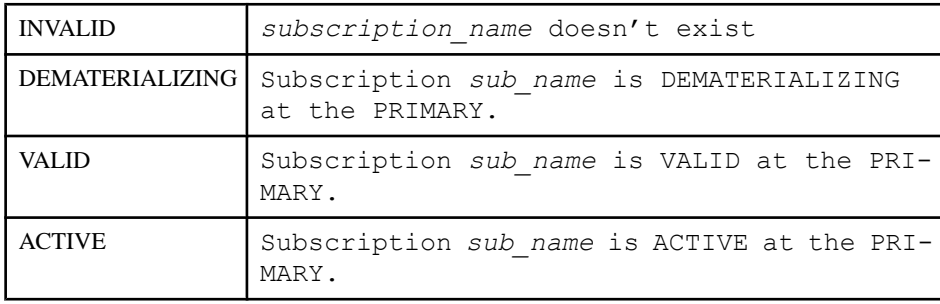

<span id="page-242-0"></span>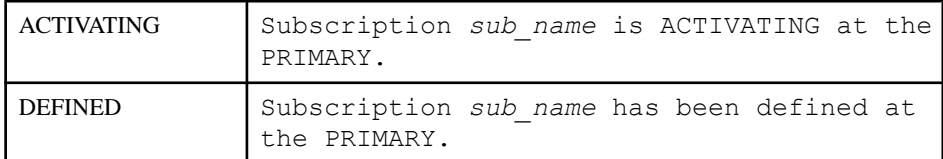

### パーミッション

このコマンドは、すべてのユーザが実行できます。

#### 参照:

- [activate subscription](#page-76-0) (61  $\hat{\sim}$   $\hat{\cdot}$ )
- [check publication](#page-237-0) (222 ページ)
- [create subscription](#page-371-0) (356  $\sim-\check{y}$ )
- [define subscription](#page-386-0)  $(371 \sim -\gamma)$
- [drop subscription](#page-413-0) (398  $\sim-\check{y}$ )
- [validate subscription](#page-510-0) (495 ページ)

# **configure connection**

データベース・コネクションの属性を変更します。

注意: **configure connection** の動作は、**alter connection** コマンドと同じです。

# 構文

構文については、「**alter connection**」を参照してください。

### 使用法

使用法については、「**alter connection**」を参照してください。

# **configure logical connection**

論理コネクションの属性を変更します。

注意: **configure logical connection** は、**alter logical connection** と同じです。

# 構文

構文については、「**alter logical connection**」を参照してください。

<span id="page-243-0"></span>Replication Server コマンド

## 使用法

使用法については、「**alter logical connection**」を参照してください。

# **configure replication server**

ネットワークベース・セキュリティをはじめとする Replication Server の特性を設 定します。ERSSD を設定します。

## 構文

```
configure replication server {
    set repserver_param to 'value' |
    set route_param to 'value' |
    set database_param to 'value' |
    set logical_database_param to 'value' | 
    set password_param to 'value' |
    set security_param to 'value' |
   set id security param to 'value'
   set security services [to] 'default'} |
    set parameter to 'parameter value'
```
## パラメータ

- **repserver param Replication Server に影響するパラメータです。「表 23 :** Replication Server 設定パラメータ」および「表 28 : ERSSD [設定パラメータ」](#page-265-0)を 参照してください。
- **value** 設定パラメータの設定です。

| repserver param | 値                                                                                                    |
|-----------------|----------------------------------------------------------------------------------------------------|
| audit enable    | コマンド監査を有効にするには audit_enable を on にします。デフォル<br>トは off です。                                                                                                    |
| audit dest      | コマンド監査を有効にする場合は、コマンド監査ログのファイル名と<br>パスを指定します。<br>デフォルトは log です。<br>Unix では、ファイルが存在しない場合、0600 のパーミッションを持<br>つログ・ファイルが Replication Server によって作成されます。0666 な<br>どの別のパーミッションを持つ独自のログ・ファイルを UNIX で作成<br>した場合は、そのパーミッションが Replication Server によって保持さ<br>れます。 |

表 **23 : Replication Server** 設定パラメータ

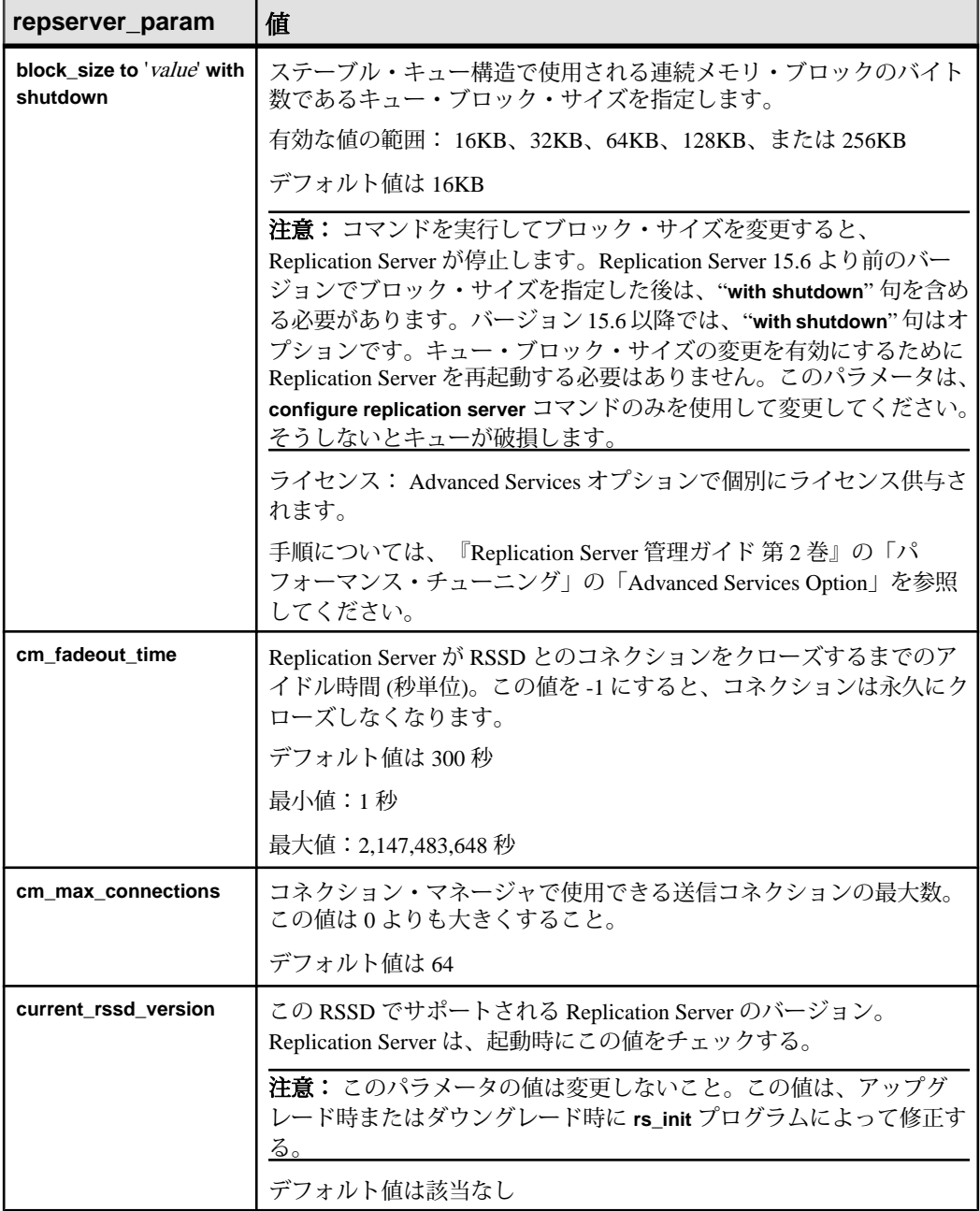

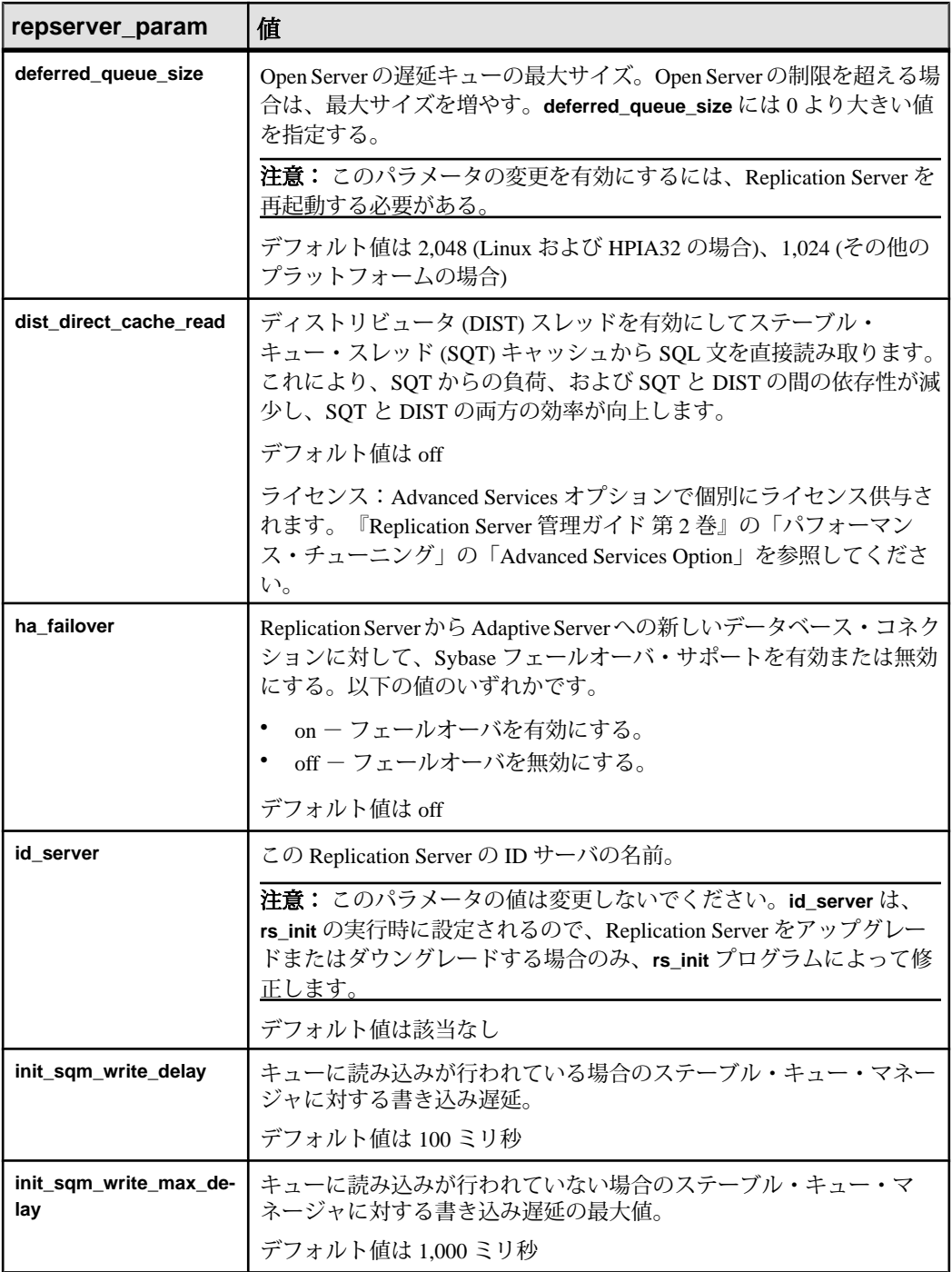

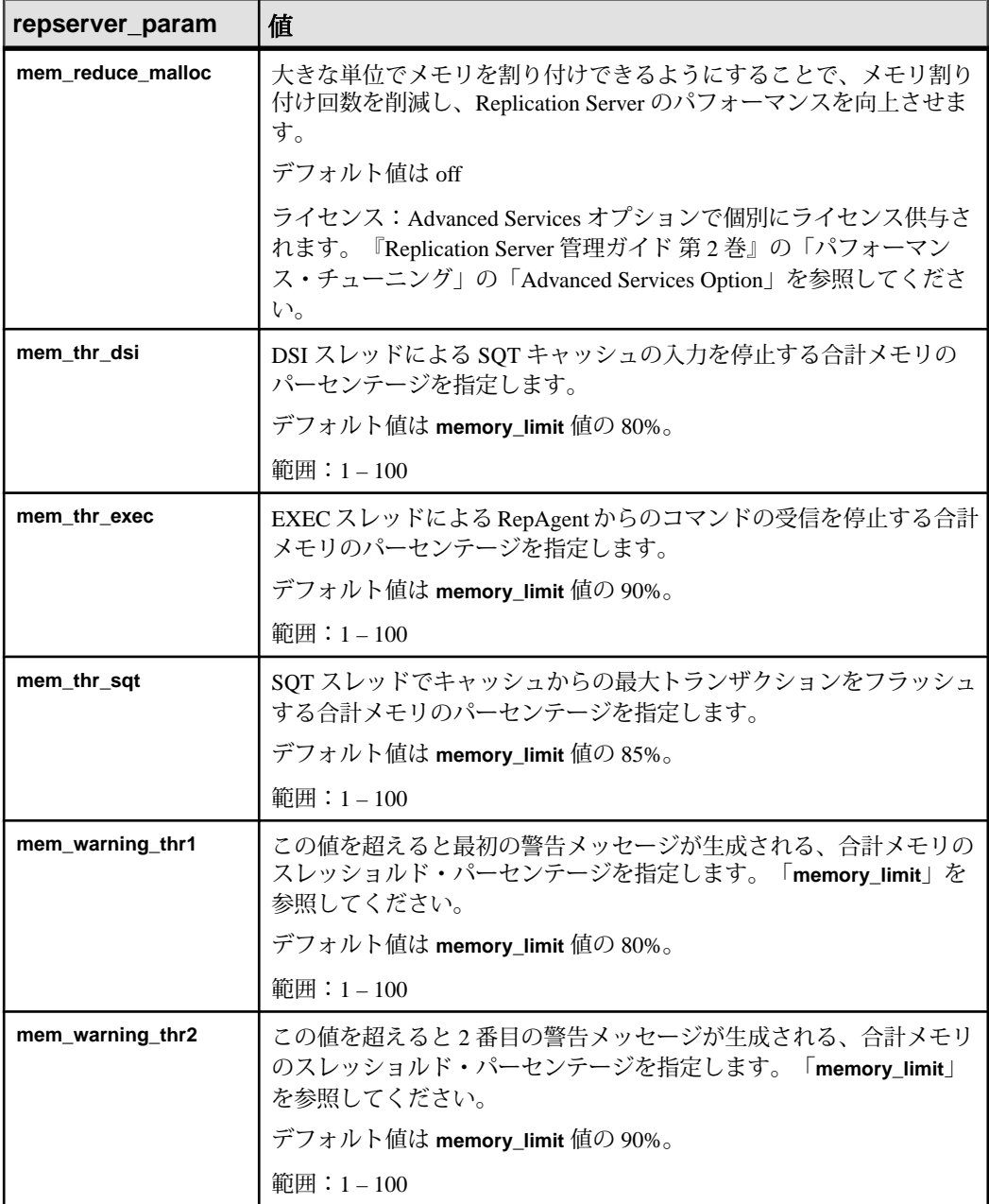

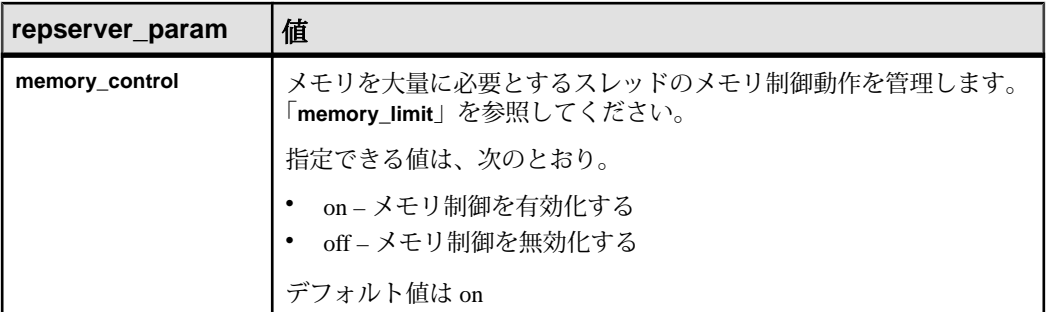

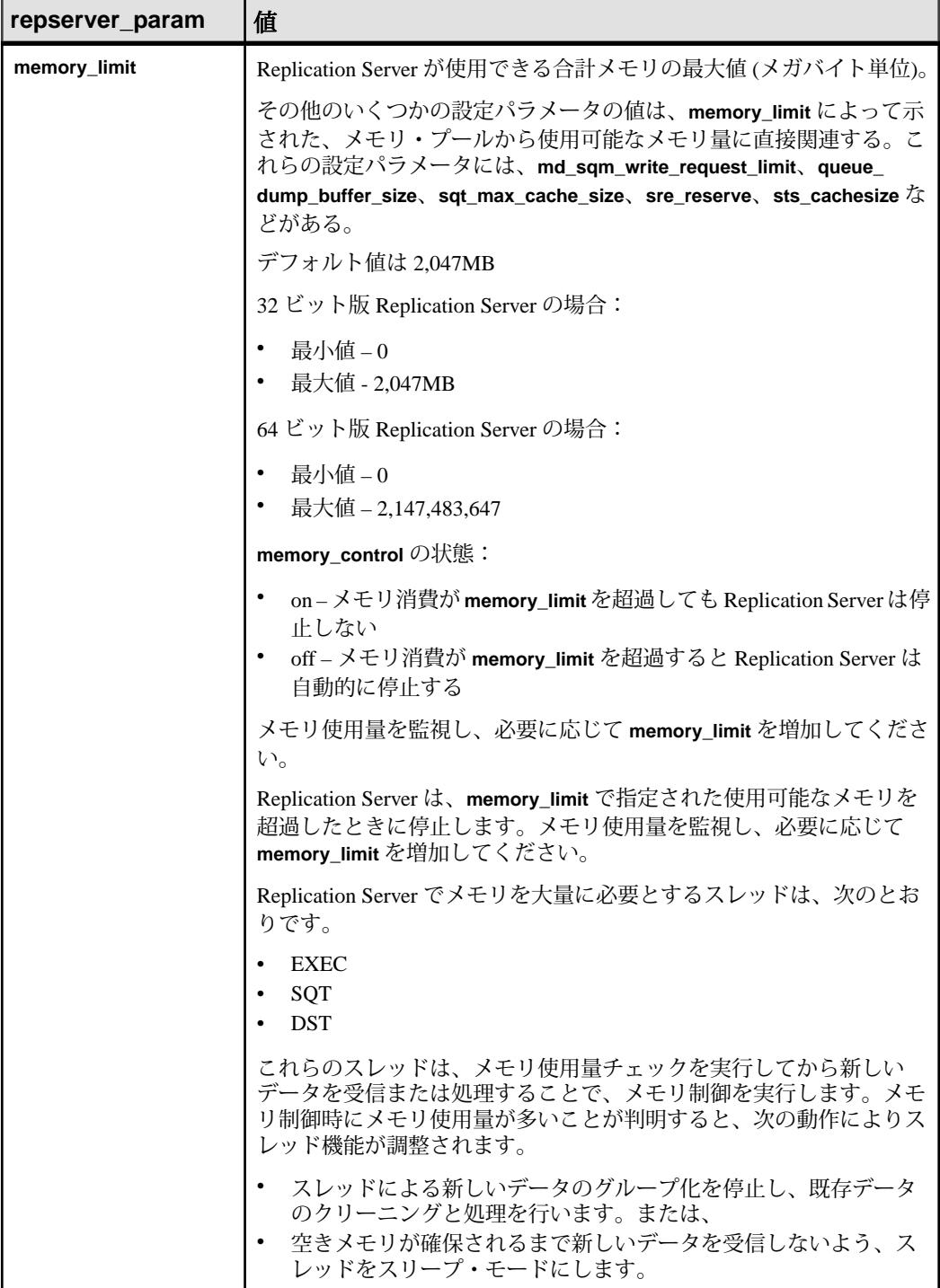

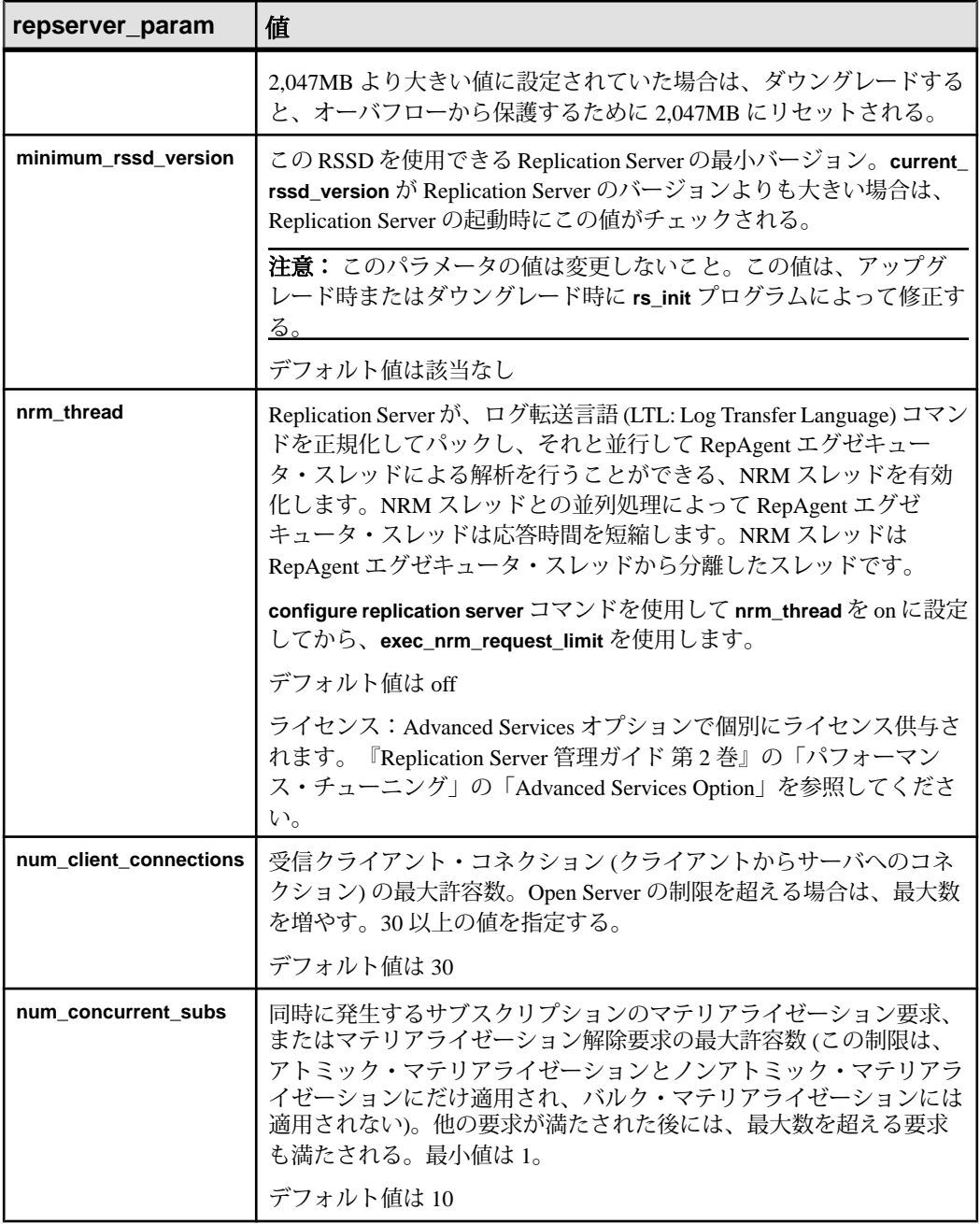

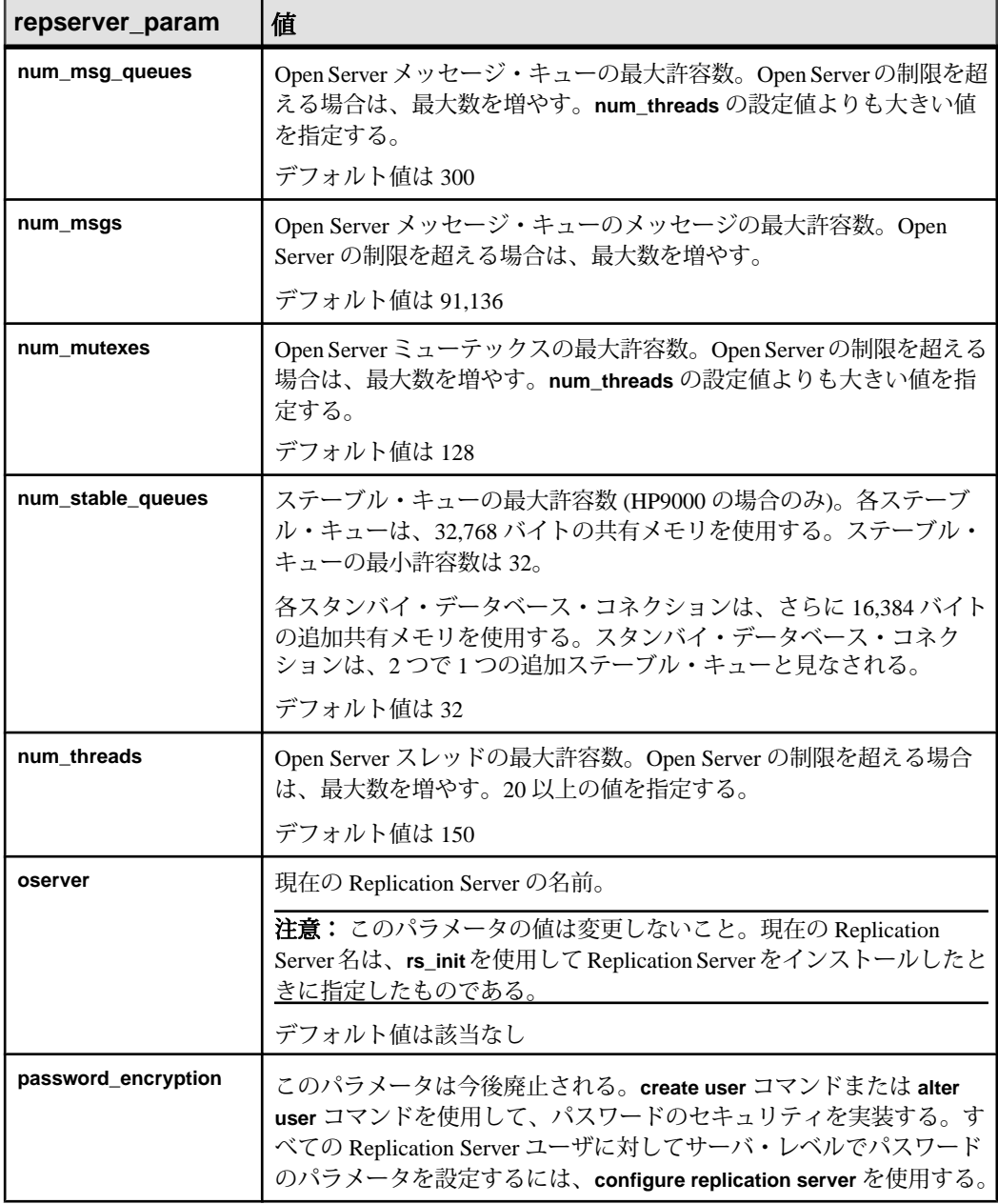

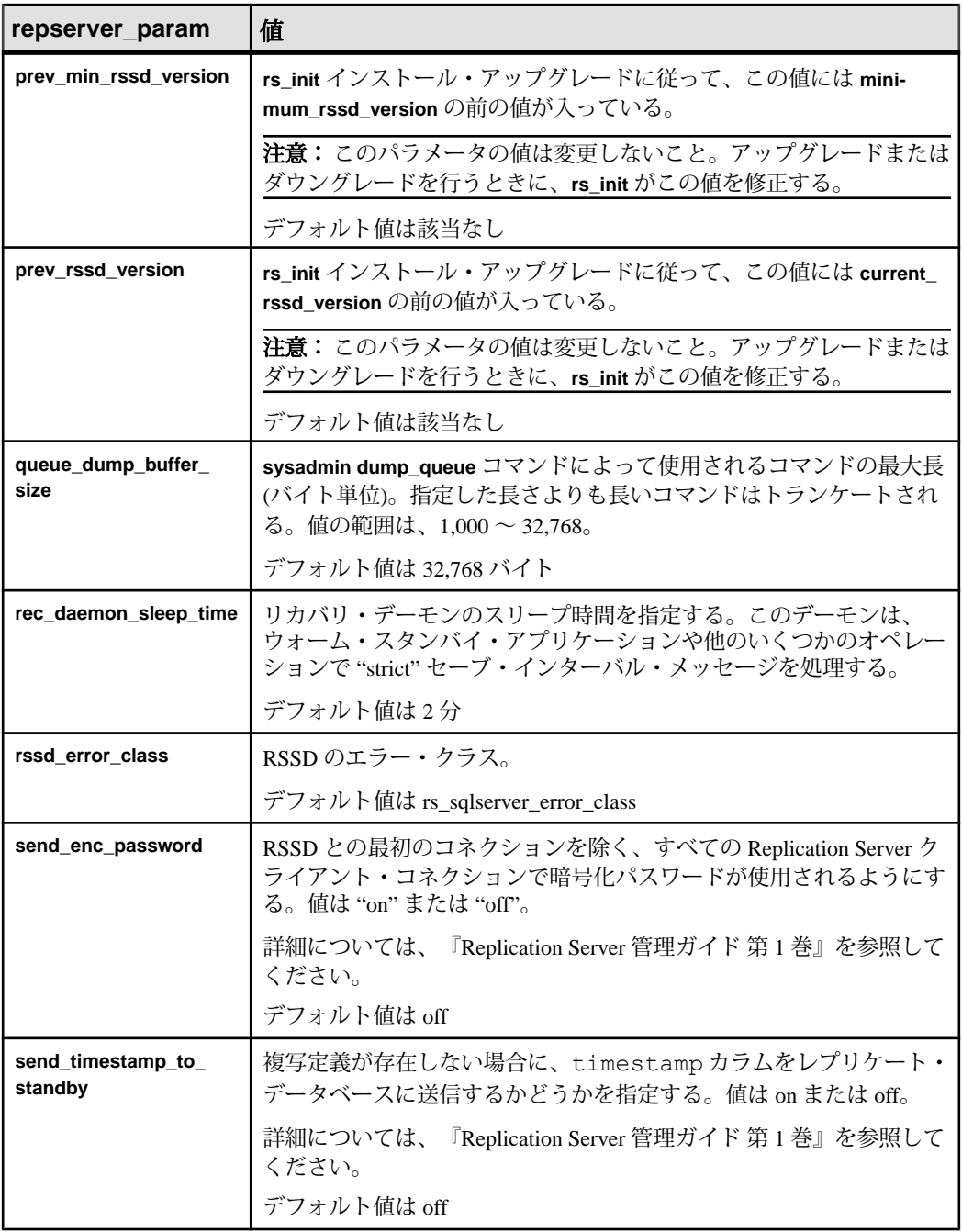
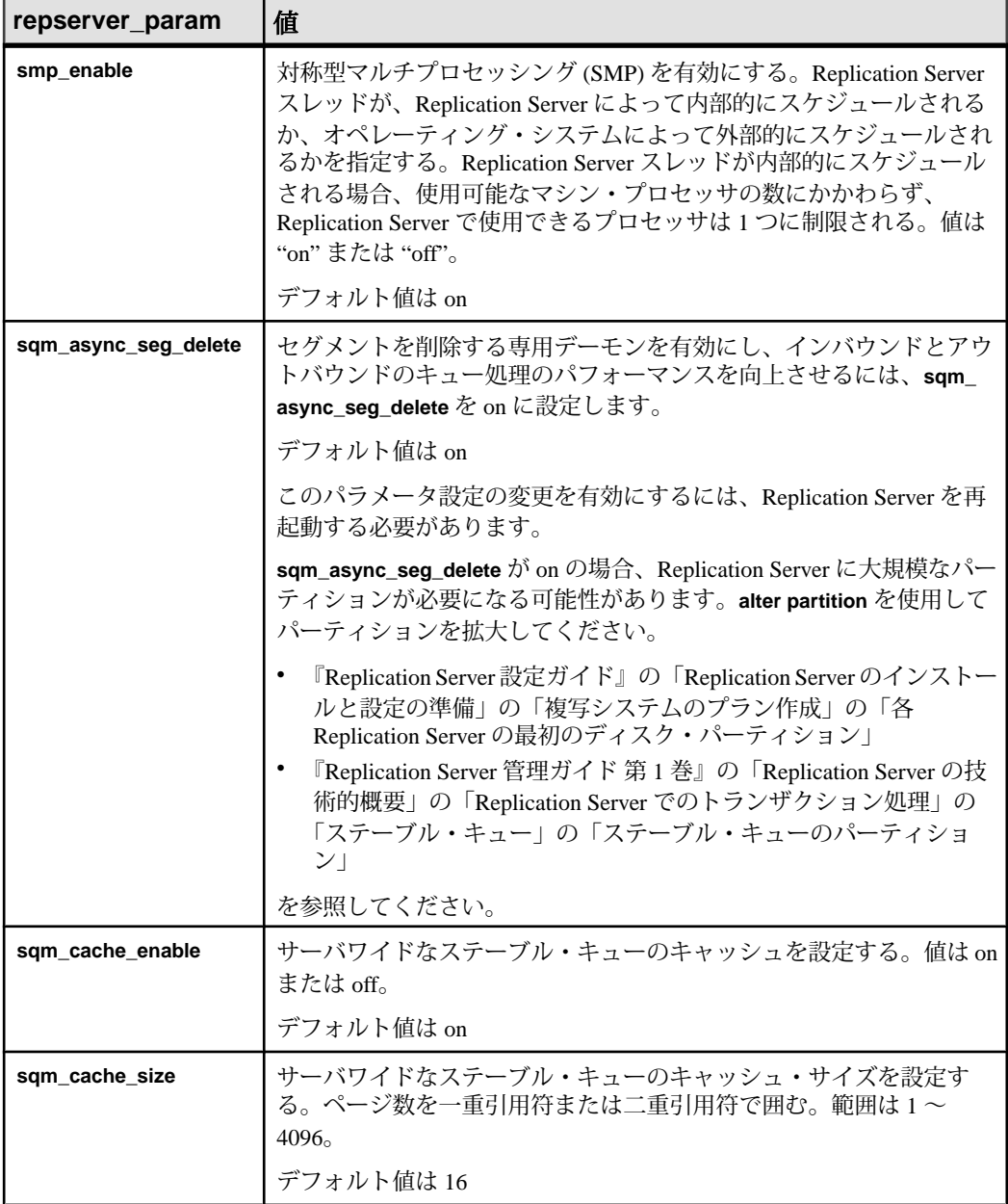

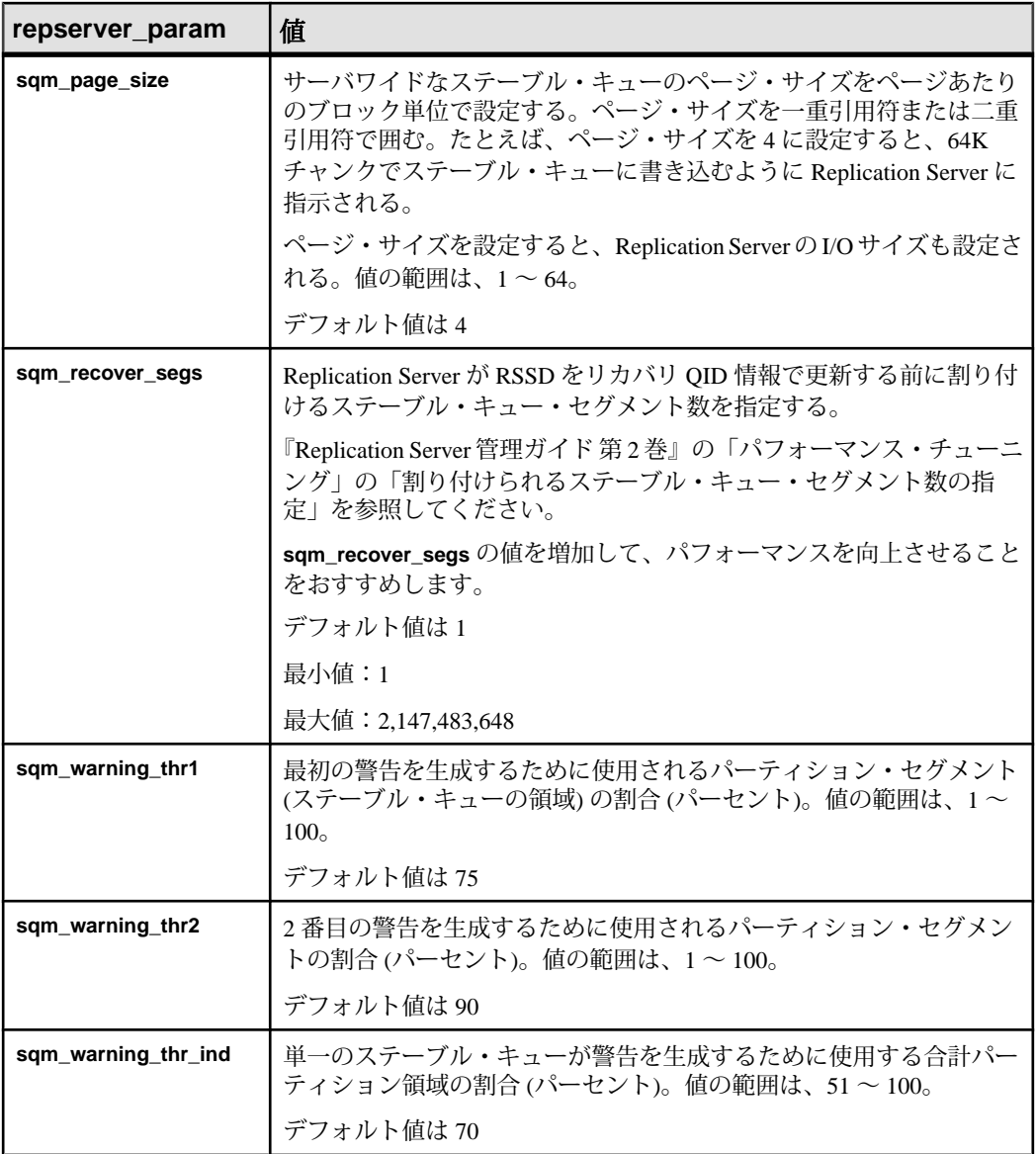

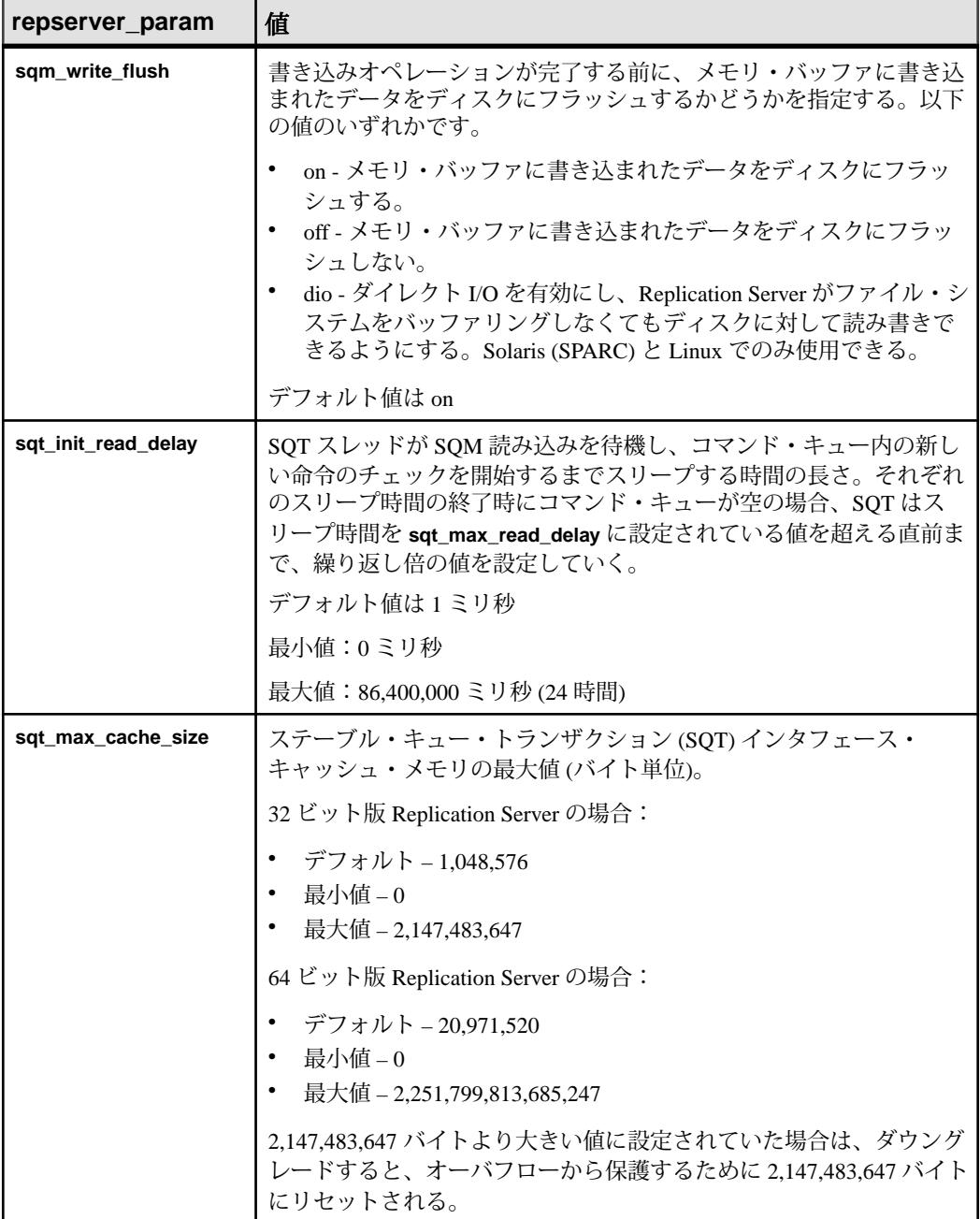

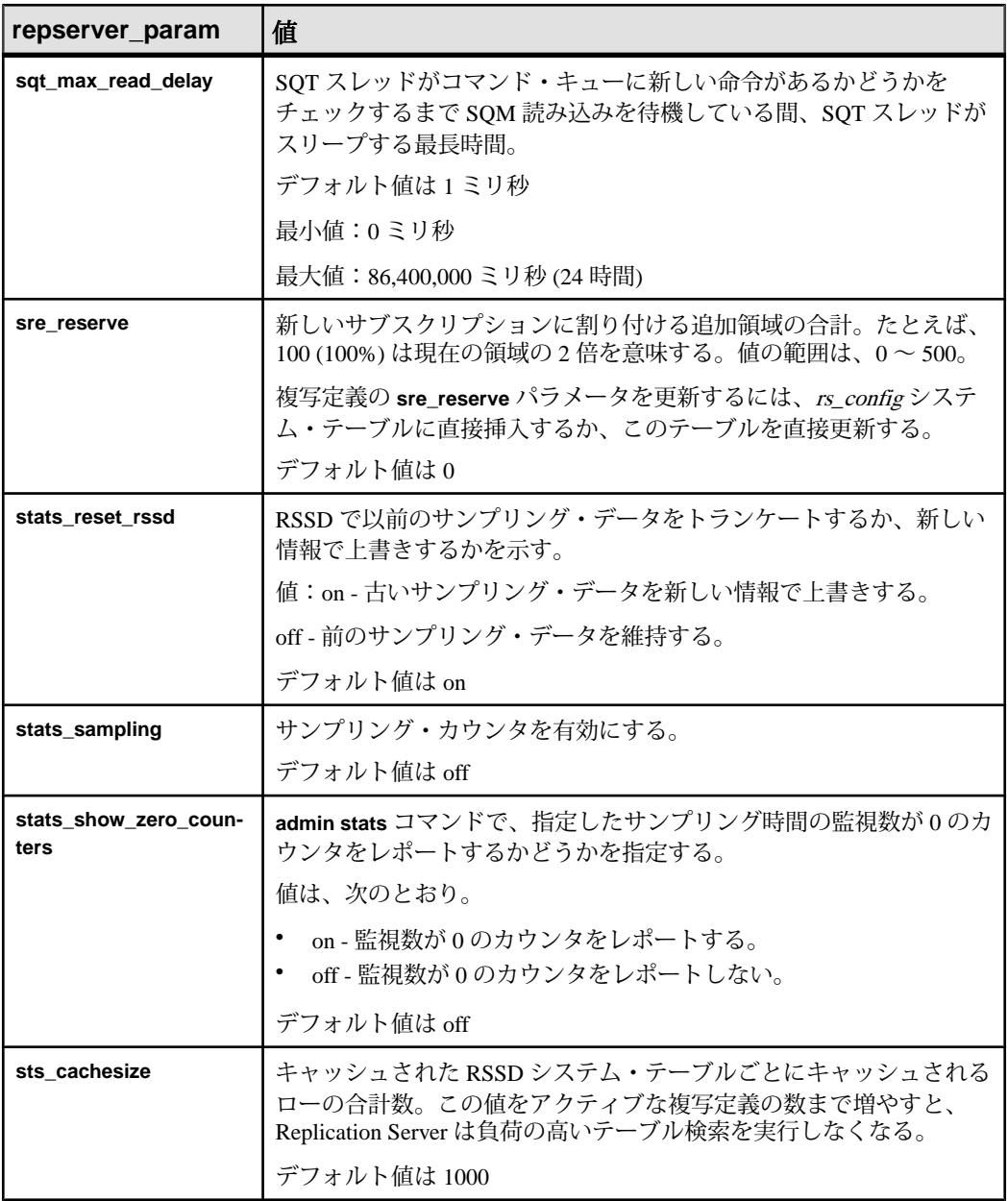

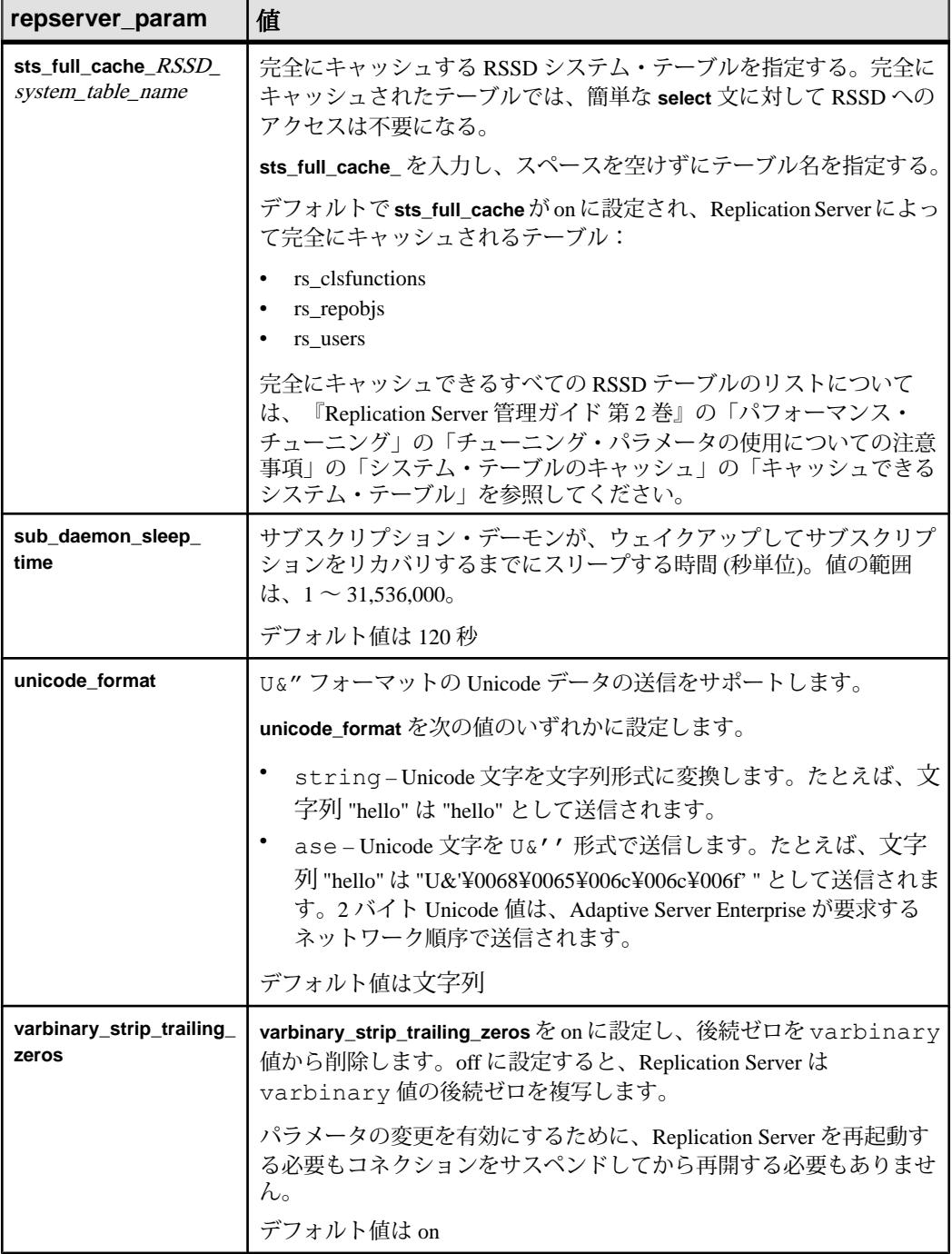

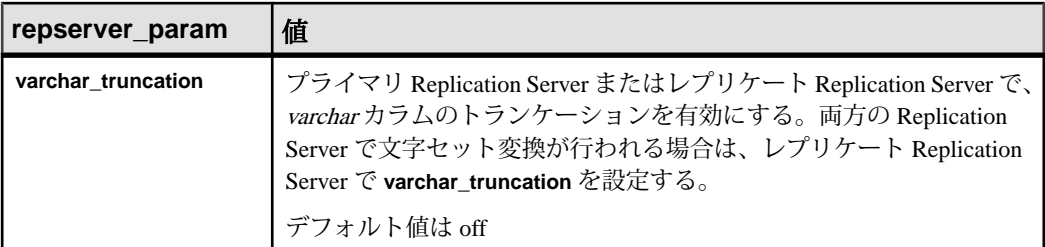

- **route param** ルートに影響します。ルート・パラメータのリストと説明につ いては、「表 20 : [ルートに影響を与える設定パラメータ](#page-219-0)」を参照してくださ い。**configure replication server** は、送信元 Replication Server を始点とするすべ てのルートのパラメータ値を設定します。
- database param コネクションに影響します。コネクション·パラメータのリ ストと説明については、「表 18 : [データベース・コネクションに影響を与える](#page-154-0) [パラメータ」](#page-154-0)を参照してください。**configure replication server** は、送信元 Replication Server を始点とするすべてのコネクションのパラメータ値を設定し ます。
- **logical\_database\_param** 論理コネクションに影響します。パラメータのリス トと説明については、「表 20 : [ルートに影響を与える設定パラメータ](#page-219-0)」を参照 してください。**configure replication server** は、送信元 Replication Server を始点 とするすべての論理コネクションのパラメータ値を設定します。
- **password\_param** パスワード・セキュリティ・パラメータに影響を与えます。 パラメータのリストと説明については、「表 24 : パスワード・パラメータ」を 参照してください。

| password_pa-<br>rameter         | <b>説明と<i>値</i></b>                                                                    |
|---------------------------------|---------------------------------------------------------------------------------------|
| min_password_len                | 最小文字数。<br>0 - 最小長なし。<br>範囲-6~16(デフォルトは6)。                                             |
| max_password_len                | 最大文字数。max_password_len は常に min_password_len より<br>大きい値に設定します。<br>範囲-13~30 (デフォルトは30)。 |
| password_lowercase_<br>required | 小文字が必須であるかどうか。<br>True – 必須。<br>False – 不要 (デフォルト)。                                   |

表 **24 :** パスワード・パラメータ

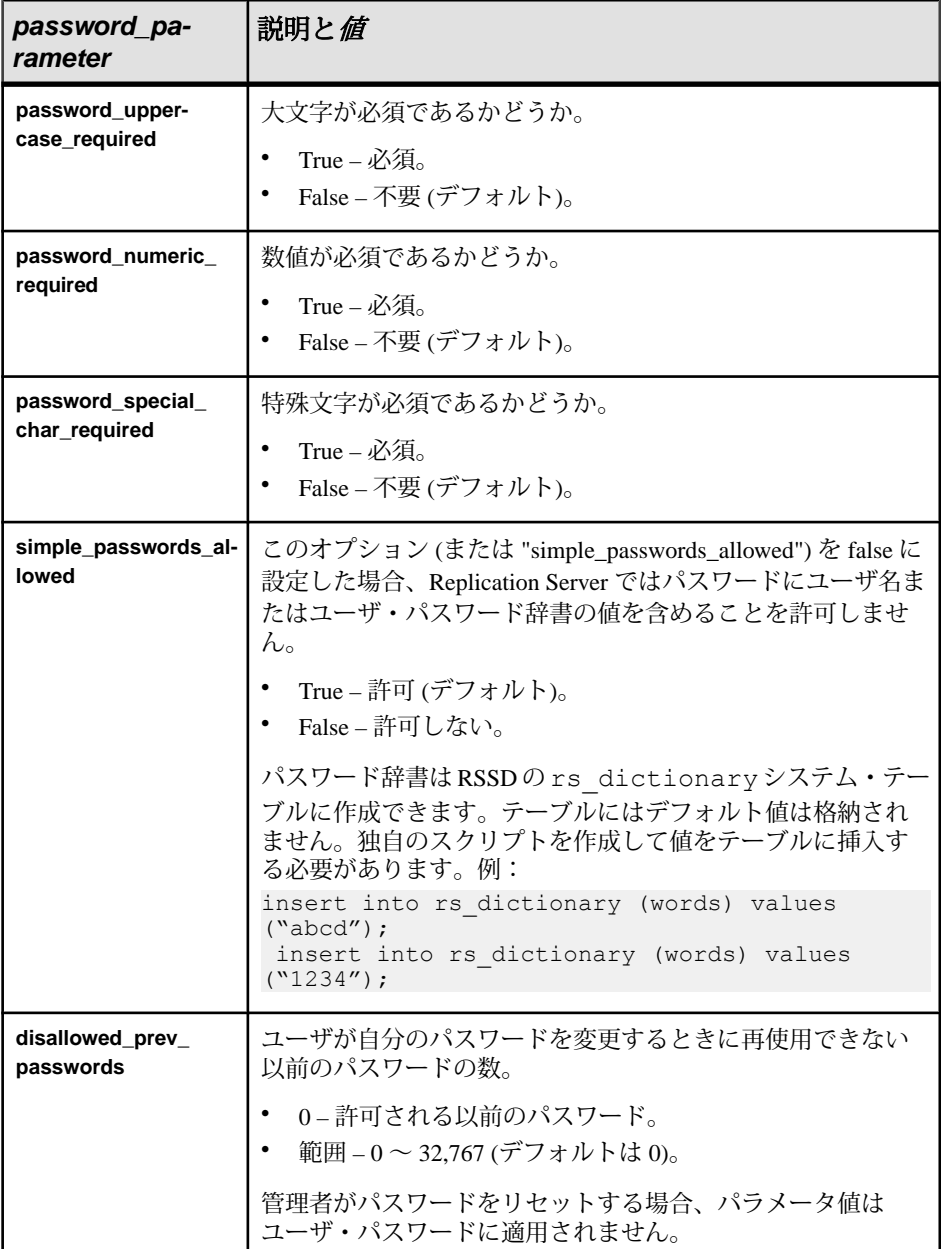

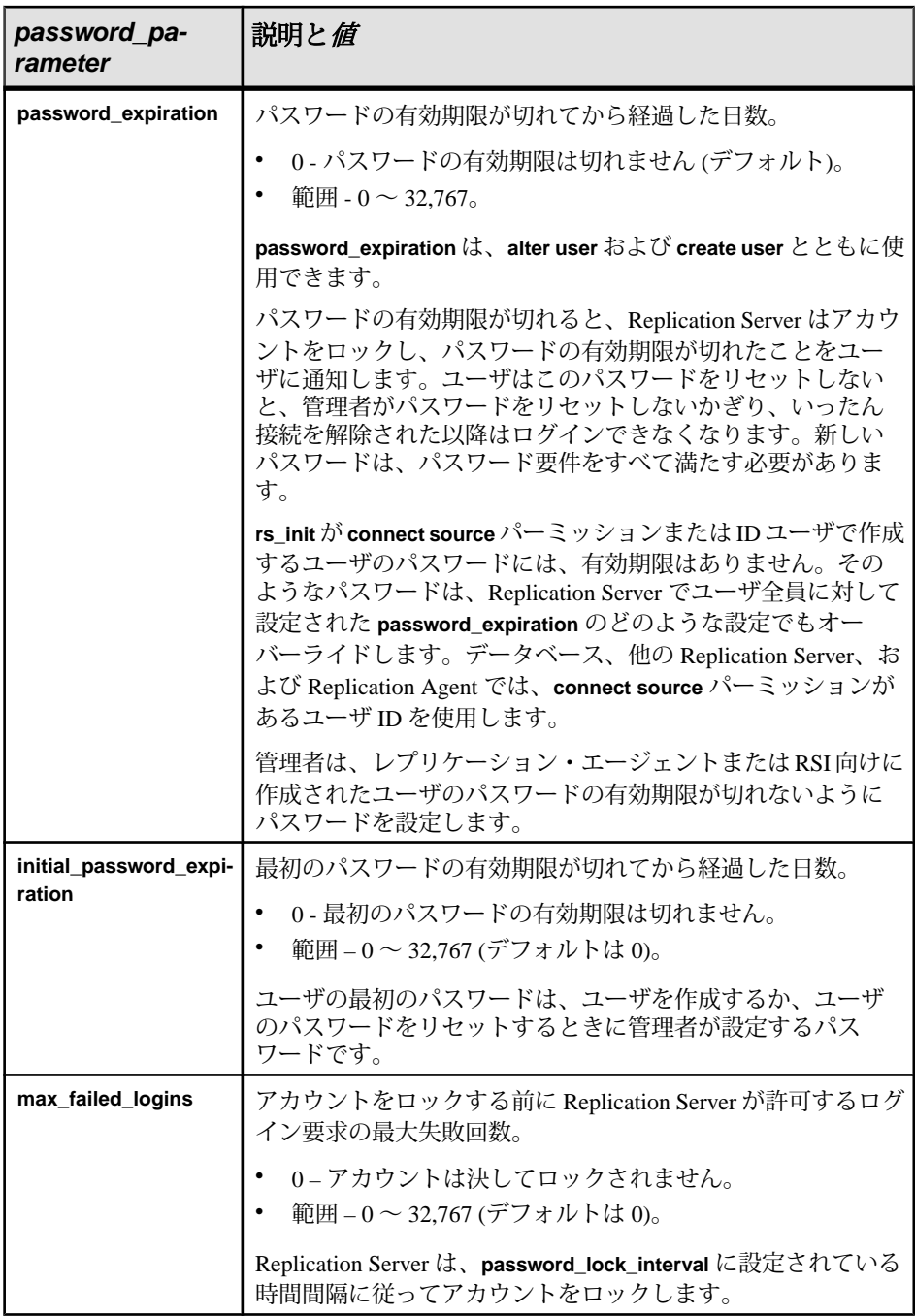

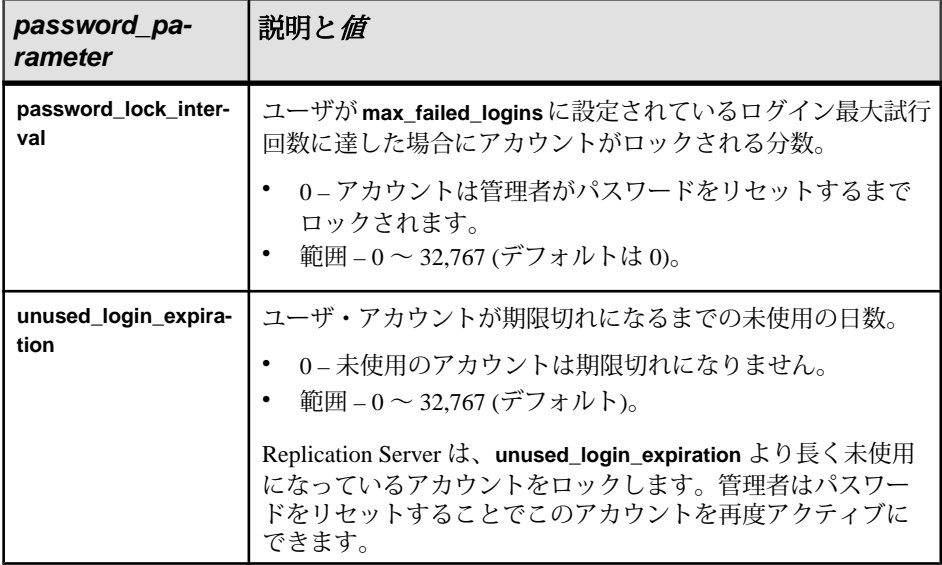

• **security\_param –** ネットワークベース・セキュリティに影響します。「表 25 : ネットワークベース・セキュリティに影響を与えるパラメータ」を参照してく ださい。

### 表 **25 :** ネットワークベース・セキュリティに影響を与えるパラメータ

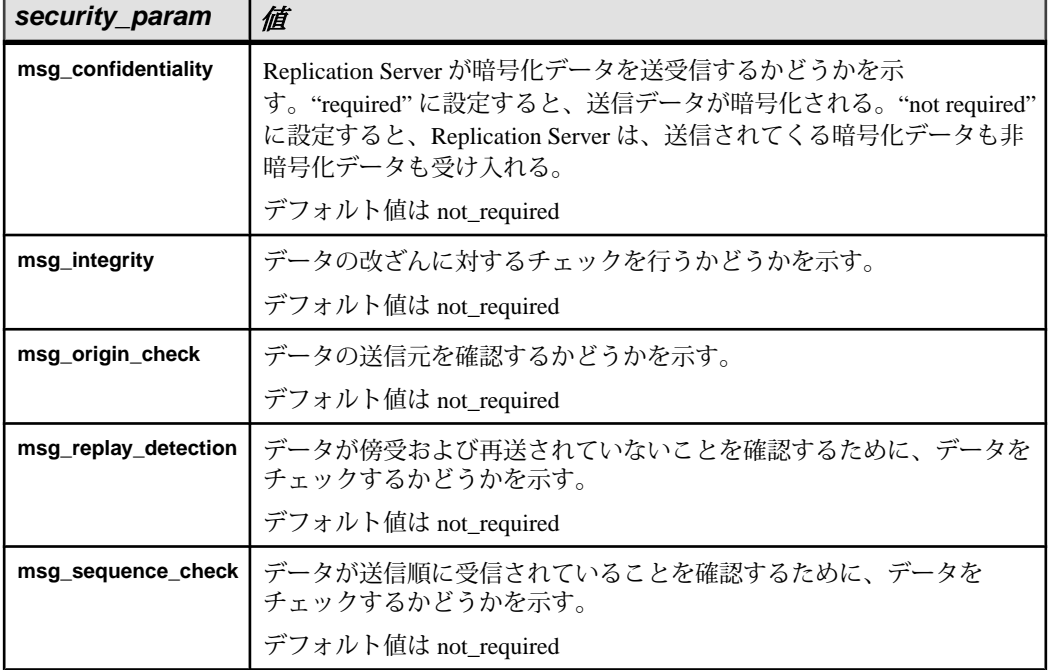

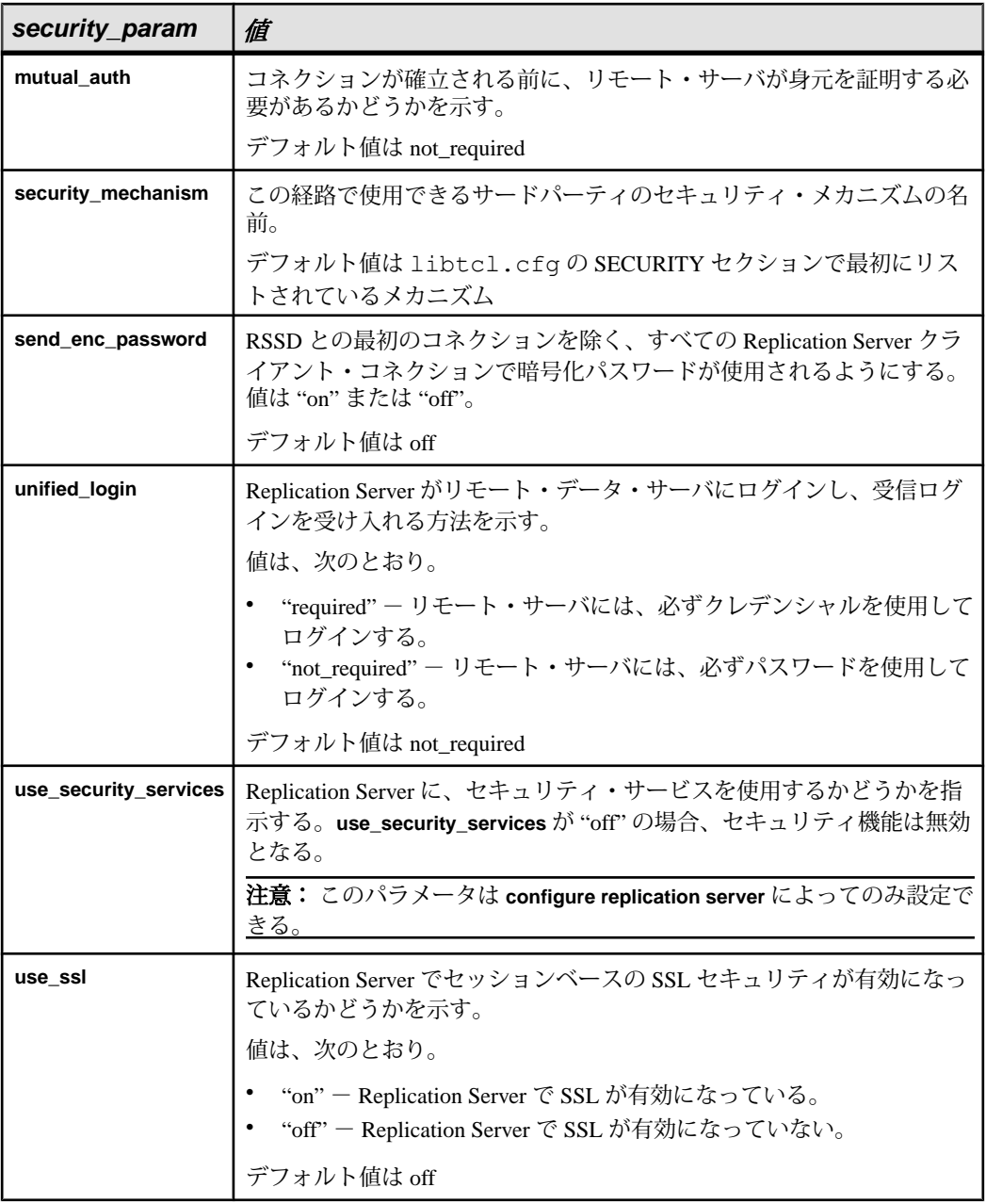

• **id\_security\_param –** ID サーバのネットワークベース・セキュリティに影響しま す。これらのパラメータのリストと説明については、「表 26 : ID [サーバに接続](#page-262-0) [するためのセキュリティ・パラメータ」](#page-262-0)を参照してください。

<span id="page-262-0"></span>

| security_param               | 値                                                                                                    |
|------------------------------|----------------------------------------------------------------------------------------------------|
| id_msg_confidentiality       | Replication Server が暗号化されたデータ・パケットを送受信するかどう<br>かを示す。"required"に設定すると、送信データが暗号化される。"not<br>required"に設定すると、Replication Server は、送信されてくる暗号化<br>データも非暗号化データも受け入れる。<br>デフォルト値は not required |
| id_msg_integrity             | データ・パケットの改ざんをチェックするかどうかを示す。                                                                                                    |
|                              | デフォルト値は not required                                                                                                    |
| id_msg_origin_check          | データ・パケットの送信元を確認するかどうかを示す。                                                                                                    |
|                              | デフォルト値は not required                                                                                                    |
| id_msg_replay_detec-<br>tion | データ・パケットが傍受および再送されていないことを確認するため<br>に、データ・パケットをチェックするかどうかを示す。                                                                                                    |
|                              | デフォルト値は not required                                                                                                    |
| id_msg_sequence_<br>check    | データ・パケットが送信順に受信されていることを確認するために、<br>データ・パケットをチェックするかどうかを示す。                                                                                                    |
|                              | デフォルト値は not required                                                                                                    |
| id_mutual_auth               | Replication Server がコネクションを確立する前に、ID サーバに身元の証<br>明を要求する。                                                                                                    |
|                              | デフォルト値は not required                                                                                                    |
| id_security_mech             | サポートされているセキュリティ・メカニズムの名前を指定する。                                                                                                    |
|                              | サポートされているセキュリティ・メカニズムは、libtcl.cfgファ<br>イルの SECURITY セクションにリストされている。名前が指定されな<br>い場合、Replication Server はデフォルトのメカニズムを使用する。                                                                |
|                              | デフォルト値はリストされている最初のメカニズム                                                                                                    |

表 **26 : ID** サーバに接続するためのセキュリティ・パラメータ

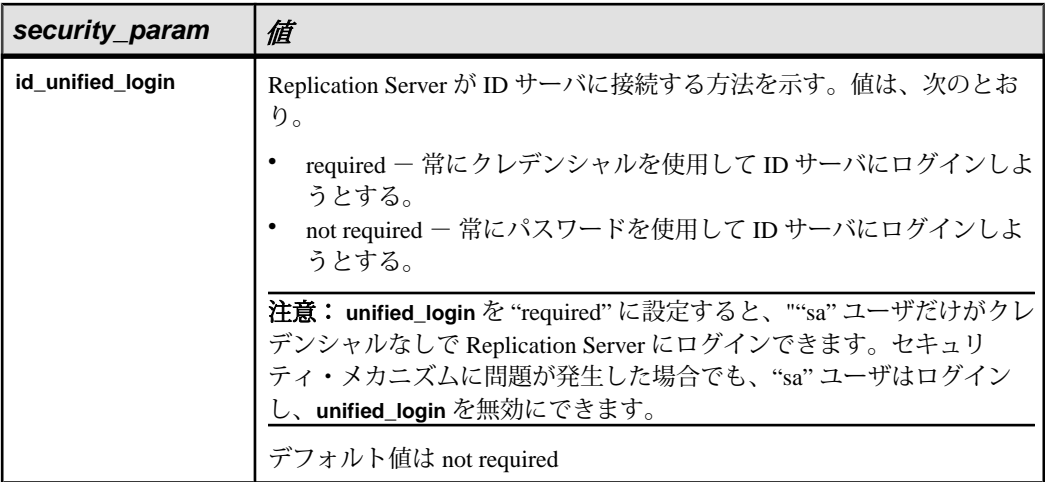

**set security\_services [to] 'default' – Replication Server のグローバル設定と一致さ** せるために、コネクションのすべてのネットワークベース・セキュリティ機能 をリセットします。**use\_security\_services** 機能は再設定しません。

Replication Server が複数のセキュリティ・メカニズムをサポートしている場合 は、**set security\_services [to] 'default'** コマンドによって、セキュリティ・メカニ ズムもデフォルト (libtcl.cfg ファイルの SECURITY セクションにリストさ れている最初のメカニズム) に設定されます。

#### 例

• 例 **1 –** 暗号化フォーマットでデータを送信するように Replication Server を設定 します。

```
configure replication server 
set id msg confidentiality to 'required'
```
• 例 **2 –** グローバル設定と一致するように、すべてのセキュリティ機能を設定し ます。

```
configure replication server 
set security services to 'default'
```
• 例 **3 –** 現在の Replication Server を始点とするすべてのルートに対して、 **rsi\_save\_interval** パラメータを 2 分に変更します。

suspend route to *each\_dest\_replication\_server*

```
 configure replication server
set rsi save interval to '2'
 resume route to each_dest_replication_server
```
• 例 **4 –** キュー・ブロック・サイズを 64 に設定します。

```
configure replication server 
set block size to '64'
```
(省略可能)ブロック・サイズの設定で**with shutdown**句を使用して、プライマリ Replication Server を停止します。

configure replication server set block size to '64' with shutdown

• 例 **5 –** すべてのユーザのパスワードの最小の長さを 8 文字に設定します。

```
configure replication server
set min password len to '8'
```
• 例 **6 –** すべてのユーザのパスワードの有効期間を 90 日に設定します。 configure replication server

```
set password expiration to '90'
```
#### 使用法

- 各パラメータには、設定値と実効値の 2 種類の値があります。設定値は、 Replication Server の再起動時に使用される値です。実行値は、Replication Server によって現在使用されている値です。Replication Server を起動した時点では、2 つの値は同じです。
- 設定値は、RSSDの rs\_config システム・テーブルに格納されます。
- "**set block\_size to 'block\_size' with shutdown**" Replication Server パラメータを使用 してキュー・ブロック・サイズを設定すると、Replication Server は自動的に停 止します。新しいブロック・サイズは Replication Server を再起動した後に有効 になります。『Replication Server 管理ガイド 第 2 巻』の「パフォーマンス・ チューニング」の「キューのブロック・サイズの増加」を参照してください。
- **varchar\_truncation** を使用すると、プライマリ Replication Server またはレプリ ケート Replication Server で varchar カラムをトランケートできます。受信した varchar データが複写定義で指定されているカラム長を超えた場合、次のように なります。

|                                        | プライマリ Replication Server で レプリケート Replication<br>設定される varchar_truncation | Server で設定される var-<br>char truncation                       |
|----------------------------------------|---------------------------------------------------------------------------|-------------------------------------------------------------|
| varchar<br>trunction<br>を "on" に<br>設定 | Replication Server は、受信データを複<br>写定義で指定されている長さにトラン<br>トケートする。              | Replication Server は、受信デー<br>タを複写定義で指定されている<br>長さにトランケートする。 |

表 **27 : varchar\_truncation**

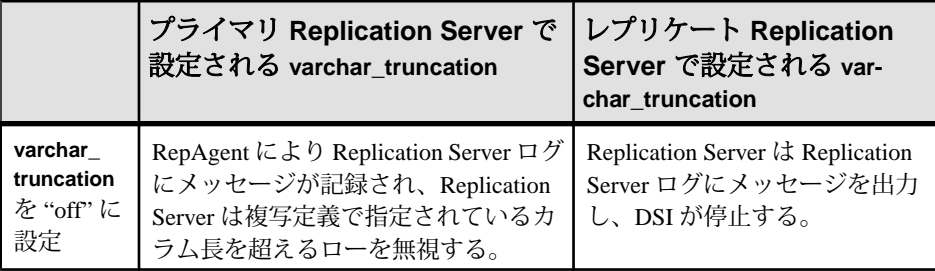

- Sybase フェールオーバ・サポートを有効にするには、**ha\_failover** を使用しま す。ASE サーバのフェールオーバが発生すると、Replication Server から ASE へ のすべてのコネクションが失敗します。Replication Server は、コネクションを リトライします。**ha\_failover** を on に設定すると、新しいコネクションが新しい ASE サーバにフェールオーバできるようになります。
- ERSSD 設定パラメータを使用して、バックアップ・タイム、ディレクトリ・ ロケーション、RepAgent 名を設定します。

| ERSSD 設定パラ<br>メータ           | 値                                                                                    | デフォルト                                                                       |
|-----------------------------|--------------------------------------------------------------------------------------|-----------------------------------------------------------------------------|
| erssd_backup_start_<br>time | バックアップ開始時刻。<br>指定形式は、12時間制の「hh:mm<br>AM」か「hh:mm PM」、または 24 時<br>間制の「hh:mm」。          | デフォルト値は 01:00<br>AM                                                         |
| erssd_backup_start_<br>date | バックアップ開始日。<br>指定形式は「MM/DD/YYYY」。                                                     | デフォルト値は現在の<br>日付                                                            |
| erssd_backup_inter-<br>val  | データベースとログのバックアップ<br>間隔。<br>指定形式は「nn hours」、「nn<br>minutes」、「nn seconds」のいずれ<br>か。    | デフォルト値は 24<br>hours                                                         |
| erssd_backup_dir            | バックアップ・ファイルを格納する<br>ロケーション。<br>ディレクトリのフル・パスを指定す<br>る。このパスを設定すると、バック<br>アップがすぐに実行される。 | デフォルト値はトラン<br>ザクション・ログ・ミ<br>ラーと同じディレクト<br>リ。初期値は r <b>s_init</b> で<br>指定する。 |

表 **28 : ERSSD** 設定パラメータ

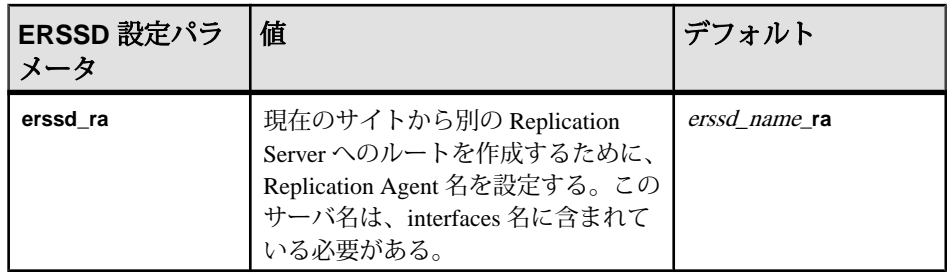

Replication Server パラメータ

- Replication Server パラメータは、ローカルの Replication Server に影響するデ フォルト値を指定します。
- Replication Server パラメータは、静的です。これらのパラメータを有効にする には、Replication Server を再起動します。

ルート・パラメータ

- ルート・パラメータは、送信元 Replication Server で開始されるすべてのルート のデフォルト値を指定します。
- **alter route** を使用して個々のルートの値を設定すると、**configure replication server** を使用して指定したデフォルト値を上書きできます。
- 現在の Replication Server で開始されるすべてのルートをサスペンドしてから、 **configure replication server** コマンドを実行してください。パラメータを変更し たら、すべてのルートをレジュームして変更を有効にする必要があります。

データベース・パラメータ

- データベース・パラメータは、送信元 Replication Server で開始されるすべての コネクションのデフォルト値を指定します。
- **alter connection** を使用して個々のコネクションの値を設定すると、**configure replication server** を使用して指定したデフォルト値を上書きできます。
- 現在の Replication Server で開始されるすべてのコネクションをサスペンドして から、**configure replication server** を実行してください。パラメータを変更した ら、すべてのコネクションをレジュームして変更を有効にする必要がありま す。

論理データベース・パラメータ

- 論理データベース・パラメータは、送信元 Replication Server で開始される論理 コネクションのデフォルト値を指定します。
- **configure logical connection** を使用して特定の論理コネクションの値を設定する と、**configure replication server** を使用して指定したデフォルト値を上書きでき ます。

• 論理データベース・パラメータは、動的です。これらのパラメータはただちに 有効になります。

ネットワークベース・セキュリティのパラメータ

- **use\_security\_services** と **use\_ssl** を除き、**configure replication server** を使用して 設定されたセキュリティ・パラメータは動的です。これらのパラメータはただ ちに有効になります。
- **use\_security\_services** と **use\_ssl** は静的です。これらの値を変更した場合は、 Replication Server を再起動して変更を有効にしてください。
- **configure replication server** を使用して設定したデフォルトのネットワークベー ス・セキュリティのパラメータは、現在の Replication Server に関連するすべて の送受信経路の値を指定します。
- **configure replication server** を使用して指定したデフォルトのセキュリティ設定 は、**alter route** または **alter connection** を使用して個々の送信経路のセキュリ ティ値をリセットすることによって無効にできます。
- **unified\_login** を "required" に設定すると、"sa" ユーザだけがクレデンシャルなし で Replication Server にログインできます。セキュリティ・メカニズムがダウン した場合でも、"sa" ユーザはパスワードを使用して Replication Server にログイ ンし、**unified\_login** を無効にできます。
- Replication Server は、複数のセキュリティ・メカニズムをサポートできます。 サポートされている各メカニズムは、libtcl.cfg ファイルの SECURITY セ クションにリストされています。
- ルートの両端では、同じセキュリティ・メカニズムとセキュリティ設定を使用 する互換性のある SCL (Security Control Layer) ドライバを使用してください。各 サーバについて、セキュリティ機能の選択と設定を行うのは複写システム管理 者の仕事です。Replication Server は、リモート・サーバとのコネクションを確 立しようとする前に、そのサーバのセキュリティ機能の問い合わせは行いませ ん。経路の両端のセキュリティ機能に互換性がないと、ネットワーク・コネク ションは失敗します。
- メッセージの暗号化は、深刻なパフォーマンスの低下をともなう、負荷の高い 処理です。通常は、特定の経路に対してのみ **msg\_confidentiality** を "required" に 設定してください。代わりに、**msg\_integrity** などの負荷の低い機能を選択して セキュリティを確保します。

## パーミッション

**configure replication server** には、"sa" パーミッションが必要です。

#### 参照:

- admin security property  $(80 \sim \tilde{\mathcal{V}})$
- admin security setting  $(81 \sim -\tilde{\mathcal{V}})$
- [alter connection](#page-152-0) (137  $\sim-\check{y}$ )
- [alter route](#page-218-0)  $(203 \sim \sim \frac{1}{2})$
- [configure connection](#page-242-0) (227 ページ)
- configure route  $(253 \sim \sim)$
- [create connection](#page-286-0) (271  $\sim-\check{y}$ )
- [create route](#page-363-0) (348  $\sim-\tilde{\mathcal{V}}$ )
- [set proxy](#page-438-0) (423 ページ)

# **configure route**

現在の Replication Server からリモート Replication Server へのルートの属性を変更し ます。

注意: **configure route** は、**alter route** コマンドと同じです。

## 構文

構文については、「**alter route**」コマンドを参照してください。

#### 使用法

使用法については、「**alter route**」コマンドを参照してください。

#### **connect**

Replication Server を、その RSSD、ID サーバ、リモート Replication Server、または リモート・データ・サーバのゲートウェイにします。

#### 構文

connect [to] [rssd | idserver | *srv\_name* | *ds\_name*.*db\_name*]

- **rssd–** ReplicationServer を、その RSSD のゲートウェイにします。ゲートウェイ が、その設定ファイルの RSSD\_primary\_user および RSSD\_primary\_pw エントリ を使用できるようにします。**rssd** はデフォルトの **connect to** オプションです。
- **idserver** Replication Server を、その ID サーバのゲートウェイにします (Replication Server 自体が ID サーバでない場合)。設定ファイルの ID\_user エン トリと ID\_pw エントリをゲートウェイが使用できるようにします。
- **srv\_name** ゲートウェイを接続するリモート Replication Server の名前です。 ゲートウェイは、RSI を使用してリモート・サーバにログインするため、リ モート・サーバへの直接ルートが必要です。
- **ds\_name.db\_name** ゲートウェイを接続するリモート・データ・サーバおよび データベースの名前です。Replication Server ゲートウェイは、メンテナンス・ ユーザを通じてリモート・データ・サーバにログインします。これにより、指 定されたデータベースのメンテナンス・ユーザに許可されているタスクを実行 できるようになる。ただし、接続先のデータ・サーバで定義された他のデータ ベースにはアクセスできない。

Replication Server ゲートウェイは、Adaptive Server と、Enterprise Connect Data Access (ECDA) を必要としない Sybase® IQ データ・サーバに直接接続できるよ うにします。その他のデータ・サーバの場合、Replication Server ゲートウェイ は、ECDA を使用して Replication Server とリモート・データ・サーバに接続す る必要があります。

# 例

• 例 1 – Replication Server ost\_replinuxvm\_02 から RSSD ost\_replinuxvm\_01.emb への ゲートウェイ・コネクションを作成するため、**connection to** コマンドを発行し ます。

```
isql -Usa -P -S ost_replinuxvm_02
1> connect to
2 > qo
```
Gateway connection to 'ost replinuxvm 01.emb' is created.

**show server** コマンドにより、コネクションを確認します。

```
1> show server
2 > qo
```
ost\_replinuxvm\_01.emb

• 例 2 – Replication Server ost replinuxvm 02 から Replication Server ost replinuxvm 03 に接続します。

```
isql -Usa -P -S ost_replinuxvm_02
1> connect to ost_replinuxvm_03
2 > qo
```
**show server** コマンドにより、コネクションを確認します。

```
1> show server
2 > qo
```
ost\_replinuxvm\_03

• 例 **3 –** Adaptive Server ost\_replinuxvm\_01.pdb へのゲートウェイ・コネクションを 作成します。

```
isql -Usa -P -S ost_replinuxvm_02
1> connect to ost replinuxvm 0\overline{1}.pdb1
2 > qoGateway connection to 'ost_replinuxvm_01.pdb1' is
created.
1> select db_name()
2 > qo------------------------------ 
pdb1
(1 row affected)
```
### 使用法

- **connect** コマンドを発行するには、ReplicationServer への初回ログインのための **sa** 役割が必要です。
- オプションを指定せずに **connect** コマンドを発行すると、RSSD へのゲート ウェイ・コネクションが作成されます。
- ゲートウェイとして動作している場合、Replication Server は、RSSD プライマ リ・ユーザ名とパスワードを使用して RSSD に、ID サーバのユーザ名とパス ワードを使用してIDサーバに、リモート・サーバID (RSI)を使用してリモート Replication Server にログインします。Replication Server 自体にアクセスすると き、この情報を複数回提供する必要はありません。
- ゲートウェイで作成されたカスケード・コネクションは、コネクション・ス タックで保持され、最初の **connect** コマンドを発行した Replication Server がス タックの一番下に置かれます。
- Replication Server は、それ自体に直接接続できません。ただし、カスケード・ コネクションを使用することで、この問題に対処できます。
- ReplicationServer ゲートウェイを使用する場合、ReplicationServer は文字セット の変換を実行できないため、クライアントとサーバで同じロケール・セットを 使用してください。

## パーミッション

Replication Server をゲートウェイに変えるには、"sa" パーミッションが必要です。

#### 参照:

- [disconnect](#page-393-0) (378  $\langle -\tilde{\vee} \rangle$ )
- [show connection](#page-439-0)  $(424 \sim -\gamma)$
- [show server](#page-440-0)  $(425 \sim \sim)$

## <span id="page-271-0"></span>**create alternate connection**

代替プライマリ・コネクションまたは代替レプリケート・コネクションか、代替 アクティブ・コネクションまたは代替スタンバイ・コネクションを追加し、コネ クションの設定パラメータを設定します。

## 構文

```
create alternate connection to data_server.database
named conn_server.conn_db
[set error class [to] error_class]
[set function string class [to] function_class]
[set username [to] user]
[set password [to] passwd]
[set database_param [to] 'value' [set database_param [to] 
'value']...]
[set security_param [to] 'value' [set security_param [to] 
'value']...]
[with {log transfer on | primary only}]
[as {active | standby} for conn_lds.conn_ldb]
```
- **data\_server** 代替プライマリ・コネクションまたは代替レプリケート・コネク ションを追加するデータベースを格納しているデータ・サーバです。
- **database** 代替プライマリ・コネクションまたは代替レプリケート・コネク ションを追加するデータベースです。
- conn server.conn database 代替プライマリ·コネクションまたは代替レプリ ケート・コネクションの名前です。
	- 代替レプリケート・コネクションでは、conn\_server が dataserverと異なる場 合は、interface ファイルに conn\_server のエントリが必要です。
	- conn\_server が dataserver と同じ場合は、conn\_db が database と異なるように してください。
	- 各プライマリ・コネクション名は、複写システム内のすべてのプライマ リ・コネクション名でユニークにしてください。各レプリケート・コネク ション名は、複写システム内のすべてのレプリケート・コネクション名で ユニークにしてください。
	- 代替プライマリ・コネクションを代替 Replication Agent のパスにバインドす るには、conn\_server.conn\_db が Replication Agent から Replication Server まで の Replication Agent パスの名前と一致し、conn\_server が dataserver と同じに なるようにしてください。
- **error\_class データベースのエラーを処理するエラー・クラスです。**
- **function\_class** データベースのオペレーションに使用するファンクション文字 列クラスです。
- **user** 代替レプリケート・コネクションのデータベースの Replication Server メ ンテナンス・ユーザのログイン名です。Replication Server は、複写データを管 理するのにこのログイン名を使用します。ネットワークベース・セキュリティ を有効に設定していない場合には、ユーザ名を指定する必要があります。
- **passwd** メンテナンス・ユーザのログイン名のパスワードです。ネットワーク ベース・セキュリティ・メカニズムが有効になっていない場合は、パスワード を指定する必要があります。
- **database\_param Replication Server** からのデータベース・コネクションに影響 を与えるパラメータです。**alter connection** または **create connection** に使用する パラメータと同じパラメータを使用できます。
- **value** オプションの値を持つ文字列です。
- **security\_param** ネットワークベースのセキュリティに影響を与えるパラメー タです。**alter connection** または **create connection** に使用するパラメータと同じ パラメータを使用できます。
- **log transfer on** dataserver.database で指定したデータベースへの代替プライマ リ・コネクションと代替レプリケート・コネクションを、両方とも conn server.conn db で指定した名前で作成するように Replication Server に指示 します。
- **primary only** conn\_server.conn\_db で指定した名前で、プライマリ・データ ベースへの代替プライマリ・コネクションのみを作成するように Replication Server に指示します。
- **as {active | standby} for conn\_lds.conn\_ldb** *conn\_lds.conn\_ldb* という名前の代替 論理コネクションを作成した場合は、ウォーム・スタンバイ・ペアのアクティ ブ・データベースまたはスタンバイ・データベースへの代替コネクションを作 成するように Replication Server に指示します。

#### 例

- 例1-SALES DS データ・サーバの pdb データベースへの SALES DS.pdb conn2 という代替プライマリ・コネクションを作成します。 create alternate connection to SALES\_DS.pdb named SALES\_DS.pdb\_conn2 with primary only go
- 例 **2** FINANCE\_DS データ・サーバの rdb レプリケート・データベースへの FINANCE DS2.rdb conn2 という代替レプリケート・コネクションを作成し ます。

```
create alternate connection to FINANCE_DS.rdb
named FINANCE_DS2.rdb_conn2
go
```
• 例 **3**

```
IQSRVR Sybase IQ データ・サーバの lqdb レプリケート・データベースへの
IQSRVR.lqdb_conn2 という代替レプリケート・コネクションを作成します。
この場合、プライマリ・データベースは Adaptive Server で、dbmaint2 は
IQSRVR.lqdb_conn2 のメンテナンス・ユーザです。
```

```
create alternate connection to IQSRVR.iqdb
named IQSRVR.iqdb_conn2
using profile rs ase to iq; standard
set username to \overline{d}bmaint\overline{2}set password to dbmaint2pwd
go
```
使用可能な Sybase IQ マルチプレックス ノードへの代替コネクションも作成で きます。コネクション名がユニークであることを確認します。

IQSRVR Sybase IQ ノードの iqbd2 データベースへの iqdb2\_conn1 代替コネ クションを作成するには、次のコマンドを実行します。

```
create alternate connection to IQSRVR.iqbd2
named IQSRVR2.iqdb2_conn1
using profile rs ase to iq; standard
set username to \overline{db}maint\overline{3}set password to dbmaint3pwd
go
```
# 使用法

- **set function string class**、**set username**、**set password** は **alter connection** と **create connection** の既存の句で、代替コネクションを作成するときに使用できます。
	- これらの句を省略すると、代替レプリケート・コネクションは、デフォル トのレプリケート・コネクションを使用して設定した値を継承します。
	- デフォルトの接続を制御する (コントローラ) Replication Server とは異なる (現在の) Replication Server に代替コネクションを作成するときに、これらの 句を省略すると、現在の Replication Server はエラーを返します。
	- 代替レプリケート・コネクションは、同じ ReplicationServer がデフォルトと 代替の両方のコネクションを制御する場合にのみ、デフォルト接続から値 を継承できます。
	- 代替コネクションのメンテナンス・ユーザを設定しない場合は、デフォル ト接続のメンテナンス・ユーザが継承されます。代替コネクションは、代 替コネクションに指定した新しいメンテナンス・ユーザを使用します。
- **set** database param  $\&$  set security param は alter connection  $\&$  create connection  $\circ$ 既存の句で、既存のコネクションのオプション・パラメータを指定する場合に 使用できます。
- 代替コネクションに対して設定した値は、デフォルト接続から継承された 値またはデフォルト値で上書きされます。
- 代替コネクションは、同じ ReplicationServer が代替とデフォルトの両方のコ ネクションを制御する場合にのみ、デフォルト接続から値を継承できます。
- データベースを管理しているドメインと同じレプリケーション・ドメインに属 する Replication Server で **create alternate connection** を実行します。
- ウォーム・スタンバイ・アプリケーションのための代替論理コネクションを作 成するには、**create alternate logical connection** と **create alternate connection** を使 用します。
- **alter connection** を使用すると、コネクションの属性を変更できます。メンテナ ンス・ユーザのパスワードが変更されている場合は、**alter connection** を使用し て新しいパスワードを入力します。
- 『Replication Server 管理ガイド 第2巻』の「パフォーマンス・チューニング」の 「マルチパス・レプリケーション」を参照してください。

#### パーミッション

**create alternate connection** には "sa" パーミッションが必要です。

#### 参照:

- admin show connections (87 ページ)
- [alter connection](#page-152-0) (137  $\hat{\sim} \hat{\nu}$ )
- [create connection](#page-286-0)  $(271 \sim -\gamma)$
- [create connection using profile](#page-293-0)  $(278 \sim \tilde{\nu})$
- [drop connection](#page-396-0) (381  $\sim-\tilde{\mathcal{V}}$ )

# **create alternate logical connection**

デフォルトの論理コネクションへの代替論理コネクションを追加します。 ReplicationServer は、論理コネクションを使用してウォーム・スタンバイ・アプリ ケーションを管理します。

# 構文

```
create alternate logical connection to logical_ds.logical_db
named conn_lds.conn_ldb
```
- **logical\_ds** デフォルト論理コネクションの論理データ・サーバの名前です。
- **logical\_db** デフォルト論理コネクションの論理データベースの名前です。
- **conn\_lds.conn\_ldb** 代替論理コネクションの名前です。
	- conn\_ldsが logical\_dsと同じ場合は、conn\_ldbが logical\_dbと異なるようにし てください。
	- 各代替論理コネクション名 —conn\_lds.conn\_ldb は、複写システム内のすべ ての代替論理コネクション名でユニークにしてください。

# 例

• 例 **1 –** LDS 論理データ・サーバ内の logicaldb 論理データベースへの Ids.conn\_logicaldb2 という代替論理コネクションを作成します。

```
create alternate logical connection to LDS.logicaldb
named lds.conn_logicaldb2
```
### 使用法

- 代替論理コネクションを作成する前に、**create logical connection** を使用してデ フォルトの論理コネクションを作成する必要があります。『Replication Server 管理ガイド 第2巻』の「ウォーム・スタンバイ・アプリケーションの管理」の 「ASE ウォーム・スタンバイ・データベースの設定」で「作業 1: 論理コネク ションの作成」を参照してください。
- 代替論理コネクションを作成して設定するには、『Replication Server 管理ガイ ド 第2巻』の「パフォーマンス・チューニング」の「マルチパス・レプリケー ション」で「ウォーム・スタンバイ環境での複数のレプリケーション・パス」 を参照してください。
- さまざまな Replication Server を使用して、デフォルトの論理コネクションと代 替論理コネクションを制御できます。アクティブとスタンバイの両方のデータ ベースが複数の Replication Agent の使用をサポートしている必要があります。
- 代替論理コネクションを作成すると、**create alternate connection** を使用して、 アクティブ・データベースとスタンバイ・データベースへの代替コネクション を作成できます。
- 複写定義とサブスクリプションには、デフォルト論理コネクション名を使用し ます。

#### パーミッション

**create alternate logical connection** には、"sa" パーミッションが必要です。

#### 参照:

- [create alternate connection](#page-271-0) (256 ページ)
- [create logical connection](#page-334-0) (319 ページ)

# <span id="page-276-0"></span>**create applied function replication definition**

複写するストアド・プロシージャの適用ファンクション複写定義とユーザ定義 ファンクションを作成します。適用ファンクションは、レプリケート・データ ベースでメンテナンス・ユーザによって適用されます。

# 構文

create applied function replication definition *repdef\_name* with primary at *dataserver*.*database* [with all functions named '*func\_name*' | [[with primary function named '*func\_name*'] [with replicate function named '*func name'*]]] ([@*param\_name datatype* [, @*param\_name datatype*]…]) [searchable parameters (@*param\_name* [, @*param\_name*]…)] [send standby {all | replication definition} parameters]

- **repdef\_name** 適用ファンクション複写定義の名前です。名前は識別子の規則 に従う必要があります。
- **with primary at** プライマリ・データ・サーバとプライマリ・データベースを 指定します。
- **dataserver** プライマリ・データのあるデータ・サーバの名前です。プライマ リ・データベースがウォーム・スタンバイ・アプリケーションの一部である場 合、dataserver は論理データ・サーバ名になります。
- **database** プライマリ・データのあるデータベースの名前です。プライマリ・ データベースがウォーム・スタンバイ・アプリケーションの一部である場合、 database は論理データベース名になります。
- **with all functions named** プライマリ・データベースとレプリケート・データ ベースのストアド・プロシージャ名を指定します。
- 'func\_name' ファンクション名です。func\_name は、最大 255 文字の文字列で す。
- **withprimary functionnamed–**プライマリ・データベースのストアド・プロシー ジャ名を指定します。**with primary function named** を使用すると、複写定義名と 異なるプライマリ・ファンクションの名前を指定できます。プライマリ・ファ ンクション名を指定しない場合、Replication Server はプライマリ・ファンク ションの名前として複写定義名を使用します。
- **with replicate function named** レプリケート・データベースで実行するストア ド・プロシージャの名前を指定します。レプリケート・ファンクション名を指 定しない場合、Replication Server はレプリケート・ファンクションの名前とし て複写定義名を使用します。
- **@param\_name –** ファンクションからのパラメータ名です。1 つの句の中で同じ パラメータ名を 2 回以上指定することはできません。パラメータとそのデータ 型の指定は必須ではありませんが、パラメータを指定するかどうかに関係な く、この句はカッコで囲んでください。
- **datatype** ファンクションのパラメータのデータ型です。データ型とその構文 のリストについては、「データ型」を参照してください。Adaptive Server のス トアド・プロシージャとファンクション複写定義には、text、unitext、 rawobject、image の各データ型のパラメータを含めることはできません。
- **searchable parameters where** 句 (**define subscription**、**create subscription**、また は **create article**) で使用できるパラメータのリストを指定します。**searchable parameters** 句を含める場合は、カッコで囲む必要があります。
- **send standby** ウォーム・スタンバイ・アプリケーションで、スタンバイ・ データベースにファンクションのすべてのパラメータを送信するか (**send standby all parameters**)、複写定義で指定されたパラメータだけを送信するか (**send standby replication definition parameters**) を指定します。デフォルトは、 **send standby all parameters** です。

#### 例

• 例 **1 – titles\_frep** というファンクションに対して、同じ名前の適用ファンクショ ン複写定義を作成します。プライマリ・データは、pubs2 データベース (LDS データ・サーバ) にあります。

```
create applied function replication definition titles_frep
with primary at LDS.pubs2
(@title id varchar(6), @title varchar(80), @type char(12), @pub_id
char(4),
      @price money, @advance money, @total_sales int)
```

```
searchable parameters (@title_id, @title)
```
• 例 **2 – titles\_frep** というファンクションに対して、同じ名前の適用ファンクショ ン複写定義を作成します。レプリケート・データベースのストアド・プロシー ジャに、**upd\_titles** という名前を指定します。

```
create applied function replication definition titles_frep
with primary at LDS.pubs2
with replicate function named 'upd titles'
(@title id varchar(6), @title varchar(80), @type char(12), @pub id
char(4),
      @price money, @advance money, @total_sales int)
searchable parameters (@title id, @title)
```
• 例 **3 – titles\_frep** という適用ファンクション複写定義 (このファンクションの名 前は**upd\_titles\_prim**)を作成します。プライマリ・データベースのストアド・プ ロシージャには **upd\_titles\_prim**、レプリケート・データベースのストアド・プ ロシージャには **upd\_titles** という名前を指定します。

```
create applied function replication definition titles_frep
with primary at LDS.pubs2
```

```
with primary function named 'upd titles prim'
with replicate function named 'upd titles'
(@title_id varchar(6), @title varchar(80), @type char(12), @pub_id
char(4),
     @price money, @advance money, @total sales int)
searchable parameters (@title id, @title)
```
## 使用法

- **create applied function replication definition**は、複写するストアド・プロシージャ を記述するときに使用します。適用ファンクション複写定義と要求ファンク ション複写定義の違いは、適用ファンクション複写定義を使用して複写された ファンクションは、レプリケート・サイトでメンテナンス・ユーザが実行する のに対し、要求ファンクション複写定義を使用して複写されたファンクション は、プライマリ・サイトでプライマリ・ファンクションを実行するユーザと同 じユーザがレプリケート・サイトで実行する点です。複写ストアド・プロシー ジャの概要については、『Replication Server 管理ガイド 第 1 巻』を参照してく ださい。
- プライマリ・ファンクションの適用ファンクション複写定義を作成する場合 は、そのファンクションに次の 2 つの条件を満たす既存のファンクション複写 定義がまだないことを確認してください。
	- **create function replication definition** コマンドを使用して作成されている。
	- そのファンクション複写定義が、Replication Server 15.0.1 以前のバージョン でサブスクリプションのない要求ファンクション複写に使用されている。 上記の両方の条件に該当する場合、既存の要求ファンクション複写定義は無効 になります。Replication Server 15.0.1 以前の適用ファンクション複写定義の詳 細については、『Replication Server 管理ガイド 第 2 巻』を参照してください。
- **create applied function replication definition**は、プライマリ・データが格納されて いるデータベースを管理する Replication Server で実行します。
- **create applied function replication definition**を実行する前に、次のことを確認して ください。
	- ファンクション複写定義の名前が、複写システム内でユニークであること。 Replication Server は、**create applied function replication definition** の使用時に、 この要件を常に適用できるわけではありません。
	- Replication Server とプライマリ・データベース間にコネクションが存在する こと。**create connection** を参照してください。 **rs\_init** を使用してコネクションを作成することもできます。詳細について は、使用しているプラットフォームの『Replication Server インストール・ガ イド』と『Replication Server 設定ガイド』を参照してください。
	- ファンクション複写定義に指定した名前、パラメータ、データ型が、関連 するストアド・プロシージャの名前、パラメータ、データ型と一致してい

ること。ファンクション複写定義で指定したパラメータだけが複写されま す。

- テーブル複写定義に対応する複写ストアド・プロシージャとは異なり、ファン クション複写定義に対応するストアド・プロシージャでは、テーブルを更新す る必要はありません。そのため、複写データに関連しないトランザクションを 複写できます。 ストアド・プロシージャの詳細については、「RSSD ストアド・プロシー ジャ」を参照してください。複写ストアド・プロシージャの2つのタイプの詳 **細については、「sp\_setrepproc**」を参照してください。
- Replication Server は、新しいファンクション複写定義を、条件を満たしている サイトへ複写システムを介して分配します。複写システムで通常の遅延時間が 発生するため、条件を満たすすべてのサイトに変更内容がすぐに反映されるわ けではありません。

ユーザ定義ファンクションとファンクション文字列

- 適用ファンクション複写定義を作成すると、Replication Server は、対応する ユーザ定義ファンクションを自動的に作成します。同様に、 **rs\_sqlserver\_function\_class** では、Replication Server はユーザ定義ファンクショ ンのデフォルトのファンクション文字列を自動的に作成します。
- **rs\_sqlserver\_function\_class** とユーザ定義ファンクション文字列クラスのファン クション文字列は、**create function string** を使用してカスタマイズできます。
- ユーザ定義ファンクションを使用するユーザ定義の各基本ファンクション文字 列クラスと、これらのクラスから継承した各派生クラスでは、**create function string** を使用してファンクション文字列を作成します。ファンクション文字列 では、レプリケート・データ・サーバに適した言語を使用して、ストアド・プ ロシージャまたは RPC を呼び出す必要があります。
- ファンクション文字列クラス、ファンクション文字列、ファンクションの概要 については、『Replication Server 管理ガイド 第 2 巻』を参照してください。

#### **with primary at** 句

**with primary at** 句は、プライマリ・データ・サーバとプライマリ・データベースを 指定するときに使用します。プライマリ・データベースは、呼び出されるストア ド・プロシージャを格納するデータベースです。

#### **with replicate function named** 句

レプリケート・データベースで実行するストアド・プロシージャの名前を指定す るには、**with replicate function named** 句を使用します。ファンクション複写定義を 作成または変更するときに **with replicate function named** を使用しない場合、ファン クションはファンクション複写定義と同じ名前のストアド・プロシージャとして 配信されます。ウォーム・スタンバイ・データベースのストアド・プロシージャ は、アクティブ・データベースのストアド・プロシージャと同じ名前であるため、 **with replicate function named** は無視されます。

往復複写では、データベースは別のデータベースにデータ変更要求を送信し、そ のデータ変更を要求側のデータベースに複写できます。適用ファンクション複写 定義と要求ファンクション複写定義の両方を使用して、往復複写を設定する方法 の詳細については、『Replication Server 管理ガイド 第 1 巻』を参照してください。

HDS パラメータの適用ファンクション複写定義

パラメータ値のデータ型を変更するファンクション複写定義は作成できませんが、 HDS データ型定義を使用して適用ファンクション複写定義のパラメータを宣言で きます。宣言したパラメータは、クラス・レベル変換の対象となります。

HDS の詳細については、『Replication Server 管理ガイド 第 1 巻』を参照してくだ さい。

ファンクション複写定義の変更

- パラメータまたはサーチャブル・パラメータを既存の適用ファンクション複写 定義に追加するには、**alter applied function replication definition** を使用します。 ファンクションに別のレプリケート名を指定することもできます。
- ファンクション複写定義内のパラメータを削除したり名前を変更したりするに は、ファンクション複写定義のすべてのサブスクリプションを削除します。サ ブスクリプションを削除したら、ファンクション複写定義を削除して再作成し ます。

ファンクション複写定義のサブスクリプションの作成

適用ファンクション複写定義のサブスクリプションを作成するには、**without materialization** 句を指定した **create subscription** を使用するか、**define subscription** と、バルク・マテリアライゼーションを含むその他のコマンドを使用します。

ファンクション複写定義とテーブル複写定義

- 適用ファンクションを使用してストアド・プロシージャを複写するときは、複 写ストアド・プロシージャの影響を受けるテーブルのテーブル複写定義とサブ スクリプションを作成します。これにより、通常のトランザクションと、テー ブルに影響するストアド・プロシージャの実行が確実に複写されます。ただ し、DML が複写済みとしてマーク付けされたストアド・プロシージャ内にあ る場合、DML は複写されません。この場合、テーブルのサブスクリプション をすでに作成していても、ストアド・プロシージャのサブスクリプションを作 成します。
- 同じテーブルに対してファンクション複写定義とテーブル複写定義を使用する 場合は、テーブル複写定義のサブスクリプションを使用してテーブル・データ をマテリアライズします。**create subscription** を使用するときに、**without materialization** 句を指定して、ファンクション複写定義のサブスクリプション を作成します。

複数の複写定義の作成

- 1 つのプライマリ・ファンクションに対して複数の適用ファンクション複写定 義を作成し、それぞれ異なるレプリケート・ファンクションによってサブスク リプションを作成できるように各複写定義をカスタマイズできます。詳細につ いては、『Replication Server 管理ガイド 第 1 巻』を参照してください。
- 1 つのプライマリ・ファンクションに対して作成された各適用ファンクション 複写定義では、同じ名前とデータ型の同じパラメータを使用する必要がありま す。
- 適用ファンクション複写定義で、複写定義とプライマリ・ファンクションに異 なる名前を指定した場合、この複写定義のサブスクリプションを作成できるの は、バージョン 15.1 以降の Replication Server だけです。
- 1 つのプライマリ・ファンクションは、適用ファンクション複写定義または要 求ファンクション複写定義を持つことができますが、この両方を持つことはで きません。**create function replication definition** コマンドを使用して作成された ファンクション複写定義は、ファンクション複写定義が作成されたプライマリ Replication Server では適用ファンクションと見なされます。
- ウォーム・スタンバイ・データベースでは、ストアド・プロシージャはアク ティブ・データベースと同じ名前であるため、**with replicate function** 句は無視 されます。適用ファンクション複写定義のいずれかが **send standby replication definition parameters** 句を指定して作成されている場合、ファンクション複写定 義で指定されたパラメータがスタンバイ・データベースに配信されます。それ 以外の場合は、プライマリ・ファンクションのすべてのパラメータが配信され ます。
- MSA 環境では、**send standby** 句を指定して作成したプライマリ・ファンクショ ンのファンクション複写定義が存在しない場合、レプリケート・データベース に配信されるファンクションには、プライマリ・ファンクションと同じ名前が 使用され、プライマリ・ファンクションのすべてのパラメータが含まれます。 それ以外の場合は、レプリケート・データベースに配信されるファンクション には、ファンクション複写定義の **with replicate function named** 句で指定された 名前が使用され、同じファンクション複写定義で指定されたパラメータが含ま れます。

#### パーミッション

**create applied function replication definition** には、"create object" パーミッションが必 要です。

#### 参照:

- [alter function string](#page-195-0)  $(180 \sim \tilde{\nu})$
- [alter applied function replication definition](#page-149-0) (134  $\sim-\check{\nu}$ )
- [alter request function replication definition](#page-215-0) (200  $\langle -\tilde{\vee} \rangle$ )
- [create connection](#page-286-0) (271  $\sim-\check{y}$ )
- [create function string](#page-314-0) (299 ページ)
- [create request function replication definition](#page-357-0) (342  $\langle -\tilde{\vee} \rangle$ )
- [define subscription](#page-386-0)  $(371 \sim -\gamma)$
- [drop function replication definition](#page-401-0) (386  $\sim-\tilde{\mathcal{V}}$ )
- [sp\\_setrepproc](#page-635-0) (620 ページ)
- rs send repserver cmd (682 ページ)

# **create article**

テーブル複写定義またはファンクション複写定義のアーティクルを作成し、その アーティクルを含めるパブリケーションを指定します。

# 構文

```
create article article_name
           for pub_name
with primary at data_server.database
with replication definition {table_rep_def | function_rep_def}
           [where {column_name | @param_name}
                     \{<|&gt;|&gt;=|&lt;=|&=|&\&&\} value
           [and {column_name | @param_name}
                    \{\langle \cdot | \cdot \rangle | \rangle = | \langle \cdot | \cdot | \cdot \rangle = | \langle \cdot | \cdot | \cdot \rangle | value]...
           [or where {column_name | @param_name}
                    \{< | > | > = | \le = | = | \overline{\&} \} value
           [and {column_name | @param_name}
                    {< | > | >= | <= | = | &} value]...]...]
```
- **article\_name** アーティクルの名前です。識別子の規則に従い、パブリケー ション内でユニークな名前にしてください。
- **for pub\_name** アーティクルを含むパブリケーションの名前です。
- **with primary at data\_server.database** プライマリ・データのロケーションを指 定します。プライマリ・データベースがウォーム・スタンバイ・アプリケー ションの一部である場合、data\_server.database は論理データ・サーバと論理 データベースの名前になります。
- **with replication definition table\_rep\_def** アーティクルの対象となるテーブル複 写定義の名前を指定します。
- **withreplicationdefinitionfunction\_rep\_def –**アーティクルの対象となるファンク ション複写定義の名前を指定します。
- **where** このアーティクルを含むパブリケーションへのサブスクリプションを 使用して複写されるカラム値またはパラメータ値の基準を設定します。**where** 句が何も指定されない場合は、すべてのローまたはパラメータが複写されま す。

Replication Server コマンド

**where** 句は 1 つ以上の単純比較で構成されます。単純比較では、関係演算子 **<**、 **>**、**<=**、**>=**、**=**、または **&** のいずれかを使用して、サーチャブル・カラムまたは サーチャブル・パラメータがリテラル値と比較されます (**&** 演算子は、 rs\_address データ型のカラムまたはパラメータでのみサポートされます)。ま た、キーワード **and** を使用して比較を結合できます。

**where** 句で使用されるカラム名またはパラメータ名は、テーブル複写定義の **searchable columns** リストまたはファンクション複写定義の **searchable parameters** リストにも含まれている必要があります。

1 つのアーティクル内に、複数の **where** 句をキーワード **or** で区切って指定でき ます。

アーティクル内の **where** 句の最大サイズは 255 文字です。

- **column\_name** テーブル複写定義を含むアーティクルの場合、プライマリ・ テーブルからのカラム名です。
- **@param\_name** ファンクション複写定義を含むアーティクルの場合、複写ス トアド・プロシージャからのパラメータ名です。
- **value** 指定したカラムまたはパラメータの値です。各種データ型の値の入力 フォーマットについては、「データ型」を参照してください。

式で使用されるカラム名またはパラメータ名は、複写定義の **searchable columns** リストまたは **searchable parameters** リストに含まれている必要があり ます。

# 例

• 例 1-複写定義 titles\_rep に基づいて、パブリケーション pubs2\_pubの titles\_art というアーティクルを作成します。

create article titles\_art for publication pubs $\overline{2}$  pub with primary at TOKYO DS.pubs2 with replication definition titles rep

• 例 **2 –** 前の例と同様に、パブリケーション pubs2\_pub の titles\_art というアーティ クルを作成します。このコマンドの **where** 句では、type カラムに "popular comp" を設定することで、一般に普及しているコンピュータ・マニュ アルのローだけが複写されるようになっています。

```
create article titles_art
 for publication pubs2_pub
 with primary at TOKYO_DS.pubs2
with replication definition titles rep
where type = 'popular comp'
```
• 例 **3 –** 前の例と同様に、パブリケーション pubs2\_pub の titles\_art というアーティ クルを作成します。このコマンドには、一般に普及しているコンピュータ・マ ニュアルのローと伝統的な料理の本のローの両方を一緒に複写する、2 つの **where** 句が含まれています。

```
create article titles_art
 for publication pubs\overline{2} pub
 with primary at TOKYO DS.pubs2
with replication definition titles rep
where type = 'popular comp'
or where type = 'trad-cook'
```
#### 使用法

- **create article** は、指定したパブリケーションを使用してデータを複写する複写 定義を指定するときに使用します。オプションの **where** 句は、複写するデータ を決定するのに役立ちます。
- プライマリ・データが格納されているデータベースを管理する Replication Server で、**create article** コマンドを実行してください。
- **create article** を使用すると、アーティクルの対象となるパブリケーションが自 動的に不確定化されます。パブリケーションを確定化するまでは、新しいサブ スクリプションを作成できません。サブスクリプションをリフレッシュするま では、新しいアーティクルのデータを複写できません。
- 複写定義、アーティクル、パブリケーションの処理の詳細については、 『Replication Server 管理ガイド 第 1 巻』を参照してください。 パブリケーションのサブスクリプションを作成する方法の詳細については、 『Replication Server 管理ガイド 第1巻』の「サブスクリプションの管理」を参照 してください。
- パブリケーションのサブスクリプションを作成またはリフレッシュした場合に のみ、Replication Server はパブリケーションとそのアーティクルについての情 報をレプリケート・サイトに分配します。

**create article** を使用するための条件

- **create article** を実行する前に、次の条件を確認してください。
	- 作成しているアーティクルのパブリケーションがすでに存在している。
	- アーティクルの複写定義がすでに存在している。

新しいパブリケーションへのアーティクルの追加

• パブリケーションを作成したら、**create article** を使用してアーティクルを作成 し、パブリケーションに割り当てます。アーティクルは、テーブル複写定義ま たはファンクション複写定義と、親パブリケーションを指定します。サブスク リプションを作成するレプリケート・サイトの必要性に応じて、オプションで **where** 句を指定することもできます。

パブリケーションを確定化したり、パブリケーションのサブスクリプションを 作成したりするには、パブリケーションに 1 つ以上のアーティクルが含まれて いる必要があります。詳細については、**create publication** コマンドを参照して ください。

アーティクルとサブスクリプション

- パブリケーションのサブスクリプションを作成する場合、Replication Server は そのアーティクルごとに内部サブスクリプションを作成します。
- アーティクルの複数の **where** 句を **or** キーワードで区切って指定することによっ て、サブスクリプションごとに **where** 句を 1 つしか指定できないという Replication Server の制限に対処できます。パブリケーション・サブスクリプ ションには **where** 句を指定できないので、代わりにアーティクル内で **where** 句 を使用してください。

サブスクリプションがあるパブリケーションへのアーティクルの追加

- 既存のパブリケーションに新しいアーティクルを追加したり、パブリケーショ ンからアーティクルを削除したりする場合、そのパブリケーションは不確定化 されます。既存のアーティクルの複写は引き続き影響を受けませんが、新しい アーティクルの複写を開始するには、次のようにしてください。
	- パブリケーションへの変更が終了したら、パブリケーションを確定化する。
	- 次に、パブリケーションのサブスクリプションをリフレッシュする。 パブリケーション・サブスクリプションをリフレッシュする 2 つの方法の詳細 については、**create subscription** コマンドと **define subscription** コマンドを参照 してください。また、**validate publication** コマンドも参照してください。

## パーミッション

**create article** には、"create object" パーミッションが必要です。

#### 参照:

- [check publication](#page-237-0) (222 ページ)
- [create applied function replication definition](#page-276-0) (261  $\sim-\check{\smile}$ )
- [create publication](#page-337-0) (322 ページ)
- [create replication definition](#page-342-0) (327  $\sim-\check{y}$ )
- [create request function replication definition](#page-357-0) (342  $\sim \rightarrow \gg$ )
- [create subscription](#page-371-0)  $(356 \sim \sim \mathcal{V})$
- [define subscription](#page-386-0)  $(371 \sim -\gamma)$
- [drop article](#page-394-0) (379  $\sim-\check{y}$ )
- [drop publication](#page-407-0) (392  $\langle -\tilde{\vee} \rangle$ )
- [validate publication](#page-509-0) (494 ページ)

## <span id="page-286-0"></span>**create connection**

複写システムにデータベースを追加し、コネクションの設定パラメータを設定し ます。Adaptive Server データベースのコネクションを作成するには、Sybase Central または **rs\_init** を使用します。AdaptiveServer 以外のデータベースのコネクションを 作成するには、**create connection using profile** コマンドを参照してください。

### 構文

create connection to *data\_server*.*database* set error class [to] *error class* set function string class [to] *function\_class* set username [to] *user* [set password [to] *passwd*] [set replication server error class [to] *rs\_error\_class*] [set *database\_param* [to] '*value*' [set *database\_param* [to] '*value*']...] [set *security\_param* [to] '*value*' [set *security\_param* [to] '*value*']...] [with {log transfer on, dsi suspended}] [as active for *logical\_ds*.*logical\_db* | as standby for *logical\_ds*.*logical\_db* [use dump marker]]

- **data\_server** 複写システムに追加するデータベースを持つデータ・サーバで す。
- **database** 複写システムに追加するデータベースです。
- error class データベースのエラーを処理するエラー·クラスです。
- **function\_class** データベースのオペレーションに使用するファンクション文字 列クラスです。
- **user** データベースの Replication Server メンテナンス・ユーザのログイン名で す。Replication Server は、複写データを管理するのにこのログイン名を使用し ます。ネットワークベース・セキュリティを有効に設定していない場合には、 ユーザ名を指定する必要があります。
- **passwd** メンテナンス・ユーザのログイン名のパスワードです。ネットワーク ベース・セキュリティ・メカニズムが有効になっていない場合は、パスワード を指定する必要があります。
- **rs error class** データベースの Replication Server エラーを処理するエラー・ク ラスです。デフォルトは **rs\_repserver\_error\_class** です。
- **database\_param Replication Server** からのデータベース・コネクションに影響 を与えるパラメータです。パラメータと値については、表 18 : [データベース・](#page-154-0) [コネクションに影響を与えるパラメータで](#page-154-0)説明されています。
- **value** オプションの値を持つ文字列です。
- **security\_param** ネットワークベースのセキュリティに影響を与えるパラメー タです。**create connection** を使用して設定できるセキュリティ・パラメータの リストと説明については、「ネットワークベース・セキュリティに影響を与え るパラメータ」を参照してください。
- **log transfer on** コネクションがプライマリ・データの送信元であるか、または 複写ファンクションの送信元であるかを示します。この句を指定すると、 Replication Server はインバウンド・キューを作成し、データベースの RepAgent コネクションを受け入れる準備をします。このオプションを省略すると、コネ クションは RepAgent からの入力を受け入れることができません。
- dsi suspended DSI スレッドをサスペンドした状態でコネクションを開始しま す。DSI は後でレジュームできます。このオプションは、Replication Server コ ネクションをサポートしていない、Sybase 以外のデータ・サーバに接続する場 合に有用です。
- **as active for** コネクションが論理コネクションのアクティブ・データベースへ の物理コネクションであることを示します。
- **as standby for** コネクションが論理コネクションのスタンバイ・データベース への物理コネクションであることを示します。
- **logical\_ds** 論理コネクションのデータ・サーバの名前です。
- **logical\_db** 論理コネクションのデータベースの名前です。
- **use dump marker** アクティブ・データベースからの一連のトランザクション にある有効な複写マーカより後ろにある最初のダンプ・マーカを受け取った 後、スタンバイ・データベースにトランザクションを適用するように、 ReplicationServerに指示します。このオプションの指定がない場合、Replication Server は有効な複写マーカの後に受け取ったトランザクションを適用します。

注意: MSA 複写でプラットフォーム間の dump と load (XPDL) 機能を使用する 場合、マテリアライズに **use dump marker** 句を使用しないでください。

例

• 例 1-SYDNEY DS データ・サーバの pubs2 データベースのコネクションを作 成します。データベースのエラー処理には、ansi error エラー・クラスを使用 します。データ操作オペレーションには sqlserver derived class ファンクション 文字列クラスのファンクション文字列を使用します。コネクションは、ログイ ン名 pubs2\_maint とパスワード pubs2\_maint\_ps を使用して、pubs2 データベース にログインします。

create connection to SYDNEY\_DS.pubs2 set error class ansi error
```
set function string class sqlserver derived class
 set username pubs2_maint
set password pubs2 maint pw
```
• 例 **2 –** 例 1 と同様のコネクションを作成します。ただし、この例では、 tokyo\_rs\_error Replication Server エラー・クラスでそのコネクションの Replication Server エラーを処理し、**with log transfer** 句が指定されています。こ れにより、コネクションは RepAgent からの入力を受け入れることができるよ うになります。このコネクションは、プライマリ・データを格納するデータ ベース、または複写ファンクションの送信元となるデータベースとのコネク ションです。

```
create connection to TOKYO_DS.pubs2
set error class ansi error
set function string class sglserver derived class
set username pubs2 maint
set password pubs2 maint pw
set replication server error class tokyo rs error
with log transfer on
```
### 使用法

- **create connection** は、複写システムにデータベースを追加するときに使用しま す。通常、このコマンドは、コネクションをSybase以外のデータベースに追加 する場合に使用します。Adaptive Server データベースとの標準のコネクション を作成する場合は、Sybase Central または **rs\_init** を使用します。
- 異機種データ型サポート (HDS) を使用してプライマリ・データベースのデータ 型をレプリケート・データベースのデータ型に変換するコネクションを作成す るには、コネクションの作成と HDS のインストールの両方を行う、Sybase 提 供のスクリプトを使用することもできます。この手順については、使用してい るプラットフォーム用の『Replication Server 設定ガイド』を参照してください。
- **create connection** は、データベースを管理する Replication Server で実行します。
- Replication Server は、データベース・コネクション情報を、条件を満たしてい るサイトへ複写システムを介して分配します。複写システムで通常の遅延時間 が発生するため、変更はすぐにはレプリケート・サイトに反映されません。
- デフォルトのエラー・クラス *rs\_sqlserver\_error\_class* を使用する場合でも、エ ラー・クラスを指定する必要があります。
- Replication Server エラー・クラスが新しい Replication Server エラー・クラスで ないかぎり、指定する必要はありません。デフォルトの Replication Server のエ ラー・クラスは rs\_repserver\_error\_class です。
- 1 つのデータベースに許可されるコネクションは 1 つだけです。これは、各 データベースをその rs\_idnames システム・テーブル内に登録する ID サーバに よって強制されています。データベースのコネクションを作成する場合、ID サーバが使用できなければなりません。

• Sybase 以外のデータ・サーバのクラス・レベル変換をアクティブにするには、 set function string class [to] function class を使用します。

データベース・コネクション・パラメータ

- Replication Server の設定パラメータは、rs\_config システム・テーブルに格納さ れています。データベース・コネクション・パラメータ (rs\_config システム・ テーブル内)の詳細については、『Replication Server 管理ガイド 第1巻』を参照 してください。
- 並列 DSI スレッドの設定の詳細については、『Replication Server 管理ガイド 第 2巻』を参照してください。
- **assign action** を使用すると、データ・サーバの特定のエラーが原因で失敗した トランザクションをリトライできるようになります。

**dump\_load** 設定パラメータ

• **dump\_load** を "on" に設定する前に、**rs\_dumpdb** ファンクションと **rs\_dumptran** ファンクションのファンクション文字列を作成してください。Replication Server は、システムによって提供されるクラスやそのクラスから継承された派 生クラスでは、これら 2 つのファンクションのファンクション文字列は生成し ません。

**save interval** 設定パラメータ

• **save\_interval** を設定すると、データベースがバックアップからリストアされた 後、データベースを再同期するために使用される DSI キューにトランザクショ ンが保存されます。セーブ・インターバルの設定は、レプリケート・データの 保持、または複写ファンクションの受信を行うデータベースのウォーム・スタ ンバイを設定する場合にも使用できます。**sysadmin restore\_dsi\_saved\_segments** を使用すると、バックログ・トランザクションを

リストアできます。

エラー・クラスとファンクション・クラス

• 表 29 : エラー・クラスとファンクション・クラスに、Replication Server が Replication Server とデータベース・コネクションに提供する、エラー・クラス とファンクション・クラスを示します。

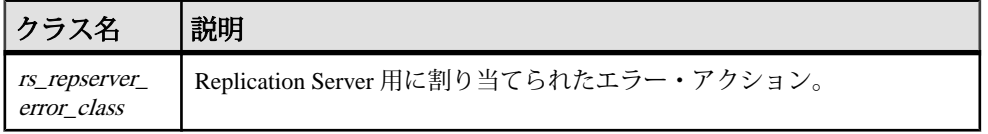

#### 表 **29 :** エラー・クラスとファンクション・クラス

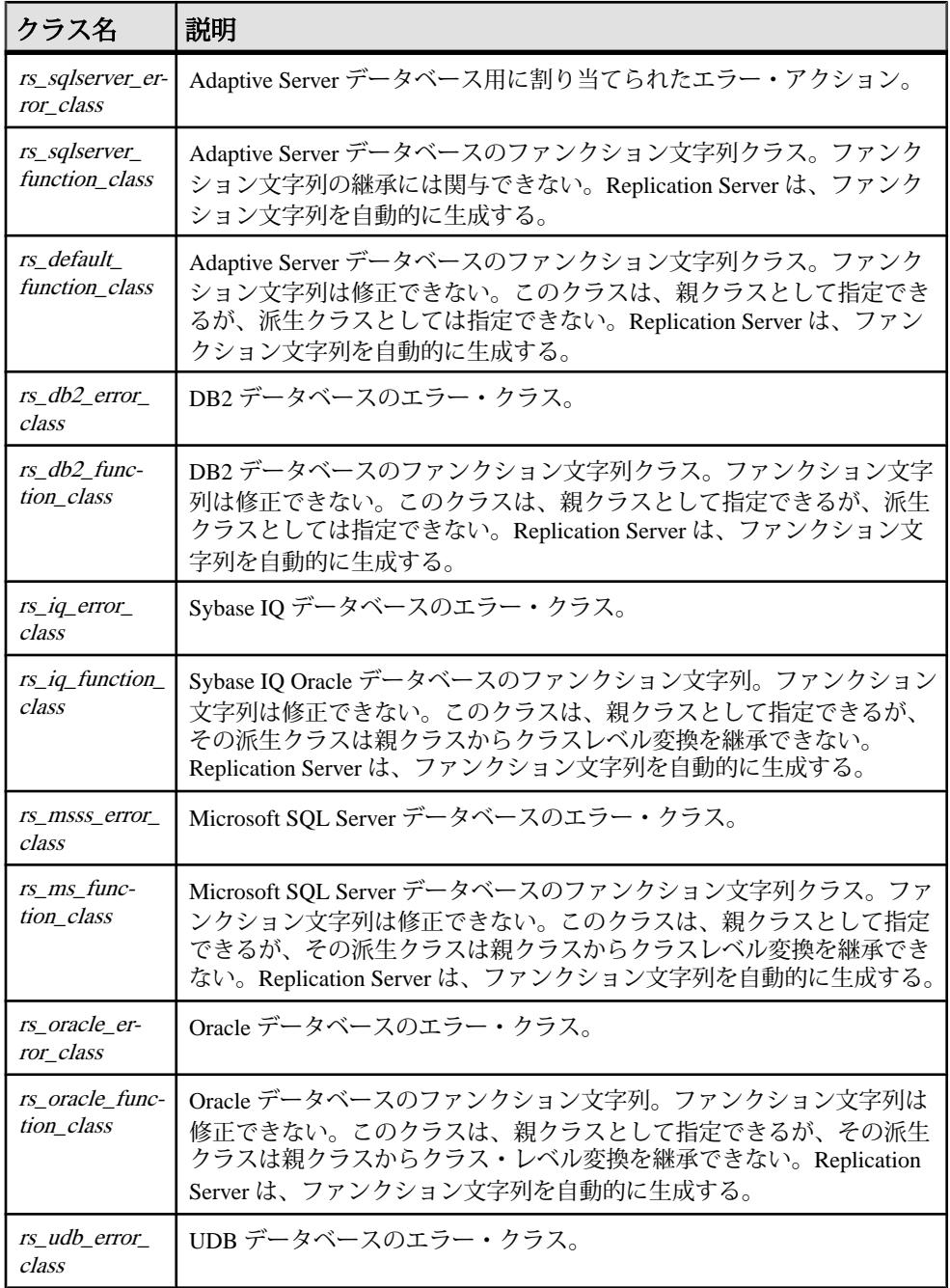

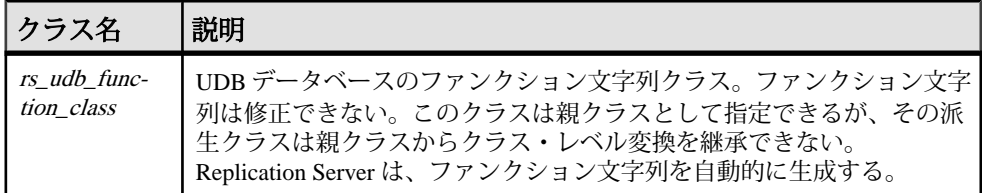

注意: Replication Server が生成したデフォルトのファンクション文字列を持つ ファンクション文字列クラスの場合でも、**rs\_dumpdb** および **rs\_dumptran** システ ム・ファンクションは、最初は定義されていません。コーディネート・ダンプを 使用する場合には、これらのファクションのファクション文字列を作成する必要 があります。スタンバイ・データベース上では、コーディネート・ダンプを実行 できないことにも注意してください。ファンクション文字列の使用方法の詳細に ついては、『Replication Server 管理ガイド 第 2 巻』を参照してください。 **rs\_dumpdb** ファンクションと rs\_dumptran ファンクションの詳細については、 「Replication Server システム・ファンクション」を参照してください。

ユーザ名とパスワード

• コネクションの作成時に、メンテナンス・ユーザのログイン名とパスワードを 指定します。メンテナンス・ユーザのログイン名には、データベース内の複写 データを管理するために必要なパーミッションが、すべて付与されていなけれ ばなりません。

注意: 複写システムにある 2 つのサイトのデータベース名が同じである場合、メ ンテナンス・ユーザのログイン名は別にする必要があります。デフォルトのログ イン名は、Sybase Central または **rs\_init** によって作成され、DB\_name\_maint になり ます。システムの設定時に、いずれかのログイン名を変更して、それぞれがユ ニークになるようにします。

ウォーム・スタンバイ・アプリケーション

- ウォーム・スタンバイ・アプリケーションの論理コネクションを作成するに は、**create logical connection** を使用します。
- ウォーム・スタンバイ・アプリケーションでは、アクティブ・データベースと スタンバイ・データベースのコネクションに、**log transfer on** が必要です。
- ウォーム・スタンバイ・アプリケーションにおけるデータベースのファンク ション文字列クラスは、データベースがアクティブ・データベースの場合にの み使用されます。Replication Server は、スタンバイ・データベースに対しては、 rs\_default\_function\_class を使用します。

コネクション属性の変更

• **alter connection** を使用すると、コネクションの属性を変更できます。

• メンテナンス・ユーザのパスワードが変更されている場合は、**alter connection** を使用して新しいパスワードを入力します。

ネットワークベース・セキュリティのパラメータ

- コネクションの両端では、同じセキュリティ・メカニズムとセキュリティ機能 を備えた互換性のある SCL (Security Control Layer) ドライバを使用してくださ い。また、リモート・サーバは、**set proxy** または同等のコマンドをサポートし ている必要があります。各サーバについて、セキュリティ機能の選択と設定を 行うのは複写システム管理者の仕事です。Replication Server は、リモート・ サーバとのコネクションを確立しようとする前に、そのサーバのセキュリティ 機能の問い合わせは行いません。コネクションの両端のセキュリティ機能に互 換性がないと、コネクションは失敗します。
- **create connection** を使用すると、Replication Server からターゲット・データ・ サーバへの送信コネクションのセキュリティ設定を指定できます。**create connection** を使用して設定したセキュリティ機能は、**configure replication server** を使用して設定したセキュリティ機能よりも優先されます。
- **unified\_login** を "required" に設定すると、"sa" パーミッションを持つ複写システ ム管理者だけがクレデンシャルなしで Replication Server にログインできます。 セキュリティ・メカニズムに問題が発生した場合でも、複写システム管理者は パスワードを使用して Replication Server にログインし、**unified\_login** を無効に できます。
- Replication Server には、複数のセキュリティ・メカニズムを装備できます。サ ポートされるメカニズムは、それぞれ libtcl.cfg ファイル内の SECURITY セクションにリストされています。
- メッセージの暗号化は、深刻なパフォーマンスの低下をともなう、負荷の高い 処理です。通常は、特定のコネクションに対してだけ **msg\_confidentiality** を "required" に設定してください。代わりに、**msg\_integrity** などの負荷の低いセ キュリティ機能を選択します。

### パーミッション

**create connection** には、"sa" パーミッションが必要です。

#### 参照:

- admin show connection profiles (84 ページ)
- [alter connection](#page-152-0) (137 ページ)
- [create alternate connection](#page-271-0)  $(256 \sim \tilde{\mathcal{V}})$
- [create connection using profile](#page-293-0)  $(278 \sim \sim)$
- [configure connection](#page-242-0) (227 ページ)
- [create error class](#page-304-0) (289  $\sim-\check{y}$ )
- <span id="page-293-0"></span>• [create function string class](#page-330-0)  $(315 \sim \div)$
- [create logical connection](#page-334-0) (319 ページ)
- [alter route](#page-218-0) (203  $\sim-\tilde{\mathcal{V}}$ )
- [drop connection](#page-396-0) (381 ページ)
- [resume connection](#page-425-0) (410 ページ)
- rs classes (719 ページ)
- rs profdetail (753 ページ)
- rs profile (753 ページ)
- rs systext  $(774 \text{ }\textdegree{\curvearrowright} \div)$
- [suspend connection](#page-441-0)  $(426 \sim \sim \mathcal{V})$

# **create connection using profile**

**create connection using profile** では、あらかじめ定義された情報を使用して、 Replication Server および Adaptive Server 以外のデータベース間のコネクションを設 定し、必要に応じて RSSD および指定した data\_server.database を修正します。 Adaptive Server へのコネクションを確立する方法については、**create connection** を 参照してください。

# 構文

```
create connection to data_server.database
using profile connection_profile;version
set username [to] user
[other_create_connection_options]
[display_only]
```
# パラメータ

- **data\_server** 複写システムに追加するデータベースを持つデータ・サーバで す。
- **database** 複写システムに追加するデータベースです。
- **connection\_profile** コネクションの設定、RSSD の修正、およびレプリケー ト・データベース・オブジェクトの作成に使用する接続プロファイルを示しま す。
- **version** 使用する接続プロファイルのバージョンを指定します。
- **user** データベースの Replication Server メンテナンス・ユーザのログイン名で す。Replication Server は、複写データを管理するのにこのログイン名を使用し ます。ネットワークベース・セキュリティを有効に設定していない場合には、 ユーザ名を指定する必要があります。
- other create connection options プロファイルで指定されない接続オプション の設定 (パスワードの設定など)、またはプロファイルで指定されているオプ ションの上書き (Replication Server に用意されているファンクション文字列クラ スを上書きするカスタム・ファンクション文字列クラスの指定など) を行うに は、他の **create connection** オプションを使用します。他の **create connection** オ プションのリストについては、**create connection** を参照してください。
- **display\_only – display\_only** は、**using profile** 句とともに使用し、実行されるコマ ンド、およびそのコマンドを実行するサーバの名前を表示します。 **display\_only** を使用した結果については、クライアント・ログおよび Replication Server ログを参照してください。

#### 例

- 例 **1** Oracle レプリケート・データベースに対するコネクションを作成します。 create connection to oracle.instance using profile rs ase to oracle; standard set username to  $\overline{o}$ ra maint set password to ora<sup>maint</sup> pwd
- 例 **2** プライマリ・データベースでもある Microsoft SQL Server レプリケート・ データベースに対するコネクションを作成します。この例では、コマンドによ り、接続プロファイルによって提供されるエラー・クラス設定が my\_msss\_error\_class エラー・クラスに置き換えられます。

```
create connection to msss_server.msss_db
using profile rs ase to msss
set username to msss maint; standard
set password to msss maint pwd
set error class to my msss error class
with log transfer on
```
• 例 **3 –** プロファイルの特定のバージョン v9\_1 を使用して、DB2 レプリケート・ データベースに対するコネクションを作成します。この例では、接続プロファ イルによって提供されているコマンド・バッチのサイズが、このコマンドによ り新しい値 16384 で上書きされます。

```
create connection to db2.subsys
using profile rs ase to db2;v9 1
set username to db2 maint
set password to db2 maint pwd
set dsi cmd batch size to '16384'
```
• 例 **4 – display\_only** オプションを使用して、特定のプロファイルを使用した場合 に実行されるコマンドを表示します。コマンドと画面に表示されるコマンド出 力は、Replication Server のログにも書き込まれます。

```
create connection to oracle.instance
using profile rs ase to oracle; standard
set username to ora maint
set password to ora<sup>maint</sup> pwd
```

```
display_only
go
Display only using Connection Profile rs ase to oracle; standard.
Command(s) intended for: prs01
create connection to oracle.instance
  set error class to rs_oracle_error_class
  set function string class to rs oracle function class
  set username to ora maint
  set password to ********
   set batch to off
Command(s) intended for 'edsprs01.edbprs01':
delete from rs translation where classid = 0x0000000001000007 and
                                   source_dtid = 0x000000000000000c
Command(s) intended for 'edsprs01.edbprs01':
insert rs translation (prsid, classid, type, source dtid,
target d\bar{t}d,
                        target_length, target_status, rowtype)
values (0, 0x0000000000000007, 'D', 0x00000000000000000c,
0x0000000000010200,
         19, 0, 0)
Command(s) intended for 'edsprs01.edbprs01':
delete from rs_translation where classid = 0x0000000001000007 and
                                   source_dtid = 0x000000000000000d
Command(s) intended for 'edsprs01.edbprs01':
insert rs translation (prsid, classid, type, source dtid,
target dtid,
                       target length, target status, rowtype)
values (0, 0x0000000001000007, 'D', 0x000000000000000d, 
0x0000000000010200,
         19, 0, 0)
Command(s) intended for 'edsprs01.edbprs01':
delete from rs translation where classid = 0x000000000000007 and
                                   source_dtid = 0x0000000000000001
Command(s) intended for 'edsprs01.edbprs01':
insert rs translation (prsid, classid, type, source dtid,
target dtid,
                       target length, target status, rowtype)
values (0, 0x000000000000000007, 'D', 0x00000000000000000001,
0x0000000000010202,
         0, 0, 0)
Command(s) intended for 'edsprs01.edbprs01':
delete from rs translation where classid = 0x0000000001000007 and
                                   source_dtid = 0x0000000000000013
Command(s) intended for 'edsprs01.edbprs01':
insert rs translation (prsid, classid, type, source dtid,
target d\bar{t}d,
```

```
target length, target status, rowtype)
values (0, 0x0000000001000007, 'D', 0x0000000000000013, 
0x0000000000010202,
         0, 0, 0)
Command(s) intended for 'edsprs01.edbprs01':
delete from rs translation where classid = 0x0000000001000007 and
                                   source_dtid = 0x000000000000000E
Command(s) intended for 'edsprs01.edbprs01':
insert rs translation (prsid, classid, type, source dtid,
target dt\bar{1}d,
                       target length, target status, rowtype)
values (0, 0x0000000001000007, 'D', 0x000000000000000E, 
0x0000000000010205,
         136, 0, 0)
Command(s) intended for 'edsprs01.edbprs01':
delete from rs translation where classid = 0x000000000000007 and
                                   source_dtid = 0x000000000000000F
Command(s) intended for 'edsprs01.edbprs01':
insert rs translation (prsid, classid, type, source dtid,
target d\bar{t}d,
                       target length, target status, rowtype)
values (0, 0x0000000001000007, 'D', 0x000000000000000f, 
0x0000000000010205,
         136, 0, 0)
Command(s) intended for 'edsprs01.edbprs01':
delete from rs translation where classid = 0x000000000000007 and
                                   source_dtid = 0x000000000000001b
Command(s) intended for 'edsprs01.edbprs01':
insert rs translation (prsid, classid, type, source dtid,
target dtid,
                       target length, target status, rowtype)
values (0, 0x0000000001000007, 'D', 0x000000000000001b, 
0x0000000000010201,
         9, 0, 0)
Command(s) intended for 'edsprs01.edbprs01':
delete from rs translation where classid = 0x00000000001000007 and
                                   source_dtid = 0x000000000000001c
Command(s) intended for 'edsprs01.edbprs01':
insert rs translation (prsid, classid, type, source dtid,
target dtid,
                       target length, target status, rowtype)
values (0, 0x0000000001000007, 'D', 0x000000000000001c, 
0x0000000000000000000
         19, 0, 0)
Command(s) intended for 'oracle.instance':
drop table rs_info
```
#### Replication Server コマンド

```
Command(s) intended for 'oracle.instance':
commit
Command(s) intended for 'oracle.instance':
create table rs_info (rskey varchar2 (20), rsval varchar2 (20))
Command(s) intended for 'oracle.instance':
commit
Command(s) intended for 'oracle.instance':
insert into rs info values ('charset name', 'iso 1')
Command(s) intended for 'oracle.instance':
insert into rs_info values ('sortorder_name', 'bin_iso_1')
Command(s) intended for 'oracle.instance':
commit
Command(s) intended for 'oracle.instance':
drop public synonym rs_lastcommit
Command(s) intended for 'oracle.instance':
commit
Command(s) intended for 'oracle.instance':
drop table rs_lastcommit
Command(s) intended for 'oracle.instance':
commit
Command(s) intended for 'oracle.instance':
create table rs_lastcommit(origin number(8),origin_qid char(72),
                        secondary qid char(72), origin time date,
                           dest commit time date)
Command(s) intended for 'oracle.instance':
commit
Command(s) intended for 'oracle.instance':
grant all on rs lastcommit to public
Command(s) intended for 'oracle.instance':
commit
Command(s) intended for 'oracle.instance':
create public synonym rs_lastcommit for rs_lastcommit
Command(s) intended for 'oracle.instance':
commit
Command(s) intended for 'oracle.instance':
CREATE OR REPLACE PROCEDURE
    RS_UPDATE_SEQUENCE(SequenceName_VARCHAR2, SequenceValue
NUMBER,
                         Increment NUMBER) 
  AS CurrentID NUMBER; LastID NUMBER; SeqCursor INTEGER; SQLStmt
```

```
 VARCHAR2(1024);
     Result NUMBER;
     BEGIN 
     SQLStmt := 'SELECT ' || SequenceName || '.NEXTVAL FROM DUAL';
     SeqCursor := DBMS SOL.OPEN CURSOR;
     DBMS_SQL.PARSE(SeqCursor,SQLStmt,DBMS_SQL.NATIVE);
     DBMS<sup>S</sup>SOL.DEFINE COLUMN(SeqCursor, 1, LastID);
     Resu\bar{l}t := DBMS SOL.EXECUTE AND FETCH(SeqCursor);
     DBMS SOL.COLUMN VALUE(SeqCursor, 1, CurrentID);
      LOOP 
        IF ( Increment < 0 ) THEN EXIT WHEN CurrentID <= 
SequenceValue;
        EXIT WHEN CurrentID > LastID;
        ELSE EXIT WHEN CurrentID >= SequenceValue; 
          EXIT WHEN CurrentID < LastID; 
        END IF;
       LastID := CurrentID;
      Result := DBMS SQL.EXECUTE AND FETCH(SeqCursor);
      DBMS SOL.COLUMN VALUE(SeqCursor, 1, CurrentID);
      END
      LOOP;
       DBMS SQL.CLOSE CURSOR(SeqCursor);
      END;
Command(s) intended for 'oracle.instance':
grant all on RS UPDATE SEQUENCE to public
Command(s) intended for 'oracle.instance':
DROP sequence rs ticket seq
Command(s) intended for 'oracle.instance':
CREATE sequence rs ticket seq
Command(s) intended for 'oracle.instance':
Drop table rs ticket history
Command(s) intended for 'oracle.instance':
CREATE TABLE rs ticket history(cnt numeric(8,0, h1 varchar(10,
  h2 varchar(10), h3 varchar(10), h4 varchar(50), pdb
varchar(30), 
  prs varchar(30), rrs varchar(30), rdb varchar(30), pdb t date,
  exec t date, dist t date, rsi t date, dsi t date,
  rdb t date default current date, exec b int, rsi b int, dsi tnx
int,
   dsi cmd int, ticket varchar(1024))
Command(s) intended for 'oracle.instance':
create unique index rs ticket idx on rs ticket history(cnt)
Command(s) intended for 'oracle.instance':
create or replace trigger rs ticket tri
   before insert on rs ticket history
   for each row 
   begin 
     if :new.cnt is null then 
       select rs ticket seq.nextval into :new.cnt from dual;
```

```
 end if;
   end rs ticket tri; Command(s) intended for 'oracle.instance':
grant all on rs ticket history to public
Command(s) intended for 'oracle.instance':
commit
```
## 使用法

- 接続プロファイルでは、ファンクション文字列クラスとエラー・クラスを指定 します。また、コマンドをバッチ処理するかどうかなどの他の接続オプション や、使用するコマンド・セパレータを指定することもできます。接続設定の他 にも、接続プロファイルでは、RSSD にインストールするクラス・レベル変換 や、レプリケート・データベースに作成される rs\_lastcommit テーブルなどのオ ブジェクトを指定できます。
- 接続プロファイルを使用してコネクションを作成するときに、システム・テー ブル・サービス (STS:System TableServices) キャッシュがリフレッシュされるた め、Replication Server を再起動する必要はありません。
- **set username** 句は、必ず **using profile** 句のすぐ後に指定します。

### 参照:

- admin show connection profiles (84 ページ)
- [create connection](#page-286-0)  $(271 \sim \div)$

# **create database replication definition**

データベースまたはデータベース・オブジェクトを複写するための複写定義を作 成します。

# 構文

```
create database replication definition db_repdef
           with primary at server name.db
            [[not] replicate DDL]
            [[not] replicate setname setcont]
            [[not] replicate setname setcont]
            [[not] replicate setname setcont]
            [[not] replicate setname setcont]
            [[not] replicate {SQLDML | DML_options} [in table_list]]
setname ::= {tables | functions | transactions | system procedures}
setcont ::= [[in] ([owner1.]name1[, [owner2.]name2 [, ... ]])]
```
注意: setnameの "functions"は、ユーザ定義ストアド・プロシージャまたはユーザ 定義ファンクションを指します。

#### パラメータ

- **db\_repdef** データベース複写定義の名前です。
- **server\_name.db–**プライマリ・サーバとデータベースの組み合わせの名前です。 例: TOKYO.dbase.
- **[not] replicate DDL** サブスクリプションを作成しているデータベースに DLL を送信するかどうかを Replication Server に指示します。"replicate DDL" が指定 されていない場合、またはこの句に "not" が指定されている場合、DDL はレプ リケート・データベースに送信されません。
- **[not] replicate setname setcont** setname カテゴリのオブジェクトをレプリケー ト・データベースに送信するかどうかを指定します。setname カテゴリには、 テーブルに 1 つの句、ファンクションに 1 つの句、トランザクションに 1 つの 句、およびシステム・プロシージャに 1 つの句しか指定できません。

システム・プロシージャ setname を省略した場合、または **not** オプションを指 定した場合、システム・プロシージャは複写されません。

テーブル、ファンクション、またはトランザクションの setname を省略した場 合、または setname を指定し、**not** オプションを指定した場合は、setname カテ ゴリのすべてのオブジェクトが複写されます。

- **[not] replicate {SQLDML | DML** options} [in table list] SQL 文を、in table list に定義されているテーブルに複写するかどうかを Replication Server に伝えま す。
- **SQLDML** 次の DML オペレーションです。
	- U **update**
	- D **delete**
	- I – **insert select**
	- S **select into**
- **DML\_options** 次の DML オペレーションの任意の組み合わせです。
	- U **update**
	- D **delete**
	- I – **insert select**
	- S **select into**

データベースの複写モードを **UDIS** の任意の組み合わせに設定すると、 RepAgent は、個々のログ・レコードと Replication Server が SQL 文を作成する ために必要な情報の両方を送信します。

• **owner –** テーブルの所有者またはトランザクションを実行するユーザです。 Replication Server は、ファンクションまたはシステム・プロシージャの所有者 情報は処理しません。

owner は、一重引用符で囲まれた 1 つのスペース、またはアスタリスクで置き 換えることができます。

- スペース (' ') 所有者がいないことを示します。
- アスタリスク (\*) すべての所有者を表します。たとえば、\*.publisher は、 所有者に関係なく、publisher という名前のすべてのテーブルを表します。
- **name –**テーブル、ファンクション、トランザクション、またはシステム・プロ シージャの名前です。

nameは、一重引用符で囲まれた1つのスペース、またはアスタリスクで置き換 えることができます。

- スペース (' ') 名前がないことを示します。たとえば、maintuser.' ' はメンテ ナンス・ユーザのすべての名前のないトランザクションを表します。
- アスタリスク (\*) すべての名前を表します。たとえば、robert. \*は、robert が所有するすべてのテーブル (またはトランザクション) を表します。

## 例

• 例 **1 –** データベース複写定義 rep\_1B を作成します。このデータベース複写定義 では、テーブル employee と employee address だけを複写することを指定してい ます。

```
create database replication definition rep_1B
  with primary at PDS.pdb
replicate tables in (employee, employee address)
```
• 例 **2 –** データベース複写定義 **rep\_2** を作成します。この例では、データベース my\_dbが複写され、DDLも複写されますが、システム・プロシージャは複写さ れません。

```
create database replication definition rep_2
  with primary at dsA.my_db
 replicate DDL
```
not replicate system procedures

• 例 **3 – insert**、**update**、**delete**、および **select into** コマンドを pdb1 データベース のすべてのテーブルから複写します。すべてのトランザクションとファンク ションは複写されますが、DDL とシステム・プロシージャは複写されません。

```
create database replication definition rep_3
    with primary at ds3.pdb1
   replicate SQLDML
```

```
この例の結果は、前の例と同じです。
```

```
create database replication definition rep_3
   with primary at ds3.pdb1
  replicate 'UDSI'
```
• 例**4 –**すべてのテーブルの**select into**文を除外します。2つ目の句**notreplicate 'U' in (T)** は、テーブル <sup>T</sup> での update をフィルタします。

```
create database replication definition dbrepdef
        with primary at ds1.pdb1
        not replicate 'S'
        not replicate 'U' in (T)
go
```
• 例 **5 –** replicate 'UD' 句を使用して、すべてのテーブルで **update** 文と **delete** 文を 有効にします。

```
create database replication definition dbrepdef_UD
        with primary at ds2.pdb1
        replicate 'UD'
go
```
• 例 **6 –** 複数の句を使用して、同じ定義で 1 つのテーブルを複数回指定できます。 ただし、**U**、**D**、**I**、および **S** はそれぞれ、定義ごとに一度しか使用できません。

```
create database replication definition dbrepdef
        with primary at ds2.pdb1
       replicate tables in (tb1, tb2)
        replicate 'U' in (tb1)
        replicate 'I' in (tb1,tb2)
go
```
• 例 **7 –** データベース内のテーブル <sup>T</sup> 以外のすべてのテーブルに対し、すべての ユーザ・ストアド・プロシージャ、システム・プロシージャ、および DML を 複写する複写定義です。テーブル <sup>T</sup> の場合は、この複写定義により、**delete** コ マンド以外のすべてのコマンドが複写されます。

```
create database replication definition repdef_7
    with primary at ds3.pdb1
    replicate functions
   replicate system procedures<br>replicate 'IUS' /* rep.
                         \frac{1}{x} replicate 'IUS' DML for all tables,
including */
                          /* table 'T' */ not replicate 'D' in (T) /* not replicate 'D' DML for table T,
but */ /* replicate 'D' for all other tables 
*/
```
### 使用法

- **create database replication definition** を使用すると、テーブル、ファンクション、 トランザクション、システム・プロシージャについて、そのすべて、一部の例 外を含むすべて、または一部のみを、プライマリ・データベースから複写でき ます。
- **create database replication definition** は単独で使用するか、テーブル複写定義や ファンクション複写定義と組み合わせて使用します。
- データベース複写定義だけを使用した場合 (つまり、テーブル複写定義または ファンクション複写定義を使用しない場合)、Replication Server はデータを変換 できません。ただし、最少カラムの複写は実行できます。このデータ・レプリ ケーションの動作は、デフォルトのウォーム・スタンバイの動作と同様です。 テーブル・レベルの複写定義を使用しないで暗号化カラムを複写するデータ ベース複写定義では、INIT\_VECTOR NULL と PAD NULL を使用して暗号化カ ラムの暗号化キーを定義します。データベースのテーブルに暗号化カラムが含 まれており、その暗号化キーがランダム埋め込み (デフォルト) または初期化ベ クトルを使用して作成されている場合は、データベースの一貫性を確保するた めに、テーブル・レベルの複写定義が必要となります。
- データベース複写定義はグローバル・オブジェクトです。定義元の Replication Server からのルートを持つすべての Replication Server に複写されます。
- データベース複写定義は、要求ファンクションの複写には影響しません。
- テーブルとファンクションのサブスクリプションが存在する場合、テーブルと ファンクションのフィルタは実装されません。
- Replication Server は、ファンクションとシステム・プロシージャの所有者情報 は処理しません。

所有者情報

- Replication Server は、データベース複写定義で提供される所有者情報を常に使 用します。
- テーブルが **sp\_reptostandby** でマーク付けされている場合、テーブル複写定義 で提供される所有者情報は使用されません。
- テーブルが **sp\_setreptable** によってマーク付けされている場合 (**owner\_on** 句を 指定)、Replication Server はテーブル複写定義に指定されている所有者情報だけ を使用します。

SQL 文の複写

- SQL 文を MSA 環境で複写するには、複写定義に **replicate SQLDML** 句を含める 必要があります。
- **create database replication** 定義では、複数の replicate 句を使用できます。ただ し、**alter database replication** 定義では、1 つの句しか使用できません。
- 複写定義でフィルタを指定しない場合、デフォルトは **not replicate** 句です。 SQLDML フィルタを変更するには、**alter database replication definition** を適用し ます。**replicate** 句では、1 つまたは複数の SQLDML フィルタを指定できます。
- テーブルに対して **send standby** 句が指定されたテーブル複写定義が定義されて いる場合、そのテーブル複写定義の SQL 複写設定は、そのテーブルのデータ ベース複写定義で定義されている設定より優先されます。

### 参照:

• [alter database replication definition](#page-186-0) (171  $\langle -\tilde{\vee} \rangle$ )

<span id="page-304-0"></span>• [drop database replication definition](#page-398-0) (383  $\sim-\check{y}$ )

## **create error class**

エラー・クラスを作成します。

### 構文

```
create [replication server] error class error_class
     [set template to template_error_class]
```
### パラメータ

- **Replication Server** 新しいエラー・クラスが Replication Server エラー・クラス であり、データ・サーバのエラー・クラスではないことを示します。
- **error\_class** 新しいエラー・クラスの名前です。名前は複写システム内でユ ニークにし、識別子の規則に従わなければなりません。

注意: Replication Server エラー・クラスとデータ・サーバのエラー・クラスを 同じ名前にすることはできません。

• **set template to template\_error\_class –** この句を使用して、別のエラー・クラスに 基づいてエラー・クラスを作成します。**create error class** により、テンプレー トのエラー・クラスのエラー・アクションが新しいエラー・クラスにコピーさ れます。

### 例

• 例 **1 –** この例では、pubs2\_db\_err\_class という新しいエラー・クラスを作成しま す。

create error class pubs2 db err class

• 例 **2 – my\_error\_class** エラー・クラスを **rs\_oracle\_error\_class** に基づいて作成し ます。

```
create error class my error class set template to
rs_oracle_error_class
```
• 例 **3 – pubs2\_rs\_err\_class** という名前の新しい Replication Server エラー・クラス を作成します。

```
create replication server error class
   pubs2_rs_err_class
```
• 例 **4 – my\_rs\_err\_class** Replication Server エラー・クラスを、デフォルトの Replication Server エラー・クラスである **rs\_repserver\_error\_class** に基づいて作 成します。

```
create replication server error class my rs err class
set template to rs repserver error class
```
## 使用法

- **create error class** は、エラー・クラスを作成するときに使用します。エラー・ クラスは、データベースに割り当てられたエラー・アクションをグループ化す るために使用される名前です。
- このコマンドには、次の要件があります。
	- エラー・クラスを作成した ReplicationServer から、そのエラー・クラスを使 用するデータ・サーバを管理する ReplicationServer へのルートが存在する必 要があります。
	- rs\_sqlserver\_error\_class は Adaptive Server データベースに用意されているデ フォルトのエラー・クラスであり、rs\_repserver\_error\_class は Replication Server に用意されているデフォルトのエラー・クラスです。最初は、この 2 つのエラー・クラスにはプライマリ・サイトがありません。デフォルトの エラー・アクションを変更するには、プライマリ・サイトでこれらのエ ラー・クラスを作成する必要があります。
	- **create error class** を使用した後、**rs\_init\_erroractions** ストアド・プロシージャ を使用してエラー・クラスを初期化します。
- **create connection** または **alter connection** を使用して、データベースにエラー・ クラスを関連付けます。各データベースには 1 つのエラー・クラスがありま す。エラー・クラスは、複数のデータベースに関連付けることができます。
- Replication Server は、新しいエラー・クラスを、条件を満たしているサイトへ 複写システムを介して分配します。複写システムで通常の遅延時間が発生する ため、変更内容がレプリケート・サイトにすぐに反映されるわけではありませ  $h_{\alpha}$

エラー・アクションの割り当て

• データ・サーバの特定のエラーに対する Replication Server の応答を変更するに は、**assign action** を使用します。エラー・クラスを作成した Replication Server で、アクションが割り当てられます。

エラー・クラスの削除

• エラー・クラスとそのクラスに対応するすべてのアクションを削除するには、 **drop error class** を使用します。

Adaptive Server 以外のエラー・クラス

• **create connection** および alter connection コマンドを使用して、Adaptive Server 以 外のエラー・クラスを Adaptive Server 以外のレプリケート・データベースの特 定のコネクションに割り当てることができます。

- Replication Server は、ASE 以外のレプリケート・サーバへのコネクションを確 立するときに、コネクションで ASE 以外のレプリケート・サーバからネイ ティブ・エラー・コードが返されるオプションが有効になっているかどうかを 検証します。オプションが有効になっていない場合、Replication Server は、コ ネクションは機能しているが、エラー・アクションのマッピングが正確でない 可能性があることを示す警告メッセージをログに記録します。 Enterprise Connect™ Data Access (ECDA) Option for ODBC でレプリケート・サー バ用のオプションを設定するには、Replication Server Options のマニュアルで 「**ReturnNativeError**」を参照してください。
- Adaptive Server 以外のエラー・クラスのリストについては、「エラー・クラス とファンクション・クラス」の表を参照してください。Adaptive Server 以外の 複写のエラー・クラスの詳細については、『Replication Server 管理ガイド 第 1 巻』を参照してください。

### パーミッション

**create error class** には、"sa" パーミッションが必要です。

### 参照:

- [alter connection](#page-152-0)  $(137 \sim \tilde{\nu})$
- [alter error class](#page-189-0)  $(174 \sim \sqrt{5})$
- [assign action](#page-232-0) (217  $\sim-\check{y}$ )
- [create connection](#page-286-0) (271  $\sim-\check{y}$ )
- [drop error class](#page-398-0) (383 ページ)
- [move primary](#page-421-0)  $(406 \sim \tilde{\mathcal{V}})$
- rs init erroractions (681 ページ)

# **create function**

ユーザ定義ファンクションを作成します。

注意: ファンクション複写定義を作成すると、ユーザ定義ファンクションが自動 的に作成されます。詳細については、**create applied function replication definition** お よび **create request function replication definition** を参照してください。

アプリケーションでテーブル複写定義に対応する非同期プロシージャの配信を使 用する場合、ユーザ定義ファンクションを作成することが必要になる場合があり ます。詳細については、『Replication Server 管理ガイド 第2巻』を参照してくださ い。

# 構文

```
create function replication_definition.function
([@param_name datatype [, @param_name datatype]...])
```
### パラメータ

- **replication\_definition** ファンクション用の複写定義の名前です。同じテーブル では、すべての複写定義に対してユーザ定義ファンクションを 1 つだけ作成で きます。同じテーブルに対して複数の複写定義がある場合は、いずれか 1 つの 名前を指定できます。ただし、それぞれの複写定義は、ユーザ定義ファンク ションに対して自身のファンクション文字列を持ちます。
- **function** ファンクションの名前です。名前は複写定義に対してユニークであ り、識別子の規則に従う必要があります。「Replication Server システム・ファ ンクション」にリストされているシステム·ファンクションの名前と、"rs" で始まるすべてのファンクション名は、予約されています。
- **@param\_name** ユーザ定義ファンクションの引数の名前です。各パラメータ 名の前には必ず @ 記号を付け、識別子の規則に従わなければなりません。パ ラメータの値は、ファンクションの実行時に提供されます。
- **datatype** パラメータのデータ型です。データ型によっては、データ型名の後 に長さをカッコで囲んで指定する必要があります。データ型とその構文の説明 は、「データ型」を参照してください。データ型として、text、unitext、 rawobject、または image を指定することはできません。

# 例

• 例 1 – *publishers rep* 複写定義に、4 つのパラメータを持つ newpublishers という ユーザ定義ファンクションを作成します。

```
create function publishers_rep.newpublishers
 (@pub_id char(4), @pub_name varchar(40),
\text{Ccity}\ varchar(20), \text{Cstate char}(2))
```
### 使用法

- **create function** は、ユーザ定義ファンクションを作成するときに使用します。
- **create function** は、複写定義を作成した Replication Server で実行します。
- ユーザ定義ファンクションは、非同期プロシージャの配信に使用できます。非 同期プロシージャの詳細については、『Replication Server 管理ガイド 第 2 巻』 を参照してください。
- パラメータのリストは必ずカッコ **()** で囲んでください。これは、ファンクショ ンにパラメータを指定しないでファンクションを定義する場合も必要です。
- ユーザ定義ファンクションを使用する 3 種類のシステム提供ファンクション文 字列クラスと、これらのクラスから継承した各派生クラスに対して、

Replication Server はユーザ定義ファンクションのデフォルトのファンクション 文字列を生成します。

- rs\_sqlserver\_function\_class と、ユーザが作成したファンクション文字列クラス では、**create function string** を使用してファンクション文字列をカスタマイズで きます。
- ユーザ定義ファンクションを使用する、ユーザが作成した各基本ファンクショ ン文字列クラスと、これらのクラスから継承した各派生クラスでは、**create function string** を使用してファンクション文字列を作成します。ファンクショ ン文字列では、レプリケート・データ・サーバに適した言語を使用して、スト アド・プロシージャまたは RPC を呼び出す必要があります。
- ファンクション文字列クラス、ファンクション文字列、ファンクションの概要 については、『Replication Server 管理ガイド 第 2 巻』を参照してください。
- Replication Server は、複写システムを介して、新しいユーザ定義ファンクショ ンを条件を満たすサイトに分配します。複写システムで通常の遅延時間が発生 するため、変更内容がレプリケート・サイトにすぐに反映されるわけではあり ません。
- ある複写定義に対して 1 つのユーザ定義ファンクションを作成すると、この ユーザ定義ファンクションは、プライマリ・テーブル内のすべての複写定義に 対して作成されます。

### パーミッション

**create function** には、"create object" パーミッションが必要です。

### 参照:

- [create applied function replication definition](#page-276-0) (261  $\sim-\tilde{\mathcal{V}}$ )
- [create function string](#page-314-0) (299 ページ)
- [create request function replication definition](#page-357-0) (342  $\langle -\tilde{\vee} \rangle$ )
- [drop function](#page-400-0) (385  $\sim-\check{y}$ )

# **create function replication definition**

複写するストアド・プロシージャのファンクション複写定義とユーザ定義ファン クションを作成します。

注意: **create function replication definition** コマンドと **alter function replication definition** コマンドは、今後廃止される予定です。これらの代わりに、次のコマン ドを使用することをおすすめします。

• **create applied function replication definition** と **alter applied function replication definition**

• **create request function replication definition** と **alter request function replication definition**。

# 構文

```
create function replication definition
         function_rep_def
with primary at data_server.database
[deliver as 'proc_name']
         ([@param_name datatype [, @param_name datatype]...])
         [searchable parameters (@param_name
         [, @param_name]...)]
        [send standby {all | replication definition}
         parameters]
```
# パラメータ

- **function\_rep\_def –**ファンクション複写定義の名前です。名前は識別子の規則に 従う必要があります。
- **with primary at** データ・サーバとプライマリ・データを格納するデータベー スを指定します。
- **data\_server** プライマリ・データのあるデータ・サーバの名前です。プライマ リ・データベースがウォーム・スタンバイ・アプリケーションの一部である場 合、data\_server は論理データ・サーバ名になります。
- **database** プライマリ・データのあるデータベースの名前です。プライマリ・ データベースがウォーム・スタンバイ・アプリケーションの一部である場合、 database は論理データベース名になります。
- **deliver as** 複写ファンクションを配信するデータベースで実行するストアド・ プロシージャの名前を指定します。proc\_name は最大 200 文字の文字列です。 この句を指定しない場合、ファンクションはファンクション複写定義と同じ名 前のストアド・プロシージャとして配信されます。
- **@param\_name** ファンクションからのパラメータ名です。同じパラメータ名 を、1 つの句の中で 2 回以上指定することはできません。パラメータとその データ型の指定は必須ではありませんが、パラメータを指定するかどうかに関 係なく、この句はカッコ **( )** で囲んでください。
- **datatype** ファンクションのパラメータのデータ型です。データ型とその構文 のリストについては、「データ型」を参照してください。Adaptive Server のス トアド・プロシージャとファンクション複写定義には、text、unitext、 rawobject、image の各データ型のパラメータを含めることはできません。
- **searchable parameters where** 句 (define subscription、create subscription、また は **create article**) で使用できるパラメータのリストを指定します。この句を含め る場合は、パラメータ名をカッコ **( )** で囲んでください。

• **send standby –** ウォーム・スタンバイ・アプリケーションで、スタンバイ・ データベースにファンクションのすべてのパラメータを送信するか (**send standby all parameters**)、複写定義で指定されたパラメータだけを送信するか (**send standby replication definition parameters**) を指定します。デフォルトは、 **send standby all parameters** です。

## 例

• 例 **1 –** 同じ名前のファンクションとストアド・プロシージャに対して、 titles frep というファンクション複写定義を作成します。プライマリ・データ は、LDS データ・サーバの pubs2 データベースにあります。適用ファンクショ ンには、このようなファンクション複写定義を使用します。

```
create function replication definition titles_frep
 with primary at LDS.pubs2
  (@title_id varchar(6), @title varchar(80),
 @type \overline{char}(12), @pub id char(4),
  @price money, @advance money,
  @total_sales int)
 searchable parameters (@title id, @title)
```
• 例2-前の例と同様に、titles frep というファンクションとストアド・プロシー ジャに対して、同じ名前のファンクション複写定義を作成します。この例の場 合、送信先データベースで呼び出されるストアド・プロシージャは、upd titles です。要求ファンクションには、このようなファンクション複写定義を使用し ます。

```
create function replication definition titles frep
 with primary at LDS.pubs2
  deliver as 'upd_titles'
 (@title id varchar(6), @title varchar(80),
 @type \overline{char}(12), @pub id char(4),
  @price money, @advance money,
  @total_sales int)
 searchable parameters (@title_id, @title)
```
### 使用法

- **create function replication definition** は、複写するストアド・プロシージャを記述 するときに使用します。複写ストアド・プロシージャの概要については、 『Replication Server 管理ガイド 第 1 巻』を参照してください。
- **create function replication definition** は、プライマリ・データが格納されている データベースを管理する Replication Server で実行します。
- 複写ストアド・プロシージャごとに、1 つのファンクション複写定義を作成で きます。
- このコマンドを実行する前に、次のことを確認してください。
- ファンクション複写定義の名前が、複写システム内でユニークであること。 **create function replication definition** を使用するときに、Replication Server がこ の条件を常に要求するわけではありません。
- Replication Server からプライマリ・データが格納されているデータベースへ のコネクションが存在していること。詳細については、「**create connection**」を参照してください。**rs\_init** を使用してコネクションを作成す ることもできます。使用しているプラットフォーム用の『Replication Server インストール・ガイド』と『Replication Server 設定ガイド』を参照してくだ さい。
- ファンクション複写定義に対して指定する名前、パラメータ、データ型が、 関連するストアド・プロシージャの名前、パラメータ、データ型と一致し ていること。複写したいパラメータだけを指定できます。
- テーブル複写定義に対応する複写ストアド・プロシージャとは異なり、ファン クション複写定義に対応するストアド・プロシージャでは、テーブルを更新す る必要はありません。そのため、複写データに関連しないトランザクションを 複写できます。ストアド・プロシージャの詳細については、「RSSD ストア ド・プロシージャ」を参照してください。 複写ストアド・プロシージャの 2 つのタイプについては、「**sp\_setrepproc**」を 参照してください。
- Replication Server は、新しいファンクション複写定義を、条件を満たしている サイトへ複写システムを介して分配します。複写システムで通常の遅延時間が 発生するため、変更内容がレプリケート・サイトにすぐに反映されるわけでは ありません。

ユーザ定義ファンクションとファンクション文字列

- ファンクション複写定義を作成する場合、Replication Server は、対応するユー ザ定義ファンクションを自動的に作成します。
- このファンクション複写定義と対応するユーザ定義ファンクションを使用す る、システム提供ファンクション文字列クラスと、これらのクラスから継承し た各派生クラスに対して、Replication Server はユーザ定義ファンクションのデ フォルトのファンクション文字列を生成します。
- rs\_sqlserver\_function\_class と、ユーザが作成したファンクション文字列クラス では、**create function string** を使用してファンクション文字列をカスタマイズで きます。
- ユーザ定義ファンクションを使用する、ユーザが作成した各基本ファンクショ ン文字列クラスと、これらのクラスから継承した各派生クラスでは、**create function string** を使用してファンクション文字列を作成します。ファンクショ ン文字列では、レプリケート・データ・サーバに適した言語を使用して、スト アド・プロシージャまたは RPC を呼び出す必要があります。
- ファンクション文字列クラス、ファンクション文字列、ファンクションの概要 については、『Replication Server 管理ガイド 第 2 巻』を参照してください。

#### **with primary at** 句

• **with primary at** 句は、プライマリ・データを格納するデータ・サーバとデータ ベースを指定するときに使用します。呼び出されるストアド・プロシージャを 含むデータベースである必要はありません。 適用ファンクション (プライマリからレプリケートへのファンクションの複写) と要求ファンクション (レプリケートからプライマリへのファンクションの複 写)の場合は、プライマリ・データを管理するReplicationServerでファンクショ ン複写定義を作成し、**with primary at** 句を使用してプライマリ・データベース を指定してください。

#### **deliver as** 句

• オプションの **deliver as** 句は、複写ファンクションを配信する送信先データ ベースで実行するストアド・プロシージャの名前を指定するために使用しま す。ファンクション複写定義を作成または変更するときにこの句を指定しない 場合、そのファンクションはファンクション複写定義と同じ名前のストアド・ プロシージャとして配信されます。 ウォーム・スタンバイ・データベースのストアド・プロシージャの名前は、ア クティブ・データベース内での名前と同じなので、**deliver as** 句は無視されま す。 通常、**deliver as** 句は、要求ファンクションの配信に使用します。つまり、ファ ンクションがレプリケート Replication Server からプライマリ Replication Server に複写されるときに使用します。この場合、複写されるファンクションの名前 は、実行されるストアド・プロシージャの名前と同じにはなりません。 このメソッドは、ストアド・プロシージャの「往復」複写で使用します。往復 複写では、要求ファンクションの送信先であるプライマリ Replication Server で 適用ファンクションが実行され、次に、送信元のレプリケート Replication Server で、この適用ファンクションのサブスクリプションが作成されます。

詳細については、『ReplicationServer 管理ガイド 第 1 巻』を参照してください。

HDS パラメータのファンクション複写定義

- パラメータ値のデータ型を変更するファンクション複写定義は作成できません が、HDS データ型定義を使用して適用ファンクション複写定義のパラメータ を宣言できます。このようなパラメータは、その後クラス・レベル変換の対象 となります。HDS の詳細については、『Replication Server 管理ガイド 第 1 巻』 を参照してください。
- Replication Server は、パラメータ値を要求ファンクション用に変換しません。 ただし、ファンクション文字列のマップ時に、宣言したデータ型のパラメータ 値に対して定義されたデリミタを使用して SQL を生成することに注意してく ださい。

ファンクション複写定義の変更

- パラメータまたはサーチャブル・パラメータを既存のファンクション複写定義 に追加するには、**alter function replication definition** を使用します。また、送信 先データベースへ複写ファンクションを配信するとき、新しいストアド・プロ シージャ名を指定できます。
- ファンクション複写定義内のパラメータを削除したり名前を変更したりする必 要がある場合は、ファンクション複写定義 (適用ファンクションのみ) へのサブ スクリプションをすべて削除する必要があります。その後、ファンクション複 写定義を削除して、再度作成してください。

ファンクション複写定義のサブスクリプションの作成

• ファンクション複写定義に対してサブスクリプションを作成するには、**create subscription** を使用するときに **without materialization** 句を指定するか、または **define subscription** とバルク・マテリアライゼーション含むその他のコマンドを 使用します。

ファンクション複写定義とテーブル複写定義

- 適用ファンクションによってストアド・プロシージャを複写する場合は、複写 ストアド・プロシージャが影響を与える同じテーブルのテーブル複写定義とサ ブスクリプションを作成することをおすすめします。これにより、テーブルに 影響する通常のトランザクションだけでなく、ストアド・プロシージャの実行 も確実に複写できるようになります。 複写済みとしてマーク付けされたストアド・プロシージャ内の DML は、テー ブル複写によって複写されません。テーブルのサブスクリプションを作成して いる場合でも、ストアド・プロシージャのサブスクリプションを作成する必要
- があります。
- 同じテーブルの 2 種類の複写定義の両方を使用する場合は、テーブル複写定義 のサブスクリプションを使用してテーブル・データをマテリアライズします。 **create subscription** を使用するときに、**without materialization** 句を指定して、 ファンクション複写定義のサブスクリプションを作成します。

### パーミッション

**create function replication definition** には、"create object" パーミッションが必要です。

#### 参照:

- [alter function replication definition](#page-192-0) (177  $\langle -\tilde{\vee} \rangle$ )
- [alter function string](#page-195-0)  $(180 \sim \tilde{\nu})$
- [create connection](#page-286-0) (271  $\sim -\tilde{\mathcal{V}}$ )
- [create function string](#page-314-0) (299 ページ)
- [define subscription](#page-386-0)  $(371 \sim -\gamma)$
- [drop function replication definition](#page-401-0) (386 ページ)

<span id="page-314-0"></span>• [sp\\_setrepproc](#page-635-0) (620 ページ)

# **create function string**

ファンクション文字列クラスにファンクション文字列を追加します。Replication Server は、ファンクション文字列を使用してデータ・サーバに対する命令を生成 します。

### 構文

```
create function string
         {replication_definition |
         [owner.] table | 
         stored_procedure} .function[;function_string]
        for { [function class] function class |
         [database] data_server.database}
         [with overwrite]
         [scan 'input_template']
         [output
         {language 'lang_output_template' |
         rpc 'execute procedure
         [@param_name=]{constant |?variable!mod?}
                  [, [@param_name=]
                          {constant |?variable!mod?}]...' |
         writetext [use primary log | with log | no log] | 
         none}]
```
### パラメータ

• **replication\_definition –** ファンクションが実行される複写定義の名前です。複写 定義スコープを持つファンクションに対してのみ使用します。

ファンクションは、ファンクション文字列クラス・スコープ、複写定義スコー プ、またはターゲット・スコープを持ちます。

トランザクション制御を指示するファンクションは、ファンクション文字列ク ラス・スコープを持ちます。ユーザ定義ファンクションとデータを修正する ファンクションは、複写定義スコープを持ちます。

スタンバイ・テーブルまたはレプリケート・テーブルあるいはストアド・プロ シージャに対して作成されたファンクション文字列は、ターゲット・スコー プ・ファンクション文字列になります。

- **[owner.]table** ファンクション文字列のテーブル所有者とターゲット・テーブ ルを指定します。
- stored procedure ファンクション文字列のターゲット·ストアド·プロシー ジャを指定します。
- **function** ファンクションの名前です。システム・ファンクションの名前は、 「Replication Server システム・ファンクション」に掲載されている名前でなけれ

ばなりません。ユーザ定義ファンクションの名前は、既存のユーザ定義ファン クションと一致する必要があります。

- **function\_string** ファンクション文字列名は、**rs\_get\_textptr**、**rs\_textptr\_init**、お よび **rs\_writetext** の各ファンクションをカスタマイズするときには必須ですが、 その他のファンクションでは任意です。**rs\_get\_textptr**、**rs\_textptr\_init**、 **rs\_writetext** では、複写定義の text、unitext、または image の各カラムにファン クション文字列が必要です。指定するファンクション文字列名は、次の要件を 満たす必要があります。
	- 複写定義の text、unitext、または image カラム名である。
	- 識別子の規則に従っている。
	- ファンクションのスコープ内でユニークである。

Replication Server は、エラー・メッセージの生成時にもこのファンクション文 字列名を使用します。

- **function\_class** 複写定義スコープ・ファンクション文字列について、ファンク ション文字列が関連付けられているファンクション・クラスを指定します。
- **data\_server.database** ターゲット・テーブルまたはストアド・プロシージャに ついて、ターゲットスコープ・ファンクション文字列を作成するスタンバイ・ データベースまたはレプリケート・データベースを指定します。

『ReplicationServer 管理ガイド 第 2 巻』の「ファンクション文字列の作成」を参 照してください。

- **with overwrite** ファンクション文字列がすでに存在する場合、このオプション はファンクション文字列を削除し、代わりに **alter function string** を使用したよ うにファンクション文字列を再作成します。**with overwrite** オプションは、必ず create function string と組み合わせて使用します。
- **scan** 入力テンプレートの先頭に付く文字です。
- **input\_template** 一重引用符で囲まれた文字列で、**rs\_select** または **rs\_select\_with\_lock** ファンクション文字列と **where** 句 (**create subscription** コマン ド内)を関連付けるためにReplicationServerがスキャンします。入力テンプレー ト文字列は SQL の **select** 文として書き込まれ、サブスクリプションの **where** 句 内のリテラル値の代わりに、ユーザ定義の変数を使用します。
- **output** 出力テンプレートの先頭に付く文字です。
- **language** Client/Server Interfaces の言語インタフェースを使用してデータ・ サーバに出力テンプレート・コマンドを送信するように、Replication Server に 指示します。
- **lang\_output\_template** データ・サーバに対する指示を組み込む文字列で、一 重引用符で囲まれます。言語出力テンプレート文字列には、データ・サーバに 送信される前に、その文字列がランタイム値と置き換えられる埋め込み変数が 含まれている場合があります。

• **rpc –** Client/Server Interfaces のリモート・プロシージャ・コール (RPC) インタ フェースを使用するように Replication Server に指示する出力テンプレートで す。Replication Server は文字列を解析し、リモート・プロシージャ・コールを 構築して、データ・サーバに送信します。

RPC 出力テンプレートには、次のキーワードとオプションがあります。

procedure - 実行するリモート・プロシージャの名前です。これは、Adaptive Server のストアド・プロシージャ、Open Server ゲートウェイ RPC ハンドラに よって処理されるプロシージャ、または Open Server ゲートウェイのレジス タード・プロシージャのいずれかになります。ゲートウェイ・プログラムでの RPCの処理については、『OpenServerServer-Library/Cリファレンス・マニュア ル』を参照してください。

**@**param\_name - プロシージャによって定義されているプロシージャの引数の 名前です。**@**param\_name = value の形式で使用すると、パラーメータは任意の 順序で提供できます。パラメータ名を省略する場合は、リモート・プロシー ジャで定義されている順序でパラメータ値を指定する必要があります。

constant - 割り当てるパラメータのデータ型を持つリテラル値です。

?variable!mod?- variableは、ランタイム値のプレースホルダです。ここには、 カラム名、システム定義変数名、ユーザ定義ファンクションのパラメータ名、 または入力テンプレートで定義されている変数名を指定できます。変数は、割 り当てるパラメータと同じデータ型が指定されている値を参照する必要があり ます。システム定義変数のリストについては、「システム定義の変数」を参照 してください。

変数名の mod の部分は、変数が表すデータ型を示します。変数の変更子はすべ ての変数に必要であり、次の表に示すいずれかでなければなりません。

| 変更子                 | 説明                                                                                |
|---------------------|-----------------------------------------------------------------------------------|
| new, new raw        | 挿入または更新するローのカラムの新しい値への参照。                                                         |
| old, old raw        | 更新または削除するローのカラ厶の既存値への参照。                                                          |
| user.<br>user_raw   | rs_select ファンクション文字列または rs_select_with_lock ファンク<br>ション文字列の入力テンプレートに定義されている変数への参照 |
| sys, sys raw        | システム定義変数への参照。                                                                     |
| param,<br>param raw | ファンクション・パラメータへの参照。                                                                |

表 **30 :** ファンクション文字列変数の変更子

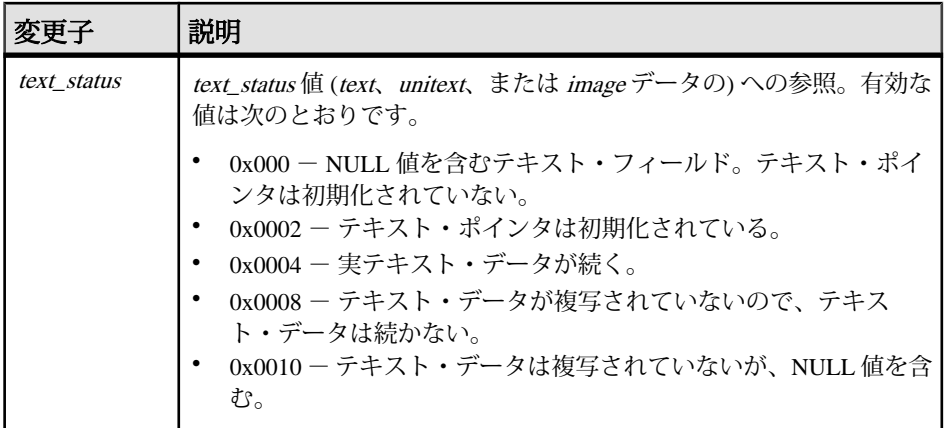

注意: ユーザ定義ファンクションのファンクション文字列は、new 変更子また は old 変更子を使用しない場合があります。

• writetext – Client-Library™ 関数の ct\_send\_data を使用して、text、unitext、また は image カラム値を更新するように Replication Server に指示します。このオプ ションは、**rs\_writetext** ファンクションにのみ適用されます。

次のオプションは、レプリケート・データベースの text、unitext、または image カラムのロギング動作を指定するために、**writetext** 出力テンプレートで使用さ れます。

**use primary log** - プライマリ・データベースにロギング・オプションが指定さ れている場合、レプリケート・データベースでデータのログを記録する。

**with log** - レプリケート・データベースのトランザクション・ログにデータの ログを記録する。

**no log** - レプリケート・データベースのトランザクション・ログにデータのロ グを取らない。

- **none** すべての関数に適用され、Replication Server がレプリケート・データ ベースでの実行を省くことができるファンクション文字列の指定を柔軟に行う ことができます。
	- **rs\_writetext** ファンクションの場合 text、unitext、または image カラム値を 複写しないように Replication Server に指示します。
	- **rs\_writetext** ファンクション以外の場合 レプリケート・データベース上で コマンドを実行しないように Replication Server に指示します。

例

• 例 **1 – rs\_begin** ファンクションのファンクション文字列を作成します。

```
create function string rs_begin
  for sqlserver2_function_class
  output language
 'begin transaction'
```
• 例 **2 –** セミコロンで区切られた 2 つのコマンドを含む **rs\_commit** ファンクション のファンクション文字列を作成します。このファンクション文字列は、 rs\_lastcommit システム・テーブルを更新し、トランザクションをコミットする Adaptive Server ストアド・プロシージャを実行します。

```
create function string rs_commit
  for sqlserver2_function_class
  output language
 'execute sqlrs update lastcommit
   \text{Corigin} = ?r\overline{s} origin!sys?,
    @origin_qid = ?rs_origin_qid!sys?,
   @secondary qid = ?rs secondary qid!sys?;
   commit transaction'
```
• 例 **3 –** 例 3 と例 4 では、titles テーブルの複写定義と、sqlserver2\_function\_class の **rs\_insert** ファンクション文字列を作成します。このファンクション文字列は、 レプリケート・データベースの titles テーブルではなく、titles\_rs テーブルに データを挿入します。

```
create replication definition titles_rep
 with primary at LDS.pubs2
  (title_id varchar(6), title varchar(80),
 type \overline{c}har(12), pub id char(4), advance money,
 total sales int, notes varchar(200),
  pubdate datetime, contract bit, price money)
  primary key (title_id)
searchable columns (price)
```
• 例 4 - 例 3 と例 4 では、titles テーブルの複写定義と、sqlserver2 function class の **rs\_insert** ファンクション文字列を作成します。このファンクション文字列は、 レプリケート・データベースの titles テーブルではなく、titles\_rs テーブルに データを挿入します。

```
create function string titles rep.rs insert
for sqlserver2 function class
 output language
 'insert titles rs values (?title id!new?,
  ?title!new?, ?type!new?, ?pub id!new?,
  ?advance!new?, ?total sales!new?, ?notes!new?,
  ?pubdate!new?, ?contract!new?, ?price!new?)'
```
• 例 **5 –** 例 5 と例 6 では、ユーザ定義ファンクション **update\_titles** と、 sqlserver2 function class の対応するファンクション文字列を作成します。この ファンクション文字列は、**update\_titles** という Adaptive Server ストアド・プロ シージャを実行します。

```
create function titles rep.update titles
  (@title_id varchar(6), title varchar(80),
 @price money)
```
• 例 **6 –** 例 5 と例 6 では、ユーザ定義ファンクション **update\_titles** と、 sqlserver2 function class の対応するファンクション文字列を作成します。この ファンクション文字列は、**update\_titles** という Adaptive Server ストアド・プロ シージャを実行します。

```
create function string titles rep.update titles
for sqlserver2 function class
 output rpc
 'execute update titles
  @title id = ?title id!param?,
   \text{Title} = ?\text{title}! \text{param?} @price = ?price!param?'
```
• 例 **7 –** 例 7 の **rs\_select** ファンクション文字列は、title\_id カラムで指定された値 を持つローを要求するサブスクリプションをマテリアライズするために使用し ます。例 8 と同様に、2 つのファンクション文字列は、**scan** 句で指定した入力 テンプレートによって区別されます。

```
create function string
  titles rep.rs select;title id select
 for sqlserver2_function_class
 scan 'select * from titles
  where title id = ?title id!user?'
 output language
 'select * from titles
  where title id = ?title id!user?'
```
• 例 **8 –** 例 8 の **rs\_select** ファンクション文字列は、RPC ファンクション文字列の 例です。このファンクション文字列は、price カラムの値が指定された範囲内 にあるローを要求するサブスクリプションをマテリアライズするために使用し ます。

```
create function string
  titles rep.rs select; price range select
 for sqlserver2 function class
  scan 'select * from titles
  where price > ?price min!user?
   and price < ?price_max!user?'
  output rpc
   'execute titles price select
 ?price min!user?, ?price max!user?'
```
• 例9-upd datetime ストアド・プロシージャのターゲットスコープ・ファンク ション文字列を、データベース NY\_DS.rdb1 について、作成します。

```
create function string upd_datetime.upd_datetime
     for database NY_DS.rdb1
      with overwrite
           output language
           'update datetime set
```

```
row num = ?row num!param?,
 datecol = ?datecol!param?,
 timecol = ?timecol!param?,
 ndatecol = ?ndatecol!param?,
 ntimecol = ?ntimecol!param?,
comment = ?comment!param?
 where
row num = ?row num!param?'
```
• 例 **10 –** dbo.datetime テーブルのターゲットスコープ・ファンクション文字 列を、NY\_DS.rdb1 について作成します。

```
create function string dbo.datetime.rs_insert
      for database NY_DS.rdb1
      with overwrite
      output language
      'insert datetime values (
             ?row_num!new? ,
             ?datecol!new? ,
              ?timecol!new? ,
              ?ndatecol!new? ,
              ?ntimecol!new? ,
              ?comment!new?)
       update fn_monitor set insert count = insert count + 1'
```
• 例11-dbo.tbl1.unitext fd1 カラムについて、rs\_writetext のカスタマイズ されたファンクション文字列を作成します。

```
create function string dbo.tbl1.rs writetext; unitext fld1 for
NY_DS.rdb1
            output RPC
          'exec update repl unitext
                     \overline{e} \overline{e} \overline{e} \overline{e} = ?p key!new?,
                     eunitext_fld = ?unitext_fld1!new?,<br>@last_chunk = ?rs_last_text_chun
                                       = ?rs last text chunk!sys?'
```
• 例 **12 –** dbo.tbl1 テーブルのターゲットスコープ・ファンクション文字列を作 成します。

```
create function string dbo.tbl1.rs datarow for writetext
for NY_DS.rdb1
        output RPC
        'exec update txtimg stat
                @p key = ?p key!new?,
                 @txtfld_stat = ?unitext_fld1!text_status?'
```
• 例 **13 – rs\_insert** のカスタマイズされたファンクション文字列 (この文字列の dbo.authors テーブルは、NY\_DS データ・サーバの rdb1 ターゲット・デー タベースにあります) を作成します。

```
create function string dbo.authors.rs_insert
      for database NY_DS.rdb1
      output language
      'insert authors values (
            ?au id!new?,
            ?au<sup>-</sup>lname!new?,
```

```
?au fname!new?,
      ?phone!new? , 
      ?address!new? , 
      ?city!new? , 
      ?state!new? ,
      "00000" , 
      ?contract!new?)
update fn_monitor set insert count = insert count + 1'
```
• 例 **14 –** カスタマイズされたファンクション文字列 (この **upd\_bits** ストアド・プ ロシージャは、NY\_DS データ・サーバの rdb1 ターゲット・データベースにあ ります) を作成します。ストアド・プロシージャのファンクションの名前はス トアド・プロシージャと同じになります。

```
create function string upd_bits.upd_bits
     for database NY_DS.rdb1
      with overwrite
      output language
      'exec upd_bits
            @firstbit = ?firstbit!param?,
           @secondbit = ?secondbit!param? @commit = ?comment!param?'
```
### 使用法

- **create function string** は、ファンクション文字列をファンクション文字列クラス に追加するときに使用します。ファンクション文字列には、Replication Server がファンクションをデータベースのコマンドに変換するために必要なデータ ベース固有の命令が組み込まれます。
- ファンクション、ファンクション文字列、ファンクション文字列クラスの概要 については、『Replication Server 管理ガイド 第 2 巻』を参照してください。
- ターゲット・データベース (スタンバイ・データベースまたはレプリケート・ データベース)を制御するReplicationServerにあるターゲットスコープ・ファン クション文字列に対し、**create function string** を実行します。
- **with overwrite** オプションは、必ず **create function string** と組み合わせて使用しま す。
- 複写定義スコープ・ファンクション文字列はファンクション・クラスに関連付 けられ、ターゲットスコープ・ファンクション文字列はターゲット・データ ベースに関連付けられます。
- ターゲット・テーブルに所有者情報が含まれておらず、コマンドのファンク ション文字列で**function class**オプションおよび**database**オプションを指定して いない場合、Replication Server では、**for** キーワードの後の文字列の形式がファ ンクション・クラスまたはデータベースの形式であるかどうかを確認して、 ファンクション文字列が複写定義またはテーブルのどちらに関する文字列であ るかについてのみ認識します。状況に応じて次のようになります。
- 複写定義スコープ・ファンクション文字列 **rs\_sqlserver\_function\_class** な ど、**for** キーワードの後の文字列形式にはデータベース名は含まれません。
- ターゲットスコープ・ファンクション文字列 NY\_DS.rdb1 など、**for** キー ワードの後の文字列形式にはデータ・サーバとデータベースの名前が含ま れます。
- ターゲット・スコープ・ファンクション文字列は、複数の複写パスについて設 定されている可能性があるコネクションに対してではなく、スタンバイ・デー タベースまたはレプリケート・データベースに対してのみ作成できます。
- ウォーム・スタンバイ環境では、影響を受けるデータベースは物理データベー スです。論理データベースについてターゲットスコープ・ファンクション文字 列を定義する場合、アクティブ・データベースとスタンバイ・データベースの 両方に対してファンクション文字列コマンドを発行する必要があります。
- ファンクション名は、スタンバイ・ストアド・プロシージャまたは複写ストア ド・プロシージャのターゲットスコープ・ファンクション文字列のストアド・ プロシージャ名と同じになります。
- スタンバイ・テーブルまたはレプリケート・テーブルのターゲットスコープ・ ファンクション文字列では、有効なファンクションは、**rs\_insert**、**rs\_update**、 **rs\_delete**、**rs\_truncate**、**rs\_writetext**、**rs\_datarow\_for\_writetext**、**rs\_textptr\_init**、 および **rs\_get\_textptr** です。
- オブジェクトの複写定義が存在しない場合、またはオブジェクトのすべての複 写定義がオブジェクトによって使用されない場合、Replication Server ではター ゲットスコープ・ファンクション文字列のみを使用します。 『ReplicationServer 管理ガイド 第 1 巻』の「ウォーム・スタンバイ環境と Muliti-Site Availability 環境」を参照してください。
- クラス・スコープを持つファンクションのファンクション文字列は、ファンク ション文字列クラスのプライマリ・サイトで作成または変更します。ファンク ション文字列クラスのプライマリ・サイトの詳細については、「**create function string class**」を参照してください。
- ユーザ定義ファンクションなどの複写定義スコープを持つファンクションの ファンクション文字列は、複写定義が作成されたサイトで作成または変更しま す。複写定義には、それぞれ固有のファンクション文字列セットがあります。
- Replication Server は、新しいファンクション文字列を、条件を満たしているサ イトへ複写システムを介して分配します。複写システムで通常の遅延時間が発 生するため、変更内容がレプリケート・サイトにすぐに反映されるわけではあ りません。
- 一部のファンクション文字列は動的に生成されます。これらは RSSD に格納さ れません。

ファンクション文字列とファンクション文字列クラス

• ファンクションを使用する各システム提供ファンクション文字列クラスと、こ れらのクラスから継承した各派生クラスに対して、Replication Server はファク ションのデフォルトのファンクション文字列を生成します。これは、システ

ム・ファンクションとユーザ定義ファンクションの両方に言えることです。 **rs\_dumpdb** および **rs\_dumptran** ファンクションには、デフォルトのファンク ション文字列は提供されていません。コーディネート・ダンプを使用する場合 にのみ、デフォルトのファンクション文字列を作成する必要があります。

- **alter function string** を使用して、rs\_salserver\_function\_class のファンクション文 字列をカスタマイズします。ユーザが作成したファンクション文字列クラスの ファンクション文字列をカスタマイズする場合は、**create function string** を使用 します。
- ファンクションを使用する、ユーザが作成した各基本ファンクション文字列ク ラスと、継承ファンクション文字列を上書きする各派生クラスでは、**create function string** を使用してファンクション文字列を作成します。
- **output** 句を省略すると、rs\_salserver\_function\_class ファンクション文字列クラス または rs\_default\_function\_class ファンクション文字列クラスのファンクション 文字列を生成する場合と同様にファンクション文字列を生成するように、 Replication Server に指示します。
- ユーザ定義ファンクションのデフォルトのファンクション文字列は、名前が ファンクション名で、パラメータがファンクション・パラメータであるストア ド・プロシージャを呼び出します。ストアド・プロシージャは、RPC としてで はなく、言語コマンドとして実行されます。

注意: ExpressConnect for Oracle は、text 型と image 型の処理のカスタム・ファ ンクション文字列の使用をサポートしていません。

『Replication Server 異機種間複写ガイド』の「ExpressConnect の設定」と「ファ ンクション文字列、エラー・クラス、ユーザ定義データ型」を参照してくださ い。

ファンクション文字列と replicate minimal columns

• 複写定義に **replicate minimal columns** を指定した場合、通常 **rs\_update**、 **rs\_delete**、**rs\_get\_textptr**、**rs\_textptr\_init**、または **rs\_datarow\_for\_writetext** システ ム・ファンクションにデフォルト以外のファンクション文字列を作成できませ  $h_{\alpha}$ ただし、ファンクション文字列内で rs\_default\_fs システム変数を使用すると、

**rs\_update** ファンクションと **rs\_delete** ファンクションのデフォルト以外のファ ンクション文字列を作成できます。この変数は、デフォルトのファンクション 文字列の動作を表します。コマンドを追加して、ファンクション文字列の動作 を拡張することもできます。

• 「**create replication definiton**」では、**replicate minimal columns** オプションの詳細 について説明しています。

入力テンプレートと出力テンプレート
- ファンクションによっては、ファンクション文字列に入力テンプレートと出力 テンプレートがあります。Replication Server は、テンプレートに変数値を代入 してから、結果を処理するためにデータ・サーバに渡します。
- 入力テンプレートと出力テンプレートには、次の要件があります。
	- テンプレートのサイズは 64K に制限される。ファンクション文字列の入力 テンプレートまたは出力テンプレート内の埋め込み変数にランタイム値を 代入した結果が 64K を超えてはならない。
	- 入力テンプレートと言語、または RPC 出力テンプレートは、2 つの一重引 用符 (\*) で区切る。
	- 入力テンプレートと出力テンプレート内の変数名は、疑問符 (?) で区切る。
	- 変数名とその変更子は感嘆符 (!) で区切る。
- ファンクション文字列を作成する場合は、次のようにします。
	- 文字データ型または日付/時刻データ型のデータ内またはデータを囲む 1 つのリテラル一重引用符を表すには、連続する 2 つの一重引用符 ('') を使用 する。たとえば、次の文字列内の "Berkeley" のようになる。

```
'insert authors
(city, au_id, au_lname, au_fname)
values ('<sup>'</sup>Berkeley'', ?au id!new?,
?au lname!new?,
?au_fname!new?)'
```
- 文字データ型のデータ内で 1 つの疑問符を表すには、連続する 2 つの疑問符 (??) を使用する。
- 2 つの連続したセミコロン (;;) は、文字データ型のデータ内で 1 つのセミコ ロンを表すために使用する。

入力テンプレート

- 入力テンプレートは、**rs\_select** ファンクションと **rs\_select\_with\_lock** ファンク ションでのみ使用されます。これらのファンクションは、非バルク・サブスク リプション・マテリアライゼーションおよび **with purge** サブスクリプション・ マテリアライゼーション解除の実行時に使用されます。Replication Server は、 サブスクリプションの where 句と入力テンプレートを照合し、使用するファン クション文字列を検出します。
- 入力テンプレートには、次の動作条件があります。
	- 入力テンプレートには、where 句内の定数から取得した値を持つユーザ定義 変数だけを組み込む。ユーザ定義変数は、ファンクション文字列の出力テ ンプレート内でも参照できる。
	- *input template* を省略すると、任意の select コマンドと一致させることがで きる。これにより、ファンクション文字列クラスのファンクション文字列 の input\_template が **select** コマンドと一致しない場合に実行される、デフォ ルトのファンクション文字列を作成できる。

出力テンプレート

- 出力テンプレートにより、レプリケート・データ・サーバに送信されるコマン ドのフォーマットが決まります。ほとんどの出力テンプレートでは、言語、 RPC または none のフォーマットを使用できます。**rs\_writetext** ファンクション 文字列の出力テンプレートでは、RPC フォーマット、または他のフォーマット として **writetext** または none を使用できます。これらのフォーマットについて は、『Replication Server 管理ガイド 第 2 巻』を参照してください。
- Replication Server は、ファンクション文字列の出力テンプレートをデータ・ サーバ・コマンドにマップするときに、Adaptive Server で必要とされるフォー マットを使用して変数をフォーマットします。Replication Server は、末尾に \_raw (通常使用される変更子) が付かない変更子のデータ型を、次のように変更 します。
	- 文字と日付/時刻の値に含まれる一重引用符にさらに一重引用符を 1 つ追 加し、一重引用符の特殊な意味をエスケープする。
	- 文字と日付/時刻の値に一重引用符がない場合は、その前後に一重引用符 を追加する。
	- 通貨データ型の値に適切な通貨記号 (英語の場合はドル記号) を追加する。
	- バイナリ・データ型の値に "0x" プレフィクスを追加する。
	- 円記号 (¥) と改行文字を組み合わせたものを、文字値内の円記号と改行文字 の既存のインスタンス間に追加する。Adaptive Server は、改行文字が後ろに 付いた円記号をひと続きの文字とみなすため、元の文字をそのまま残し、 追加された一対の文字を削除する。

Replication Server は、末尾に raw が付いた変更子に対して、このような データ型の変更は行いません。

ファンクション文字列変数のフォーマットの表は、Replication Server での、 末尾に raw が付かない変更子の各データ型のフォーマット方法を要約した ものです。

| データ型                                                                        | リテラルのフォーマット |
|-----------------------------------------------------------------------------|-------------|
| bigint, int, smallint,<br>tinyint, rs address                               | 整数值         |
| unsigned bigint,<br>unsigned int, unsigned<br>smallint, unsigned<br>tinyint | 符号なし整数値     |
| decimal, numeric,<br>identity                                               | 真数値 (10 進数) |

表 **31 :** ファンクション文字列変数のフォーマット

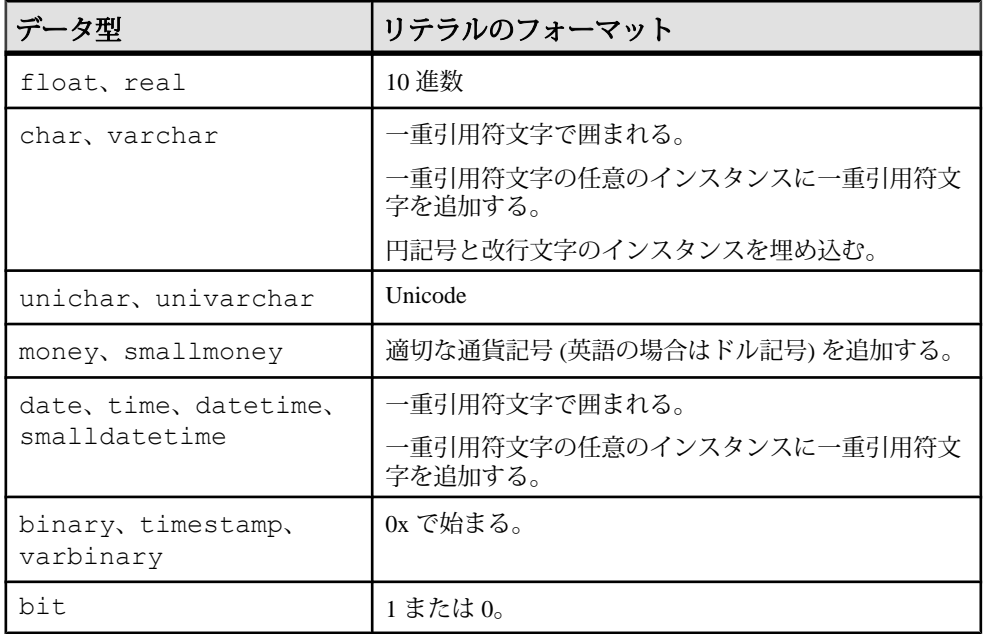

- 出力テンプレートには、次の要件があります。
	- ファンクション文字列の出力テンプレート内の埋め込み変数にランタイム 値を代入した結果が 64K を超えてはならない。
	- セミコロン (;) で区切ることによって、言語ファンクション文字列の出力テ ンプレートに複数のコマンドを入力できる。データベースがコマンド・ バッチを使用できるように設定されている場合 (デフォルトの設定) は、 Replication Server は、このセミコロンをそのコネクションの DSI コマンド・ セパレータ文字に置き換えてから、単一のバッチ内のファンクション文字 列としてデータ・サーバに送信する。セパレータ文字は、 **dsi\_cmd\_separator** オプション (**alter connection** コマンド) に定義されている。 セミコロンを、コマンド・セパレータとして変換されないようにするには、 2 つの連続したセミコロン (;;) を使用します。 データベースへのコネクションがバッチを使用できるように設定されてい ない場合は、Replication Server は、ファンクション文字列内のコマンドを一 度に 1 つずつデータ・サーバに送信します。データベースのバッチを有効 または無効にするには、alter connection を使用します。

ReplicationServer のシステム定義変数の表に、ファンクション文字列の出力テンプ レートで使用できるシステム定義変数を示します。これらの変数には、sys 変更子 または sys\_raw 変更子を使用します。

| システム変数               | データ型                  | 説明                                                                                                    |
|----------------------|-----------------------|----------------------------------------------------------------------------------------------------|
| rs default fs        | text                  | ファンクションに対してデフォルトで生成され<br>るファンクション文字列テキスト。                                                                                             |
| rs_deliver_as_name   | $\text{varchar}(200)$ | 複写ファンクションを実行する場合は、送信先<br>で呼び出されるプロシージャの名前。                                                                                            |
| rs_destination_db    | $\text{varchar}(30)$  | トランザクションが送信されたデータベースの<br>名前。                                                                                                    |
| rs destination ds    | $\text{varchar}(30)$  | トランザクションが送信されたデータ・サーバ<br>の名前。                                                                                                    |
| rs destination Idb   | $\text{varchar}(30)$  | トランザクションが送信された論理データベー<br>スの名前。                                                                                                    |
| rs destination Ids   | $\text{varchar}(30)$  | トランザクションが送信された論理データ・<br>サーバの名前。                                                                                                    |
| rs_destination_ptype | char(1)               | トランザクションが送信されたデータベースの<br>物理コネクション・タイプ ("A" はアクティ<br>ブ、"S"はスタンバイを示す)。                                                                  |
| rs_destination_user  | $\text{varchar}(30)$  | 送信先でトランザクションを実行するユーザ。                                                                                                    |
| rs_dump_dbname       | $\text{varchar}(30)$  | データベース・ダンプまたはトランザクショ<br>ン・ダンプが開始されるデータベースの名前。                                                                                         |
| rs_dump_label        | $\text{varchar}(30)$  | データベース・ダンプまたはトランザクショ<br>ン・ダンプのラベル情報。Adaptive Server では、<br>この変数にはダンプが開始された時間を示す<br>datetime 値が格納される。                                  |
| rs_dump_status       | int(4)                | ダンプ・ステータス・インジケータ:                                                                                                    |
|                      |                       | 0-ダンプ・トランザクション・コマンドに<br>with standby_access パラメータが含まれない<br>ことを示す。<br>1-ダンプ・トランザクション・コマンドに<br>with standby_access パラメータが含まれるこ<br>とを示す。 |
| rs_dump_timestamp    | varbinary(16)         | データベース・ダンプまたはトランザクショ<br>ン・ダンプのタイムスタンプ。                                                                                                |
| rs_lorigin           | int(4)                | トランザクションが開始される論理データベー<br>スの ID。                                                                                                    |

表 **32 : Replication Server** のシステム定義変数

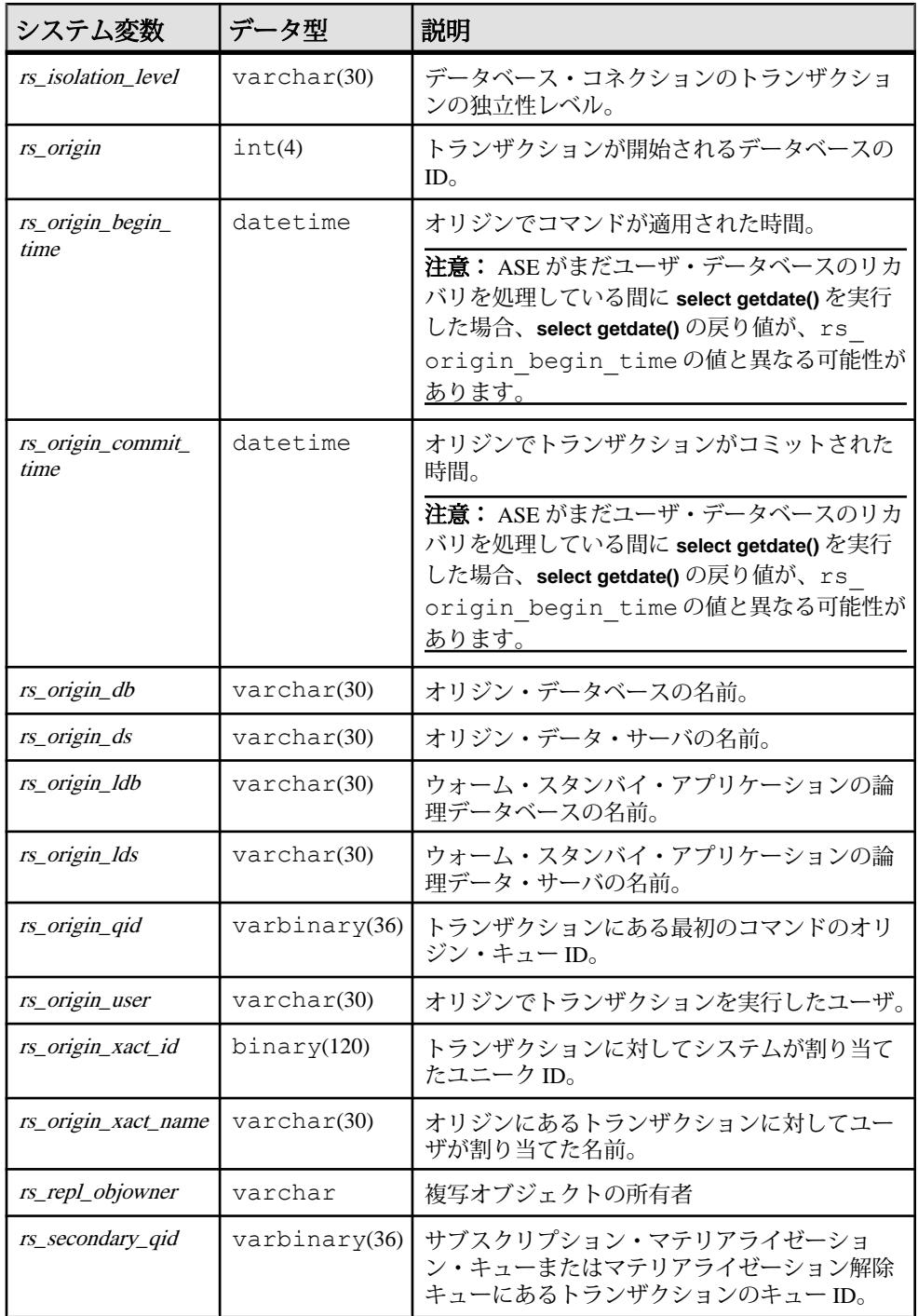

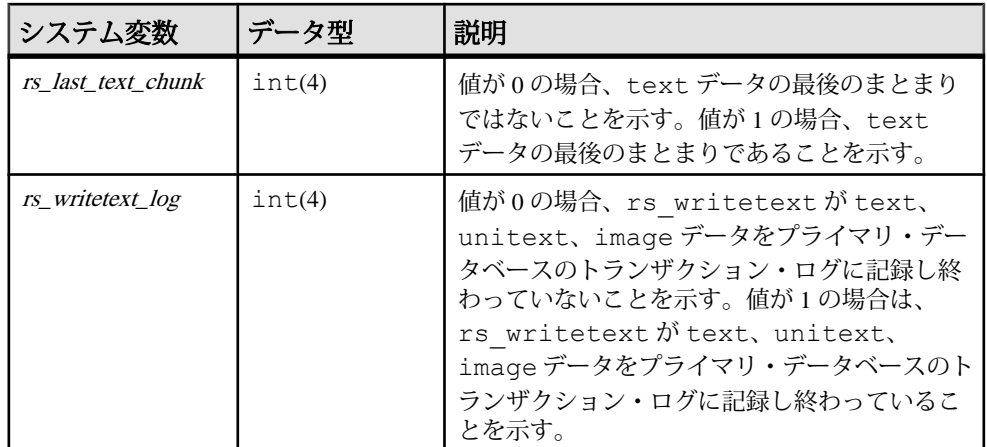

ラージ・トランザクションのコミットが DSI キューから読み込まれる前に、並列 DSI を使用しないでこれらのトランザクションを処理すると、

rs origin commit time システム変数の値は、トランザクション・グループの最後 のトランザクションがプライマリ・サイトでコミットされた時間に設定されます。

ラージ・トランザクションのコミットが DSI キューから読み込まれる前に、並列 DSI を使用してこれらのトランザクションを処理すると、DSI スレッドがこれらの トランザクションの1つの処理を開始するときに、rs\_origin\_commit\_time システム 変数の値は *rs\_origin\_begin\_time* システム変数の値に設定されます。

トランザクションのコミット文が読み込まれると、*rs\_origin\_commit\_time*の値は 実際のコミット時間に設定されます。そのため、**dsi\_num\_large\_xact\_threads** 設定 パラメータが0より大きな値に設定されていると、rs\_origin\_commit\_timeの値は、 rs\_commit以外のシステム・ファンクションにおいて、信頼できる値にはなりま せん。

システム変数と NULL 値

- 次のシステム変数は、NULL 値を持つことができます。
	- *rs\_origin\_ds*
	- rs\_origin\_db
	- rs\_origin\_user
	- rs\_origin\_xact\_name
	- *rs\_destination\_db*
	- *rs* destination user
	- *rs* dump dbname
	- *rs* dump label

システム変数に値がない場合、Replication Server は "NULL" という文字をファ ンクション文字列テンプレートにマップします。これは、生成される一部の文 <span id="page-330-0"></span>で構文エラーの原因になることがあります。たとえば、rs\_origin\_xact\_name に null 値が含まれていると、次のコマンドが生成されます。

begin transaction NULL

このエラーを防ぐには、出力テンプレートのファンクション文字列を次のよう に作成します。 'begin transaction t\_?rs\_origin\_xact\_name!sys\_raw?'

rs\_origin\_xact\_name システム変数が null の場合、トランザクション名は "t\_NULL" になります。

ファンクション文字列の置き換え

• ファンクション文字列を置き換えるには、**alter function string** を使用するか、 **overwrite** を指定して **create function string** を使用します。どちらの方法も、1 つ のトランザクション内で **drop function string** と **create function string** を実行しま す。これは、一時的にファンクション文字列が見つからないことによって発生 するエラーを防ぎます。

#### パーミッション

**create function string** には、"create object" パーミッションが必要です。

#### 参照:

- [alter function string](#page-195-0)  $(180 \sim \tilde{\nu})$
- [configure connection](#page-242-0) (227 ページ)
- [create connection](#page-286-0) (271  $\sim-\check{y}$ )
- create function string class  $(315 \sim -\gamma)$
- [create subscription](#page-371-0)  $(356 \sim \sim \frac{1}{2})$
- [define subscription](#page-386-0)  $(371 \sim -\gamma)$
- [drop function string](#page-402-0)  $(387 \sim \sim)$

# **create function string class**

ファンクション文字列クラスを作成します。

構文

```
create function string class function_class
 [set parent to parent_class]
```
### パラメータ

- **function\_class** 作成するファンクション文字列クラスの名前です。名前は識別 子の規則に従う必要があります。ファンクション文字列クラス名はグローバル なネーム・スペースを持つため、複写システム内でユニークである必要があり ます。
- **set parent to** 新しい派生クラスの親クラスを指定します。
- **parent class** 新しい派生クラスの親クラスとして指定する既存のファンクショ ン文字列クラスの名前です。**rs\_sqlserver\_function\_class** を親クラスとして使用 することはできません。

### 例

• 例1-salserver derived\_classという派生ファンクション文字列クラスを作成しま す。このクラスは、システム提供クラス rs\_default\_function\_class からファンク ション文字列を継承します。

```
create function string class
sqlserver derived class
set parent to rs default function class
```
• 例 2 – salserver2 function class というファンクション文字列クラスを作成しま す。このクラスは基本クラスになり、ファンクション文字列は継承しません。 ただし、このクラスは派生クラスの親クラスとして指定できます。

create function string class sqlserver2\_function\_class

### 使用法

- **create function string class** はファンクション文字列クラスを作成するために使 用します。ファンクション文字列クラスは、ファンクション文字列をデータ ベースごとにグループ化します。ファンクション文字列クラスは、そのメン バ・ファンクション文字列とともに、データベースに対応付けられます。この 対応付けは、**create connection** または **alter connection** コマンドを使用して行わ れます。
- **create function string class** の送信先の Replication Server は、新しく作成された ファンクション文字列クラスのプライマリ Replication Server になります。
- **set parent to** 句を使用して新しい派生クラスを作成し、新しいクラスがファン クション文字列を継承する親クラスを指定します。親クラスからファンクショ ン文字列を継承しない新しい基本クラスを作成するには、この句を省略しま す。
- ファンクション文字列クラス、ファンクション文字列、ファンクションの概要 については、『Replication Server 管理ガイド 第 2 巻』を参照してください。
- このコマンドを実行する前に、新しいファンクション文字列クラスの名前が複 写システム内でユニークであることを確認してください。Replication Server は、 名前の競合をすべて検出するわけではありません。
- Replication Server は、複写システムを介して、新しいファンクション文字列ク ラスを条件を満たすサイトに分配します。複写システムで通常の遅延時間が発 生するため、変更内容がレプリケート・サイトにすぐに反映されるわけではあ りません。
- クラス rs\_salserver\_function\_class 内のファンクション文字列を修正するには、 最初にクラスのプライマリ・サイトとなる Replication Server を選択してくださ い。次に、そのサイトで rs\_sqlserver\_function\_class に対して **create function string class** を実行します。
- ファンクション文字列クラスのプライマリ・サイトとして機能する Replication Server は、そのクラスを使用する他のすべての Replication Server へのルートを 持つ必要があります。
- 派生クラスのプライマリ・サイトは、その親クラスのプライマリ・サイトと同 じです。派生クラスは、その親クラスのプライマリ・サイトで作成しなければ なりません。ただし、親クラスがシステム提供クラス rs\_default\_function\_class または rs\_db2\_function\_class である場合、派生クラスのプライマリ・サイトは、 その派生クラスを作成した Replication Server になります。

システム提供ファンクション文字列クラス

- Replication Server には、3 種類のファンクション文字列クラスが用意されてい ます。これらのクラスは次のように使用できます。
	- rs\_sqlserver\_function\_class このクラスには、デフォルトで生成された Adaptive Server のファンクション文字列が提供されます。 rs sqlserver function class  $\&$  rs default function class  $\circ$   $\vec{r}$   $\forall$   $\forall$   $\forall$   $\forall$   $\forall$   $\forall$   $\forall$ クション文字列は同じです。このクラスは、**rs\_init** を使用して複写システ ムに追加した Adaptive Server データベースにデフォルトで割り当てられま す。このクラスのファンクション文字列はカスタマイズできます。 rs\_sqlserver\_function\_class は、親クラスとしても派生クラスとしても使用で きません。
	- rs default function class このクラスには、デフォルトで生成された Adaptive Server のファンクション文字列が提供されます。 rs sqlserver function class  $\&$  rs default function class  $\circ$   $\vec{r}$   $\forall$   $\forall$   $\forall$   $\forall$   $\forall$   $\forall$   $\forall$ クション文字列は同じです。このクラスのファンクション文字列はカスタ マイズできません。このクラスは親クラスとして使用できますが、派生ク ラスになることはできません。
	- rs db2 function class このクラスには、デフォルトで生成された DB2 固有 のファンクション文字列が提供されます。このクラスは DB2 用にカスタマ イズされた rs\_default\_function\_class の派生クラスですが、このクラスのファ

ンクション文字列はカスタマイズできません。*rs\_db2\_function\_class* は親ク ラスとして使用できますが、派生クラスになることはできません。

ファンクション文字列の継承の利点

- システム提供クラス *rs\_default\_function\_class* または *rs\_db2\_function\_class* から直 接または間接的に継承した派生クラスを使用すると、新しいテーブル複写定義 またはファンクション複写定義の場合でも、カスタマイズしたいファンクショ ン文字列だけをカスタマイズし、他はすべて継承することができます。 システム提供クラスから継承しないクラスを使用する場合は、親クラスまたは 派生クラスのいずれかに、すべてのファンクション文字列を自分で作成する必 要があります。また、新しいテーブルまたはファンクション複写定義を作成す る場合は、必ず新しいファンクション文字列を追加してください。
- 今後、Replication Server を最新のリリースにアップグレードすると、システム 提供クラス rs\_default\_function\_class または rs\_db2\_function\_class から直接または 間接的に継承した派生クラスは、すべての新しいシステム・ファンクションの ファンクション文字列定義を継承することになります。

ファンクション文字列クラスへのファンクション文字列の追加

- 親クラスからファンクション文字列を継承しないファンクション文字列クラス を作成したら、ファンクション文字列クラス・スコープを持つシステム・ファ ンクションのファンクション文字列を追加します。次に、複写定義スコープを 持ち、新しいファンクション文字列クラスを使用するデータベースに複写され るシステム・ファンクションとユーザ定義ファンクションのファンクション文 字列を追加します。
- ファンクション文字列クラスでファンクション文字列を作成またはカスタマイ ズするには、create function string を使用します。rs\_default\_function\_class クラ スまたは rs\_db2 function\_class クラスでは、ファンクション文字列は作成でき ません。

### パーミッション

**create function string class** には、"sa" パーミッションが必要です。

#### 参照:

- [alter connection](#page-152-0) (137  $\hat{\sim}$  ジ)
- [alter function string class](#page-197-0) (182  $\sim-\check{\nu}$ )
- [create connection](#page-286-0) (271 ページ)
- [create function](#page-306-0) (291  $\sim -\check{y}$ )
- [create function string class](#page-330-0)  $(315 \sim -\gamma)$
- [move primary](#page-421-0)  $(406 \sim \sqrt{2})$

# **create logical connection**

論理コネクションを作成します。ReplicationServer は、論理コネクションを使用し てウォーム・スタンバイ・アプリケーションを管理します。

# 構文

```
create logical connection to data_server.database
[set logical_database_param [to] 'value'
[set logical_database_param [to] 'value']...]
```
### パラメータ

- **data\_server** データ・サーバの名前です。このデータ・サーバは、実際のデー タ・サーバである必要はありません。
- **database** データベースの名前です。このデータベースは、実際のデータベー スである必要はありません。
- **logical\_database\_param** 論理コネクションに影響を与える設定パラメータの 名前です。「表 19 : [論理コネクションに影響を与える設定パラメータ](#page-199-0)」に、 **create logical connection** で設定できるパラメータを示します。

### 例

• 例 1-LDS.logical pubs2 という論理コネクションを作成します。

create logical connection to LDS.logical\_pubs2

• 例 **2 –** 既存のコネクションの論理コネクションを作成します。たとえば、すで に存在しているデータベース TOKYO DS.pubs2を、ウォーム・スタンバイ・ アプリケーションでアクティブ・データベースとして機能させる場合は、次の コマンドを入力します。

create logical connection to TOKYO\_DS.pubs2

## 使用法

- **create logical connection** は、ウォーム・スタンバイ・アプリケーションで使用 される論理コネクションを作成します。ウォーム・スタンバイ・アプリケー ションの設定と管理については、『Replication Server 管理ガイド 第 2 巻』を参 照してください。
- 論理コネクションは、シンボリック data server.database を指定するためのもの です。データ・サーバとデータベースは実際のものである必要はありません。 Replication Server がそれらを現在のアクティブ・データベースにマップします。
- 既存のコネクションの論理コネクションを作成する場合、*data\_server.database* は既存のコネクションのデータ・サーバ名とデータベース名を参照する必要が

あります。もしくは、論理名をアクティブ・データベース名やスタンバイ・ データベース名とは別の名前にすることをおすすめします。

- 複写定義とサブスクリプションには、論理コネクション名を使用します。
- 論理コネクションを作成した後に論理コネクションの物理アクティブ・データ ベースや物理スタンバイ・データベースを追加するには、**rs\_init** を使用してく ださい。

#### パーミッション

**create logical connection** には、"sa" パーミッションが必要です。

#### 参照:

- [alter logical connection](#page-199-0) (184 ページ)
- [configure connection](#page-242-0) (227 ページ)
- [configure logical connection](#page-242-0)  $(227 \sim \sim)$
- [drop connection](#page-396-0) (381  $\sim-\check{y}$ )
- [drop logical connection](#page-405-0) (390  $\sim-\check{y}$ )
- [switch active](#page-445-0) (430  $\sim -\overrightarrow{\mathcal{V}}$ )
- [create alternate logical connection](#page-274-0) (259 ページ)

# **create partition**

ReplicationServer でパーティションを使用できるようにします。パーティションに は、ディスク・パーティションまたはオペレーティング・システム・ファイルを 使用できます。

### 構文

```
create partition logical_name
on 'physical_name' with size size
[starting at vstart]
```
### パラメータ

- **logical\_name** パーティションの名前です。名前は識別子の規則に従う必要が あります。この名前は、**drop partition** コマンドと **alter partition** コマンドでも使 用されます。
- **physical\_name –**パーティションの完全な指定(フル・パス)です。この名前は一 重引用符で囲みます。
- **size** パーティションのサイズ (メガバイト単位) です。指定できる最大サイズ は 1TB です。

• **starting at vstart –** パーティションの先頭からのオフセットをメガバイト数 (vstart) で指定します。

例

• 例 **1 –** /dev/rsd0a というデバイスに、P1 という 20MB のパーティションを追 加します。

create partition P1 on '/dev/rsd0a' with size 20

• 例 **2 –** /dev/rsd0a というデバイスに、P1 という 20MB のパーティションを追 加します。ただし、1MB のオフセットが指定されているため、Replication Server で使用できるパーティション領域の合計は 19MB になります。

create partition P1 on '/dev/rsd0a' with size 20 starting at 1

### 使用法

- Replication Server は、パーティションをステーブル・メッセージ・キューに使 用します。送信されるまでの間、データはメッセージ・キューに保持されま す。
- パーティションで使用可能なディスク領域を増やすと、Replication Server がサ ポートできるルートやデータベース・コネクションが増加し、障害が長引いた 場合もメッセージのキューイングを続行できるようになります。
- パーティションの最大サイズは 1TB (約 1,000,000MB) です。
- オペレーティング・システムで使用するために、ディスク・パーティションを マウントしないでください。また、スワップ領域や Adaptive Server のディス ク・デバイスなど、他の目的で使用することはできません。
- Replication Server にはパーティション全体を割り付けてください。パーティ ションの一部だけを Replication Server に割り付けても、残りの部分を他の目的 に使用することはできません。**starting at** vstart 句を指定する場合、Replication Server で使用できるパーティション領域は、パーティションの合計サイズから オフセット・サイズを引いた残りになります。
- **starting at** vstart 句は、ディスク・ミラーリング情報用に、パーティションの最 初にスペースを作成します。
- パーティション用にオペレーティング・システム・ファイルを使用できます。 しかし、オペレーティング・システムのファイル I/O バッファリングにより、 障害が発生したときにステーブル・キューを完全にリカバリできない可能性が あります。このため、使用しているオペレーティング・システムが物理ディス ク・パーティションをサポートしていない場合以外で、パーティション用にオ ペレーティング・システム・ファイルを使うのは、テスト環境のときのみにし てください。
- オペレーティング・システム・ファイルを使用する場合は、このファイルを作 成してから、**create partition** を実行します。UNIX プラットフォームでは、 **touch** コマンドでファイルを作成できます。ファイルの長さとして 0 バイトを 指定します。**create partition** コマンドは、size で指定されたサイズまでファイル を拡張します。
- ディスク・パーティションまたはオペレーティング・システム・ファイル は、"sybase" ユーザが所有するようにします。このユーザには、パーティショ ンに対する読み込み/書き込みパーミッションが必要です。"sybase" 以外の ユーザには、このパーティションに対する読み込み/書き込みパーミッション を付与しないでください。

### パーミッション

**create partition** には、"sa" パーミッションが必要です。

### 参照:

- admin disk space (68 ページ)
- [drop partition](#page-406-0) (391  $\sim-\tilde{\mathcal{V}}$ )
- [alter partition](#page-203-0) (188 ページ)

# **create publication**

サブスクリプションを作成する 1 つ以上のレプリケート・データベースに 1 つの グループとして複写される、テーブルまたはストアド・プロシージャのパブリ ケーションを作成します。

## 構文

```
create publication pub_name
     with primary at data_server.database
```
# パラメータ

- **pub\_name** パブリケーションの名前です。識別子の規則に従い、指定したプ ライマリ・データ・サーバとプライマリ・データベースでユニークでなければ なりません。
- **with primary at data\_server.database** プライマリ・データのロケーションを指 定します。プライマリ・データベースがウォーム・スタンバイ・アプリケー ションの一部である場合、data\_server.databaseは論理データ・サーバと論理 データベースの名前になります。

# 例

• 例 **1 –** pubs2 データベース内の複数のテーブルとストアド・プロシージャのデー タを複写するために使用できる、pubs2\_pub というパブリケーションを作成し ます。

create publication pubs2\_pub with primary at TOKYO DS.pubs2

## 使用法

- **create publication** は、パブリケーションを作成するために使用します。パブリ ケーションは、データベース内の複数のテーブルまたはストアド・プロシー ジャの複写を簡単に設定できるようにするオブジェクトです。パブリケーショ ンを作成し、複写定義を指定するアーティクルを追加して、次にそのパブリ ケーションに単一のサブスクリプションを作成します。
- プライマリ・データが格納されているデータベースを管理する Replication Server で、**create publication** コマンドを実行してください。
- 複写定義、アーティクル、パブリケーションの処理の詳細については、 『Replication Server 管理ガイド 第 1 巻』を参照してください。 パブリケーションのサブスクリプションを作成する方法の詳細については、 『ReplicationServer 管理ガイド 第 1 巻』の「サブスクリプションの管理」を参照 してください。
- パブリケーションのサブスクリプションが作成またはリフレッシュされるとき のみ、Replication Server は、新しいパブリケーションについての情報をレプリ ケート・サイトに分配します。

**create publication** を使用するための条件

- **create publication** を実行する前に、次の条件を確認してください。
	- 入力するパブリケーション名が、プライマリ・データ・サーバとプライマ リ・データベースでユニークである。
	- Replication Server から、プライマリ・テーブルまたはストアド・プロシー ジャが格納されているデータベースへのコネクションが存在している。

サブスクリプションを作成するためのパブリケーションの準備

- パブリケーションを作成したら、**create article** を使用してアーティクルを作成 し、パブリケーションに割り当てます。アーティクルは、テーブル複写定義ま たはファンクション複写定義を指定します。またアーティクルには、サブスク リプションを作成するレプリケート・サイトの必要性に応じて、オプションの **where** 句を指定できます。詳細については、「create article」を参照してくださ い。
- レプリケート・テーブルでは、1 つのプライマリ・オブジェクトの複数の複写 定義に対してサブスクリプションを作成することはできないため、同じプライ

マリ・テーブルとレプリケート・テーブルの異なる複写定義の複数のアーティ クルをパブリケーションに含めることはできません。

- すべてのアーティクルが割り当てられたら、レプリケート・サイトでそのパブ リケーションに対してサブスクリプションを作成できるように、**validate publication** を使用してパブリケーションを確定化してください。パブリケー ションを確定化することによって、パブリケーションに 1 つ以上のアーティク ルが含まれていることが確認され、そのパブリケーションには、サブスクリプ ションの作成準備ができていることを示すマークが付けられます。詳細につい ては、「validate publication」を参照してください。
- パブリケーションのステータスを確認するには、**check publication** を使用しま す。このコマンドは、パブリケーションに含まれるアーティクルの数を表示 し、パブリケーションが有効 (VALID) かどうかを示します。詳細については、 「check publication」を参照してください。

パブリケーションのサブスクリプションの作成

- パブリケーションが有効であれば、レプリケート・データベースへの複写を開 始するために、パブリケーションのサブスクリプションを作成できます。すべ ての形式のサブスクリプション・マテリアライゼーションがサポートされてい ます。詳細については、「create subscription」または「define subscription」を参 照してください。
- パブリケーション・サブスクリプションを作成すると、Replication Server は、 パブリケーションに組み込まれたアーティクルごとに、別々の基本サブスクリ プションを作成します。各アーティクル・サブスクリプションは、親パブリ ケーション・サブスクリプションの名前を使用します。
- パブリケーションのサブスクリプションには、**where** 句を指定することはでき ません。その代わりに、パブリケーションに組み込まれた各アーティクル内に 1 つまたは複数の **where** 句を指定することによって、レプリケート・サイトへ のレプリケーションをカスタマイズできます。

テーブル複写定義のアーティクル

- パブリケーションにテーブル複写定義のアーティクルだけが含まれている場合 は、**create subscription** を使用して、アトミック・マテリアライゼーションまた はノンアトミック・マテリアライゼーションを使用するパブリケーションのサ ブスクリプションを作成できます。詳細については、「create subscription」を 参照してください。
- パブリケーション・サブスクリプションに対して、バルク・マテリアライゼー ションも使用できます。
	- レプリケート・データベースでデータがすでに存在している場合は、 **without materialization** 句を指定して **create subscription** コマンドを使用しま す。

• サブスクリプション・データを手動で転送する必要がある場合は、**define subscription** とその他のバルク・マテリアライゼーション・コマンドを使用 します。詳細については、「define subscription」を参照してください。

ファンクション複写定義のアーティクル

- パブリケーションにファンクション複写定義のアーティクルだけが含まれてい る場合は、パブリケーション・サブスクリプションに対してバルク・マテリア ライゼーションを使用してください。
	- レプリケート・データベースでデータがすでに存在している場合は、 **without materialization** 句を指定して **create subscription** コマンドを使用しま す。詳細については、「create subscription」を参照してください。
	- サブスクリプション・データを手動で転送する必要がある場合は、**define subscription**、**activate subscription**、および**validate subscription**を使用し、バ ルク・マテリアライゼーションを使用してパブリケーションのサブスクリ プションを作成します。詳細については、「define subscription」を参照して ください。
- テーブル複写定義とファンクション複写定義の両方のアーティクル
- パブリケーションにテーブル複写定義とファンクション複写定義の両方のアー ティクルが含まれている場合は、それぞれのタイプの複写定義に異なるマテリ アライゼーション・メソッドが必要な場合でも、同じサブスクリプション・コ マンドを使用できます。

サブスクリプションを作成するには、まず、ファンクション複写定義用のコン ポーネント・サブスクリプションなど、バルク・マテリアライゼーションを必 要とするコンポーネント・サブスクリプションのために、レプリケート・デー タベースにデータを転送してください。次に、**create subscription** を使用して、 パブリケーションのサブスクリプションを作成してください。

- テーブル複写定義のアーティクルのサブスクリプションは、**without materialization** 句を使用しないかぎり、アトミック・マテリアライゼーショ ンまたはノンアトミック・マテリアライゼーションを使用してマテリアラ イズされます。
- ファンクション複写定義のアーティクルのサブスクリプションは、マテリ アライゼーションを使用しないでマテリアライズされます。 ファンクション複写定義のストアド・プロシージャが、テーブル複写定義 もあるテーブルに作用する場合、データを別々に転送する必要はありませ  $h_{\alpha}$

パブリケーション・サブスクリプションのリフレッシュ

• 既存のパブリケーションに新しいアーティクルを追加したり、パブリケーショ ンからアーティクルを削除したりする場合、そのパブリケーションは不確定化 されます。既存のアーティクルの複写は引き続き影響を受けませんが、新しい アーティクルの複写を開始したり新しいパブリケーション・サブスクリプショ ンを作成したりするには、次のようにしてください。

- パブリケーションへの変更が終了したら、そのパブリケーションを確定化 する。
- 次に、パブリケーションのサブスクリプションをリフレッシュする。
- アトミック・マテリアライゼーションまたはノンアトミック・マテリアライ ゼーションを使用する場合に、パブリケーション・サブスクリプションをリフ レッシュするには、次のようにしてください。
	- **create subscription** を使用してサブスクリプションを再作成する。詳細につ いては、「**create subscription**」を参照してください。
- バルク・マテリアライゼーションを使用する場合に、パブリケーション・サブ スクリプションをリフレッシュするには、次のようにしてください。
	- レプリケート・データベースでデータがすでに存在している場合は、 **without materialization** 句を指定して **create subscription** コマンドを使用しま す。
	- **define subscription**、**activate subscription**、および **validate subscription** を使用 してサブスクリプションを再作成し、必要に応じてサブスクリプション・ データを手動で転送する。詳細については、「**define subscription**」を参照し てください。

サブスクリプション、アーティクル、パブリケーションの削除

- パブリケーションのサブスクリプションを削除できます。また、必要に応じ て、テーブル複写定義のアーティクルのコンポーネント・サブスクリプション について、サブスクリプション・データをパージすることもできます。詳細に ついては、「**drop subscription**」を参照してください。
- サブスクリプションがない場合は、パブリケーションに含まれるアーティクル を削除できます。また、対応する複写定義が他の場所で使用されていない場合 は、必要に応じて複写定義を削除することもできます。アーティクルを削除す ると、パブリケーションは無効になります。詳細については、「**drop article**」 を参照してください。
- パブリケーションのサブスクリプションがない場合は、そのパブリケーション を削除できます。パブリケーションを削除すると、そのアーティクルも削除さ れます。パブリケーションのアーティクルの複写定義が他の場所で使用されて いない場合は、必要に応じてそれらの複写定義をすべて削除することもできま す。詳細については、「**drop publication**」を参照してください。

ウォーム・スタンバイ・アプリケーションのパブリケーション

• ウォーム・スタンバイ・アプリケーションでは、スタンバイ・データベースへ の複写に使用される複写定義が、パブリケーションに含まれるアーティクルに よって指定されている場合もあります。

### パーミッション

**create publication** には、"create object" パーミッションが必要です。

### 参照:

- [check publication](#page-237-0) (222 ページ)
- [create article](#page-282-0)  $(267 \sim \sqrt{\nu})$
- [create applied function replication definition](#page-276-0) (261  $\langle -\hat{\vee} \rangle$ )
- create replication definition (327  $\sim-\check{\nu}$ )
- [create request function replication definition](#page-357-0) (342  $\langle -\tilde{\vee} \rangle$ )
- [create subscription](#page-371-0) (356 ページ)
- [define subscription](#page-386-0) (371  $\hat{\sim}$   $\hat{\cdot}$ )
- [drop article](#page-394-0) (379  $\sim-\tilde{\mathcal{V}}$ )
- [drop publication](#page-407-0) (392  $\hat{\sim} \hat{\nu}$ )
- [drop subscription](#page-413-0) (398  $\hat{\sim}$   $\hat{\cdot}$ )
- [validate subscription](#page-510-0) (495 ページ)

# **create replication definition**

複写するテーブルの複写定義を作成します。

# 構文

```
create replication definition replication_definition
with primary at data_server.database
[with all tables named [table_owner.] 'table_name' [quoted] |
[with primary table named [table_owner.]'table_name']
with replicate table named [table owner.]'table name'] [quoted]]
(column_name [as replicate_column_name] [datatype [null | not null] 
        [datatype [null |not null<sup>]</sup>]
[map to published_datatype]] [quoted]
[, column_name [as replicate_column_name] 
         [map to published_datatype]] [quoted]...)
         [references [table_owner.]table_name [(column_name)]]
primary key (column_name [, column_name]...)
[searchable columns (column_name [, column_name]...)]
[send standby [{all | replication definition} columns]]
[replicate {minimal | all} columns]
[replicate {SQLDML ['off'] | 'options'}]
[replicate_if_changed (column_name [, column_name]...)]
[always_replicate (column_name [, column_name]...)]
[with dynamic sql | without dynamic sql]
```
## パラメータ

- **replication\_definition** 複写定義の名前です。名前は識別子の規則に従う必要が あります。テーブル名を指定しない限り、複写定義名はプライマリ・テーブル とレプリケート・テーブルの両方の名前と見なされます。
- **with primary at data\_server.database** プライマリ・データのロケーションを指 定します。プライマリ・データベースがウォーム・スタンバイ・アプリケー ションの一部である場合、data\_server.database は論理データ・サーバと論理 データベースの名前になります。
- **with all tables named** プライマリ・データベースとレプリケート・データベー スの両方のテーブル名を指定します。table\_name は、最大 200 文字の文字列で す。オプションの table\_ownerは、テーブル所有者を表します。実際のテーブ ル所有者が、複写定義内に指定されたテーブル所有者と一致しない場合には、 データ・サーバのオペレーションが失敗する可能性があります。
- **quoted quoted** パラメータでは、作成されるテーブル名またはカラム名を引用 符付き識別子として指定します。レプリケートに引用符を必要とする各オブ ジェクトで、引用符付き句を使用します。
- **with primary table named** プライマリ・データベースでのテーブル名を指定し ます。table\_nameは、最大 200 文字までの文字列です。table\_owner はオプショ ンで、テーブルの所有者を示します。実際のテーブル所有者が、複写定義内に 指定されたテーブル所有者と一致しない場合には、データ・サーバのオペレー ションが失敗する可能性があります。

プライマリ・テーブル名を指定し、レプリケート・テーブル名を指定しない場 合、複写定義名がレプリケート・テーブル名と見なされます。

• **with replicate table named –** レプリケート・データベースでのテーブルの名前を 指定します。table\_name は、最大 200 文字までの文字列です。table\_owner はオ プションで、テーブルの所有者を示します。実際のテーブル所有者が、複写定 義内に指定されたテーブル所有者と一致しない場合には、データ・サーバのオ ペレーションが失敗する可能性があります。

レプリケート・テーブル名を指定してプライマリ・テーブル名を指定しない場 合は、複写定義名がプライマリ・テーブル名とみなされます。

• **column\_name –** プライマリ・テーブルからのカラム名です。1 つの句の中で、 カラム名を複数回使用することはできません。

カラムとデータ型はそれぞれ、カッコ **( )** で囲んでください。

- as replicate column name プライマリ・カラムからのデータのコピー先となる レプリケート・テーブル内のカラム名を指定します。この句は、送信元カラム と送信先カラムの名前が異なる場合に使用します。
- **datatype** プライマリ・テーブルのカラムのデータ型です。データ型とその構 文のリストについては、「データ型」を参照してください。

カラム・レベルのデータ型変換を指定する場合は、declared datatype として使 用してください。宣言したデータ型は、Replication Server のネイティブ・デー タ型か、プライマリ・データ型のデータ型定義でなければなりません。

同じテーブルに対して複数の異なる複写定義を作成する場合、カラムのデータ 型は同じである必要がありますが、パブリッシュ・データ型は異なってもかま いません。詳細については、『Replication Server 管理ガイド 第 1 巻』を参照し てください。

同じテーブルに対して作成された複写定義にこのカラムがすでに含まれている 場合、データ型の指定は任意です。

• **null** または **notnull –** text、unitext、image、または rawobject カラムにのみ適用さ れます。レプリケート・テーブルで null 値を許可するかどうかを指定します。 デフォルトの **not null** は、レプリケート・テーブルが null 値を受け入れないこ とを示します。

text、unitext、image、rawobject の各カラムの null ステータスは、同じプライマ リ・テーブルのすべての複写定義と一致するとともに、実際のテーブル内の設 定とも一致する必要があります。同じプライマリ・テーブルの既存の複写定義 に text、unitext、image、rawobject カラムが含まれている場合、null ステータス の指定は任意です。

テーブルの複写定義にカラムを含めた後に、カラムのこの設定を変更すること はできません。値を変更するには、そのカラムを含むすべての複写定義を削除 して再作成する必要があります。

- **map to published\_datatype** カラム・レベルのデータ型変換を行った後、クラ ス・レベル変換とレプリケート・データベースへの提示を行う前のカラムの データ型を指定します。
- **references table owner.tablename columnname –** プライマリ・データベースで参 照制約を持つテーブルの名前を指定します。table\_nameは、最大 200 文字の文 字列です。table\_owner は、オプションで、テーブルの所有者を表します。 column name はオプションです。実際のテーブル所有者が、複写定義内に指定 されたテーブル所有者と一致しない場合には、データ・サーバのオペレーショ ンが失敗する可能性があります。
- **primary key column\_name** テーブルのプライマリ・キーを構成するカラムを 指定します。1 つの句の中で、カラム名を複数回使用することはできません。

text、unitext、image、rawobject、rawobject in row、または rs\_address カラムは、 プライマリ・キーの一部として含めることはできません。

• **searchable columns column\_name – create subscription**、**define subscription**、また は **create article** の **where** 句で使用できるカラムを指定します。1 つの句の中で、 カラム名を複数回使用することはできません。

text、unitext、image、rawobject、rawobject in row カラム、または暗号化カラム をサーチャブル・カラムとして指定することはできません。

- **send standby** ウォーム・スタンバイ・アプリケーションで、スタンバイ・ データベースに複写するときの複写定義の使用方法を指定します。この句とそ のオプションの使用方法の詳細については、「複写定義とウォーム・スタンバ イ・アプリケーション」を参照してください。
- **replicate minimal columns** または **replicate all columns –** すべてのトランザクショ ンのすべての複写定義カラムを送信するか、レプリケート・データベースで更 新オペレーションまたは削除オペレーションを実行する必要があるカラムだけ を送信します。デフォルトでは、すべてのカラムを複写します。

**注意:** 複写定義に [replicate {minimal | all} columns] 句が含まれ る場合、[replicate {minimal | all} columns] 句が常に [replicate {SQLDML ['off'] | '*options*'}] 句の前にある必要があります。

- **replicate SQLDML ['off']** 指定された DML オペレーションの SQL の複写を有 効または無効にします。
- **replicate 'options'** 次の DML オペレーションの任意の組み合わせを複写しま す。
	- U **update**
	- D **delete**
	- I – **insert select**
- **replicate if changed** *text、unitext、image*、または *rawobject* カラムのデータが 変更された場合にのみ、これらのカラムを複写します。
- always replicate text、unitext、image、および rawobject カラムを常に複写しま す。
- **with dynamic sql –** コマンドが条件を満たしており、使用できるキャッシュ領域 が十分にある場合に、DSI で動的 SQL をテーブルに適用することを指定しま す。デフォルト値。

動的 SQL を使用するためにコマンドが満たす必要のある条件については、 『Replication Server 管理ガイド 第 2 巻』を参照してください。

• **without dynamic sql –** DSI で動的 SQL コマンドを使用できないことを指定しま す。

# 例

• 例 1 – authorsテーブルの authors rep という複写定義を作成します。authorsテー ブルのプライマリ・コピーは、LDS データ・サーバの pubs2 データベース内に あります。テーブルのコピーも、すべて authors という名前になっています。 削除オペレーションと更新オペレーションの対象となる最小限のカラムだけが 複写されます。

```
create replication definition authors_rep
  with primary at LDS.pubs2
  with all tables named 'authors'
    (au id varchar(11), au lname varchar(40),
     au fname varchar(20), phone char(12),
     ad\bar{d}ress varchar(12), city varchar(20),
     state char(2), country varchar(12), postalcode
     char(10))
  primary key (au_id)
  searchable columns (au id, au lname)
 replicate minimal columns
```
• 例 **2 –** blurbs\_rep (この blurbs は pubs2 データベース内の "emily" が所有します) と いう複写定義を作成します。text データ型を使用し、null 値を受け入れる copy カラムのデータが変更されると、このカラムのデータが複写されます。

```
create replication definition blurbs_rep
 with primary at TOKYO DS.pubs2
 with all tables named emily.'blurbs'
     (au_id char(12), copy text null)
  primary key (au_id)
 replicate if changed (copy)
```
• 例 **3 –** pubs2 データベース内のプライマリ・テーブル publishers に対して、1 つ 以上の複写定義がすでに存在する場合、このコマンドは pubs\_copy\_rep という 追加の複写定義を作成します。この複写定義では、"joe" が所有者である pubs\_copy という名前のレプリケート・テーブルのサブスクリプションが作成 されます。レプリケート・テーブルの名前が pubs\_copy であっても、所有者が "joe" でない場合、サブスクリプションの作成は失敗します。

```
create replication definition pubs_copy_rep
 with primary at TOKYO DS.pubs2
  with primary table named 'publishers'
 with replicate table named joe.'pubs copy'
    (pub id, pub name as pub name set)
 primary key (pub id)
```
プライマリ・テーブルの pub\_name カラムのデータは、レプリケート・テーブ ルの pub\_name\_set カラムに複写されますが、同じデータ型を共有する必要があ ります。既存の複写定義内にあるカラムに対して、データ型を指定する必要は ありません。この例では、プライマリ・テーブルの city カラムと state カラムは レプリケート・テーブル pubs\_copy には必要ないため、この複写定義から除外 されています。

• 例 **4 –** authors テーブルの変更されたすべてのカラムをスタンバイ・データベー スに複写する複写定義を作成します。この定義では MSA にも複写しますが、 au\_idカラムと au\_Inameカラムの変更された値だけが複写されます。au\_idは、 authors テーブルの更新と削除に使用されるキーです。

create replication definition authors\_rep with primary at LDS.pubs2 with all tables named 'authors'

```
 (au_id varchar(11), au_lname varchar(40))
 primary key (au_id)
 send standby
 replicate minimal columns
```
• 例 **5 –** テーブル foo を作成します。ここで、foo\_col1 は引用符付き識別子です。

```
create replication definition repdef
   with primary at primaryDS.primaryDB
  with all tables named "foo"
    ("foo_col1" int quoted, "foo_col2" int)
 primary key ("foo col1")
```
• 例 **6 – update** 文と **delete** 文を複写するテーブル複写定義を作成します。

```
create replication definition repdef1
        with primary at ds3.pdb1
        with all tables named 'tb1'
         (id col int, str col char(40))
       primary key (id coI)
        replicate all columns
        replicate 'UD'
```

```
go
```
# 使用法

- このコマンドは、テーブルのプライマリ・バージョンが格納されているデータ ベースを管理する Replication Server で実行してください。
- **rs helprep**は、Replication Serverバージョン12.0以前で使用できる複写定義を調 べるために使用します。詳細については、「**rs\_helprep**」を参照してください。
- 複写テーブルの定義と管理の概要と、複写定義、アーティクル、パブリケー ションの処理の詳細については、『Replication Server 管理ガイド 第 1 巻』を参 照してください。
- **create replication definition** コマンドを実行する前に、次のことを確認してくだ さい。
	- 入力する複写定義名が、複写システム内のすべての複写定義 (テーブルまた はファンクション) 間でユニークである。**create replication definition** を入力 するときに、Replication Server がこの条件を常に要求するわけではありませ  $h_{\circ}$
	- Replication Server からプライマリ・テーブルが格納されているデータベース へのコネクションが存在する。詳細については、「**create connection**」を参 照してください。**rs\_init** を使用しても、データベース・コネクションを作 成できます。詳細については、使用しているプラットフォーム用の 『Replication Server インストール・ガイド』と『Replication Server 設定ガイ ド』を参照してください。
	- 複数のバージョンの Replication Server (たとえば、バージョン 12.0 とバー ジョン 11.0.x) を使用し、同じプライマリ・テーブルに対して複数の複写定 義を作成した場合は、複写システムの混合バージョンによる問題を確認す

る (たとえば、両方のバージョンで同じテーブルに対するカラム名が異なる 場合)。詳細については、「複数の複写定義の作成」を参照してください。

- Replication Server は、新しい複写定義を、条件を満たしているサイトへ複写シ ステムを介して分配します。複写システムで通常の遅延時間が発生するため、 変更はすぐにはレプリケート・サイトに反映されません。
- プライマリ・データベースについて作成された複写定義は、複写定義を管理す る Replication Server とプライマリ・データベース間のすべてのプライマリ・コ ネクション、デフォルト・コネクション、および代替コネクションに適用され ます。したがって、プライマリ・データベースへの最後のプライマリ・コネク ションを削除する前に、プライマリ・データベースのすべての複写定義を削除 する必要があります。

システム・バージョン 1570 では、データベースに対してのみ複写定義とパブ リケーションを作成できます。**with primary at** 句 ( **create replication definition** コ マンド) について指定する名前は、プライマリ・データベースの名前である必 要があります。

複写ステータス

- text、unitext、image、および rawobject カラムの複写ステータスは、Adaptive Server データベース内と複写定義内で同じである必要があります。
- 複写ステータスを変更するには、**alter replication definition** を使用します。
- 複写ステータスは、同じプライマリ・テーブルに対して作成したすべての複写 定義において、一貫していなければなりません。
	- **alter replication definition** を使用して複写ステータスを変更すると、同じプラ イマリ・テーブルに対する他の複写定義の複写ステータスも変更されます。
	- 同じプライマリ・テーブルに対する別の複写定義内に、カラムがすでにリ ストされている場合、複写ステータスを指定する必要はありません。

複数の複写定義の作成

• 同じプライマリ・テーブルに対して複数の複写定義を作成し、それぞれの複写 定義をカスタマイズできます。これによって、プライマリ・テーブルや他のレ プリケート・テーブルと異なる特性を持つレプリケート・テーブルとなるよう なサブスクリプションを作成できます。 また、プライマリ・テーブルの記述に加えて、各複写定義では、カラム数を制 限したり、レプリケート・テーブルに対して異なるカラム名、または異なる テーブル名を指定したりできます。指定された特性に一致するレプリケート・ テーブルは、複写定義にサブスクリプションを作成することができます。ま た、レプリケート・テーブルとプライマリ・テーブルが一致する場合でも、複 数の複写定義を使用できます。 この機能を使用すると、データベースの要件が異なる場合に、通常の複写用の 複写定義と、スタンバイ用の別の複写定義を作成することもできます。詳細に

ついては、『Replication Server 管理ガイド 第 1 巻』を参照してください。

- レプリケート・テーブルでは、プライマリ・テーブルごとに 1 つの複写定義の サブスクリプションしか作成できませんが、同じ複写定義のサブスクリプショ ンは何回でも作成できます。
- 同じプライマリ・テーブルに対して複数の異なる複写定義を作成する場合は、 text、unitext、image カラムに同じカラム・データ型と同じ null ステータスを使 用する必要があります。
- 内部複写定義を使用して、スタンバイ・コネクションまたは MSA コネクショ ンにテーブルを複写し、そのコネクションの動的 SQL が有効になっている場 合は、テーブルの新しい複写定義で、プライマリ・データベースのカラム順序 と一致するカラム順序を定義します。このように定義しないと、既存の準備文 が無効になることがあり、スタンバイ・コネクションまたは MSA コネクショ ンの再起動が必要になる場合があります。

ファンクションとファンクション文字列

- Replication Server は、複写定義に対して **rs\_insert**、**rs\_delete**、**rs\_update**、 **rs\_truncate**、**rs\_select**、および **rs\_select\_with\_lock** の各ファンクションを作成し ます。複写定義に text、unitext、image、または rawobjectデータが含まれている 場合は、**rs\_datarow\_for\_writetext**、**rs\_get\_textptr**、**rs\_textptr\_init**、および **rs\_writetext** の各ファンクションも作成します。
- システム提供ファンクション文字列クラスと、これらのクラスから継承した派 生クラスでは、Replication Server がこれらのファンクションのデフォルトの ファンクション文字列を生成します。一部のファンクション文字列は動的に生 成されるため、RSSD 内には存在しません。その他のファンクション文字列ク ラスでは、すべてのファンクション文字列を作成してください。
- 各ファンクション文字列クラスでは、同じテーブルの複写定義ごとに、システ ム・ファンクションの独自のファンクション文字列セットがあります。
- ユーザ定義ファンクションの作成、削除、または変更を行うと、同じプライマ リ・テーブルのすべての複写定義に対して、ユーザ定義ファンクションの作 成、削除、または変更が行われます。
- 同じプライマリ・テーブルに対する異なる複写定義は、同じユーザ定義ファン クションを共有しますが、各ユーザ定義ファンクションには独自のファンク ション文字列があります。テーブル複写定義に対応するメソッドを使用してス トアド・プロシージャを複写する場合は、**create function** を使用してユーザ定 義ファンクションを作成します。

カラムとデータ型の指定

- 複写するカラムとデータ型を指定するときは、次のガイドラインに従ってくだ さい。
	- ユーザ定義データ型を持つカラムは、複写定義内で基本となるデータ型を 使用して定義する必要があります。
	- text、unitext、image、または rawobject カラムの複写ステータス ( **replicate\_if\_changed**、**always\_replicate**) は、プライマリ・テーブルのすべて

の複写定義で同じであることが必要です。text、unitext、image、または rawobjectカラムの複写ステータスを、**alterreplication definition**を使用して変 更すると、同じプライマリ・テーブルの他の複写定義でも該当のカラムの 複写ステータスが変更されます。 同じテーブルの複写定義に含まれる text、unitext、image、または rawobject

カラムの複写ステータスを指定する必要はありません。

• numeric データ型の宣言からは、長さと精度を省きます。Replication Server では、numeric データ型の値は、精度の影響を受けずに処理されます。

注意: **map to** オプションを使用して、大きな **varchar** をカラムあたりの文字 数が少ない **varchar** に変換する場合、複写するデータが複写先カラムの文字 長を超えないようにしてください。

たとえば、複写する項目が **varchar(25)** の制限を超えていなければ、 **varchar(100)** を **varchar(25)** カラムにマップできます。制限を超えた場合は、 エラー・メッセージが表示されます。

• 複写定義のカラム・リストに IDENTITY カラムが含まれており、レプリ ケート・テーブルが Adaptive Server にある場合、Transact-SQL の **identity\_insert** オプションを使用するには、メンテナンス・ユーザがレプリ ケート・データベースのテーブルの所有者(または"dbo"か"dbo"のエイリア ス) であることが必要です。 (1 つまたは複数の複写定義を持つ) プライマリ・テーブルに含めることがで きる IDENTITY カラムは 1 つだけです。ただし、**map to** オプションを使用

すると、1 つまたは複数の複写定義で複数のカラムを identity データ型とし てパブリッシュできます。

• 複写定義のカラム・リストに timestamp カラムが含まれており、レプリケー ト・テーブルが Adaptive Server にある場合、メンテナンス・ユーザはレプリ ケート・データベースのテーブルの所有者(または"dbo"か"dbo"のエイリア ス) であることが必要です。

1 つまたは複数の複写定義を持つプライマリ・テーブルに含めることができ る timestamp カラムは 1 つだけです。ただし、**map to** オプションを使用する と、1つまたは複数の複写定義で複数のカラムを timestamp データ型として パブリッシュできます。

• rs\_address データ型では、独自のサブスクリプション解析手法を使用できま す。rs\_address データ型のビットマップ (基本となる int データ型に基づく) を、サブスクリプションの **where** 句のビットマスクと比較して、ローをレ プリケートすべきかどうかを判断できます。このサブスクリプション解析 メソッドを使用するには、最初に、int データ型のカラムを使用するテーブ ルを作成してください。複写定義を作成するときに、これらのカラムをカ ラム・リストに含めますが、データ型は int ではなく rs\_address として宣言 します。

詳細については、「**create subscription**」を参照してください。また、 『Replication Server 管理ガイド 第1巻』に記載してある rs\_address データ型の 使用方法の詳細も参照してください。

カラム・レベル変換に使用するカラムとデータ型の指定

- text、unitext、image、または rawobject データ型は、基本データ型またはデータ 型定義として使用することはできません。また、カラム・レベル変換やクラ ス・レベル変換の変換元または変換先として使用することもできません。
- declared datatype は、Replication Server に配信される値のデータ型によって、次 のように異なります。
	- Replication Agent が Replication Server のネイティブ・データ型を配信する場 合、declared datatype はそのネイティブ・データ型になる。
	- Replication Agent がその他のデータ型を配信する場合、declared\_datatype は プライマリ・データベースの元のデータ型のデータ型定義である必要があ る。
- published\_datatype は、カラム・レベル変換を行った後、クラス・レベル変換を 行う前のデータ型です。published datatype は、Replication Server のネイティ ブ・データ型、またはターゲット・データベースのデータ型のデータ型定義で ある必要があります。
- 複数の複写定義で宣言されたカラムでは、各複写定義内で同じ declared datatype を使用する必要があります。published datatype は異なっても かまいません。

**replicate minimal columns** オプションの使用

• **replicate minimal columns** オプションを使用すると、DSI パフォーマンスの向 上、メッセージ・オーバーヘッドの削減、キュー・サイズの削減が可能になり ます。また、このオプションは、実際には変更されていないカラムに設定され たトリガが原因で発生するアプリケーションの問題を防ぐうえでも役立ちま す。

注意: 複写定義に **replicate all columns** 句が含まれ、かつ **replicate minimal columns** コネクション・プロパティが 'on' に設定されている場合、そのコネク ションは最少数のカラムをレプリケートします。ターゲット・データベースに カラムをすべてレプリケートするには、DSI コネクションの **replicate minimal columns** 値を "off" に設定します。

このオプションの機能の詳細については、『Replication Server 管理ガイド 第 2 巻』を参照してください。

- 最少数カラムのレプリケーションには、次の要件が適用されます。
	- 通常、**replicate minimal columns** は、**rs\_update** および **rs\_delete** ファンクショ ンのデフォルトのファンクション文字列を使用する複写定義でのみ使用で きる。**replicate minimal columns** を指定して、ファンクション文字列内で

rs\_default\_fs システム変数を使用すると、デフォルトではない **rs\_update** お よび rs\_delete ファンクション文字列を、複写定義に対して作成できます。 詳細については、「**create function string**」を参照してください。

- オートコレクションは、**replicate minimal columns** オプションとともには使 用できない。**replicate minimal columns** を設定する前に **set autocorrection on** を指定すると、削除または更新の各オペレーションについて情報メッセー ジがログに取られます。**replicate minimal columns** を先に指定した場合、複 写定義に **set autocorrection on** を指定することはできません。
- 複写定義に **replicate minimal columns** を指定している場合、ノンアトミッ ク・マテリアライゼーション (**create subscription** コマンド、**without holdlock** オプション) を使用して複写定義のサブスクリプションを作成することはで きない。この場合、ノンアトミック・マテリアライゼーションをシミュ レートするバルク・マテリアライゼーション・オプションを使用します。 詳細については、『Replication Server 管理ガイド 第2巻』を参照してくださ い。

text、unitext、image、または rawobject データ型のレプリケーション

- 複写定義のプライマリ・キーには、テーブル内の 1 つのローをユニークに識別 する 1 つまたは複数のカラムを含めます。
- **always\_replicate** 句と **replicate\_if\_changed** 句を使用すると、text、unitext、 image、rawobject の各カラムの複写ステータスを指定できます。このステータ スは、Adaptive Server のシステム・プロシージャ **sp\_setreptable** と **sp\_setrepcol** (またはいずれか)、または **sp\_reptostandby** でも設定できます。複写ステータス は、Adaptive Server システム・プロシージャ内とプライマリ・テーブルの複写 定義内で同じである必要があります。複写ステータスに一貫性がないと、 RepAgent が停止する場合があります。ステータスの設定方法と矛盾が発生し た場合の解決方法については、『Replication Server 管理ガイド 第 1 巻』を参照 してください。text、unitext、image、rawobject データをウォーム・スタンバ イ・アプリケーションにレプリケートする方法の詳細については、複写定義と ウォーム・スタンバイ・アプリケーションを参照してください。
- 複写定義の複写ステータスを **always\_replicate** に指定する必要があるのは、 **sp\_setreptable** だけを使用してテーブルをマーク付けするときです。これは、 **sp\_setreptable** のデフォルトの複写ステータスが **always\_replicate** だからです。 テーブルの複写ステータスを **replicate\_if\_changed** に変更できます。そのために は、テーブルの複写定義の複写ステータスを **replicate\_if\_changed** に変更し、 **sp\_setrepcol** 複写ステータスを **replicate\_if\_changed** に設定した状態でテーブル 内のすべてのカラムをマーク付けします。
- text、unitext、image、または rawobject データ型のレプリケーションには、次の 要件が適用されます。
- text、unitext、image、または rawobject カラムが **replicate if changed** カラ ム・リストに含まれている場合、複写定義のオートコレクションを有効に しようとするとエラーが発生する。オートコレクションを有効にするには、 複写定義の **always\_replicate** リストに text、unitext、image、rawobject のすべ てのカラムが含まれている必要がある。
- text、unitext、image、または rawobject カラムの **replicate\_if\_changed** ステー タスがプライマリ・テーブルでの更新オペレーションで変更されず、この 更新によってローがサブスクリプションにマイグレートすると、レプリ ケート・テーブルに挿入されたローで text、unitext、image、または rawobject データが消失することになる。ローがサブスクリプションにマイ グレートし、text、unitext、image、または rawobject データが消失している と、Replication Server はエラー・ログに警告メッセージを表示する。この場 合、**rs\_subcmp** を実行して、レプリケート・テーブルとプライマリ・テー ブルのデータを調整する。

複写定義とウォーム・スタンバイ・アプリケーション

- Replication Server では、ウォーム・スタンバイ・アプリケーション内のスタン バイ・データベースを保持するために、複写定義は必要ありません。複写定義 を使用すると、スタンバイ・データベースへの複写のパフォーマンスが向上す る場合があります。この目的のためだけに、論理データベース内の各テーブル に複写定義を作成できます。
- 複写定義を使用してテーブルのトランザクションをスタンバイ・データベース に複写する任意のオプションを指定して、**send standby** を使用します。複写定 義のプライマリ・キー・カラムと **replicate minimal columns** の設定は、スタンバ イ・データベースへの複写に使用されます。このメソッドのオプションには、 次のものがあります。
	- **send standby** または **send standby all columns** を使用すると、テーブル内のす べてのカラムをスタンバイ・データベースに複写できます。
	- 複写定義のカラムだけをスタンバイ・データベースにレプリケートするに は、**send standby replication definition columns** を使用します。
- スタンバイ・データベースにレプリケートするときに、このテーブルの複写定 義を一切使用しないことを示すには、**alter replication definition** 内で **send standby off** を使用します。

プライマリ・テーブルに、スタンバイで使用するようにマーク付けされている 複写定義がない場合は、すべてのカラムがスタンバイ・データベースにレプリ ケートされます。また、そのテーブルのすべての複写定義のプライマリ・キー をすべて結合したものがプライマリ・キーに使用され、最少数のカラムがレプ リケートされます。論理コネクションの **replicate\_minimal\_columns** 設定によっ て、更新と削除の対象として最少カラムを送信するか、すべてのカラムを送信 するかが決まります。詳細は、「alter logical connection」と「alter replication definition」を参照してください。

- スタンバイ・データベースへの複写に複写定義を使用することによって実現さ れるパフォーマンスの最適化の詳細については、『Replication Server 管理ガイ ド 第2巻』を参照してください。
- 複数の複写定義を持つプライマリ・テーブルに、スタンバイで使用するように すでにマーク付けされている複写定義がある場合、**send standby** を指定して別 の複写定義を作成または変更すると、最初の複写定義のマークが解除されま す。
- 複写定義の複写ステータスを **replicate\_if\_changed** に指定する必要があるのは、 sp reptostandbyだけを使用してデータベースにマーク付けしたときです。これ は、**sp\_reptostandby**のデフォルトの複写ステータスが**replicate\_if\_changed**だか らです。**sp\_reptostandby** だけを使用してデータベースにマーク付けした場合、 text、unitext、image、rawobject カラムの複写ステータスを変更することはでき ません。
- **sp\_reptostandby** を使用してデータベースにマーク付けし、**sp\_setreptable** を使 用してそのデータベース内のテーブルにマーク付けした場合は、複写定義の複 **写ステータスを always\_replicate に指定してください。これは、デフォルトの** 複写ステータスが **always\_replicate** だからです。テーブルの複写ステータスを replicate if changed に変更できます。そのためには、テーブルの複写定義の複 写ステータスを replicate if changed に変更し、sp\_setrepcol 複写ステータスを replicate if changed に設定した状態でテーブル内のすべてのカラムをマーク付 けします。

複写定義の変更

- **alter replication definition** は、既存の複写定義にカラムまたはサーチャブル・カ ラムを追加したり、その複写定義の設定に別の変更を加えたりする場合に使用 します。詳細は、「alter replication definition」を参照してください。
- 既存の複写定義内のプライマリ・カラムを削除したり名前を変更したりする必 要がある場合は、複写定義に対するすべてのサブスクリプションを削除し、複 写定義を削除してから再作成し、次にサブスクリプションを再作成します。

ストアド・プロシージャの複写

• ストアド・プロシージャの複写を有効にするには、**create applied function replication definition** または **create request function replication definition** を使用し ます。ストアド・プロシージャの複写の概要については、『Replication Server 管理ガイド 第1巻』を参照してください。

計算カラムの複写

• **create replication definition** は、マテリアライズされた計算カラムのレプリケー ションをサポートしています。マテリアライズされた計算カラムは、複写定義 で基本データ型を使用して定義する必要があります。

- マテリアライズされた計算カラムは、通常カラムと同様にテーブルのページに 値が格納された計算カラムです。マテリアライズされた計算カラムは、ベー ス・カラムで挿入または更新が発生するたびに再評価されます。クエリでは再 評価されません。
- 計算カラムには、仮想計算カラムまたは非マテリアライズ計算カラムと呼ばれ る別のタイプがあります。この計算カラムの値は、テーブルまたはインデック スには格納されません。仮想計算カラムはクエリで参照された場合にのみ評価 され、挿入オペレーションまたは更新オペレーションでは何も実行されませ  $h_{\alpha}$

仮想計算カラムのレプリケーションはサポートされていないため、複写定義に 含めないようにしてください。

計算カラムの複写の詳細については、『Replication Server 管理ガイド 第1巻』を参 照してください。

引用符付き識別子の使用

- レプリケートに引用符を必要とする各オブジェクトで、引用符付き句を使用し ます。**quoted** パラメータを使用して識別子をマーク付けし、複写定義にサブス クリプションを作成するレプリケート・サーバの **dsi\_quoted\_identifiers** が on に 設定されている場合、そのレプリケート・サーバは引用符付き識別子として マーク付けされた識別子を受け取ります。**dsi\_quoted\_identifier** が off の場合、 マーク付けは無視され、レプリケート・サーバは引用符付き識別子を受け取り ません。
- ウォーム・スタンバイ・データベースおよび複写定義のサブスクライバへの複 写時に、プライマリ・テーブル名は引用符付きとしてマーク付けされている が、レプリケート・テーブル名はマーク付けされていない場合 (またはその 逆)、Replication Server は、プライマリ・テーブル名とレプリケート・テーブル 名の両方を引用符付きとして送信します。
- 識別子での埋め込み二重引用符はサポートされません。
- Adaptive Server、SQL Anywhere、Microsoft SQL Server、Universal Database (UDB)、Oracle などのデータ・サーバでは、サポートされる長さ、特殊文字、 および予約語に関して、引用符付き識別子は異なる方法で処理されます。異機 種環境では、複写されている引用符付き識別子がプライマリ・データ・サーバ とレプリケート・データ・サーバの両方で有効であることを確認してくださ い。
- 引用符付き識別子のレプリケーションを成功させるには、プライマリ Replication Server とレプリケート・データ・サーバに接続する Replication Server のバージョンを 15.2 以降にします。ただし、ルート上の中間 Replication Server は、古いバージョンでもかまいません。

SQL 文の複写

• **send standby** 句を含むテーブル複写定義を使用して、**replicate 'I'** 文を指定でき ます。**insert select** 文を SQL 文の複写として複写できるのは、ウォーム・スタ ンバイまたはMSA環境のみです。**send standby**句が含まれないテーブル複写定 義では、**insert select** 文を複写できません。

- デフォルトでは、ウォーム・スタンバイ・アプリケーションは、DML コマン ド (SQL 文のレプリケートをサポート) をレプリケートしません。SQL レプリ ケーションを使用するには、以下を行います。
	- **replicate SQLDML** 句と **send standby** 句を使用して、テーブル複写定義を作成 する。
	- **WS\_SQLDML\_REPLICATION** パラメータを on に設定する。デフォルト値は **UDIS** です。ただし、**WS\_SQLDML\_REPLICATION** の優先度は SQL の複写の テーブル複写定義よりも低い。テーブル複写定義にテーブルの **send standby** 句が含まれている場合、その句によって、DML 文をレプリケートするかど うかが決定される。**WS\_SQLDML\_REPLICATION** パラメータの設定とは無関 係。
- SQL 文の複写ではオートコレクションを実行できません。データ・サーバ・イ ンタフェース(DSI)で、SQL文の複写対象のDMLコマンドが検出され、オート コレクションが on になっている場合、デフォルトで DSI がサスペンドされ、 複写が停止されます。Replication Server でこのエラーを処理する方法を指定す るには、エラー番号 5193 を使用して、**assign action** コマンドを使用します。 テーブル・レベルのサブスクリプションが確定化されるまで、Replication Server は SQLDML を複写しません。
- 次の場合、SQL 文の複写はサポートされません。
	- レプリケート・データベースに、プライマリ・データベースとは異なる テーブル・スキーマがある。
	- Replication Server が、データまたはスキーマの変換を実行する必要がある。
	- サブスクリプションに **where** 句が含まれている。
	- update に 1 つ以上の text または image カラムが含まれている。

参照制約のあるテーブルの扱い

**alter replication definition** と **create replication definition** (**reference** 句あり) の両方で、 Replication Server は以下のように動作します。

- **reference** 句をカラム・プロパティとして扱う。各カラムはテーブルを 1 つだけ 参照できる。
- **reference** 句内の column\_name パラメータに指定したカラム名を処理しない。
- 循環参照になる参照制約を許可しない。たとえば、元の参照先テーブルは元の 参照元テーブルへの参照制約を持つことはできない。

複写プロセスでは、RTL は次のようにロードします。

• 参照先テーブルへの挿入の後で複写定義で指定した参照元テーブルに挿入す る。

<span id="page-357-0"></span>• 複写定義で指定したテーブルでの削除の後で参照先テーブルを削除する。

場合によっては、両方のテーブルでの更新が競合によって失敗することがありま す。RTL が複写処理のリトライをしないようにして、パフォーマンスの低下を防 ぐには、以下を行います。

- 更新を削除と挿入に変換するように、**dsi\_command\_convert** を "u2di" に設定し てレプリケーションの更新を停止する。
- **dsi\_compile\_enable** を off にして、影響を受けたテーブルがコンパイルされるの を避ける。

RTL は、カスタム・ファンクション文字列を持つテーブルと、コンパイルできな い既存テーブルへの参照制約を持つテーブルをコンパイルできないため、それら のテーブルをマーク・アウトします。これらのテーブルにマークを付けることに よって、RTL は参照制約エラーによって発生するトランザクションのリトライを 避け、複写処理を最適化できます。

### パーミッション

**create replication definition** には、"create object" パーミッションが必要です。

#### 参照:

- [alter function string](#page-195-0)  $(180 \sim \tilde{\mathcal{V}})$
- [alter replication definition](#page-206-0) (191  $\langle -\tilde{\vee} \rangle$ )
- [configure logical connection](#page-242-0)  $(227 \sim \sim)$
- [create connection](#page-286-0)  $(271 \sim -\gamma)$
- [create applied function replication definition](#page-276-0) (261  $\langle -\vec{v} \rangle$ )
- create request function replication definition (342  $\sim$   $\gg$ )
- [create function string](#page-314-0) (299 ページ)
- [create subscription](#page-371-0)  $(356 \sim \sim \frac{1}{2})$
- [drop replication definition](#page-409-0) (394 ページ)
- rs set quoted identifier (546 ページ)
- [set](#page-434-0) (419 ページ)
- [sp\\_setrepcol](#page-625-0) (610  $\sim-\tilde{\mathcal{V}}$ )
- [sp\\_setreptable](#page-637-0) (622 ページ)
- rs send repserver cmd (682 ページ)

# **create request function replication definition**

複写するストアド・プロシージャの要求ファンクション複写定義とユーザ定義 ファンクションを作成します。要求ファンクションは、プライマリ・データベー スでストアド・プロシージャを実行するユーザと同じユーザによってレプリケー ト・データベースで適用されます。

## 構文

create request function replication definition *repdef\_name* with primary at *dataserver*.*database* with primary function named '*func\_name*' with replicate function named '*func name'*  ([@*param\_name datatype* [, @*param\_name datatype*]…]) [searchable parameters (@*param\_name* [, @*param\_name*]…)]  $[send standard]$   $[1]$   $[1]$   $[1]$   $[1]$   $[1]$   $[1]$   $[1]$   $[1]$   $[1]$   $[1]$   $[1]$   $[1]$   $[1]$   $[1]$   $[1]$   $[1]$   $[1]$   $[1]$   $[1]$   $[1]$   $[1]$   $[1]$   $[1]$   $[1]$   $[1]$   $[1]$   $[1]$   $[1]$   $[1]$   $[1]$   $[1]$   $[1]$   $[1]$   $[1]$   $[1]$   $[1]$ 

### パラメータ

- **repdef\_name** ファンクション複写定義の名前です。名前は識別子の規則に従 う必要があります。
- **with primary at** プライマリ・データを格納するデータ・サーバとデータベー スを指定します。
- **dataserver** プライマリ・データを格納するデータ・サーバの名前です。プラ イマリ・データベースがウォーム・スタンバイ・アプリケーションの一部であ る場合、dataserver は論理データ・サーバ名になります。
- **database** プライマリ・データを格納するデータベースの名前です。プライマ リ・データベースがウォーム・スタンバイ・アプリケーションの一部である場 合、database は論理データベース名になります。
- **withprimary functionnamed–**プライマリ・データベースのストアド・プロシー ジャ名を指定します。プライマリ・ファンクション名を指定しない場合、 Replication Server はプライマリ・ファンクションの名前として複写定義名を使 用します。プライマリ・ファンクション名は、**with replicate function named** 句 で指定したレプリケート・ファンクション名とは異なる必要があります。
- **'func\_name'** ファンクションの名前です。最大長は 255 文字です。
- **with replicate function named** レプリケート・データベースで実行するストア ド・プロシージャの名前を指定します。レプリケート・ファンクション名を指 定しない場合、Replication Server はレプリケート・ファンクションの名前とし て複写定義名を使用します。レプリケート・ファンクション名は、**with primary function named** 句で指定したプライマリ・ファンクション名とは異なる必要が あります。

注意: プライマリ・ストアド・プロシージャはクライアントによって呼び出 されるストアド・プロシージャを指し、レプリケート・ストアド・プロシー ジャはプライマリ・データベースから複写され、レプリケート Replication Server によって呼び出されるストアド・プロシージャを指します。

要求ファンクションのこの動作は、Replication Server 15.0.1 以前の要求ファン クションの動作とは異なります。Replication Server 15.0.1 以前のバージョンに おける要求ファンクションの動作の詳細については、『Replication Server 管理 ガイド 第2巻』を参照してください。

- **@param\_name –** ファンクションからのパラメータ名です。1 つの句の中で同じ パラメータ名を 2 回以上指定することはできません。パラメータとそのデータ 型の指定は必須ではありませんが、パラメータを指定するかどうかに関係な く、この句はカッコで囲んでください。
- **datatype** ファンクションのパラメータのデータ型です。データ型とその構文 のリストについては、「データ型」を参照してください。Adaptive Server のス トアド・プロシージャとファンクション複写定義には、text、unitext、 rawobject、image の各データ型のパラメータを含めることはできません。
- **searchable parameters where** 句 (**define subscription**、**create subscription**、また は **create article**) で使用できるパラメータのリストを指定します。この句を含め る場合は、パラメータ名をカッコ **( )** で囲んでください。
- **send standby** ウォーム・スタンバイ・アプリケーションで、スタンバイ・ データベースにファンクションのすべてのパラメータを送信するか (**send standby all parameters**)、複写定義で指定されたパラメータだけを送信するか (**send standby replication definition parameters**) を指定します。デフォルトは、 **send standby all parameters** です。

```
例
```
• 例 **1 – titles\_frep** という要求ファンクション複写定義 (**upd\_titles\_prim** というファ ンクションの) を作成します。送信先データベースで呼び出されるストアド・ プロシージャは、**upd\_titles** です。

```
create request function replication definition titles_frep
with primary at LDS.pubs2
with primary function named 'upd titles prim'
with replicate function named 'upd titles'
(@title id varchar(6), @title varchar(80), @type char(12), @pub_id
char(4),
      @price money, @advance money, @total_sales int)
searchable parameters (@title id, @title)
```
## 使用法

• **create request function replication definition** は、複写するストアド・プロシー ジャを記述するときに使用します。適用ファンクション複写定義と要求ファン クション複写定義の違いは、適用ファンクション複写定義を使用して複写され たファンクションは、レプリケート・サイトでメンテナンス・ユーザが実行す るのに対し、要求ファンクション複写定義を使用して複写されたファンクショ ンは、プライマリ・サイトでプライマリ・ファンクションを実行するユーザと 同じユーザがレプリケート・サイトで実行する点です。複写ストアド・プロ
シージャの概要については、『Replication Server 管理ガイド 第 1 巻』を参照し てください。

- プライマリ・ファンクションの要求ファンクション複写定義を作成する場合 は、そのファンクションに次の 2 つの条件を満たす既存のファンクション複写 定義がまだないことを確認してください。
	- **create function replication definition** コマンドを使用して作成されている。
	- そのファンクション複写定義が、Replication Server 15.0.1 以前のバージョン でサブスクリプションのない要求ファンクション複写に使用されている。 上記の両方の条件に該当する場合、既存の要求ファンクション複写定義は無効 になります。Replication Server 15.0.1 以前の要求ファンクション複写定義の詳 細については、『Replication Server 管理ガイド 第 2 巻』を参照してください。
- **create request function replication definition** コマンドは、プライマリ・ストア ド・プロシージャが格納されているデータベースを管理する Replication Server で実行します。
- **create request function replication definition** を実行する前に、次のことを確認し てください。
	- ファンクション複写定義の名前が、複写システム内でユニークであること。 Replication Server は、**create request function replication definition** の使用時に、 この要件を常に適用できるわけではありません。
	- Replication Server からプライマリ・データが格納されているデータベースへ のコネクションが存在していること。**create connection** を参照してくださ い。コネクションは、**rs\_init** を使用して作成することもできます。使用し ているプラットフォームの『Replication Server インストール・ガイド』と 『Replication Server 設定ガイド』を参照してください。
	- ファンクション複写定義に指定した名前、パラメータ、データ型が、関連 するストアド・プロシージャの名前、パラメータ、データ型と一致してい ること。ファンクション複写定義で指定したパラメータだけが複写されま す。
- Replication Server は、新しいファンクション複写定義を、条件を満たしている サイトへ複写システムを介して分配します。複写システムで通常の遅延時間が 発生するため、変更内容がレプリケート・サイトにすぐに反映されるわけでは ありません。

ユーザ定義ファンクションとファンクション文字列

- 要求ファンクション複写定義を作成すると、Replication Server は、対応する ユーザ定義ファンクションを自動的に作成します。同様に、 **rs\_sqlserver\_function\_class** では、Replication Server はユーザ定義ファンクショ ンのデフォルトのファンクション文字列を自動的に作成します。
- **rs sqlserver function class** とユーザ定義ファンクション文字列クラスのファン クション文字列は、**create function string** を使用してカスタマイズできます。
- ユーザ定義ファンクションを使用する、ユーザが作成した各基本ファンクショ ン文字列クラスと、これらのクラスから継承した各派生クラスでは、**create function string** を使用してファンクション文字列を作成します。ファンクショ ン文字列では、レプリケート・データ・サーバに適した言語を使用して、スト アド・プロシージャまたは RPC を呼び出す必要があります。
- ファンクション文字列クラス、ファンクション文字列、ファンクションの概要 については、『Replication Server 管理ガイド 第 2 巻』を参照してください。

#### **with primary at** 句

**with primary at** 句は、プライマリ・データ・サーバとプライマリ・データベースを 指定するときに使用します。プライマリ・データベースは、呼び出されるプライ マリ・ストアド・プロシージャを格納するデータベースです。

#### **with replicate function named** 句

**with replicate function named** 句は、複写ファンクションを配信する送信先データ ベースで実行するストアド・プロシージャの名前を指定するときに使用します。 ファンクション複写定義を作成または変更するときに **with replicate function named** を使用しない場合、ファンクションはファンクション複写定義と同じ名前のスト アド・プロシージャとして配信されます。ウォーム・スタンバイ・データベース のストアド・プロシージャは、アクティブ・データベースのストアド・プロシー ジャと同じ名前であるため、**with replicate function named** は無視されます。

往復複写では、データベースは別のデータベースにデータ変更要求を送信し、そ のデータ変更を要求側のデータベースに複写できます。適用ファンクション複写 定義と要求ファンクション複写定義の両方を使用して、往復複写を設定する方法 の詳細については、『Replication Server 管理ガイド 第 1 巻』を参照してください。

HDS パラメータの要求ファンクション複写定義

パラメータ値のデータ型を変更するファンクション複写定義は作成できませんが、 HDS データ型定義を使用して要求ファンクション複写定義のパラメータを宣言で きます。宣言したパラメータは、クラス・レベル変換の対象となります。

HDS の詳細については、『Replication Server 管理ガイド 第 1 巻』を参照してくだ さい。

ファンクション複写定義の変更

- パラメータまたはサーチャブル・パラメータを既存の要求ファンクション複写 定義に追加するには、**alter request function replication definition** を使用します。 ファンクションに別のレプリケート名を指定することもできます。
- ファンクション複写定義内のパラメータを削除したり名前を変更したりするに は、ファンクション複写定義のすべてのサブスクリプションを削除します。サ ブスクリプションを削除したら、ファンクション複写定義を削除して再作成し ます。

ファンクション複写定義のサブスクリプションの作成

要求ファンクション複写定義のサブスクリプションを作成するには、**without materialization** 句を指定した **create subscription** を使用するか、**define subscription** と、バルク・マテリアライゼーションを含むその他のコマンドを使用します。

複数の複写定義の作成

- 1 つのプライマリ・ファンクションに対して複数の要求ファンクション複写定 義を作成し、それぞれ異なるレプリケート・ファンクションによってサブスク リプションを作成できるように各複写定義をカスタマイズできます。詳細につ いては、『Replication Server 管理ガイド 第 1 巻』を参照してください。
- 1 つのプライマリ・ファンクションに対して作成された各要求ファンクション 複写定義では、同じ名前とデータ型の同じパラメータを使用する必要がありま す。
- 要求ファンクション複写定義のサブスクリプションを作成できるのは、バー ジョン 15.1 の Replication Server だけです。
- 1 つのプライマリ・ファンクションは、適用ファンクション複写定義または要 求ファンクション複写定義を持つことができますが、この両方を持つことはで きません。**create function replication definition** コマンドを使用して作成された ファンクション複写定義は、ファンクションが作成されたプライマリ Replication Server では適用ファンクションと見なされます。
- ウォーム・スタンバイ・データベースでは、ストアド・プロシージャはアク ティブ・データベースと同じ名前であるため、**with replicate function named** 句 は無視されます。要求ファンクション複写定義のいずれかが **send standby replication definition parameters** 句を指定して作成されている場合、ファンク ション複写定義で指定されたパラメータがスタンバイ・データベースに配信さ れます。それ以外の場合は、プライマリ・ファンクションのすべてのパラメー タが配信されます。
- MSA 環境では、**send standby** 句を指定して作成したプライマリ・ファンクショ ンのファンクション複写定義が存在しない場合、レプリケート・データベース に配信されるファンクションには、プライマリ・ファンクションと同じ名前が 使用され、プライマリ・ファンクションのすべてのパラメータが含まれます。 それ以外の場合は、レプリケート・データベースに配信されるファンクション には、ファンクション複写定義の **with replicate function named** 句で指定された 名前が使用され、同じファンクション複写定義で指定されたパラメータが含ま れます。

### パーミッション

**create request function replication definition** には、"create object" パーミッションが必 要です。

### 参照:

- [alter applied function replication definition](#page-149-0) (134 ページ)
- [alter function string](#page-195-0)  $(180 \sim \tilde{\nu})$
- [alter request function replication definition](#page-215-0) (200  $\langle -\tilde{\vee} \rangle$ )
- [create applied function replication definition](#page-276-0) (261  $\langle -\vec{v} \rangle$ )
- [create connection](#page-286-0)  $(271 \sim -\gamma)$
- [create function string](#page-314-0) (299 ページ)
- [define subscription](#page-386-0)  $(371 \sim -\gamma)$
- [drop function replication definition](#page-401-0) (386  $\sim-\tilde{\mathcal{V}}$ )
- [sp\\_setrepproc](#page-635-0) (620  $\sim-\check{y}$ )
- rs send repserver cmd (682 ページ)

## **create route**

現在の ReplicationServer からリモート ReplicationServer へのコネクションに使用す るルートを指定します。

## 構文

```
create route to dest_replication_server {
set next site [to] thru replication server
 with primary at dataserver.database |
 [set username [to] user]
  [set password [to] passwd]
  [set route_param to 'value' 
  [set route_param to 'value']... ]
  [set security_param to 'value' 
 [set security_param to 'value']... ]}
```
# パラメータ

- dest replication server 送信先 Replication Server の名前です。
- **thru\_replication\_server** 送信先 Replication Server へのメッセージが通過する中 間 Replication Server の名前です。間接ルートを作成するときに指定します。
- **with primary** 専用ルートを作成するプライマリ・データベースからのコネク ションを指定します。

注意: 2 つの Replication Server 間に直接ルートがある場合、作成できるのはこ れらサーバ間の 1 本の専用ルートだけです。Replication Server 間に間接ルート しかない場合、専用ルートは作成できません。

• **user –** 送信先 Replication Server へのログインに使用する Replication Server ログ イン名です。これは、RSI ユーザ・スレッドが使用するログイン名です。ユー

ザ名が入力されない場合、ReplicationServer は、ReplicationServer の起動時に **-S** オプションを使用して入力されたプリンシパル・ユーザ名を使用します。

- **passwd** このログイン名に使用するパスワードです。パスワードを指定しない と、Replication Server は null 値を使用します。
- **route\_param** ルートに影響するパラメータです。パラメータと値のリストに ついては、「ルートに影響を与える設定パラメータ」表を参照してください。
- **value** パラメータの値を持つ文字列です。
- **security\_param** セキュリティ・パラメータの名前を指定します。表 33 : ネッ トワークベース・セキュリティに影響を与えるパラメータを参照して、**create route** を使用して設定できるセキュリティ・パラメータのリストと説明を確認 してください。

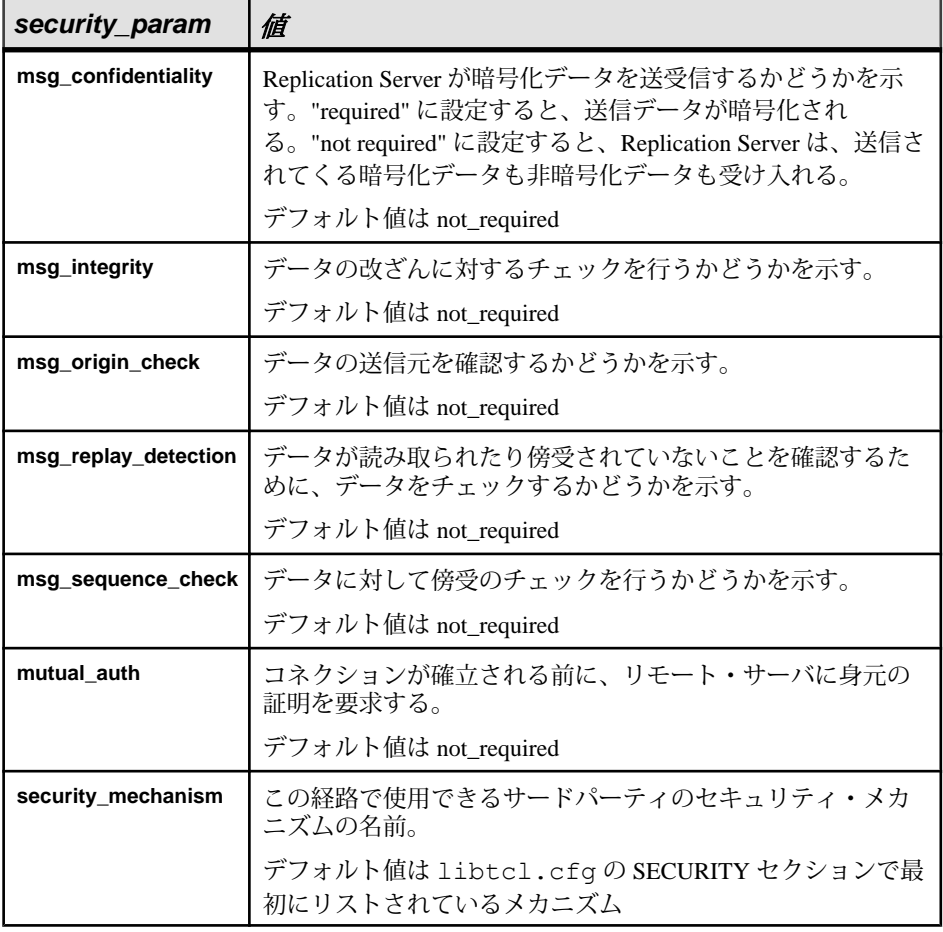

#### 表 **33 :** ネットワークベース・セキュリティに影響を与えるパラメータ

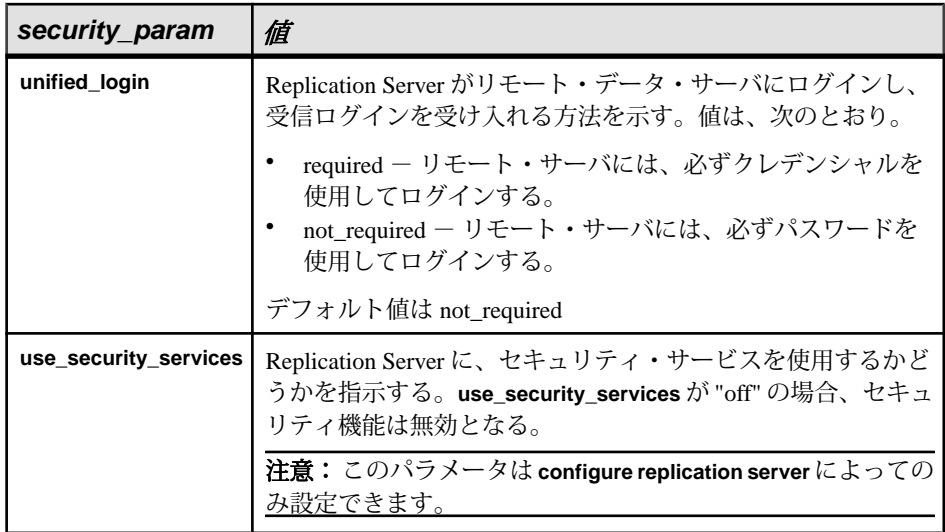

例

• 例 **1 –** このコマンドを TOKYO\_RS Replication Server で入力すると、TOKYO\_RS から SYDNEY RS への直接ルートが作成されます。TOKYO\_RS は、ログイン 名 "sydney\_rsi" とパスワード "sydney\_rsi\_ps" を使用して、このルート経由で SYDNEY RS にログインできます。

```
create route to SYDNEY_RS
 set username sydney rsi
set password sydney rsi ps
```
• 例 **2 –** TOKYO\_RS でこのコマンドを入力すると、TOKYO\_RS から中間 Replication Server である MANILA\_RS を経由した SYDNEY\_RS への間接ルート が作成されます。TOKYO\_RS から MANILA\_RS への直接ルートと、 MANILA\_RS から SYDNEY\_RS への直接ルートがすでに存在している必要があ ります。

```
create route to SYDNEY_RS
set next site MANILA RS
```
• 例 **3 –** このコマンドは、例 1 と同様の直接ルートを作成します。ただし、ネッ トワークベース・セキュリティが有効になっている場合、TOKYO\_RS はクレ デンシャルを使用して SYDNEY\_RS にログインする必要があります。

```
create route to SYDNEY_RS
set unified login 'required'
```
• 例4-NY DS.pdb1 プライマリ・コネクションのために、RS\_NY プライマリ Replication Server と RS\_LON レプリケート Replication Server との間の専用ルー トを作成するには、RS\_NY で次のように入力します。

```
create route to RS_LON
with primary at N\bar{Y} DS.pdb1
 go
```
特定のコネクションのために専用ルートを作成すると、そのコネクションから 送信先 Replication Server へのトランザクションはすべて、その専用ルートを通 るようになります。

## 使用法

- **create route** は、現在の Replication Server からリモート Replication Server への直 接ルートまたは間接ルートを作成するときに使用します。
- ルートを作成する前に、全体のルート指定スキームを決定しておいてくださ い。ルートの作成と管理については、『Replication Server 管理ガイド 第 1 巻』 を参照してください。
- Replication Server は、複数のルートが同じ送信元 Replication Server から分岐し、 同じ中間 Replication Server または送信先 Replication Server に収束するルート指 定スキームはサポートしていません。
- Replication Server は、新しいルートに関する情報を、条件を満たしているサイ トへ複写システムを介して分配します。複写システムで通常の遅延時間が発生 するため、変更内容がレプリケート・サイトにすぐに反映されるわけではあり ません。
- Replication Server が Embedded RSSD (ERSSD) で設定されている場合は、両方の Replication Servers が 15.0 以降であればルートを作成できます。作成している ルートが現在のサイトを始点とする最初のルートである場合は、ログ転送が開 始され、Replication Agent が自動的に起動します。

Replication Agent の名前を変更するには、次のように入力します。

```
configure replication server 
set erssd_ra to 'value'
```
#### 直接ルート

- 現在の Replication Server から送信先 Replication Server への直接ルートを設定す るには、RSI ユーザ名とパスワードを指定し、**next site** 句を **create route** から省 きます。
- 直接ルートを作成する前に、送信先 Replication Server にログイン名とパスワー ドを作成します。ログイン名とパスワードの設定には、**rs\_init** を使用できま す。デフォルトのユーザ名は RS\_name\_rsi"、デフォルトのパスワードは RS\_name\_rsi\_ps です。

送信先 Replication Server に存在しないユーザ名とパスワードを指定してルート を作成する場合は、その送信先でユーザ名とパスワードを追加または変更して ください。

間接ルート

- Replication Server のメッセージに間接ルートを設定するには、**next site** 句を **create route** に指定します。たとえば、ニューヨークで発信され、ヨーロッパの すべてのサイトに配信されるメッセージは、間接ルートに沿ってロンドンのサ イトを経由するようにルートを指定できます。間接ルートを使用すると、ルー トの一部を経由して渡されるメッセージ量を削減できます。
- 間接ルートを作成する前に、まず送信元 Replication Server から中間 Replication Serverへの直接ルートと、中間 Replication Server から送信先 Replication Serverへ の直接ルートを作成してください。
- 1 つのルートには、中間 Replication Server をいくつでも指定できますが、中間 Replication Server を追加するごとにプライマリ・サイトとレプリケート・サイ ト間の遅延時間が長くなるため、中間サイト数は制限してください。

専用ルート

専用ルートを作成できるのは、以下の条件が満たされた場合だけです。

- プライマリ Replication Server から送信先 Replication Server への共有ルートが存 在し、この共有ルートが直接ルートである。Replication Server 間に間接ルート しかない場合、専用ルートは作成できません。
- 共有ルートが有効であり、サスペンドされていない。
- 共有ルートのバージョンが 1570 以降である。

『Replication Server 管理ガイド 第 2 巻』の「パフォーマンス・チューニング」の 「マルチパス・レプリケーション」の「専用ルート」を参照してください。

ルートと RSSD テーブル

- 直接ルートの作成時に指定する RSI ユーザ名とパスワードは、送信先 Replication Server の RSSD 内にある rs\_users システム・テーブルに追加されま す。また、ユーザ名とパスワードは送信元 Replication Server の RSSD 内にある rs\_maintusers システム・テーブルにも追加されます。
- ルートを作成すると、送信元 Replication Server は、送信元 RSSD のプライマ リ・ユーザのログイン名とパスワードを送信先 Replication Server に送信しま す。送信先 Replication Server は、このログインを使用して、送信元 Replication Server の RSSD システム・テーブルのいくつかにサブスクリプションを作成し ます。このプライマリ・ユーザのログイン名は、通 常、"source\_RSSD\_name\_prim" と命名され、送信先 Replication Server で rs\_users システム・テーブル内に格納されます。

ネットワークベース・セキュリティのパラメータ

• ルートの両端では、同じセキュリティ・メカニズムとセキュリティ機能を備え た互換性のある SCL (Security Control Layer) ドライバを使用してください。各 サーバについて、セキュリティ機能の選択と設定を行うのは複写システム管理 者の仕事です。Replication Server は、リモート・サーバとのコネクションを確

立しようとする前に、そのサーバのセキュリティ機能の問い合わせは行いませ  $h_{\infty}$ 

- **create route** は、現在の Replication Server がターゲット Relication Server にログイ ンする方法と、メッセージを安全に転送する方法に影響を与えるネットワーク ベースのセキュリティ設定を指定します。
- **unified\_login** を "required" に設定すると、sa ユーザだけがクレデンシャルなしで Replication Server にログインできます。セキュリティ・メカニズムに問題が発 生した場合でも、"sa" ユーザはパスワードを使用して Replication Server にログ インし、**unified\_login** を無効にできます。
- Replication Server には、複数のセキュリティ・メカニズムを装備できます。サ ポートされるメカニズムは、それぞれ libtcl.cfg ファイル内の SECURITY セクションにリストされています。
- メッセージの暗号化は、深刻なパフォーマンスの低下をともなう、負荷の高い 処理です。通常は、特定のルートに対してだけ **msg\_confidentiality** を "on" に設 定してください。代わりに、**msg\_integrity** などの負荷の低いセキュリティ機能 を選択します。

## パーミッション

**create route** には、"sa" パーミッションが必要です。

### 参照:

- [alter connection](#page-152-0)  $(137 \sim \tilde{\nu})$
- [alter route](#page-218-0)  $(203 \sim \sim \frac{3}{2})$
- [configure replication server](#page-243-0)  $(228 \sim \div)$
- [create connection](#page-286-0)  $(271 \sim -\gamma)$
- [drop connection](#page-396-0) (381  $\sim-\check{y}$ )
- [drop route](#page-410-0) (395  $\sim-\check{y}$ )

## **create schedule**

シェル・コマンドを指定時刻に実行するスケジュールを作成します。

### 構文

```
create schedule sched_name as 'sched_time' 
[set {on | off}] for exec 'command'
```
## パラメータ

• **sched\_name –** 指定されたスケジュールの名前。以下の条件を満たす必要があり ます。

- 名前は識別子の規則に従う必要がある。
- ユニークでなければならない。
- 長さは 1 ~ 30 バイト。
- **sched\_time** 'command' コマンドを実行する時刻と日付。時刻と日付のパラ メータ間にスペースを 1 つ挿入して区切る、制限された UNIX cron 形式の日付 と時刻を示します。

[*mm*] [*HH*] [*DOM*] [*MON*] [*DOW*]

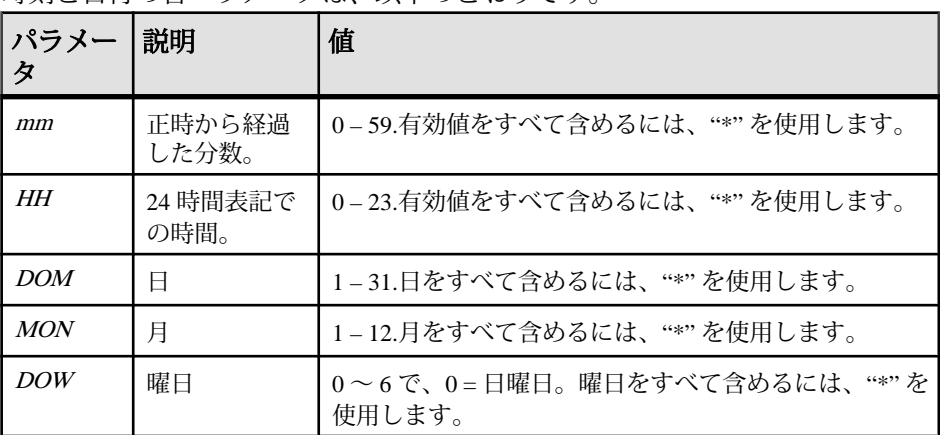

時刻と日付の各パラメータは、以下のとおりです。

- 有効値をすべて指定するには、アスタリスク "\*" を使用します。たとえ ば、"17 20 \* \* \*" は毎日のスケジュールで午後 8:17 を意味します。
- 範囲外の値を区切るには、カンマ "," を使用します。たとえば、"17 20 1,15 \* \*" は毎月 1 日と 15 日の午後 8:17 を表します。ただし、1 と 15 は DOM パラ メータの値です。
- 値の範囲 (両端を含む) を指定するには、ハイフン "-" を使用します。たとえ ば、"17 20 \* \* 1-5" は月曜日から金曜日の午後 8:17 を表します。ただ し、"1-5" は DOW パラメータの値の範囲です。
- DOM、MON、または DOWパラメータの場合、DOMと DOWの両方のパラ メータを使用して日を指定できます。Replication Server は、文字列で指定さ れたスケジュールすべてに従います。たとえば、"0 12 16 \* 1" は毎週月曜日 の午後 12:00 および毎月 16 日の午後 12:00 を表します。
- **set [on | off}** スケジュール作成時に、有効と無効を指定します。デフォルトで は、スケジュールは on です。
- **command–** シェル・コマンド (スクリプトなど) は、実行可能ファイルか、指定 スケジュールで実行されるバッチ・ファイルです。一重引用符で囲みます。 シェル・コマンドには、以下の特徴があります。
- UNIX では \$SYBASE/\$SYBASE\_REP/sched、Windows では %SYBASE%¥ %SYBASE\_REP%¥sched に存在しなければならない。
- シェル・コマンド内にスペースで区切ったパラメータを複数含めることが できる。
- Windows では、**create schedule** はシェル・コマンドまたはバッチ・ファイル 内の最後のパラメータで指定されたコマンドを実行します。さらに、**stdout** を **create schedule** コマンド・ラインのファイルに含めてください。

シェル・コマンド名には、以下の特徴があります。

- ASCII 英数字文字だけを使用できる (A ~ Z、a ~ z、および 0 ~ 9)
- "."、"-"、および " " 文字を使用できる。
- "¥" と "/" 文字を使用できない。
- Windows 上で実行する場合、.bat サフィックスを含める必要がある。たと えば、名前は Windows では suspend conn.bat、UNIX では suspend conn.sh としてください。

## 例

- 例 1-SYDNEY DS データサーバの pubs2 データベースへのコネクションを毎 週月曜日の午後 12:00 と毎月 16 日の午後 12:00 にサスペンドする "schedule1" を Windows で作成します。
	- **1.** テキスト・ファイル sql.txt を作成し、これにスケジュールする実際の Replication Server コマンド・ラインを含めます。たとえば、sql.txt に以 下を含めることができます。 suspend connection to SYDNEY DS.pubs2 go
	- **2.** Windows で、バッチ・ファイル suspend\_conn.bat を作成し、これに **isql** および sql.txt のコマンド・ラインを実行するための該当するパラメータ を含めます。たとえば、suspend\_conn.bat に以下を含めることができ ます。 %SYBASE%¥OCS-15\_0¥bin¥isql.exe **-Usa -P -S** SYDNEY\_DS **-I** %SYBASE %¥sql.ini **-i** %SYBASE%¥REP-15\_5¥sched¥sql.txt
	- **3.** スケジュール "schedule1" を作成します。 create schedule schedule1 as '0 12 16  $*$  1' for exect 'test.bat > c:¥temp¥test.out' go
- 例2-UNIX で、suspend\_conn.sh スクリプトを実行するための "schedule2" を作成します。このスケジュールは、SYDNEY\_DS データサーバの pubs2 デー タベースへのコネクションを毎日午後 8:17 にサスペンドします。

```
create schedule schedule2 as '17 20 * * *' for exect
'suspend_conn.sh'
```
• 例 **3 –** resume\_conn.sh スクリプトを実行するための "schedule2" を作成しま す。このスケジュールは、SYDNEY\_DS データサーバの pubs2 データベースへ のコネクションを毎日午前 7:15 にレジュームします。

```
create schedule schedule2 as '15 7 * * *' for exec
'resume_conn.sh'
```
#### 使用法

- レプリケーション・タスクを実行する時刻をスケジュールします。たとえば、 レプリケート・データベースがフリーズしており、プライマリ・データベース からデータを受信していないときのレプリケート・データベースの特定のス テータスに関するレポートを作成できます。
- レプリケーションが夜中の指定された期間にのみ行われるようにスケジュール を設定することによって、次の日の処理でレプリケート・データベースが変更 されないようにし、レプリケート・データベースでフリーズされた前の日の データに対してレポートが行われるようにすることができます。これは、レプ リケート・データベースへのコネクションが 1 日の特定の時刻にサスペンドお よびレジュームされるようにスケジュールを設定することによって行うことが できます。

#### パーミッション

**create schedule** には、"sa" パーミッションが必要です。

#### 参照:

- [admin schedule](#page-94-0) (79  $\sim-\check{y}$ )
- [alter schedule](#page-227-0)  $(212 \sim \sim)$
- [drop schedule](#page-413-0) (398  $\sim-\check{y}$ )

## **create subscription**

サブスクリプションを作成して初期化し、サブスクリプション・データをマテリ アライズします。サブスクリプションは、データベース複写定義、テーブル複写 定義、ファンクション複写定義、またはパブリケーションに対して作成できます。

### 構文

```
create subscription sub_name
for {table_repdef | func_repdef | {publication pub |
      database replication definition db_repdef}
     with primary at server name.db}
with replicate at data_server.database
```

```
[where {column_name | @param_name}
     \{< | > | > = | \le = | \le | = |\overline{\&} \} value
[and {column_name | @param_name}
      \{<| > | > | > = | < = | = | \in \mathbb{R} \} value]...]
[without holdlock | incrementally | without materialization]
[subscribe to truncate table]
[for new articles]
```
### パラメータ

- **sub\_name –**サブスクリプションの名前です。この名前は識別子の規則に従う必 要があります。サブスクリプションの名前は、複写定義 (適用される場合) と、 レプリケート・データ・サーバおよびデータベースに対してユニークでなけれ ばなりません。
- **for table\_rep\_def** サブスクリプションの対象となるテーブル複写定義を指定 します。
- **for function\_rep\_def** サブスクリプションの対象となるファンクション複写定 義の名前を指定します。
- **for publication pub\_name** サブスクリプションの対象となるパブリケーション を指定します。
- **for database replication definition db\_repdef** サブスクリプションの対象となる データベース複写定義を指定します。
- **with primary at data\_server.database** プライマリ・データのロケーションを指 定します。プライマリ・データベースが論理コネクションを使用するウォー ム・スタンバイ・アプリケーションの一部である場合、data\_server.databaseは 論理データ・サーバと論理データベースの名前になります。マルチパス・レプ リケーション・システムを設定している場合、句内に代替プライマリ・コネク ション名を指定することもできます。
- **with replicate at data\_server.database** レプリケート・データのロケーションを 指定します。レプリケート・データベースがウォーム・スタンバイ・アプリ ケーションの一部である場合、data\_server.database は論理データ・サーバと論 理データベースの名前になります。マルチパス・レプリケーション・システム を設定している場合、句内に代替レプリケート・コネクション名を指定するこ ともできます。
- **where** サブスクリプションによって複写されるカラムまたはパラメータの値 に対する基準を設定します。**where** 句を省略すると、すべてのローまたはパラ メータが複写されます。

**where** 句は、テーブル複写定義またはファンクション複写定義のサブスクリプ ションに指定できます。データベースまたはパブリケーションのサブスクリプ ションには、**where** 句は使用できません。

**where** 句は、1 つ以上の単純比較で構成されます。単純比較では、次に示す関 係演算子のいずれかを使用して、複写定義のサーチャブル・カラムまたはサー チャブル・パラメータがリテラル値と比較されます。**<**、**>**、**<=**、**>=**、**=**、また

は **&** (**&** 演算子は、rs\_address データ型のカラムまたはパラメータでのみサポー トされます)。また、キーワード **and** を使用して、比較を結合できます。

式で使用されるカラム名またはパラメータ名は、テーブル複写定義の **searchable columns** リストまたはファンクション複写定義の **searchable parameters** リストに含まれている必要があります。

Java カラムはサブスクリプションの式では評価できません。このため、**where** 句には、rawobject または rawobjectin row などのタイプの Java カラムを指定する ことはできません。

サブスクリプションの **where** 句の最大サイズは 255 文字です。

注意: 7 バイト未満のバイナリを整数に変換することはできません。対処方法 として、バイナリ値に 0 を埋め込んで 8 バイトにするか、バイナリ値ではなく 整数値を使用してください。

- **column\_name** テーブル複写定義のサブスクリプションに使用するプライマ リ・テーブルのカラム名です。
- **@param\_name** ファンクション複写定義に対するサブスクリプション用の複 写ストアド・プロシージャからのパラメータ名です。
- **value** 指定したカラムまたはパラメータの値です。各種データ型の値の入力 フォーマットについては、「データ型」を参照してください。

式で使用されるカラム名またはパラメータ名は、複写定義の **searchable columns** リストまたは **searchable parameters** リストに含まれている必要があり ます。

- **without holdlock** ノンアトミック・マテリアライゼーションの場合、ホールド ロックを使用しないでプライマリ・データベースからデータを選択します。 ローは、トランザクションごとに 1000 ローずつ挿入していく方法で、レプリ ケート・データベースに適用されます。詳細については、「ノンアトミック・ マテリアライゼーション」を参照してください。
- **incrementally** サブスクリプションを初期化し、トランザクションごとに 1000 ローずつ挿入する方法でサブスクリプション・データを適用します。アトミッ ク・マテリアライゼーションの場合、プライマリ・データベースでホールド ロックが使用されます。
- **without materialization** サブスクリプション用にデータをマテリアライズしま せん。このオプションは、プライマリ・データベースにアクティビティがな く、レプリケート・データベース内にすでにデータが存在する場合に使用しま す。または、プライマリ・データベース内でアクティビティをサスペンドして おり、そのデータを手動でレプリケート・データベースに転送した場合に使用 します。データベース・サブスクリプションには、このオプションを指定する 必要があります。
- **subscribe to truncate table –** テーブル複写定義、データベース複写定義、または パブリケーションのサブスクリプションに対して、サブスクリプションを作成

するレプリケート・データベースへの **truncate table** コマンドの複写を有効にし ます。

このオプションは、特定のデータベースの同じレプリケート・テーブルにデー タを複写する他の既存のサブスクリプションと同じように設定してください。 そうしないと、新しいサブスクリプションは拒否されます。

• **for new articles –** 既存のサブスクリプションをリフレッシュします。サブスク リプションをパブリケーションと照合し、サブスクリプションが作成されてい ないアーティクルに対してサブスクリプションを作成するように Replication Server に指示します。

### 例

• 例 1-titles sub という名前のサブスクリプションを作成します。このサブスク リプションは、タイプが "business" であるカラムを持つ titles テーブルのロー を、SYDNEY DS というデータ・サーバの pubs2データベースにある titles テー ブルに複写することを指定しています。

```
create subscription titles_sub
 for titles_rep
with replicate at SYDNEY DS.pubs2
where type = 'business'
```
• 例 2-10.00 ドル以上の価格が指定された titles テーブルのローを含む titles sub というサブスクリプションを作成します。

```
create subscription titles_sub
 for titles_rep
with replicate at SYDNEY DS.pubs2
where price \ge 10.00
```
• 例 **3 –** ファンクション複写定義 myproc\_rep の myproc\_sub というサブスクリプ ションを作成します。このコマンドを使用してファンクション複写定義のサブ スクリプションを作成するには、データがレプリケート・データベースにすで に存在している必要があります。また、**without materialization** 句を使用します。

```
create subscription myproc_sub
 for myproc_rep
with replicate at SYDNEY DS.pubs2
 without materialization
```
• 例4-パブリケーション *pubs2\_pubの\_pubs2\_sub* というサブスクリプションを作 成します。

```
create subscription pubs2_sub
for publication pubs2 pub
with primary at TOKYO DS.pubs2
with replicate at SYDNEY DS.pubs2
```
• 例 **5 –** データベース・サブスクリプション pubs2\_sub (データベース複写定義 pubs2\_rep) を作成します。

```
create subscription pubs2_sub
  for database replication definition pubs2_rep
   with primary at NEWYORK_DS.pubs2
  with replicate at TOKYO DS.pubs2
  without materialization
 subscribe to truncate table
```
• 例 **6**

**sub\_conn2** サブスクリプションを **repdef\_conn2** 複写定義のために作成します。 これは、NY DS.rdb conn2 代替レプリケート・コネクション上にあります。 create subscription sub\_conn2 for repdef\_conn2 with replicate at NY DS.rdb conn2 without materialization go

• 例 **7**

**sub\_conn2** サブスクリプションを **repdef\_conn2** 複写定義に対して作成します。 これは、NY\_DS.rdb がデフォルトのレプリケート・コネクションである LON\_DS プライマリ・データ・サーバへの LON\_DS.pdb\_conn2 代替プライマ リ・コネクション上にあります。 create subscription sub conn2 for repdef conn2 with primary at LON DS.pdb conn2 with replicate at  $N\overline{Y}$  DS.rdb without materialization go

### 使用法

- ファンクション複写定義またはデータベース複写定義をサブスクライブするに は、**create subscription** を使用する (**without materialization** 句を指定) か、**define subscription** やその他のバルク・マテリアライゼーション・コマンドを使用し ます。
- **create subscription** は、複写データを格納するデータベースの Replication Server で実行します。
- サブスクリプションの詳細とレプリケーションにおけるサブスクリプションの 役割については、『ReplicationServer 管理ガイド 第 1 巻』を参照してください。
- サブスクリプション用の複写定義を変更する必要がある場合は、そのサブスク リプションを削除してから、サブスクリプションを作成したい複写定義の名前 を指定して、再作成してください。
- 同じプライマリ・テーブルまたはデータベースに対して、複数の複写定義を作 成できます。同じ複写定義のサブスクリプションを複数回作成することはでき ますが、同じレプリケート・テーブルまたはレプリケート・データベースの複 数の複写定義に対してサブスクリプションを作成することはできません。
- text、unitext、image、または rawobject 型のデータをマテリアライズするとき は、データ・ローのサイズが 32K よりも小さい場合にかぎり、自動マテリアラ

イゼーションを使用できます。それ以外の場合は、バルク・マテリアライゼー ションを使用する必要があります。

• マルチパス・レプリケーションの場合、プライマリ・データベースと Replication Server との間のすべてのプライマリ・コネクションが、すべての複 写定義を共有しているので、どのプライマリ・コネクションがデータ・ソース であり、どのレプリケート・コネクションがレプリケーション先なのかをサブ スクリプションで指定してください。『Replication Server 管理ガイド 第 2 巻』 の「パフォーマンス・チューニング」の「マルチパス・レプリケーション」を 参照してください。

データベース複写定義のサブスクリプションの作成

- データベース・サブスクリプションを作成する場合、**where** 句を指定してデー タのサブスクリプションを制限することはできません。すべてのデータがサブ スクリプションの対象となります。
- データベース・サブスクリプションでは、非マテリアライゼーション・メソッ ドまたはバルク・マテリアライゼーション・メソッドだけを使用できます。ダ ンプとロードを使用したり、その他のバルク・マテリアライゼーション・メ ソッドを使用するには、**define subscription** コマンドを使用します。非マテリア ライゼーション・メソッドを使用するには、**create subscription** コマンドを使用 します。
- 同じオリジンから複数のデータベース複写定義に対してサブスクリプションを 作成することはできません。
- Replication Server のバージョンがプライマリ Replication Server のバージョンよ り低い場合は、プライマリ Replication Server によって制御されるプライマリ・ データベースのレプリケート Replication Server に対するデータベース・サブス クリプションを作成できません。
- データベース・サブスクリプションによってサブスクリプションが作成された プライマリ・データベースに対してテーブル複写定義を正常に作成するには、 レプリケート Replication Server のバージョンはテーブル複写定義のバージョン と同じかそれ以上である必要があります。

パブリケーションのサブスクリプションの作成

- パブリケーションが有効であれば、レプリケート・データベースへの複写を開 始するために、パブリケーションのサブスクリプションを作成できます。すべ ての形式のサブスクリプション・マテリアライゼーションがサポートされてい ます。
- パブリケーション・サブスクリプションを作成すると、Replication Server は、 パブリケーションに組み込まれたアーティクルごとに、別々の基本サブスクリ プションを作成します。各アーティクル・サブスクリプションは、親パブリ ケーション・サブスクリプションの名前を使用します。
	- アトミック・マテリアライゼーションまたはノンアトミック・マテリアラ イゼーションを使用する場合、アーティクル・サブスクリプションは、そ

のアーテイクルがパブリケーションに追加された順番で、一度に 1 つずつ マテリアライズされます。

- **create subscription** を使用する (**without materialization** 句を指定) と、すべての アーティクル・サブスクリプションが同時にアクティブ化および確定化さ れます。
- パブリケーションのサブスクリプションには、**where** 句を指定することはでき ません。その代わりに、パブリケーションに組み込まれた各アーティクル内に 1 つまたは複数の **where** 句を指定することによって、レプリケート・サイトへ のレプリケーションをカスタマイズできます。

HDS 変換の対象となるカラムの指定

- **where** 句を指定したサブスクリプションを作成する場合は、**where** 句の値が、 宣言したデータ型のフォーマットで比較されなければなりません。
- クラス・レベル変換またはカラム・レベル変換の対象となるカラムを **where** 句 で指定するサブスクリプションは、自動的にマテリアライゼーション解除する ことはできません。バルク・マテリアライゼーション・メソッドまたは非マテ リアライゼーション・メソッドを使用する必要があります。

truncate table のレプリケーション

- 最初のサブスクリプションを作成する場合、**subscribe to truncate table** オプ ションは指定しても指定しなくてもかまいません。同じテーブル内に複写する 後続の各サブスクリプションは、最初のサブスクリプションの例に従う必要が あります。最初のサブスクリプションに従わないと、サブスクリプションを作 成しようとしたときに拒否されます。
- **sysadmin apply\_truncate\_table** を実行すると、特定のレプリケート・テーブル の現在の "subscribe to truncate table" ステータスを変更できます。

**create subscription** を実行するための必要条件

- **create subscription** を実行する前に、後述するパーミッションの他に、次の条件 を満たしているかどうかを確認してください。
	- テーブル複写定義に対するサブスクリプションの場合
	- 複写するプライマリ・テーブルに対して複写定義が存在し、そのテーブル が **sp\_setreptable** を使用して複写用にマーク付けされている。
	- **sp\_reptostandby** を使用してマーク付けされたテーブルに対してサブスクリ プションを作成する場合は、**rep\_as\_standby** 設定パラメータを使用してプ ライマリ・データベース・コネクションを設定し、 **send\_warm\_standby\_exacts** を使用して RepAgent を設定しなければならな い。
	- 複写定義内で参照されるテーブルが、プライマリ・データベースとレプリ ケート・データベースの両方に存在する。また、各テーブルには、複写定 義内で指定されたカラムとデータ型が存在する。

このテーブルは、サブスクリプションを作成するユーザと管理するユーザ から参照可能である必要があります。これを実現する最も簡単な方法は、 データベース所有者にテーブルを作成させることです。

ファンクション複写定義に対するサブスクリプションの場合

- 複写するストアド・プロシージャに対して複写定義が存在し、そのストア ド・プロシージャが **sp\_setrepproc** を使用して複写用にマーク付けされてい る。
- ファンクション複写定義内で参照されるストアド・プロシージャが、プラ イマリ・データベースとレプリケート・データベースの両方に存在する。 また、各ストアド・プロシージャには、ファンクション複写定義内で定義 されたパラメータとデータ型が存在する。
- パブリケーションに対するサブスクリプションの場合
- 複写するプライマリ・テーブルまたはストアド・プロシージャのアーティクル を含むパブリケーションが存在する。このアーティクルは、上記の条件を満た す複写定義を指定する。
- パブリケーションが有効である。

ウォーム・スタンバイ・アプリケーションの動作条件

- 次の動作条件は、ウォーム・スタンバイ・アプリケーション内でサブスクリプ ションを作成する場合に適用されます。
	- 送信先データベースがウォーム・スタンバイ・アプリケーションの一部で ある場合は、テーブルがアクティブ・データベースとスタンバイ・データ ベースの両方に存在しなければならない。両方のテーブルは、 **sp\_setreptable** または **sp\_reptostandby** を使用して複写用にマーク付けされて いる必要があります。
	- 論理プライマリ・データベースでは、Replication Server がスタンバイ・デー タベースの追加処理を行っている間はサブスクリプションを作成できない。

同じ名前の付いたテーブルの動作条件

- プライマリ Adaptive Server データベースに、複写テーブルと、それと同じ名前 の付いた別のテーブルが含まれる場合、2 番目の (複写テーブルではない) テー ブルの所有者は、カスタム **rs\_select** または **rs\_select\_with\_lock** ファンクション 文字列を使用せずに複写テーブルへのサブスクリプションを作成することはで きません。例:
	- db.dbo.table1 という名前のプライマリ・テーブルに対する複写定義が存在 し、さらに
	- データベース·ユーザ "jane" が db.jane.table1 という名前のテーブルを所有し ている場合は、
	- Jane はデフォルトのファンクション文字列を使用して db.dbo.table1 の複写定 義へのサブスクリプションを作成できません。

アトミック・マテリアライゼーション

- このコマンドを使用した、サブスクリプションのマテリアライゼーションを行 うためのデフォルト・メソッドは、アトミック・マテリアライゼーションで す。アトミック・マテリアライゼーションは、プライマリ・テーブルをロック し、単一のアトミック・オペレーションでネットワークを通じてサブスクリプ ション・データをコピーします。
- アトミック・マテリアライゼーションの実行中は、プライマリ・データベース で select トランザクションが完了するまで、レプリケート・データベースに ローは表示されません。サブスクリプションが多数のローを指定すると、 select トランザクションの実行時間が長くなり、これによってレープリケー ト・サイトで遅延が生じます。

アトミック・マテリアライゼーションを使用する場合の必要条件

- サブスクリプション・マテリアライゼーションのアトミック・メソッドを使用 する場合は、次の条件が適用されます。
	- ユーザまたはデータベース所有者が、プライマリ・テーブルを所有してい なければならない。または、ユーザが、プライマリ・データベースでの **select** オペレーションにユーザ定義ファンクション文字列を使用しなけれな ばらない。
	- データベース所有者またはメンテナンス・ユーザが、レプリケート・テー ブルを所有していなければならない。または、ユーザが、レプリケート・ データベースでの **select** オペレーションにユーザ定義ファンクション文字 列を使用しなけれなばらない。レプリケート・テーブルの所有者がプライ マリ・テーブルの所有者と異なる場合は、別のファンクション文字列クラ スを使用して、ユニークなファンクション文字列を作成する必要がある。

without holdlock または incrementally オプションの使用

• **without holdlock** オプションまたは **incrementally** オプションは、サブスクリプ ション・マテリアライゼーションのデフォルトのアトミック・メソッドに代わ るものです。これらのオプションを指定すると、Replication Server ではバッチ 単位でローが適用されるため、データは一度に 1 つのバッチずつレプリケー ト・データベースに表示されます。 この結果、マテリアライゼーション中は、レプリケート・データベースのクエ

リによってサブスクリプションの不完全なデータが返されることがあります。 **check subscription** がサブスクリプションが有効であることを示すと、この一時 的な状態は終了します。

incrementally オプション

• **incrementally** オプションは、アトミック・マテリアライゼーションの一種で す。このオプションを大きなサブスクリプションに対して使用すると、レプリ ケート・データベースで長時間トランザクションが実行されるのを防ぐことが できます。サブスクリプション・データはレプリケート・データベースでアト ミックに適応されないので、データは使用可能になっても、マテリアライゼー

ションが完了してサブスクリプションが確定化されるまでは完全ではありませ  $h_{\infty}$ 

- **incrementally** を使用すると、**select** はホールドロックを使用して実行されるため、 プライマリ・データベースの順序一貫性が保持されます。レプリケート・テー ブルは、プライマリ・データベースで以前に発生したステータスを渡します。 すべての場合において、マテリアライゼーションが完了し、**check subscription** によってサブスクリプションが有効であると示されれば、レプリケート・デー タはプライマリ・データベースと一貫性が保持されています。
- ノンアトミック・マテリアライゼーション
- **without holdlock** オプションは、ノンアトミック・マテリアライゼーションを使 用します。このオプションが指定されていると、ホールドロックを使用せずに プライマリ・データベースからマテリアライゼーション・ローが選択されま す。そのため、選択後にプライマリ・データベースでローが更新されると、不 整合が発生する可能性があります。不整合を修正するには、**set autocorrection on** を使用して、**without holdlock** を使用します。
- データがすでにレプリケート・データベースに存在する場合は、バルク・マテ リアライゼーションの代わりに、アトミック・マテリアライゼーションまたは ノンアトミック・マテリアライゼーションを使用できます。
- ノンアトミック・マテリアライゼーションを使用する場合の必要条件
- サブスクリプション・マテリアライゼーションのノンアトミック・メソッドを 使用する場合は、次の条件が適用されます。
	- プライマリ・データベースから適用ファンクションを分配することによっ てデータを更新したり、交換関数を使用してデータを更新したりする場合 は、**without holdlock** を使用しない。たとえば、ストアド・プロシージャが、 あるカラムの以前の値を増やすことによってローを更新する場合、マテリ アライゼーションが完了したときに値が不正確になる可能性があります。
	- 複写定義に **replicate minimal columns** オプションが設定されている場合は、 新しいサブスクリプションの作成時に **without holdlock** を使用できない。
	- ノンアトミック・サブスクリプションの場合、**switch active** の実行時にノン アトミック・サブスクリプションがマテリアライズしていると、SUSPECT とマーク付けされる。

注意: アトミックまたはノンアトミック・マテリアライゼーション・メソッドの いずれかとともに **create subscription** を使用しており、かつ複写定義に引用符付き 識別子がある場合、引用符付き識別子を使用できるようプライマリ・コネクショ ンを変更してください。

非マテリアライゼーション

**without materialization** 句は、非マテリアライゼーション・メソッドを指定します。 これは、サブスクリプション・データがレプリケート・データベースにすでに存 在する場合にサブスクリプションを作成するための便利な方法です。

### 非マテリアライゼーションの必要条件

- サブスクリプション・データがレプリケート・データベースに、すでに存在し ている必要があります。
- プライマリ・データベースとレプリケート・データベースが同期している必要 があります。
- Replication Server のステーブル・キュー内にこれ以上更新が発生しないように、 プライマリ・データベースでのアクティビティを停止しておく必要がありま す。

**rs\_address** データ型の使用

- カラムまたはパラメータが特殊なデータ型 rs\_addressを使用する複写定義に対 して、サブスクリプションを作成できます。このデータ型では、独自のサブス クリプション解析メソッドを使用できます。この解析メソッドによって、 rs\_address データ型 (基本となるデータ型は int データ型) のビットマップがサブ スクリプションの **where** 句のビットマスクと比較されます。このビットマップ の比較によって、レプリケート・サイトが各ローのデータを受け取るかどうか がプライマリ Replication Server に通知されます。
- rs\_address データ型のカラムまたはパラメータの場合にのみ、次のようにビッ トマップ比較演算子 **&** が **where** 句でサポートされます。

```
where rs_address_column1 & bitmask
[and rs_address_column2 & bitmask]
 [and other_search_conditions]
```
• 変更されたカラムが rs\_address カラムだけである場合、変更されたビットがレ プリケート・データベースでローを挿入または削除する必要があることを示し ていない限り、Replication Server はそのローを複写しません。 このフィルタリングによって、レプリケート・データベース内の rs\_address カ ラムは、プライマリ・データベースの対応するカラムと同一にはならない場合 があります。これにより、rs\_address カラムを使用して送信先レプリケート· データベースを指定するアプリケーションが最適化されます。

**rs\_address** データ型の動作

rs address カラム・フィールド内の各ビットは、データのカテゴリ (「在庫」や 「売り上げ」など) を表すことができます。サブスクリプション・ビットマスク では、サブスクリプションを作成するサイトにレプリケートするデータのカテ ゴリごとに、対応するビットを "on" (1) に設定します。 たとえば、在庫データに関心のある倉庫サイトのユーザは、サブスクリプショ ン・ビットマップの在庫ビットを"on"に設定します。同じ倉庫ユーザが売り上 げデータには関心がない場合は、そのビットを "off" (0) に設定します。サブス

クリプション・ビットマスクと rs\_address カラムの両方でビットが "on" に設定 されると、そのビットを含むローがレプリケートされます。

基本となる int データ型 (**rs\_address** 用) の 32 ビット制限

• 基本となる *int* データ型の 32 ビット制限によって、複数の rs\_address カラムを 使用してプライマリ・テーブルを構成する必要がある場合があります。**and** キーワードを使用すると、複数の rs\_address カラムに対してビットマップの比 較を実行する単一のサブスクリプションを作成できます。 ただし、複数の rs\_address カラムのいずれかに 1 つ以上のビットが設定されて いるときに、1 つのローに対するサブスクリプションを作成する場合は、サブ スクリプションを個別に作成する必要があります。

**rs\_address** での 32 ビットの 16 進数の使用

- コマンド構文で記述されているように、*rs\_address* ではないカラムに検索条件 を指定することもできます。その際、**and** キーワードと比較演算子 (& 以外) を 使用します。検索条件を指定するのに **and** を使用した場合、rs\_address ビット マップ比較が他の場合にはローをレプリケートするにもかかわらず、サブスク リプション・データがレプリケートされなかったり、サブスクリプションがマ イグレート・アウトしたりすることがあります。
- rs\_address カラムは、**where** 句内の 32 ビット整数値または 32 ビットの 16 進数 と比較できます。16 進数を使用する場合は、必要に応じて各数字に 0 を埋め込 み、8 桁の 16 進数値を作成します。

**警告!** rs\_address カラムを、サブスクリプションの where 句内の 16 進数と比較 する場合には、細心の注意が必要です。Adaptive Server と Replication Server で は、16 進数値はバイナリ文字列として扱われます。バイナリ文字列は、バイ トをコピーすることによって整数に変換されます。その結果のビット・パター ンは、異なるプラットフォームでは、異なる整数値として示されることがあり ます。

たとえば、0x0000100 は、バイト 0 を最上位バイトとするプラットフォーム上 では 65,536 と見なされ、バイト 0 を最下位バイトとするプラットフォーム上で は 256 と見なされます。これらのバイト順の違いにより、16 進数を含むビット マップ・サブスクリプションは、マルチプラットフォーム複写システムでは動 作しないことがあります。

- rs\_address データ型と int データ型の詳細については、「データ型」を参照して ください。『Replication Server 管理ガイド 第 1 巻』も参照してください。
- データ型間の変換の詳細については、『Adaptive Server Enterprise リファレン ス・マニュアル』と『Open Client/Server Common Libraries リファレンス・マ ニュアル』を参照してください。

サブスクリプションのモニタ

- サブスクリプションをマテリアライズするとき、Replication Server はサブスク リプションの作成者のログイン名を使用してプライマリ・データ・サーバにロ グインし、プライマリ・テーブルからローを選択します。**check subscription** を 使用すると、マテリアライゼーションの進行状況をモニタできます。
- **create subscription** は、データのマテリアライゼーションが完了する前にプロン プトを戻します。レプリケート Replication Server で、**check subscription** が "VALID" をレポートすると、マテリアライゼーションが完了します。

### パーミッション

**create subscription** を実行するには、次のログイン名とパーミッションが必要で す。

- レプリケート Replication Server、プライマリ Replication Server、プライマリ Adaptive Server データベースで、同じログイン名とパスワードが必要です。
- このコマンドを入力するレプリケート Replication Server では、"create object" ま たは "sa" パーミッションが必要です。
- プライマリ Replication Server では、"create object"、"primary subscribe"、または "sa" パーミッションが必要です。
- プライマリ Adaptive Server データベース内のプライマリ・テーブルに対して は、**select** パーミッションが必要です。
- プライマリ Araptive Server データベース内の rs\_marker ストアド・プロシージャ に対しては、**execute** パーミッションが必要です。
- レプリケート・データベースのメンテナンス・ユーザには、レプリケート・ テーブルに対する **select**、**insert**、**update**、および **delete** の各パーミッション と、レプリケーションで使用されるファンクションに対する **execute** パーミッ ションが必要です。

#### 参照:

- [alter applied function replication definition](#page-149-0) (134  $\sim-\tilde{\mathcal{V}}$ )
- [alter database replication definition](#page-186-0) (171  $\langle -\tilde{\vee} \rangle$ )
- [alter request function replication definition](#page-215-0) (200  $\sim-\check{\smile}$ )
- [check subscription](#page-238-0) (223  $\sim-\check{y}$ )
- [create alternate connection](#page-271-0)  $(256 \sim \sim)$
- [create article](#page-282-0)  $(267 \sim \frac{1}{2})$
- [create database replication definition](#page-299-0) (284 ページ)
- [create applied function replication definition](#page-276-0) (261  $\sim-\check{\smile}$ )
- [create function string](#page-314-0) (299 ページ)
- [create publication](#page-337-0) (322 ページ)
- [create replication definition](#page-342-0) (327  $\sim-\check{y}$ )
- [create request function replication definition](#page-357-0) (342  $\sim$   $\gg$ )
- [define subscription](#page-386-0)  $(371 \sim -\gamma)$
- [drop subscription](#page-413-0) (398 ページ)
- [set](#page-434-0) (419 ページ)
- sysadmin apply truncate table (432 ページ)
- 真数値 (整数) [データ型](#page-41-0) (26 ページ)

### **create user**

Replication Server に新しいユーザ・ログイン名を追加します。

### 構文

```
create user user
set password {new password | null}
[set password_parameter to 'parameter_value']
```
### パラメータ

- **user** ログイン名。
- new password 新しいパスワード。
- **old\_password**-verify passwordパラメータを使用する場合、現在のユーザ・パス ワード。
- **password parameter** 表 34 : [パスワード・パラメータ](#page-385-0)を参照してください。
- parameter value パスワード·パラメータの記述と値。

<span id="page-385-0"></span>

| pass-<br>word_pa-<br>rameter | 説明と <i>値</i>                                                                                                    |
|------------------------------|----------------------------------------------------------------------------------------------------|
| password_<br>expiration      | パスワードの有効期限が切れてから経過した日数。<br>0 - パスワードの有効期限は切れません(デフォルト)。<br>٠<br>範囲 - $0 \sim 32,767$ 。                                                                                                    |
|                              | password_expiration を create user で使用できます。<br>パスワードの有効期限が切れると、Replication Server はユーザ・アカウント<br>をロックし、パスワードの有効期限が切れたことをユーザに通知します。<br>ユーザはこのパスワードをリセットしないと、管理者がパスワードをリ<br>セットしないかぎり、いったん接続を解除された以降はログインできなく<br>なります。新しいパスワードは、パスワード要件をすべて満たす必要があ<br>ります。                         |
|                              | rs_init が connect source パーミッションまたは ID ユーザで作成するユーザ<br>のパスワードには、有効期限はありません。そのようなパスワードは、<br>Replication Server でユーザ全員に対して設定された password_expiration のど<br>のような設定でもオーバーライドします。データベース、他の Replication<br>Server、および Replication Agent では、connect source パーミッションがある<br>ユーザ ID を使用します。 |
|                              | 管理者は、レプリケーション・エージェントまたは RSI 向けに作成された<br>ユーザのパスワードの有効期限が切れないよう、配慮してください。                                                                                                    |

表 **34 :** パスワード・パラメータ

#### 例

• 例 **1 –** パスワードとして "EnnuI" を設定した新しいユーザ・ログイン名 "louise" を作成します。

```
create user louise
set password EnnuI
```
• 例 **2 –** jsmith という名前のユーザを作成します。初期パスワードは 1Buiopr89、 パスワード有効期間は 90 日です。

```
create user jsmith
set password to 1Buiopr89
set password expiration to '90'
```
### 使用法

- **create user** は、ユーザの新しいログイン名を作成します。
- ユーザは、**alter user** コマンドを使用して各自のパスワードを変更できます。
- ユーザ・ログイン名とパスワードでは、大文字と小文字が区別されます。
- <span id="page-386-0"></span>• **password\_expiration** は、管理者が **alter user** コマンドおよび **create user** コマンド とともに使用できる唯一のパラメータです。
- **create user** コマンドを使用して個別のユーザに対して指定されたパスワード設 定は、**configure replication server** コマンドを使用して設定された値をオーバー ライドします。

「**configure replication server**」の「表 24 : [パスワード・パラメータ」](#page-257-0)表を参照し てください。

- パスワード有効期間
	- ユーザのパスワードを管理者またはそのユーザ本人が変更すると、 Replication Server はパスワードが設定された日付を記録します。ユーザがロ グインすると、Replication Server はログイン日付とパスワード有効期限設定 を比較します。パスワード有効期限設定が、そのユーザに対してまたはシ ステム・レベルで設定されており、かつ ReplicationServer がパスワードの有 効期限が切れたと判断した場合、Replication Server はユーザにパスワードを 変更するよう通知し、ユーザ・アカウントをロックします。Replication Server がアカウントのロックを解除するのは、ユーザがパスワード要件を すべて満たす新しいパスワードを入力した場合だけです。ユーザが接続を 解除してからパスワードを変更した場合は、管理者がパスワードをリセッ トしてください。
	- "connect source" 権限を持つユーザ (Replication Agent ユーザなど) について は、password expiration を 0 に設定することをおすすめします。これは、パ スワードの有効期限が切れて、データのレプリケーションが妨げられるこ とを防ぐためです。

### パーミッション

**create user** には、"sa" パーミッションが必要です。

### 参照:

- [alter user](#page-230-0)  $(215 \sim -\frac{1}{2})$
- [drop user](#page-418-0)  $(403 \sim -\frac{1}{2})$
- [grant](#page-419-0)  $(404 \sim -\frac{1}{\sqrt{2}})$
- [revoke](#page-433-0)  $(418 \sim -\frac{1}{2})$

# **define subscription**

ReplicationServer システム・テーブルにサブスクリプションを追加しますが、サブ スクリプションのマテリアライゼーションまたはアクティブ化は行いません。サ ブスクリプションは、データベース複写定義、テーブル複写定義、ファンクショ ン複写定義、またはパブリケーションに対して作成できます。このコマンドは、

バルク・サブスクリプション・マテリアライゼーションの処理、またはパブリ ケーション・サブスクリプションのリフレッシュ処理を開始します。

## 構文

```
define subscription sub_name
for {table_rep_def | function_rep_def |
      publication pub_name | database replication definition 
db_repdef 
      with primary at data_server.database} |
with replicate at data_server.database
      [where {column_name | @param_name}
     \{< | > | > = | \le = | = | \mathbf{k} \} value
      [and {column_name | @param_name}
      \{< | > | > = \bar{ } | \substack{< = | = | \& \text{ value} | \dots }[subscribe to truncate table]
[for new articles]
[use dump marker]
```
## パラメータ

- **sub\_name –**サブスクリプションの名前です。この名前は識別子の規則に従う必 要があります。サブスクリプションの名前は、複写定義 (適用される場合) と、 レプリケート・データ・サーバおよびデータベースに対してユニークでなけれ ばなりません。
- **for table\_rep\_def** サブスクリプションの対象となるテーブル複写定義を指定 します。
- for function\_rep\_def サブスクリプションの対象となるファンクション複写定 義の名前を指定します。
- for publication pub\_name サブスクリプションの対象となるパブリケーション を指定します。
- **for database replication definition db\_repdef** サブスクリプションの対象となる データベース複写定義を指定します。
- **with primary at data\_server.database** プライマリ・データのロケーションを指 定します。プライマリ・データベースがウォーム・スタンバイ・アプリケー ションの一部である場合、data\_server.database は論理データ・サーバと論理 データベースの名前になります。この句を使用するのは、パブリケーションの サブスクリプションの場合だけです。
- **with replicate at data\_server.database** レプリケート・データのロケーションを 指定します。レプリケート・データベースがウォーム・スタンバイ・アプリ ケーションの一部である場合、data\_server.database は論理データ・サーバと論 理データベースの名前になります。
- **where** サブスクリプションによって複写されるカラムまたはパラメータの値 に対する基準を設定します。**where** 句を省略すると、すべてのローまたはパラ メータが複写されます。

**where** 句は、テーブル複写定義またはファンクション複写定義のサブスクリプ ションに指定できます。パブリケーションのサブスクリプションには、**where** 句は使用できません。

**where** 句は、1 つ以上の単純比較で構成されます。単純比較では、次に示す関 係演算子のいずれかを使用して、複写定義のサーチャブル・カラムまたはサー チャブル・パラメータがリテラル値と比較されます。**<**、**>**、**<=**、**>=**、**=**、また は **&** (**&** 演算子は、rs\_address データ型のカラムまたはパラメータでのみサポー トされます)。また、キーワード **and** を使用して比較を結合できます。

式で使用されるカラム名またはパラメータ名は、テーブル複写定義の **searchable columns** リストまたはファンクション複写定義の **searchable parameters** リストに含まれている必要があります。

Java カラムはサブスクリプションの式では評価できません。このため、**where** 句には、rawobject または rawobjectin row などのタイプの Java カラムを指定する ことはできません。

- **column\_name** テーブル複写定義のサブスクリプションに使用するプライマ リ・テーブルのカラム名です。
- **@param\_name** ファンクション複写定義に対するサブスクリプション用の複 写ストアド・プロシージャからのパラメータ名です。
- **value** 指定したカラムまたはパラメータの値です。
- **subscribe to truncate table –** テーブル複写定義またはパブリケーションのサブス クリプションに対して、サブスクリプションを作成するレプリケート・データ ベースへの **truncate table** コマンドの複写を有効にします。

このオプションは、同じレプリケート・テーブルにデータを複写する他の既存 のサブスクリプションと同じように設定してください。そうしないと、新しい サブスクリプションは拒否されます。

- **for new articles** 既存のサブスクリプションをリフレッシュします。サブスク リプションをパブリケーションと照合し、サブスクリプションが作成されてい ないアーティクルに対してサブスクリプションを作成するように Replication Server に指示します。
- **use dump marker** レプリケート・データベースにトランザクションを適用す るように ReplicationServer に指示します。**use dump marker** は、データベース・ サブスクリプションを自動的にアクティブ化および確定化します。このオプ ションを指定しない場合、ユーザはデータベース・サブスクリプションを手動 でアクティブ化および確定化する必要があります。

注意: **dump marker** は 1 つずつ使用してください。これは、**dump marker** では 複数のデータベース・サブスクリプションを定義できないからです。また、各 サブスクリプション・コマンドの間に **dump database** コマンドを入れる必要が あります。MSA 複写でプラットフォーム間の dump と load (XPDL) 機能を使用 する場合、マテリアライズに **use dump marker** 句を使用しないでください。

#### 例

• 例1*-titles sub*という名前のサブスクリプションを作成します。このサブスク リプションは、タイプが "business" であるカラムを持つ titles テーブルのロー を、SYDNEY\_DS というデータ・サーバの pubs2 データベースにある titles テー ブルに複写することを指定しています。

```
define subscription titles sub
   for titles_rep
   with replicate at SYDNEY DS.pubs2
    where type = 'business'
```
• 例 **2 –** 10.00 ドル以上の価格が指定された titles テーブルのローを含む titles\_sub というサブスクリプションを作成します。

```
define subscription titles sub
  for titles_rep
   with replicate at SYDNEY DS.pubs2
   where price \ge 10.00
```
• 例 **3 –** ファンクション複写定義 myproc\_rep の myproc\_sub というサブスクリプ ションを作成します。

```
define subscription myproc_sub
   for myproc_rep
   with replicate at SYDNEY DS.pubs2
```
• 例4-パブリケーション *pubs2\_pubの\_pubs2\_sub* というサブスクリプションを作 成します。

```
define subscription pubs2_sub
 for publication pubs2 pub
   with primary at TOKYO DS.pubs2
   with replicate at SYDNEY DS.pubs2
```
• 例 5 - データベース複写定義 pubs2\_rep のサブスクリプション pubs2\_sub を作成 します。

```
define subscription pubs2_sub
   for database replication definition pubs2_rep 
    with primary at NEWYORK_DS.pubs2
   with replicate at TOKYO DS.pubs2
     subscribe to truncate table
    use dump marker
```
完全な複写システムに対するサブスクリプションの作成例については、 『Replication Server デザイン・ガイド』を参照してください。

## 使用法

- **define subscription** は、バルク・マテリアライゼーションを使用して手動でサブ スクリプションを作成するために使用します。バルク・マテリアライゼーショ ンを使用すると、サブスクリプションの作成とマテリアライゼーションが個別 のステップで実行されるため、最初のデータは、プライマリ・データベースか ら WAN を介して送信するのではなく、メディアからロードすることができま す。
- 既存のサブスクリプションを持つパブリケーションに新しいアーティクルを追 加した場合は、新しいアーティクルのサブスクリプションを作成するために、 パブリケーション・サブスクリプションをリフレッシュしてください。
- **activate subscription** はサブスクリプションをアクティブ化する場合に使用し、 **validate subscription** はサブスクリプションを確定化する場合に使用します。
- 同じプライマリ・テーブルに対して、複数の複写定義を作成することはできま すが、同じレプリケート・テーブルの複数の複写定義に対して、サブスクリプ ションを作成することはできません。ただし、同じ複写定義に対して、サブス クリプション作成を複数回実行できます。

パブリケーションのサブスクリプションの作成

- パブリケーションが有効であれば、そのパブリケーションに対してサブスクリ プションを作成し、レプリケート・データーベースへの複写を開始できます。 すべての形式のサブスクリプション・マテリアライゼーションがサポートされ ています。
- パブリケーション・サブスクリプションに新しいアーティクル・サブスクリプ ションを作成するには、**define subscription** を使用します。次に、**activate subscription** を使用して新しいアーティクル・サブスクリプションのサブスク リプション・データを手動でロードし、**validate subscription** を使用して、パブ リケーション・サブスクリプションを確定化します。
- パブリケーション・サブスクリプションを作成すると、Replication Server は、 パブリケーションに組み込まれたアーティクルごとに、別々の基本サブスクリ プションを作成します。各アーティクル・サブスクリプションは、親パブリ ケーション・サブスクリプションの名前を使用します。
- パブリケーション・サブスクリプションをアクティブ化して確定化すると、そ のすべてのアーティクル・サブスクリプションも同時にアクティブ化および確 定化されます。
- パブリケーションのサブスクリプションには、**where** 句を指定することはでき ません。その代わりに、パブリケーションに組み込まれた各アーティクル内に 1 つまたは複数の **where** 句を指定することによって、レプリケート・サイトへ のレプリケーションをカスタマイズできます。

データベース複写定義のサブスクリプションの作成

- データベース・サブスクリプションを作成する場合、**where** 句を指定してデー タのサブスクリプションを制限することはできません。すべてのデータがサブ スクリプションの対象となります。
- データベース・サブスクリプションでは、非マテリアライゼーション・メソッ ドまたはバルク・マテリアライゼーション・メソッドだけを使用できます。ダ ンプとロードを使用したり、その他のバルク・マテリアライゼーション・メ ソッドを使用するには、**define subscription** コマンドを使用します。非マテリア ライゼーション・メソッドを使用するには、**create subscription** コマンドを使用 します。
- 同じオリジンから複数のデータベース複写定義に対してサブスクリプションを 作成することはできません。

truncate table の複写

- テーブルに対して最初のサブスクリプションを作成する場合、**subscribe to truncate table** オプションは指定しても指定しなくてもかまいません。同じテー ブル内に情報をコピーする後続の各サブスクリプションは、最初のサブスクリ プションの例に従う必要があります。最初のサブスクリプションに従わない と、サブスクリプションを作成しようとしたときに拒否されます。
- **sysadmin apply truncate status** を実行すると、特定のレプリケート·テーブル の現在の "subscribe to truncate table" ステータスを表示または変更できます。

**rs\_address** データ型の使用

「**create subscription**」を参照して、rs\_address データ型を使用するカラムまたはパ ラメータの機能の詳細を確認してください。

**define subscription** を実行するための必要条件

このコマンドを実行する前に、後述するパーミッションの他に、次の条件を満た しているかどうかを確認してください。

- テーブル複写定義に対するサブスクリプションの場合
	- 複写するプライマリ・テーブルに対して複写定義が存在し、そのテーブル が **sp\_setreptable** を使用して複写用にマーク付けされている。
	- 複写定義内で参照されるテーブルが、プライマリ・データベースとレプリ ケート・データベースの両方に存在する。また、各テーブルには、複写定 義内で指定されたカラムとデータ型が存在する。 このテーブルは、サブスクリプションを作成するユーザと管理するユーザ から参照可能である必要があります。これを実現する最も簡単な方法は、 データベース所有者にテーブルを作成させることです。

ファンクション複写定義に対するサブスクリプションの場合

• 複写するストアド・プロシージャに対して複写定義が存在し、そのストア ド・プロシージャが **sp\_setrepproc** を使用して複写用にマーク付けされてい る。

• ファンクション複写定義内で参照されるストアド・プロシージャが、プラ イマリ・データベースとレプリケート・データベースの両方に存在する。 また、各テーブルには、ファンクション複写定義内で定義されたパラメー タとデータ型が存在する。

パブリケーションに対するサブスクリプションの場合

- 複写するプライマリ・テーブルまたはストアド・プロシージャのアーティ クルを含むパブリケーションが存在する。このアーティクルは、上記の条 件を満たす複写定義を指定する。
- パブリケーションが有効である。

define subscription を使用したサブスクリプションの作成

- **define subscription** を使用すると、テーブル複写定義、ファンクション複写定 義、またはパブリケーションのサブスクリプションを作成できます。
	- テーブル複写定義へのサブスクリプションの場合は、レプリケート・デー タが格納されるデータベースを管理する Replication Server で、 **define subscription** を入力します。
	- ファンクション複写定義へのサブスクリプションの場合は、適用ファンク ションの配信を介して送信先ストアド・プロシージャが実行されるデータ ベースを管理する Replication Server で、**define subscription** を入力します。
	- パブリケーションへのサブスクリプションの場合は、レプリケート・デー タが格納されるデータベース、または送信先ストアド・プロシージャが実 行されるデータベースを管理する Replication Server で、**define subscription** を入力します。
- テーブル・サブスクリプションは、データベース内で、テーブルまたはテーブ ルから選択したローのレプリケート・コピーを保持します。プライマリ・バー ジョンに加えられた変更は、このコピーにも適用されます。
- ファンクション・サブスクリプションは、ファンクション複写定義に対応した ユーザ定義ファンクションの呼び出しを複写します。複写ファンクションは、 通常、パラメータを指定してデータを修正しますが、複写データを指定する必 要はありません。
- パブリケーション・サブスクリプションには、パブリケーションに含まれる アーティクルの基本サブスクリプションが含まれます。基本サブスクリプショ ンは、アーティクル内の複写定義に従って、テーブルまたはユーザ定義ファン クションの呼び出しを複写します。
- サブスクリプションの詳細とレプリケーションにおけるサブスクリプションの 役割については、『Replication Server 管理ガイド 第1巻』を参照してください。

#### サブスクリプションを作成するための代替コマンド

• テーブル複写定義、ファンクション複写定義、またはパブリケーションのサブ スクリプションの作成、マテリアライズ、アクティブ化、確定化を 1 つの手順 で行うには、**create subscription** を使用します。

#### パーミッション

**define subscription** を実行するには、次のログイン名とパーミッションが必要で す。

- レプリケート Replication Server、プライマリ Replication Server、プライマリ・ データベースで、同じログイン名とパスワードが必要です。
- このコマンドを入力するレプリケート Replication Server では、"create object" ま たは "sa" パーミッションが必要です。
- プライマリ Replication Server では、"create object"、"primary subscribe"、または "sa" パーミッションが必要です。

#### 参照:

- [alter applied function replication definition](#page-149-0) (134  $\sim-\check{\nu}$ )
- [alter request function replication definition](#page-215-0) (200  $\langle -\tilde{\vee} \rangle$ )
- [activate subscription](#page-76-0) (61  $\sim-\tilde{\mathcal{V}}$ )
- [check subscription](#page-238-0) (223 ページ)
- [create article](#page-282-0)  $(267 \sim \frac{1}{2})$
- [create function replication definition](#page-308-0) (293 ページ)
- [create publication](#page-337-0) (322 ページ)
- [create applied function replication definition](#page-276-0) (261  $\langle -\vec{v} \rangle$ )
- [create request function replication definition](#page-357-0) (342  $\langle -\tilde{\vee} \rangle$ )
- [create subscription](#page-371-0)  $(356 \sim \sim \check{\mathcal{V}})$
- [drop subscription](#page-413-0) (398  $\sim-\check{\mathcal{V}}$ )
- sysadmin apply truncate table (432 ページ)
- [validate subscription](#page-510-0) (495 ページ)

## **disconnect**

サーバへのコネクションを終了します。

### 構文

{disconnect | disc} [all]

## 例

• 例 1-ost\_replinuxvm\_02 から ost\_replinuxvm\_03 へのコネクションを作成します。 これにより、ost\_replinuxvm\_02 は ost\_replinuxvm\_03 から切断されます。

```
isql -Usa -P -S ost_replinuxvm_02
1> connect to ost_replinuxvm_03
2 > qoGateway connection to 'ost replinuxvm 03' is created.
1 > disc
2 > qoGateway connection to 'ost replinuxym 03' is dropped.
```
#### 使用法

- **disconnect** により、コネクション・スタックは一度に 1 つずつ終了します。す べてのコネクションを終了するには、**disconnect all** を使用します。
- Replication Server 15.1 以前では、**disconnect** コマンドの動作が異なります。こ れらのバージョンでは、**disconnect** コマンドは、ゲートウェイ・モードを終了 し、最初の **connect** コマンドを発行した Replication Server に稼働中のサーバの ステータスを返します。コネクション・スタックに Replication Server バージョ ン 15.2 と 15.1 以前が含まれる場合に **disconnect** コマンドを発行すると、**show connection** コマンドや **show server** コマンドを実行したときに、想定した出力が 表示されない可能性があります。

### パーミッション

このコマンドは、すべてのユーザが実行できます。

#### 参照:

- [connect](#page-268-0)  $(253 \sim -\frac{3}{2})$
- [show connection](#page-439-0) (424 ページ)
- [show server](#page-440-0)  $(425 \sim \sim)$

## **drop article**

アーティクルを削除し、必要に応じてその複写定義を削除します。

### 構文

```
drop article article_name
for pub_name
with primary at data_server.database
[drop_repdef]
```
### パラメータ

- **article\_name** 削除するアーティクルの名前です。
- **for pub\_name** アーティクルの対象となるパブリケーションの名前を指定しま す。
- **with primary at data\_server.database** プライマリ・データのロケーションを指 定します。プライマリ・データベースがウォーム・スタンバイ・アプリケー ションの一部である場合、data\_server.database は論理データ・サーバと論理 データベースの名前になります。
- **drop\_repdef** オプションのキーワードであり、このキーワードを指定すると、 アーティクルの複写定義が他の場所で使用されていなければ削除されます。

## 例

• 例 1-TOKYO\_DS.pubs2データベースのパブリケーション pubs2\_pubの titles\_art というアーティクルを削除します。

```
drop article titles art
 for pubs2_pub
with primary at TOKYO DS.pubs2
```
• 例2-TOKYO\_DS*.pubs2*データベースのパブリケーション *pubs2\_pubの titles\_art* というアーティクルを削除します。このコマンドは、アーティクルの複写定義 が他の場所で使用されていなければ、その複写定義も削除します。

```
drop article titles art
 for pubs2_pub
with primary at TOKYO DS.pubs2
 drop_repdef
```
### 使用法

- パブリケーションからアーティクルを削除するには、**drop article** を使用しま す。**drop article** は、プライマリ・データが格納されているデータベースを管理 する Replication Server で実行します。
- アーティクルについてのサブスクリプションがない場合は、そのアーティクル を削除できます。必要であれば、まずサブスクリプションを削除してくださ い。
- アーティクルが他のアーティクルの一部ではなくサブスクリプションもない場 合は、オプションでそのアーティクルの複写定義も削除できます。
- 削除されたアーティクルは、**create/define subscription** が実行された場合にの み、レプリケート・サイトから削除されます。

サブスクリプションがあるパブリケーションからのアーティクルの削除

• 既存のパブリケーションからアーティクルを削除した場合、パブリケーション は不確定化されます。**drop subscription for article** コマンドを使用して既存のす
<span id="page-396-0"></span>べてのアーティクル・サブスクリプションを削除してからでないと、アーティ クルは削除できません。新しいパブリケーション・サブスクリプションを作成 するには、次のようにしてください。

• パブリケーションへの変更が終了したら、そのパブリケーションを確定化 する。

「**create subscription**」と「**define subscription**」を参照して、パブリケーション・ サブスクリプションをリフレッシュする 2 つの方法の詳細を確認してくださ い。

### パーミッション

**drop article** には、"create object" パーミッションが必要です。

#### 参照:

- [check subscription](#page-238-0) (223 ページ)
- [create article](#page-282-0)  $(267 \sim \frac{1}{2})$
- [create publication](#page-337-0) (322 ページ)
- [create subscription](#page-371-0)  $(356 \sim \sim \mathcal{V})$
- [define subscription](#page-386-0)  $(371 \sim \div \mathcal{V})$
- [drop function replication definition](#page-401-0) (386  $\sim-\tilde{\mathcal{V}}$ )
- [drop publication](#page-407-0) (392  $\sim-\check{y}$ )
- [drop replication definition](#page-409-0) (394 ページ)
- [drop subscription](#page-413-0) (398  $\hat{\sim}$   $\hat{\cdot}$ )

# **drop connection**

複写システムからデータベースを削除します。

# 構文

drop connection to *data\_server*.*database*

# パラメータ

- **data\_server** 複写システムから削除するデータベースのあるデータ・サーバの 名前です。
- **database** コネクションを削除するデータベースの名前です。

# 例

• 例 **1 –** SYDNEY\_DS データ・サーバにある pubs2 データベースへのコネクショ ンを削除します。

drop connection to SYDNEY\_DS.pubs2

### 使用法

- **drop connection** は、デフォルト・コネクションと代替コネクションの Replication Server システム・テーブルからデータベース・コネクション情報を 削除するときに使用します。このコマンドは、システム内のどのデータベース からも複写データは削除しません。
- コネクションを削除する前に、次のことを実行してください。
	- データベースへデータを複写するサブスクリプションをすべて削除する。
	- プライマリ・データベースに対するコネクションの場合は、データベース のテーブルに対する複写定義をすべて削除する。
- 同じ名前でデータベースへのコネクションを再作成する場合は、**sysadmin dropdb** を使用して、あらかじめコネクションを削除しておく必要があります。
- Replication Server は、削除されたデータベース・コネクションに関する情報を、 条件を満たしているサイトへ複写システムを介して分配します。複写システム で通常の遅延時間が発生するため、変更内容がレプリケート・サイトにすぐに 反映されるわけではありません。

### パーミッション

**drop connection** には、"sa" パーミッションが必要です。

### 参照:

- admin show connections (87 ページ)
- [alter connection](#page-152-0)  $(137 \sim \tilde{\nu})$
- [create alternate connection](#page-271-0)  $(256 \sim \sim)$
- [create connection](#page-286-0) (271  $\sim -\check{y}$ )
- [resume connection](#page-425-0) (410 ページ)
- [suspend connection](#page-441-0)  $(426 \sim \sim \mathcal{V})$
- [sysadmin dropdb](#page-456-0)  $(441 \sim \sim)$

# **drop database replication definition**

既存のデータベース複写定義を削除します。

### 構文

```
drop database replication definition db_repdef
  with primary at server name.db
```
# パラメータ

- **db\_repdef** データベース複写定義の名前です。
- server name.db-プライマリ·サーバとデータベースの組み合わせの名前です。  $\mathcal{F}$  : TOKYO dhase.

### 例

• 例 **1 –** データベース複写定義 dbrep1 を削除します。 drop database replication definition dbrep1 with primary at PDS.my db

#### 使用法

**drop database replication definition** は、指定したデータベース複写定義のデータ ベース・サブスクリプションがない場合にのみ成功します。

#### 参照:

- [alter database replication definition](#page-186-0) (171  $\langle -\tilde{\vee} \rangle$ )
- [create database replication definition](#page-299-0) (284 ページ)

# **drop error class**

エラー・クラスとそのクラスに対応するすべてのアクションを削除します。

### 構文

drop [replication server] error class *error\_class*

#### パラメータ

• **ReplicationServer –** エラー・クラスが ReplicationServer エラー・クラスであり、 データ・サーバのエラー・クラスではないことを示します。

• **error\_class –** 削除するエラー・クラスの名前です。

#### 例

• 例 1 – Replication Server から *pubs2 db err class* エラー・クラスを削除します。 また、pubs2\_db\_err\_class エラー・クラスに割り当てられているエラー・アク ションも削除します。

drop error class pubs2\_db\_err\_class

• 例 2 – Replication Server から sydney rs\_err\_class Replication Server エラー・クラ スを削除します。また、sydney rs\_err\_class エラー・クラスに割り当てられて いるエラー・アクションも削除します。

drop replication server error class sydney rs err class

#### 使用法

- **drop error class** コマンドは、エラー・クラスを削除するときに使用します。エ ラー・クラスを削除すると、そのクラスに割り当てられているアクションもす べて削除されます。
- **drop error class** は、エラー・クラスを作成した Replication Server で実行してく ださい。
- 次のものは削除できません。
	- rs\_sqlserver\_error\_class エラー・クラス
	- rs\_repserver\_error\_class エラー・クラス
	- データベースで使用中のエラー・クラス
- エラー・クラスのプライマリ・サイトを変更するには、**move primary of error class** コマンドを使用します。
- Replication Server は、削除されたクラスに関する情報を、条件を満たしている サイトへ複写システムを介して分配します。複写システムで通常の遅延時間が 発生するため、変更内容がレプリケート・サイトにすぐに反映されるわけでは ありません。

#### パーミッション

**drop error class** には、"sa" パーミッションが必要です。

#### 参照:

- [assign action](#page-232-0)  $(217 \sim \sim)$
- [alter error class](#page-189-0)  $(174 \sim -\gamma)$
- [create connection](#page-286-0) (271 ページ)
- [create error class](#page-304-0)  $(289 \sim \sim \check{\mathcal{V}})$
- [drop connection](#page-396-0) (381  $\sim-\tilde{\mathcal{V}}$ )

<span id="page-400-0"></span>• [move primary](#page-421-0)  $(406 \sim \sim \mathcal{V})$ 

# **drop function**

ユーザ定義ファンクションとそのファンクション文字列を削除します。

# 構文

drop function [*replication\_definition*.]*function*

# パラメータ

- **replication\_definition** ファンクションが作成されている複写定義の名前です。
- **function** 削除するファンクションの名前です。

# 例

• 例 1 – *publishers rep* 複写定義の *upd publishers* ユーザ定義ファンクションを削除 します。また、ファンクションに定義されているファンクション文字列もすべ て削除します。

drop function publishers rep.upd publishers

# 使用法

- **drop function** は、ファンクション名と、そのファンクションに対して作成され ているすべてのファンクション文字列を削除するときに使用します。
- **drop function** は、複写定義を作成した Replication Server で実行してください。
- システム・ファンクションは削除できません。システム・ファンクションの詳 細については、「Replication Server システム・ファンクション」を参照してく ださい。
- Replication Server は、削除されたユーザ定義ファンクションに関する情報を、 条件を満たしているサイトへ複写システムを介して分配します。複写システム で通常の遅延時間が発生するため、変更内容がレプリケート・サイトにすぐに 反映されるわけではありません。
- 複写定義の 1 つのユーザ定義ファンクションを削除すると、プライマリ・テー ブル内のすべての複写定義からこのユーザ定義ファンクションが削除されま す。
- 複写ファンクションに対して **drop function** を実行しないでください。代わりに **drop function rep def** を使用します。

# パーミッション

**drop function** には、"create object" パーミッションが必要です。

# <span id="page-401-0"></span>参照:

- [create function](#page-306-0) (291 ページ)
- [drop function string](#page-402-0)  $(387 \sim -\gamma)$
- [move primary](#page-421-0)  $(406 \sim \sqrt[3]{-15})$

# **drop function replication definition**

ファンクション複写定義とそのユーザ定義ファンクションを削除します。

# 構文

drop function replication definition *function\_rep\_def*

# パラメータ

• **function\_rep\_def –** 削除するファンクション複写定義の名前です。

# 例

• 例 **1 –** titles\_frep というファンクション複写定義と、そのユーザ定義ファンク ションおよびファンクション文字列を削除します。

drop function replication definition titles frep

# 使用法

- **drop function replication definition** は、ファンクション複写定義を削除するとき に使用します。
- ファンクション複写定義を削除する前に、ファンクション複写定義のサブスク リプションをすべて削除しなければなりません。
- **drop function replication definition** は、ファンクション複写定義のプライマリ Replication Server で実行してください。
- このファンクション複写定義によって定義されたストアド・プロシージャを削 除したら、データベースで **sp\_setrepproc** を実行して、プロシージャの複写ス テータスを **'false'** に設定します。これにより、RepAgent はログ・エントリを Replication Server に転送しなくなります。
- Replication Server は、複写システムを介して、削除されたファンクション複写 定義の情報を条件を満たすサイトに分配します。複写システムで通常の遅延時 間が発生するため、変更内容がレプリケート・サイトにすぐに反映されるわけ ではありません。

# パーミッション

**drop function replication definition** には、"create object" パーミッションが必要です。

### <span id="page-402-0"></span>参照:

- [alter applied function replication definition](#page-149-0) (134  $\sim-\tilde{\mathcal{V}}$ )
- [alter request function replication definition](#page-215-0) (200  $\sim-\check{\smile}$ )
- [check subscription](#page-238-0) (223 ページ)
- [create applied function replication definition](#page-276-0) (261  $\langle -\vec{v} \rangle$ )
- [create request function replication definition](#page-357-0) (342  $\sim \tilde{\mathcal{V}}$ )
- [create subscription](#page-371-0)  $(356 \sim \sim \mathcal{V})$
- [define subscription](#page-386-0) (371  $\hat{\sim}$   $\hat{\cdot}$ )
- [drop subscription](#page-413-0) (398  $\sim-\check{y}$ )

# **drop function string**

ファンクション文字列クラスからファンクション文字列を削除します。

# 構文

```
drop function string
 {replication_definition |
 [owner.] table |
stored_procedure} .function[;function_string]
 for { [function class] function_class |
[database] data_server.database}
```
# パラメータ

- **replication\_definition** ファンクションが実行されるテーブルまたはファンク ション複写定義の名前です。
- **[owner.]table** ファンクション文字列のテーブル所有者とターゲット・テーブ ルを指定します。
- **stored\_procedure** ファンクション文字列のターゲット・ストアド・プロシー ジャを指定します。
- **function** ファンクション文字列が作成されているファンクションの名前です。
- **function\_string** 削除するファンクション文字列の名前です。デフォルトの ファンクション文字列の名前は、ファンクションの名前と同じです。
- **function\_class** ファンクション文字列を削除するファンクション文字列クラス の名前です。
- data server.database ターゲットスコープ·ファンクション文字列を削除する スタンバイ・データベースまたはレプリケート・データベースを指定します。

```
例
```
• 例 **1 – rs\_insert** ファンクション (publishers\_rep 複写定義用) に対するファンク ション文字列を削除します。この複写定義は、派生クラス sqlserver\_derived\_class にあります。これで、**rs\_insert** ファンクション文字列は、 親クラスから継承されることになります。

```
drop function string
 publishers_rep.rs_insert
for sqlserver derived class
```
• 例 **2 – upd\_publishers** ユーザ定義ファンクション (publishers\_rep 複写定義用) の ファンクション文字列を削除します。この複写定義は、 sqlserver2 function class ファンクション文字列クラスにあります。

```
drop function string
 publishers_rep.upd_publishers
for sqlserver2 function class
```
• 例 **3 –** dbo.authors テーブルのカスタム・ファンクション文字列を削除しま す。このテーブルは、ターゲット・データベース NY\_DS.rdb1 にあります。

```
drop function string dbo.authors.rs_insert
for database NY_DS.rdb1
```
### 使用法

• 既存のファンクション文字列を新しいファンクション文字列に置き換えるに は、**alter function string** を使用するか、**create function** を **overwrite** を指定して使 用します。

警告! ファンクション文字列を削除または再作成している間にトランザク ションを実行すると、ファンクション文字列が失われたことを Replication Server が検出し、トランザクションは失敗します。

- ファンクションを削除すると、対応するファンクション文字列がすべてのファ ンクション文字列クラスから削除されます。
- 派生ファンクション文字列クラスからカスタマイズされたファンクション文字 列を削除すると、そのクラスは親クラスからファンクション文字列を継承しま す。
- カスタマイズされたファンクション文字列を *rs\_sqlserver\_function\_class* から削 除すると、Replication Server は、カスタマイズされたファンクション文字列と デフォルトのファンクション文字列を削除します。カスタマイズされたファン クション文字列を、rs\_sqlserver\_function\_class内のファンクション用のデフォ ルトの文字列に復元するには、**alter function string** を使用し、**output** 句は省きま す。
- Replication Server は、削除されたファンクション文字列に関する情報を、条件 を満たしているサイトへ複写システムを介して分配します。複写システムで通

常の遅延時間が発生するため、変更内容がレプリケート・サイトにすぐに反映 されるわけではありません。

• ターゲット・データベース (スタンバイ・データベースまたはレプリケート・ データベース)を制御するReplicationServerにあるターゲットスコープ・ファン クション文字列に対し、**drop function string** を実行します。

#### パーミッション

**drop function string** には、"create object" パーミッションが必要です。

#### 参照:

- [alter function string](#page-195-0)  $(180 \sim \tilde{\nu})$
- [create function](#page-306-0) (291  $\sim -\check{y}$ )
- [create function string](#page-314-0) (299 ページ)
- [create function string class](#page-330-0)  $(315 \sim -\frac{1}{2})$
- [drop function](#page-400-0) (385  $\sim-\check{y}$ )

# **drop function string class**

ファンクション文字列クラスを削除します。

# 構文

drop function string class *function\_class*

### パラメータ

• **function\_class –** 削除するファンクション文字列クラスの名前です。

### 例

• 例 **1 –** 派生ファンクション文字列クラス sqlserver\_derived\_class と、そのカスタ マイズされたファンクション文字列をすべて削除します。

```
drop function string class
sqlserver derived class
```
• 例2-ファンクション文字列クラス sqlserver2 function class と、そのファンク ション文字列を削除します。

```
drop function string class
sqlserver2 function class
```
### 使用法

- **drop function string class** は、ファンクション文字列クラスを削除するときに使 用します。ファンクション文字列クラスは、データベースのすべてのファンク ション文字列をグループ化します。
- ファンクション文字列クラスを削除すると、対応するファンクション文字列も すべて削除され、クラスへのすべての参照が削除されます。
- データベース・コネクションで使用中のファンクション文字列クラスは削除で きません。
- rs sqlserver function class, rs default function class, rs db2 function class  $\sqrt{0}$  3 つのシステム提供クラスはいずれも削除できません。
- 派生したクラスの親クラスであるファンクション文字列クラスは削除できませ  $h_{\alpha}$

#### パーミッション

**drop function string class** には、"sa" パーミッションが必要です。

#### 参照:

- [create function string class](#page-330-0)  $(315 \sim -\tilde{\mathcal{V}})$
- [drop function](#page-400-0) (385  $\sim-\check{y}$ )
- [drop function string](#page-402-0)  $(387 \sim \sim)$

# **drop logical connection**

論理コネクションを削除します。論理コネクションは、ウォーム・スタンバイ・ アプリケーションを管理するために使用します。

### 構文

drop logical connection to *data\_server*.*database*

### パラメータ

- **data\_server create logical connection** コマンドで指定された論理データ・サー バです。
- **database – create logical connection** コマンドで指定されたデータベースの名前で す。

### 例

• 例 **1 –** LDS というデータ・サーバと pubs2 というデータベースの論理コネク ションを削除します。

<span id="page-406-0"></span>drop logical connection to LDS.pubs2

#### 使用法

- ウォーム・スタンバイ・アプリケーションを削除する場合、論理コネクション を削除するには、このコマンドを使用します。
- 論理コネクションを削除する前に、スタンバイ・データベースへのコネクショ ンを削除しなければなりません。

#### パーミッション

**drop logical connection** には、"sa" パーミッションが必要です。

#### 参照:

- [create connection](#page-286-0) (271  $\sim-\check{y}$ )
- [create logical connection](#page-334-0) (319  $\hat{\sim}$   $\hat{\cdot}$ )
- [drop connection](#page-396-0) (381  $\sim-\check{y}$ )
- [switch active](#page-445-0) (430  $\sim-\check{y}$ )

# **drop partition**

Replication Server からディスク・パーティションを削除します。

#### 構文

drop partition *logical\_name*

#### パラメータ

• **logical\_name – create partition** を使用して作成されたパーティションに割り当て られた名前です。

#### 例

• 例 **1 –** Replication Server から P1 というパーティションを削除します。 drop partition P1

#### 使用法

• **drop partition** は、ディスク・パーティションを削除するときに使用します。こ のコマンドは、まずパーティションに "pending drop" とマーク付けします。 マーク付けされると、パーティションには新しいデータは書き込まれません。

<span id="page-407-0"></span>パーティションに格納されたすべてのデータが正常に配信されたら、パーティ ションは削除されます。

注意: パーティションに格納されているデータの一部がまだ削除できる状態 でない場合に **drop partition** を使用すると、予期しない結果になることがありま す。たとえば、部分的に埋められたセグメントがパーティション・キューに含 まれる場合、セグメントが完全に埋められるまでそのキューは削除できませ ん。しかし、パーティションは "pending drop" と指定されているため、セグメ ントを完全に埋めることができず、コマンドはパーティションの削除に失敗し ます。

• 障害が発生したパーティションのリカバリの詳細については、『Replication Server 管理ガイド 第2巻』を参照してください。

#### パーミッション

**drop partition** には、"sa" パーミッションが必要です。

#### 参照:

- admin disk space (68 ページ)
- [alter partition](#page-203-0) (188  $\sim-\check{y}$ )
- [create partition](#page-335-0)  $(320 \sim \sim \frac{1}{2})$

# **drop publication**

パブリケーションとそのすべてのアーティクルを削除し、必要に応じてそのアー ティクルの複写定義を削除します。

# 構文

```
drop publication pub_name
with primary at data_server.database
[drop_repdef]
```
### パラメータ

- **pub\_name** 削除するパブリケーションの名前です。
- **with primary at data\_server.database** プライマリ・データのロケーションを指 定します。プライマリ・データベースがウォーム・スタンバイ・アプリケー ションの一部である場合、data\_server.databaseは論理データ・サーバと論理 データベースの名前になります。

• **drop\_repdef –** オプションのキーワードです。このキーワードを指定すると、パ ブリケーションのアーティクルの複写定義が削除されます (その複写定義が他 の場所で使用されていない場合)。

### 例

• 例1-プライマリ・データベース TOKYO DS.pubs2の pubs2 pubというパブリ ケーションを削除します。

```
drop publication pubs2_pub
with primary at TOKYO DS.pubs2
```
• 例2-プライマリ・データベース TOKYO\_DS*.pubs2 の pubs2\_pub* というパブリ ケーションを削除します。このコマンドは、パブリケーションのアーティクル の複写定義が他の場所で使用されていなければ、それらの複写定義もすべて削 除します。

```
drop publication pubs2_pub
with primary at TOKYO DS.pubs2
 drop_repdef
```
#### 使用法

- **drop publication** は、パブリケーションを削除するときに使用します。**drop publication** は、プライマリ・データが格納されているデータベースを管理する Replication Server で実行します。
- パブリケーションのサブスクリプションがない場合は、そのパブリケーション を削除できます。必要であれば、まずサブスクリプションを削除してくださ い。
- パブリケーションを削除すると、そのアーティクルも削除されます。パブリ ケーションのアーティクルが他のアーティクルの一部ではなくサブスクリプ ションもない場合は、オプションでそのアーティクルの複写定義もすべて削除 できます。
- レプリケート・サイトでパブリケーションに対して **define/create subscription** ま たは **check publication** を実行すると、削除されたパブリケーションがそのレプ リケート・サイトから削除されます。

#### パーミッション

**drop publication** には、"create object" パーミッションが必要です。

#### 参照:

- [check publication](#page-237-0) (222 ページ)
- [create publication](#page-337-0) (322 ページ)
- [drop article](#page-394-0) (379  $\sim-\check{y}$ )
- <span id="page-409-0"></span>• [drop function replication definition](#page-401-0) (386  $\hat{\sim}$  –  $\hat{\cdot}$ )
- drop replication definition (394 ページ)
- [drop subscription](#page-413-0) (398  $\sim-\check{y}$ )

# **drop replication definition**

複写定義とそのファンクションを削除します。

### 構文

drop replication definition *replication\_definition*

# パラメータ

• **replication\_definition –** 削除する複写定義の名前です。

### 例

• 例 **1 –** publishers\_rep という複写定義と、この複写定義のすべてのファンクショ ン文字列を削除します。

drop replication definition publishers rep

#### 使用法

- **drop replication definition** は、複写定義を削除するときに使用します。複写定義 を削除する前に、その複写定義に対するすべてのサブスクリプションを削除し ておかなければなりません。
- **drop replication definition** は、複写定義のプライマリ Replication Server で実行し てください。
- 削除された複写定義が、Adaptive Server に格納されているプライマリ・テーブ ルに対する最後の複写定義である場合は、複写定義を削除した後、データベー スで sp setreplicate を実行してください。テーブルの複写ステータスを false に 設定し、そのテーブルに対して Adaptive Server が特別なレプリケーション・レ コードのログを出力しないようにします。
- 複数のバージョンの Replication Server (Replication Server バージョン 11.5 とバー ジョン 11.0.<sup>x</sup> など) を使用しているときに、同じプライマリ・テーブルの複数 の複写定義を作成した場合、最初に作成した複写定義がマーク付けされ、 11.0.<sup>x</sup> 以前の Replication Server に送信されます。この複写定義は、プライマ リ・テーブル名とレプリケート・テーブル名が同じで、プライマリ・カラム名 とレプリケート・カラム名も同じであり、テーブル所有者名は含まれていませ  $h_{\circ}$

バージョン 11.0.<sup>x</sup> 以前の Replication Server に送信された複写定義が削除される と、11.0.<sup>x</sup> と互換性のある最も古い複写定義 (存在する場合) が 11.0.<sup>x</sup> 以前のサ イトに送信されます。混合バージョン環境での複写定義の機能の詳細について は、「**create replication definition**」を参照してください。

• Replication Server は、削除された複写定義に関する情報を、条件を満たしてい るサイトへ複写システムを介して分配します。複写システムで通常の遅延時間 が発生するため、変更はすぐにはレプリケート・サイトに反映されません。

#### パーミッション

**drop replication definition** には、"create object" パーミッションが必要です。

#### 参照:

- [alter replication definition](#page-206-0) (191  $\langle -\tilde{\vee} \rangle$ )
- [check subscription](#page-238-0) (223 ページ)
- [create replication definition](#page-342-0) (327  $\sim-\check{\nu}$ )
- [create subscription](#page-371-0)  $(356 \sim \sim \mathcal{V})$
- [define subscription](#page-386-0)  $(371 \sim -\gamma)$
- [drop article](#page-394-0) (379  $\sim-\check{y}$ )
- [drop publication](#page-407-0) (392  $\sim-\check{y}$ )
- [drop subscription](#page-413-0) (398  $\sim-\check{y}$ )
- rs send repserver cmd (682 ページ)

# **drop route**

別の Replication Server へのルートをクローズします。

# 構文

```
drop route to dest_replication_server
 [with primary at dataserver.database] 
[with nowait]
```
# パラメータ

- **dest replication server** ルートを削除する Replication Server の名前です。
- **with primary** 専用ルートを削除するプライマリ・データベースからのコネク ションを指定します。
- **with nowait** 送信先 Replication Server と通信できない場合でもルートをクロー ズするように、Replication Server に指示します。**with nowait** は、最後の手段と して使用してください。この句は、サブスクリプションを持つルート、または 間接ルートによって使用されているルートを削除するよう、Replication Server

に強制します。通常は、影響を受ける Replication Server の RSSD から無効なリ ファレンスを削除するための手順が必要になります。

#### 例

• 例 **1 –** コマンドを入力したサイトから SYDNEY\_RS Replication Server へのルー トを削除します。

drop route to SYDNEY RS

• 例2-NY\_DS.pdb1 プライマリ・コネクションのために、RS\_NY プライマリ Replication Server と RS\_LON レプリケート Replication Server との間の専用ルー トを作成するには、RS\_NY で次のように入力します。

```
drop route to RS_LON
with primary at NY DS.pdb1
 go
```
#### 使用法

- **drop route** は、このコマンドが入力された Replication Server から指定した Replication Server へのルートをクローズします。
- 専用ルートを削除してから、共有ルートを削除してください。 専用ルートが削除されると、指定プライマリ・コネクションから送信先 Replication Server へのトランザクションは、共有ルートを通るようになります。 『ReplicationServer 管理ガイド 第 2 巻』の「パフォーマンス・チューニング」の 「マルチパス・レプリケーション」の「専用ルート」を参照してください。
- ルートを削除する前に、次のことを行っておく必要があります。
	- 送信先 Replication Server で、送信元 Replication Server が管理しているデータ ベースのプライマリ・データに対するすべてのサブスクリプションを削除 する。
	- そのルートを使用するすべての間接ルートを削除する。

たとえば、この図では、ルート I-1 は中間 Replication Server (IRS) を介したプラ イマリ Replication Server (PRS) からレプリケート Replication Server (RRS) への間 接ルートを示します。この間接ルートでは、直接ルート D-1 と D-2 を使用して います。

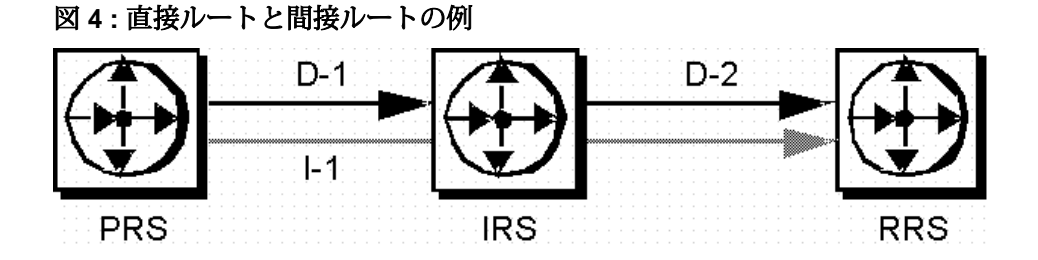

直接ルート D-2 を削除するには、レプリケート Replication Server で、プライマ リ Replication Server または中間 Replication Server の複写定義のサブスクリプ ションをすべて削除してから、間接ルート I-1 を削除します。

警告! **with nowait** 句は、最後の手段としてのみ使用してください。**with nowait** 句は、送信先 Replication Server を今後使用する予定がない場合、または送信先 Replication Server がダウンしているときに送信元 Replication Server からのルー トを削除しなければならない場合、または直接ルートのログイン名とパスワー ドを追加または変更しようとする場合にだけ使用してください。送信先 Replication Server を正常に更新するには、できるだけ **with nowait** 句を使用しな いでください。

この句を使用すると、ルートのアウトバウンド・キューにトランザクションが 含まれている場合でも、ルートが強制的に削除されます。その結果、 Replication Server はプライマリ・コネクションからトランザクションを破棄す る可能性があります。この句は、専用ルートが送信先 Replication Server と通信 できない場合でも、専用ルートを削除するように、Replication Server に指示し ます。

**with nowait** 句を使用した後、**sysadmin purge\_route\_at\_replicate** コマンドを使用 して、サブスクリプションやルート情報などのプライマリ Replication Server に 対する参照をレプリケート Replication Server のシステム・テーブルからすべて 削除します。

- **with nowait** を使用してルートを削除したら、(以前の) 送信先サイトで **sysadmin purge\_route\_at\_replicate** を使用して、送信先のシステム・テーブルからサブス クリプションとルート情報を削除できます。
- ルートを削除する Replication Server が他の Replication Server の中間サイトであ る場合は、ルートを削除できません。詳細については、『Replication Server 管 理ガイド 第1巻』を参照してください。
- ERSSD を使用する ReplicationServer では、削除するルートがこの送信元を始点 とする最後のルートである場合、次のようになります。
	- ERSSD の Replication Agent が停止する。
	- ルートの削除処理の最後に、ERSSD からのログ転送が無効になる。

#### パーミッション

**drop route** には、"sa" パーミッションが必要です。

#### 参照:

- [alter route](#page-218-0)  $(203 \sim \sim \frac{3}{2})$
- [create connection](#page-286-0) (271  $\sim-\check{y}$ )
- [create route](#page-363-0)  $(348 \sim \sim)$

<span id="page-413-0"></span>• sysadmin purge route at replicate (470 ページ)

# **drop schedule**

コマンドを実行するスケジュールを削除します。

# 構文

**drop schedule** *sched\_name*

### パラメータ

• **sched\_name –** 削除するスケジュールの名前です。

# 例

• 例 **1 – schedule1** を削除するには、次のように入力します。 drop schedule schedule1

#### 使用法

Replication Server からスケジュールを削除します。

### パーミッション

**drop schedule** には、"sa" パーミッションが必要です。

#### 参照:

- [admin schedule](#page-94-0) (79  $\sim-\check{y}$ )
- [alter schedule](#page-227-0)  $(212 \sim \sim)$
- [create schedule](#page-368-0) (353  $\sim-\check{y}$ )

# **drop subscription**

データベース複写定義、テーブル複写定義、ファンクション複写定義、アーティ クル、パブリケーションのサブスクリプションを削除します。

### 構文

```
drop subscription sub_name
for {table_rep_def | function_rep_def |
{article article_name in pub_name |
    publication pub_name | database replication definition db_repdef
        with primary at data_server.database}
```

```
 with replicate at data_server.database
[without purge [with suspension
      [at active replicate only]] |
   [incrementally] with purge]
```
### パラメータ

- **sub\_name** 削除するサブスクリプションの名前です。パブリケーション内の アーティクルのサブスクリプションを削除する場合は、そのパブリケーショ ン・サブスクリプション名を指定します。
- for table\_rep\_def サブスクリプションの対象となるテーブル複写定義の名前 を指定します。
- for function\_rep\_def サブスクリプションの対象となるファンクション複写定 義の名前を指定します。
- **for article article\_name in pub\_name** サブスクリプションの対象となるアー ティクルの名前と、そのアーティクルを含むパブリケーションの名前を指定し ます。
- **for publication pub\_name** サブスクリプションの対象となるパブリケーション の名前を指定します。
- **for database replication definition db\_repdef** サブスクリプションの対象となる データベース複写定義の名前を指定します。
- **with primary at data\_server.database** プライマリ・データのロケーションを指 定します。プライマリ・データベースがウォーム・スタンバイ・アプリケー ションの一部である場合、data\_server.database は論理データ・サーバと論理 データベースの名前になります。パブリケーションまたはアーティクルへのサ ブスクリプションの場合にのみ、この句を指定してください。
- **with replicate at data\_server.database** レプリケート・データのロケーションを 指定します。レプリケート・データベースがウォーム・スタンバイ・アプリ ケーションの一部である場合、data\_server.databaseは論理データ・サーバと論 理データベースの名前になります。
- **without purge** サブスクリプションによって複写された複写コピーのローをそ のまま残すように、Replication Server に指示します。

ファンクション複写定義へのサブスクリプションは、常に、レプリケート・ データをパージすることなく削除されます。テーブル複写定義またはパブリ ケーションへのサブスクリプションでは、**without purge** または **with purge** のど ちらかを選択してください。データベース複写定義へのサブスクリプションの 場合は、**without purge** を指定する必要があります。

• **with suspension – without purge** 句とともに使用すると、サブスクリプションを 削除した後に DSI をサスペンドするため、サブスクリプション・ローを手動で 削除できるようになります。データベースがウォーム・スタンバイ・アプリ ケーションの一部である場合、**with suspension** はアクティブ・データベースと

スタンバイ・データベースの DSI スレッドをサスペンドします。両方のデータ ベースからサブスクリプション・ローを削除してください。

- **withsuspensionat active replicate only – without purge** 句とともに使用すると、サ ブスクリプションを削除した後に DSI をサスペンドするため、サブスクリプ ション・ローを手動で削除できるようになります。ウォーム・スタンバイ・ア プリケーションでは、スタンバイ DSI はサスペンドされません。これにより、 Replication Server が、アクティブ・データベースからスタンバイ・データベー スに削除トランザクションを複写できるようになります。
- **incrementally with purge** 句とともに使用すると、一度に 1000 ローずつ削除す ることを指定します。
- **with purge** テーブル複写定義、アーティクル、またはパブリケーションとと もに使用して、サブスクリプションが複写した (レプリケート・テーブル内の) ローを削除するように、Replication Server に指示します。

ファンクション複写定義へのサブスクリプションは、常に、レプリケート・ データをパージすることなく削除されます。テーブル複写定義またはパブリ ケーションへのサブスクリプションでは、**without purge** または **with purge** のど ちらかを選択してください。

#### 例

• 例 **1 –** authors\_rep テーブル複写定義に対する authors\_sub サブスクリプションを 削除します。レプリケート・データは SYDNEY DS データ・サーバの pubs2 データベース内にあります。サブスクリプションによって複写されたローが別 のサブスクリプションに含まれていない場合、これらのローはレプリケート・ テーブルからパージされます。

```
drop subscription authors sub
   for authors_rep
   with replicate at SYDNEY DS.pubs2
    with purge
```
• 例 2-titles\_repテーブル複写定義の titles\_sub サブスクリプションを削除します。 レプリケート・データは SYDNEY DS データ・サーバの pubs2 データベース内 にあります。サブスクリプションによって複写されたローは、レプリケート・ テーブルに保持されます。

```
drop subscription titles sub
  for titles rep
    with replicate at SYDNEY DS.pubs2
    without purge
```
• 例 **3 –** myproc\_rep ファンクション複写定義の myproc\_sub サブスクリプションを 削除します。レプリケート・データは SYDNEY DS データ・サーバの pubs2 データベース内にあります。サブスクリプション・データはパージされませ  $h_{\alpha}$ 

```
drop subscription myproc_sub
   for myproc_rep
    with replicate at SYDNEY DS.pubs2
```
• 例 **4 –** アーティクル titles\_art のサブスクリプションを削除します。このアー ティクルは、パブリケーション pubs2\_pub のサブスクリプション pubs2\_subに 含まれています。プライマリ・データは、TOKYO DS データ・サーバの pubs2 データベース内にあり、レプリケート・データは、SYDNEY\_DS データ・サー バの pubs2 データベース内にあります。サブスクリプションを介して複写され たローは、対象となっているレプリケート・テーブル内に残ります。アーティ クル・サブスクリプションを削除したら、アーティクルを削除できます。

```
drop subscription pubs2_sub
 for article titles art in pubs2 pub
   with primary at TOKYO DS.pubs2
   with replicate at SYDNEY DS.pubs2
    without purge
```
• 例5-パブリケーション *pubs2\_pubの\_pubs2\_sub* というサブスクリプションを削 除します。ここでは、プライマリ・データは、TOKYO DS データ・サーバの pubs2 データベースにあり、レプリケート・データは、SYDNEY\_DS データ・ サーバの pubs2 データベースにあります。サブスクリプションによって複写さ れたローが他のサブスクリプション含まれていない場合、対象となるレプリ ケート・テーブルからパージされます。

```
drop subscription pubs2_sub
   for publication pubs2_pub
    with primary at TOKYO DS.pubs2
    with replicate at SYDNEY DS.pubs2
    with purge
```
• 例 6 – pubs2 sub というデータベース・サブスクリプションを削除します。 **without purge** オプションを指定すると、このサブスクリプションによってレプ リケートに追加されたローは削除されません。

```
drop subscription pubs2_sub
  for database replication definition pubs2_rep
   with primary at NEWYORK DS.pubs2
   with replicate at TOKYO DS.pubs2
    without purge
```
### 使用法

- サブスクリプションを削除すると、Replication Server はそのサブスクリプショ ンによって指定されていたデータの複写を停止します。
- **drop subscription**は、サブスクリプションを作成したReplicationServerで実行し ます。

• オブジェクトに対するサブスクリプションをすべて削除するまでは、テーブル 複写定義、ファンクション複写定義、アーティクル、またはパブリケーショ ン・サブスクリプションは削除できません。

#### **without purge** 句

- **without purge** は、テーブル複写定義、データベース複写定義、またはパブリ ケーションのサブスクリプションを削除するときに使用します。複写された ローは、レプリケート・テーブルに保持されます。
- テーブル複写定義またはパブリケーションのサブスクリプションを削除すると きは、**without purge** または **with purge** のいずれかを指定します。
- ファンクション複写定義へのサブスクリプションを削除する場合、このサブス クリプションは必ず "パージされずに" 削除されるため、**without purge** を指定す る必要はありません。
- パブリケーション・サブスクリプションを "パージせず" に削除すると、その アーティクル・サブスクリプションもすべて削除されます。

#### **with purge** 句

- **with purge** 句は、サブスクリプションによって複写された (レプリケート・テー ブル内の) ローを削除するときに使用します。サブスクリプション・ローは、 レプリケート・サイトで他のサブスクリプションに属していないかぎり、すべ てパージされます。
- **with purge** を使用すると、ReplicationServer は、レプリケート・データベースか ら削除される一連のローを選択し、次に、選択されたローを他のサブスクリプ ションに対して評価し、そのローを削除するかどうかを決定します。レプリ ケート・データベースのメンテナンス・ユーザは、テーブルに対して **select** パーミッションを持っていなければなりません。
- **with purge** を使用した削除は、レプリケート・データベース内の rs select with lock ファンクション文字列によって実行された単一のトランザ クション内で発生します。
- **with purge** と **incrementally** を使用した削除は、一度に 1000 ローに対して実行さ れます。このオペレーションは、レプリケート・データベース内の **rs\_select** ファンクション文字列によって実行されます。
- パブリケーション・サブスクリプションを "パージして" 削除する場合、その アーティクル・サブスクリプションは、アーティクルがパブリケーションに追 加された順序とは逆の順序で、一度に 1 つずつ削除されます。

### パーミッション

**drop subscription** は、レプリケート・サイトでは "create object"、プライマリ Replication Server では "primary subscribe" パーミッションが必要です。

**drop subscription ... with purge** では、メンテナンス・ユーザがレプリケート・テー ブルに対して **select** パーミッションを持っていることも必要です。

#### 参照:

- [check subscription](#page-238-0) (223 ページ)
- [create subscription](#page-371-0)  $(356 \sim \sim \mathcal{V})$
- [define subscription](#page-386-0)  $(371 \sim \div)$
- [drop article](#page-394-0) (379  $\langle -\tilde{\vee} \rangle$ )
- [drop function replication definition](#page-401-0) (386  $\sim-\tilde{\mathcal{V}}$ )
- [drop publication](#page-407-0) (392  $\hat{\sim} \hat{\nu}$ )
- [drop replication definition](#page-409-0) (394 ページ)
- [resume connection](#page-425-0) (410  $\sim-\check{\nu}$ )
- rs select (539 ページ)
- rs select with lock (541 ページ)

# **drop user**

Replication Server のユーザ・ログイン名を削除します。

# 構文

drop user *user*

# パラメータ

• **user –** 削除するユーザ・ログイン名です。

#### 例

• 例 **1 –** Replication Server からログイン名 "louise" を削除します。 drop user louise

### 使用法

- **drop user** は、Replication Server ログイン名を削除するときに使用します。
- ログイン名を作成した Replication Server で、このコマンドを実行してくださ い。

### パーミッション

**drop user** には、"sa" パーミッションが必要です。

### 参照:

- [alter user](#page-230-0) (215 ページ)
- [create user](#page-384-0)  $(369 \, \text{m} \ddot{\cdot})$

# **grant**

ユーザにパーミッションを割り当てます。

### 構文

```
grant {sa | create object | primary subscribe |
 connect source}
 to user
```
# パラメータ

- **sa** "sa" パーミッションを持つユーザは、どの RCL コマンドでも実行できま す。
- **create object** 複写定義、サブスクリプション、ファンクション文字列などの Replication Server オブジェクトを作成、変更、削除するための権限を、指定し たユーザに付与します。
- **primary subscribe** プライマリ・データが現在の Replication Server によって管 理されている複写テーブルのサブスクリプションを作成する権限を、指定した ユーザに付与します。
- **connect source** このパーミッションは、Replication Server にログインする RepAgent と他の Replication Server に付与されます。
- **user** パーミッションを付与するユーザのログイン名です。

# 例

• 例 **1 –** ユーザ "thom" がすべての Replication Server コマンドを実行できるように します。

```
grant sa to thom
```
• 例 **2 –** ユーザ "louise" がサブスクリプションを作成できるようにします。 grant primary subscribe to louise

# 使用法

• "sa" ユーザの "sa" パーミッションを取り消すことはできません。

- <span id="page-420-0"></span>• RSI または RepAgent には、"connect source" パーミッションが必要です。詳細に ついては、使用しているプラットフォーム用の『Replication Server インストー ル・ガイド』および『Replication Server 設定ガイド』を参照してください。
- このマニュアルで説明する各 RCL コマンドには、そのコマンドを実行するた めに必要な最小限のパーミッションが示されています。すべてのコマンドの最 小限のパーミッションのリストについては、『Replication Server 管理ガイド 第 1巻』を参照してください。

#### パーミッション

**grant** には、"sa" パーミッションが必要です。

#### 参照:

• [revoke](#page-433-0)  $(418 \sim \tilde{\nu})$ 

# **ignore loss**

ReplicationServer がロスを検出した後に、メッセージを受け入れることができるよ うにします。

# 構文

```
ignore loss
 from data_server.database 
[to {data_server.database | replication_server}]
```
### パラメータ

- **from data\_server.database** メッセージのロスを無視するプライマリ・デー タ・サーバとデータベースを指定します。
- **to data\_server.database** 失ったメッセージの送信先データ・サーバとデータ ベースを指定します。
- **to replication\_server** 失ったメッセージの送信先 Replication Server を指定しま す。

### 使用法

- Replication Server は、キューの再構築時、またはリカバリ・モードでのトラン ザクション・ログのリプレイ時にロスを検出します。
- Replication Server は、管理しているレプリケート・データベースへのコネク ションでメッセージのロスを検出します。
- Replication Server がアクティブ・データベースとスタンバイ・データベース間 で検出するロスを除き、ウォーム・スタンバイ・データベースでは、

<span id="page-421-0"></span>data\_server.databaseに論理コネクション名を使用してください。これらのロス を無視するには、物理 data\_server.database 名を使用します。

- 直接ルートが存在する場合、送信先 Replication Server は、送信元 Replication Server からのメッセージのロスを検出します。両方の Replication Server ログ・ ファイルをチェックして、ロスが検出されているかどうかを確認してくださ い。
- Replication Server がロスを検出すると、**ignore loss** を実行するまで、コネク ションでメッセージが拒否されます。
- **ignore loss** を実行した後、メッセージの送信が再び開始される前に、多少の更 新が必要な場合があります。
- **ignore loss** を実行した後、複写データを最新の状態にするため、いくつかのプ ロシージャが必要です。

リカバリ手順の詳細については、『Replication Server 管理ガイド 第2巻』を参照し てください。

### パーミッション

**ignore loss** には、"sa" パーミッションが必要です。

#### 参照:

- [allow connections](#page-148-0) (133 ページ)
- [configure route](#page-268-0)  $(253 \sim \sim \frac{1}{2})$
- [rebuild queues](#page-424-0) (409  $\sim$  ジ)
- [set log recovery](#page-437-0)  $(422 \sim \sim)$

# **move primary**

エラー・クラスまたはファンクション文字列クラスのプライマリ ReplicationServer を変更する。

# 構文

```
move primary
 of {[replication server] error class | function string class} 
class_name
to replication_server
```
#### パラメータ

- **Replication Server** Replication Server エラー・クラスを修正する場合に使用し ます。データ・サーバのエラー・クラスは修正されません。
- **error class –** エラー・クラスのプライマリ ReplicationServer を変更することを指 定します。
- **function string class** ファンクション文字列クラスのプライマリ Replication Server を変更することを指定します。
- **class\_name** プライマリ Replicaation Server を変更する、エラー・クラスまたは ファンクション文字列クラスの名前です。
- replication server エラー・クラスまたはファンクション文字列クラスの新し いプライマリ Replication Server を指定します。**move primary** は新しいプライマ リ Replication Server で実行する必要があるため、これはコマンドが実行される Replication Server の名前になります。

# 例

• 例 1 – pubs2 db err class エラー・クラスのプライマリ Replication Server を SYDNEY\_RS Replication Server に変更します。このコマンドは SYDNEY\_RS で 入力します。

```
move primary
    of error class pubs2_db_err_class
  to SYDNEY_RS
```
• 例 2 – Replication Server エラー・クラス my\_rs\_error\_class のプライマリ Replication Server を SYDNEY\_RS Replication Server に変更します。このコマン ドは SYDNEY RS で入力します。

```
move primary 
   of replication server error class my rs error class
   to SYDNEY_RS
```
• 例 3 – salserver2 function class ファンクション文字列クラスのプライマリ Replication Server を SYDNEY\_RS Replication Server に変更します。このコマン ドは SYDNEY RS で入力します。

```
move primary
   of function string class sqlserver2_function_class
   to SYDNEY_RS
```
#### 使用法

• ルート指定構成を変更した場合は、**move primary** を使用して、エラー応答と ファンクション文字列を、これらを必要とする Replication Server に新しいルー ト経由で分配できるようにします。

- **move primary** は、新しいプライマリ Replication Server で実行してください。
- **move primary** を使ってプライマリ Replication Server を A から B に変更できるの は、A から B と B から A へのルートがある場合だけです。
- システム提供の rs\_sqlserver\_function\_class のプライマリ・サイトは、ユーザが 割り当てるまで存在しません。rs\_default\_function\_class と rs\_db2\_function\_class は、システム提供クラスであり、修正することはできません。また、これらの クラスにはプライマリ・サイトはありません。
- 親クラスが rs\_default\_function\_class または rs\_db2\_function\_class である場合を除 き、派生ファンクション文字列クラスのプライマリ・サイトはその親クラスの サイトです。この場合、派生クラスのプライマリ・サイトは、そのクラスが作 成されたサイトになります。
- rs\_sqlserver\_function\_class を使用する場合は、プライマリ・サイトを指定して から、デフォルトのファンクション文字列を修正します。ファンクション文字 列クラスのプライマリ・サイトを指定するには、プライマリ・サイトで **create function string class rs\_sqlserver\_function\_class** を実行します。その後、**move primary** コマンドを使用して、そのクラスのプライマリ・サイトを変更します。
- デフォルトのエラー・クラス rs\_sqlserver\_error\_classとrs\_repserver\_error\_classに は、ユーザが割り当てるまでプライマリ・サイトはありません。**assign action** を使用してデフォルトのエラー・アクションを変更する前に、プライマリ・サ イトを指定する必要があります。プライマリ・サイトを指定するには、プライ マリ・サイトで**create error class rs\_sqlserver\_error\_class**または**create replication server error class rs\_repserver\_error\_class** を実行してください。その後、 move **primary** を使用してプライマリ・サイトを変更します。

### パーミッション

**move primary** には、"sa" パーミッションが必要です。

#### 参照:

- [alter error class](#page-189-0) (174 ページ)
- [alter route](#page-218-0)  $(203 \sim \sim \check{\mathcal{V}})$
- [assign action](#page-232-0)  $(217 \sim \sim)$
- [create error class](#page-304-0) (289  $\sim-\check{y}$ )
- [create function string class](#page-330-0)  $(315 \sim \sim)$

# <span id="page-424-0"></span>**rebuild queues**

Replication Server のステーブル・キューを再構築します。

#### 構文

rebuild queues

#### 使用法

• 失敗または消失したパーティションをリカバリするために、ステーブル・ キューを再構築します。

警告! このコマンドを使用するときは、『Replication Server 管理ガイド 第 2 巻』の説明に必ず従ってください。**rebuild queues** を使用すると、複写システ ムからメッセージが削除されるため、他の問題の解決が難しくなることがあり ます。

- キューを再構築する前に、障害のあったパーティションを削除し、必要に応じ てそれらを置き換えてください。削除されたパーティションは、**rebuild queues** が実行されるまでは、実際にシステムから削除されないことがあります。
- **rebuild queues** は、このコマンドが実行された ReplicationServer から、他のすべ ての Replication Server を切断します。キューが再構築されるまで接続は拒否さ れます。
- **rebuild queues** は、Replication Server のすべてのステーブル・キューをクリアし ます。キューをクリアするとき、使用中の障害があるパーティションは "処理 しません"。
- (**-M** コマンド・ライン・フラグを使用して) Replication Server をスタンドアロ ン・モードで起動し、**rebuild queues** を実行すると、Replication Server はリカバ リ・モードになります。
- 再構築されたステーブル・キューにメッセージをリストアするときに、 Replication Server は、キューからクリアされたデータがリカバリされたのか、 失われたのかを判断します。キューが再構築された Replication Server のログ・ ファイルと、キューが再構築された Replication Server からの直接ルートを持つ Replication Server のログ・ファイルを見て、エラー・メッセージが書き込まれ ていないか確認してください。ロス検出には時間がかかることがあります。こ れは、各プライマリ・データベースまたはアップストリーム・サイトから、新 しいデータを流す必要があるためです。
- ロスが検出された場合は、サブスクリプションを再作成するか、オフライン・ ダンプからデータをリカバリする必要があることがあります。
- **rebuild queues** を使用するときにサブスクリプションがマテリアライズ中の場 合は、サブスクリプションを削除して、もう一度作成してください。マテリア

<span id="page-425-0"></span>ライゼーションが正常に完了したように見える場合でも、一部のデータが失わ れている可能性があります。

- キューが再構築されると、Replication Server は、現在の Replication Server への ルートを持つ Replication Server からのバックログされたメッセージを要求する ことによって、失われたメッセージのリストアを試みます。
- 特定のデータベース・コネクションまたはルートに対するキューを再構築する ことはできません。

リカバリ手順の詳細については、『Replication Server 管理ガイド第2巻』を参照し てください。

#### パーミッション

**rebuild queues** には、"sa" パーミッションが必要です。

#### 参照:

- [add partition](#page-80-0) (65  $\hat{\sim}$   $\hat{\cdot}$ )
- [alter partition](#page-203-0) (188  $\sim-\check{y}$ )
- [configure connection](#page-242-0) (227 ページ)
- [create partition](#page-335-0) (320  $\sim-\check{y}$ )
- [drop partition](#page-406-0) (391  $\sim-\check{y}$ )
- [ignore loss](#page-420-0) (405 ページ)
- [resume log transfer](#page-429-0)  $(414 \sim -\gamma)$
- [set log recovery](#page-437-0)  $(422 \sim \sim)$

### **resume connection**

サスペンドされているコネクションをレジュームします。

### 構文

```
resume connection to data_server.database
     [skip [n] transaction | execute transaction | skip to resync 
marker]
```
### パラメータ

- **data\_server** コネクションをレジュームするデータベースを保持するデータ・ サーバの名前です。
- **database** コネクションをレジュームするデータベースの名前です。
- **skip[n] transaction–** コネクション・キュー内の指定した数のトランザクション を省略してからコネクションをレジュームするように、Replication Server に指

示します。省略されたトランザクションは、データベースの例外ログと、 ReplicationServerログまたは**sysadmin dump\_file**コマンドで指定した代替ログ・ ファイルに書き込まれます。**resume connection** が省略できるトランザクション の最大数は、DSI のアウトバウンド・キューにあるトランザクションの数で す。

<sup>n</sup> が指定されていない場合、Replication Server はコネクションのキューにある 2 番目のトランザクションの実行をレジュームします。

- **execute transaction–** システム・トランザクションが DSI キューにある最初のト ランザクションの場合、DSI の起動後にシステム・トランザクションの適用に 対する Replication Server の制限を無効にします。
- **skip to resync marker** Replication Server が Replication Agent からのデータベー ス・ダンプ・マーカを受け取るまでは、指定されたレプリケート・データベー スで DSI アウトバウンド・キュー内のトランザクションをスキップするよう Replication Server に指示します。レプリケート・データベース内のデータはダ ンプの内容によって置き換えられることになっているので、Replication Server はアウトバウンド・キュー内のレコードの処理をスキップします。

#### 例

• 例 **1 –** SYDNEY\_DS データ・サーバの pubs2 データベースへのコネクションを レジュームします。

resume connection to SYDNEY\_DS.pubs2

- 例**2 –** 2つのトランザクションを省略した後に、SYDNEY\_DSデータ・サーバの pubs2 データベースへのコネクションをレジュームします。トランザクション は、データベースの例外ログと Replication Server ログに書き込まれます。 resume connection to SYDNEY\_DS.pubs2 skip 2 transaction
- 例 **3** 2 つのトランザクションを省略した後に、SYDNEY\_DS データ・サーバ の pubs2 データベースへのコネクションをレジュームします。トランザクショ ンは、データベースの例外ログと SYDNEY\_RS.log ファイルに書き込まれま す。最後の **sysadmin dump\_file** コマンドによって、SYDNEY\_RS.log ファイル がクローズされます。

```
sysadmin dump_file SYDNEY_RS.log
resume connection to SYDNEY_DS.pubs2 skip 2 transaction
sysadmin dump_file
```
• 例 **4 –** レプリケート・データベースのアウトバウンド・キューからデータを削 除し、プライマリ・データベースの Replication Agent からの再同期マーカを待 機するように Replication Server に指示します。

```
resume connection to SYDNEY_DS.pubs2 skip to 
resync marker
```
#### 使用法

- コネクションをレジュームすることによって、サスペンドされていたデータ ベースで複写アクティビティを再び開始できます。
- コネクションをサスペンドすると、**alter connection** を使用してコネクションを 変更したり、サスペンドされたデータベースでメンテナンスを実行することが できます。コネクションは、サブスクリプションのマテリアライゼーション中 またはマテリアライゼーション解除中にもサスペンドされます。
- Replication Server は、エラー発生時にデータベース・コネクションをサスペン ドすることがあります。
- **resume connection** は、エラーによってサスペンドされたコネクションをレ ジュームするためにも使用されます。
- システム・トランザクションが実行されたと判断した場合には、**skip transaction** 句を使用してください。
- **execute transaction** 句は、システム・トランザクションの実行に失敗したとき に、その実行の妨げとなった問題を解決できた場合にのみ使用してください。 システム・トランザクションは、**begin tran/commit tran** で囲まれていません。 Replication Server が、最初のトランザクションとしてシステム・トランザク ションを使用して再起動されると、次のメッセージが表示されます。 E. 1998/02/16 14:43:49. ERROR #5152 DSI (206 hookip01.rdb1) dsisched.c (2196) There is a system transaction whose state is not known. DSI will be shut down.

データベースでこのトランザクションが実行されたかどうかを確認し、必要に 応じて **skip transaction** または **execute transaction** を使用してください。

• **skip to resync** を設定すると、Replication Server は Replication Server ログ内また はデータベース例外ログ内でスキップされたトランザクションをログに記録し ません。**skip [n] transaction** を設定すると、Replication Server はスキップされた トランザクションをログに記録します。

**resume connection** に **skip to resync marker** を付けて実行した後、Replication Agent が正しいマーカを発行しないか、間違ったコネクションに対してマーカ が発行されるか、あるいはその他の理由で DSI コネクションがデータベース再 同期マーカを処理することは想定されていない場合、データベース再同期マー カを待たずに通常のレプリケーション処理をレジュームできます。そのために は、**suspend connection** を実行してから **resume connection** を実行します。その 際、**skip to resync** オプションは指定しません。

注意: **resume connection** を **skip to resync marker** オプションを付けて間違った コネクションで実行すると、レプリケート・データベースのデータが非同期と なります。

#### パーミッション

**resume connection** には、"sa" パーミッションが必要です。

#### 参照:

- [activate subscription](#page-76-0) (61  $\hat{\sim}$   $\hat{\cdot}$ )
- [alter connection](#page-152-0) (137  $\hat{\sim} \hat{\nu}$ )
- [assign action](#page-232-0)  $(217 \sim \sim)$
- [create connection](#page-286-0) (271  $\hat{\sim}$   $\hat{\cdot}$ )
- [drop connection](#page-396-0) (381  $\hat{\sim}$   $\hat{\cdot}$ )
- [drop subscription](#page-413-0) (398  $\hat{\sim}$   $\hat{\cdot}$ )
- [suspend connection](#page-441-0)  $(426 \sim \sim \mathcal{V})$

# **resume distributor**

データベースへのコネクションのサスペンドされているディストリビュータ・ス レッドをレジュームする。

#### 構文

resume distributor *data\_server*.*database* [skip transaction]

### パラメータ

- data server データ・サーバの名前です。データベースがウォーム・スタンバ イ・アプリケーションの一部である場合、data\_serverは論理データ・サーバ名 になります。
- **database** データベースの名前です。データベースがウォーム・スタンバイ・ アプリケーションの一部である場合、database は論理データベース名になりま す。
- **skip transaction** コネクションのキューにある 2 番目のトランザクションの実 行をレジュームするように、Replication Server に指示します。最初のトランザ クションは、データベースの例外ログに書き込まれます。

#### 例

• 例 **1 –** 論理データ・サーバ LDS と pubs2 データベースのディストリビュータ・ スレッドをレジュームします。

resume distributor LDS.pubs2

# <span id="page-429-0"></span>使用法

- **resume distributor** は、**suspend distributor** を使用してサスペンドしたディストリ ビュータ・スレッド、または Replication Server によってサスペンドされたディ ストリビュータ・スレッドをレジュームするために使用します。
- 次の理由によってディストリビュータが停止したときに、**skip transaction** を使 用してコネクションをレジュームします。
	- インバウンド・キューのメッセージが 16,000 バイトより長く、サイト・ バージョンが Replication Server 12.5 以降にアップグレードされていない。
	- ダウンストリーム Replication Server が bigint などの新機能のコマンドを受け 入れることができない。

### パーミッション

**resume distributor** には、"sa" パーミッションが必要です。

#### 参照:

• [suspend distributor](#page-442-0) (427 ページ)

# **resume log transfer**

RepAgent が Replication Server に接続できるようにします。

# 構文

```
resume log transfer
 from {data_server.database | all}
```
# パラメータ

- **data\_server** RepAgent が Replication Server に接続するデータベースがあるデー タ・サーバの名前です。
- **database** RepAgent が Replication Server に接続するデータベースです。
- **all** Replication Server が管理するすべてのデータベースの RepAgent に接続を許 可します。

### 例

• 例 **1 –** Replication Server は、すべての RepAgent からのコネクションを受け入れ ます。

```
resume log transfer from all
```
• 例 **2 –** Replication Server は、SYDNEY\_DS データ・サーバにある pubs2 データ ベースの RepAgent からのコネクションを受け入れます。

```
resume log transfer from SYDNEY_DS.pubs2
```
### 使用法

- Replication Server または複写システムをクワイスするときは、**suspend log transfer** を使用します。このコマンドを使用すると、Replication Server は RepAgent のコネクションを拒否します。
- **resume log transfer** を使用すると、RepAgent スレッドは **suspend log transfer** が 実行された Replication Server に接続できるようになります。
- 通常、RepAgent は、**suspend log transfer** の実行後、**resume log transfer** によって Replication Server に再接続できるようになるまで、Replication Server へのコネク ションをリトライします。ただし、何らかの理由で RepAgent が停止している 場合、**resume log transfer** はコネクションを再起動しません。
- ERSSD からのログ転送をレジュームした後、リカバリ・デーモンはウェイク アップ時に ERSSD RepAgent を自動的に再起動します。

#### パーミッション

**resume log transfer** には、"sa" パーミッションが必要です。

#### 参照:

- admin quiesce check (76 ページ)
- admin quiesce force rsi (77 ページ)
- [resume connection](#page-425-0) (410 ページ)

#### **resume queue**

16 キロバイトを超えるメッセージが渡された後に停止したステーブル・キューを 再起動します。このコマンドは、ReplicationServerのバージョンが12.5以降で、サ イト・バージョンが同じバージョンにアップグレードされていない場合のみ適用 されます。

### 構文

resume queue, *q\_number*, *q\_type* [, skip transaction with large message]

#### パラメータ

- **q\_number** ステーブル・キューのキュー番号です。
- **q\_type** ステーブル・キューのキュー・タイプです。アウトバウンド・キュー の場合は "0"、インバウンド・キューの場合は "1" です。
- **skip transaction with large message** 再起動後、最初に検出した大きなメッセー ジを SQM がスキップするように指定します。

#### 例

• 例 **1 –** アウトバウンド・キュー #2 が RepAgent によって渡された最初の大きい メッセージをスキップするように指定します。 resume queue, 2, 0, skip transaction with large message

#### 使用法

- このコマンドは、Replication Server がバージョン 12.5 以降であり、サイト・ バージョンがアップグレードされていない場合にのみ適用されます。
- サイト・バージョンが 12.5 以降の場合、**resume queue** はメッセージをスキップ しません。

#### パーミッション

**resume route** には、"sa" パーミッションが必要です。

#### 参照:

• [alter queue](#page-204-0) (189  $\sim-\check{y}$ )

#### **resume route**

サスペンドされているルートをレジュームします。

#### 構文

```
resume route to dest_replication_server
 [with primary at dataserver.database | 
 skip transaction with large message]
```
#### パラメータ

• **dest\_replication\_server –** レジュームするサスペンドされているルートのある送 信先 Replication Server の名前です。
- **with primary** 専用ルートをレジュームするプライマリ・データベースからの コネクションを指定します。
- **skip transaction with large message** 16,000 バイトより大きいメッセージを持 つ、最初に検出されたトランザクションを無視します。

# 例

- 例 1 SYDNEY RS Replication Server へのルートをレジュームします。 resume route to SYDNEY\_RS
- 例2-NY DS.pdb1 プライマリ・コネクションのために、RS NY プライマリ Replication Server と RS\_LON レプリケート Replication Server との間の専用ルー トをレジュームするには、RS\_NY で次のように入力します。

```
resume route to RS_LON
with primary at N\bar{Y} DS.pdb1
 go
```
## 使用法

- ルートをレジュームすると、Replication Server は、リモート Replication Server へのキュー・メッセージの送信を再開します。
- **resume route** は、エラーによってサスペンドされたルートをレジュームするた めにも使用できます。
- **skip transaction with large message** は、レプリケート・サイトのサイト・バー ジョンが 12.1 以前の場合に直接ルートにのみ適用されます。

### パーミッション

**resume route** には、"sa" パーミッションが必要です。

- [alter route](#page-218-0)  $(203 \sim \sim \mathcal{V})$
- [create route](#page-363-0)  $(348 \sim \sim \mathcal{V})$
- [drop route](#page-410-0) (395  $\hat{\sim}$  ジ)
- [suspend route](#page-444-0) (429  $\sim-\check{y}$ )

### **revoke**

ユーザのパーミッションを取り消します。

### 構文

```
revoke {sa | connect source | create object |
 primary subscribe}
 from user
```
### パラメータ

- **sa** "sa" パーミッションが必要なコマンドを実行するためのパーミッションを 取り消します。
- **connect source** RepAgent または他の Replication Server が使用する RCL コマン ドを実行するためのパーミッションを拒否します。
- **create object** 複写定義、サブスクリプション、ファンクション文字列などの Replication Server オブジェクトを作成、変更、削除するためのパーミッション を拒否します。
- **primary subscribe** プライマリ・データが現在の Replication Server によって管 理されている場合、複写テーブルに対してサブスクリプションを作成するパー ミッションを取り消します。
- **user** パーミッションを取り消すユーザのログイン名です。

### 例

• 例 **1 –** ユーザ "thom" が Replication Server オブジェクトを作成または修正するコ マンドを実行できないようにします。

revoke create object from thom

• 例 **2 –** ユーザ "louise" がプライマリ Replication Server で "create object" パーミッ ションまたは "sa" パーミッションを持っていないかぎり、この Replication Server が管理するプライマリ・データに対してサブスクリプションを作成でき ないようにします。

revoke primary subscribe from louise

### 使用法

- **revoke** には、"sa" パーミッションが必要です。
- "sa" ユーザ・ログイン名の "sa" パーミッションを取り消すことはできません。

### パーミッション

**revoke** には、"administrator" パーミッションが必要です。

### 参照:

- [create replication definition](#page-342-0) (327  $\sim-\check{\nu}$ )
- [check subscription](#page-238-0) (223 ページ)
- [create user](#page-384-0)  $(369 \sim -\frac{1}{2})$
- [grant](#page-419-0)  $(404 \sim -\frac{1}{2})$

### **set**

レプリケート・コネクションの複写定義プロパティを制御します。

### 構文

```
set {autocorrection | dynamic sql} {on | off}
 for replication_definition
with replicate at data_server.database
```
## パラメータ

- **autocorrection–** 複写テーブル内の消失ローまたは重複ローが原因で発生する障 害を防ぎます。デフォルトは off です。
- **dynamic\_sql** テーブルで動的 SQL の適用を考慮するかどうかを制御します。 デフォルトは on です。
- **on** 指定した複写定義のオートコレクションまたは動的 SQL を有効にします。
- **off** 指定した複写定義のオートコレクションまたは動的 SQL を無効にします。
- **replication\_definition** オートコレクションまたは動的 SQL のステータスを変 更する複写定義の名前です。
- **data\_server –** オートコレクションまたは動的 SQL のステータスを変更するレプ リケート・データベースがあるデータ・サーバの名前です。レプリケート・ データベースがウォーム・スタンバイ・アプリケーションの一部である場合、 data\_serverは論理データ・サーバ名になります。
- **database** オートコレクションまたは動的 SQL のステータスを変更するレプリ ケート・データベースの名前です。レプリケート・データベースがウォーム・ スタンバイ・アプリケーションの一部である場合、database は論理データベー ス名になります。

# 例

• 例 **1 –** publishers\_rep 複写定義 (SYDNEY\_DS データ・サーバの pubs2 データベー スにあります) に対して、オートコレクションを有効にします。

```
set autocorrection on
  for publishers_rep
with replicate at SYDNEY DS.pubs2
```
• 例 **2 –** publishers\_rep 複写定義 (SYDNEY\_DS データ・サーバの pubs2 データベー スにあります) に対して、動的 SQL を無効にします。

```
set dynamic_sql off
for publishers rep
with replicate at SYDNEY DS.pubs2
```
## 使用法

- **set dynamic\_sql off** は、指定した複写定義とレプリケート・コネクションに対し て動的 SQL コマンドを無効にするときに使用します。
- **set autocorrection** は、ノンアトミック・マテリアライゼーションの実行中に、 キーの重複によるエラーの発生を防ぐために使用します。
- オートコレクションは、複写定義のサブスクリプションでノンアトミック・マ テリアライゼーション (**create subscription** で **without holdlock** を指定) を使用す る場合にのみ有効にします。マテリアライゼーションが完了し、サブスクリプ ションが VALID になったら、パフォーマンスを向上させるため、オートコレ クションを無効にしてください。
- 作成した複写定義に対するオートコレクションのデフォルトは off です。

オートコレクションの動作

- **set autocorrection** は、Replication Server が複写テーブルへの挿入と更新を行う 方法を決定します。オートコレクションをオンにすると、Replication Server は、 更新または挿入の各オペレーションを、削除の後に挿入するよう変換します。 たとえば、テーブルのプライマリ・バージョンにローを挿入したとき、すでに その複写コピーが存在しており、オートコレクションがオフである場合、この オペレーションはエラーになります。オートコレクションがオンであれば、 Replication Server は、挿入オペレーションを削除してから挿入するように変換 するため、既存のローによる挿入の失敗は起こりません。 複写されるローでプライマリ・キーが変更された場合、Replication Server は ローを挿入する前に、複写テーブルにある 2 つのローを削除します。更新前イ メージと一致するプライマリ・キーのローと、更新後イメージと一致するプラ イマリ・キーのローを削除します。
- オートコレクションがオンの場合、プライマリ・データベースでの挿入または 更新は、レプリケート・データベースでの削除と挿入のトリガを起動します。 削除トリガが起動されるのは、プライマリ・データベースで挿入または更新さ

れたローが、すでにレプリケート・データベースに存在していた場合だけで す。

• Replication Server は、rs\_repobjs システム・テーブル内に、オートコレクション を有効にした複写定義用エントリを作成します。

オートコレクションと複写ストアド・プロシージャ

• プライマリ・データを修正する複写ストアド・プロシージャを使用したことに よってレプリケート・データベースで更新されたローに対してオートコレク ションを実行することはできません。ストアド・プロシージャの複写の詳細に ついては、『Replication Server 管理ガイド 第 1 巻』を参照してください。

注意: 複写ストアド・プロシージャを使用してプライマリ・データを修正する場 合は、レプリケート Replication Server で、ノンアトミック・マテリアライゼー ション中に失敗した更新と挿入を訂正するストアド・プロシージャを記述してく ださい。レプリケート Replication Server のストアド・プロシージャは、更新また は挿入オペレーションを削除と挿入を組み合わせたオペレーションとして実行す ることで、オートコレクションと同じように動作するように記述してください。 または、更新や挿入の失敗を検出した後に訂正を行うストアド・プロシージャを 作成してください。

オートコレクションと replicate minimal columns

• 複写定義が **replicate minimal columns** を使用している場合は、**set autocorrection on** を設定できません。最少カラムを指定 (たとえば **alter replication definition** を 使用) する前に **set autocorrection on** を設定しても、オートコレクションは実行 されません。Replication Server は、更新オペレーションに関する情報メッセー ジをログに記録します。

オートコレクションと text、unitext、または image データ型

- 複写定義の **replicate if changed** カラム・リストに text、unitext、または imageカ ラムが含まれている場合、複写定義に対してオートコレクションを有効にしよ うとするとエラーが発生します。オートコレクションを有効にするには、複写 定義の always replicate リストに text、unitext、image のすべてのカラムが含ま れている必要があります。
- オートコレクションとバルク・コピー・イン

通常の複写では、バルク・オペレーションは、オートコレクションが有効な場合 に無効になります。ただし、サブスクリプション・マテリアライゼーションでは、 障害からリカバリするノンアトミック・サブスクリプションでない場合は、オー トコレクションが有効になっていても、バルク・オペレーションが適用されます。

### パーミッション

**set** には、"create object" パーミッションが必要です。

### 参照:

- [alter replication definition](#page-206-0) (191  $\langle -\tilde{\vee} \rangle$ )
- [create replication definition](#page-342-0) (327  $\sim-\check{\nu}$ )
- [create subscription](#page-371-0) (356 ページ)

# **set log recovery**

オフライン・ダンプからログをリカバリするデータベースを指定します。

# 構文

set log recovery for *data\_server*.*database*

# パラメータ

- **data\_server** リカバリするデータベースがあるデータ・サーバです
- **database** リカバリするデータベースです。

# 使用法

- Replication Server をスタンドアロン・モードで再起動した後、**set log recovery** を実行します。
- リカバリ・モードに入るために、**set log recovery** を実行してから **allow connections** を実行します。Replication Server は、**set log recovery** で指定された データベースのリカバリ・モードで起動した RepAgent からのコネクションだ けを受け入れます。これにより、新しいログ・レコードを受け入れる前に、古 いログ・レコードが確実にリプレイされます。

リカバリ手順の詳細については、『Replication Server 管理ガイド 第2巻』を参照し てください。

# パーミッション

**set log recovery** には、"sa" パーミッションが必要です。

- [allow connections](#page-148-0) (133 ページ)
- [ignore loss](#page-420-0) (405  $\sim$  ジ)
- [rebuild queues](#page-424-0) (409  $\sim-\check{y}$ )

# **set proxy**

別のユーザに切り替えます。

### 構文

set proxy [to] [*user\_name* [verify password *passwd*]]

### パラメータ

- **user\_name** 有効な Replication Server のログイン名です。
- **verify password** Replication Server ユーザのパスワードを検証します。
- **passwd** 有効な Replication Server ユーザのパスワードです。

### 使用法

- **set proxy** user\_name は、新しいユーザのパーミッションをすべて持ち、元の ユーザのパーミッションは何も持たない新しいユーザに切り替えます。
- ユーザ名を指定しないで **set proxy** を入力すると、新しいユーザは "sa" パーミッ ションを持っているかどうかに関係なく、常に元のユーザに戻ることができま す。
- **set proxy** user\_name **verify password** passwdを使用すると、sa パーミッションを 持たないユーザを別のユーザに切り替えることができます。ただし、 user\_name に対して正しいパスワードを入力することが条件です。

## パーミッション

**set proxy** user\_name には、"sa" パーミッションが必要です。set proxy と set proxy user\_name **verify password** passwd は、すべてのユーザが実行できます。

- [alter connection](#page-152-0) (137  $\sim-\check{y}$ )
- [alter route](#page-218-0)  $(203 \sim \sim)$
- [configure replication server](#page-243-0)  $(228 \sim \div)$
- [create connection](#page-286-0) (271  $\sim-\check{y}$ )
- [create route](#page-363-0)  $(348 \sim \sim \mathcal{V})$

# <span id="page-439-0"></span>**show connection**

コネクション・スタックの内容をリストします。

### 構文

show connection

# 例

• 例 **1 –** ost\_replinuxvm\_02 (ID サーバ) の後のコネクション・スタックを表示し、 ost replinuxvm 03 へのゲートウェイを作成します。

```
isql -Usa -P -S ost_replinuxvm_02
1> connect to ost replinuxvm 032 > qoGateway connection to 'ost replinuxvm 03' is created.
1> show connection
2 > qoost_replinuxvm_03
ost_replinuxvm_02(IDServer)
```
### 使用法

- ゲートウェイで作成されたカスケード・コネクションは、コネクション・ス タックで保持され、最初の **connect** コマンドを発行した Replication Server がス タックの一番下に置かれます。
- Replication Server 15.1 以前では、**disconnect** コマンドの動作が異なります。こ れらのバージョンでは、**disconnect** コマンドは、ゲートウェイ・モードを終了 し、最初の **connect** コマンドを発行した Replication Server に稼働中のサーバの ステータスを返します。コネクション・スタックに Replication Server バージョ ン 15.2 と 15.1 以前が含まれる場合に **disconnect** コマンドを発行すると、**show connection** コマンドや **show server** コマンドを実行したときに、想定した出力が 表示されない可能性があります。

### パーミッション

このコマンドは、すべてのユーザが実行できます。

- [connect](#page-268-0)  $(253 \sim \sim)$
- [disconnect](#page-393-0) (378  $\sim$ - $\ddot{\sim}$ )
- [show server](#page-440-0)  $(425 \sim \sim)$

### <span id="page-440-0"></span>**show server**

コネクションのスタックを指定して、現在稼働中のサーバを表示します。

### 構文

show server

# 例

• 例 1 – ost\_replinuxvm\_02 から ost\_replinuxvm\_03 へのコネクションが作成された 後、現在稼働中のサーバを表示します。

```
isql -Usa -P -S ost_replinuxvm_02
1> connect to ost replinuxvm 0\overline{3}2 > qoGateway connection to 'ost replinuxvm 03' is created.
1> show server
2 > qo
```
ost\_replinuxvm\_03

### 使用法

使用法については、「**show connection**」を参照してください。

### パーミッション

このコマンドは、すべてのユーザが実行できます。

参照:

- [connect](#page-268-0) (253 ページ)
- [disconnect](#page-393-0) (378  $\sim-\check{y}$ )
- [show connection](#page-439-0) (424 ページ)

# **shutdown**

Replication Server を停止します。

## 構文

shutdown

# <span id="page-441-0"></span>例

• 例 **1 –** Replication Server に停止するよう指示します。 shutdown

### 使用法

**shutdown** コマンドは、Replication Server を停止するときに使用します。このコマ ンドは、追加コネクションを拒否し、プロセスを停止してから終了するように、 Replication Server に指示します。

### パーミッション

**shutdown** には、"sa" パーミッションが必要です。

## **suspend connection**

データベースへのコネクションをサスペンドします。

### 構文

suspend connection to *data\_server*.*database* [with nowait]

## パラメータ

- **data\_server** コネクションをサスペンドするデータベースがあるデータ・サー バの名前です。
- **database** コネクションをサスペンドするデータベースの名前です。
- **with nowait** コネクションをただちにサスペンドします。

### 例

• 例 1-SYDNEY DS データ・サーバの pubs2 データベースへのコネクションを サスペンドします。

suspend connection to SYDNEY DS.pubs2

### 使用法

- コネクションをサスペンドすることにより、データベースに対する複写のアク ティビティが一時的に停止します。
- コネクションをサスペンドすると、その間に **alter connection** を使用してコネク ションを変更したり、メンテナンスを実行したりできます。また、**suspend**

**connection** を使用して、レプリケート・データベースを更新するタイミングを 制御することもできます。

- コネクションがサスペンドされている間は、Replication Server がデータベース のトランザクションをステーブル・キューに格納します。
- **with nowait** 句を指定せずに **suspend connection** を実行すると、ReplicationServer は実行中のトランザクションをすべて完了しようとします。しかし、データ・ サーバへのコネクションは、トランザクションが完了する前にサスペンドされ る場合があります。
- コネクションを再度アクティブにするには、**resume connection** を使用します。

### パーミッション

**suspend connection** には、"sa" パーミッションが必要です。

#### 参照:

- [alter connection](#page-152-0) (137  $\hat{\sim}$  ジ)
- [create connection](#page-286-0)  $(271 \sim \div)$
- [drop connection](#page-396-0) (381  $\sim-\check{y}$ )
- [resume connection](#page-425-0) (410  $\sim-\check{\vee}$ )

# **suspend distributor**

プライマリ・データベースへのコネクションのディストリビュータ・スレッドを サスペンドします。

## 構文

suspend distributor *data\_server*.*database*

### パラメータ

- data server データ・サーバの名前です。データベースがウォーム・スタンバ イ・アプリケーションの一部である場合、data\_serverは論理データ・サーバ名 になります。
- **database** データベースの名前です。データベースがウォーム・スタンバイ・ アプリケーションの一部である場合、database は論理データベース名になりま す。

### 例

• 例 **1 –** LDS データ・サーバの pubs2 データベースのディストリビュータ・ス レッドをサスペンドします。

suspend distributor LDS.pubs2

#### 使用法

- **suspend distributor** は、プライマリ・データベースへの論理コネクションまた は物理コネクションのディストリビュータ・スレッドをサスペンドするときに 使用します。
- ディストリビュータ・スレッドをレジュームするには、**resume distributor** を使 用します。
- ディストリビュータ・スレッドは、受信プライマリ・データベース・トランザ クションを読み込み、サブスクライバに転送します。サブスクライバがなく、 スタンバイ・データベースだけのウォーム・スタンバイ環境でパフォーマンス を改善するには、ディストリビュータを停止してください。

### パーミッション

**suspend distributor** には、"sa" パーミッションが必要です。

### 参照:

• [resume distributor](#page-428-0) (413 ページ)

# **suspend log transfer**

Replication Server から RepAgent を切断し、RepAgent が接続できないようにしま す。

### 構文

```
suspend log transfer
 from {data_server.database | all}
```
## パラメータ

- **data\_server –** RepAgent をサスペンドするデータベースがあるデータ・サーバで す。
- **database** RepAgent をサスペンドするデータベース、またはコネクションを禁 止するデータベースです。
- **all –** すべての ReplAgent をサスペンドし、今後すべての RepAgent のコネクショ ンを禁止するように Replication Server に指示します。

## 例

• 例 **1 –** pubs2 データベースの RepAgent を切断し、RepAgent が再接続できないよ うにします。

```
suspend log transfer from TOKYO DS.pubs2
```
<span id="page-444-0"></span>• 例 **2 –** 接続されているすべての RepAgent を切断し、どの RepAgent も Replication Server に再接続できないようにします。

```
suspend log transfer from all
```
### 使用法

- **suspend log transfer** は、RepAgent を切断するときに使用します。これは、複写 システムをクワイスするときの最初の手順です。**suspend log transfer** は、 RepAgent を停止するわけではありません。
- RepAgent をサスペンドした後に、システムがクワイスされているかどうかを 確認するには、**admin quiesce\_check** を使用します。
- RepAgent が Replication Server に接続できるようにするには、**resume log transfer** を実行します。

### パーミッション

**suspend log transfer** には、"sa" パーミッションが必要です。

#### 参照:

- admin quiesce check (76 ページ)
- admin quiesce force rsi  $(77 \sim -\gamma)$
- [resume log transfer](#page-429-0) (414  $\langle -\tilde{\vee} \rangle$ )

# **suspend route**

別の Replication Server へのルートをサスペンドします。

### 構文

```
suspend route to dest_replication_server
[with primary at dataserver.database]
```
### パラメータ

- dest replication server ルートをサスペンドする送信先 Replication Server の名 前です。
- **with primary** 専用ルートをサスペンドするプライマリ・データベースからの コネクションを指定します。

例

- 例 1-SYDNEY RS Replication Server へのルートをサスペンドします。 suspend route to SYDNEY RS
- 例 **2** NY\_DS.pdb1 プライマリ・コネクションのために、RS\_NY プライマリ Replication Server と RS\_LON レプリケート Replication Server との間の専用ルー トをサスペンドするには、RS\_NY で次のように入力します。

```
suspend route to RS LON
with primary at NY<sup>DS</sup>.pdb1
 go
```
### 使用法

- **suspend route** は、別の ReplicationiServer へのルートをサスペンドするときに使 用します。このコマンドを使用すると、1 つの Replication Server から別の Replication Server へメッセージを送信するタイミングを制御することによって、 ネットワークの使用を管理できます。
- ルートがサスペンドされている間、Replication Server は送信先 Replication Server へのメッセージをステーブル・キュー内に保持します。
- 直接ルートだけをサスペンドできます。
- サスペンドしたルートを再度アクティブにするには、**resume route** を使用しま す。

### パーミッション

**suspend route** には、"sa" パーミッションが必要です。

#### 参照:

- [alter route](#page-218-0)  $(203 \sim \sim \mathcal{V})$
- [resume connection](#page-425-0) (410 ページ)
- [resume route](#page-431-0)  $(416 \sim \sim \mathcal{V})$
- [suspend connection](#page-441-0)  $(426 \sim \sim \mathcal{V})$

# **switch active**

ウォーム・スタンバイ・アプリケーションでアクティブ・データベースを変更し ます。

# 構文

switch active for *logical\_ds*.*logical\_db*

```
to data_server.database
[with suspension]
```
### パラメータ

- **logical\_ds** 論理コネクションの論理データ・サーバ名です。
- **logical\_db** 論理コネクションの論理データベース名です。
- **data\_server** 論理コネクションの新しいアクティブ・データベースのデータ・ サーバ名です。
- **database** 論理コネクションの新しいアクティブ・データベースのデータベー ス名です。
- **with suspension** 切り替えが完了した後、新しいアクティブ・データベースへ の DSI コネクションをサスペンドします。

## 例

• 例 **1 –** このコマンドは、アクティブなプロセスの切り替えを開始します。 switch active for LDS.pubs2 to OSAKA.pubs2 Switch of the active for this logical database is in progress.

### 使用法

- **switch active** は、ウォーム・スタンバイ・アプリケーションでスタンバイ・ データベースに切り替える手順の一部です。手順全体については、 『Replication Server 管理ガイド 第 2 巻』を参照してください。
- **switch active** の実行はすぐに返されますが、**admin logical\_status** で State of Operation inProgress (進行中のオペレーションのステータス) に "None" と表示さ れるまで、切り替えは完了しません。
- アクティブなプロセスの切り替えステータスをモニタするには、**admin logical\_status** を使用してください。
- **with suspension** オプションを使用する場合は、切り替えが完了した後に、手動 で新しいアクティブ・データベースへの DSI コネクションをレジュームしま す。
- **switch active** の入力後、このコマンドをキャンセルするには、**abort switch** を使 用します。

### パーミッション

**switch active** には、"sa" パーミッションが必要です。

### 参照:

• [abort switch](#page-75-0)  $(60 \sim \div)$ 

リファレンス・マニュアル 431

- admin logical status (73 ページ)
- [create logical connection](#page-334-0) (319  $\hat{\sim}$   $\hat{\cdot}$ )
- [wait for switch](#page-514-0) (499  $\sim-\check{y}$ )

# **sysadmin apply\_truncate\_table**

特定のテーブルに対する既存のすべてのサブスクリプションに対して、"subscribe to truncate table" オプションをオンまたはオフにすることによって、**truncate table** の複写を有効または無効にします。

## 構文

```
sysadmin apply_truncate_table, data_server,
database, {table_owner | '' | ""}, table_name 
{'on'| 'off'}
```
## パラメータ

- data\_server レプリケート·データ·サーバの名前です。
- **database –** データ・サーバが管理するレプリケート・データベースの名前です。
- **table\_owner –** レプリケート・テーブルの所有者を指定します。所有者を指定し なかった場合、Replication Server は所有者を "dbo" に設定します。
- **table\_name –** 既存のサブスクリプションに対して、"subscribe to truncate table" オ プションをオンまたはオフにするレプリケート・テーブルを示します。
- **on** 既存のサブスクリプションに対して、"subscribe to truncate table" オプショ ンをオンにします。
- **off** 既存のサブスクリプションに対して、"subscribe to truncate table" オプショ ンをオフにします。

### 例

• 例 **1 –** pubs2 データベースで emily が所有する publishers テーブルのすべてのサ ブスクリプションに対して、"subscribe to truncate table" をオンにします。

```
sysadmin apply truncate table, SYDNEY DS,
 pubs2, emily, publishers, 'on'
```
## 使用法

• **sysadmin apply\_truncate\_table** は、Adaptive Server バージョン 11.5 以降のデータ ベースで使用します。

- 複写定義でレプリケート・テーブルの所有者を指定しなかった場合は、テーブ ル所有者名として '' (2 つの一重引用符文字) または "" (2 つの二重引用符文字) を 入力します。
- 特定のデータベースの特定のテーブルのサブスクリプションでは、**truncate table** の複写をすべてサポートするか、一切サポートしないかのどちらかであ る必要があります。たとえば、**sysadmin apply\_truncate\_table** がオフの場合、そ のテーブルのすべてのサブスクリプションに対して、**sysadmin apply\_truncate\_table** をオンにしない限り、"subscribe to truncate table" オプション を含む新しいサブスクリプションは作成できません。 新しいサブスクリプションに対して "subscribe to truncate table" オプションを設 定する方法の詳細については、「**create subscription**」または「**define subscription**」を参照してください。
- Replication Server は、メンテナンス・ユーザとしてレプリケート・データベー スで **truncate table** を実行します。メンテナンス・ユーザに付与されるパーミッ ションの中に "replication\_role" があります。メンテナンス・ユーザの "replication\_role"を取り消すと、次の場合を除き、**truncate table**を複写できなく なります。
	- メンテナンス・ユーザに "sa\_role" が付与されている。
	- メンテナンス・ユーザがテーブルを所有している。
	- メンテナンス・ユーザに、データベース所有者としてのエイリアスが与え られている。
- ウォーム・スタンバイ・データベースでは、**truncate table** に対してサブスクリ プションを作成する必要はありません。**truncate table** コマンドの実行は、スタ ンバイ・データベースに自動的に複写されます。スタンバイ・データベースに 対する **truncate table** の複写を、**alter logical connection** コマンドを使用してオン にしてください。

## パーミッション

**sysadmin apply truncate table** には、"sa" パーミッションが必要です。

- [create subscription](#page-371-0)  $(356 \sim \sim \mathcal{V})$
- [define subscription](#page-386-0) (371  $\sim-\tilde{\mathcal{V}}$ )

# **sysadmin cdb**

Sybase IQ への Real-Time Loading (RTL) の複写および Adaptive Server への High Volume Adaptive Replication (HVAR) において、最終的な変更を保管するデータベー スを管理します。

### 構文

最終的な変更を保管するデータベースのホールド、点検、および解除には、以下 を使用します。

**sysadmin cdb**, *q\_number*, *q\_type*,{hold | hold\_next | unhold}

注意: データ・サーバ・インタフェース・エグゼキュータ (DSI/E) スレッドでト ランザクションをアクティブに実行している場合は、最初に **sysadmin cdb** に **hold** または **hold next** を指定して実行しないと、**sysadmin cdb** を使用して最終的な変更 を保管するデータベースの情報を表示できません。

最終的な変更を保管するデータベースの情報をすべて表示するか、特定の追跡 テーブルのみの情報を表示するには、以下を使用します。

**sysadmin cdb**,

 [*q\_number*[,*q\_type*][list[,["*table\_owner*.]*table\_name*"] | [[dump\_i | dump\_d | dump\_u | dump\_nc],*table\_name*] |dump\_nc]]

### パラメータ

- **hold** 最終的な変更を保管するデータベースの現在のインスタンスのサスペン ドを DSI/E に指示し、インスタンスを点検できるようにします。
- **hold\_next** コミットの準備が整った最初のトランザクションをコミットし、 データベース・インスタンスを解除した後、次のトランザクションを保持する ように DSI/E に指示します。
- **unhold** DSI によって保持されている最終的な変更を保管するデータベースの インスタンスをすべて解除し、通常の DSI/E アクティビティを再開するように DSI/E に指示します。
- **q\_number** レプリケート・データベースのアウトバウンド DSI ステーブル・ キューを指定します。キュー番号を確認するには、**admin who, sqm** コマンドの 出力を調べます。
- **q\_type** ステーブル・キューのタイプを指定します。0 はアウトバウンド・ キューで、1 はインバウンド・キューです。デフォルトは 0 です。 q type を指 定しない場合、デフォルト値が使用されます。
- table name レプリケート・テーブル名を指定します。
- **list –** 最終的な変更を保管するデータベースに関する情報を表示します。テーブ  $\nu$ 名を指定しない場合、list によって、q\_number で指定したアウトバウンド

DSI ステーブル・キューのすべてのインスタンスが表示されます。テーブルを 指定すると、そのテーブルの内容のみが表示されます。

- **dump\_i** メモリ内 Insert\_Table テーブルのすべてのカラムとローを含む結果を 返します。
- dump u メモリ内 Update Table テーブルのすべてのカラムとローを含む結果 を返します。
- **dump\_d–** メモリ内 Delete\_Table テーブルのすべてのカラムとローを含む結果を 返します。
- **dump\_nc** レプリケート・テーブルに適用されるコンパイルできないコマンド を含む結果を返します。挿入では、すべてのカラムが返されます。削除では、 プライマリ・キーのみが返されます。更新では、プライマリ・キーと更新され たカラムのみが返されます。

### 例

• 例 **1 –** 最終的な変更を保管するデータベースに値が完全に格納された後に、検 査のためにデータベースをサスペンドするように DSI/E に指示します。DSI/E がトランザクションをアクティブに処理していない場合は、次回最終的な変更 を保管するデータベースを作成して値を格納するときに、ホールドのコマンド が有効になります。Replication Server は、最終的な変更を保管するデータベー スが作成され、値が格納された後、最終的な変更を保管するデータベースの内 容をレプリケート・データベースに適用できるようになるまで、DSI/E をサス ペンドします。たとえば、現在の最終的な変更を保管するデータベースをサス ペンドするには、以下を使用します。

sysadmin cdb,101,hold

• 例 **2 –** アクティブな DSI エグゼキュータ・スレッド、および Replication Server が処理中の最終的な変更を保管するデータベースの情報などの該当するステー タスをリストします。

sysadmin cdb

出力には、2 つのデータ・サーバとそれぞれのデータベースの RTL ステータ ス、およびアクティブな DSI エグゼキュータ (DSI/E) スレッドのキュー番号と キュー・タイプが示されます。

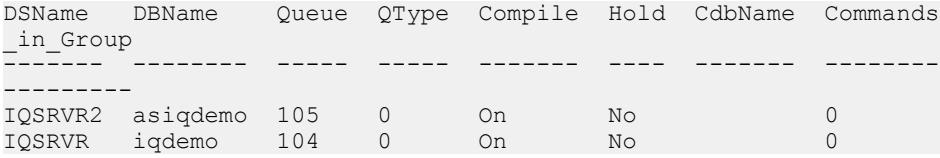

ステータス・カラムは次のとおりです。

• Compile – RTL がアクティブな場合、ステータスは "On"。

- Hold 特定の DSI/E をホールドするために、**sysadmin cdb** に **hold** を指定し て、同じ q\_number と q\_type に対して実行した場合、ステータスは "Yes"。
- CdbName Replication Server が処理中であるか、その DSI/E スレッドで "hold" 状態の最終的な変更を保管するデータベースの内部名。この例で、 Replication Server は最終的な変更を保管するデータベースを処理していませ  $h_{\rm o}$
- Commands in Group Replication Server がグループとしてコンパイルしてい るコマンドの数。この例では、処理中のコマンドはありません。
- 例 **3** 特定の DSI/E スレッドに関する情報をリストする前に、**hold** 状態または hold\_next 状態に設定することで、DSI/E をサスペンドする必要はありません。 DSI/E が **hold** 状態や **hold\_next** 状態でないため、コマンドを再び実行すると、 Queue カラムと QType カラムの値を除く値が変わることがあります。

```
sysadmin cdb,107,1
```
出力:

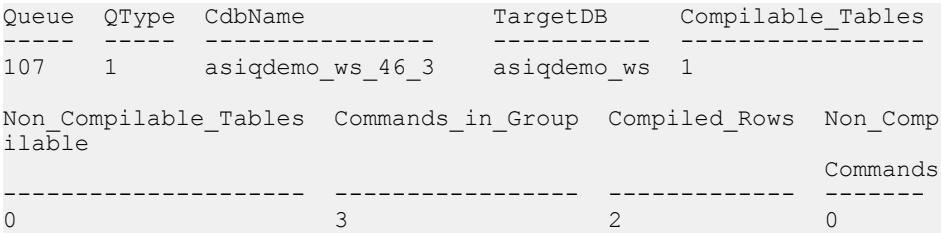

• 例**4 –** DSI/Eが実行している最終的な変更を保管するデータベースの情報を表示 します。

注意: DSI/E が実行している最終的な変更を保管するデータベースの情報を表 示する前に、データベースを "**hold**" 状態でサスペンドする必要があります。

```
sysadmin cdb,107,1,hold
go
sysadmin cdb,107,1,list
go
```
出力を以下に示します。

```
CdbName Replicate_Table Status Cmd_Convert
---------------- ---------------------- ---------- 
asiqdemo ws 46 3 dbo.test alltypes ws 1 compilable i2di
AutoCorrection Nb_Columns PK_Cols CdbTable
-------------- ---------- ------- ---------------------
No 25 22 test_allpes_ws_1_46_1
Insert Table Inserts Update_Table
Updates
        ------------------------- ------- ------------
```

```
rs_itest_allpes_ws_1_46_1 1 1 rs_utest_allpes_ws_1_46_1 0
Delete_Table Deletes Non_Compilable_Cmds
------------------------ ------- -------------------
rs_dtest_allpes_ws 1 46 1 1 0
Update Worktable Delete Worktable
-------------------------- ----------------
#rs dtest allpes ws 1 46 1
Reduced_Inserts Reduced_Updates Reduced_Deletes
--------------- --------------- ---------------
0 0 0
(1 rows affected)
```
カラムは次のとおりです。

- CdbName Replication Server が処理中であるか、その DSI/E スレッドで "hold" 状態の最終的な変更を保管するデータベースの内部名。
- Replicate Table レプリケート・テーブル名。
- Status "compilable" または "noncompilable" のテーブル。
- Cmd\_Convert **none**、**ud2i**、**i2di**、**i2none** などの適用されたコマンドの変換。
- AutoCorrection オートコレクションが適用されているかどうか。
- Nb\_Columns 最終的な変更を保管するデータベース・テーブルのカラムの 数。
- PK\_Cols 最終的な変更を保管するデータベース・テーブルのプライマリ・ キー・カラムの数。
- CdbTable 最終的な変更を保管するデータベース・テーブルのユニークな名 前。
- Insert\_Table 最終的な変更を保管するデータベースの挿入オペレーション 用のメモリ内テーブルの名前。
- Inserts  $-$  挿入数。
- Update Table 最終的な変更を保管するデータベースの更新オペレーション 用のメモリ内テーブルの名前。
- Updates 更新数。
- Delete Table 最終的な変更を保管するデータベースの削除オペレーション 用のメモリ内テーブルの名前。
- Deletes 削除数。
- Non\_Compilable\_Cmds コンパイルできないコマンドの数。
- Update\_Worktable 更新の適用時にレプリケート・データ・サーバで作成さ れるワーク・テーブルの名前。このワーク・テーブルには値が格納され、 レプリケート・テーブルにジョインされます。
- Delete Worktable 削除の適用時にレプリケート・データ・サーバで作成さ れるワーク・テーブルの名前。このワーク・テーブルには値が格納され、 レプリケート・テーブルにジョインされます。
- Reduced Inserts コンパイルによって減少した挿入数。
- Reduced Updates コンパイルによって減少した更新数。
- Reduced Deletes コンパイルによって減少した削除数。
- 例 **5** テーブルの情報を返すためのクエリに **dump\_i**、**dump\_u**、**dump\_d**、また は **dump\_nc** のオプションを含めることで、最終的な変更を保管するデータ ベースの特定テーブルの詳細情報をリストできます。これらのオプションは、 最終的な変更を保管するデータベースに実行される SQL **select** 文です。

たとえば、dbo.test\_alltypes\_msa\_1の内容および Insert\_Table メモリ内テーブル を表示するには、以下を使用します。

sysadmin cdb,106,0,dump i,dbo.test alltypes msa 1

複写が正常に実行されると、次の出力が表示されます。

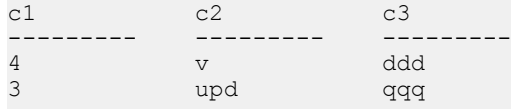

```
(2 rows affected)
```
• 例 **6 –** すべてのコンパイルできないコマンドを表示するには、以下を使用しま す。

sysadmin cdb,105,1,dump\_nc

出力は次のようになります。

```
Cmd Text
------ -----------------------------------------------------
1 insert into dbo.test alltypes msa 1 (c1, c2, c3, c4, c5,
c6, c7, 
         c8, c9, c10, c11, c12, c13, c14, c15, c16, c17, c18, c19,
c20, c21, 
        c22, c23, c24, c25) values (2, 1, 1, 1) 'abcdefq', 'fqhijkl',
          '20091125 08:50:42:100', '20091125 08:51:00:000', 
1001.0000, 10,
          10, 0.555544443333222211110000111122223333, 0x01234567,
          '20091125', 1, 254.0000, 4967295, 65500, 92233720, 
922337203,
          '08:50:42:113', 'mnopqrst', 'abcdefghijklmnopqrtsuvwxyz
        jjjjjzzzzzzzzjjjjjjjjjjjjjjjjjjjjjjjjjjjjjjjjjjjjjjjjjjjz
0 
          dddddddddddddddddddddddddddddddddddddddddddddddddddddddd
dddddddd
          dddddddddddddddddddd e
          dddddddddddddddddddddddddddddddddddddddddddddddddddddddd
ddddddddd
          ddddddddddddddddddd f', 'uvwxy',
```

```
 convert(varchar,
0x6100640064006400640064006400640064006400640064
           00640064006400640064006400640064006400640064006400640064
00640064
           00640064006400640064006400640064006400640064006400640064
006400640
           06400640064006400640064006400640064006400640064006400640
064006400
           64006400640064006400640064006400640064006400640064006400
640064006
           40064006400640064006400640064006400200065002000640064006
40064006
           40064006400640064006400640064006400640064006400640064006
40064006
           40064006400640064006400640064006400640064006400640064006
40064006
           40064006400640064006400640064006400640064006400640064006
40064006
40064006400640064006400640020006600), 0x48656c6c6f20)<br>2 update article set price = price*1 015 where id = 108
2 update article set price = price*1.015 where id = 108<br>3 delete from dbo.test alltvpes msa 1 where c1=1 and c2
         delete from dbo.test alltypes msa 1 where c1=1 and c2=1
and c3=1
         and c4 = \text{VARCH} and c5 = \text{VFHIJKL} and c6 = \text{V20091125}8:50:42:100' and
         c7='20091125 08:51:00:000' and c8=1001.0000 and c9=10 and
c10=10
          and c11=0.555544443333222211110000111122223333 and 
c12=0x01234567
         and c13= '20091125' and c14=1 and c15=254.0000 and
c16=4967295 and
          c17=65500 and c18=92233720 and c19=922337203 and
          c20='08:50:42:113' and c21= 'MNOPQRST' and c23='UVWXY'
```
• 例 **7 –** 最終的な変更を保管するデータベース内の特定テーブルに関する詳細情 報を表示するには、以下を使用します。

```
sysadmin cdb,107,1,hold
go
sysadmin cdb, 107, 1, list, test alltypes ws 1
go
```
出力には、以下を含む情報が表示されます。

**1.** オペレーションのステータスおよびメモリ内テーブルの名前

```
CdbName 
         Replicate Table Status Cmd Convert
   ---------------- ---------------------- ---------- -----
------
asiqdemo ws 46 3 dbo.test alltypes ws 1 compilable i2di
AutoCorrection Nb_Columns PK_Cols CdbTable
-------------- ---------- ------- ---------------------
No 25 22 test all pes ws 1 46 1
Insert Table Inserts Update Table
 Updates
```

```
------------------------- ------- -------------------------
   -------
  rs_itest_allpes_ws_1_46_1 1 1 rs_utest_allpes_ws_1_46_1
   \overline{\cap}Delete_Table Deletes Non_Compilable_Cmds
                       ------- -------------------<br>1     0
  rs dtest allpes ws 1 46 1 1
  Update_Worktable Delete_Worktable
  -------------------------- ----------------
  #rs dtest allpes ws 1 46 1
  Reduced_Inserts Reduced_Updates Reduced_Deletes
  --------------- --------------- ---------------
  0 0 0
  (1 row affected)
2. テーブルのすべてのカラムの情報
  Colname Coltype Maxlength Cdbtype Cdbvtype Primary_key Changed
   HasNull
  ------- ------- --------- ------- -------- ----------- -------
   -------
  c1 int 4 8 8 1 1 0
  ...
  c8 money 10 1 0 1 1 0
```
## 使用法

これらの SQL コマンドのいずれかをクエリに含めることで、最終的な変更を保管 するデータベース内の特定メモリ内テーブルの詳細情報をリストできます。メモ リ内テーブルは内部処理用で、その内容はディスクに格納されません。

...c25 image 5 5 19 0 1 1

最初に **sysadmin net\_change\_db hold** または **sysadmin net\_change\_db hold next** を実 行しないと、**sysadmin net\_change\_db list** を使用して最終的な変更を保管するデー タベース情報を表示できません。

## パーミッション

**sysadmin net\_change\_db** には、"sa" パーミッションが必要です。

### 参照:

• [admin who](#page-127-0)  $(112 \sim \sim)$ 

(25 rows affected)

• [admin config](#page-80-0)  $(65 \sim \sim)$ 

# <span id="page-456-0"></span>**sysadmin dropdb**

ID サーバからデータベースを削除します。

## 構文

sysadmin dropdb, *data\_server*, *database*

## パラメータ

- **data\_server** データ・サーバの名前です。
- **database** 削除するデータベースの名前です。

## 例

• 例 **1 –** ID サーバから、SYDNEY\_DS データ・サーバの pubs2 データベースを削 除します。

sysadmin dropdb, SYDNEY\_DS, pubs2

## 使用法

- **sysadmin dropdb** は、ID サーバからデータベースを削除するときに使用します。 このコマンドは、ID サーバで実行してください。
- **sysadmin dropdb** は、ID サーバのシステム・テーブルに、システムに存在しな いデータベースについての情報が含まれているときにだけ使用してください。 このような状況は、システム障害が起きた後にだけ発生します。 たとえば、**drop connection** を使用してデータベースを削除した場合、データ ベースを ID サーバのテーブルから削除できることが、ネットワーク障害に よって ID サーバに通知されない可能性があります。このようなとき、後から 同じデータ・サーバとデータベースをシステムに追加しようとしても、その データベースとデータ・サーバは ID サーバのシステム・テーブルにすでに登 録されているため、この要求は失敗します。
- Replication Server を再インストールする場合は、**sysadmin dropdb** を使用して、 Replication Server が管理していた RSSD を含む各データベースに対する ID サー バ情報を削除します。これが削除されていないと、Replication Server を再イン ストールするときにエラーが発生します。
- このコマンドで不正な引数を入力しても、ユーザには通知されません。

警告! アクティブなコネクションを持つデータベースには、**sysadmin dropdb** を使 用しないでください。

Replication Server コマンド

### パーミッション

**sysadmin dropdb** には、"sa" パーミッションが必要です。

### 参照:

• sysadmin dropldb  $(442 \sim \sim)$ 

# **sysadmin dropldb**

ID サーバから論理データベースを削除します。

# 構文

sysadmin dropldb, *data\_server*, *database*

## パラメータ

- **data\_server** 論理データ・サーバの名前です。
- **database** 削除する論理データベースの名前です。

### 例

• 例 **1 –** ID サーバから、LDS 論理データ・サーバの pubs2 論理データベースを削 除します。

sysadmin dropldb, LDS, pubs2

## 使用法

- **sysadmin dropldb** は、ID サーバから論理データベースを削除するときに使用し ます。このコマンドは、ID サーバで実行してください。
- **sysadmin dropldb** は、ID サーバのシステム・テーブルに、システムに存在しな い論理データベースについての情報が含まれているときにだけ使用してくださ い。このような状況は、システム障害が起きた後にだけ発生します。 たとえば、**drop logical connection** を使用して論理データベースを削除した場 合、その論理データベースを ID サーバのテーブルから削除できることが、 ネットワーク障害によって ID サーバに通知されない可能性があります。この ようなとき、後から同じ論理データ・サーバと論理データベースをシステムに 追加しようとすると、その論理データベースと論理データ・サーバは ID サー バのシステム・テーブルにすでに登録されているため、この要求は失敗しま す。
- Replication Server を再インストールする場合は、まず **sysadmin dropldb** を使用 して、Replication Server が管理していた各論理データベースに対する ID サーバ

情報を削除します。これが削除されていないと、Replication Server を再インス トールするときにエラーが発生します。

• このコマンドで不正な引数を入力しても、ユーザには通知されません。

警告!アクティブなコネクションを持つ論理データベースには、**sysadmin dropldb** を使用しないでください。

### パーミッション

**sysadmin dropldb** には、"sa" パーミッションが必要です。

### 参照:

• [sysadmin dropdb](#page-456-0) (441 ページ)

# **sysadmin drop\_queue**

ステーブル・キューを削除します。このコマンドを使用して、失敗したマテリア ライゼーション・キューを削除します。

### 構文

sysadmin drop\_queue, *q\_number*, *q\_type*

# パラメータ

- **q\_number –** ReplicationServer のサイト ID、またはキューの送信元か送信先とな るデータベースのサイト ID です。
- **q\_type** キューのタイプです。

### 使用法

• **sysadmin drop\_queue** は、サブスクリプションでリカバリできないエラーが発 生し、手動でクリーンアップする必要があった後に、残っているマテリアライ ゼーション・キューを停止し、削除するために使用します。

警告! **sysadmin drop\_queue** は、失敗したマテリアライゼーション・キューを 削除する場合にのみ使用してください。

• **admin who** は、キューの q\_number と q\_type を調べるときに使用します。値は、 コマンドの SQM スレッドの出力に表示されます。

### パーミッション

**sysadmin drop\_queue** には、"sa" パーミッションが必要です。

## 参照:

- [rebuild queues](#page-424-0) (409 ページ)
- [sysadmin purge\\_route\\_at\\_replicate](#page-485-0)  $(470 \sim \div)$

# **sysadmin droprs**

ID サーバから Replication Server を削除します。

# 構文

```
sysadmin droprs, replication_server
```
# パラメータ

• **replication server** – 削除する Replication Server の名前です。

# 例

• 例 1 – ID サーバから SYDNEY RS Replication Server を削除します。

sysadmin droprs, SYDNEY\_RS

# 使用法

- **sysadmin droprs** は、ID サーバから ReplicationServer を削除するときに使用しま す。このコマンドは、ID サーバでのみ実行できます。
- **sysadmin droprs** を使用できるのは、複写システムに存在しない Replication Serverの情報がIDサーバに含まれている場合です。通常、このような状況はシ ステム障害によって発生します。たとえば、Replication Server のインストール が失敗したときに、ID サーバのシステム・テーブルにその Replication Server の エントリが入力されてしまった場合、それ以降 Replication Server をインストー ルできなくなります。
- 無効な引数を入力しても、ユーザには通知されません。

警告! アクティブな Replication Server を削除するときは、**sysadmin droprs** を慎重 に使用してください。アクティブな Replication Server の適切な削除手順について は、『Replication Server 管理ガイド 第 1 巻』を参照してください。

## パーミッション

**sysadmin droprs** には、"sa" パーミッションが必要です。

# <span id="page-460-0"></span>**sysadmin dump\_file**

Replication Server のステーブル・キューをダンプするときに使用する代替ログ・ ファイル名を指定します。

### 構文

sysadmin dump\_file [, *file\_name*]

### パラメータ

• **file\_name –** ステーブル・キューのダンプを書き込む新しいログ・ファイルの名 前です。

### 例

• 例 **1 –** ステーブル・キューのログ出力ファイルとして、pubs2.log を指定します。 sysadmin dump\_file, 'pubs2.log'

### 使用法

- **sysadmin dump\_file** を使用してログ・ファイル名を指定してから、**sysadmin dump\_queue** を使用してログをファイルにダンプします。
- 現在のダンプ・ファイルをデフォルトに再設定するには、ファイル名を指定し ないで **sysadmin dump\_file** を実行します。
- ファイル名を指定した場合、現在のダンプ・ファイルはクローズされ、新しい ファイルがオープンされます。新しいファイルは、指定したファイル名になり ます。
- デフォルトのダンプ・ファイルは Replication Server ログです。このファイルの パスを表示するには、**admin log\_name** を使用します。
- ログ・ファイル名に文字と数字以外を入力する場合は、そのファイル名を引用 符で囲んでください。

### パーミッション

**sysadmin dump\_file** には、"sa" パーミッションが必要です。

- admin log name (73 ページ)
- sysadmin dump queue (446 ページ)
- [sysadmin sqt\\_dump\\_queue](#page-501-0) (486 ページ)

# <span id="page-461-0"></span>**sysadmin dump\_queue**

Replication Server のステーブル・キューの内容をダンプします。

## 構文

```
sysadmin dump_queue {, q_number | server[,database]}, qtype
{
         , seg, blk, cnt
          [, num_cmds]
        [, \{LO^-| L1 | L2 | L3}]
          [, {RSSD | client | "log" | file_name}]
|| || || || || || || ||
         "next" [, num_cmds]
}
```
## パラメータ

- **q\_number | server[, database]** ダンプするステーブル・キューを指定します。 q\_number または server[, database] を使用して、キュー番号を指定します。**admin who**、**admin who, sqm**、**admin who, sqt** を使用すると、キュー番号を確認できま す。
- **q\_type** ステーブル・キューのキュー・タイプです。値は、アウトバウンド・ キューの場合は 0、インバウンド・キューの場合は 1 です。キュー・タイプを 確認するには、**admin who**、**admin who, sqm**、**admin who, sqt** を使用します。
- **seg** 開始セグメントを指定します。
- **blk** ダンプを開始するセグメントの 16K ブロックを指定します。ブロック番 号は 1 ~ 64 です。

**sysadmin dump\_queue** コマンドでは、seg と blk に対して、次のように 4 つの特 別な設定を行うことができます。

- seg を -1 に設定すると、キューにある最初のアクティブなセグメントから開 始されます。
- *seg* を -2 に設定すると、セーブ・インターバルを設定することによって保持 される非アクティブ・セグメントを含め、キューにある最初のセグメント から開始されます。
- seg を -1、blk を -1 に設定すると、キューにあるまだ削除されていない最初 のブロックから開始されます。
- seg を -1、blk を -2 に設定すると、キューにあるまだ読み取られていない最 初のブロックから開始されます。
- **cnt –**ダンプするブロックの数を指定します。この数は、複数のセグメントにま たがることができます。cnt を -1 に設定すると、現在のセグメントの終わりが、

ダンプされる最後のブロックになります。-2 に設定すると、キューの終わりが ダンプされる最後のブロックになります。

- **num\_cmds** ダンプするコマンドの数を指定します。この数は、cnt よりも優先 されます。num\_cmds を -1 に設定すると、現在のセグメントの終わりがダンプ される最後のコマンドになります。num\_cmds を -2 に設定すると、キューの終 わりがダンプされる最後のコマンドになります。
- **L0 –** ステーブル・キューのすべての内容をダンプします。**L0**、**L1**、**L2**、または **L3** が指定されていない場合、これがデフォルトの動作です。
- **L1** ステーブル キューにあるトランザクションの **begin** コマンドと **end** コマン ドだけをダンプします。
- **L2** トランザクションに含まれる他のすべてのコマンドの最初の 100 文字とと もに、ステーブル・キュー・トランザクションの **begin** コマンドと **end** コマン ドをダンプします。
- **L3** ステーブル・キューのすべての内容をダンプします。**SQL** 文を除き、他の すべてのコマンドがコメントとして出力されます。**L3** を使用できるのは、 file\_name オプションまたは **sysadmin dump\_file** コマンドを使用して代替ログ・ ファイルを指定した場合だけです。**L3** は、**RSSD** オプションまたは **client** オプ ションとともに使用することはできません。
- **RSSD** RSSD のシステム・テーブルが出力先として指定されます。
- **client** このコマンドを発行するクライアントが出力先として指定されます。
- **"log"** Replication Server ログ・ファイルが出力先として指定されます。
- file name file name ログ・ファイルが出力先として指定されます。sysadmin dump file コマンドを使用して、代替ログ·ファイルを設定することもできま す。このファイルのロケーションは、Replication Server ログに記録されます。
- **"next"[, num\_cmds]** 特定のキューおよびセッションに対する **sysadmin dump\_queue** の前回の実行が中止された場所から開始し、前回実行したときと 同数のコマンドまたはブロックをダンプします。num\_cmds を使用すると、cnt または num\_cmds の以前の値を上書きできます。

**sysadmin dump\_queue** を事前に呼び出さずに **"next"[, num\_cmds]** を使用すると、 seg -1、blk -1、cnt -2 をデフォルト値として使用してキューの最初からダンプが 開始され、num cmds がコマンドの数として処理されます。

# 例

• 例 **1 –** キュー 103:1 で、セグメント 0 のブロック 15 ~ 64 と、セグメント 1 のブ ロック 1 ~ 15 を Replication Server ログにダンプします。

sysadmin dump queue, 103, 1, 0, 15, 65

• 例 **2 –** キュー 103:1 のすべての内容を RSSD にダンプします。

sysadmin dump queue,  $103$ ,  $1$ ,  $-1$ ,  $1$ ,  $-2$ , RSSD

• 例 **3 –** キュー 103:1 の内容を SYDNEY\_RS.log ログ・ファイルにダンプします。 最後の sysadmin dump\_file コマンドによって、SYDNEY\_RS.log がクローズさ れ、以降のダンプ先は Replication Server ログになります。

```
sysadmin dump_file, SYDNEY_RS.log
sysadmin dump_queue, 103, \overline{1}, -1, 1, -2
sysadmin dump_file
```
• 例 **4 –** SYDNEY\_DS.pubs2 のインバウンド・キューの内容を Replication Server ロ グにダンプします。

```
sysadmin dump_queue, SYDNEY_DS, pubs2, 1, -1, 1, 
 -2, 10, "log"
```
- 例 **5 –** キュー 103:1 の 10 個のコマンドを Replication Server ログにダンプします。 sysadmin dump queue,  $103, 1, -1, 1, -2, 10, "log"$
- 例 **6** キュー 103:1 の **begin** コマンドと **end** コマンドだけを Replication Server ロ グにダンプします。 sysadmin dump queue, 103, 1, -1, 1, -2, L1
- 例 **7** キュー 103:1 の内容を Replication Server ログにダンプします。 sysadmin dump queue,  $103$ ,  $1$ ,  $-1$ ,  $1$ ,  $-2$ , "next"
- 例 **8 –** キュー 103:1 の内容をチャンク単位で ReplicationServer ログにダンプしま す。**"next"** は、**sysadmin dump\_queue** の前回の実行が中止された場所から キューをダンプします。この例では、**sysadmin dump\_queue** の最初の呼び出し で最初の 10 個のコマンド、2 番目の呼び出しで次の 10 個のコマンド、最後の 呼び出しで次の 20 個のコマンドがそれぞれダンプされます。

```
sysadmin dump queue, 103, 1, -1, 1, -2, 10sysadmin dump_queue, 103, 1, "next" 
sysadmin dump_queue, 103, 1, "next", 20
```
### 使用法

- **sysadmin dump\_queue** は、Replication Server のステーブル・キューの内容をダ ンプするときに使用します。
- **sysadmin dump\_queue** は、ステーブル・キューを次のいずれかにダンプしま す。
	- Replication Server ログ
	- 代替ログ・ファイル
	- RSSD
	- コマンドを発行したクライアント

キューを RSSD またはクライアントにダンプするには、**sysadmin dump\_queue** の最後の引数に **RSSD** または **client** を指定する必要があります。

**RSSD** オプションまたは **client** オプションが指定されていない場合、または "**log**" オプションが指定されている場合は、出力先が ReplicationServer ログにな ります。

**sysadmin dump\_file** コマンドまたは file\_name オプションを使用して、キューを ダンプする代替ログ・ファイルが指定されている場合、出力先はその代替ダン プ・ファイルになります。

• **queue\_dump\_buffer\_size** 設定パラメータを設定して、**sysadmin dump\_queue** コ マンドの最大長を指定します。

### **RSSD** へのダンプ

**RSSD** オプションを使用すると、RSSD の2つのシステム・テーブル (rs\_queuemsg と rs\_queuemsgtxt) にダンプが書き込まれます。

キューが RSSD にダンプされると、システム・テーブルではダンプされるブロッ クと同じ q\_number、q\_type、seg、blk を持つセグメントが最初にクリアされます。

rs queuemsg システム・テーブルの内容については、「Replication Server システ ム・テーブル」を参照してください。

rs queuemsgtxt システム・テーブルには、ステーブル・キューからダンプされたコ マンドのテキストが保持されます。コマンドのテキストが 255 文字を超える場合 は、q seq カラムによって番号が付けられた複数のローに格納されます。

# クライアントへのダンプ

**client** オプションを使用すると、このコマンドを発行したクライアント (**isql** や Replication Server Manager など) にダンプが書き込まれます。

## パーミッション

**sysadmin dump\_queue** には、"sa" パーミッションが必要です。

- [admin who](#page-127-0)  $(112 \sim -\gamma)$
- rs queuemsg (755 ページ)
- rs queuemsgtxt (756 ページ)
- sysadmin dump file (445 ページ)

# **sysadmin dump\_thread\_stacks**

Replication Server のスタックをダンプします。

### 構文

sysadmin dump\_thread\_stacks [, *module\_name*]

## パラメータ

• **module\_name –** Replication Server スレッドのタイプです。有効なモジュール名 は、**admin who** コマンドによって表示される name カラムの値と同じです。

# 例

• 例 **1 –** RSI キュー・スタックをダンプします。

sysadmin dump thread stacks, RSI

```
T. 2006/10/23 15:37:39. (259): RS Thread Type = 'RSI'
T. 2006/10/23 15:37:39. (259): RS Thread State =
    'Awaiting Wakeup'
T. 2006/10/23 15:37:39. (259): RS Thread Info =
    'ost_columbia_02'
T. 2006710/23 15:37:39. (259): Open Server Process ID:
   50, SRV_PROC address 0xed79c8
T. 2006/10/23 15:37:39. (259): Start of stack trace for
    spid 50.
T. 2006/10/23 15:37:39. (259): Native thread #70,
   FramePointer: 0xfe34f050
T. 2006/10/23 15:37:39. (259): 0x00362fc8
   sqm read message (0x3345ed0, 0xfe34fdf4, 0xea60,
    0x0, 0xfe34fdf0, 0x47105f0) +0x48
T. 2006/10/23 15:37:39. (259): 0x00300908
   rsi sender wrapper (0x30c390, 0x30c230, 0x476f1f0,
   \overline{0}x47\overline{1}05f0, \overline{0}x1f2, 0x47105f0) +0x2f28
T. 2006/10/23 15:37:39. (259): 0x002fe960
    rsi sender wrapper (0x1d794f0, 0xffffd8f1,
   0x268d14, 0xffffd800, 0x800, 0x0) +0xf80
T. 2006/10/23 15:37:39. (259): 0x0054dabc
   srv start function (0xed79c8, 0x0, 0x800,
   0x862a04, 0x0, 0x0) +0x1c0
T. 2006/10/23 15:37:39. (259): 0xff265d48 resume ret
    (0x0, 0x0, 0x0, 0x0, 0x0, 0x0) +0x2d0
T. 2006/10/23 15:37:39. (259): End of stack trace for
    spid 50.
T. 2006/10/23 15:37:39. (259):
```
## 使用法

- **sysadmin dump\_thread\_stacks** は、Replication Server の処理速度が異常に遅いと きに、Replication Server の内部処理をチェックするために使用します。
- **sysadmin dump\_thread\_stacks** は、次のプラットフォームで使用できます。
	- Sun Solaris
	- HP-UX
	- Linux
	- IBM

「**srv\_dbg\_stack()**」 (『Open Server Server-Library/C リファレンス・マニュアル』) を 参照してください。

### パーミッション

**sysadmin dump\_thread\_stacks** には、"sa" パーミッションが必要です。

# **sysadmin dump\_tran**

特定のステーブル・キュー・トランザクションの文をログ・ファイルにダンプし ます。

# 構文

```
sysadmin dump_tran {{, q_number, | server [,database]},
         q_type, lqid
         [, num_cmds]
       [ , [L0] | L1 | L2 | L3 ]] [, {RSSD | client | "log" | file_name}] |
         "next" [, num_cmds]}
```
# パラメータ

- **q\_number | server[, database] –** ステーブル・キューを指定します。*q\_number* ま たは server[, database] を使用して、キュー番号を指定します。**admin who**、 **admin who, sqm**、**admin who, sqt** を使用すると、キュー番号を確認できます。
- **q\_type** ステーブル・キューのキュー・タイプです。値は、アウトバウンド・ キューの場合は 0、インバウンド・キューの場合は 1 です。キュー・タイプを 確認するには、**admin who**、**admin who, sqm**、**admin who, sqt** を使用します。
- **lqid** ステーブル・キュー・トランザクションのコマンドのローカル・キュー ID です。lqid によって、ダンプするトランザクションが識別されます。フォー マット:seg,blk,row
- **num\_cmds** ダンプするコマンドの数を指定します。
- **L0** 指定したトランザクションの内容をダンプします。**L0**、**L1**、**L2**、または **L3** が指定されていない場合、これがデフォルトの動作です。
- **L1** 指定したトランザクションの **begin** コマンドと **end** コマンドだけをダンプ します。
- **L2** トランザクションに含まれる他のコマンドの最初の 100 文字とともに、指 定したトランザクションの **begin** コマンドと **end** コマンドをダンプします。
- **L3** 指定したトランザクションのすべてのコマンドをダンプします。**SQL** 文を 除き、他のすべてのコマンドがコメントとして出力されます。**L3** を使用でき るのは、file\_name オプションまたは **sysadmin dump\_file** コマンドを使用して代 替ログ・ファイルを指定した場合だけです。**L3** は、**RSSD** オプションまたは **client** オプションとともに使用することはできません。
- **RSSD** RSSD のシステム・テーブルが出力先として指定されます。
- **client** このコマンドを発行したクライアントが出力先として指定されます。
- **"log"** Replication Server ログ・ファイルが出力先として指定されます。
- file name file name ログ・ファイルが出力先として指定されます。sysadmin **dump\_file** コマンドを使用して、代替ログ・ファイルを設定できます。
- **"next"[, num\_cmds]** このオプションは、**sysadmin dump\_tran** の前回の実行を 続行します。**"next"[, num\_cmds]** は、特定のトランザクションに対する **sysadmin dump\_tran** の前回の実行が中止された場所から開始し、前回実行した ときと同数のコマンドをダンプします。num\_cmds を使用すると、cnt または num\_cmds の以前の値を上書きできます。

**"next"[, num\_cmds]** は **sysadmin dump\_tran** を事前に呼び出しておかないと使用 できません。

## 例

- 例**1 –**キュー103:1のLQIDが0:15:2であるトランザクションをReplicationServer ログにダンプします。 sysadmin dump tran, 103, 1, 0, 15, 2
- 例 **2 –** SYDNEY\_DS.pubs2 のインバウンド・キューの LQID が 0:15:2 であるトラ ンザクションの 10 個のコマンドを Replication Server ログにダンプします。 sysadmin dump\_tran, SYDNEY\_DS, pubs2, 1, 0, 15, 2,  $10,$  " $log^7$ "
- 例 **3** キュー 103:1 の LQID が 0:15:2 であるトランザクションの **begin** コマンド と **end** コマンドだけを Replication Server ログにダンプします。 sysadmin dump\_tran, 103,1, 0, 15, 2, L1
- 例 **4 –** キュー 103:1 の LQID が 0:15:2 であるトランザクションのすべてのコマン ドを Replication Server ログにダンプします。コマンドはすべて 100 文字にトラ ンケートされます。
sysadmin dump\_tran, 103,1, 0, 15, 2, L2

- 例 **5** キュー 103:1 の LQID が 0:15:2 であるトランザクションを SYDNEY RS.log ファイルにダンプします。 sysadmin dump tran, 103,1, 0, 15, 2, L3, SYDNEY RS.log
- 例 **6** キュー 103:1 の LQID が 0:15:2 であるトランザクションを RSSD にダンプ します。 sysadmin dump tran, 103, 1, 0, 15, 2, RSSD
- 例 **7 –** キュー 103:1 の LQID が 0:15:2 であるトランザクションをクライアントに ダンプします。

sysadmin dump tran, 103, 1, 0, 15, 2, client

• 例 **8 –** キュー 103:1 の LQID が 0:15:2 であるトランザクションをチャンク単位で ReplicationServerログにダンプします。**"next"**は、**sysadmin dump\_tran**の前回の 実行が中止された場所からトランザクションをダンプします。この例では、 **sysadmin dump\_tran**の最初の呼び出しでトランザクションの最初の10個のコマ ンド、2 番目の呼び出しでトランザクションの次の 10 個のコマンド、最後の呼 び出しでトランザクションの次の 20 個のコマンドがそれぞれダンプされます。 sysadmin dump\_tran, 103,1, 0, 15, 2, 10 sysadmin dump\_tran, "next" sysadmin dump\_tran, "next", 20

#### 使用法

- **sysadmin dump\_tran** は、LQID で識別されたステーブル・キュー・トランザク ションの内容をダンプするときに使用します。
- **sysadmin dump\_tran** の出力は、次のいずれかに書き込まれます。
	- Replication Server ログ
	- 代替ログ・ファイル
	- RSSD
	- コマンドを発行したクライアント

ステーブル・キュー・トランザクションを RSSD またはクライアントにダンプ するには、**sysadmin dump\_tran** の最後の引数に **RSSD** または **client** を指定する 必要があります。

**RSSD** オプションまたは **client** オプションが指定されていない場合、または **log** オプションが指定されている場合は、出力先が Replication Server ログになりま す。

**sysadmin dump\_file** コマンドまたは file\_name オプションを使用して、ステーブ ル・キュー・トランザクションをダンプする代替ログ・ファイルが指定されて いる場合、出力先はその代替ダンプ・ファイルになります。

• **queue\_dump\_buffer\_size** 設定パラメータを設定して、**sysadmin dump\_tran** コマ ンドの最大長を指定します。

#### **RSSD** へのダンプ

**RSSD** オプションを使用すると、RSSD の2つのシステム・テーブル (rs\_queuemsg と rs\_queuemsgtxt) にダンプが書き込まれます。

トランザクションを RSSD にダンプすると、システム・テーブルでは、ダンプさ れるトランザクションと同じ q\_number、q\_type、seg、blk が指定されたセグメン トが最初にクリアされます。

rs queuemsg システム・テーブルの内容については、「Replication Server システ ム・テーブル」を参照してください。

rs queuemsgtxt システム・テーブルには、ステーブル・キューからダンプされたコ マンドのテキストが保持されます。コマンドのテキストが 255 文字を超える場合 は、q seq カラムによって番号が付けられた複数のローに格納されます。

## クライアントへのダンプ

**client** オプションを使用すると、このコマンドを発行したクライアント (**isql** や Replication Server Manager など) にダンプが書き込まれます。

#### パーミッション

**sysadmin dump\_tran** には、"sa" パーミッションが必要です。

#### 参照:

- [admin who](#page-127-0)  $(112 \land -\lor)$
- [rs\\_queuemsg](#page-770-0)  $(755 \sim -\frac{1}{2})$
- [rs\\_queuemsgtxt](#page-771-0) (756 ページ)
- sysadmin dump file (445 ページ)

# **sysadmin erssd**

ERSSD ファイルのロケーションを確認して設定をバックアップしたり、ERSSDの スケジュールされていないバックアップを実行したりできるようにします。

このコマンドが返す ERSSD のステータスは次のとおりです。

- ERSSD 名
- データベース・ファイルのロケーション
- トランザクション・ログ・ファイルのロケーション
- トランザクション・ミラーのロケーション
- バックアップの開始時刻、開始日、間隔
- バックアップ・ディレクトリのロケーション

### 構文

```
sysadmin erssd [, backup | dbfile_dir, 'path' | translog_dir, 'path'
|
logmirror_dir, 'path' | defrag]
```
### パラメータ

- **backup** ERSSD のスケジュールされていない単一のバックアップを実行しま す。
- **dbfile\_dir,'path' –** ERSSD データベース・ファイルの新しいディレクトリを指定 します。
- **translog\_dir, 'path'** トランザクション・ログ・ファイルの新しいディレクトリ を指定します。
- **logmirror\_dir, 'path'** トランザクション・ログ・ミラー・ファイルの新しい ディレクトリを指定します。
- **defrag** 空のフラグメントなしで ERSSD データベースを再構築します。
- **path** 新しいディレクトリのパス名です。

注意: これらのディレクトリ・パスの変更オプションは慎重に使用してくだ さい。これらのオプションを使用して **sysadmin erssd** を実行すると、ERSSD が 自動的にリブートされ、システムが中断されることがあります。

# 例

• 例 **1 –** 次は、**sysadmin erssd** の出力例です。

sysadmin erssd ---------------------

```
ERSSD Name ERSSD Database File ERSSD Transaction Log
---------- -------------------- ------------------
erssd.db /dbfile/erssd.db /log/erssd.log
ERSSD Transaction Log Mirror ERSSD Backup Start Time
                  ---------------------------- ------------------------
/backup/erssd.mlg 2am
ERSSD Backup Start Date ERSSD Backup Interval
 ----------------------- ----------------------
March 20, 2003 12 hours
ERSSD Backup Location
```

```
---------------------
/backup
```
## 使用法

- オプションを指定しないでこのコマンドを使用すると、データベース・ファイ ルのパス、トランザクション・ログのパス、トランザクション・ログ・ミラー のパス、スケジュールされたトランザクションの開始時刻、開始日、ロケー ションが表示されます。
- **backup** オプションを指定してこのコマンドを使用すると、スケジュールされ ていない単一のバックアップが実行されます。
- **dbfile\_dir** オプションを指定してこのコマンドを使用すると、ERSSD が停止さ れ、データベースが新しいディレクトリに移動されます。さらに、Replication Server 設定ファイルが更新され、新しいロケーションからデータベースを使用 して ERSSD が再起動されます。
- **translog\_dir** オプションを指定してこのコマンドを使用すると、ERSSD の停止、 トランザクション・ログ・ファイルの新しいディレクトリへの移動、新しい ディレクトリでトランザクション・ログ・ミラーを使用するための ERSSD の 更新、Replication Server 設定ファイルの更新、ERSSD の再起動が実行されま す。
- **logmirror\_dir** オプションを指定してこのコマンドを使用すると、ERSSD が停止 され、トランザクション・ログ・ミラー・ファイルが新しいディレクトリに移 動されます。さらに、その新しいディレクトリのトランザクション・ログ・ミ ラーを使用するために ERSSD が更新され、ReplicationServer 設定ファイルが更 新されて、ERSSD が再起動されます。
- **defrag** オプションを指定してこのコマンドを使用すると、ERSSD が停止され、 データベース・ファイルが再構築されて、ERSSD が再起動されます。
- **defrag**、**dbfile\_dir**、**translog\_dir**、**logmirror\_dir** の各オプションを指定してこの コマンドを使用すると負荷がかかります。このオペレーションの間、ERSSD を使用できないため、ERSSD にアクセスしようとするスレッドはすべて失敗 します。これらのスレッドは、ERSSD が再起動されるまでブロックされたま まになります。
- **defrag** を使用するには、サイト・バージョンが 15.0 以上である必要がありま す。デフラグしたファイルは、このオプションによって SQL Anywhere 11.0 に 自動的にアップグレードされます。コマンドの実行後にダウングレードするこ とはできません。
- このコマンドは、容量の大きい高速ディスクにファイルを移動する必要がある ときに使用します。
- path には、二重引用符ではなく一重引用符を使用します。

### <span id="page-472-0"></span>パーミッション

このコマンドを実行するには、"sa" 権限が必要です。

## **sysadmin fast\_route\_upgrade**

プライマリ Replication Server とレプリケート Replication Server のサイト・バージョ ンのうち、いずれか低い方にルート・バージョンを更新します。

ルートをアップグレードすると、システム・テーブル内のデータが再マテリアラ イズされるため、新しくアップグレードした Replication Server の新機能について の情報を利用できるようになります。

注意: プライマリ Replication Server でマテリアライゼーションに必要な新機能が 使用されていない場合にのみ、**sysadmin fast-route-upgrade** を使用してください。

### 構文

sysadmin fast\_route\_upgrade, *dest\_replication\_server*

### パラメータ

**dest replication server – ルートの送信先 Replication Server です。** 

例

• 例 **1 –** これらの例では、TOKYO\_RS のサイト・バージョンは 1200 です。 SYDNEY RS は 11.5 から 12.0 にアップグレードされたばかりであり、サイト・ バージョンは 1200 です。東京の Replication Server (TOKYO\_RS) で終了するルー トの送信元 Replication Server (SYDNEY\_RS) でこのコマンドが発行されると、 ルートのバージョンが 12.0 に設定されます。SYDNEY\_RS では、新機能はまだ 使用されていません。

sysadmin fast route upgrade, TOKYO RS

• 例 **2 –** シドニーの Replication Server (SYDNEY\_RS) で終了するルートの送信元 Replication Server (TOKYO\_RS) でこのコマンドが発行されると、TOKYO\_RS で は新機能がすでに使用されているため、このコマンドは拒否されます。この場 合、Sybase Central の Replication Manager プラグインを使用して、ルートをアッ プグレードする必要があります。

sysadmin fast route upgrade, SYDNEY RS

#### 使用法

• ルートの両端にある Replication Server がアップグレードされ、サイト・バー ジョンが 11.5 以降に設定されているときには、2 つのサーバを接続する各ルー

<span id="page-473-0"></span>トを必ずアップグレードして、そのルート経由で新機能を使用できるようにし てください。このコマンドを送信元 Replication Server で発行して、ルート・ バージョンを更新します。

- 新しい機能が送信元 Replication Server で使用されていない場合は、**sysadmin** fast route upgrade を使用してルートをアップグレードしてください。
- 送信元 Replication Server で新機能をすでに使用している場合、このコマンドは 拒否されます。Replication Manager (RM) を使用して、ルートをアップグレード してください。

### パーミッション

**sysadmin fast\_route\_upgrade** には、"sa" パーミッションが必要です。

#### 参照:

- admin show route versions (91 ページ)
- admin show site version (92 ページ)
- sysadmin site version (473 ページ)

# **sysadmin hibernate\_off**

ReplicationServer のハイバネーション・モードをオフにして、アクティブ・ステー タスに戻します。

## 構文

sysadmin hibernate\_off [, *string\_ID*]

# パラメータ

• **string\_ID –** 有効な識別子です。**sysadmin hibernate\_on** で string\_ID を指定した場 合は、**sysadmin hibernate\_on** に対して使用したのと同じ識別子を指定してくだ さい。

string IDを忘れた場合は、rs\_recovery システム・テーブルの text カラムで検索 できます。

ルート・アップグレードまたはルート・アップグレード・リカバリが成功した 後で、レプリケート Replication Server のハイバネーション・モードをオフにす る必要がある場合は、string IDにそのReplication Server 名を使用してください。

## 例

• 例 **1 –** このコマンドは、Replication Server (TOKYO\_RS) のハイバネーション・ モードをオフにします。

sysadmin hibernate\_off, TOKYO\_RS

## 使用法

- ハイバネーション・モードとは、Replication Server の次のような状態のことで す。
	- すべてのデータ定義言語 (DDL) コマンドが拒否される。
	- データ・サーバ・インタフェース (DSI)、ディストリビュータ、Replication Server インタフェース (RSI) 送信側スレッドなど、ほとんどのサービス・ス レッドがサスペンドされる。
	- すべてのルートとコネクションがサスペンドされる。
	- RSI ユーザがログアウトされ、Replication Server に再びログインできない。
- ハイバネーション・モードの間は、システム情報タイプのコマンド (**admin**) と システム管理タイプのコマンド (**sysadmin**) を実行できます。
- ハイバネーション・モードをオフにする Replication Server で、このコマンドを 実行してください。
- ルート・アップグレードが失敗したときに、送信先 Replication Server がハイバ ネーション・モードになることがあります。Replication Server を再度アクティ ブにするために、**sysadmin hibernate\_off** を使用しないでください。ルート・ アップグレードのリカバリには、Replication Manger を使用します。詳細につい ては、Replication Manager のオンライン・ヘルプを参照してください。
- 場合によっては、ルート・アップグレードが成功した後に、送信先 Replication Server がハイバネーション・モードになることがあります。**sysadmin hibernate\_off** を使用して、送信先 Replication Server を再度アクティブにしてく ださい。

# パーミッション

**sysadmin hibernate\_off** には、"sa" パーミッションが必要です。

#### 参照:

• [sysadmin hibernate\\_on](#page-475-0) (460 ページ)

# <span id="page-475-0"></span>**sysadmin hibernate\_on**

ReplicationServerのハイバネーション・モードをオンにします(ReplicationServerを サスペンドします)。

**警告! sysadmin hibernate on** コマンドを使用すると、Replication Server へのルー トが存在する場合に、ロス検出になる場合があります。

## 構文

sysadmin hibernate\_on [, *string\_ID*]

### パラメータ

• **string\_ID –** 有効な識別子です。**sysadmin hibernate\_off** を実行したときと同じ string ID を指定してください。string ID を使用することにより、Replication Server で作業している間に、他のユーザが誤って Replication Server のハイバ ネーション・モードをオフにすることを防止できます。

string ID を忘れた場合は、rs\_recovery システム・テーブルの text カラムで検索 できます。

#### 例

• 例 **1 –** このコマンドは、Replication Server (TOKYO\_RS) のハイバネーション・ モードをオンにします。

sysadmin hibernate\_on, TOKYO\_RS

## 使用法

- ハイバネーション・モードとは、Replication Server の次のような状態のことで す。
	- すべてのデータ定義言語 (DDL) コマンドが拒否される。
	- データ・サーバ・インタフェース (DSI)、ディストリビュータ、Replication Server インタフェース (RSI) 送信側スレッドなど、ほとんどのサービス・ス レッドがサスペンドされる。
	- すべてのルートとコネクションがサスペンドされる。
	- RSI ユーザがログアウトされ、Replication Server に再びログインできない。
- ハイバネーション・モードの間は、システム情報タイプのコマンド (**admin**) と システム管理タイプのコマンド (**sysadmin**) を実行できます。
- ハイバネーション・モードをオンにする Replication Server で、このコマンドを 実行してください。
- Replication Server のハイバネーション・モードをオンにすると、問題をデバッ グするのに役立ちます。

#### パーミッション

**sysadmin hibernate on** には、"sa" パーミッションが必要です。

#### 参照:

• sysadmin hibernate off (458 ページ)

# **sysadmin issue\_ticket**

インバウンド・キューまたはアウトバウンド・キューに **rs\_ticket** マーカを挿入し ます。

#### 構文

sysadmin issue\_ticket {,*q\_number*} |{,*ds\_name*, *db\_name*},[*,q\_type*], *h1* [, *h2* [, *h3* [, *h4*]]] [,*v*]

## パラメータ

- **ds\_name** データベースが常駐するデータ・サーバの名前。
- **db\_name** データベースの名前。
- **q\_number** ステーブル・キューを指定します。
- **q\_type** ステーブル・キューのタイプを指定します。値は、アウトバウンド・ キューの場合は 0、インバウンド・キューの場合は 1 です。 q\_type はオプショ ンで、指定しない場合は、インバウンド・キューがデフォルト・キュー・タイ プになります。
- **h1**、**h2**、**h3 –** 各パラメータには、1 ~ 10 文字が含まれます。これらのパラメー タは、ユーザにとって適切と思われる方法で識別子として使用されるため、 データベース識別子の命名規則に従う必要があります。ヘッダ・パラメータ は、最初に数値を使用することができず、予約語とすることもできません。 ヘッダ・パラメータを数値にする場合は、引用符で囲む必要があります。たと えば、'1' などとします。
- **h4** 1 ~ 50 文字が含まれます。h1、h2、および h3 と同様に、このパラメータ は、ユーザにとって適切と思われる方法で識別子として使用できます。
- **v** rs\_ticket のバージョン番号を示します。1 または 2 とする必要があります。 指定されていない場合、デフォルト値は 2 になります。

```
例
```
• 例 **1 –** このコマンドは、ReplicationServer のインバウンド・キューに 1 つのトラ ンザクションを挿入します。

```
sysadmin issue_ticket, 103, 'start'
go
```
構文の説明は次のとおりです。

103 は Replication Server への論理コネクションの q\_number です。

• 例 **2**

```
この例は、Replication Server のアウトバウンド・キューにトランザクションを
挿入します。
```
sysadmin issue\_ticket,*103*,*0*,'*t6*' go

構文の説明は次のとおりです。

103は q\_number、0はアウトバウンド・キューのタイプ、t6は、論理 Replication Server の h1 ヘッダです。

### 使用法

**sysadmin issue\_ticket** コマンドを使用する場合、

- Replication Server で複写データベースからのサブスクリプションを 1 つ以上持 つ必要があります。サブスクリプションがない場合、ディストリビュータ (DIST) モジュールから対応するデータ・サーバ・インタフェース (DSI) に **rs\_ticket** マーカが送信されません。
- プライマリ・データベース (PDB) と EXEC モジュールのタイムスタンプは、挿 入された **rs\_ticket** マーカ内の任意の値です。
- ステーブル・キューは、q\_number、q\_type または ds\_name、db\_name、および atvpe を使用することでのみ指定できます。ウォーム・スタンバイ環境では、 インバウンド・キューは論理コネクションに関連し、Replication Server にはス タンバイ・データベースのインバウンド・キューがありません。ウォーム・ス タンバイに **sysadmin issue\_ticket** を使用する場合、
	- ユーザがアクティブ・データベースに対する既存の論理コネクションまた は物理コネクションによりステーブル・キューを指定した場合、Replication Server のインバウンド・キューに特定の **rs\_ticket** マーカが書き込まれます。 **対応する rs ticket** レコードは、プライマリ・サイトのレプリケート・デー タベースとスタンバイ・データベースで確認できます。

注意: 2 つの Replication Server (RS) DR のセットアップでは、プライマリ・ サーバが停止した場合、プライマリ Adaptive Server Enterprise (ASE) と RS の 両方を停止します。この場合は、クライアントを DR ASE にフェールオー

バする前に、アウトバウンド・キューがクリアされていることを確認して ください。このためには、アウトバウンド・キューにチケットを挿入する 必要があります。rs\_ticket\_history テーブルにチケットが検出された場合は、 クライアントがフェールオーバできます。

• ユーザがスタンバイ・データベースに対する既存の物理コネクションによ りステーブル・キューを指定した場合、このようなインバウンド・キュー が存在しないことを示すエラー・メッセージが表示されます。

# **sysadmin lmconfig**

Replication Server でライセンス管理に関連する情報を設定して表示します。

# 構文

```
sysadmin lmconfig,
[, edition [, edition type ]
  , license type [, license type name ]
  , smtp host \overline{1}, smtp host name \overline{1}, smtp port [, smtp port number ]
  , email sender [, sender_email address ]
  , email<sup>-</sup>recipients [, email recipients ]
 , email severity [, email severity ]]
```
## パラメータ

- **sysadmin lmconfig** パラメータを指定しない場合は、基本的なライセンス・ス テータス情報が表示されます。
- **edition, edition\_type** ライセンス・エディションを指定する静的設定パラ メータです。

edition type の値は次のとおりです。

- null デフォルト値です。null 値を指定した場合は、製品のエディション が設定されず、Replication Server はどのエディションのライセンスでも起動 します。
- EE Enterprise Edition を示します。
- RL Real-Time Loading (RTL) エディションを示します。
- **license type, license\_type\_name** Replication Server のインストール環境のラ イセンスの種類を示す静的設定パラメータで、null 以外のエディションを指定 した場合にのみ有効です。

license\_type\_name の有効な代表値は次のとおりです。

• SR – サーバ・ライセンス

- SV スタンバイ・サーバ・ライセンス
- AR アプリケーション・サーバ・ライセンス
- BR アプリケーション固有のスタンバイ・サーバ・ライセンス
- IC インターネット・アクセス CPU ライセンス
- AC アプリケーション固有の CPU ライセンス
- BC アプリケーション固有のスタンバイ CPU ライセンス
- CP CPU ライセンス
- SF スタンバイ CPU ライセンス
- null デフォルト

注意: **sysadmin lmconfig** は、このリストに加えて、特別なレガシー・ライセン スの 2 文字の省略形も受け入れます。このライセンスの種類が受け入れられな い場合は、種類を null に設定し、ネットワーク・ライセンス・サーバ・オプ ション・ファイルを使用して、この Replication Server が使用するライセンスを 制御します。

- **smtp host, smtp host name** ライセンス・イベント通知用の電子メール・メッ セージの送信に使用する SMTP ホストを指定します。
- **smtpport,smtpportnumber –** ライセンス・イベント通知用の電子メール・メッ セージの送信に使用する SMTP ポートを指定します。
- **email sender, sender email address** ライセンス・イベントの電子メール通知の 送信者のアドレスとして使用する電子メール・アドレスを指定します。
- **email recipients, email recipients** ライセンス・イベントの電子メール通知を受 け取る電子メール受信者のカンマ区切りのリストです。
- **email severity, email severity** どの重大度以上のエラーについて電子メール通知 を送信するかを指定します。デフォルトはエラーで、その他に警告と情報を指 定できます。

#### 例

• 例 **1 –** システムの基本的なライセンス設定情報を表示します。

```
sysadmin lmconfig
go
```
結果は次のようになります。

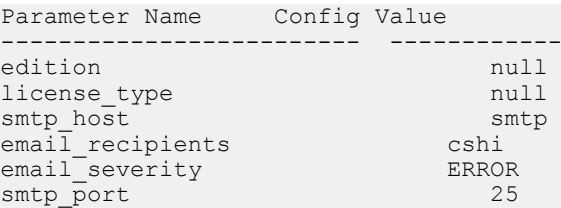

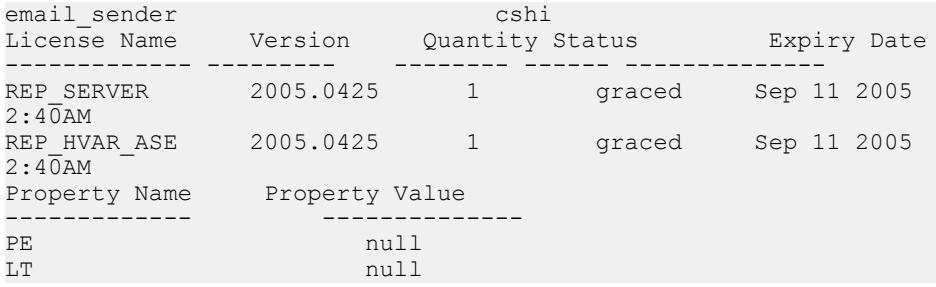

## 使用法

- エディションを指定しない場合や "null" を使用した場合は、Replication Server が起動時にライセンス・エディションを検索し、検出されたエディションを使 用します。
- **sysadmin lmconfig** で設定する設定オプションは、sylapi プロパティ・ファイ ルに格納されます。

## パーミッション

**sysadmin Imconfig** には "sa" パーミッションが必要です。

# **sysadmin log\_first\_tran**

DSI キューの最初のトランザクションを例外ログに書き込みます。

## 構文

sysadmin log\_first\_tran, [*n*], *data\_server*, *database*

## パラメータ

- **n** データベースの例外ログと、Replication Server ログまたは **sysadmin** dump file コマンドで指定した代替ログ·ファイルに書き込むトランザクショ ンの数を指定します。
- **data\_server** データベースがあるデータ・サーバの名前です。
- **database** 最初のトランザクションが書き込まれる DSI キューがあるデータ ベースの名前です。

#### 例

• 例 **1 –** この DSI キューの最初のトランザクションを例外ログに書き込みます。 sysadmin log first tran, SYDNEY DS, pubs2

<span id="page-481-0"></span>• 例 **2 –** DSI キューの最初の 5 つのトランザクションを、データベースの例外ログ と、ReplicationServerログまたは**sysadmin dump\_file**コマンドで指定したロケー ションに書き込みます。

sysadmin log first tran, 5, SYDNEY DS, pubs2

• 例 **3 –** DSI キューの最初の 2 つのトランザクションを、データベースの例外ログ と SYDNEY\_RS.log ファイルに書き込みます。最後の **sysadmin dump\_file** コマ ンドによって、SYDNEY\_RS.log ファイルがクローズされます。

```
sysadmin dump_file SYDNEY_RS.log
sysadmin log first tran, \overline{2}, SYDNEY DS, pubs2
sysadmin dump file
```
#### 使用法

- **sysadmin log\_first\_tran** は、DSI キューの最初の <sup>n</sup> 個のトランザクションを、例 外ログと Replication Server ログまたは **sysadmin dump\_file** コマンドで指定した 代替ログ・ファイルに書き込むときに使用します。
- このコマンドは、キューから最初の <sup>n</sup> 個のトランザクションを削除するわけで はありません。
- 例外ログは、*rs* exceptshdr、rs exceptscmd、rs systext の 3 つのテーブルで構成 されます。これらのテーブルの詳細については、「Replication Server システ ム・テーブル」を参照してください。

#### パーミッション

**sysadmin log\_first\_tran** には、"sa" パーミッションが必要です。

#### 参照:

• [admin who](#page-127-0)  $(112 \sim \sim)$ 

## **sysadmin purge\_all\_open**

Replication Server のインバウンド・キューから、すべてのオープン・トランザク ションをパージします。

#### 構文

sysadmin purge\_all\_open, *q\_number*, *q\_type*

#### パラメータ

• **q\_number, q\_type –** パージするステーブル・キューを指定します。ステーブ ル・キューの値は、**admin who**、**admin who, sqm**、**admin who, sqt** を使用して調 べることができます。

### 例

• 例 **1 –** キュー 103:1 からすべてのオープン・トランザクションをパージします。 sysadmin purge all open, 103, 1

#### 使用法

• **sysadmin purge\_all\_open** は、Replication Server のインバウンド・キューからす べてのオープン・トランザクションをパージするときに使用します。オープ ン・トランザクションは、インバウンド・キューからのみパージできます。

注意: RepAgent がトランザクション開始レコードと、場合によってはトラン ザクション内の一部のコマンドをすでに転送していても、トランザクションの コミット・レコードまたはアボート・レコードがまだ転送されていない場合、 そのトランザクションはオープンです。

• **sysadmin purge\_all\_open** は、データ・サーバ・ログが Replication Server に完全 に転送される前に、Replication Server のインバウンド・キューにオープン・ト ランザクションを残して、データ・サーバ・ログをトランケートする必要があ る場合に便利です。残ったオープン・トランザクションは、**sysadmin purge\_all\_open** を使用して明示的に削除する必要があります。

警告! インバウンド・キューにオープン・トランザクションがあり、 RepAgent がログからコミット・レコードまたはアボート・レコードを転送し ないことが確実である場合にのみ、**sysadmin purge\_all\_open** を使用してくださ い。

• ステーブル・キューをパージするには、Replication Server に十分な記憶領域が 必要です。十分な領域がない場合は、次のエラー・メッセージが表示されま す。

This RS is out of Disk Space. Use another session to add disk space for this command to proceed.

このメッセージが表示されたら、別の **isql** セッションを開始して、Replication Server にステーブル領域を追加してください。十分な領域が使用可能になるま で、**sysadmin purge\_all\_open** は実行できません。

- 削除するトランザクションの内容を調べるには、このコマンドを使用する前に **sysadmin sqt\_dump\_queue** を実行してください。
- キューにオープン・トランザクションがない場合、このコマンドはキューを変 更しません。トランザクションをパージした後に Replication Server を再起動す

ると、リカバリ・オペレーションの結果として、それらのトランザクションが 再び表示されることがあります。

### パーミッション

**sysadmin purge\_all\_open** には、"sa" パーミッションが必要です。

#### 参照:

- [admin who](#page-127-0)  $(112 \angle \angle \Diamond)$
- [alter partition](#page-203-0) (188 ページ)
- [create partition](#page-335-0) (320  $\sim-\check{y}$ )
- sysadmin purge first open (468 ページ)
- [sysadmin sqt\\_dump\\_queue](#page-501-0) (486 ページ)

# **sysadmin purge\_first\_open**

ReplicationServer のインバウンド・キューから、最初のオープン・トランザクショ ンをパージします。

## 構文

sysadmin purge\_first\_open, *q\_number*, *q\_type*

## パラメータ

• **q\_number, q\_type –** パージするステーブル・キューを示します。ステーブル・ キューの値は、**admin who**、**admin who, sqm**、**admin who, sqt** を使用して調べる ことができます。

## 例

• 例 **1 –** キュー 103:1 から最初のオープン・トランザクションをパージします。 sysadmin purge first open, 103, 1

## 使用法

**• sysadmin purge\_first\_open** は、Replication Server のインバウンド・キューから、 最初のオープン・トランザクションを削除します。RepAgent スレッドは、ト ランザクションをデータベース・ログから 1 レコードずつ転送します。 RepAgent がトランザクション開始レコードと、場合によってはトランザク ション内の一部のコマンドをすでに転送していても、トランザクションのコ

ミット・レコードまたはアボート・レコードがまだ転送されていない場合、そ のトランザクションはオープンです。

- **sysadmin purge\_first\_open** は、インバウンド・キューでだけ使用できます。
- ステーブル・キューから最初のオープン・トランザクションをパージするに は、Replication Server に十分な領域が必要です。十分なディスク領域がない場 合は、次のエラー・メッセージが表示されます。 This RS is out of Disk Space. Use another session to add disk space for this command to proceed.

このエラーが発生した場合は、別の **isql** セッションを開始して、Replication Server にステーブル領域 (ディスク領域) を追加してください。十分な領域が使 用可能になるまで、svsadmin purge\_first\_open は実行できません。

- 削除するトランザクションの内容を調べるには、このコマンドを使用する前に **sysadmin sqt\_dump\_queue** を実行してください。
- インバウンド・キューにある最初のトランザクションについての情報を表示す るには、**admin who, sqt** を使用します。最初のトランザクションのステータス が "open" (ST:O) であれば、キューから削除できます。
- **sysadmin purge\_first\_open** コマンドは、AdaptiveServer ログにコミットされてい ないトランザクションがあるときに役立ちます。オープン・トランザクション は、RepAgent によって Replication Server に配信されます。オープン・トランザ クションがあると、Replication Server はインバウンド・キューをトランケート できません。このトランザクションが長時間オープンされていると、インバウ ンド・キューが一杯になり、Replication Server のキュー領域を使い果たしてし まいます。
- キューにある最初のトランザクションがオープンでない場合は、このコマンド はキューを変更しません。トランザクションが削除された後に Replication Server を再起動すると、そのトランザクションは、リカバリ・オペレーション の結果として再び表示されることがあります。

警告!**sysadmin purge\_first\_open**は、コミットされていないトランザクションでイ ンバウンド・キューがスタックされていることが (**admin who, sqt** と **admin who, sqm** を使用して) 確認済みである場合にのみ使用してください。

#### パーミッション

**sysadmin purge\_first\_open** には、"sa" パーミッションが必要です。

#### 参照:

- [admin who](#page-127-0)  $(112 \angle \angle \Diamond)$
- [alter partition](#page-203-0) (188 ページ)
- [create partition](#page-335-0) (320  $\sim-\check{y}$ )
- sysadmin dump queue (446 ページ)

• sysadmin purge all open  $(466 \sim \sim \mathcal{V})$ 

# **sysadmin purge\_route\_at\_replicate**

レプリケート Replication Server からプライマリ Replication Server へのすべての参照 を削除します。

## 構文

sysadmin purge\_route\_at\_replicate, *replication\_server*

## パラメータ

• **replication\_server** – レプリケート側の RSSD からパージするプライマリ Replication Server の名前です。

# 例

• 例 **1 –** レプリケート側の RSSD からプライマリ Replication Server である TOKYO RS をパージします。

sysadmin purge route at replicate, TOKYO\_RS

## 使用法

- **sysadmin purge\_route\_at\_replicate** は、指定したプライマリ Replication Server か らルートを削除した後に、そのプライマリ Replication Server のすべてのサブス クリプションとルート情報を削除するときに使用します。これは、プライマリ Replication Server で **drop route with nowait** を実行した後に使用すると便利です。
- 現在の Replication Server から指定したプライマリ Replication Server へのルート がある場合は、このコマンドを実行する前にルートを削除しておく必要があり ます。
- プライマリ Replication Server で **drop route with nowait** が実行されたときに、サ ブスクリプションがマテリアライゼーション中の場合は、レプリケート Replication Server にマテリアライゼーション・キューが残ることがあります。 このキューを削除するには、**sysadmin drop\_queue** を使用してください。

警告! **sysadmin purge\_route\_at\_replicate** は、プライマリ Replication Server で **drop route with nowait** コマンドが実行された場合、またはプライマリ Replication Server が失われてリカバリできない場合にのみ使用してください。

## パーミッション

**sysadmin purge\_route\_at\_replicate** には、"sa" パーミッションが必要です。

## 参照:

- [drop route](#page-410-0) (395  $\langle -\tilde{\vee} \rangle$ )
- rs helproute (675 ページ)

# **sysadmin restore\_dsi\_saved\_segments**

バックログされたトランザクションをリストアします。

### 構文

sysadmin restore\_dsi\_saved\_segments, *data\_server*, *database*

## パラメータ

- data\_server データ・サーバの名前です。
- **database** データベースの名前です。

## 例

• 例 **1 –** TOKYO\_DS データ・サーバの pubs2 データベースのバックログされたト ランザクションをリストアします。

sysadmin restore dsi saved segments, TOKYO DS, pubs2

## 使用法

- 保存されたセグメントをこのコマンドでリストアする前に、DSI を明示的にサ スペンドしてください。
- (**alter connection** を使用して) コネクションにセーブ・インターバルが指定され たことによって保存されたバックログ・トランザクションは、すべてデータ ベースにリストアする対象になります。Replication Server は、 **rs\_get\_lastcommit** を使用してフィルタするトランザクションを決定します。

## パーミッション

**sysadmin restore\_dsi\_saved\_segments** には、"sa" パーミッションが必要です。

#### 参照:

• [configure connection](#page-242-0)  $(227 \sim \sim)$ 

# **sysadmin set\_dsi\_generation**

レプリケート・データベースをリストアした後、DSI ステーブル・キューのトラ ンザクションが使用されないように、ReplicationServer のデータベース世代番号を 変更します。

#### 構文

```
sysadmin set_dsi_generation, gen_number, primary_data_server,
       primary_database, replicate_data_server, replicate_database
```
## パラメータ

- **gen\_number –** データベースの新しい世代番号です。番号は 0 ~ 65,535 の整数で す。
- primary data server プライマリ・サイトのデータ・サーバの名前です。
- **primary\_database プライマリ・データベースの名前です。**
- replicate data server レプリケート・データ・サーバの名前です。
- **replicate\_database** レプリケート・データベースの名前です。

## 例

• 例 **1 –** 新しい DSI 世代番号を 105 に設定します。以前の番号は 104 以下でした。 sysadmin set dsi generation 105 NY DS, ny db, SF DS, sf\_db

## 使用法

**sysadmin set\_dsi\_generation** は、データベース・ダンプのリカバリ時に使用しま す。リカバリ時以外に世代番号を変更すると、レプリケート・データベースで無 効なデータが発生する可能性があります。

リカバリ手順の詳細については、『Replication Server 管理ガイド第2巻』を参照し てください。

## パーミッション

**sysadmin set\_dsi\_generation** には、"sa" パーミッションが必要です。

#### 参照:

- admin get generation (70 ページ)
- [configure connection](#page-242-0) (227 ページ)
- <span id="page-488-0"></span>• [dbcc dbrepair](#page-578-0) (563 ページ)
- [dbcc settrunc](#page-580-0)  $(565 \sim \sim \frac{1}{2})$
- [rebuild queues](#page-424-0) (409 ページ)

# **sysadmin site\_version**

ReplicationServer のサイト・バージョン番号を設定します。サイト・バージョン番 号を設定すると、対応するバージョンのソフトウェア機能を使用できるようにな りますが、以前のバージョンにダウングレードできなくなります。Replication Server で ERSSD を使用している場合、このコマンドは ERSSD を停止し、データ ベース・ファイルをアップグレードして、ERSSD を再起動します。

注意: Replication Server で ERSSD を使用している場合、このコマンドによって ERSSD が再起動されるため、一部のスレッドが停止することがあります。停止し たスレッドをすべて再起動した後に、複写が続行されます。

## 構文

sysadmin site version [, version]

# パラメータ

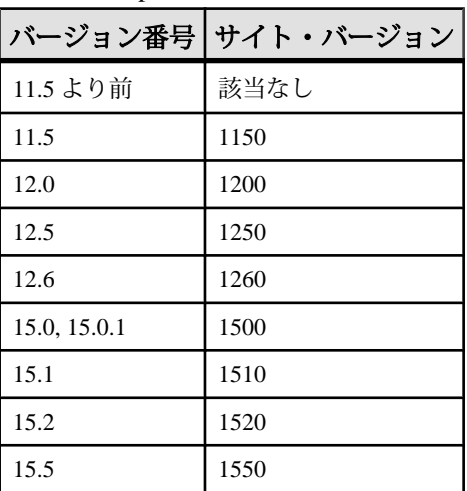

• **version –** Replication Server のサイト・バージョン番号です。

11.5 より前のバージョンに対応するサイト・バージョン番号はありません。メ ンテナンス・リリースでは、上位のサイト・バージョン番号をサポートしてい る場合があります。

例

- 例 **1** Replication Server の現在のサイト・バージョン番号を表示します。 sysadmin site\_version
- 例 **2 –** サイト・バージョン番号をバージョン 15.5 に対応する番号に変更します。 sysadmin site\_version, 1550

## 使用法

- 現在の Replication Server のサイト・バージョン番号を設定するには、**sysadmin site\_version** に version パラメータを指定して実行します。 入力するサイト・バージョン番号は、ソフトウェアのバージョン番号または Replication Server のバージョン・レベルよりも高くない番号にしてください。
- Replication Server のサイト・バージョン番号を表示するには、version パラメー タを指定しないで **sysadmin site\_version** を実行します。
- Replication Server のサイト・バージョンで設定されたバージョンに応じたソフ トウェアの新機能を使用できます。
- 新しくインストールしたバージョン 15.5 の Replication Server の場合、サイト・ バージョン番号は 1550 です。
- Replication Server の特定のソフトウェア・バージョンで導入された機能の詳細 については、該当のバージョンの『Replication Server 新機能ガイド』を参照し てください。

警告! サイト・バージョン番号を設定すると、以前のバージョンにダウング レードできなくなります。

• Replication Server のインストールとアップグレードについては、使用している プラットフォーム用の『Replication Server インストール・ガイド』と 『Replication Server 設定ガイド』を参照してください。

混合バージョンの複写システム

混合バージョンの複写システムでは、ReplicationServer ごとにサイト・バージョン がそれぞれ異なります。このようなシステムでは、サイト・バージョンの高い Replication Server でしか使用できない機能があります。たとえば、プライマリ Replication Server とレプリケート Replication Server の 1 つのサイト・バージョンが 1510 であり、他のレプリケート Replication Server のサイト・バージョンが 1260 で あるとします。テーブル複写定義に timestamp カラムが含まれている場合、サイ ト・バージョンの低いレプリケート Replication Server は、timestamp のサブスクリ プション (varbinary (8) として) しか作成できませんが、サイト・バージョンが 1510 であるレプリケート Replication Server は、timestamp カラムのサブスクリプション を直接作成できます。

ルートのアップグレード

• ルートのいずれか一方の端または両端で、Replication Server を上位のバージョ ン・レベルにアップグレードし、サイト・バージョンを上位レベルに設定した 場合、ルートをアップグレードする必要があります。ルートをアップグレード すると、システム・テーブル内のデータが再マテリアライズされるため、新し くアップグレードした Replication Server の新機能についての情報を利用できる ようになります。

ルートをアップグレードする場合、次の 2 つのケースが考えられます。

- Replication Manager がある場合は、Replication Manager を使用してルートを アップグレードする。ルートのアップグレード手順については、Replication Manager のオンライン・ヘルプを参照。
- 送信元 Replication Server で新機能が使用されていない場合は、**sysadmin** fast route upgrade を使用してルートをアップグレードする。

たとえば、Replication Server のバージョン 12.6 をバージョン 15.0 にアップグ レードし、これに応じてサイト・バージョンを設定する場合、バージョン 15.0 の別の Replication Server からのルートをアップグレードする必要があります。 ルートをアップグレードすると、新しくアップグレードされた Replication Server は、リリース 15.0 の Replication Server からテーブルの追加の複写定義な どの情報を受け取ります。

ルートのアップグレードの詳細については、『Replication Server 設定ガイド』 を参照してください。

バージョン情報のシステム・テーブル

バージョン情報は、rs\_version システム・テーブルに格納されています。また、 rs\_routes システム・テーブルにもバージョン情報が含まれています。ルート・ バージョン情報は、rs\_routeversions システム・テーブルに格納されています。

#### パーミッション

**sysadmin site\_version** には、"sa" パーミッションが必要です。

#### 参照:

- [admin version](#page-124-0) (109  $\sim-\check{y}$ )
- sysadmin fast route upgrade (457 ページ)
- sysadmin system version (489 ページ)

# **sysadmin skip\_bad\_repserver\_cmd**

次回 Replication Agent が起動したときに、失敗した複写定義要求をスキップするよ うに Replication Server に指示します。

**sysadmin skip\_bad\_repserver\_cmd** は、複写定義の変更要求手順で使用します。 **sysadmin skip\_bad\_repserver\_cmd** を使用する前に、『Replication Server 管理ガイド 第 1 巻』の「複写テーブルの管理」を参照してください。

**警告! sysadmin skip\_bad\_repserver\_cmd** は注意して使用してください。コマンド を実行した後に、プライマリ Replication Server で正しい複写定義コマンドを実行 せずに Replication Agent を再起動すると、正しくない複写定義バージョンでプライ マリ・データが複写される場合があります。

#### 構文

sysadmin skip\_bad\_repserver\_cmd, *pds\_name*, *pdb\_name*

#### パラメータ

- **pds\_name** プライマリ・データ・サーバの名前。
- **pdb\_name** プライマリ・データベースの名前。

## 例

• 例 **1 –** この例では、**sysadmin skip\_bad\_repserver\_cmd** が、SYDNEY\_DS デー タ・サーバの pubs2 データベースで最後に失敗した複写定義コマンドを省略す るよう、Replication Server と Replication Agent に指示します。

sysadmin skip bad repserver cmd, SYDNEY DS, pubs2

## 使用法

- pds\_name および pdb\_name は、失敗した複写定義要求により影響を受ける特定 の Replication Agent を示します。
- **sysadmin skip\_bad\_repserver\_cmd** は、Replication Agent から送信された複写定 義要求で失敗したものを省略するよう Replication Server に指示するために使用 します。プライマリ Replication Server で複写定義コマンドが失敗すると、 Replication Agent が停止します。Replication Server がそのコマンドを省略しない 限り、Replication Agent を再起動すると、失敗したコマンドが再び実行されま す。**sysadmin skip\_bad\_repserver\_cmd** の実行後、Replication Agent を再起動す る前に、Replication Server で正しい複写定義要求を実行します。

#### パーミッション

**sysadmin skip\_bad\_repserver\_cmd** には、"sa" パーミッションが必要です。

#### 参照:

- admin verify repserver cmd (107 ページ)
- rs send repserver cmd (682 ページ)
- [alter replication definition](#page-206-0) (191  $\langle -\tilde{\vee} \rangle$ )
- [alter applied function replication definition](#page-149-0) (134 ページ)
- [alter request function replication definition](#page-215-0) (200  $\sim-\tilde{\mathcal{V}}$ )
- [create replication definition](#page-342-0) (327  $\sim-\check{\nu}$ )
- [create applied function replication definition](#page-276-0) (261  $\langle -\vec{v} \rangle$ )
- [create request function replication definition](#page-357-0) (342  $\hat{\sim}$   $\hat{\sim}$ )
- [drop replication definition](#page-409-0) (394 ページ)

# **sysadmin sqm\_purge\_queue**

ステーブル・キューからすべてのメッセージをパージします。

警告! ステーブル・キューからメッセージをパージするとデータが失われること があるため、Sybase 製品の保守契約を結んでいるサポート・センタからアドバイ スを受けた場合にのみ、このコマンドを使用してください。Replication Server は、 パージされたメッセージを送信先データベースや Replication Server に送信できな くなるため、複写システムの一貫性が失われます。キューにサブスクリプショ ン・マーカ・メッセージまたはルート・メッセージが含まれているときにこのコ マンドを使用すると、重大な問題が発生することがあります。

## 構文

sysadmin sqm\_purge\_queue, *q\_number*, *q\_type*

## パラメータ

• **q\_number, q\_type –** パージするステーブル・キューを示します。これらの値は、 **admin who**、**admin who, sqm**、または **admin who, sqt** を使用して確認できます。

## 例

• 例 **1 –** インバウンド・キュー番号 103 からすべてのメッセージをパージします。 sysadmin sqm purge queue, 103, 1

## <span id="page-493-0"></span>使用法

- **sysadmin sqm\_purge\_queue** は、別の Replication Server に送信されるメッセージ をステーブル・キューから削除します。キューがメッセージで満杯になった場 合に、このコマンドを使用してください。
- **sysadmin sqm\_purge\_queue** を実行できるのは、Replication Server をスタンドア ロン・モードで起動している場合だけです。

## パーミッション

"sa" パーミッションが必要です。

#### 参照:

- [admin who](#page-127-0)  $(112 \sim -\frac{1}{2})$
- [repserver](#page-704-0) (689 ページ)

# **sysadmin sqm\_unzap\_command**

ステーブル・キューにあるメッセージの削除を取り消す。

## 構文

```
sysadmin sqm_unzap_command, q_number, q_type, 
seg, blk, row
```
## パラメータ

- **q\_number, q\_type** リストアするメッセージがあるステーブル・キューを指定 します。ステーブル・キューの値は、**admin who**、**admin who, sqm**、**admin who, sqt** を使用して調べることができます。
- **seg –**削除を取り消すメッセージがあるステーブル・キュー内のセグメントを指 定します。
- **blk–** セグメント内の 16K ブロックを指定します。ブロック番号は 1 ~ 64 です。
- **row** 削除を取り消すコマンド・ブロックにあるロー番号です。

## 使用法

- **sysadmin sqm\_unzap\_command** を使用するには、Replication Server がスタンド アロン・モードでなければなりません。
- **sysadmin sqm\_unzap\_command** は、ステーブル・キューのメッセージから削除 マークを削除します。このコマンドは、**sysadmin sqm\_zap\_command** を使用し

<span id="page-494-0"></span>て削除済みとしてマーク付けしたメッセージをリストアするときに使用しま す。

• リストアするメッセージを配置するには、**sysadmin dump\_queue** を使用しま す。

### パーミッション

**sysadmin sqm\_unzap\_command** には、"sa" パーミッションが必要です。

#### 参照:

- [admin who](#page-127-0)  $(112 \angle \angle \Diamond)$
- sysadmin drop queue (443 ページ)
- [sysadmin sqm\\_zap\\_command](#page-497-0) (482 ページ)
- [sysadmin dump\\_queue](#page-461-0) (446 ページ)

# **sysadmin sqm\_unzap\_tran**

特定のトランザクションをステーブル・キューにリストアし、リストアされたコ マンドの数を示すメッセージを返します。

## 構文

```
sysadmin sqm_unzap_tran {, q_number, | server [,database]},
         q_type, lqid
        [7 (L0 | L1 | L2 | L3) ] [, {RSSD | client | "log" | file_name}]
```
# パラメータ

- **q\_number | server[, database] –** ステーブル・キューを指定します。*q\_number* ま たは server[, database] を使用して、キュー番号を指定します。**admin who**、 **admin who, sqm**、**admin who, sqt** を使用すると、キュー番号を確認できます。
- **q\_type** ステーブル・キューのキュー・タイプです。値は、アウトバウンド・ キューの場合は 0、インバウンド・キューの場合は 1 です。キュー・タイプを 確認するには、**admin who**、**admin who, sqm**、**admin who, sqt** を使用します。
- **lqid** ステーブル・キュー・トランザクションのコマンドのローカル・キュー ID です。lqid によって、ステーブル・キューにリストアするトランザクション が識別されます。フォーマット:seg,blk,row
- **L0 –** リストアしたトランザクションの内容をダンプします。**L0**、**L1**、**L2**、また は **L3** が指定されていない場合、これがデフォルトの動作です。
- **L1** リストアしたトランザクションの **begin** コマンドと **end** コマンドだけをダ ンプします。
- **L2** リストアしたトランザクションに含まれる他のコマンドの最初の 100 文字 とともに、リストアしたトランザクションの **begin** コマンドと **end** コマンドを ダンプします。
- **L3** リストアしたトランザクションのすべてのコマンドをダンプします。SQL 文を除き、他のすべてのコマンドがコメントとして出力されます。**L3** を使用 できるのは、file\_name オプションまたは **sysadmin dump\_file** コマンドを使用し て代替ログ・ファイルを指定した場合だけです。**L3** は、**RSSD** オプションまた は **client** オプションとともに使用することはできません。
- **RSSD** RSSD のシステム・テーブルが出力先として指定されます。
- **client** このコマンドを発行したクライアントが出力先として指定されます。
- **"log"** Replication Server ログ・ファイルが出力先として指定されます。
- file name file name ログ・ファイルが出力先として指定されます。sysadmin dump file コマンドを使用して、代替ログ·ファイルを設定することもできま す。

# 例

- 例 **1 –** キュー 103:1 の LQID が 0:15:2 であるトランザクションをリストアし、こ のトランザクションを Replication Server ログにダンプします。 sysadmin sqm unzap tran, 103, 1, 0, 15, 2
- 例 **2 –** SYDNEY\_DS.pubs2 のインバウンド・キューの LQID が 0:15:2 であるトラ ンザクションをリストアし、このトランザクションを Replication Server ログに ダンプします。

```
sysadmin sqm unzap tran, SYDNEY DS, pubs2, 1, 0, 15,
     2, \sqrt[n]{\log^n}
```
- 例 **3 –** キュー 103:1 の LQID が 0:15:2 であるトランザクションをリストアし、こ のトランザクションの **begin** コマンドと **end** コマンドを Replication Server ログ にダンプします。 sysadmin sqm unzap tran, 103,1, 0, 15, 2, L1
- 例 **4 –** キュー 103:1 の LQID が 0:15:2 であるトランザクションをリストアし、こ のトランザクションを Replication Server ログにダンプします。コマンドはすべ て 100 文字にトランケートされます。 sysadmin sqm unzap tran, 103,1, 0, 15, 2, L2
- 例 **5 –** キュー 103:1 の LQID が 0:15:2 であるトランザクションをリストアし、こ のトランザクションを SYDNEY\_RS.log ファイルにダンプします。

```
sysadmin sqm unzap tran, 103,1, 0, 15, 2, L3,
    SYDNEY RS.log
```
- 例 **6 –** キュー 103:1 の LQID が 0:15:2 であるトランザクションをリストアし、こ のトランザクションを RSSD にダンプします。 sysadmin sqm\_unzap\_tran, 103, 1, 0, 15, 2, RSSD
- 例 **7 –** キュー 103:1 の LQID が 0:15:2 であるトランザクションをリストアし、こ のトランザクションをクライアントにダンプします。 sysadmin sqm unzap tran, 103, 1, 0, 15, 2, client

### 使用法

- **sysadmin sqm\_unzap\_tran** を使用するには、Replication Server がスタンドアロ ン・モードである必要があります。
- **sysadmin sqm\_unzap\_tran** は、ステーブル・キューのトランザクションから削 除マークを削除します。このコマンドは、**sysadmin sqm\_zap\_tran** を使用して 削除済みとしてマーク付けしたトランザクションをリストアするときに使用し ます。
- リストアするトランザクションを配置するには、**sysadmin dump\_queue** を使用 します。
- **sysadmin sqm\_unzap\_tran** は、リストアしたトランザクションの内容を次のい ずれかにダンプします。
	- Replication Server ログ
	- 代替ログ・ファイル
	- RSSD
	- コマンドを発行したクライアント

キューを RSSD またはクライアントにダンプするには、**sysadmin dump\_queue** の最後の引数に **RSSD** または **client** を指定する必要があります。

**RSSD** オプションまたは **client** オプションが指定されていない場合、または "**log**" オプションが指定されている場合は、出力先が ReplicationServer ログにな ります。

**sysadmin dump\_file** コマンドまたは file\_name オプションを使用して、キューを ダンプする代替ログ・ファイルが指定されている場合、出力先はその代替ダン プ・ファイルになります。

#### パーミッション

**sysadmin sqm\_unzap\_tran** には、"sa" パーミッションが必要です。

#### 参照:

- [admin who](#page-127-0)  $(112 \sim -\frac{1}{2})$
- [sysadmin sqm\\_unzap\\_command](#page-493-0) (478 ページ)
- <span id="page-497-0"></span>• sysadmin sqm\_zap\_command (482 ページ)
- [sysadmin sqm\\_zap\\_tran](#page-498-0) (483 ページ)

## **sysadmin sqm\_zap\_command**

ステーブル・キューの 1 つのメッセージを削除する。

#### 構文

```
sysadmin sqm_zap_command, q_number, q_type,
seg, blk, row
```
### パラメータ

- **q\_number, q\_type** 削除するメッセージがあるステーブル・キューを指定しま す。ステーブル・キューの値は、**admin who**、**admin who, sqm**、**admin who, sqt** を使用して調べることができます。
- **seg** ステーブル・キュー内のセグメントを指定します。
- **blk–** セグメント内の 16K ブロックを指定します。ブロック番号は 1 ~ 64 です。
- **row** 削除するコマンド・ブロックにあるロー番号です。

#### 例

• 例 **1 –**

```
sysadmin sqm_zap_command
```
sysadmin sqm zap command, 103, 1, 15, 65, 2

#### 使用法

- **sysadmin sqm\_zap\_command**を使用するには、ReplicationServerがスタンドアロ ン・モードである必要があります。
- 削除するメッセージを配置するには、**sysadmin dump\_queue** を使用します。
- **sysadmin sqm\_zap\_command**は、ステーブル・キュー内のメッセージを「削除」 とマーク付けします。Replication Server がキューを処理するときに、マーク付 けされたメッセージは無視されます。
- **sysadmin sqm\_unzap\_command** を使用してメッセージをリストアできます。こ のコマンドは、メッセージから削除マークを削除します。
- メッセージを削除して Replication Server をノーマル・モードで再起動すると、 メッセージを保持しているキューの一部が処理されていることがあります。こ の場合は、**sysadmin sqm\_unzap\_command** を使用してメッセージをリストアす ることはできません。

#### <span id="page-498-0"></span>パーミッション

**sysadmin sqm\_zap\_command** には、"sa" パーミッションが必要です。

#### 参照:

- [admin who](#page-127-0)  $(112 \land -\Diamond')$
- sysadmin dump queue (446 ページ)
- [sysadmin sqm\\_unzap\\_command](#page-493-0) (478 ページ)

# **sysadmin sqm\_zap\_tran**

特定のトランザクションをステーブル・キューから削除し、削除されたコマンド の数を示すメッセージを返します。

## 構文

```
sysadmin sqm_zap_tran {, q_number, | server [,database]},
         q_type, lqid
        [\frac{1}{2} {L0 | L1 | L2 | L3}]
         [, {RSSD | client | "log" | file_name}]
```
## パラメータ

- q\_number | server[, database] ステーブル・キューを指定します。*q\_number* ま たは server[, database] を使用して、キュー番号を指定します。**admin who**、 **admin who, sqm**、**admin who, sqt** を使用すると、キュー番号を確認できます。
- **q\_type** ステーブル・キューのキュー・タイプです。値は、アウトバウンド・ キューの場合は "0"、インバウンド・キューの場合は "1" です。キュー・タイプ を確認するには、**admin who**、**admin who, sqm**、**admin who, sqt** を使用します。
- **lqid** ステーブル・キュー・トランザクションのコマンドのローカル・キュー ID です。lqid によって、ステーブル・キューから削除するトランザクションが 識別されます。フォーマット:*seg,blk,row*
- **L0** 削除したトランザクションの内容をダンプします。**L0**、**L1**、**L2**、または **L3** が指定されていない場合、これがデフォルトの動作です。
- **L1** 削除したトランザクションの **begin** コマンドと **end** コマンドだけをダンプ します。
- **L2** 削除したトランザクションに含まれる他のコマンドの最初の 100 文字とと もに、削除したトランザクションの **begin** コマンドと **end** コマンドをダンプし ます。
- **L3** 削除したトランザクションのすべてのコマンドをダンプします。**SQL** 文を 除き、他のすべてのコマンドがコメントとして出力されます。**L3** を使用でき るのは、file\_name オプションまたは **sysadmin dump\_file** コマンドを使用して代

替ログ・ファイルを指定した場合だけです。**L3** は、**RSSD** オプションまたは **client** オプションとともに使用することはできません。

- **RSSD** RSSD のシステム・テーブルが出力先として指定されます。
- **client** このコマンドを発行したクライアントが出力先として指定されます。
- **"log"** Replication Server ログ・ファイルが出力先として指定されます。
- file\_name *file\_name* ログ・ファイルが出力先として指定されます。sysadmin **dump\_file** コマンドを使用して、代替ログ・ファイルを設定することもできま す。

## 例

- 例 **1 –** キュー 103:1 の LQID が 0:15:2 であるトランザクションを削除し、このト ランザクションを Replication Server ログにダンプします。 sysadmin sqm\_zap\_tran, 103, 1, 0, 15, 2
- 例 **2 –** SYDNEY\_DS.pubs2 のインバウンド・キューの LQID が 0:15:2 であるトラ ンザクションを削除し、このトランザクションを Replication Server ログにダン プします。 sysadmin sqm zap tran, SYDNEY DS, pubs2, 1, 0, 15, 2,  $\sqrt[m]{\log^m}$
- 例 **3 –** キュー 103:1 の LQID が 0:15:2 であるトランザクションを削除し、このト ランザクションの **begin** コマンドと **end** コマンドを Replication Server ログにダ ンプします。

```
sysadmin sqm zap tran, 103,1, 0, 15, 2, L1
```
- 例 **4 –** キュー 103:1 の LQID が 0:15:2 であるトランザクションを削除し、このト ランザクションを Replication Server ログにダンプします。コマンドはすべて 100 文字にトランケートされます。 sysadmin sqm zap tran, 103,1, 0, 15, 2, L2
- 例 **5 –** キュー 103:1 の LQID が 0:15:2 であるトランザクションを削除し、このト ランザクションを SYDNEY\_RS.log ファイルにダンプします。 sysadmin sqm zap tran, 103,1, 0, 15, 2, L3, SYDNEY RS.1og
- 例 **6 –** キュー 103:1 の LQID が 0:15:2 であるトランザクションを削除し、このト ランザクションを RSSD にダンプします。 sysadmin sqm zap tran, 103, 1, 0, 15, 2, RSSD
- 例 **7 –** キュー 103:1 の LQID が 0:15:2 であるトランザクションを削除し、このト ランザクションをクライアントにダンプします。 sysadmin sqm zap tran, 103, 1, 0, 15, 2, client

使用法

- **sysadmin sqm\_zap\_tran** を使用するには、Replication Server がスタンドアロン・ モードである必要があります。
- 削除するトランザクションを配置するには、**sysadmin dump\_queue** を使用しま す。
- **sysadmin sqm\_zap\_tran** は、ステーブル・キューのトランザクションを削除済 みとしてマーク付けします。Replication Server がキューを処理するときに、 マーク付けされたトランザクションは無視されます。
- **sysadmin sqm\_unzap\_tran** を使用してトランザクションをリストアできます。 **sysadmin sqm\_unzap\_tran** コマンドは、トランザクションから削除マークを削 除します。
- トランザクションを削除して Replication Server をノーマル・モードで再起動す ると、トランザクションを保持しているキューの一部が処理されていることが あります。この場合は、**sysadmin sqm\_unzap\_tran** を使用してトランザクショ ンをリストアすることはできません。
- sysadmin sqm\_zap\_tran は、削除対象としてマーク付けされたトランザクショ ンを次のいずれかにダンプします。
	- Replication Server ログ
	- 代替ログ・ファイル
	- RSSD
	- コマンドを発行したクライアント

キューを RSSD またはクライアントにダンプするには、**sysadmin dump\_queue** の最後の引数に **RSSD** または **client** を指定する必要があります。

**RSSD** オプションまたは **client** オプションが指定されていない場合、または "**log**" オプションが指定されている場合は、出力先が ReplicationServer ログにな ります。

**sysadmin dump\_file** コマンドまたは file\_name オプションを使用して、キューを ダンプする代替ログ・ファイルが指定されている場合、出力先はその代替ダン プ・ファイルになります。

## パーミッション

**sysadmin sqm\_zap\_command** には、"sa" パーミッションが必要です。

#### 参照:

- [admin who](#page-127-0)  $(112 \sim \sim)$
- [sysadmin dump\\_queue](#page-461-0) (446 ページ)
- [sysadmin sqm\\_unzap\\_command](#page-493-0) (478 ページ)
- [sysadmin sqm\\_unzap\\_tran](#page-494-0)  $(479 \sim \sim)$
- [sysadmin sqm\\_zap\\_command](#page-497-0) (482 ページ)

## <span id="page-501-0"></span>**sysadmin sqt\_dump\_queue**

インバウンド・キューまたは DSI キューのトランザクション・キャッシュをダン プします。

## 構文

```
sysadmin sqt_dump_queue {, q_number | server[, database]}, 
         q_type, reader
         [, {open | closed | read}] 
         [, num_cmds]
        [ , [LO^- | LI | L2 | L3 ] ] [, {RSSD | client | "log" | file_name}]
```
#### パラメータ

- **q\_number | server[, database]** インバウンド・キューまたは DSI キューを指定 します。q\_number または server[, database] を使用して、キュー番号を指定しま す。**admin who**、**admin who, sqm**、**admin who, sqt** を使用すると、キュー番号を 確認できます。
- **q\_type** ステーブル・キューのキュー・タイプです。値は、アウトバウンド・ キューの場合は 0、インバウンド・キューの場合は 1 です。キュー・タイプを 確認するには、**admin who**、**admin who, sqm**、**admin who, sqt** を使用します。
- **reader** ステーブル・キューをダンプするリーダを指定します。このパラメー タは、ウォーム・スタンバイ・アプリケーションなどの複数のリーダを必要と する機能に使用します。リーダ番号は、**admin sqm\_readers** または **admin who, sqt** を使用して調べることができます。複数のリーダを使用しない場合は、"0" を入力します。
- **open** オープン・トランザクションだけをダンプします。このオプションを使 用する場合は、q\_type と **open** フラグの間にカンマを挿入してください。
- **closed** SQT キャッシュにあるコミットされたすべてのトランザクションをダ ンプします。
- **read** SQT キャッシュにあるリストアされたすべてのリード・トランザクショ ンをダンプします。
- **num\_cmds –**ダンプするコマンドの数を指定します。num\_cmdsを-1に設定する と、SQT キャッシュ内のすべてのコマンドがダンプされます。
- **L0** SQT キャッシュのすべての内容をダンプします。**L0**、**L1**、**L2**、または **L3** が指定されていない場合、これがデフォルトの動作です。
- **L1** SQT キャッシュにあるトランザクションの **begin** コマンドと **end** コマンド だけをダンプします。
- **L2** トランザクションに含まれる他のすべてのコマンドの短縮バージョンとと もに、SQT キャッシュのトランザクションの **begin** コマンドと **end** コマンドを ダンプします。
- **L3** キャッシュの内容をすべてダンプします。**SQL** 文を除き、他のすべてのコ マンドがコメントとして出力されます。**L3** を使用できるのは、file\_name オプ ションまたは **sysadmin dump\_file** コマンドを使用して代替ログ・ファイルを指 定した場合だけです。**L3** は、**RSSD** オプションまたは **client** オプションととも に使用することはできません。
- **RSSD** RSSD のシステム・テーブルが出力先として指定されます。
- **client** このコマンドを発行したクライアントが出力先として指定されます。
- **"log"** Replication Server ログ・ファイルが出力先として指定されます。
- file name-file name で指定した代替ログ・ファイルが出力先として指定されま す。代替ログ・ファイルは、**sysadmin dump\_file** コマンドを使用して設定する こともできます。このファイルのロケーションは、Replication Server ログに記 録されます。

## 例

- 例 **1 –** トランザクション・キャッシュから、キュー 103:1 にあるリストアされた すべてのトランザクションをダンプします。 sysadmin sqt dump queue, 103, 1, 0
- 例 **2 –**SYDNEY\_DS.pubs2のインバウンド・キューのトランザクション・キャッ シュにあるリストアされたすべてのトランザクションを Replication Server ログ にダンプします。 sysadmin sqt dump queue, SYDNEY DS, pubs2, 1, 0
- 例 **3 –** キュー 103:1 のトランザクション・キャッシュにあるリストアされたすべ てのオープン・トランザクションを Replication Server ログにダンプします。 sysadmin sqt dump queue, 103,1, 0, open
- 例 **4 –** キュー 103:1 のトランザクション・キャッシュにあるリストアされたすべ てのクローズ・トランザクションを Replication Server ログにダンプします。 sysadmin sqt dump queue, 103,1, 0, closed
- 例 **5 –** キュー 103:1 のトランザクション・キャッシュにあるリストアされたすべ てのリード・トランザクションを Replication Server ログにダンプします。 sysadmin sqt dump queue, 103,1, 0, read
- 例 **6 –** キュー 103:1 のトランザクション・キャッシュにあるリストアされたトラ ンザクションの最初の 10 個のコマンドを Replication Server ログにダンプしま す。

sysadmin sqt dump queue, 103,1, 0, 10

- 例 **7 –** キュー 103:1 のトランザクション・キャッシュにあるリストアされたすべ てのトランザクションの **begin** コマンドと **end** コマンドを Replication Server ロ グにダンプします。 sysadmin sqt dump queue, 103,1, 0, L1
- 例 **8 –** キュー 103:1 のトランザクション・キャッシュにあるリストアされたすべ てのトランザクションを Replication Server ログにダンプします。コマンドはす べて 100 文字にトランケートされます。 sysadmin sqt dump queue, 103,1, 0, L2
- 例 **9 –** キュー 103:1 のトランザクション・キャッシュにあるリストアされたすべ てのトランザクションを SYDNEY\_RS.log ファイルにダンプします。 sysadmin sqt dump queue, 103,1, 0, L3, SYDNEY RS.log
- 例 **10** キュー 103:1 のリストアされたすべてのトランザクションをトランザク ション・ログから RSSD にダンプします。 sysadmin sqt dump queue, 103,1, 0, RSSD
- 例 **11** キュー 103:1 のリストアされたすべてのトランザクションをトランザク ション・ログからクライアントにダンプします。 sysadmin sqt dump queue, 103,1, 0, client

#### 使用法

- **sysadmin sqt\_dump\_queue** を使用する前に、**admin who, sqt** を実行してデータ ベースのトランザクション・キャッシュが存在することを確認します。
- このコマンドは、トランザクション・キャッシュにあるすべてのトランザク ション文をダンプします。
- **sysadmin sqt\_dump\_queue** は、トランザクション文を次のいずれかにダンプし ます。
	- Replication Server ログ
	- 代替ログ・ファイル
	- RSSD
	- コマンドを発行したクライアント

トランザクションを RSSD またはクライアントにダンプするには、**sysadmin sqt\_dump\_queue**の最後の引数に**RSSD**または**client**を指定する必要があります。 **sysadmin dump\_file** コマンドまたは file\_name オプションを使用して、トランザ クションをダンプする代替ログ・ファイルが指定されている場合、出力先はそ の代替ダンプ・ファイルになります。
**RSSD** オプションまたは **client** オプション i が指定されていない場合、または **log**オプションが指定されている場合は、出力先がReplicationServerログになり ます。

- sysadmin sqt\_dump\_queue の出力には、トランザクション·キャッシュ内のト ランザクションのステータス (open、closed、または read) が示されます。オー プン (open) トランザクションは、まだコミットされていないトランザクション です。クローズ (closed) トランザクションは、コミットされてはいますが、ま だ完全に読み込まれていないことを示します。リード・トランザクションは、 完全に読み取られていますが、削除されていないことを示します。
- 設定パラメータ sat max cache size を設定して、キャッシュ・サイズを修正で きます。

#### パーミッション

**sysadmin sqt\_dump\_queue** には、"sa" パーミッションが必要です。

#### 参照:

- [admin who](#page-127-0)  $(112 \hat{S} \hat{S})$
- sysadmin dump file (445 ページ)

# **sysadmin system\_version**

複写システム用のシステムワイドなバージョン番号を表示または設定し、対応す るリリース・レベルのソフトウェア機能を使用できるようにする。

バージョン 11.5 から、個々の Replication Server のサイト・バージョンでも新機能 を有効にできるようになりました。システム・バージョン番号は、現在のソフト ウェア・バージョンと対応させる必要はありません。

### 構文

sysadmin system\_version [, *version*]

#### パラメータ

• **version –** 複写システムで使用するシステム・バージョン番号です。

#### 例

• 例 **1 –** ID サーバで実行すると、現在のシステム・バージョン番号が表示されま す。

sysadmin system\_version

- 例 **2** ID サーバで実行すると、バージョン 15.1 に対応するシステム・バージョ ン番号に変更されます。この番号は、次のような場合に使用できます。
	- すべての Replication Server がバージョン 15.1 である場合
	- Replication Server を以前のバージョンにダウングレードする必要がない場合
	- 以前のバージョンの Replication Server をインストールする必要がない場合

```
sysadmin system_version, 1510
```
### 使用法

- システム・バージョン番号を設定するには、ID サーバで **sysadmin system\_version** を実行し、version パラメータを組み込んでください。
	- システム・バージョン番号には、複写システム内の ReplicationServer の最も 低いソフトウェア・バージョン番号 (Replication Server のリリース・レベル) よりも高いものを入力しないでください。
	- システム・バージョン番号は、ID サーバ以外の Replication Server では設定 できません。
- 現在のシステム・バージョン番号を表示するには、ID サーバで version パラ メータを指定せずに **sysadmin system\_version** を実行します。 このコマンドを別の Replication Server で実行すると、その Replication Server は、 ID サーバに問い合わせて、現在のシステム・バージョン番号を判別しようと します。まれに、Replication Server が ID サーバに接続できないことがありま す。そのため、正しい値であることが保証されているのは ID サーバ内の値だ けです。

#### システム・バージョンとサイト・バージョン

• Replication Server リリース 11.5 から、Replication Server のサイト・バージョン 番号が現在のソフトウェア・バージョンに設定されている場合 (たとえば、リ リース 15.1 の場合は 1510)、特定の新しいソフトウェア機能を使用できるよう になりました。詳細については、「**sysadmin site\_version**」の項を参照してく ださい。

最小システム・バージョン番号である 1102 も必要です。

- バージョン 11.5 以降の Replication Server を新しい複写システムの ID サーバと してインストールすると、システム・バージョン番号が 1102 に設定されます。 この番号を使用することによって、バージョン 11.0.2 以降の別の Replication Server をシステムにインストールできるようになります。
- Replication Server のインストールとアップグレードについては、使用している プラットフォーム用の『Replication Server インストール・ガイド』と 『Replication Server 設定ガイド』を参照してください。

混合バージョンの複写システム

すべての ReplicationServer がバージョン 11.0.2 以降の場合、システム・バージョン 番号に必要な最上位の設定は 1102 になります。システム・バージョン番号を 1102 に設定したら、この値を設定し直す必要はありません。

システム・バージョン番号 1102 と個々の Replication Server のサイト・バージョン 番号を使用すると、サイト・バージョンの異なる Replication Server を同時に稼働 させることができる、混合バージョンの複写システムが可能になります。各 Replication Server は、用意されている機能をすべて使用できます。

混合バージョンの複写システムでは、サイト・バージョンの高い ReplicationServer でしか使用できない機能があります。たとえば、プライマリ Replication Server と レプリケート Replication Server の 1 つのサイト・バージョンが 1510 であり、他の レプリケート Replication Server のサイト・バージョンが 1260 であるとします。 テーブル複写定義に timestamp カラムが含まれている場合、サイト・バージョンの 低いレプリケート Replication Server は、timestamp のサブスクリプション (varbinary (8) として) しか作成できませんが、サイト・バージョンが 1510 であるレプリケー ト Replication Server は、timestamp カラムのサブスクリプションを直接作成できま す。詳細については、「sysadmin site\_version」の項を参照してください。

ReplicationServer の特定のソフトウェア・バージョンで導入された機能の詳細につ いては、該当のバージョンの『ReplicationServer 新機能ガイド』を参照してくださ い。

システム・バージョンと ID サーバ

ID サーバ以外の Replication Server は、特定の最小システム・バージョンを必要と するコマンドを実行するときに、そのコマンドの使用を許可する前に ID サーバに 問い合わせ、現在のシステム・バージョン番号を確認します。

バージョン情報のシステム・テーブル

バージョン情報は、rs\_version システム・テーブルに格納されています。また、 rs\_routes システム・テーブルにもバージョン情報が含まれています。

### パーミッション

**sysadmin system\_version** には、"sa" パーミッションが必要です。

#### 参照:

- [admin version](#page-124-0) (109 ページ)
- sysadmin site version (473 ページ)

# **sysadmin upgrade, "database"**

ReplicationServer によってサービスされるユーザのデータベースをアップグレード します。

### 構文

sysadmin upgrade, "database"{, *data\_server*,*database* | all}

### パラメータ

- *data\_server***,** *database*アップグレードするデータベースを指定します。データ ベースごとに別のコマンドを入力する必要があります。
- **all** Replication Server がサービスを提供するデータベースをすべてアップグ レードします。データベースがアップグレードの条件を満たしていない場合 は、エラー・メッセージが表示されます。

### 例

• 例 **1 –** pds データ・サーバの pdb01 データベースをアップグレードします。 pdb01 サービスを提供している Replication Server で次のように入力します。 sysadmin upgrade, database, pds, pdb01 データベースのアップグレードに失敗した場合は、Replication Server のエ ラー・ログに次のようなエントリが表示されます。 Database is not accessible. Fail to upgrade *data\_server.database*.

### 使用法

- アップグレードした Replication Server で **admin version, "connection"** と入力し て、アップグレードが必要なユーザ・データベースを特定します。
- Replication Server を 15.7.1 以降にアップグレードすると、Replication Server は Sybase IQ レプリケートへのレプリケート・コネクションをサスペンドします。 **admin who** を使用した場合は、"Awaiting Upgr" ステータスが表示されます。 **sysadmin upgrade, "database"**を使用してSybase IQデータベースをアップグレー ドします。

『設定ガイド』の「sysadmin upgrade, "database" を使用したユーザ・データベース・ アップグレードの修正自動アップグレード」を参照してください。

### パーミッション

**sysadmin upgrade, "database"** には "sa" パーミッションが必要です。

### 参照:

- [admin version, "connection"](#page-125-0) (110 ページ)
- [admin who](#page-127-0)  $(112 \land -\frac{1}{2})$
- [repserver](#page-704-0) (689 ページ)

# **sysadmin upgrade, route**

現在の Replication Server から送信先 Replication Server までのルートをアップグレー ドし、失敗したアップグレード・ルートをリカバリします。

# 構文

sysadmin upgrade, "route", *dest\_rs* [,"*recovery*"]

# パラメータ

- *dest\_rs*送信先 Replication Server の名前です。
- *recovery*ルートのアップグレードに失敗した場合に、リカバリします。

# 例

• 例 1 – NY\_RS Replication Server から LON\_RS Replication Server までのルートを アップグレードします。NY\_RS で以下のコマンドを実行します。

sysadmin upgrade, "route", LON\_RS

次のようなメッセージが表示されます。 Route upgrade for route 'NY RS.LON RS' is in progress in the background.

• 例 **2 –** 失敗したルート・アップグレードをリカバリします。NY\_RS で以下のコ マンドを実行します。

sysadmin upgrade, "route", LON RS, "recovery"

### 使用法

• **sysadmin upgrade, route, dest\_rs** コマンドを使用して、現在の Replication Server から送信先 Replication Server までのルートをアップグレードします。dest\_rs は送信先 Replication Server の名前です。

- ルートのアップグレードに失敗した場合は、**recovery** オプションを使用して前 回のルート・アップグレードからリカバリします。
- コマンドの実行時に使用するユーザ ID とパスワードは、送信先 Replication Server と送信先 Replication Server の RSSD にも存在する必要があります。

『設定ガイド』の「ルートのアップグレード」を参照してください。

#### パーミッション

**sysadmin upgrade, route** を使用する場合は、送信先 Replication Server で "sa" パー ミッション、送信先 Replication Server の RSSD で dba パーミッションが必要です。

# **validate publication**

パブリケーションのステータスを VALID に設定して、そのパブリケーションの新 しいサブスクリプションを作成できるようにします。

### 構文

validate publication *pub\_name* with primary at *data\_server.database*

#### パラメータ

- **pub\_name** 確定化するパブリケーションの名前です。
- **with primary at data\_server.database** プライマリ・データのロケーションを指 定します。プライマリ・データベースがウォーム・スタンバイ・アプリケー ションの一部である場合、data\_server.database は論理データ・サーバと論理 データベースの名前になります。

#### 例

• 例 **1 –** パブリケーション pubs2\_pub を確定化します。

```
validate publication pubs2_pub
   with primary at TOKYO DS.pubs2
```
#### 使用法

• パブリケーションのすべてのアーティクルが作成されたら、**validate publication** を使用してパブリケーションを確定化してから、レプリケート・サイトでその パブリケーションのサブスクリプションを作成します。パブリケーションを確 定化することによって、パブリケーションに 1 つ以上のアーティクルが含まれ

ていることが確認され、そのパブリケーションには、サブスクリプションの作 成準備ができていることを示すマークが付けられます。

- **validate publication** は、**create publication** を使用してパブリケーションを作成し た Replication Server で実行してください。
- パブリケーションのステータスを確認するには、**check publication** を使用して ください。このコマンドは、パブリケーションに含まれるアーティクルの数を 表示し、パブリケーションが有効 (VALID) かどうかを示します。

サブスクリプション・マテリアライゼーションの詳細については、『Replication Server 管理ガイド 第1巻』と『Replication Server 管理ガイド 第2巻』を参照してく ださい。

### パーミッション

**validate publication** には、"create object" パーミッションが必要です。

#### 参照:

- [check publication](#page-237-0) (222  $\sim-\check{y}$ )
- [check subscription](#page-238-0) (223  $\sim-\check{y}$ )
- [create publication](#page-337-0) (322  $\langle -\tilde{\vee} \rangle$ )
- [create subscription](#page-371-0) (356 ページ)
- [define subscription](#page-386-0)  $(371 \sim \sim \sim \sim)$
- [drop publication](#page-407-0) (392  $\sim-\check{y}$ )

# **validate subscription**

複写定義またはパブリケーションのサブスクリプションに対して、サブスクリプ ション・ステータスを VALID に設定します。このコマンドは、バルク・マテリア ライゼーション処理の一部、またはパブリケーション・サブスクリプションのリ フレッシュ処理の一部です。

### 構文

```
validate subscription sub_name
for {table_rep_def | function_rep_def |
       publication pub_name
       with primary at data_server.database}
with replicate at data_server.database
```
### パラメータ

• **sub\_name –** 確定化するサブスクリプションの名前です。

- **for table\_rep\_def** サブスクリプションの対象となるテーブル複写定義の名前 を指定します。
- for function\_rep\_def サブスクリプションの対象となるファンクション複写定 義の名前を指定します。
- for publication pub\_name サブスクリプションの対象となるパブリケーション の名前を指定します。
- **with primary at data\_server.database** プライマリ・データのロケーションを指 定します。プライマリ・データベースがウォーム・スタンバイ・アプリケー ションの一部である場合、data\_server.database は論理データ・サーバと論理 データベースの名前になります。この句を使用するのは、パブリケーションの サブスクリプションの場合だけです。
- **with replicate at data\_server.database** レプリケート・データのロケーションを 指定します。レプリケート・データベースがウォーム・スタンバイ・アプリ ケーションの一部である場合、data\_server.database は論理データ・サーバと論 理データベースの名前になります。

### 例

• 例 **1 –** テーブル複写定義 titles\_rep のサブスクリプション titles\_sub を確定化しま す。ここでは、レプリケート・データベースは SYDNEY\_DS.pubs2 です。

```
validate subscription titles_sub
 for titles_rep
with replicate at SYDNEY DS.pubs2
```
• 例 **2 –** ファンクション複写定義 myproc\_rep のサブスクリプション myproc\_sub を 確定化します。ここでは、レプリケート・データベースは SYDNEY\_DS.pubs2 です。

```
validate subscription myproc_sub
 for myproc_rep
with replicate at SYDNEY DS.pubs2
```
• 例 **3 –** パブリケーション pubs2\_pub のサブスクリプション pubs2\_sub を確定化し ます。ここでは、プライマリ・データベースは TOKYO\_DS.pubs2、レプリケー ト・データベースは SYDNEY\_DS.pubs2 です。

```
validate subscription pubs2_sub
 for publication pubs2_pub
with primary at TOKYO DS.pubs2
with replicate at SYDNEY DS.pubs2
```
### 使用法

• **validate subscription** は、プライマリ Replication Server とレプリケート Replication Server で、サブスクリプションを確定化するときに使用します。こ

のサブスクリプションとは、テーブル複写定義、ファンクション複写定義、ま たはパブリケーションへのサブスクリプションです。

- このコマンドは、バルク・マテリアライゼーションを完了します。最初のス テップでは、**define subscription** を使用してサブスクリプションを作成します。 2 番目のステップでは、**activate subscription** を使用してサブスクリプションを アクティブ化します。
- 既存のサブスクリプションを持つパブリケーションに新しいアーティクルを追 加した場合は、新しいアーティクルのサブスクリプションを作成するために、 パブリケーション・サブスクリプションをリフレッシュしてください。

**define subscription** と **activate subscription** を使用して、パブリケーション・サブ スクリプション内に新しいアーティクル・サブスクリプションを作成し、アク ティブ化します。次に、新しいアーティクル・サブスクリプションのサブスク リプション・データを手動でロードし、**validate subscription** を使用して、パブ リケーション・サブスクリプションを確定化します。

- **validate subscription** は、**define subscription** を使用してサブスクリプションを作 成した Replication Server で実行してください。
- パブリケーション・サブスクリプションを確定化すると、そのすべてのアー ティクル・サブスクリプションも同時に確定化されます。
- **validate subscription** は、サブスクリプションのステータスを ACTIVE から VALID へ変更します。これ以降、プライマリ・データ・サーバで実行される更 新は、プライマリ Replication Server を通じて分配され、レプリケート Replication Server で適用されます。
- このコマンドを使用すると、複数のサイトで RSSD テーブルが修正されます。 プライマリおよびレプリケート Replication Server の両方で **check subscription** を 使用して、それぞれの効果を確認してください。

サブスクリプション・マテリアライゼーションの詳細については、『Replication Server 管理ガイド 第1巻』と『Replication Server 管理ガイド 第2巻』を参照してく ださい。

#### パーミッション

**validate subscription** には、データを複写するサイトでは "create object" パーミッ ション、プライマリ・データを格納するサイトでは "primary subscribe" または "create object" パーミッションが必要です。

#### 参照:

- [activate subscription](#page-76-0) (61 ページ)
- [check subscription](#page-238-0) (223  $\sim-\check{y}$ )
- [create article](#page-282-0)  $(267 \sim \sqrt{5})$
- [create publication](#page-337-0) (322  $\sim-\check{y}$ )
- <span id="page-513-0"></span>• [create subscription](#page-371-0) (356 ページ)
- [define subscription](#page-386-0) (371  $\hat{\sim}$   $\hat{\cdot}$ )
- [drop subscription](#page-413-0) (398 ページ)

# **wait for create standby**

スタンバイ・データベースの作成処理が完了するまで、ReplicationServer のクライ アント・セッションが待機できるようにするブロック用コマンドです。

#### 構文

wait for create standby for *logical\_ds*.*logical\_db*

#### パラメータ

- **logical\_ds** 論理コネクションのデータ・サーバの名前です。
- **logical\_db** 論理コネクションのデータベースの名前です。

#### 使用法

- スタンバイ・データベースが作成されると、**wait for create standby** はステータ ス情報を表示します。
- **wait for create standby** は、スクリプトで使用すると非常に役立ちます。

#### パーミッション

**wait for create standby** には、"sa" パーミッションが必要です。

#### 参照:

- [abort switch](#page-75-0)  $(60 \sim \sim \mathcal{V})$
- [switch active](#page-445-0) (430  $\sim-\check{y}$ )
- [wait for switch](#page-514-0) (499  $\sim$  $\sim$  $\gg$ )

# **wait for delay**

このコマンドをブロックする時間間隔を指定します。

#### 構文

wait for delay 'time string'

#### <span id="page-514-0"></span>パラメータ

• **time\_string –** 実行前の経過時間です。hh:mm[:ss[.xxx]] [am|pm] のフォーマット を使用します。

#### 例

• 例 **1 –** このコマンドは、1 時間 30 分コマンドをブロックするように Replication Server に指示します。 wait for delay '01:30'

#### 使用法

- **wait for delay** は、指定した時間が経過するまで待機するように ReplicationServer に指示するときに使用します。サブスクリプションを実装するときに使用する のが一般的です。通常、**wait for delay** は、2 つのサブスクリプション間で発行 されます。
- 時間、分、秒を指定できます。指定できる最大時間は 24 時間です。

#### パーミッション

このコマンドは、すべてのユーザが実行できます。

#### 参照:

• [wait for time](#page-515-0)  $(500 \sim \sim \mathcal{V})$ 

# **wait for switch**

新しいアクティブ・データベースへの切り替えが完了するまで、Replication Server のクライアント・セッションが待機できるようにするブロック用コマンドです。

#### 構文

wait for switch for *logical\_ds*.*logical\_db*

#### パラメータ

- **logical\_ds** 論理コネクションのデータ・サーバの名前です。
- **logical\_db** 論理コネクションのデータベースの名前です。

### <span id="page-515-0"></span>使用法

- **switch active** オペレーションが完了すると、**wait for switch** はステータス情報を 表示します。
- **wait for switch** は、スクリプトで使用すると非常に役立ちます。

### パーミッション

**wait for switch** には、"sa" パーミッションが必要です。

#### 参照:

- [abort switch](#page-75-0)  $(60 \sim \sim \mathcal{V})$
- [switch active](#page-445-0) (430  $\sim-\check{y}$ )
- [wait for create standby](#page-513-0) (498  $\sim-\check{\mathcal{V}}$ )

# **wait for time**

このコマンドをブロック解除する時刻を指定します。

#### 構文

wait for time 'time string'

### パラメータ

• **time\_string –** 特定の実行時刻です。hh:mm[:ss[.xxx]] [am|pm] のフォーマットを 使用します。

### 例

• 例 **1 –** このコマンドは、午後 5 時 30 分まで待機するように Replication Server に 指示します。 wait for time '05:30 pm'

- **wait for time** は、指定した時間まで待機するように Replication Server に指示する ときに使用します。
- 時間、分、秒を指定できます。指定できる最大時間は 24 時間です。 現在の時刻が午後 6 時の場合、**wait for time '5:00 pm'** は明日の午後 5 時を示しま す。

### パーミッション

このコマンドは、すべてのユーザが実行できます。

### 参照:

• [wait for delay](#page-513-0)  $(498 \sim \sim)$ 

Replication Server コマンド

# **Replication Server** システム・ファンクション

Replication Server システム・ファンクションについて説明します。

システム・ファンクションのファンクション文字列のカスタマイズについては、 『Replication Server 管理ガイド 第 2 巻』を参照してください。

ここで説明するシステム・ファンクションには、「ファンクション文字列クラ ス・スコープ」がある場合と「複写定義スコープ」がある場合があります。

ファンクション文字列クラス・スコープがあるファンクションは、そのクラスに 対して一度定義されます。その後、そのクラスが割り当てられるすべてのデータ ベースに同じように適用されます。

複写定義スコープがあるファンクションは、複写定義ごとに一度定義されます。 その後、その複写定義を使用して複写されるすべてのオペレーション (更新、挿入 など) に対して同じように適用されます。

#### **rs\_autoc\_on**

rs\_status テーブルを更新して、オートコレクションが on に設定されているこ とを示します。

データ・サーバ・インタフェース (DSI) がプライマリ・データベース・ログで **autocorrection on** レコードを検出すると、Replication Server は rs\_autoc\_on を呼び出 します。

#### 例

• 例 – **rs\_iq\_function\_class** の **rs\_autoc\_on** ファンクション文字列を作成します。

```
create function string rs_autoc_on
for rs iq function class
 output language
  'insert into rs status (schema, tablename, action, starttime,
status) values
     (?rs_repl_objowner!sys?, 
      ?rs_deliver_as_name!sys?, 
     "A" current timestamp, 
      "P"); 
   commit'
```
Replication Server システム・ファンクション

#### 使用法

- **rs\_autoc\_on** 関数には、ファンクション文字列クラス・スコープがあります。
- インストール時に、ReplicationServer は初期 **rs\_autoc\_on** ファンクション文字列 を作成します。
- **rs\_autoc\_on** では、*rs\_deliver\_as\_name* システム定義変数を使用します。これは、 オートコレクションの影響を受けるレプリケート・データベースのテーブルを 示します。
- **rs\_autoc\_on** では、rs\_repl\_objowner システム定義変数を使用します。これは、 オートコレクションの影響を受けるレプリケート・データベースのテーブルの 所有者を示します。所有者が指定されない場合、**rs\_repl\_objowner** にはシング ル・スペースが格納されます。

# **rs\_autoc\_off**

rs\_status テーブルを更新して、オートコレクションが off に設定されているこ とを示します。

プライマリ・データベース・ログで **autocorrection off** レコードを検出すると、 Replication Server は **rs\_autoc\_off** を呼び出します。

# 例

• 例 **– rs\_iq\_function\_class** の **rs\_autoc\_off** ファンクション文字列を作成します。

```
create function string rs autoc off
for rs iq function class
  output language
   'update rs_status 
  set endtime = current timestamp,
  status = "X" where schema = ?rs repl objowner!sys?
  and tablename = ?rs deliver as name!sys?
  and action = "A" and endtime is null;
  insert into rs status (schema, tablename, action, starttime,
status) values 
    (?rs_repl_objowner!sys?, 
   ?rs deliver as name!sys?,
    "R", 
    current timestamp, 
    "P"); 
   commit'
```
#### 使用法

• **rs\_autoc\_off** 関数には、ファンクション文字列クラス・スコープがあります。

- インストール時に、ReplicationServer は初期 **rs\_autoc\_off** ファンクション文字列 を作成します。
- **rs\_autoc\_off** では、*rs\_deliver\_as\_name* システム定義変数を使用します。これは、 オートコレクションの影響を受けるレプリケート・データベースのテーブルを 示します。
- **rs autoc\_off** では、rs\_repl\_objowner システム定義変数を使用します。これは、 オートコレクションの影響を受けるレプリケート・データベースのテーブルの 所有者を示します。所有者が指定されない場合、**rs\_repl\_objowner** にはシング ル・スペースが格納されます。

### **rs\_autoc\_ignore**

rs\_statusテーブルを更新して、オートコレクションに失敗し、テーブルに対す る DML が無視されることを示します。

オートコレクション中にプライマリ・キーが更新されると、Replication Server は **rs\_autoc\_ignore** を呼び出します。

### 例

• 例**– rs\_iq\_function\_class**の**rs\_autoc\_ignore**ファンクション文字列を作成します。

```
create function string rs_autoc_ignore
for rs_iq_function_class
  output language
  'update rs_status
  set endtime = current timestamp,
  status = 'E' where schema = ?rs repl objowner!sys?
   and tablename = ?rs deliver as n = 1sys?
   and \arctan = 'A' and \arctan \frac{1}{B} and \arctan \frac{1}{B} commit'
```
- **rs\_autoc\_ignore** 関数には、ファンクション文字列クラス・スコープがありま す。
- インストール時に、Replication Server は初期 **rs\_autoc\_ignore** ファンクション文 字列を作成します。
- **rs autoc ignore** では、rs deliver as name システム定義変数を使用します。これ は、オートコレクションの影響を受けるレプリケート・データベースのテーブ ルを示します。
- **rs\_autoc\_ignore** では、*rs\_repl\_objowner* システム定義変数を使用します。これ は、オートコレクションの影響を受けるレプリケート・データベースのテーブ

<span id="page-521-0"></span>Replication Server システム・ファンクション

ルの所有者を示します。所有者が指定されない場合、**rs\_repl\_objowner** にはシ ングル・スペースが格納されます。

# **rs\_batch\_end**

**rs\_batch\_end** では、コマンドを Adaptive Server 以外のデータベース・サーバにバッ チ処理できます。このファンクション文字列は、コマンドのバッチの最後をマー ク付けするために必要な SQL 文を格納します。

### 例

• 例 **1 – rs\_batch\_end** ファンクション文字列を変更して、ファンクション文字列 クラス **sqlserver\_derived\_class** の SQL 出力が END になるようにします。

```
alter function string publishers.rs batch end
for sqlserver derived class
output language
'END'
```
### 使用法

- **rs\_batch\_end** ファンクションには、ファンクション文字列クラス・スコープが あります。
- このファンクション文字列は、**rs\_batch\_start** とともに使用されます。
- **rs\_batch\_end** は、コマンドのバッチの最後のコマンドとしてレプリケート・ データ·サーバに送信されます。use batch markers が on に設定されている場 合のみ送信されます。
- **rs\_batch\_end** は、データ・サーバの処理順に **rs\_commit** の前に付きます。
- dsi cmd batch size などの制限によりコマンドがフラッシュされるために複数 のバッチが必要な場合には、コマンドのバッチ **rs\_batch\_start** および **rs\_batch\_end** を特定のトランザクションに繰り返すことができます。

#### 参照:

• rs batch start  $(507 \sim 0.9)$ 

### <span id="page-522-0"></span>**rs\_batch\_start**

**rs\_batch\_start** では、コマンドを Adaptive Server 以外のデータベース・サーバに バッチ処理できます。このファンクション文字列は、コマンドのバッチの先頭を マーク付けするために必要な SQL 文を格納します。

# 例

• 例 **1 – rs\_batch\_start** ファンクション文字列を変更して、ファンクション文字列 クラス salserver derived class の SOL 出力が BEGIN になるようにします。

```
alter function string publishers.rs batch start
for sqlserver derived class
output language
'BEGIN'
```
#### 使用法

- **rs\_batch\_start**ファンクションには、ファンクション文字列クラス・スコープが あります。
- Adaptive Server や、ファンクション文字列 **rs\_begin** および **rs\_commit** によって コマンドのバッチ処理がサポートされているその他のデータ・サーバでは、 **rs\_batch\_start** を使用する必要はありません。
- **use\_batch\_markers** が on に設定されている場合にのみ、**rs\_batch\_start** とその後 に続くコマンドのバッチがレプリケート・データ・サーバに送信されます。 **rs\_batch\_start** は **rs\_begin** の後で送信されます。
- Replication Server は rs batch\_start の後にコマンド・セパレータを使用しませ ん。レプリケート・データベース・サーバでバッチの先頭のマーカの後にコマ ンド・セパレータが必要な場合は、**rs\_batch\_start**の文字列の一部として含まれ ます。dsi cmd separatorパラメータと同じ場合でも異なる場合でも、このセパ レータがファンクション文字列の一部として含まれている必要があります。
- **dsi\_cmd\_batch\_size** などの制限によりコマンドがフラッシュされるために複数 のバッチが必要な場合には、**rs\_batch\_start**、コマンドのバッチ、および **rs\_batch\_end** を繰り返すことができます。

#### 参照:

• rs batch end (506 ページ)

## <span id="page-523-0"></span>**rs\_begin**

データ・サーバでトランザクションを開始します。

### 例

• 例 **1 –** oth\_sql\_class ファンクション文字列クラスの **rs\_begin** ファンクション文字 列を作成します。トランザクションに名前がない場合は、rs\_origin\_xact\_name システム変数の値は null になります。システム変数の前に "t " を指定すると、 データ・サーバの構文エラーを防ぐことができ、名前のあるトランザクション もないトランザクションもファンクション文字列で使用できます。

```
alter function string rs begin
 for oth_sql_class
  output language
  'begin transaction
t ?rs origin xact name!sys raw?'
```
• 例 **2 – begin transaction** オペレーションをサポートしないデータ・サーバ用の ファンクション文字列クラスに **rs\_begin** ファンクション文字列を作成します。

```
create function string rs begin
 for oth_sql_class
 output language ''
```
- **rs\_begin** ファンクションには、ファンクション文字列クラス・スコープがあり ます。
- インストール中、Replication Server はシステム提供ファンクション文字列クラ スの初期 **rs\_begin** ファンクション文字列を作成します。
- ユーザが作成した基本ファンクション文字列クラスを使用する場合は、 **rs\_begin** ファンクション文字列を自分で作成してください。
- **rs\_begin** ファンクション文字列の作成またはカスタマイズは、そのクラスのプ ライマリ・サイトである Replication Server で行ってください。
- データ・サーバによっては、明示的な **begin transaction** オペレーションをサ ポートしないものがあります。これらのサーバでは、前のトランザクションが コミットまたはロール・バックされたときに、暗黙的にトランザクションが開 始されます。このようなデータ・サーバでは、**rs\_begin** ファンクション文字列 は空の文字列 ('') となります。
- このファンクションのファンクション文字列は通常、rs\_origin\_xact\_name シス テム変数を使用します。この変数の値は RepAgent から受け取ります。トラン

ザクション名は、**begin transaction** を使用して Transact-SQL で割り当てられま す。

#### 参照:

- [alter function string](#page-195-0)  $(180 \sim \tilde{\mathcal{V}})$
- [create function string](#page-314-0) (299 ページ)
- rs commit  $(510 \sim -\frac{1}{2})$
- [rs\\_rollback](#page-553-0)  $(538 \sim \sim \frac{1}{2})$

# **rs\_check\_repl**

テーブルが複写対象としてマーク付けされているかどうかを確認します。

# 例

• 例 **1 – rs\_check\_repl\_stat** ストアド・プロシージャを実行する **rs\_check\_repl** ファ ンクション文字列を作成します。

```
create function string rs check repl
for sqlserver derived class
 output language
'execute rs check repl stat
ers repl name = ?rs repl name!param?'
```
# 使用法

- **rs\_check\_repl** ファンクションには、ファンクション文字列クラス・スコープが あります。
- インストール中、Replication Server はシステム提供ファンクション文字列クラ スの初期 **rs\_check\_repl** ファンクション文字列を作成します。
- ユーザが作成した基本ファンクション文字列クラスを使用する場合は、 **rs\_check\_repl** ファンクション文字列を自分で作成してください。
- **rs\_check\_repl** ファンクション文字列の作成またはカスタマイズは、そのクラス のプライマリ・サイトである Replication Server で行ってください。

### 参照:

- [create function string](#page-314-0) (299 ページ)
- [create replication definition](#page-342-0) (327  $\sim-\check{\nu}$ )

### <span id="page-525-0"></span>**rs\_commit**

データ・サーバでトランザクションをコミットします。

## 例

• 例 **1 –** これは、rs\_sqlserver\_function\_class クラスと rs\_default\_function\_class クラ スに対するデフォルトの **rs\_commit** ファンクション文字列の例です。このファ ンクション文字列は、まず **rs\_update\_lastcommit** という名前のストアド・プロ シージャを実行し、次に Transact-SQL の **commit transaction** コマンドを実行し ます。

```
create function string rs_commit
for sqlserver derived class
 output language
 'execute rs_update_lastcommit
 @origin = ?rs_origin!sys?,
  @origin qid = ?rs origin qid!sys?,
  @secondary qid = ?rs secondary qid!sys?,
  @origin_time = ?rs_origin_commit_time!sys?;
 commit transaction'
```

```
以下は、rs_sqlserver_function_class に対する rs_update_lastcommit プロシージャ
の内容です。
```

```
/* Create a procedure to update the 
  ** rs_lastcommit table. */
 create procedure rs update lastcommit
      @origin int,
      @origin_qid binary(36),
     @secondary qid binary(36),
      @origin_time datetime
  as
  begin
      update rs_lastcommit
         set origin qid = @origin qid,
         secondary\_qid = @secondary\_qid,origin time = @origin time,
         commit time = getdate()
      where origin = @origin
      if (@@rowcount = 0)
      begin
          insert rs_lastcommit (origin, 
              origin_qid, secondary_qid,
             origin time, commit time,
              pad1, pad2, pad3, pad4, 
              pad5, pad6, pad7, pad8)
              values (@origin, @origin_qid,
              @secondary_qid,@origin_time,
              getdate(), 0x00, 0x00, 0x00,
              0x00, 0x00, 0x00, 0x00, 0x00)
```
 end end

#### 使用法

- **rs\_commit** ファンクションには、ファンクション文字列クラス・スコープがあ ります。
- インストール中、Replication Server はシステム提供ファンクション文字列クラ スの初期 **rs\_commit** ファンクション文字列を作成します。
- ユーザが作成した基本ファンクション文字列クラスを使用する場合は、 **rs\_commit** ファンクション文字列を自分で作成してください。
- **rs\_commit** ファンクション文字列の作成またはカスタマイズは、そのクラスの プライマリ・サイトである Replication Server で行ってください。
- **rs\_commit** ファンクション文字列で rs\_lastcommit システム・テーブルを更新し てください。トランザクション内でこのテーブルを更新することで、データの 整合性が維持されます。

警告! トランザクションがコミットされるたびに rs\_lastcommit システム・テーブ ルが適切に更新されないと、ReplicationServer の再起動後にトランザクションが何 度も適用されたり、またはスキップされることがあります。

#### 参照:

- [alter function string](#page-195-0)  $(180 \sim \tilde{\mathcal{V}})$
- [create function string](#page-314-0) (299 ページ)
- rs begin  $(508 \sim -\frac{1}{\sqrt{2}})$
- rs get lastcommit (524 ページ)
- rs rollback (538 ページ)

### **rs\_datarow\_for\_writetext**

Transact-SQL の **writetext** コマンド、Client-Library 関数の **ct\_send\_data**、または DB-Library™ 関数の dbwritetext と dbmoretext で更新される、text、unitext、または image カラムに関連付けられているデータ・ローのイメージを提供します。

### 例

• 例 **1 – capture\_datarow** という名前のストアド・プロシージャを実行して、 @au\_idの値を au\_id カラムの値に、@copy の値を copy カラムのステータス値 にそれぞれ設定します。

```
create function string
blurbs rep.rs datarow for writetext
```

```
for sqlserver derived class
 output rpc
'execute capture datarow
  \alphaau id = ?au id!new?,
 \ellcopy = ?copy!text status?'
```
- Replication Server は、更新された text、unitext、または image データをレプリ ケート・データ・サーバに送信する前に、**rs\_datarow\_for\_writetext** を実行しま す。**rs\_datarow\_for\_writetext** は、プライマリ・キー・カラムとサーチャブル・ カラムの値をローから提供するため、サブスクリプションを処理してデータを レプリケート・データベースに転送できるようになります。
- **rs\_datarow\_for\_writetext** は、text、unitext、image カラムを除く、ローにあるす べてのカラムの値にアクセスします。text、unitext、または image カラムについ ての情報を取得するには、ファンクション文字列に text status 変更子を指定し ます。text status によって返される値については、「text、unitext、image デー タの text\_status 値」表で説明しています。
- **rs datarow for writetext** ファンクションには、複写定義スコープがあります。
- 複写定義を作成すると、Replication Server は、rs\_sqlserver\_function\_class クラス とrs\_default\_function\_classクラスに rs\_datarow\_for\_writetext ファンクション文字 列を生成します。
- ユーザが作成した基本ファンクション文字列クラスを使用する場合は、text、 unitext、image カラムを含む複写定義を作成するたびに **rs\_datarow\_for\_writetext** ファンクション文字列を自分で作成してください。
- **rs datarow for writetext** ファンクション文字列の作成またはカスタマイズは、 複写定義を作成した Replication Server で行ってください。
- ロー・イメージには修正データは含まれないため、rs\_sqlserver\_function\_class クラスと rs\_default\_function\_class クラスに対してデフォルトで生成されるファ ンクション文字列は、レプリケート・データベースではコマンドを実行しませ  $h_{\circ}$
- ゲートウェイに渡すプライマリ・キーの値を集めるために、新しい **rs\_datarow\_for\_writetext** ファンクション文字列を作成できます。old および new の 2 つの変更子は、どちらもカラムの値へのアクセスを提供します。
- text status 変更子は、text、unitext、または image カラムのステータスを取得し ます。表 35 : text、unitext、image データの [text\\_status](#page-528-0) 値 (513 ページ)に、 text\_status 変更子の値を示します。

<span id="page-528-0"></span>

| 値      | 説明                                                                                                    |
|--------|----------------------------------------------------------------------------------------------------|
| 0x0001 | カラムには null テキスト・ポインタがある。text、unitext、または image カラム<br>への修正はない。                                                                                                    |
| 0x0002 | プライマリ・データベースで修正が行われ、テキスト・ポインタが割り付けら<br>れた。Replication Server は、テキスト・ポインタを割り付けるために<br><b>rs_textptr_init</b> ファンクションを実行する。                                                                                                    |
| 0x0004 | 現在のデータの値が後に続く。Replication Server は、レプリケート・データベー<br>スで text、unitext、または image データを変更するために、rs_writetext ファンク<br>ションを実行する。                                                                                                    |
| 0x0008 | text、unitext、または image カラムは複写されていない。データの値は変更され<br>ておらず、text、unitext、または image カラムのステータスは replicate_if_<br>changed となっているため、レプリケート・データベースで実行する必要のある<br>コマンドはない。                                                                                                    |
| 0x0010 | プライマリ・データベースでオペレーションが実行された後、text、unitext、ま<br>たは imageカラムに null 値が設定されている。たとえば、テキスト・ポインタが<br>割り付けられた後、text カラムと image カラムのデータ値がある場合は、プライ<br>マリ・データベースのアプリケーションがそれらの値を null に設定する。<br>text_statusが0x0008以外の場合、Replication Server は text、unitext、または image<br>カラムの値を null に設定することで、これらのカラムをトランケートする。 |

表 **35 : text**、**unitext**、**image** データの **text\_status** 値

#### 参照:

- rs get textptr  $(526 \sim -\gamma)$
- rs textptr\_init  $(550 \text{ }\mathsf{\sim}\mathsf{\sim}\mathsf{\sim})$
- rs writetext  $(560 \sim \sqrt{v})$

### **rs\_delete**

複写テーブルにあるローを削除します。

### 例

• 例 **1 –** titles\_rep 複写定義の **rs\_delete** ファンクション文字列を変更して、**del\_title** という名前のストアド・プロシージャを実行するようにします。

```
alter function string titles_rep.rs_delete
for sqlserver derived class
 output rpc
'execute del title
   @title=?title!old?'
```
### 使用法

- Replication Server は、**rs\_delete** を実行してテーブル内の 1 つのローを削除しま す。ローは、テーブルの複写定義で定義されているプライマリ・キー・カラム によって識別されます。
- **rs\_delete** には、複写定義スコープがあります。
- 複写定義を作成すると、Replication Server は、システム提供ファンクション文 字列クラスに対して **rs\_delete** ファンクション文字列を生成します。
- ユーザが作成した基本ファンクション文字列クラスを使用する場合、複写定義 を作成するたびに **rs\_delete** ファンクション文字列を自分で作成してください。
- **rs\_delete** ファンクション文字列の作成またはカスタマイズは、複写定義を作成 した Replication Server で行ってください。
- システム提供クラス *rs\_sqlserver\_function\_classと rs\_default\_function\_class* に対し て生成される **rs\_delete** ファンクション文字列では、Transact-SQL の **delete** コマ ンドの構文が使用されます。削除するローは、プライマリ・キー・カラムの削 除前の値、つまり削除前のイメージを指定する **where** 句で識別されます。

#### 参照:

- [create function string](#page-314-0) (299 ページ)
- [create replication definition](#page-342-0) (327  $\sim-\check{\nu}$ )
- rs insert (531 ページ)
- rs update  $(556 \sim \sim \mathcal{V})$

# **rs\_dsi\_check\_thread\_lock**

DSI エグゼキュータ・スレッドがレプリケート・データベース・プロセスをブ ロックするロックを保持しているかどうかを判別します。戻り値が 0 より大きい 場合、別のデータベース・プロセスに必要なリソースをスレッドが保持しており、 スレッドがトランザクションをロールバックして再試行する必要があることを示 します。

### 例

• 例 **1 –** 現在の DSI エグゼキュータ・スレッドが別のレプリケート・データベー スのプロセスをブロックしているかどうかをチェックする **rs\_dsi\_check\_thread\_lock** ファンクション文字列を作成します。

create function string rs\_dsi\_check\_thread\_lock for sqlserver derived class output language

```
'select count(*) as seq from master..sysprocesses 
where blocked = @@spid and suid = suser id()'
```
#### 使用法

- Replication Server は、**rs\_dsi\_check\_thread\_lock** ファンクションを使用して、現 在の DSI エグゼキュータ・スレッドが別のレプリケート・データベースのプロ セスをブロックしているかどうかをチェックします。これは、 **dsi commit control** が on に設定されているコネクションに複数の DSI スレッド が定義され、DSI エグゼキュータ・スレッドのコミット準備が完了しても、コ ミットされるべき "next" のスレッドではないのでコミットできず、 **dsi\_commit\_check\_locks\_intrvl** に定義された時間が経過した場合にのみ実行さ れます。
- ファンクション文字列 **rs\_dsi\_check\_thread\_lock** クエリは、seq の単一整数値の カラム名を返すことが予想されます。戻り値が 0 より大きい場合、別のデータ ベース・プロセスに必要なリソースをスレッドが保持しており、スレッドがト ランザクションをロールバックして再試行する必要があることを示す。
- **rs\_dsi\_check\_thread\_lock** ファンクションには、ファンクション文字列クラス・ スコープがあります。
- インストール中、Replication Server はシステム提供ファンクション文字列クラ スの初期 **rs\_dsi\_check\_thread\_lock** ファンクション文字列を作成します。
- カスタム・ベース・ファンクション文字列を使用しており、 **dsi\_commit\_control** を on に設定した並列 DSI を使用する場合は、 **rs\_dsi\_check\_thread\_lock** ファンクション文字列のファンクション文字列を作成 する必要があります。それ以外の場合は、このファンクションに対してファン クション文字列を作成する必要はありません。
- **rs\_dsi\_check\_thread\_lock** ファンクション文字列の作成またはカスタマイズは、 そのクラスのプライマリ・サイトで配備された Replication Server で行ってくだ さい。

# **rs\_dumpdb**

コーディネート・データベース・ダンプを開始します。

例

• 例 **1 –** 指定したダンプ・デバイスにデータベースをダンプする **rs\_dumpdb** ファ ンクション文字列を作成し、rs\_lastcommit システム・テーブルを更新するプロ シージャを実行します。このファンクション文字列は、レプリケート・データ ベースが 1 つしかないとき、またはこのファンクション文字列クラスを使用す るすべてのデータベースでダンプ・デバイス名が同じときに最も有効です。

create function string rs\_dumpdb for sqlserver derived class

```
 output language
'dump database ?rs destination db!sys raw?
   to pubs2 dmpdb;
execute rs update lastcommit
    ?rs_origin!sys?,
     ?rs_origin_qid!sys?,
    ?rs secondary qid!sys?,
    ?rs_origin_commit_time!sys?'
```
• 例 **2 –** この例は、最初の例とは違って、複数のサイトと運用環境に適していま す。**dumpdb\_proc** は、レプリケート・サイトのバックアップ・デバイスを管理 します。このプロシージャは、使用するバックアップ・デバイスを選択し、そ の後のダンプで前のバックアップが上書きされないように "used" とマーク付け します。

```
alter function string rs_dumpdb
 for sqlserver derived class
  output rpc
 'execute dumpdb proc
     ?rs_dump_dbname!sys?,
      ?rs_dump_label!sys?,
      ?rs_dump_timestamp!sys?,
     ?rs<sup>destination db!sys?,</sup>
      ?rs_origin!sys?,
     ?rs origin qid!sys?,
     ?rs_secondary_qid!sys?,
     ?rs<sup>origin</sup> commit time!sys?'
```
プロシージャは、rs\_origin、rs\_origin\_qid、rs\_secondary\_qid を使用して、 **rs\_update\_lastcommit** を実行します。ダンプが完了した後、rs\_lastcommit シス テム・テーブルを更新する前にサーバが何らかの処理に失敗した場合、 Replication Server はレジューム時にバックアップを再起動します。

注意: ダンプと **rs\_update\_lastcommit** プロシージャがアトミックに実行される 保証はありません。これは、Adaptive Server では **dump** コマンドを他のコマン ドと一緒にトランザクションに指定できないためです。rs\_lastcommit システ ム・テーブルが正常に更新されなかったときは、さらにダンプが必要な場合が あります。

次に示す **dumpdb\_proc** ストアド・プロシージャの例では、ダンプ・デバイスが ハードコードされています。実際の運用では、テーブルを参照することをおす すめします。

```
create proc dumpdb_proc
         @dump_dbname varchar(30),
          @dump_label varchar(30),
          @dump_timestamp varbinary(16),
         @destination dbname varchar(30),
          @origin int,
          @origin_qid binary(36),
         @secondary qid binary(36),
          @origin_time datetime
```

```
 as
print 'Received a dump database command from Replication Server:'
 declare @message varchar(255)
select @message = 'dump database ' + @dump dbname
         + '. Label= '' + @dump_label
        + ''. Dest.db = '' + \overline{\text{d}} destination dbname
        + '''''
 print @message
 if @destination_dbname = 'pubs2'
 begin
         print 'issuing ''dump database pubs2.'''
         dump database pubs2 to pubs2_dmplog
        update dmp_count set d_count = d_count + 1
         exec pubs2.dbo.rs_update_lastcommit
              @origin, @origin_qid, @secondary_qid,
              @origin_time
 end
 else if @destination_dbname = 'pubs3'
 begin
         print 'issuing ''dump database pubs3.'''
         dump database pubs3 to pubs3_dmplog
        update dmp count set d count = d count + 1
        exec pubs3.dbo.rs update lastcommit
             @origin, @origin qid, @secondary qid,
              @origin_time
 end
```
### 使用法

- Replication Server は、各レプリケート Replication Server に分配されるトランザ クションのストリーム内の同じ場所に **rs\_dumpdb** ファンクション呼び出しを置 くことによって、データベース・ダンプを調整します。
- **rs\_dumpdb** には、ファンクション文字列クラス・スコープがあります。

注意: Replication Server は、システム提供ファンクション文字列クラスに対す る **rs\_dumpdb** ファンクション文字列の初期化や生成は行いません。ファンク ション文字列を作成してから、Adaptive Server でコーディネート・ダンプを使 用してください。

- **rs\_dumpdb** ファンクション文字列の作成は、そのクラスのプライマリ・サイト である Replication Server で行ってください。
- 複数のレプリケート・サイトで異なるダンプ・デバイスを使用する場合は、 データベース・ダンプを実行する各レプリケート・データベースにストアド・ プロシージャを作成します。そのうえで、そのストアド・プロシージャを実行 する **rs\_dumpdb** ファンクション文字列を記述してください。
- Replication Server が再起動したときにダンプが重複して行われないよう、 **rs\_dumpdb** ファンクション文字列の実行時には rs\_lastcommit システム・テーブ  $\nu$ を更新してください。rs\_lastcommit の詳細については、「rs\_commit」を参 照してください。

| 変数名               | データ型                 | 説明                                                                                     |
|-------------------|----------------------|----------------------------------------------------------------------------------------|
| rs dump dbname    | varchar(30)          | ダンプを作成するデータベースの名前。                                                                     |
| rs dump label     | $\text{varchar}(30)$ | │ ダンプのラベル情報。Adaptive Server では、この変数<br>│ にはダンプが開始された時間を示す <i>datetime</i> 値が格納<br>される。 |
| rs dump timestamp |                      | varbinary(16) ダンプの開始時に取られたタイムスタンプ。                                                     |

表 **36 : rs\_dumpdb** ファンクション文字列のシステム変数

#### 参照:

- [create function string class](#page-330-0)  $(315 \sim \div)$
- rs commit  $(510 \sim -\tilde{\mathcal{V}})$
- rs\_dumptran  $(518 \sim -\frac{1}{2})$
- rs get lastcommit (524 ページ)

# **rs\_dumptran**

コーディネート・トランザクション・ダンプを開始します。

# 例

• 例 **1 – dumptran\_proc** という名前のストアド・プロシージャを実行する **rs\_dumptran** ファンクション文字列を作成します。このストアド・プロシー ジャはダンプ・デバイスを管理し、次に rs\_origin、rs\_origin\_qid、rs secondary qid、rs origin commit time パラメータを渡して **rs\_update\_lastcommit** ストアド・プロシージャを実行します。

```
create function string rs_dumptran
 for sqlserver derived class
  output rpc
  'execute dumptran_proc
     ?rs_dump_dbname!sys?,
     ?rs<sup>dump_label!sys?,</sup>
     ?rs<sup>dump_timestamp!sys?,</sup>
      ?rs_dump_status!sys?,
     ?rs_destination_db!sys?,
      ?rs_origin!sys?,
     ?rs origin qid!sys?,
     ?rs secondary qid!sys?
     ?rs_origin_commit_time!sys?'
```
ダンプが完了した後、rs\_lastcommit システム・テーブルを更新する前にサーバ がクラッシュした場合、Replication Server はバックアップを再起動します。

注意: ダンプと **rs\_update\_lastcommit** プロシージャがアトミックに実行される 保証はありません。これは、Adaptive Server では **dump** コマンドを他のコマン ドと一緒にトランザクションに指定できないためです。rs\_lastcommit システ ム・テーブルが正常に更新されなかったときは、さらにダンプが必要な場合が あります。

```
次に示す dumptran_proc ストアド・プロシージャの例では、ダンプ・デバイス
がハードコードされています。実際の運用では、テーブルを参照することをお
すすめします。
```

```
create proc dumptran_proc
   \elldump dbname varchar(30),
    @dump_label varchar(30),
   @dump_timestamp varbinary(16),
   @dump_status int,
  @destination dbname varchar(30),
   @origin int,
   @origin_qid binary(36),
  @secondary qid binary(36),
   @origin_time datetime
as
   print 'Received a dump transaction command from Replication 
Server:'
   declare @message varchar(255)
  if \thetadump status = 0
   begin
      select @message = 'dump transaction ' + @dump dbname + '.
Label= '''
          + @dump_label + '''' + '. Dest.db = ''' + 
@destination dbname + ''''
   end
   else if @dump_status = 1
   begin
       select @message = 'dump transaction standby ' 
          + @dump_dbname + '. Label= ''' +
        @dump_label + '''' + '. Dest.db = ''' + @destination_dbname
+ '''''''
   end
   print @message
   if @destination_dbname = 'pubs2'
    begin
       print 'issuing ''dump transaction pubs2.'''
      if \thetadump status = 0
       begin
          dump transaction pubs2 to pubs2_dmplog
       end
       else if @dump_status = 1
       begin
         dump transaction pubs2 to pubs2_dmplog with standby_access
       end
      update dmp_count set d_count = d_count + 1
      exec pubs2.dbo.rs update lastcommit
         @origin, @origin qid, @secondary qid,
          @origin_time
```
Replication Server システム・ファンクション

```
 end
 else if @destination_dbname = 'pubs3'
 begin
    print 'issuing ''dump transaction pubs3.'''
   if \thetadump status = 0
    begin
       dump transaction pubs3 to pubs3_dmplog
    end
    else if @dump_status = 1
    begin
      dump transaction pubs3 to pubs3_dmplog with standby_access
    end
   update dmp_count set d_count = d_count + 1
    exec pubs3.dbo.rs_update_lastcommit
       @origin, @origin_qid, @secondary_qid,
       @origin_time
 end
```
• 例 **2 –** 最初の例で作成した **rs\_dumptran** ファンクション文字列を変更し、リモー ト・プロシージャ・コールとして実行されるようにします。

```
alter function string rs dumptran
 for sqlserver derived class
  output rpc
  'execute dumptran_proc
     ?rs dump dbname!sys?,
      ?rs_dump_label!sys?,
     ?rs_dump_timestamp!sys?,
      ?rs_dump_status!sys?,
     ?rs_destination_db!sys?,
     ?rs_origin!sys?,
     ?rs origin gid!sys?,
     ?rs<sup>secondary</sup> qid!sys?,
     ?rs origin commit time!sys?!'
```
### 使用法

- Replication Server は、すべてのレプリケート Replication Server に分配するトラ ンザクションのストリーム内の同じ場所に **rs\_dumptran** ファンクション呼び出 しを挿入することによって、トランザクション・ダンプを調整します。
- **rs\_dumptran** には、ファンクション文字列クラス・スコープがあります。

注意: Replication Server は、システム提供ファンクション文字列クラスに対す る **rs\_dumptran** ファンクション文字列の初期化や生成は行いません。ファンク ション文字列を作成してから、Adaptive Server でコーディネート・ダンプを使 用してください。

- **rs\_dumptran** ファンクション文字列の作成は、そのクラスのプライマリ・サイ トである Replication Server で行ってください。
- Replication Server が再起動したときにダンプが重複して行われないよう、 **rs\_dumptran** ファンクション文字列の実行時には rs\_lastcommit システム・テー

ブルを更新してください。rs\_lastcommit の詳細については、「**rs\_commit**」を 参照してください。

• 複数のレプリケート・サイトで異なるダンプ・デバイスを使用する場合は、ト ランザクション・ダンプを実行する各レプリケート・データベースにストア ド・プロシージャを作成します。そのうえで、そのストアド・プロシージャを 実行する **rs\_dumptran** ファンクション文字列を記述してください。

| 変数名                      | データ型             | 説明                                                                                                    |
|--------------------------|------------------|----------------------------------------------------------------------------------------------------|
| rs destination db        | varchar(30)      | トランザクションが送信されたデータベースの名前。                                                                                                    |
| rs_dump_dbname           | varchar(30)      | ダンプを作成するデータベースの名前。                                                                                                    |
| rs_dump_label            | varchar(30)      | ダンプのラベル情報。Adaptive Server では、この変数には<br>ダンプが開始された時間を示す datetime 値が格納される。                                                             |
| rs_dump_status           | int(4)           | ダンプ・ステータス・インジケータ:                                                                                                    |
|                          |                  | 0-ダンプ・トランザクション・コマンドに with stand-<br>by_access パラメータが含まれないことを示す。<br>1 – ダンプ・トランザクション・コマンドに with stand-<br>by_access パラメータが含まれることを示す。 |
| rs_dump_timestamp        | varbinary(16)    | オリジンでダンプが開始されたときに取られた、Adaptive<br>Server データベースのタイムスタンプ。この変数は、情報<br>を提供するためだけに使用される。                                                |
| rs_origin                | int(4)           | トランザクションが開始されるデータベースの ID。                                                                                                    |
| rs origin commit<br>time | datetime         | オリジンでトランザクションがコミットされた時間。                                                                                                    |
|                          |                  | 注意: ASE がまだユーザ・データベースのリカバリを処理<br>している間に select getdate()を実行した場合、select<br>getdate()の戻り値が、rs_origin_begin_timeの値と異なる可<br>能性があります。    |
| rs_origin_qid            | varbinary $(36)$ | トランザクションにある最初のコマンドのオリジン・<br>キューID。                                                                                                  |
| rs_secondary_qid         | varbinary $(36)$ | サブスクリプション・マテリアライゼーション・キューま<br>たはマテリアライゼーション解除キューにあるトランザク<br>ションのキュー ID。                                                             |

表 **37 : rs\_dumptran** ファンクション文字列のシステム変数

#### 参照:

- [create function string](#page-314-0) (299 ページ)
- rs commit  $(510 \sim -\frac{1}{2})$

Replication Server システム・ファンクション

- rs dumpdb (515 ページ)
- rs get lastcommit (524 ページ)

# **rs\_get\_charset**

データ・サーバで使用している文字セットを返します。このファンクションを使 用すると、文字セットが予期していたものと違った場合に Replication Server で警 告メッセージを出力できます。

### 例

• 例 **1 – sp\_serverinfo** システム・プロシージャを呼び出してデータ・サーバが使 用している文字セットを返す出力言語で、**rs\_get\_charset** ファンクション文字 列を作成します。

```
create function string rs_get_charset
for rs_sqlserver2 function class
 output language
'sp_serverinfo server_csname'
```
- **rs\_get\_charset** は、データ・サーバが使用している文字セットの名前を取得し ます。Replication Server は、データ・サーバへ接続するたびに、このファンク ションを実行します。
- **rs\_get\_charset** ファンクションには、ファンクション文字列クラス・スコープ があります。
- インストール中、Replication Server はシステム提供ファンクション文字列クラ スの初期 rs\_get\_charset ファンクション文字列を作成します。
- ユーザが作成した基本ファンクション文字列クラスを使用する場合は、 rs\_get\_charset ファンクション文字列を自分で作成してください。
- **rs\_get\_charset** ファンクション文字列の作成またはカスタマイズは、そのクラ スのプライマリ・サイトである Replication Server で行ってください。
- rs\_sqlserver\_function\_class クラスと rs\_default\_function\_class クラスに対するデ フォルトの **rs\_get\_charset** ファンクション文字列は、Adaptive Server のストア ド・プロシージャ **sp\_serverinfo** を引数 server\_csname を使用して呼び出します。
- データ・サーバは、Sybase がサポートしている有効な文字セットの名前の文字 列を返されなければなりません。有効なSybaseの文字セットは、Sybaseリリー ス・ディレクトリの charsets/charset\_name/charset.locに定義されて います。charset\_nameはサポートされている文字セットの名前です。たとえ

ば、charsets/iso\_1/charset.loc ファイルには iso\_1 文字セットが定義 されています。

参照:

- [create function string](#page-314-0) (299 ページ)
- rs get sortorder (525 ページ)

### **rs\_get\_errormode**

ネイティブ・エラーがレプリケート・サーバから直接返されているかどうかを判 断するネイティブ・エラー設定を返します。

# 例

• 例 **1 –** ネイティブ・エラーを返す **oth\_sql\_class** ファンクション文字列クラスの rs\_get\_errormode ファンクション文字列を作成します。

```
create function string rs_get_errormode
for oth_sql_class
output language 'select yes'
```
• 例 **2 –** ネイティブ・エラーを返さない **oth\_sql\_class** ファンクション文字列クラ スの rs\_get\_errormode ファンクション文字列を作成します。

```
create function string rs_get_errormode
for oth_sql_class
output language 'select no'
```
- **rs\_get\_errormode** ファンクションには、ファンクション文字列クラス・スコー プがあります。
- インストール中、Replication Server はシステム提供ファンクション文字列クラ スの初期 rs\_get\_errormode ファンクション文字列を作成します。
- ユーザが作成した基本ファンクション文字列クラスを使用する場合は、 rs\_get\_errormode ファンクション文字列を自分で作成してください。
- rs\_get\_errormode ファンクション文字列の作成またはカスタマイズは、そのク ラスのプライマリ・サイトである Replication Server で行ってください。
- ファンクション **rs\_get\_errormode** に予想される結果は yes または no です。

## <span id="page-539-0"></span>**rs\_get\_lastcommit**

rs\_lastcommit システム・テーブルからローを返します。

# 例

• 例 1-rs qet lastcommit という名前のストアド・プロシージャを実行する **rs\_get\_lastcommit** ファンクション文字列を作成します。ストアド・プロシー ジャの内容を次に示します。 create procedure rs\_get\_lastcommit as select origin, origin qid, secondary qid from rs\_lastcommit create function string rs\_get\_lastcommit for sqlserver derived class output language 'execute rs\_get\_lastcommit'

- Replication Server は、データベースに対する DSI プロセスを起動するときに **rs\_get\_lastcommit** を実行します。このファンクションは、rs\_lastcommit システ ム・テーブル内のすべてのローを返します。Replication Server はこの情報を使 用して、各プライマリ・データの送信元から最後にコミットされたトランザク ションを検索します。
- rs lastcommit システム・テーブルは、Replication Server がデータベースでトラ ンザクションをコミットするたびに更新されます。
- **rs\_get\_lastcommit** には、ファンクション文字列クラス・スコープがあります。
- インストール中、Replication Server はシステム提供ファンクション文字列クラ スの初期 **rs\_get\_lastcommit** ファンクション文字列を作成します。
- ユーザが作成した基本ファンクション文字列クラスを使用する場合は、 **rs\_get\_lastcommit** ファンクション文字列を自分で作成してください。
- **rs\_get\_lastcommit** ファンクション文字列の作成またはカスタマイズは、そのク ラスのプライマリ・サイトである Replication Server で行ってください。
- rs\_sqlserver\_function\_class クラスと rs\_default\_function\_class クラスに対するデ フォルトの rs\_get\_lastcommit ファンクション文字列は、rs\_update\_lastcommit という名前のストアド・プロシージャを **rs\_commit** ファンクション文字列で実 行して、rs\_lastcommit テーブルを更新します。
- データベースに複写されるデータを持つ各プライマリ・データベースに対し て、**rs\_get\_lastcommit** は、正しい順番でカラムを返す必要があります。
| カラム名          | データ型 | 説明                                                                                                    |
|---------------|------|----------------------------------------------------------------------------------------------------|
| origin        | int  | 各ローに該当するプライマリ・データベースの ID 番号。                                                                                                 |
| origin qid    |      | binary(36) オリジン・データベースのステーブル・キュー内にある最後<br>  にコミットされたトランザクションを示す。                                                             |
| secondary_qid |      | binary(36) サブスクリプション・マテリアライゼーション・キューがオ<br>  リジン・データベースに存在する場合、このカラムには、そ<br>のキューにあるレプリケート・データベースにコミットされ<br>た最新のトランザクションが含まれる。 |

表 **38 : rs\_get\_lastcommit** で返されるカラム

#### 参照:

- [create function string](#page-314-0) (299 ページ)
- rs commit  $(510 \sim -\check{v})$

## **rs\_get\_sortorder**

データ・サーバが使用しているソート順を取得します。ソート順が Replication Server のソート順と一致しなかった場合、または予期したソート順ではなかった 場合、警告メッセージを返します。

### 例

• 例 **1 – sp\_serverinfo** システム・プロシージャを呼び出してデータ・サーバが使 用しているソート順を返す出力言語で、**rs\_get\_sortorder** ファンクション文字列 を作成します。

```
create function string rs_get_sortorder
for rs sqlserver2 function class
 output language
'sp_serverinfo server_soname'
```
- **rs\_get\_sortorder** ファンクションは、データ・サーバで使用されているソート順 の名前を取得します。Replication Server は、データ・サーバへ接続するたびに、 このファンクションを実行します。取得されたソート順が Replication Server の ソート順と一致しなかった場合、Replication Server のエラー・ログに警告メッ セージが出力されます。ソート順が一致した場合、警告メッセージは出力され ません。
- **rs\_get\_sortorder** ファンクションには、ファンクション文字列クラス・スコープ があります。

- <span id="page-541-0"></span>• インストール中、Replication Server はシステム提供ファンクション文字列クラ スの初期 rs\_get\_sortorder ファンクション文字列を作成します。
- ユーザが作成した基本ファンクション文字列クラスを使用する場合は、 rs qet sortorder ファンクション文字列を自分で作成してください。
- **rs\_get\_sortorder** ファンクション文字列の作成またはカスタマイズは、そのクラ スのプライマリ・サイトである Replication Server で行ってください。
- rs\_salserver\_function\_class クラスと rs\_default\_function\_class クラスに対するデ フォルトの **rs\_get\_sortorder** ファンクション文字列は、Adaptive Server のストア ド・プロシージャ sp\_serverinfo を引数 server\_soname を使用して呼び出します。
- rs qet sortorder は、Sybase がサポートする有効なソート順の名前の文字列を返 す必要があります。文字セットごとの Sybase の有効なソート順は、Sybase リ リース・ディレクトリの charsets/charset\_name/sortorder.srt に定 義されています。charset\_name はサポートされる文字セットの名前、sortorder はその文字セットに対してサポートされるソート順の名前です。たとえば、 charsets/iso\_1/nocase.srt ファイルには iso\_1 文字セットに対する "nocase" (大文字と小文字を区別しない) ソート順が定義されています。

### 参照:

- [create function string](#page-314-0) (299 ページ)
- rs get charset  $(522 \sim \sim)$

# **rs\_get\_textptr**

text、unitext、または image カラムの記述を取得します。

# 例

• 例 **1 –** blurbs テーブル内の repcopy カラムに対する **rs\_get\_textptr** ファンクション 文字列を作成します。ファンクション文字列名の **copy** は、複写定義の text、 unitext、または image カラムの名前です。

```
create function string
blurbs rep.rs get textptr;copy
 for sq\bar{1}server\bar{2} function class
  output language
  'select repcopy from blurbs
where au id = ?au id!new?'
```
### <span id="page-542-0"></span>使用法

- Replication Server は、Client-Library 関数 **ct\_send\_data** でデータを送信する前に、 **rs\_get\_textptr** を呼び出して、text、unitext、または image カラムの記述を取得し ます。
- **rs\_get\_textptr** には、複写定義スコープがあります。
- 複写定義を作成すると、Replication Server は、複写定義内の複写される text、 unitext、または image カラムごとに、rs\_sqlserver\_function\_class クラスと rs\_default\_function\_class クラスに対して **rs\_get\_textptr** ファンクション文字列を 生成します。
- ユーザが作成した基本ファンクション文字列クラスを作成する場合は、複写定 義に含まれる各 text、unitext、または image カラムに対して **rs\_get\_textptr** ファ ンクション文字列を作成してください。
- **rs\_get\_textptr** ファンクション文字列の作成またはカスタマイズは、複写定義を 作成した Replication Server で行ってください。
- **rs\_get\_textptr** は、指定されたローの text、unitext、または imageカラムについて の text または unitext 型のカラム記述を返す必要があります。この text または unitext 型のカラム記述は、「I/O 記述子構造」を返す場合の Open Server の要件 を満たす必要があります。この構造の詳細については、『Open Server Server-Library/C リファレンス・マニュアル』を参照してください。

#### 参照:

- [rs\\_datarow\\_for\\_writetext](#page-526-0) (511 ページ)
- rs textptr init (550 ページ)
- rs writetext (560 ページ)

# **rs\_get\_thread\_seq**

rs\_threads システム・テーブル内の指定されたエントリのシーケンス番号を返しま す。

#### 構文

rs\_get\_thread\_seq @*rs\_id*

### パラメータ

• rs id – *int* データ型の番号です。これはチェックするエントリの ID で、 rs\_threads システム・テーブルにある id カラムの値と一致しています。

# 例

• 例 **1 –** rs\_threads テーブルに **select** 文を実行する、**rs\_get\_thread\_seq** ファンク ション文字列を作成します。

```
create function string rs_get_thread_seq
for sqlserver derived class
 output language
 'select seq from rs threads
  where id = ?rs id!param?'
```
## 使用法

- Replication Server は、前のトランザクションが完了しているかどうか調べるた めに、**rs\_get\_thread\_seq** を実行します。これは、1 つのコネクションに複数の DSI スレッドが定義されている場合にだけ実行されます。このファンクション は、指定された ID に対するシーケンス番号が格納された 1 つのカラム (seq) を 含む 1 つのローを返します。
- このファンクションを起動するスレッドは、指定されたエントリを最後に変更 したトランザクションが完了するまでブロックされます。
- **rs\_get\_thread\_seq** には、ファンクション文字列クラス・スコープがあります。
- インストール中、Replication Server はシステム提供ファンクション文字列クラ スの初期 **rs\_get\_thread\_seq** ファンクション文字列を作成します。
- ユーザが作成した基本ファンクション文字列クラス、および並列 DSI 機能を使 用する場合は、**rs\_get\_thread\_seq** ファンクションに対してファンクション文字 列を作成してください。並列 DSI を使用しない場合は、このファンクションに 対してファンクション文字列を作成する必要はありません。
- **rs\_get\_thread\_seq** ファンクション文字列の作成またはカスタマイズは、そのク ラスのプライマリ・サイトである Replication Server で行ってください。

#### 参照:

- [configure connection](#page-242-0) (227  $\sim-\check{\cdot}$ )
- rs initialize threads (530 ページ)
- rs set isolation level (545 ページ)
- rs update threads  $(557 \sim -\gamma)$

## <span id="page-544-0"></span>**rs\_get\_thread\_seq\_noholdlock**

**noholdlock** オプションを使用して、rs\_threads システム・テーブル内の指定された エントリのシーケンス番号を返します。

#### 構文

rs\_get\_thread\_seq\_noholdlock @*rs\_id*

#### パラメータ

• **rs\_id –** int データ型の番号です。これはチェックするエントリの ID で、 rs\_threads システム・テーブルにある id カラムの値と一致しています。

## 例

• 例 1-rs\_threads テーブルに対して select 文を実行する、 **rs\_get\_thread\_seq\_noholdlock** ファンクション文字列を作成します。

```
create function string
   rs_get_thread_seq_noholdlock
 for sqlserver derived class
  output language
 'select seq from rs threads noholdlock
  where id = ?rs id!param?'
```
- **rs\_get\_thread\_seq\_noholdlock** は **rs\_get\_thread\_seq** と同じですが、 dsi isolation\_level が 3 のときに使用される点が異なります。これは、1 つのコ ネクションに複数の DSI スレッドが定義されている場合にだけ実行されます。 ローの選択は **noholdlock** オプションを指定して行われます。このファンクショ ンは、指定した ID の現在のシーケンス番号が格納された 1 つのカラム (seq) を 含む 1 つのローを返します。
- **rs\_get\_thread\_seq\_noholdlock** ファンクションには、ファンクション文字列クラ ス・スコープがあります。
- インストール中、Replication Server はシステム提供ファンクション文字列クラ スの初期 **rs\_get\_thread\_seq\_noholdlock** ファンクション文字列を作成します。
- ユーザが作成した基本ファンクション文字列クラスを使用し、トランザクショ ンの独立性レベル 3 で並列 DSI 機能を使用する場合、 **rs\_get\_thread\_seq\_noholdlock** ファンクションに対してファンクション文字列を 作成してください。

<span id="page-545-0"></span>• **rs\_get\_thread\_seq\_noholdlock** ファンクション文字列の作成またはカスタマイズ は、そのクラスのプライマリ・サイトである Replication Server で行ってくださ い。

### 参照:

- [alter connection](#page-152-0) (137  $\hat{\sim} \hat{\nu}$ )
- rs get thread seq (527 ページ)
- rs initialize threads (530 ページ)
- rs set isolation level (545 ページ)
- rs update threads (557 ページ)

# **rs\_initialize\_threads**

rs\_threads システム・テーブルの各エントリのシーケンスを 0 に設定します。

# 構文

rs\_initialize\_threads @*rs\_id*

# パラメータ

• @rs id – 1 から dsi\_num\_threads までの番号で、Replication Server が 0 に設定す るエントリの ID を指定します。

# 例

• 例 **1 – rs\_initialize\_threads** という名前のストアド・プロシージャを実行する **rs\_initialize\_threads** ファンクション文字列を作成します。ストアド・プロシー ジャの内容を次に示します。 create procedure rs\_initialize\_threads @rs\_id int as delete from rs threads where id =  $@rs$  id insert into rs\_threads values (@rs\_id, 0,"", "", "", "") create function string rs\_initialize\_threads

```
for sqlserver derived class
 output language
'execute rs initialize threads
@rs id = ?rs id!param?'
```
### <span id="page-546-0"></span>使用法

- コネクションが初期化されると、**rs\_initialize\_threads** ファンクションを実行し ます。これは、1 つのコネクションに複数の DSI スレッドが定義されている場 合にだけ実行されます。このファンクションにより、rs\_threads システム・ テーブルの各エントリのシーケンス番号が 0 に設定されます。
- **rs\_initialize\_threads** には、ファンクション文字列クラス・スコープがあります。
- インストール中、Replication Server はシステム提供ファンクション文字列クラ スの初期 **rs\_initialize\_threads** ファンクション文字列を作成します。
- ユーザが作成した基本ファンクション文字列クラス、および並列 DSI 機能を使 用する場合は、**rs\_initialize\_threads** に対してファンクション文字列を作成して ください。
- **rs\_initialize\_threads** ファンクション文字列の作成またはカスタマイズは、その クラスのプライマリ・サイトである Replication Server で行ってください。

#### 参照:

- [create connection](#page-286-0) (271  $\sim-\check{y}$ )
- rs get thread seq (527 ページ)
- [rs\\_get\\_thread\\_seq\\_noholdlock](#page-544-0) (529 ページ)
- [rs\\_set\\_isolation\\_level](#page-560-0)  $(545 \sim \sim \sim \sim)$
- rs update threads (557 ページ)

# **rs\_insert**

レプリケート・データベースのテーブルに、ローを 1 つ挿入します。

#### 例

• 例 **1 –** publishers テーブルに対する **rs\_insert** ファンクション文字列を置き換えま す。

```
alter function string publishers.rs insert
for sqlserver derived class
 output language
'insert into publishers (pub id, pub name, city,
  state)
 values (?pub_id!new?, ?pub_name!new?,
     ?city!new?, ?state!new?
```
#### 使用法

• **rs\_insert** には、複写定義スコープがあります。

- 複写定義を作成すると、Replication Server は、システム提供ファンクション文 字列クラスに対して **rs\_insert** ファンクション文字列を生成します。
- ユーザが作成した基本ファンクション文字列クラスを使用する場合、複写定義 を作成するたびに **rs\_insert** ファンクション文字列を作成してください。
- **rs\_insert** ファンクション文字列の作成またはカスタマイズは、複写定義を作成 した Replication Server で行ってください。
- 各複写定義の rs\_salserver\_function\_class クラスと rs\_default\_function\_class クラス の **rs\_insert** に対してデフォルトで作成されたファンクション文字列では、 Transact-SQL の **insert** コマンドの構文が使用されます。
- Replication Server は、**rs\_insert** を使用して text、unitext、または image データを レプリケート・データベースに送信することはできませんが、text\_status 変更 子を使用してtext unitext またはimageデータのステータスを知らせることは できます。text status 変更子については、「writetext」を参照してください。 text、unitext、または image データは **rs\_get\_textptr**、**rs\_textptr\_init**、**rs\_writetext** を使用してレプリケート・データベースに送信されます。

#### 参照:

- [create function string](#page-314-0) (299 ページ)
- [create replication definition](#page-342-0) (327  $\sim-\check{\nu}$ )
- [rs\\_datarow\\_for\\_writetext](#page-526-0) (511 ページ)
- rs delete  $(513 \sim -\frac{3}{2})$
- [rs\\_get\\_textptr](#page-541-0)  $(526 \sim \sim)$
- rs select  $(539 \sim -\frac{1}{2})$
- rs select with lock (541 ページ)
- rs textptr init (550 ページ)
- rs update  $(556 \sim \sim \check{\mathcal{V}})$

# **rs\_marker**

パラメータを独立したコマンドとして Replication Server に渡します。

## 構文

rs\_marker @*rs\_api*

# パラメータ

• **rs\_api –** サブスクリプション・マテリアライゼーションで使用されるデータを 含む、varchar(255) の文字列です。

# 例

```
• 例 1 –
  create function string rs_marker
   for sqlserver derived class
    output language
    'execute rs_marker
        @rs_api<sup>-</sup>= ?rs_api!param?'
```
## 使用法

- **rs\_marker** を使用すると、Replication Server はトランザクション・ログにデータ を挿入でき、RepAgent のスレッドでそのデータを検索できるようになります。
- **rs\_marker** ファンクションには、ファンクション文字列クラス・スコープがあ ります。
- インストール中、Replication Server はシステム提供ファンクション文字列クラ スの初期 **rs\_marker** ファンクション文字列を作成します。
- ユーザが作成した基本ファンクション文字列クラスを使用する場合、 rs\_marker ファンクションに対してファンクション文字列を自分で作成してく ださい。
- **rs\_marker** ファンクション文字列の作成またはカスタマイズは、そのクラスの プライマリ・サイトである Replication Server で行ってください。
- Replication Server は、サブスクリプション・マテリアライゼーション中に **rs\_marker** を使用して、プライマリ・データベース・ログを介してプライマリ Replication Server に **activate subscription** コマンドと **validate subscription** コマン ドを渡します。
- プライマリ・データベースの RepAgent は、**rs\_marker** ファンクションの実行を 認識し、@*rs\_api* パラメータをコマンドとしてプライマリ Replication Server に 渡す必要があります。
- Adaptive Server データベースの場合、データベースが Replication Server に対し て設定されたときに、**rs\_marker** という AdaptiveServer 複写ストアド・プロシー ジャが作成されます。このストアド・プロシージャは、**sp\_setrepproc**システム プロシージャによって、"replicated" とマーク付けされます。
- Adaptive Server の RepAgent がトランザクション・ログで **rs\_marker** の実行を検 出すると、@rs\_api パラメータがコマンドとしてプライマリ Replication Server へ送信されます。

注意: バルク・サブスクリプションを作成したとき以外は、**rs\_marker** ファンク ション文字列を作成したり **rs\_marker** ストアド・プロシージャを起動したりしない でください。詳細については、『ReplicationServer 管理ガイド 第 1 巻』を参照して ください。

## <span id="page-549-0"></span>参照:

- [activate subscription](#page-76-0) (61  $\sim-\check{y}$ )
- [create subscription](#page-371-0)  $(356 \sim \sim \mathcal{V})$
- [sp\\_setrepproc](#page-635-0) (620 ページ)
- [validate subscription](#page-510-0) (495 ページ)

# **rs\_non\_blocking\_commit**

データ・サーバに対し、トランザクションがディスクに書き込まれるまで待機せ ず、ただちに COMMIT 文の肯定応答を送信するよう要求します。

# 使用法

- **rs\_non\_blocking\_commit** には、ファンクション文字列クラス・スコープがあり ます。
- **rs\_non\_blocking\_commit** は、**dsi\_non\_blocking\_commit** の値が 1 ~ 60 の場合、 DSI がレプリケート・データ・サーバに接続するたびに実行されません。 **dsi\_non\_blocking\_commit** の値が 0 の場合は、**rs\_non\_blocking\_commit** は実行さ れません。
- **rs\_non\_blocking\_commit** ファンクションは、Adaptive Server 15.0 以降では "**set delayed\_commit on**" ファンクション文字列に、Oracle 10g v2 以降では対応する "**alter session set commit\_write = nowait;**" ファンクション文字列にマップします。 その他すべての Sybase 以外のデータベースでは、**rs\_non\_blocking\_commit** は null にマップします。
- 非ブロッキング・コミットを有効にした Replication Server では、Oracle 10g v2 以降への複写がサポートされます。これは、Oracle 10g v2 が、遅延コミットに 似た機能をサポートしているためです。 Replication Server 15.2 の異機種データ型サポート (HDS: Heterogeneous Datatype Support) スクリプトには、非ブロッキング・コミット機能をサポートする新し いファンクション文字列があります。Sybase Enterprise Connect Data Access for Oracle では、これらのファンクション文字列がサポートされます。 『Replication Server Options 15.1 概要ガイド』を参照してください。

# 参照:

• [rs\\_non\\_blocking\\_commit\\_flush](#page-550-0) (535 ページ)

# <span id="page-550-0"></span>**rs\_non\_blocking\_commit\_flush**

**insert** コマンド、**delete** コマンド、または **update** コマンドをデータ・サーバに送信 し、**rs\_ non\_blocking\_commit** で設定されたコネクション経由で送信されたトラン ザクションがディスクに保存されるようにします。

## 例

• 例 **1 –** Adaptive Server 用に **rs\_non\_blocking\_commit\_flush** ファンクション文字列 のインスタンスを作成します。

```
create function string rs_non_blocking_commit_flush
         for sqlserver derived class
          output language
        'set delayed commit off; begin tran; update rs lastcommit
set
         origin time = getdate() where origin = 0; commit tran;
         set delayed commit on'
```
• 例 **2 –** Oracle 用に **rs\_non\_blocking\_commit\_flush** ファンクション文字列のインス タンスを作成します。

```
create function string rs_non_blocking_commit_flush
         for oracle derived class
          output language
        'alter session set commit write = immediate; begin tran;
         update rs lastcommit set origin time = getdate() where
        origin = 0; commit tran; alter session set commit write =
nowait'
```
- **rs\_non\_blocking\_commit\_flush** には、ファンクション文字列クラス・スコープ があります。
- **rs\_non\_blocking\_commit\_flush** は **dsi\_non\_blocking\_commit** での間隔の指定に 従って 1 ~ 60 分間隔で実行されます。**rs\_non\_blocking\_commit\_flush** は、 **dsi\_non\_blocking\_commit** がゼロの場合、実行されません。
- Adaptive Server 15.0 以降と Oracle 10g v2 以降では、 **rs\_non\_blocking\_commit\_flush** は、対応するファンクション文字列にマップす る。その他すべての Sybase 以外のデータベースでは、 **rs\_non\_blocking\_commit\_flush** は null にマップする。
- 非ブロッキング・コミットを有効にした Replication Server では、Oracle 10g v2 以降への複写がサポートされます。これは、Oracle 10g v2 が、遅延コミットに 似た機能をサポートしているためです。 Replication Server 15.2 の異機種データ型サポート (HDS: Heterogeneous Datatype Support) スクリプトには、非ブロッキング・コミット機能をサポートする新し

<span id="page-551-0"></span>いファンクション文字列があります。Sybase Enterprise Connect Data Access for Oracle では、これらのファンクション文字列がサポートされます。 『Replication Server Options 15.1 概要ガイド』を参照してください。

### 参照:

• [rs\\_non\\_blocking\\_commit](#page-549-0)  $(534 \text{ }\mathcal{A} - \mathcal{Y})$ 

# **rs\_raw\_object\_serialization**

直列化された形式の Java カラムを Replication Server で処理できるようにします。

## 使用法

- **rs\_raw\_object\_serialization** を使用すると、直列化されたデータを直接レプリ ケート・データベースに挿入できます。
- **rs\_raw\_object\_serialization** には、ファンクション文字列クラス・スコープがあ ります。
- インストール中、Replication Server はシステム提供ファンクション文字列クラ ス rs\_sqlserver\_function\_class と rs\_default\_function\_class の初期 **rs\_raw\_object\_serialization** ファンクション文字列を作成します。
- Replication Server は、あるコネクションに対して最初に Java カラムがマテリア ライズされるか複写されたときに、**rs\_raw\_object\_serialization** を使用して、 Adaptive Server にデフォルトのコマンド・セット **rs\_raw\_object\_serialization** を 渡します。

# **rs\_repl\_off**

AdaptiveServer データベースでメンテナンス・ユーザによって実行されるトランザ クションを複写するかどうかを指定します。

# 例

• 例 **1 – rs\_repl\_off** ファンクション文字列のインスタンスを作成します。

```
create function string rs repl off
 for sqlserver derived class
 output language
 'set replication off'
```
#### 使用法

- **rs\_repl\_off** は、スタンバイ・データベースへの DSI コネクションに対して実行 されます。
- **rs\_repl\_off** には、ファンクション文字列クラス・スコープがあります。
- インストール中、Replication Server はシステム提供ファンクション文字列クラ スの初期 **rs\_repl\_off** ファンクション文字列を作成します。
- ユーザが作成した基本ファンクション文字列クラスを、デフォルト以外の方法 で使用する場合には、**rs\_repl\_off** ファンクション文字列を作成してください。
- **rs\_repl\_off** ファンクション文字列の作成またはカスタマイズは、そのクラスの プライマリ・サイトである Replication Server で行ってください。
- スタンバイ・データベースへのコネクションでは、システムが提供する rs default function class クラスが常に使用されますが、このクラスは修正でき ません。したがって、ウォーム・スタンバイを使用していない場合は **rs\_repl\_off** に対してファンクション文字列を作成する必要はありません。
- **alter connection** または **configure connection** を使用して **dsi\_replication** 設定パラ メータを設定すれば、スタンバイ・データベースへの接続時に **rs\_repl\_off** ファ ンクションを実行するかどうかを指定できます。**rs\_repl\_off** を実行するには **dsi\_replication** を "off" に設定してください。
- ウォーム・スタンバイ・アプリケーションでは、Replication Server は dsi\_replication を、アクティブ・データベースに対して "on"、スタンバイ· データベースに対して "off" に設定します。

#### 参照:

- [create connection](#page-286-0) (271  $\sim-\check{y}$ )
- [create function string](#page-314-0) (299 ページ)

# **rs\_repl\_on**

データベース・コネクションに対して Adaptive Server の複写をオンに設定します。

## 例

• 例 **1 – rs\_repl\_on** ファンクション文字列のインスタンスを作成します。

```
create function string rs repl on
for sqlserver derived class
 output language
 'set replication on'
```
## 使用法

- **rs\_repl\_on** は、データベースへの DSI コネクションに対して実行されます。
- **rs\_repl\_on** には、ファンクション文字列クラス・スコープがあります。
- インストール中、Replication Server はシステム提供ファンクション文字列クラ スの初期 **rs\_repl\_on** ファンクション文字列を作成します。
- ユーザが作成した基本ファンクション文字列クラスを、デフォルト以外の方法 で使用する場合には、**rs\_repl\_on** ファンクション文字列を作成してください。
- **rs\_repl\_on** ファンクション文字列の作成またはカスタマイズは、そのクラスの プライマリ・サイトである Replication Server で行ってください。

参照:

- [alter connection](#page-152-0)  $(137 \sim \tilde{\mathcal{V}})$
- rs repl\_off  $(536 \sim -\frac{1}{2})$

# **rs\_rollback**

トランザクションをロール・バックします。このファンクションは、今後のリ リースで使用される予定です。

# 例

• 例 1 – この例は、*rs\_sqlserver\_function\_class* クラスと *rs\_default\_function\_class* ク ラスに対するデフォルトの **rs\_rollback** ファンクション文字列を示します。

```
create function string rs_rollback
for sqlserver derived class
  output language
 'rollback transaction'
```
# 使用法

- プライマリ・データベースのトランザクション・ログから検索されるロール バック・トランザクションは、レプリケート Replication Server に分配されませ ん。このため、このファンクションは絶対に実行しないでください。
- **rs\_rollback** ファンクションには、ファンクション文字列クラス・スコープがあ ります。
- インストール中、Replication Server はシステム提供ファンクション文字列クラ スの初期 **rs\_rollback** ファンクション文字列を作成します。

### 参照:

• [alter function string](#page-195-0)  $(180 \sim \tilde{\nu})$ 

- <span id="page-554-0"></span>• [create function string](#page-314-0)  $(299 \sim \sim \mathcal{V})$
- rs begin  $(508 \sim -\frac{1}{\sqrt{2}})$
- rs commit  $(510 \sim -\gamma)$

## **rs\_select**

サブスクリプション・マテリアライゼーションでは複写テーブルのプライマリ・ コピーから、サブスクリプション・マテリアライゼーション解除ではテーブルの レプリケート・コピーから、それぞれローを選択します。

## 例

• 例 **1 – rs\_select** ファンクション文字列のインスタンスを作成します。サブスク リプションの **where** 句が au\_lname カラムの特定の値を指定した場合に、 Replication Server はこのファンクション文字列を使用します。

```
create function string
  authors.rs select;name select
 for flat file class
 scan 'select \bar{x} from authors
  where au lname = ?l name!user?'
  output rpc
 'execute name sel ?l name!user?, "authors"'
```
- **create subscription** コマンドに **without holdlock** が指定されていると、Replication Server は、**rs\_select** を実行して、プライマリ Replication Server からサブスクリ プション・マテリアライゼーションのローを検索します。**without holdlock** は、 ノンアトミック・マテリアライゼーションで使用されます。このオペレーショ ンに使用されるファンクション文字列は、プライマリ・データベースに割り当 てられたクラスのものです。
- アトミック・マテリアライゼーション中にデータを検索するには、レプリケー ト・データベースのコネクションに関連付けられたクラスではなく、プライマ リ・データベースのコネクションに関連付けられたファンクション文字列クラ スとエラー・クラスを使用してください。
- **incrementally with purge** 句を使用してテーブル複写定義のサブスクリプション を削除する場合も、Replication Server は **rs\_select** ファンクションを実行して、 サブスクリプション・マテリアライゼーション解除のローを識別します。この オペレーションに使用されるファンクション文字列は、レプリケート・データ ベースに割り当てられたクラスのものです。
- **create subscription** に **without holdlock** が指定されていない場合、Replication Server は **rs\_select** ではなく **rs\_select\_with\_lock** ファンクションを実行します。

- **rs\_select** には、複写定義スコープがあります。
- 複写定義を作成すると、Replication Server は、システム提供ファンクション文 字列クラスに対して、**rs\_select** ファンクション文字列を生成します。
- ユーザが作成した基本ファンクション文字列クラスを使用する場合、複写定義 を作成するたびに、各サブスクリプションの **where** 句と一致する **rs\_select** ファ ンクション文字列を作成してください。
- **rs\_select** ファンクション文字列の作成またはカスタマイズは、複写定義を作成 した Replication Server で行ってください。
- 各複写定義の rs\_salserver\_function\_class クラスと rs\_default\_function\_class クラス の **rs\_select** に対してデフォルトで作成されたファンクション文字列では、 Transact-SQL の **select** コマンドの構文が使用されます。
- **rs\_select** のファンクション文字列には、入力テンプレートと出力テンプレート があります。入力テンプレートは、Replication Server で **create subscription** コマ ンドの **where** 句に一致する **where** 句を持つ SQL **select** コマンドです。
- **select** オペレーションの **where** 句とファンクション文字列の入力テンプレート が一致しない場合、Replication Server は入力テンプレートのないファンクショ ン文字列が存在すればそれを使用します。
- 一致する入力テンプレートのあるファンクション文字列、または入力テンプ レートのないファンクション文字列が見つからない場合、**rs\_select** ファンク ションの呼び出しは失敗します。

### 参照:

- [alter function string](#page-195-0)  $(180 \sim \tilde{\mathcal{V}})$
- [create function string](#page-314-0) (299 ページ)
- [create subscription](#page-371-0)  $(356 \sim \frac{1}{2})$
- rs delete  $(513 \sim -\frac{1}{2})$
- rs insert (531 ページ)
- rs select with lock (541 ページ)
- rs update  $(556 \sim -\frac{1}{2})$

# <span id="page-556-0"></span>**rs\_select\_with\_lock**

順序の一貫性を保つために、holdlock を使って複写テーブルのプライマリ・コ ピーからサブスクリプション・マテリアライゼーション用のローを選択します。

# 例

• 例 **1 – rs\_select\_with\_lock** ファンクション文字列のインスタンスを作成します。 サブスクリプションの **where** 句に au\_lname カラムの値が指定されている場合 に、Replication Server はこのファンクション文字列を使用します。

```
create function string
   authors.rs select with lock;name select
 for flat file class
 scan 'select \overline{\star} from authors
   where au lname = ?l name!user?'
 output rpc
'execute name sel lock ?l name!user?, "authors"'
```
- **create subscription** に **without holdlock** 句が指定されていると、Replication Server は **rs\_select\_with\_lock** ファンクションを実行して、プライマリ ReplicationServer から最初のサブスクリプション・ローを検索します。**without holdlock** 句は、ア トミック・マテリアライゼーションでは使用されません。このオペレーション に使用されるファンクション文字列は、プライマリ・データベースに割り当て られたクラスのものです。
- **with purge** 句を使用してテーブル複写定義のサブスクリプションを削除する場 合も、ReplicationServer は **rs\_select\_with\_lock** ファンクションを実行して、サブ スクリプション・マテリアライゼーション解除のローを識別します。このオペ レーションに使用されるファンクション文字列は、レプリケート・データベー スに割り当てられたクラスのものです。
- **without holdlock** 句が **create subscription** に指定されている場合は、Replication Server は **rs\_select** ファンクションを実行します (**rs\_select\_with\_lock** ではなく)。
- **rs\_select\_with\_lock** には、複写定義スコープがあります。
- 複写定義を作成すると、Replication Server は、システム提供ファンクション文 字列クラスに対して、**rs\_select\_with\_lock** ファンクション文字列を生成します。
- ユーザが作成した基本ファンクション文字列クラスを使用する場合、複写定義 を作成するたびに、各サブスクリプションの **where** 句と一致する **rs\_select\_with\_lock** ファンクション文字列を作成してください。

- **rs select with lock** ファンクション文字列の作成またはカスタマイズは、複写 定義を作成した Replication Server で行ってください。
- 各複写定義の rs\_salserver\_function\_class クラスと rs\_default\_function\_class クラス の **rs\_select\_with\_lock** に対してデフォルトで作成されたファンクション文字列 では、Transact-SQL の **select...holdlock** コマンドの構文が使用されます。
- **rs\_select\_with\_lock** のファンクション文字列には、入力テンプレートと出力テ ンプレートがあります。入力テンプレートは、Replication Server で **create subscription** コマンドの **where** 句に一致する **where** 句を持つ SQL **select** コマンド です。
- **select** オペレーションの **where** 句とファンクション文字列の入力テンプレート が一致しない場合、Replication Server は入力テンプレートのないファンクショ ン文字列が存在すればそれを使用します。
- 一致する入力テンプレートのあるファンクション文字列、または入力テンプ レートのないファンクション文字列が見つからない場合、**rs\_select\_with\_lock** ファンクションの呼び出しは失敗します。

#### 参照:

- [alter function string](#page-195-0)  $(180 \sim \tilde{\nu})$
- [create function string](#page-314-0) (299 ページ)
- [create subscription](#page-371-0) (356  $\hat{\sim}$   $\hat{\cdot}$ )
- rs delete  $(513 \sim -\frac{1}{2})$
- rs insert (531 ページ)
- rs select  $(539 \sim -\frac{1}{2})$
- rs update  $(556 \sim \sim)$

# **rs\_session\_setting**

Sybase IQ レプリケート・データベースへの接続中に、Sybase IQ のパラメータと データベース・オプションを設定します。

## 例

• 例 **1 – rs\_session\_setting** ファンクション文字列を **my\_iq\_fclass** ファンクション 文字列クラスに作成し、**LOAD\_MEMORY\_MB**、**MINIMIZE\_STORAGE**、 **JOIN\_PREFERENCE** Sybase IO データベース・オプションなど、設定する Sybase IQ パラメータを含めます。 create function string rs session setting for my\_iq\_fclass

```
output language
```

```
'set temporary option Load_Memory_MB=''200''
set temporary option Minimize Storage=''on''
set temporary option join preference=5'
go
```
#### 使用法

- Sybase IQ データベース・オプションの値は、**TEMPORARY** キーワードで設定さ れるため、現在の Sybase IQ コネクションにのみ適用します。Sybase IQ データ ベースへのコネクションを再起動すると、**TEMPORARY** キーワードなしに、デ フォルト値または以前に設定した値に戻ります。「Sybase IQ 15.2」の『リファ レンス:文とオプション』の「データベース・オプション」で「データベー ス・オプションの概要」の「オプションの設定」を参照してください。
- **rs\_session\_settingt** には、ファンクション文字列クラス・スコープがあります。
- インストール中、Replication Server は、システム提供ファンクション文字列ク ラスの初期 **rs\_session\_setting** ファンクション文字列を作成します。
- **rs\_session\_setting** ファンクション文字列の作成またはカスタマイズは、そのク ラスのプライマリ・サイトである Replication Server で行ってください。
- 関数 **rs\_session\_setting** のファンクション文字列にデフォルト生成されるファ ンクション文字列:
	- **rs\_sqlserver\_function\_class** クラスと **rs\_default\_function\_class** クラスは空の 文字列です。
	- **rs\_iq\_function\_class** クラスは、次のとおりです。

```
{set temporary option Load_Memory_MB=''200'' 
set temporary option Minimize Storage=''on''
set temporary option join preference=5}
```
• **LOAD\_MEMORY\_MB** データベース・オプションは Sybase IQ 15.2 以降では使用さ れなくなりました。「Sybase IQ 15.2」の『新機能の概要』で「動作の変更点」 の「データベース・オプションの変更点」を参照してください。

## **rs\_set\_ciphertext**

Adaptive Server テーブルへの暗号化カラムの複写を有効にします。

## 例

• 例 **1 –** "**set ciphertext on**" をサポートしない Adaptive Server 以外のデータベース の場合は、**rs\_set\_ciphertext** を変更します。

```
alter function string rs set ciphertext
    for some function string class
     output language
'''' '' '' ''
```
# 使用法

- **rs\_set\_ciphertext** は、すべてのユーザ・データベース・コネクションに対して **rs\_usedb** の後に呼び出されます。Replication Server は Replication Server コネク ションおよび RSSD コネクションに対してこのファンクション文字列を呼び出 しません。
- **rs\_set\_ciphertext** は、**rs\_default\_function\_class** および **rs\_sqlserver\_function\_class** に関して "**set ciphertext on**" を発行します。その他のすべてのファンクション・ クラスでは、**rs\_set\_ciphertext** は null (空の文字列) に設定されます。
- 障害が発生した場合は、Replication Server は動作を継続して、ユーザにはレ ポートしません。これは、"**set ciphertext on**" をサポートしない古いバージョン の Adaptive Server との下位互換性のためです。
- 暗号化カラムは、暗号化形式の *varbinary* で Replication Server に到達します。マ テリアライゼーションとマテリアライゼーション解除では、Replication Server は、データベース・コネクションに対して "**set ciphertext on**" を発行するか、 Adaptive Server の **ciphertext()** ファンクションを呼び出す必要があります。
- Replication Server は、複写する暗号化カラムがあるかどうか、またはターゲッ ト・データベースが暗号化テキスト・プロパティを受け入れるかどうかにかか わらず、常に暗号化テキスト・プロパティをオンに設定します。
- 暗号化カラムをサーチャブルとして指定しないでください。Replication Server は varbinaryカラムが暗号化テキストまたはプレーン・バイナリのいずれである のかを認識しないため、暗号化カラムがサーチャブル・カラムになるのを回避 することができません。
- 暗号化カラムを varbinary データ型以外にマップしないでください。Replication Server はカラムが暗号化されているかどうかを認識しないため、暗号化テキス トが他のデータ型に変換されるのを回避することができません。
- Replication Server は、text、unitext、image カラムを暗号化できません。

## 参照:

- [alter connection](#page-152-0)  $(137 \sim \sim)$
- [alter function string](#page-195-0)  $(180 \sim \tilde{\mathcal{V}})$
- [create database replication definition](#page-299-0) (284  $\sim \tilde{\mathcal{V}}$ )
- [create replication definition](#page-342-0) (327 ページ)

## <span id="page-560-0"></span>**rs\_set\_dml\_on\_computed**

レプリケート Adaptive Server データベースへのマテリアライズされた計算カラム の複写を通常カラムとして有効にします。

### 使用法

- rs\_set\_dml\_on\_computed は Adaptive Server レプリケート・データベースのコマ ンド **set dml\_on\_computed "on"** にマップします。Sybase 以外のデータベースで は、このファンクションは null にマップします。
- rs set dml on computed には、ファンクション文字列クラス·スコープがあり ます。
- rs set dml on computed は、コネクションが確立されるときに、常に use **database** コマンドの後の DSI で適用されます。
- **set dml\_on\_computed "on"** は、Adaptive Server バージョン 12.5.x 以前のデータ ベースではサポートされていません。障害が発生した場合は、Replication Server は動作を継続して、ユーザにはレポートしません。

#### 参照:

• [create replication definition](#page-342-0) (327 ページ)

# **rs\_set\_isolation\_level**

レプリケート・データ・サーバにトランザクションの独立性レベルを渡します。

### 例

• 例**1 – rs\_set\_isolation\_level**ファンクション文字列のインスタンスを作成します。

```
 create function string rs_set_isolation_level
for sqlserver derived class
 output language
'set transaction isolation level?rs isolation level!sys raw?'
```
#### 使用法

• **rs\_set\_isolation\_level** ファンクションは、レプリケート・データ・サーバにト ランザクションの独立性レベルを渡し、値が **dsi\_isolation\_level** に設定されてい る場合には、DSI がレプリケート・データ・サーバに接続するたびに実行され

ます。**dsi\_isolation\_level** がデフォルト値の場合は、**rs\_set\_isolation\_level** は実行 されません。

- **alter connection** または **create connection** は、**set\_isolation\_level** オプションを変 数 rs\_isolation\_levelの値に設定して使用します。Adaptive Server でサポートされ ている値は 0、1、2、3 です。Replication Server は、他のデータ・サーバによっ てサポートされている他のすべての独立性レベルの値をサポートしています。 rs\_isolation\_levelに値が指定されていない場合、Replication Server はターゲッ ト・データ・サーバの独立性の値を使用します。
- Replication Server は、**rs\_usedb** ファンクション文字列コマンドの実行直後に **rs set isolation level** を実行します。
- rs set isolation level ファンクションには、ファンクション文字列クラス·ス コープがあります。
- インストール中、Replication Server は Adaptive Server とデフォルトのファンク ション文字列クラスの初期 rs\_set\_isolation\_level ファンクション文字列を作成 します。
- デフォルト以外のファンクション文字列クラスを使用して並列 DSI 機能を使用 する場合、rs\_set\_isolation\_level ファンクションに対してファンクション文字 列を作成してください。変更したファンクション文字列には、変数 rs\_isolation\_level が含まれている必要があります。
- rs set isolation level ファンクション文字列の作成またはカスタマイズは、そ のクラスのプライマリ・サイトである Replication Server で行ってください。

### 参照:

- [create connection](#page-286-0) (271  $\sim-\check{y}$ )
- rs get thread seq (527 ページ)
- rs initialize threads (530 ページ)
- rs update threads (557 ページ)

# **rs\_set\_quoted\_identifier**

引用符付き識別子を受け入れるためのデータ・サーバ・コネクションを設定しま す。

注意: Adaptive Server、SQL Anywhere、Microsoft SQL Server、Universal Database (UDB)、Oracle などのデータ・サーバでは、サポートされる長さ、特殊文字、お よび予約語に関して、引用符付き識別子は異なる方法で処理されます。異機種環 境では、複写されている引用符付き識別子がプライマリ・データ・サーバとレプ リケート・データ・サーバの両方で有効であることを確認してください。

## 使用法

- **rs\_set\_quoted\_identifier** がデフォルトのファンクション文字列クラスに追加さ れ、これにはファンクション文字列クラス・スコープがあります。
- **dsi\_quoted\_identifier** を on にすると、ReplicationServer は **rs\_set\_quoted\_identifier** をレプリケート・データ・サーバに送信し、引用符付き識別子を予期するよう にデータ・サーバに通知します。レプリケート・データ・サーバが Adaptive Server、SQL Anywhere、または Microsoft SQL Server の場合、 **rs\_set\_quoted\_identifier** が **set quoted\_identifiers on** コマンドに設定されます。そ れ以外の場合は、**rs\_set\_quoted\_identifier** が "" に設定されます。

### 参照:

- [create connection](#page-286-0) (271  $\sim-\check{y}$ )
- [create replication definition](#page-342-0) (327  $\sim-\check{\nu}$ )
- [alter connection](#page-152-0) (137  $\hat{\sim}$  ジ)
- [alter replication definition](#page-206-0) (191  $\langle -\tilde{\vee} \rangle$ )

# **rs\_set\_timestamp\_insert**

Adaptive Server テーブルへの timestamp カラムの複写を有効にします。

# 例

• 例**1 – set timestamp\_insert on**をサポートしないAdaptiveServer以外のデータベー スの場合は、**rs\_set\_timestamp\_insert** を変更します。

```
alter function string rs set timestamp insert
   for some function string class
    output language
 ''
```
- **rs\_set\_timestamp\_insert** は、すべてのユーザ・データベース・コネクションに 対して **rs\_usedb** の後に呼び出されます。RSSD コネクションの場合、このファ ンクション文字列は呼び出されません。
- **rs set timestamp\_insert** には、ファンクション文字列クラス・スコープがあり ます。
- **rs\_set\_timestamp\_insert** は Adaptive Server レプリケート・データベースの **set timestamp\_insert on**にマップします。Adaptive Server以外のすべてのデータベー スでは、**rs\_set\_timestamp\_insert** は null にマップします。

- Adaptive Server 15.0.1 以前のデータベースでは、**set timestamp\_insert on** はサ ポートされません。
- **rs\_set\_timestamp\_insert** を実行できない場合は、Replication Server は動作を継続 して、ユーザにはレポートしません。

### 参照:

- [alter function string](#page-195-0)  $(180 \sim \tilde{\nu})$
- [create replication definition](#page-342-0) (327  $\sim-\check{\nu}$ )

# **rs\_setproxy**

データ・サーバでログイン名を変更します。

## 使用法

- **rs\_setproxy** には、ファンクション文字列クラス・スコープがあります。
- インストール中、Replication Server は、**rs\_salserver\_function\_class** ファンク ション文字列クラスに対して **rs\_setproxy** ファンクション文字列を作成します。 デフォルトは次のとおりです。 set session authorization "?rs\_destination\_user!sys" 生成される文字列では Adaptive Server の **set proxy** コマンドの構文が使用されま す。デフォルトのファンクション文字列を置き換えるには、**alter function string** コマンドを使用してください。 • データ・サーバでネットワーク・セキュリティ・サービスがサポートされてい
- ない場合や、対応する **set proxy** コマンドがない場合には、**unified\_login** を "not required" にするか、空の **rs\_setproxy** ファンクション文字列を作成してくださ い。
- ファンクション文字列の変数変更子 sys には、データ・サーバのログイン名が 入っています。このログイン名は通常、メンテナンス・ユーザまたはサブスク リプション・ユーザのログイン名です。

### 参照:

- [alter function string](#page-195-0)  $(180 \sim \tilde{\nu})$
- [create function string](#page-314-0) (299 ページ)

# **rs\_sqldml**

SQLDML を Replication Server に配信する複写ファンクションです。

# 例

• 例 **1 –** SQLDML を **rs\_sqldml** というストアド・プロシージャとして Replication Server に送信します。

```
create proc rs_sqldml
   @rs operator char(1),
    @rs_status int,
   @rs_insert_column_varchar(16384),
   @rs<sup>-</sup>from varchar(16384),
   @rs_where varchar(16384),
   @rs<sup>o</sup>set varchar(16384),
   @rs_select_varchar(16384),
   @rs<sup>owner</sup> varchar(255),
   Grs object varchar(255),
   @rs_rowcount int
```
構文の説明は次のとおりです。

- *rs\_operator* 次のいずれか
	- U **update**
	- D **delete**
	- I – **insert select**
	- S **select into**
- *rs\_obiect* 操作対象のテーブル名
- rs\_owner 操作対象のテーブルの所有者(テーブルの所有者ステータスが off の場合、所有者名は null)
- rs\_category 次の SQLDML カテゴリ
	- C1 すべての複写データベースに適用でき、同一の結果セットが生成さ れる文
	- C2 ウォーム・スタンバイ・データベースまたは MSA データベースに のみ適用でき、同一の結果セットが生成される文
- rs\_status SQLDML ステータス
- $rs\_set -$ **set**  $\Box$  (**UPDATE**  $\Diamond$ )
- *rs* where where 句
- rs\_select **select** 句 (**INSERT SELECT** 文または **SELECT INTO** 文)
- rs\_from from 句 (INSERT SELECT 文または SELECT INTO 文)
- rs\_insert\_column **INSERT SELECT** 文のカラム・リスト

<span id="page-565-0"></span>• rs\_rowcount – 影響を受け、**rs\_sqldml** の終了時にのみ使用可能なローの数

### 使用法

- **rs\_sqldml** は、複写ファンクションとして Replication Server に送信されます。 SQLDML に **responding** 句がない場合、パラメータは null に設定されます。
- **SELECT INTO** はユーザ定義トランザクション内で実行でき、システム・トラン ザクションとして複写されます。
- RepAgent は、**rs\_sqldml** およびその影響を受けるローのログ・レコードを Replication Server に送信します。Replication Server は、SQLDML または影響を 受けるローをターゲットに適用するかどうかを決定します。
- AdaptiveServer は、SQLDML の先頭を示す **execbegin rs\_sqldml** 、SQLDML の最 後を示す **execend rs\_sqldm** を記録します。SQLDML は、**execbegin** コマンド内 にパックされます。@rs\_rowcount は、execend コマンド内にパックされます。
- SQLDML 複写スレッショルド・ローより変更の少ない SQLDML を記録しない ように、Adaptive Server は **execbegin** に対して遅延ロギングを実行します。 SQLDML による変更がスレッショルド・ローを超えるまで、execbegin は記録 されません。RepAgent は SQLDML の最初のログ・レコードを通知します。
- SQLDML の遅延ロギングは必須ではありません。たとえば、Adaptive Server 以 外の複写エージェントは遅延ロギングを実行しない場合があります。

# **rs\_textptr\_init**

text、unitext、または image カラムにテキスト・ポインタを割り付けます。

# 例

• 例 **1 –** blurbs テーブル内の copy カラムに対する **rs\_textptr\_init** ファンクション文 字列を作成します。

```
create function string blurbs rep.rs textptr init;copy
  for sqlserver2 function class
   output language
       'update blurbs set copy = NULL
           where au id = ?au id!new?'
```
### 使用法

• Replication Server は **rs\_textptr\_init** ファンクションを実行します。これは、プラ イマリ・データベースで修正が行われたことを示す、text、unitext、または image カラムに対するテキスト・ポインタの割り付けを発生させたローが到着 した場合です。また、Replication Server がレプリケート・データベースで

**writetext** オペレーションを実行する必要があり、テキスト・ポインタがまだ割 り付けられていない場合にもこのファンクションが実行されます。

- rs textptr\_init ファンクションには、複写定義スコープがあります。
- 複写定義を作成すると、Replication Server は、複写定義内の複写される text、 unitext、または image カラムごとに、rs\_sqlserver\_function\_class クラスと rs\_default\_function\_class クラスに対する **rs\_textptr\_init** ファンクション文字列を 生成します。
- ユーザが作成した基本ファンクション文字列クラスを作成する場合は、複写定 義に含まれる各 text、unitext、または image カラムに対して **rs\_textptr\_init** ファ ンクション文字列を作成してください。
- **rs\_textptr\_init** ファンクション文字列の作成またはカスタマイズは、複写定義を 作成した Replication Server で行ってください。

#### 参照:

- rs get textptr  $(526 \text{ }\gamma \gamma)$
- [rs\\_datarow\\_for\\_writetext](#page-526-0) (511 ページ)
- rs writetext  $(560 \text{ }\mathsf{\sim}\mathsf{\sim}\mathsf{\sim})$

# **rs\_ticket\_report**

rs\_ticket\_history テーブルにチケットを挿入します。

# 例

• 例 **1 –** カスタマイズした **rs\_ticket\_report** のサンプルを次に示します。

```
alter function string rs_ticket_report
   for rs sqlserver function class
    output language 
      'insert rs ticket history(h1,h2,h3,h4,
         pdb, prs, rrs, rdb, pdb t, exec t, dist t, rsi t,
         dsi t, exec b, rsi b, dsi tnx, dsi cmd, ticket)
      values(?h1!param?, ?h2!param?, ?h3!param?,
         ?h4!param?, ?rs_origin_db!sys?, ?prs!param?,
          ?rrs!param?, ?rs_destination_db!sys?,
          ?pdb!param?, ?exec!param?, ?dist!param?,
          ?rsi!param?, ?dsi!param?, ?b!param?,
         ?rsi b!param?, ?dsi t!param?, ?dsi_c!param?,
         ?rs ticket param!param?)'
```
#### 使用法

• **rs\_ticket\_report** には、ファンクション文字列クラス・スコープがあります。

- **rs\_ticket\_report** は、**rs\_ticket** 情報を *rs\_ticket\_history* テーブルに書き込みます。 ただし、必要に応じて、**rs\_ticket** 情報を使用するように **rs\_ticket\_report** をカス タマイズできます。 rs\_ticket\_history パラメータについては、「**rs\_ticket\_history**」を参照してくださ い。
- **rs\_ticket\_report** を無効にするには、コネクション設定パラメータ **dsi\_rs\_ticket\_report** を off に設定します。

### 参照:

- [rs\\_ticket](#page-699-0) (684 ページ)
- [rs\\_ticket\\_history](#page-792-0)  $(777 \sim -\gamma)$

# **rs\_triggers\_reset**

Adaptive Server および Oracle のトリガをオフにします。

# 例

• 例 **1 –** ユーザが作成した Adaptive Server の基本ファンクション文字列クラスに 対して、**rs\_triggers\_reset** ファンクション文字列のインスタンスを作成します。

```
create function string rs_triggers_reset
 for sqlserver2 function class
 output language
 'set triggers off'
```
• 例 **2 –** ユーザが作成した Oracle の基本ファンクション文字列クラスに対して、 rs\_triggers\_reset ファンクション文字列のインスタンスを作成します。

```
create function string rs_triggers_reset
for oracle function class
 output language
'BEGIN rs trigger control.enable();; END;;'
```
注意: Adaptive Server には **set triggers off** コマンドがありますが、Oracle では セッション・レベルのトリガ制御をパブリッシュしません。そのため、**create connection using profile** を使用して RS\_TRIGGER\_CONTROL パッケージをレプ リケート Oracle データベースにインストールしてから、**rs\_triggers\_reset** ファ ンクション文字列を使用できるようになります。『Replication Server 異機種間 複写ガイド』の「Oracle レプリケート・データ・サーバの問題」を参照してく ださい。

#### 使用法

- デフォルトでは、**rs\_triggers\_reset** ファンクションはスタンバイ・データベー スへの DSI コネクションに対して実行され、それ以外の DSI コネクションに対 しては実行されません。
- **rs\_triggers\_reset** には、ファンクション文字列クラス・スコープがあります。
- インストール中、Replication Server はシステム提供ファンクション文字列クラ スの初期 rs\_triggers\_reset ファンクション文字列を作成します。
- スタンバイ・データベースへのコネクションでは、システムが提供する rs default function class クラスが常に使用されますが、このクラスは修正でき ません。その他のデータベース・コネクションでは、次の両方の条件を満たす 場合にのみ **rs\_triggers\_reset** ファンクションのファンクション文字列を作成し てください。
	- ユーザが作成した基本ファンクション文字列クラスをデータベース・コネ クションが使用する。
	- コネクションに対して **dsi\_keep\_triggers** 設定パラメータを "off" に設定する。
- **rs\_triggers\_reset** ファンクション文字列の作成は、そのクラスのプライマリ・ サイトである Replication Server で行ってください。
- データベース・コネクションに対する **dsi\_keep\_triggers** を "off" に設定すると、 コネクションの確立時に **rs\_triggers\_reset** が実行されます。**dsi\_keep\_triggers** の デフォルト値は、スタンバイ・データベースでは "off"、レプリケート・デー タベースでは "on" です。デフォルトの設定を変更するには、**alter connection** コ マンドまたは **configure connection** コマンドを使用してください。

#### 参照:

- [create connection](#page-286-0) (271  $\sim-\check{y}$ )
- [create function string](#page-314-0) (299 ページ)

## **rs\_truncate**

レプリケート・データベースのテーブルまたはテーブル・パーティションをトラ ンケートします。

## 例

• 例 **1 –** 既存の **rs\_truncate** ファンクション文字列 (authors テーブルに対する) を、 Transact-SQL の **truncate table** コマンド (削除をログに記録しない) を実行するも のから、**delete** コマンド (すべての削除をログに記録する) を実行するものへ置 き換えます。

```
alter function string authors.rs truncate
for sqlserver derived class
```

```
 output language
 'delete authors'
```
次のどちらかの場合には、**rs\_truncate** ファンクション文字列 (authors テーブル に対する) をカスタマイズする必要があります。

- レプリケート・データベースが Transact-SQL の **truncate table** コマンドをサ ポートしていない場合。
- レプリケート・データベースで削除をログに記録する場合。
- 例 **2** publisher テーブルに対する既存の **rs\_truncate** ファンクション文字列を置 き換えて、**truncate table partition** を **delete** コマンドとして複写します。

```
alter function string publisher.rs truncate
 for rs_sqlserver_function_class
  output language
   'begin transaction
   if (?1!param? = ''''') /* No parameter */
      delete publisher
   if (?)!param? = ''A'') delete publisher where c1 < 1000
    if (?1!param? = ' 'B'') delete publisher where c1 >= 1000
commit transaction'
```
• 例 **3 –** レプリケートでテーブル・パーティションをトランケートしないように、 パラメータがあっても、ファンクション文字列が何もしないように変更しま す。

```
alter function string publisher.rs truncate
 for rs sqlserver function class
  output language
 'if(?1!param? = '''') delete publisher'
```
- **rs\_truncate** には、複写定義スコープがあります。Replication Server はこれを実 行して、1 つのテーブルまたは 1 つ以上のテーブル・パーティションをトラン ケートします。
- 複写定義を作成すると、Replication Server は、システム提供ファンクション文 字列クラスに対して **rs\_truncate** ファンクション文字列を生成します。
- ユーザが作成した基本ファンクション文字列クラスを使用する場合、複写定義 を作成するたびに **rs\_truncate** ファンクション文字列を作成してください。
- **rs\_truncate** ファンクション文字列の作成またはカスタマイズは、複写定義を作 成した Replication Server で行ってください。
- 各複写定義の <u>rs\_sqlserver\_function\_class</u> クラスと <u>rs\_default\_function\_class</u> クラス の **rs\_truncate** に対してデフォルトで作成されたファンクション文字列では、 Transact-SQL の **truncate table** コマンドの構文が使用されます。このファンク

ションは、個々のローの削除はログに記録せずに、テーブル内のすべてのロー を削除します。

- Replication Server は、プライマリ・サイトで実行されたコマンドと同じコマン ドを再構築します。このコマンドでは、レプリケート・サイトが同じパーティ ション名を持っている必要があります。持っていない場合、DSI が停止しま す。
- パーティション名はパラメータとして **rs\_truncate** ファンクションに渡されま す。**rs\_truncate** ファンクション文字列は位置に基づくファンクション文字列パ ラメータを受け入れます。位置に基づく変数を次に示します。 ?n!param?

ファンクション文字列変数 **?1!param?** は **rs\_truncate** ファンクションの最初のパ ラメータに対応します。

• 位置に基づくファンクション文字列変数を含んでいる場合、ファンクション文 字列には最小バージョン 1500 があります。ファンクション文字列 1500 を含ん でいる場合、複写定義には少なくとも最小バージョン 1500 があります。

| 変更子                | 説明                                                                                                    |  |
|--------------------|----------------------------------------------------------------------------------------------------|--|
| new, new raw       | 挿入または更新するローのカラムの新しい値への参照。                                                                                                    |  |
| old, old raw       | 更新または削除するローのカラ厶の既存値への参照。                                                                                                    |  |
| user, user raw     | rs_select ファンクション文字列または rs_select_with_lock ファンクショ<br>ン文字列の入力テンプレートに定義されている変数への参照。                                                                                                  |  |
| sys, sys_raw       | システ厶定義変数への参照。                                                                                                    |  |
| param<br>param_raw | ファンクション・パラメータへの参照。                                                                                                    |  |
| text_status        | ファンクション・パラメータへの参照またはファンクション・パラメー<br>タ。パラメータがファンクション複写定義またはユーザ定義ファンク<br>ション (create function) によって定義されていない場合、パラメータ名<br>の代わりに、LTL コマンドでファンクション内のパラメータの位置を示<br>す1~99(先行ゼロは削除)までの番号が必要。 |  |

表 **39 :** ファンクション文字列変数の変更子

#### 参照:

- [alter function string](#page-195-0)  $(180 \sim \tilde{\mathcal{V}})$
- [rs\\_datarow\\_for\\_writetext](#page-526-0) (511 ページ)
- rs get textptr  $(526 \sim \sim \mathcal{V})$
- rs insert (531 ページ)
- [rs\\_delete](#page-528-0)  $(513 \sim -\frac{1}{2})$

- <span id="page-571-0"></span>• rs textptr init  $(550 \text{ }\mathcal{A} - \mathcal{Y})$
- rs writetext  $(560 \text{ }\mathsf{\sim}\mathsf{\sim}\mathsf{\sim})$
- [set](#page-434-0) (419 ページ)

# **rs\_update**

レプリケート・データベースのテーブル内のローを 1 つ更新します。

## 例

• 例 **1 –** 既存の **rs\_update** ファンクション文字列 (authors テーブルに対する) を、 システム提供ファンクション文字列クラスに対して Replication Server が生成し たデフォルトのファンクション文字列と同様のものに置き換えます。

```
alter function string authors.rs update
 for sqlserver derived class
  output language
 'update authors set au id = ?au id!new?,
     au lname = ?au lname!new?,
     au<sup>-</sup>fname = ?au<sup>-fname!new?,</sup>
     ph\overline{one} = ?phone!new?,
      address = ?address!new?,
      city = ?city!new?,
      state = ?state!new?,
      country = ?country!new?,
      postalcode = ?postalcode!new?
   where au id = ?au id!old?
```
- Replication Server は **rs\_update** を実行して、テーブル内の 1 つのローを更新しま す。ローは、テーブルの複写定義で定義されているプライマリ・キー・カラム によって識別されます。
- **rs\_update** ファンクションには、複写定義スコープがあります。
- 複写定義を作成すると、Replication Server は、システム提供ファンクション文 字列クラスに対して **rs\_update** ファンクション文字列を生成します。
- ユーザが作成した基本ファンクション文字列クラスを使用する場合、複写定義 を作成するたびに **rs\_update** ファンクション文字列を作成してください。
- **rs\_update** ファンクション文字列の作成またはカスタマイズは、複写定義を作 成した Replication Server で行ってください。
- 各複写定義の rs\_salserver\_function\_class クラスと rs\_default\_function\_class クラス の **rs\_update** に対してデフォルトで作成されたファンクション文字列では、 Transact-SQL の **update** コマンドの構文が使用されます。このファンクションは

<span id="page-572-0"></span>ローのすべてのカラムを置き換えます。ローは、プライマリ・キー・カラムの 更新前の値、つまり更新前のイメージを指定する **where** 句で識別されます。

- **set autocorrection** が **on** の場合、Replication Server は **rs\_update** は使用しません。 代わりに、**rs\_delete** を呼び出して既存のローを削除し、**rs\_insert** を呼び出して ローを挿入します。
- Replication Server は、text、unitext、または imageデータの送信に **rs\_update** を使 用することはできませんが、text、unitext、または image データのステータスを 知らせるために text\_status 変更子を使用することはできます。text\_status 変更子 については、rs\_datarow\_for\_writetext を参照してください。データ型が text、 unitext、または image のデータは、**rs\_get\_textptr**、**rs\_textptr\_init**、 **rs\_datarow\_for\_writetext**、**rs\_writetext** の各ファンクションでレプリケート・ データベースに送信できます。

#### 参照:

- [alter function string](#page-195-0)  $(180 \sim \tilde{\mathcal{V}})$
- [rs\\_datarow\\_for\\_writetext](#page-526-0) (511 ページ)
- rs get textptr  $(526 \sim \sim \check{\mathcal{V}})$
- [rs\\_insert](#page-546-0)  $(531 \sim -\frac{1}{2})$
- rs delete  $(513 \sim -\frac{1}{2})$
- rs textptr\_init  $(550 \sim \sim \check{\mathcal{V}})$
- rs writetext (560 ページ)
- [set](#page-434-0)  $(419 \, \text{cm} \frac{1}{2})$

## **rs\_update\_threads**

rs\_threads システム・テーブル内の指定したエントリのシーケンス番号を更新す る。

### 構文

rs\_update\_threads @*rs\_id*, @*rs\_seq*

#### パラメータ

- **rs\_id** int データ型の番号です。更新するエントリの ID を指定します。
- **rs\_seq** int データ型の番号です。エントリの新しいシーケンス番号を指定しま す。

例

• 例 **1 – rs\_update\_threads** という名前のストアド・プロシージャを実行する **rs\_update\_threads** ファンクション文字列を作成します。ストアド・プロシー ジャの内容を次に示します。

```
create function string rs update threads
  for sqlserver derived class
   output language
  'execute rs update threads
  \text{@rs} seq = ?rs seq!param?,
  \text{Qrs}^{-}id = ?rs \bar{1}d!param?'
create procedure rs_update_threads
   @rs_id int,
   @rs_seq int
   as
  update rs threads set seq = @rs seq
    where i\overline{d} = @rs id
```
## 使用法

- **rs\_update\_threads** ファンクションは、コネクションに複数の DSI スレッドが定 義されている場合に、各トランザクションの開始時に実行されます。これは、 1 つのコネクションに複数の DSI スレッドが定義されている場合にだけ実行さ れます。
- **rs\_update\_threads** ファンクションには、ファンクション文字列クラス・スコー プがあります。
- インストール中、Replication Server はシステム提供ファンクション文字列クラ スの初期 rs\_update\_threads ファンクション文字列を作成します。
- ユーザが作成した基本ファンクション文字列クラスおよび並列 DSI 機能を使用 する場合は、**rs\_update\_threads** に対してファンクション文字列を作成してくだ さい。
- **rs\_update\_threads** ファンクション文字列の作成またはカスタマイズは、そのク ラスのプライマリ・サイトである Replication Server で行ってください。

### 参照:

- [create connection](#page-286-0) (271  $\sim-\check{y}$ )
- rs get thread seq (527 ページ)
- [rs\\_initialize\\_threads](#page-545-0) (530 ページ)
- rs set isolation level (545 ページ)

## **rs\_usedb**

データ・サーバのデータベース・コンテキストを変更します。

## 例

• 例 **1 –** 既存の **rs\_usedb** ファンクション文字列を、システム提供ファンクション 文字列クラスに対して Replication Server が生成したデフォルトのファンクショ ン文字列と同様のものに変更します。

```
alter function string rs usedb
for sqlserver derived class
  output language
'use ?rs destination db!sys_raw?'
```
• 例 **2 –** 複数のデータベースをサポートしていないデータ・サーバ用の出力テン プレートに対して、空の文字列を使って **rs\_usedb** ファンクション文字列を作 成します。

```
create function string rs_usedb
 for TOKYO_DS
 output language ''
```
### 使用法

- Replication Server の DSI は、データ・サーバに最初に接続したときにこのファ ンクションを実行します。
- **rs\_usedb** には、ファンクション文字列クラス・スコープがあります。
- インストール中、Replication Server はシステム提供ファンクション文字列クラ スの初期 **rs\_usedb** ファンクション文字列を作成します。
- ユーザが作成した基本ファンクション文字列クラスを使用する場合、**rs\_usedb** ファンクションに対してファンクション文字列を自分で作成してください。
- **rs\_usedb** ファンクション文字列の作成またはカスタマイズは、そのクラスのプ ライマリ・サイトである Replication Server で行ってください。
- rs sqlserver function class クラスと rs default function class クラスに対してデ フォルトで作成された **rs\_usedb** ファンクションのファンクション文字列では、 Transact-SQL の **use** コマンドの構文が使用されます。
- データ・サーバが複数のデータベースまたはデータベース・コンテキストをサ ポートしていない場合、出力テンプレートは空の文字列 (') となることがあり ます。

#### 参照:

• [alter function string](#page-195-0)  $(180 \sim \div \mathcal{V})$ 

<span id="page-575-0"></span>• [create function string](#page-314-0) (299 ページ)

## **rs\_writetext**

レプリケート・データベースの text、unitext、または image データを修正します。

## 例

• 例 **1 –** RPC メソッドを使用して、blurbs テーブルの copy カラムを更新する rs\_writetext ファンクション文字列を作成します。

```
create function string
   blurbs rep.rs writetext;copy
  for gw_function_class
  output rpc
 'execute update blurbs copy
   @copy_{chunk} = ?copy!new?\thetaau id = ?au id!new?,
   \text{Qlast chunk} = \text{?rs last text chunk!sys?},@writetext{ text} log = ?rs writetext log!sys?'
```
• 例 **2 – writetext** メソッドを使用して、copy カラムを更新する **rs\_writetext** ファン クション文字列を作成します。Replication Server は、copy カラムに対して実行 される **rs\_get\_textptr** ファンクションが返す I/O 記述子を使用して、copy カラム を修正します。

```
create function string
 blurbs rep.rs writetext;copy
 for rs sqlserver2 function class
 output writetext
 use primary log
```
たとえば、**rs\_get\_textptr** に対するファンクション文字列がある場合、

**rs\_writetext** ファンクションは次のように repcopy カラム (blurbs テーブル) を修 正します。

```
create function string
  blurbs rep.rs get textptr;copy
for sqlserver2 function class
 output language
 'select repcopy from blurbs
where au id = ?au id!new?'
```
• 例 **3 – rs\_writetext** ファンクション文字列を作成します。このファンクション文 字列は、**none** メソッドを使用して copy カラムが更新されないよう指定します。

```
create function string
  blurbs rep.rs writetext;copy
for rs sqlserver2 function class
 output none
```
# 使用法

- **rs\_writetext** には、複写定義スコープがあります。
- 複写定義を作成すると、Replication Server は、複写定義内の複写される text、 unitext、または image カラムごとに、rs\_sqlserver\_function\_class クラスと rs\_default\_function\_class クラスに対して **rs\_writetext** ファンクション文字列を生 成します。
- ユーザが作成したファンクション文字列クラスを作成する場合は、複写定義に 含まれる各 text、unitext、または image カラムに対して **rs\_writetext** ファンク ション文字列を作成してください。
- **rs\_writetext** ファンクション文字列の作成またはカスタマイズは、複写定義を作 成した Replication Server で行ってください。
- Replication Server は、**rs\_writetext** ファンクション文字列を作成するための 3 つ の出力フォーマット (RPC、**writetext**、**none**) をサポートしています。

RPC メソッドの使用

RPC メソッドを使用して作成した **rs\_writetext** ファンクション文字列では、 Replication Server はリモート・プロシージャ・コールを繰り返し実行し、1 回の実 行ごとに最高 255 バイトの text、unitext、または image 値を提供します。

データは、text または unitext の場合は varchar パラメータで、image の場合は varbinary パラメータで RPC に渡されます。text または unitext カラムに対してデー タのチャンクが文字境界で分割されるようにするため、たとえば 1 バイトの文字 セットが使用されている場合には、255 バイトのチャンクでデータが送信されま す。

RPC が実行されるたびに、rs\_last\_text\_chunk システム変数 (int) が、後続のデータ がある場合は 0 に、現在の text カラムに対する最後の RPC の場合は 1 に設定され ます。

- もう1つの intシステム変数である rs\_writetext\_logは、プライマリ・データベー スで **writetext** ロギング・オプションが使用された場合は 1 に、使用されなかっ た場合には 0 に設定されます。
- データ・ローにある他のカラムの値は、new または old 変更子を使ってアクセ スできます。プライマリ・データベースで Transact-SQL の **insert** コマンドを使 用した場合は、new 変更子を使用してください。
- text status 変更子を使用すると、text、unitext、または image カラムのステータ スを取得できます。text\_status 変更子については、rs\_datarow\_for\_writetext を参 照してください。

**writetext** メソッドの使用

**writetext** メソッドを使用して **rs\_writetext** ファンクション文字列を作成する場合、 次の表に示すオプションを使用して、レプリケート・データベースのロギング動 作を指定できます。

| ロギング・<br>オプション     | 説明                                                                                                    |
|--------------------|----------------------------------------------------------------------------------------------------|
| use primary<br>log | ロギング・オプションがプライマリ・データベースのトランザクショ<br>ン・ログに指定されている場合は、レプリケート・データベースのトラ<br>ンザクション・ログにデータのログを取る。プライマリ・データベース<br>のトランザクション・ログにロギング・オプションが指定されていない<br>場合は、ログを取らない。 |
| with log           | レプリケート・データベースのトランザクション・ログにデータのログ<br>を取る。                                                                                                    |
| no log             | レプリケート・データベースのトランザクション・ログにデータのログ<br>を取らない。                                                                                                    |

表 **40 : writetext** ロギング・オプション

rs\_sqlserver\_function\_class に対するデフォルトのファンクション文字列では、**use primary log** オプションが使用されます。

**none** メソッドの使用

**rs\_writetext** ファンクション文字列の **none** 出力テンプレート・オプションは、text、 unitext、または imageカラム値の更新に Client-Library 関数 ct\_send\_data を使用しな いよう、Replication Server に指示します。このオプションは、異機種環境での text、unitext、または image カラムの使用に対応するためのものです。

詳細については、『Replication Server 管理ガイド 第 2 巻』を参照してください。

### 参照:

- rs get textptr  $(526 \sim \sim \mathcal{V})$
- [rs\\_textptr\\_init](#page-565-0)  $(550 \sim \sim)$
- [rs\\_datarow\\_for\\_writetext](#page-526-0)  $(511 \sim -\gamma)$

<span id="page-578-0"></span>Replication Server で使用される Adaptive Server コマンドおよびシステム・プロシー ジャを以下に示します。

# **dbcc dbrepair**

オフライン複写データベースのセカンダリ・トランケーション・ポイントをクリ アする Transact-SQL コマンドです。

# 構文

dbcc dbrepair(*database\_name*, ltmignore)

### パラメータ

- **database\_name** セカンダリ・トランケーション・ポイントをクリアするデー タベースの名前です。
- **ltmignore** 指定されたデータベースのセカンダリ・トランケーション・ポイン トを非アクティブ化します。

### 使用法

- **dbcc dbrepair** は、オフライン・データベースのセカンダリ・トランケーショ ン・ポイントをクリアします。オンライン・データベースのセカンダリ・トラ ンケーション・ポイントをクリアするには、**dbcc settrunc** を **ignore** オプション とともに使用します。
- 複写データベースのトランザクション・ログを排出し、セカンダリ・トラン ケーション・ポイントをクリアしてから、アップグレードを開始することをお すすめします。これら 2 つのタスクを実行していない場合は、アップグレード 後に Adaptive Server でデータベースをオンラインにできません。
- アップグレードの前にトランザクション・ログの排出とセカンダリ・トラン ケーション・ポイントのクリアを行わなかった場合は、Adaptive Server でデー タベースをオンラインにできるように、次の手順で **dbcc dbrepair** を使用しま す。

**dbcc dbrepair** を実行する前に、次の手順に従います。

- **1.** オフライン・データベースで RepAgent スレッドを開始します。
- **2.** トランザクション・ログを排出します。

トランザクション・ログを排出してから **dbcc dbrepair** を実行しないと、ログの すべてのトランザクションが失われます。

### 参照:

• [dbcc settrunc](#page-580-0)  $(565 \sim \sim \check{y})$ 

# **dbcc gettrunc**

Adaptive Server データベースに関する現在の RepAgent の情報を検索する Transact-SQL コマンドです。

# 構文

dbcc gettrunc

# 使用法

- **dbcc gettrunc** は、RepAgent が有効なデータベースに使用します。
- **dbcc gettrunc** は、次の表に示すカラムで構成されるローを 1 つ返します。

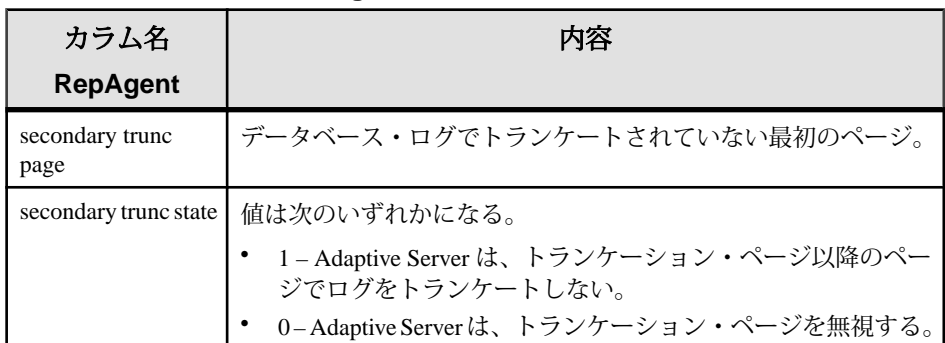

#### 表 **41 : dbcc gettrunc** によって返されるカラム

<span id="page-580-0"></span>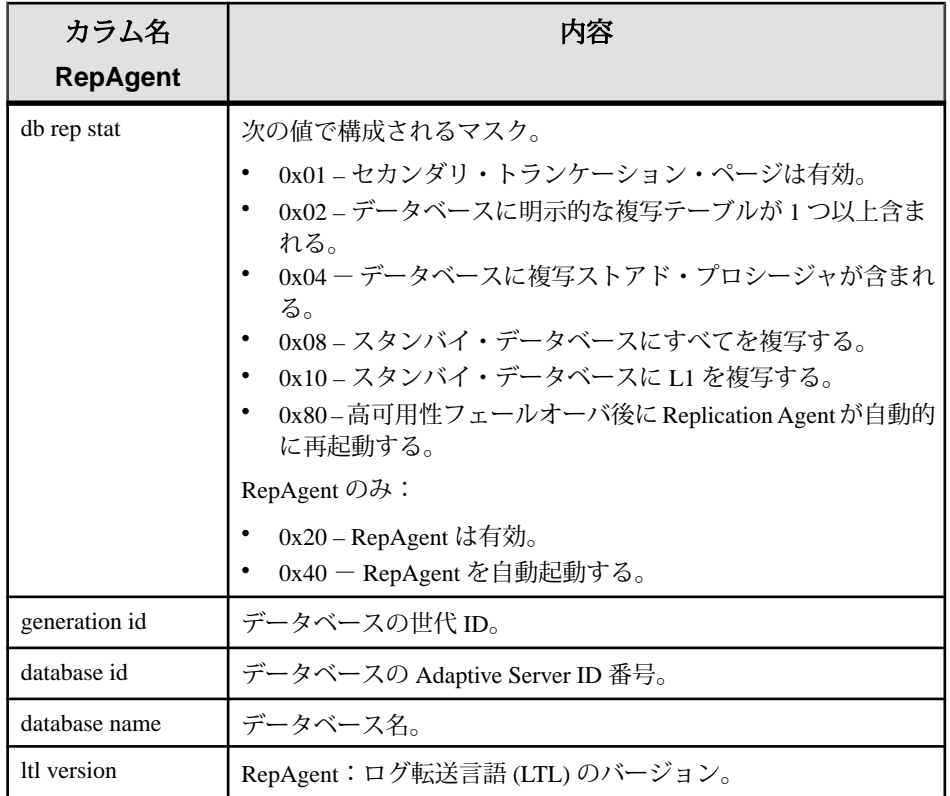

注意: 現在、Adaptive Server バージョン 12.0 以降に実装されているのはサポー ト・レベル L1 のみであるため、スタンバイ・データベースに L1 を複写しても、 すべてを複写しても違いはありません。詳細については、**sp\_reptostandby** を参照 してください。

### 参照:

- [admin get\\_generation](#page-85-0)  $(70 \sim -\gamma)$
- dbcc settrunc  $(565 \sim -\frac{1}{2})$

# **dbcc settrunc**

AdaptiveServer データベースのセカンダリ・トランケーション・ポイントの情報を 修正する Transact-SQL コマンドです。

### 構文

dbcc settrunc('ltm', {'valid' | 'ignore'})

リファレンス・マニュアル 565

```
dbcc settrunc('ltm', 'gen_id', db_generation)
dbcc settrunc('ltm', {'begin' | 'end',)
```
# パラメータ

- **valid** Adaptive Server に対してセカンダリ・トランケーション・ポイントを尊 重するように指示します。このオプションを指定すると、Adaptive Server は Replication Server に転送されていないトランザクション・ログ・レコードをト ランケートしません。
- **ignore –** AdaptiveServer に対してセカンダリ・トランケーション・ポイントを無 視するように指示します。これによって、RepAgent が Replication Server にまだ 転送していないログ・レコードを Adaptive Server がトランケートできるように なります。
- **gen\_id** Adaptive Server にログのデータベース世代番号を再設定するように指 示します。
- **db\_generation** 新しいデータベース世代番号です。ダンプをリストアした後に 番号を増やすことで、Replication Server が新しいトランザクションを重複した ものとして拒否することを防ぎます。

警告! RepAgent を実行しているときには、**dbcc settrunc** は実行できません。

- **begin** セカンダリ・トランケーション・ポイント (STP) をログの先頭に設定し ます。
- **end** STP をログの終わりに設定します。

# 使用法

- **dbcc settrunc** は、RepAgent が有効なデータベースに使用します。
- 複写するプライマリ・データを含む Adaptive Server データベースに対して、ま たは複写ストアド・プロシージャが格納されているデータベースに対して、セ カンダリ・トランケーション・ポイントは **valid** でなければなりません。
- セカンダリ・トランケーション・ポイントが **valid** の場合、Adaptive Server は Replication Server が RepAgent から受信していないログ・レコードをトランケー トしません。
- セカンダリ・トランケーション・ポイントが長期間変更されないと、ログが満 杯になり、アプリケーションを継続できなくなることがあります。Replication ServerおよびRepAgentを停止した後で、セカンダリ・トランケーション・ポイ ントを **ignore** に変更すれば、ログがトランケートされて、アプリケーションは 作業を継続できます。この後、**rs\_zeroltm** プロシージャを使用して、ロケータ 値をゼロ (0) にリセットしてください。ただし、次の警告に注意してください。

警告!セカンダリ・トランケーション・ポイントを**ignore**に設定してログをト ランケートすると、複写データに矛盾が生じます。その場合、サブスクリプ

ションを再作成するか、**rs\_subcmp** を実行してサブスクリプションを調整する か、またはデータベースとトランザクション・ダンプをロードして失ったトラ ンザクションをリプレイしてください。リカバリ手順の詳細ついては、 『Replication Server 管理ガイド 第2巻』を参照してください。コーディネート・ ダンプをリストアした後は、データベース世代番号を増やしてください。現在 の世代番号を調べるには、**admin get\_generation** を使用します。

このストアド・プロシージャの実行については、**rs\_zeroltm** を参照してくださ い。

- Replication Server で新しいログ・レコードが拒否されないように、リストア後 はデータベース世代番号を増やしてください。コーディネート・ダンプの再 ロードについては、『Replication Server 管理ガイド 第 2 巻』を参照してくださ い。
- プライマリ Replication Server がトランザクションを受け入れることができず、 しかもプライマリ・データベースのトランザクション・ログが満杯でトラン ケートが必要な場合、Adaptive Server のトランザクションを続行するために、 セカンダリ・トランケーション・ポイントをオフにしてログをトランケートし なければならないことがあります。このような場合には、**dbcc settrunc('ltm', 'ignore')** を使用して、Replication Agent を停止し、データベースのセカンダリ・ トランケーション・ポイントをオフに切り替えてください。

**dbcc settrunc** を使用した後は、必ず **rs\_zeroltm** ストアド・プロシージャを使用 して、データベースのロケータ値を 0 にリセットしてください。このようにし ないと、rs\_locaterシステム・テーブルに格納されているログ・ページが無効に なることがあります。その場合、RepAgent の起動時に Adaptive Server でデータ の破損が登録され、605 や 813 などのエラーが発生することがあります。

• セカンダリ・トランケーション・ポイントをオフに切り替えた後に実行される トランザクションは、Replication Server に転送されません。したがって、プラ イマリ・データベースとレプリケート・データベースが同期しなくなる場合が あります。

このため、ログをトランケートして Replication Server を正常に起動した後は、 複写定義を変更し、サブスクリプションを削除して再作成し、レプリケート・ データベース内のデータを再度マテリアライズする必要があります。データを 再マテリアライズするまで、新しいカラムは null です。

Replication Server に転送されなかったトランザクションの数が比較的少ない場 合には、**rs\_subcmp** プログラムを使用して、プライマリ・データベースとレプ リケート・データベースを調整する方法を取ることもできます。

#### 参照:

- admin get generation  $(70 \sim \sim \gamma)$
- [dbcc dbrepair](#page-578-0)  $(563 \sim \sim)$
- rs subcmp (697 ページ)

- rs zeroltm  $(686 \sim \sim \mathcal{V})$
- sp config\_rep\_agent  $(577 \sim -\gamma)$

# **set replication**

現在の **isql** セッションに対し、データ定義言語 (DDL) かデータ操作言語 (DML) コ マンド、またはその両方のスタンバイ・データベースへの複写を有効または無効 にする Transact-SQL コマンドです。

# 構文

set replication [on | force ddl | default | off]

### パラメータ

- **on sp\_setreptable** でマーク付けされたテーブルに対して DML コマンドの複写 を有効にします (**sp\_reptostandby** が "none" に設定されている場合)。 **sp\_reptostandby** が "L1" または "all" に設定されている場合、スタンバイ・デー タベースへの DML および DDL コマンドの複写を有効にします。デフォルトの 設定です。
- **force\_ddl** 現在のセッションに対し、DDL コマンドの複写を常に有効にしま す。DML コマンドは、sp\_reptostandby が "L1" または "all" に設定されている場 合、すべてのユーザ・テーブルに対して複写されます。**sp\_reptostandby** が "none" に設定されている場合、DML コマンドは **sp\_setreptable** でマーク付けさ れたテーブルに対して複写されます。

注意: ReplicationServer 12.0 以降、キーワード **force\_ddl** (**set replication force\_ddl** コマンドで使用) は予約語ではなくなりました。このことは、**set replication force\_ddl** 自体の機能には影響しません。他のオブジェクト名で **force\_ddl** を使 用する場合に、二重引用符で囲む必要がなくなりました。

- **default force\_ddl** の設定を解除し、**set replication** のステータスを "on" (デフォ ルト) に戻します。
- **off** 現在のセッションに対し、マーク付けされたテーブルとユーザ・ストア ド・プロシージャの複写をオフに切り替えます。DML コマンドと DDL コマン ドはどちらも、スタンバイ・データベースまたはレプリケート・データベース にコピーされません。

### 使用法

• **set replication** には、Adaptive Server バージョン 11.5 以降のデータベースが必要 です。

#### <span id="page-584-0"></span>パーミッション

**set replication** には、"sa" または "dbo" パーミッション、および **replication\_role** が必 要です。

#### 参照:

- [sp\\_reptostandby](#page-618-0)  $(603 \sim -\gamma)$
- [sp\\_setreptable](#page-637-0)  $(622 \sim \sim \mathcal{V})$

# **set repmode**

**update**、**delete**、**insert select**、または **select into** の複写を SQL 文としてセッショ ン・レベルで有効または無効にします。

# 構文

```
set repmode {"on" SQLDML_option | "never" | "off" | 'threshold', 
'value'}
```

```
SQLDML_option ::= { U | D | I | S }
```
# パラメータ

- **SQLDML\_option** 次の DML オペレーションの任意の組み合わせです。
	- U **update**
	- D **delete**
	- I – **insert select**
	- S **select into**

**set repmode** を使用して定義した SQL 複写設定は、**sp\_setrepdbmode** または **sp\_setrepdefmode** を使用して定義した複写設定より優先されます。

- **on** 指定した DML オペレーションの SQL 複写を有効にします。
- **off –**SQL 文のセッション・レベルの複写設定を解除し、データベース・レベル またはテーブル・レベルの設定に戻します。
- **never** SQL 文を複写しないように指定します。

# 例

- 例 **1** セッション中、**select into** と **delete** のみを SQL 文として複写するには、 次のように指定します。 set repmode on 'DS'
- 例 **2** セッション中、データベース・レベルの設定やテーブル・レベルの設定 に関係なく SQL 文の複写を無効にするには、次のように指定します。

set repmode never

- 例 **3** 次の例は、セッション・レベルの設定がどのようにオブジェクト・レベ ルの設定より優先されるかを示します。この例では、**update** 文のみを、SQL 文 の複写を使用して複写します。 set repmode on 'U' go sp setrepdefmode tabname, on, 'UDI' go
- 例 **4** 次の例は、セッション・レベルで 1000 ローとしてスレッショルドを定義 する方法を示します。

set repmode 'threshold', '1000' go

### 使用法

- セッション・レベルのオプションは、ログイン時に "login trigger" を使用して設 定するか、バッチの先頭で設定します。セッション設定により、テーブル設定 またはデータベース設定が上書きされます。
- セッション・レベルの設定は、セッション中にのみ有効です。ストアド・プロ シージャまたはトリガ内でオプションを設定した場合、ストアド・プロシー ジャまたはトリガの実行が終了すると、設定はテーブル・レベルまたはデータ ベース・レベルの設定に復元されます。

#### 参照:

- [sp\\_setrepdbmode](#page-628-0) (613 ページ)
- [sp\\_setrepdefmode](#page-631-0) (616 ページ)

# **set repthreshold**

SQL 文の複写がセッションでアクティブになるまでに、複写される SQL 文が影響 を与える必要がある最小ロー数を指定します。

### 構文

set repthreshold *value*

### パラメータ

• **value –** SQL 文の複写がセッションでアクティブになるまでに、複写される SQL 文が影響を与える必要がある最小ロー数を指定します。

#### 例

• 例 **1 –** 次の例は、データベース・レベルおよびテーブル・レベルのスレッショ ルド設定がない場合にセッション・レベルでスレッショルドを 23 に定義した り、テーブル・レベルおよびデータベース・レベルのスレッショルド設定を上 書きしたりする方法を示します。

```
set repthreshold 23
go
```
• 例 **2 –** 次の例は、セッション・レベルでデフォルトの 50 にスレッショルドをリ セットする方法を示します。

```
set repthreshold 0
go
```
- 例 **3** Adaptive Server ストアド・プロシージャでは **set repthreshold** を呼び出す ことができます。次の例は、**set\_rep\_threshold\_23**ストアド・プロシージャを作 成し、**my\_proc** ストアド・プロシージャでそれを呼び出す方法を示します。
	- 1. set rep threshold 23 ストアド・プロシージャを作成します。

```
create procedure set rep threshold 23
as
set repthreshold 23 
update my table set my col = 2 (statement 2)
go
```
**2. my\_proc** ストアド・プロシージャを作成します。

```
create procedure my_proc
as
update my table set my col = 1 (statement 1)
exec set rep_threshold<sup>-23</sup>
update my table set my col = 3 (statement 3)
go
```
**3. my\_proc** を実行し、**set\_repthreshold\_23** を呼び出します。

```
exec my_proc
go
```
**my\_proc** ストアド・プロシージャで、最初に文 1 がスレッショルド 50 で実行さ れます。次に文 2 がスレッショルド 23 で実行されます。次に文 3 がスレッショ ルド 50 で実行されます。**set repthreshold 23** コマンドは、**set\_rep\_threshold\_23** プロシージャを実行するときにのみ有効であるためです。

• 例 **4 –** 次の例は、セッション・レベルのスレッショルドをエクスポート可能に する方法を示します。このため、プロシージャについて **export\_options** 設定を 'on' に設定し、外部スコープのプロシージャがストアド・プロシージャにより 設定された SQL 文の複写スレッショルドを設定するように、SQL 文の複写ス レッショルドを設定します。

**1. set repthreshold 23** ストアド・プロシージャを作成し、export\_options を 'on' に設定します。

```
create procedure set repthreshold 23
as
set repthreshold 23 (statement 4)
set export options on
update my table set my col = 2 (statement 2)
go
```
**2. my\_proc** ストアド・プロシージャを作成します。

```
create procedure my_proc
as
update my table set my col = 1 (statement 1)
exec set rep_threshold<sup>-23</sup>
update \overline{my} table set my col = 3 (statement 3)
go
```
**3. my\_proc** を実行し、**set\_repthreshold\_23** を呼び出します。

```
exec my_proc
go
```
最初に文1がスレッショルド50で実行されます。次に文2がスレッショルド23 で実行されます。次に文 3 がスレッショルド 50 で実行されます。**set repthreshold 23** コマンドのスコープがセッションのスコープであるためです。

- 例 **5** ログイン・トリガを作成し、特定のログイン ID の複写スレッショルドを 自動的に設定します。
	- **threshold** ストアド・プロシージャをスレッショルド設定 23 で作成し、エク スポートを有効にします。 create proc threshold as set repthreshold 23 set export options on go
	- ユーザ "Bob" がログインしたときに **threshold** ストアド・プロシージャを自 動的に実行するように Adaptive Server で指定します。 sp modifylogin Bob, 'login script', threshold go

Bob が Adaptive Server にログインすると、セッションの SQL 文の複写スレッ ショルドが 23 に設定されます。

### 使用法

• デフォルトのスレッショルドは 50 ローです。つまり、DML 文が少なくとも 51 ローに影響を与えると、Adaptive Server は SQL 文の複写を使用します。デフォ

<span id="page-588-0"></span>ルトのスレッショルドを使用するには、**threshold** パラメータを 0 に設定しま す。**threshold** パラメータの範囲は 0 ~ 10,000 です。

- Adaptive Server ストアド・プロシージャでは **set repthreshold** を呼び出すことが できます。
- セッション・レベルのスレッショルドはエクスポート可能です。このため、プ ロシージャについて **export\_options** 設定を 'on' に設定し、外部スコープのプロ シージャがストアド・プロシージャにより設定された SQL 文の複写スレッ ショルドを設定するように、SQL 文の複写スレッショルドを設定します。
- セッション・レベルのスレッショルドは、ログイン時に "login trigger" を使用し て設定するか、バッチの先頭で設定します。セッション設定により、テーブル 設定またはデータベース設定が上書きされます。
- セッション・レベルのスレッショルドは、セッション中にのみ有効です。スト アド・プロシージャまたはトリガ内でスレッショルドを設定した場合、ストア ド・プロシージャまたはトリガの実行が終了すると、設定はテーブル・レベル またはデータベース・レベルの設定に復元されます。
- セッション・レベルで設定したスレッショルドは、テーブル・レベルとデータ ベース・レベルのスレッショルドよりも優先されます。テーブル・レベルで設 定したスレッショルドは、データベース・レベルで設定したスレッショルドよ りも優先されます。

#### 参照:

- [sp\\_setrepdbmode](#page-628-0) (613 ページ)
- [sp\\_setrepdefmode](#page-631-0) (616 ページ)
- [set repmode](#page-584-0) (569 ページ)

# **sp\_configure 'enable rep agent threads'**

Adaptive Server での RepAgent スレッド統合を有効または無効にします。

### 構文

sp configure 'enable rep agent threads'[,  $1 | 0]$ 

# パラメータ

- **1** データ・サーバの RepAgent 統合を有効にします。
- **0** データ・サーバの RepAgent 統合を無効にします。

# 使用法

- **sp\_configure 'enable rep agent threads' は、Adaptive Server version 12.0 以降のデー** タベースの RepAgent を有効にするために使用します。
- **sp\_configure 'enable rep agent threads'** は、現在の値、デフォルト値、最後に変 更された値を表示するオプションを指定しないで使用してください。
- RepAgent は次の順序で有効にします。
	- **sp\_addserver** RepAgent の Adaptive Server を識別します。これは、一度だ け必要になります。
	- **sp\_configure** '**enable rep agent threads**' RepAgent のデータ・サーバを有効に します。これは、一度だけ必要になります。
	- **sp\_config\_rep\_agent** RepAgent のデータベースを有効にします。

**sp\_addserver** の詳細については『Adaptive Server Enterprise リファレンス・マ ニュアル』を参照してください。

### パーミッション

**sp\_configure** で設定パラメータを変更するには、"sa" または "sso" パーミッション が必要です。

**sp\_configure** を実行してパラメータとその値を表示するには、パーミッションは 必要ありません。

### 参照:

• sp config rep agent  $(577 \sim -\gamma)$ 

# **sp\_configure 'Rep Agent Thread administration'**

現在の RepAgent スレッド・プールのサイズと、他の RepAgent スレッド・パラ メータの設定を表示します。

# 構文

sp configure 'Rep Agent Thread administration'

# 例

• 例 **1 –** 次のように入力します。

sp configure 'Rep Agent Thread administration'

次のようなメッセージが表示されます。 Group: Rep Agent Thread Administration

Parameter Default Memory Config Run Unit Type

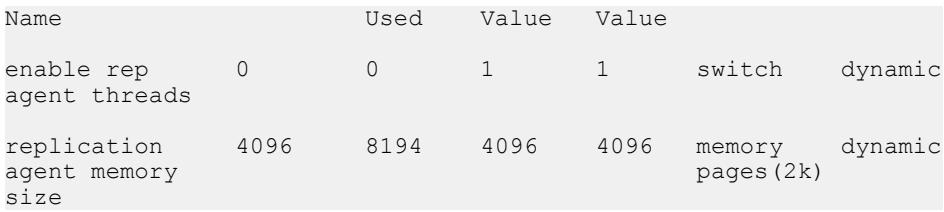

この例は、**enable rep agent threads** がスイッチのオン/オフを切り換える動的パ ラメータであることを示します。動的パラメータの変更に、RepAgent の再起 動は必要ありません。

### 使用法

**sp\_configure 'replication agent memory size'** を使用してマルチスレッド RepAgent の メモリを増やす前に、**sp\_configure** '**Rep Agent Thread administration**' を使用して、 現在、RepAgent プールに割り付けられているメモリを調べます。

**sp\_configure** の詳細については、『AdaptiveServer Enterprise リファレンス・マニュ アル』を参照してください。

#### パーミッション

**sp\_configure** で設定パラメータを変更するには、"sa" または "sso" パーミッション が必要です。

**sp\_configure** を実行してパラメータとその値を表示するには、パーミッションは 必要ありません。

# **sp\_configure 'replication agent memory size'**

Adaptive Server がマルチスレッド RepAgent の RepAgent スレッド・プールに割り付 けるメモリを変更します。

### 構文

sp\_configure 'replication agent memory size', *repagent\_mem\_size*

#### パラメータ

• **repagent mem size – RepAgent スレッド・プールに割り付けるメモリのページ** 数です。

例

• 例 **1 –** RepAgent スレッド・プールのサイズを 8194 ページに設定するには、次の ように入力します。

```
sp configure 'replication agent memory size', 8194
```
次のようなメッセージが表示されます。

Group: Rep Agent Thread Administration

Parameter Default Memory Config Run Unit Type<br>Name Used Value Value Value Value replication 4096 16430 8194 8194 memory dynamic agent memory size (1 row affected) Configuration option changed. ASE need not be rebooted since the option is dynamic. Changing the value of 'replication agent memory size' to '8194' increases the amount of memory ASE uses by 8236 K.

# 使用法

**sp\_configure 'replication agent memory size'** を使用してマルチスレッド RepAgent の メモリを増やす前に、**sp\_configure** '**Rep Agent Thread administration**' を使用して、 現在、RepAgent プールに割り付けられているメモリを調べます。

『Replication Server 管理ガイド 第 2 巻』の「パフォーマンス・チューニング」の 「マルチパス・レプリケーション」で「複数のプライマリ・レプリケーション・パ ス」の「マルチスレッド RepAgent および RepAgent の複数のパスを有効にする」 を参照してください。

**sp\_configure** の詳細については、『Adaptive Server Enterprise リファレンス・マニュ アル』を参照してください。

### パーミッション

**sp\_configure** で設定パラメータを変更するには、"sa" または "sso" パーミッション が必要です。

**sp\_configure** を実行してパラメータとその値を表示するには、パーミッションは 必要ありません。

# <span id="page-592-0"></span>**sp\_config\_rep\_agent**

Adaptive Server データベースの RepAgent スレッドの設定パラメータを変更または 表示します。

# 構文

```
sp_config_rep_agent [dbname
 [, {'enable', 'repserver_name', 'repserver_username', 
'repserver_password'} |
'disable'[, 'preserve secondary truncpt'] |
'rs servername'[, 'repserver_name'] |
'rs username'[, 'repserver_username'] |
'rs password'[, 'repserver_password'] |
'scan batch size'[,'no_of_qualifying_log_records'] | 
'scan timeout'[, 'scan_timeout_in_seconds'] |
'retry timeout'[, 'retry_timeout_in_seconds'] |
'skip ltl errors'[, 'true' | 'false'] |
'batch ltl'[, 'true' | 'false'] |
'send warm standby xacts'[, 'true' | 'false'] |
'send buffer size'[, '2K' | '4K' |'8K' | '16K'] |
'connect dataserver'[, 'connect_dataserver_name'] |
'connect database'[, 'connect_database_name'] |
'send maint xacts to replicate'[, 'true' | 'false'] |
'send structured oqids'[, 'true' | 'false'] |
'short ltl keywords'[, 'true' | 'false'] |
'security mechanism'[, 'mechanism_name'] |
'unified login'[, 'true' | 'false<sup>T</sup>] |
'mutual authentication'[, 'true' | 'false'] |
'msg confidentiality'[, 'true' | 'false'] |
'msg integrity'[, 'true' | 'false'] |
'msg replay detection'[, 'true' | 'false'] |
'msg origin check'[, 'true' | 'false'] |
'msg out-of-sequence check'[, 'true' | 'false'] |
'skip unsupported features'[, 'true' | 'false'] |
'schema cache growth factor'[, 'growth_factor_value'] |
'ha failover'[, 'true' |'false'] |
'data limits filter mode'[, 'off' | 'stop' | 'skip' |'truncate'] |
'priority'[, 'priority_value'] |
'startup delay'[, 'delay_value'] |
'net password encryption<sup>7</sup>[, 'true' | 'false'] |
'cluster instance name'[, 'coordinator' | 'instance_name'] |
'bind to engine'[, engine_number] |
'ltl batch size'[, ltl_batch_size] |
'Itl metadata reduction', {'true' |'false'}
'multithread rep agent', {'true' | 'false'}
'multipath distribution model {'connection'|'object'} |
'number of send buffers', {'num_of_send_buffers'} |
'max number replication paths', {'max number replication paths value'}
'ddl path for unbound objects', {'all' | 'default'} |
'auto start', {'true' | 'false'}]
```
## パラメータ

- *dbname*RepAgent を設定するデータベースの名前です。
- *enable*データベースに RepAgent の使用を示すマークを付け、セカンダリ・ト ランケーション・ポイントを有効に設定します。

このコマンドは Replication Server パスワードをコード化して、Replication Server 名、Replication Server ユーザ、およびコード化したパスワードを指定された データベースの sysattributes テーブルに挿入します。

- *repserver\_name*RepAgent が接続してログ・トランザクションを転送する先の Replication Server の名前です。
- *repserver\_username* **–** RepAgent スレッドが ReplicationServer に接続するときに使 用するユーザ名です。
- *repserver\_password* **–** RepAgent が ReplicationServer に接続するときに使用するパ スワードです。

ネットワークベース・セキュリティが有効なときに **unified login** を確立する場 合は、データベースで RepAgent を有効にするときに repserver\_password に NULL を指定してください。

- *rs servername [, repserver\_name]*RepAgent が接続してログ・トランザクション を転送する先の Replication Server の名前です。既存の名前または新規の名前を 指定します。
- *rs username[, repserver\_username]*RepAgent スレッドが Replication Server に接 続するときに使用するユーザ名です。既存のユーザ名または新規のユーザ名を 指定します。
- *rs password[, repserver\_password]*RepAgent が Replication Server に接続するとき に使用するパスワードです。既存のパスワードまたは新規のパスワードを指定 します。
- *disable* **–** データベースに対する RepAgent 使用のマーク付けを解除します。セカ ンダリ・トランケーション・ポイントを保持するには、**preserve secondary truncpt** を指定してください。デフォルトではセカンダリ・トランケーショ ン・ポイントは IGNORE に設定され、無効となります。

**disable** は、Replication Server を以前のバージョンにダウングレードしたり、プ ライマリ・データベースを別のステータスに変更したりするときにだけ使用し ます。このコマンドは sysattributes テーブル内のすべての RepAgent エン トリをトランケートします。

• *scan batch size[, 'no\_of\_qualifying\_records']* **–** Replication Server に送信する各バッ チのログ・レコードの最大数を指定します。指定した最大レコード数に達する と、RepAgent が Replication Server に、新しいセカンダリ・トランケーション・ ポイントを要求します。デフォルトは 1,000 レコードです。

マルチパス・レプリケーションで、RepAgent がセカンダリ・トランケーショ ン・ポイントを要求する頻度は、**scan batch size** と **ltl batch size** との組み合わせ

によって異なります。バッチのログ・レコードの数が **scan batch size** の値に達 すると、RepAgent は処理のためのセカンダリ・トランケーション・ポイント 要求をキューに配置します。ただし、**ltl batch size** で指定された LTL データの バイト数を RepAgent が Replication Server に送信する場合、RepAgent 送信者ス レッドが処理するのは、キューに配置されたセカンダリ・トランケーション・ ポイント要求のみです。**ltl batch size** を増加するとレプリケーション・パ フォーマンスは向上しますが、セカンダリ・トランケーション・ポイントが高 速で移動しないためにプライマリ・データベース・ログが満杯になることを回 避するために、セカンダリ・トランケーション・ポイント要求の数への影響を 考慮してください。

• *scan timeout[, 'scan\_timeout\_in\_seconds']* **–** RepAgent がトランザクション・ログ 内のすべてのレコードのスキャンと処理を終了し、Replication Server が新しい セカンダリ・トランケーション・ポイントを送信して以前に送信されたレコー ドの受信確認をしていない場合に、RepAgent がスリープする秒数を指定しま す。**scan timeout** に指定された秒数が経過すると、ReplicationServer に再びセカ ンダリ・トランケーション・ポイントを問い合わせます。デフォルトは 15 秒 です。

Replication Server が新しいセカンダリ・トランケーション・ポイントを送信す るかトランザクション・ログを拡張して前に送信されたレコードを確認するま で、RepAgent による Replication Server への問い合わせが続けられます。

Replication Server がすべてのレコードの確認を終了し、その後新しいトランザ クション・レコードがログに到着しなかった場合には、RepAgent はトランザ クション・ログが拡張されるまでスリープします。

- *retry timeout[, 'retry\_timeout\_in\_seconds']*リトライ可能なエラーの後、または Replication Server が停止したとき、Replication Server への再接続までに RepAgent がスリープする秒数を指定します。デフォルトは 60 秒です。
- *skip ltl errors*RepAgent で LTL コマンドのエラーを無視するかどうかを指定し ます。このオプションは通常リカバリ・モードで使用します。true に設定する と、RepAgent は **distribute** コマンドについて Replication Server から返されるエ ラーを記録して、そのエラーをスキップします。false に設定した場合、これら のエラーが発生すると RepAgent は停止します。デフォルトは false です。
- *batch ltl*RepAgent が Replication Server に LTL コマンドをバッチで送信するか、 一度に 1 つずつ送信するかを指定します。true に設定すると、コマンドはバッ チで送信されます。デフォルトは false です。
- *send warm standby xacts*RepAgent がメンテナンス・ユーザのトランザクショ ン、スキーマ変更、システム・トランザクションをウォーム・スタンバイ・ データベースに送信するかどうかを指定します。このオプションは、ウォー ム・スタンバイ設定で現在アクティブなデータベースの RepAgent だけに使用 してください。デフォルトは false です。

• *send buffer size[, '2K', '4K', '8K', '16K']* – RepAgent が Replication Server との通信 に使用する送信バッファのサイズを制御します。送信バッファのサイズを大き くすると RepAgent が ReplicationServer と通信する回数は少なくなりますが、メ モリの消費量は増加します。

デフォルトは 2K です。

- *connect dataserver[, 'connect dataserver name']* リカバリ・モードで Replication Serverに接続するときにRepAgentが使用するデータ・サーバの名前を指定しま す。これは RepAgent が **connect source** コマンドで使用するデータ・サーバ名 で、通常は、プライマリ・データベースのデータ・サーバです。
- *connect database[, 'connect database name']* リカバリ・モードで Replication Serverに接続するときにRepAgentが使用する、テンポラリ・データベースの名 前を指定します。これは RepAgent が **connect source** コマンドで使用するデータ ベース名で、通常は、プライマリ・データベースです。
- *send maint xacts to replicate*サブスクリプションを作成するサイトへの分配の ために、メンテナンス・ユーザからのレコードを RepAgent から Replication Server に送信するかどうかを指定します。デフォルトは false です。
- *send structured oqids*RepAgent がオリジン・キュー ID (OQID) を構造化トーク ンとバイナリ文字列のどちらとして送信するかを指定します。構造化トークン を指定した方が、LTL で必要な領域が少なくなり、スループットが向上しま す。デフォルトは false です。
- *short Itl keywords*RepAgent が Replication Server に送信する LTL を、省略形に するかどうかを指定します。省略形を使用すると、必要な領域と送信される データ量が減少します。デフォルトは false です。
- *security mechanism [, 'mechanism\_name']*RepAgent が Replication Server に接続 するときに使用するネットワークベース・セキュリティ・メカニズムを指定し ます。
- *unified login*ネットワークベース・セキュリティ・システムが有効なときに、 RepAgent から他のサーバへの接続にセキュリティ・クレデンシャル (true) とパ スワード (false) のどちらを使用するかを指定します。デフォルトは false です。
- *mutual authentication* RepAgent が Replication Server に接続するときに、相互認 証チェックを必要とするかどうかを指定します。デフォルトは false です。こ のオプションは実装されていない。
- *msg confidentiality* **–**ReplicationServerに送信されるメッセージをすべて暗号化す るかどうかを指定します。デフォルトは false です。
- *msg integrity*Replication Server と交換するすべてのメッセージについて、不正 変更の有無をチェックするかどうかを指定します。デフォルトは false です。
- *msg replay detection*Replication Server から受信したメッセージが傍受されリプ レイされていないことをチェックするかどうかを指定します。デフォルトは false です。
- *msg origincheck* **–**ReplicationServerから受信した各メッセージの送信元をチェッ クするかどうかを指定します。デフォルトは false です。
- *msg out-of-sequence check*Replication Server から受信したメッセージの順番を チェックするかどうかを指定します。デフォルトは false です。
- *skipunsupported features* **–** RepAgent に、ReplicationServer でサポートしていない Adaptive Server の機能のログ・レコードを無視させます。このオプションは、 通常、Replication Server のバージョンが Adaptive Server のバージョンより古い 場合に使用します。デフォルトは false です。
- *schema cache growth factor[, 'growth\_factor\_value']*テーブルまたはストアド・ プロシージャ・スキーマを、RepAgent スキーマ・キャッシュに保管する期間 を制御します。値を大きくすると、保管する期間が長くなり、メモリの消費量 が多くなります。範囲は 1 ~ 10、デフォルトは 1 です。
- *ha failover* **–**Sybaseのフェールオーバ機能がインストールされている場合、サー バがフェールオーバした後に RepAgent を自動的に起動するかどうかを指定し ます。デフォルトは true です。
- *data limits filter mode[, 'off' | 'stop' | 'skip' | 'truncate']*新しい制限値が適用された 長いカラムやパラメータ、またはより多くのカラムやパラメータを含むログ・ レコードがある場合、Replication Server に送信する前に、それらを RepAgent で 処理する方法を指定します。
	- **off** すべてのログ・レコードの送信を許可します。
	- **stop** ワイド・データを含むログ・レコードを検出すると、RepAgent は停 止します。
	- **skip** ログ・レコードにワイド・データが含まれる場合、RepAgent はその ログ・レコードをスキップし、エラー・ログにメッセージを記録します。
	- **truncate** ワイド・データがある場合、Replication Server で処理可能な最大 長まで、そのデータをトランケートします。

警告! Replication Server バージョン 12.1 以前では、data\_limits\_filter\_mode, off を使用しないことをおすすめします。この設定により、RepAgent がワイド・ データをスキップまたはトランケートしたり、停止したりすることがあるため です。

**data limits filter mode** のデフォルト値は Replication Server のバージョンによって 異なります。Replication Server versions 12.1 以前のデフォルト値は stop、 Replication Server versions 12.5 以降のデフォルト値は off。

• *priority[, 'priority\_value']* **–** 個々の RepAgent に相対的な優先値を設定します。 **priority** の値の範囲は 0 ~ 7 です。0 は、最も高い優先度を示します。デフォル トは 5。

注意: **priority** の値を 0 に設定しないことをおすすめします。0 に設定すると、 パフォーマンスに悪影響を与える可能性があります。

- *startup delay[, 'delay\_value']*指定した時間だけ RepAgent の自動起動を遅らせ て、RepAgent が Replication Server に接続しようとする前に Replication Server が 稼働できるようにします。デフォルトでは、RepAgent は自動起動時に遅延な しで起動します。値を秒単位で設定すると、RepAgent の起動が、指定された 秒数だけ遅れます。デフォルトは 0 秒です。
- *net password encryption*リモート・サーバとの接続を開始するために、クライ アント側のパスワード暗号化ハンドシェイク方式を使用するか、または通常の 非暗号化パスワード・ハンドシェイク方式を使用するかを指定します。デフォ ルトは true です。
- *cluster instance name[, 'coordinator' | 'instance\_name']* **–** RepAgent が起動されるイ ンスタンスを制御します。デフォルトでは、RepAgent はコーディネータの役 割を持つインスタンスで起動します。ただし、クラスタ内で宣言された任意の インスタンスで起動するように設定することもできます。
- *bind to engine[, engine\_number]*RepAgent の実行を指定したエンジン番号に制 限します。RepAgent を専用エンジンまたは使用量の少ないエンジンで実行す ると、RepAgent のパフォーマンスを向上させることができます。 **engine\_number** の値の範囲は 1 ~ (**max online engines** - 1) です。デフォルトは -1 です。これは、RepAgent をすべてのエンジンで実行できることを意味します。

注意: **bind to engine** 句によって、指定したエンジン番号での他のユーザ・タス クまたはシステム・タスクの実行が制限されることはありません。

• *ltl batch size[, ltl\_batch\_size]* **–** RepAgent が Replication Server にバッチで送信でき る **LTL** データの最大サイズをバイト単位で設定します。**ltl\_batch\_size** の値の範 囲は 16,384 ~ 2,147,483,647 バイトです。デフォルト値は 16,384 バイトです。

LTL バッチのサイズを大きくすると、RepAgent のパフォーマンスを向上させる ことができます。各 LTL バッチの最後に、RepAgent は前のバッチにエラーが ないかチェックします。LTL バッチのサイズを大きくすると、RepAgent が LTL エラーをチェックする回数が減ります。

- *ltl metadata reduction*RepAgent のテーブル・メタデータの低減を有効にし、 Replication Server のエグゼキュータ・コマンドを自動的に有効にするには、true に設定します。デフォルトは false です。
- *multithread rep agent*RepAgent スキャナと送信者アクティビティに対して別々 のスレッドを使用してプライマリ・レプリケーション・パスを作成するための 前提条件である、RepAgent を有効にするには、true に設定します。デフォルト は false です。
- *multipath distribution model*RepAgent のマルチパス分散モードを次のように設 定します。
- **connection** コネクション別分散。RepAgent はユニークなシステム・プロセ ス ID (spid) と使用可能なレプリケーション・パスの数に従ってレプリケー ション・パスを介してトランザクションを分散します。
- **object** (デフォルト) オブジェクト・バインド別分散。RepAgent は、複数の オブジェクト (テーブルやストアド・プロシージャなど) を特定のレプリ ケーション・パスにバインドすることで、これらオブジェクトの並列レプ リケーションを有効にします。

注意: オブジェクト・バインド別から分散コネクション別分散に変更すると、 RepAgent はすべてのオブジェクトのバインドを無視し、警告を表示します。 オブジェクト・バインド別分散に戻して RepAgent を再起動すると、オブジェ クトのバインドが保持されます。

• *max number replication paths* **–** RepAgent がプライマリ・データベースから複数 のレプリケーション・パスを介してデータのレプリケートに使用できるパスの 最大数を設定します。RepAgent は、各 RepAgent パスに対して 1 つの RepAgent 送信者スレッドを生成します。

有効な値の範囲は、1 から MAXINT (2,147,483,647 パス) の間です。デフォルト は 1。

**max number replication paths** がパスにバインドされる複写オブジェクトを持つ パスの数より少ない場合は、エラーが報告されて終了します。

複数のプライマリ・レプリケーション・パスを作成するには、**multithread rep agent** RepAgent パラメータを使用し、マルチスレッド RepAgent を有効にしま す。

• *number ofsend buffers* **–**マルチパス・レプリケーションを設定する場合、マルチ スレッド RepAgent のスキャナと送信者タスクが使用できる送信バッファの最 大数を設定します。

有効な値の範囲は、50 から MAXINT (2,147,483,647 バッファ) の間です。デ フォルトは 50 バッファです。

複数のプライマリ・レプリケーション・パスを作成するには、**multithread rep agent** RepAgent パラメータを使用し、マルチスレッド RepAgent を有効にしま す。

- *ddl path for unbound objects*すべてのパスまたはマルチパス・レプリケーショ ン環境のデフォルト・パスで、バインドされていないオブジェクトの SQL お よび DDL 文を送信します。デフォルト設定は all です。
- *auto start*Adaptive Server が再起動しデータベースをリカバリしたときに RepAgent を自動的に起動するかどうかを指定します。Adaptive Server の再起動

時に RepAgent を自動的に起動するには、true に設定します。デフォルト値は false です。

# 例

• 例 **1 –** pubs2 データベースの RepAgent を有効にします。RepAgent は "repusr1" とパスワード "reppwd1" を使用して "repsvr1" に接続します。

```
sp_config_rep_agent pubs2, 'enable', 'repsvr1',
 'repusr1', 'reppwd1'
```
• 例 **2 –** pubs2 データベースの設定情報を表示します。

sp\_config\_rep\_agent pubs2

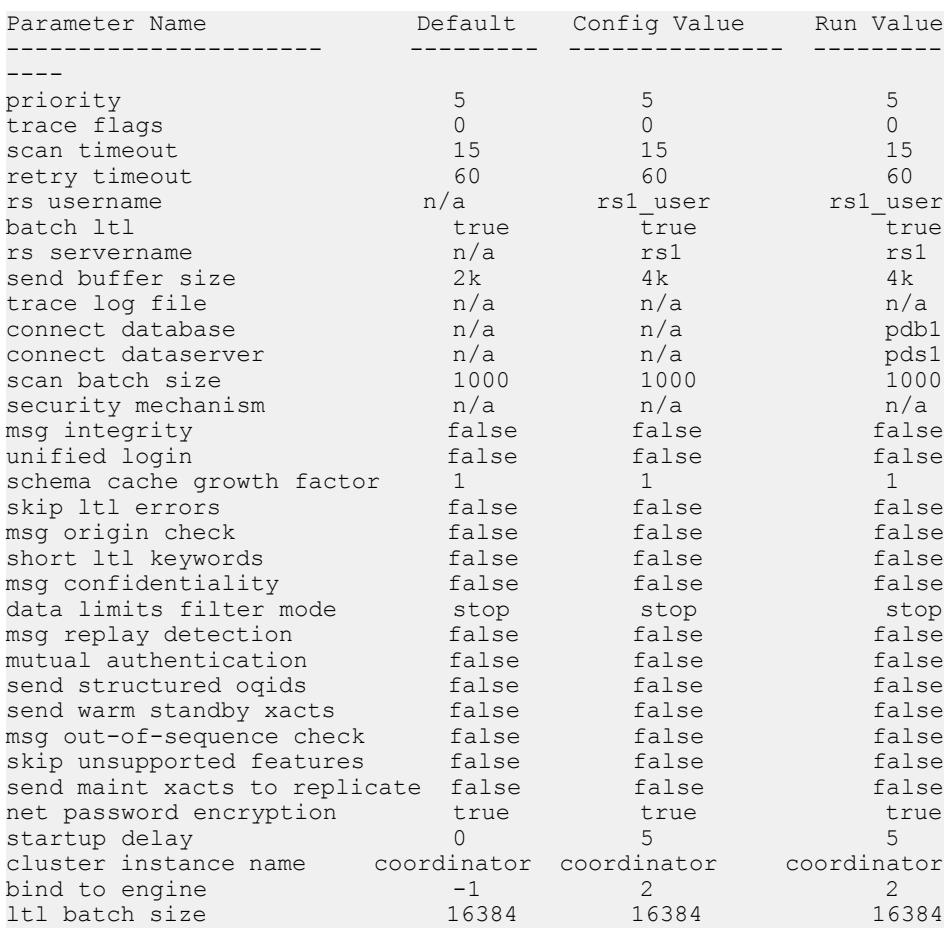

### • 例 **3 –** 特定のパラメータの値を表示します。

sp\_config\_rep\_agent pubs2, 'scan batch size'

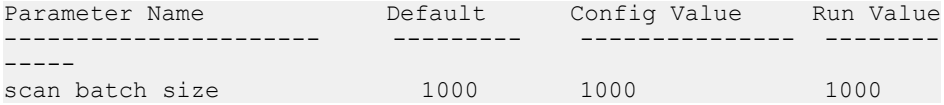

• 例 **4 – scan\_timeout** (pubs2 データベース) を 60 秒に設定します。

sp config rep agent pubs2, 'scan timeout', '60'

- 例 **5** RepAgent が 50 秒待機した後に起動するように設定します。 sp config rep agent pubs2, 'startup delay', '50'
- 例 **6** ASE1 で無効になっている RepAgent を起動します。

```
1> sp config rep agent pdb,
    'cluster instance name','ASE1'
2 > qoParameter Name               Default     Config Value   Run Value
---------------------- ----------- --------------- -------
------
cluster instance name coordinator ASE1 and ASE1
```
### 使用法

- **sp\_config\_rep\_agent** は、Adaptive Server のデータベースに対する RepAgent の設 定に使用します。
- RepAgent は次のように有効にします。
	- **sp\_addserver** RepAgent の Adaptive Server を識別します。これは、各画面 で一度だけ必要になります。
	- sp\_configure 'enable rep agent thread' RepAgent のデータ·サーバを設定し ます。これは、各画面で一度だけ必要になります。
	- **sp\_config\_rep\_agent** RepAgent のデータベースを設定します。 **sp\_addserver** の詳細については『Adaptive Server Enterprise リファレンス・マ ニュアル』を参照してください。
- **sp\_config\_rep\_agent** でパラメータを設定した後、**sp\_start\_rep\_agent** を使用して RepAgent を再起動して、パラメータを有効にする必要があります。
- パラメータを指定しないで **sp\_config\_rep\_agent** を実行すると、Adaptive Server は RepAgent に対して有効なすべてのデータベースのデフォルト値、設定値、 ランタイム値を表示します。 d*bname* だけを指定すると、Adaptive Server は 指定したデータベースのデフォル ト値、設定値、ランタイム値を表示します。
- **sp\_config\_rep\_agent** で指定したプロパティは、データベースの sysattributes テーブルに格納され、RA の属性クラスを持ちます。
- **sp\_config\_rep\_agent** を使用して RepAgent の設定パラメータを設定するのは、 **sp\_configure** を使用してデータ・サーバの RepAgent を有効にした後にしてくだ さい。
- repserver user は、connect source パーミッションを持っていなければなりませ  $h_{\alpha}$

ネットワークベース・セキュリティの設定

注意: RepAgent に対するネットワークベースのセキュリティは、Adaptive Server で **sp\_configure** を使用すると有効になります。詳細については、『Adaptive Server Enterprise システム管理ガイド』を参照してください。

- あるセキュリティ・メカニズムがすべてのセキュリティ・プロパティをサポー トするとは限りません。Replication Server で **admin security\_property** を実行し、 セキュリティ・メカニズムのプロパティを確認してください。詳細について は、**admin security\_property** を参照してください。
- RepAgent で有効に指定されたセキュリティ・メカニズムは、Replication Server で有効に指定されたものと同じでなければなりません。RepAgent と Replication Server のセキュリティ設定には互換性が必要です。

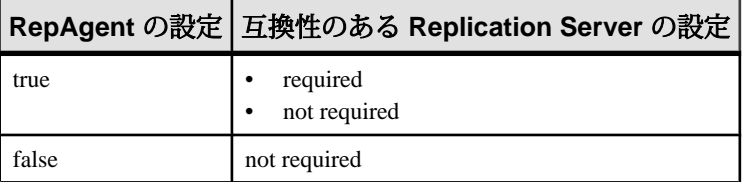

- **unified\_login** が true の場合、データベースで RepAgent を有効にするときに **rs\_password** パラメータを NULL に指定してください。
- セキュリティ設定を 1 つ以上設定してセキュリティ・メカニズムは指定しない 場合には、Adaptive Server は \$SYBASE/\$SYBASE\_ASE/config/libtcl.cfg の SECURITY セクションに最初に指定されているデフォルトのメカニズムを 初期化します。

# パーミッション

**sp\_configure\_rep\_agent** には、"sa" または "dbo" パーミッション、もしくは replication\_role が必要です。

### 参照:

- [sp\\_configure 'enable rep agent threads'](#page-588-0)  $(573 \sim \sim)$
- [sp\\_help\\_rep\\_agent](#page-602-0)  $(587 \sim -\frac{1}{2})$
- [sp\\_start\\_rep\\_agent](#page-640-0)  $(625 \sim -\gamma)$
- [sp\\_stop\\_rep\\_agent](#page-642-0)  $(627 \sim -\gamma)$

# <span id="page-602-0"></span>**sp\_help\_rep\_agent**

RepAgent スレッドの静的および動的情報を表示します。

#### 構文

```
sp_help_rep_agent [dbname[, 'recovery' | 'process' | 'config' | 
'scan' | 'security' | 'send' |'all']]
```
### パラメータ

- **dbname** 情報を表示する RepAgent に対応するデータベースの名前です。
- **recovery** RepAgent のリカバリ・ステータス情報を表示します。
- **process** 単一および複数のレプリケーション・パスの RepAgent プロセスに関 する情報を表示します。
- **config** 単一および複数のレプリケーション・パスの RepAgent に関する設定情 報を表示します。
- **scan** RepAgent のログ・スキャン情報を表示します。
- セキュリティネットワークベース・セキュリティ・メカニズムの現在の設定 を表示します。
- **send** RepAgent に割り当てた送信バッファの数を表示します。
- **all** 指定したデータベースに接続されている RepAgent について、上記のすべ ての情報を表示します。

# 例

- 例 **1** リカバリ情報を表示します。 sp help rep agent pubs2, 'recovery' 次のようなメッセージが表示されます。 Replication Agent Recovery Status dbname connect connect status rs servername rs username dataserver database ------ ---------- -------- ------ ------------- ---------- pubs2 sqlserver1 pubs2 scanning repsvr1 repusr1
- 例 **2** プロセス情報を表示します。

sp\_help\_rep\_agent pubs2, 'process'

次のようなメッセージが表示されます。

Replication Agent Process Status

dbname spid sleep status retry count last error

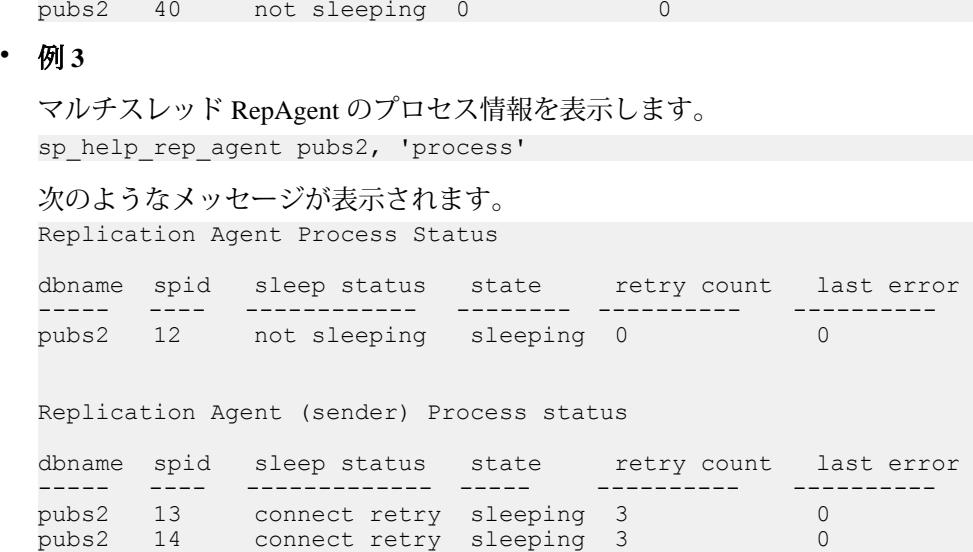

----- ---- ------------ ---------- ----------

• 例 **4**

スキャナ・タスクにより生成された送信バッファ、および送信者タスクにより Replication Server に送信された送信バッファに関する情報を表示します。この 情報は、**multithread rep agent** パラメータ (**sp\_config\_rep\_agent**) が有効である場 合にのみ表示されます。

sp help rep agent pubs2, 'send'

```
次のようなメッセージが表示されます。
```
Replication Agent Send Status

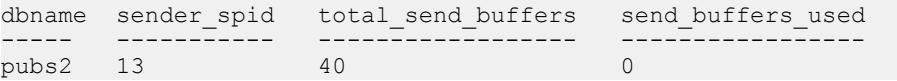

• 例 **5 –** スキャン情報を表示します。

sp help rep agent pubs2, 'scan'

```
次のようなメッセージが表示されます。
Replication Agent Scan status
```

```
dbname start_marker end_marker current_marker 
------ ------------ ---------- -------------- 
pubs2 (472675,13) (278622,0) (265736,16)
log_recs_scanned oldest_trans.
--------------- -------------
0 (-1,0)
```
# • 例 **6**

スキャナ・タスクにより生成された送信バッファ、および送信者タスクにより Replication Server に送信された送信バッファに関する情報を表示します。この 情報は、**multithread rep agent** パラメータ (**sp\_config\_rep\_agent**) が有効である場 合にのみ表示されます。

sp help rep agent pubs2, 'send'

次のようなメッセージが表示されます。

Replication Agent Send Status

```
dbname sender_spid total_send_buffers send_buffers_used
----- ----------- ------------------ ----------------- 
pubs2 13 40 0
```
# 使用法

- **sp\_help\_rep\_agent** は、RepAgent が有効なデータベースで使用してください。
- パラメータを指定しないで **sp\_help\_rep\_agent** を実行すると、Adaptive Server は RepAgent が有効になっているすべてのデータベースに関する情報を表示しま す。
- 表 42: sp\_help\_rep\_agent 'recovery' 出力のカラム説明 (589 ページ)は、 **sp\_help\_rep\_agent** '**recovery**' システム・プロシージャの出力を示します。

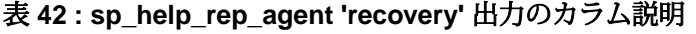

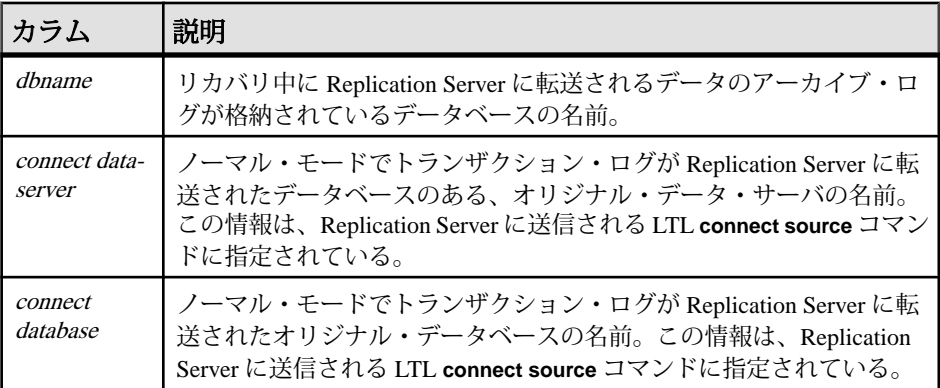

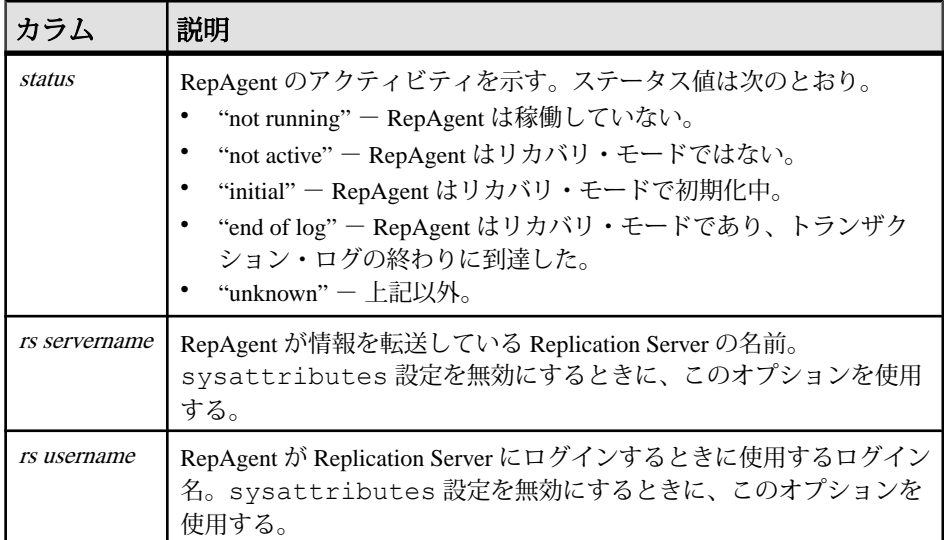

• 表 43 : sp\_help\_rep\_agent 'config' 出力のカラム説明 (590 ページ)に、 **sp\_help\_rep\_agent** '**config**' システム・プロシージャの出力を示します。

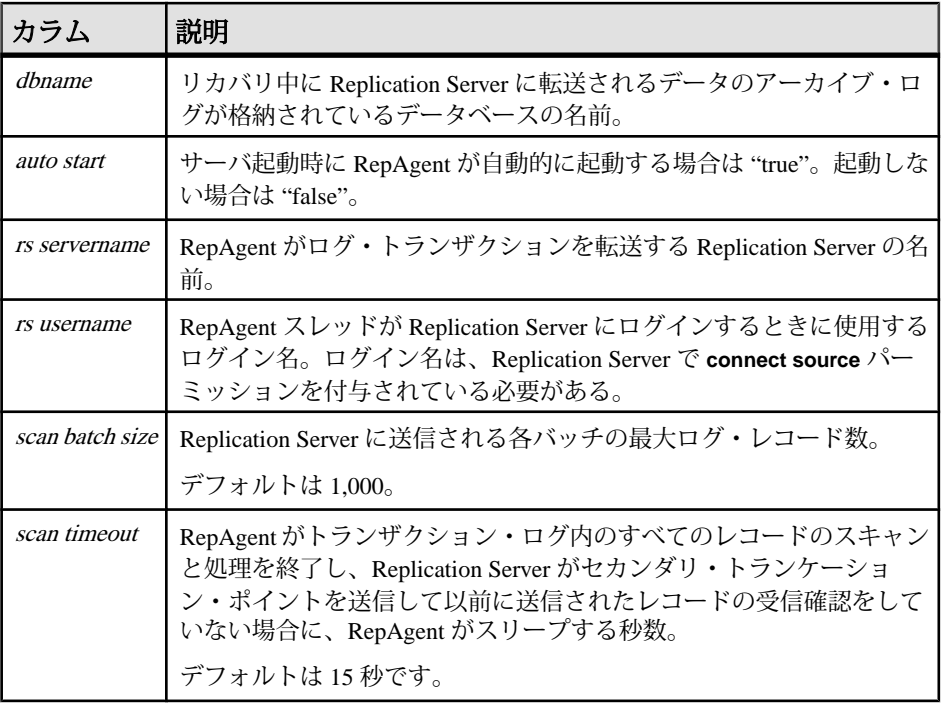

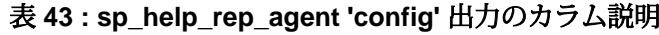

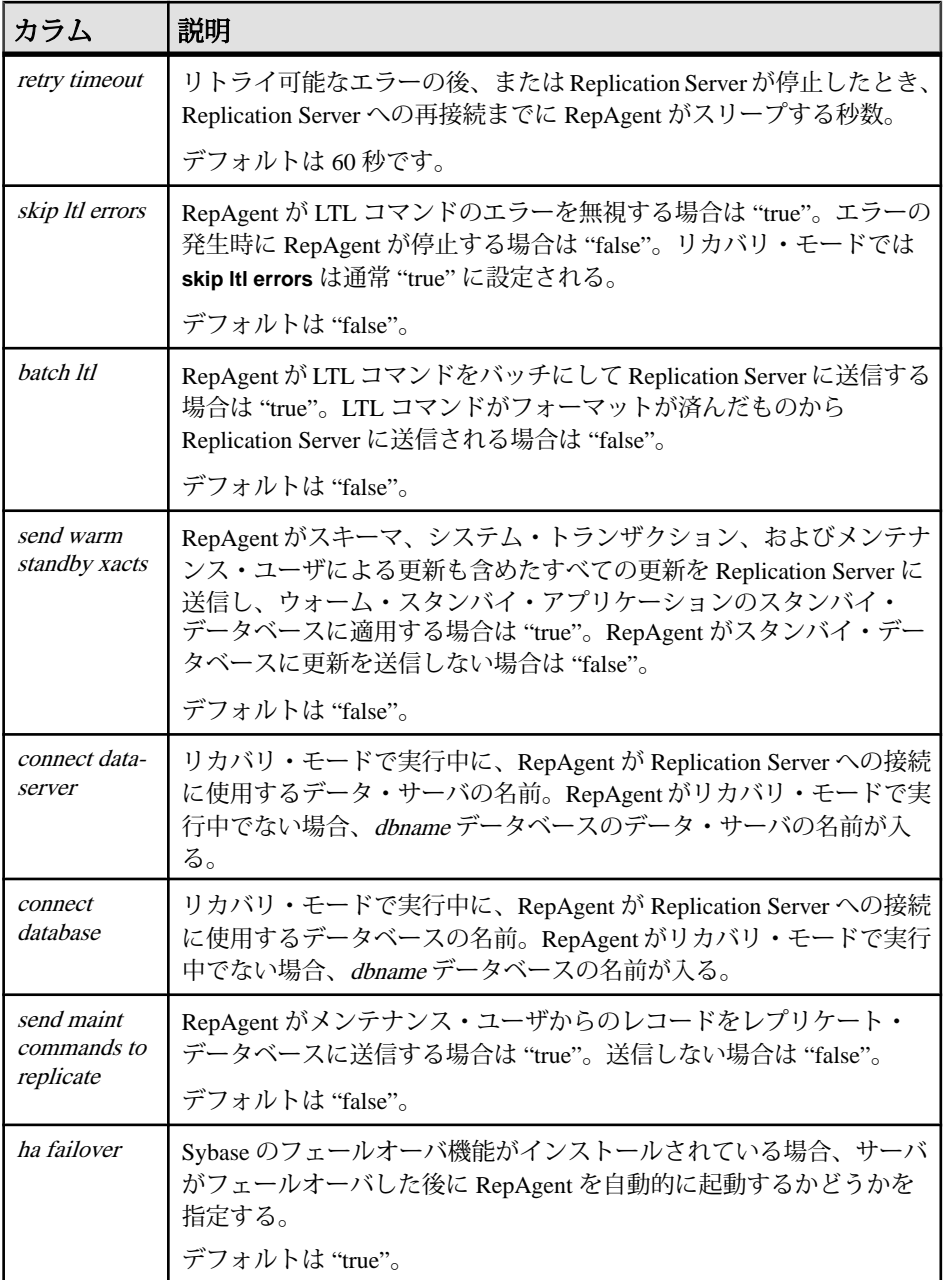

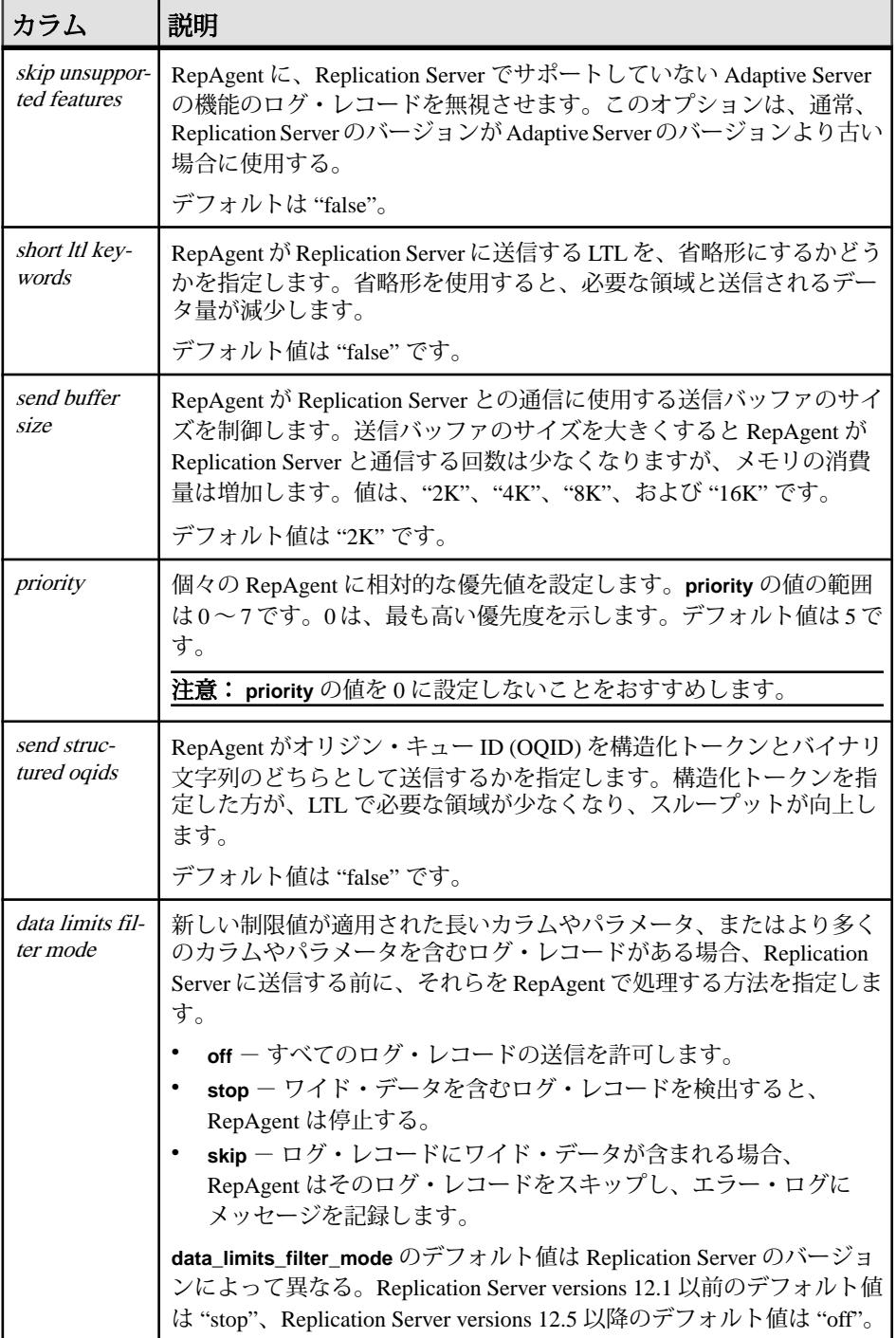

<span id="page-608-0"></span>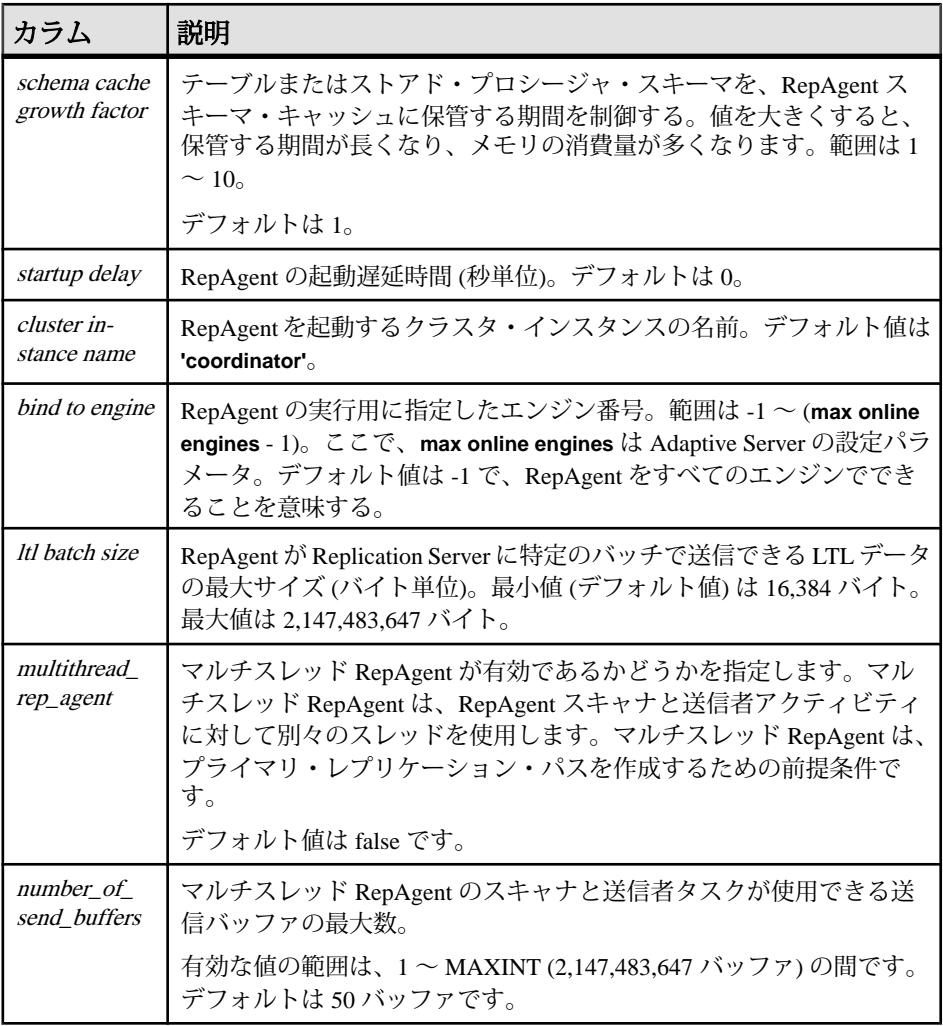

• 表 44 : sp\_help\_rep\_agent 'process' 出力のカラム説明 (593 ページ)は、 **sp\_help\_rep\_agent** '**proces**' システム・プロシージャの出力を示します。

表 **44 : sp\_help\_rep\_agent 'process'** 出力のカラム説明

| <b> カラム</b> | 説明                                                                 |
|-------------|--------------------------------------------------------------------|
| dbname      | リカバリ中に Replication Server に転送されるデータのアーカイブ・ログ<br>が格納されているデータベースの名前。 |

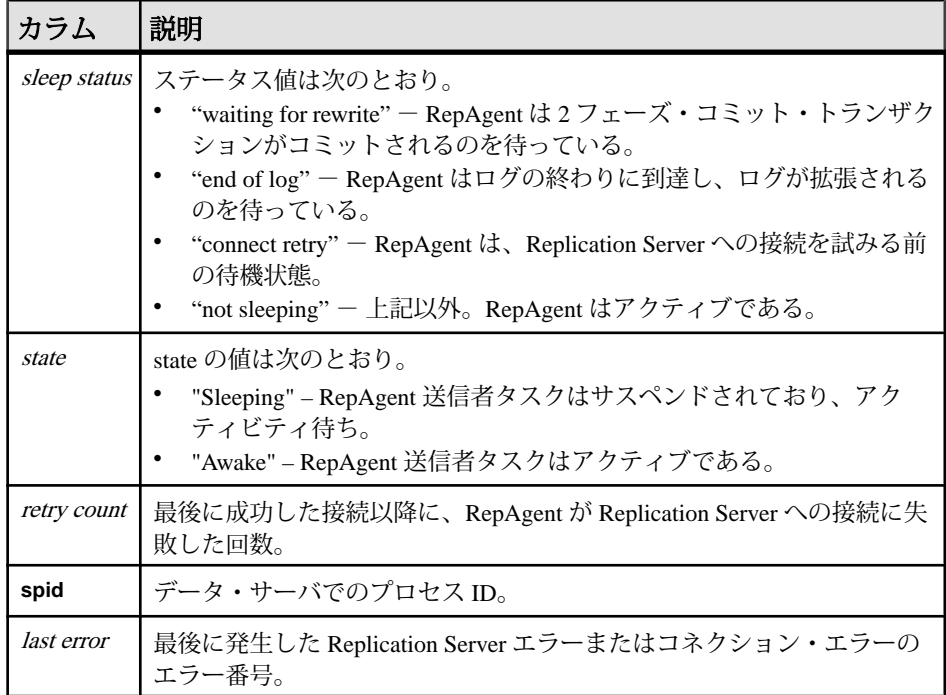

• 表 [44 : sp\\_help\\_rep\\_agent 'process'](#page-608-0) 出力のカラム説明 (593 ページ)に、 **sp\_help\_rep\_agent** '**send**' システム・プロシージャの出力を示します。

表 **45 : sp\_help\_rep\_agent 'send'** 出力のカラム説明

| カラム                | 説明                                                                 |
|--------------------|--------------------------------------------------------------------|
| <i>dhname</i>      | リカバリ中に Replication Server に転送されるデータのアーカイ<br>ブ・ログが格納されているデータベースの名前。 |
| sender_spid        | RepAgent 送信者タスクの PID。                                              |
| total send buffers | 各送信者タスクに割り当てられた送信バッファの数。                                           |
| send buffers used  | 各送信者タスクにより使用されている送信バッファの数。                                         |

• 表 46 : sp\_help\_rep\_agent 'scan' 出力のカラム説明 (594 ページ)は、 **sp\_help\_rep\_agent** '**scan**' システム・プロシージャの出力を示します。

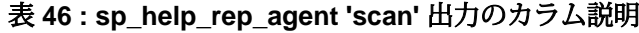

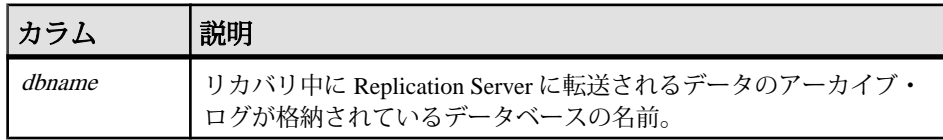

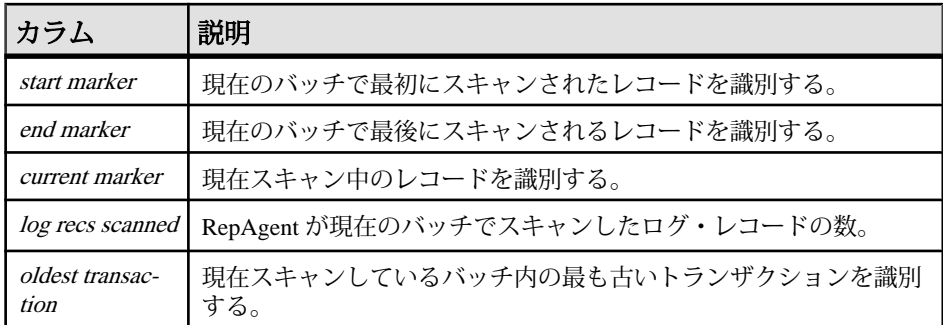

• 表 47 : sp\_help\_rep\_agent 'security' 出力のカラム説明 (595 ページ)は、 **sp\_help\_rep\_agent** '**security**' システム・プロシージャの出力を示します。

| カラム                          | 説明                                                                                                    |
|------------------------------|----------------------------------------------------------------------------------------------------|
| dhname                       | リカバリ中に Replication Server に転送されるデータのアーカイブ・<br>ログが格納されているデータベースの名前。                                         |
| security mecha-<br>nism      | 有効になっているセキュリティ・メカニズムの名前。                                                                                   |
| unified login                | RepAgent が Replication Serverへの接続にクレデンシャル ("true") とパ<br>スワード ("false") のどちらを使用するかを指定する。デフォルトは<br>"false". |
| mutual authenti-<br>cation   | RepAgent が Replication Server に接続するときに、相互認証チェック<br>を使用するかどうかを指定する。デフォルトは "false"。                          |
| msg confiden-<br>tiality     | RepAgent から Replication Server へ送信されるすべてのデータに対<br>し、メッセージを暗号化するかどうか。デフォルトは "false"。                        |
| msg integrity                | RepAgent が Replication Server と交換するすべてのデータに対し、<br>メッセージの整合性チェックを行うどうかを指定する。デフォルト<br>は "false"。             |
| msg replay de-<br>tection    | 第三者によるデータの傍受とリプレイを RepAgent でチェックして検<br>出するかどうかを指定する。デフォルトは "false"。                                       |
| msg origin check             | RepAgent が Replication Server から送信されたデータの送信元を確認<br>するかどうかを指定する。デフォルトは "false"。                             |
| msg out-of-se-<br>quence     | RepAgent が Replication Server からのメッセージを送信順に受信した<br>ことを確認するかどうかを指定する。デフォルトは "false"。                        |
| net password en-<br>cryption | Replication Server との接続をクライアント側パスワード暗号化ハン<br>ドシェイクによって開始するかどうかを示す。デフォルトは "true"。                           |

表 **47 : sp\_help\_rep\_agent 'security'** 出力のカラム説明

# パーミッション

**sp\_help\_rep\_agent** には、"sa" または "dbo" パーミッション、もしくは **replication\_role** が必要です。

# 参照:

- [sp\\_config\\_rep\\_agent](#page-592-0)  $(577 \sim -\gamma)$
- [sp\\_start\\_rep\\_agent](#page-640-0)  $(625 \sim -\frac{1}{2})$
- [sp\\_stop\\_rep\\_agent](#page-642-0)  $(627 \sim -\gamma)$

# **sp\_replication\_path**

プライマリ・データベースから Replication Server への代替レプリケーションのパ スを作成して管理します。

# 構文

```
sp_replication_path "dbname", {
'add' "physical_path", "repserver_name", "rs_username", 
"rs_password" |
'add', 'logical', 'logical_path', "physical_path" | 
'drop', "physical_path" |
'drop', 'logical', 'logical_path', [,"physical_path"] |
'bind', "object_type", "[table_owner].object_name", "path_name" |
'unbind', "object_type", "object_name", {"path_name" | all} |
'config', "path_name", "config_parameter", "config_value" |
'list', ['object_type'], ['object_name']
```
# パラメータ

- **dbname** RepAgent を設定するデータベースの名前です。
- **add** dbname から Replication Server への代替物理 RepAgent パスを追加します。
	- physical\_path 代替 RepAgent パスの名前です。
	- repserver dbname から接続するレプリケーションの名前です。
	- rs\_username-repserverに接続する適切な権限のあるユーザ名です。通常、こ れはメンテナンス・ユーザです。
	- rs\_password rs\_username のパスワードです。
- **add, logical** 複数の Replication Server の物理パスにバインドされているデータ やオブジェクト・バウンドの分散に使用できる論理 RepAgent パスを追加しま す。
	- *logical path* 論理パスの名前です。
- **drop** 送信先としての Replication Server を、プライマリ・レプリケーションの デフォルト・パスでない物理レプリケーションのパスから削除します。
- **drop,logical –** 物理パスなど、論理レプリケーションのパスから要素を削除しま す。
- **bind** オブジェクトを物理または論理プライマリ・レプリケーションのパスに 関連付けます。バインドされたオブジェクトはレプリケーション中、常に同じ パスに従います。
	- object\_type オブジェクトの種類で、**table** または **sproc** (ストアド・プロシー ジャ) です。
	- [table\_owner].object\_name テーブル名かストアド・プロシージャ名です。

注意: オブジェクトがテーブルの場合にテーブル所有者を指定しなければ、 dbo、すなわちデータベース所有者が所有しているテーブルにのみバイン ドが適用されます。

- path\_name 物理パスまたは論理パスの名前です。
- **unbind** バインドされたオブジェクトと物理または論理レプリケーションのパ スとの関連付けを削除します。
	- object\_type オブジェクトの種類を指定します。種類は次のとおりです。 **path**、**table**、または **sproc** (ストアド・プロシージャ)。
	- [table\_owner.]object\_name テーブル名、ストアド・プロシージャ、またはバ インドを解除するパスです。

注意: オブジェクトがテーブルの場合にテーブル所有者を指定しなければ、 dbo、すなわちデータベース所有者が所有しているテーブルにのみバイン ドが適用されます。

- path\_name | **all** 物理パス名か論理パス名、またはすべてのパスを指定しま す。**path** を object\_type と指定し、パス名を object\_name と入力し、**all** オプ ションを指定した場合、指定したパス名からすべてのオブジェクトがバイ ンド解除されます。
- **config** 代替レプリケーションのパスのパラメータ値を設定します。
	- config\_parameter **rs username** または **rs password** です。
	- config\_value **rs username** には rs\_username、**rs password** には rs\_password。
- **list** バインドと複写オブジェクトに関する情報を表示します。
	- object type オブジェクトの種類を指定します。種類は次のとおりです。 **path**、**table**、または **sproc** (ストアド・プロシージャ)。
	- object name 特定のオブジェクトのバインド関係を表示します。オブジェ クト名を指定する場合は、object\_type を指定する必要があります。

Adaptive Server コマンドとシステム・プロシージャ

### 例

- 例 **1** 代替物理レプリケーション・パスの作成
	- RS2 ユーザID と RS2 passwordを使用して、PDS データ・サーバの pdb デー タベースと RS2 Replication Server の間に pdb\_1 代替物理レプリケーション・ パスを作成します。PDS で次のように入力します。 sp\_replication\_path "pdb", 'add', "pdb\_1", "RS2", "RS2\_user", "RS2\_password"
	- RS1 ユーザ ID と RS1\_password を使用して、PDS データ・サーバの pdb デー タベースと RS1 Replication Server の間に pdb\_2 代替物理レプリケーション・ パスを作成します。PDS で次のように入力します。 sp\_replication\_path "pdb", 'add', "pdb\_2", "RS1", "RS1\_user", "RS1 password"

これで pdb からの物理レプリケーション・パスが3個作成されました。pdb 1、 pdb\_2、既存のデフォルト・パスのレプリケーション・パスで、代替物理レプ リケーション・パスを作成する前に、RS1 または RS2 に作成する必要がありま す。

- 例 **2** pdb\_1 物理パスによってサポートされている logical\_1 論理パスを作成し ます。PDS で次のように入力します。 sp\_replication\_path 'pdb', 'add', 'logical', 'logical\_1', 'pdb\_1'
- 例 **3** 既存の logical\_1 論理パスをサポートする pdb\_2 物理パスを追加します。 sp\_replication\_path\_'pdb, 'add', 'logical', 'logical 1', 'pdb 2'
- 例 **4** 物理パスの送信先として RS1 Replication Server を削除します。 sp\_replication\_path\_pdb, 'drop', "RS1"
- 例 **5** 物理パスを論理パスから削除します。
	- logical 1から pdb 1を削除します。 sp\_replication\_path\_'pdb', 'drop', 'logical', 'logical 1',  $'p\overline{db}$   $1'$
	- logical 1から pdb 2を削除します。 sp\_replication\_path 'pdb', 'drop', 'logical', 'logical\_1', 'pdb\_2'
- 例 **6** logical\_1 論理パスを削除します。 sp\_replication\_path\_'pdb', 'drop', 'logical', 'logical\_1'
- 例 **7** オブジェクトを物理パスまたは論理レプリケーション・パスにバインド します。

バインドするもの

- t1 テーブルを pdb 2 レプリケーション・パスに: sp\_replication\_path\_pdb,\_'bind', "table", "t1", "pdb\_2"
- owner1 が所有する t2 テーブルを pdb\_2 レプリケーション・パスに: sp\_replication\_path\_pdb,\_'bind', "table", "owner1.t2", "pdb\_2"
- **sproc1** ストアド・プロシージャを pdb\_2 レプリケーション・パスに: sp\_replication\_path\_pdb,\_'bind', "sproc", "sproc1", "pdb\_2"
- dt1 次元テーブル・オブジェクトを論理パスのすべての場所に: sp\_replication\_path pdb, 'bind', "table", "dt1", "everywhere"

オプションで、アスタリスク "\*" またはパーセント "%" ワイルドカード文字、 または両方の組み合わせを object name で使用して、パスにバインドする名前 の範囲または一致する文字を指定します。たとえば、さまざまなワイルドカー ド文字の組み合わせと一致する名前のテーブルを pdb\_2 レプリケーション・パ スにバインドするには、以下のコマンドを実行します。

- sp\_replication\_path\_pdb, 'bind', 'table', 'a\*', "pdb\_2"
- sp\_replication\_path pdb, 'bind', 'table', 'au%rs', "pdb\_2"
- sp replication path pdb, 'bind', 'table', 'a\*th%s', "pdb 2"
- sp\_replication\_path pdb, 'bind', 'table', 'authors%', "pdb\_2"
- 例 **8** オブジェクトをレプリケーション・パスからバインド解除します。

削除するもの

- t1 テーブルから pdb 2 レプリケーション・パスへのバインド: sp\_replication\_path\_pdb, 'unbind', 'table', "t1", "pdb\_2"
- t1 テーブルのすべてのバインド: sp\_replication\_path pdb, 'unbind', 'table', "t1", "all"
- pdb\_2 レプリケーション・パスへのすべてのオブジェクトのバインド: sp\_replication\_path\_pdb, 'unbind', 'path', 'pdb 2', "all"
- 例 **9** 代替レプリケーション・パスのパスワードとユーザ ID を変更します。 変更するもの
	- pdb\_1 代替レプリケーション・パスが RS1 に接続するために使用するユー ザ名を "RS1\_user" に:

```
sp_replication_path_pdb, 'config', "pdb_1", "rs_username",
"RS1_user"
```
- pdb 1 が RS1 への接続に使用するパスワードを "january" に: sp replication path pdb, 'config', "pdb 1", "rs password", "january"
- 例 **10** バインドされたすべてのオブジェクトのパスの関係を表示します。

sp\_replication\_path 'pdb', 'list' go

#### 次のようなメッセージが表示されます。

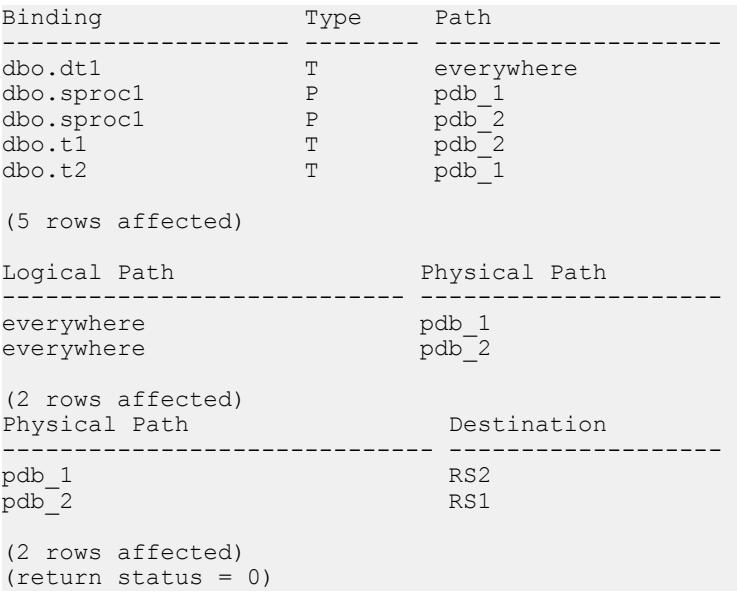

• 例 **11 –** バインドされたテーブルすべてに関する情報を表示します。

```
sp_replication_path 'pdb','list','table'
go
```
次のようなメッセージが表示されます。

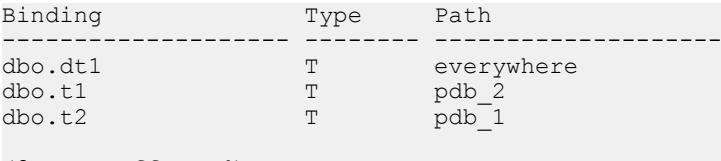

(3 rows affected) (return status = 0)

• 例 **12 –** すべてのストアド・プロシージャに関する情報を表示するには、次のコ マンドを実行します。

```
sp_replication_path 'pdb','list','sproc'
go
```
次のようなメッセージが表示されます。 Binding Type Path -------------------- -------- ------------------- dbo.sproc1 <br>dbo.sproc1 <br>dbo.sproc2 <br>P pdb\_1 dbo.sproc1 P pdb\_1<br>dbo.sproc2 P pdb\_1 dbo.sproc2

```
(3 rows affected)
(return status = 0)
```
• 例 **13 – sproc1** ストアド・プロシージャに関する情報のみを表示するには、次の コマンドを実行します。

```
sp_replication_path 'pdb','list','sproc','sproc1'
go
```
次のようなメッセージが表示されます。

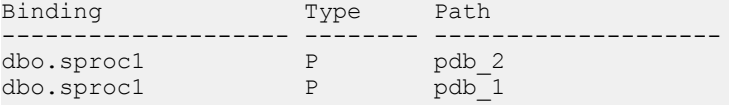

```
(2 rows affected)
(return status = 0)
```
• 例 **14 –** すべてのレプリケーション・パスに関する情報を表示するには、次のコ マンドを実行します。

```
sp_replication_path 'pdb','list','path'
go
```

```
次のようなメッセージが表示されます。
```
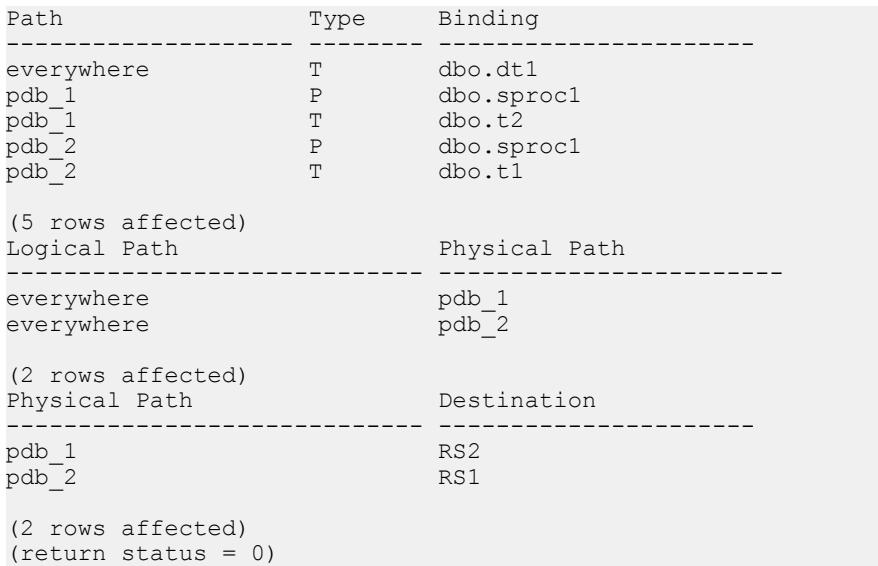

• 例 **15 –** pdb\_1 物理パスに関する情報のみを表示するには、次のコマンドを実行 します。

```
sp_replication_path 'pdb','list','path','pdb_1'
go
```
次のようなメッセージが表示されます。

Path Type Binding -------------------- -------- --------------------

#### Adaptive Server コマンドとシステム・プロシージャ

```
pdb_1 <br>pdb_1 P dbo.sproc1<br>pdb_1 T dbo.t2
                          dbo.t.2(2 rows affected)
Physical Path Destination
------------------------------ -------------------
pdb_1 RS2
(1 rows affected)
(return status = 0)
```
• 例 **16 –** "logical\_1" 論理レプリケーション・パスに関する情報のみを表示するに は、次のコマンドを実行します。

```
sp_replication_path 'pdb','list','path','logical_1'
go
```
次のようなメッセージが表示されます。

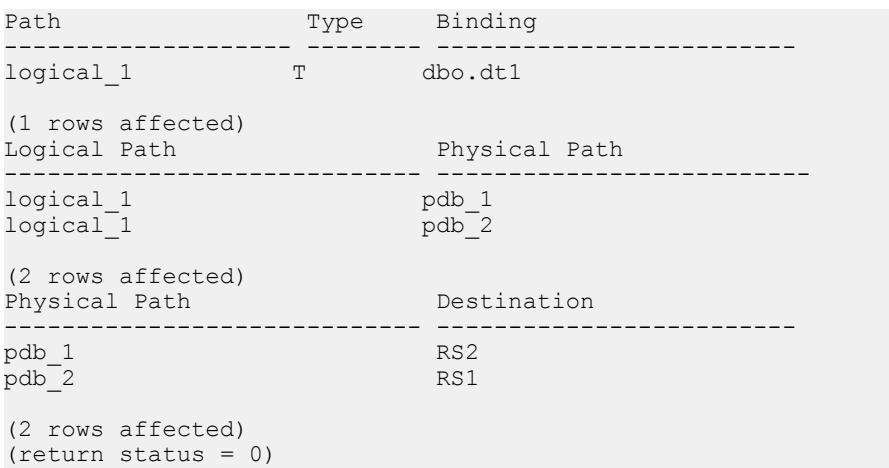

#### 注意: 論理パスの基になる物理パスも表示されます。

#### 使用法

- オブジェクトをパスにバインドする前に、プライマリ・データベースと Replication Server との間に代替プライマリ・コネクションを作成し、そのコネ クションをプライマリ・データベースから Replication Serve への代替 RepAgent レプリケーション・パスに関連付ける必要があります。「Replication Server」 の「パフォーマンス・チューニング」の「マルチパス・レプリケーション」を 参照してください。
- テーブルとストアド・プロシージャを、マルチパス・レプリケーションに作成 できる代替物理パスまたは代替論理パスにバインドできます。
- パスにバインドするオブジェクトはレプリケーション中、常に同じパスに従い ます。

#### <span id="page-618-0"></span>パーミッション

**sp\_replication\_path** には、"sa" または "dbo" パーミッションか **replication\_role** が必 要です。

# **sp\_reptostandby**

スタンバイ・データベースに複写するようデータベースをマーク付けしたり、そ のマーク付けを解除したりします。サポートされるスキーマ変更およびデータ変 更のユーザ・テーブルへの複写を有効にします。

#### 構文

sp\_reptostandby *dbname* [, 'L1' | 'all' | 'none'] [, use\_index]

### パラメータ

- **dbname** アクティブ・データベースの名前です。
- **L1** スキーマ複写機能セットのサポート・レベルを Adaptive Server バージョン 12.0 で最初に導入したサポート・レベルに設定します。Adaptive Server を上位 のサポート・レベル (**L2**、**L3** など) が実装されている新しいバージョンにアッ プグレードする場合は、サポート・レベルは Adaptive Server バージョン 12.0 の サポート・レベルのままになります。現在のところ、Adaptive Server バージョ ン 12.0 以降にはサポート・レベル **L1** のみが実装されています。
- **all** スキーマ複写機能セットのサポート・レベルを現在の Adaptive Server で実 装されている最高のサポート・レベルに設定します。Adaptive Server を新しい バージョンにアップグレードすると、新しいバージョンで実装されている最高 のサポート・レベルが自動的に有効になります。
- **none** すべてのデータベース・テーブルの複写のマーク付けを解除して、デー タおよびスキーマのスタンバイ・データベースへの複写をオフに切り替えま す。

注意: **none** キーワードを指定した **sp\_reptostandby** を使用して複写をオフに切 り替えると、Adaptive Server はすべてのユーザ・テーブルを排他モードでロッ クして、複写のマーク付けを解除されたすべてのテーブルについてログ・レ コードを書き込みます。データベースに大量のユーザ・テーブルがある場合、 この処理は時間がかかることがあります。

• **use\_index –** text、unitext、image、または rawobjects カラムに複写のインデック スを使用するようにデータベースにマーク付けします。明示的に複写対象とし てマーク付けされていないそれらのテーブルには、内部インデックスが作成さ れます。

### 例

- 例 **1** pubs2 の複写ステータスを **all** に設定し、テキスト・ポインタおよびイ メージ・ポインタにグローバル・インデックスを作成します。 sp\_reptostandby pubs2,'all','use\_index'
- 例 **2** SQL 文の複写ステータスをデータベース・レベルで表示します。

```
1> sp_reptostandby pubs2
2> go
```

```
The replication status for database 'pubs2' is 'ALL'.
The replication mode for database 'pubs2' is 'udis'.
(return status = 0)
```
### 使用法

- **sp\_reptostandby** は、Adaptive Server バージョン 11.5 以降のデータベースで使用 します。アクティブ・データベースとスタンバイ・データベースの RepAgent も有効にする必要があります。
- データ操作言語 (DML) コマンド、サポートされているデータ定義言語 (DDL) コマンド、サポートされているシステム・プロシージャをスタンバイ・データ ベースにコピーします。
- データベースが master データベースの場合、ユーザ・データベースの複写でサ ポートされている DDL コマンドとシステム・プロシージャは master データ ベースの複写ではサポートされません。 DDL コマンドまたはシステム・プロシージャにパスワード情報が含まれてい る場合、パスワード情報は送信元 ASE システム・テーブルに格納されている 暗号化テキストのパスワード値を使用して複写環境を介して送信されます。
- **sp\_reptostandby**は、ウォーム・スタンバイ・データベースに複写するようデー タベースをマーク付けします。このプロシージャでは、レプリケート・データ ベースへの複写は有効にはなりません。
- **sp\_reptostandby**が実行され、ウォーム・スタンバイが有効になった後は、複写 ステータスを **never** に設定することにより、個々のデータベース・テーブルの 複写を個別にオフにできます。**isql** セッションに対する DDL と DML コマンド およびプロシージャの複写を制御するには、**set replication** コマンドを使用して ください。
- デフォルトでは、**sp\_reptostandby** は text、unitext、または image データを **replicate\_if\_changed** とマーク付けします。このステータスを **always\_replicate** ま たは **do\_not\_replicate** に変更することはできません。
- ウォーム・スタンバイ・アプリケーションに通常の複写が含まれる場合、text、 unitext、または image データのカラムは、**always\_replicate** または **replicate\_if\_changed** として扱われることがあります。
- sp setreptable によってマーク付けされた text、unitext、または image カラム が **always\_replicate** (デフォルト) として指定されている場合、すべての text、 unitext、または image カラムは **always\_replicate** として扱われます。
- text、unitext、または image カラムを **sp\_setrepcol** で **do\_not\_replicate** または **replicate\_if\_changed** に指定すると、すべての text、unitext、または image カ ラムは **replicate\_if\_changed** として扱われます。
- データベースに text、unitext、image、または rawobject カラムを保持する 1 つ以 上の大きなテーブルが含まれている場合、**sp\_reptostandby**によって実行される 内部処理に時間がかかる場合があります。処理を高速化するには、明示的に複 写対象としてマーク付けされていないテーブルのすべての text、unitext、 image、または rawobject カラムにグローバル・ノンクラスタード・インデック スを作成する **use\_index** を使用します。
- **use\_index** を使用すると、ノンクラスタード・インデックスの作成時に共有 テーブル・ロックが保持されます。
- **sp\_reptostandby** を **none** オプションを指定して 実行する場合、複写用のイン デックスを使用するようにデータベースが最初にマーク付けされていると、複 写用に作成されたこれらすべてのインデックスが削除されます。

必要条件と制限

- スタンバイ・データベースはアクティブ・データベースと同じか、それ以降の リリース・レベルでなければなりません。両方のデータベースのディスクの割 り付け、セグメント名、ロールは同じでなければなりません。詳細について は、『Adaptive Server Enterprise システム管理ガイド』を参照してください。
- ログイン情報は、スタンバイ・データベースに複写されません。
- 別のデータベースの名前が指定されたコマンドまたはプロシージャの複写は、 そのデータベースがスタンバイ・サーバにない場合は失敗します。
- **create table** などのサポートされている DDL コマンドに、ローカル変数を含め ることはできません。
- 次のコマンドは、スタンバイ・データベースにコピーされません。
	- **select into** と **update statistics**
	- **sp\_dboption**、**sp\_configure** などのデータベース・オプションまたは設定オ プション
- データベースが master データベースの場合
	- ユーザ・テーブルとユーザ・ストアド・プロシージャは複写されません。
	- ターゲット・データベースは **dump** または **load** を使用してマテリアライズ できません。矛盾を解決するようにデータを処理できる **bcp** などの他の方 法を使用してください。
	- 送信元 ASE サーバおよび送信先 ASE サーバの両方で master データベースの 複写機能をサポートしている必要があります。
- 送信元 ASE サーバと送信先 ASE サーバの両方で、同じハードウェア・アー キテクチャ・タイプ (32 ビット・バージョンと 64 ビット・バージョン間で も互換性があります)、および同じオペレーティング・システム (異なる バージョンにおいても互換性があります) を使用している必要があります。
- master データベースを複写する場合、次のシステム・プロシージャは、master データベース内で実行する必要があります。
	- **sp\_addlogin**
	- **sp\_defaultdb**
	- **sp\_defaultlanguage**
	- **sp\_displaylevel**
	- **sp\_droplogin**
	- **sp\_locklogin**
	- **sp\_modifylogin**
- **drop index** を使用して、text、unitext、image、または rawobject の複写用に作成 したインデックスを手動で削除することはできません。複写インデックスのス テータスを変更するには、サポートされている複写ストアド・プロシージャ **sp\_reptostandby**、**sp\_setreptable**、**sp\_setrepcol** のみを使用できます。

### パーミッション

**sp\_reptostandby** には、"sa" または "dbo" パーミッション、もしくは **replication\_role** が必要です。

#### 参照:

- [set replication](#page-583-0) (568 ページ)
- [sp\\_setrepcol](#page-625-0) (610 ページ)
- [sp\\_setreptable](#page-637-0)  $(622 \sim \sim)$
- [sp\\_setreplicate](#page-633-0) (618 ページ)
- [sp\\_setrepproc](#page-635-0) (620 ページ)

# サポートされている **DDL** コマンドとシステム・プロシージャ

**sp\_reptostandby** を使用して複写を有効にしたときに Replication Server がスタンバ イ・データベースで再生成する DDL コマンド、Transact-SQL コマンド、Adaptive Server システム・プロシージャです。

Adaptive Server 12.5 以降で複写がサポートされるコマンドとストアド・プロシー ジャについては、アスタリスク (\*) が付いています。

サポートされている DDL コマンドは、次のとおりです。

• **alter encryption key**

- **alter key**
- **alter login**
- **alter login profile**
- **alter...modify owner** Replication Server は、所有者の異なるテーブルを別のテー ブルとして扱います。**alter...modify owner** を使用して Adaptive Server でレプリ ケートされたテーブルの所有者を変更するには、該当するテーブル複写定義も 変更する必要があります。『Replication Server 管理ガイド 第 1 巻』の「複写 テーブルの管理」の「Modify Replication Definitions」の「Alter Replication Definitions」の「Changes YouCan Make to theReplication Definition」の「Changing Table Owner」を参照してください。
- **alter table**
- **create default**
- **create encryption key**
- **create function**
- **create index**
- **create key**
- **create login**
- **create login profile**
- **create plan\***
- **create procedure**
- **create rule**
- **create schema\***
- **create table**
- **create trigger**
- **create view**
- **drop default**
- **drop function**
- **drop login**
- **drop login profile**
- **drop index**
- **drop procedure**
- **drop rule**
- **drop table**
- **drop trigger**
- **drop view**
- **grant**
- **installjava\* installjava** の複写は、MSA 環境ではサポートされていません。
- **remove java\***
- **revoke**

サポートされているシステム・プロシージャは、次のとおりです。

Adaptive Server コマンドとシステム・プロシージャ

- **sp\_add\_qpgroup\***
- **sp\_addalias**
- **sp\_addgroup**
- **sp\_addmessage**
- **sp\_addtype**
- **sp\_adduser**
- **sp\_bindefault**
- **sp\_bindmsg**
- **sp\_bindrule**
- **sp\_cachestrategy**
- **sp\_changegroup**
- **sp\_chgattribute**
- **sp\_commonkey**
- **sp\_config\_rep\_agent**
- **sp\_drop\_all\_qplans\***
- **sp\_drop\_qpgroup\***
- **sp\_dropalias**
- **sp\_dropgroup**
- **sp\_dropkey**
- **sp\_dropmessage**
- **sp\_droptype**
- **sp\_dropuser**
- **sp\_encryption**
- **sp\_export\_qpgroup\***
- **sp\_foreignkey**
- **sp\_hidetext**
- **sp\_import\_qpgroup\***
- **sp\_primarykey**
- **sp\_procxmode**
- **sp\_recompile**
- **sp\_rename**
- **sp\_rename\_qpgroup\***
- **sp\_replication\_path**
- **sp\_setrepcol**
- **sp\_setrepdefmode**
- **sp\_setrepproc**
- **sp\_setreplicate**
- **sp\_setreptable**
- **sp\_unbindefault**
- **sp\_unbindmsg**
- **sp\_unbindrule**

master データベースの複写でサポートされている DDL コマンド・セットとシステ ム・プロシージャは、ユーザ・データベースの複写でサポートされているセット とは異なります。

データベースが master データベースの場合、次の DDL コマンドがサポートされて います。

- **alter role**
- **create role**
- **drop role**
- **grant role**
- **revoke role**

データベースが master データベースの場合、次のシステム・プロシージャがサ ポートされています。

- **sp\_addexternlogin**
- **sp\_addlogin**
- **sp\_addremotelogin**
- **sp\_addserver**
- **sp\_defaultdb**
- **sp\_defaultlanguage**
- **sp\_displaylevel**
- **sp\_dropexternlogin**
- **sp\_droplogin**
- **sp\_dropremotelogin**
- **sp\_dropserver**
- **sp\_locklogin**
- **sp\_maplogin**
- **sp\_modifylogin**
- **sp\_password**
- **sp\_passwordpolicy allow password downgrade**を除くすべてのオプションで複写 されます。
- **sp\_role**

### <span id="page-625-0"></span>**sp\_setrepcol**

text、unitext、または image カラムの複写ステータスを設定または表示します。

### 構文

```
sp_setrepcol table_name [, {column_name | null}
     [, {do not replicate | always replicate |
replicate i\bar{f} changed}]]
              [, use index]
```
### パラメータ

- **table\_name** 複写テーブルの名前です。**sp\_setrepcol** を実行する前に、 **sp\_setreptable** を使用してテーブルの複写を有効にする必要があります。
- **column name** テーブル内の text、unitext、または image カラムの名前です。 テーブルのすべての text、unitext、または imageカラムに複写ステータスを設定 するには、カラム名に **null** を指定します。
- **do\_not\_replicate** text、unitext、または image カラムの複写情報をログに記録し ないように指定します。複写用のインデックスを使用するように以前にカラム をマーク付けしている場合は、**do\_not\_replicate** を設定すると、インデックスが 削除されます。
- **always\_replicate** このパラメータが指定されると、ローのいずれかのカラムが 変更されたときに、Adaptive Server が text、unitext、または image カラムの複写 情報をログに記録します。このステータスは、変更されていない text、unitext、 または image カラムも複写されるためオーバヘッドが増加しますが、ローのマ イグレーションやノンアトミック・マテリアライゼーション中の変更によって 発生する、データの不整合を防止します。
- **replicate if changed –** このパラメータが指定されると、Adaptive Server は、 text、unitext、または image カラムのデータが変更されたときだけ、これらのカ ラムの複写情報をログに記録します。このステータスではオーバヘッドは減少 しますが、ローのマイグレーションやノンアトミック・マテリアライゼーショ ン中の変更のために、データの不整合が発生する可能性があります。
- **use index** text、unitext、image、または rawobjects カラムに複写用のインデッ クスを使用するようにカラムをマーク付けします。

### 例

• 例 **1 –** すべての text、unitext、または image カラム (au\_pix テーブル) に関する複 写ステータスを表示します。au\_pix は、sp\_setreptable で複写するようマーク 付けされている必要があります。

sp setrepcol au pix

• 例 **2 –** カラム (au\_pix テーブル) の複写ステータスを表示します。pic は text、 unitext、または image データ型カラムである必要があります。

sp setrepcol au pix, pic

• 例 **3 –** au\_pix テーブルの pic カラム (image データ型) のステータスを **replicate\_if\_changed** に設定します。このテーブルは *pubs2* データベースにあり、 他に text、unitext、または image カラムはありません。

sp setrepcol au pix, pic, replicate if changed

• 例 4 – *au\_pix テーブルの*すべての text、unitext、または image カラムのステータ スを、**replicate\_if\_changed** に設定します。

sp setrepcol au pix, null, replicate if changed

- 例5-カラム *t(text*データ型)を replicate if changed としてマーク付けし、複写 用のインデックスを使用します。 sp setrepcol t1, t, replicate if changed, use index
- 例 **6** 圧縮 LOB カラムの複写を無効にします。 sp\_setrepcol *table\_name*, *lob\_column\_name*, 'do\_not\_replicate'

#### 使用法

- **sp\_setrepcol** で text、unitext、または image カラムの複写方法を指定するのは、 **sp\_setreptable** でテーブルの複写を有効にした後で行います。
- テーブル名を指定して **sp\_setrepcol** を実行し、そのテーブルのすべての text、 unitext、または image カラムの複写ステータスを表示したり、テーブル名と text、unitext、または image カラム名を指定してそのカラムの複写ステータスを 表示したりすることもできます。
- **replicate\_if\_changed** オプションを指定すると、text、unitext、または image カラ ムを複写するオーバヘッドが減少しますが、次のような制限や注意事項があり ます。
	- あるカラムに **replicate\_if\_changed** ステータスを指定した場合、そのカラム を含む複写定義のステータスも **replicate\_if\_changed** でなければなりません。
	- カラムの複写ステータスを **replicate\_if\_changed** に設定した場合、そのカラ ムを含む複写定義のオートコレクションを "on" に設定できません。
	- 複写ステータスを **replicate\_if\_changed** に設定した text、unitext、または image カラムがある場合に、ノンアトミック・サブスクリプション・マテリ アライゼーションを使用すると、Replication Server はエラー・ログ・ファイ ルにメッセージを表示します。これは、サブスクリプション・マテリアラ イゼーション中にアプリケーションがプライマリ・テーブルを変更した場 合、データの一貫性が失われる可能性があるという警告メッセージです。

• サブスクリプションへのローのマイグレートを許可するアプリケーション で、いずれかの text、unitext、または image カラムの複写ステータスを replicate if changed に設定している場合、ローがサブスクリプションにマ イグレートして text または image データが見つからないと、Replication Server はエラー・ログに警告メッセージを表示します。

**replicate\_if\_changed** ステータスの text、unitext、または image カラムがプラ イマリ・テーブルでの更新オペレーションで変更されておらず、更新の結 果ローがサブスクリプションにマイグレートすると、レプリケート・テー ブルに挿入されたローは text、unitext、または image データを失うことにな ります。この場合は、**rs\_subcmp** プログラムを実行してレプリケート・ テーブルとプライマリ・テーブルのデータを一致させます。 サブスクリプションに **where** 句が含まれている場合、ローのマイグレー ションが発生する可能性があります。サブスクリプションの **where** 句に指 定されたカラムを更新すると、ローがサブスクリプションに対して有効に なる、つまりサブスクリプションにマイグレートします。 この状態が発生すると、Replication Server はレプリケート・データベースで **insert** を実行する必要があります。**insert** には、プライマリ・データベース で変更されていない text、unitext、または image カラムも含めて、すべての カラムの値が必要です。

- テーブルが **sp\_reptostandby** でマーク付けされている場合、**sp\_setrepcol** を使用 してtext、unitext、またはimageカラムの複写ステータスを変更することはでき ません。この場合、text、unitext、image カラムは、常に **replicate if changed** と して扱われます。
- ウォーム・スタンバイ・アプリケーションに通常の複写が含まれ、テーブルを **sp\_reptostandby** と sp\_setreptable でマーク付けしている場合、text、unitext、ま たは image データのカラムは **always\_replicate** または **replicate\_if\_changed** として 扱われることがあります。
	- sp setreptable によってマーク付けされた text、unitext、または image カラム が **always\_replicate** (デフォルト) として指定されている場合、すべての text、 unitext、image カラムは **always\_replicate** として扱われます。
	- text、unitext、または image カラムを **sp\_setrepcol** で **do\_not\_replicate** または **replicate if changed** に指定すると、すべての text、unitext、または image カ ラムは **replicate\_if\_changed** として扱われます。
- インデックス・ステータスの優先度は、カラム、テーブル、データベースの順 番になります。テーブルが text、unitext、image、または rawobject カラムのイン デックスを使用するようにマーク付けされている場合でも、そのいずれかのカ ラムのインデックスを使用しないときには、カラムのステータスはテーブルの ステータスに優先されます。
- **drop index** を使用して、text、unitext、image、または rawobject の複写用に作成 したインデックスを手動で削除することはできません。複写インデックスのス

<span id="page-628-0"></span>テータスを変更するには、サポートされている複写ストアド・プロシージャ **sp\_reptostandby**、**sp\_setreptable**、**sp\_setrepcol** のみを使用できます。

#### パーミッション

**sp\_setrepcol** には、"sa" または "dbo" パーミッション、もしくは replication\_role が 必要です。

#### 参照:

- [sp\\_reptostandby](#page-618-0)  $(603 \sim \sim \mathcal{V})$
- [sp\\_setreplicate](#page-633-0) (618 ページ)
- [sp\\_setreptable](#page-637-0)  $(622 \sim \sim)$

# **sp\_setrepdbmode**

データベース・レベルのSQL文の複写を1つ以上の特定のDMLオペレーション・ タイプに対して有効または無効にします。

### 構文

```
sp_setrepdbmode dbname [, "option [option [...]]" [, "on" | "off"] 
 ['threshold', 'value']
```
*option* ::= { U | D | I | S }

### パラメータ

- **dbname** SQL 文の複写を有効にするデータベースの名前です。
- **option** 次の DML オペレーションの任意の組み合わせです。
	- U **update**
	- D **delete**
	- I – **insert select**
	- S **select into**

データベースの複写モードを **UDIS** の任意の組み合わせに設定すると、 RepAgent は、個々のログ・レコードと Replication Server が SQL 文を作成する ために必要な情報の両方を送信します。

- **on** 指定した DML オペレーションの SQL 複写を有効にします。
- **off** データベース・レベルでの SQL 文の複写を、すべてのタイプの DML オペ レーションに対して無効にします。option で指定したオペレーションは関係あ りません。

• **'threshold', 'value' –** SQL 文の複写がアクティブになるまでに、複写される SQL 文が影響を与える必要がある最小ロー数を指定します。value に 0 を指定する と、スレッショルドはデフォルト値の 50 ローにリセットされます。

### 例

- 例 **1 delete** 文と **select into** 文を複写します。 sp\_setrepdbmode pdb, 'DS', 'on'
- 例 **2** 現在の SQL の複写設定を表示します。 1> sp\_setrepdbmode pdb1  $2>$  go

```
The replication mode for database 'pdb1' is 'us'.
(return status = 0)
```
- 例 **3** データベース・レベルですべての SQL 文の複写を無効にするには、次の ように指定します。 sp\_setrepdbmode pdb, 'D', 'off'
- 例 **4** スレッショルド値を 100 ローで設定します。 sp setrepdbmode pubs2, 'threshold', '100' go
- 例 **5** 次の例では、pubs2 データベースと table1 テーブルについて異なるスレッ ショルドをデータベース・レベルとテーブル・レベルで設定する方法を示しま す。
	- **1.** データベース・レベルでのスレッショルドをデフォルト値の 50 ローにリ セットします。 sp setrepdbmode pubs2, 'threshold', '0' go
	- **2. update**、**delete**、**insert**、および **select into** の各オペレーションの SQL 文の複 写を pubs2 に対して有効にします。 sp setrepdbmode pubs2, 'udis', 'on' go
	- **3.** table1 (pubs2) の SQL 文の複写をトリガします (**update**、**delete**、**insert**、およ び **select into** の各オペレーションが table1 で実行され、1,000 を超えるロー に影響を及ぼすときのみ)。 sp setrepdefmode table1, 'threshold', '1000' go
- 例 **6** 次の例では、pubs2 のスレッショルドをデータベース・レベルで定義する と同時に、table1 や table2 などのテーブルに対してさまざまなオペレーション を定義する方法を示します。
- **1.** データ操作言語 (DML) 文が 100 を超えるローに影響を及ぼすときには SQL 文の複写をトリガするようスレッショルドをデータベース・レベルで設定 します。 sp setrepdbmode pubs2, 'threshold', '100'
- **2.** SQL 文の複写を使用してオペレーションを複写させる 2 つの特定のテーブ ルについて、別のオペレーション・セットを定義します。**update**、**delete**、 および **insert** の各オペレーションは table1 に対するもの、delete オペレー ションは table2 に対するものです。 sp setrepdefmode table1, 'udi', 'on' go

```
sp_setrepdefmode table2, 'd' 'on'
go
```
この例では、**delete** オペレーションが table2 に対して実行されるかまたは任意 の DML が table1 上で実行される場合、データベース・レベルで定義されたス レッショルド 100 ローに達すると、SQL 文の複写がトリガされます。

#### 使用法

go

- SQL 文の複写をデータベース・レベルで設定できるのは、 **sp\_reptostandby** が **ALL** または **L1** に設定され、データベースが複写されるようにマーク付けされ ている場合のみです。
- デフォルトのスレッショルドは 50 ローです。つまり、DML 文が少なくとも 51 ローに影響を与えると、Adaptive Server は SQL 文の複写を使用します。デフォ ルトのスレッショルドを使用するには、**threshold** パラメータを 0 に設定しま す。**threshold** パラメータの範囲は 0 ~ 10,000 です。
- データベース・レベルで複写を設定すると同時に、SQL 文の複写のデータベー ス・レベルでのスレッショルドを設定することができます。例:

```
sp_reptostandby pubs2, 'none'
go
sp setrepdbmode pubs2, 'threshold'
go
```
一方、データベース・レベルで複写を設定すると同時に、データベース・レベ ルでオペレーションを定義することはできません。データベース・レベルの SQL 文の複写には、データベース全体が複写されることが必要であり、オペ レーションのみを複写することはできないためです。たとえば、次は実行でき ません。

```
sp_reptostandby pubs2, 'none'
go
sp setrepdbmode pubs2, 'udis', 'on'
go
```
• セッション・レベルで設定したスレッショルドは、テーブル・レベルとデータ ベース・レベルのスレッショルドよりも優先されます。テーブル・レベルで設 <span id="page-631-0"></span>Adaptive Server コマンドとシステム・プロシージャ

定したスレッショルドは、データベース・レベルで設定したスレッショルドよ りも優先されます。

#### 参照:

- [set repmode](#page-584-0) (569  $\sim-\check{y}$ )
- sp\_setrepdefmode (616 ページ)
- [set repthreshold](#page-585-0)  $(570 \sim \tilde{\nu})$

# **sp\_setrepdefmode**

複写するようマーク付けされたテーブルの所有者ステータスを変更または表示し、 テーブル・レベルの SQL 文の複写を特定の DML オペレーションに対して有効ま たは無効にします。

### 構文

```
sp_setrepdefmode table_name [, 'owner_on' | 'owner_off' | 
   'SQLDML_option [SQLDML_option [ ...]]' [, 'on' | 'off' | 'never' ]
| 
    'threshold', 'value']
SQLDML_option ::= { U | D | I }
```
### パラメータ

- **table\_name –** 現在のデータベース内の、**sp\_setreptable** で複写するようマーク付 けされているテーブルの名前です。
- **owner\_on –** テーブルが複写されるようマーク付けされるときに、テーブル名と 所有者名の両方が考慮されるように、所有者ステータスを変更します。同じ名 前で所有者が異なる複数のテーブルの複写を可能にします。
- **owner\_off –**テーブルが複写されるようマーク付けされるときに、テーブル名だ けが考慮されるように所有者ステータスを変更します。
- **SQLDML\_option** 次の DML オペレーションのいずれかです。
	- U **update**
	- D **delete**
	- I – **insert select**

テーブルの複写モードを **UDI** の任意の組み合わせに設定すると、RepAgent は、 指定された DML オペレーションでの SQL 文の複写を有効にするための追加の 情報を送信します。

• **on –** 指定した DML オペレーションの SQL 複写を有効にします。

- **off –** option で指定した文に関係なく、テーブル・レベルでの SQL 文の複写設定 を解除し、データベース・レベルの設定に従います。
- **never –** データベースの設定や、UDI パラメータが指定されているかどうかに関 係なく SQL 文の複写を無効にします。
- **'threshold', 'value'** SQL 文の複写がアクティブになるまでに、複写される SQL 文が影響を与える必要がある最小ロー数を指定します。

例

- 例 **1** SQL 文の複写を、**update**、**delete**、および **insert select** の各オペレーショ ン (テーブル t での実行) について有効にします。 1> sp\_setrepdefmode t, 'UDI', 'on'  $2 > qo$
- 例 **2** スレッショルドを 10 に設定します。Adaptive Server は SQL の複写をテー ブル <sup>t</sup> に対して使用します (DML 文が少なくとも 11 ローに影響を与える場合)。 sp setrepdefmode t, 'threshold', '10'
- 例 3-SOL の複写設定およびテーブル rs\_ticket\_history の所有者ステータスを表 示します。

```
1> sp_setrepdefmode rs_ticket_history,'udi'
2 > qo
```

```
The replication status for 'rs ticket history' is
currently owner off, 'udi'.
The replication threshold for table 'rs ticket history'
is '0'.
(return status = 0)
```
• 例 **4 –** スレッショルドをデフォルト値に設定します。 sp\_setrepdefmode t, 'threshold', '0'

### 使用法

- **sp\_setrepdefmode** は、RepAgent が有効な Adaptive Server データベースに使用し ます。
- テーブル名だけを指定して **sp\_setrepdefmode** を実行すると、SQL の複写設定と テーブルの所有者ステータスが表示されます。
- テーブルのモードを変更するには **sp\_setrepdefmode** を使用してください。 **sp\_setreptable** ではテーブルの所有者モードは変更できません。
- **sp\_setrepdefmode** オプションが指定され、現在のテーブルのモードが "owner on" である場合、**sp\_setrepdefmode** は、**owner\_off** モードのすべての複写テーブ ルでテーブル名がユニークかどうかをチェックします。名前がユニークである 場合には、**sp\_setrepdefmode** により、テーブルのモードが **owner off** に変更され ます。名前がユニークでない場合には、プロシージャは失敗します。

<span id="page-633-0"></span>Adaptive Server コマンドとシステム・プロシージャ

• デフォルトのスレッショルドは 50 ローです。つまり、DML 文が少なくとも 51 ローに影響を与えると、Adaptive Server は SQL 文の複写を使用します。デフォ ルトのスレッショルドを使用するには、**threshold** パラメータを 0 に設定しま す。**threshold** パラメータの範囲は 0 ~ 10,000 です。

#### パーミッション

**sp\_setrepdefmode** には、"sa" または "dbo" パーミッション、もしくは **eplication\_role** が必要です。

#### 参照:

- [set repmode](#page-584-0) (569  $\sim-\check{y}$ )
- [sp\\_setreptable](#page-637-0)  $(622 \sim \sim)$
- [sp\\_setrepdbmode](#page-628-0) (613 ページ)
- [set repthreshold](#page-585-0)  $(570 \text{ }\mathcal{A} \mathcal{Y})$

### **sp\_setreplicate**

AdaptiveServer のテーブルまたはストアド・プロシージャの複写を有効または無効 にします。また、テーブルまたはストアド・プロシージャの現在の複写ステータ スを表示します。

注意: このシステム・プロシージャは現在もサポートされていますが、その機能 は **sp\_setreptable** と **sp\_setrepproc** の 2 つのシステム・プロシージャに組み込まれ ています。**sp\_setreplicate** は、text、unitext、または image データ型のカラムの複写 ステータスを **do\_not\_replicate** に設定します。text、unitext、または image カラムを 複写するには、**sp\_setreplicate** ではなく **sp\_setreptable** システム・プロシージャを 使用してください。個々の text、unitext、または image カラムに複写を設定するに は、**sp\_setreplicate** または **sp\_setreptable** を使用した後に、**sp\_setrepcol** を使用して ください。

#### 構文

sp setreplicate [object name [, {'true' | 'false'}]]

#### パラメータ

- object name 現在のデータベース内のテーブルまたはストアド・プロシー ジャの名前です。
- **true –** 指定したテーブルまたはストアド・プロシージャの複写を有効にします。

• **false –** 指定したテーブルまたはストアド・プロシージャの複写を無効にしま す。

#### 例

• 例 **1 –** 現在のデータベース内のすべてのテーブルとストアド・プロシージャの 複写ステータスを表示します。

sp\_setreplicate

- 例 **2** publishers テーブルの複写ステータスを表示します。 sp\_setreplicate publishers
- 例 **3** publishers テーブルの複写を有効にします。 sp setreplicate publishers, 'true'

#### 使用法

- ファンクション複写定義を使用している場合は、**sp\_setrepproc**を使用して、ス トアド・プロシージャの複写を有効または無効にします。テーブル複写定義を 使用している場合は、**sp\_setrepproc** または **sp\_setreplicate** を使用して、ストア ド・プロシージャの複写を有効または無効にします。
- データベース内の複写テーブルまたはストアド・プロシージャのリストを表示 するには、**sp\_setreplicate** をパラメータなしで使用します。
- 特定のテーブルまたはストアド・プロシージャの現在の複写ステータスを表示 するには、**true** または **false** を指定しないで、**sp\_setreplicate** object\_name を使用 します。
- **sp\_reptostandby**を使用してテーブルにスタンバイ・データベースへの暗黙的な 複写をマーク付けすると、**sp\_setreplicate** または **sp\_setrepcol** によって **do\_not\_replicate** に設定された text、unitext、または image カラムは **replicate\_if\_changed** として扱われます。**always\_replicate** または replicate if changed に設定されているカラムは、設定どおりに扱われます。
- Adaptive Server Enterprise は、複写ストアド・プロシージャを実行するためにト ランザクションを開始するため、プロシージャの設計時には、次の点を考慮し てください。
	- 複写ストアド・プロシージャが DDL コマンド (**create table** など) を含んでい る場合、データベース・オプション "DDL-in-Tran" がデータベース上で有効 でないかぎり、Adaptive Server Enterprise はエラーを発生します。
	- 複写ストアド・プロシージャがトランザクションとトランザクションを ロールバックするロールバック・コマンドを含んでいる場合、ロールバッ クコマンドはプロシージャ全体の実行をロールバックします。

<span id="page-635-0"></span>Adaptive Server コマンドとシステム・プロシージャ

• 外部トランザクションのため、Adaptive Server Enterprise は、プロシージャ の実行が完了するまですべてのロックを保持します。

#### 参照:

- [sp\\_setrepcol](#page-625-0) (610  $\sim-\check{y}$ )
- sp\_setrepproc (620 ページ)
- [sp\\_setreptable](#page-637-0)  $(622 \sim \sim)$

### **sp\_setrepproc**

ストアド・プロシージャの複写を有効または無効にします。また、ストアド・プ ロシージャの現在の複写ステータスを表示します。

#### 構文

sp\_setrepproc [*proc\_name* [,'false' | 'table' | 'function' [,  $\overline{'}\,$ log current' | 'log sproc']]]

### パラメータ

- **proc\_name** 現在のデータベースにあるストアド・プロシージャ名です。
- **false** ストアド・プロシージャの複写を無効にします。
- **table** テーブル複写定義に関連するストアド・プロシージャの複写を有効にし ます。このオプションは、プロシージャに対して **sp\_setreplicate** を実行するの と同じ働きをします。
- **function** ファンクション複写定義に関連するストアド・プロシージャの複写 を有効にします。
- **log\_current** 複写しているストアド・プロシージャの実行結果を、複写された ストアド・プロシージャがあるデータベースではなく、現在のデータベースに 記録します。
- **log\_sproc** 複写しているストアド・プロシージャの実行結果を、現在のデータ ベースではなく、複写されたストアド・プロシージャがあるデータベースに記 録します。**log\_sproc** がデフォルトです。

### 例

• 例 **1 –** 現在のデータベース内のすべてのストアド・プロシージャの複写ステー タスを表示します。各プロシージャについて、複写が有効かどうか、ファンク ション複写定義またはテーブル複写定義のどちらを使用した複写が有効かを示 します。

sp\_setrepproc

• 例2-upd\_pubs ストアド・プロシージャの複写ステータスを表示します。スト アド・プロシージャについて、複写が有効かどうか、ファンクション複写定義 またはテーブル複写定義のどちらを使用した複写が有効かを示します。

sp\_setrepproc upd\_pubs

• 例 **3 –** ファンクション複写定義で使用する **upd\_pubs** ストアド・プロシージャの 複写を有効にします。**upd\_pubs** の実行結果は、**upd\_pubs** があるデータベース に記録されます。

sp setrepproc upd pubs, 'function'

• 例 **4 –** テーブル複写定義で使用する **upd\_pubs** ストアド・プロシージャの複写を 有効にします。**upd\_pubs** の実行結果は、**upd\_pubs** があるデータベースに記録 されます。

sp setrepproc upd pubs, 'table'

• 例 **5 –** ファンクション複写定義で使用する upd\_pubs ストアド・プロシージャの 複写を有効にします。**upd\_pubs** の実行結果は、現在のデータベースに記録さ れます。

sp setrepproc upd pubs, 'function', 'log current'

• 例 **6 –** ファンクション複写定義で使用する **upd\_publ** ストアド・プロシージャの 複写を有効にします。**upd\_pubs** の実行結果は、**upd\_pubs** があるデータベース に記録されます。

sp setrepproc upd pubs, 'function', 'log sproc'

#### 使用法

- データベース内のすべての複写ストアド・プロシージャを表示するには、 **sp\_setrepproc** をパラメータなしで使用します。
- 特定のストアド・プロシージャの現在の複写ステータスを表示するには、 **sp\_setrepproc** proc\_name を、他のパラメータを指定しないで使用します。
- Adaptive Server version 11.5 以降を使用している場合、ユーザ・ストアド・プロ シージャを **sp\_setrepproc** で有効にしていると、その中で実行される、サポー トされている DDL コマンドとストアド・プロシージャは、スタンバイ・デー タベースにコピーされます。 ユーザ・ストアド・プロシージャを **sp\_setrepproc** で有効にしていないと、そ

の中で実行される、サポートされている DDL コマンドとストアド・プロシー ジャはスタンバイ・データベースにコピーされません。

• Adaptive Server は複写ストアド・プロシージャを実行するためにトランザク ションを開始するため、プロシージャの設計時には、次の点を考慮してくださ い。

<span id="page-637-0"></span>Adaptive Server コマンドとシステム・プロシージャ

- 複写ストアド・プロシージャが DDL コマンド (**create table** など) を含んでい る場合、データベース・オプション "DDL-in-Tran" がデータベース上で有効 でないかぎり、Adaptive Server Enterprise はエラーを発生します。
- 複写ストアド・プロシージャがトランザクションとトランザクションを ロールバックするロールバック・コマンドを含んでいる場合、ロールバッ クコマンドはプロシージャ全体の実行をロールバックします。
- 外部トランザクションのため、Adaptive Server はプロシージャの実行が完了 するまですべてのロックを保持します。

#### 参照:

- [sp\\_reptostandby](#page-618-0) (603 ページ)
- [sp\\_setreplicate](#page-633-0) (618 ページ)
- sp\_setreptable  $(622 \sim \sim)$

# **sp\_setreptable**

AdaptiveServer テーブルの複写を有効または無効にします。また、テーブルの現在 の複写ステータスを表示します。

### 構文

sp\_setreptable [*table\_name* [, {'true' | 'false' | 'never'}  $\overline{a}$  [, {owner on | owner off | null}] [, use index]]]

# パラメータ

- **table\_name** 複写対象としてマーク付けされているテーブルの名前です。
- **true –** データベースが複写するようマーク付けされているかどうかに関係なく、 テーブルを複写するよう明示的にマーク付けします。
- **false** 以前は複写が有効になっていたテーブルに対し、複写ステータスを無効 にします。
- **never** データベースの複写設定に関係なく、テーブルでの複写を無効にしま す。
- **owner\_on –** テーブルが複写するようマーク付けされるときに、テーブル名と所 有者名の両方が考慮されるようにテーブルのモードを設定します。同じ名前で 所有者が異なる複数のテーブルの複写を可能にします。このオプションは、 Adaptive Server バージョン 11.5 以降のデータベース用です。
- **owner\_off –**テーブルが複写するようマーク付けされるときに、テーブル名だけ が考慮されるようにテーブルのモードを設定します。デフォルト値。このオプ ションを指定すると、複写するようマーク付けする各テーブルの名前はユニー

クでなければなりません。このオプションは、Adaptive Server バージョン 11.5 以降のデータベース用です。

- **null –** owner パラメータに渡すときに、**owner\_off** のデフォルト値を設定します。
- **use index** text、unitext、image、または rawobjects カラムに複写のインデック スを使用するようにテーブルをマーク付けします。

例

- 例 **1** 現在のデータベース内の、**sp\_setreptable** で複写するようマーク付けされ ている、すべてのテーブルの複写ステータスを表示します。 sp\_setreptable
- 例 **2** publishers テーブルの複写ステータスを表示します。 sp\_setreptable publishers
- 例 **3** publishers テーブルの複写を有効にします。

sp\_setreptable publishers, 'true'

• 例 **4 –** 所有者がそれぞれ異なる publishers という名前の複数のテーブルを複写可 能にします。

sp setreptable publishers, 'true', owner on

- 例 **5** publishers という名前のテーブル (所有者 dbo に属し、データベース pubs2 に格納されている) を複写します。 sp setreptable 'pubs2.dbo.publishers', 'true', owner on
- 例 **6** text、unitext、image、および rawobject カラムのインデックスを使用する ように複写対象としてテーブルをマーク付けし、所有者ステータスを "off" に 設定します。

sp setreptable t1, true, null, use index

• 例 **7 –** テーブル t1 の複写ステータスを削除し、t1 がインデックスを使用するよ うに複写対象として最初にマーク付けされていた場合には、複写インデックス を削除します。 sp setreptable t1, 'false'

```
• 例 8 – テーブル tnever (データベース pdb) での複写を無効にするには、次のよう
 に指定します。
```

```
sp_reptostandby pdb, 'ALL'
go
sp setreptable tnever, 'never'
go
```
### 使用法

- データベース内のすべての複写テーブルを表示するには、**sp\_setreptable** をパ ラメータなしで使用します。
- 特定のテーブルの現在の複写ステータスを表示するには、**true** または **false** を指 定しないで **sp\_setreptable** table\_name を使用します。
- **owner\_on** オプションを指定すると、同じ名前で所有者の異なる複数のテーブ ルが、レプリケート・データベースおよびウォーム・スタンバイ・データベー スに複写可能となります。この場合、該当するテーブルの複写定義に所有者情 報も含まれていないと、複写に失敗することがあります。
- **sp\_setreptable** で複写するようマーク付けしたテーブルは、**sp\_setrepdefmode** システム・プロシージャで所有者モードを変更できます。
- 複写インデックス・ステータスの優先度は、カラム、テーブル、データベース の順番になります。たとえば、インデックスを使用して複写するようにマーク 付けされているデータベースでは、テーブルのステータスがインデックスのス テータスよりも優先されます。
- 1つ以上の text、unitext、image、または rawobject カラムを含む大きなテーブル が複写対象としてマーク付けされている場合、内部処理が単一のトランザク ションで実行されるため時間がかかることがあります。処理を高速化するに は、**use\_index** オプションを使用してすべての text、unitext、image、または rawobject カラムにグローバル・ノンクラスタード・インデックスを作成しま す。
- **use\_index** を使用すると、グローバル・ノンクラスタード・インデックスの作 成時に共有テーブル・ロックが保持されます。
- **drop index** を使用して、text、unitext、image、または rawobject の複写用に作成 したインデックスを手動で削除することはできません。複写インデックスのス テータスを変更するには、サポートされている複写ストアド・プロシージャ **sp\_reptostandby**、**sp\_setreptable**、**sp\_setrepcol** のみを使用できます。

### パーミッション

**sp\_setreptable** には、"sa" または "dbo" パーミッション、もしくは **replication\_role** が必要です。

### 参照:

- sp reptostandby (603 ページ)
- [sp\\_setrepcol](#page-625-0) (610  $\sim-\check{y}$ )
- [sp\\_setrepdefmode](#page-631-0) (616 ページ)
- [sp\\_setreplicate](#page-633-0) (618  $\sim-\check{y}$ )
- [sp\\_setrepproc](#page-635-0) (620 ページ)

### <span id="page-640-0"></span>**sp\_start\_rep\_agent**

指定されたデータベースの RepAgent スレッドを起動します。

### 構文

```
sp start rep agent dbname[, {'recovery' | 'recovery foreground' |
'resync' | 'resync purge' 
 |
'resync init'} [, 'connect_dataserver', 
            'connect_database'[, 'repserver_name', 
repserver_username', 
           'repserver_password']]]
```
### パラメータ

- **dbname** RepAgent を起動するデータベースの名前です。
- **recovery** リカバリ・アクションを開始するためのリカバリ・モードで RepAgent を起動します。リカバリ・モードは、キューが失われた場合の キューの再構築に使用します。

リカバリ・モードでは、Replication Server 名、ユーザ名、パスワードも指定で きます。sysattributesの設定を上書きするには、これらのパラメータを指定して ください。

- **recovery foreground–recovery foreground** には **recovery** と同じ機能があります。 ただし、画面には Adaptive Server のエラー・ログではなくリカバリの進行状況 情報が表示されます。リカバリの進行状況情報の表示が終了してコマンド・プ ロンプトが表示されると、リカバリが完了します。
- **resync –**

トランケーション・ポイントに変更がなく、RepAgent が最後に処理したとこ ろからトランザクション・ログの処理を続けることになっているときは、オプ ションを指定しないで再同期データベース・マーカを送信します。

• **resync purge –**

再同期データベース・マーカを送信するために purge オプションを指定すると、 新しいインバウンド・トランザクションを受け取る前にインバウンド・キュー 内のすべてのオープン・トランザクションをパージして重複の検出をリセット するよう、Replication Server に指示できます。

• **resync init –**

再同期データベース・マーカを送信するために init オプションを指定すると、 インバウンド・キュー内のすべてのオープン・トランザクションをパージして 重複の検出をリセットし、アウトバウンド DSI をサスペンドするよう、 Replication Server に指示できます。

- connect dataserver-オフライン·ログのリカバリに使用するデータ·サーバの 名前です。
- connect database オフライン・ログのリカバリに使用するデータベースの名 前です。
- **repserver\_name** RepAgent が接続する Replication Server の名前です。
- **repserver user name** RepAgent が Replication Server に接続するときに使用する ユーザ名です。
- **repserver\_password** RepAgent が Replication Server に接続するときに使用する パスワードです。

# 例

• 例 **1 –** pubs2 データベースの統合された RepAgent を起動します。RepAgent は、 **sp\_config\_rep\_agent** で指定された Replication Server に接続します。トランザク ション・ログのスキャンを開始して、フォーマットされた LTL コマンドを Replication Server に送信します。

sp\_start\_rep\_agent pubs2

• 例 **2 –** svr2 データ・サーバに接続している pdb2 データベースの RepAgent を、 リカバリ・モードで起動します。

sp\_start\_rep\_agent\_pubs2 for\_recovery, svr2, pdb2

• 例 **3 –** クライアントにデータベース db2 のリカバリの状態を出力するように RepAgent を設定します。

sp start rep agent db2, recovery foreground, ds, db1

```
RepAgent(5). Starting recovery, processing log records 
   between (1018, 0) and (2355, 2).
RepAgent(5). Processed 1000 log records.
RepAgent(5). Processed 2000 log records.
RepAgent(5). Processed 3000 log records.
RepAgent(5). Processed 4000 log records.
RepAgent(5). Processed 5000 log records.
RepAgent(5). Processed 6000 log records.
RepAgent(5). Processed 7000 log records.
RepAgent(5). Processed 8000 log records.
RepAgent(5). Processed 9000 log records.
RepAgent(5). Processed 10000 log records.
RepAgent(5). Processed 11000 log records.
RepAgent(5). Processed 12000 log records.
RepAgent(5). Processed 13000 log records.
RepAgent(5). Processed 14000 log records.
RepAgent(5). Processed 15000 log records.
RepAgent(5). Processed 16000 log records.
RepAgent(5). Processed 17000 log records.
```

```
RepAgent(5). Processed 18000 log records.
RepAgent(5). Processed 19000 log records.
RepAgent(5). Processed 20000 log records.
RepAgent(5). Processed 20084 log records, recovery
   complete.
Replication Agent thread is started for database 'db2'.
(return status = 0)
```
#### 使用法

- **sp\_start\_rep\_agent** は、RepAgent が有効なデータベースに使用します。
- **sp\_start\_rep\_agent** コマンドは、**sp\_config\_rep\_agent** で有効にした RepAgent を 起動するのに使用します。**sp\_start\_rep\_agent** で一度起動した RepAgent は、そ れ以降、サーバの起動時にデータ・サーバがリカバリした後に自動的に起動し ます。
- **sp\_stop\_rep\_agent** を使用して RepAgent を停止した後は、自動起動は無効にな ります。**sp\_start\_rep\_agent** を使用して、自動起動を再度有効にしてください。
- オフライン・リカバリでは、アーカイブされたトランザクション・ログがテン ポラリ・リカバリ・データベースにダンプされることがあります。この場合、 テンポラリ・リカバリ・データベースのトランザクション・ログにあるレコー ドをレプリケート・データベースに転送できます。テンポラリ・トランザク ション・ログをスキャンするには、テンポラリ・データ・サーバ名とデータ ベース名を指定し、**recovery** または **recovery\_foreground** のいずれかで **sp\_start\_rep\_agent** を実行してください。

リカバリでは、トランザクション・ログのスキャンを完了すると、RepAgent は停止します。次のトランザクション・ダンプがロードされた後、前回指定し たオプションで **sp\_start\_rep\_agent** を実行し、RepAgent を再起動してください。

#### パーミッション

**sp\_start\_rep\_agent** には、"sa" または "dbo" パーミッション、もしくは **replication\_role** が必要です。

#### 参照:

- [sp\\_help\\_rep\\_agent](#page-602-0)  $(587 \sim -\gamma)$
- sp\_stop\_rep\_agent  $(627 \sim -\gamma)$

### **sp\_stop\_rep\_agent**

指定されたデータベースの RepAgent スレッドを停止します。

#### 構文

sp\_stop\_rep\_agent *dbname*[, 'nowait']

リファレンス・マニュアル 627

### パラメータ

- **dbname** RepAgent を停止するデータベースの名前です。
- **nowait** 実行中の操作の完了を待たずに、ただちに RepAgent を停止します。 デフォルトでは、現在のバッチが終了してから RepAgent を停止します。

## 例

• 例 **1 –** pubs2 データベースの統合 RepAgent を停止します。デフォルトの設定の ため、現在のバッチの処理が終了してから RepAgent を停止します。

sp\_stop\_rep\_agent pubs2

### 使用法

- **sp\_stop\_rep\_agent** は、RepAgent が有効なデータベースで使用してください。
- **sp\_stop\_rep\_agent** を使用して RepAgent を停止した後は、サーバ起動時にデー タベースがオンラインになっても、RepAgent は自動的には起動しません。自 動起動を再度有効にするには、**sp\_start\_rep\_agent** プロシージャを実行してく ださい。
- **sp\_stop\_rep\_agent**は非同期のプロシージャであるため、実行に多少時間がかか ることがあります。RepAgent のステータスをチェックするには、**sp\_who** を使 用してください。

### パーミッション

**sp\_start\_rep\_agent** には、"sa" または "dbo" パーミッション、もしくは **replication\_role** が必要です。

### 参照:

- sp config rep agent  $(577 \sim -\gamma)$
- [sp\\_help\\_rep\\_agent](#page-602-0)  $(587 \sim -\frac{1}{2})$
- [sp\\_start\\_rep\\_agent](#page-640-0)  $(625 \sim -\gamma)$

# **RSSD** ストアド・プロシージャ

Replication Server とともに使用される RSSD ストアド・プロシージャを以下に示し ます。

### **rs\_capacity**

ステーブル・キューの必要なサイズを見積もる場合に使用します。**rs\_fillcaptable** ストアド・プロシージャと一緒に使用してください。

#### 構文

rs\_capacity *TranDuration*, *FailDuration*, *SaveInterval*, *MatRows*

### パラメータ

- **TranDuration** 一番長いトランザクションの継続時間を秒単位で指定します。 デフォルトは 5 秒です。
- **FailDuration** 障害時にキューに情報を保持する時間を分単位で指定します。 デフォルトは 60 分です。
- **SaveInterval** メッセージの受信を確認した後に、メッセージを保持する時間 を分単位で指定します。デフォルトは 1 分です。
- **MatRows** サブスクリプションでマテリアライズされるローの数です。デフォ ルトは 1,000 です。

### 例

• 例 **1 – rs\_fillcaptable** ストアド・プロシージャのページで説明する例の場合、次 のパラメータを指定して **rs\_capacity** ストアド・プロシージャを使用します。

```
rs_capacity
 60, /* TranDuration maximum 60 seconds */<br>360. /* FailDuration 6 hours */
 360, \frac{1}{x} FailDuration 6 hours \frac{x}{x}<br>10. \frac{x}{x} SaveInterval 10 minutes
           \frac{1}{2} SaveInterval 10 minutes */
  3500 /* Materialize 3500 rows */
```
**rs\_capacity** は個々のキューに必要なサイズの見積もりを返します。また、複写 定義とマテリアライズするローの数によって必要なサブスクリプション・マテ リアライゼーション・キューのサイズを見積もります。

### <span id="page-645-0"></span>使用法

• **rs\_capacity** は、rs\_captable テーブル (**rs\_fillcaptable** ストアド・プロシージャを 使って作成) にあるデータを使用して、ステーブル・キューの必要なサイズの 見積もりを計算します。**rs\_capacity** は、**rs\_fillcaptable** を使用して複写定義の内 容をこのテーブルに記録した後で実行してください。

#### 参照:

• rs fillcaptable (638 ページ)

# **rs\_delexception**

例外ログにあるトランザクションを削除します。

### 構文

rs\_delexception [*transaction\_id*]

### パラメータ

• **transaction\_id –** 削除するトランザクションの番号です。

### 例

• 例 **1 –** 例外ログからトランザクション番号 1234 を削除します。 rs\_delexception 1234

### 使用法

- パラメータを指定しないと、**rs\_delexception** は例外ログにあるトランザクショ ンの情報を表示します。
- 有効な transaction idを指定して rs delexception を実行すると、トランザクショ ンが削除されます。トランザクションの transaction\_id を調べるには、パラメー タを指定しないで **rs\_helpexception** または **rs\_delexception** を実行します。

### 参照:

- rs helpexception (652 ページ)
- rs delexception date (631 ページ)
- rs delexception id (632 ページ)
- rs delexception range (633 ページ)

# <span id="page-646-0"></span>**rs\_delexception\_date**

rs\_exceptscmd、rs\_exceptshdr、および rs\_systext システム・テーブル 内の例外ログで、トランザクションの日付によって指定された範囲のトランザク ションを削除します。

### 構文

rs\_delexception\_date *transaction\_date\_start* [,*transaction\_date\_end*]

#### パラメータ

- **transaction\_date\_start** 削除するトランザクションの範囲の最初の日付。日付 は二重引用符で囲む。
- **transaction\_date\_end –** 削除するトランザクションの範囲の最後の日付。範囲の 最後の日付 (トランザクション開始日付) の指定は省略可能。日付は二重引用符 で囲む。

#### 例

• 例 **1 –** 開始日が 2010 年 10 月 1 日のトランザクションを例外ログから削除しま す。

rs\_delexception\_date "10/01/2010"

• 例 **2 –** 開始日が 2010 年 10 月 1 日から 2010 年 10 月 31 日までの範囲にあるトラ ンザクションを例外ログから削除します。

rs\_delexception\_date "10/01/2010", "10/31/2010"

#### 使用法

- transaction date end と transaction date end の日付には、RSSD のホスト Adaptive Server または ERSSD として機能する SQL Anywhere データベースがサポートし ている形式と異なる形式を入力できます。使用できる日付と時刻の形式につい ては、以下を参照してください。
	- 『Adaptive Server Enterprise リファレンス・マニュアル:ビルディング・ブ ロック』の「システム・データ型とユーザ定義データ型」の「日付と時刻 のデータ型」の「日付および時刻データの入力」
	- 『SQL Anywhere サーバ SQL リファレンス』の「SQL データ型」の「日付 と時刻データ型」の「日付と時刻をデータベースに送信する」

<span id="page-647-0"></span>RSSD ストアド・プロシージャ

- **rs\_delexception\_date** は、*transaction\_date\_start* から *transaction\_date\_end* までの範 囲のトランザクション (transaction date\_start と transaction date\_endを含む) を例 外テーブルから削除します。
- パラメータを指定しないと、**rs\_delexception\_date** はエラー・メッセージを表示 します。**rs\_helpexception** または **rs\_delexception** をパラメータなしで実行した 場合は、"org date" カラムを参照して、例外ログにおける現在の有効なトラ ンザクションと開始日を取得します。
- transaction date start でのみ有効な日付を指定し、2 つ目の有効な日付を transaction\_date\_end で指定しないと、**rs\_delexception\_date** は transaction\_date\_start で指定したトランザクションのみを削除します。
- 入力したコマンドによってトランザクションが削除されない場合、 **rs\_delexception\_date** はエラー·メッセージを表示します。

#### 参照:

• rs delexception (630 ページ)

# **rs\_delexception\_id**

rs\_exceptscmd、rs\_exceptshdr、および rs\_systext システム・テーブル 内の例外ログで、トランザクション ID によって指定された範囲のトランザクショ ンを削除します。

#### 構文

rs\_delexception\_id *transaction\_id\_start* [,*transaction\_id\_end*]

### パラメータ

- **transaction\_id\_start** 削除するトランザクションの範囲の最初の ID 番号。
- **transaction\_id\_end** 削除するトランザクションの範囲の最後の ID 番号。範囲 の最後のトランザクションの指定は省略可能。

### 例

• 例 **1 –** ID 番号が 1234 のトランザクションを例外ログから削除します。トランザ クションを 1 つ削除する場合は、**rs\_delexception** も使用できます。

rs\_delexception\_id 1234

• 例 **2 –** ID 番号 1234 ~ 9800 のトランザクションをすべて例外ログから削除しま す。

rs\_delexception\_id 1234, 9800
- **rs delexception id** は、*transaction id start* から *transaction id end* までの範囲のト ランザクション (transaction\_id\_startと transaction\_id\_endを含む) を例外テーブル から削除します。
- パラメータを指定しないと、**rs\_delexception\_id** はエラー・メッセージを表示し ます。現在、例外ログ内にある有効なトランザクションのリストを取得するに は、**rs\_helpexception** または **rs\_delexception** をパラメータなしで実行します。
- トランザクション ID の有効な値を 1 つだけ transaction id start で指定して、2 つ目のトランザクション ID 番号を transaction\_id\_end で指定しないと、 **rs delexception id** は *transaction id start* で指定したトランザクションのみを削 除します。
- トランザクション ID 番号として 0 (ゼロ) を入力して、2 つ目のトランザクショ ン ID 番号を入力しないと、**rs\_delexception\_id** は例外ログ内のすべてのトラン ザクションを削除します。
- 123.456 のような浮動小数点の数値を入力し、以下を使用する場合:
	- **ERSSD rs\_delexception\_id** は整数 123 のみを処理し、小数点以下の数値を 無視します。
	- **RSSD rs\_delexception\_id** がエラー・メッセージと一緒に返され、コマンド を再入力できます。
- 入力したコマンドによってトランザクションが削除されない場合、 **rs\_delexception\_id** はエラー・メッセージを表示します。

#### 参照:

• rs delexception (630 ページ)

## **rs\_delexception\_range**

システム・テーブル rs\_exceptscmd、rs\_exceptshdr、および rs\_systext にある例外ログ内の送信元サイトかユーザ、または送信先サイトによって指定さ れた範囲のトランザクションを削除します。

## 構文

```
rs_delexception_range 
{{"origin"|"org"}, "origin_data_server.origin_database" | 
, {"destination"|"dest"}, 
"destination_data_server.destination_database" | 
, "user", "origin_user"}
```
#### パラメータ

- **"origin"/"org", "***origin\_data\_server***.***origin\_database***" "origin"** または短縮形で **"org"** と入力して、例外ログから削除するトランザクションを開始したデー タ・サーバとデータベースを指定します。パラメータは二重引用符で囲み、カ ンマでパラメータを区切ります。
- **"destination"/"dest", "***destination\_data\_server***.***destination\_database***" destination** または短縮形で **"dest"** と入力して、例外ログから削除するトランザクションを 受け取ったデータ・サーバとデータベースを指定します。パラメータは二重引 用符で囲み、カンマでパラメータを区切ります。
- **"user", "***origin\_user***" "user"** と入力して、例外ログから削除するトランザク ションを開始したユーザを指定します。パラメータは二重引用符で囲み、カン マでパラメータを区切ります。

## 例

- 例 **1** SYDNEY\_DS データ・サーバの south\_db データベースから開始したト ランザクションを例外ログから削除します。 rs delexception range "org", "SYDNEY DS.south db"
- 例 **2** TOKYO\_DS データ・サーバの east\_db データベースが受け取ったトラ ンザクションを例外ログから削除します。

rs delexception range "destination", "TOKYO DS.east db"

• 例 **3 –** rsuser1 というユーザが開始したトランザクションを例外ログから削除し ます。

rs delexception range "user", "rsuser1"

#### 使用法

- 一度に入力できるパラメータとその値は 1 つだけです。たとえ ば、"**org**"、"origin\_dataserver.origin\_database" の次に "**user**"、"origin\_user" と入力 することはできません。
- パラメータを入力して値を指定する必要があります。パラメータを指定しない と、**rs\_delexception\_range** はエラー・メッセージを表示します。Origin Site、Dest.Site、および Dest.User の各カラムを、**rs\_helpexception** また は **rs\_delexception** をパラメータなしで実行する場合は参照し、例外ログ内の有 効なトランザクションに対して関連するカラムの現在の値のリストを取得しま す。
- **rs\_delexception\_range** と一緒に **"origin"**、**"destination**"、または**"user"** のみを入 力し、対応する値を指定しなければ、**rs\_delexception\_range** はエラー・メッ セージを表示します。

• 入力したコマンドによってトランザクションが削除されない場合、 **rs\_delexception\_range** はエラー・メッセージを表示します。

#### 参照:

• rs delexception (630 ページ)

### **rs\_dump\_stats**

**admin stats** によって RSSD に収集された Replication Server の統計をカンマ区切り フォーマットで抽出します。

#### 構文

rs\_dump\_stats ['*comment*']

#### パラメータ

• **comment –** 表示される統計に関するオプションの説明です。出力ファイルの最 初の行に表示されます。

#### 例

• 例 **1 –** コメント "Stats from 01/31/2006" を使用して Replication Server の統計を抽 出します。

rs\_dump\_stats 'Stats from 01/31/2006'

カウンタ・データのカラムは次の順序です。

- 監視期間のタイムスタンプ
- 監視期間中のカウンタからなる監視の数
- 監視された値の合計
- 最後に監視された値
- 監視された最大値

カウンタ・カテゴリ (カウンタ・カテゴリの詳細については、『Replication Server 管理ガイド 第 2 巻』の「パフォーマンス・チューニング」の「カウンタ を使ったパフォーマンスのモニタリング」を参照) に応じて、監視の数と監視 の合計数、および最後に監視された値と監視された最大値の間に密接な相関関 係がある場合があります。たとえば、observer カウンタは、メッセージが キューから読み取られる回数など、イベントの監視数をカウントするだけで す。observer カウンタでは、監視数と監視された値の合計が同じになります。 同様に、最後に監視された値と監視された最大値の両方が 1 になります (監視 期間に読み取られたメッセージがない場合、両方の値は 0 になります)。

注意: 出力の右側にあるコメントは、例を説明するために含まれています。 これらは、**rs\_dump\_stats** の出力の一部ではありません。

Comment: Stats from 01/31/2006 == Provided label Oct 17 2005 3:13:47:716PM == End of the first observation period Oct 17 2005  $3:14:24:730PM$  == End of the last observation period<br>2 == Number of observation periods 2 == Number of observation periods<br>0 == Number of minutes in each obs == Number of minutes in each obs period. 0 if less than one.(Calculated as the number of minutes between the first and last obs period, divided by the number of observations.)<br>16384 == Number of bytes in an SOM Blo == Number of bytes in an SQM Block to aid calculations<br>
= Number of block<br>
= Number of block == Number of blocks in an SQM Segment to aid calculations<br>  $\begin{array}{rcl} \text{CM} & = & \text{Modul} \text{P} \text{ Name. See} \end{array}$ == Module Name. See rs help counter for a complete list.<br>
for a complete list.<br>  $\begin{array}{rcl} \text{for a complete list.} \end{array}$ == Instance ID. See admin stats for an explanation.<br>
= Inst Val/Mod == Inst Val/Mod Type. Further instance qualification when needed.<br>dCM  $\qquad \qquad \qquad =$  Instance description. == Instance description. CM: Outbound database connection<br> $=$ requests == Counter description.<br>CMOBDBReq == Counter display name CMOBDBReq  $=$  Counter display name.<br>13003 , 13, -1 = Counter ID and instance  $, 13, -1$  == Counter ID and instance qualifying information.<br>52, Oct 17 2005 3:13:47:716PM,<br>52, 1, 1 == Counter data. One row output for each observation period. See below for explanation.<br>42, Oct 17 2005 3:14:24:730PM, 42, 1, 1<br>ENDOFDATA  $==$  End of output for the previous counter counter and counter and counter CM: Outbound non-database connection requests == Start of output for the next counter CMOBNonDBReq 13004 , , 13, -1 Oct 17 2005 3:13:47:716PM, 2, 2, 1, 1 Oct 17 2005 3:14:24:730PM, 2, 2, 1, 1 ENDOFDATA . . . CM: Time spent closing an ob fadeout conn CMOBConnFadeOutClose 13019 , , 13, -1 Oct 17 2005 3:13:47:716PM, 0, 0, 0, 0 Oct 17 2005 3:14:24:730PM, 2, 6, 2, 4 ENDOFDATA<br>DIST == Start of output for the next module/instance

```
102
-1
DIST, 102 pds03.tpcc
DIST: Commands read from inbound queue
CmdsRead<br>30000
                 , 102, -1Oct 17 2005 3:13:47:716PM, 1, 1, 1, 1<br>Oct 17 2005 3:14:24:730PM 1 1 1 1
Oct 17 2005 3:14:24:730PM, 1, 1, 1, 1
ENDOFDATA
.
.
.
DSIEXEC: Number of 'message' results
DSIEResMsg<br>57127
                 , 103, 7Oct 17 2005 3:13:47:716PM, 1, 1, 1, 1
Oct 17 2005 3:14:24:730PM, 1, 1, 1, 1
ENDOFDATA
(\text{return status = 0}) == End of output
```
- **rs\_dump\_stats** の出力をテキスト・ファイルに取り込み、スプレッドシートや 他の分析ツールで分析できます。
- **rs\_dump\_stats** の出力が含まれているテキスト・ファイルが大きすぎて分析 ツールに読み込めない場合は、ファイルを複数のファイルに分割できます。
	- 新しい各ファイルには、元のファイルの最初の 7 つのローと最後のローが 含まれている必要があります。
	- 新しい各ファイルの最初の 7 つのローと最後のローの間に、特定のモ ジュール・インスタンスに関連付けられたすべてのローを挿入します。 通常、分析ツールに応じて、同じファイルに 1 つのモジュールのすべてのイン スタンスを含める必要はありません。
- **rs\_dump\_stats** は RSSD に保存されている統計を削除または変更しません。
- **rs\_dump\_stats** は監視結果がないカウンタをリストしますが、それらのカウン タ・データ・ローは表示しません。**rs\_dump\_stats** は、サンプリング期間内で 少なくとも 1 つの監視結果があるすべてのカウンタのカウンタ・データ・ロー を表示します。

#### 参照:

- rs helpcounter (644 ページ)
- [admin stats](#page-109-0)  $(94 \sim -\gamma)$

# **rs\_fillcaptable**

既存の複写定義に対するトランザクションの見積もり率を、rs\_captable テーブル に記録します。

#### 構文

rs\_fillcaptable *RepDefName*, *InChRateI*, *InChRateD*, *InChRateU*, *OutChRateI*, *OutChRateD*, *OutChRateU*, *InTranRate*, *OutTranRate*, *DelFlag*

#### パラメータ

- **RepDefName** 複写定義の名前です。
- **InChRateI** 複写されないものも含めた、秒ごとの挿入数です。デフォルトは 秒ごとに 15 回挿入します。
- **InChRateD** 複写されないものも含めた、秒ごとの削除数です。デフォルトは 秒ごとに 15 回削除します。
- **InChRateU** 複写されないものも含めた、秒ごとの更新数です。デフォルトは 秒ごとに 15 回更新します。
- **OutChRateI –**複写されない挿入は含まない、秒ごとの挿入数です。デフォルト は秒ごとに 15 回挿入します。
- **OutChRateD** 複写されない削除は含まない、秒ごとの削除数です。デフォル トは秒ごとに 15 回削除します。
- **OutChRateU** 複写されない更新は含まない、秒ごとの更新数です。デフォル トは秒ごとに 15 回更新します。
- **InTranRate** データベースの秒ごとのトランザクション数です。デフォルトは 秒ごとに 5 トランザクションです。
- **OutTranRate** データベースの秒ごとの複写トランザクション数です。デフォ ルトは秒ごとに 5 トランザクションです。
- **DelFlag** 指定した複写定義のローを更新する場合は、"n" または "N" を指定し ます。指定した複写定義のローを rs\_captabley から削除する場合は、"y" または "Y" を指定します。DelFlag に "Y"、RepDefName に "ALL" を指定すると、 rs captable テーブルの内容をすべて削除できます。

#### 例

• 例 **1 –** この例では、プライマリ・データベースでの全体のトランザクション率 は、秒ごとに 10 トランザクションです。10 トランザクションのうち 8 トラン ザクションは複写されます。したがって、このデータベースの InTranRate は 10、OutTranRate は 8 です。

T1 と T2 という 2 つの複写トランザクションがあります。T1 は秒ごとに 5 回実 行され、table1 を 2 回更新し、table2 へ 1 回挿入します。T2 は秒ごとに 3 回実 行され、table1へ2回挿入し、table2へ1回挿入します。

レプリケート・データベースにはサブスクリプションが 2 つあり、それぞれが 複写データの半分を受け取ります。トランザクションは、2 つのサブスクリプ ションに均等に分配されます。したがって、アウトバウンドの見積もりはイン バウンドの見積もりの 50 パーセントになります。

|          |                    | table1 |          |  | table2 |    |    |
|----------|--------------------|--------|----------|--|--------|----|----|
|          |                    | 挿入     | 更新 削除 挿入 |  |        | 更新 | 削除 |
| インバウンド   | T1 $(5 / 1)$       |        | 10       |  | 5      |    |    |
|          | $T2(3/\sqrt[3]{})$ | 6      |          |  | 3      |    |    |
|          | 合計                 | 6      | 10       |  | 8      |    |    |
| アウトバウンド丨 | 50% 複写             | 3      | 5        |  | 4      |    |    |

次の表は、この例の内容をまとめたものです。

この例に対してステーブル・キューの必要サイズを見積もるには、まず rs\_captable テーブルの内容をクリアします。次に前述したパラメータを指定し て **rs\_fillcaptable** を実行します。終了したら、rs\_captable テーブルの新しい内容 を使用して **rs\_capacity** ストアド・プロシージャを実行します。

• 例2-この例は、*rs\_captable* テーブルをクリアします。

rs\_fillcaptable @RepDefName = 'ALL', @DelFlag = 'Y'

• 例 **3 –** この例は、1 つ目の複写定義に対する値を rs\_captable テーブルに記録しま す。

```
rs_fillcaptable
 repdef1, /* replication definition for table1 */<br>6, /* InChRateI */
 6, \frac{1}{2} /* InChRateI */<br>0. /* InChRateD */
  0, \frac{1}{2} /* InChRateD */<br>10, \frac{1}{2} /* InChRateU */
 10, \frac{1}{3}, \frac{1}{3}, \frac{1}{3}, \frac{1}{3}, \frac{1}{3}, \frac{1}{3}, \frac{1}{3}, \frac{1}{3}, \frac{1}{3}, \frac{1}{3}, \frac{1}{3}, \frac{1}{3}, \frac{1}{3}, \frac{1}{3}, \frac{1}{3}, \frac{1}{3}, \frac{1}{3}, \frac{1}{3}, \frac{1}{3}, \frac{1}{3}3, /* OutChRateI */<br>0, /* OutChRateD *//* OutChRateD */
 5, /* OutChRateU */10, /* InTranRate */8, /* OutTranRate */
  n /* DelFlag */
```
• 例 **4 –** この例は、2 つ目の複写定義に対する値を rs\_captable テーブルに記録しま す。

```
rs_fillcaptable
 repdef2, /* replication definition for table2 */
8, /* InChRateI */
```
0,  $\frac{1}{x}$  InChRateD \*/<br>0.  $\frac{1}{x}$  InChRateU \*/ 0,  $\begin{array}{ccc} \n\sqrt{2} & \text{InChRateU} & \n\end{array}$ <br>4,  $\begin{array}{ccc} \n\sqrt{2} & \text{OutChRateI} & \n\end{array}$ 4,  $\frac{4}{x}$  /\* OutChRateI \*/<br>0,  $\frac{4}{x}$  OutChRateD \*/ 0,  $/*$  OutChRateD  $*/$ <br>0.  $/*$  OutChRateU  $*/$ 0,  $/*$  OutChRateU  $*/$ <br>10.  $/*$  InTranRate  $*/$ 10,  $\frac{1}{2}$  /\* InTranRate \*/<br>8,  $\frac{1}{2}$  /\* OutTranRate \* 8,  $/*$  OutTranRate  $*/$ <br>n  $/*$  DelFlag  $*/$  $/*$  DelFlag  $*/$ 

ここに挙げた例からの出力情報を使用してステーブル・キューの必要サイズを 見積もる方法については、「**rs\_capacity**」を参照してください。

### 使用法

- **rs\_fillcaptable** は、ステーブル・キューの見積もりに含める各複写定義のトラン ザクション内容を記録するために使用します。
- **rs fillcaptable** は、*rs\_captable* という名前のワーク・テーブルを管理します。こ のテーブルには、データベース内の各複写定義に対する変更率の見積もりが格 納されます。
- **rs\_fillcaptable** の出力は **rs\_capacity** ストアド・プロシージャの入力値として使用 します。

#### 参照:

• rs capacity (629 ページ)

# **rs\_helpcheckrepdef**

プライマリー・キーのカラム、引用符付きのテーブル名またはカラム名、カスタ マイズされたファンクション文字列を定義するためにのみ存在する複写定義を表 示します。

## 構文

rs\_helpcheckrepdef [*replication\_definition*]

## パラメータ

• **replication\_definition –** 入力したテキストから始まる名前で複写定義を指定しま す。

### 例

• 例 **1 –** プライマリ Replication Server に 2 つの複写定義が定義されているとしま す。

• **authors** – プライマリ・キー情報のみを指定します。

```
create replication definition authors
        with primary at NY DS.pdb1
        (au id varchar(11),
        au \overline{l}name varchar(40) ,
        au fname varchar(20),
        phone char(12),
         address varchar(40),
         city varchar(20),
        state char(2),
         zip char(5),
         contract bit)
         primary key (au_id)
```
• **titleauthor** – プライマリ・キーに加えて、異なるターゲット・カラム名を指 定します。

```
create replication definition titleauthor
        with primary at NY DS.pdb1
        (au id varchar(11) as author,
        title id varchar(6) as title,
        au \text{ord} tinyint,
         royaltyper int)
        primary key (au id, title id)
```
プライマリ Replication Server の RSSD または ERSSD で **rs\_helpcheckrepdef** と入 力した場合は、次のように出力されます。

```
Replication Definition Name
---------------------------
authors 
(1 row affected)
```

```
(return status = 0)
```
#### 使用法

- プライマリ Replication Server の RSSD または ERSSD で **rs\_helpcheckrepdef** を実 行します。
- replication\_definitionにテキストを入力しない場合は、**rs\_helpcheckrepdef**を使用 すると、プライマリ・キーを定義するためにのみ存在する複写定義すべてと、 引用符付きのテーブル名またはカラム名がリスト表示されます。
- replication\_definitionにテキストを入力した場合は、**rs\_helpcheckrepdef**を使用す ると、replication\_definition に入力したテキストで始まる名前で、プライマリ・ キーと引用符付きのテーブル名またはカラム名を定義するためにのみ存在する 複写定義がすべて表示されます。
- RepAgent がプライマリ・キーと引用符付き識別子の情報を送信し始めたら、 **rs\_helpcheckrepdef** で指定した複写定義を削除できます。

## **rs\_helpclass**

エラー・クラス、ファンクション文字列クラス、プライマリ Replication Server を 表示し、継承クラスの場合は親クラスも表示します。

#### 構文

rs\_helpclass [*class\_name*]

#### パラメータ

• **class\_name –** エラー・クラスまたはファンクション文字列のクラス名に対応し た文字列です。文字列は、名前の全体または最初の部分と一致させてくださ い。

#### 例

• 例 **1 –** ReplicationServer にあるすべてのエラー・クラスとファンクション文字列 クラスについての情報を表示します。

rs\_helpclass

Function String Class(es) PRS for CLASS Parent Class ----------------------------- ------------------ ----------------------- rs\_default\_function\_class Not Yet Defined. Base class rs\_sqlserver\_function\_class Not Yet Defined. Base class sqlserver2\_function\_class TOKYO\_RS rs\_default\_funct ion\_class Error Class(es) PRS for CLASS ------------------------------ ----------------------------------------- rs\_db2\_error\_class Not Yet Defined. rs\_msss\_error\_class Not Yet Defined. rs\_oracle\_error\_class Not Yet Defined. rs\_sqlserver\_error\_class Not Yet Defined. rs\_udb\_error\_class Not Yet Defined RepServer Error Class(es) PRS for CLASS ------------------------------ ----------------------------------------- rs repserver error class Mot Yet Defined.

• 例 **2 –** sqlserver2\_function\_class ファンクション文字列クラスの情報を表示しま す。

rs\_helpclass sqlserver2\_function\_class

注意: エラー・クラスとファンクション文字列クラスのより詳細な情報を取得す るには、**admin show\_function\_classes** コマンドを使用してください。

- パラメータを指定しないと、**rs\_helpclass** は定義されているすべてのエラー・ クラスとファンクション文字列クラスをリストします。
- class\_nameを指定すると、**rs\_helpclass** は *class\_name* の文字列と一致するエ ラー・クラスとファンクション文字列クラスをリストします。
- Replication Server で定義されていないクラスの場合 (Adaptive Server のデフォル ト・クラスがこれに該当)、**rs\_helpclass** はそのクラスを未定義として表示し、 その定義方法を示します。

# **rs\_helpclassfstring**

ファンクション文字列クラス・スコープがあるファンクション文字列について、 ファンクション文字列情報を表示します。

```
構文
```
rs\_helpclassfstring *class\_name* [, *function\_name*]

## パラメータ

- **class\_name** ファンクション文字列を表示するファンクション文字列クラスで す。
- **function\_name** ファンクション名に対応する文字列です。文字列は、ファン クション名の全体または最初の部分と一致させてください。

#### 例

• 例1-ファンクション文字列クラス*rs sqlserver function class* のすべてのファン クションのパラメータとファンクション文字列テキストを表示します。

rs helpclassfstring rs sqlserver function class

• 例2-*rs\_sqlserver\_function\_class.* の **rs\_usedb** ファンクションについて、ファン クション文字列テキストを表示します。

rs\_helpclassfstring rs\_sqlserver\_function\_class, rs\_usedb

 Function Name FString Name FSClass Name -------------- ------------ -------------------------- rs usedb rs usedb rs sqlserver function class FString Text

```
 --------------------------------------------------------
    use ?rs destination db!sys raw?
```
- function\_name を指定しないと、rs\_helpclassfstring は、ファンクション文字列 クラスのすべてのファンクションに対して定義されたすべてのファンクション 文字列を表示します。
- function\_nameを指定すると、**rs\_helpclassfstring** は function\_name と一致する ファンクション文字列を表示します。たとえば、**rs\_insert**、**rs\_delete**、 **rs\_update**、**rs\_select**、またはユーザ定義のファンクションなどです。
- 派生ファンクション文字列クラスの場合、カスタマイズされていない継承ファ ンクション文字列は表示されません。

# **rs\_helpcounter**

カウンタの情報を表示します。

### 構文

```
rs_helpcounter [{sysmon | duration | observer | monitor
    | must sample | no reset | keep old}
     | module_name [, {short | long}] | keyword [, {short | long}]]
```
# パラメータ

- **sysmon** これらのカウンタを指定して、パフォーマンスの評価および複写シス テムのプロファイル情報の収集における効率性を最大限に高めます。
- **duration–** 100 分の 1 秒単位で表される時間間隔で実行時間を測定するすべての カウンタを指定します。
- **observer** イベントの発生回数を記録するカウンタを指定します。たとえば、 キューからメッセージが読み取られる回数を記録します。
- **monitor** 現在の値を記録するカウンタを指定します。たとえば、キューから 最後に読み取られたメッセージのサイズをバイト数で記録します。
- **must\_sample** サンプリングがオンに設定されているかどうかにかかわらず、 サンプリングを保持する必要があるカウンタを指定します。
- **no\_reset admin stats, reset** の実行時に値がリセットされないカウンタを指定し ます。
- **keep\_old** 現在の値と前回の値を保持するカウンタを指定します。
- module name モジュールの名前です。dsi、dsiexec、sqt、cm、dist、rsi、sqm、 repagent などがあります。
- **short –** 指定したカウンタの表示名、モジュール名、カウンタ説明を出力するよ うに、Replication Server に指示します。
- **long** rs statcounters テーブルのすべてのカラムの値を出力するように、 Replication Server に指示します。
- **keyword** 検索キーワードです。カウンタの長い名前、カウンタの表示名、カ ウンタの説明を検索します。

例

• 例 **1 –** すべてのモジュール名と、**rs\_helpcounter** を使用して詳細を表示するため の構文を表示します。

```
1> rs_helpcounter
  2 > qoModuleName 
  ------------------------------ 
  CMDIST
  DSI 
  DSIEXEC 
  REPAGENT 
  RSH
  RSI 
  RSIUSER
  SERV
  SQM 
  SQMR 
  SOT
  STS 
  SYNC
  SYNCELE 
  (12 rows affected)
  How to Use rs helpcounter
  ----------------------------------------------------------------
  rs helpcounter -> Shows module names and help.
  rs_helpcounter [ sysmon | duration | observe | monitor
                  | must_sample | no_reset | keep_old ]
  rs_helpcounter ModuleName [, {short | long }]
  rs_helpcounter keyword [, { short | long }]
     where "keyword" is part of the counter name, display name or
  description
   (return status = 0)
• 例 2 – SQM リーダの表示名、モジュール名、カウンタの説明をリストします。
```

```
rs helpcounter sqmr, short
```
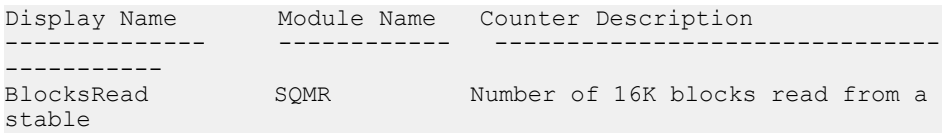

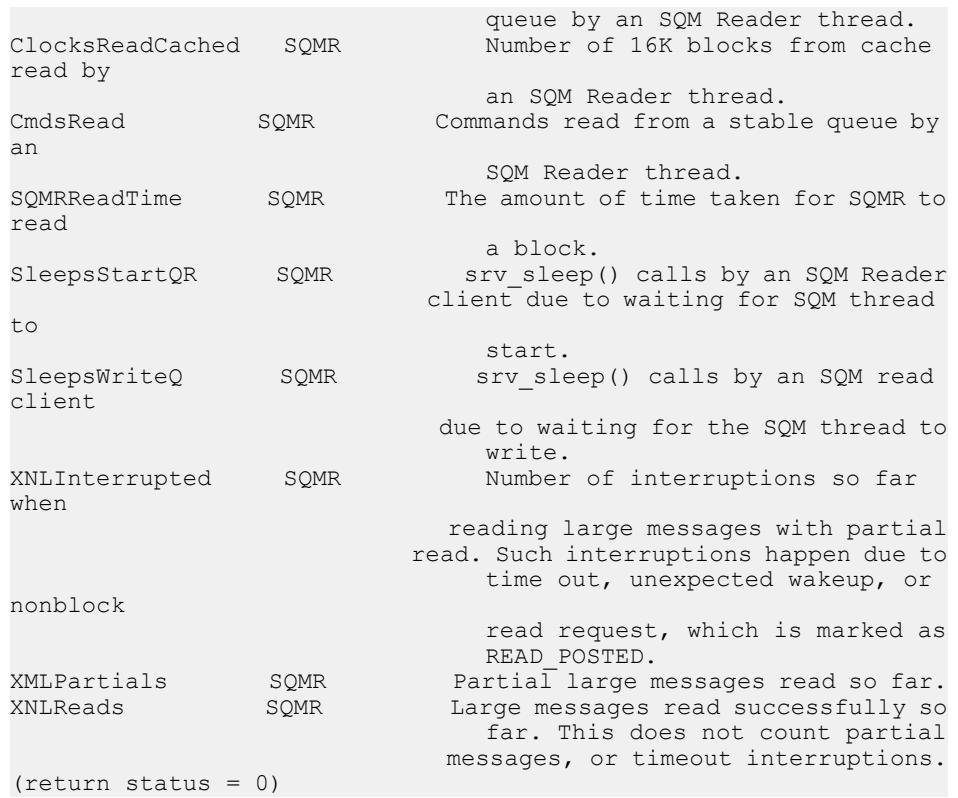

- **rs helpcounter** を使用して、rs statcounters システム・テーブルの内容を検索で きます。
- パラメータを指定しないで **rs\_helpcounter** を使用すると、モジュール名の一覧 と構文が出力されます。
- カウンタ・ステータスと RSSD に格納されているその他のカウンタ情報の詳細 については、rs\_statcounters システム・テーブルを参照してください。

# パーミッション

このコマンドは、すべてのユーザが実行できます。

# **rs\_helpdb**

Replication Server が認識しているデータベースについての情報を提供します。

#### 構文

rs\_helpdb [*data\_server*, *database*]

#### パラメータ

- **data\_server** 情報を表示するデータベースのあるデータ・サーバです。
- **database** 情報を表示するデータベースの名前です。

# 例

• 例 **1 –**

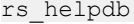

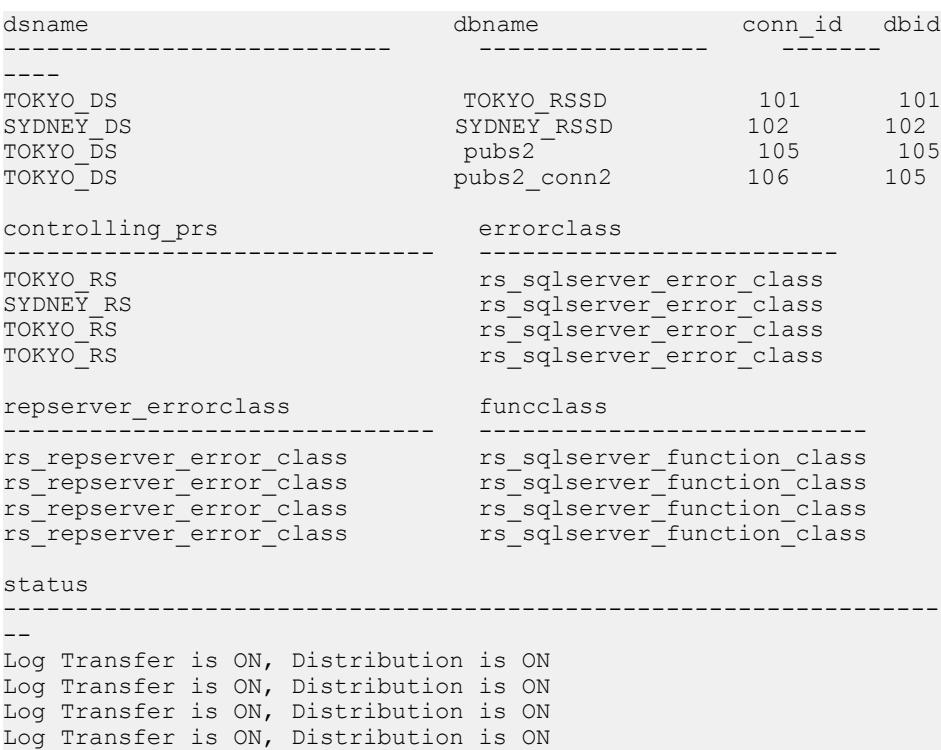

- <span id="page-663-0"></span>• data\_server と database パラメータを指定しないと、rs\_helpdb は *rs\_databases* シ ステム・テーブルにあるすべてのデータベースの情報を返します。
- **rs\_helpdb** は、Replication Server の RSSD で実行されます。

• 各データベースに対し、**rs\_helpdb** は次の情報を表示します。 dsname - データベースのあるデータ・サーバの名前です。 dbname - データベースの名前です。 connid – マルチパス・レプリケーションを有効にした場合、複写システム全体 でデータベースをユニークに識別するために割り当てられた ID 番号です。 dbid – 複写システム全体でデータベースをユニークに識別するために割り当て られた ID 番号です。 controlling prs - データベースを管理している Replication Server です。 errorclass - このデータベースのデータ・サーバから返されるエラーを処理す るために、Replication Server が使用するエラー・クラスです。 repserver\_errorclass – このデータベースの Replication Server から返されるエラー を処理するエラー・クラスです。 funcclass – データベースで使用されるファンクション文字列クラスです。 status - データベースに対してログ転送と分配がオンかオフかを示します。 ltype - データベース・コネクションのタイプです (論理コネクションまたは物 理コネクション)。 ptype - データベースのタイプです (アクティブ・データベース、スタンバイ・ データベース、または論理コネクション)。

# **rs\_helpdbrep**

現在の Replication Server に関連するデータベース複写定義についての情報を表示 します。

## 構文

rs\_helpdbrep [*db\_repdef*[, *data\_server*[, *database*]]]

#### パラメータ

- **db\_repdef** データベース複写定義の名前を指定します。
- **data\_server** データベース複写定義を表示するデータ・サーバの名前を指定し ます。
- **database –** データベース複写定義を表示するデータベースの名前を指定します。

#### 例

• 例 **1 –** 次の例では、Adaptive Server は現在の Replication Server で見つかったすべ てのデータベース複写定義の情報を表示します。

rs\_helpdbrep

DB Rep.Def.Name Primary DS.DB Primary RS Rep.DDL Rep.Sys. Rep.Tab Rep.Func. --------------- ------------- ---------- ------ -------- ------- -------- db\_rep1 PDS.pdb1 PRS Yes Out-List All All db\_rep2 PDS.pdb2 PRS Yes Out-List All All Rep.Tran. Rep.Upd. Rep.Del. Rep.Ins. Rep.Sel. Creation Date --------- -------- -------- -------- -------- ------------------- All All All All All Nov 26 2008 6:58AM All All All All All Dec 2 2008 6:12PM

• 例 **2 –** 次の例では、Adaptive Server は 1 つのデータベース複写定義 db\_rep1 に関 する情報を表示します。

rs\_helpdbrep db\_rep1

DB Rep.Def.Name Primary DS.DB Primary RS Rep.DDL Rep.Sys. Rep.Tab Rep.Func. --------------- ------------ --------- ------- ------- ------- -------- PDS.pdb1 PRS Yes Out-List All All Rep.Tran. Rep.Upd. Rep.Del. Rep.Ins. Rep.Sel. Creation Date --------- -------- -------- -------- -------- ------------------- All All All All All Nov 26 2008 6:58AM Rep.Type Owner Name ------------ -------- ------------- Not Rep.Sys. . sp\_setrepproc DBRep.Def.Name DBSub.Name ReplicationDS.DB ReplicateRS Creation Date -------------- ---------- ---------------- ----------- ----------------- db\_rep1 db\_sub1 RDS1.rdb1 RRS1 Nov 26 2008  $6:\overline{5}8$ AM db\_rep1 db\_sub2 RDS2.rdb2 RRS2 Nov 26 2008  $6:59$ AM

#### 使用法

- Adaptive Server は、指定されたデータベース複写定義に関する詳細情報のみ表 示します。
- パラメータにはワイルド・カード '%' を含めることができます。このワイル ド・カードは任意の文字列を表します。たとえば、文字列 'abc%' が db\_repdef

に割り当てられている場合、**rs\_helpdbrep** はデータベース複写定義名の先頭に 'abc' が付いているすべてのデータベース複写定義をリストします。

#### 参照:

• rs helpdbsub (650 ページ)

# **rs\_helpdbsub**

レプリケート・データ・サーバに関連するデータベース・サブスクリプションに ついての情報を表示します。

#### 構文

rs\_helpdbsub [*db\_sub*[, *data\_server*[, *database*]]]

### パラメータ

- **db\_sub** データベース・サブスクリプションを指定します。
- data server データベース・サブスクリプションを表示するデータ・サーバの 名前を指定します。
- **database** データベース・サブスクリプションを表示するデータベースの名前 を指定します。

# 例

• 例 **1 –** 次の例では、AdaptiveServer は 1 つのデータベース・サブスクリプション db\_sub1に関する情報を表示します。

rs helpdbsub db sub1, RDS1, rdb1

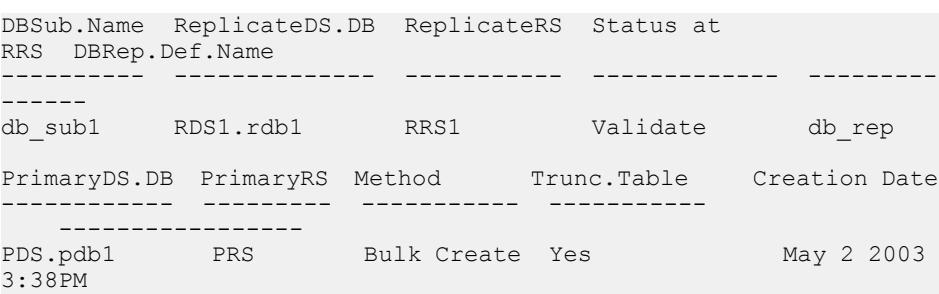

#### 使用法

• パラメータを何も指定しないと、**rs\_helpdbsub** は Replication Server に定義され ているデータベース・サブスクリプションをリストします。

- db sub パラメータのみを指定すると、**rs\_helpdbsub** はデータベース・サブスク リプション名が db\_sub と一致する Replication Server に定義されているすべての データベース・サブスクリプションを表示します。
- パラメータにはワイルド・カード '%' を含めることができます。このワイル ド・カードは任意の文字列を表します。たとえば、文字列 'abc%' が *db\_sub* に 割り当てられている場合、**rs\_helpdbsub** はデータベース・サブスクリプション 名の先頭に 'abc' が付いているすべてのデータベース・サブスクリプションを リストします。

#### 参照:

• rs helpdbrep (648 ページ)

## **rs\_helperror**

指定したデータ・サーバまたは Replication Server のエラー番号に割り当てられて いる、Replication Server のエラー・アクションを表示します。

#### 構文

rs\_helperror *server\_error\_number* [, v]

#### パラメータ

- server error number データ・サーバのエラー番号です。
- **v** このオプションを指定すると、Adaptive Server のエラー・メッセージがある 場合、その内容が表示されます。

#### 例

#### • 例 **1 –**

```
rs helperror 2601, v
DS Error Num Error Action Error Class
------------ ------------------------- 
-----------------------------
2601 Stop Replication rs sqlserver error class
Adaptive Server Error Message
-----------------------------------------------------------------
-----
Attempt to insert duplicate key row in object '%.*s' with unique 
index
  '%.*s'%S_EED
RS Error Num Error Action Replication Server Error
Class
```

```
------------ ------------ ---------------------
---------
```
- すべてのエラー・クラスについて、割り当てられているエラー・アクションが 表示されます。
- データ・サーバのエラー番号にエラー・アクションを割り当てるには、**assign action** コマンドを使用します。

#### 参照:

• [assign action](#page-232-0) (217  $\sim-\check{y}$ )

# **rs\_helpexception**

例外ログにあるトランザクションを表示します。

### 構文

rs\_helpexception [*transaction\_id*, [, v]]

## パラメータ

- **transaction\_id** 表示するトランザクションの番号です。
- **v** トランザクションのテキストを詳細に表示します。

#### 例

- 例 **1** 例外ログにあるすべてのトランザクションの情報を表示します。 rs\_helpexception
- 例 **2** トランザクション番号 1234 の詳細情報と、そのトランザクションのテキ ストを表示します。

rs helpexception 1234, v

## 使用法

- パラメータを何も指定しないと、**rs\_helpexception** は例外ログにあるトランザ クションの情報を、すべてのトランザクションの番号も含めて表示します。
- 有効な transaction\_id を指定すると、**rs\_helpexception** はトランザクションの詳 細情報を表示します。
- 例外ログにあるトランザクションを削除するには、**rs\_delexception** を使用しま す。

#### 参照:

• rs delexception (630 ページ)

# **rs\_helpfstring**

複写定義に関連したファンクションのパラメータとファンクション文字列テキス トを表示します。

#### 構文

```
rs_helpfstring replication_definition
[, function_name]
```
#### パラメータ

- **replication\_definition** 表示するファンクションを持つテーブルまたはファンク ション複写定義です。
- **function\_name** ファンクション名に対応する文字列です。文字列は、ファン クション名の全体または最初の部分と一致させてください。

#### 例

• 例 1-複写定義 authors\_rep のすべてのファンクションに対するパラメータと ファンクション文字列テキストを表示します。

rs helpfstring authors rep

• 例 **2 –** 複写定義 authors\_rep の **rs\_insert** ファンクションに対するパラメータと ファンクション文字列テキストを表示します。

rs helpfstring authors rep, rs insert

Function String information for Replication Definition. 'authors rep'

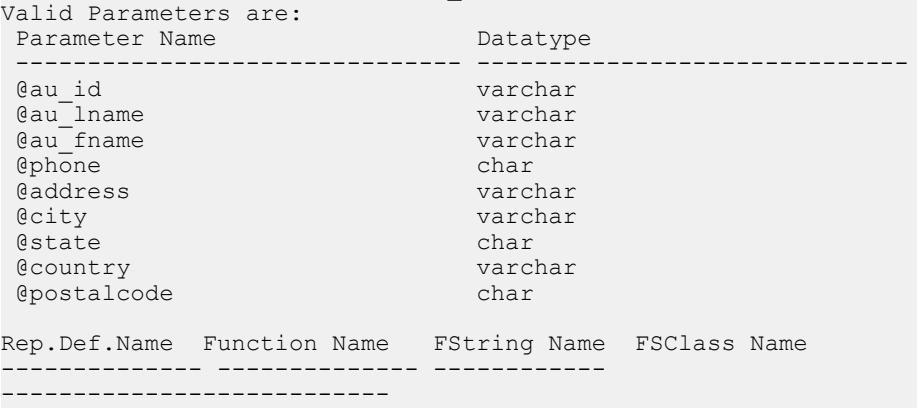

```
authors rep rs_insert rs_insert
rs sqlserver function class
    --- Begin FString Text ---
 --------------------------------------------------------
      *** System-Supplied Transact-SQL Statement ***
       --- End FString Text ---
```
- function nameを指定しないと、r**s helpfstring** は複写定義のすべてのファンク ションに対して定義されたすべてのファンクション文字列を表示します。
- function\_nameを指定すると、**rs\_helpfstring** は *function\_name* と一致するファン クション文字列を表示します。たとえば、**rs\_insert**、**rs\_delete**、**rs\_update**、 **rs\_select**、またはユーザ定義のファンクションなどです。
- システムが生成するデフォルトのファンクション文字列のテキストは、RSSD には格納されていません。これらのファンクション文字列に対しては、 **rs\_helpfstring** は "System-Supplied Transact-SQL Statement" というメッセージを表 示します。

# **rs\_helpfunc**

ReplicationServer または特定の複写定義で使用されているファンクションの情報を 表示します。

## 構文

rs\_helpfunc [*replication\_definition* [, *function\_name*]]

## パラメータ

- **replication\_definition** ファンクション情報を表示する複写定義です。
- **function\_name** ファンクション名に対応する文字列です。文字列は、ファン クション名の全体または最初の部分と一致させてください。

# 例

• 例 **1 –** 使用しているすべてのファンクション、複写定義、プライマリ Replication Server を表示します。各ファンクションのクラス・スコープも表示 します。

rs\_helpfunc

• 例2-複写定義 *authors rep* のすべてのファンクションに対し、ファンクション 名、パラメータ、データ型などのファンクション情報を表示します。

rs helpfunc authors\_rep

```
Functions and Parameters for Replication Definition:
                       'authors rep'
System Function Names
 ---------------------
 rs_insert
 rs_delete
 rs_update
 rs_select
 rs_select_with_lock
Parameter(s) Datatype Length
 --------------- ------- ------<br>@state char 2
estate char 2
 @postalcode char 10
 @au_id varchar 11
eau_id varchar 11<br>
@phone char 12<br>
@country varchar 12
ecountry varchar 12<br>
ecity varchar 20
                 varchar 20<br>varchar 20
eau_fname varchar 20<br>
eaddress varchar 40
eaddress varchar 40<br>
eau lname varchar 40
@au lname
```
• 例 **3 –** 複写定義 authors\_rep のファンクション **rs\_insert** のパラメータとデータ型 を表示します。

rs helpfunc authors rep, rs insert

#### 使用法

- パラメータを何も指定しないと、**rs\_helpfunc** は Replication Server に定義されて いるすべてのファンクションを表示します。
- replication definition を指定すると、その複写定義に指定されているファンク ションだけを表示します。function\_name も指定すると、**rs\_helpfunc** は function\_name と一致する名前のファンクションを表示します。
- ユーザ定義ファンクションが重複していて、非同期トランザクションに支障を きたす可能性がある場合には、**rs\_helpfunc** はそのことを表示します。

# **rs\_helpobjfstring**

ターゲットのスコープ・ファンクション文字列のパラメータとファンクション文 字列テキストを表示します。

#### 構文

```
rs_helpobjfstring data_server, database, [owner.]object_name[, 
function_name]
```
#### パラメータ

- *data\_server*ターゲットスコープ・ファンクション文字列を使用するレプリ ケートまたはスタンバイ・データ・サーバを指定します。
- *database*ターゲットスコープ・ファンクション文字列を使用するレプリケー トまたはスタンバイ・データベースを指定します。
- **[owner.]object\_name** カスタム・ファンクション文字列を表示するためのテー ブルまたはストアド・プロシージャ。テーブルに所有者がいる場合は、所有者 を指定します。
- **function\_name** 入力する必要がある完全なファンクション名に対応する文字 列です。たとえば、関数名が **rs\_writetext** の場合は、"rs\_write" を入力しないで ください。

## 例

• 例 **1 – upd\_datetime** ストアド・プロシージャのターゲットスコープ・ファンク ション文字列を作成するとします。

```
create function string upd_datetime.upd_datetime
     for database NY DS.rdb1
      with overwrite
           output language
           'update datetime set
          row num = ?row num!param?,
          dataecol = ?datecol!param? timecol = ?timecol!param?,
           ndatecol = ?ndatecol!param?,
           ntimecol = ?ntimecol!param?,
          comment = ?comment!param?
           where
          row num = ?row num!param?'
```
次のように入力します。

• rs helpobjfstring NY DS, rdb1, upd datetime

#### または

• rs helpobjfstring NY DS, rdb1, upd datetime, upd datetime

#### 次のようなメッセージが表示されます。

Function String information for Target Object: 'upd\_datetime'.

```
Object Name Object Type Function Name
----------- ----------- -------------- 
upd datetime stored procedure upd datetime
Function String Name Output Type Option System Generated
-------------------- ------------------- -----------------
upd_datetime language not applicable no
```

```
 --- Beginning of Function String Text ---
  FString Text
                     -----------------------------------------------------------------
    update datetime set
          row num = ?row num!param?,
           dateco1 = ?datecol!param? timecol = ?timecol!param?,
            ndatecol = ?ndatecol!param?,
            ntimecol = ?ntimecol!param?,
           comment = ?comment!param?
            where
           row num = ?row num!param?
            --- End of Function String Text ---
  (return status = 0)
• 例 2 – は dbo テーブルのターゲットスコープ・ファンクション文字列を作成し
  ます。
  create function string dbo.datetime.rs_insert
        for database NY_DS.rdb1
        with overwrite
        output language
        'insert datetime values (
               ?row_num!new? ,
               ?datecol!new?,
               ?timecol!new?,
                ?ndatecol!new? ,
                ?ntimecol!new? ,
                ?comment!new?)
         update fn_monitor set insert count = insert count + 1'
  次のように入力します。
  rs helpobjfstring NY DS, rdb1, 'dbo.datetime', rs insert
  次のようなメッセージが表示されます。
  Function String information for Target Object: 'dbo.datetime'.
  Object Name Object Type Function Name
                   ------------- ----------- -------------- 
  datetime table rs_insert
  Function String Name Output Type Option System Generated
  -------------------- ------------------- ----------------
  rs insert language not applicable no
            --- Beginning of Function String Text ---
  FString Text
```

```
-----------------------------------------------------------------
      insert datetime values (
                          ?row_num!new? ,
                          ?datecol!new? ,
                          ?timecol!new?
                          ?ndatecol!new? ,
                          ?ntimecol!new? ,
                           ?comment!new?)
                           update fn_monitor 
                          set insert count =
                          insert count + 1 --- End of Function String Text --- 
(return status = 0)
```
この例では、**create function string** コマンドのオブジェクト名にテーブルの所有 者 —dbo が含まれています。

注意: dbo.datetime には引用符を付ける必要があります。

ファンクション文字列の作成時にテーブルの所有者を省略し、次のように入力 します。

rs helpobjfstring NY DS, rdb1, datetime, rs insert

次のようなメッセージが表示されます。

Target Object 'datetime' does not have customized function string. (return status  $= -1$ 

• 例 **3 –** dbo.tbl1 テーブルのターゲットスコープ・ファンクション文字列を作 成します。

```
create function string dbo.tbl1.rs writetext; unitext fld1 for
NY_DS.rdb1
         output RPC
```

```
'exec update repl unitext
             @p key = ?p_key!new?,
             \begin{array}{ccc}\n\text{unitext\_fid} & = \text{2unitext\_fid1.} \\
\text{dlast chunk} & = \text{?rs last text chun}\n\end{array}= ?rs last text chunk!sys?'
```
次のように入力します。

rs helpobjfstring NY\_DS,rdb1,'dbo.tbl1', rs writetext

```
次のようなメッセージが表示されます。
```
Function String information for Target Object: 'dbo.tbl1'.

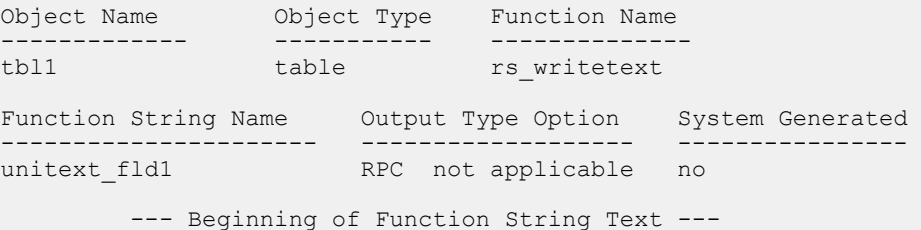

```
 FString Text
  -----------------------------------------------------------------
          exec update repl unitext
               @p key = ?p key!new?,
               Qunitext fl\bar{d} = ?unitext fld1!new?,
               \elllast chunk = ?rs last text chunk!sys?
            --- End of Function String Text ---
  (return status = 0)
• 例 4 – dbo.tbl1 テーブルのターゲットスコープ・ファンクション文字列を作
  成するとします。
  create function string dbo.tbl1.rs datarow for writetext
  for NY_DS.rdb1
           output RPC
          'exec update txtimg stat
                  @p_key = ?p_key!new?,
                   @txtfld_stat = ?unitext_fld1!text_status?'
  次のように入力します。
  rs helpobjfstring NY_DS,rdb1,'dbo.tbl1',rs_datarow_for_writetext
  次のようなメッセージが表示されます。
  Function String information for Target Object: 'dbo.tbl1'.
  Object Name Object Type Function Name
  ------------- ----------- -------------- 
                                    rs datarow for writetext
  Function String Name Output Type Option System Generated
  -------------------- ------------------ ----------------
  rs datarow for writetext RPC not applicable no
            --- Beginning of Function String Text ---
    FString Text
   ----------------------------------------------------------------
   exec update txtimg stat
                  \Phi \overline{k}ey = ?p key!new?,
                  \overline{\text{etxt}}fld stat = ?unitext fld1!text status?
            --- End of Function String Text ---
  (return status = 0)
  次のように入力します。
  rs_helpobjfstring NY_DS,rdb1,'dbo.tbl1'
```
両方のファンクション文字列情報が表示されます。

• この例の rs\_helpobjfstring NY\_DS, rdb1, 'dbo.tbl1', rs\_datarow\_for\_writetext と • 例 3 の

```
rs helpobjfstring NY_DS,rdb1,'dbo.tbl1', rs writetext
```
#### 使用法

- function\_name を指定しないと、rs\_helpobjfstring はオブジェクトのすべての ファンクション文字列を表示します。
- function\_name を指定すると、**rs\_helpobjfstring** は *function\_name* と一致するファ ンクション文字列を表示します。たとえば、**rs\_insert**、**rs\_delete**、**rs\_update**、 **rs\_select**、またはユーザ定義のファンクションなどです。
- システムが生成するデフォルトのファンクション文字列のテキストは、RSSD には格納されていません。これらのファンクション文字列の場合、 **rs\_helpobjfstring** は "System-Supplied Transact-SQL Statement" を表 示します。

# **rs\_helppartition**

Replication Server のパーティションに関する情報を表示します。

#### 構文

rs\_helppartition [*partition\_name*]

# パラメータ

• **partition\_name –** パーティション名に対応する文字列です。文字列は、パー ティション名の全体または最初の部分と一致させてください。

## 例

• 例 **1 –** ReplicationServer で使用できるすべてのデータベース・パーティションに ついての情報を表示します。

rs\_helppartition

```
Displaying all partitions known to 'TOKYO_RS'.
Logical Name Size (MB) Segments Allocated (MB)
------------------------------ ----------- 
-----------------------
```

```
partition 1 20
3
```
#### • 例 **2 –** partition\_1 というパーティションに関する詳細情報を表示します。

rs helppartition partition 1

```
Information for stable device: 'partition_1' on 'TOKYO_RS'.
This device is active.
Physical Name Partition ID
-------------------------------------------------- ------------
/remote/tyrell2/app/dev/tokyo_rs_p1.dat 101
Partition Size (MB) Segments Allocated (MB)
-------------------- -------------------------
20 5
Inbound Database Queue(s) on this partition:
Connection Name \blacksquare--------------------------------------------------- 
------------------
LDS.pubs2 1
TOKYO DS.TOKYO RSSD 1 200 1 200 1 200 1 200 1 200 1 200 1 200 1 200 1 200 1 200 1 200 1 200 1 200 1 200 1 200 1
Outbound Database Queue(s) on this partition:
                                     Number of Segments
--------------------------------------------------- 
------------------
LDS.pubs2 1
TOKYO_DS.TOKYO_RSSD 1
Outbound Replication Server Queue(s) on this partition:
Connection Name Number of Segments
                  --------------------------------------------------- 
------------------
SYDNEY RS 1
```
#### 使用法

- パラメータを指定しないと、**rs\_helppartition** は Replication Server のすべての パーティションに関する情報を表示します。
- partition\_nameを指定すると、**rs\_helppartition** は *partition\_name* と一致する名前 のすべてのパーティションに関する情報を表示します。
- partition\_name がパーティション名と完全に一致する場合、そのパーティショ ンの詳細情報を表示します。この情報には、論理名、物理名、合計サイズ、各 パーティションから割り付けられる 1MB セグメントの数、パーティション上 のキューが含まれます。
- partition nameが特定のパーティション名と完全に一致しない場合、名前の最 初の部分が partition\_name と一致するすべてのパーティション、または認識さ れているすべてのパーティションの情報を表示します。

# <span id="page-677-0"></span>**rs\_helppub**

パブリケーションについての情報を表示します。

#### 構文

rs\_helppub [*publication\_name*, *primary\_dataserver*, *primary\_db*, *article\_name*]

### 例

### • 例 1-

rs\_helppub

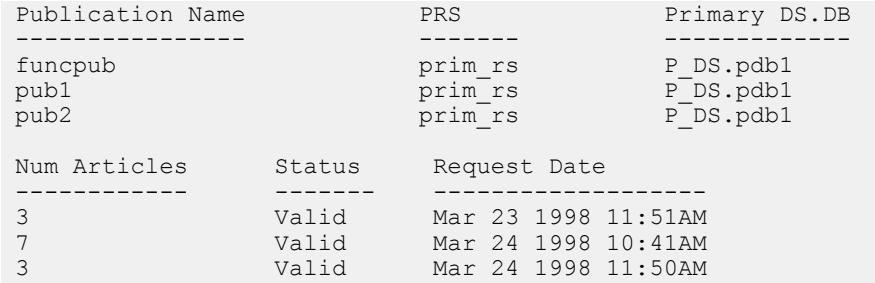

(return status = 0)

#### • 例 **2 –**

rs\_helppub funcpub:

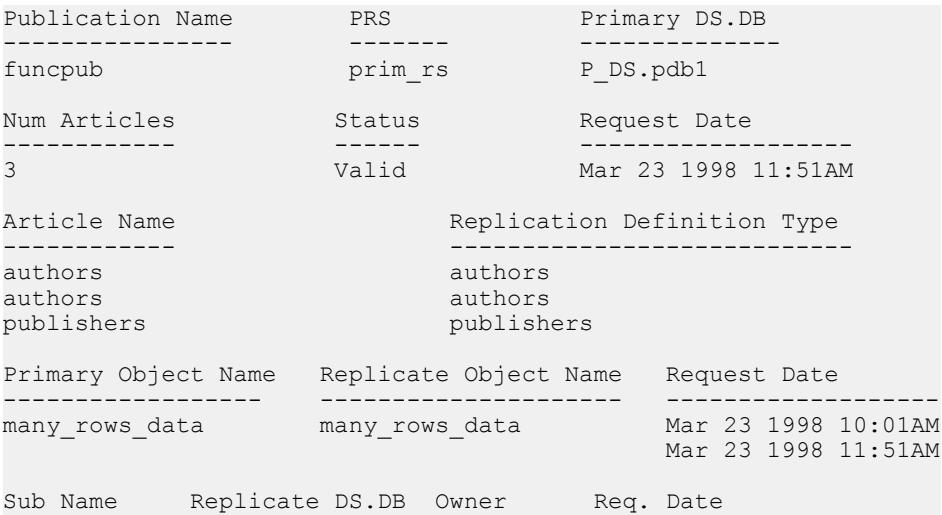

```
---------- --------------- ----- -------------------------
  funcsub1 R_DS.rdb1 sa Mar 24 1998 11:12AM 
  (return status = 0)
• 例 3 –
  rs helppub funcpub, P_DS, pdb1, publishers:
  Article Name Publication Name Replication Definition
               ------------ ---------------- ------------------------
  publishers funcpub publishers
  Primary Object Name Replicate Object Name
  --------------------<br>publishers
                               publishers
  Type Request Date Status
  ---- -------------- ---------- 
  Table Mar 23 1998 11:51AM Valid
  Where clauses
  ---------------------------------------------------------------- 
     where
    pub id = "0736"Sub. Name Replicate DS.DB Owner Req Date
  ---------- --------------- ----- -------------------
  funcsub1 R_DS.rdb1 sa Mar 24 1998 11:12AM 
  (return status = 0)
```
- プライマリ・サイトで **rs\_helppub** を実行すると、そのサイトで作成されたすべ てのパブリケーションの情報が表示されます。
- レプリケート・サイトで **rs\_helppub** を実行すると、そのサイトでサブスクリプ ションが作成されたパブリケーションについての情報だけが表示されます。
- パブリケーションまたはアーティクルへのサブスクリプションに関する情報を 表示するには、**rs\_helppubsub** を使用します。
- サブスクリプション・ステータスの最も正確なレポートを取得するには、 **check\_subscription** を使用します。

#### 参照:

• [rs\\_helppubsub](#page-679-0) (664 ページ)

# <span id="page-679-0"></span>**rs\_helppubsub**

パブリケーション・サブスクリプションおよびアーティクル・サブスクリプショ ンについての情報を表示します。

#### 構文

```
rs_helppubsub subscription_name, publication_name, 
primary_dataserver, 
 primary_db, replicate_dataserver, replicate_db
```
#### 例

• 例 **1 –** このサイトで認識されているパブリケーション・サブスクリプションを すべてリストします。

rs\_helppubsub Subscription Name Publication Name ------------------ --------------- funcsub1 Primary DS.DB Replicate DS.DB PRS Status RRS Status -------------- --------------- ---------- ---------- P\_DS.pdb1 R\_DS.rdb1 Unknown Valid Owner Request Date ------ ------------------ sa Mar 24 2007 11:12AM (1 row affected) Subscription Name **Article Name** Replication Definition ------------------ ------------- --------------- ------ funcsub1 authors authors authors authors authors PRS Status RRS Status Request Date Autocorrection ---------- ----------- ------------------- -------------- Unknown Valid Mar 24 2007 11:11AM off Subscribe to Truncate Table Dynamic SQL --------------------------- ----------- Unknown On (1 row affected, return status = 0)

• 例 **2 –** sub という名前のパブリケーション・サブスクリプションをすべてリスト します。

rs\_helppubsub sub

• 例 **3 –** pub という名前のパブリケーションに対する sub という名前のパブリケー ション・サブスクリプションをすべてリストします。

rs\_helppubsub sub, pub

• 例 **4 –** 指定したパブリケーションに対する sub という名前のサブスクリプショ ンをすべてリストします。

rs helppubsub sub, pub, primary dataserver, primary db

• 例 **5 –** グループ内のパブリケーション・サブスクリプションおよびアーティク ル・サブスクリプションをリストします。

rs helppubsub sub, pub, primary dataserver, primary db, replicate dataserver, replicate db

Subscription Name Publication Name Primary DS.DB ----------------- ---------------- --------------- sub pub pub ost cardhu $2.$ pdb1 Replicate DS.DB PRS Status RRS Status Owner ----------------- ---------- ---------- -------- ost cardhu 2.rdb1 Unknown Valid rdb1 owner Request Date Subscription Name Article Name ---------------- ----------------- ------------ February 25 1998 article2<br>article3<br>article3 sub article3<br>sub article4 sub article4<br>sub article5 article5 PRS Status RRS Status Request Date Replication Definition ---------- ---------- ------------ ---------------------- Unknown VALID Feb 25, 1998 repdef1 repdef2 Unknown VALID Feb 25, 1998 repdef3<br>
Unknown VALID Feb 25, 1998 repdef4 Unknown VALID Feb 25, 1998 repdef4<br>Unknown VALID Feb 25, 1998 repdef5 Feb 25, 1998 repdef5 Autocorrection Subscribe to Truncate Table Dynamic SQL -------------- --------------------------- ---------- on off on off on on off off on off off on

#### 使用法

- あるアーティクルまたはパブリケーションに対するすべてのサブスクリプショ ンを調べるには、**rs\_helppub** を使用します。
- サブスクリプション・ステータスの最も正確なレポートを取得するには、 **check\_subscription** を使用します。

RSSD ストアド・プロシージャ

#### 参照:

• [rs\\_helppub](#page-677-0) (662 ページ)

# **rs\_helprep**

複写定義についての情報を表示します。

## 構文

rs\_helprep [*replication\_definition*]

### パラメータ

• **replication\_definition –** 複写定義名に対応する文字列です。文字列は、複写定義 名の全体または最初の部分と一致させてください。

# 例

• 例1-rs helprep

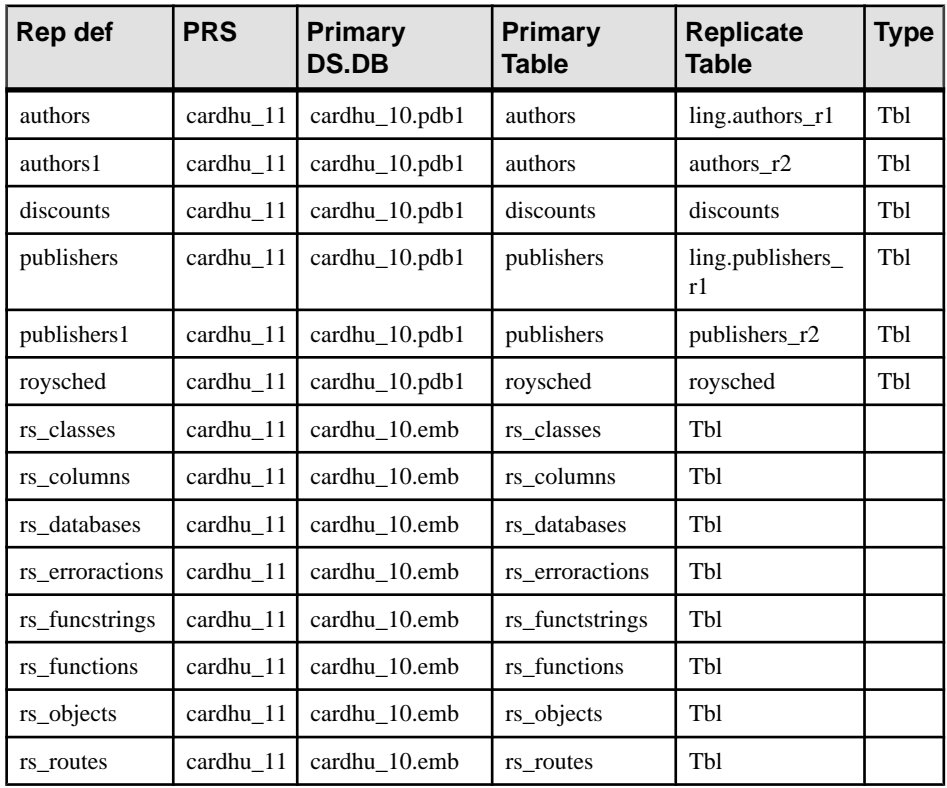

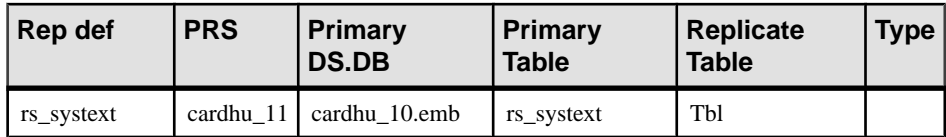

#### • 例 **2 – create function replication definition** を使用して作成された authors 複写定義 に関する情報を表示します。

rs\_helprep authors

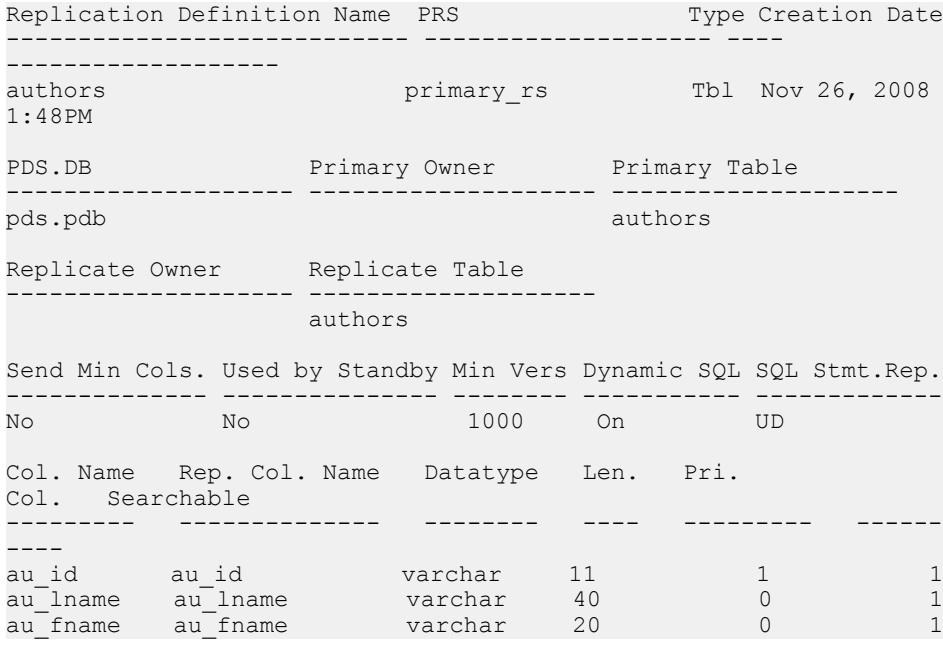

• 例 **3 – create applied function replication definition** を使用して作成された R1\_app 複写定義に関する情報を表示します。

rs\_helprep R1\_app

Replication Definition Name PRS Type Creation Date --------------------------- -------------- ---- -------------- ---------<br>R1 app ost replnx4 12 Func Feb 22 2008  $12:15PM$ PDS.DB Primary Function Replicate Function Used by Standby Func type -------- ---------------- ------------------ --------------- PDS.pdb1 R1 Mo No Applied Parameter Datatype Length Searchable ---------- -------- ------ ----------<br>a int 4 0 a int 4

```
Function Name FString Class FString Source FString
Name
                ------------- --------------------------- -------------- -----
--------<br><sub>R</sub>1
               rs sqlserver function class Class Default R1
Subscriptions known at this Site 'ost_replnx4_12'.
Subscription Name Replicate DS.DB Owner Creation Date
    ------------------ --------------- ----- --------------
(return status = 0)
```
• 例4- create request function replication definition を使用して作成された R1\_req 複写定義に関する情報を表示します。

rs\_helprep R1\_req

Replication Definition Name PRS Type Creation Date --------------------------- -------------- ---- ----------- -------- R1\_req ost\_replnx4\_12 Func Feb 22 2008  $12:15PM$ PDS.DB Primary Function Replicate Function Used by Standby Func type -------- ---------------- ------------------ --------------- PDS.pdb1 R2 PDS. Post in the Request R2 rep No Request Parameter Datatype Length Searchable --------- --------- ------ --------- a int 4 0 Function Name FString Class FString Source FString Name ------------- --------------------------- -------------- ----- -------- R2 rs sqlserver function class Class Default R2 Subscriptions known at this Site 'ost\_replnx4\_12'. Subscription Name Replicate DS.DB Owner Creation Date ---------------------- --------------- ----- ------------ -- (return status = 0)

• 例 **5 –** 次のようなテーブルおよび複写定義を前提とします。

create table t1 (c1 int, c2 int)

create replication definition r1 with primary at ost wasatch 08.pdb1 with all tables named t1
```
 (c1 int, "c2" int quoted)
 primary key (c1)
rs_helprep_r1 により、c2が引用符付き識別子として表示されます。
Replication Definition Name PRS Type Creation Date
                                   ---------------------------- -------------------- ---- 
-------------------<br>r1
                       ost wasatch 09 Tbl Nov 11, 2008
2:28PM
PDS.DB Primary Owner Primary Table
-------------------- -------------------- --------------------
ost wasatch 08.pdb1
Replicate Owner Replicate Table
  ----------------- ----<br>+1
t_{1}Send Min Cols. Used by Standby Min Vers Dynamic SQL SQL Stmt. Rep.
-------------- --------------- -------- ----------- 
--------------
No No 1000 On None
Col. Name Rep. Col. Name Datatype Len. Pri. 
Col. Searchable
--------- -------------- -------- ---- --------- ------
----
c1 c1 int 4 1 0
C2'' C2'' int 4 0 0
Function Name FString Class FString
Source FString Name
------------- --------------------------- -------------- --
----------
rs_delete rs_sqlserver_function_class Class 
Default rs_delete
rs_insert rs_sqlserver_function_class Class
Default rs_insert
rs select <sup>-</sup> rs sglserver function class Class
Default rs_select
rs_select_ rs_sqlserver_function_class Class 
Default rs_select_
with lock \overline{\phantom{a}} \overline{\phantom{a}} with lock
rs truncate rs sqlserver function class Class
Default rs_truncate
rs_update rs_sqlserver_function_class Class 
Default rs update
Subscriptions known at this Site 'ost wasatch 09'.
Subscription Name Replicate DS.DB Owner Creation Date
----------------- --------------- ----- -------------
(return status = 0)
```
• 例 **6 –** 前の例で定義されたテーブルおよび複写定義を前提とし、t1 を引用符付 き識別子として定義します。

#### RSSD ストアド・プロシージャ

```
alter replication definition r1
alter replicate table name "t1" quoted
rs_helprep_r1 により、c2 と t1 が引用符付き識別子として表示されます。
Replication Definition Name PRS Type Creation Date
---------------------------- -------------------- ---- 
-------------------<br>r1
                       ost wasatch 09 Tbl Nov 11, 2008
2:28PM
PDS.DB Primary Owner Primary Table
-------------------- -------------------- --------------------
ost wasatch 08.pdb1
Replicate Owner Replicate Table
-------------------- --------------------
```
 $n+1$ "

Send Min Cols. Used by Standby Min Vers Dynamic SQL SQL Stmt. Rep. -------------- --------------- -------- ----------- --------------

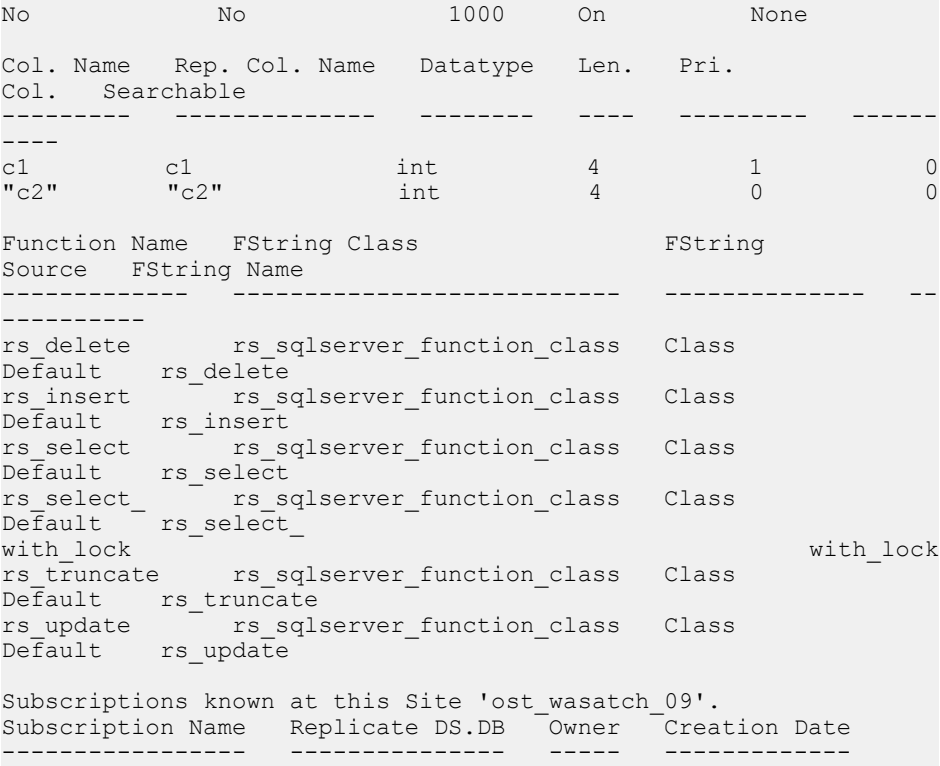

(return status = 0)

• 例 **7 –** 前の例で定義された複写定義を前提とし、c2 を引用符付きではないとし て定義します。

```
alter replication definition r1
alter columns c2 not quoted
```
rs\_helprep\_r1 により、t1のみが引用符付き識別子として表示されます。

Replication Definition Name PRS Type Creation Date ---------------------------- -------------------- ---- ------------------<br>r1 ost wasatch 09 Tbl Nov 11, 2008 2:28PM PDS.DB Primary Owner Primary Table -------------------- -------------------- ------------------- ost wasatch 08.pdb1 Replicate Owner Replicate Table -------------------- --------------------  $\mathbf{u}_{\pm}$  1  $\mathbf{u}_{\pm}$ Send Min Cols. Used by Standby Min Vers Dynamic SQL SQL Stmt. Rep. -------------- --------------- -------- ----------- -------------- No No 1000 On None Col. Name Rep. Col. Name Datatype Len. Pri. Col. Searchable --------- -------------- -------- ---- --------- ------ ----<br>c1 c1 c1 int  $4$  1 0 c2 c2 int  $4$  0 0 Function Name FString Class FString Source FString Name ------------- --------------------------- -------------- -- --------- rs\_delete rs\_sqlserver\_function\_class Class Default rs\_delete rs\_insert rs\_sqlserver\_function\_class Class Default rs\_insert rs select <sup>-</sup> rs sglserver function class Class Default rs\_select rs\_select\_ rs\_sqlserver\_function\_class Class Default rs\_select\_ with lock  $\overline{\phantom{a}}$   $\overline{\phantom{a}}$  with lock rs truncate rs sqlserver function class Class Default rs\_truncate rs\_update rs\_sqlserver\_function\_class Class Default rs update Subscriptions known at this Site 'ost wasatch 09'. Subscription Name Replicate DS.DB Owner Creation Date ----------------- --------------- ----- ------------- (return status = 0)

• 例 **8 – create function replication definition** を使用して作成した "authors" 複写定義 に関する情報を表示するには、次のように入力します。

rs\_helprep authors

出力の Ref Objowner カラムおよび Ref Objname カラムを確認します。

Replication Definition Name PRS Type Creation Date ---------------------------- -------------------- ---- ------------------<br>authors primary rs Tbl Nov 26, 2008 1:48PM PDS.DB Primary Owner Primary Table -------------------- -------------------- ------------------- pds.pdb authors and authors and authors and authors and authors and authors and authors and authors and authors Replicate Owner Replicate Table -------------------- ------------------- authors Send Min Cols. Used by Standby Min Vers Dynamic SQL SQL Stmt.Rep. -------------- --------------- -------- ----------- ------------- No No 1000 On Col. Name Rep. Col. Name Datatype Len. Pri. Col. Searchable<br>--------- ----------------------- -------------- -------- ---- --------- ------ --- au\_id au\_id varchar 11 1 1 1 au\_lname au\_lname varchar 40 0 1 au\_fname au\_fname varchar 20 0 1 Ref. Objowner Ref. Objname ------------- ----------- table2

#### 使用法

- パラメータを指定しないと、**rs\_helprep** は Replication Server にあるすべての複 写定義の要約情報を表示します。
- replication\_definition を指定すると、**rs\_helprep** は replication\_definition と一致す る名前のすべての複写定義に関する情報を表示します。
- replication\_definition が 1 つの複写定義の名前と完全に一致する場合、その複写 定義の詳細情報を表示します。表示される情報には、プライマリ Replication Server、データ・サーバとデータベース、複写定義のカラム、複写定義に対し て定義されているファンクション、Replication Server が認識している複写定義 に対するサブスクリプションが含まれます。
- 表示される詳細情報は、テーブル複写定義、ファンクション複写定義、システ ム・テーブル複写定義では多少異なります。
- replication definition が 1 つの複写定義の名前と完全に一致しない場合、名前の 最初の部分が replication definition と一致するすべての複写定義の情報が表示さ れます。
- 引用符付き識別子は二重引用符で囲まれて表示されます。
- **rs helprep** は、Real-Time Loading (RTL) および High Volume Adaptive Replication (HVAR) のテーブル参照に関する情報を表示します。
- **rs\_helprep** はデータベース複写定義を表示しません。データベース複写定義を 表示するには **rs\_helpdbrep** を使用します。

# **rs\_helprepdb**

現在の Replication Server 内の、複写定義に対するサブスクリプションがあるデー タベースに関して情報を表示します。

## 構文

rs\_helprepdb [*data\_server*, *database*]

## パラメータ

- data server 情報を表示するデータベースのあるデータ・サーバです。
- **database** 情報を表示するデータベースの名前です。

## 例

• 例 **1 –** 現在の Replication Server 内の、複写定義に対するサブスクリプションが あるすべてのデータベースに関する情報を表示します。

rs\_helprepdb

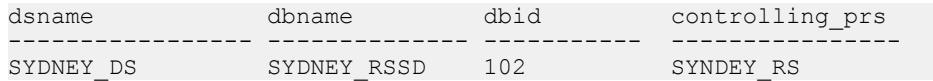

• 例 **2 –** 指定されたデータ・サーバとデータベースに関する情報を表示します。

rs helprepdb SYDNEY DS, pubs2

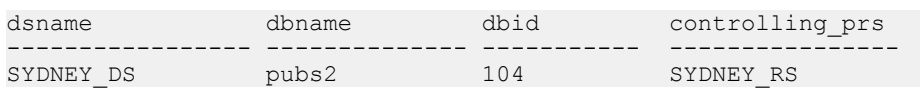

#### 使用法

- **rs\_helprepdb** は、プライマリ Replication Server の RSSD で実行してください。
- data\_server と database パラメータを指定しないと、rs\_helprepdb は、Replication Server のすべての複写定義に対するサブスクリプションがあるデータベースを

すべて表示します。それぞれのデータ・サーバとデータベースに対し、データ ベース ID と管理している Replication Server が表示されます。

• data\_serverとdatabaseを指定すると、rs\_helprepdb はそのデータベースに関する 情報だけを表示します。

# **rs\_helprepversion**

現在の Replication Server の複写定義バージョンについての情報を表示します。

#### 構文

rs\_helprepversion {*repdef\_name* | *repdef\_version\_id*}

## パラメータ

- **repdef\_name** 複写定義名です。
- **repdef version id –** 複写定義バージョン ID です。

# 例

• 例 **1 –** 複写定義名 types11\_pdb1 を指定すると、すべてのバージョンの複写定義 に関する情報を表示します。

rs helprepversion types11 pdb1

#### 出力は次のようになります。

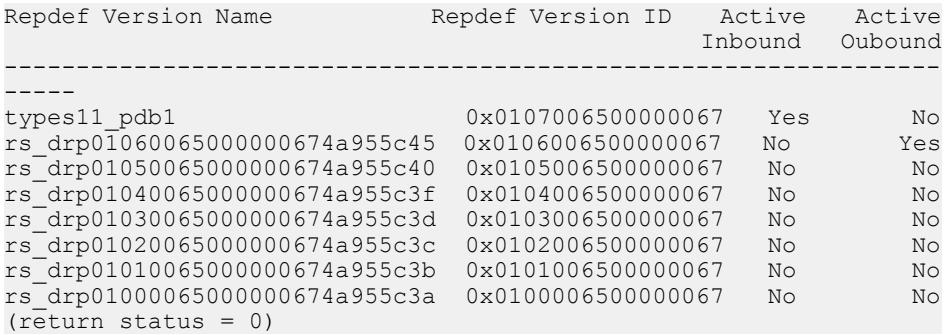

• 例 **2 –** 複写定義バージョンを複写定義バージョン ID (この例では 0x0106006500000067) で指定する場合、**rs\_helprepversion** は、複写定義バー ジョンの一般情報およびカラム情報を表示します。

rs\_helprepversion 0x0106006500000067

出力は次のようになります。

Repdef Version Name<br>
Repdef Version ID Active Active

#### RSSD ストアド・プロシージャ

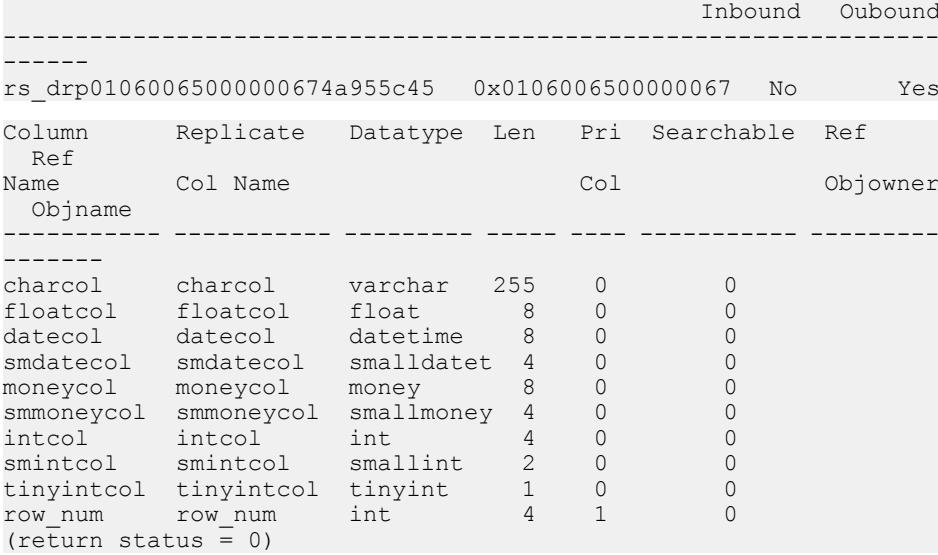

#### 使用法

rs\_helprepversion は、複写定義バージョンについての情報を表示します。

- アクティブなインバウンド複写定義バージョン エグゼキュータが、インバウ ンド・キューにデータを配置するために使用します。
- アクティブなアウトバウンド複写定義バージョン ディストリビュータが、ア ウトバウンド・キューにデータを配置するために使用します。

#### 参照:

- [alter replication definition](#page-206-0) (191 ページ)
- [alter applied function replication definition](#page-149-0) (134  $\langle -\tilde{\vee} \rangle$ )
- [alter request function replication definition](#page-215-0) (200  $\sim$   $\gg$ )
- rs helprep (666 ページ)
- rs send repserver cmd (682 ページ)

## **rs\_helproute**

ルートのステータス情報を表示します。

#### 構文

rs\_helproute [*replication\_server*]

リファレンス・マニュアル 675 - インファレンス・マニュアル 675 - インファレンス

#### パラメータ

• **replication\_server** – ルートのステータス情報を表示する Replication Server の名 前です。

# 例

• 例 1-TOKYO\_RS から SYDNEY\_RS へのルートは現在アクティブです。

```
rs helproute
route route route status
------------------------- ------------
TOKYO RS -----> SYDNEY RS Active
```
## 使用法

- replication server を指定しないと、**rs\_helproute** は現在の Replication Server で認 識されているすべてのルートの情報を表示します。
- replication serverを指定すると、その Replication Server に接続されているルート の情報だけを表示します。
- Replication Server は、定義された手順を使用して、送信元と送信先の Replication Server 間のルートを作成したり削除したりします。この手順の実行 中、ルートの状態はさまざまに変化します。送信元または送信先の Replication Server の RSSD で **rs\_helproute** を実行すると手順の現在の状態が表示されます。
- 各ルートに対し、**rs\_helproute** は次の 2 種類の情報を表示します。
	- ルートのステータス ステータスにはルート処理手順の状態が反映されます。各ルートの情報は、 **rs\_helproute** をルートの送信元と送信先どちらの Replication Server で実行す るかによって異なります。
	- システム・テーブル・サブスクリプションのリスト ルートを作成している場合は、作成中のシステム・テーブルのサブスクリ プションについての情報を表示します。ルートを削除している場合は、ど のシステム・テーブルのサブスクリプションが削除されているかがこのリ ストに表示されます。 ルート処理手順では、通常、システム・テーブルのサブスクリプションが 処理されます。この情報は、どのサブスクリプションが原因で次のステッ プに移行できないのかを調べるのに便利です。システム・テーブルのサブ スクリプションが 1 つも表示されない場合、現在処理手順の障害となって いるシステム・テーブル・サブスクリプションはありません。 システム・テーブル・サブスクリプションのマテリアライゼーションまた はマテリアライゼーション解除が完了せずに問題が発生した場合も、同じ ようにこのコマンドを利用できます。たとえば、ルートの作成、削除、変

更中に問題が発生したときは、**rs\_helproute** を実行してサブスクリプション のステータスに関する情報を検証してください。

## **rs\_helpsub**

サブスクリプションについての情報を表示します。

#### 構文

```
rs_helpsub
 [subscription_name [, replication_definition
     [, data_server, database]]]
```
#### パラメータ

- **subscription\_name** サブスクリプション名に対応する文字列です。文字列は、 サブスクリプション名の全体または最初の部分と一致させてください。
- **replication\_definition** サブスクリプションに関連する複写定義の名前です。
- **data\_server** サブスクリプションのデータを含むデータベースが格納されてい るデータ・サーバです。
- **database** サブスクリプションのデータが格納されているデータベースです。

#### 例

• 例 **1 –** 使用できるすべてのサブスクリプションの情報を表示します。RRS カラ ムの "Unknown" というステータスは、該当する ReplicationServer (PRS = プライ マリ Replication Server) でのサブスクリプションのステータスを現在の Replication Server が認識していないことを示しています。

rs\_helpsub

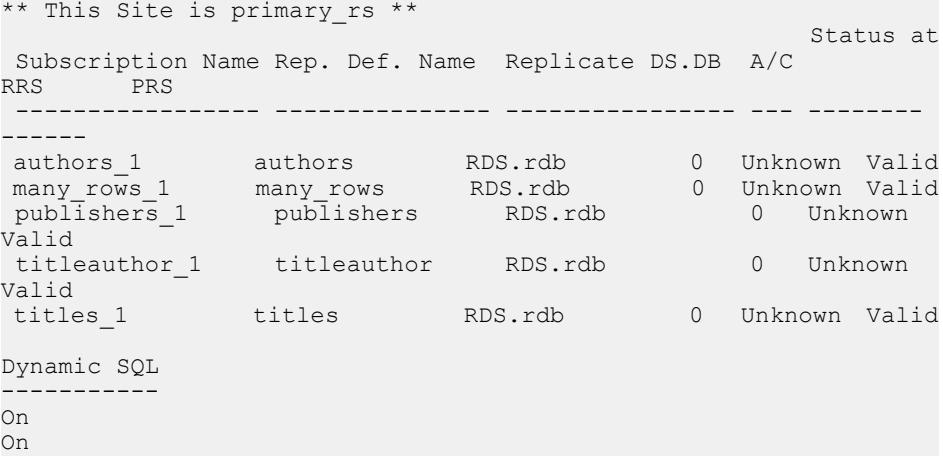

リファレンス・マニュアル 677

```
On
On
On
(return status = 0)
```
• 例 **2 –** authors\_sub サブスクリプションについての詳細情報を表示します。

```
rs helpsub authors sub
Subscription Name Rep. Def. Name Replicate DS.DB A/C RRS PRS
----------------- --------------- ---------------- --- -------- 
------
authors sub authors rep RDS.rdb 0
Defined Unknown
Dynamic SQL Owner Creation Date
----------- -------------------- -------------
             sa 0ct 2 2007
Subscription Text
-----------------------------------------------------------------
----
 create subscription authors_sub
  for authors rep
   with replicate at RDS.rdb
   where
  state = "CA"(return status = 0)
```
## 使用法

- パラメータを何も指定しないと、**rs\_helpsub** は Replication Server に定義されて いるすべてのサブスクリプションの要約情報を表示します。この情報には、複 写定義、レプリケート・データ・サーバとレプリケート・データベース、オー トコレクションのステータス、レプリケート Replication Server とプライマリ Replication Server でのサブスクリプション・マテリアライゼーションのステー タスが含まれます。
- subscription\_name を指定すると、**rs\_helpsub** は subscription\_name と一致する名 前のサブスクリプションに関する情報を表示します。
- subscription name が 1 つのサブスクリプションの名前と完全に一致する場合、 そのサブスクリプションの所有者、作成日、テキストも表示します。
- subscription\_name が 1 つのサブスクリプション名と完全に一致しない場合、名 前の最初の部分が subscription\_name と一致するすべてのサブスクリプションの 情報を表示します。
- replication definition も指定すると、rs\_helpsub はその複写定義に対するサブス クリプションの情報だけを表示します。
- **rs\_helpsub** はサブスクリプション複写定義を表示しません。サブスクリプショ ン複写定義を表示するには **rs\_helpdbsub** を使用します。

# **rs\_helpuser**

Replication Server が認識しているユーザ・ログイン名についての情報を表示しま す。

## 構文

```
rs_helpuser [user]
```
#### パラメータ

• **user –** 情報を表示するユーザのログイン名です。

## 例

• 例 **1 –** すべてのユーザについての情報を表示します。

rs\_helpuser

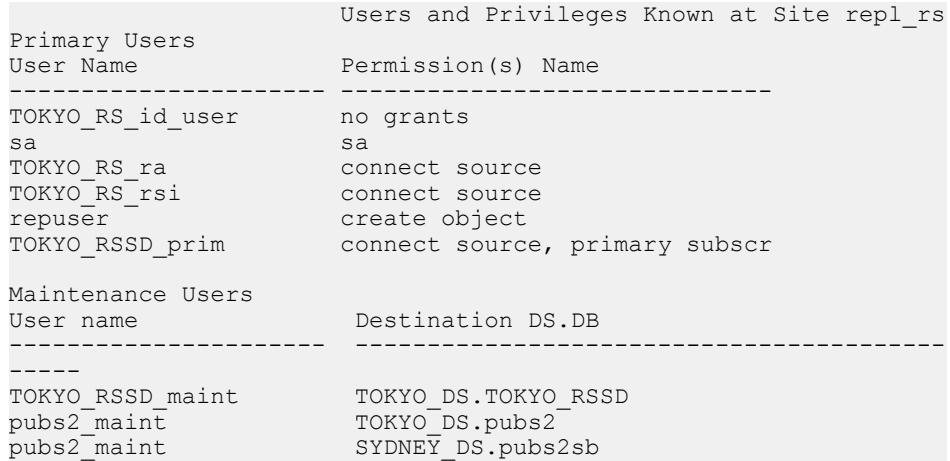

• 例 **2 –** pubs2\_maint ユーザについての情報を表示します。

rs\_helpuser pubs2\_maint

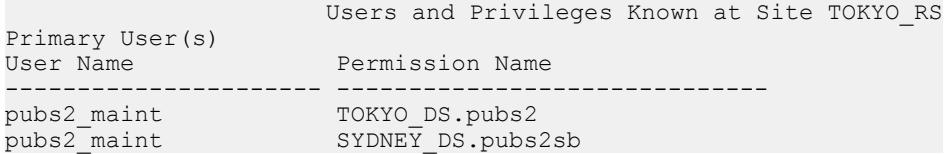

## 使用法

- パラメータを指定しないと、**rs\_helpuser** は現在の Replication Server で認識され ているすべてのユーザ・ログイン名についての情報を表示します。
- user にログイン名を指定すると、**rs\_helpuser** はそのユーザ・ログイン名の情報 だけを表示します。

# **rs\_helpreptable**

プライマリ・テーブルに対して作成された複写定義についての情報を表示します。

#### 構文

rs\_helpreptable *database*, [*owner*,] *table*

## パラメータ

- **database** テーブルが作成されているデータベースです。
- **owner** テーブルの所有者。
- **table** テーブル名。

# 例

• 例 1-

rs helpreptable pdb1, authors

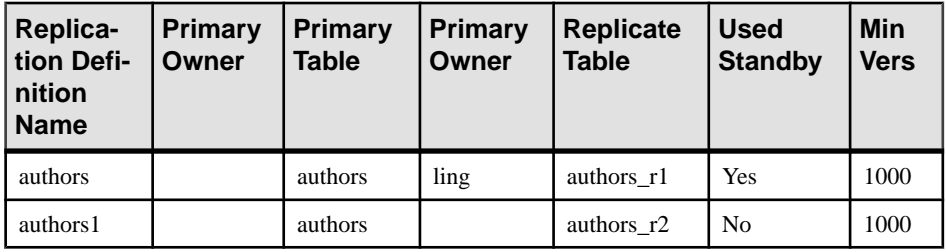

#### 使用法

• ユーザが定義したテーブル複写定義だけが表示されます。

# **rs\_init\_erroractions**

新しいエラー・クラスを初期化します。

注意: rs\_init\_erroractions は今後廃止されます。新しいクラスを初期化するには、 **set template to** オプションを指定して **create error class** を使用することをおすすめ します。

## 構文

rs\_init\_erroractions *new\_error\_class*, *template\_class*

#### パラメータ

- new error class 作成した新しいエラー·クラスの名前です。
- **template\_class –** 新しいエラー・クラスのテンプレートとして使用するエラー・ クラスの名前です。

## 例

• 例1-テンプレート·エラー·クラス rs\_sqlserver\_error\_class をベースにしてエ ラー・クラス new class を作成します。

rs init erroractions new class, rs sqlserver error class

## 使用法

- テンプレート・エラー・クラスには、ユーザ定義のエラー・クラスまたは rs\_sqlserver\_error\_classなどのシステムが提供するエラー·クラスを指定できま す。
- 新しいエラー・クラスをそのエラー・クラスのプライマリ Replication Server に 作成するには、**create error class** コマンドを使用してください。そのうえで、 **rs\_init\_erroractions** を使用してそのエラー·クラスを初期化します。

#### 参照:

• [create error class](#page-304-0) (289  $\sim-\check{y}$ )

## <span id="page-697-0"></span>**rs\_send\_repserver\_cmd**

プライマリ・データベースで複写定義の変更要求を直接実行します。

#### 構文

rs\_send\_repserver\_cmd '*rs\_api*'

#### パラメータ

• **rs\_api – rs\_send\_repserver\_cmd** のために指定する、複写定義の複写コマンド言 語 (RCL) のコマンドおよびパラメータが格納されます。*rs\_api* は、*varchar* パラ メータで、最大長は 16370 バイト (Adaptive Server)、4000 バイト (Oracle)、およ び 8000 バイト (Microsoft SQL Server) です。

rs api を一重引用符で囲み、文字列内の各一重引用符を二重引用符で置き換え ます。

rs\_api のパラメータの長さが create または alter replication definition 要求に対して 短すぎる場合は、要求を 2 つ以上に分割できます。

#### 例

- 例 **1** "authors" の **alter replication definition** 要求をプライマリ・データベースで 実行し、住所、都市、州、郵便番号のカラムを削除します。 exec rs\_send\_repserver\_cmd 'alter replication definition authors drop address, city, state, zip'
- 例 **2** 複写定義 RCL が rs\_api で使用できる最大長を超える場合は、要求を 2 つ 以上に分割できます。

```
exec rs send repserver cmd 'alter replication
definition authors drop address, city' 
go
exec rs send repserver cmd 'alter replication
definition authors drop state, zip'
```
• 例 **3 –** この例では、"authors" を二重引用符で囲み、'off' を 2 つの一重引用符で 囲む必要があります。

```
exec rs send repserver cmd 'alter replication definition
"authors" replicate sqldml ''off'''
```
## 使用法

- プライマリ・データベースで **rs\_send\_repserver\_cmd** を使用する前に、**admin verify\_repserver\_cmd** を使用して複写定義要求を Replication Server で正常に実行 できることを確認します。
- Replication Server では、次の複写定義コマンドの **rs\_send\_repserver\_cmd** がサ ポートされています。
	- **alter replication definition**
	- **create replication definition**
	- **drop replication definition**
	- **alter applied function replication definition**
	- **create applied function replication definition**
	- **alter request function replication definition**
	- **create request function replication definition**

注意: Adaptive Server の他に、Replication Server では、rs\_send\_repserver\_cmd のサポートが、これらの ASE 以外のデータベースのサポートされているバー ジョン(Microsoft SQL Server および Oracle) まで拡張されています。サポートさ れているデータベース・バージョンについては、Replication Agent の『リリー ス・ノート』を参照してください。

- プライマリ・データベースで **rs\_send\_repserver\_cmd** を実行する場合、 Replication Agent は rs\_api に格納された RCL コマンドを Replication Server に送 信し、RCL コマンドを実行します。これにより、Replication Server は適切な複 写定義バージョンを使用してプライマリ・データを複写します。つまり、 rs send repserver cmd より前のプライマリ・データは古い複写定義バージョ ンで複写され、rs\_send\_repserver\_cmd より後のプライマリ·データは新しい 複写定義バージョンで複写されます。
- 必ずしも、プライマリ・データ・サーバから直接、複写定義の変更要求を発行 する必要はありません。たとえば以下のような状況では、プライマリ Replication Server から直接、**alter replication definition** 要求を実行できます。
	- 複写定義へのサブスクリプションがない
	- 複写定義へのサブスクリプションはあるが、プライマリ・データベース・ ログにテーブルまたはストアド・プロシージャのデータがない
	- テーブル複写定義との間でサーチャブル・カラムを追加または削除する
	- ファンクション複写定義との間でサーチャブル・パラメータを追加または 削除する
	- 動的 SQL をオンまたはオフにするために複写定義を変更する

警告! Replication Server は、Replication Agent によって Replication Server に送信さ れるすべてのコマンドを受け入れるため、プライマリ・データベースで **rs\_send\_repserver\_cmd** へのアクセスを制御する必要があります。

#### 参照:

- admin verify repserver cmd (107 ページ)
- [alter replication definition](#page-206-0) (191  $\langle -\vec{y} \rangle$ )
- [create replication definition](#page-342-0) (327  $\sim-\check{\nu}$ )
- [drop replication definition](#page-409-0) (394 ページ)
- [alter applied function replication definition](#page-149-0) (134 ページ)
- [create applied function replication definition](#page-276-0) (261  $\langle -\vec{v} \rangle$ )
- [alter request function replication definition](#page-215-0) (200  $\sim-\check{\mathcal{V}}$ )
- [create request function replication definition](#page-357-0) (342  $\langle -\tilde{\vee} \rangle$ )
- sysadmin skip bad repserver cmd (476 ページ)

# **rs\_ticket**

Replication Server のパフォーマンス、モジュールのハートビート、複写の正常性、 テーブルレベルのクワイスをモニタする、プライマリ・データベースのストア ド・プロシージャです。

#### 構文

rs\_ticket *h1* [, *h2* [, *h3* [, *h4*]]]

## パラメータ

• **h1 [, h2 [, h3 [, h4]]] –** 短い varchar 文字列のヘッダ情報です。

#### 例

- 例 **1** 定期的に **rs\_ticket** を実行します。 Exec rs ticket 'heartbeat', 'beat-sequence-number'
- 例 **2** パフォーマンスを測定するには、プライマリ・データベースから次のコ マンドを実行します。 Exec rs ticket 'start' Execute<sup>-</sup>replication benchmarks Exec rs ticket 'stop'

#### 使用法

• **rs\_ticket** ストアド・プロシージャのチケット・バージョン番号は V=2 で、チ ケット・サイズは 1024 バイトです。

• アプリケーションがバージョン 1 のチケットのみを認識する場合は、 **rs\_ticket\_v1** を呼び出してバージョン 1 フォーマットのチケットを生成します。 **rs\_ticket\_v1** の構文は次のとおりです。

rs\_ticket\_v1 *h1* [, *h2* [, *h3* [, *h4*]]]

• **rs\_ticket** は次のコマンドを実行します。 rs\_marker 'rs\_ticket rs\_ticket\_param'

不正なフォーマットの **rs\_marker** を発行することを避け、*rs\_ticket\_param* 標準を 実行するには、**rs\_marker** ではなく **rs\_ticket** を呼び出す必要があります。 **rs\_marker** を直接呼び出して無効な **rs\_marker** サブコマンドを作成すると、

Replication Server は **rs\_marker** を拒否して RepAgent のコネクションを停止しま す。この場合は、データが失われる可能性があるトランザクション・ログから **rs\_marker** をスキップする必要があります。

- Replication Server EXEC、DIST、RSI、DSI モジュールは **rs\_ticket** サブコマンド を解析および処理します。
	- EXEC は、rs\_ticket を処理するときに、rs\_ticket\_param の後ろにタイムスタ ンプと RepAgent から受信した総バイト数を追加します。EXEC タイムスタ ンプの形式は ''EXEC(spid)=mm/dd/yy hh:mm:ss.ddd'' です。バイト情報は ''B(spid)=ddd'' です。EXEC はインバウンド・キューに **rs\_ticket** を書き込みま す。
	- DIST は、**rs\_ticket** を処理するときに、rs\_ticket\_param に別のタイムスタンプ を追加します。DIST タイムスタンプの形式は ''DIST(spid)=hh:mm:ss.ddd'' で す。
	- RSI は、rs\_ticket を処理するときに、rs\_ticket\_param に別のタイムスタンプ を追加します。RSI タイムスタンプの形式は ''RSI(spid)=mm/dd/yy hh:mm:ss.ddd'' です。
	- DSI は、**rs\_ticket** を処理するときに、rs\_ticket\_param に別のタイムスタンプ を追加します。DSI タイムスタンプの形式は ''DSI(spid)=hh:mm:ss.ddd'' です。
- **rs\_ticket** についてのサブスクリプションはありません。レプリケート・サイト から少なくとも1つのサブスクリプションがないかぎり、DISTはDSIに対して **rs\_ticket** を送信しません。
- **rs\_ticket** は低負荷で非介入型であるため、テスト環境と運用環境の両方で使用 できます。
- **rs\_ticket** によって、Replication Server をクワイスせずに、データがいつ複写パ スから完全にフラッシュされたのかを把握できます。
- **rs\_ticket** の移動は、RSTicket カウンタを介して EXEC、DIST、RSI、DSI スレッ ドによって追跡されます。各スレッドには、対応するスレッドが **rs\_ticket** を受 信するたびに 1 つずつ増加する RSTicket カウンタが 1 つあります。このカウン タはリセットされません。

RSTicket カウンタをサンプリングして、**rs\_ticket** が到達したモジュールをモニ タできます。RMS または他の ReplicationServer のモニタ・ツールは、これらの カウンタを使用して EXEC、DIST、RSI、DSI ハートビートを生成します。 プライマリで **rs\_ticket** を送信して RSTicket カウンタを確認しても、複写パスの 状態をモニタできます。モジュールの RSTicket カウンタが増加していないとき は、この段階で複写パスが中断されています。

- **rs\_ticket** を複写するようマーク付けしないでください。
- Replication Server が 15.0 以降の場合にのみ、**rs\_ticket** を使用します。

#### 参照:

- rs ticket report (551 ページ)
- rs ticket history (777 ページ)

## **rs\_zeroltm**

データベースのロケータ値をゼロ (0) にリセットします。このストアド・プロシー ジャは、Adaptive Server コマンドの **dbcc settrunc** でセカンダリ・トランケーショ ン・ポイントを無効にしてログをトランケートした後、ReplicationServer を再起動 する前に実行します。

## 構文

rs\_zeroltm *data\_server*, *database*

## パラメータ

- data server ロケータ値をリセットするデータベースが格納されているデー タ・サーバです。
- **database** ロケータ値をリセットするデータベースです。

# 例

• 例 **1 –** TOKYO\_DS データ・サーバの pubs2 データベースのロケータ値を 0 にリ セットします。

rs zeroltm TOKYO DS, pubs2

#### 使用法

- このコマンドは、RepAgent が有効なデータベースに使用します。
- **rs\_zeroltm** を使用する前に、**dbcc settrunc** でセカンダリ・トランケーション・ ポイントを無効にしてログをトランケートしてください。

• 複写データベースのロケータ値は Replication Server が管理し、rs\_locater テーブ ルに格納されています。ロケータ値は、通常 Adaptive Server に格納されている セカンダリ・トランケーション・ポイントの値と同じです。 トランザクション・ログが満杯になると、**dbcc settrunc** コマンドでセカンダ リ・トランケーション・ポイントを無効にして、ログをトランケートしなけれ ばならないことがあります。**dbcc settrunc** によってセカンダリ・トランケー ション・ポイントがリセットされるため、ロケータ値とセカンダリ・トラン ケーション・ポイントは一致しなくなります。その場合、**rs\_zeroltm** を実行し て 2 つの値を再び同期化させます。**rs\_zeroltm** でロケータ値をゼロに設定する と、Replication Server によって Adaptive Server から新しいセカンダリ・トラン ケーション・ポイントが取得され、ロケータがその値に設定されます。

#### 参照:

• [dbcc settrunc](#page-580-0)  $(565 \sim -\frac{1}{2})$ 

# 実行プログラム

Replication Server の実行プログラムについて説明します。実行プログラムには、 Replication Server および **rs\_subcmp** プロシージャが含まれます。

#### **repserver**

Replication Server の実行プログラムです。

## 構文

```
{repserver | repsrvr} [-C config_file] [-i id_server] 
[-S rs_name] [-I interfaces_file] 
[-E errorlog_file] [-M] [-v] [-K keytab_file] 
[-upgr] [-A erssd_release_dir] [-purgeq] 
[–nodb {all|dbid_1[,dbid_2[,dbid_3[,…]]]]}
[-e]
```
## パラメータ

- **-C** *config\_file* **–** ReplicationServer 設定ファイルの名前とロケーションを指定しま す。**rs\_init** プログラムは、デフォルトでは Rep\_Server\_name.cfg (Rep Server nameは Replication Server の名前) という名前の設定ファイルを作成 します。このファイル名は、**-C**フラグを使用して指定できます。**-C**フラグを指 定しないと、**repserver** は Replication Server を起動したディレクトリの config.rs という名前の設定ファイルを検索します。
- **-i** *id\_server*その複写システムで使用する ID サーバの名前を指定します。ID サーバは、最初に起動する Replication Server にしてください。ID サーバが実行 中でアクセス可能でないと、新しい Replication Server は起動できません。ID サーバの名前は設定ファイルに格納されます。別の ID サーバを指定するに は、**-i** オプションを使用してください。
- **-S***rs\_name* **–**使用する現在のReplicationServerの名前を指定します。ネットワー クベース・セキュリティと統一化ログインが有効になっている場合は、プリン シパル・ユーザの名前を指定します。
- **-I** *interfaces\_file*Replication Server が定義されている interfaces ファイルの名前 とロケーションを指定します。interfaces ファイルには、現在の Replication Server が通信するデータ・サーバと他の Replication Server に関するエントリも 含まれていなければなりません。レプリケート・サイトの interfaces ファイル には、プライマリ Replication Server とプライマリ・データ・サーバのエントリ

を登録します。**-I** フラグを指定しないと、Replication Server は Sybase リリー ス・ディレクトリ内のデフォルトの Interfaces ファイルを検索します。

使用しているプラットフォームのデフォルト interfaces ファイルを含む interfaces ファイルの詳細については、各プラットフォーム用の『Replication Server インストール・ガイド』と『Replication Server 設定ガイド』を参照して ください。

- **-E** *errorlog\_file* **– repserver** がエラー・メッセージを書き込む ReplicationServer エ ラー・ログ・ファイルの名前とロケーションを指定します。**-E** フラグを指定し ないと、デフォルトのエラー・ログ・ファイルの名前とロケーションは、それ ぞれ、repserver.log と Replication Server を起動したディレクトリになりま す。
- **-M** Replication Server をスタンドアロン・モードで起動します。これは、リカ バリ処理を開始するために使用します。スタンドアロン・モードでの Replication Server の実行の詳細については、『Replication Server 管理ガイド第 2 巻』を参照してください。
- **-v** Replication Server のバージョン番号を出力します。
- **-K** *keytab\_file*サーバにログインするユーザのセキュリティ・クレデンシャル が格納されている、DCE keytab ファイルの名前とロケーションを指定します。 keytab ファイルは、DCE の **dcecp** ユーティリティを使用して作成できます。詳 細については DCE のマニュアルを参照してください。

注意: **-K** keytab\_file オプションは、Windows プラットフォームと DCE ネット ワーク・セキュリティを使用する場合にのみ指定します。

- **-upgr** Replication Server にアップグレード・モードで開始するよう指示しま す。
- **-A** *erssd\_release\_directory*Replication Server が ERSSD を使用している場合に、 アップグレードする ERSSD のリリース・ディレクトリのロケーションを指定 します。たとえば、以下のプラットフォームでは次のように指定します。
	- UNIX / sybase/REP-15\_5/ASA11
	- Windows c:¥sybase¥REP-15\_5¥ASA11

**-A** オプションを含めなかった場合に、設定ファイルに情報が含まれる場合は、 Replication Server は Replication Server 設定ファイルからリリース・ディレクト リのロケーションを取得します。**-A** オプションを指定した場合は、**repserver** または **repsrvr.exe** コマンドで手動で指定した内容によって構成ファイルの設定 がオーバーライドされるため、Replication Server は設定ファイルのリリース・ ディレクトリのロケーションを無視します。

- **-purgeq–** インバウンド・キューからトランザクションをパージします。15.5 よ り前のバージョンの Replication Server からアップグレードする場合は、このオ プションを使用する必要があります。
- **-nodb all** アップグレード・プロセスからすべてのユーザ・データベースを除 外します。
- **-nodb** *dbid\_1***[,***dbid\_2***[,***dbid\_3***[,...]]]** アップグレード・プロセスから特定のデー タベースを除外します。複数のデータベース ID はコンマで区切り、ID 間には スペースを入れないでください。例: repserver –upgr . . . -A . . . -nodb 101,102,105
- **-e** アップグレードのために **-upgr** パラメータを入力したときに、Replication Server がデータ・サーバに送信する SQL 文を記録します。**-e** オプションを使用 しない場合、生成されたSQL文は記録されません。**-e**オプションを使用するか どうかに関係なく、アップグレード・プロセスでは、Replication Server エ ラー・ログ・ファイルを使用して、アップグレードが開始される前に rs\_config テーブルに格納された現在の設定パラメータの設定、アップグ レード・プロセス時に発生したエラーと、ユーザ・データベースがアップグ レードされなかった理由が記録されます。ダウングレードする必要がある場合 に、前の設定をリストアするには、エラー・ログ・ファイルを確認します。

#### 例

• 例 **1 –** TOKYO\_RS という名前の Replication Server を、設定ファイル TOKYO RS.cfg を使用して開始します。

```
repserver -STOKYO_RS -CTOKYO_RS.cfg
```
• 例 **2 –** SYDNEY\_RS という名前の Replication Server を、設定ファイル SYDNEY\_RS.cfgを使用して開始します。TOKYO\_RSは複写システムのIDサー バです。

```
repserver -SSYDNEY_RS -CSYDNEY_RS.cfg -iTOKYO_RS
```
• 例 **3 –** Replication Server を起動し、interfaces ファイル my\_newinterfaces を 指定します。このファイルは、デフォルトの interfaces ファイルまたは LDAP ディレクトリ・サービスよりも優先します。

```
repserver -STOKYO_RS _CTOKYO_RS.cfg 
   -I$SYBASE/SYBASE RS/my newinterfaces
```
• 例 4 - NY\_RS Replication Server を起動し、/sybase/REP-15\_5/ASA11 ERSSD リリース・ディレクトリのロケーション、RSSD ny\_rs.cfg 設定ファイル、 my\_newinterfaces Interfaces ファイル、および ny\_rs\_errorlog エラー・ ログ・ファイルを使用してアップグレードします。 repserver –upgr –SNY\_RS –A/sybase/REP-15\_5/ASA11 –Cny\_rs.cfg – Imy newinterfaces -E ny rs errorlog

## 使用法

- Unix で **repserver** を使用するか、または Windows で **repsrvr.exe** を使用して、 Replication Server 実行プログラムを起動します。通常は、**rs\_init** で作成された ファイルを実行することによって、Replication Server を開始します。便宜上、 **repserver** は両方のプラットフォーム上のコマンドを参照します。
- **repserver** 実行プログラムは、Sybase リリース・ディレクトリの bin サブディ レクトリにあります。詳細については、使用しているプラットフォーム用の 『Replication Server インストール・ガイド』および『Replication Server 設定ガイ ド』を参照してください。
- **repserver** コマンドは "sybase" ユーザが実行してください。これにより、 Replication Server がそのディスク・パーティションにアクセスできます。
- interfaces ファイルには、現在の Replication Server が通信する他の Replication Server とデータ・サーバに関する定義も含まれていなければなりません。レプ リケート・サイトの interfaces ファイルには、プライマリ Replication Server とプ ライマリ・データ・サーバのエントリを登録します。
- パスワードが暗号化された形式で保存されている場合、Replication Server 設定 ファイルで直接このパスワードを編集することはできません。このファイル内 の暗号化パスワードを変更するには、**rs\_init** プログラムを使用してください。 詳細については、使用しているプラットフォーム用の『Replication Server イン ストール・ガイド』および『Replication Server 設定ガイド』を参照してくださ い。
- RSSD primary user と RSSD maint user は、Replication Server の設定時に自動的 に rs\_systabgroup グループに (**rs\_init** を使用して) 割り当てられます。このため、 これらのユーザはシステム・テーブルを変更できます。Adaptive Server システ ム・プロシージャ **sp\_changegroup** を使用して、このグループにその他のユー ザ・ログイン名を追加できます。詳細については、『Adaptive Server Enterprise システム管理ガイド』を参照してください。
- RSSD に対してネットワークベース・セキュリティ・パラメータが指定されて いる場合、**use\_security\_services** パラメータが "on" に設定され、ネットワーク ベース・セキュリティが自動的に起動されます。
- Replication Server をアップグレードする場合は、**-upgr** パラメータを使用しま す。**-upgr** オプションを使用する場合は、**-A**、**-purgeq**、**-nodb**、および **-e** オプ ションのみを使用できます。『Replication Server 設定ガイド』の「repserver を 使用した RSSD または ERSSD およびユーザ・データベースのアップグレード」 を参照してください。

| 設定パラメータ              | 説明                                                                                                    |
|----------------------|----------------------------------------------------------------------------------------------------|
| CONFIG_charset       | Replication Server 設定ファイルを記述するために使用する文字<br>セット。このパラメータは、Replication Server とは違う文字セッ<br>トを使用する場合にだけ設定する。Replication Server の文字セッ<br>トと互換性のある文字セットを使用できる。 |
| erssd_backup_dir     | ERSSD バックアップ・ディレクトリ。                                                                                                    |
| erssd_dbfile         | ERSSD データベース・ファイル。                                                                                                    |
| erssd_errorlog       | ERSSD エラー・ログ。                                                                                                    |
| erssd_logmirror      | ERSSDトランザクション・ログ・ミラー・ファイル。                                                                                                    |
| erssd_ping_cmd       | ERSSD に ping を発行するために別のコマンドを指定できる。デ<br>バッグ目的のみ。                                                                                                    |
| erssd_port           | ネットワーク・リスナの ERSSD ポート番号。ポート番号は<br>interfaces ファイルから取得される。                                                                                               |
| erssd release dir    | 別のリリース・ディレクトリを指定できる。デバッグ目的のみ。<br>デフォルトは \$SYBASE/\$SYBASE REP/ASA11。                                                                                    |
| erssd_ra_release_dir | ERSSD Replication Agent に別のリリース・ディレクトリを指定で<br>きる。デバッグ目的のみ。                                                                                              |
| erssd ra start cmd   | ERSSD Replication Agent を起動するために別のコマンドを指定で<br>きる。デバッグ目的のみ。                                                                                              |
| erssd_start_cmd      | ERSSD を起動するために別のコマンドを指定できる。デバッグ目<br>的のみ。                                                                                                    |
| erssd_translog       | ERSSDトランザクション・ログ・ファイル。                                                                                                    |
| $ID_pw$              | ID サーバ・ユーザ (ID_user) のパスワード。                                                                                                    |
| $ID_pw\_enc$         | ID サーバ・ユーザ (ID_user) の暗号化されたパスワード。                                                                                                    |
| ID_server            | 複写システムの ID サーバに指定されている Replication Server の名<br>前。                                                                                                    |
| ID user              | 他の Replication Server が使用する ID サーバのログイン名。                                                                                                    |

表 **48 : Replication Server** の設定ファイル・パラメータ

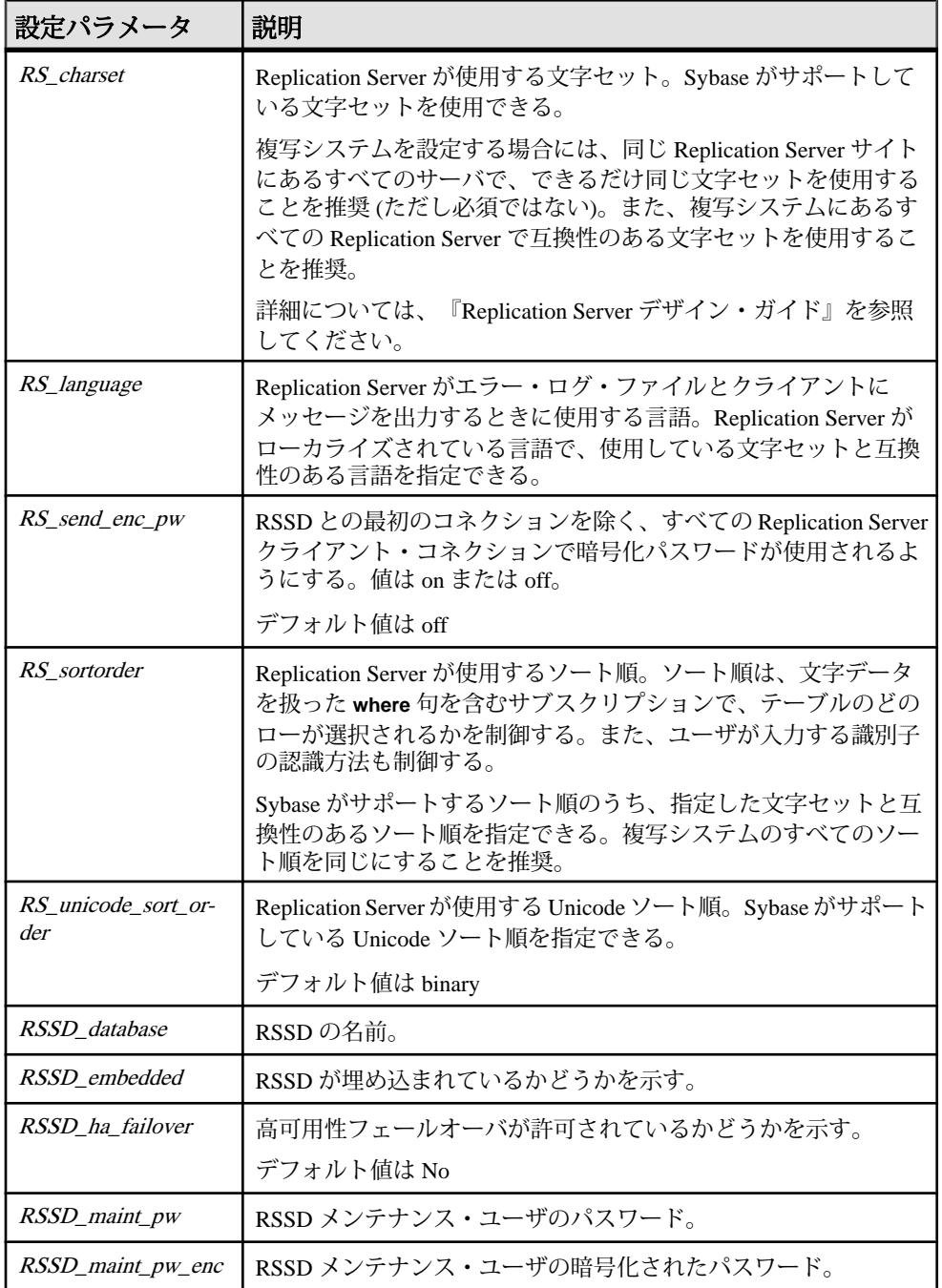

## 実行プログラム

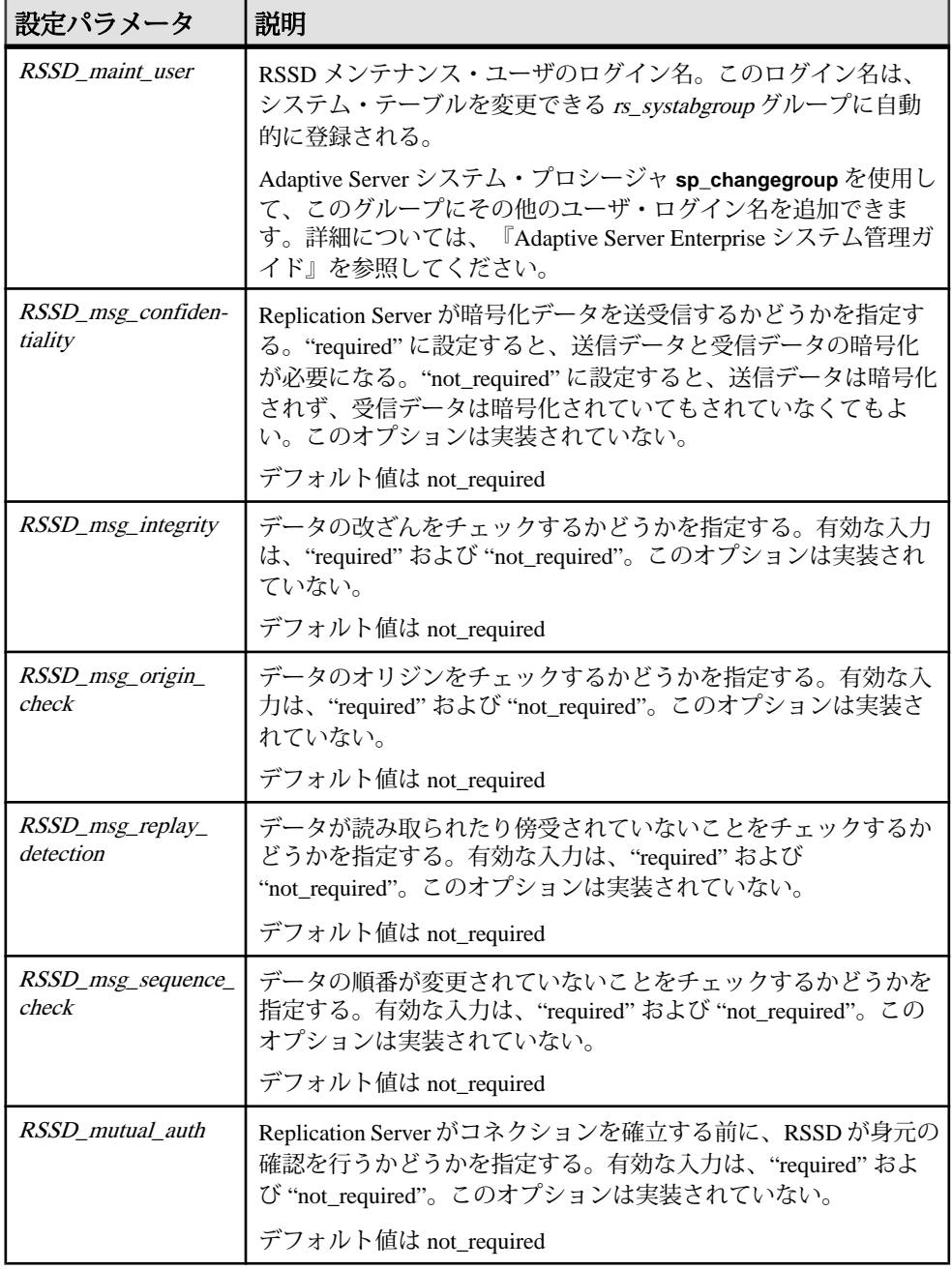

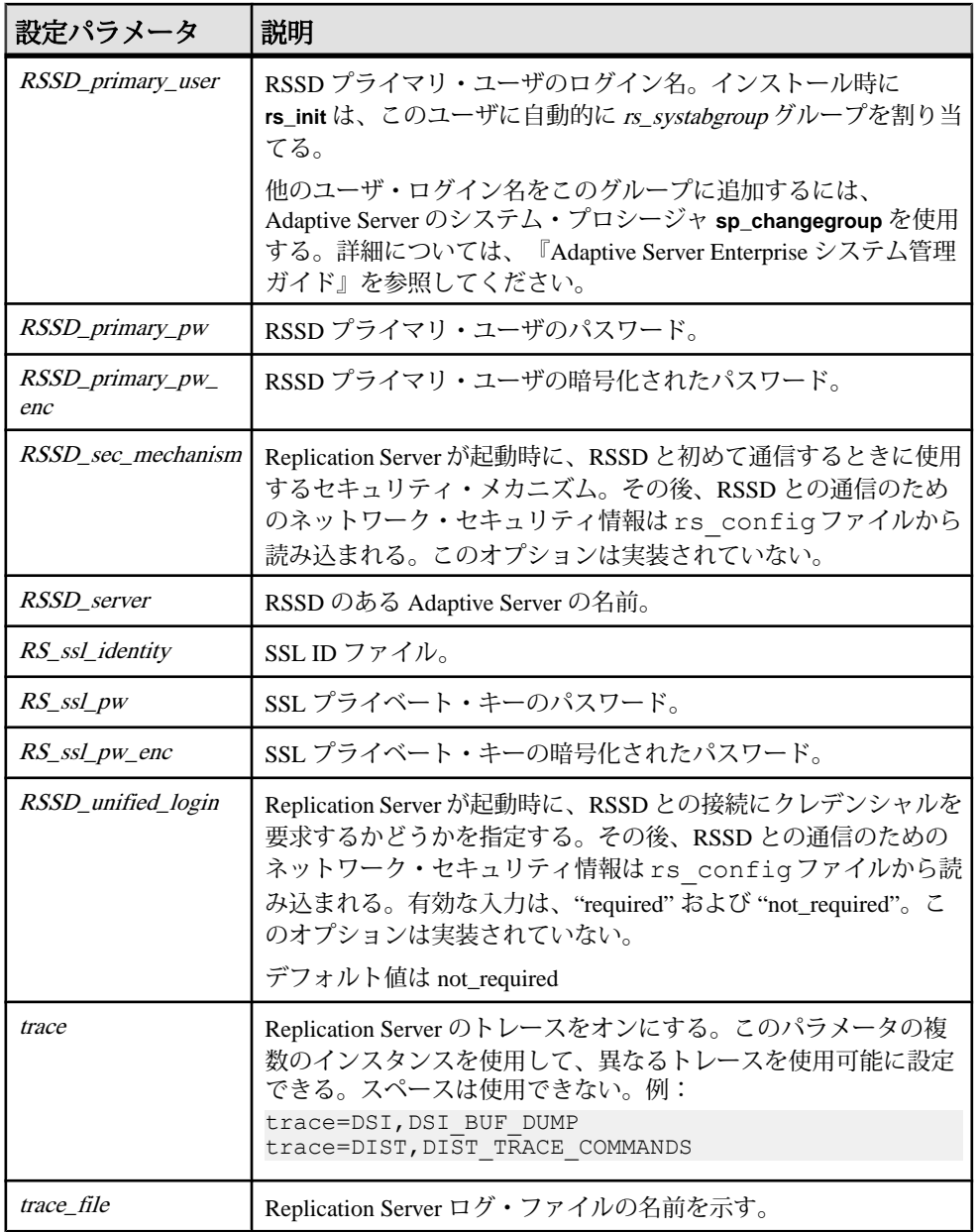

#### **rs\_subcmp**

複写テーブルのデータをテーブルのプライマリ・バージョンと比較する実行プロ グラムです。**rs\_subcmp** は、複写テーブルとプライマリ・テーブル間および複写 データベースとプライマリ・データベース間のスキーマ比較も実行します。これ らの機能は、ローとスキーマの欠落、孤立、不整合を検索し、オプションでそれ らを調整するのに役立ちます。UNIX システムでは、この実行プログラムは **rs\_subcmp** という名前です。Windows システムでは、この実行プログラムは **subcmp** という名前です。

**rs\_subcmp** プログラムは、Sybase リリース・ディレクトリの bin サブディレクト リにあります。詳細については、使用しているプラットフォームの『Replication Server インストール・ガイド』と『Replication Server 設定ガイド』を参照してくだ さい。

**rs\_subcmp** を機能させるには、SYBASE 環境変数とライブラリ・パス環境変数を 設定する必要があります。**rs\_subcmp** をスキーマ比較に使用する場合は、 **rs\_subcmp** を使用して ddlgen 実行ファイルを特定できること、および Replication Server 環境で ddlgen を正常に実行できることを確認します。手順については 「使用法」を参照してください。

**rs\_subcmp** は Sybase データベースだけを整理統合します。

#### 構文

```
rs subcmp [-R | -r] [-v] [-V] [-z[1 | 2] [-g] [-h]] [-f config_file] [-F]
 -S primary_ds [-D primary_db]
 -s replicate_ds [-d replicate_db]
 -t table_name [-T primary_table_name]
 -c select_command [-C primary_select_command]
  -u user [-U primary_user]
  [-p passwd] [-P primary_passwd]
  [-B primary_init_batch]
  [-b replicate_init_batch]
  [-n num_iterations] [-w wait_interval]
  [-e float_precision] [-E real_precision]
  [-k primary_key_column [-k primary_key_column]...]
  [-i identity_column]
  [-l text_image_column_name
 [-l text_image_column_name]...]
  [-L text_image_length_in_kilobytes]
  [-N text_image_column_name
 [-N text_image_column_name]...]
  [-Z language]
  [-o sort_order]
  [-O sort_order]
 [-J rs_subcmp_charset]
```

```
 [-j rep_charset]
  [-a replicate_column_name primary_column_name
  [-a replicate_column_name primary_column_name]...]
  [-q unicode_sort_order]
  [-Q unicode_sort_order]
  [-x schema_flag]
  [-X filter_flag]
  [-I interface_file]
 [-H normalization_option]
```
#### パラメータ

- **-R** プライマリ・データベースで最終的にデータの不整合を検証してから、レ プリケート・データをプライマリ・データに合わせて調整します。**rs\_subcmp** は、レプリケート・データがプライマリ・データと一致するように、レプリ ケート・データベースでローを挿入、削除、更新します。
- **-r** レプリケート・データをプライマリ・データに合わせて調整しますが、**-R** で実行するような、プライマリ・データベースでのデータの不整合の最終的な 検証は行いません。**rs\_subcmp** は、レプリケート・データがプライマリ・デー タと一致するように、レプリケート・データベースでローを挿入、削除、更新 します。
- **-v** バージョン情報を出力します。
- **-V** 比較結果を画面 (標準出力) に出力します。**-V** フラグを指定しない場合、 **rs subcmp** はローの相違点をレポートしません。text、unitext、または image データの値は出力されませんが、**rs\_subcmp** は、データの不整合が text、 unitext、または image のカラムにあるのか、他のデータ型のカラムにあるのか をレポートします。
- **-z** トレースを有効にします。**-z1** (デフォルト) では、カラム見出しの比較な ど、基本的なトレース情報を生成します。また、**-z1** は、数値の精度の違いに ついての情報も出力します。**-z2** は、すべてのローとコマンドを比較して、ト レース情報を生成します。
- **-f config\_file rs\_subcmp** の設定ファイル名を指定します。
- **-F** config\_file で使用するフォーマット (構文) を表示します。設定ファイルに は**-F**オプションで表示される構文を使用し、必須の構文パラメータが含まれて いる必要があります。
- **-S primary\_ds** サブスクリプションのプライマリ・データが格納されている データ・サーバの名前です。
- **-D primary\_db** サブスクリプションのプライマリ・データが格納されている データベースの名前です。
- **-s replicate\_ds** データのレプリケート・コピーが格納されているデータ・サー バの名前です。
- **-d replicate\_db** データのレプリケート・コピーが格納されているデータベー スの名前です。
- -t table\_name データを比較する、プライマリ·データベースとレプリケー ト・データベースのテーブルの名前です。データベース間でテーブル名が違う 場合には、**-T** オプションでプライマリ・データベースのテーブル名を指定しま す。テーブル所有者名情報を入れることができます。
- **-T primary\_table\_name –** プライマリ・データベースのテーブル名です。このオ プションは、プライマリ・データベースとレプリケート・データベースでテー ブル名が違う場合に使用します。テーブル所有者名情報を入れることができま す。
- **-c select command –** データのプライマリ · コピーとレプリケート · コピーの両 方から、サブスクリプションのデータを検索する **select** コマンドです。**-C** オプ ションを使用すると、プライマリ・データに別のコマンドを指定できます。 **select** コマンドでは、プライマリ・キーを基準にしてローを並べ替えてくださ い。

次の条件を満たせば、text、unitext、または image データ型のカラムを **select** コ マンドに含めることができます。

- text、unitext、または image データ型のカラムは、プライマリ・キーには使 用できない。
- text、unitext、または image データ型のカラムは **select** リストの最後に指定 しなければならない。
- デフォルトでは、レプリケート・テーブルの text または image カラムには null 値を格納できません。レプリケート・テーブルの text、unitext、または image カラムに null 値を使用できるようにするには、**rs\_subcmp** 実行プログ ラムで **-N** フラグを指定する必要があります。
- **-C primary\_select\_command–**データのプライマリ・コピーから、サブスクリプ ションのデータを検索する **select** コマンドです。プライマリ・データベースと レプリケート・データベースで異なる **select** コマンドが必要な場合には、この オプションと **-c** を使用してください。**select** コマンドでは、プライマリ・キー を基準にしてローを並べ替えてください。
- **-u user** プライマリ・データ・サーバとレプリケート・データ・サーバへのロ グインに使用するログイン名です。別々のログイン名が必要な場合には、**-U** オ プションでプライマリ・データ・サーバのログイン名を指定します。
- **-U primary\_user** プライマリ・データ・サーバへのログインに使用するログイ ン名です。プライマリ・データ・サーバとレプリケート・データ・サーバで違 うログイン名が必要な場合には、このオプションと**-u**オプションを使用してく ださい。
- p passwd *user* ログイン名と *primary user* ログイン名 (指定されている場合) で 使用するパスワードです。このオプションを省略すると、**rs\_subcmp** は null パ

スワードを使用します。primary\_user ログイン名に異なるパスワードを指定す る場合には、**-P** オプションを使用してください。

- **-P primary\_passwd** *primary\_user* ログイン名で使用するパスワードです。
- **-B primary\_init\_batch** プライマリ・データベースに、初めて接続したときに 実行されるコマンド・バッチです。バッチは、独立性レベルの設定など、さま ざまな目的で使用できます。指定したバッチは、**rs\_subcmp** がプライマリ・ データベースにログインした後に実行されます。
- **-b replicate init batch レプリケート・データベースに、初めて接続したとき** に実行されるコマンド・バッチです。バッチは、ウォーム・スタンバイ・アプ リケーションで rs\_subcmp を実行しているときにトリガを無効にしたり、また は独立性レベルを設定したりするなどの、さまざまな目的で使用できます。指 定したバッチは、**rs\_subcmp** がレプリケート・データベースにログインした後 に実行されます。
- **-nnum\_iterations – rs\_subcmp**が検出した不整合なローを検証する回数です。デ フォルトは 10 回です。1 回目に不整合なローが大量に検出されることがありま すが、これは複写時の正常な遅延時間により発生するものです。検証を繰り返 すことで、**rs\_subcmp** は、正常な複写処理が進んでも修正されない、実際に不 整合なローを見つけ出します。
- **-w wait\_interval rs\_subcmp** が次の検証処理を開始するまでの待機時間です。 デフォルトは 5 秒です。
- **-e float\_precision–** 浮動小数点値を表すとき、指数部で表現できる小数点以下の 桁数を設定します。デフォルトでは、プラットフォームによってサポートされ ている最大値に設定されます。
- **-E real\_precision–** 実数値を表すとき、指数部で表現できる小数点以下の桁数を 設定します。デフォルトでは、プラットフォームによってサポートされている 最大値に設定されます。
- **-k primary\_key\_column** テーブルのプライマリ・キーを構成するカラム名で す。プライマリ・キーはユニークでなければならず、text、unitext、または image カラムは使用できません。プライマリ・キーを構成するカラムそれぞれ に **-k** オプションを指定してください。プライマリ・カラムとレプリケート・カ ラムで名前が違う場合には、レプリケート・カラムの名前を指定します。
- **-i identity\_column** レプリケート・テーブルの xidentity カラムの名前です。
- **-l text image column name** レプリケート側の text、unitext、または image カラ ムに対する更新がログに記録されないようにします。デフォルトでは、text、 unitext、または image カラムへの更新はログに記録されます。
- L text image length text、unitext、または image カラムにデータ・サーバが返 す最も長い値を設定します。デフォルト値は 2048KB です。
- **-N text image\_column\_name** レプリケート・テーブルの text. unitext. または image カラムに null 値を指定できることを示します。デフォルトでは、レプリ

ケート・テーブルの text、unitext、または image カラムには null 値を格納できま せん。

- **-Z language – rs\_subcmp** がエラーおよび情報メッセージに使用する言語名です。 このオプションを指定しないと、使用しているプラットフォームの "default" ロ ケール・エントリに指定された言語が使用されます。
- **-o sort\_order –** 複写システムで使用されているソート順の名前です。**rs\_subcmp** は、プライマリ・キーの各カラムを比較するときにこの情報を使用します。
- **-O sort\_order** 複写システムで使用されているソート順の名前です。 rs\_subcmp は、すべてのカラムを比較するときにこの情報を使用します。
- **-J** rs\_subcmp\_charset rs\_subcmp のエラー、情報メッセージ、すべての設定パ ラメータまたはコマンド・ライン・オプションで使用する文字セットの名前で す。rs\_subcmp\_charset を指定しない場合、使用しているプラットフォーム用の "default" ロケール・エントリに指定された文字セットが使用されます。
- **-j rep\_charset** レプリケート・データ・サーバが使用する文字セットの名前で す。**rs\_subcmp** は、テーブルのレプリケート・バージョンとプライマリ・バー ジョンを比較または調整するときにこの文字セットを使用します。rep\_charset を指定しないと、rs\_subcmp\_charset で指定した文字セットが適用されます。
- **-a replicate column\_name primary\_column\_name レプリケート・カラムの名** 前と対応するプライマリ・カラムの名前を指定します。このオプションは、レ プリケート・カラムの名前がプライマリ・カラムの名前と違う場合に使用しま す。

注意: **-a** オプションでは、レプリケート・カラムの名前を対応するプライマ リ・カラムより先に指定してください。

- **-q unicode\_sort\_order rs\_subcmp** が Unicode のプライマリ・キー・カラムの比 較に使用する Unicode ソート順を指定します。
- **-Q unicode\_sort\_order – rs\_subcmp** がすべての Unicode カラムの比較に使用する Unicode ソート順を指定します。
- **-x schema\_flag – rs\_subcmp** 比較タイプを指定します。schema\_flagに使用できる 値は次のとおりです。
	- 0-データ比較。これはデフォルトの値。
	- 1-2つのデータベース間のデータベース・スキーマ比較。
	- 2-2つのテーブル間のテーブル・スキーマ比較。
- **-X filter –** 比較に含めるまたは除外するスキーマ・タイプとサブタイプを指定し ます。値が "+" で始まる場合、比較のためにスキーマ・タイプだけが選択さ れ、サブスキーマ・タイプは無視されます。それ以外の場合は、スキーマ・タ イプとサブスキーマ・タイプはいずれも選択されず、比較に使用されません。 rs\_subcmp でサポートされているスキーマ・タイプとスキーマ・サブタイプの リストについては、「rs\_subcmp でサポートされているスキーマ・タイプ」

テーブルおよび「rs\_subcmp でサポートされているスキーマ・サブタイプ」 テーブルを参照してください。

- **I interface file interfaces ファイルのロケーションを指定します。interfaces** ファイルの詳細については、使用しているプラットフォームの『Replication Server 設定ガイド』を参照してください。
- **-g** 矛盾するデータの調整ファイルを作成します。
- **-h** 高速比較を実行します。
- **-H normalization\_option** 高速比較の実行時にデータを正規化する方法を示し ます。rs subcmp でサポートされている正規化オプションのリストについて は、「rs\_subcmp でサポートされている正規化オプション」テーブルを参照し てください。

例

• 例 **1 –** titleauthor.cfg という名前の設定ファイルを使用して、**rs\_subcmp** を起動します。

rs\_subcmp -ftitleauthor.cfg

```
この設定ファイルの内容は、次のとおりです。
# titleauthor.cfg - Reconcile
# SYDNEY DS.pubs2.dbo.titleauthor with
# TOKYO_DS.pubs2.dbo.titleauthor.
#<br>PDS
PDS = TOKYO_DS<br>RDS = SYDNEY DS
RDS = SYDNEY_DS
PDB = pubs2RDB = pubs2PTABLE = titleauthor
RTABLE = titleauthorPSELECT = select au id, title id, au ord, ¥ royaltyper
   from titleauthor order by au id, ¥ title id
RSELECT = select au id, title id, au ord, ¥ royaltyper
   from titleauthor order by au id, ¥ title id
PUSER = repuser<br>RUSER = repuser
RUSER = repuser
PPWD = piglet
RPWD = piglet
KEY = au_id
KEY = au_id<br>KEY = title id
RECONCILE = Y
VISUAL = Y
NUM_TRIES = 3
WAT\bar{T} = 10
```
**rs\_subcmp** は、titleauthor という名前のプライマリ・テーブルとレプリケート· テーブルを比較し、次のような出力を生成します。

\$SYBASE/bin/rs\_subcmp -f ttl\_au.cmp INCONSISTENT ROWS:

```
Replicate row
au_id title_id au_ord royaltyper
-------------------------------------------
672-71-3249 TC7777 1 40
__________Primary row_________
        title id au ord royaltyper
-------------------------------------------
672-71-3249 TC7777 1 50
```
• 例 **2 –** subcmp.cfg という名前の設定ファイルを使用して、**rs\_subcmp** を起動 します。コマンド・ライン・オプションは、設定ファイルの設定を上書きしま す。これは、authors テーブルの最終的な検証を行って、プライマリ・バージョ ンとレプリケート・バージョンの差異を調整します。

```
rs_subcmp -R -fsubcmp.cfg -STOKYO_DS -Dpubs2 ¥
-sSYDNEY DS -dpubs2 -tauthors
```
プライマリのデータ・サーバとデータベースは TOKYO\_DS と pubs2、レプリ ケートのデータ・サーバとデータベースは SYDNEY\_DS と pubs2 です。

• 例 **3 –**PASE および R2ASE という 2 つの異なるサーバにある authors テーブル のスキーマを比較します。この場合、pubs2 というデータベースを持つこれ らの各サーバは config.cfg ファイルという設定ファイルを使用します。

```
rs_subcmp -f config.cfg
```
この設定ファイルの内容は、次のとおりです。

```
PDS = PASE
RDS = R2ASEPDB = pubs2PTABLE = authors
RTABLE = authors
PUSER = saRUSER = saPPWD =R PWD =SCHEMAFLAG = 1
```
• 例**4 –**設定ファイルを使用しないで、2つのデータベース間のスキーマを比較し ます。

```
rs_subcmp -Spds -srds -Dpdb -drdb -Usa -Psa_pwd -usa
           -psa_pwd -x1
```
• 例 **5 –** インデックス、トリガ、データ型を除外して、2 つのデータベースのス キーマを比較します。

rs\_subcmp -Spds -srds -Dpdb -drdb -Usa -Psa\_pwd -usa -psa\_pwd -x1 -XitD

• 例 **6 –** すべてのテーブル・スキーマとユーザ・スキーマを比較します。

```
rs_subcmp -Spds -srds -Dpdb -drdb -Usa -Psa_pwd -usa 
           -psa_pwd -x1 -X+TU
```
## 使用法

- プライマリで変更が発生しない状態で、**rs\_subcmp** を実行します。
- **rs\_subcmp** を機能させるには、SYBASE 環境変数とライブラリ・パス環境変数 を設定する必要があります。 SYBASE 環境変数が Sybase リリース・ディレクトリを指すように設定します。 ライブラリ・パス環境変数は、\$SYBASE/\$SYBASE\_OCS/lib (UNIX) または %SYBASE%¥%SYBASE\_OCS%¥lib (Windows)を指すように設定します。
	- Solaris および Linux の場合、ライブラリ・パス変数は LD LIBRARY\_PATH です。
	- HP の場合、ライブラリ・パス変数は SHLIB\_PATH です。
	- RS6000 の場合、ライブラリ・パス変数は LIBPATH です。
	- Windows の場合、ライブラリ・パス変数は PATH です。
- **rs\_subcmp** スキーマ比較を機能させるには、DDLGENLOC および SYBROOT 環 境変数を設定します。

スキーマ比較には、**rs\_subcmp** を使用して ddlgen 実行ファイルを検索し、正 常に実行できる必要があります。DDLGENLOCが設定されていない場合、 **rs\_subcmp** はそのデフォルト・ロケーションで ddlgen を検索します (デフォ ルト・ロケーションは %SYBASE%¥ASEP¥bin¥ddlgen)。ddlgen を正常に実 行するには、ddlgen が使用する環境変数を正しく設定する必要があります。

注意: ddlgen がデフォルト・ロケーションとして設定されていない場合は、 DDLGENLOC を %SYBASE%¥ASEP¥bin¥ddlgen などのフル・パスに設定する 必要があります。

SYBROOT 環境変数を SYBASE 環境変数に設定します。

- 次の動作条件が **rs\_subcmp** に適用されます。
	- 設定ファイルがあり、コマンド・ライン・オプションも使用する場合、コ マンド・ライン値は設定ファイルにある値を上書きします。
	- 小文字のオプション (**-d**、**-c**、**-u**、**-p**、**-t**) に指定した値は、プライマリ・ データとレプリケート・データの両方に適用されます。プライマリ・デー タに対する値を上書きするには、大文字のオプションを使用してください。
	- 大文字のオプションのうち、**-S** は必須オプションです。
	- **-k** で指定するプライマリ・キーは、ユニークでなければなりません。**-k** オ プションを使用したプライマリ・キー・カラムを指定しない場合、すべて のカラムがプライマリ・キーとして扱われます。
	- **-L** の正の整数を使用して、text カラムと image カラムのバイト長に 26KB の デフォルト値を上書きする新しい値を指定します。
-L = <*new\_value*>

たとえば、text カラムと image カラムを 65,536 バイトにするには、次のよう に入力します。  $-T = <64>$ 

- 次のオプションは、デフォルト以外のテーブルの所有者や、プライマリ側とレ プリケート側で別々のテーブル名やカラム名を指定する場合に使用できます。
	- **-t**、**-T**、**-c**、**-C** の各オプションでは、テーブルの所有者も指定できます (**ling.authors** など)。
	- **-c** オプションでは、レプリケート・テーブルの所有者、テーブル名、カラ ム名を指定します。
	- **-C** オプションでは、プライマリ・テーブルの所有者、テーブル名、カラム 名を指定します。
	- **-k** オプションでは、レプリケート・テーブルのカラム名を指定します。
- **rs\_subcmp** は、スキーマ比較を実行するたびにレポート・ファイルを作成しま す。このレポート・ファイルは、2 つのテーブル間またはデータベース間の比 較結果の詳細を示します。レポート・ファイルには、reportPROCID.txt と いう名前が付けられます。矛盾がある場合、**rs\_subcmp** は reconcilePROCID.sql という名前の調整スクリプトを作成します。レポー ト・ファイルと調整スクリプトは、**rs\_subcmp** が実行されるディレクトリと同 じディレクトリに保存されます。
- 調整ファイルの SOL 文に、text、unitext、または image を含めることはできま せん。
- **-g** オプションを指定した場合、**rs\_subcmp** は調整ファイルを作成します。ファ イルには reconcile file PROCID.sql という名前が付けられ、現在の作 業ディレクトリに置かれます。

リターン・コード

**rs\_subcmp** によって返されるリターン・コードは、次のとおりです。

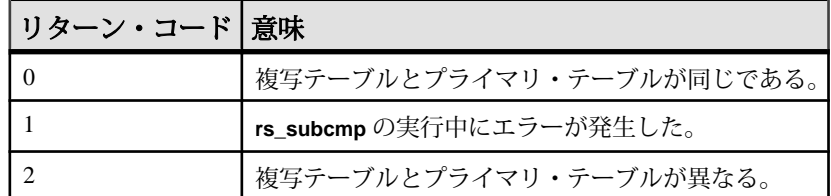

#### 表 **49 : rs\_subcmp** のリターン・コード

設定ファイル

rs subcmp パラメータを記載したファイルを作成し、そのファイル名をコマン ド・ラインの **-f** オプションで指定できます。設定ファイルの中の各行は、パラ メータ名、等号 (=)、値から構成されます。

表 50 : rs\_subcmp の設定ファイル・パラメータ (706 ページ) は、rs\_subcmp 設定 ファイルで使用できるパラメータと各パラメータに対応するコマンド・ライン・ オプションを表示します。

| 設定パラメータ           | コマン<br>ド・ラ       | 値                                                                                                    |
|-------------------|------------------|----------------------------------------------------------------------------------------------------|
|                   | イン・<br>オプ<br>ション |                                                                                                    |
| PDS <sub>s</sub>  | -S               | プライマリ・データ・サーバの名前。                                                                                         |
| RDS               | -S               | レプリケート・データ・サーバの名前。                                                                                        |
| <b>PDB</b>        | -D               | プライマリ・データベースの名前。                                                                                          |
| <b>RDB</b>        | -d               | レプリケート・データベースの名前。                                                                                         |
| <i>PTARLE</i>     | -т               | プライマリ・テーブルの名前。                                                                                            |
| <b>RTABLE</b>     | -t               | レプリケート・テーブルの名前。                                                                                           |
| <b>PUSER</b>      | -U               | プライマリ・ユーザ名。                                                                                               |
| <b>RUSER</b>      | -u               | レプリケート・ユーザ名。                                                                                              |
| <b>PPWD</b>       | -P               | プライマリ・パスワード。                                                                                              |
| <b>RPWD</b>       | -p               | レプリケート・パスワード。                                                                                             |
| <b>KEY</b>        | -k               | レプリケート・テーブルでのプライマリ・キー要<br>素。                                                                              |
| PINITBATCH        | -B               | プライマリ・データベース・コネクションの初期化<br>バッチ。改行文字の前に円記号("¥")を指定すれば、<br>次の行に続けることができる。1行は1024文字ま<br>で、合計で 64K 文字が使用できる。  |
| <b>RINITBATCH</b> | -b               | レプリケート・データベース・コネクションの初期<br>化バッチ。改行文字の前に円記号("¥")を指定すれ<br>ば、次の行に続けることができる。1行は1024文字<br>まで、合計で 64K 文字が使用できる。 |

表 **50 : rs\_subcmp** の設定ファイル・パラメータ

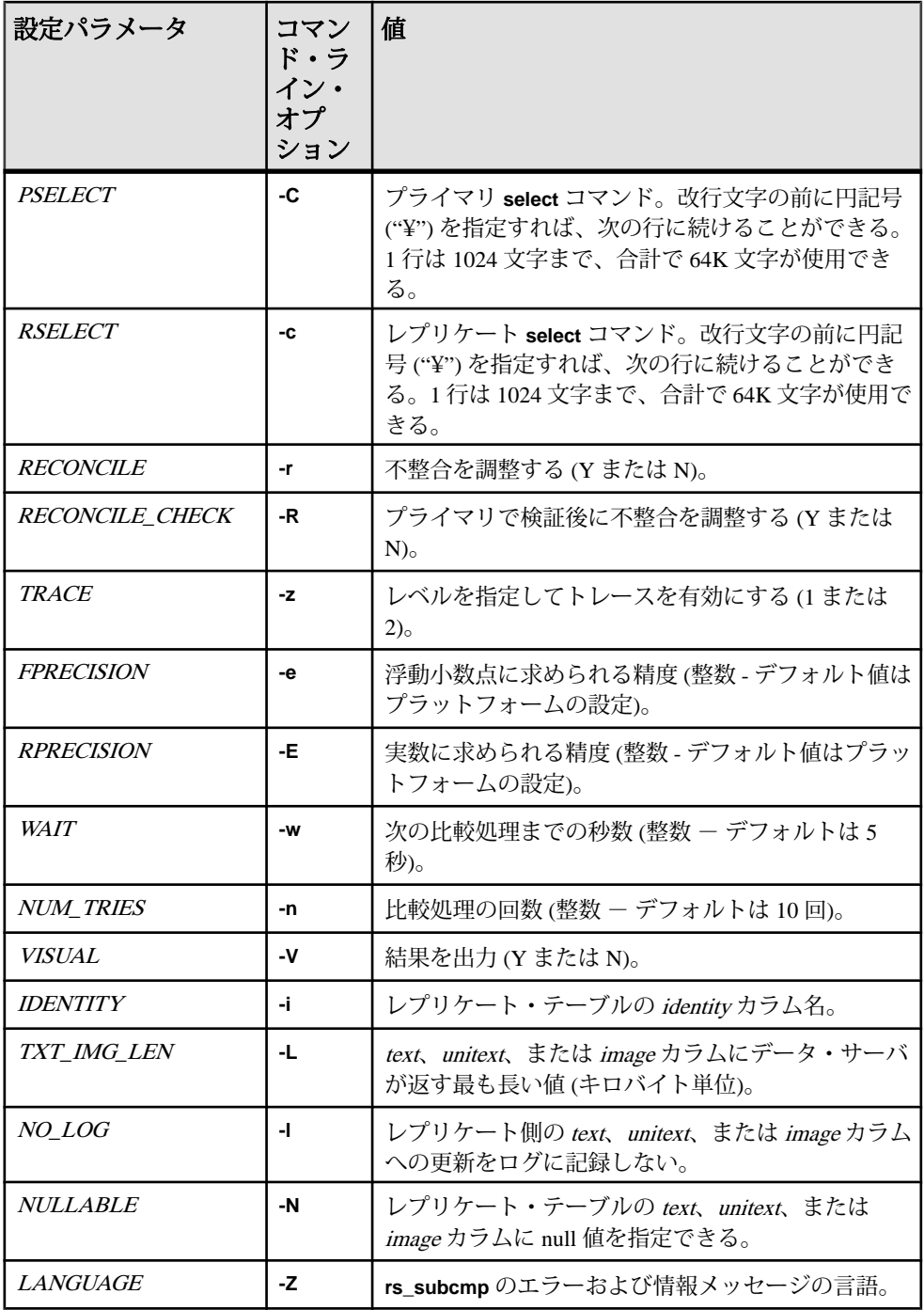

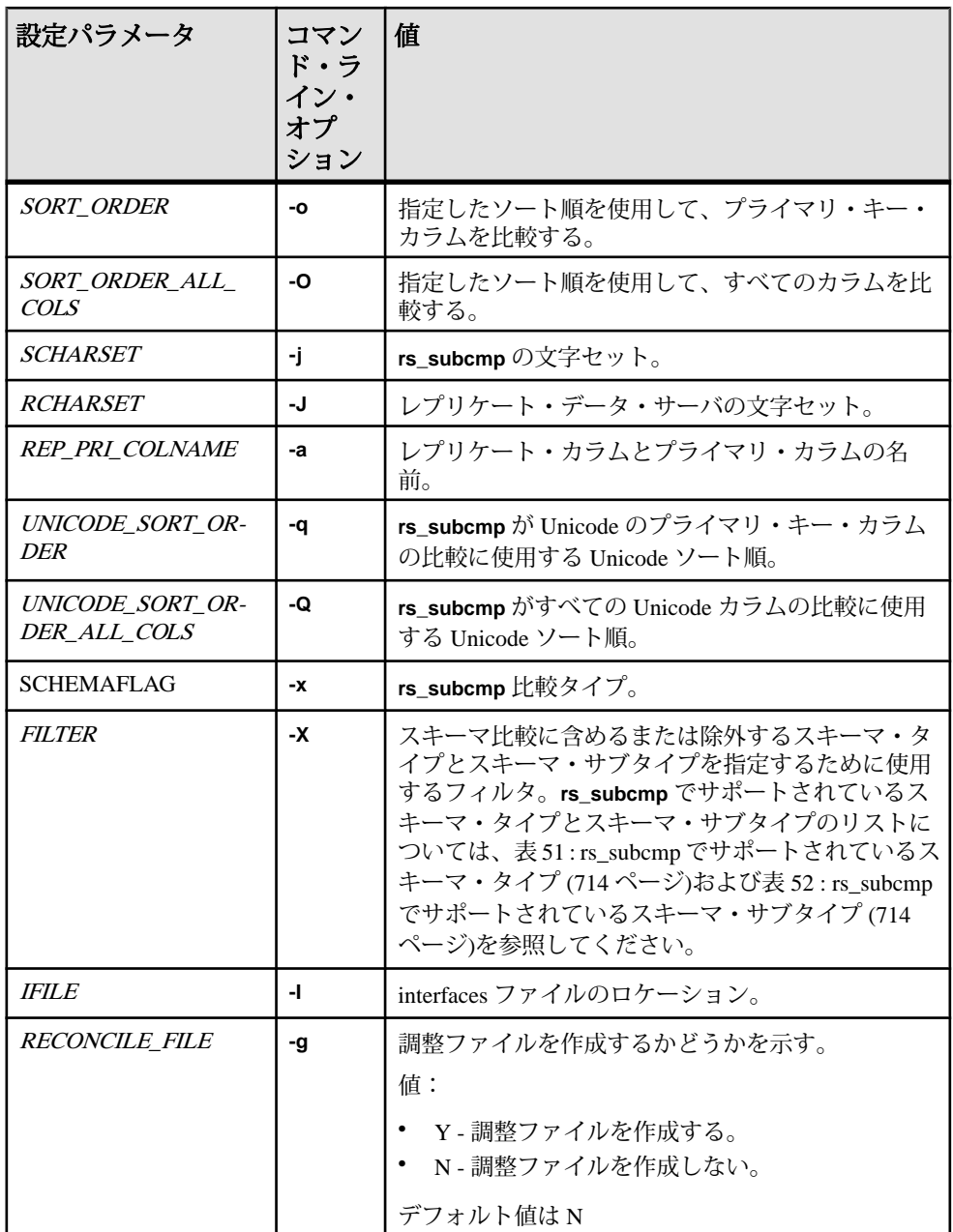

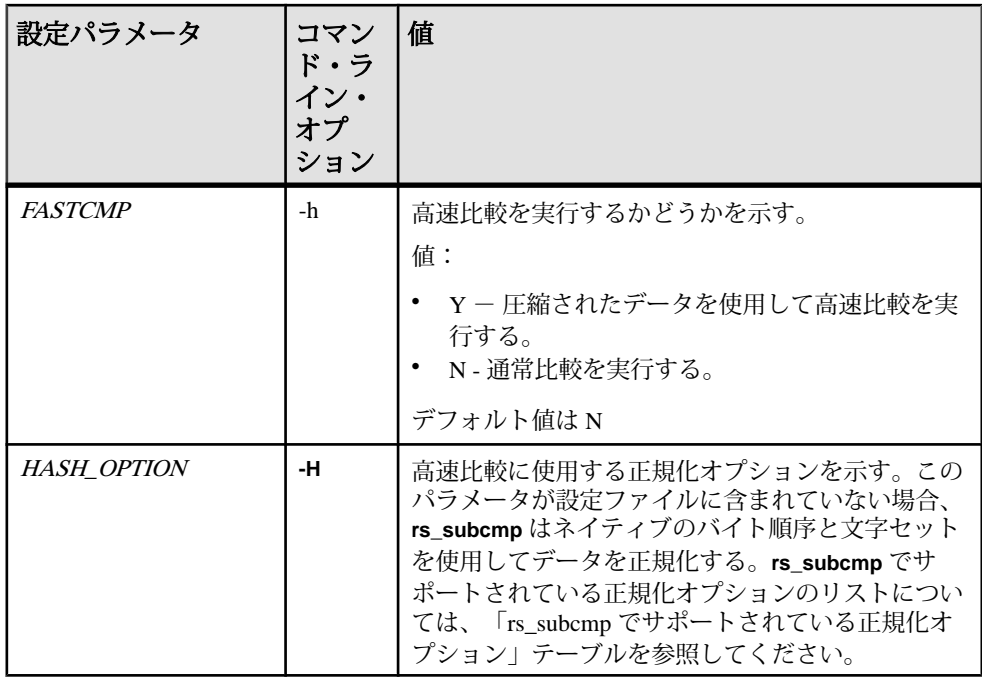

#### **select** コマンドの動作条件

- **-c** (RSELECT) および **-C** (PSELECT) によって指定された **select** コマンドは、プ ライマリ・データベースとレプリケート・データベースの両方から名前とデー タ型が同じカラムを返す必要があります。
- **select** コマンドのプライマリ・キーまたは **order by** 句には、クラスタード・イ ンデックスが必要です。**select** コマンドでは、プライマリ・キーを基準にして ローを並べ替えてください。**rs\_subcmp** は正しい順序でローを受信しないと、 レプリケート・テーブルのローが削除されることがあります。
- rs\_address データ型を **-c** または **-C** オプションでは選択しないでください。レプ リケート・テーブルに rs\_address データ型のカラムが含まれている場合、これ らのカラムはプライマリ側とレプリケート側で一致しないことがあります。 Replication Server では、不必要な複写を避けるためにこれらのカラムへの更新 が除外されるためです。

#### **rs\_subcmp** の動作

• **rs\_subcmp** は、プライマリ・データベースとレプリケート・データベースにロ グインし、指定された **select** コマンドを実行します。返されたカラムの名前と データ型から、それらが同じカラムかどうかが判断されます。同じであれば、 rs subcmp はプライマリ・ローとレプリケート·ローを比較し、次の3 種類の リストを作成します。

- 脱落したロー プライマリにあってレプリケートにはないロー。
- 孤立したロー レプリケートにあってプライマリにはないロー。
- 一貫性のないロー プライマリ・キーが一致するローがレプリケートとプ ライマリにあるが、他のカラムが一致しない。
- 3 つのリストを作成すると、**rs\_subcmp** は指定された回数だけ比較を繰り返し、 次の内容をチェックします。
	- 脱落したローがレプリケートに出現しないか
	- 孤立したローがレプリケートからなくならないか
	- 一貫性のないローが一致しないか
	- 新たに検出されたレプリケート・ローの値が、前回の処理でのプライマ リ・ローの値と一致していないか
- 指定された回数の処理を繰り返した後、**-V** オプションを指定している場合に は、3 つのリストの内容が標準出力に出力されます。

#### 不整合の調整

- **rs\_subcmp** は、**-R** または **-r** オプションを指定すると、脱落したロー、孤立した ロー、一貫性のないローを調整します。
- **-r** オプションを指定した場合、**rs\_subcmp** はプライマリ・コピーとレプリケー ト・コピーを調整します。具体的には、最終的なリストをもとに、次の方法で レプリケート・テーブルを変更します。
	- 脱落したローのリストに残っているローを挿入する。
	- 孤立したローのリストに残っているローを削除する。
	- 一貫性のないローは、プライマリ・ローに合わせて更新する。
- **-R** オプションを指定した場合、**rs\_subcmp** は **-r** オプションと同じ方法で、レプ リケート・テーブルをプライマリ・テーブルに合わせて調整します。ただし、 脱落したローを挿入したり孤立したローを削除したりする前に、プライマリ・ データベースにログインし、対象となるローに **select** コマンドを実行して、次 の点を確認します。
	- ローがまだ存在するかどうか (レプリケート・テーブルに脱落したローがあ る場合)
	- ローが本当に存在しないかどうか (レプリケート・テーブルに孤立したロー がある場合)

#### **IDENTITY** カラムの調整

• あるローの*identityカ*ラムの値が一致しない場合、rs subcmpはレプリケート· データベースでローを削除してから、プライマリ・データベースからローを挿 入してこれらを整理統合します。

#### **text**、**unitext**、または **image** データ型の調整

• 他のデータ型と違って、text、unitext、または image の値の不整合はリストに記 録されません。text または image の値を含む脱落したローまたは一貫性のない

ローを調整する場合、**rs\_subcmp** はプライマリ・データベースにもう一度ログ インして **select** 文を再度実行します。一貫性のないローまたは脱落したローが 見つかった場合、**rs\_subcmp** はローを更新または挿入してレプリケート・テー ブルを変更します。プライマリ・テーブルで一貫性のないローまたは脱落した ローが見つからなかった場合、**rs\_subcmp** は次の処理を実行します。

- 一貫性のないローに対して、rs\_subcmp はレプリケート·テーブルから該 当するローを削除する。
- 脱落したローに対して、**rs\_subcmp** は何の処理も行わない。
- Adaptive Server のオプション **set textsize** を **select** 文の中で使用すると、比較す るテキストの量を制限できます。たとえば、テキスト・サイズの設定を 10 に 変えた場合の、出力結果の違いを次に示します。最初の **select** 文では、30 文字 の text が返されます。

set textsize 30 select \* from zetext

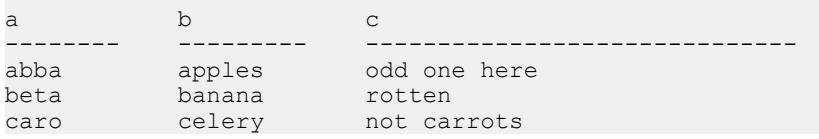

次の select 文では、テキストの size を 10 に設定します。

```
1> set textsize 10 select * from zetext
2 > qoa b c
-------- --------- ----------
abba apples odd one here
beta banana rotten
```
caro celery not carrot

(3 rows affected)

#### 国際的な環境での **rs\_subcmp** の使用

- **rs\_subcmp** は、国際的な環境をサポートするために、 **-Z**language、**-o** sort\_order、**-O** sort\_order、**-q** unicode\_sort\_order、 **-Q** unicode\_sort\_order、**-J** rs\_subcmp\_charset、**-j** rep\_charset の各オプションを提供しています。
- **rs\_subcmp** は、テーブルのレプリケート・バージョンとプライマリ・バージョ ンを比較または調整するときに文字セットを変換します。この変換方法は Replication Server での変換方法と似ているため、同じような結果が得られます。 たとえば、プライマリ・データ・サーバとレプリケート・データ・サーバの文 字セットに互換性がない場合、変換はできません。文字セットに互換性があっ ても、プライマリ・データ・サーバの特定の文字がレプリケート・サーバの文 字セットにない場合には、その文字は "?" に置き換えられ、処理は継続されま す。

• **rs\_subcmp** は、ユーザ・データに関連するすべてのオペレーションに対して、 レプリケート・データ・サーバの文字セットを使用します。レプリケート・ データ・サーバの文字セットを指定するには、**-j** コマンド・ライン・オプショ ンまたは RCHARSET 設定ファイル・パラメータを使用してください。

注意: すべてのデータ・オペレーションはレプリケート・データ・サーバの 文字セットで実行されるため、**rs\_subcmp** にはプライマリ・データ・サーバの 文字セットを指定するパラメータはありません。プライマリ・データ・サーバ で、すべての文字データがレプリケート・データ・サーバの文字セットに変換 されます。これは、サブスクリプション・マテリアライゼーション中の Replication Server の動作に関連します。

• rs subcmp にレプリケート·データ·サーバと別の文字セットを指定すること もできます。その場合、**-J** コマンド・ライン・オプションまたは SCHARSET 設定ファイル・パラメータを使用します。文字セットを指定すると、 **rs\_subcmp** は、文字列型の設定パラメータを **rs\_subcmp** の文字セットからレプ リケート・データ・サーバの文字セットに変換します。

#### 文字セットとソート順の動作条件

- **rs\_subcmp** で文字セットとソート順を指定する場合、次の条件が適用されま す。
	- オブジェクト名 (サーバ名、データベース名、テーブル名、カラム名など) のすべての文字に、rs\_subcmp\_charsetおよび rep\_charset文字セットと互換性 がなければならない。互換性がないと **rs\_subcmp** は実行できない。
	- レプリケート・データ・サーバとプライマリ・データ・サーバの文字セッ トが異なる場合、レプリケート・データ・サーバの文字セットがプライマ リ・データ・サーバにインストールされている必要がある。これにより、 プライマリ・データ・サーバが文字セットを変換できる。
	- レプリケート・データ・サーバとプライマリ・データ・サーバのソート順 が異なり、**select** 文の **where** 句に character または text のデータ型が含まれて いる場合、結果に矛盾が生じることがある。これを防ぐには、あらかじめ  **r** または **-R** (調整) オプションは指定せず、**-V** (出力) オプションを指定して **rs\_subcmp** を実行し、データへの影響を調査する。

#### ソート順の使用

- Unicode 以外のソート順は、**-o** オプションまたは **-O** オプションを使用して指定 します。
- **-o** オプションを指定すると、**rs\_subcmp** は次の処理を実行します。 **1.** プライマリ・キーのカラムのバイナリ比較を実行します。
- **2.** プライマリ・キーが一致する場合、**rs\_subcmp** は残りのカラムのバイナリ 比較を実行します。プライマリ・キーが一致しない場合、矛盾するローが レポートされます。
- **3.** プライマリ・キーのカラムが一致しない場合、**rs\_subcmp** は指定したソー ト順を使ってそれらのカラムを比較します。
	- プライマリ・キーが一致しない場合、ローは脱落または孤立としてレ ポートされる。
	- プライマリ・キーのカラムがソート順を使用して同じようにテストする 場合、ローは矛盾しているとレポートされる。
- **-O** オプションを指定すると、**rs\_subcmp** は次の処理を実行します。
	- 指定されたソート順を使用して、char、varchar、text データ型のすべてのカ ラムに対してカラムの比較を実行する。
	- バイナリ比較は行わない。
- ソート順を指定しないと、**rs\_subcmp** はプライマリ・ローとレプリケート・ ローの各カラムに対してバイナリ比較を実行します。

#### **Unicode** ソート順の使用

- Unicode のソート順は、**-q** オプションまたは **-Q** オプションを使用して指定しま す。
- **-q** オプションを指定すると、**rs\_subcmp** は次の処理を実行します。
	- **1.** Unicode のプライマリ・キー・カラムのバイナリ比較を実行します。
	- **2.** プライマリ・キーが一致する場合、**rs\_subcmp** は残りのカラムのバイナリ 比較を実行します。プライマリ・キーが一致しない場合、矛盾するローが レポートされます。
	- **3.** プライマリ・キーのカラムが一致しない場合、**rs\_subcmp** は指定したソー ト順を使ってそれらのカラムを比較します。
		- Unicode のプライマリ・キー・カラムが一致しない場合、ローは脱落ま たは孤立としてレポートされる。
		- プライマリ・キーのカラムがソート順を使用して同じようにテストする 場合、ローは矛盾しているとレポートされる。
- **-Q** オプションを指定すると、**rs\_subcmp** は次の処理を実行します。
	- すべての Unicode カラムに対して、指定されたソート順を使用してカラムの 比較を実行する。
	- バイナリ比較は行わない。
- ソート順を指定しないと、**rs\_subcmp** はプライマリ・ローとレプリケート・ ローの各 Unicode カラムに対してバイナリ比較を実行します。

<span id="page-729-0"></span>

| タイプ | 説明                                                     |
|-----|--------------------------------------------------------|
| A   | データベース内のすべてのエイリアス。                                     |
| D   | データベース内のすべてのデフォルト値。                                    |
| E   | データベース内のすべてのユーザ定義データ型。                                 |
| G   | データベース内のすべてのグループ。                                      |
| R   | データベース内のすべてのルール。                                       |
| T   | データベース内のすべてのユーザ・テーブル。インデックス、キー、制約、ト<br>リガなどのテーブル要素を含む。 |
| U   | データベース内のすべてのユーザ。                                       |
| V   | データベース内のすべてのビュー。                                       |
| P   | データベース内のすべてのプロシージャ。                                    |

表 **51 : rs\_subcmp** でサポートされているスキーマ・タイプ

#### 表 **52 : rs\_subcmp** でサポートされているスキーマ・サブタイプ

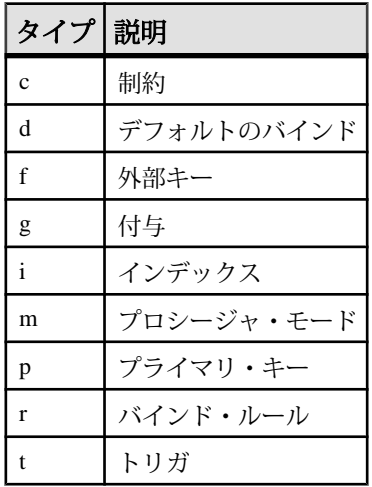

#### 表 **53 : rs\_subcmp** でサポートされている正規化オプション

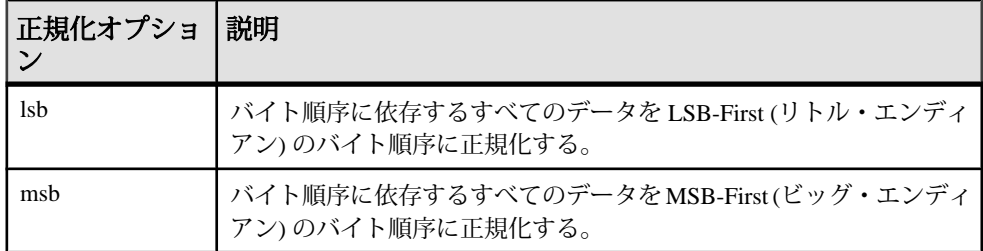

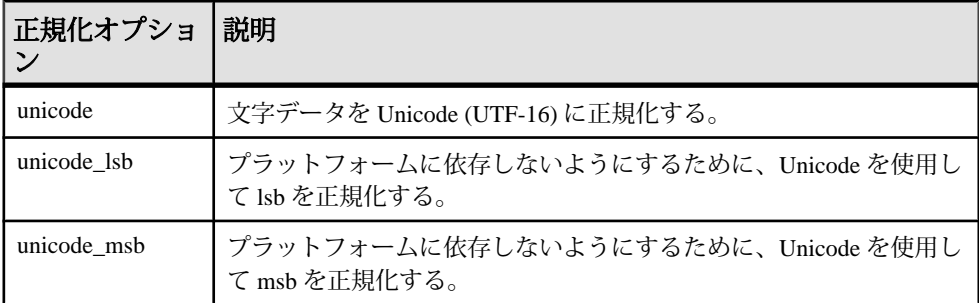

# **Replication Server** システム・テーブル

Replication Server システム・データベース (RSSD) または Embedded RSSD (ERSSD) に格納されているシステム・テーブルについて説明します。システム・テーブル は、専用のデータベース (RSSD 用の Adaptive Server または SQL Anywhere ERSSD) に格納されます。

システム・テーブルにアクセスできるのは、**sa** パーミッションを持つユーザ、ま たは rs\_systabgroup グループのメンバだけです。システム・テーブルは RCL コマ ンドで管理します。直接には修正しないでください。rs\_config テーブル内のサー バ値を変更するには、**configure replication server** コマンドを使用します。

rs systabgroup グループの詳細については、「repserver」を参照してください。 **configure replication server** の詳細については、「**configure replication server**」を参照 してください。

システム・テーブルには、binary(8)として定義されたユーザ定義のデータ型 rs\_id が含まれています。このデータ型は、オブジェクト名を格納するカラムで使用さ れます。識別子 (オブジェクト名) の詳細については、「識別子」を参照してくだ さい。

システム・テーブル rs\_lastcommit と rs\_threads は、RSSD や ERSSD ではなく、各 ユーザ・データベースで作成、保存されますが、この 2 つのテーブルについても、 この章で説明します。

#### **rs\_articles**

この Replication Server で認識されているアーティクルについての情報を格納しま す。

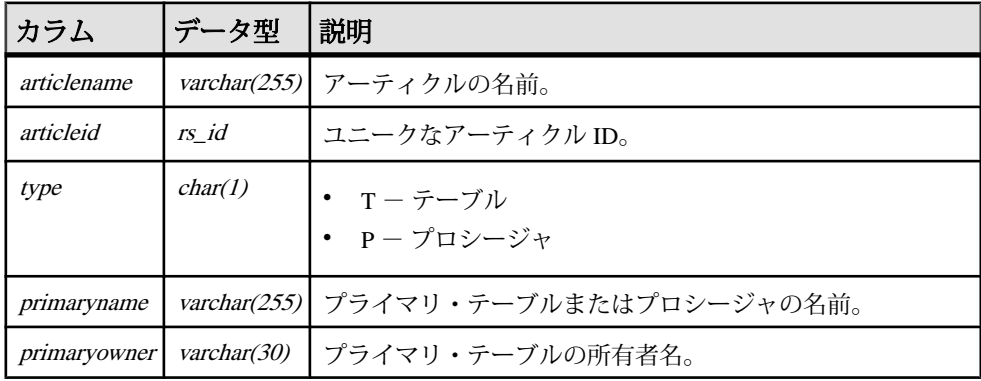

Replication Server システム・テーブル

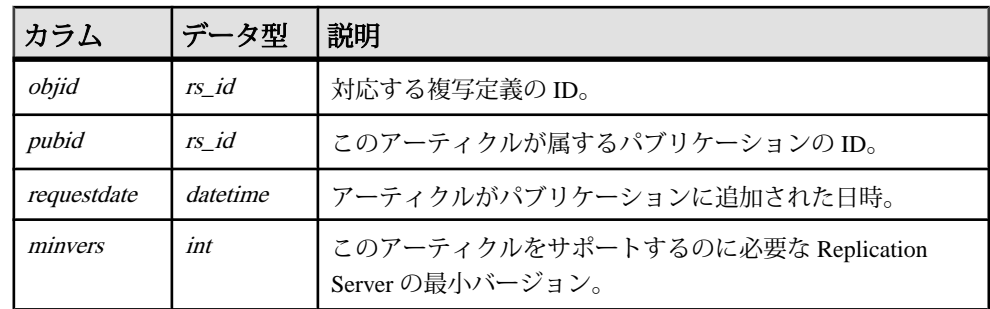

#### インデックス

- articlename、pubid にユニーク・クラスタード・インデックス
- articleid にユニーク・インデックス

# **rs\_asyncfuncs**

Replication Server の複写定義に対するユーザ定義関数についての情報を格納しま す。同じ情報が rs\_objfunctions にも格納されます。

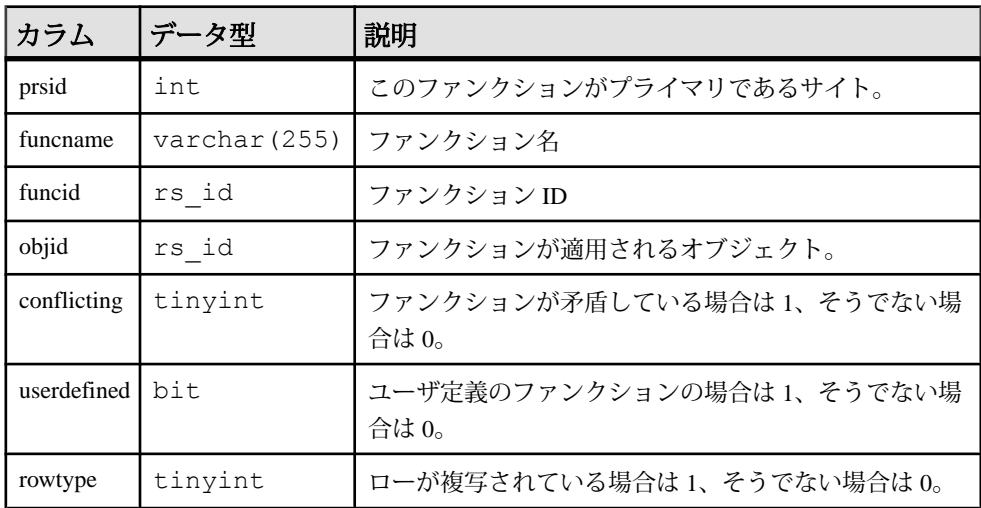

# インデックス

- funcname にクラスタード・インデックス
- objid、funcname にユニーク・インデックス
- funcid にユニーク・インデックス

## **rs\_classes**

ファンクション文字列クラス名とエラー・クラス名を格納します。

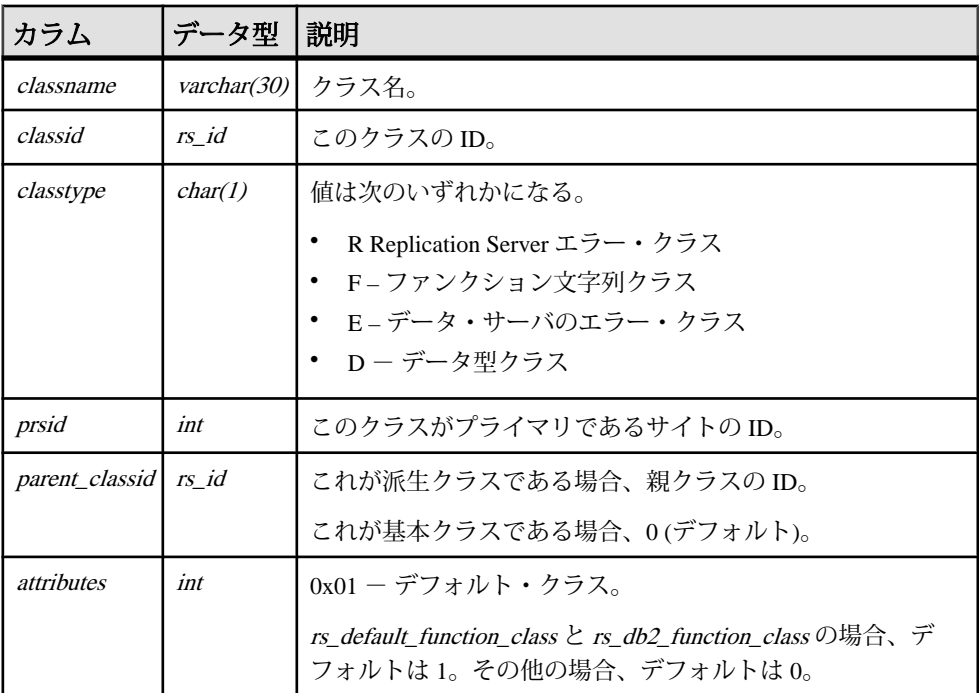

## インデックス

- classname、classtype にユニーク・クラスタード・インデックス
- classid にユニーク・インデックス

# **rs\_clsfunctions**

クラス全体の関数についての情報を格納します。

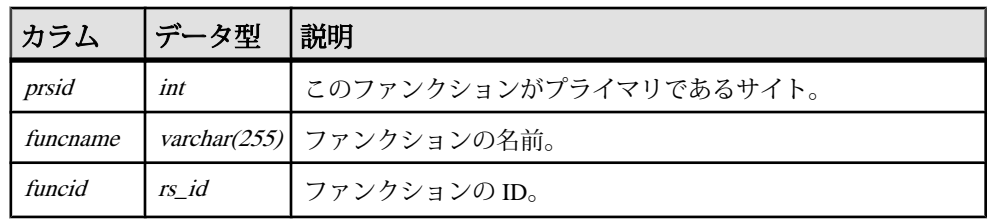

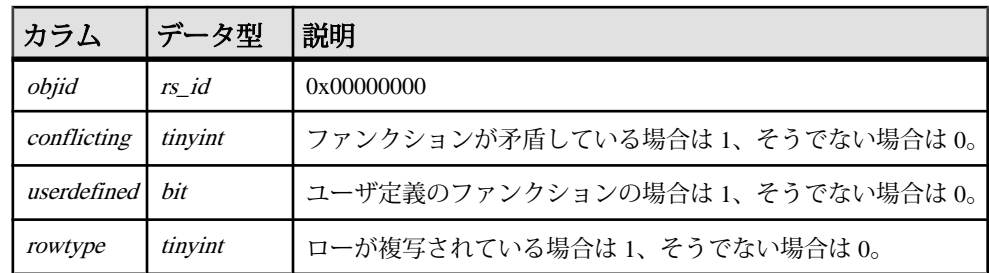

- funcname にユニーク・インデックス
- funcid にユニーク・インデックス

# **rs\_columns**

複写定義のカラムに関する情報を格納します。

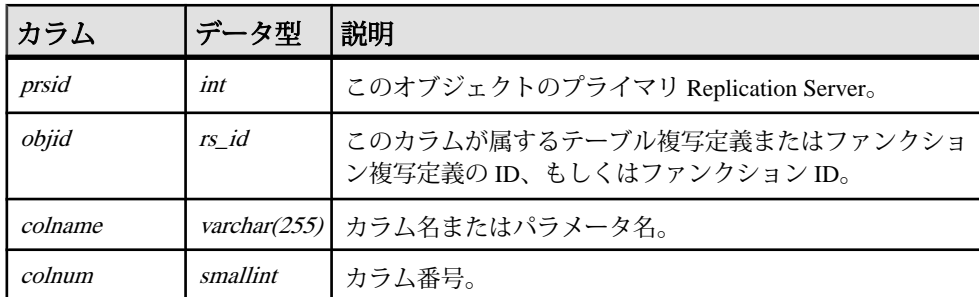

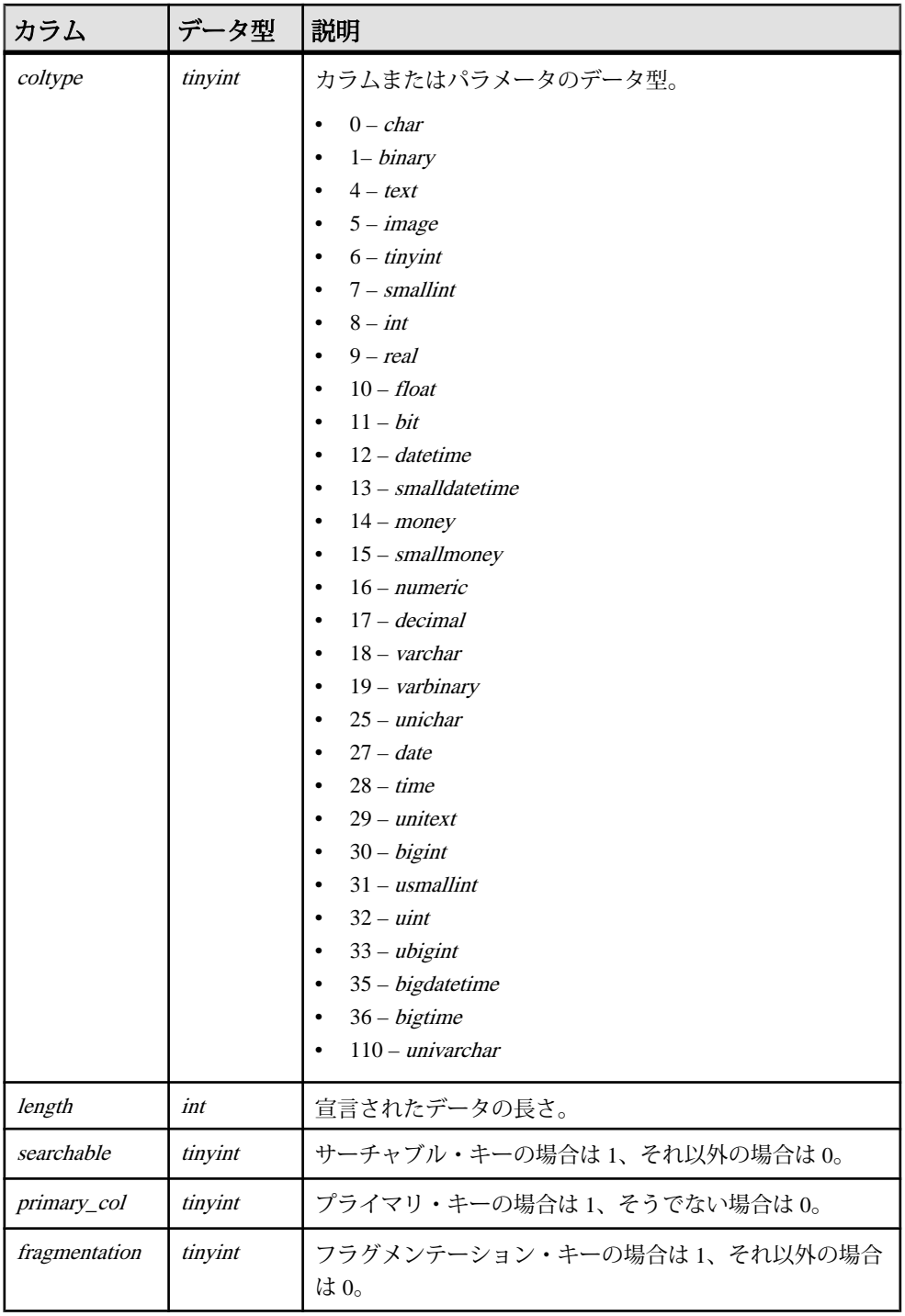

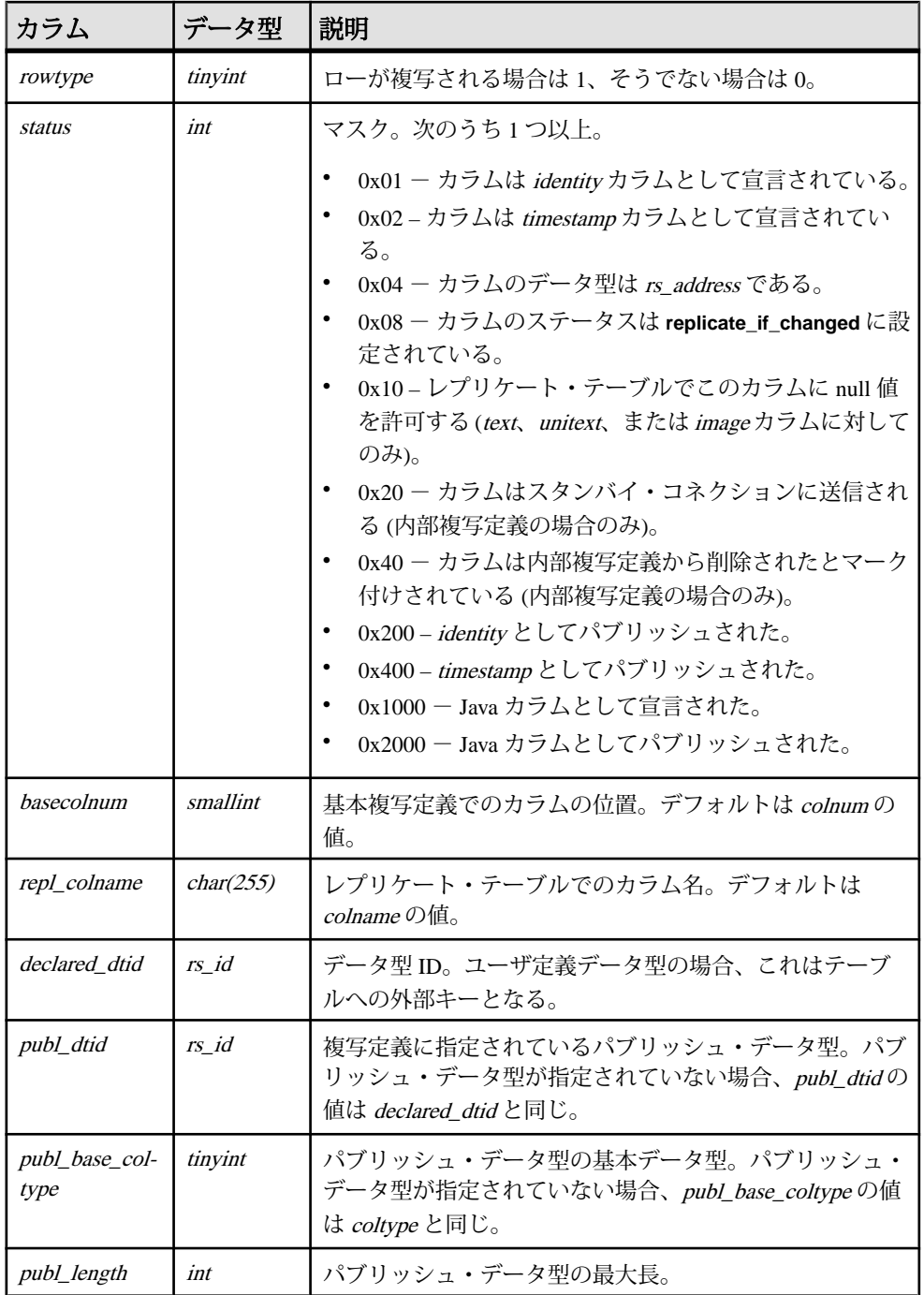

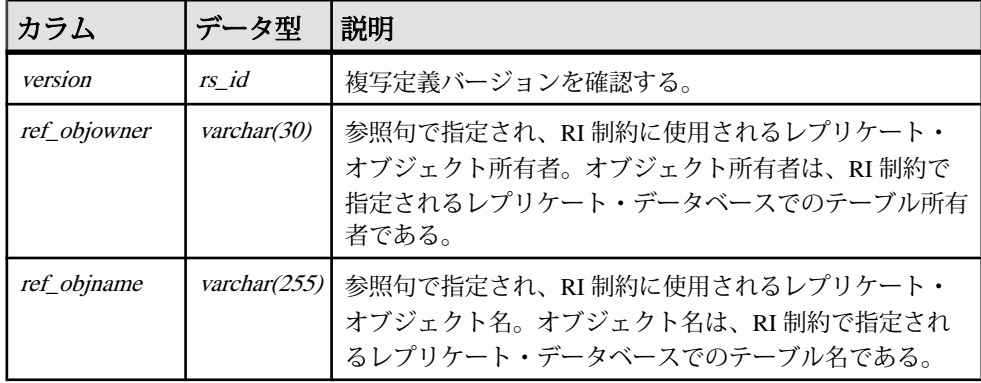

- version、colname にユニーク・クラスタード・インデックス
- objid、basecolnum にユニーク・インデックス
- objid、colname にユニーク・インデックス
- objid、colnum にユニーク・インデックス
- version、colnum にユニーク・インデックス

## **rs\_config**

**configure replication server** コマンドを使用して変更できる、一連の設定パラメータ のデフォルト値を格納します。特定のターゲット向けの一部のパラメータは、 **alter connection**、**alter logical connection**、または **alter route** コマンドを使用して設 定することもできます。

rs\_config テーブルの設定パラメータの詳細については、『Replication Server 管理ガ イド 第1巻』を参照してください。

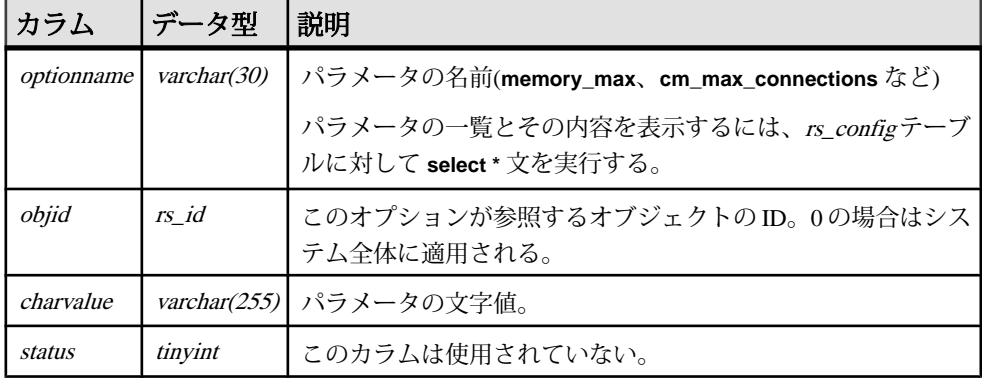

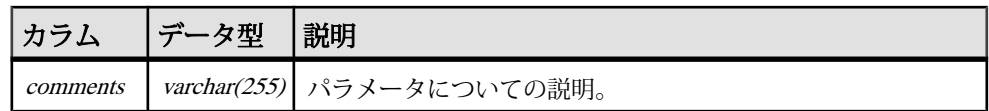

optionname、objid にユニーク・クラスタード・インデックス

# **rs\_databases**

Replication Server サイトで認識されているデータベースの名前を格納します。

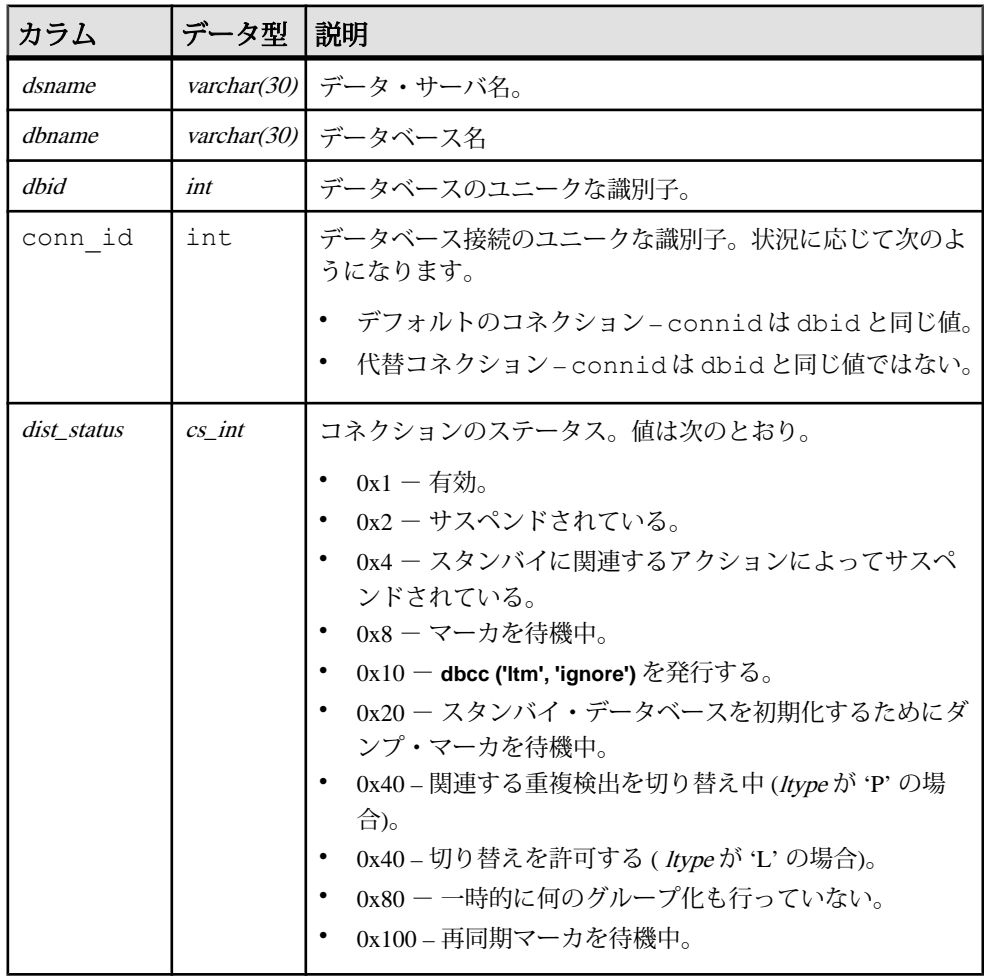

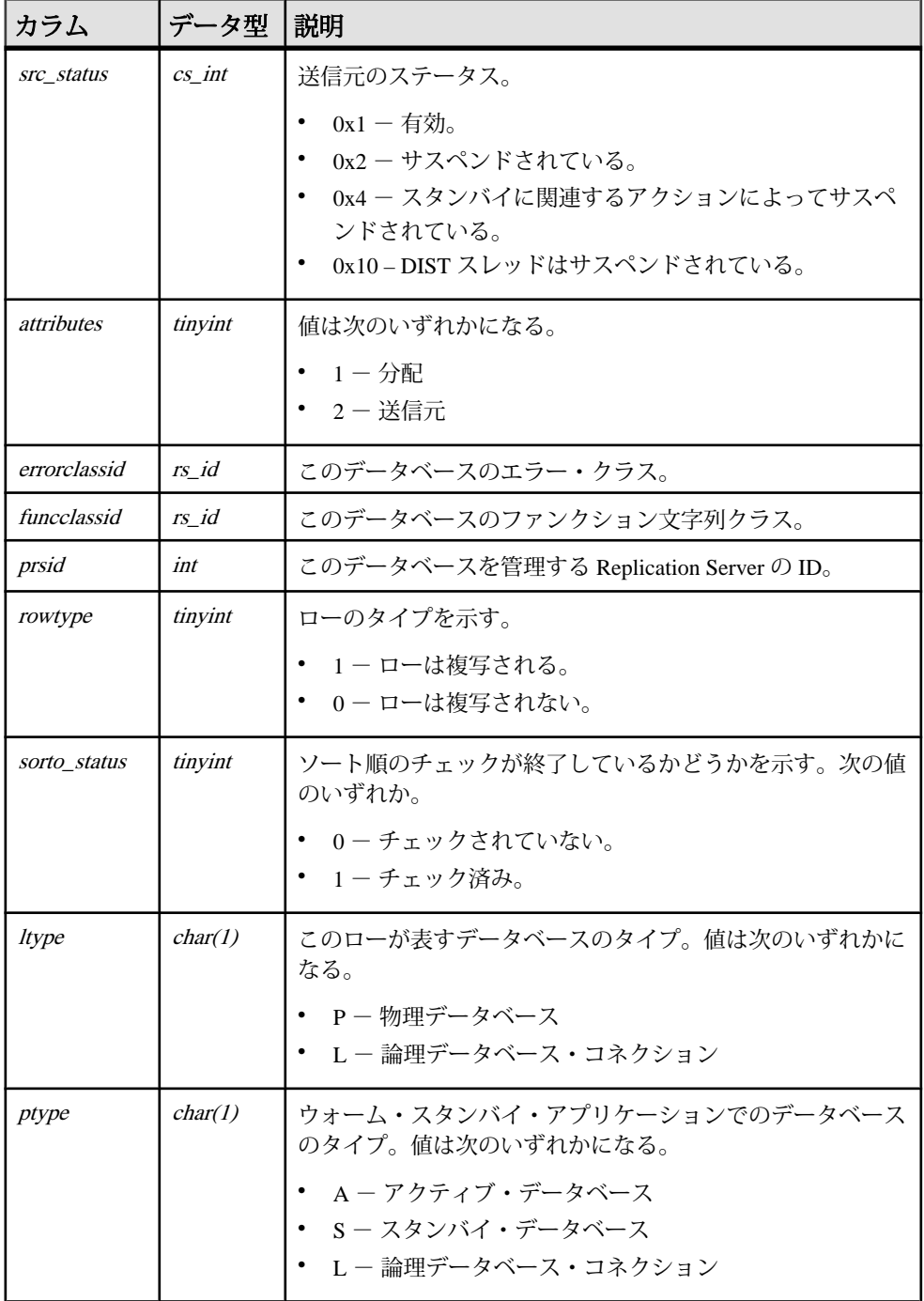

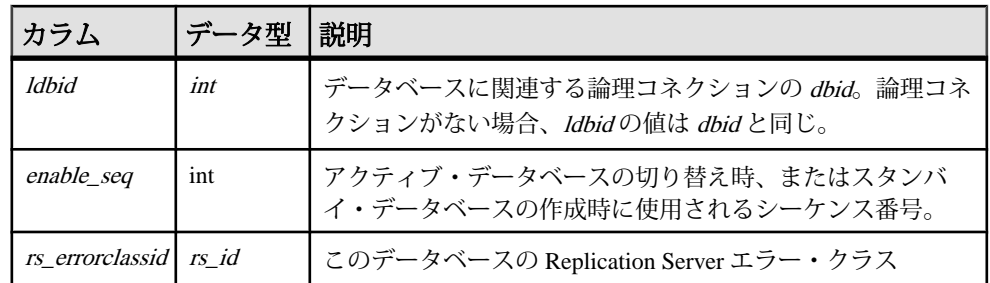

- dsname、dbname、ltype にユニーク・クラスタード・インデックス
- ptype、ldbid にユニーク・インデックス
- dbid、ltype にユニーク・インデックス
- dsname、dbname、ptype にユニーク・インデックス

# **rs\_datatype**

複写定義内のすべてのユーザ定義データ型 (UDD) についての属性情報を格納しま す。

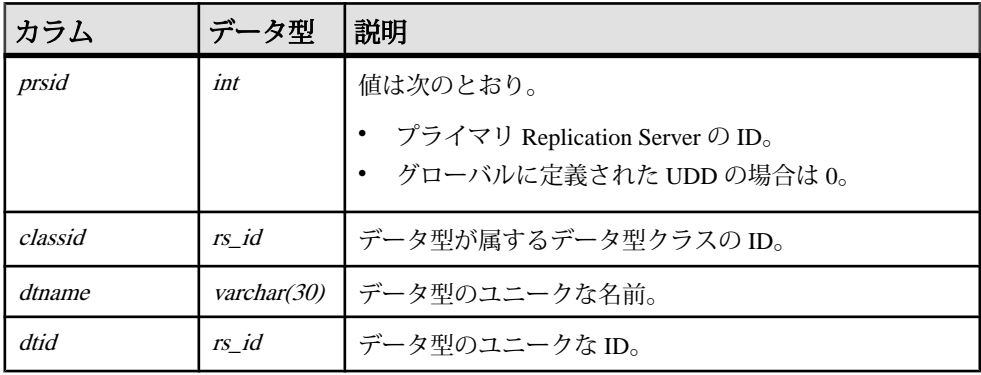

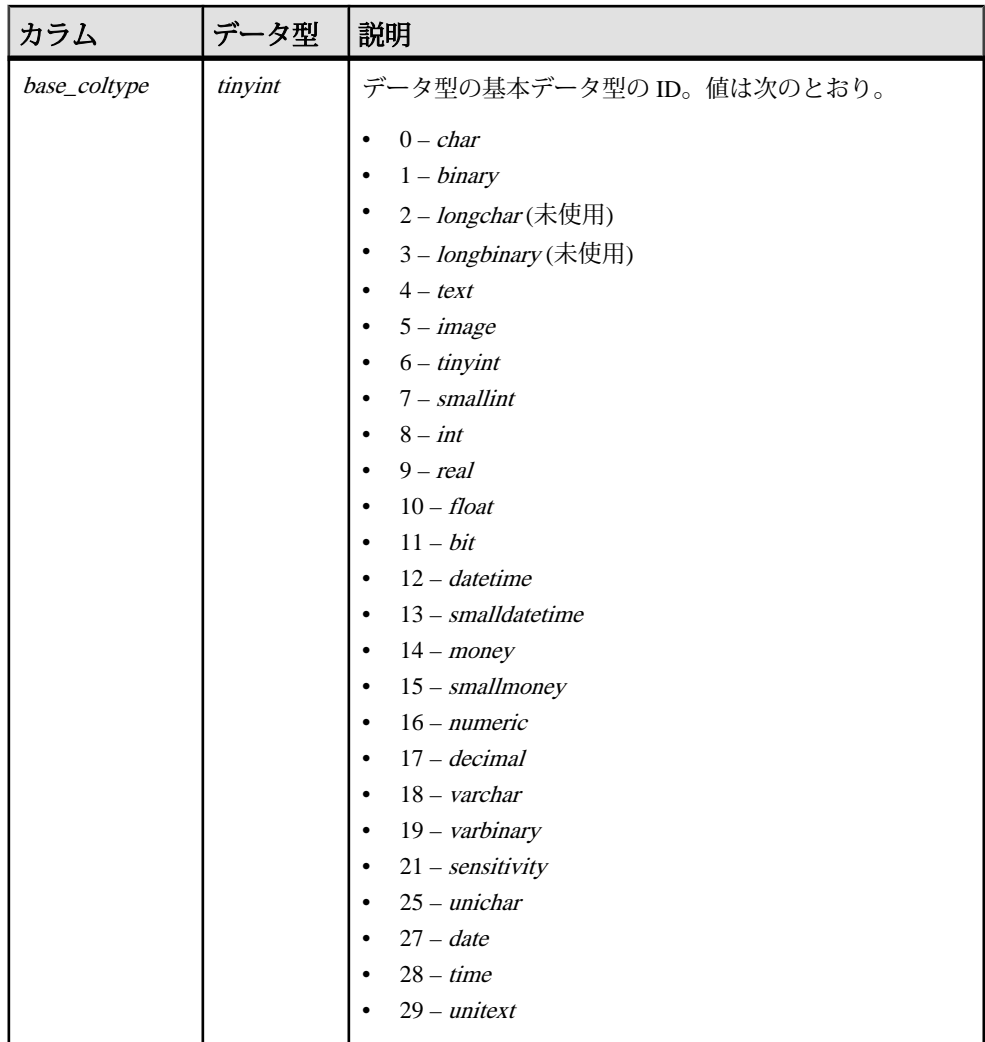

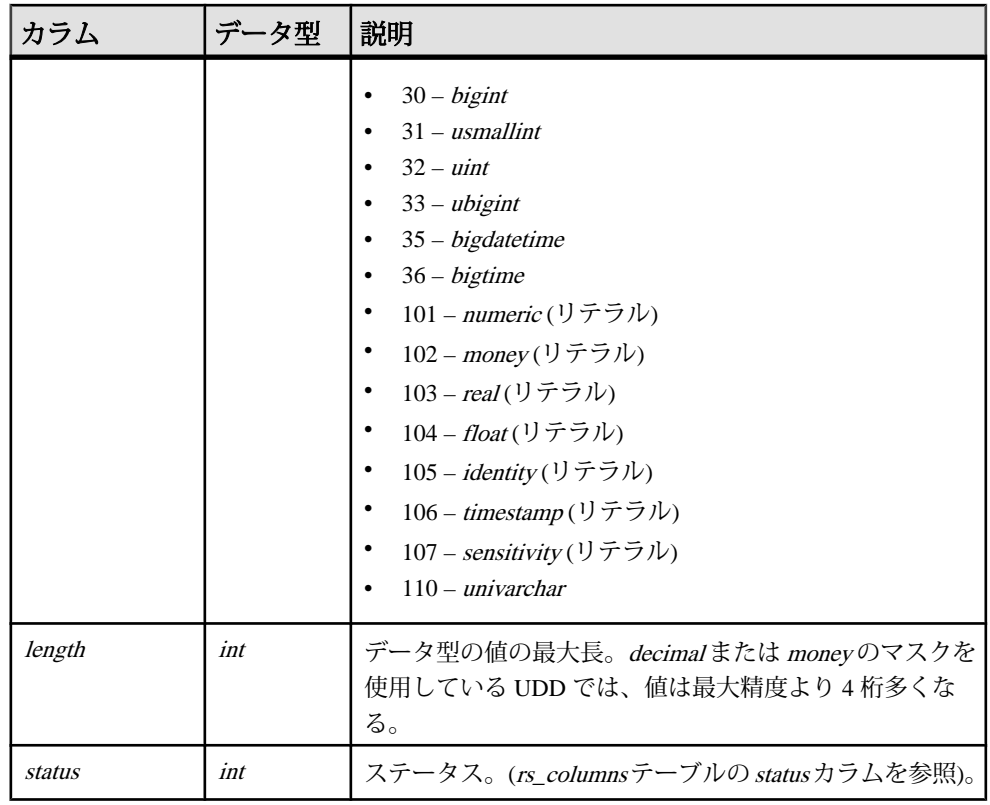

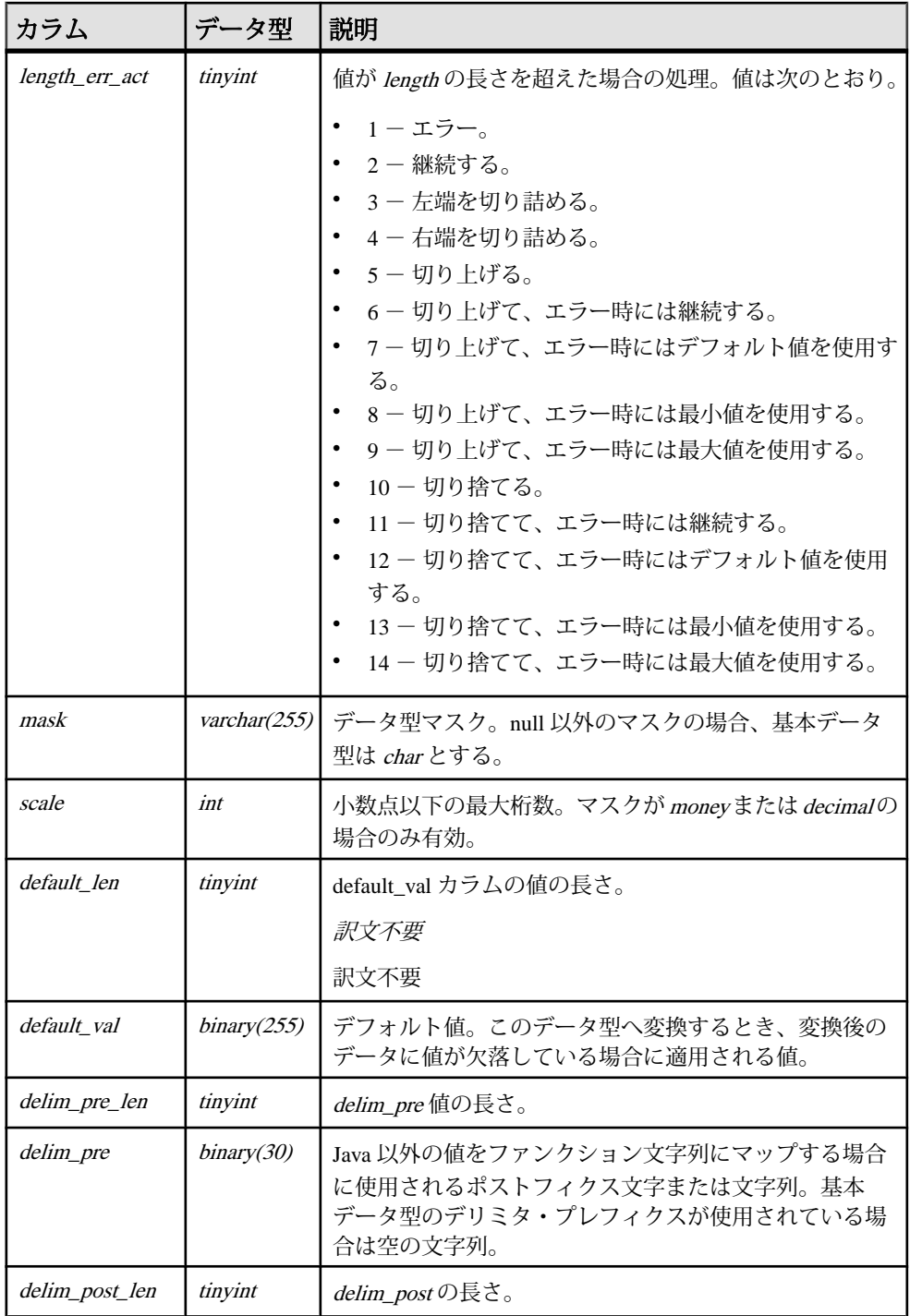

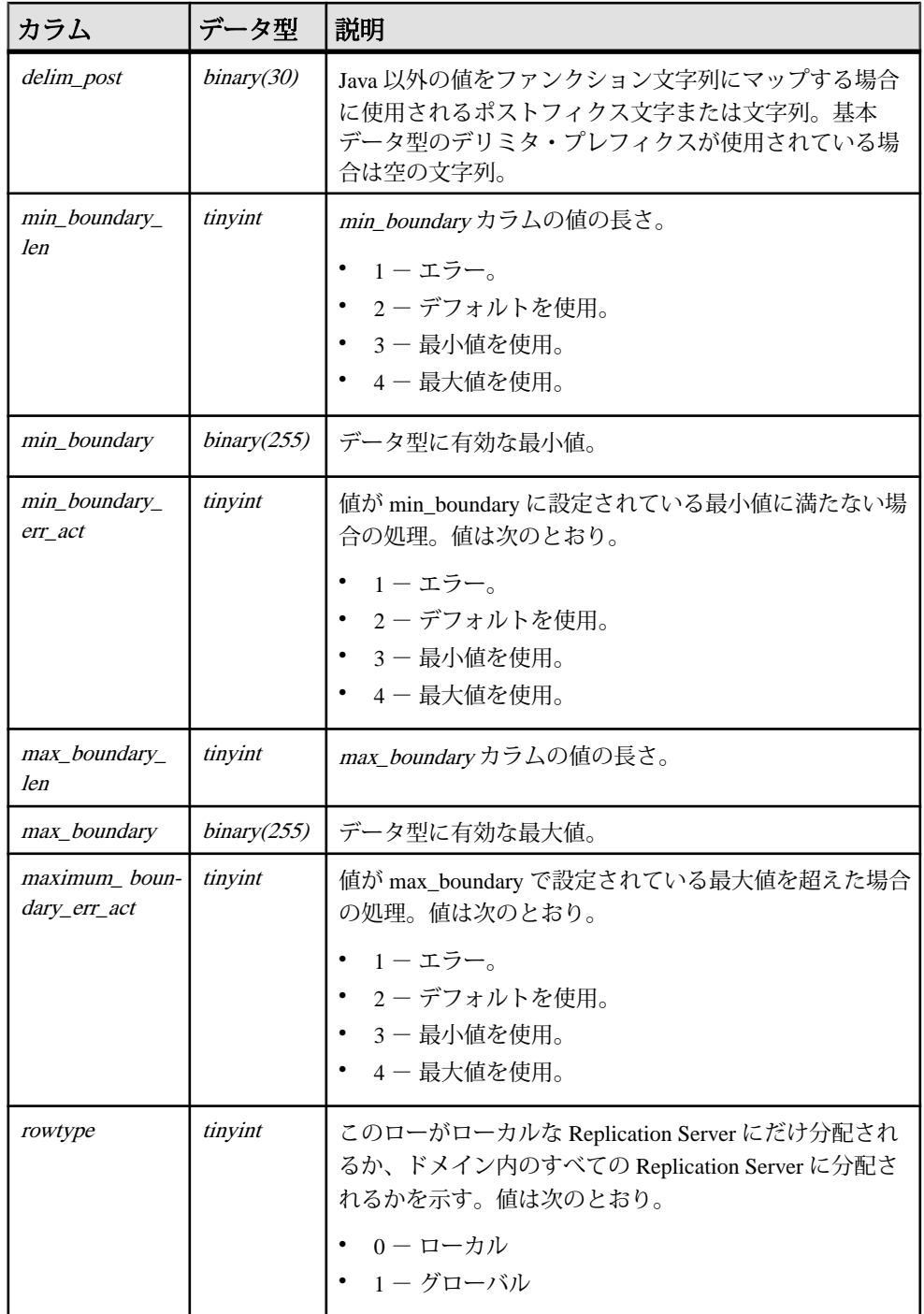

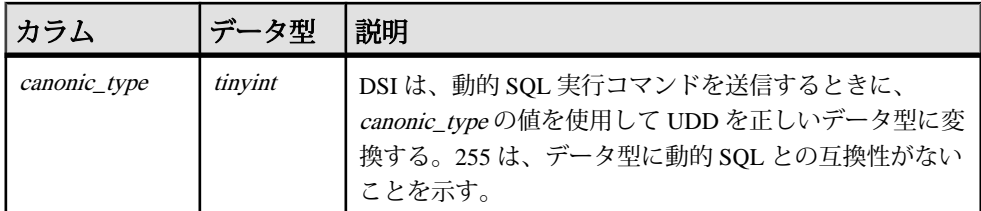

- dtid にユニーク・インデックス
- name にユニーク・インデックス
- classid にユニークでないインデックス
- prsid にユニークでないインデックス

## **rs\_dbreps**

名前セットを除き、データベース複写定義についてのすべての情報を格納する。 このテーブルは、バージョン 12.6 以降のすべてのサイトに複写される。

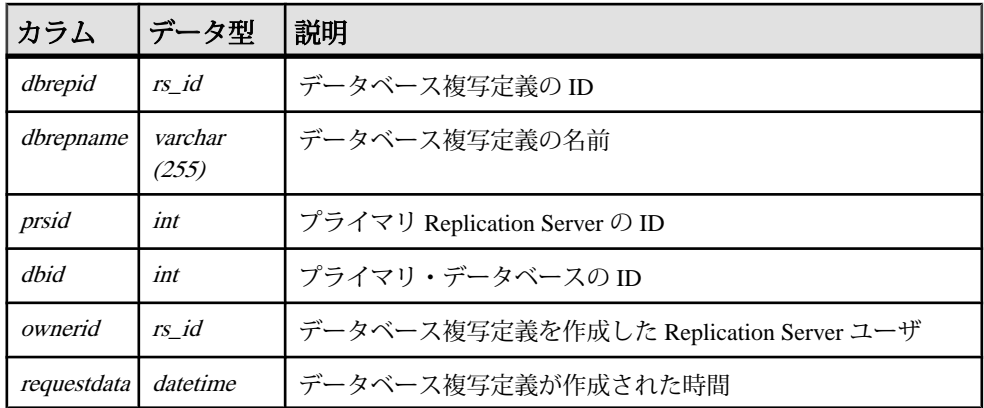

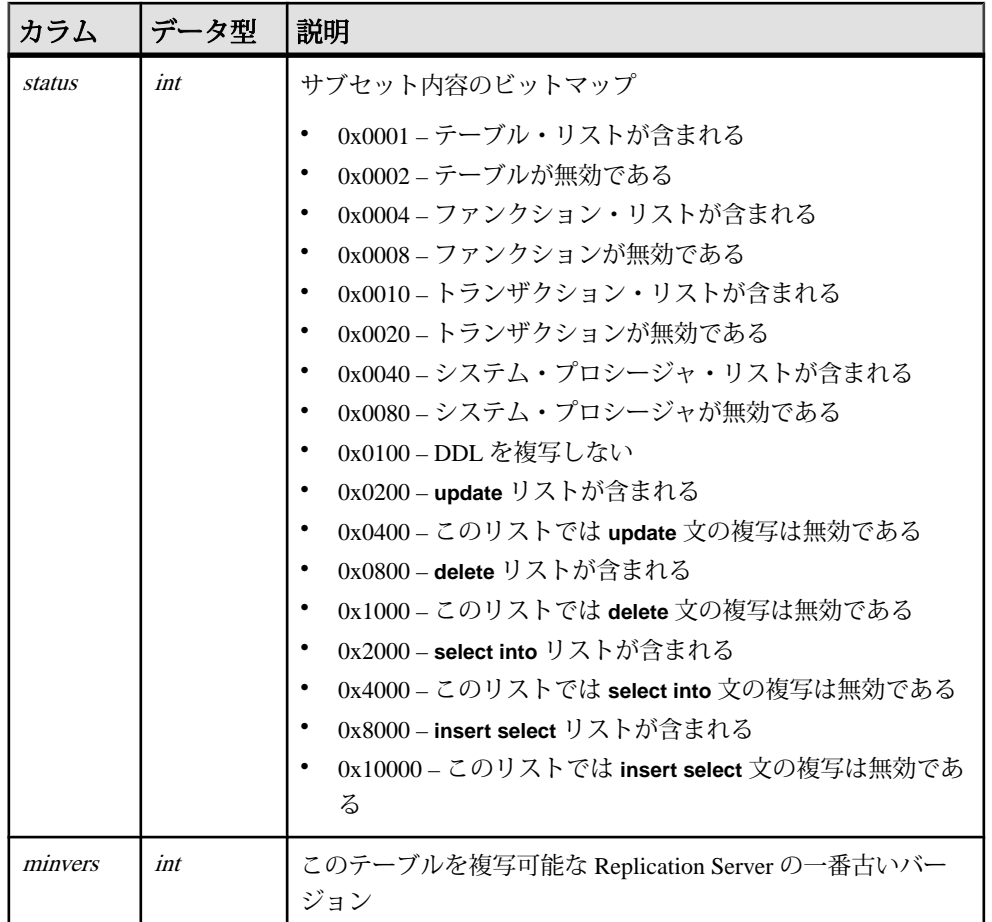

dbrepid、dbid、dbrepname にユニーク・インデックス

# **rs\_dbsubsets**

データベース複写定義の名前セットを格納する。このテーブルは、バージョン 12.6 以降のすべてのサイトに複写される。

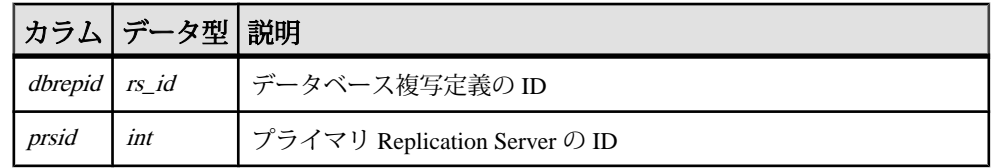

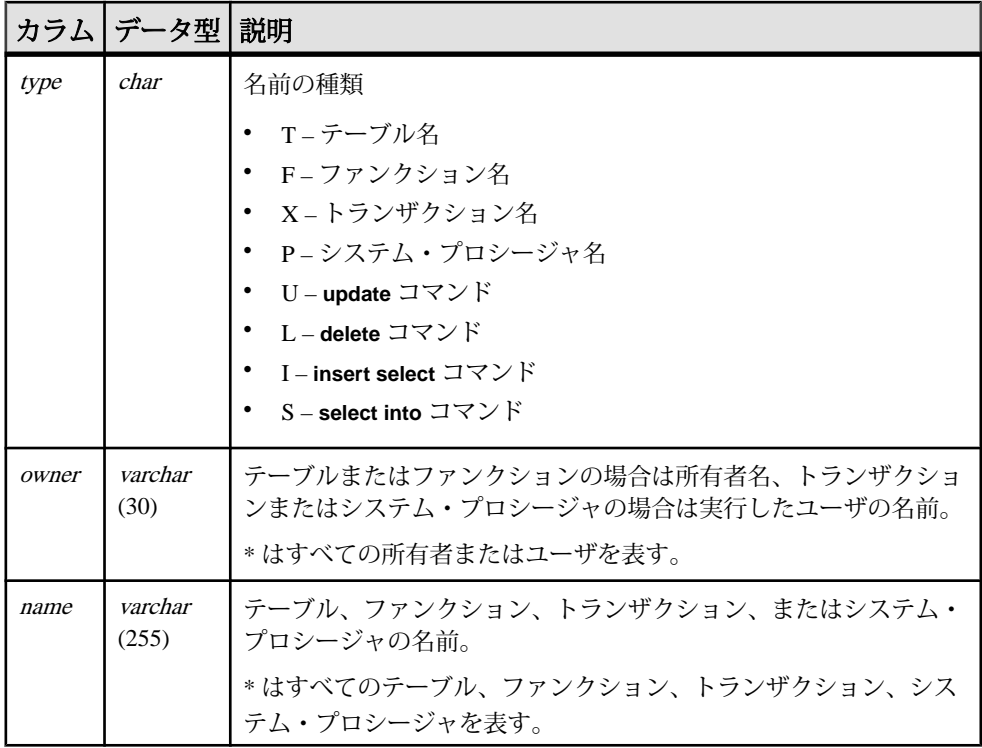

dbrepid、subtype、owner、name にユニーク・インデックス

# **rs\_dictionary**

パスワードで許可されていない文字列の組み合わせを格納します。

管理者は独自のスクリプトを使用して、文字と数値の組み合わせを dictionary テー ブルに入力する必要があります。

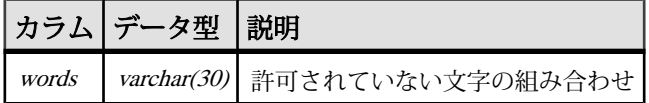

# **rs\_diskaffinity**

ディスク・パーティションとデータベース・コネクションまたはルートの関係に ついての情報を格納します。

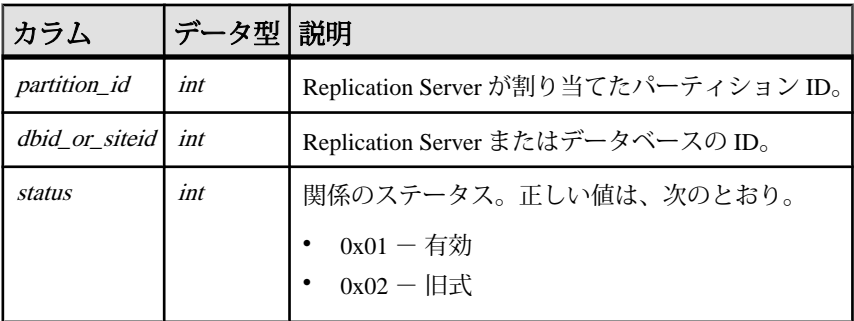

## インデックス

dbid\_or\_siteid にユニーク・クラスタード・インデックス

# **rs\_diskpartitions**

ReplicationServer がステーブル・メッセージ・キュー用に使用するディスク・パー ティションについての情報を格納します。

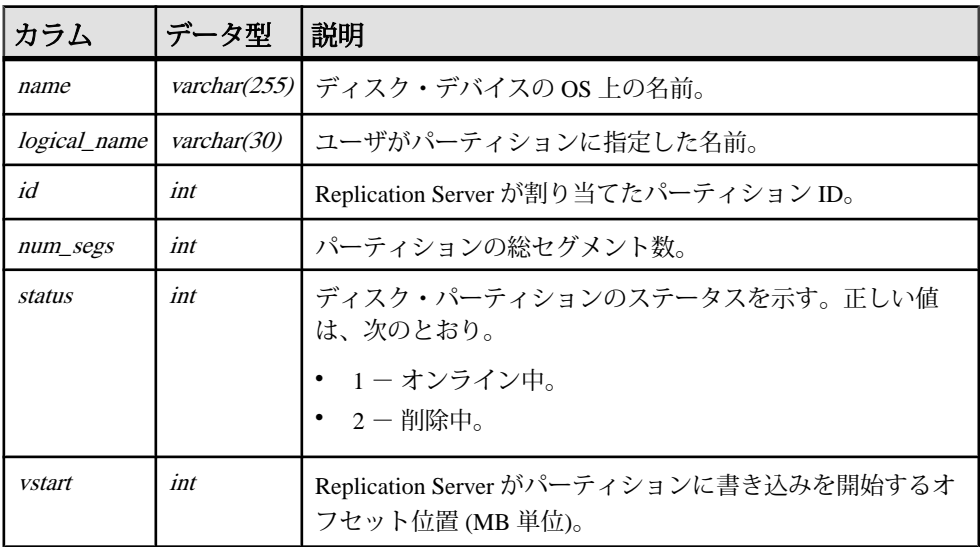

- logical\_name にユニーク・クラスタード・インデックス
- name にユニーク・インデックス

# **rs\_encryptionkeys**

Replication Server を使用して暗号化キーを格納します。

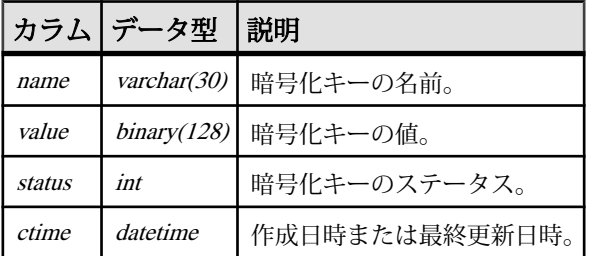

#### **rs\_erroractions**

データ・サーバのエラー番号に対して、Replication Server によって行われるアク ションをマップします。

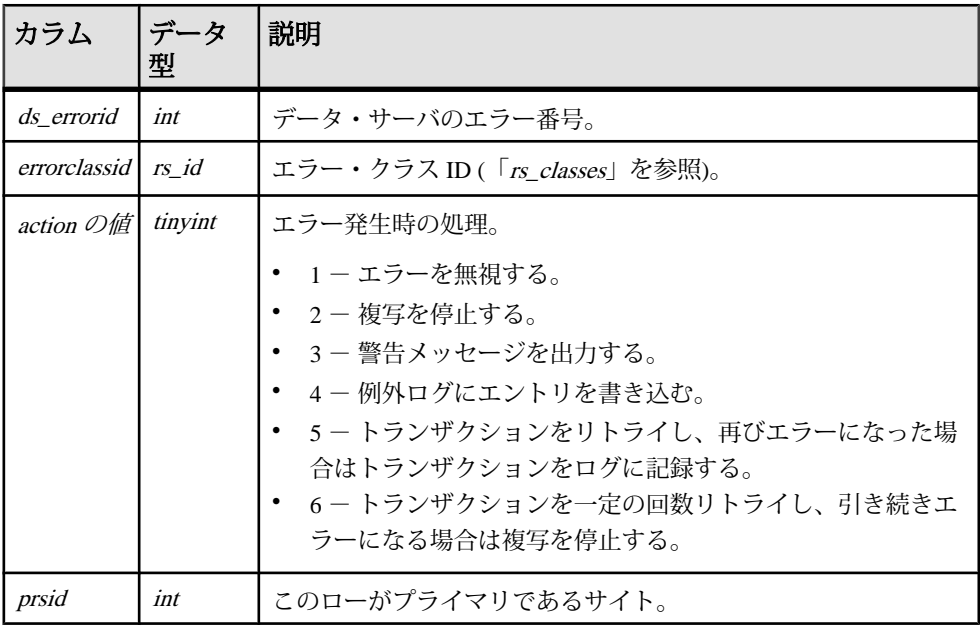

- ds errorid, errorclassid にユニーク・インデックス
- (errorclassid) にクラスタード・インデックス

## **rs\_exceptscmd**

例外ログからトランザクションのテキストを検索するために使用する情報を格納 します。

テキストは rs\_systext システム・テーブルに格納され、次の情報が含まれます。

- ソース・コマンド Replication Server が受信したユーザ・トランザクションの テキスト。
- 出力コマンド Replication Server がファンクション文字列をもとにデータベー スに対して生成したトランザクションのテキスト。出力コマンドは、言語コマ ンドまたは RPC のいずれかになります。

rs exceptscmdには、ソース・コマンドまたは出力コマンドごとに 1 つのローが割 り当てられます。

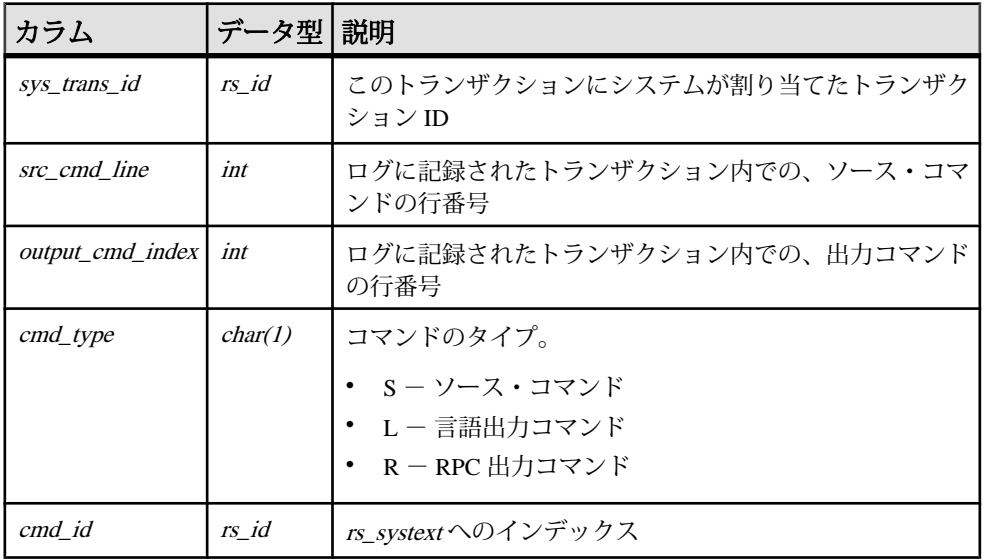

# インデックス

cmd idにユニーク・インデックス

#### **rs\_exceptshdr**

失敗したトランザクション情報を格納します。トランザクションのソース・コマ ンドと出力コマンドは、システム・テーブルの rs\_exceptscmdと rs\_systextに格納さ れます。rs\_exceptscmd と rs\_exceptshdr では、トランザクションに対するローはす べて sys\_trans\_id カラムで識別されます。

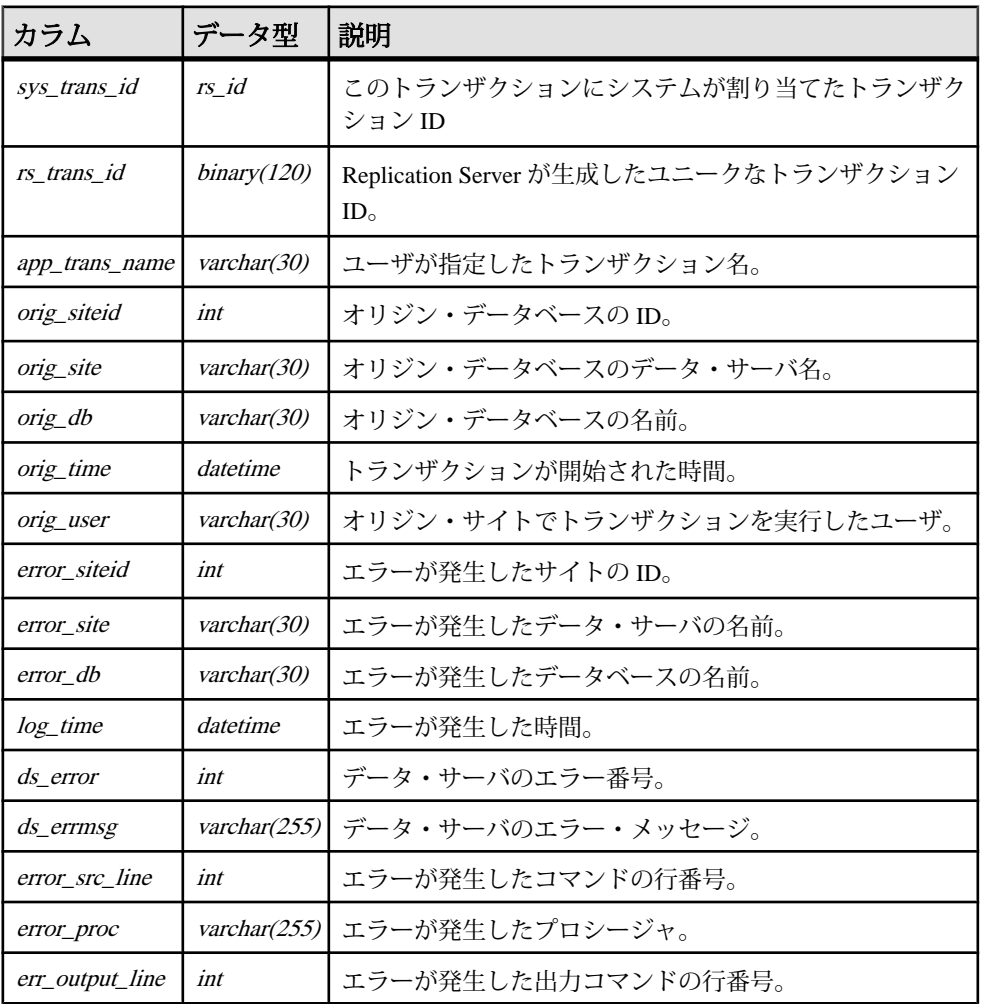

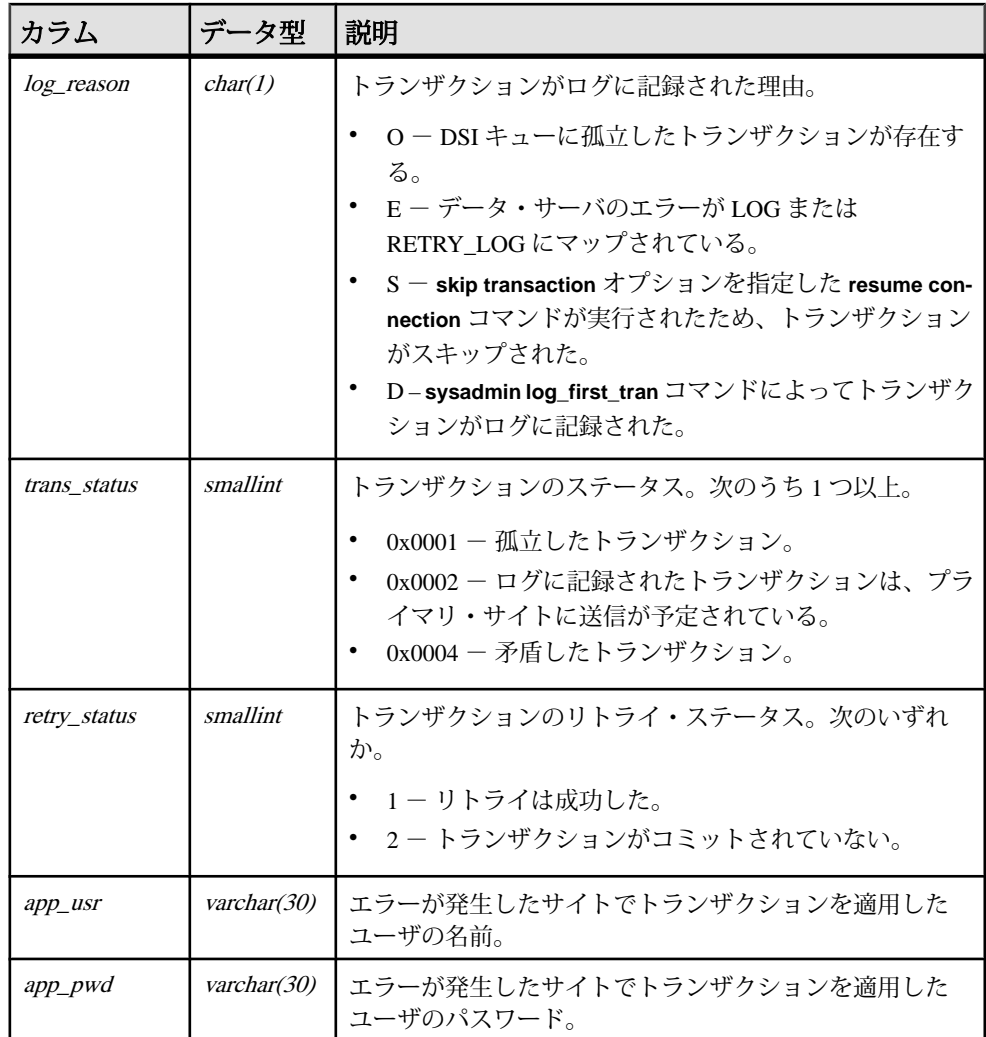

sys\_trans\_id にユニーク・インデックス

#### **rs\_exceptslast**

オリジン ID、セカンダリ・キュー ID、例外ログに書き込まれた最後のログ・トラ ンザクションに関する情報が格納されます。

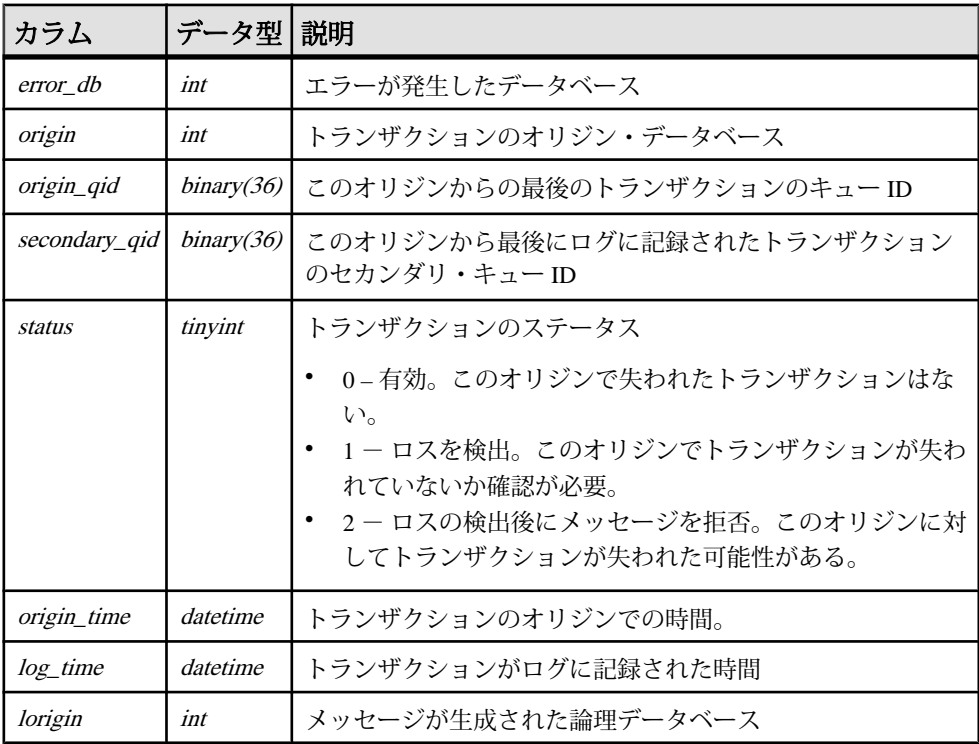

#### インデックス

- error\_db、origin にユニーク・インデックス
- error\_db、origin、status にユニーク・インデックス

## **rs\_funcstrings**

それぞれのファンクションに関連するファンクション文字列を格納します。

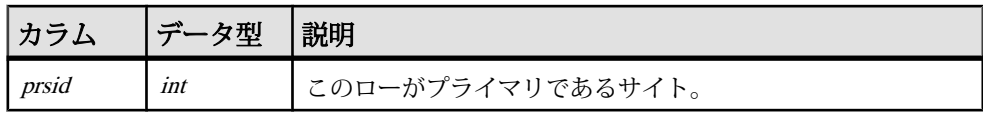

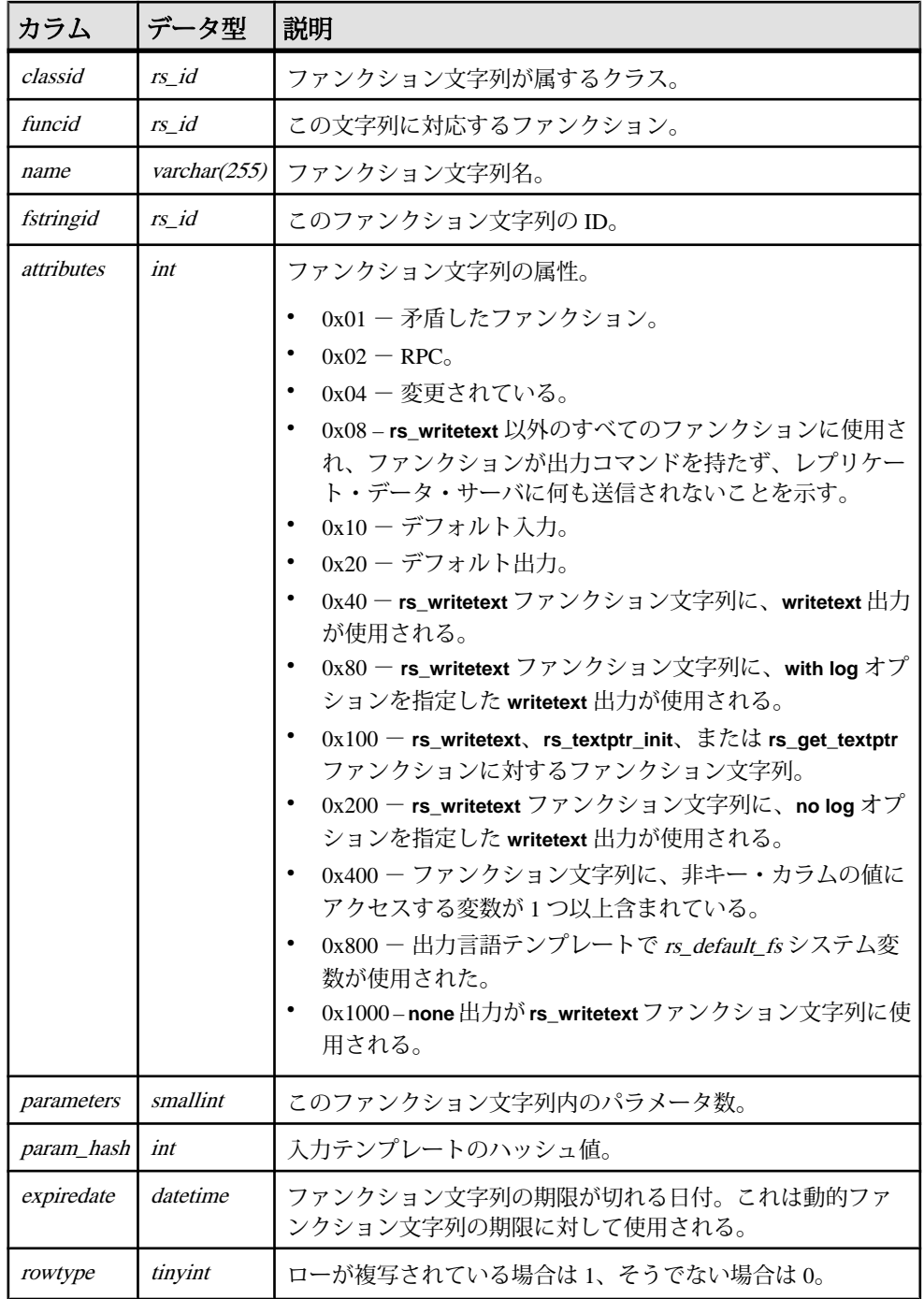
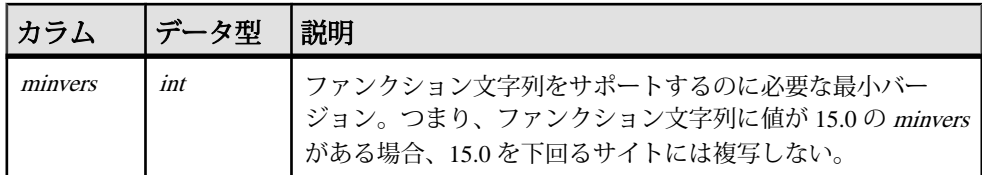

- classid、funcid、name にユニーク・クラスタード・インデックス
- fstringid にユニーク・インデックス
- funcid にユニークでないインデックス

### **rs\_functions**

Replication Server ファンクションに関する情報を格納します。

rs functions は、Replication Server 15.7 より前のバージョンのシステム・テー ブルです。バージョン 15.7 以降では、rs\_functions は rs\_clsfunctions お よび rs\_objfunctions システム・テーブルの union のビューです。

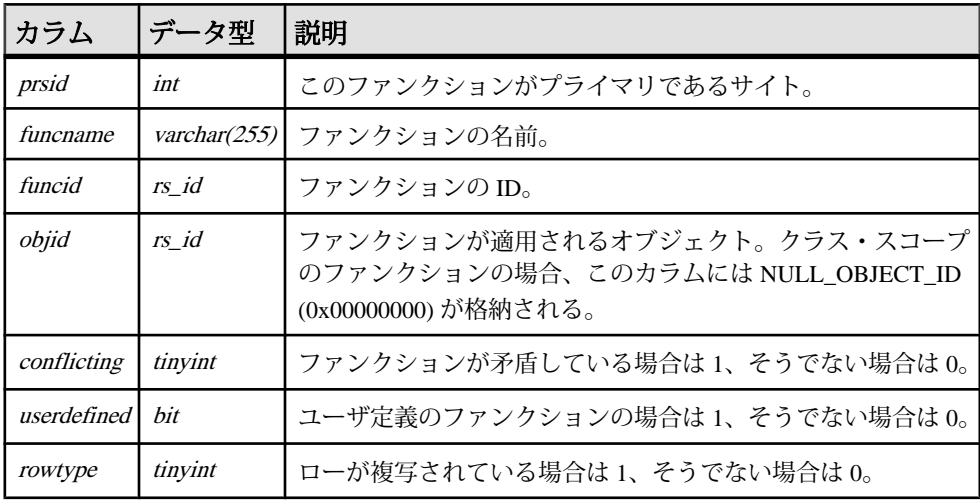

### インデックス

注意: インデックスは、rs\_functions が 15.7 より前のバージョンの Replication Server のテーブルである場合にのみ存在します。

• objid にクラスタード・インデックス

- objid、funcname にユニーク・インデックス
- funcid にユニーク・インデックス

#### **rs\_idnames**

ID サーバで認識されている Replication Server とデータベースの名前を格納します。 rs\_idnames table テーブルは、ID サーバ・サイトだけに関連のあるテーブルです。

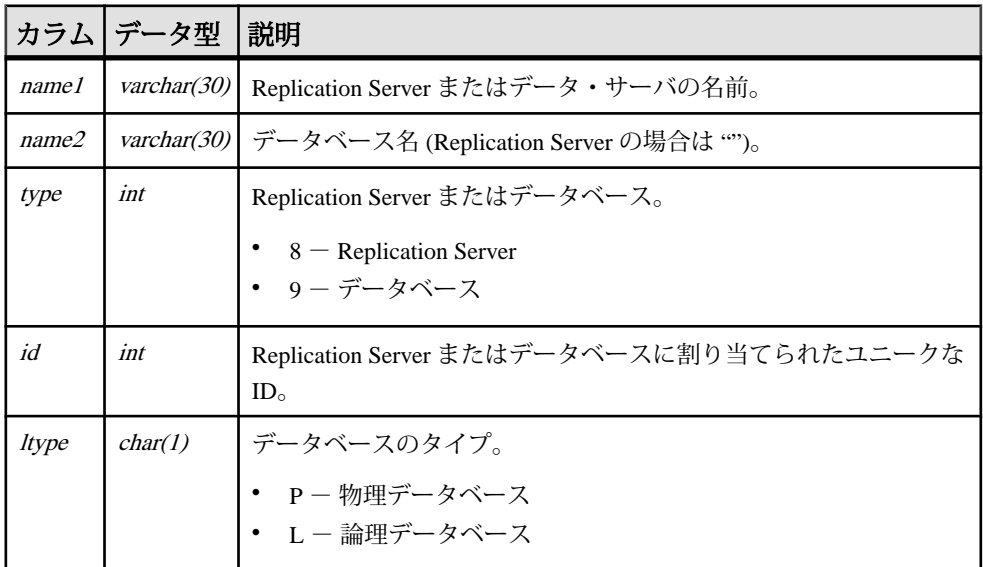

#### インデックス

name1、name2、Itype にユニーク・クラスタード・インデックス

#### **rs\_ids**

さまざまなタイプのオブジェクトに対して使われている最新の ID を格納します。

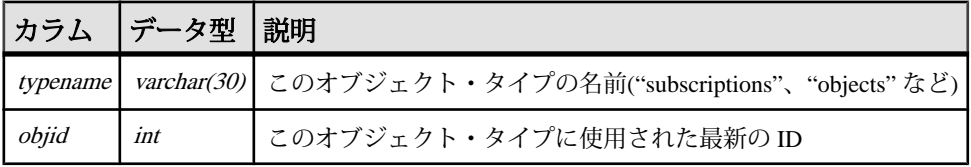

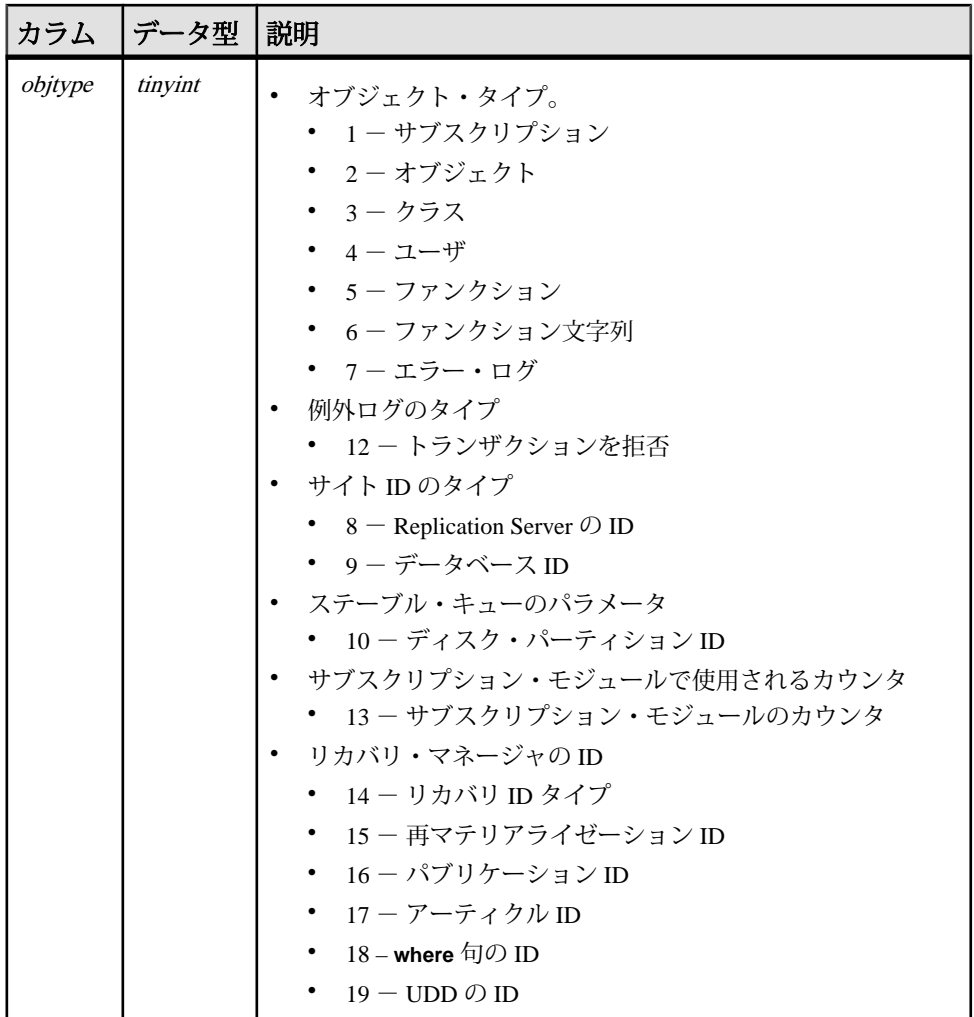

objtype にユニーク・クラスタード・インデックス

# **rs\_lastcommit**

Replication Server は、rs\_lastcommit テーブルの情報を使用して各データの送信 元でコミットされた最新のトランザクションを検索します。

rs\_lastcommit テーブルは RSSD ではなく、各ユーザ・データベースに保存されま す。

リファレンス・マニュアル 743

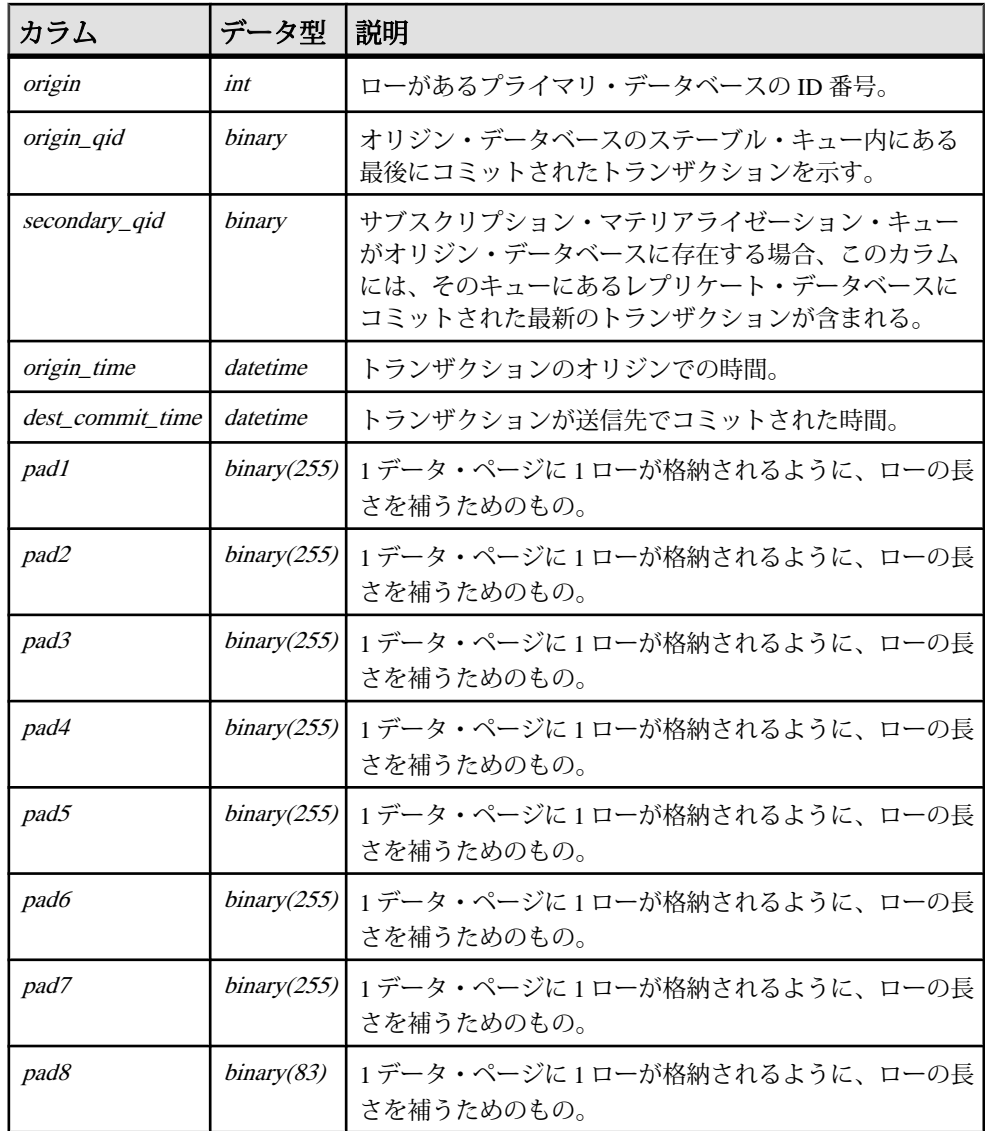

origin にユニーク・クラスタード・インデックス

# **rs\_locater**

ステーブル・キューで送信側から受信した最新のロケータ・フィールドを格納し ます。

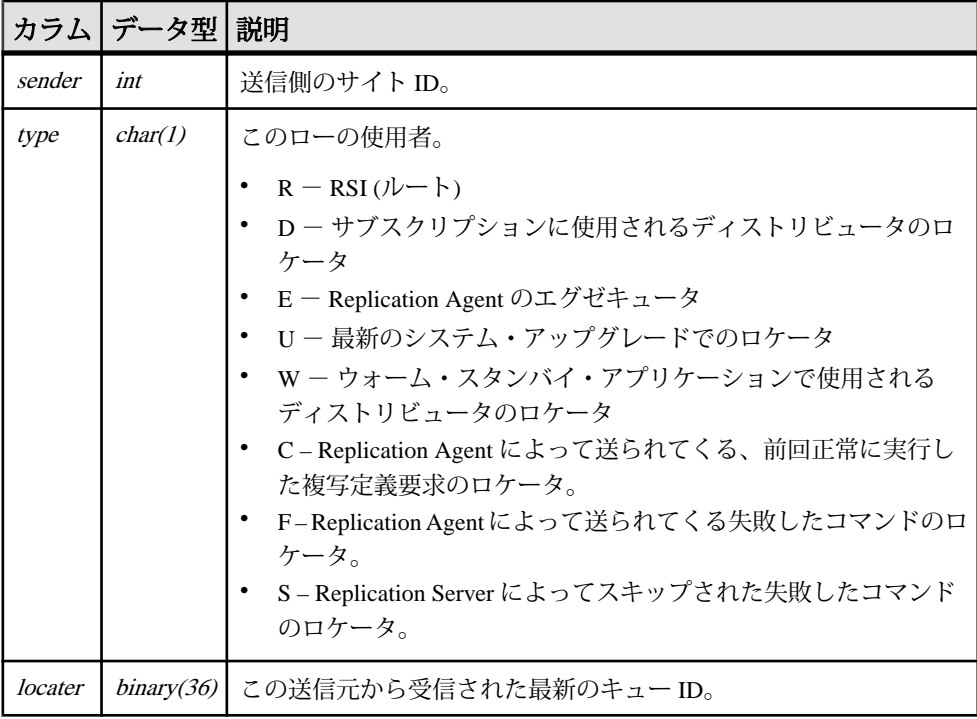

プライマリ・データベースで **rs\_send\_repserver\_cmd** を実行する場合、rs\_locater は RCL の OQID を type で格納します。どの type で格納されるかは、**'rs\_api'** 内の RCL の実行結果に基づきます。

- 正常 type  $C$
- 失敗 type  $F$

失敗した RCL の **sysadmin skip\_bad\_repserver\_cmd** を実行する場合、Replication Server は rs\_locater エントリを type "S" に更新します。Replication Server は、 Replication Agent がコマンドを次回送信するときに失敗したコマンドをスキップし ます。

#### インデックス

sender、type にユニーク・クラスタード・インデックス

# **rs\_maintusers**

Replication Server が他の Replication Server またはデータ・サーバにアクセスするた めに使用する、ユーザのログイン名とパスワードを格納します。

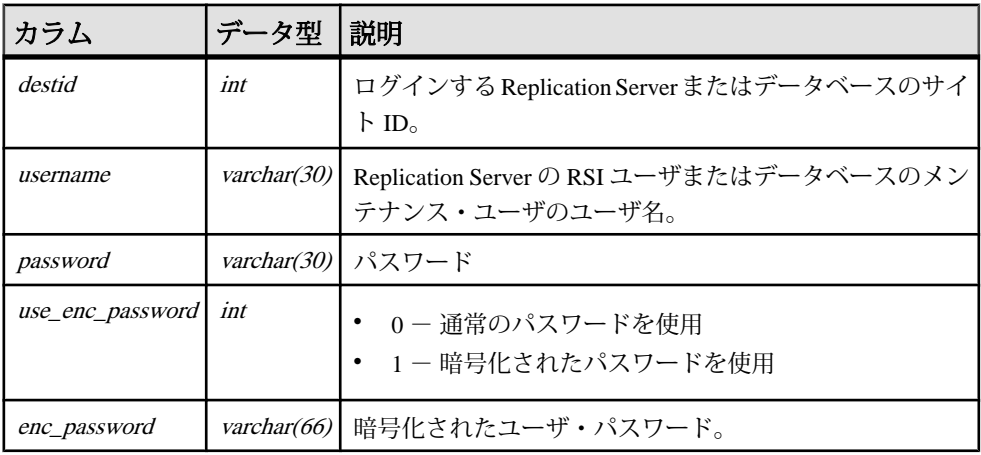

#### インデックス

destid にユニーク・クラスタード・インデックス

#### **rs\_msgs**

インストール時やいくつかの Replication Server ストアド・プロシージャの実行時 に使用される、ローカライズされたエラー・メッセージを保存します。

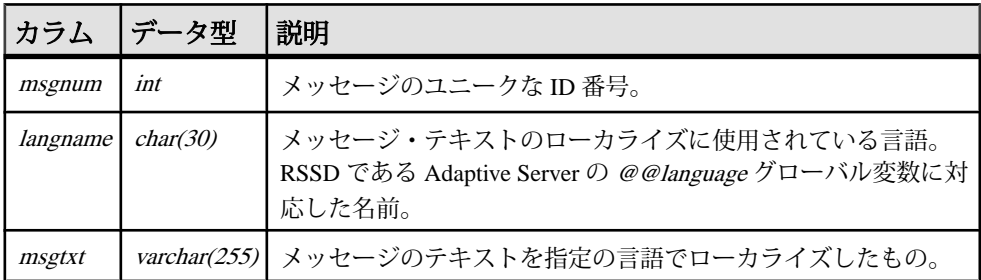

# インデックス

msgnum、langname にユニーク・クラスタード・インデックス

# **rs\_objects**

1つのローごとに1つの複写定義を格納します。

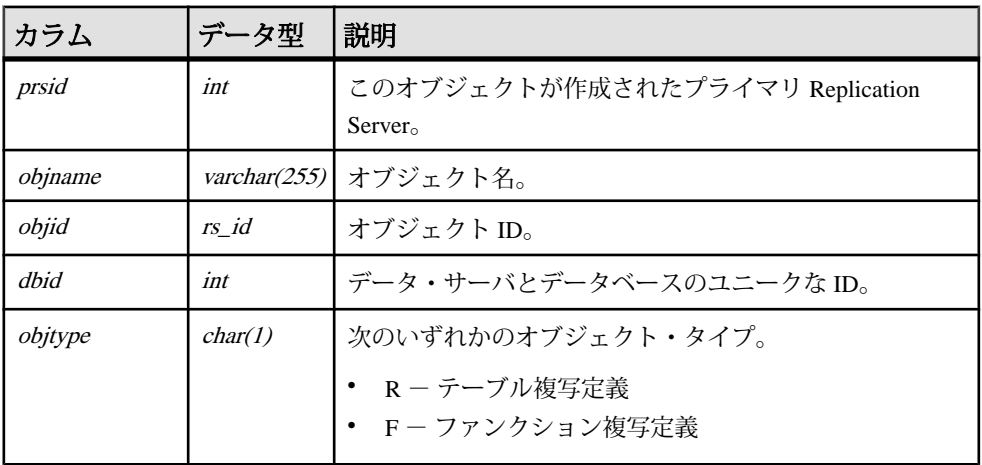

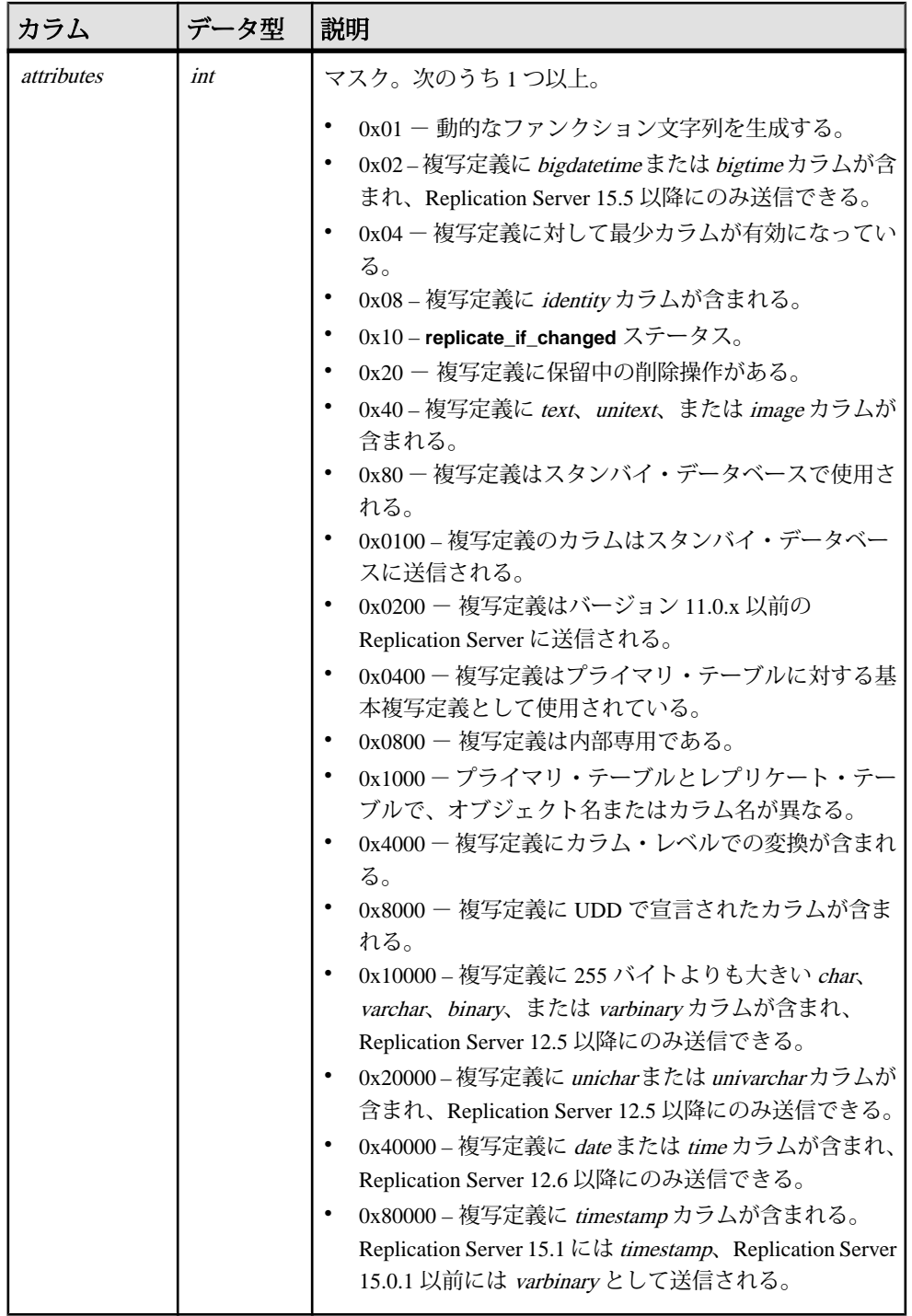

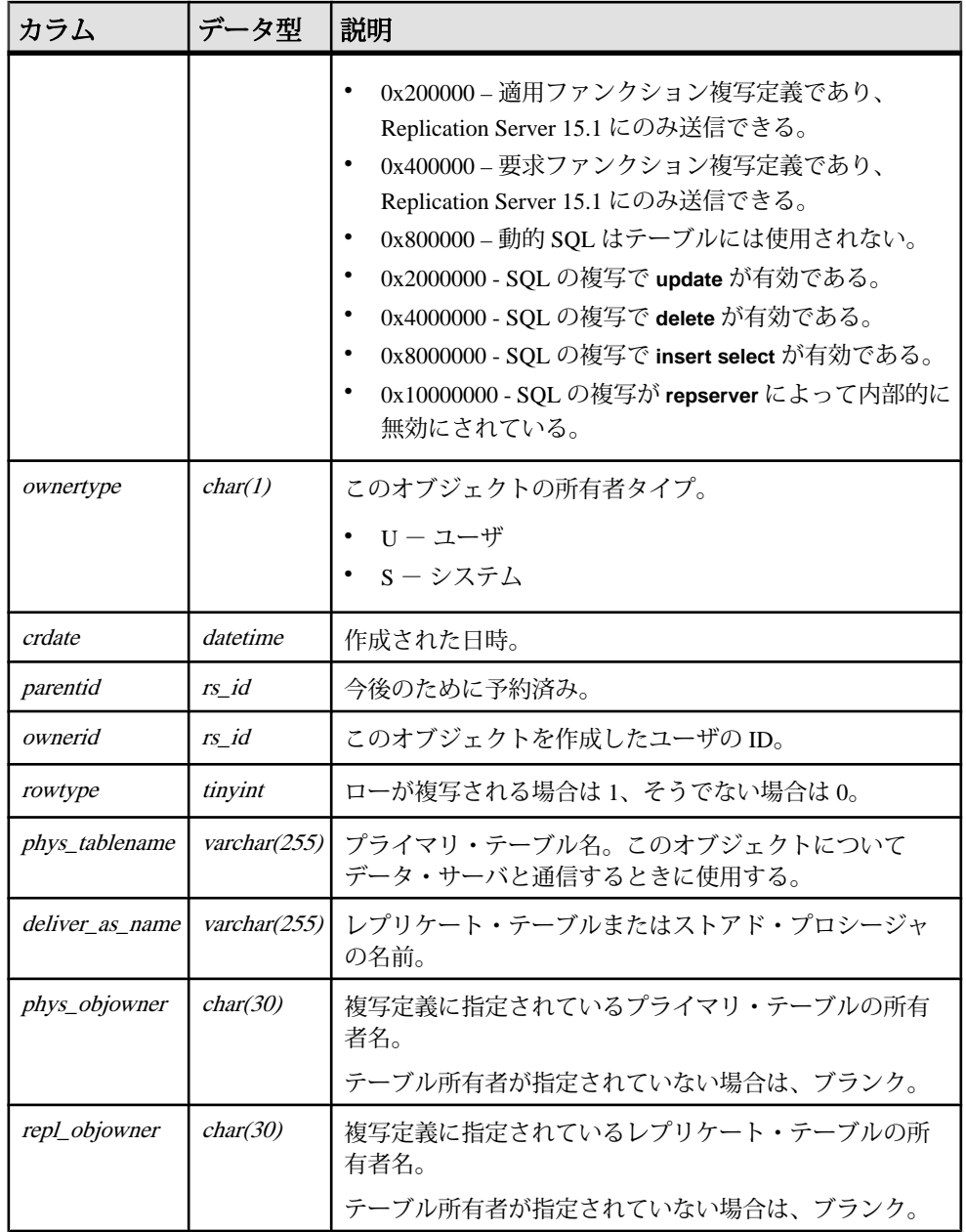

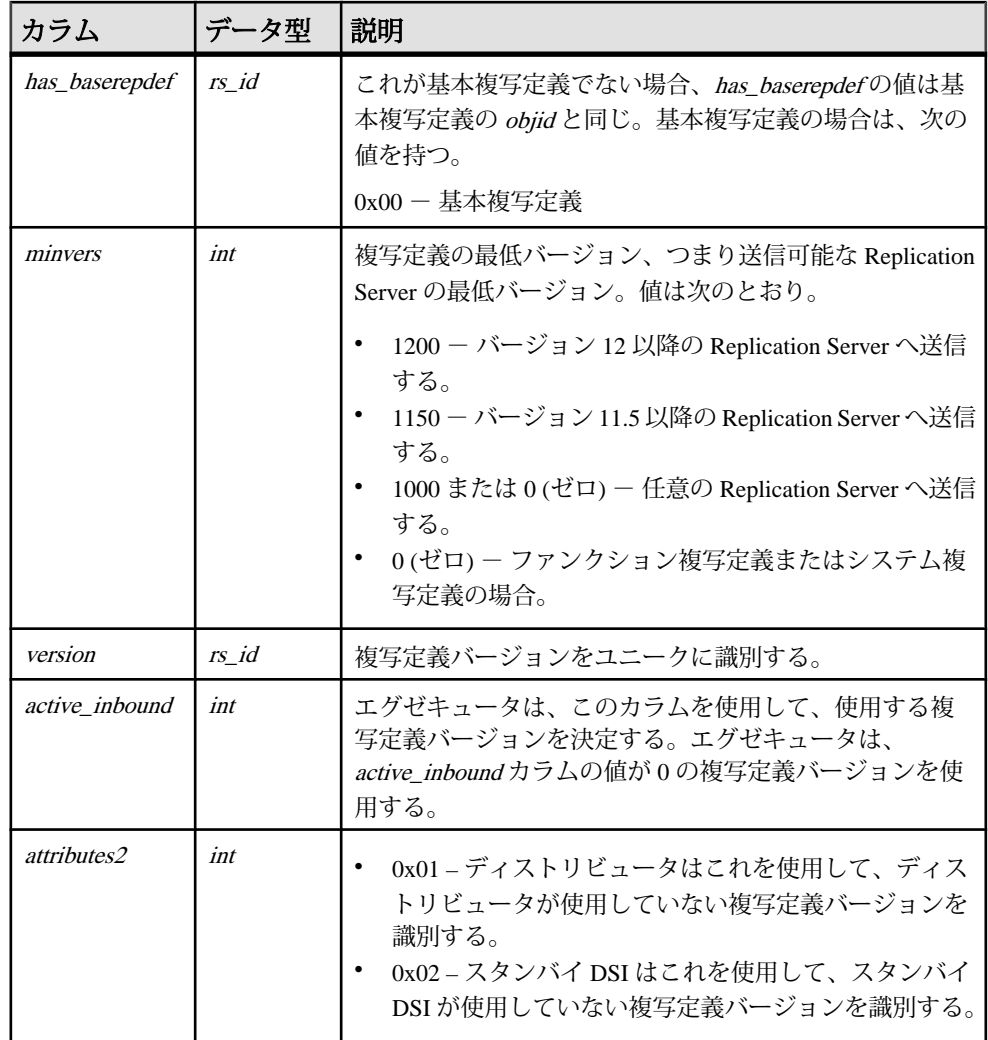

ReplicationServer は、複写定義を変更するときに新しい複写定義を作成する場合が あります。この場合、Replication Server は古い複写定義バージョンの名前に "rs\_drp" プレフィクスを付けてユニークな名前に変更します。Replication Server は、"rs\_drp" または "rs\_in" というプレフィクスが付いた名前の複写定義を内部複 写定義として扱います。

複写定義に関連するデータが複写システム内からなくなると、内部複写定義が削 除されます。

内部複写定義を rs\_objects テーブルへのクエリから除外するには、以下をクエリの **where** 句に追加します。

```
and objname not like 'rs drp%' and objname not like
'rs_in%'
```
たとえば、このクエリは ling.authors プライマリ・テーブルに対して作成されたす べての複写定義の名前を返し、内部複写定義を除外します。

```
select objname from rs objects where prsid = 16777317
and dbid = 104 and phys tablename = lauthors' and
phys\_objower = 'ling' and objname not like 'rs_drp%'
and objname not like 'rs in%
```
# インデックス

- objname にユニーク・クラスタード・インデックス
- dbid, phys\_tablename, phys\_objowner, objtype, has\_baserepdef, active\_inbound にユニーク・インデックス
- objid にユニーク・インデックス
- version にユニーク・インデックス

# **rs\_objfunctions**

複写定義のユーザ関数についての情報を格納します。

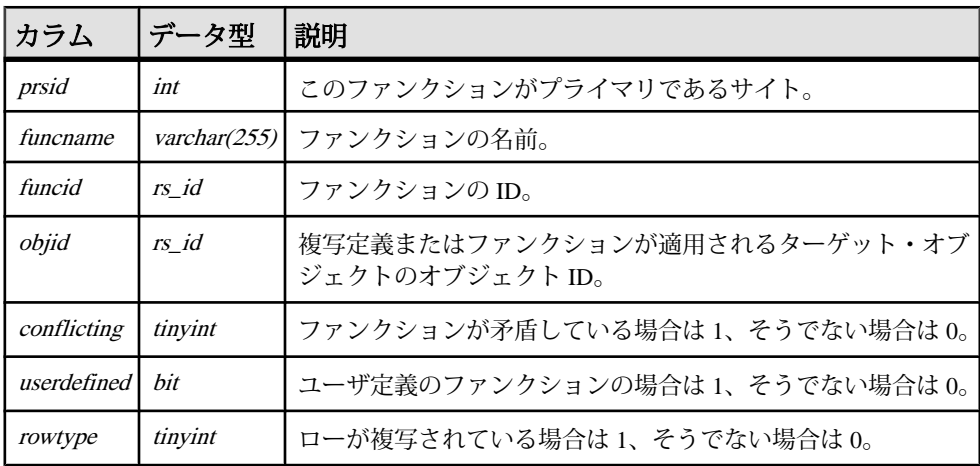

# インデックス

- objid にクラスタード・インデックス
- objid、funcname にユニーク・インデックス
- funcid にユニーク・インデックス

# **rs\_oqid**

オリジン・サイトから受信した最新のキュー ID を格納し、トランケーション・ポ イントのリセットの調整にも使用されます。

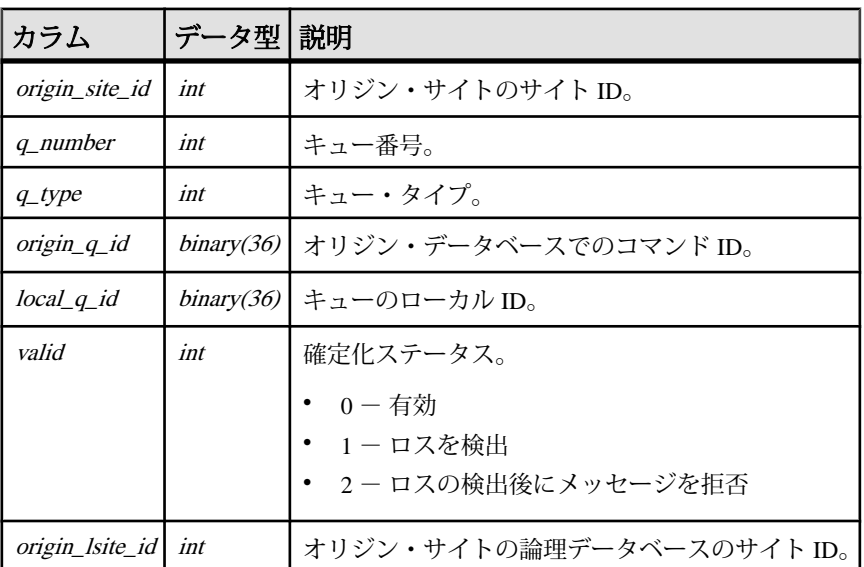

# インデックス

• origin\_site\_id、q\_number、q\_type にユニーク・クラスタード・インデックス

# **rs\_passwords**

Replication Server にアクセスする各ユーザのパスワード履歴を格納します。

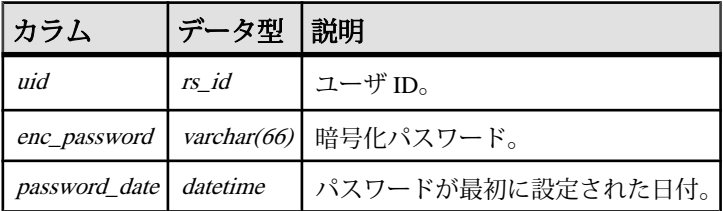

# **rs\_profdetail**

Replication Server プロファイルと関連付けられた詳細を記録します。

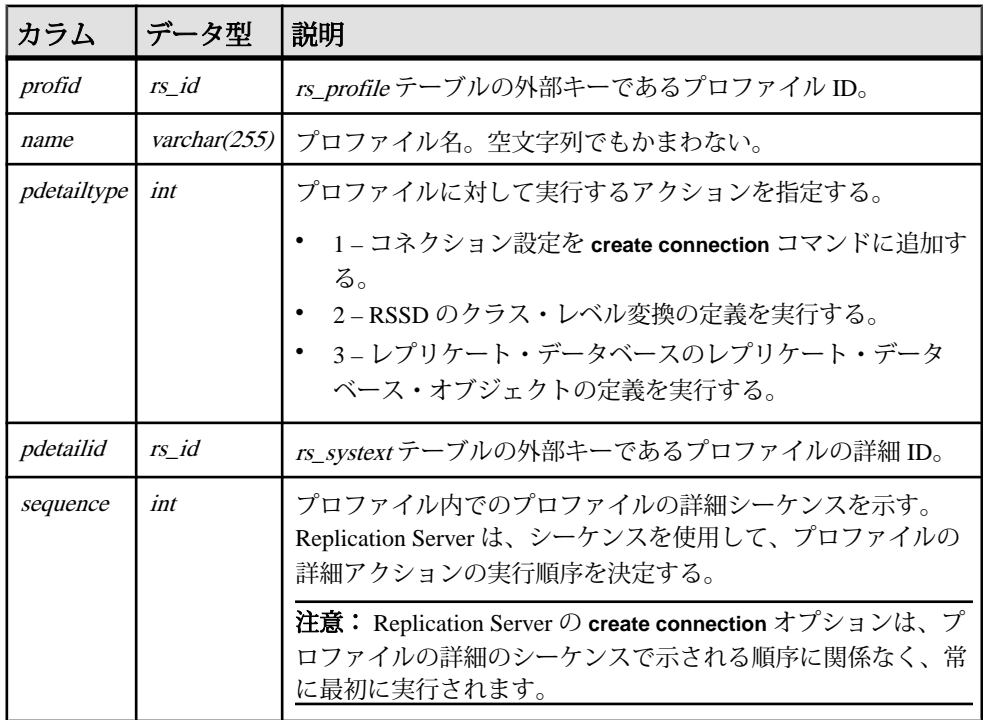

#### インデックス

- profid、sequence にユニーク・インデックス
- idにユニーク・インデックス
- profid にユニークでないインデックス

# **rs\_profile**

現在定義されている Replication Server プロファイルを格納します。

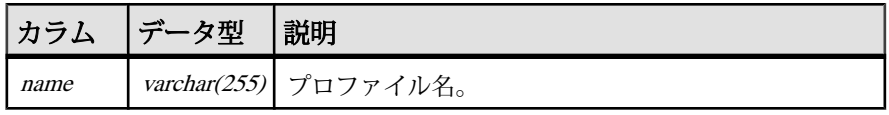

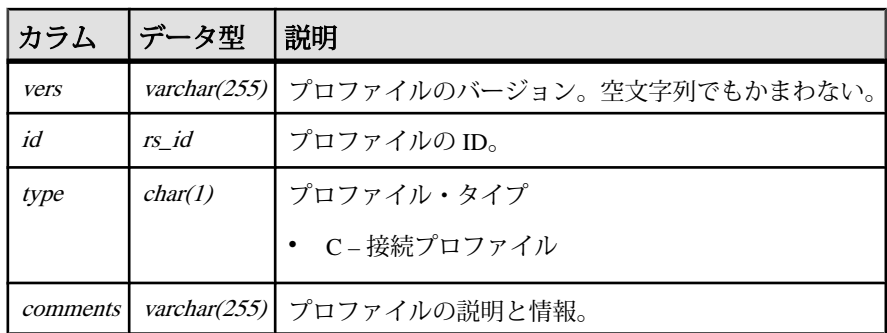

# インデックス

- name、vers、type にユニーク・インデックス
- type にユニークでないインデックス

# **rs\_publications**

この Replication Server に認識されているパブリケーションについての情報を格納 します。

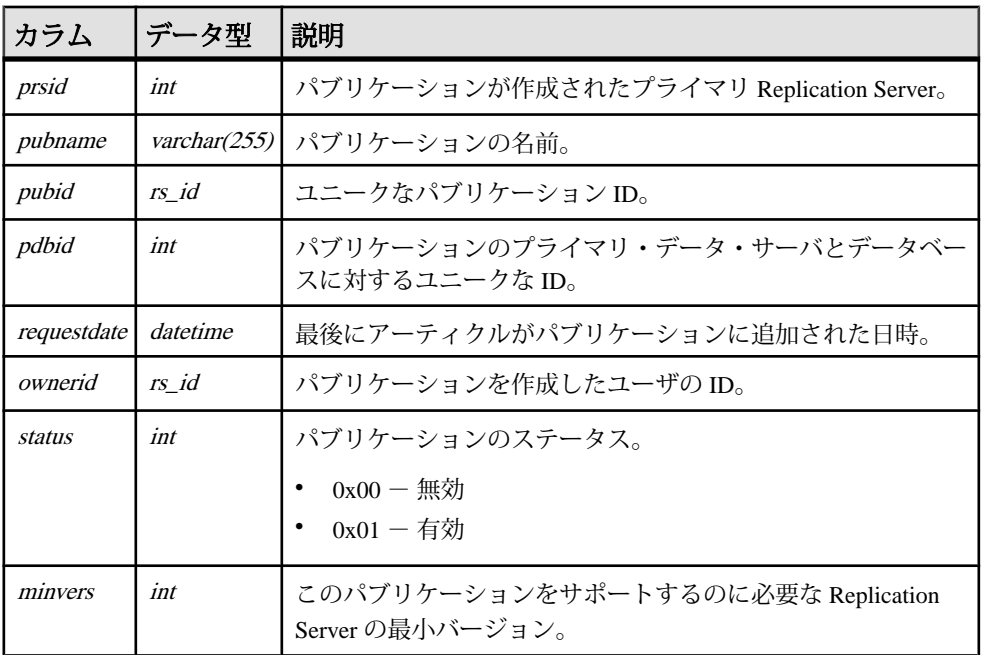

- pubname、pdbid にユニーク・クラスタード・インデックス
- pubid にユニーク・インデックス

#### **rs\_queuemsg**

Replication Server のキューを RSSD にダンプすると、キュー・エントリが rs\_queuemsg に格納されます。rs\_queuemsg テーブルが特定セグメントのローをす でに持っている場合、これらのローは、そのセグメントの最も最近のローをダン プする前に、テーブルから削除されます。

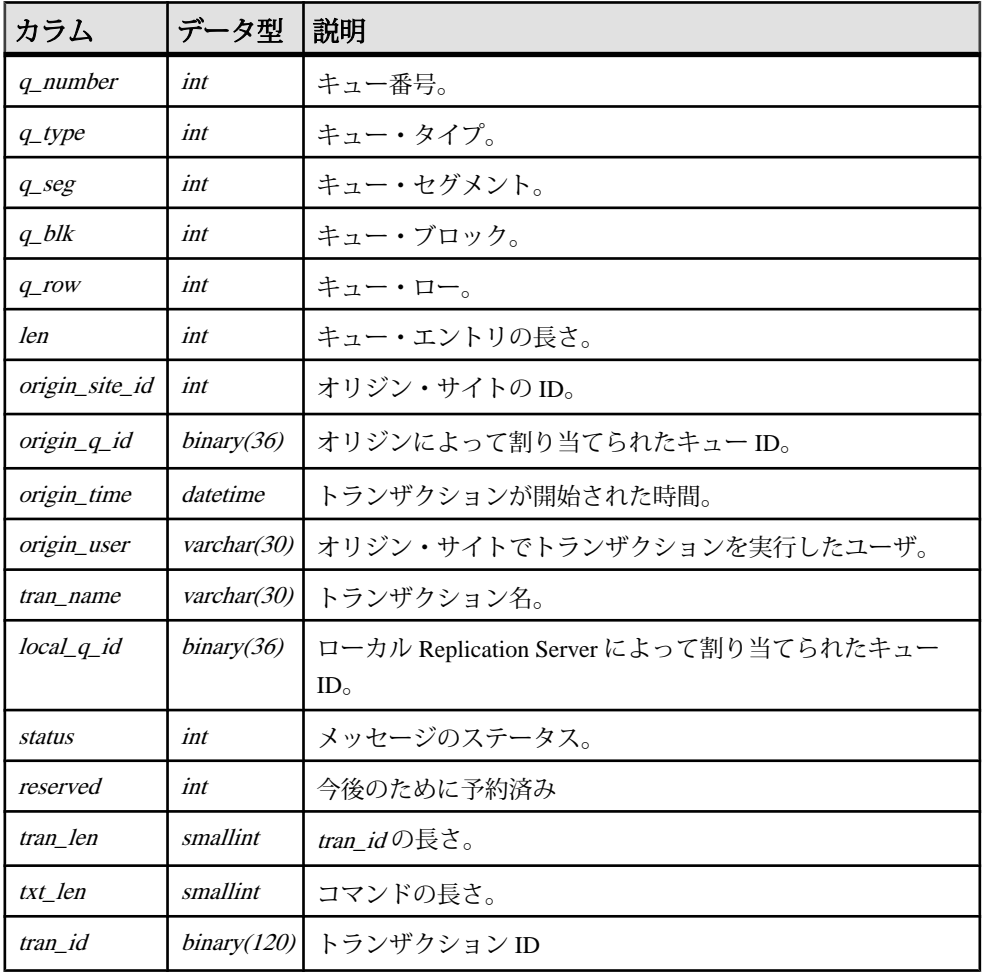

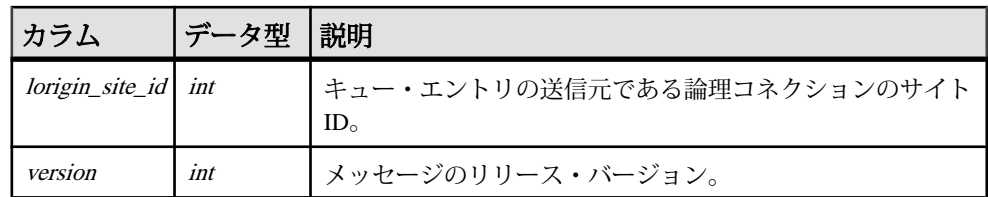

#### インデックス

q\_number、q\_type、q\_seg、q\_blk、q\_row にユニーク・クラスタード・インデック ス

#### **rs\_queuemsgtxt**

ステーブル・キューにあるメッセージのコマンドまたはテキスト部分を格納しま す。ステーブル・キューの各エントリに対して、このテーブルに1つ以上のロー が格納されます。複数のローが使用されるのは、ステーブル・キュー・エントリ のデータの長さがコマンド・フィールドの最大長である 255 バイトを超える場合 です。

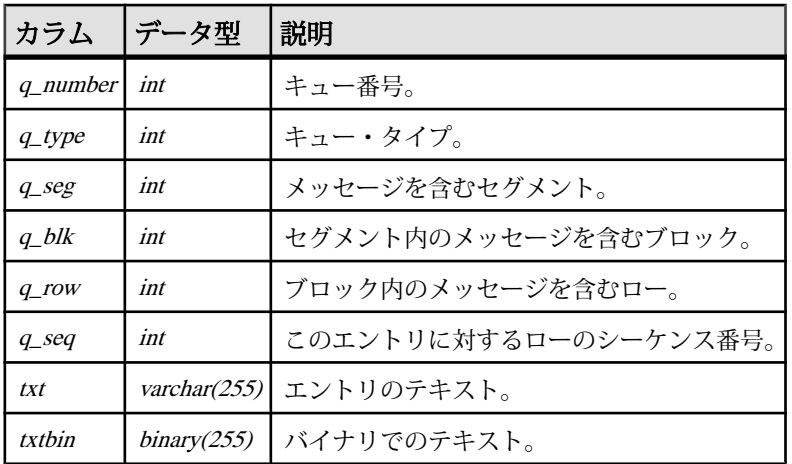

#### インデックス

q\_number、q\_type、q\_seq、q\_seg、q\_blk、q\_row にユニーク・デフォルト・イン デックス

#### **rs\_queues**

サイト・リカバリを可能にする情報を格納します。このテーブルは、Replication Server のステーブル・キュー・マネージャと、保証された配信システムによって 使用されます。

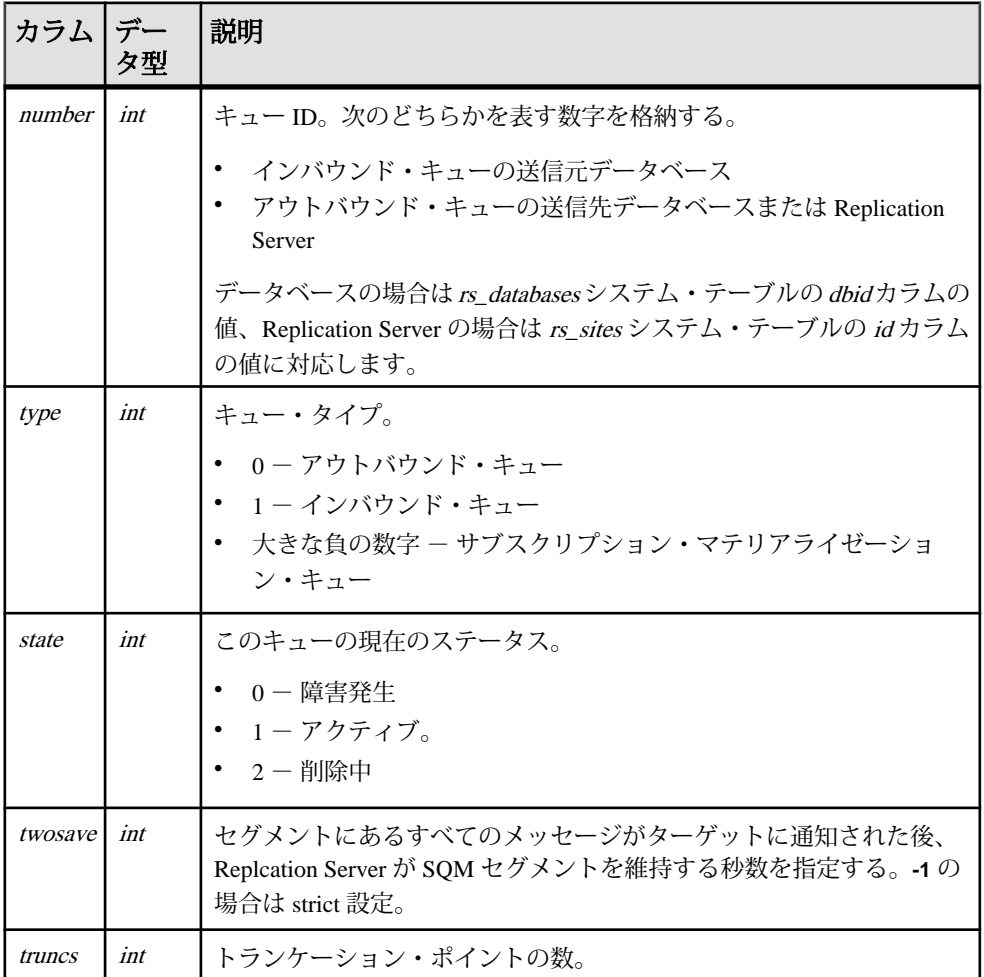

#### インデックス

number、type にユニーク・クラスタード・インデックス

#### **rs\_recovery**

障害が発生した場合、リカバリ中に Replication Server によって実行されるアク ションのログを記録します。

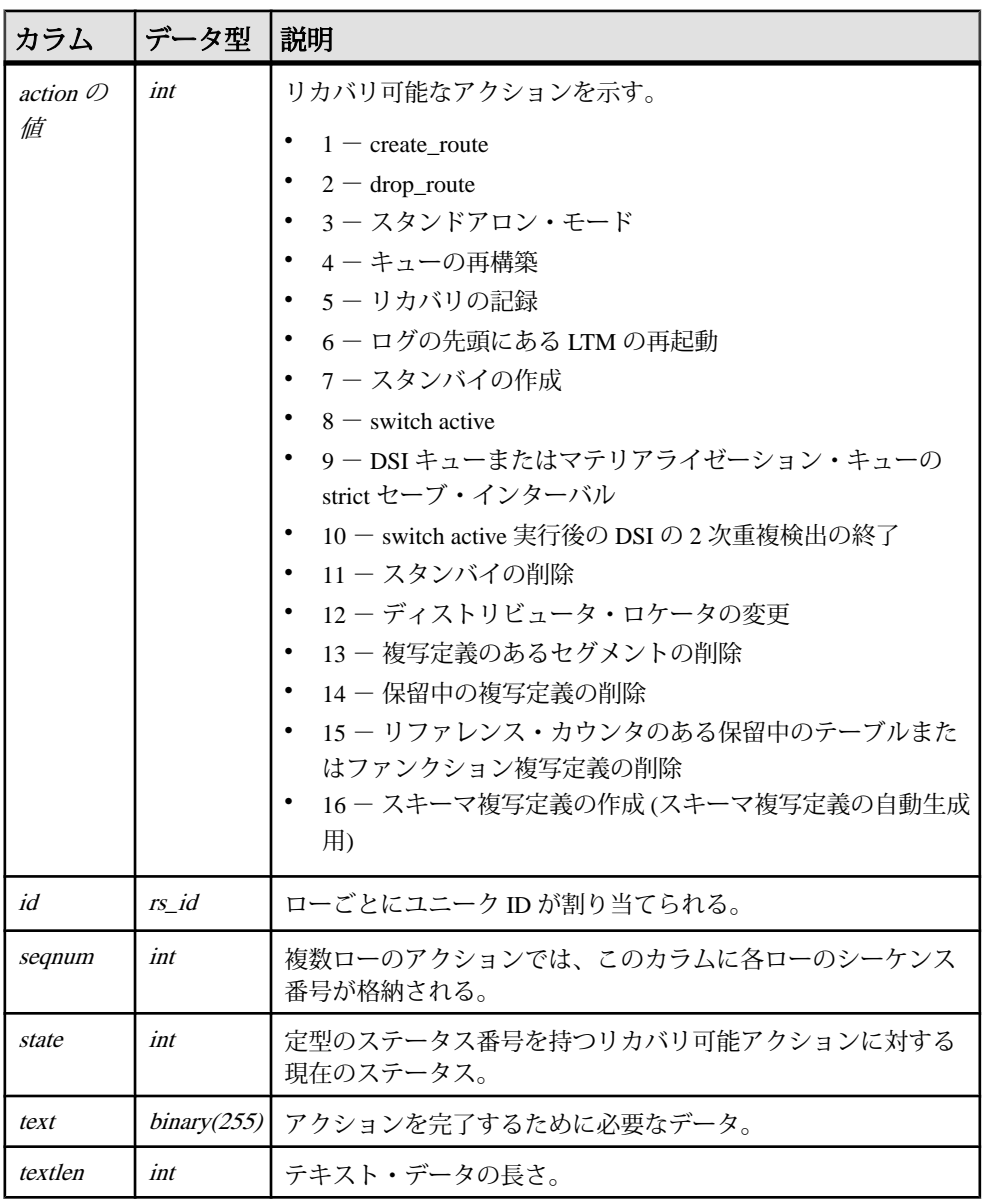

id にユニーク・インデックス

### **rs\_repdbs**

プライマリ Replication Server で認識されているすべてのデータベース情報が保存 されています。この情報は、レプリケート・サイトのデータベースに対してサブ スクリプションが実行されたときに格納されます。

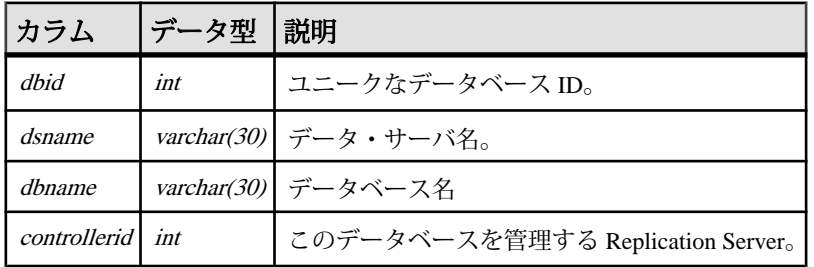

# インデックス

- controllerid にクラスタード・インデックス
- dbid にユニーク・インデックス
- dsname、dbname にユニーク・インデックス

# **rs\_repobjs**

レプリケート Replication Server にある複写定義に対するオートコレクション・フ ラグを格納します。**set autocorrection** コマンドを使用して、フラグをオンまたは オフに設定できます。

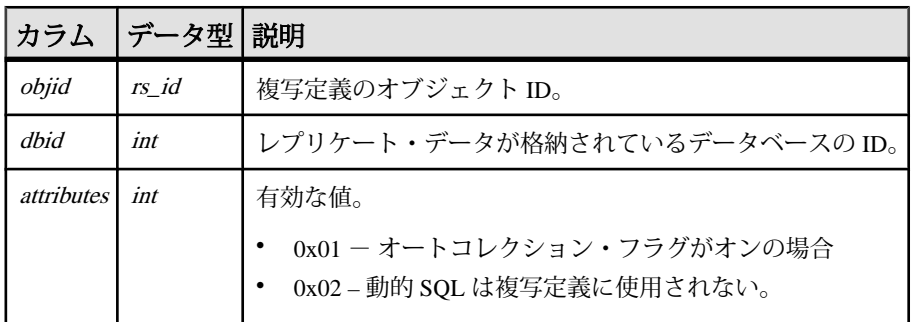

#### インデックス

objid、dbid にユニーク・クラスタード・インデックス

#### **rs\_routes**

ネットワーク・トラフィックに関するルートの情報を格納します。

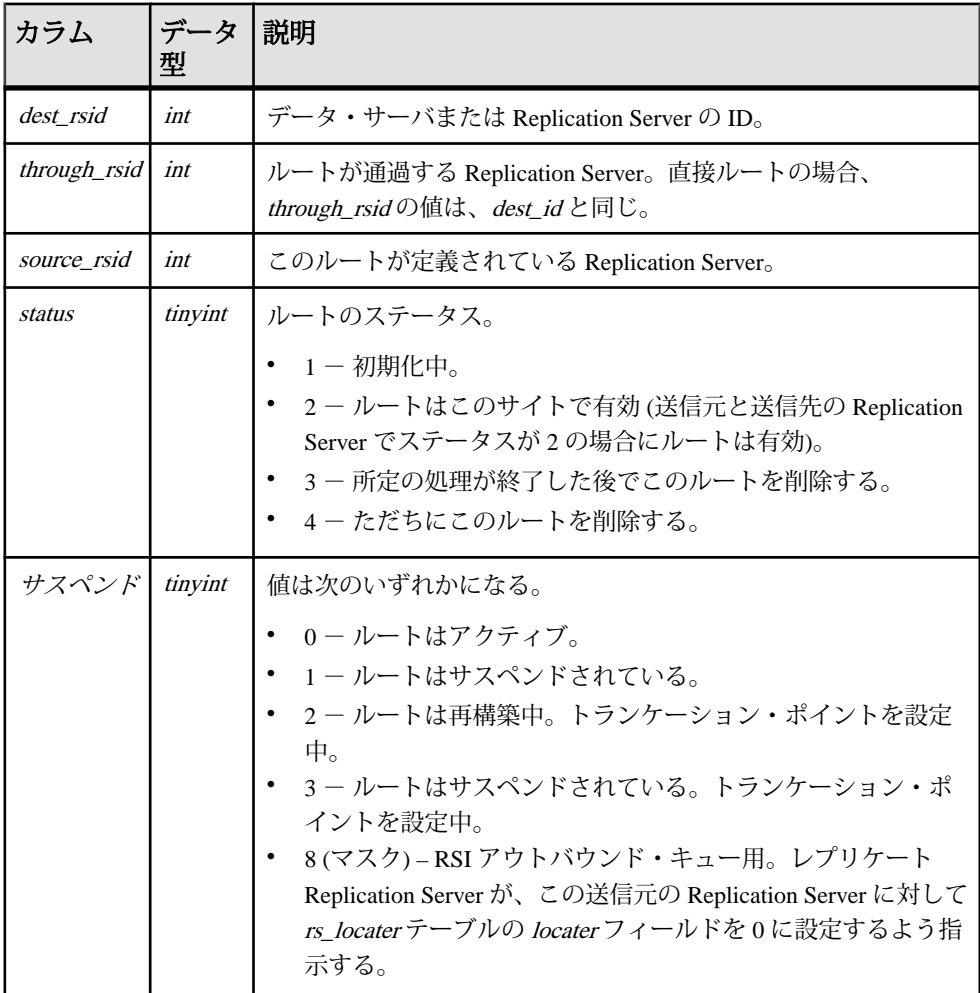

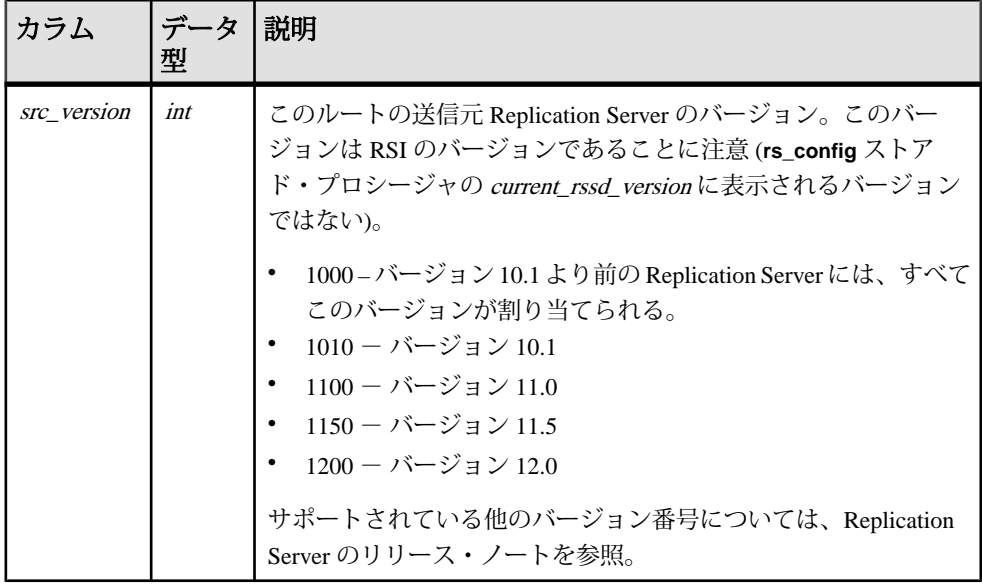

dest\_rsid、source\_rsid にユニーク・クラスタード・インデックス

# **rs\_routeversions**

ルートの各終端にある Replication Server のバージョン情報を格納します。

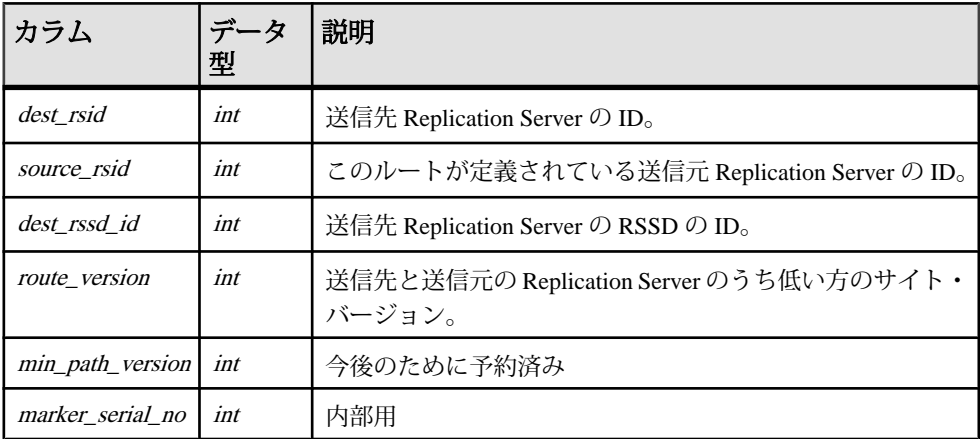

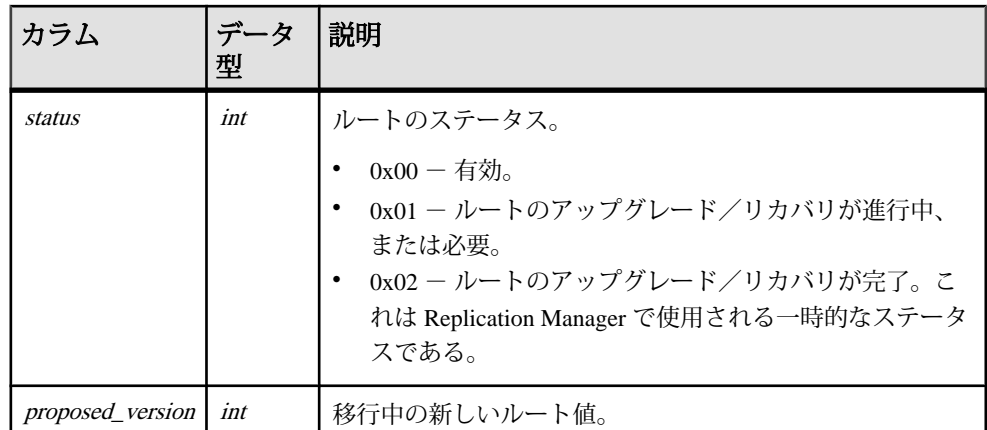

dest\_rsid、source\_rsid にユニーク・クラスタード・インデックス

# **rs\_rules**

サブスクリプションのルールを格納します。この rs\_rules には、サブスクリプショ ンの句にある要素ごとに 1 つのローが存在します。

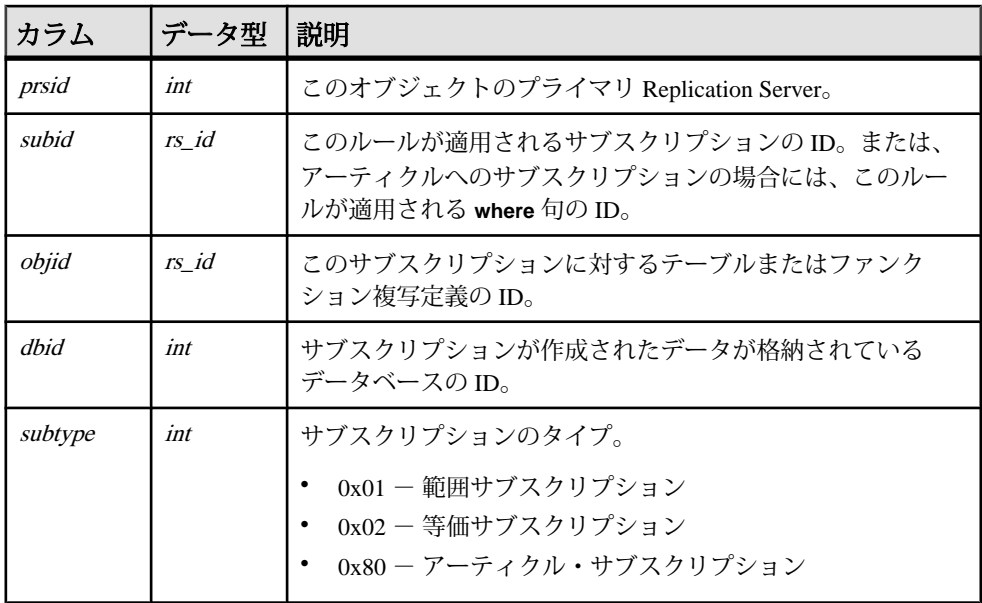

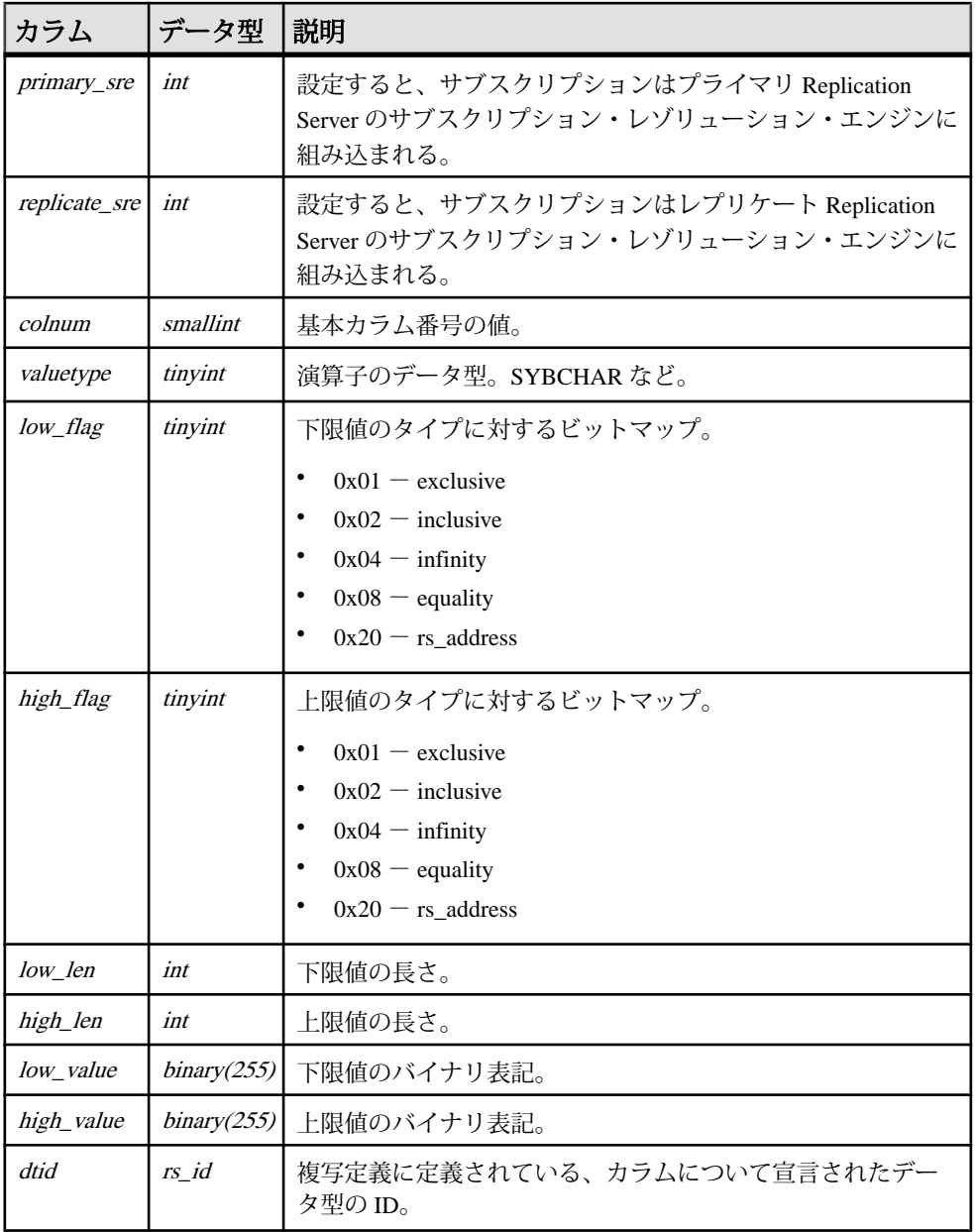

- subid、colnum、primary\_sre、replicate\_sre、subtype にユニーク・インデックス
- subid、colnum にユニーク・インデックス

• objid、subtype、dbid にクラスタード・インデックス

# **rs\_schedule**

Replication Server で作成するスケジュールについての情報を格納します。

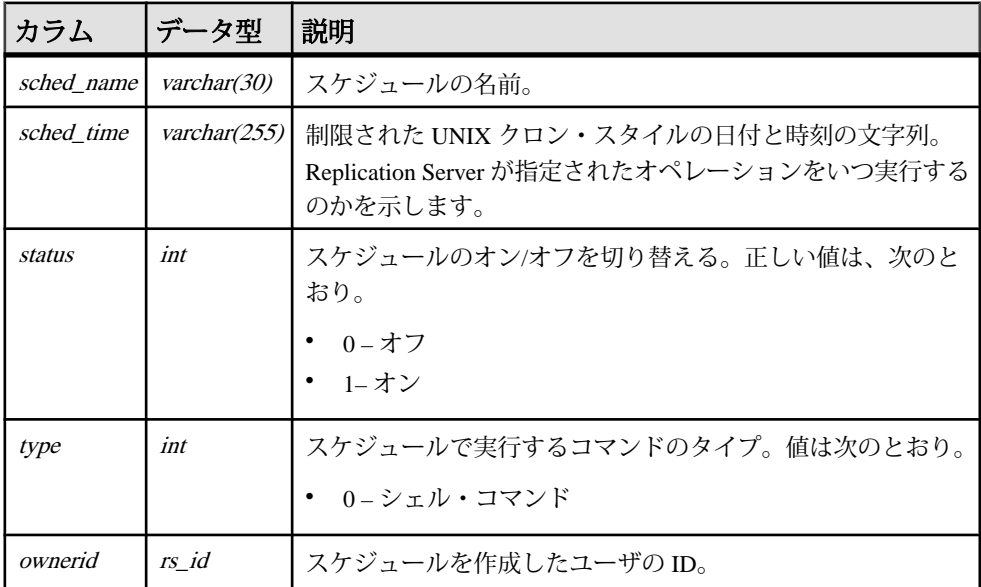

#### インデックス

sched\_name にユニーク・クラスタード・インデックス

#### **rs\_scheduletxt**

Replication Server で作成するスケジュールのコマンド部分を格納します。スケ ジュールの各エントリに対して、rs\_scheduletxt テーブルに 1 つ以上のローが格納 されます。複数のローが使用されるのは、コマンドがコマンド・フィールドの最 大長である 255 バイトを超える場合です。

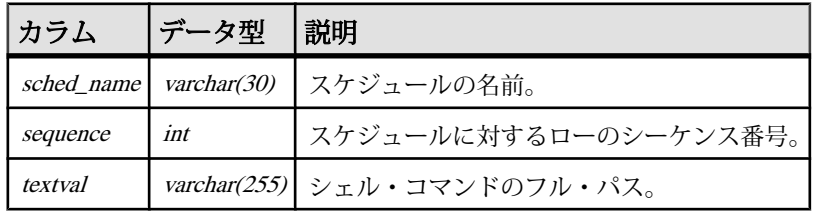

- sched\_name、sequence にユニーク・クラスタード・インデックス
- sched\_name に部分インデックス

### **rs\_segments**

セグメントごとの割り付け情報を保持します。ReplicationServer は、ロー・ディス ク領域を使用して、メッセージ・データを格納します。

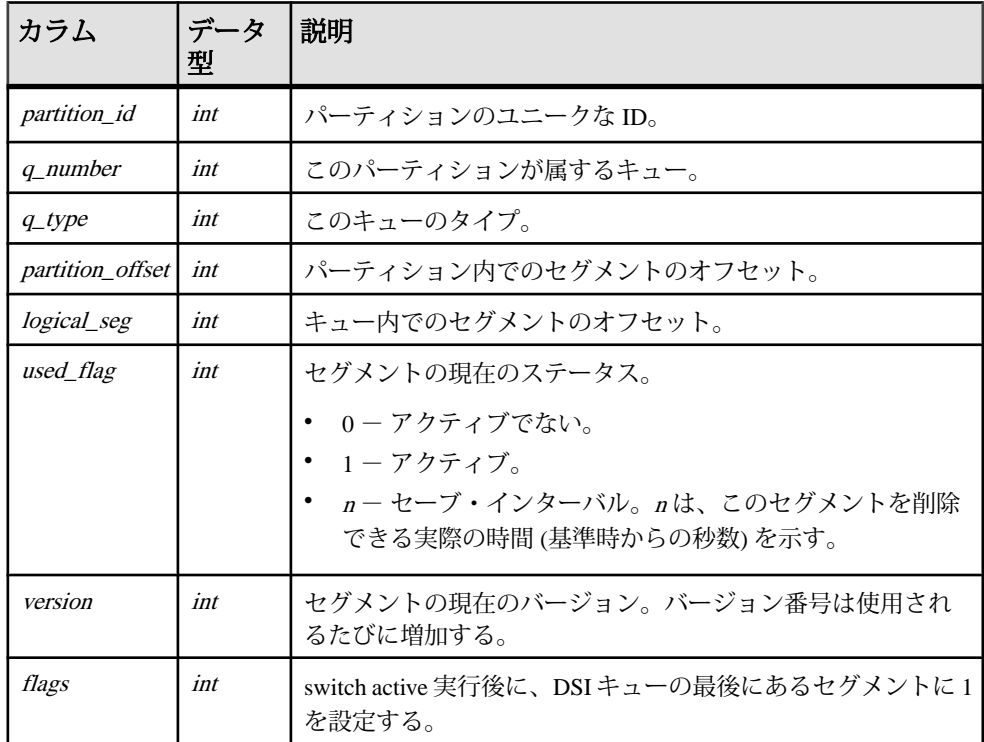

#### インデックス

partition\_id、partition\_offset にユニーク・クラスタード・インデックス

### **rs\_sites**

サイトで認識されている Replication Server の名前を格納します。

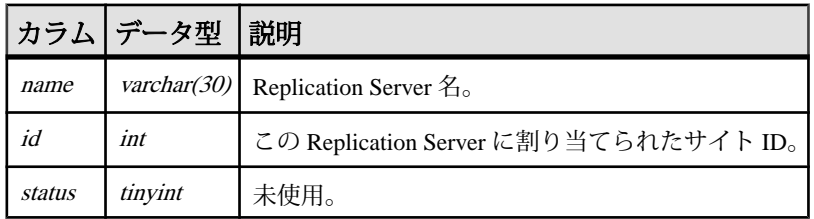

#### インデックス

- name にユニーク・インデックス
- id にユニーク・クラスタード・インデックス

### **rs\_statcounters**

各カウンタについての情報を格納します。値は常に同じです。

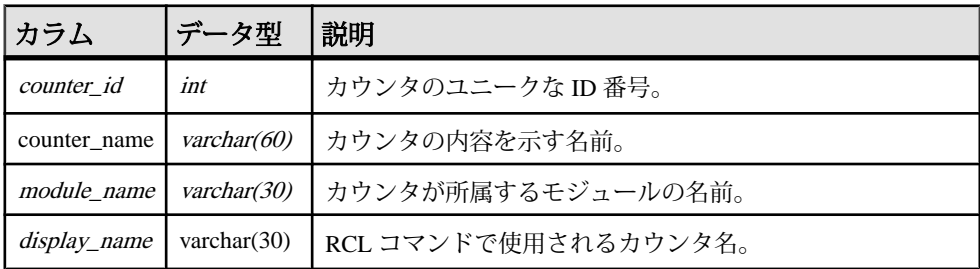

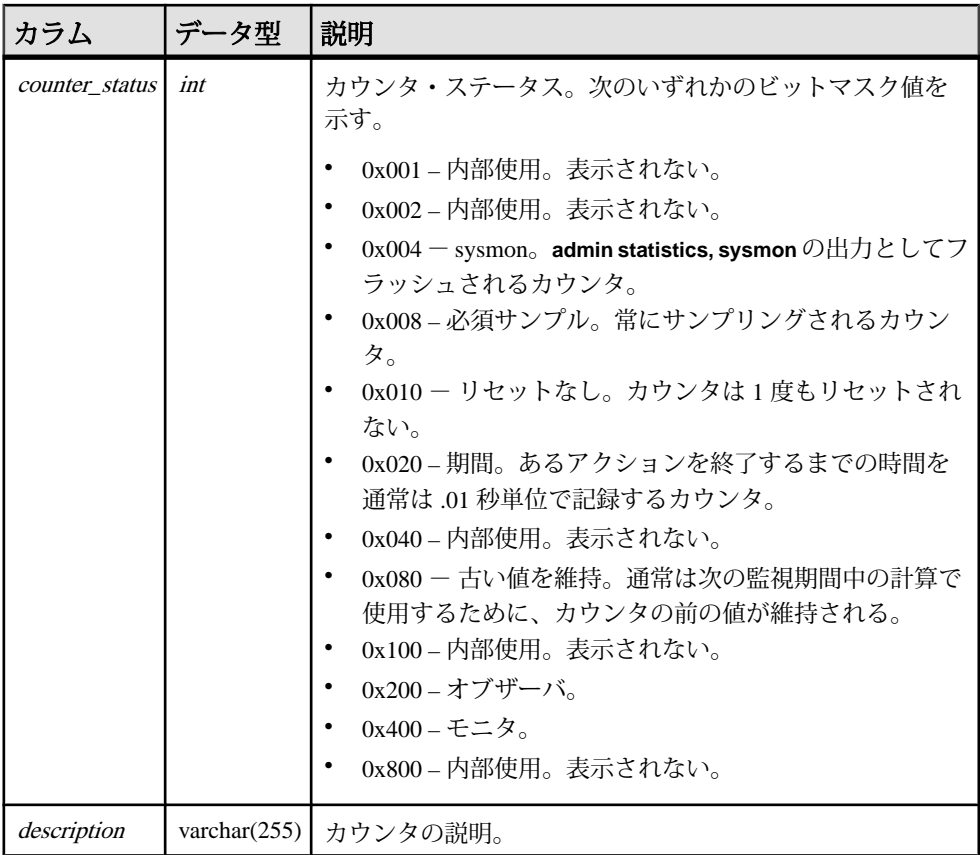

counter\_id にユニーク・クラスタード・キー rs\_key\_statcounters

# **rs\_statdetail**

RSSD にフラッシュされたカウンタ・メトリックを格納します。

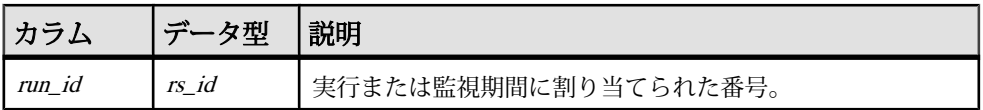

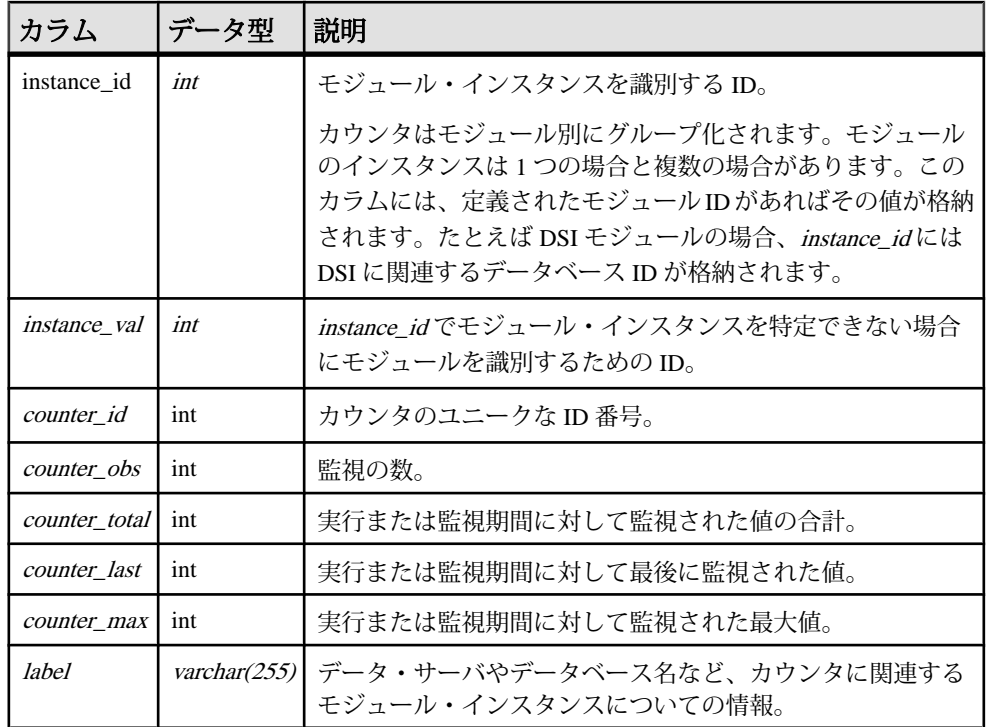

run\_id、instance\_id、instance\_val、counter\_id にユニーク・ノンクラスタード・ キー rs\_key\_statdetail

#### **rs\_statrun**

各監視期間または実行に関する情報を格納します。

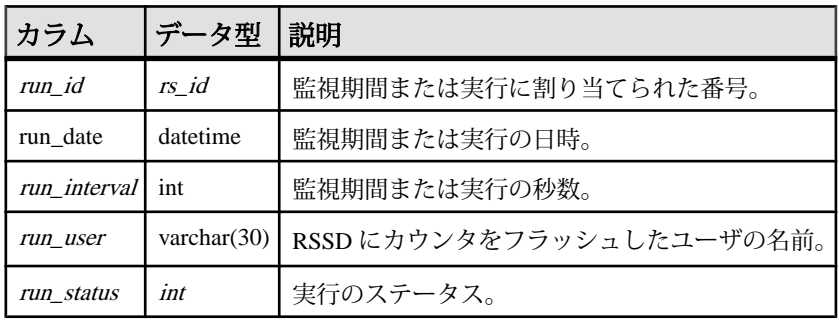

run\_id にユニーク・ノンクラスタード・キー rs\_key\_statdetail

#### **rs\_status**

Replication Server と Sybase IQ InfoPrimer の統合中にマテリアライゼーションの進行 に関する情報を格納します。

rs\_lastcommit テーブルは、RSSD ではなく Sybase IQ の各ユーザ・データベースに 保存されます。

| カラム       | データ型          | 説明                                                        |
|-----------|---------------|-----------------------------------------------------------|
| schema    | varchar (255) | マテリアライズされるテーブルの所有者                                        |
| tablename | varchar (255) | マテリアライズされるテーブルの名前                                         |
| action    | varchar (1)   | • I-初回ロード<br>・ A — オートコレクション・フェーズ<br>• R-レプリケーション         |
| starttime | timestamp     | アクションが開始された時間                                             |
| endtime   | timestamp     | アクションが完了した時間                                              |
| status    | varchar (1)   | • P - アクションが進行中<br>• x — 実行が完了した<br>E- 実行エラー<br>$\bullet$ |
| pid       | int.          | 予約済み                                                      |

### **rs\_subscriptions**

サブスクリプション、トリガ、フラグメントについての情報を格納します。

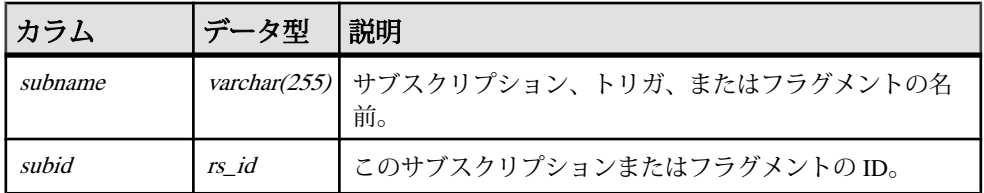

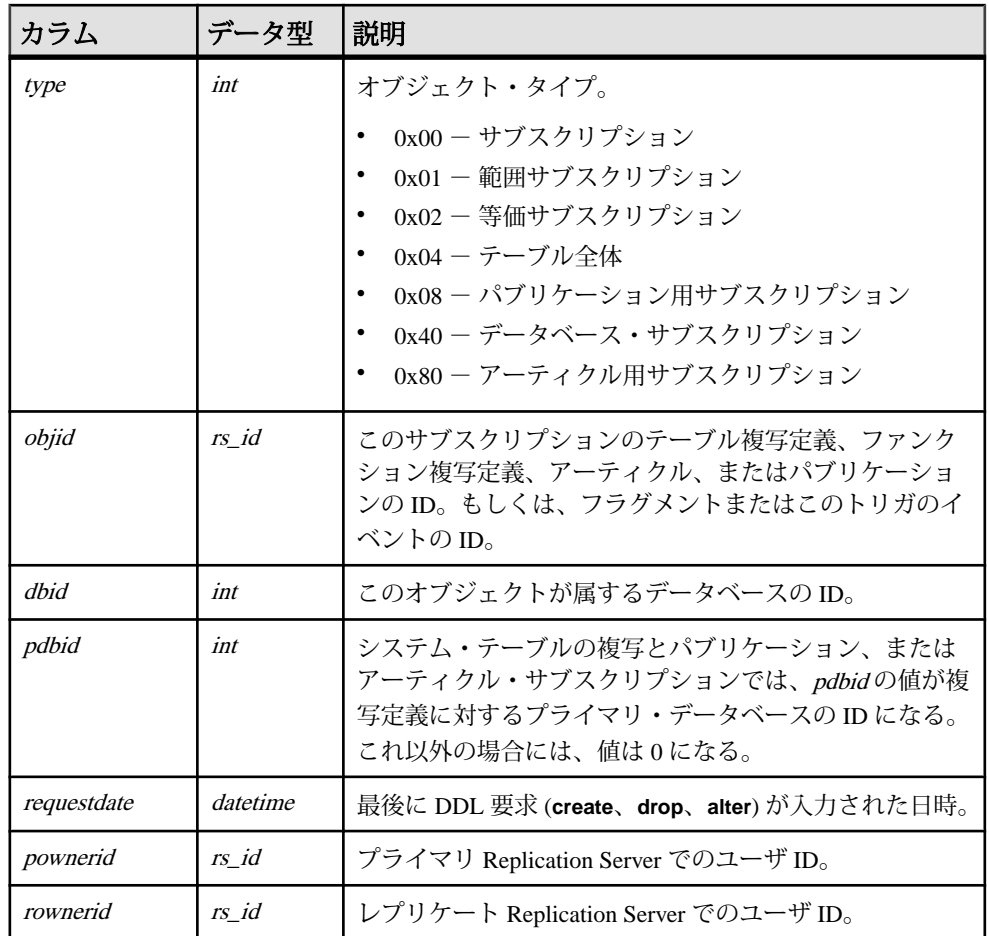

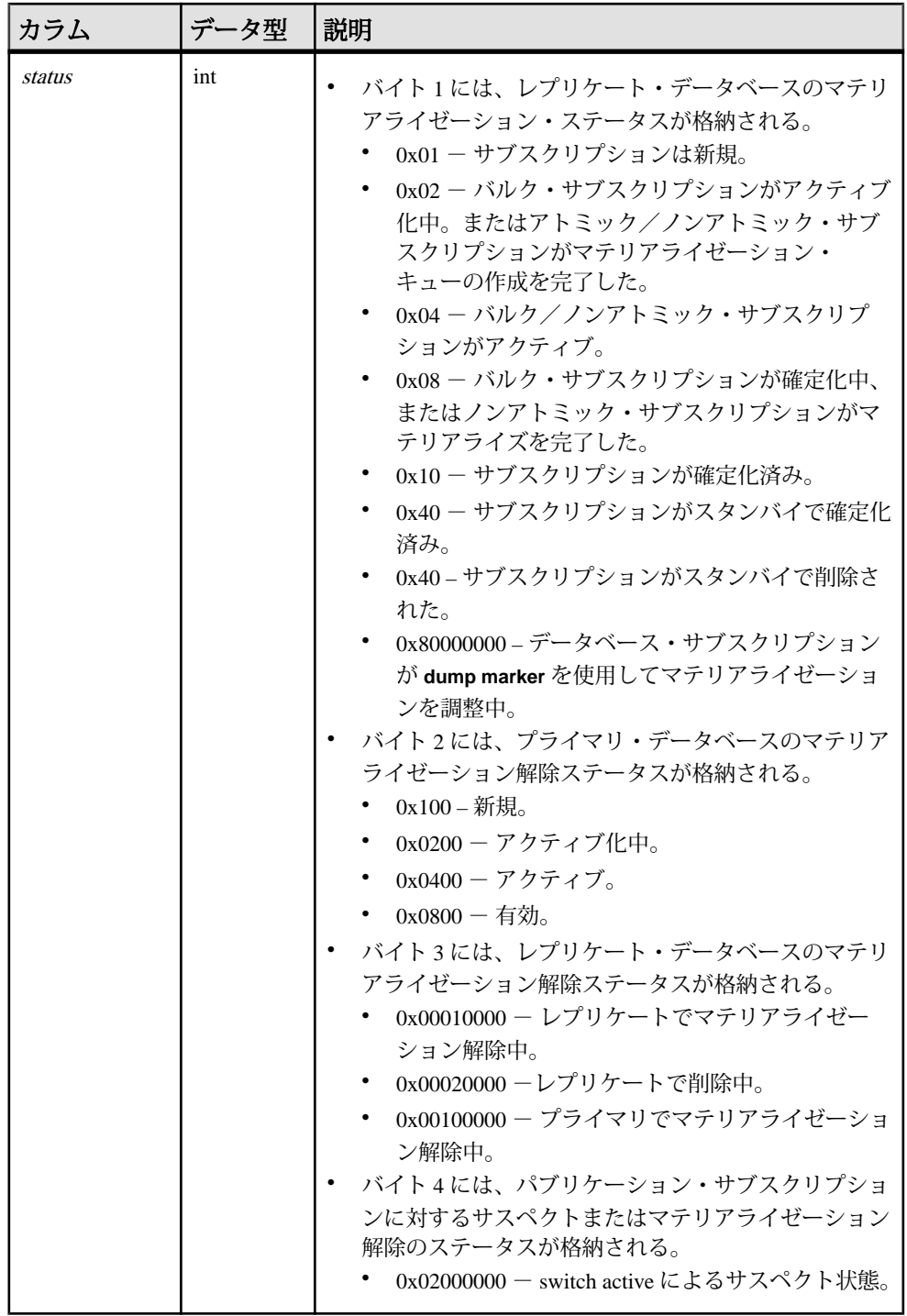

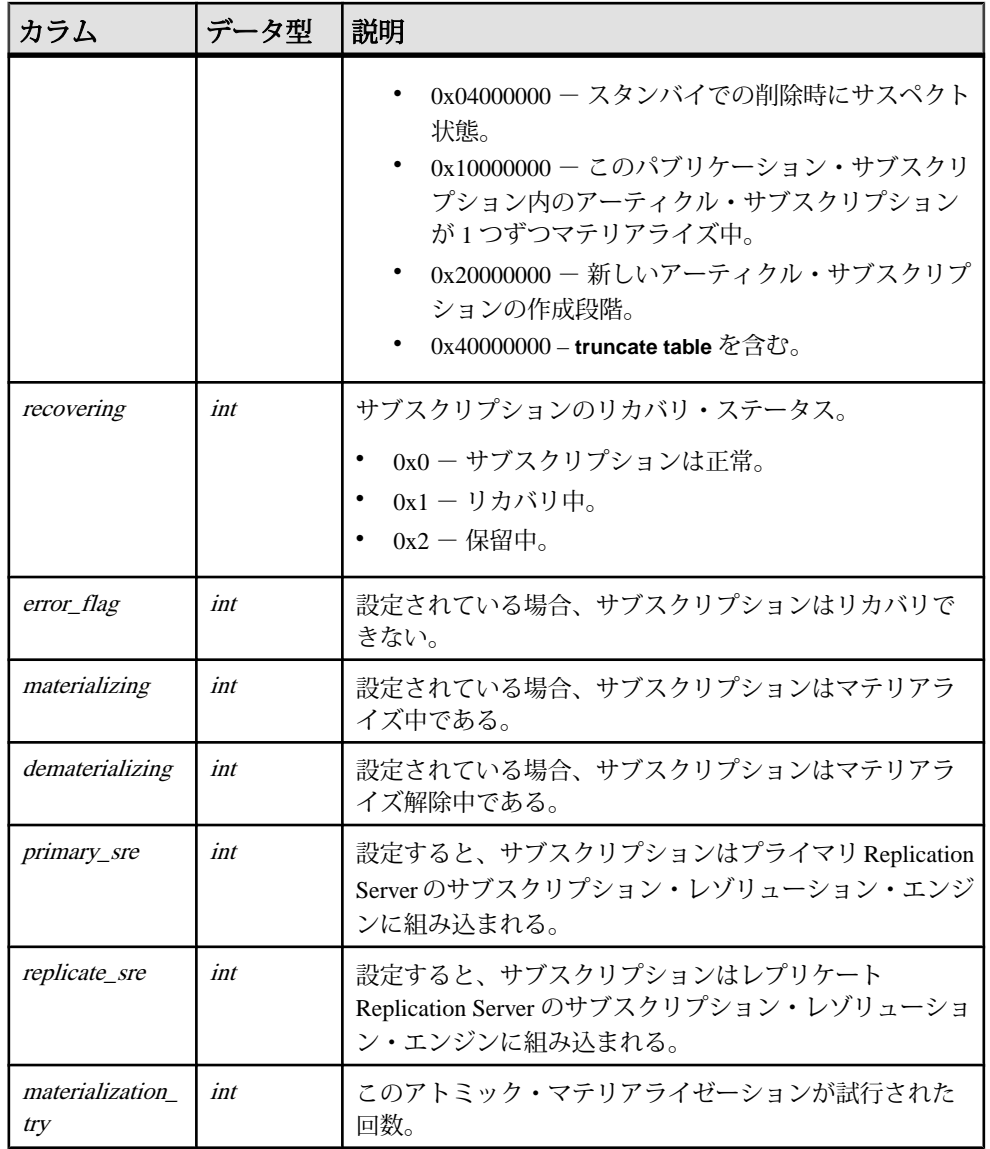

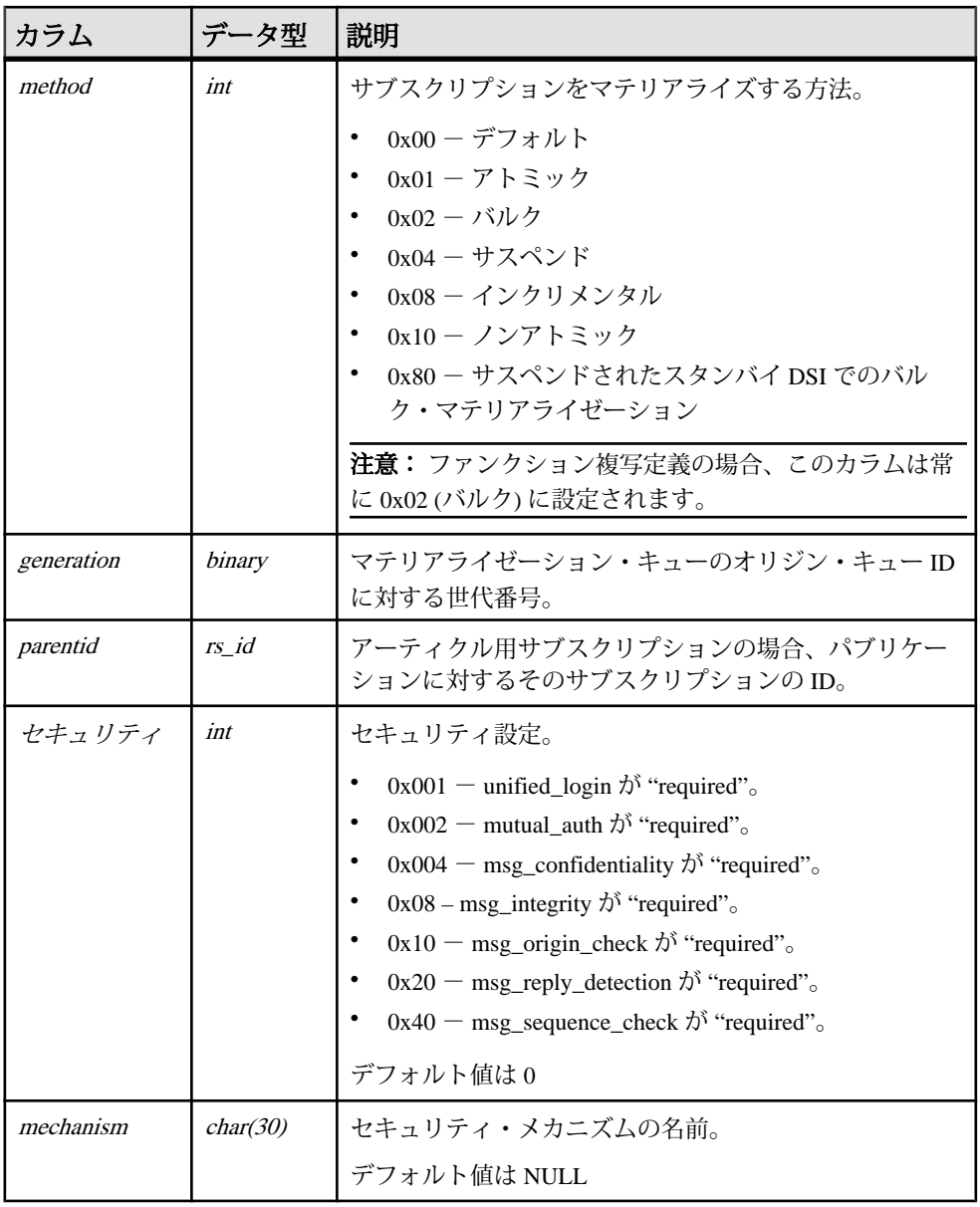

- subid にユニーク・クラスタード・インデックス
- objid、dbid、subname にユニーク・インデックス

- subid, recovering, error\_flag, materializing, dematerializing, primary\_sre, replicate\_sre にユニーク・インデックス
- subid、status にユニーク・インデックス
- objid にユニーク・インデックス
- pdbid にユニーク・インデックス

#### **rs\_systext**

rs\_funcstrings などのさまざまなテーブルに対する、繰り返しグループのテキスト を格納します。

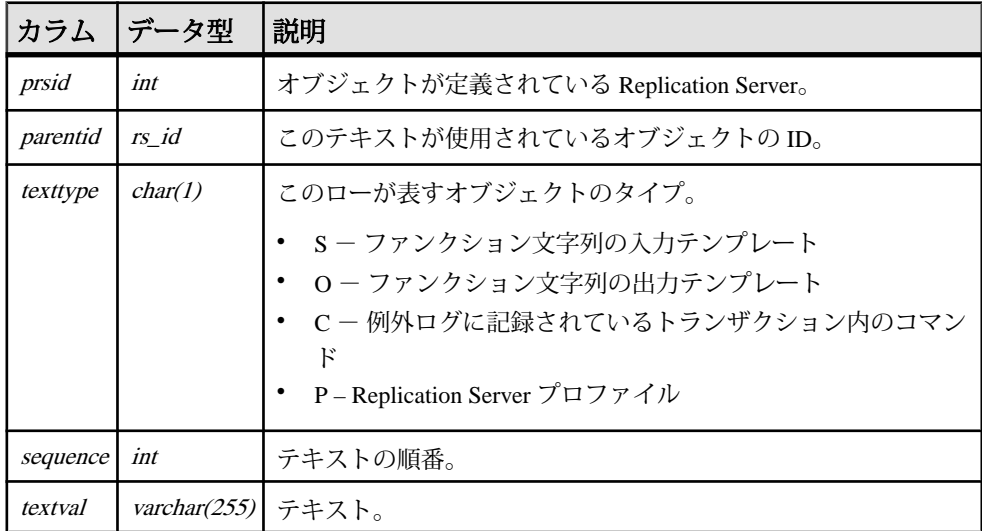

#### インデックス

parentid、texttype、sequence にユニーク・クラスタード・インデックス

# **rs\_targetobjs**

ターゲットのテーブルまたはストアド・プロシージャの情報を格納します。

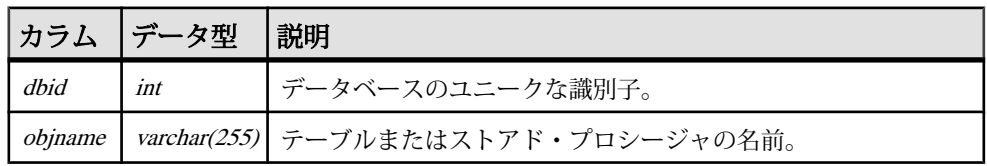

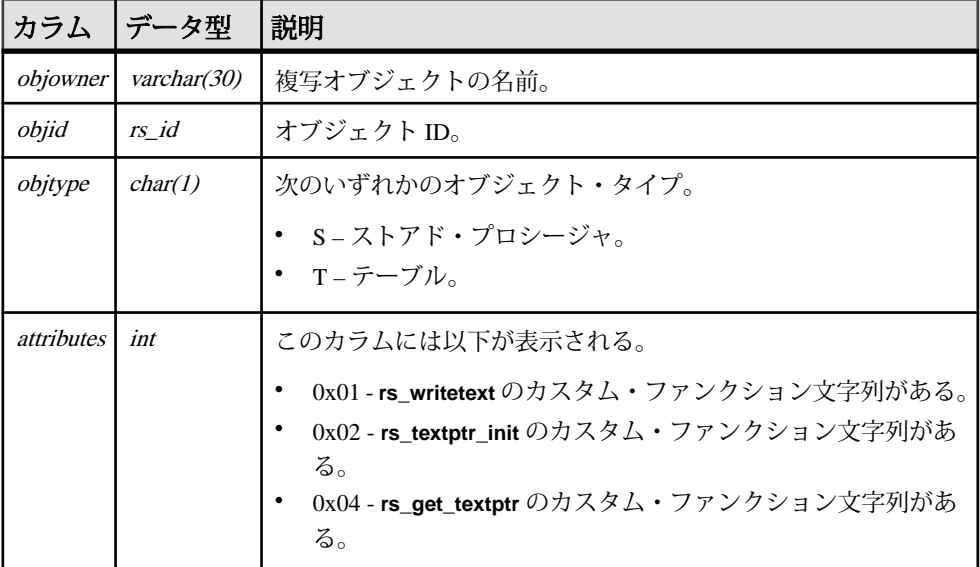

- dbid、objname、objowner、objtype にユニーク・インデックス
- objid にユニーク・インデックス

# **rs\_tbconfig**

Replication Server は、rs\_tbconfig テーブルの情報を使用して、参照制約をサポート します。

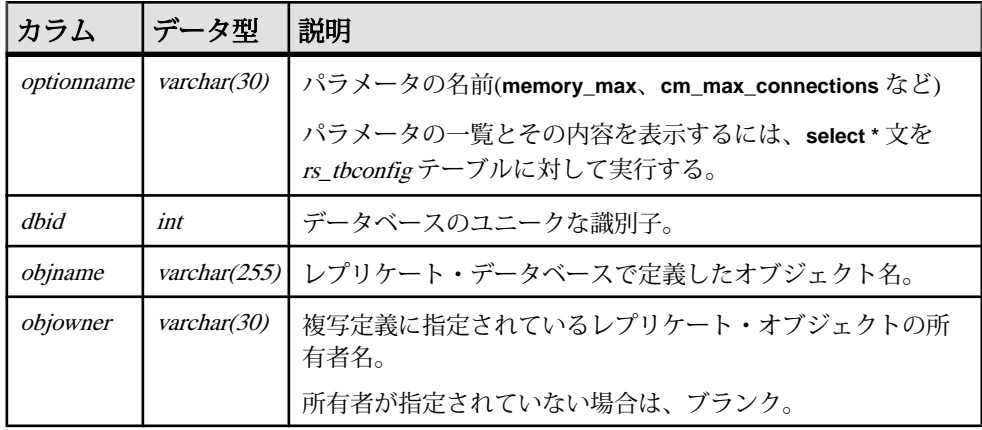

**rs\_tbconfig** はレプリケート・システム・テーブルではありません。

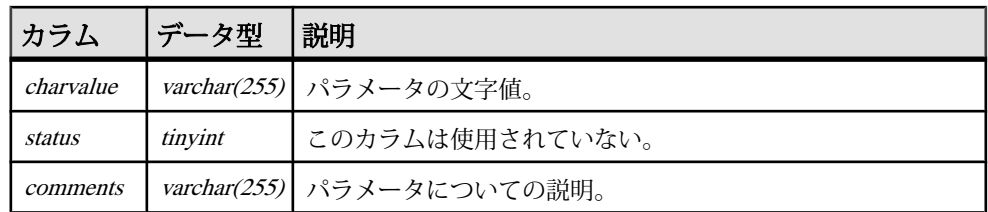

#### インデックス

optionname、dbid、objname、objowner にユニーク・クラスタード・インデックス

# **rs\_threads**

Replication Server は rs\_threads テーブルの情報を使ってデッドロックを検出し、並 列 DSI スレッド間でトランザクションの逐次化を実行します。このテーブルのエ ントリは、トランザクションが開始されたときと、コネクションに対して 2 つ以 上の DSI スレッドが定義されたときに更新されます。

rs threads テーブルは RSSD ではなく、各ユーザ・データベースに保存されます。

| カラムー | データ型      | 説明                                                             |
|------|-----------|----------------------------------------------------------------|
| id   | int       | エントリ ID 番号。並列 DSI スレッドごとに、2 つのエントリがあ<br>る。                     |
| seq  | int       | このエントリに加えられた最後の更新のシーケンス番号。コネク<br>ションが再起動されるたびにシーケンス番号は0で開始される。 |
| pad1 | char(255) | 1データ・ページに1ローが格納されるように、ローの長さを補う<br>ためのもの。                       |
| pad2 | char(255) | 1データ・ページに1ローが格納されるように、ローの長さを補う<br>ためのもの。                       |
| pad3 | char(255) | 1データ・ページに1ローが格納されるように、ローの長さを補う<br>ためのもの。                       |
| pad4 | char(255) | 1データ・ページに1ローが格納されるように、ローの長さを補う<br>ためのもの。                       |

# インデックス

id にユニーク・クラスタード・インデックス
# **rs\_ticket\_history**

**rs\_ticket** の情報を格納します。

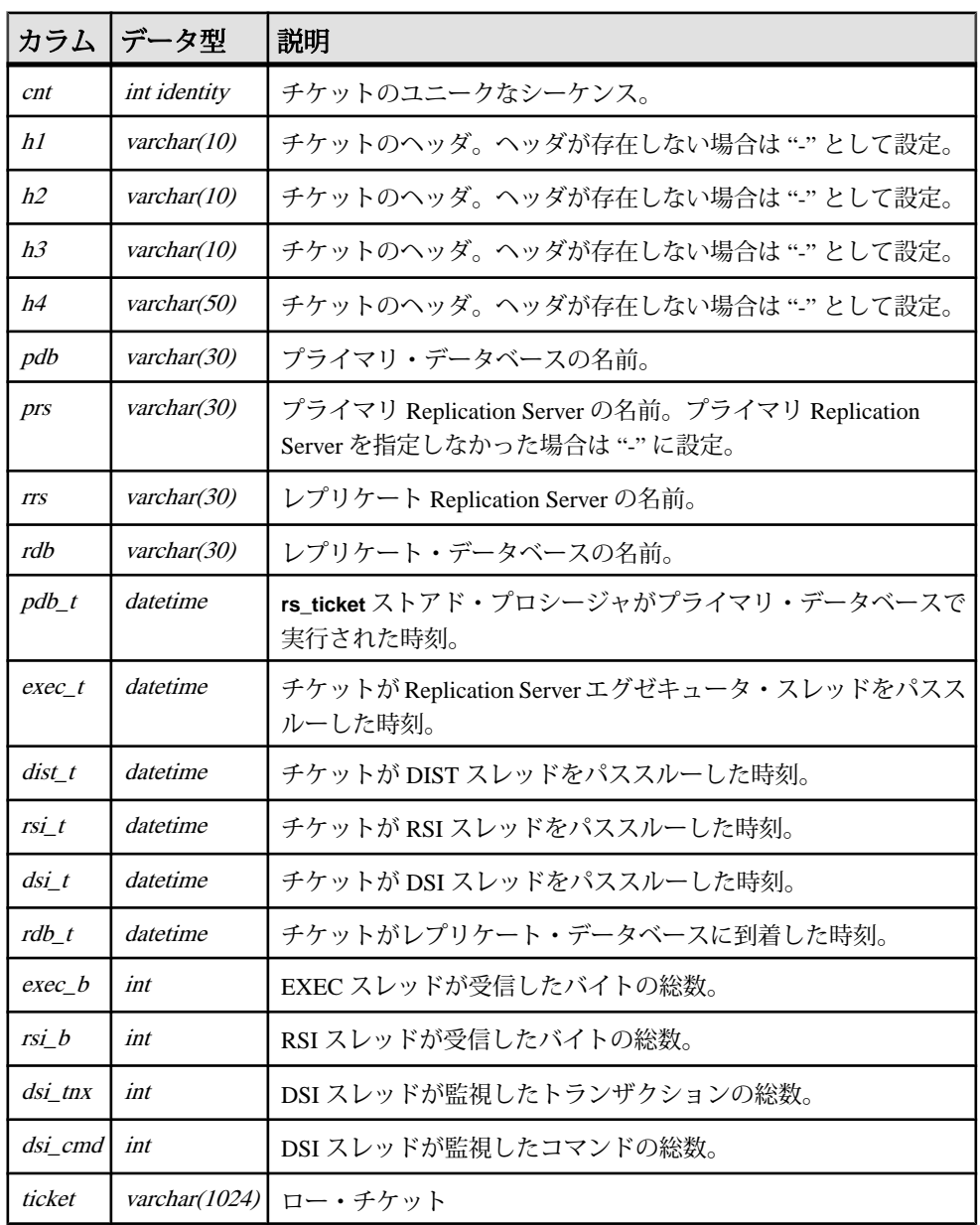

Replication Server システム・テーブル

## インデックス

rs\_ticket\_history(cnt) にユニーク・クラスタード・インデックス rs\_ticket\_idx

# **rs\_translation**

クラス・レベル・データ型変換についての情報を格納します。

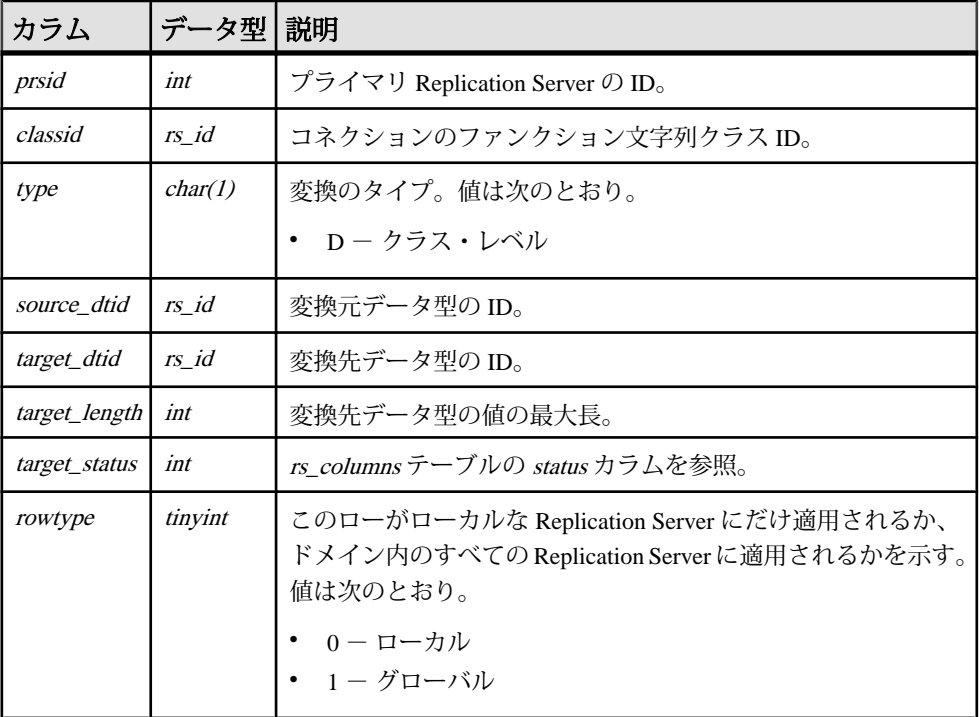

# インデックス

- classid、source dtid、target status にユニークな複合インデックス
- classid、prsid にユニークでないインデックス

### **rs\_users**

Replication Server にアクセスする各ユーザについての情報をローを格納します。

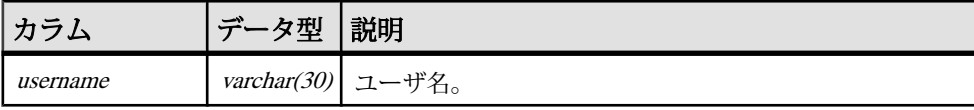

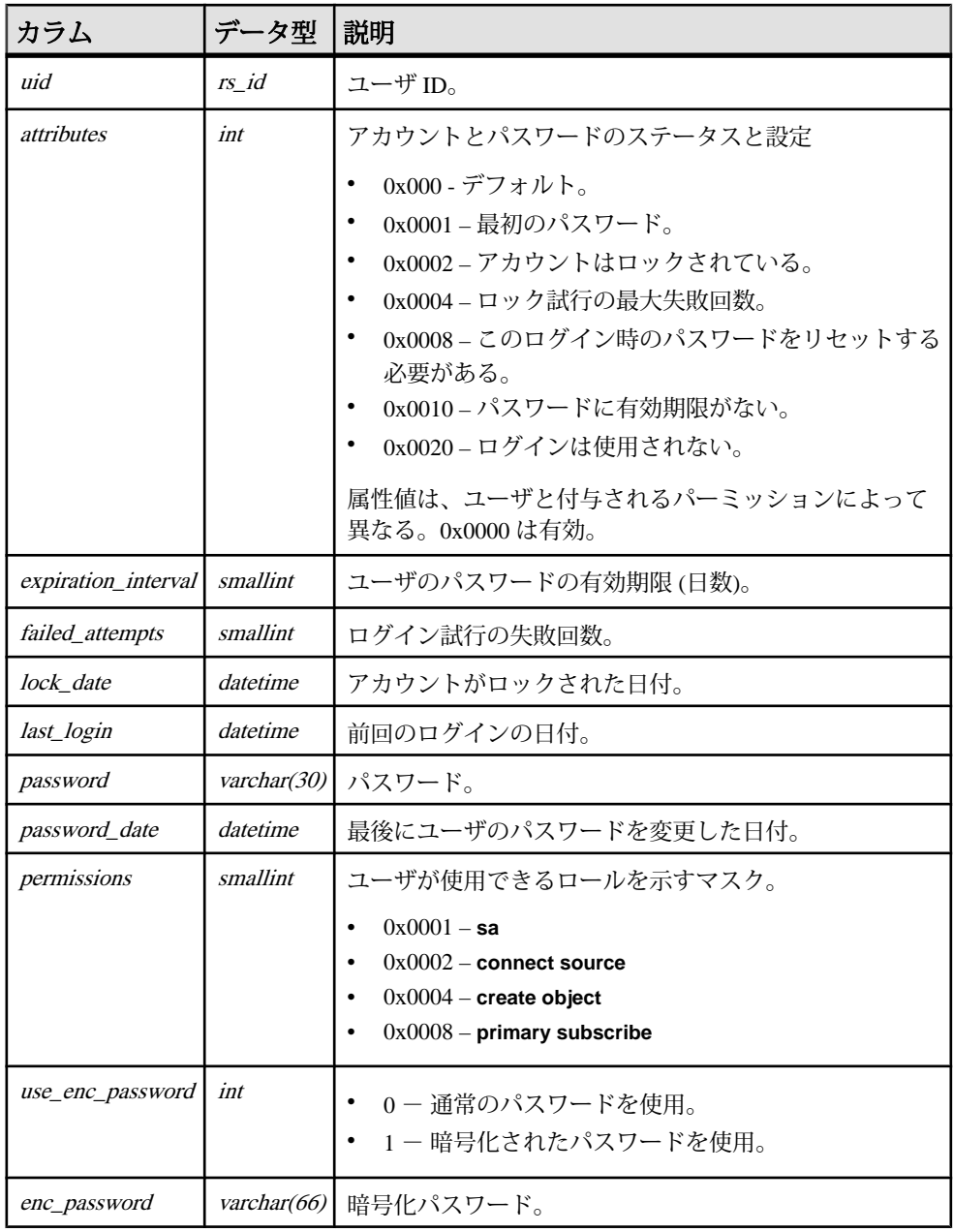

インデックス

• username にユニーク・インデックス

Replication Server システム・テーブル

• uidにユニーク・インデックス

# **rs\_version**

複写システムのバージョン番号を格納します。ローカル Replication Server では、 ローカルのバージョン番号とシステムワイドなバージョン番号だけが格納されま す。ID サーバでは、複写システム内のすべての Replication Server のバージョン情 報が格納されます。

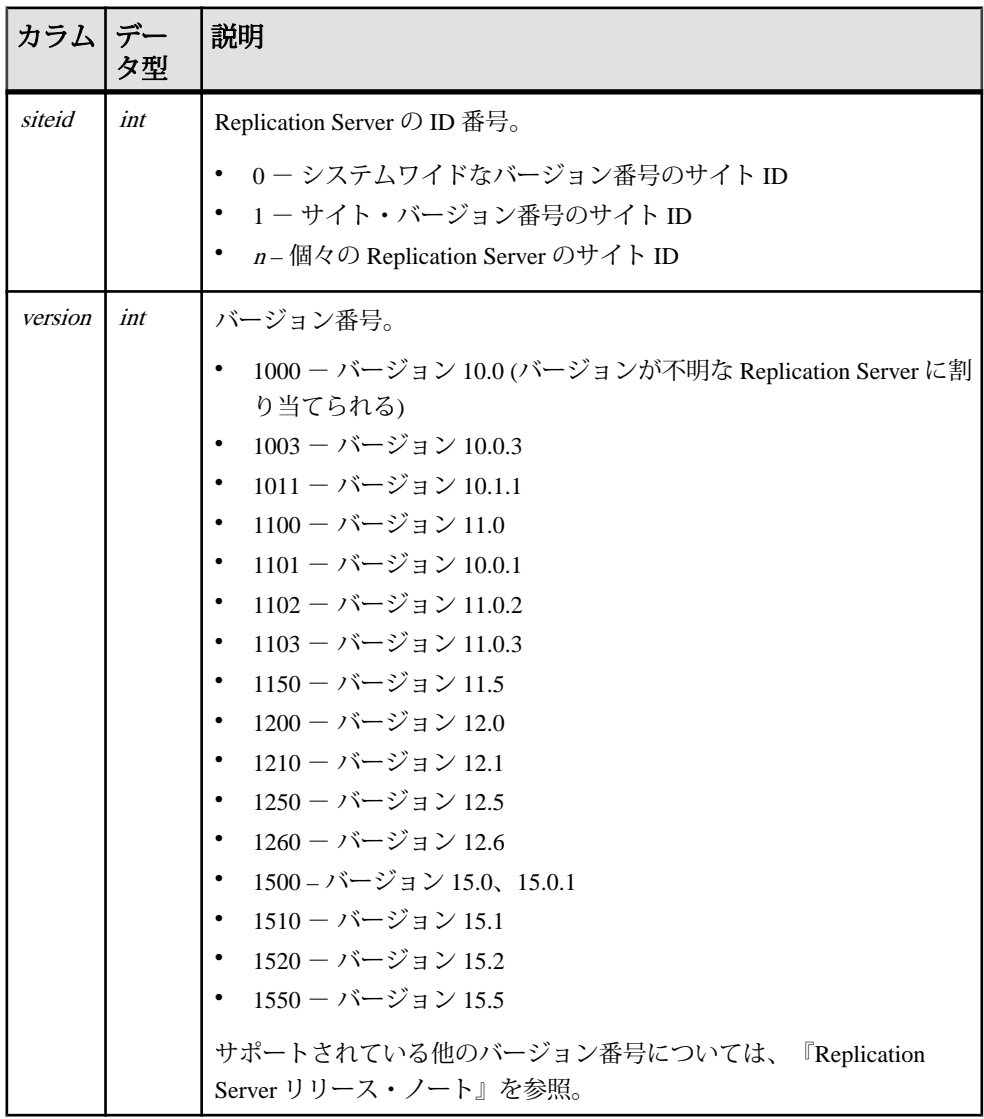

システムワイドなバージョン番号の詳細については、「**admin security\_property**」 を参照してください。

### インデックス

siteid にユニーク・クラスタード・インデックス

# **rs\_whereclauses**

この ReplicationServer で認識されているアーティクルで使用されている **where** 句に ついての情報を格納します。

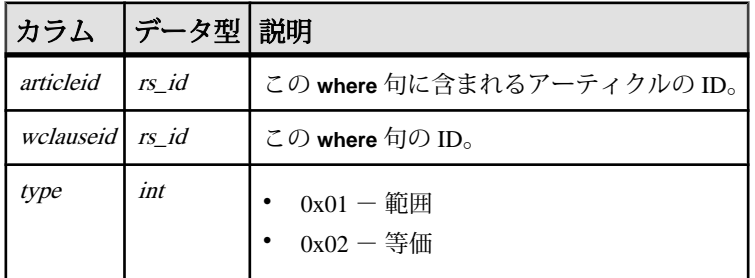

インデックス

wclauseid にユニーク・クラスタード・インデックス

Replication Server システム・テーブル

# **Replication Monitoring Services API**

Replication Monitor Service (RMS) API コマンドを以下に示します。

| コマンド                             | 説明                                                                                                    |
|----------------------------------|----------------------------------------------------------------------------------------------------|
| add event trigger<br>(786 ページ)   | 特定のイベントが発生したときに RMS が実行するトリガ(プロセ<br>スやスクリプトなど)を設定する。                                                                                |
| add server (789 $\sim$ -<br>ジ)   | RMS がモニタするサーバを追加する。                                                                                                    |
| configure component<br>(792 ページ) | コンポーネントの設定パラメータを返す。または指定した設定パ<br>ラメータの値を設定する。コンポーネントとは、Replication Server<br>や Adaptive Server Enterprise などのサーバ内でモニタされるオブ<br>ジェクト。 |
| configure RMS (794<br>ページ)       | RMS の設定パラメータ情報を返す。または指定した RMS 設定パラ<br>メータの値を設定する。                                                                                   |
| configure server<br>(796 ページ)    | Replication Server または Replication Agent の設定パラメータ情報を<br>返す。または指定した設定パラメータの値を設定する。RMS 固有<br>のパラメータの取得と設定も行います。                       |
| connect to server<br>(798 ページ)   | RMS がモニタするサーバにコマンドを送信するためのパスス<br>ルー・モードを提供します。コマンドによって生成される結果<br>セットがクライアントに返される。                                                   |
| create group (799<br>ページ)        | 一連のサーバを定義し、グループのすべてのメンバにコマンドを<br>発行できるようにする。                                                                                        |
| delete group (800<br>ページ)        | create group コマンドを使用して追加した論理グループを削除する。                                                                                              |
| disconnect server<br>(801 ページ)   | パススルー接続が確立されたサーバから切断します。                                                                                                    |
| drop event trigger<br>(802ページ)   | add event triggers コマンドを使用して、RMS がモニタしているトリ<br>ガを削除する。                                                                              |
| drop server (803<br>ページ)         | RMS がモニタしているサーバを削除します。                                                                                                    |
| filter connection<br>(804 ページ)   | 現在のフィルタの設定を返す。またはコネクションのフィルタの<br>設定を行う。このコマンドで、Replication Agent スレッドまたは<br>DSI スレッドのステータスをフィルタできる。                                 |

表 **54 : RMS API** コマンド

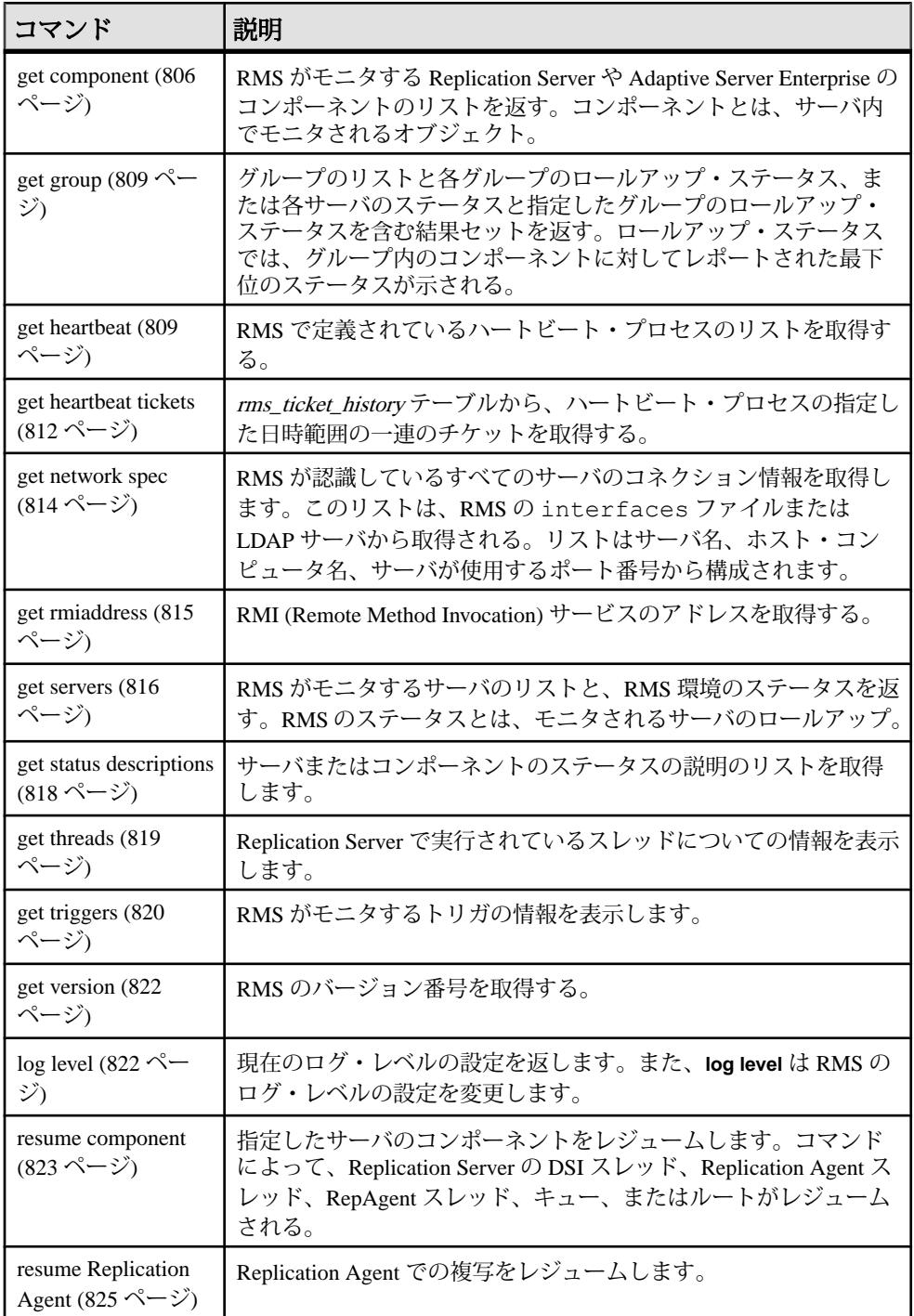

| コマンド                                                       | 説明                                                                                                    |
|------------------------------------------------------------|----------------------------------------------------------------------------------------------------|
| shutdown server<br>(826 ページ)                               | サーバまたは RMS に shutdown コマンドを発行する。                                                                                               |
| suspend component<br>(829 ページ)                             | 指定したサーバのコンポーネントをサスペンドする。 コマンドに<br>よって、Replication Server 内の DSI スレッド、Replication Agent ス<br>レッド、RepAgent スレッド、またはルートがサスペンドされる。 |
| start heartbeat (827)<br>ページ)                              | 指定したプライマリ・コネクションから指定したレプリケート・<br>コネクションへのハートビート・プロセスを設定し、開始する。                                                                 |
| stop heartbeat (828)<br>ページ)                               | プライマリ・データベースとレプリケート・データベース間の<br>ハートビート・プロセスを停止する。必要に応じて、rms_ticket<br>historyテーブルをトランケートすることもできる。                              |
| suspend Replication<br>Agent (829 $\sim$ - $\ddot{\sim}$ ) | Replication Agent での複写をサスペンドする。                                                                                                |
| trace (831 $\sim$ – $\ddot{\sim}$ )                        | RMS ログ・ファイル内のトレース情報を表示する。                                                                                                    |

RMS API コマンドを使用するには、RMS がモニタする各サーバに次のパーミッ ションが設定されている必要があります。

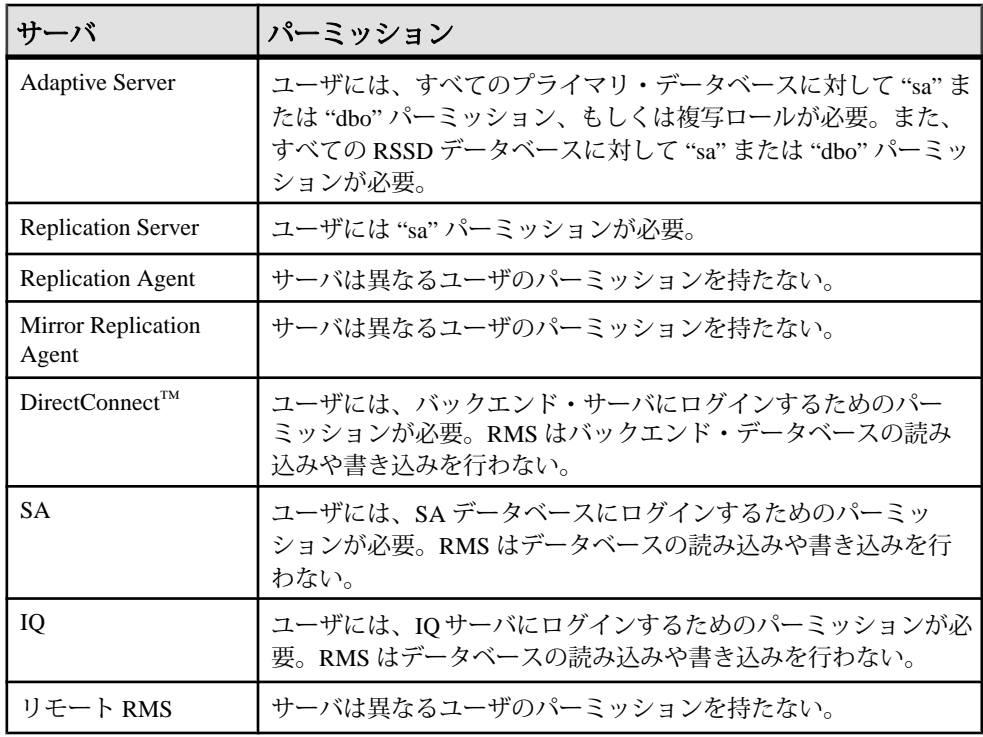

<span id="page-801-0"></span>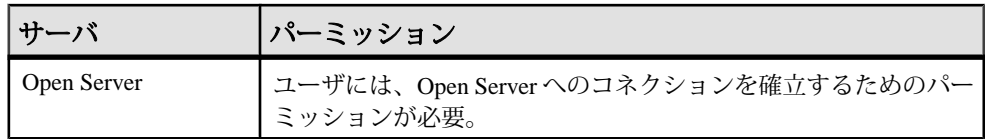

# **add event trigger**

複写ドメイン内で特定のイベントが発生したときに RMS が実行するトリガを追加 します。RMS が実行するプロセスやスクリプトは、トリガによって識別されま す。

# 構文

```
add {status | latency | size} trigger 
       [{connection | logical connection | route | queue | rep agent |
         partition} [component_name]]
        [with primary primary_connection]
        for server_name
        {status changes to state |
          size {exceeds | falls below} size_threshold |
          latency {exceeds | falls below} latency_threshold}
        [wait wait_interval]
        [continuous continuous_flag]
        execute command
```
# パラメータ

- **status**、**latency**、**size** トリガのタイプです。
- **connection**、**logical connection**、**route**、**queue**、**rep agent**、**partition** モニタす るコンポーネントのタイプを指定します。コンポーネントとは、サーバ内でモ ニタされるオブジェクトです。Replication Server のコンポーネントは、コネク ション、論理コネクション、ルート、キュー、パーティションです。Adaptive Server Enterprise のコンポーネントは RepAgent スレッドです。
- component name モニタするコンポーネントの名前を指定します。
- **with primary primary\_connection** 接続遅延時間トリガのプライマリ・コネク ションを示します。プライマリ・コネクションとレプリケート・コネクション の間の遅延時間スレッショルドが満たされていない場合、トリガによってスク リプトが実行されます。
- for server\_name モニタするサーバの名前を指定します。コンポーネントのト リガを追加するコマンドの場合は、サーバがコンポーネントの所有者です。
- **size exceeds**、**falls below size\_threshold** サイズがスレッショルドを上回ったと きにトリガを実行するのか、下回ったときに実行するのかを示します。
- **latency exceeds**、**falls below latency\_threshold** 遅延時間がスレッショルドを上 回ったときにトリガを実行するのか、下回ったときに実行するのかを示しま す。
- **status changesto state –** モニタするサーバまたはコンポーネントのステータスを 指定します。state が指定した値に変わると、トリガが実行されます。state 値は オブジェクト・タイプによって異なります。ステータス・コードについては、 「RMS サーバとコンポーネントのステータス」を確認してください。
- **wait wait\_interval –** イベントをトリガするまでに待機する秒数を指定します。 これにより、オブジェクトにリカバリ時間が与えられます。**wait** オプションを 省略すると、イベントはただちにトリガされます。
- **continuous continuous\_flag –**ブール式のフラグです。trueに設定すると、ステー タスが変化するまで、RMS はそれ以降のモニタリング間隔ごとにトリガのス クリプトを実行します。このフラグを設定しない場合、RMS がトリガのスク リプトを実行するのは 1 回だけです。
- **execute command** イベントがトリガされたときに実行するコマンドを指定し ます。このコマンドはオペレーティング・システムによって異なります。

## 例

• 例 **1 –** INVENTORY\_RS というサーバのステータスが "DOWN" に変化したとき に、スクリプト email.sh を実行するトリガを追加します。

```
add status trigger for INVENTORY RS
status changes to DOWN 
execute /sybase/RMS/scripts/email.sh
```
• 例 **2 –** 120 秒後にスクリプト email.sh を実行するトリガを追加します。サー バ INVENTORY\_RS のコネクション "inventory\_pds.pdb1" のステータスが "SUSPENDED" に変わったため、このステータスが変化するまで、それ以降の モニタリング間隔ごとにスクリプトが実行されます。

```
add status trigger connection inventory pds.pdb1 for
     INVENTORY_RS
status changes to Suspended
wait 120
continuous true
execute /sybase/RMS/scripts/email.sh
```
• 例 3-Replication Server INVENTORY\_RS のパーティション "p1" の使用量が 80% を上回ったときにスクリプト email.sh を実行するトリガを追加します。パー ティションの使用量が80%を上回っているかぎり、それ以降のモニタリング間 隔ごとにスクリプトが実行されます。

```
add size trigger partition p1 for INVENTORY RS
     size exceeds 80
     continuous true
     execute /sybase/RMS/scripts/email.sh
```
• 例 **4 –** Replication Server INVENTORY\_RS のすべてのパーティションの使用量の 合計が 75% を上回ったときにスクリプト email.sh を実行するトリガを追加 します。

```
add size trigger partition for INVENTORY RS
     size exceeds 75
    execute /sybase/RMS/scripts/email.sh
```
• 例 **5 –** キュー・サイズが 100 メガバイトを下回ったときにスクリプト email.sh を実行するトリガを、Replication Server INVENTORY\_RS のキュー "inventory\_pds.vendor(Inbound)" に追加します。キュー・サイズが 100MB を下 回っているかぎり、それ以降のモニタリング間隔ごとにスクリプトが実行され ます。

```
add size trigger queue inventory pds.vendor(Inbound)
     for INVENTORY_RS
    size falls below 100
     continuous true
    execute /sybase/RMS/scripts/email.sh
```
• 例 **6 –** プライマリ・コネクション "inventory\_pds.vendor" の遅延時間が 5 分 (300 秒) を上回ったときにスクリプト email.sh を実行するトリガを、レプリケー

ト Replication Server INVENTORY\_RS のレプリケート・コネクション

"inventory\_rds.vendor" に追加します。

```
add latency trigger connection inventory rds.vendor
   with primary inventory pds.vendor
     for INVENTORY_RS
    latency exceeds 300
    execute /sybase/RMS/scripts/email.sh
```
# 使用法

- サーバまたはコンポーネントのステータスごとに 1 つのステータス・トリガを 追加できます。たとえば、ステータスが "DOWN" または "SUSPECT" に変わっ たときの Replication Server 用のトリガを 1 つ追加できますが、"DOWN" ステー タスに対して 2 つのトリガを追加することはできません。
- 接続遅延時間トリガを追加する場合、server\_name をレプリケート Replication Server の名前に設定する必要があります。この例では、INVENTORY\_RS がレ プリケート Replication Server になります。

```
add latency trigger connection inventory rds.vendor
    with primary invetory pds.vendor
     for INVENTORY_RS
     latency exceeds 300
      execute /sybase/RMS/scripts/email.sh
```
• プライマリ・コネクションがReplication AgentまたはMRAからのコネクション である場合に接続遅延時間トリガを設定するには、**ltl\_origin\_time\_require** 設定 パラメータを "true" に設定する必要があります。このパラメータを設定するに は、Replication Agent または MRA に接続して次のコマンドを実行します。

```
ra config ltl origin time required, true
```
<span id="page-804-0"></span>• **add** event **trigger** は、次の結果セットを返します。

#### 表 **55 : add event trigger** のカラムの説明

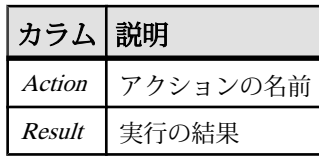

#### 参照:

- [drop event trigger](#page-817-0) (802 ページ)
- [get triggers](#page-835-0) (820 ページ)

### **add server**

RMS がモニタするサーバを追加する。

### 構文

```
add {ASA | ASE | DirectConnect | IQ | Replication Agent | MRA |
Replication Server | RMS | Open Server | dbltm} server_name
               set username [to] user
               [set password [to] passwd]
               [set charset [to] charset]
               [set language [to] lang]
                [set rssd_username [to] rssd_user]
                [set rssd_password [to] rssd_passwd]
                [set rssd_charset [to] rssd_charset]
                [set rssd_language [to] rssd_lang]
               [set monitoring [to] {'true' | 'false'}]
                [set interval [to] interval]
                [set connection_ds [to] ds]
                [set connection_db [to] db]
```
### パラメータ

- **ASA**、**ASE**、**DirectConnect**、**IQ**、**Replication Agent**、**MRA**、**Replication Server**、**RMS**、**OpenServer**、**dbltm –** RMS に追加するサーバのタイプを指定し ます。制御 RMS にリモート RMS を追加できます。
- **server name RMS** interfaces ファイルに記載されたサーバまたは LDAP サーバの名前を指定します。
- **user –** サーバへのコネクションを確立するときに RMS が使用するユーザ名を指 定します。このユーザ名には、RMS がサーバをモニタするために必要なパー ミッションが設定されている必要があります。

• **passwd –** コネクションを確立するときに RMS が使用するユーザに対応するパ スワードを指定します。

注意: パスワードが NULL の場合、**set password** 句を含めないでください。

- **charset** サーバへのコネクションを確立するときに RMS が使用する文字セッ トを指定します。charset を指定しない場合、jConnect はサーバのデフォルトの 文字セットを使用します。
- **lang –** サーバへのコネクションを確立するときに RMS が使用する言語を指定し ます。言語を指定しない場合、jConnect はサーバのデフォルトの言語を使用し ます。
- **rssd\_user** RSSD を格納しているサーバへのコネクションを確立するときに RMS が使用するユーザ名を指定します。このユーザ名には、RMS がサーバを モニタするために必要なパーミッションが設定されている必要があります。こ のパラメータは Replication Server で必須です。
- **rssd\_passwd** RSSD を格納しているサーバへのコネクションを確立するときに RMS が使用するユーザに対応するパスワードを指定します。
- **rssd\_charset** RSSD を格納しているサーバへのコネクションを確立するときに RMS が使用する文字セットを指定します。charset を指定しない場合、jConnect はサーバのデフォルトの文字セットを使用します。
- **rssd\_lang** RSSD を格納しているサーバへのコネクションを確立するときに RMS が使用する言語を指定します。言語を指定しない場合、jConnect はサーバ のデフォルトの言語を使用します。
- **monitoring –** サーバとそのコンポーネントのステータスを RMS でモニタするか どうかを指定します。値が false の場合、このサーバのモニタリングは無効に なります。値が true (デフォルト) の場合、RMS はこのサーバを自動的にモニタ します。
- **interval –**モニタリング・サイクル間の秒数を指定します。モニタリング・プロ パティが true に設定されている場合、RMS は intervalの値に基づいて定期的な モニタリングを実行します。たとえば、値が 120 に設定されている場合、RMS は 120 秒ごとにサーバの状態をチェックします。値の範囲は 30 秒~ 1 時間であ り、デフォルト値は RMS 設定の ping\_interval の値です。
- **ds** プライマリ・データ・サーバの名前を指定します。dbltm は、トランザク ションを複写するときに ds.db を Replication Server に送信します。ds は、 Replication Server コネクションで使用するサーバ名と一致する必要があります。 このパラメータはオプションであり、dbltm サーバに対してのみ有効です。
- **db** プライマリ・データベースの名前を指定する。dbltm サーバは、トランザ クションを複写するときに ds.db を Replication Server に送信します。db は、 Replication Server コネクションで使用するデータベース名と一致する必要があ

ります。このパラメータはオプションであり、dbltm サーバに対してのみ有効 です。

### 例

• 例 **1 –** INVENTORY\_RS という Replication Server を RMS に追加します。コネク ションを確立するときは、パスワード、文字セット、または言語を指定せずに ユーザ名 "sa" を使用します。RSSD へのコネクションを確立するときは、ユー ザ名 "sa" とパスワード "sa\_pwd" を使用します。

```
add replication server INVENTORY RS
     set username to sa
     set rssd_username to sa
    set rssd_password to sa_pwd
```
• 例 **2 –** INVENTORY\_PDS というサーバを RMS に追加します。ユーザ名、パス ワード、言語、モニタリング、間隔を設定します。

```
add ASE INVENTORY_PDS
    set username to sa
    set password to sa_ps
    set language to Japanese
     set monitoring to true
    set interval to 120
```
### 使用法

- Replication Server を RMS に追加するときは、RSSD オプションを使用します。 RSSD を格納しているサーバを RMS に追加する必要はありません。
- RMS が使用する interfaces ファイルまたは LDAP サーバにサーバ名が記載 されている必要があります。
- **add** server を発行すると、RMS は指定したサーバに接続して、そのタイプと バージョンを自動的に確認しようとします。タイプまたはバージョンが無効か 確認できない場合、またはサーバがすでにモニタされている場合、RMS はエ ラー・メッセージを返します。
- 新しいサーバが Replication Server である場合は、RSSD のユーザ名を指定して ください。
- **add** server コマンドは、次の結果セットを返します。

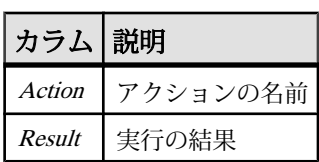

### 表 **56 : add server** のカラムの説明

- <span id="page-807-0"></span>• [configure server](#page-811-0) (796  $\sim-\check{y}$ )
- [connect to server](#page-813-0) (798  $\sim-\check{y}$ )
- [disconnect server](#page-816-0)  $(801 \sim \tilde{\mathcal{V}})$
- [drop server](#page-818-0)  $(803 \sim \sim \mathcal{V})$
- [get servers](#page-831-0)  $(816 \sim \tilde{\nu})$
- [shutdown server](#page-841-0)  $(826 \sim \sqrt{5})$

# **configure component**

Replication Server または Adaptive Server 内のコンポーネントの設定パラメータ情報 を返すか、指定した設定パラメータの値を設定します。コンポーネントとは、 サーバ内でモニタされるオブジェクトです。Replication Server のコンポーネント は、コネクション、論理コネクション、ルートです。Adaptive Server Enterprise の コンポーネントは RepAgent スレッドです。

# 構文

```
configure {connections | logical connections | routes | repagents} 
component_name
     [for] {server_name | group_name} [param[= value]]
```
# パラメータ

- **connections**、**logical connections**、**routes**、**repagents** 設定するコンポーネント のタイプを指定します。Replication Server のコンポーネントは、コネクション、 論理コネクション、ルートです。Adaptive Server Enterprise のコンポーネントは RepAgent スレッドです。
- **component name 設定するコンポーネントの名前を指定します。**
- server\_name 要求したコンポーネントを含むサーバを指定します。
- **group\_name** グループの名前を指定します。グループ内の異なるコンポーネ ントごとに group\_name パラメータを修正できます。
- **param** コンポーネントの設定パラメータの名前を指定します。
- **value** param オプションで指定した設定パラメータに割り当てられる値です。

# 例

• 例 **1 –** サーバ INVENTORY\_RS 内のコネクション "inventory\_pds.vendor" に対す るすべての設定パラメータのリストを返します。

```
configure connection inventory_pds.vendor
    for INVENTORY_RS
```
• 例2-サーバ INVENTORY\_RS 内のコネクション "inventory\_pds.vendor" の **dsi\_cmd\_batch\_size** 設定パラメータ情報を返します。

configure connection inventory\_pds.vendor for INVENTORY RS dsi cmd batch size

• 例 **3 –** サーバ INVENTORY\_RS 内のコネクション "inventory\_pds.vendor" の **dsi cmd batch size** 設定パラメータを 15000 に設定します。

```
configure connection inventory_pds.vendor
   for inventory rs dsi cmd batch size = 15000
```
### 使用法

value パラメータが指定されていない場合、**configure** component は次の結果セット を返します。

| カラム                     | 説明                                             |
|-------------------------|------------------------------------------------|
| Server                  | パラメータを含むサーバの名前。                                |
| <b>Component Name</b>   | パラメータを含むコンポーネントの名前。                            |
| Component Type          | コンポーネントのタイプ(コネクション、ルート、または RepAgent)。          |
| Category                | パラメータのカテゴリの名前。関連するパラメータをグループ化する<br>ためにカテゴリを使用。 |
| Parameter Name          | パラメータの名前。                                      |
| Current Value           | パラメータの現在の値。                                    |
| Pending Value           | 保留中の値は、コンポーネントの再起動後にパラメータの値になる。                |
| Default Value           | パラメータのデフォルト値。                                  |
| Legal Values            | パラメータの有効な値を定義する文字列。リストまたは数値の範囲に<br>なることもある。    |
| <b>Restart Required</b> | パラメータを有効にするためにサーバを再起動する必要があるかどう<br>かを示すフラグ。    |

表 **57 : configure component** のカラムの説明

### 参照:

- [get component](#page-821-0)  $(806 \sim \sim \mathcal{V})$
- [resume component](#page-838-0)  $(823 \sim -\check{v})$
- [suspend component](#page-844-0) (829 ページ)

# <span id="page-809-0"></span>**configure RMS**

Replication Monitoring Services の設定パラメータ情報を返すか、指定した RMS 設定 パラメータの値を設定します。

### 構文

configure [*param* [= *value*]]

### パラメータ

- **param** RMS 設定パラメータの名前を指定します。
- **value** param オプションで指定した設定パラメータに割り当てられる値です。

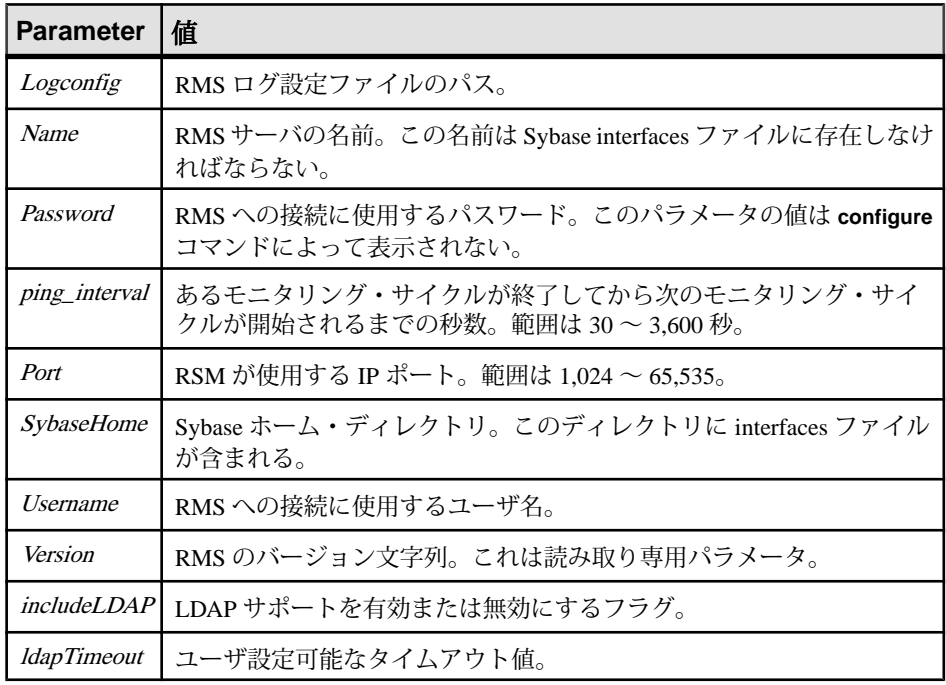

### 表 **58 : RMS** パラメータ

# 例

• 例 **1 –** RMS 設定パラメータとその現在の値のリストを次のフォーマットで返し ます。

configure

```
Parameter Name Parameter Type Current Value
-------------- -------------- ------------------
includeldap boolean false
ldaptimeout integer 35
logconfig string ../plugins/
                            com.sybase.rms/
 log4j.properties
                           RedtailRMS
Pending Value Default Value Contest Legal Values
------------- --------------------- ----------------
NULL false List: true, false
NULL 180 N/A
N/A ../log4j.properties N/A<br>NULL Rms N/A
NULL Research
Category Restart Required<br>-------- ---------------
-------- ----------------
Rms false
Rms false
Rms N/ARms true
Description<br>-------------------
                 -----------------------------------------
A flag that turns LDAP support on or off.
A user configurable timeout value.
The path to the RMS log config file.
The name of the RMS server.
...
```
• 例 **2 –** RSM のユーザ名 "sa" を設定します。

configure username=sa

### 使用法

value パラメータが指定されていない場合、**configure** RMS コマンドは次の結果 セットを返します。

| カラム           | 説明                                                                |
|---------------|-------------------------------------------------------------------|
|               | Parameter Name   パラメータ名(logconfig、name、port、passwordなど)。          |
|               | Parameter Type   パラメータの型 (boolean、integer、string、passwordな<br>ど)。 |
| Current Value | パラメータの現在の値。                                                       |
| Pending Value | サーバの再起動後にパラメータの値になる。                                              |

表 **59 : RMS** のデフォルトの結果セット

<span id="page-811-0"></span>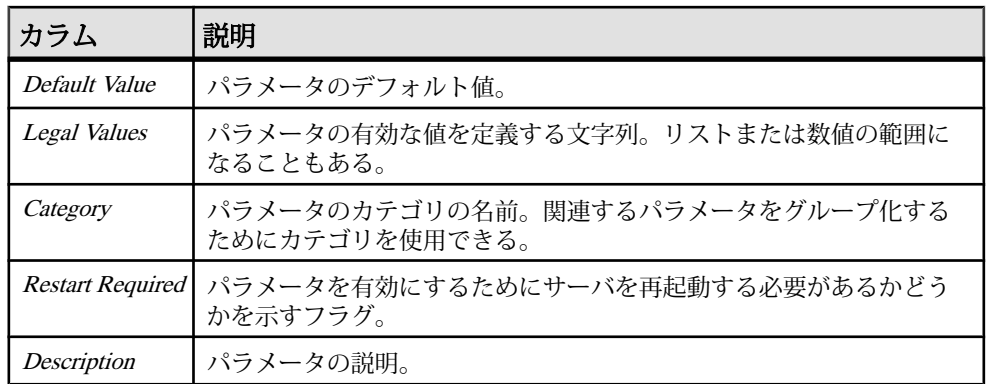

- [get version](#page-837-0)  $(822 \sim -\frac{1}{\sqrt{2}})$
- [resume Replication Agent](#page-840-0) (825  $\hat{\sim} \hat{\nu}$ )
- [suspend Replication Agent](#page-846-0) (831 ページ)
- [trace](#page-846-0)  $(831 \sim -\frac{1}{2})$

# **configure server**

Replication Server、Replication Agent、Mirror Replication Agent (MRA) の設定パラ メータ情報を返すか、指定した設定パラメータの値を設定します。RMS 固有のパ ラメータの取得と設定も行います。

### 構文

configure server {*server\_name* | *group\_name*} [*RMS*] [*param* [= *value*]]

# パラメータ

- **server\_name** 設定するサーバを指定します。
- **group\_name** グループの名前を指定します。グループ内のサーバごとに group\_name を修正します。
- **RMS** RMS パラメータを指定します。
- **param** サーバの設定パラメータの名前を指定します。
- **value** param オプションで指定した設定パラメータに割り当てられる値です。

# 例

• 例 **1 –** サーバ INVENTORY\_RS のすべての設定パラメータのリストを返します。

configure server INVENTORY\_RS

• 例 **2 –** サーバ INVENTORY\_RS の memory\_limit 設定パラメータ情報を返します。

configure server INVENTORY RS memory limit

Parameter Parameter Current Pending Default<br>Name Type Value Value Value Type Value Value Value ------------ --------- ------- ------- ------ memory\_limit NULL 20 55 NULL Legal Category Restart Description Required ------ -------- -------- ------------------------- NULL NULL NULL NULL

• 例 3-サーバ INVENTORY RS の memory limit 設定パラメータを 50 に設定しま す。

configure server inventory rs memory limit = 50

• 例 **4 –** RMS 固有のパラメータをすべて取得します。

configure server INVENTORY\_RS RMS

• 例 **5 –** RMS がサーバへの接続に使用するユーザ名を変更します。

configure server INVENTORY RS RMS username = 'rsa'

### 使用法

- **configure server** によって、Replication Server、Replication Agent、リモートでモ ニタされる RMS を設定できます。
- **configure server** によって、すべてのタイプのサーバに対する RMS 固有のパラ メータを取得および設定できます。サーバと RMS はこれらのパラメータを使 用して通信します。
- value パラメータが指定されていない場合、**configure server** は次の結果セット を返します。

| カラム            | 説明                          |
|----------------|-----------------------------|
|                | Parameter Name パラメータの名前。    |
| Parameter Type | パラメータの型。                    |
| Current Value  | パラメータの現在の値。                 |
| Pending Value  | 保留中の値は、サーバの再起動後にパラメータの値になる。 |
| Default Value  | パラメータのデフォルト値。               |

表 **60 : configure server** のデフォルトの結果セット

<span id="page-813-0"></span>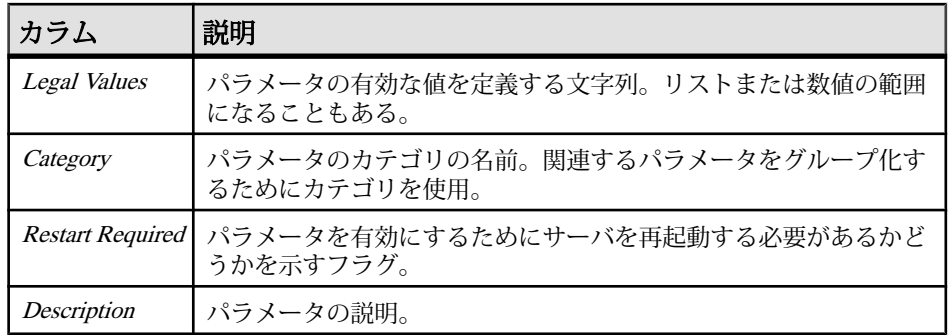

- [add server](#page-804-0) (789  $\sim$ - $\gg$ )
- connect to server (798  $\sim$  $\rightarrow$ )
- [disconnect server](#page-816-0)  $(801 \sim \tilde{\mathcal{V}})$
- [drop server](#page-818-0)  $(803 \sim \sim \mathcal{V})$
- [get servers](#page-831-0)  $(816 \sim -\frac{1}{2})$
- [shutdown server](#page-841-0)  $(826 \sim \sim \mathcal{V})$

## **connect to server**

RMS がモニタするサーバにコマンドを送信するためのパススルー・モードを提供 します。コマンドによって生成される結果セットがクライアントに返されます。1 回に 1 つのサーバに接続してコマンドを送信できます。

## 構文

connect [to] *server\_name* [username=*username* [,password = *pwd*]]

# パラメータ

- **server\_name** 接続先のサーバの名前を指定します。
- **username** サーバへの接続時に使用するユーザ名を指定するためのオプション のパラメータです。このパラメータを省略すると、RMS はサーバの追加時に 使用された名前を使用します。
- **pwd** ユーザ名に関連付けられているパスワードです。

## 例

• 例 **1 –** サーバ INVENTORY\_RS へのコネクションを確立します。

```
connect to INVENTORY_RS
```
#### 使用法

- **connect** コマンドの発行によって、サーバへのコネクションが確立されます。 メッセージ「サーバ *server\_name* へのコネクションを確立しました」は、 コネクションが確立されたことを示します。
- **disconnect** コマンドを発行するまで、サーバに直接渡されます。サーバに適し た ISQL コマンドを使用してください。たとえば、Adaptive Server Enterprise に 対しては Transact-SQL、Replication Server に対しては RCL を使用します。

参照:

- [add server](#page-804-0) (789  $\sim -\tilde{\mathcal{V}}$ )
- [configure server](#page-811-0) (796  $\sim-\check{y}$ )
- [disconnect server](#page-816-0)  $(801 \sim \tilde{\vee})$
- [drop server](#page-818-0)  $(803 \sim -\check{\mathcal{V}})$
- [get servers](#page-831-0)  $(816 \sim -\frac{1}{2})$
- [shutdown server](#page-841-0)  $(826 \sim \sim \check{\mathcal{V}})$

### **create group**

サーバの論理グループを定義し、グループにコマンドを発行できるようにします。

### 構文

```
create group group_name
 [add] server_name [, server_name]
```
## パラメータ

- **group\_name** 新しいグループの名前を指定します。
- server\_name グループに追加するサーバを指定します。

### 例

• 例 1-3つの Mirror Replication Agent (MRA) サーバを含む "inventory\_mra" という グループを追加します。

```
create group inventory mra
   add ny mra, chi mra, la mra
```
# <span id="page-815-0"></span>使用法

- グループ名はユニークにする必要があります。
- グループ内のすべてのサーバは同じタイプにしてください (つまり、すべての サーバが MRA、Replication Server などになります)。
- 1 つのサーバが複数のグループに属することができます。
- **create group** は、次の結果セットを返します。

### 表 **61 : create group** のカラムの説明

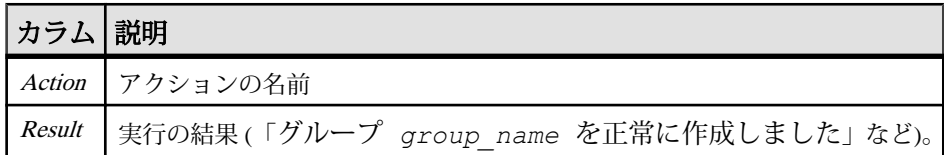

## 参照:

- delete group  $(800 \sim \sim \mathcal{V})$
- [get group](#page-824-0)  $(809 \sim -\frac{1}{\sqrt{2}})$

# **delete group**

**create group** コマンドを使用して追加した論理グループを削除する。

# 構文

delete group *group\_name*

# パラメータ

• **group\_name –** 削除するグループの名前を指定します。

# 例

• 例 1- "inventory\_mra" というグループを削除します。

```
delete group inventory mra
```
# 使用法

- グループを削除しても、サーバは RMS から削除されません。
- **delete group** は、次の結果セットを返します。

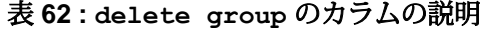

<span id="page-816-0"></span>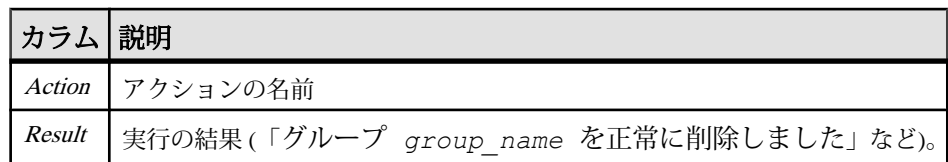

- [create group](#page-814-0) (799  $\sim-\check{y}$ )
- [get group](#page-824-0)  $(809 \sim -\frac{1}{\sqrt{2}})$

### **disconnect server**

パススルー接続が確立されたサーバから切断します。**connect** コマンドを使用する と、管理されているサーバに RMS 経由でクライアントを接続できます。後続のコ マンドは、クライアントが **disconnect** コマンドを発行するまでサーバに転送され ます。

### 構文

disconnect

## 例

• 例 **1 –** クライアントをサーバから切断します。

disconnect

### 使用法

**disconnect** コマンドの発行によって、サーバへのコネクションが切断されます。 メッセージ「サーバ *servername* からのコネクションが切断されました」は、 コネクションが存在しなくなったことを示します。

### 参照:

- [add server](#page-804-0) (789  $\sim -\check{y}$ )
- [configure server](#page-811-0) (796  $\hat{\sim}$   $\hat{\cdot}$ )
- [connect to server](#page-813-0) (798  $\sim-\check{\mathcal{V}}$ )
- [drop server](#page-818-0)  $(803 \sim \sim \mathcal{V})$
- [get servers](#page-831-0)  $(816 \sim \tilde{\nu})$
- [shutdown server](#page-841-0)  $(826 \sim \sim \check{\mathcal{V}})$

# <span id="page-817-0"></span>**drop event trigger**

RMS がモニタしているトリガを削除します。RMS が実行するプロセスやスクリプ トは、トリガによって識別されます。トリガは **add trigger** コマンドを使用して設 定します。

## 構文

```
drop {status | latency | size} trigger 
         [{connection | logical connection | route | queue | rep agent
|
            partition} [component_name]]
          [with primary primary_connection]
         for server name
          {status changes to state |
           size {exceeds | falls below} size_threshold |
           latency {exceeds | falls below} latency_threshold}
```
## パラメータ

- **status**、**latency**、**size** トリガのタイプを指定します。
- **connection**、**logical connection**、**route**、**queue**、**rep agent**、**partition** コンポー ネントのタイプを指定します。
- **component name** コンポーネントの名前を指定します。コンポーネントとは、 サーバ内でモニタされるオブジェクト。Replication Server のコンポーネントは、 コネクション、論理コネクション、ルート、キュー、パーティションです。 Adaptive Server Enterprise のコンポーネントは RepAgent スレッドです。
- **with primary primary\_connection** 削除する接続遅延時間トリガのプライマ リ・コネクションを示します。このパラメータは接続遅延時間トリガを削除す る場合に必要です。
- **server\_name** 削除するトリガが定義されているサーバの名前を指定します。
- **state** 削除するイベント・トリガのステータスを指定します。ステータスにつ いては、「RMS サーバとコンポーネントのステータス」を確認してください。
- **size exceeds**、**falls below size\_threshold** 削除するサイズ・トリガを示します。
- **latency exceeds**、**falls below latency\_threshold** 削除する遅延時間トリガを示し ます。

# 例

• 例 **1 –** サーバ INVENTORY\_RS の "DOWN" ステータス・トリガを削除します。

```
drop status trigger for INVENTORY_RS
 status changes to DOWN
```
<span id="page-818-0"></span>• 例2-サーバ INVENTORY\_RS のコネクション "inventory\_pds.pdb1" の "SUSPENDED" ステータス・トリガを削除します。

```
drop status trigger connection inventory pds.pdb1
     for inventory_rs
     status changes to SUSPENDED
```
• 例 **3 –** パーティション・サイズ・トリガを削除します。

```
drop size trigger partition p1
    for INVENTORY_RS
   size exceeds \overline{80}
```
• 例 **4 –** 接続遅延時間トリガを削除します。

```
drop latency trigger
   connection inventory_rds.vendor
  with primary inventory pds.ventory
   for INVENTORY_RS
  latency exceeds 300
```
### 使用法

**drop trigger** は、次の結果セットを返します。

#### 表 **63 : drop event trigger** のカラムの説明

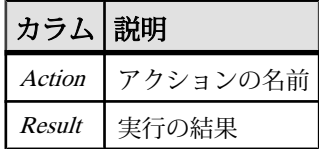

#### 参照:

- [add event trigger](#page-801-0) (786  $\sim-\check{y}$ )
- [get triggers](#page-835-0)  $(820 \, \text{cm} \, \textcircled{\textcirc} \, \textcircled{\textcirc} \, \textcircled{\textcirc} \, \textcirc)$

## **drop server**

RMS がモニタしているサーバを削除します。

### 構文

drop server *server\_name*

### パラメータ

• **server\_name –** RMS から削除するサーバの名前を指定します。

# <span id="page-819-0"></span>例

• 例 **1 –** RMS から INVENTORY\_RS というサーバを削除します。エージェントは そのサーバをモニタしなくなります。

```
drop server inventory_rs
```
### 使用法

**drop server** は、次の結果セットを返します。

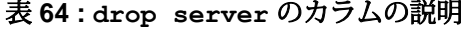

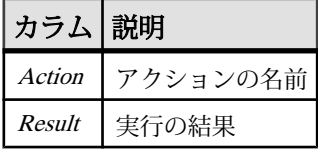

#### 参照:

- [add server](#page-804-0) (789  $\sim-\tilde{\mathcal{V}}$ )
- [configure server](#page-811-0) (796  $\sim-\check{y}$ )
- [connect to server](#page-813-0) (798  $\sim \rightarrow \rightarrow$ )
- [disconnect server](#page-816-0)  $(801 \sim \tilde{\mathcal{V}})$
- [get servers](#page-831-0)  $(816 \sim \frac{1}{2})$
- [shutdown server](#page-841-0)  $(826 \sim \sim \mathcal{V})$

# **filter connection**

現在のフィルタの設定を返します。またはコネクションのフィルタの設定を行い ます。このコマンドで、Replication Agent スレッドまたは DSI スレッドのステータ スをフィルタできます。

### 構文

```
filter connection for replication server name [{rep agent | dsi}
[=\{on \mid off\}]
```
### パラメータ

- **connection** フィルタするコネクションの名前を指定します。
- **replication server name** フィルタする Replication Server の名前です。
- **rep agent**、**dsi** フィルタするコネクションのパートを指定します。

• **on**、**off –** コネクションのフィルタリングを on または off に設定します。

### 例

• 例 1-prs1 の "inventory pds.vendor" コネクションに対して設定されているフィ ルタのリストを返します。

```
filter inventory pds.vendor for prs1
```
• 例**2 –** prs1の"inventory\_pds.vendor"コネクションに対するDSIスレッドのステー タスを非表示にします。

filter inventory pds.vendor dsi for prs1 dsi = on

• 例 **3 –** prs1 の "inventory\_pds.item" コネクションに対する **rep agent** フィルタを無 効にします。

filter inventory pds.item for prs1 rep agent = off

### 使用法

- フィルタを有効にすると、コネクション・ステータスは"Hidden"と表示されま す。また、コネクション・ステータスは Replication Server のステータスにロー ルアップされません。
- **rep agent** フィルタを有効にすると、RMS は、Adaptive Server Enterprise、 Replication Agent、または Replication Server 内の Replication Agent スレッドや RepAgent スレッドのステータスをレポートしません。
- オプションを指定しないで **filter** コマンドを呼び出すと、指定したコネクショ ンのリストが返されます。
- **filter** は、次の結果セットを返します。

### 表 **65 : filter connection** の結果セット **(**フィルタされたコネクションのリ スト**)**

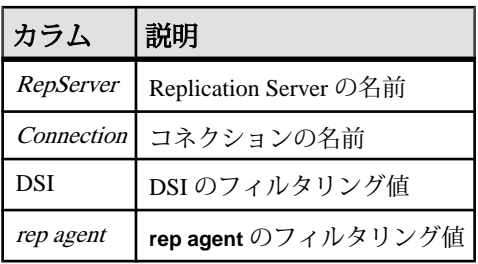

• コネクションに対してフィルタリングを有効または無効にしている場合、**filter** コマンドは次の結果セットを返します。

<span id="page-821-0"></span>表 **66 : filter connection** の結果セット **(**フィルタリングは有効/無効**)**

| カラム 説明 |          |
|--------|----------|
| Action | アクションの名前 |
| Result | 実行の結果    |

- [get network spec](#page-829-0)  $(814 \sim \sim \mathcal{V})$
- [get threads](#page-834-0)  $(819 \sim -\check{\mathcal{V}})$

# **get component**

RMS がモニタするコンポーネントのリストを返します。コンポーネントとは、 サーバ内でモニタされるオブジェクト。ReplicationServer のコンポーネントは、コ ネクション、論理コネクション、ルート、キュー、パーティションです。 Adaptive Server Enterprise のコンポーネントは RepAgent スレッドです。

# 構文

```
get {connections | logical connections | routes | queues | partitions
\begin{array}{c} \hline \end{array} repagents}
      for server_name [, component_name]...
```
# パラメータ

- **connections**、**logical connections**、**routes**、**queues**、**partitions**、**repagents** RMS がモニタする、指定したタイプのコンポーネントを返します。たとえば、RMS がモニタする、指定した Replication Server のすべてのコネクションを返しま す。
- **server\_name** 要求したコンポーネントを含むサーバを指定します。要求した コンポーネントがサーバに存在しない場合、**get** component は空の結果セットを 返します。
- **component name** 返す特定のコンポーネントまたはコンポーネントのリスト を指定します。コンポーネントとは、サーバ内でモニタされるオブジェクトで す。Replication Server のコンポーネントには、コネクション、論理コネクショ ン、ルート、キュー、パーティションがあります。Adaptive Server Enterprise の コンポーネントは RepAgent スレッドです。

### 例

• 例 **1 –** Replication Server INVENTORY\_RS 内で RMS がモニタしているすべての コネクションのリストを返します。

```
get connections for INVENTORY_RS
```
• 例 2-INVENTORY PDS という Adaptive Server Enterprise サーバ内で RMS がモ ニタしているすべての RepAgent スレッドのリストを返します。

```
get repagents for INVENTORY_PDS
```
• 例 3 – Replication Server INVENTORY\_RS の "inventory\_rs.euro\_sales" というルー トの情報を返します。

get routes for INVENTORY RS, inventory rs.euro sales

### 使用法

- また、このコマンドは、リモート RMS がモニタしているコンポーネントも返 します。
- **get connections** は、データ・サーバ・プロセスまたは Replication Agent プロセ スに関連付けられたコネクションの取得をサポートします。次のように、 Replication Server 以外のサーバをサポートします。
	- ASE **get connections** は、ASE の各データベースのコネクション情報を返し ます。RMS は、RMS 内のすべての Replication Server を検索して、 ASE\_name.database という名前のコネクションを見つけます。
	- Replication Agent/MRA **get connections** は、Replication Agent に関連付けら れたプライマリ・コネクションの情報を返します。Replication Agent または MRA に関連付けられたコネクションの名前は、rs\_source\_ds および rs\_source\_db 設定パラメータに格納されます。**get connections** は、RMS 内の すべての Replication Server を検索し、コネクションを見つけます。
	- dbltm **get connections** は、dbltm に関連付けられたプライマリ・コネクショ ンの情報を返します。dbltm のコネクション情報は、サーバを環境に追加す るときにオプションで指定する。情報を使用できない場合、**get connections** は、空の結果セットを返し、情報が不足していることを示す警告メッセー ジを RMS ログに書き込む。
	- DirectConnect **get connections** は、データ・サーバが DirectConnect サーバの 名前と一致する場合にすべてのコネクションの情報を返します。
	- SA/IQ **get connections** は、データ・サーバが SA サーバまたは IQ サーバの 名前と一致する場合に情報を返します。SA または IQ サーバはデータベー ス名を使用しない。
- 指定したサーバが RMS によってモニタされていない場合、**get** component コマ ンドはエラー・メッセージを返します。

• **get** component は次の結果セットを返します (一部の結果はコンポーネント・タ イプによって異なります)。

| カラム                                | 説明                                                                                                    |
|------------------------------------|----------------------------------------------------------------------------------------------------|
| <b>Server</b>                      | コンポーネントを含むサーバの名前。                                                                                                    |
| Name                               | コンポーネントの名前。                                                                                                    |
| Type                               | コンポーネントのタイプ (コネクション、ルート、キュー、<br>$RepAgent)_{\circ}$                                                                         |
| <b>Last Monitored</b>              | RMS が最後にコンポーネントをモニタした時間を示すタイムスタ<br>ンプ。タイムスタンプのフォーマットは MM/DD/YYYY<br>HH:MM:SS <sub>o</sub>                                   |
| <b>State</b>                       | コンポーネントのステータスを定義する記述。                                                                                                    |
| <b>State Constant</b>              | コンポーネントのステータスを定義する整数定数。 ステータスに<br>ついては、「RMS サーバとコンポーネントのステータス」を確認<br>してください。                                                |
| Description                        | コンポーネントのステータスの理由を説明する文字列。                                                                                                   |
| More Descrip-<br>tions             | 追加情報があるかどうかを示す。true の場合、コンポーネントのス<br>テータスには複数の説明がある。コンポーネントに関するすべて<br>の説明のリストを取得するには、get status descriptions コマンドを<br>使用する。 |
| Intermediate Rep-<br><b>Server</b> | ルートの中間サイトを示す。ルートが直接ルートの場合、 <i>Inter</i> -<br>mediate RepServer はブランクになる。                                                    |
| Queue Number                       | キュー番号。                                                                                                    |
| Queue Type                         | キューのタイプ。                                                                                                    |
| Size column                        | キューのサイズ。                                                                                                    |

表 **67 : get component** 結果セットのカラムの説明

## 参照:

- [configure component](#page-807-0) (792 ページ)
- [get status descriptions](#page-833-0) (818 ページ)
- [get servers](#page-831-0)  $(816 \sim -\frac{1}{2})$
- [resume component](#page-838-0) (823  $\sim-\check{y}$ )
- [suspend component](#page-844-0) (829  $\sim-\tilde{\mathcal{V}}$ )

### <span id="page-824-0"></span>**get group**

グループのリストと各グループのロールアップ・ステータス、またはグループ内 の各サーバのステータスと指定したグループのロールアップ・ステータスを含む 結果セットを返します。ロールアップ・ステータスでは、レポートされた最下位 のステータスが示されます。たとえば、グループ内のいずれかのサーバのステー タスが UP でない場合、そのグループのステータスは "SUSPECT" としてレポート されます。

### 構文

get group [*group\_name*]

### パラメータ

• **group\_name –** サーバのリストを取得するグループの名前を指定します。

# 例

• 例 **1 –** グループ名のリスト、および各グループのロールアップ・ステータスを 返します。

```
get group
```
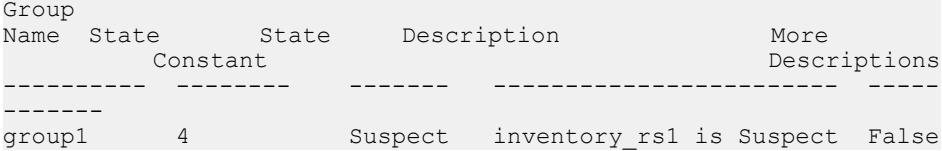

• 例 **2 –** グループ "inventory\_mra" に含まれるサーバ名の各リストのステータス、 およびグループのロールアップ・ステータスを返します。

get group inventory mra

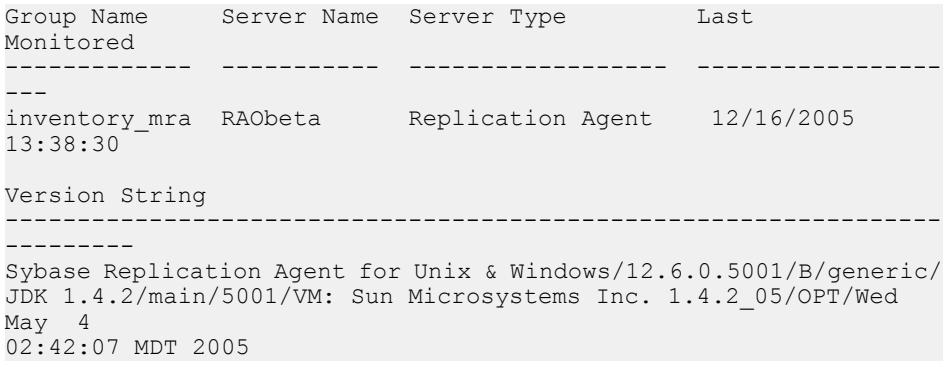

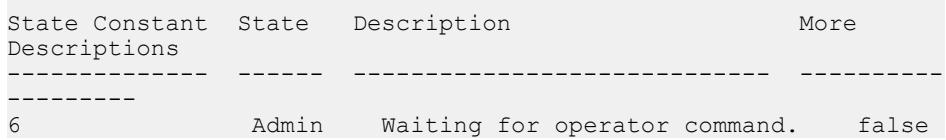

## 使用法

• group\_name パラメータが指定されていない場合、**get group** は各グループの ロールアップ・ステータスを含む結果セットを返します。

## 表 **68 : get group** のカラムの説明 **(**グループ・リストと各グループのロール アップ**)**

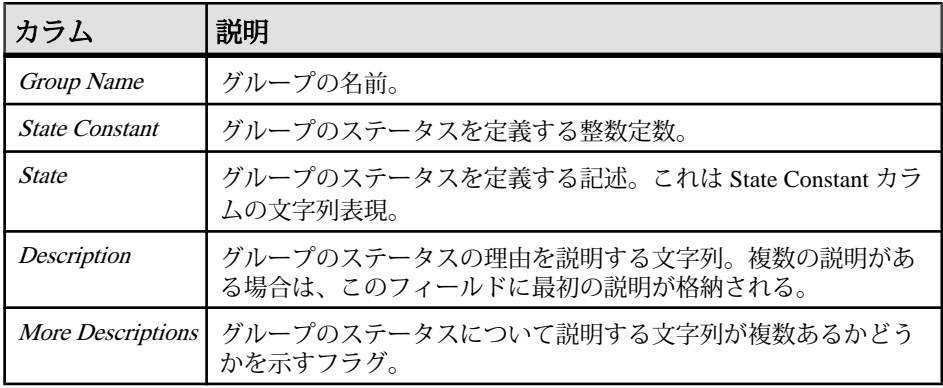

• group\_name パラメータが指定されている場合、**get group** は各サーバのステー タスを含む結果セットを返します。

## 表 **69: get group** のカラムの説明 **(**個々のサーバ、および指定したグループの ロールアップ**)**

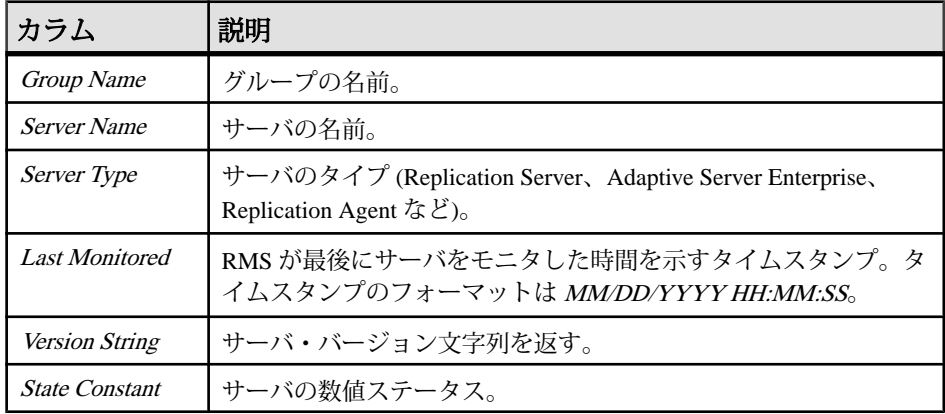

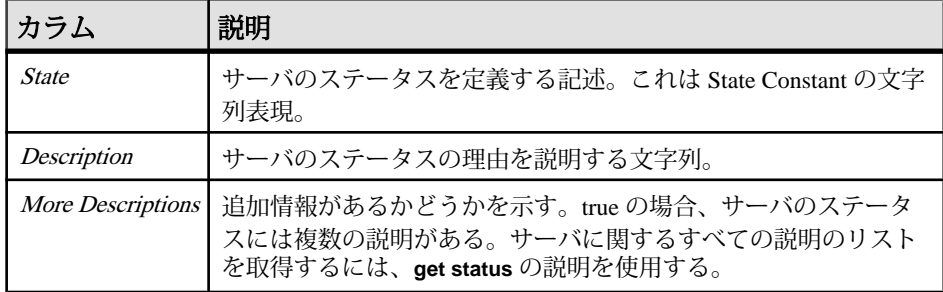

- [create group](#page-814-0) (799  $\sim-\check{y}$ )
- [delete group](#page-815-0)  $(800 \sim \sim \mathcal{V})$
- [get status descriptions](#page-833-0) (818  $\sim-\tilde{\mathcal{V}}$ )

# **get heartbeat**

RMS で定義されているハートビートを取得します。ハートビートとは、プライマ リ・データベースで ReplicationServer **rs\_ticket** ストアド・プロシージャを、指定し た間隔で実行するプロセスです。出力、つまりハートビート・チケットは、レプ リケート・データベースのテーブルに格納されます。

### 構文

get heartbeat [for *ds*.*db*]

### パラメータ

• **ds.db–** ハートビート・プロセスに関与しているコネクションの名前です。この 名前はプライマリ・コネクションまたはレプリケート・コネクションです。

### 例

• 例 **1 –** RMS で定義されているすべてのハートビートを取得します。

get heartbeat

• 例 **2 –** "inventory\_pds.pdb1" コネクションで定義されているハートビートを取得 します。

get heartbeat for inventory pds.pdb1

### 使用法

**get heartbeat** は、次の結果セットを返します。

<span id="page-827-0"></span>

| カラム             | タイプ       | 説明                                                                                                    |
|-----------------|-----------|----------------------------------------------------------------------------------------------------|
| Primary         |           | varchar   プライマリ・データ・サーバとデータベースの名前。                                                                                  |
| Replicate       | varchar 1 | レプリケート・データ・サーバとデータベースの名前。                                                                                           |
| <i>Interval</i> | int       | RMS が rs ticket コマンドを実行する間隔(秒)。                                                                                     |
| Max Rows        | int       | rms_ticket_historyテーブルに含めることができる最大ロー数。RMS<br>はハートビート間隔ごとにテーブルのサイズをテストする。サイズ<br>が max rowsより大きい場合、RMSは最も古いエントリを削除する。 |

表 **70 : get heartbeat** のカラムの説明

- get heartbeat tickets  $(812 \, \text{m} \text{m})$
- [start heartbeat](#page-842-0)  $(827 \sim -\gamma)$
- [stop heartbeat](#page-843-0)  $(828 \sim -\gamma)$

# **get heartbeat tickets**

rms ticket history テーブルから、ハートビート・プロセスの指定した日時範囲の 一連のチケットを取得します。チケット出力には、複写処理の各ステップに対す る一連の日付と時刻のフィールドが含まれます。この日付と時刻は、レプリケー ト・データ・サーバのシステム時刻と同期されます。

# 構文

```
get heartbeat tickets from pds.pdb to rds.rdb
     [start date time] 
     [end date time]
   [last num_tickets]
```
# パラメータ

- **pds.pdb** プライマリ・データ・サーバとデータベースの名前。
- **rds.rdb** レプリケート・データ・サーバとデータベースの名前。
- **startdate time –**チケットの範囲の開始日時です。RMSは、チケット情報の取得 をこの時刻から開始し、終了時刻またはテーブルの最後になると終了します。 このパラメータを指定しない場合、RMS はテーブル内の最も古いチケットか ら取得を開始します。
- **end date time** チケットの範囲の終了日時です。RMS は、チケット情報の取得 を指定した時刻から開始し、この時刻で終了します。このパラメータを指定し ない場合、RMS は開始時刻から始まるすべてのチケットを取得します。
• **last num\_tickets –** 指定した数のチケットをテーブルから取得します。このパラ メータを、**start** パラメータや **end** パラメータと併用することはできません。

```
例
```
• 例1-rms\_ticket\_historyテーブルからすべてのローを取得します。

```
get heartbeat tickets
   from inventory pds.vendor to inventory dss.vendor
```
• 例 **2 –** 10 月 29 日から 11 月 3 日までのすべてのローを取得します。

```
get heartbeat tickets 
    from inventory pds.vendor to inventory dss.vendor
     start Oct 29, 2005 12:00am
     end Nov 3, 2005 12:00am
```
• 例 **3 –** テーブル内の 10 月 29 日 1:30 から始まるすべてのローを取得します。

```
get heartbeat tickets
   from inventory pds.vendor to inventory_dss.vendor
    start 10/29 1:30pm
```
• 例 **4 –** テーブル内の最新の 500 のローを取得します。

```
get heartbeat tickets
    from inventory pds.vendor to inventory dss.vendor
     last 500
```
#### 使用法

- **start** および **end** パラメータでは、日付と時刻のフォーマットを複数サポートし ています。たとえば、フォーマット MM/DD/YYYY (10/29/2005 など) または フォーマット MMM DD, YYYY (Oct 29, 2005 など) で日付を入力できます。時刻 フィールドでは、ローカライズされた日付と時刻のフォーマットと同様、秒や ミリ秒を指定しない入力をサポートしています。
- 結果セットのすべての日付は、レプリケート・データ・サーバのシステム時刻 と同期されます。結果セットを生成する前に、RMS はデータ・サーバと Replication Server から日付と時刻を取得し、サーバの時刻と RMS システムの時 刻の差で時刻を調整します。
- **get heartbeat tickets** コマンドは、次の結果セットを返します。

| カラム  タイプ  説明 |                                                 |
|--------------|-------------------------------------------------|
|              | Primary   varchar   プライマリ・データ・サーバとデータベースの名前。    |
|              | Replicate   varchar   レプリケート・データ・サーバとデータベースの名前。 |

表 **71 : get heartbeat tickets** のカラムの説明

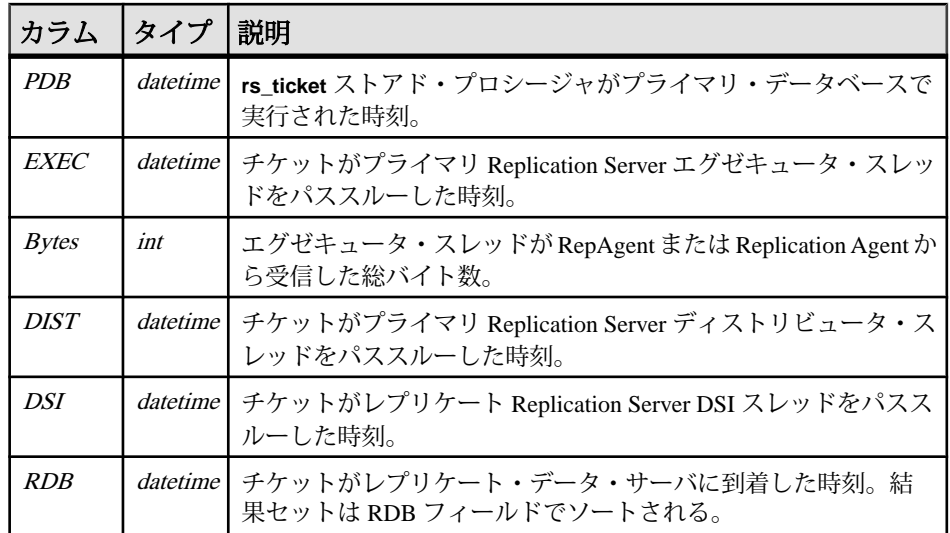

## 参照:

- [get heartbeat](#page-826-0)  $(811 \sim -\frac{1}{2})$
- [start heartbeat](#page-842-0)  $(827 \sim -\gamma)$
- [stop heartbeat](#page-843-0)  $(828 \sim -\gamma)$

# **get network spec**

RMS が認識しているすべてのサーバのコネクション情報を取得します。このリス トは、RMS の interfaces ファイルまたは LDAP サーバから取得されます。リス トはサーバ名、ホスト・コンピュータ名、サーバが使用するポート番号から構成 されます。

# 構文

get network spec [[monitored] | [*server\_name* [,*server\_name*]]]

# パラメータ

- **monitored** RMS が現在モニタしているサーバのリストを返します。
- **server\_name –**情報を取得する1つのサーバまたは一連のサーバの名前を指定し ます。

# 例

• 例 **1 –** RMS の interfaces ファイルまたは LDAP サーバからすべてのサーバ のリストを取得します。

get network spec

- 例 **2** RMS が管理する一連のサーバのコネクション情報を取得します。 get network spec monitored
- 例 **3** サーバ INVENTORY\_RS と INVENTORY\_ASE のコネクション情報を取得 します。

get network spec INVENTORY RS, INVENTORY ASE

#### 使用法

- 要求したサーバが存在しないか、interfaces ファイルまたは LDAP サーバを 使用できない場合は、空の結果セットが返されます。
- **get network spec** は、次の結果セットを返します。

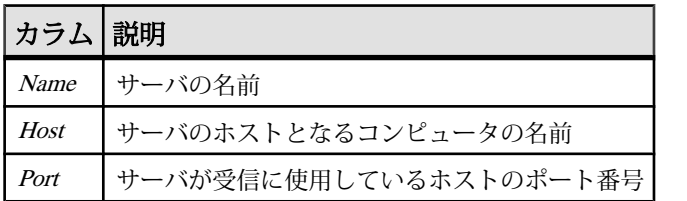

#### 表 **72 : get network spec** のカラムの説明

#### 参照:

• [filter connection](#page-819-0) (804 ページ)

# **get rmiaddress**

RMI (Remote Method Invocation) サービスのアドレスを取得します。RMI により、 ある Java 仮想マシン (VM) で実行中のオブジェクトが別の Java VM で実行中のオ ブジェクトのメソッドを呼び出せるようになります。RMI は、Java で記述された プログラム間のリモート通信を可能にします。

RMS は、クライアント・アプリケーションに対し、特定のイベントが発生したと きに実行されるコールバック・ルーチンを登録する機能を提供します。また、リ モート RMI 機能を使用した非同期コールバックを提供します。

#### 構文

get rmiaddress

#### <span id="page-831-0"></span>パラメータ

• **rmiaddress –** RMI サービスが使用しているサーバとポートを返します。

#### 例

• 例 **1 –** RMI サービスのアドレスを取得します。

```
get rmiaddress
Rmi Address
--------------------
rmi://redtail:9999/
```
## 使用法

**get rmiaddress** は、RMI サービスのアドレスを返します。

# **get servers**

RMS がモニタする各サーバのステータスと、RMS 環境のステータスを返します。 RMS のステータスは、モニタされるサーバのロールアップであり、レポートされ る最下位のステータスを示します。たとえば、リスト内のいずれかのサーバのス テータスが "UP" でない場合、RMS のステータスは "SUSPECT" としてレポートさ れます。

# 構文

```
get servers [[for group group_name] | [{ASA | ASE | DirectConnect | 
IQ |
Replication Agent | MRA | Replication Server | RMS | Open Server |
[server_name,]…}]]
```
# パラメータ

- **ASA**、**ASE**、**DirectConnect**、**IQ**、**Replication Agent**、**MRA**、**Replication Server**、**RMS**、**Open Server –** RMS がモニタする、指定したタイプのサーバだ けを返します。たとえば、RMS がモニタするすべての ReplicationServer を返し ます。
- group name サーバが返されるグループを指定します。
- **server\_name** 返す特定のサーバまたはサーバのリストを指定します。RMS が そのサーバをモニタしていない場合は、空の結果セットが返されます。

## 例

• 例 **1 –** RMS がモニタするすべてのサーバのステータスと、RMS 環境のステータ スを返します。

```
get servers
```
• 例 **2 –** RMS がモニタするすべての Adaptive Server Enterprise サーバのリストを返 します。

get servers ASE

• 例 **3 –** サーバ "INVENTORY\_RS" と "INVENTORY\_PDS" の情報を含むリストを 返します。

get servers INVENTORY RS, INVENTORY PDS

## 使用法

リモート RMS がモニタするサーバも、このコマンドによって返されます。

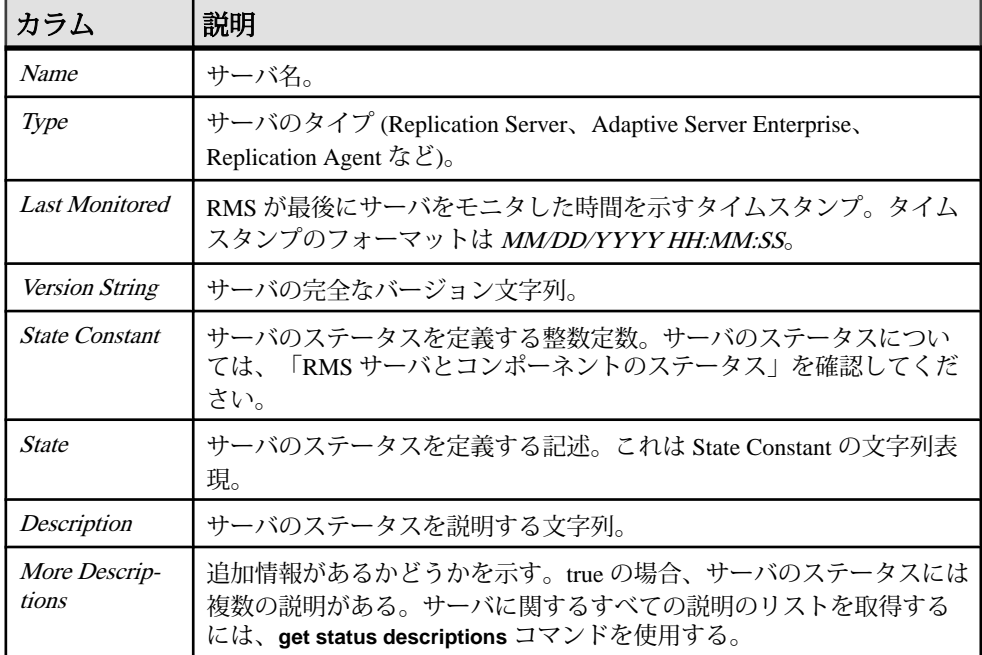

#### 表 **73 : get servers** のカラムの説明

## 参照:

- [add server](#page-804-0) (789  $\sim$ - $\ddot{\sim}$ )
- [configure server](#page-811-0) (796 ページ)
- [connect to server](#page-813-0) (798  $\sim \rightarrow \rightarrow$ )
- [disconnect server](#page-816-0)  $(801 \sim \tilde{\mathcal{V}})$
- [drop server](#page-818-0)  $(803 \sim \sim \mathcal{V})$
- [get component](#page-821-0)  $(806 \sim \sim \mathcal{V})$
- get status descriptions (818 ページ)
- [shutdown server](#page-841-0)  $(826 \sim \sim \mathcal{V})$

# **get status descriptions**

サーバまたはコンポーネントのステータスの説明のリストを取得します。コン ポーネントとは、サーバ内でモニタされるオブジェクトです。サーバまたはコン ポーネントのステータスは、ステータス整数定数、および説明文字列のリストか ら構成されます。**get server** コマンドと **get component** コマンドは、リスト内の最 初の説明、および説明のリストに複数の文字列が含まれるかどうかを示すフラグ を返します。

クライアント・アプリケーションは、**get server** または **get component** を使用して、 RMS がモニタするすべてのサーバのステータスを表示できます。追加情報が必要 な場合、アプリケーションはすべての説明を表示できます。

## 構文

```
get status descriptions {[for {connection | logical connection | 
route | queue | 
         rep agent | partition}
     component_name] for server_name | for group_name}
```
# パラメータ

- **connection**、**logical connection**、**route**、**queue**、**rep agent**、**partition** 指定した サーバまたはコンポーネントのステータスの説明を返します。
- **component name –** ステータスの説明を返すコンポーネントの名前を指定しま す。コンポーネントとは、サーバ内でモニタされるオブジェクトです。 Replication Server のコンポーネントは、コネクション、論理コネクション、 ルート、キュー、パーティションです。Adaptive Server Enterprise のコンポーネ ントは RepAgent スレッドです。
- **server\_name** ステータスの説明を返すサーバの名前を指定します。コンポー ネントのステータスの説明を返すときにもサーバ名を使用します。
- **group\_name** ステータスの説明を返すグループの名前を指定します。

## 例

• 例 **1 –** INVENTORY\_RS というサーバに関するすべての説明文字列を取得しま す。

get status descriptions for INVENTORY\_RS

• 例 **2 –** "group1" というグループに関するすべての説明文字列を取得します。

```
get status descriptions for group1
```
• 例 **3 –** サーバ INVENTORY\_ASE のコネクション "inventory\_pds.pdb1" に関する すべての説明文字列を取得します。

```
get status descriptions 
for connection inventory pds.pdb1 for INVENTORY ASE
```
## 使用法

- **get status descriptions** は、説明リストで (最初の説明を含む) すべての文字列を 返します。
- **get status descriptions** を使用して、RMS のステータスの説明を返すことができ ます。
- **get status descriptions** は、1 つのステータスの説明を含む 1 つの文字列カラムの 結果セットを返します。結果セットは複数のロー (説明ごとに 1 つ) で返されま す。

#### 参照:

- [get component](#page-821-0)  $(806 \sim \sim \mathcal{V})$
- [get servers](#page-831-0)  $(816 \sim \frac{1}{2})$

# **get threads**

Replication Server で実行されているスレッドについての情報を表示します。

## 構文

```
get threads [for] server_name [{dist | dsi | rsi | sqm | sqt}]
```
# パラメータ

- server name スレッドを含む Replication Server を指定します。
- **dist | dsi | rsi | sqm | sqt** スレッドのタイプを指定します。タイプを指定しない と、スレッドの概要リストが返されます。

# 例

• 例 **1 –** Replication Server INVENTORY\_RS 内のすべてのスレッドの概要リストを 返します。

get threads for INVENTORY RS

• 例 **2 –** Replication Server INVENTORY\_RS 内のすべてのルート・スレッドのス レッド情報を返します。

get threads for INVENTORY RS rsi

#### 使用法

**get threads** は、指定した ReplicationServer に対して **admin who** コマンドを実行しま す。この結果セットは、**admin who** の結果セットと同じになります。

#### 参照:

- [filter connection](#page-819-0) (804 ページ)
- [resume component](#page-838-0) (823 ページ)
- [suspend component](#page-844-0)  $(829 \sim \sim \mathcal{V})$

# **get triggers**

RMS がモニタするトリガの情報を表示します。

# 構文

```
get status triggers 
     [{connection | logical connection | route | queue | rep agent | 
         partition} 
     component_name for server_name]
```
# パラメータ

- **status** トリガのタイプを指定します。
- **connection**、**logical connection**、**route**、**queue**、**rep agent**、**partition** モニタす るコンポーネントのタイプを指定します。コンポーネントとは、サーバ内でモ ニタされるオブジェクトです。Replication Server のコンポーネントは、コネク ション、論理コネクション、ルート、キュー、パーティションです。Adaptive Server Enterprise のコンポーネントは RepAgent スレッドです。
- **component name モニタするコンポーネントの名前を指定します。**
- server name モニタするサーバの名前を指定します。

## 例

- 例 **1** RMS のすべてのトリガのリストを返します。 get triggers
- 例 **2** Replication Server INVENTORY\_RS に対して定義されているすべてのトリ ガのリストを返します。

```
get triggers for INVENTORY RS
```
• 例 **3 –** Replication Server INVENTORY\_RS 内のコネクション "inventory\_pds.vendor" に対して定義されているすべてのトリガのリストを返し ます。

```
get triggers connection inventory pds.vendor for
INVENTORY RS
```
#### 使用法

**get triggers** は、次の結果セットを返します。

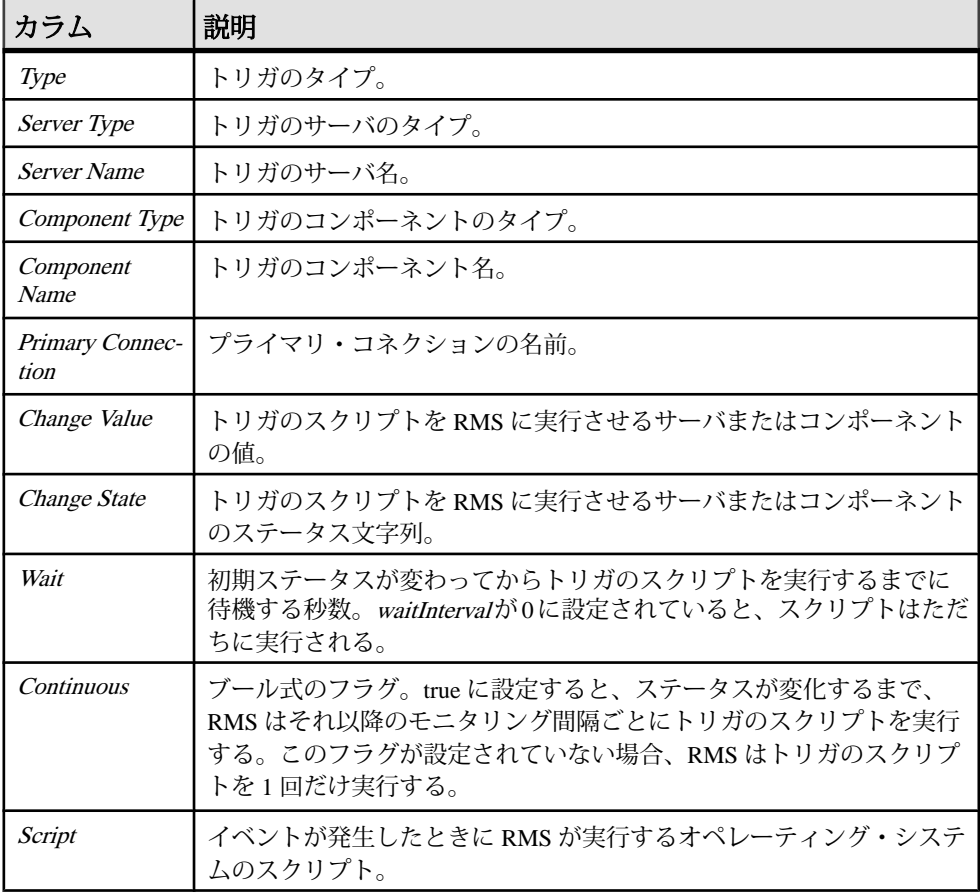

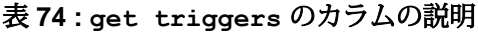

## 参照:

- [add event trigger](#page-801-0) (786  $\sim$  ジ)
- [drop event trigger](#page-817-0)  $(802 \sim \div)$

# <span id="page-837-0"></span>**get version**

RMS のバージョン文字列を取得します。

## 構文

get version

# パラメータ

• **version –** スラッシュで区切られたいくつかのバージョン情報を含む文字列を返 します。

# 例

• 例 **1 –** RMS のバージョン文字列を取得します。

version

```
-----------------------------------------------------------------
---------
Replication Monitoring Services/15.0/P/generic/JDK 1.4.2.03/main/
Build 102/VM:
Sun Microsystems Inc. 1.5.0_05/Opt/Wed Dec 7 15:26:13 CST 2005
```
## 使用法

**get version** は、RMS のバージョン文字列を返します。

#### 参照:

- [configure RMS](#page-809-0) (794 ページ)
- [resume Replication Agent](#page-840-0) (825 ページ)
- [suspend Replication Agent](#page-846-0) (831 ページ)
- [trace](#page-846-0)  $(831 \sim -\frac{1}{2})$

# **log level**

現在のログ・レベルの設定を返します。また、**log level** は RMS のログ・レベルの 設定を変更します。

## 構文

```
log level [= {debug | info | warn | error | fatal}]
```
#### <span id="page-838-0"></span>パラメータ

• **debug**、**info**、**warn**、**error**、**fatal –** ログ・レベルの値です。

## 例

- 例 **1** 現在のログ・レベルの設定を返します。 log level
- 例 **2** ログ・レベルを error に設定します。 log level = error

# 使用法

ログ・レベルの順序は、以下のとおりです。**debug**、**info**、**warn**、**error**、**fatal**。ロ グ・レベル・メッセージをトレースするには、ログ・レベルを **info** 以上に設定す る必要があります。

# **resume component**

指定したサーバのコンポーネントをレジュームします。コマンドによって、 Replication Server の DSI スレッド、Replication Agent スレッド、キュー、ルート、 または Adaptive Server Enterprise の RepAgent スレッドがレジュームされます。

# 構文

```
resume {dsi | queue | rep agent | route} component_name
for {server_name | group_name} [skip transaction | execute 
transaction]
```
# パラメータ

- **dsi**、**queue**、**rep agent**、**route** レジュームするコンポーネントのタイプを指定 します。Adaptive Server Enterprise の RepAgent スレッドをレジュームする場合、 コンポーネントはデータベース名です。それ以外の場合、コンポーネントはコ ネクション、キュー、またはルートの名前です。
- **component name –** レジュームするコンポーネントの名前を指定します。
- **group\_name** グループの名前を指定します。グループ内の各コンポーネント がレジュームされます。
- **server name –** コンポーネントを含む Replication Server または Adaptive Server Enterprise の名前を指定します。
- **skip transaction** DSI コネクションに対してこのオプションを指定する場合は、 コネクションのキューで 2 番目に並んでいるトランザクションから実行を再開

するように Replication Server に指示します。最初のトランザクションは、デー タベースの例外ログに書き込まれます。

キューに対してこのオプションを指定する場合は、再起動後、最初に検出した 大きなメッセージを SQM がスキップするように指定します。

ルートに対してこのオプションを指定する場合は、16 キロバイトより大きい ワイド・メッセージを持つ、最初に検出されたトランザクションを無視しま す。

• **execute transaction–** システム・トランザクションが DSI キューにある最初のト ランザクションの場合、DSI の起動後にシステム・トランザクションの適用に 対する Replication Server の制限を無効にします。

# 例

• 例 1 – Replication Server INVENTORY\_RS 内のコネクション "inventory\_pds.vendor" の DSI スレッドを再開します。現在のオペレーションの 完了を待ちません。

```
resume dsi inventory pds.vendor for INVENTORY RS with
        nowait
```
• 例2-Replication Server INVENTORY\_RS 内のコネクション "inventory\_pds.vendor" の Replication Agent スレッドを再開します。

resume rep agent inventory pds.vendor for INVENTORY RS

• 例 3 – Adaptive Server Enterprise INVENTORY PDS のデータベース vendor の RepAgent スレッドをレジュームします。

resume rep agent vendor for INVENTORY\_PDS

# 使用法

- **rep agent** コンポーネントのタイプを使用して、Replication Server のコネクショ ンの Replication Agent スレッド、または Adaptive Server Enterprise の RepAgent ス レッドを再開します。
- **skip transaction** オプションは、Replication Server の DSI コネクション、キュー、 またはルートで有効です。
- **execute transaction** オプションは、Replication Server の DSI コンポーネントでの み有効です。AdaptiveServerEnterpriseのRepAgentスレッドをレジュームすると きは、**resume** によって **sp\_start\_rep\_agent** が発行されます。
- **resume** は、次の結果セットを返します。

<span id="page-840-0"></span>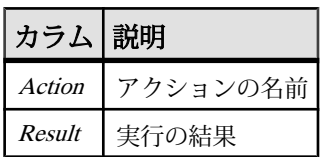

## 表 **75 : resume component** のカラムの説明

#### 参照:

- [configure component](#page-807-0) (792 ページ)
- [get component](#page-821-0)  $(806 \sim \sim \mathcal{V})$
- [get threads](#page-834-0)  $(819 \sim -\frac{1}{2})$
- [suspend component](#page-844-0) (829 ページ)

# **resume Replication Agent**

Replication Agent での複写をレジュームします。

```
構文
```
resume {*server\_name* | *group\_name*}

# パラメータ

- **server\_name** レジュームする Replication Agent の名前を指定します。
- **group\_name** グループの名前を指定します。グループ内の各 Replication Agent がレジュームされます。

# 例

• 例 **1 –** Replication Agent の "sales\_ra" を再開します。 resume sales\_ra

## 使用法

なし

## 参照:

- [configure RMS](#page-809-0) (794 ページ)
- [get version](#page-837-0)  $(822 \sim -\frac{1}{2})$
- [suspend Replication Agent](#page-846-0) (831 ページ)
- [trace](#page-846-0)  $(831 \sim -\frac{1}{\sqrt{2}})$

# <span id="page-841-0"></span>**shutdown server**

サーバに **shutdown** コマンドを発行します。

## 構文

shutdown {*server\_name* | *group\_name*} [*with nowait*]

# パラメータ

- server name 停止するサーバを指定します。
- **group\_name** グループの名前を指定します。グループ内の各サーバが停止さ れます。
- **with nowait** 実行中のオペレーションの完了を待たずに、ただちにサーバを停 止します。

# 例

• 例 **1 –** INVENTORY\_RS というサーバに **shutdown** コマンドを発行します。 shutdown INVENTORY\_RS

# 使用法

RMS では、ユーザが停止できるのは Replication Server、Replication Agent、および Mirror Replication Agent だけです。

#### 参照:

- [add server](#page-804-0) (789  $\sim -\check{\mathcal{V}}$ )
- [configure server](#page-811-0) (796  $\sim-\check{y}$ )
- [connect to server](#page-813-0)  $(798 \sim \frac{11}{2})$
- [disconnect server](#page-816-0)  $(801 \sim \tilde{\nu})$
- [drop server](#page-818-0)  $(803 \sim \sim \mathcal{V})$
- [get servers](#page-831-0)  $(816 \sim -\frac{1}{2})$

## <span id="page-842-0"></span>**start heartbeat**

指定したプライマリ・コネクションから指定したレプリケート・コネクションへ のハートビート・プロセスを設定し、開始します。

# 構文

```
start heartbeat from pds.pdb to rds.rdb
     [set interval [to] hb_interval]
     [set maximum rows [to] max_rows]
    [do not load rs ticket report]
```
# パラメータ

- **pds.pdb** プライマリ・データ・サーバとデータベースの名前。この名前は、 既存のプライマリ・コネクションに関連付けられている必要があります。
- **rds.rdb** レプリケート・データ・サーバとデータベースの名前。この名前は、 既存のプライマリ・コネクション、レプリケート・コネクション、またはレプ リケート専用コネクションに関連付けられている必要があります。
- **hb\_interval –** RMS が **rs\_ticket** コマンドを実行する間隔 (秒)。デフォルトは 60 秒 です。
- max rows-*rms ticket history* テーブルに含めることができる最大ロー数。RMS はハートビート間隔ごとにテーブルのサイズをテストします。サイズが max\_rows より大きい場合、RMS は最も古いエントリを削除します。RMS は、 テーブル内の max\_row サイズのローを 10% 削除します。デフォルトは 5,000 で す。
- **do not load rs\_ticket\_report** このフラグを指定すると、RMS は rs\_ticket\_report をロードしないため、カスタム・ストアド・プロシージャを使用できます。必 要な情報を備えた rms\_ticket\_history テーブルをロードする **rs\_ticket\_report** プロ シージャを用意する必要があります。

# 例

• 例 **1 –** ハートビート・プロセスを設定して開始し、60 秒ごとに **rs\_ticket** プロ シージャを実行します。また、rms\_ticket\_history テーブルのローを 5,000 に制 限します。

```
start heartbeat
   from inventory_pds.vendor to inventory_dss.vendor
```
#### 使用法

• RMS は、サーバがドメインに追加されたときに指定されたユーザ名を使用し て、ハートビートを設定します。レプリケート・データベースでのテーブルと

<span id="page-843-0"></span>ストアド・プロシージャの作成、レプリケート Replication Server での DSI の設 定、プライマリ・データベースでの **rs\_ticket** ストアド・プロシージャの実行に は、ユーザ名に適切なパーミッションが必要です。

- RMS は、プライマリ・データベースとレプリケート・データベース間にハー トビートを 1 つだけ作成できます。ハートビートがすでに存在する場合は、エ ラーが生成されます。
- すでに存在する場合、RMS は rms\_ticket\_history テーブルを削除しませんが、別 のプライマリ・データベースの別のハートビートがすでに実行中であると想定 します。
- RMS は、レプリケート・データベースが Replication Server からデータを受信す るように設定され、サブスクリプションのチェックも新しいサブスクリプショ ンの生成も行われないものと想定します。Replication Server のバージョン 12.6 以降を使用してください。
- Replication Server では、レプリケート Replication Server が **rs\_ticket** 情報を送信 する前に、テーブル、ストアド・プロシージャ、またはデータベースに対する 最低 1 つのサブスクリプションをレプリケート・データベースが持っている必 要があります。サブスクリプションは、特定のテーブルまたはストアド・プロ シージャに対するものである必要はありません。サブスクリプションがない場 合、**rs\_ticket** はウォーム・スタンバイ環境で機能します。

#### 参照:

- [get heartbeat](#page-826-0)  $(811 \sim -\frac{1}{2})$
- [get heartbeat tickets](#page-827-0)  $(812 \, \text{N} \frac{3}{2})$
- stop heartbeat  $(828 \sim -\frac{1}{2})$

# **stop heartbeat**

プライマリ・データベースとレプリケート・データベース間のハートビート・プ ロセスを停止します。必要に応じて、rms\_ticket\_history テーブルをトランケート することもできる。

## 構文

stop heartbeat from *pds.pdb* to *rds.rdb* [delete history]

# パラメータ

- **pds.pdb** プライマリ・データ・サーバとデータベースの名前。
- **rds.rdb** レプリケート・データ・サーバとデータベースの名前。

<span id="page-844-0"></span>• **delete history** – 指定されている場合、ハートビートの停止時に*rms\_ticket\_history* テーブルが削除されます。デフォルトでは、テーブルは削除されません。

```
例
```
• 例 **1 –** ハートビート・プロセスを停止します。

```
stop heartbeat
    from inventory pds.vendor to inventory dss.vendor
```
# 使用法

必要に応じて、ハートビートの停止時に rms\_ticket\_history テーブルを削除できま す。つまり、テーブルからチケットを取得できなくなります。

#### 参照:

- [get heartbeat](#page-826-0)  $(811 \sim -\frac{1}{2})$
- [get heartbeat tickets](#page-827-0) (812 ページ)
- [start heartbeat](#page-842-0)  $(827 \sim -\frac{1}{2})$

# **suspend component**

指定したサーバのコンポーネントをサスペンドします。コマンドによって、 Replication Server の DSI スレッド、ルート、または Adaptive Server Enterprise の RepAgent スレッドがサスペンドされます。

## 構文

suspend {dsi | rep agent | route} *component\_name* for {*server\_name* | *group\_name*} [*with nowait*]

# パラメータ

- **dsi**、**rep agent**、**route** サスペンドするコンポーネントのタイプを指定します。
- **component name サスペンドするコンポーネントの名前を指定します。** AdaptiveServerEnterpriseのRepAgentスレッドをサスペンドする場合、コンポー ネントはデータベース名です。それ以外の場合、コンポーネントはコネクショ ンまたはルートの名前です。
- **server\_name** コンポーネントを含む Replication Server または Adaptive Server Enterprise の名前を指定します。
- **group\_name** グループの名前を指定します。グループ内の各コンポーネント がサスペンドされます。

• **with nowait –** 実行中のオペレーションの完了を待たずに、ただちにコンポーネ ントをサスペンドします。

# 例

• 例 **1 –** 現在のオペレーションの完了を待たずに、Replication Server INVENTORY\_RS のコネクション "inventory\_pds.vendor" の DSI スレッドをサス ペンドします。

```
suspend dsi inventory pds.vendor
   for INVENTORY RS with nowait
```
• 例2-INVENTORY RS という Replication Server のコネクション "inventory\_pds.vendor" の Replication Agent スレッドをサスペンドします。

suspend rep agent inventory pds.vendor for INVENTORY RS

• 例 3-INVENTORY PDS という Adaptive Server Enterprise のデータベース vendor の RepAgent スレッドをサスペンドします。

suspend rep agent vendor for INVENTORY PDS

# 使用法

- **rep agent** コンポーネントのタイプを使用して、Replication Server のコネクショ ンの Replication Agent スレッド、または Adaptive Server Enterprise の RepAgent ス レッドをサスペンドします。
- **with nowait** オプションは、ReplicationServer の DSI コネクションまたは Adaptive Server Enterprise の RepAgent スレッドで有効です。
- **suspend component** は、Adaptive Server Enterprise の RepAgent スレッドのサスペ ンド時に **sp\_stop\_rep\_agent** ストアド・プロシージャを発行します。
- **suspend component** は、次の結果セットを返します。

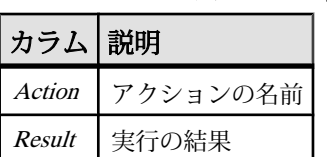

#### 表 **76 : suspend component** のカラムの説明

#### 参照:

- [configure component](#page-807-0) (792 ページ)
- [get component](#page-821-0)  $(806 \sim \sim \mathcal{V})$
- [get threads](#page-834-0)  $(819 \sim -\frac{1}{2})$
- [resume component](#page-838-0) (823 ページ)

# <span id="page-846-0"></span>**suspend Replication Agent**

Replication Agent での複写をサスペンドします。

## 構文

suspend {*server\_name* | *group\_name*}

# パラメータ

- server name サスペンドする Replication Agent の名前を指定します。
- **group name –** グループの名前を指定します。グループ内の各 Replication Agent がサスペンドされます。

# 例

• 例 **1 –** Replication Agent "sales\_ra" をサスペンドします。 suspend sales ra

## 使用法

None

#### 参照:

- [configure RMS](#page-809-0) (794  $\sim$ - $\ddot{\mathcal{V}}$ )
- [get version](#page-837-0)  $(822 \sim -\frac{1}{2})$
- [resume Replication Agent](#page-840-0) (825 ページ)
- trace  $(831 \sim -\frac{1}{2})$

#### **trace**

RMS ログ・ファイル内のトレース情報を表示します。

## 構文

trace [*flag* | all {on | off}]

#### パラメータ

• **flag –** 設定を変更するトレース・フラグの名前を指定します。

- **all** スイッチの値をすべてのトレース・フラグに適用するためのキーワードで す。
- **on**、**off** flag オプションで指定したトレース・ポイントに対し、トレースを有 効にするか無効にするかを示します。

# 例

- 例 **1** すべての RMS トレース・フラグに対する現在の設定を返します。 trace
- 例 2 RMS Command トレース・フラグを on にします。 trace RMS\_Command on
- 例 **3** すべてのトレース・フラグを off にします。 trace all off

## 使用法

- **trace** コマンドは、RMS のトラブルシューティングに精通したユーザだけが使 用してください。
- オプションを指定しないで **trace** を呼び出すと、すべての RMS トレース・フラ グに対する現在の設定が返されます。
- flag オプションと **on**、**off** オプションを指定して **trace** を呼び出すと、flag オプ ションで指定したトレース・ポイントの設定が変更されます。
- **trace** コマンドで行った変更は、ただちに有効になります。
- RMS では、次のトレース・フラグがサポートされています。

| フラグ                      | 説明                                              |
|--------------------------|-------------------------------------------------|
| Add_Drop_Server          | サーバの追加または削除時にメッセージをログに書き込む。                     |
| Add_Drop_Trigger         | トリガの追加または削除時にメッセージをログに書き込む。                     |
| <b>Client</b> Connection | クライアントが初めて RMS に接続するときに、コネクショ<br>ンについての情報を表示する。 |
| Configuration            | RMS 設定パラメータが変更されるたびにトレース・メッ<br>セージをログに書き込む。     |
| Filter Conn              | コネクションがフィルタされているときにトレース・メッ<br>セージをログに書き込む。      |

表 **77 :** トレース・フラグ

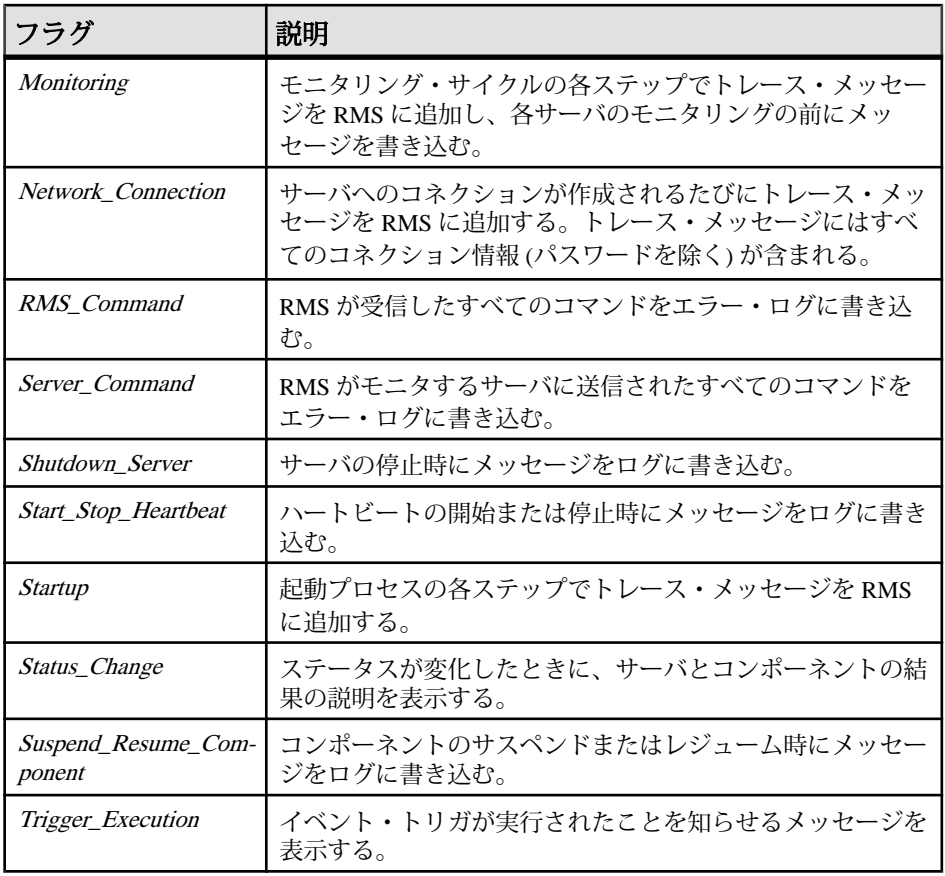

## 参照:

- [configure RMS](#page-809-0) (794 ページ)
- [get version](#page-837-0)  $(822 \sim -\frac{1}{2})$
- [resume Replication Agent](#page-840-0) (825 ページ)
- [suspend Replication Agent](#page-846-0) (831 ページ)

Replication Monitoring Services API

# 頭文字と略語

ReplicationServer のメッセージやマニュアルで使用される頭文字と略語をリストし ます。

用語の定義については、『Replication Server 管理ガイド 第2巻』の用語解説を参照 してください。

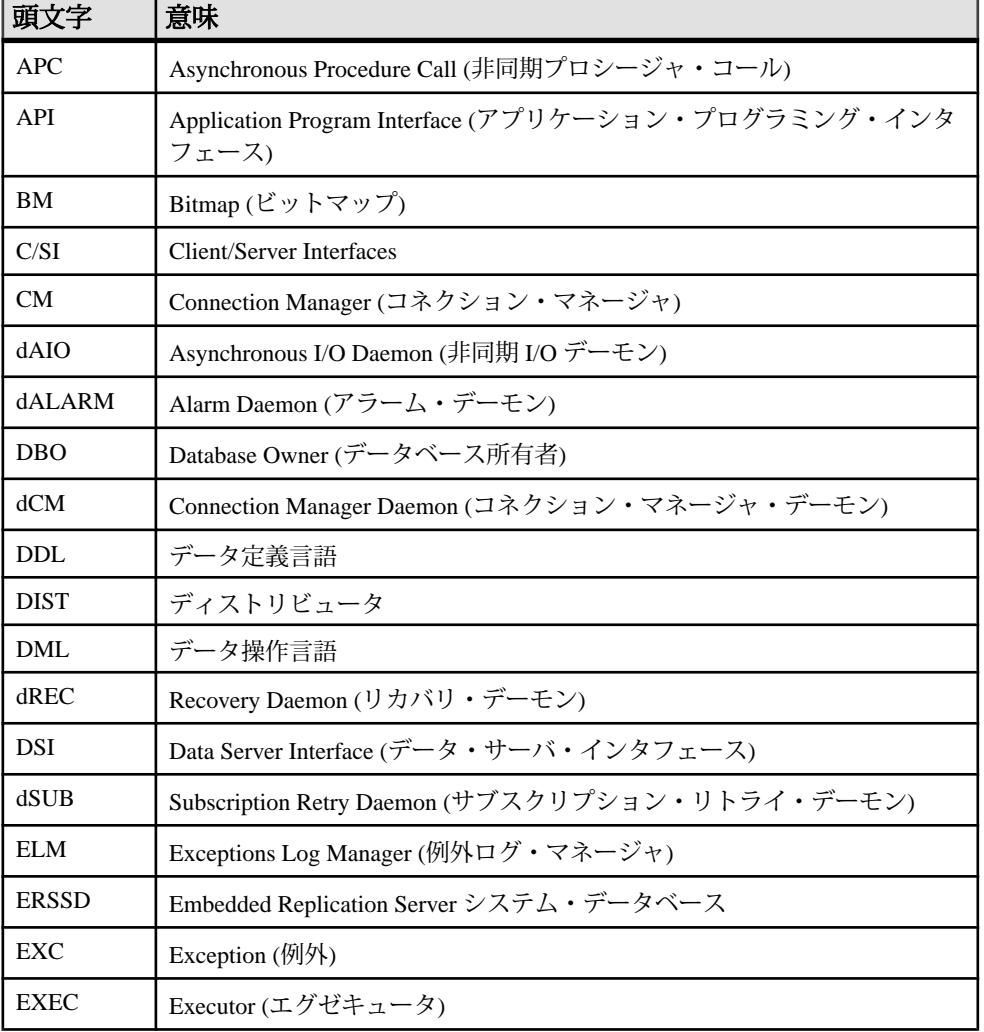

## 表 **78 :** 頭文字のリスト

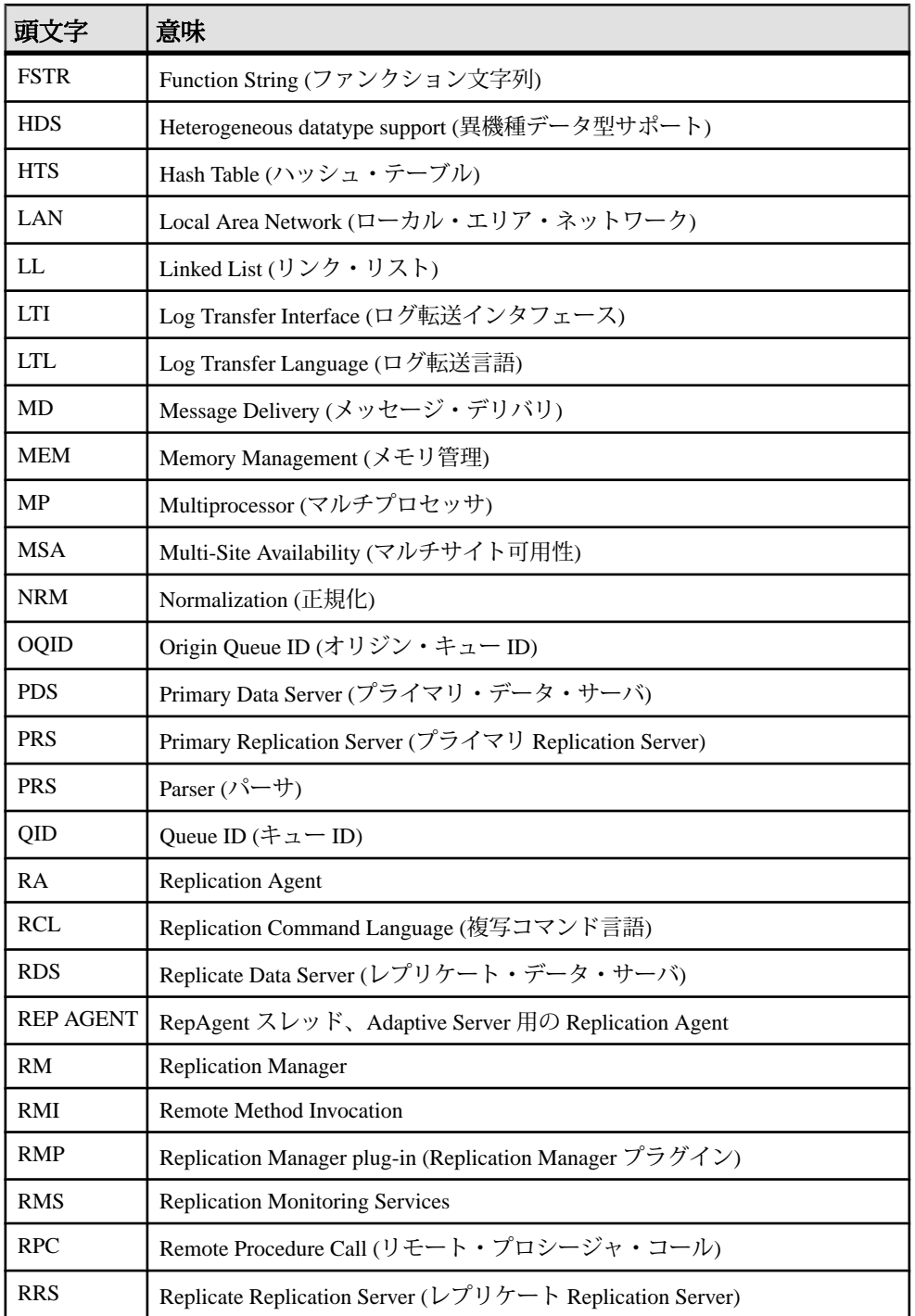

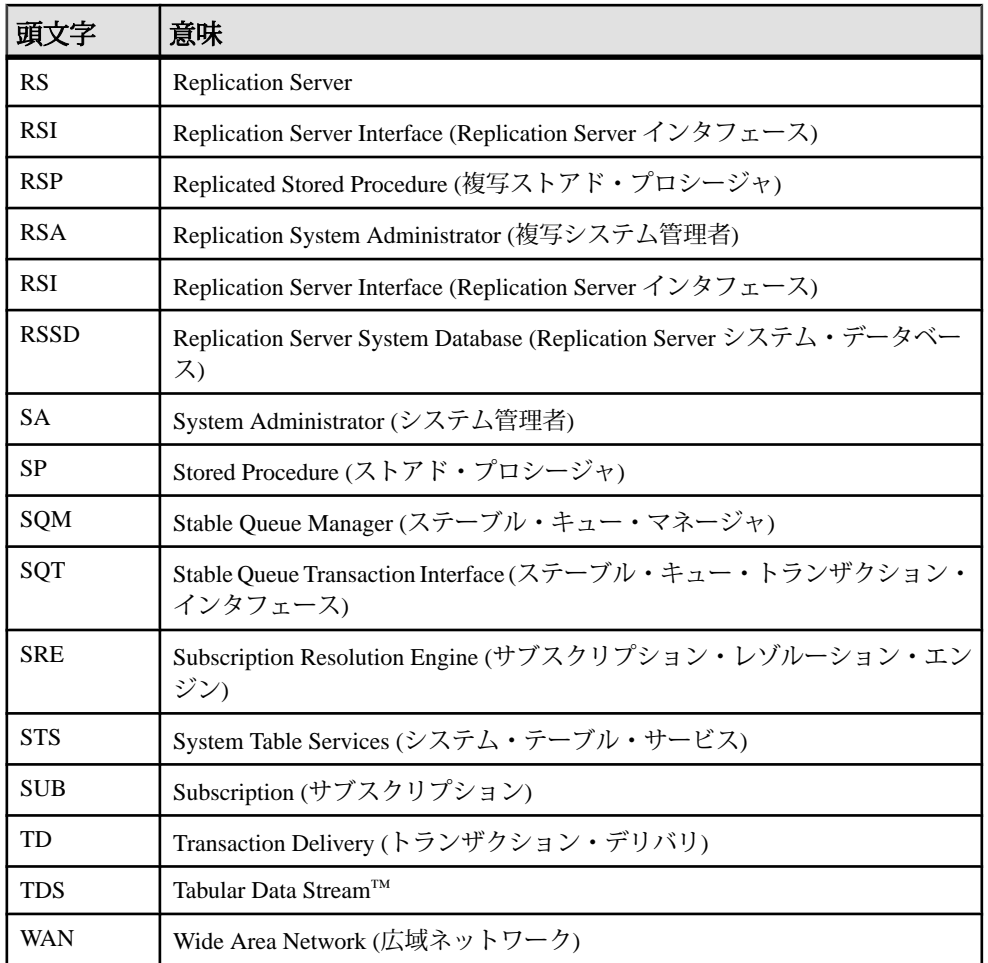

頭文字と略語

# **Replication Server** のデザイン制限

では、さまざまな複写システム・オブジェクト用の最大パラメータと最小パラ メータについて説明します。

# **Replication Server** の制限値

For Life Of変数は、1つのReplication Server で作成できるオブジェクトの総数を表 します。途中でオブジェクトを削除してもその数は変わりません。

たとえば、制限値が 100,000 のときに 100,000 個のオブジェクトを作成した場合 は、その中の一部またはすべてを削除しても、それ以上オブジェクトを作成でき ません。For Life Ofカウントと制限値は、Replication Server のソフトウェアがイ ンストールされているかぎり効力があります。For Life Of カウントを再起動する には、サーバ全体をシステムから削除し、再インストールします。

| オブジェクトの種類                                                    | 数値                                |
|--------------------------------------------------------------|-----------------------------------|
| Replication Server の複写定義数 (For_Life_Of)                      | $2^{24}$ (16,777,216)             |
| Replication Server のユーザ数 (For_Life_Of)                       | $2^{24}$ (16,777,216)             |
| Replication Server の reject log コマンド数 ( <i>For_Life_Of</i> ) | $2^{32} - 2^{29}$ (3,758,096,384) |
| Replication Server の reject log トランザクション数 (For_Life_Of)      | $2^{31}$ (2,147,483,648)          |
| ID サーバあたりの Replication Server 数                              | $2^{24}$ (16,777,216)             |
| ID サーバあたりのデータベース数                                            | $2^{24}$ (16,777,216)             |
| Replication Server あたりのデータベース数                               | $2^{24}$ (16,777,216)             |
| Replication Server のパーティション数 (For_Life_Of)                   | $2^{16}(65,536)$                  |
| 初期パーティション (RS インストール用) の最小サイズ                                | 20MB                              |
| 追加パーティションの最小サイズ                                              | 1MB                               |
| パーティションの最大サイズ                                                | 1TB                               |
| Replication Server あたりのステーブル・キュー数                            | $2^{64}$                          |
| Replication Server のサブスクリプション数 (For_Life_Of)                 | $2^{31}$                          |

表 **79 : Replication Server** の制限値

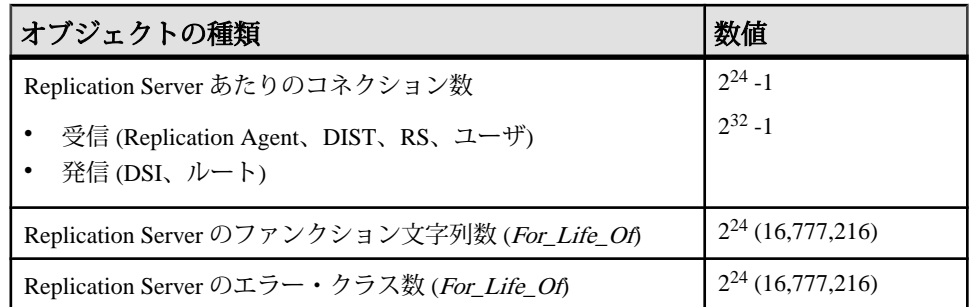

# プラットフォーム固有の制限値

プロセスごとのファイル記述子などのプラットフォーム・オペレーティング・シ ステム固有の特定の制限値について説明します。これは Replication Server に影響 を与える場合があります。

固有の制限値については、プラットフォームのリリース・ノートを参照してくだ さい。

# 複写定義とサブスクリプションの制限値

複写定義とサブスクリプションの制限値について説明します。

#### 表 **80 :** 複写定義の制限値

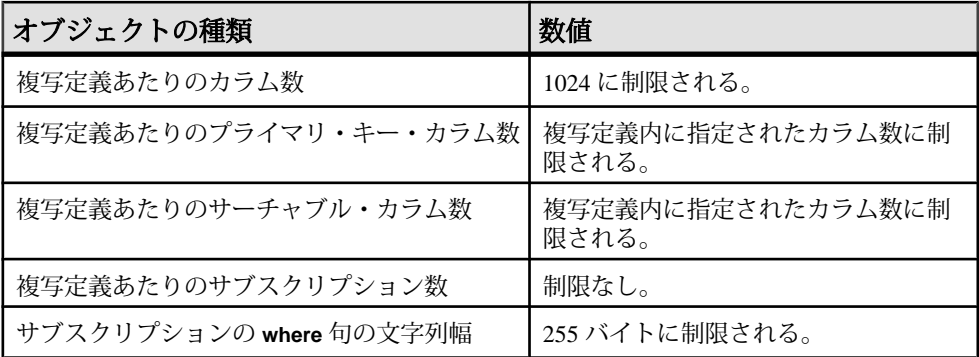

# ファンクション文字列の制限値

Replication Server のファンクション文字列の制限値について説明します。

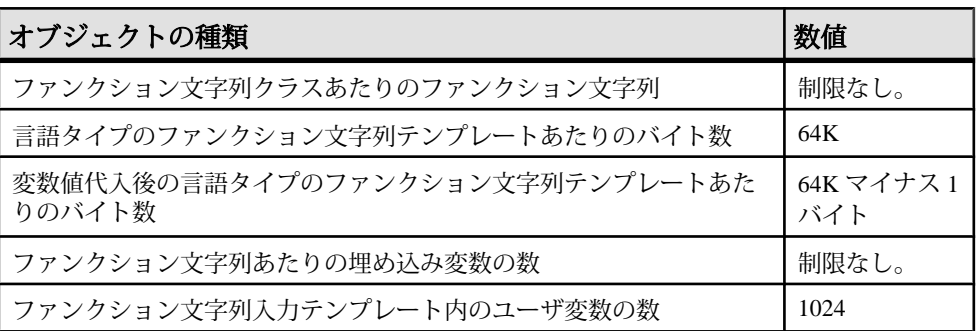

## 表 **81 :** ファンクション文字列の制限値

# プログラミングの制限とパラメータ

プログラミングの制限とパラメータについて説明します。

#### 表 **82 :** プログラミングの制限とパラメータ

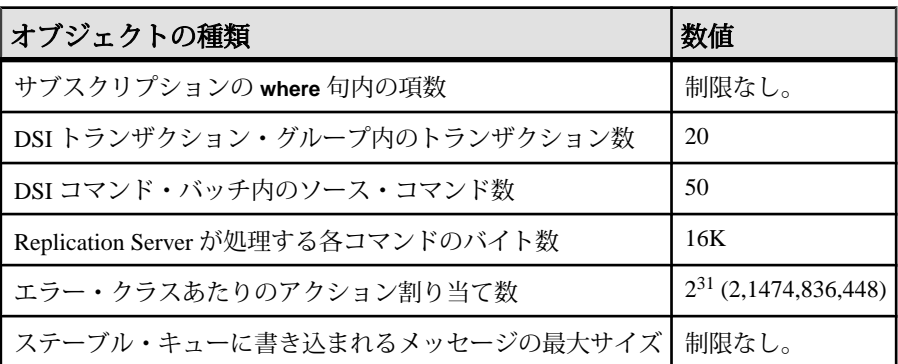

Replication Server のデザイン制限

# **RMS** サーバとコンポーネントのステータス

Replication Monitoring Services (RMS) サーバとコンポーネントのステータスについ て説明します。

RMS では、複写環境内のサーバとコンポーネントをモニタして、得られた情報に 基づいて問題をトラブルシューティングできます。複写環境をモニタするには、 サーバとコンポーネントのステータスに関する情報をアクティブに表示するか、 特定のイベントが発生したときに通知されるようにします。

サーバまたはコンポーネントのオブジェクトのステータスは、次のもので構成さ れます。

- 整数のステータス値
- 現在のステータスの理由を説明する文字列のリスト

たとえば、2 つの異なるコネクションが "Suspended" であるために、Replication Server が "Suspect" ステータスになる場合があります。

整数のステータス値はモニタ対象のオブジェクトごとに異なり、その説明をロー カライズできます。

# サーバのステータス

サーバのステータスの概要を示します。

RMS は次のサーバをモニタします。

- Replication Server
- Adaptive Server Enterprise
- IQ
- DirectConnect
- Open Server
- Replication Agent
- RMS

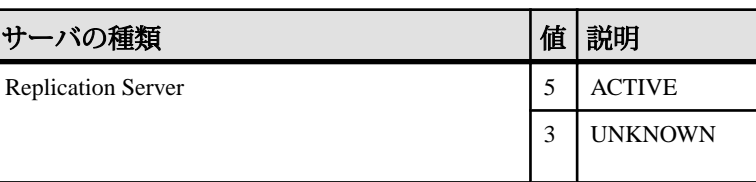

#### 表 **83 :** サーバのステータスの概要

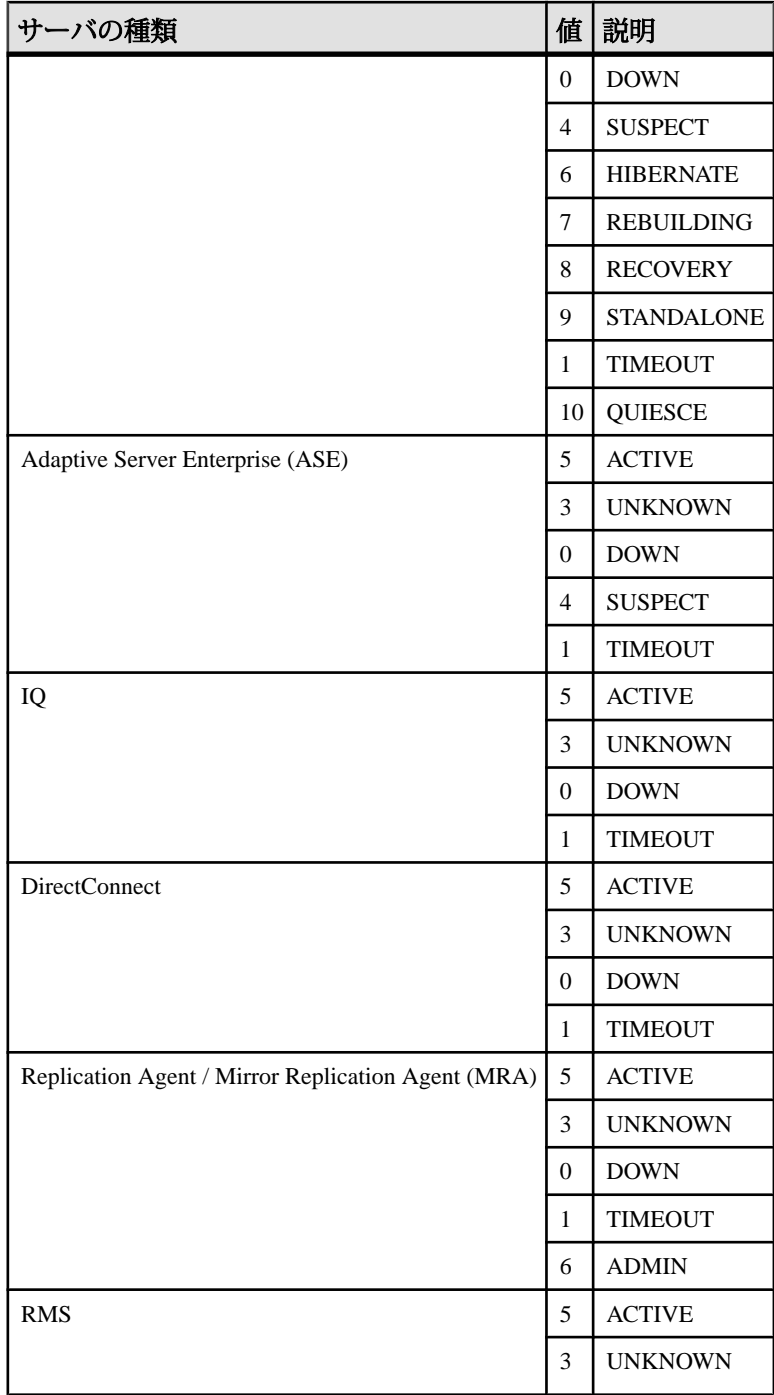

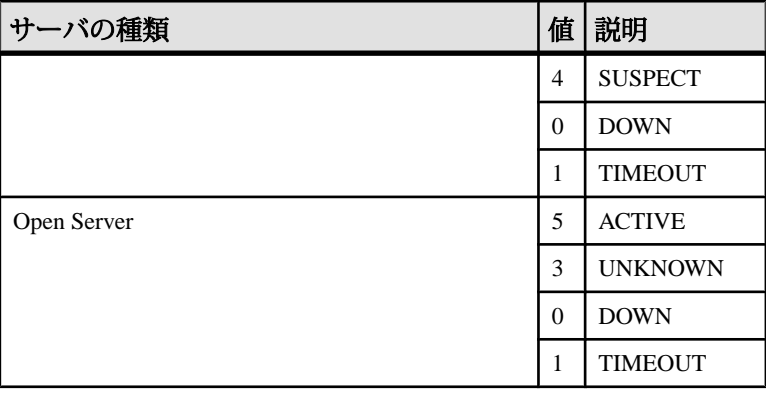

# **Replication Server**

RMS が Replication Server のステータスを判断する方法について説明します。

RMS は、次の方法で Replication Server のステータスを判断します。

- **1.** Replication Server へのコネクションをテストする。
- **2.** RSSD を格納しているサーバへのコネクションをテストする。
- **3.** Replication Server の状態を判断する。
- **4.** サーバのコネクション、ルート、キューに関するステータスを判断する。

Replication Server は複数のステータスになることがありますが、RMS は 1 つのス テータスしか返しません。たとえば、サーバのステータスは HIBERNATE と QUIESCE の両方になることがあります。

| ステー<br>タスの<br>タイプ | 値              | 意味             | 説明                                                              |
|-------------------|----------------|----------------|-----------------------------------------------------------------|
| 通常                | $\overline{5}$ | <b>ACTIVE</b>  | Replication Server は動作中であり、アクティブ状態で<br>データを複写している。              |
|                   | 10             | <b>OUIESCE</b> | Replication Server は動作中であるが、現在データを複写<br>していない。                  |
| 警告                | 3              | <b>UNKNOWN</b> | 実際のステータスが確定する前の初期値。UNKNOWN は<br>サーバが複写環境に含まれていないことを示すこともあ<br>る。 |
|                   | $\overline{4}$ | <b>SUSPECT</b> | Replication Server のコネクション、ルート、または<br>キューの少なくとも1つが停止している。       |

表 **84 : Replication Server** のステータス

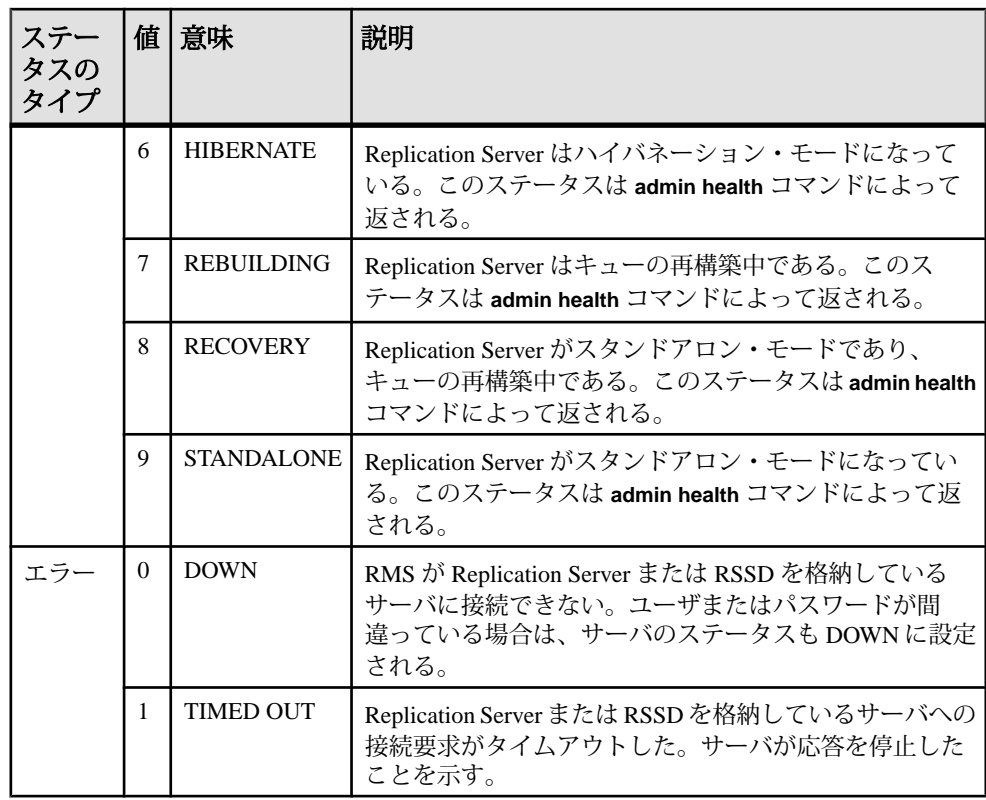

# **Adaptive Server Enterprise**

RMS が Adaptive Server Enterprise のステータスを判断する方法について説明しま す。

RMS は、次の方法で Adaptive Server Enterprise のステータスを判断します。

- **1.** Adaptive Server へのコネクションをテストする。
- **2.** Adaptive Server の RepAgent スレッドのステータスを判断する。

RMS がテストするのは、Adaptive Server のすべてのデータベースではなく、複写 に関与するデータベースの RepAgent スレッドのみです。オフラインになっている データベースは、問い合わせの対象にはなりません。

| ステー<br>タスの<br>タイプ | 值                        | 意味               | 説明                                                                                                    |
|-------------------|--------------------------|------------------|----------------------------------------------------------------------------------------------------|
| 通常                | $\overline{5}$           | <b>ACTIVE</b>    | Adaptive Server に正常に接続し、この環境内のコネクショ<br>ンの RepAgent スレッドがすべて有効になっていて起動して<br>いる。                              |
| 警告                | 3                        | <b>UNKNOWN</b>   | 実際のステータスが確定する前の初期値。サーバが複写環<br>境に含まれていないことも示す。                                                               |
|                   | $\overline{\mathcal{A}}$ | <b>SUSPECT</b>   | RepAgent スレッドのステータスをチェックするときに設定<br>される。この環境内のコネクションに対してスレッドが無<br>効または停止している場合、サーバのステータスは<br>SUSPECT に設定される。 |
| エラー               | $\Omega$                 | <b>DOWN</b>      | RMS が Adaptive Server に接続できない。ユーザまたはパス<br>ワードが間違っている場合は、サーバのステータスも<br>DOWN に設定される。                          |
|                   | 1                        | <b>TIMED OUT</b> | Adaptive Server への接続要求がタイムアウトした。サーバ<br>が応答を停止したことを示す。                                                       |

表 **85 : Adaptive Server** のステータス

**IQ**

IQ は TDS を使用して複写環境に関与します。RMS は jConnect を使用してサーバ に接続します。IQ サーバには内部 RepAgent スレッドが含まれます。

RMS は IQ サーバへのコネクションをテストしてその可用性を判断します。

| ステータ<br>スのタイ<br>プ |               | 值 意味             | 説明                                                                       |
|-------------------|---------------|------------------|--------------------------------------------------------------------------|
| 通常                | 5             | <b>ACTIVE</b>    | IQサーバに正常に接続している。                                                         |
| 警告                | $\mathcal{R}$ | <b>UNKNOWN</b>   | 実際のステータスが確定する前の初期値。 サーバが複写<br>環境に含まれていないことも示す。                           |
| エラー               | $\Omega$      | <b>DOWN</b>      | RMS が IQ サーバに接続できない。ユーザまたはパス<br>ワードが間違っている場合は、サーバのステータスも<br>DOWN に設定される。 |
|                   |               | <b>TIMED OUT</b> | IQ サーバへの接続要求がタイムアウトした。 サーバが応<br>答を停止したことを示す。                             |

表 **86 : IQ** サーバのステータス

リファレンス・マニュアル 847

# **DirectConnect**

RMS が DirectConnect のステータスを判断する方法について説明します。

RMS は、次の方法で DirectConnect のステータスを判断します。

- **1.** DirectConnect へのコネクションをテストする。
- **2.** DirectConnect からバックエンド・データ・サーバへのコネクションをテストす る。

| ステー<br>タスの<br>タイプ | 值              | 意味               | 説明                                                                                                    |
|-------------------|----------------|------------------|----------------------------------------------------------------------------------------------------|
| 通常                | $\overline{5}$ | <b>ACTIVE</b>    | RMS が DirectConnect に正常に接続し、DirectConnect が<br>バックエンド・データ・サーバに接続できる。                                                                                 |
| 警告                | 3              | <b>UNKNOWN</b>   | 実際のステータスが確定する前の初期値。エージェントが<br>複写環境に含まれていないことも示す。                                                                                                    |
| エラー               | $\Omega$       | <b>DOWN</b>      | RMS が DirectConnect に接続できない。ユーザまたはパス<br>ワードが間違っている場合は、サーバのステータスも<br>DOWNに設定される。さらに、DirectConnect がバックエン<br>ド・データ・サーバに接続できない場合、ステータスが<br>DOWN に設定される。 |
|                   |                | <b>TIMED OUT</b> | DirectConnect への接続要求がタイムアウトした。サーバが<br>応答を停止したことを示す。                                                                                                  |

表 **87 : DirectConnect** サーバのステータス

# **Open Server**

RMS が Open Server のステータスを判断する方法について説明します。

RMS は Open Server へのコネクションをテストします。

表 **88 : Open Server** のステータス

| ステータ<br>スのタイ | 値 | 意味            | 説明                                            |
|--------------|---|---------------|-----------------------------------------------|
| 通常           |   | <b>ACTIVE</b> | Open Server に正常に接続している。                       |
| 警告           |   | UNKNOWN       | 実際のステータスが確定する前の初期値。サーバが複写<br>環境に含まれていないことも示す。 |
<span id="page-864-0"></span>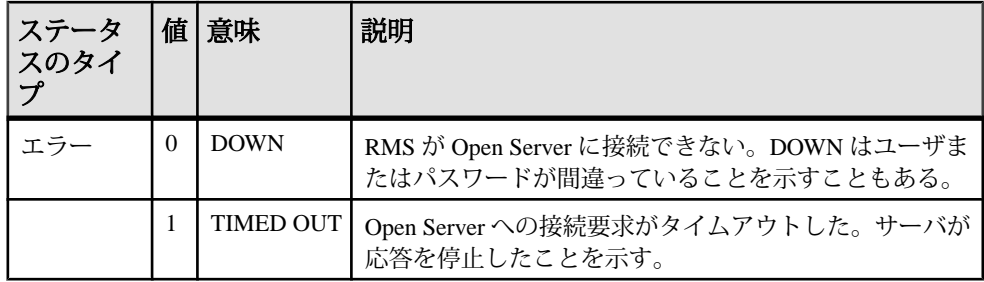

### **Replication Agent**

RMS が Replication Agent のステータスを判断する方法について説明します。

RMS は、次の方法で Replication Agent のステータスを判断します。

- **1.** Replication Agent へのコネクションをテストする。
- **2.** エージェントが「管理」モードにあるのか「複写」モードにあるのかを判断す る。

| ステー<br>タスの<br>タイプ | 值                        | 意味               | 説明                                                                                                  |
|-------------------|--------------------------|------------------|----------------------------------------------------------------------------------------------------|
| 通常                | $\overline{\phantom{0}}$ | <b>ACTIVE</b>    | Replication Agent に正常に接続している。エージェントは<br>複写モードにある。このステータスは ra_status コマンドに<br>よって返される。               |
| 警告                | $\mathcal{R}$            | <b>UNKNOWN</b>   | 実際のステータスが確定する前の初期値。エージェントが<br>複写環境に含まれていないことも示す。                                                    |
|                   | 6                        | <b>ADMIN</b>     | Replication Agent に正常に接続している。エージェントは<br>管理モードにあり、現在データを複写していない。このス<br>テータスは ra_status コマンドによって返される。 |
| エラー               | $\Omega$                 | <b>DOWN</b>      | RMS が Replication Agent に接続できない。ユーザまたはパ<br>スワードが間違っている場合は、エージェントのステータ<br>スも DOWN に設定される。            |
|                   | 1                        | <b>TIMED OUT</b> | Replication Agent への接続要求がタイムアウトした。エー<br>ジェントが応答を停止したことを示す。                                          |

表 **89 : Replication Agent (MRA/MRO)** のステータス

### **RMS**

セントラル RMS は、リモート RMS へのコネクションをテストします。

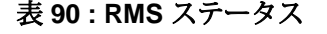

<span id="page-865-0"></span>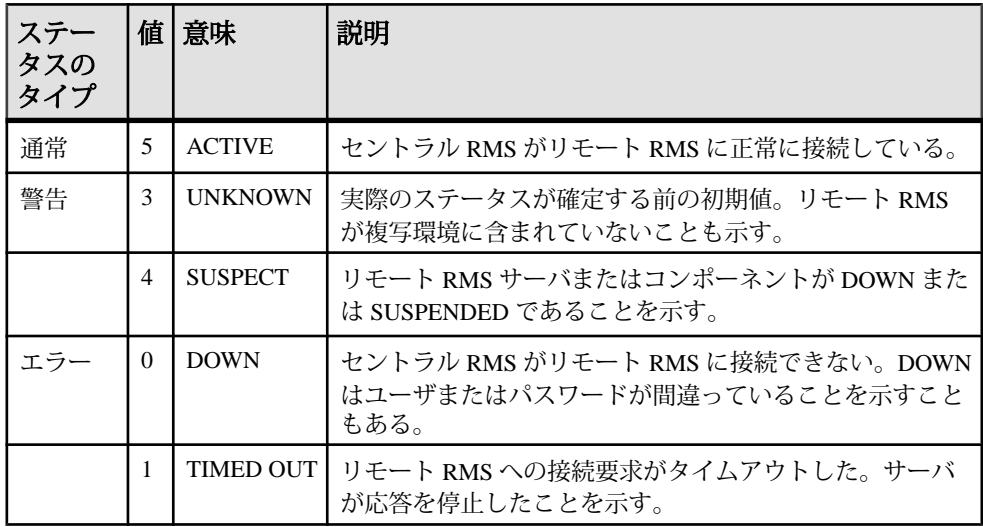

## コンポーネントのステータス

Replication Server で RMS がモニタしているコンポーネントについて説明します。

- 接続
- 論理コネクション
- キュー
- ルート
- パーティション
- RepAgent スレッド

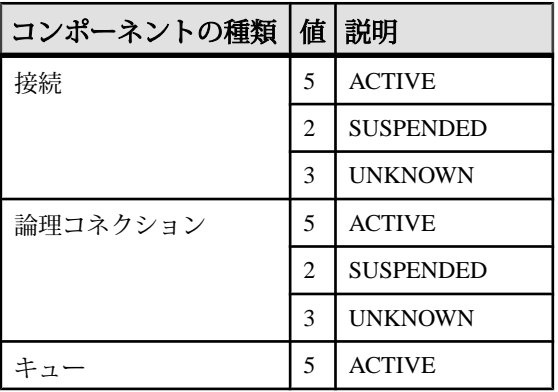

#### 表 **91 :** コンポーネントのステータスの概要

<span id="page-866-0"></span>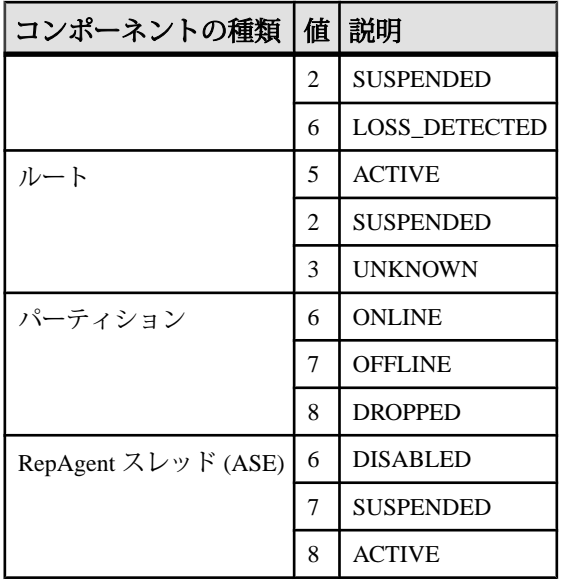

### 接続

RMS が Replication Server のデータベース・コネクションのステータスをモニタす る方法について説明します。

データベース・コネクションには RepAgent および DSI の 2 つの部分があります。 ReplicationServer スレッドのステータスによりコネクションのステータスが確定し ます。RMSは**admin who**コマンドを実行してスレッドのステータスを取得します。

RMS は DSI と RepAgent のステータスを個別に返します。Replication Manager Java プラグインなどのクライアント・アプリケーションでは、コネクションのステー タスを表示するときにスレッドのステータス (および実際の RepAgent のステータ ス) を統合できます。

| ステータス<br>のタイプ | 值 意味             | 説明                                                                    |
|---------------|------------------|-----------------------------------------------------------------------|
| 通常            | <b>ACTIVE</b>    | Replication Server DSI または RepAgent スレッドは<br>DOWN および SUSPENDED ではない。 |
| エラー           | <b>SUSPENDED</b> | Replication Server DSI または RepAgent スレッドが<br>DOWN または SUSPENDED である。  |
| 警告            | <b>UNKNOWN</b>   | プライマリ・コネクションの RepAgent が複写環境に<br>含まれていない。                             |

表 **92 :** コネクションのステータス

### <span id="page-867-0"></span>論理コネクション

RMS が Replication Server の論理コネクションのステータスをモニタする方法につ いて説明します。

論理コネクションは、ウォーム・スタンバイ環境に設定された物理コネクション のペアで構成されます。複写の送信先がスタンバイ・データベースの場合、複写 データの送信元はアクティブ・データベースになります。論理コネクションのモ ニタでは、RMS がアクティブ・コネクションの Replication Agent スレッドのス テータスとスタンバイ・コネクションの DSI のステータスを判断する必要があり ます。

RMS は、アクティブ・コネクションの Replication Agent スレッドのステータスを スタンバイ・コネクションの DSI スレッドのステータスとは別にレポートします。 各スレッドは、結果セットの別のローにレポートされます。

| ステー<br>タスの<br>タイプ | 値                           | 意味               | 説明                                                                                                    |
|-------------------|-----------------------------|------------------|----------------------------------------------------------------------------------------------------|
| 通常                | $\overline{5}$              | <b>ACTIVE</b>    | アクティブ物理コネクションの Replication Agent とスタン<br>バイ物理コネクションの DSI スレッドの両方がアクティブ<br>状態になっている。                                                                                                    |
| エラー               | $\mathcal{D}_{\mathcal{L}}$ | <b>SUSPENDED</b> | 次のような理由から、論理コネクションがサスペンドされ<br>る可能性がある。<br>アクティブまたはスタンバイ物理コネクションが論理<br>コネクションに定義されていない。<br>アクティブ・コネクションの Replication Agent スレッド<br>がサスペンドされている。<br>スタンバイ・コネクションの DSI スレッドがサスペン<br>ドされている。<br>論理コネクションがアクティブ・データベースとスタ<br>ンバイ・データベースの切り替え処理中である。 |
| 警告                | 3                           | <b>UNKNOWN</b>   | アクティブ・コネクションの Replication Agent スレッドが<br>不明であるか、スタンバイ・コネクションの DSI スレッド<br>が不明である。                                                                                                    |

表 **93 :** 論理コネクションのステータス

### <span id="page-868-0"></span>キュー

RMS が Replication Server キューのステータスをモニタする方法について説明しま す。キューのステータスは RSSD に格納されます。

キューがアクティブ状態であるかサスペンド状態であるかにかかわらず、また キューでデータ・ロスが検出された場合、ストアド・プロシージャ **rma\_queue** は キューの名前を返します。

| ステータス<br>のタイプ |   | 值 意味               | 説明                                                                |
|---------------|---|--------------------|-------------------------------------------------------------------|
| 通常            |   | <b>ACTIVE (UP)</b> | キューがサスペンドされていない。                                                  |
| エラー           |   | <b>SUSPENDED</b>   | キューがサスペンドされている。                                                   |
| 警告            | h | LOSS DETECTED I    | キューでデータ・ロスが検出された。キューが<br>UPの場合にのみ、ステータスが LOSS<br>DETECTED に設定される。 |

表 **94 :** キューのステータス

### ルート

RMS が Replication Server ルートのステータスをモニタする方法について説明しま す。

RMS は Replication Server ルートのステータスをモニタして、次の方法でルートの ステータスを判断します。

- **1.** 送信元と送信先の両方でルートのステータスを確認する。
- **2.** RSSD に問い合わせる。

RMS はその情報に基づいてルートがアクティブ状態であるかサスペンド状態であ るかを識別し、その理由を特定します。

ステー タスの タイプ 値 | 意味 | 説明 通常 | 5 ACTIVE | ルートがオープンされており、送信元から送信先の Replication Server にデータを渡すことができる。

表 **95 :** ルートのステータス

<span id="page-869-0"></span>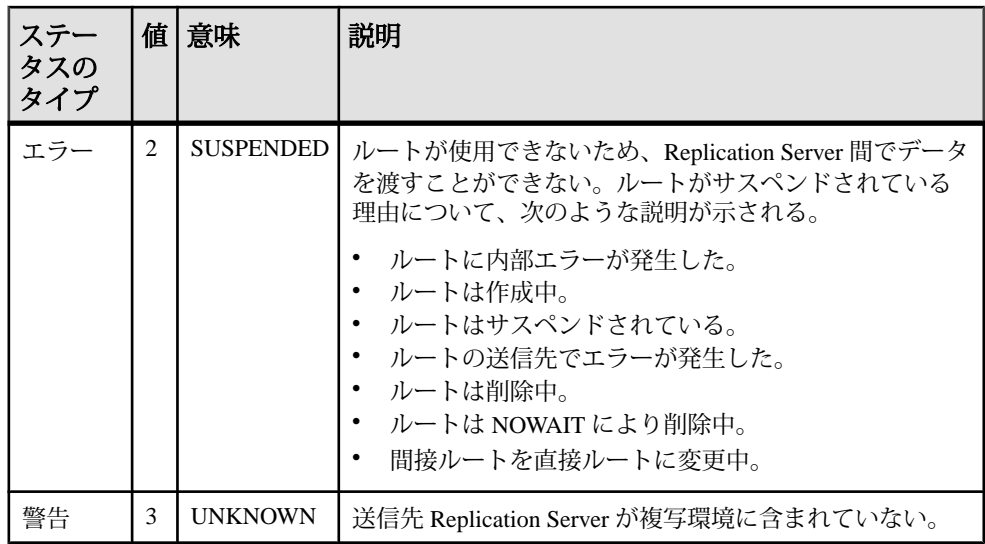

## パーティション

RMS が ReplicationServer のパーティションをモニタする方法について説明します。 Replication Server コマンド **admin disk\_space** はパーティションのステータスを返し ます。

ステータスの タイプ 値 | 意味 | 説明 通常 6 ONLINE パーティション・デバイスが使用可能で通常どおり機 能している。 エラー |7 | OFFLINE | デバイスが見つからない。 8 DROPPED デバイスは削除されているが、一部のキューが現在も 使用している。

表 **96 :** パーティションのステータス

## **RepAgent** スレッド

RMS が Adaptive Server Enterprise の RepAgent スレッドをモニタする方法について 説明します。

**sp\_help\_rep\_agent** は複写に関与する各データベースの RepAgent スレッドのステー タスを判断します。

| ステータスの | 値 | 意味               | 説明                                 |
|--------|---|------------------|------------------------------------|
| 通常     | 8 | <b>ACTIVE</b>    | RepAgent スレッドが有効になっていて起動してい<br>る。  |
| エラー    | 6 | <b>DISABLED</b>  | RepAgent スレッドが有効になっていない。           |
|        |   | <b>SUSPENDED</b> | RepAgent スレッドは有効になっているが停止して<br>いる。 |

表 **97 : RepAgent** スレッドのステータス

# <span id="page-872-0"></span>イベント・トリガ引数

Replication MonitoringServices(RMS) のイベント・トリガ引数について説明します。 イベント・トリガ引数には、イベント名、イベントが発生した日付と時刻、イベ ント・スクリプトを実行した RMS の名前など、特定イベントの実行に関する情報 が含まれています。RMS は、イベント・トリガが実行されるたびにこれらの引数 を渡します。

## コネクション・ステータス・イベント引数

コネクション・ステータス・イベントの引数を示します。

コネクションには、インバウンドとアウトバウンドの 2 種類があります。インバ ウンド・コネクションは、データベースから Replication Server への Replication Agent を介したコネクションです。アウトバウンド・コネクションは、Replication Server からデータベースへのコネクションです。

| 引数          | 説明                                                                                 |
|-------------|------------------------------------------------------------------------------------|
| connection  | イベントをコネクション・ステータス・イベントとして識別するキーワー<br>$F_{\circ}$                                   |
| date_time   | イベントが発生した日付と時刻。フォーマット:Month Day Year<br>HH:MM:SS:TTTMeridian                       |
| <i>rms</i>  | イベント・スクリプトを実行した RMS の名前。                                                           |
| object_id   | イベントが発生したサーバ。                                                                      |
| source_type | イベントが発生したサーバのタイプ。以下の値のいずれかです。                                                      |
|             | repserver<br>データベース                                                                |
| source name | イベントが発生した Replication Server またはデータ・サーバの名前。                                        |
| ra_type     | Replication Agent のタイプ。以下の値のいずれかです。                                                |
|             | rep agent<br>rep agent thread<br>dbltm<br>$\bullet$<br>コネクションがアウトバウンドの場合、空の文字列(")。 |

表 **98 :** コネクション・ステータス・イベント・トリガ引数

<span id="page-873-0"></span>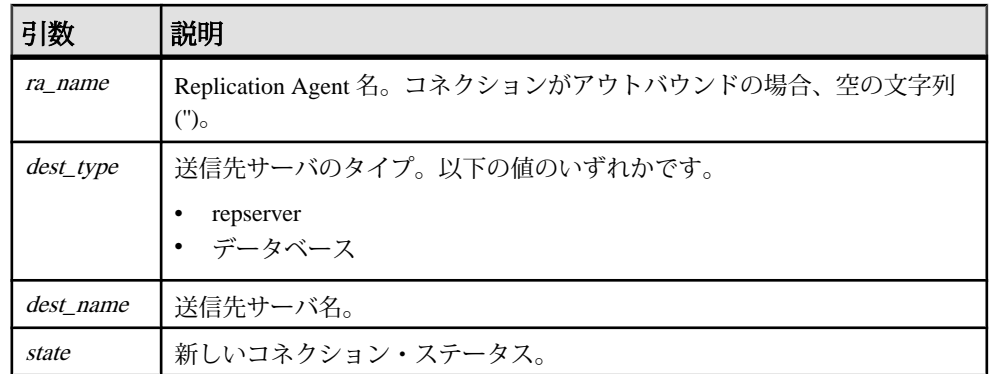

## パーティション・ステータス・イベント引数

パーティション・ステータス・イベントの引数について説明します。

| 引数               | 説明                                                           |
|------------------|--------------------------------------------------------------|
| partition        | イベントをパーティション・ステータス・イベントとして識別するキーワー                           |
| <i>date_time</i> | イベントが発生した日付と時刻。フォーマット:Month Day Year<br>HH:MM:SS:TTTMeridian |
| rms              | イベント・スクリプトを実行した RMS の名前。                                     |
| object_id        | パーティションを所有する Replication Server の名前。                         |
|                  | part_name ステーブル・デバイスの論理名。                                    |
| state            | 新しいパーティション・ステータス。                                            |

表 **99 :** パーティション・ステータス・イベント・トリガ引数

# ルート・ステータス・イベント引数

ルート・ステータス・イベントの引数について説明します。

| 引数        | 説明                                                            |
|-----------|---------------------------------------------------------------|
| route     | イベントをルート・ステータス・イベントとして識別するキーワード。                              |
| date time | ┃イベントが発生した日付と時刻。フォーマット:Month Day Year<br>HH:MM:SS:TTTMeridian |

表 **100 :** ルート・ステータス・イベント・トリガ引数

<span id="page-874-0"></span>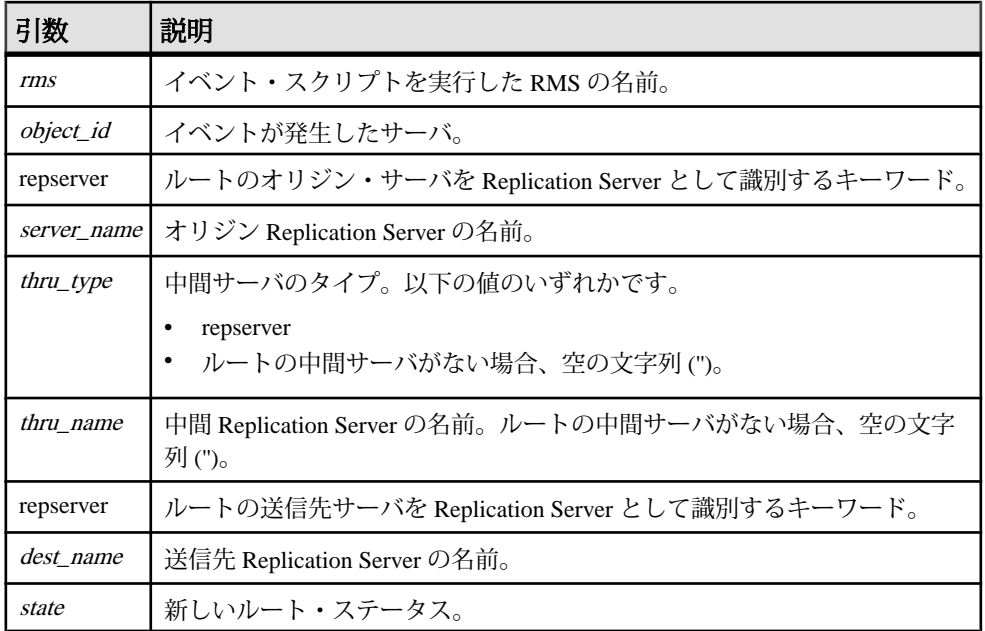

# サーバ・ステータス・イベント引数

サーバ・ステータス・イベントの引数について説明します。

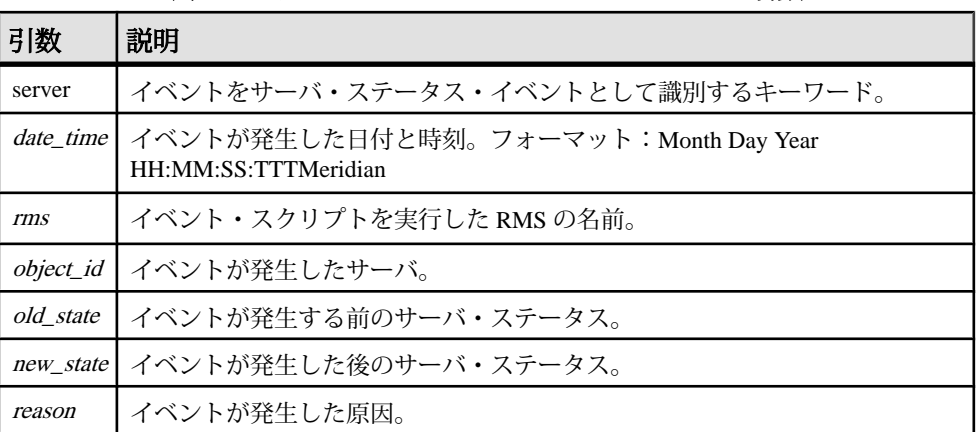

#### 表 **101 :** サーバ・ステータス・イベント・トリガ引数

# <span id="page-875-0"></span>データベース接続遅延時間イベント引数

データベース接続遅延時間イベントの引数について説明します。

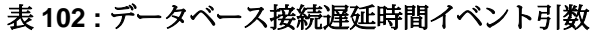

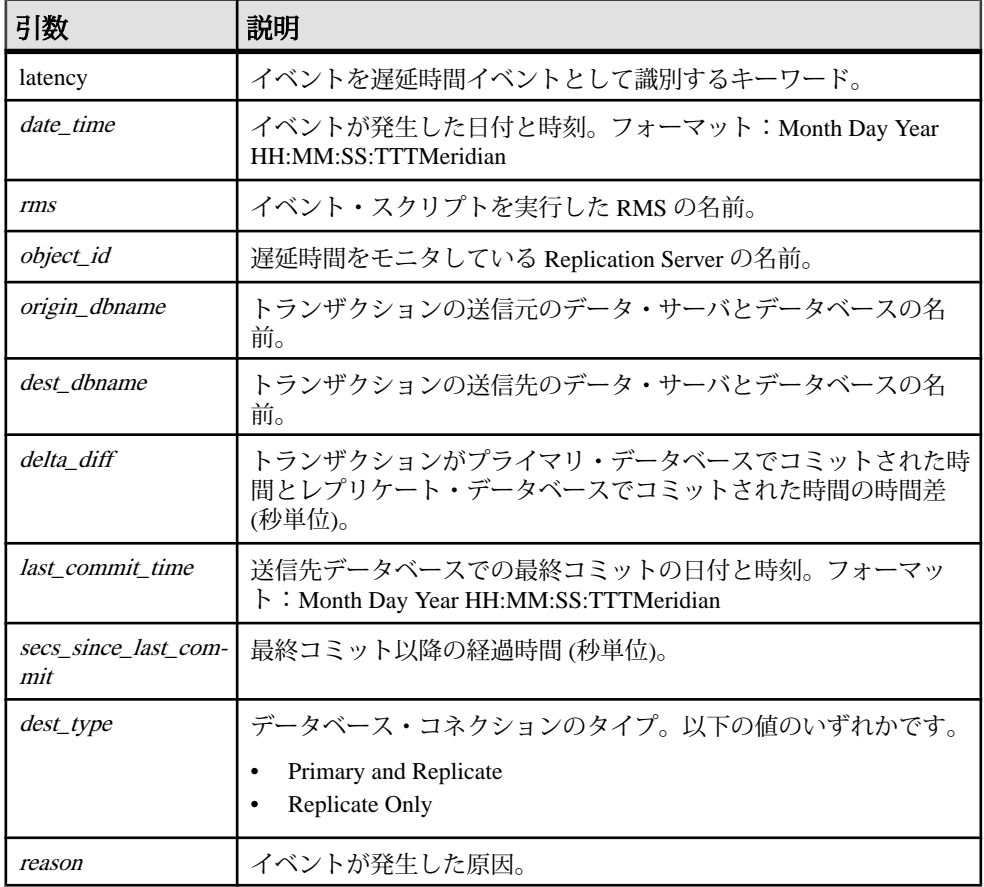

## <span id="page-876-0"></span>キュー遅延時間イベント引数

キュー遅延時間イベントの引数について説明します。

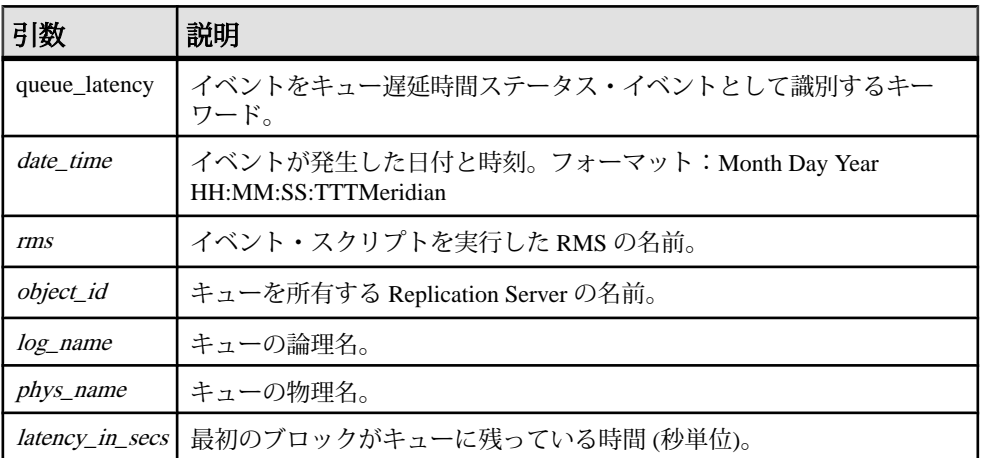

#### 表 **103 :** キュー遅延時間イベント引数

## パーティションとキュー・サイズのスレッショルド・イベン ト引数

パーティションとキュー・サイズのスレッショルド・イベントの引数について説 明します。

表 **104 :** パーティションとキュー・サイズのスレッショルド・イベント引数

| 引数               | 説明                                                            |
|------------------|---------------------------------------------------------------|
| threshold        | イベントをパーティション・スレッショルドまたはキュー・スレッショルド<br>のイベントとして識別するキーワード。      |
| date_time        | イベントが発生した日付と時刻。フォーマット: Month Day Year<br>HH:MM:SS:TTTMeridian |
| rms              | イベント・スクリプトを実行した RMS の名前。                                      |
| object id        | パーティションまたはキューを所有する Replication Server の名前。                    |
| log_name         | パーティションまたはキューの論理名。                                            |
| <i>phys_name</i> | パーティションまたはキューの物理名。                                            |

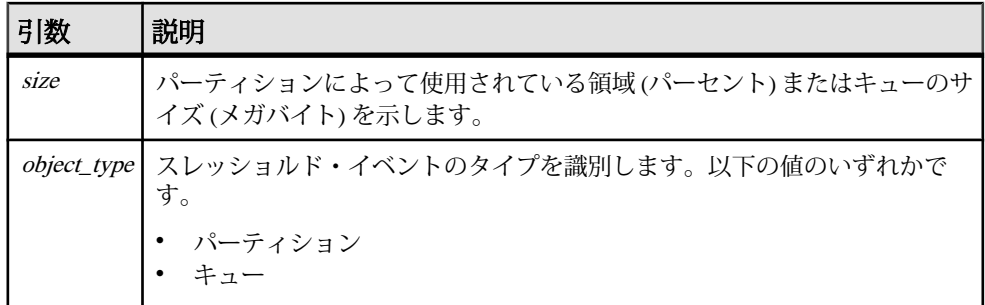

# 追加の説明や情報の入手

Sybase Getting Started CD、製品マニュアル Web サイト、オンライン・ヘルプを利 用すると、この製品リリースについて詳しく知ることができます。

- Getting Started CD (またはダウンロード) PDF フォーマットのリリース・ノー トとインストール・ガイド、その他のマニュアルや更新情報が収録されていま す。
- Sybase 製品マニュアル Web サイト [\(http://sybooks.sybase.com/\)](http://sybooks.sybase.com/) にある製品マニュ アルは、Sybase マニュアルのオンライン版であり、標準の Web ブラウザを使用 してアクセスできます。マニュアルはオンラインで参照することもPDFとして ダウンロードすることもできます。この Web サイトには、製品マニュアルの他 に、EBFs/Maintenance、Technical Documents、Case Management、Solved Cases、 Community Forums/Newsgroups、その他のリソースへのリンクも用意されてい ます。
- 製品のオンライン・ヘルプ (利用可能な場合)

PDF 形式のドキュメントを表示または印刷するには、[Adobe](http://www.adobe.com/) の Web サイトから無 償でダウンロードできる Adobe Acrobat Reader が必要です。

注意: 製品リリース後に追加された製品またはマニュアルについての重要な情報 を記載したさらに新しいリリース・ノートを製品マニュアル Web サイトから入手 できることがあります。

## サポート・センタ

Sybase 製品に関するサポートを得ることができます。

組織でこの製品の保守契約を購入している場合は、サポート・センタとの連絡担 当者が指定されています。マニュアルだけでは解決できない問題があった場合に は、担当の方を通して Sybase 製品のサポート・センタまでご連絡ください。

## **Sybase EBF** と **Maintenance** レポートのダウンロード

EBF と Maintenance レポートは、Sybase Web サイトからダウンロードしてくださ い。

**1.** Web ブラウザで <http://www.sybase.com/support>を指定します。

- **2.** メニュー・バーまたはスライド式メニューの [Support (サポート)] で [EBFs/ Maintenance (EBF/メンテナンス)] を選択します。
- **3.** ユーザ名とパスワードの入力が 求められたら、MySybase のユーザ名とパス ワードを入力します。
- **4.** (オプション) [Display (表示)] ドロップダウン・リストからフィルタを指定し、 期間を指定して、[Go (実行)] をクリックします。
- **5.** 製品を選択します。

鍵のアイコンは、「Authorized Support Contact」として登録されていないため、 一部の EBF/Maintenance リリースを ダウンロードする権限がないことを示して います。未登録ではあるが、Sybase 担当者またはサポート・センタから有効な 情報を得ている場合は、[My Account (マイ・アカウント)] をクリックして、 「Technical Support Contact」役割を MySybase プロファイルに追加します。

**6.** EBF/Maintenance レポートを表示するには [Info] アイコンをクリックします。ソ フトウェアをダウンロードするには製品の説明をクリックします。

## **Sybase** 製品およびコンポーネントの動作確認

動作確認レポートは、特定のプラットフォームでの Sybase 製品のパフォーマンス を検証します。

動作確認に関する最新情報は次のページにあります。

- パートナー製品の動作確認については、[http://www.sybase.com/detail\\_list?](http://www.sybase.com/detail_list?id=9784) [id=9784](http://www.sybase.com/detail_list?id=9784) にアクセスします。
- プラットフォームの動作確認については、[http://certification.sybase.com/ucr/](http://certification.sybase.com/ucr/search.do) [search.do](http://certification.sybase.com/ucr/search.do) にアクセスします。

## **MySybase** プロファイルの作成

MySybase は無料サービスです。このサービスを使用すると、Sybase Web ページの 表示方法を自分専用にカスタマイズできます。

- **1.** <http://www.sybase.com/mysybase>を開きます。
- **2.** [Register Now (今すぐ登録)] をクリックします。

## アクセシビリティ機能

アクセシビリティ機能を使用すると、身体障害者を含むすべてのユーザーが電子 情報に確実にアクセスできます。

Sybase 製品のマニュアルには、アクセシビリティを重視した HTML 版もありま す。

オンライン・マニュアルは、スクリーン・リーダーで読み上げる、または画面を 拡大表示するなどの方法により、視覚障害を持つユーザがその内容を理解できる よう配慮されています。

Sybase の HTML マニュアルは、米国のリハビリテーション法第 508 条のアクセシ ビリティ規定に準拠していることがテストにより確認されています。第 508 条に 準拠しているマニュアルは通常、World Wide Web Consortium (W3C) の Web サイト 用ガイドラインなど、米国以外のアクセシビリティ・ガイドラインにも準拠して います。

注意: アクセシビリティ・ツールを効率的に使用するには、設定が必要な場合も あります。一部のスクリーン・リーダーは、テキストの大文字と小文字を区別し て発音します。たとえば、すべて大文字のテキスト (ALL UPPERCASE TEXT など) はイニシャルで発音し、大文字と小文字の混在したテキスト(MixedCaseTextなど) は単語として発音します。構文規則を発音するようにツールを設定すると便利か もしれません。詳細については、ツールのマニュアルを参照してください。

Sybase のアクセシビリティに対する取り組みについては、Sybase Accessibility サイ ト ([http://www.sybase.com/products/accessibility\)](http://www.sybase.com/products/accessibility) を参照してください。このサイトに は、第 508 条と W3C 標準に関する情報へのリンクもあります。

製品マニュアルには、アクセシビリティ機能に関する追加情報も記載されていま す。

## 索引 **A**

abort switch コマンド [60](#page-75-0) activate subscription コマンド [61](#page-76-0) Adaptive Server RMS のステータス [846](#page-861-0) コマンド [563](#page-578-0) サポート [43](#page-58-0) システム・プロシージャ [563](#page-578-0) Adaptive Server 以外のエラー・クラス [289](#page-304-0) add partition コマンド [65](#page-80-0) add server コマンド (RMS) [789](#page-804-0) add trigger コマンド (RMS) [786](#page-801-0) admin config コマンド [65](#page-80-0) admin disk space コマンド [68](#page-83-0) admin echo コマンド [69](#page-84-0) admin get\_generation コマンド [70](#page-85-0) admin health コマンド [71](#page-86-0) admin log\_name コマンド [73](#page-88-0) admin logical\_status コマンド [73](#page-88-0) admin pid コマンド [76](#page-91-0) admin quiesce check コマンド [76](#page-91-0) admin quiesce\_force\_rsi コマンド [77](#page-92-0) admin rssd\_name コマンド [79](#page-94-0) admin schedule コマンド [79](#page-94-0) admin security\_property コマンド [80](#page-95-0) admin security setting コマンド [81](#page-96-0) admin set\_log\_name コマンド [83](#page-98-0) admin show\_connection\_profiles コマンド [84](#page-99-0) admin show\_connections コマンド [87](#page-102-0) admin show function classes コマンド [90](#page-105-0) admin show route versions コマンド [91](#page-106-0) admin show\_site\_version コマンド [92](#page-107-0) admin sqm\_readers コマンド [93](#page-108-0) admin stats コマンド 統計コレクタ [97](#page-112-0) レポートの使用法 [97](#page-112-0) admin stats, backlog コマンド [99](#page-114-0) レポートの使用法 [100](#page-115-0) admin stats, bps コマンド [103](#page-118-0) admin stats, cancel コマンド [100](#page-115-0)

admin stats, cps コマンド [103](#page-118-0) admin stats, md コマンド [101](#page-116-0) admin stats, mem コマンド [101](#page-116-0) admin stats, mem\_in\_use コマンド [101](#page-116-0) admin stats, reset コマンド [101](#page-116-0) admin stats, status コマンド [102](#page-117-0) admin stats, tps コマンド [103](#page-118-0) admin time コマンド [105](#page-120-0) admin translate コマンド [105](#page-120-0) admin verify\_repserver\_cmd [107](#page-122-0) admin version route [111](#page-126-0) admin version コマンド [109](#page-124-0) admin version, "connection" [110](#page-125-0) admin who コマンド [112](#page-127-0), [131](#page-146-0) admin who\_is\_down コマンド [131](#page-146-0) admin who is up コマンド [132](#page-147-0) admin who, dsi コマンド [112](#page-127-0), [131](#page-146-0) admin who, rsi コマンド [112,](#page-127-0) [131](#page-146-0) admin who, sqm コマンド [112,](#page-127-0) [131](#page-146-0) admin who, sqt コマンド [112](#page-127-0), [131](#page-146-0) allow connections コマンド [133](#page-148-0) alter applied function replication definition コマン ド [134](#page-149-0) alter connection コマンド [137,](#page-152-0) [138,](#page-153-0) [169](#page-184-0) ERSSD パスワードの変更 [165](#page-180-0) alter database replication definition コマンド [171](#page-186-0) alter encryption key コマンド [173](#page-188-0) alter error class コマンド [174](#page-189-0) alter function replication definition コマンド [177](#page-192-0) alter function string コマンド [180](#page-195-0) alter function string class コマンド [182](#page-197-0) alter function コマンド [176](#page-191-0) alter logical connection コマンド [184](#page-199-0) alter partition コマンド [188](#page-203-0) alter queue コマンド [189](#page-204-0) alter replication definition オプション [193](#page-208-0)[–195](#page-210-0) alter replication definition コマンド [191](#page-206-0) alter request function replication definition コマン ド [200](#page-215-0) alter route コマンド [203,](#page-218-0) [204](#page-219-0)

#### 索引

alter schedule コマンド [212](#page-227-0) alter subscription コマンド [212](#page-227-0) alter user コマンド [215](#page-230-0) alter user コマンド、ERSSD [215](#page-230-0) always\_replicate 句 [337](#page-352-0) ascii\_pack\_ibq [138](#page-153-0) assign action コマンド [217](#page-232-0) async\_parser [138](#page-153-0) audit\_dest [228](#page-243-0) audit\_enable [228](#page-243-0)

### **B**

batch 設定パラメータ [138](#page-153-0) batch begin 設定パラメータ [138](#page-153-0) bigdatetime データ型 [30](#page-45-0) bigint データ型 [26](#page-41-0) bigtime データ型 [29](#page-44-0) バイナリ・データ型 binary [32](#page-47-0) image [33](#page-48-0) rawobject in row [33](#page-48-0) rawobject large in row [33](#page-48-0) varbinary [33](#page-48-0) bit データ型 [34](#page-49-0) block\_size to 'value' with shutdown 設定パラメー タ [228](#page-243-0)

## **C**

canonic\_type [726](#page-741-0), [731](#page-746-0) check publication コマンド [222](#page-237-0) check subscription コマンド [223](#page-238-0) cluster instance name [582](#page-597-0) cm\_max\_connections 設定パラメータ [228](#page-243-0) cmd\_direct\_replicate 設定パラメータ [138](#page-153-0) command\_retry 設定パラメータ [138](#page-153-0) commands 暗号化キーの変更 [173](#page-188-0) CONFIG\_charset 設定パラメータ [693](#page-708-0) configure component  $\exists \forall \forall$  K (RMS) [792](#page-807-0) configure connection コマンド [227](#page-242-0) configure logical connection コマンド [227](#page-242-0) configure replication server コマンド [228,](#page-243-0) [717](#page-732-0) configure RMS コマンド (RMS) [794](#page-809-0) configure route コマンド [253](#page-268-0)

configure server コマンド (RMS) [796](#page-811-0) connect コマンド (RMS) [798](#page-813-0) create alternate connection コマンド [256](#page-271-0) create alternate logical connection コマンド [259](#page-274-0) create applied function replication definition コマ ンド [261](#page-276-0) create article コマンド [267](#page-282-0) create connection using profile 句 [54,](#page-69-0) [278](#page-293-0) create connection オプション [271](#page-286-0) create connection コマンド [271](#page-286-0), [277](#page-292-0) create connection の例 [273](#page-288-0) create database replication definition オプション [285](#page-300-0) create database replication definition コマンド [284](#page-299-0) create database replication definition の例 [286,](#page-301-0) [287](#page-302-0) create error class オプション [174,](#page-189-0) [289](#page-304-0) create error class コマンド [289](#page-304-0) create error class の例 [289](#page-304-0) create function replication definition コマンド [293](#page-308-0) create function string class コマンド [315](#page-330-0) create function string コマンド [299](#page-314-0), [315](#page-330-0) create function コマンド [291,](#page-306-0) [293,](#page-308-0) [320](#page-335-0) create group コマンド (RMS) [799](#page-814-0) create logical connection コマンド [319](#page-334-0) create publication コマンド [322](#page-337-0) create replication definition オプション [330](#page-345-0) create replication definition コマンド create replication definition の例 [332](#page-347-0) create request function replication definition コマ ンド [342](#page-357-0) create route コマンド [348](#page-363-0) create schedule コマンド [353](#page-368-0) create subscription コマンド [356,](#page-371-0) [358,](#page-373-0) [373](#page-388-0) 例 [368,](#page-383-0) [377](#page-392-0) create subscription コマンド [358](#page-373-0) create user コマンド [369](#page-384-0) creates function string コマンド [304](#page-319-0) current\_rssd\_version 設定パラメータ [228](#page-243-0)

## **D**

date データ型 [29](#page-44-0)

db\_packet\_size 設定パラメータ [138](#page-153-0) DB2 function class、説明 [317](#page-332-0) dbcc dbrepair Adaptive Server コマンド [563](#page-578-0) dbcc gettrunc Adaptive Server コマンド [564](#page-579-0) dbcc settrunc Adaptive Server コマンド [565](#page-580-0) decimal データ型 [27](#page-42-0) deferred name resolution 設定パラメータ [138](#page-153-0) deferred queue size 設定パラメータ [228](#page-243-0) define subscription コマンド [371](#page-386-0) delete group コマンド (RMS) [800](#page-815-0) DirectConnect RMS のステータス [848](#page-863-0) disallowed\_prev\_passwords 設定パラメータ [242](#page-257-0) disconnect コマンド (RMS) [801](#page-816-0) disk\_affinity 設定パラメータ [138](#page-153-0), [204](#page-219-0) DIST スレッド サスペンドされている [724](#page-739-0), [725](#page-740-0) dist\_cmd\_direct\_replicate [138](#page-153-0) dist\_direct\_cache\_read 設定パラメータ [228](#page-243-0) dist\_sqt\_max\_cache\_size 設定パラメータ [138](#page-153-0) dist\_stop\_unsupported\_cmd 設定パラメータ [138,](#page-153-0) [184](#page-199-0) do\_not\_replicate 句 [337](#page-352-0) double precision データ型 [25](#page-40-0) drop article コマンド [379,](#page-394-0) [380](#page-395-0) drop connection コマンド [381](#page-396-0) drop database replication definition コマンド [383](#page-398-0) drop error class オプション [383](#page-398-0) drop error class コマンド [383](#page-398-0) drop error class 例 [384](#page-399-0) drop function replication definition コマンド [386](#page-401-0) drop function string class コマンド [389](#page-404-0) drop function string コマンド [387](#page-402-0) drop function コマンド [385](#page-400-0) drop logical connection コマンド [390](#page-405-0) drop partition コマンド [391](#page-406-0) drop publication コマンド [392](#page-407-0) drop replication definition コマンド [394](#page-409-0) drop route コマンド [395](#page-410-0) drop schedule コマンド [398](#page-413-0) drop server コマンド (RMS) [803](#page-818-0) drop subscription コマンド [398](#page-413-0) drop trigger コマンド (RMS) [802](#page-817-0) drop user コマンド [403](#page-418-0)

DSI [137](#page-152-0) DSI バルク・コピー・イン オートコレクション [420](#page-435-0) dsi\_alt\_writetext 設定パラメータ [138](#page-153-0) dsi\_bulk\_copy [138](#page-153-0) dsi\_bulk\_copy コネクション・パラメータ [138,](#page-153-0) [166](#page-181-0) dsi\_bulk\_threshold [138](#page-153-0) dsi\_bulk\_threshold コネクション・パラメータ [138,](#page-153-0) [166](#page-181-0) dsi\_cdb\_max\_size 設定パラメータ [138](#page-153-0) dsi charset convert 設定パラメータ [138](#page-153-0) dsi cmd batch size 設定パラメータ [138](#page-153-0) dsi\_cmd\_prefetch 設定パラメータ [138](#page-153-0) dsi\_cmd\_separator 設定パラメータ [138](#page-153-0) dsi\_command\_convert 設定パラメータ [138](#page-153-0) dsi\_commit\_check\_locks\_intrvl 設定パラメータ [138](#page-153-0) dsi\_commit\_check\_locks\_max 設定パラメータ [138](#page-153-0) dsi\_commit\_control 設定パラメータ [138](#page-153-0) dsi\_compile\_enable 設定パラメータ [138](#page-153-0) dsi\_compile\_max\_cmds 設定パラメータ [138](#page-153-0) dsi\_compile\_retry\_threshold 設定パラメータ [138](#page-153-0) dsi\_connector\_type 設定パラメータ [138](#page-153-0) dsi\_dataserver\_make 設定パラメータ [138](#page-153-0) dsi\_exec\_request\_sproc 設定パラメータ [138](#page-153-0) dsi fadeout time 設定パラメータ [138](#page-153-0) dsi ignore underscore name 設定パラメータ [138](#page-153-0) dsi\_isolation\_level 設定パラメータ [138](#page-153-0) dsi keep triggers 設定パラメータ [138](#page-153-0) dsi\_large\_xact\_size 設定パラメータ [138](#page-153-0) dsi\_max\_cmds\_in\_batch 設定パラメータ [138](#page-153-0) dsi\_max\_cmds\_to\_log 設定パラメータ [138](#page-153-0) dsi\_max\_text\_to\_log 設定パラメータ [138](#page-153-0) dsi\_max\_xacts\_in\_group [138](#page-153-0) dsi\_max\_xacts\_in\_group 設定パラメータ [138](#page-153-0) dsi\_non\_blocking\_commit 設定パラメータ [138](#page-153-0) dsi\_num\_large\_xact\_threads 設定パラメータ [138](#page-153-0) dsi\_num\_threads 設定パラメータ [138](#page-153-0) dsi\_partitioning\_rule 設定パラメータ [138](#page-153-0) dsi\_proc\_as\_rpc 設定パラメータ [138](#page-153-0)

dsi\_quoted\_identifier [138](#page-153-0) dsi\_quoted\_identifiers [138](#page-153-0) dsi\_replication 設定パラメータ [138](#page-153-0) dsi\_replication\_ddl 設定パラメータ [138](#page-153-0) dsi\_row\_count\_validation パラメータ [138](#page-153-0) dsi\_rs\_ticket\_report 設定パラメータ [138](#page-153-0) dsi\_serialization\_method 設定パラメータ [138](#page-153-0) dsi\_sqt\_max\_cache\_size 設定パラメータ [138](#page-153-0) dsi\_stage\_all\_ops 設定パラメータ [138](#page-153-0) dsi text convert multiplier 設定パラメータ [138](#page-153-0) dsi\_timer 設定パラメータ [138](#page-153-0) dsi\_xact\_group\_size 設定パラメータ [138](#page-153-0) dump\_load 設定パラメータ [138](#page-153-0) 動的 SQL [420](#page-435-0) dynamic\_sql 設定 [419](#page-434-0) dynamic\_sql 設定パラメータ [138](#page-153-0) dynamic\_sql\_cache\_management 設定パラメータ [138](#page-153-0) dynamic\_sql\_cache\_size 設定パラメータ [138](#page-153-0)

## **E**

Replication Agent の起動 [582](#page-597-0) ERSSD パスワードの変更 [165](#page-180-0) ERSSD 設定パラメータ [250](#page-265-0) erssd\_backup\_dir 設定パラメータ [693](#page-708-0) erssd\_backup\_interval 設定パラメータ [250](#page-265-0) erssd\_backup\_path 設定パラメータ [250](#page-265-0) erssd\_backup\_start\_date 設定パラメータ [250](#page-265-0) erssd\_backup\_start\_time 設定パラメータ [250](#page-265-0) erssd\_dbfile 設定パラメータ [693](#page-708-0) erssd\_errorlog 設定パラメータ [693](#page-708-0) erssd\_logmirror 設定パラメータ [693](#page-708-0) erssd\_ping\_cmd 設定パラメータ [693](#page-708-0) erssd\_port 設定パラメータ [693](#page-708-0) erssd\_ra 設定パラメータ [251](#page-266-0) erssd\_ra\_release\_dir 設定パラメータ [693](#page-708-0) erssd\_ra\_start\_cmd 設定パラメータ [693](#page-708-0) erssd release dir 設定パラメータ [693](#page-708-0) erssd\_start\_cmd 設定パラメータ [693](#page-708-0) erssd\_translog 設定パラメータ [693](#page-708-0) exec\_cmds\_timeslice 設定パラメータ [138](#page-153-0) exec\_max\_cache\_size 設定パラメータ [138](#page-153-0)

exec\_nrm\_request\_limit 設定パラメータ [138](#page-153-0) exec\_prs\_num\_threads [138](#page-153-0) exec\_sqm\_write\_request\_limit 設定パラメータ [138](#page-153-0)

### **F**

filter connection ステータス コマンド (RMS) [804](#page-819-0) float データ型 [28](#page-43-0) rs\_sqlserver\_function\_class described [317](#page-332-0)

### **G**

get component コマンド (RMS) [806](#page-821-0) get description コマンド (RMS) [818](#page-833-0) get group コマンド (RMS) [809](#page-824-0) get heartbeat コマンド (RMS) [811](#page-826-0) get network spec  $\exists \forall \forall \vec{\mathsf{F}}$  (RMS) [814](#page-829-0) get RMI address  $\exists \forall \forall$  K (RMS) [812,](#page-827-0) [815](#page-830-0) get servers コマンド (RMS) [816](#page-831-0) get threads コマンド (RMS) [819](#page-834-0) get triggers コマンド (RMS) [820](#page-835-0) get version コマンド (RMS) [822](#page-837-0) grant コマンド [404](#page-419-0) 例 [405](#page-420-0)

### **H**

ha\_failover 設定パラメータ [228](#page-243-0) ha\_failover「failover」参照 [228](#page-243-0) HDS、変換の確認 [105](#page-120-0)

## **I**

ID サーバ、システム・テーブル [742](#page-757-0) id\_msg\_confidentiality 設定パラメータ [246](#page-261-0) id\_msg\_integrity 設定パラメータ [246](#page-261-0) id msg\_origin\_check 設定パラメータ [246](#page-261-0) id msg\_replay\_detection 設定パラメータ [246](#page-261-0) id\_msg\_sequence\_check 設定パラメータ [246](#page-261-0) id\_mutual\_auth 設定パラメータ [246](#page-261-0) ID\_pw 設定パラメータ [693](#page-708-0) ID\_pw\_enc 設定パラメータ [693](#page-708-0)

<span id="page-886-0"></span>id\_security\_mech 設定パラメータ [246](#page-261-0) id\_server 設定パラメータ [228](#page-243-0) ID server 設定パラメータ [693](#page-708-0) id unified login 設定パラメータ [246](#page-261-0) ID user 設定パラメータ [693](#page-708-0) IDENTITY カラム [27](#page-42-0) 複写定義 [332](#page-347-0) ignore loss コマンド [405](#page-420-0) image データ型 更新のロギング [561](#page-576-0), [562](#page-577-0) 説明 [33](#page-48-0) 複写の実行 [550](#page-565-0), [560](#page-575-0) 複写の定義 [610](#page-625-0) 複写の変更 [610](#page-625-0) info カラム、サイズの増加 [112](#page-127-0), [131](#page-146-0), [132](#page-147-0) init\_sqm\_write\_delay 設定パラメータ [228](#page-243-0) init\_sqm\_write\_max\_delay 設定パラメータ [228](#page-243-0) initial password expiration 設定パラメータ [242](#page-257-0) int データ型 [26](#page-41-0) IQ RMS のステータス [847](#page-862-0)

## **J**

Java データ型 [36](#page-51-0)

### **L**

LOB データ型 [28](#page-43-0), [33](#page-48-0) 変換 [28,](#page-43-0) [33](#page-48-0) Log Transfer Manager (LTM) ロケータ値 [686](#page-701-0) 実行可能ファイル [689](#page-704-0) ltm プログラム [689](#page-704-0)

#### **M**

map to オプション [192](#page-207-0), [329](#page-344-0) master データベース DDL コマンドとシステム・プロシージャ [609](#page-624-0) materialization\_save\_interval 設定パラメータ [184](#page-199-0) max\_failed\_logins 設定パラメータ [242](#page-257-0) max\_password\_len 設定パラメータ [242](#page-257-0)

md\_sqm\_write\_request\_limit 設定パラメータ [138](#page-153-0) mem\_reduce\_malloc 設定パラメータ [228](#page-243-0) mem thr dsi 設定パラメータ [228](#page-243-0) mem\_thr\_exec 設定パラメータ [228](#page-243-0) mem\_thr\_sqt 設定パラメータ [228](#page-243-0) mem warning thr1 設定パラメータ [228](#page-243-0) mem\_warning\_thr2 設定パラメータ [228](#page-243-0) memory\_control 設定パラメータ [228](#page-243-0) memory\_limit 設定パラメータ [228](#page-243-0) min\_password\_len 設定パラメータ [242](#page-257-0) minimum rssd version 設定パラメータ [228](#page-243-0) move primary オプション [407](#page-422-0) move primary コマンド [406](#page-421-0) move primary 例 [407](#page-422-0) msg\_confidentiality 設定パラメータ [245,](#page-260-0) [349](#page-364-0) msg\_integrity 設定パラメータ [245,](#page-260-0) [349](#page-364-0) msg\_origin\_check 設定パラメータ [245](#page-260-0), [349](#page-364-0) msg\_replay\_detection 設定パラメータ [245](#page-260-0), [349](#page-364-0) msg\_sequence\_check 設定パラメータ [245,](#page-260-0) [349](#page-364-0) mutual\_auth 設定パラメータ [245](#page-260-0), [349](#page-364-0)

#### **N**

nchar データ型 [25](#page-40-0) 複写 [26](#page-41-0) not quoted パラメータ [192](#page-207-0) nrm\_thread 設定パラメータ [228](#page-243-0) num\_client\_connections 設定パラメータ [228](#page-243-0) num\_concurrent\_subs 設定パラメータ [228](#page-243-0) num\_msg\_queues 設定パラメータ [228](#page-243-0) num\_msgs 設定パラメータ [228](#page-243-0) num\_mutexes 設定パラメータ [228](#page-243-0) num\_stable\_queues 設定パラメータ [228](#page-243-0) num\_threads 設定パラメータ [228](#page-243-0) numeric データ型 [27](#page-42-0) 複写定義 [332](#page-347-0) nvarchar データ型 [25](#page-40-0) 複写 [26](#page-41-0)

### **O**

opaque データ型 混合バージョンのサポート [37](#page-52-0) 制限事項 [37](#page-52-0)

oserver 設定パラメータ [228](#page-243-0)

### **P**

parallel dsi 設定パラメータ [138](#page-153-0) password\_encryption 設定パラメータ [228](#page-243-0) password\_expiration 設定パラメータ [216](#page-231-0), [242](#page-257-0), [370](#page-385-0) password\_lock\_interval 設定パラメータ [242](#page-257-0) password\_lowercase\_required 設定パラメータ [242](#page-257-0) password\_numeric\_required 設定パラメータ [242](#page-257-0) password special char required 設定パラメータ [242](#page-257-0) password\_uppercase\_required 設定パラメータ [242](#page-257-0) prev\_min\_rssd\_version 設定パラメータ [228](#page-243-0) prev\_rssd\_version 設定パラメータ [228](#page-243-0)

## **Q**

queue\_dump\_buffer\_size 設定パラメータ [228,](#page-243-0) [449](#page-464-0), [454](#page-469-0) quoted パラメータ [192](#page-207-0), [328](#page-343-0)

## **R**

rawobject in row データ型 [33](#page-48-0) rawobject large in row データ型 [33](#page-48-0) rawobject データ型 [33](#page-48-0) RCL コマンド sysadmin\_lmconfig [463](#page-478-0) real データ型 [28](#page-43-0) rebuild queues  $\exists \forall \forall Y$   $\uparrow$  [72,](#page-87-0) [409](#page-424-0) rec\_daemon\_sleep\_time 設定パラメータ [228](#page-243-0) references table owner.table name column name [193](#page-208-0), [329](#page-344-0) references オプション [193,](#page-208-0) [329](#page-344-0) rep\_as\_standby 設定パラメータ [138](#page-153-0) RepAgent [582](#page-597-0) リカバリ・モード、起動 [625](#page-640-0) 起動 [625](#page-640-0) 設定 [577](#page-592-0) RepAgentのネットワークベース・セキュリティ [580](#page-595-0) RepAgent の自動起動 [581](#page-596-0)

RepAgent、ステータス・コード [854](#page-869-0) replicate minimal columns オプション [332](#page-347-0) replicate if changed  $\Box$  [337](#page-352-0) replicate\_minimal\_columns 設定パラメータ [138](#page-153-0) 論理コネクション用 [199](#page-214-0) Replication Agent [582](#page-597-0) RMS のステータス [849](#page-864-0) サスペンド (RMS) [831](#page-846-0) 再開 (RMS) [825](#page-840-0) Replication Server RMS のステータス [845](#page-860-0) 混合バージョン [474,](#page-489-0) [491](#page-506-0) ステータス、表示 [71](#page-86-0) Replication Server エラー・クラス [174,](#page-189-0) [218](#page-233-0), [219](#page-234-0), [271,](#page-286-0) [273,](#page-288-0) [289,](#page-304-0) [383,](#page-398-0) [384,](#page-399-0) [407](#page-422-0) エラー・アクション [217](#page-232-0) サポートされている Replication Server エラ  $-220$ 使用法 [175,](#page-190-0) [273,](#page-288-0) [290,](#page-305-0) [408](#page-423-0) Replication Server ゲートウェイ [17](#page-32-0) connect コマンド [253](#page-268-0) disconnect [378](#page-393-0) show connection [424](#page-439-0) show server [425](#page-440-0) コネクション・スタック、リスト [424](#page-439-0) コネクションの終了 [378](#page-393-0) コマンドの概要 [17](#page-32-0) 現在のサーバ、表示 [425](#page-440-0) Replication Server システム・データベース (RSSD) 説明 [717](#page-732-0) Replication Server での Sybase フェールオーバ のサポートの有効化 [228](#page-243-0) repserver 実行プログラム [689](#page-704-0) repserver プログラム [691](#page-706-0) resume component コマンド (RMS) [823](#page-838-0) resume connection コマンド [410](#page-425-0) 例 [412](#page-427-0) resume distributor コマンド [413](#page-428-0) resume log transfer コマンド [414](#page-429-0) resume queue コマンド [415](#page-430-0) resume replication agent  $\exists \forall \forall$  K (RMS) [825](#page-840-0) resume route コマンド [416](#page-431-0) revoke コマンド [418](#page-433-0)

RMI アドレス 取得 (RMS) [812,](#page-827-0) [815](#page-830-0) RMS コンポーネントのステータス [850](#page-865-0) サーバのステータス [843](#page-858-0) ステータス [848](#page-863-0), [849](#page-864-0) 設定 [794](#page-809-0) RPC 出力テンプレート [301](#page-316-0) RPC text または image データの複写 [561](#page-576-0) rs\_address データ型 [27](#page-42-0), [335](#page-350-0), [366](#page-381-0), [709](#page-724-0) 複写定義 [332](#page-347-0) rs\_articles システム・テーブル [717](#page-732-0) rs\_asyncfuncs システム・テーブル [718](#page-733-0) rs\_autoc\_ignore システム・ファンクション [505](#page-520-0) rs\_autoc\_off システム・ファンクション [504](#page-519-0) rs\_autoc\_on システム・ファンクション [503](#page-518-0) rs\_batch\_end システム・ファンクション [506](#page-521-0) rs\_batch\_start システム・ファンクション [507](#page-522-0) rs\_begin システム・ファンクション [508](#page-523-0) rs\_capacity ストアド・プロシージャ [629](#page-644-0) rs\_captable テーブル [630,](#page-645-0) [638](#page-653-0) RS\_charset 設定パラメータ [694](#page-709-0) rs\_check\_repl システム・ファンクション [509](#page-524-0) rs\_classes システム・テーブル [719](#page-734-0) rs\_clsfunctions システム・テーブル [719](#page-734-0) rs\_columns システム・テーブル [720](#page-735-0) rs\_config システム・テーブル [228,](#page-243-0) [723](#page-738-0) rs\_databases システム・テーブル [724](#page-739-0) rs\_datarow\_for\_writetext システム・ファンクシ ョン [511](#page-526-0) rs\_datatype システム・テーブル [726](#page-741-0) rs\_dbreps システム・テーブル [731](#page-746-0) rs\_dbsubsets システム・テーブル [732](#page-747-0) rs\_default\_fs システム変数 および最少数カラム [308](#page-323-0), [336](#page-351-0) rs\_default\_function\_class described [317](#page-332-0) rs\_delete システム・ファンクション [513](#page-528-0) rs\_delexception ストアド・プロシージャ [630](#page-645-0) rs\_delexception\_date ストアド・プロシージャ [631](#page-646-0) rs\_delexception\_id ストアド・プロシージャ [632](#page-647-0)

rs\_delexception\_range ストアド・プロシージャ [633](#page-648-0) rs\_dictionary システム・テーブル [733](#page-748-0) rs\_diskaffinity システム・テーブル [734](#page-749-0) rs\_diskpartitions システム・テーブル [734](#page-749-0) rs\_dsi\_check\_thread\_lock system システム・ファ ンクション [514](#page-529-0) rs\_dumpdb システム・ファンクション [276](#page-291-0), [515](#page-530-0) rs\_dumptran システム・ファンクション [276](#page-291-0), [518](#page-533-0) rs\_encryptionkeys テーブル [735](#page-750-0) rs\_erroractions システム・テーブル [735](#page-750-0) rs\_exceptscmd システム・テーブル [736](#page-751-0) rs\_exceptshdr システム・テーブル [737](#page-752-0) 0rs\_exceptslast システム・テーブル [739](#page-754-0) rs\_fillcaptable ストアド・プロシージャ [638](#page-653-0) rs\_funcstrings システム・テーブル [739](#page-754-0) rs functions システム・テーブル [741](#page-756-0) rs\_get\_charset システム・ファンクション [522](#page-537-0) rs\_get\_errormode システム・ファンクション [523](#page-538-0) rs\_get\_lastcommit システム・ファンクション [524](#page-539-0) rs\_get\_sortorder システム・ファンクション [525](#page-540-0) rs\_get\_textptr システム・ファンクション [526](#page-541-0) rs\_get\_thread\_seq システム・ファンクション [527](#page-542-0) rs\_get\_thread\_seq\_noholdlock システム・ファン クション [529](#page-544-0) rs\_helpcheckrepdef ストアド・プロシージャ [640](#page-655-0) rs\_helpclass ストアド・プロシージャ [642](#page-657-0) rs\_helpclassfstring ストアド・プロシージャ [643](#page-658-0) rs\_helpcounter ストアド・プロシージャ [644](#page-659-0) rs\_helpdb ストアド・プロシージャ [647](#page-662-0) rs\_helpdbrep ストアド・プロシージャ [648](#page-663-0) rs\_helpdbsub ストアド・プロシージャ [650](#page-665-0) rs\_helperror ストアド・プロシージャ [651](#page-666-0) rs\_helpexception ストアド・プロシージャ [652](#page-667-0) rs\_helpfstring ストアド・プロシージャ [653](#page-668-0) rs\_helpfunc ストアド・プロシージャ [654](#page-669-0) rs\_helpobjfstring ストアド・プロシージャ [655](#page-670-0)

rs\_helppartition ストアド・プロシージャ [660](#page-675-0) rs\_helprep ストアド・プロシージャ [666](#page-681-0) rs\_helprepdb ストアド・プロシージャ [673](#page-688-0) rs\_helpreptable ストアド・プロシージャ [680](#page-695-0) rs\_helprepversion ストアド・プロシージャ [674](#page-689-0) rs\_helproute ストアド・プロシージャ [675](#page-690-0) rs\_helpsub ストアド・プロシージャ [677](#page-692-0) rs\_helpuser ストアド・プロシージャ [679](#page-694-0) rs\_id データ型 [717](#page-732-0) rs\_idnames システム・テーブル [742](#page-757-0) rs\_ids システム・テーブル [742](#page-757-0) rs\_init インストール・プログラム [271](#page-286-0) rs\_init\_erroractions ストアド・プロシージャ [681](#page-696-0) rs\_initialize\_threads システム・ファンクション [530](#page-545-0) rs\_insert システム・ファンクション [531](#page-546-0) RS\_language 設定パラメータ [694](#page-709-0) rs\_lastcommit システム・テーブル [524,](#page-539-0) [743](#page-758-0) rs\_locater システム・テーブル [745](#page-760-0) rs\_maintusers システム・テーブル [746](#page-761-0) rs\_marker システム・ファンクション [532](#page-547-0) rs\_msgs システム・テーブル [746](#page-761-0) rs\_non\_blocking\_commit システム・ファンクシ ョン [534](#page-549-0) rs\_non\_blocking\_commit\_flush システム・ファ ンクション [535](#page-550-0) rs\_objects システム・テーブル [747](#page-762-0) rs\_objfunctions システム・テーブル [751](#page-766-0) rs\_oqid システム・テーブル [752](#page-767-0) rs\_passwords システム・テーブル [752](#page-767-0) rs\_profile システム・テーブル [753](#page-768-0) rs\_publications システム・テーブル [754](#page-769-0) rs\_queuemsg システム・テーブル [755](#page-770-0) rs\_queuemsgtxt システム・テーブル [756](#page-771-0) rs\_queues システム・テーブル [757](#page-772-0) rs\_recovery システム・テーブル [758](#page-773-0) rs\_repdbs システム・テーブル [759](#page-774-0) rs\_repl\_off システム・ファンクション [536](#page-551-0) rs\_repl\_on システム・ファンクション [537](#page-552-0) rs\_repobjs システム・テーブル [759](#page-774-0) rs\_rollback システム・ファンクション [538](#page-553-0) rs\_routes システム・テーブル [760](#page-775-0) rs\_routeversions システム・テーブル [761](#page-776-0)

rs\_rules システム・テーブル [762](#page-777-0) rs\_schedule システム・テーブル [764](#page-779-0) rs\_scheduletxt システム・テーブル [764](#page-779-0) rs\_segments システム・テーブル [762](#page-777-0) rs\_select システム・ファンクション [539](#page-554-0) rs\_select\_with\_lock システム・ファンクション [541](#page-556-0) RS send enc\_pw 設定パラメータ [694](#page-709-0) rs\_send\_repserver\_cmd ストアド・プロシージャ [682](#page-697-0) rs\_session\_setting システム・ファンクション [542](#page-557-0) rs\_set\_ciphertextシステム・ファンクション[543](#page-558-0), [547](#page-562-0) rs\_set\_dml\_on\_computed システム・ファンクシ ョン [545](#page-560-0) rs\_set\_isolation\_level システム・ファンクション [545](#page-560-0) rs\_set\_non\_blocking\_commit\_flush システム・フ ァンクション [535](#page-550-0) rs set quoted identifiers [546](#page-561-0) rs\_sites システム・テーブル [766](#page-781-0) RS\_sortorder 設定パラメータ [694](#page-709-0) rs\_sqldml システム・ファンクション [549](#page-564-0) RS\_ssl\_identity 設定パラメータ [696](#page-711-0) RS ssl\_pw 設定パラメータ [696](#page-711-0) RS ssl\_pw\_enc 設定パラメータ [696](#page-711-0) rs\_statcounters システム・テーブル [766](#page-781-0) rs\_statdetail システム・テーブル [767](#page-782-0) rs\_statrun システム・テーブル [768](#page-783-0) rs\_status システム・テーブル [769](#page-784-0) rs\_subcmp [701](#page-716-0) rs\_subcmp program [700](#page-715-0) rs\_subcmp 実行プログラム [697](#page-712-0) rs\_subcmp パラメータ [701](#page-716-0) rs\_subcmp プログラム 設定パラメータ [706](#page-721-0) 設定ファイル [706](#page-721-0) rs\_subscriptions システム・テーブル [769](#page-784-0) rs\_systabgroup グループ [692](#page-707-0), [717](#page-732-0) rs\_systext システム・テーブル [774](#page-789-0) rs\_targetobjs システム・テーブル [774](#page-789-0) rs\_tbconfig システム・テーブル [775](#page-790-0) rs\_textptr\_init システム・ファンクション [550](#page-565-0)

rs\_threads システム・テーブル [776](#page-791-0) rs\_ticket ストアド・プロシージャ [684](#page-699-0) rs\_ticket\_history システム・テーブル [777](#page-792-0) rs\_ticket\_history テーブル [551](#page-566-0) rs\_ticket\_report システム・ファンクション [551](#page-566-0) rs\_ticket\_v1 ストアド・プロシージャ [685](#page-700-0) rs\_translation システム・テーブル [778](#page-793-0) rs\_triggers\_reset システム・ファンクション [552](#page-567-0) rs\_truncate システム・ファンクション [553](#page-568-0) RS\_unicode\_sortorder 設定パラメータ [694](#page-709-0) rs\_update システム・ファンクション [556](#page-571-0) rs\_update\_threads システム・ファンクション [557](#page-572-0) rs\_usedb システム・ファンクション [559](#page-574-0) rs\_users システム・テーブル [778](#page-793-0) rs\_version システム・テーブル [780](#page-795-0) rs\_whereclauses システム・テーブル [781](#page-796-0) rs\_writetext システム・ファンクション [560](#page-575-0) rs\_zeroltm ストアド・プロシージャ [686](#page-701-0) rsi\_batch\_size 設定パラメータ [204](#page-219-0) rsi\_fadeout\_time 設定パラメータ [204](#page-219-0) rsi\_packet\_size 設定パラメータ [204](#page-219-0) rsi\_sync\_interval 設定パラメータ [204](#page-219-0) rsi\_xact\_with\_large\_msg 設定パラメータ [204](#page-219-0) RSSD ストアド・プロシージャ [629](#page-644-0) RSSD\_database 設定パラメータ [694](#page-709-0) RSSD\_embedded 設定パラメータ [694](#page-709-0) rssd\_error\_class 設定パラメータ [228](#page-243-0) RSSD\_ha\_failover 設定パラメータ [694](#page-709-0) RSSD\_maint\_pw 設定パラメータ [694](#page-709-0) RSSD\_maint\_pw\_enc 設定パラメータ [694](#page-709-0) RSSD\_maint\_user 設定パラメータ [695](#page-710-0) RSSD\_primary\_pw 設定パラメータ [696](#page-711-0)

RSSD\_primary\_pw\_enc 設定パラメータ [696](#page-711-0) RSSD\_primary\_user 設定パラメータ [696](#page-711-0) RSSD\_server 設定パラメータ [696](#page-711-0) RTL と HVAR

rs\_tbconfig システム・テーブル [775](#page-790-0)

### **S**

save\_interval 設定パラメータ [138](#page-153-0), [184](#page-199-0), [204](#page-219-0) security\_mechanism 設定パラメータ [245](#page-260-0)

send\_enc\_password 設定パラメータ [228,](#page-243-0) [245](#page-260-0) send timestamp to standby 設定パラメータ [228](#page-243-0) set log recovery コマンド [422](#page-437-0) set proxy コマンド [423](#page-438-0) set replication Adaptive Server コマンド [568](#page-583-0) set repmode Adaptive Server コマンド [569](#page-584-0) set repthreshold Adaptive Server コマンド [570](#page-585-0) set コマンド [419](#page-434-0) show connection コマンド [424](#page-439-0) show server コマンド [425](#page-440-0) shutdown server  $\exists \forall \forall$  K (RMS) [826](#page-841-0) shutdown コマンド [425](#page-440-0) simple\_passwords\_allowed 設定パラメータ [242](#page-257-0) skip transaction オプション [410](#page-425-0) smalldatetime データ型 [29](#page-44-0) smallint データ型 [26](#page-41-0) smallmoney データ型 [29](#page-44-0) smp\_enable 設定パラメータ [228](#page-243-0) sp\_config\_rep\_agent Adaptive Server システム・ プロシージャ [577](#page-592-0) sp\_configure enable rep agent threads Adaptive Server システム・プロシージャ [573](#page-588-0) sp\_configure Rep Agent Thread administration Adaptive Server システム・プロシージ ャ [574](#page-589-0) sp\_configure replication agent memory size Adaptive Server システム・プロシージ ャ [575](#page-590-0) sp\_help\_rep\_agent Adaptive Server システム・プ ロシージャ [587](#page-602-0) sp\_replication\_path Adaptive Server  $\triangleright$   $\lambda \tau$   $\rightarrow$   $\triangleright$ ロシージャ [596](#page-611-0) sp\_reptostandby Adaptive Server システム・プロ シージャ [603](#page-618-0) sp\_setrepcol Adaptive Server システム・プロシー ジャ [610](#page-625-0) sp\_setrepdbmode [613](#page-628-0) sp\_setrepdefmode Adaptive Server システム・プ ロシージャ [616](#page-631-0) sp\_setreplicate Adaptive Server システム・プロシ ージャ [618](#page-633-0) sp\_setrepproc Adaptive Server システム・プロシ ージャ [620](#page-635-0)

sp\_setreptable Adaptive Server システム・プロシ ージャ [622](#page-637-0) sp\_start\_rep\_agent Adaptive Server システム・プ ロシージャ [625](#page-640-0) sp\_stop\_rep\_agent Adaptive Server システム・プ ロシージャ [627](#page-642-0) SQL 文の複写 [193–](#page-208-0)[195,](#page-210-0) [285–](#page-300-0)[287,](#page-302-0) [330,](#page-345-0) [332](#page-347-0) sp\_setrepdbmode [613](#page-628-0) 使用方法 [284](#page-299-0), [327](#page-342-0) sqm\_async\_seg\_delete 設定パラメータ [228](#page-243-0) sqm\_cache\_enable 設定パラメータ [228](#page-243-0) sqm\_cache\_size 設定パラメータ [228](#page-243-0) sqm\_cmd\_cache\_size 設定パラメータ [138](#page-153-0) sqm\_max\_cmd\_in\_block 設定パラメータ [138](#page-153-0) sqm\_page\_size 設定パラメータ [228](#page-243-0) sqm\_recover\_segs 設定パラメータ [228](#page-243-0) sqm\_warning\_thr\_ind 設定パラメータ [228](#page-243-0) sqm\_warning\_thr1 設定パラメータ [228](#page-243-0) sqm\_warning\_thr2 設定パラメータ [228](#page-243-0) sqm\_write\_flush 設定パラメータ [228](#page-243-0) sqt\_init\_read\_delay 設定パラメータ [228](#page-243-0) dsi\_sqt\_max\_cache\_size 設定パラメータUS BUG-直前のパラメータ名と対応して いません [228](#page-243-0) sqt\_max\_read\_delay 設定パラメータ [228](#page-243-0) sqt\_prs\_cache\_size 設定パラメータ [138](#page-153-0) sre\_reserve 設定パラメータ [228](#page-243-0) stage\_operations 設定パラメータ [138](#page-153-0) start heartbeat  $\exists \forall \forall \vec{r}$  (RMS) [827,](#page-842-0) [828](#page-843-0) stats\_reset\_rssd 設定パラメータ [228](#page-243-0) stats\_sampling 設定パラメータ [228](#page-243-0) stats show zero counters 設定パラメータ [228](#page-243-0) sts\_cachesize 設定パラメータ [228](#page-243-0) sts\_full\_cache\_system\_table\_name 設定パラメー タ [228](#page-243-0) sub\_daemon\_sleep\_time 設定パラメータ [228](#page-243-0) sub\_sqm\_write\_request\_limit 設定パラメータ [138](#page-153-0) subcmp プログラム「rs\_subcmp プログラム」参 照 [697](#page-712-0) suspend component  $\exists \forall \forall \mathcal{V}$  (RMS) [829](#page-844-0) suspend connection コマンド [426](#page-441-0) suspend distributor コマンド [427](#page-442-0) suspend log transfer コマンド [428](#page-443-0)

suspend replication agent  $\exists \forall \forall \vec{r}$  (RMS) [831](#page-846-0) suspend route コマンド [429](#page-444-0) switch active コマンド [430](#page-445-0) sysadmin apply\_truncate\_table コマンド [432](#page-447-0) sysadmin cdb コマンド [434](#page-449-0) sysadmin drop\_queue コマンド [443](#page-458-0) sysadmin dropdb コマンド [441](#page-456-0) sysadmin dropldb コマンド [442](#page-457-0) sysadmin droprs コマンド [444](#page-459-0) sysadmin dump\_file コマンド [445](#page-460-0) sysadmin dump\_queue コマンド [446](#page-461-0) sysadmin dump\_thread\_stack コマンド [450](#page-465-0) sysadmin dump\_tran コマンド [451](#page-466-0) sysadmin erssd、コマンド [454](#page-469-0) sysadmin fast\_route\_upgrade コマンド [457](#page-472-0) sysadmin hibernate\_off コマンド [458](#page-473-0) sysadmin hibernate\_on コマンド [460](#page-475-0) sysadmin issue ticket コマンド [461](#page-476-0) sysadmin log\_first\_tran コマンド [465](#page-480-0) sysadmin purge\_all\_open コマンド [466](#page-481-0) sysadmin purge\_first\_open コマンド [468](#page-483-0) sysadmin purge\_route\_at\_replicate コマンド [470](#page-485-0) sysadmin restore\_dsi\_saved\_segments コマンド [471](#page-486-0) sysadmin set\_dsi\_generation コマンド [472](#page-487-0) sysadmin site\_version コマンド [473](#page-488-0) sysadmin skip\_bad\_repserver\_cmd [476](#page-491-0) sysadmin sqm\_purge\_queue コマンド [477](#page-492-0) sysadmin sqm\_unzap\_command コマンド [478](#page-493-0) sysadmin sqm\_unzap\_tran コマンド [479](#page-494-0) sysadmin sqm\_zap\_command コマンド [482](#page-497-0) sysadmin sqm\_zap\_tran コマンド [483](#page-498-0) sysadmin sqt\_dump\_queue コマンド [486](#page-501-0) sysadmin system\_version コマンド [489](#page-504-0) sysadmin upgrade route [493](#page-508-0) sysadmin upgrade, "database" [492](#page-507-0)

## **T**

text カラム、記述の取得 [526](#page-541-0) text カラムと image カラムの複写 [330](#page-345-0) text データ型 [28,](#page-43-0) [330](#page-345-0) 更新のロギング [561,](#page-576-0) [562](#page-577-0) 説明 [28](#page-43-0) 複写の実行 [550,](#page-565-0) [560](#page-575-0)

複写の定義 [610](#page-625-0) 複写の変更 [610](#page-625-0) ticket [551](#page-566-0) time データ型 [25](#page-40-0), [29](#page-44-0) timestamp データ型 [25,](#page-40-0) [30](#page-45-0), [197](#page-212-0) 複写定義 [332](#page-347-0) 属性マスク [747](#page-762-0), [748](#page-763-0) tinyint データ型 [26](#page-41-0) trace 設定パラメータ [696](#page-711-0) trace\_file 設定パラメータ [696](#page-711-0) truncate table レプリケーション [358](#page-373-0), [373](#page-388-0)

### **U**

#### UDD

変換 [726](#page-741-0), [731](#page-746-0) unicode\_format 設定パラメータ [138,](#page-153-0) [228](#page-243-0) unified login 設定パラメータ [245](#page-260-0), [349](#page-364-0) unsigned bigint データ型 [27](#page-42-0) unsigned int データ型 [27](#page-42-0) unsigned smallint データ型 [27](#page-42-0) unused\_login\_expiration 設定パラメータ [242](#page-257-0) upgrade route [493](#page-508-0) use batch markers 設定パラメータ [138](#page-153-0) use\_security\_services 設定パラメータ [245](#page-260-0) use\_ssl 設定パラメータ [245](#page-260-0)

### **V**

validate publication コマンド [494](#page-509-0) validate subscription コマンド [495](#page-510-0) varbinary データ型 [33](#page-48-0) varbinary\_strip\_trailing\_zeros 設定パラメータ [228](#page-243-0) varchar データ型 [28](#page-43-0) varchar\_truncation 設定パラメータ [228](#page-243-0)

### **W**

wait for create standby コマンド [498](#page-513-0) wait for delay コマンド [498](#page-513-0) wait for switch コマンド [499](#page-514-0) wait for time  $\exists \forall \forall$  [500](#page-515-0) with primary table named [328](#page-343-0) with replicate table named [328](#page-343-0)

without materialization [358](#page-373-0) writetext ロギング・オプション [561,](#page-576-0) [562](#page-577-0)

## あ

アーティクル コマンド [8](#page-23-0) 削除 [379](#page-394-0) アトミック・マテリアライゼーション コマンドの概要 [11](#page-26-0) 説明 [10](#page-25-0) 暗号化キー 変更 [173](#page-188-0)

#### い

イベント引数 キュー遅延時間 [861](#page-876-0) コネクション・ステータス [857](#page-872-0) サーバ・ステータス [859](#page-874-0) データベース接続遅延時間 [860](#page-875-0) パーティション・ステータス [858](#page-873-0) パーティションとキュー・サイズ [861](#page-876-0) ルート・ステータス [858](#page-873-0) イベント・トリガ 削除 (RMS) [802](#page-817-0) 追加 (RMS) [786](#page-801-0) イベント・トリガ引数<ix\_italics>「イベント引 数」参照 [857](#page-872-0) 引用符 文字データ型 [28](#page-43-0) 引用符付き識別子 [138,](#page-153-0) [192,](#page-207-0) [328,](#page-343-0) [332](#page-347-0) データ・サーバへの転送 [546](#page-561-0) 使用方法 [327](#page-342-0) 識別子を引用符付きとしてマーク [340](#page-355-0) 埋め込み二重引用符文字 [340](#page-355-0)

## う

ウォーム・スタンバイ、送信 [201](#page-216-0) ウォーム・スタンバイ・アプリケーション abort switch コマンド [60](#page-75-0) alter logical connection コマンド [184](#page-199-0) alter logical status コマンド [73](#page-88-0) configure logical connection コマンド [227](#page-242-0) create alternate logical connection コマンド [259](#page-274-0) create logical connection コマンド [319](#page-334-0) drop logical connection コマンド [390](#page-405-0) switch active コマンド [430](#page-445-0) コマンドの概要 [16](#page-31-0)

## え

エラー・アクション グループ化 [290](#page-305-0) システム・テーブル [735](#page-750-0) 表示 [651](#page-666-0) エラー・クラス アクション割り当ての最大数 [841](#page-856-0) コマンドの概要 [15](#page-30-0) システム・テーブル [719](#page-734-0) プライマリ Replication Server の変更 [406](#page-421-0) 初期化 [681](#page-696-0) 説明 [14](#page-29-0) 表示 [642](#page-657-0) エラー処理アクション、データ・サーバ・エ ラーへの割り当て [217](#page-232-0) エラー・メッセージ、システム・テーブル [746](#page-761-0) エラー処理アクションの割り当て [218](#page-233-0)

## お

オートコレクション [420](#page-435-0) および最少数カラムのレプリケーション [336](#page-351-0) システム・テーブル [759](#page-774-0) 設定 [419](#page-434-0) オープン・アーキテクチャ と異機種データ・サーバ [13](#page-28-0) オブジェクト システム・テーブル [747](#page-762-0) オブジェクト ID システム・テーブル [742](#page-757-0)

## か

概数値 (浮動小数点) データ型 float [28](#page-43-0) real [28](#page-43-0)

頭文字、定義 [835](#page-850-0) カスケード・コネクション コネクション・スタック、リスト [424](#page-439-0) コネクションの終了 [378](#page-393-0) 現在のサーバ、表示 [425](#page-440-0) カラム、システム・テーブル [720](#page-735-0) カラム・サイズ サポート対象 [46](#page-61-0) カラム・レベル変換 [192,](#page-207-0) [196,](#page-211-0) [329,](#page-344-0) [332](#page-347-0) 関数 変更 [176](#page-191-0) 間接ルート、作成 [348](#page-363-0)

## き

キーワード [41](#page-56-0) キュー、ステータス・コード [853](#page-868-0) キュー遅延時間イベント引数 [861](#page-876-0) キューのブロック・サイズ、設定 [228](#page-243-0)

# く

クラス・レベル変換 [165](#page-180-0) 繰り返しグループ システム・テーブル [774](#page-789-0) グループ 作成 (RMS) [799](#page-814-0) 削除 (RMS) [800](#page-815-0) 取得 (RMS) [809](#page-824-0) クワイス Replication Server のステータスの確認 [19,](#page-34-0) [49](#page-64-0), [50](#page-65-0), [72](#page-87-0), [76,](#page-91-0) [77](#page-92-0), [684](#page-699-0), [844](#page-859-0), [845](#page-860-0) Replication Server のステータスの変更 [78,](#page-93-0) [414,](#page-429-0) [429](#page-444-0)

## け

計算カラム レプリケーション [332,](#page-347-0) [545](#page-560-0) 計算カラムの複写 [332](#page-347-0) 言語 [700](#page-715-0) Replication Server [694](#page-709-0) rs\_msgs システム・テーブル [746](#page-761-0) サポート対象 [45](#page-60-0)

## こ

コーディネート・データベース・ダンプ [515](#page-530-0) コーディネート・トランザクション・ダンプ [518](#page-533-0) 国際的な環境、サポート [43,](#page-58-0) [45](#page-60-0), [711](#page-726-0) コネクション [164](#page-179-0) Replication Server 間での作成「ルート」参 照 [348](#page-363-0) コマンドの概要 [14](#page-29-0) サスペンド [426](#page-441-0) スケジュールの作成。「スケジュール」を 参照 [353](#page-368-0) スケジュールの削除。「スケジュール」を 参照 [398](#page-413-0) スケジュールの表示。「スケジュール」を 参照 [79](#page-94-0) スケジュールの変更。「スケジュール」を 参照 [212](#page-227-0) セキュリティ・パラメータ [165](#page-180-0) レジューム [410](#page-425-0) 説明 [14](#page-29-0) 変更 [137](#page-152-0) コネクション、ステータス・コード [851](#page-866-0), [852](#page-867-0) コネクション・ステータス、フィルタリング (RMS) [804](#page-819-0) コネクション・ステータス・イベント引数 [857](#page-872-0) 接続プロファイル [84](#page-99-0) コネクションの作成 [278](#page-293-0) コマンド abort switch [60](#page-75-0) active subscription [61](#page-76-0) add partition [65](#page-80-0) admin config [65](#page-80-0) admin disk\_space [68](#page-83-0) admin echo [69](#page-84-0) admin get\_generation [70](#page-85-0) admin health [71](#page-86-0) admin log\_name [73](#page-88-0) admin logical\_status [73](#page-88-0) admin pid [76](#page-91-0) admin quiesce\_check [76](#page-91-0) admin quiesce\_force\_rsi [77](#page-92-0) admin rssd\_name [79](#page-94-0) admin schedule [79](#page-94-0) admin security\_property [80](#page-95-0)

admin security\_setting [81](#page-96-0) admin set\_log\_name [83](#page-98-0) admin show\_connection\_profiles [84](#page-99-0) admin show\_connections [87](#page-102-0) admin show\_function\_classes [90](#page-105-0) admin show\_route\_versions [91](#page-106-0) admin show\_site\_version [92](#page-107-0) admin sqm\_readers [93](#page-108-0) admin stats [94](#page-109-0) admin stats, backlog [99](#page-114-0) admin stats, bps [103](#page-118-0) admin stats, cancel [100](#page-115-0) admin stats, cps [103](#page-118-0) admin stats, md [101](#page-116-0) admin stats, mem [101](#page-116-0) admin stats, mem\_in\_use [101](#page-116-0) admin stats, reset [101](#page-116-0) admin stats, status [102](#page-117-0) admin stats, tps [103](#page-118-0) admin time [105](#page-120-0) admin translate [105](#page-120-0) admin verify\_repserver\_cmd [107](#page-122-0) admin version [109](#page-124-0) admin who [112](#page-127-0) admin who\_is\_down [131](#page-146-0) admin who\_is\_up [132](#page-147-0) allow connections [133](#page-148-0) alter applied function replication definition [134](#page-149-0) alter connection [137](#page-152-0) alter connector クラス [169](#page-184-0) alter database replication definition [171](#page-186-0) alter error class [174](#page-189-0) alter function [176](#page-191-0) alter function replication definition [177](#page-192-0) alter function string [180](#page-195-0) alter function string class [182](#page-197-0) alter logical connection [184](#page-199-0) alter partition [188](#page-203-0) alter queue [189](#page-204-0) alter replication definition [191](#page-206-0) alter request function replication definition [200](#page-215-0) alter route [203](#page-218-0) alter schedule [212](#page-227-0) alter subscription [212](#page-227-0) alter user [215](#page-230-0) alter user、ERSSD 用 [215](#page-230-0) assign action [217](#page-232-0)

#### 索引

check publication [222](#page-237-0) check subscription [223](#page-238-0) configure connection [227](#page-242-0) configure logical connection [227](#page-242-0) configure replication server [228](#page-243-0) configure route [253](#page-268-0) connect [253](#page-268-0) create alternate connection [256](#page-271-0) create applied function replication definition [261](#page-276-0) create article [267](#page-282-0) create connection [271](#page-286-0) create connection using profile 句 [278](#page-293-0) create connectionusing profile 句 [54](#page-69-0) create database replication definition [284](#page-299-0) create error class [289](#page-304-0) create function [291](#page-306-0) create function replication definition [293](#page-308-0) create function string [299](#page-314-0) create function string class [315](#page-330-0) create logical connection [259](#page-274-0), [319](#page-334-0) create partition [320](#page-335-0) create publication [322](#page-337-0) create replication definition [327](#page-342-0) create request function replication definition [342](#page-357-0) create route [348](#page-363-0) create schedule [353](#page-368-0) create subscription [356](#page-371-0) create user [369](#page-384-0) define subscription [371](#page-386-0) disconnect [18](#page-33-0), [378](#page-393-0), [379](#page-394-0), [424](#page-439-0) drop article [379](#page-394-0) drop connection [381](#page-396-0) drop database replication definition [383](#page-398-0) drop error class [383](#page-398-0) drop function [385](#page-400-0) drop function replication definition [386](#page-401-0) drop function string [387](#page-402-0) drop function string class [389](#page-404-0) drop logical connection [390](#page-405-0) drop partition [391](#page-406-0) drop publication [392](#page-407-0) drop replication definition [394](#page-409-0) drop route [395](#page-410-0) drop schedule [398](#page-413-0) drop subscription [398](#page-413-0) drop user [403](#page-418-0) grant [404](#page-419-0)

ignore loss [405](#page-420-0) move primary [406](#page-421-0) rebuild queues [409](#page-424-0) resume connection [410](#page-425-0) resume distributor [413](#page-428-0) resume log transfer [414](#page-429-0) resume queue [415](#page-430-0) resume route [416](#page-431-0) revoke [418](#page-433-0) set autocorrection [419](#page-434-0) set log recovery [422](#page-437-0) set proxy [423](#page-438-0) show connection [379](#page-394-0), [424](#page-439-0) show server [379,](#page-394-0) [424,](#page-439-0) [425](#page-440-0) shutdown [425](#page-440-0) suspend connection [426](#page-441-0) suspend distributor [427](#page-442-0) suspend log transfer [428](#page-443-0) suspend route [429](#page-444-0) switch active [430](#page-445-0) sysadmin apply\_truncate\_table [432](#page-447-0) sysadmin cdb [434](#page-449-0) sysadmin drop queue [443](#page-458-0) sysadmin dropdb [441](#page-456-0) sysadmin dropldb [442](#page-457-0) sysadmin droprs [444](#page-459-0) sysadmin dump\_file [445](#page-460-0) sysadmin dump\_queue [446](#page-461-0) sysadmin dump\_thread\_stack [450](#page-465-0) sysadmin dump\_tran [451](#page-466-0) sysadmin erssd [454](#page-469-0) sysadmin fast\_route\_upgrade [457](#page-472-0) sysadmin hibernate\_off [458](#page-473-0) sysadmin hibernate\_on [460](#page-475-0) sysadmin issue\_tickets [461](#page-476-0) sysadmin log\_first\_tran [465](#page-480-0) sysadmin purge\_all\_open [466](#page-481-0) sysadmin purge\_first\_open [468](#page-483-0) sysadmin purge\_route\_at\_replicate [470](#page-485-0) sysadmin restore\_dsi\_saved\_segments [471](#page-486-0) sysadmin set\_dsi\_generation [472](#page-487-0) sysadmin site\_version [473](#page-488-0) sysadmin skip\_bad\_repserver\_cmd [476](#page-491-0) sysadmin sqm\_purge\_queue [477](#page-492-0) sysadmin sqm\_unzap\_command [478](#page-493-0) sysadmin sqm\_unzap\_tran [479](#page-494-0) sysadmin sqm\_zap\_command [482](#page-497-0) sysadmin sqm\_zap\_tran [483](#page-498-0) sysadmin sqt\_dump\_queue [486](#page-501-0)

sysadmin system\_version [489](#page-504-0) validate publication [494](#page-509-0) validate subscription [495](#page-510-0) wait for create standby [498](#page-513-0) wait for delay [498](#page-513-0) wait for switch [499](#page-514-0) wait for time [500](#page-515-0) キャンセル、非同期 [100](#page-115-0) コマンドのバッチ処理 rs\_batch\_end [506](#page-521-0) rs\_batch\_start [507](#page-522-0) コミット済みトランザクション、システム・ テーブル [743](#page-758-0) 混合バージョン 複写システム [46](#page-61-0) 混合バージョン・システム 制限 [47](#page-62-0) 混合バージョンの複写システム [474](#page-489-0), [491](#page-506-0) コンポーネント サスペンド (RMS) [829](#page-844-0) ステータス [850](#page-865-0) ステータスの説明の取得 (RMS) [818](#page-833-0) 再開 (RMS) [823](#page-838-0) 取得 (RMS) [806](#page-821-0) 設定 (RMS) [792](#page-807-0) 定義 [792](#page-807-0)

## さ

サーチャブル・カラムの指定 [262](#page-277-0), [294](#page-309-0), [329](#page-344-0), [344](#page-359-0) サーチャブル・パラメータ、追加[135,](#page-150-0) [201](#page-216-0), [262,](#page-277-0) [344](#page-359-0) サーバ ステータスの説明の取得 (RMS) [818](#page-833-0) 削除 (RMS) [803](#page-818-0) 取得 (RMS) [816](#page-831-0) 切断 (RMS) [801](#page-816-0) 接続 (RMS) [798](#page-813-0) 設定 (RMS) [796](#page-811-0) 追加 (RMS) [789](#page-804-0) 停止 (RMS) [826](#page-841-0) サーバ・ステータス・イベント引数 [859](#page-874-0) サイト [473](#page-488-0) サイト ID、システム・テーブル [766](#page-781-0) サイト・バージョン番号 [473](#page-488-0)

削除 スケジュール [398](#page-413-0) 作成 スケジュール [353](#page-368-0) ルート [348](#page-363-0) 間接ルート [348](#page-363-0) 直接ルート [348](#page-363-0) サブスクリプション activating [61](#page-76-0) rs\_address データ型の使用 [366](#page-381-0) where 句 [9](#page-24-0) 削除 [398](#page-413-0) 作成 [356](#page-371-0) システム・テーブル [769](#page-784-0) マテリアライゼーション・オプションなし [11](#page-26-0) 移動 [212](#page-227-0) 確定化 [495](#page-510-0) 情報の表示 [677](#page-692-0) 制限値 [840](#page-855-0) 説明 [9](#page-24-0) 定義 [371](#page-386-0) 変更 [212](#page-227-0) サブスクリプション・マテリアライゼーショ ン「マテリアライゼーション」参照 [10](#page-25-0) 参照制約、テーブルの扱い [196,](#page-211-0) [332](#page-347-0)

## し

識別子 ネーム・スペース [40](#page-55-0) 説明 [38](#page-53-0) システム・パラメータ システム・テーブル [723](#page-738-0) システム管理コマンド、概要 [21](#page-36-0) システム情報、コマンドの概要 [18](#page-33-0) システム・テーブル Replication Server ID [742,](#page-757-0) [766](#page-781-0) Replication Server の名前 [742](#page-757-0), [766](#page-781-0) rs\_articles [717](#page-732-0) rs\_asyncfuncs [718](#page-733-0) rs\_classes [719](#page-734-0) rs\_clsfunctions [719](#page-734-0) rs\_columns [720](#page-735-0) rs\_config [723](#page-738-0) rs\_databases [724](#page-739-0)

rs\_datatype [726](#page-741-0) rs\_dbreps [731](#page-746-0) rs\_dbsubsets [732](#page-747-0) rs\_dictionary [733](#page-748-0) rs\_diskaffinity [734](#page-749-0) rs\_diskpartitions [734](#page-749-0) rs\_encryptionkeys [735](#page-750-0) rs\_erroractions [735](#page-750-0) rs\_objfunctions [751](#page-766-0) rs\_passwords [752](#page-767-0) rs statcounters [766](#page-781-0) rs\_statdetail [767](#page-782-0) rs\_statrun [768](#page-783-0) rs\_status [769](#page-784-0) rs\_systext [774](#page-789-0) rs\_targetobjs [774](#page-789-0) rs\_tbconfig [775](#page-790-0) rs\_threads [776](#page-791-0) rs\_ticket\_history [777](#page-792-0) rs\_translation [778](#page-793-0) rs\_user [778](#page-793-0) rs\_version [780](#page-795-0) rs\_whereclauses [781](#page-796-0) RTL と HVAR [775](#page-790-0) アクセス制限 [717](#page-732-0) 暗号化キー [735](#page-750-0) イベント・パラメータ [720](#page-735-0) エラー・アクション [735](#page-750-0) エラー・クラス [719](#page-734-0) オブジェクト ID [742](#page-757-0) オブジェクト情報 [747](#page-762-0) オリジン・サイトからのキュー ID [752](#page-767-0) キュー・ダンプ [755](#page-770-0) キュー情報 [757](#page-772-0) コマンドの実行スケジュール [764](#page-779-0) サブスクリプション・ルール [762](#page-777-0), [769](#page-784-0) サブスクリプション情報 [769](#page-784-0) ステーブル・キュー・メッセージのテキ スト [756](#page-771-0) ソース・コマンド・テキスト [774](#page-789-0) データベース ID [742](#page-757-0) データベース名 [724](#page-739-0), [742](#page-757-0) データベース情報 [759](#page-774-0) トリガ情報 [769](#page-784-0) パーティション [734](#page-749-0) パスワード情報 [733](#page-748-0)

パスワード履歴情報 [752](#page-767-0) ファンクション [741](#page-756-0) ファンクション文字列 [739](#page-754-0) ファンクション文字列クラス [719](#page-734-0) ファンクション文字列テキスト [774](#page-789-0) フラグメント情報 [769](#page-784-0) メンテナンス・ユーザのログイン名 [746](#page-761-0) ユーザ情報 [778](#page-793-0) リカバリ・アクション [758](#page-773-0) ルート・バージョン情報 [761](#page-776-0) ルート情報 [760](#page-775-0) 例外ログ [736](#page-751-0) ロー・ディスク・パーティション [734](#page-749-0) ロー・ディスク領域に対するセグメント の割り付け [765](#page-780-0) ローカライズされたエラー・メッセージ [746](#page-761-0) ログに記録されているトランザクション の情報 [737](#page-752-0) ロケータ・フィールド [745](#page-760-0) ンテナンス・ユーザのパスワード [746](#page-761-0) 最後にログに記録されたトランザクショ ンのキュー ID [739](#page-754-0) 出力コマンド・テキスト [774](#page-789-0) 複写定義カラム [720](#page-735-0) 複写定義に対するオートコレクション・ フラグ [759](#page-774-0) 並列 DSI スレッド [776](#page-791-0) システム・パラメータ、設定パラメータ [723](#page-738-0) システムワイドなバージョン番号 [489,](#page-504-0) [780](#page-795-0) 実行プログラム repserver [689](#page-704-0) rs\_subcmp [697](#page-712-0) 失敗したトランザクション、オートコレクシ ョン [419](#page-434-0) 真数値 (10 進数) データ型 decimal [27](#page-42-0) numeric [27](#page-42-0) 真数値 (整数) データ型 [26](#page-41-0) bigint [26](#page-41-0) int [26](#page-41-0) smallint [26](#page-41-0) tinyint [26](#page-41-0) unsigned bigint [27](#page-42-0) unsigned int [27](#page-42-0) unsigned smallint [27](#page-42-0)

#### す

スキーマ比較 [697](#page-712-0) スケジュール オンとオフ [212](#page-227-0) 削除 [398](#page-413-0) 作成 [353](#page-368-0) システム・テーブルへのスケジュール・ コマンドの格納 [764](#page-779-0) システム・テーブルへの格納 [764](#page-779-0) スイッチの切り替え [212](#page-227-0) 変更 [212](#page-227-0) 無効化 [212](#page-227-0) 有効化 [212](#page-227-0) スケジュール、表示 [79](#page-94-0) スケジュール、有効化または無効化 [212](#page-227-0) スタンドアロン・モード [72,](#page-87-0) [690,](#page-705-0) [758](#page-773-0) スタンバイ・データベース、DSI のサスペンド [135](#page-150-0), [194](#page-209-0), [201](#page-216-0) スタンバイ・データベース、パラメータの送信 [135](#page-150-0) スタンバイ・データベース、送信 [262](#page-277-0), [344](#page-359-0) スタンバイ・データベースに送信するパラメ ータの指定 [294](#page-309-0) スタンバイ・データベースに複写するカラム の指定 [329](#page-344-0) ステーブル・キュー システム・テーブル [734](#page-749-0), [756](#page-771-0), [757](#page-772-0) トランザクションのリストア [479](#page-494-0) トランザクションの削除 [483](#page-498-0) メッセージの格納 [756](#page-771-0) メッセージの削除 [482](#page-497-0) メッセージの削除の取り消し [478](#page-493-0) 再構築 [409](#page-424-0) 最大メッセージ・サイズ [841](#page-856-0) 必要なサイズの見積もり [629](#page-644-0) スレッド 取得 (RMS) [819](#page-834-0)

### せ

制限値、Replication Server [839](#page-854-0) セキュリティ・パラメータ [164](#page-179-0) セキュリティ「パーミッション」参照 [13](#page-28-0) 設定コマンド、概要 [20](#page-35-0) 設定パラメータ [138](#page-153-0), [228](#page-243-0) dsi\_bulk\_copy [166](#page-181-0)

dsi\_bulk\_threshold [166](#page-181-0) Replication Server [692](#page-707-0) rs\_subcmp プログラム [706](#page-721-0) コマンドの概要 [20](#page-35-0) 設定ファイル Replication Server [692](#page-707-0) rs\_subcmp プログラム [706](#page-721-0) 宣言したデータ型 [198,](#page-213-0) [336](#page-351-0)

## そ

送信先 Replication Server、変更 [203](#page-218-0) ソート順 [701](#page-716-0) Replication Server [694](#page-709-0) 予期 [525](#page-540-0)

## た

代替コネクション ウォーム・スタンバイのための代替論理 コネクションの作成 [259](#page-274-0) タイムスタンプデータ型 テーブル複写定義 [335](#page-350-0) 複写定義でのカラムの宣言 [720,](#page-735-0) [722](#page-737-0) ダンプ、システム・テーブル [752,](#page-767-0) [755](#page-770-0) ダンプ・トランザクション ステータス・インジケータ [521](#page-536-0)

## ち

中間 Replication Server ルートからの削除 [209](#page-224-0) 変更 [203](#page-218-0) 直接ルート、作成 [348](#page-363-0)

### つ

通貨データ型 money [29](#page-44-0) smallmoney [29](#page-44-0)

### て

ディスク・パーティション「パーティション」 参照 [20](#page-35-0)

ディストリビュータ・スレッド、有効化また は無効化 [184](#page-199-0) ディストリビュータ・スレッド「DIST スレッ ド」参照 [724](#page-739-0), [725](#page-740-0) データ・サーバの名前 [476](#page-491-0) データ型 bigdatetime [30](#page-45-0) bigint [26](#page-41-0) bigtime [29](#page-44-0) binary [33](#page-48-0) binary の入力フォーマット [34](#page-49-0) bit [34](#page-49-0) char [28](#page-43-0) date [29](#page-44-0) datetime [29](#page-44-0) decimal [27](#page-42-0) float [28](#page-43-0) image [33](#page-48-0) image の入力フォーマット [34](#page-49-0) int [26](#page-41-0) Java [36](#page-51-0) money [29](#page-44-0) money の入力フォーマット [29](#page-44-0) numeric [27](#page-42-0) rawobject in row [33](#page-48-0) rawobject large in row [33](#page-48-0) real [28](#page-43-0) rs\_address [27,](#page-42-0) [335,](#page-350-0) [366,](#page-381-0) [709](#page-724-0) rs\_id [717](#page-732-0) smalldatetime [29](#page-44-0) smallint [26](#page-41-0) smallmoney [29](#page-44-0) smallmoney の入力フォーマット [29](#page-44-0) text [28](#page-43-0) tinyint [26](#page-41-0) unichar [34](#page-49-0) Unicode [34](#page-49-0) unitext [34](#page-49-0) univarchar [34](#page-49-0) unsigned bigint [27](#page-42-0) unsigned int [27](#page-42-0) unsigned smallint [27](#page-42-0) varbinary [33](#page-48-0) varbinary の入力フォーマット [34](#page-49-0) varchar [28](#page-43-0) サポート対象 [25](#page-40-0) サポート対象外 [25](#page-40-0) 複写定義 [332](#page-347-0)

ユーザ定義 [26](#page-41-0) 日時の入力フォーマット [30](#page-45-0) 文字入力フォーマット [28](#page-43-0) 次も参照: LOB [データ型](#page-886-0) データ型クラス rs\_asa\_udd\_class [38](#page-53-0) rs\_db2\_udd\_class [38](#page-53-0) rs\_msss\_udd\_class [38](#page-53-0) rs\_oracle\_udd\_class [38](#page-53-0) rs\_sqlserver\_udd\_class [38](#page-53-0) データ型定義 [336](#page-351-0) データ・サーバ エラー処理アクションの割り当て [217](#page-232-0) オープン・アーキテクチャと Replication Server [13](#page-28-0) Data Server Interface (データ・サーバ・インタ フェース) [166,](#page-181-0) [167](#page-182-0) データ・サーバ・インタフェース (DSI) ソース・コマンドの最大数 [841](#page-856-0) トランザクションの最大数 [841](#page-856-0) データ操作での障害、オートコレクション [419](#page-434-0) データ比較 [697](#page-712-0) データ複写コマンド、概要 [6](#page-21-0) データベース Replication Server インタフェースの設定 [227](#page-242-0) システム・テーブル [724,](#page-739-0) [759](#page-774-0) 情報の表示 [642,](#page-657-0) [673](#page-688-0) データベース・インタフェース、コマンドの 概要 [13](#page-28-0) データベース・コンテキスト、変更 [559](#page-574-0) データベース接続遅延時間イベント引数 [860](#page-875-0) データベース複写定義 コマンド [8](#page-23-0) サブスクリプション [9](#page-24-0)[–11](#page-26-0) 概要 [8](#page-23-0) データベース名 [476](#page-491-0) テーブル システム・テーブルの説明 [717](#page-732-0) レプリケート・テーブルとプライマリ・ テーブルの比較 [712,](#page-727-0) [713](#page-728-0) テーブル複写定義 [194,](#page-209-0) [330](#page-345-0) コマンド [6](#page-21-0) データ分散 [6](#page-21-0)
プロパティの設定 [419](#page-434-0) 説明 [6](#page-21-0) テーブル・レベルの設定パラメータ、システ ム・テーブル [775](#page-790-0) テキスト・ポインタ、text または image データ [550](#page-565-0) デッドロック検出、システム・テーブル [776](#page-791-0)

## と

統計コレクタ [97](#page-112-0) オブザーバ [97](#page-112-0) カウンタ [97](#page-112-0) モニタ [97](#page-112-0) トランザクション DSI トランザクション・グループ内での数 [841](#page-856-0) システム・テーブル [736](#page-751-0), [737](#page-752-0), [739](#page-754-0), [743](#page-758-0) リストア [479](#page-494-0) 例外ログでの表示 [652](#page-667-0) トランザクションの見積もり率、複写定義 [638](#page-653-0) トリガ 削除 (RMS) [802](#page-817-0) 取得 (RMS) [820](#page-835-0) 追加 (RMS) [786](#page-801-0) 定義されている [786](#page-801-0) トリガ、システム・テーブル [769](#page-784-0)

## ね

ネーム・スペース 識別子 [40](#page-55-0) ネットワークの仕様 取得 (RMS) [814](#page-829-0) ネットワークベース・セキュリティ [246](#page-261-0)

## の

ノンアトミック・マテリアライゼーション および最少数カラムのレプリケーション [337](#page-352-0) コマンドの概要 [11](#page-26-0) 説明 [10](#page-25-0)

### は

バージョン 取得 (RMS) [822](#page-837-0) バージョン、複写システム [46](#page-61-0) バージョン番号 [473](#page-488-0) システムワイド [489,](#page-504-0) [780](#page-795-0) パーティション Replication Server からの削除 [391](#page-406-0) Replication Server のストレージ [20](#page-35-0) コマンドの概要 [20](#page-35-0) 削除 [391](#page-406-0) 作成 [320](#page-335-0) ステータス・コード [854](#page-869-0) リカバリ [409](#page-424-0) 格納用のシステム・テーブル [734](#page-749-0) 追加 [65](#page-80-0) 表示 [660](#page-675-0) 変更 [188](#page-203-0) パーティション・ステータス・イベント引数 [858](#page-873-0) パーティションとキュー・サイズのイベント 引数 [861](#page-876-0) ハートビート 開始 (RMS) [827](#page-842-0), [828](#page-843-0) 取得 (RMS) [811](#page-826-0) 定義 [811](#page-826-0) パーミッション [404](#page-419-0) コマンドの概要 [13](#page-28-0) サーバ、RMS コマンド [785](#page-800-0) 割り当て [404](#page-419-0) 取り消し [418](#page-433-0) バイナリ以外のソート順 サポート対象 [45](#page-60-0) ハイバネーション オフ [458](#page-473-0) オン [460](#page-475-0) パスワード ユーザに対する変更 [215](#page-230-0) パブリケーション コマンド [8](#page-23-0) 削除 [392](#page-407-0) サブスクリプション・コマンド [12](#page-27-0) ステータス [222](#page-237-0) 確定化 [494](#page-509-0) パブリッシュ・データ型 [198,](#page-213-0) [336](#page-351-0) パラメータ [218](#page-233-0) ユーザ定義ファンクションへの追加 [176](#page-191-0) パラメータの設定 [246](#page-261-0)

索引

バルク・コピー・インのサポート データ・サーバ・インターフェイス (DSI)、実装 [137](#page-152-0) 複数文のトランザクション、サポート [167](#page-182-0) バルク・マテリアライゼーション コマンドの概要 [11](#page-26-0) サブスクリプション・ステータスをVALID に設定 [495](#page-510-0) サブスクリプションの定義 [371](#page-386-0) 説明 [10](#page-25-0)

# てト

比較、プライマリ・テーブルとレプリケート・ テーブル [697](#page-712-0), [700](#page-715-0) 非同期コマンド キャンセル [100](#page-115-0) 非同期プロシージャ [292](#page-307-0) 非ブロッキング・コミット rs\_non\_blocking\_commit [534](#page-549-0) rs\_non\_blocking\_commit\_flush [535](#page-550-0) rs\_set\_non\_blocking\_commit\_flush [535](#page-550-0) 表記規則 スタイル [1](#page-16-0) 構文 [1](#page-16-0)

# ふ

ファンクション Replication Server 用の表示 [654](#page-669-0) コマンドの概要 [16](#page-31-0) システム・テーブル [741](#page-756-0) 説明 [15](#page-30-0) 複写定義の表示 [654](#page-669-0) ファンクション複写定義 [134,](#page-149-0) [135](#page-150-0), [194,](#page-209-0) [201](#page-216-0), [261,](#page-276-0) [262](#page-277-0), [294](#page-309-0), [343](#page-358-0), [344](#page-359-0) コマンド [7](#page-22-0) 削除 [386](#page-401-0) データ分散 [7](#page-22-0) 変更 [177](#page-192-0) ファンクション文字列 [301](#page-316-0), [305](#page-320-0), [653](#page-668-0), [657](#page-672-0) グループ化 [182](#page-197-0), [315](#page-330-0) コマンドの概要 [16](#page-31-0) システム・テーブル [739](#page-754-0) ファンクション文字列クラスの表示 [643](#page-658-0)

制限値 [841](#page-856-0) 説明 [15](#page-30-0) 置き換え [180](#page-195-0) 変更 [180](#page-195-0) ファンクション文字列クラス コマンドの概要 [16](#page-31-0) 削除 [389](#page-404-0) システム・テーブル [719](#page-734-0) プライマリ Replication Server の変更 [406](#page-421-0) 表示 [642](#page-657-0) ファンクション文字列内の変数 [301](#page-316-0) ファンクション文字列変数の変更子 [301](#page-316-0) フェールオーバ [228,](#page-243-0) [581](#page-596-0) Replication Server での Sybase フェールオ ーバのサポートの有効化 [250](#page-265-0) 複写定義 [328](#page-343-0)[–330](#page-345-0) rs\_address データ型の使用 [335](#page-350-0) コマンド [6](#page-21-0)[–8](#page-23-0) 削除 [394](#page-409-0) 作成 [327](#page-342-0) システム・テーブル [720,](#page-735-0) [747](#page-762-0) データ型 [332](#page-347-0) データ分散 [6](#page-21-0) バージョン情報の表示 [674](#page-689-0) プライマリ・データベースで変更要求を 直接実行する [682](#page-697-0) 制限値 [840](#page-855-0) 説明 [6](#page-21-0) 表示 [666](#page-681-0) 変更 [191](#page-206-0) 複写定義のユーザ定義データ型 [332](#page-347-0) プライマリ [476](#page-491-0) プライマリ・キーの指定 [329](#page-344-0) プライマリ・データベースとレプリケート・ データベースのテーブル名の指定 [261](#page-276-0), [294,](#page-309-0) [328,](#page-343-0) [343](#page-358-0) プライマリ・テーブルのロケーションの指定 [134,](#page-149-0) [261,](#page-276-0) [294,](#page-309-0) [328,](#page-343-0) [343](#page-358-0) プライマリ・データ・サーバの名前 [476](#page-491-0) プライマリ・データベースの名前 [476](#page-491-0) プライマリ・テーブル レプリケートとの比較 [712,](#page-727-0) [713](#page-728-0) フラグメント、システム・テーブル [769](#page-784-0)

プロセス ID ローカル Replication Server の表示 [76](#page-91-0) ブロック・サイズ、設定 [228](#page-243-0)

#### へ

並列 DSI rs\_get\_thread\_seq システム・ファンクショ  $2527$  $2527$ rs\_get\_thread\_seq\_noholdlock システム・フ ァンクション [529](#page-544-0) rs\_initialize\_threads システム・ファンクシ ョン [530](#page-545-0) rs\_set\_isolation\_level [545](#page-560-0) rs\_threads システム・テーブル [776](#page-791-0) 設定 [227](#page-242-0), [253](#page-268-0) ページの拡張 サポート対象 [46](#page-61-0)

### ほ

ホールドロックを使用しないプライマリ・デ ータの選択 [358](#page-373-0)

### ま

マークの削除 [192](#page-207-0) マテリアライゼーション [532](#page-547-0) アトミック [10](#page-25-0) コマンドの概要 [10](#page-25-0) ステータス [223](#page-238-0) ノンアトミック [10](#page-25-0) バルク [10](#page-25-0) 非マテリアライゼーション [10](#page-25-0) マルチパート・レプリケーション 代替プライマリ・コネクションの create alternate connection の例 [256](#page-271-0) 代替レプリケート・コネクションの create alternate connection の例 [256](#page-271-0) マルチバイト・データ 複写 [26](#page-41-0)

#### め

メッセージ システム・テーブルへの格納 [765](#page-780-0)

ステーブル・キューに書き込まれる最大 サイズ [841](#page-856-0) 使用されている頭文字 [835](#page-850-0) 使用されている略語 [835](#page-850-0) メッセージ言語 サポート対象 [45](#page-60-0) メンテナンス・ユーザ システム・テーブル [746](#page-761-0)

# も

```
文字セット 138, 701
   Replication Server パラメータ 694
   サポート対象 44
   取得 522
   変換 44, 711
文字セットの変換 44
文字データ型
   char 28
```
#### ゆ

```
ユーザ
  削除 403
  システム・テーブル 746, 778
  パーミッションの割り当て 404
  パスワードの変更 215
  情報の表示 679
ユーザ管理、コマンドの概要 13
ユーザ定義データ型「UDD」参照 726, 731
ユーザ・データベース・アップグレード 110,
     492
ユーザ・データベースのアップグレード 110,
     492
```
## よ

予約語 [41](#page-56-0)

### ら

ラージ・オブジェクト・データ型 次を参照: LOB [データ型](#page-886-0)

# り

リカバリ システム・テーブル [758](#page-773-0) リカバリ・コマンド 概要 [23](#page-38-0) リカバリ・モード [133](#page-148-0) 略語、定義 [835](#page-850-0)

## る

ルート コマンドの概要 [18](#page-33-0) 削除 [395](#page-410-0) 作成 [348](#page-363-0) サスペンド [429](#page-444-0) システム・テーブル [760](#page-775-0) ステータスの表示 [675](#page-690-0) レジューム [416](#page-431-0) 中間 Replication Server の削除 [209](#page-224-0) 変更 [203](#page-218-0) ルート、ステータス・コード [853](#page-868-0) ルート・アップグレード [111](#page-126-0) ルート・ステータス・イベント引数 [858](#page-873-0) ルートの削除 [395](#page-410-0) ルート・バージョン [111](#page-126-0), [493](#page-508-0) システム・テーブル [761](#page-776-0) ルート用 [204](#page-219-0)

## れ

例外の削除 トランザクション ID の範囲 [632](#page-647-0) ユーザまたは送信先サイト [633](#page-648-0) 日付 [631](#page-646-0) 例外ログ システム・テーブル [736](#page-751-0), [737](#page-752-0), [739](#page-754-0) トランザクション ID の範囲によるトラン ザクションの削除 [632](#page-647-0)

トランザクションの削除 [630](#page-645-0) トランザクションの表示 [652](#page-667-0) トランザクション日付の範囲によるトラ ンザクションの削除 [631](#page-646-0) 元のユーザ、元のサイト、送信先サイト によるトランザクションの削除 [633](#page-648-0) テーブルの複写 sp\_setreptable Adaptive Server システム・プ ロシージャ [622](#page-637-0) レプリケート・テーブル プライマリとの比較 [712,](#page-727-0) [713](#page-728-0)

# ろ

ロー・カウントの検証 [218](#page-233-0) ロー・ディスク・パーティション「パーティ ション」参照 [20](#page-35-0) ロールバック [218](#page-233-0) ロギング text または image データの更新 [561](#page-576-0) ログ 例外 [630](#page-645-0)[–633](#page-648-0) ログイン名「ユーザ」参照 [403](#page-418-0) ログ・ファイル パスの表示 [73](#page-88-0) ロケータ システム・テーブル [745](#page-760-0) ロケータ値 リセット [686](#page-701-0) 論理コネクション ウォーム・スタンバイのための代替論理 コネクションの作成 [259](#page-274-0) ウォーム・スタンバイの作成 [319](#page-334-0) ウォーム・スタンバイ向けの削除 [390](#page-405-0) ステータスの表示 [73](#page-88-0) ディストリビュータ・スレッドの有効化 または無効化 [184](#page-199-0) 属性の変更 [227](#page-242-0)